# **SIEMENS**

### **SIMATIC**

### **System- und Standardfunktionen für S7-300/400 Band 1/2**

**Referenzhandbuch** 

Diese Dokumentation ist Bestandteil des Dokumentationspaketes mit der Bestellnummer: **6ES7810-4CA08-8AW1**

**Ausgabe 03/2006 A5E00709321-01**

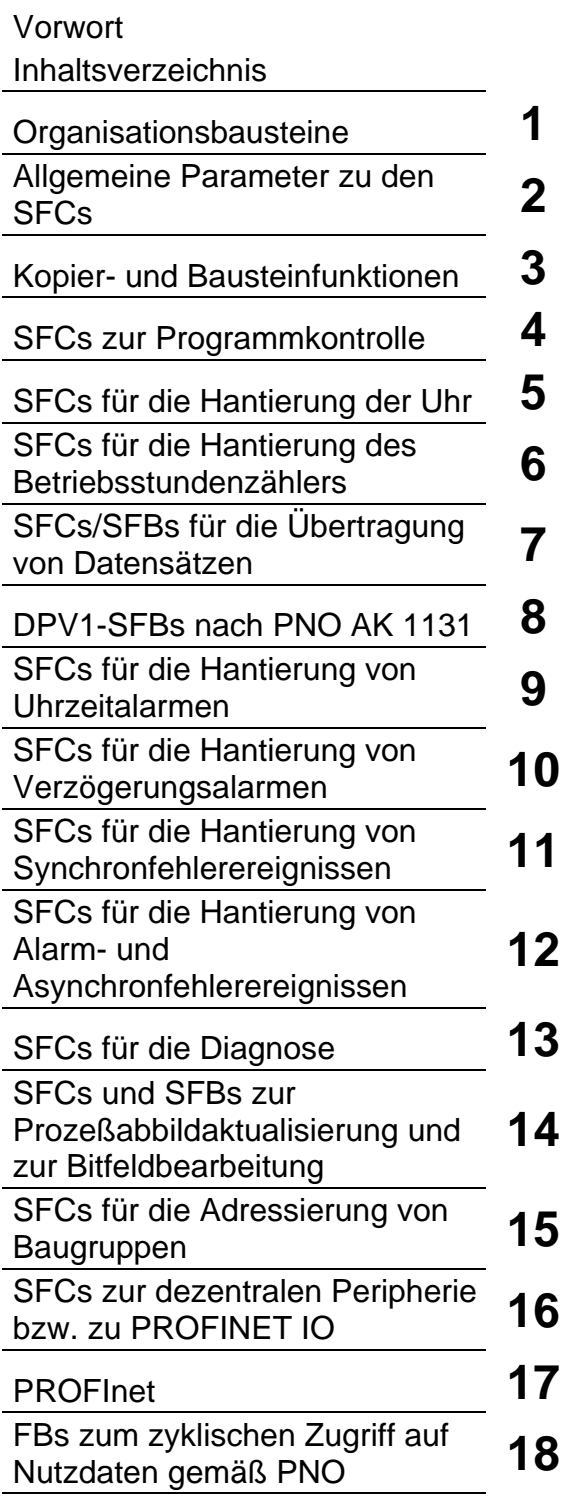

#### **Sicherheitshinweise**

Dieses Handbuch enthält Hinweise, die Sie zu Ihrer persönlichen Sicherheit sowie zur Vermeidung von Sachschäden beachten müssen. Die Hinweise zu Ihrer persönlichen Sicherheit sind durch ein Warndreieck hervorgehoben, Hinweise zu alleinigen Sachschäden stehen ohne Warndreieck. Je nach Gefährdungsstufe werden die Warnhinweise in abnehmender Reihenfolge wie folgt dargestellt.

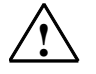

**! Gefahr**  bedeutet, dass Tod oder schwere Körperverletzung eintreten **wird**, wenn die entsprechenden Vorsichtsmaßnahmen nicht getroffen werden.

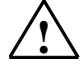

#### **! Warnung**

bedeutet, dass Tod oder schwere Körperverletzung eintreten **kann**, wenn die entsprechenden Vorsichtsmaßnahmen nicht getroffen werden.

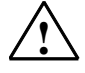

#### **! Vorsicht**

mit Warndreieck bedeutet, dass eine leichte Körperverletzung eintreten kann, wenn die entsprechenden Vorsichtsmaßnahmen nicht getroffen werden.

#### **Vorsicht**

ohne Warndreieck bedeutet, dass Sachschaden eintreten kann, wenn die entsprechenden Vorsichtsmaßnahmen nicht getroffen werden.

#### **Achtung**

bedeutet, dass ein unerwünschtes Ergebnis oder Zustand eintreten kann, wenn der entsprechende Hinweis nicht beachtet wird.

Beim Auftreten mehrerer Gefährdungsstufen wird immer der Warnhinweis zur jeweils höchsten Stufe verwendet. Wenn in einem Warnhinweis mit dem Warndreieck vor Personenschäden gewarnt wird, dann kann im selben Warnhinweis zusätzlich eine Warnung vor Sachschäden angefügt sein.

#### **Qualifiziertes Personal**

Das zugehörige Gerät/System darf nur in Verbindung mit dieser Dokumentation eingerichtet und betrieben werden. Inbetriebsetzung und Betrieb eines Gerätes/Systems dürfen nur von **qualifiziertem Personal** vorgenommen werden. Qualifiziertes Personal im Sinne der sicherheitstechnischen Hinweise dieser Dokumentation sind Personen, die die Berechtigung haben, Geräte, Systeme und Stromkreise gemäß den Standards der Sicherheitstechnik in Betrieb zu nehmen, zu erden und zu kennzeichnen.

#### **Bestimmungsgemäßer Gebrauch**

Beachten Sie Folgendes:

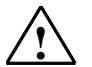

#### **! Warnung**

Das Gerät darf nur für die im Katalog und in der technischen Beschreibung vorgesehenen Einsatzfälle und nur in Verbindung mit von Siemens empfohlenen bzw. zugelassenen Fremdgeräten und komponenten verwendet werden. Der einwandfreie und sichere Betrieb des Produktes setzt sachgemäßen Transport, sachgemäße Lagerung, Aufstellung und Montage sowie sorgfältige Bedienung und Instandhaltung voraus.

#### **Marken**

Alle mit dem Schutzrechtsvermerk ® gekennzeichneten Bezeichnungen sind eingetragene Marken der Siemens AG. Die übrigen Bezeichnungen in dieser Schrift können Marken sein, deren Benutzung durch Dritte für deren Zwecke die Rechte der Inhaber verletzen kann.

#### **Haftungsausschluss**

Wir haben den Inhalt der Druckschrift auf Übereinstimmung mit der beschriebenen Hard- und Software geprüft. Dennoch können Abweichungen nicht ausgeschlossen werden, so dass wir für die vollständige Übereinstimmung keine Gewähr übernehmen. Die Angaben in dieser Druckschrift werden regelmäßig überprüft, notwendige Korrekturen sind in den nachfolgenden Auflagen enthalten.

Siemens AG Automation and Drives Postfach 4848 90437 NÜRNBERG DEUTSCHLAND

A5E00709321-01 03/2006

### <span id="page-2-0"></span>**Vorwort**

#### **Zweck des Handbuchs**

Dieses Handbuch bestehend aus Band 1 und Band 2 gibt Ihnen einen vollständigen Überblick über die in den Betriebssystemen der CPUs der S7-300 und S7-400 enthaltenen Organisationsbausteine (OB), Systemfunktionen (SFC), System- und Standardfunktionsbausteine (SFB), IEC-Funktionen, Diagnosedaten, Systemzustandsliste (SZL) sowie die Ereignisse.

#### **Hinweis**

Welche dieser Funktionen und Bausteine in welcher CPU integriert sind, entnehmen Sie bitte dem Referenzteil der Handbücher " Automatisierungssystem S7-300, Aufbauen, CPU-Daten" **/70/** oder des Handbuchs "Automatisierungssystem S7-400: CPU Daten" **/101/** oder der "Operationsliste: Automatisierungssystem S7-400" **/102/** in der für Ihre CPU gültigen Version. Die CPU-spezifischen Leistungsmerkmale für die Kommunikations-SFBs für projektierte Verbindungen und die S7-Meldefunktionen finden Sie in **/70/** und **/101/**.

Informationen zu den CPU-Betriebssystemen, zum Programmentwurf und zu den Kommunikations- und Diagnosemöglichkeiten der CPUs erhalten Sie im Handbuch "Hardware konfigurieren und Verbindungen projektieren mit STEP 7 V5.4" **/234/**. Wie Sie die Funktionen und Funktionsbausteine von Ihrem Programm aus aufrufen, ist in den Sprachbeschreibungen erläutert.

Alle genannten Funktionen programmieren und parametrieren Sie mit der STEP 7-Basissoftware, die nicht in diesem Handbuch erläutert wird. Die Dokumentation hierzu bietet das Handbuch "Programmieren mit STEP 7 V5.4" **/231/** und die STEP 7-Online-Hilfe

#### **Leserkreis**

Zielgruppe dieses Handbuchs sind Programmierer und Ingenieure, die mit der Steuerung von Prozessen betraut sind und Programme für Automatisierungssysteme schreiben.

### **Dokumentationspakete zu STEP 7**

Die folgende Tabelle zeigt die Dokumentation zu STEP 7 im Überblick:

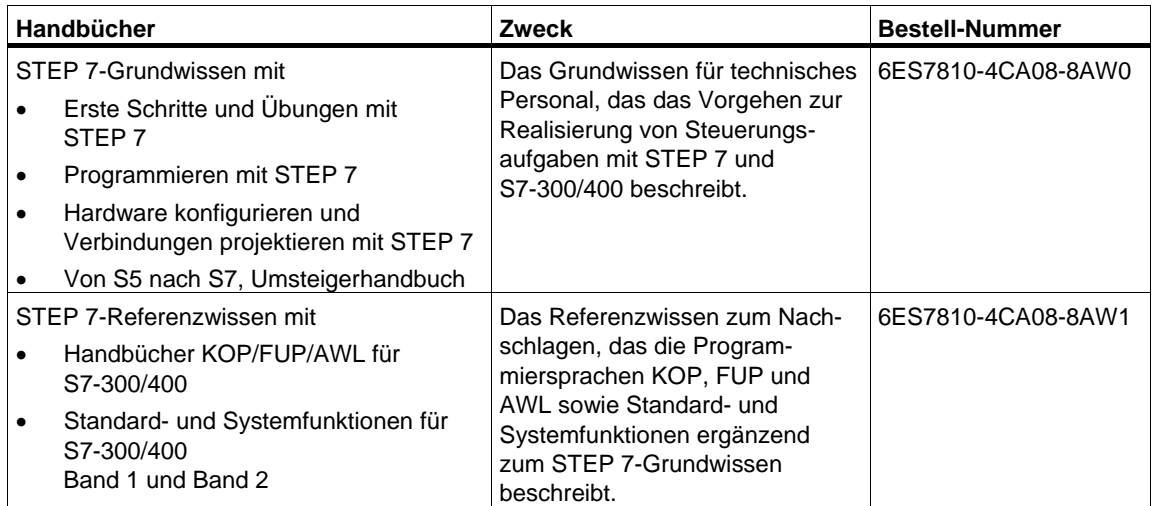

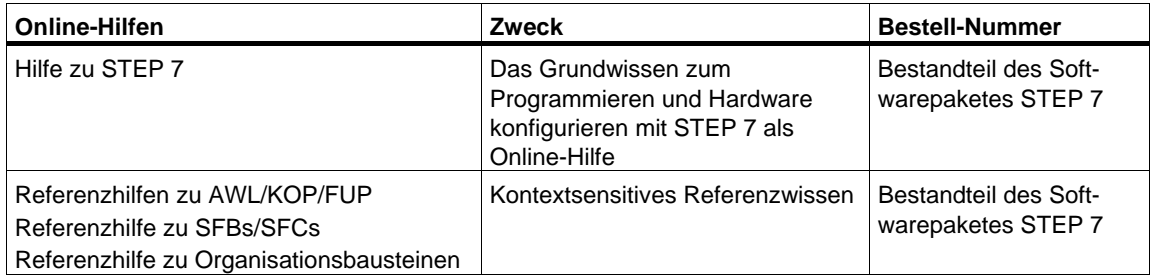

#### **Online-Hilfe**

Ergänzend zum Handbuch erhalten Sie bei der Nutzung der Software detaillierte Unterstützung durch die in die Software integrierte Online-Hilfe.

Das Hilfesystem ist über mehrere Schnittstellen in die Software integriert:

- Im Menü **Hilfe** stehen mehrere Menübefehle zur Verfügung: **Hilfethemen** öffnet das Inhaltsverzeichnis der Hilfe zu STEP 7.
- **Hilfe benutzen** gibt detaillierte Anweisungen zum Umgang mit der Online-Hilfe.
- Die kontext-sensitive Hilfe bietet Informationen zum aktuellen Kontext, z. B. zu einem geöffneten Dialogfeld oder zu einem aktiven Fenster. Sie läßt sich über die Schaltfläche "Hilfe" oder über die Taste F1 aufrufen.
- Eine weitere Form kontext-sensitiver Hilfe bietet die Statuszeile. Zu jedem Menübefehl wird hier eine kurze Erklärung angezeigt, sobald sich der Mauszeiger auf dem Menübefehl befindet.
- Auch zu den Symbolen in der Funktionsleiste wird eine kurze Erläuterung eingeblendet, wenn der Mauszeiger kurze Zeit über den Symbolen verweilt.

Wenn Sie Informationen der Online-Hilfe lieber in gedruckter Form lesen möchten, können Sie einzelne Hilfethemen, Bücher oder die gesamte Hilfe auch ausdrucken.

Dieses Handbuch ist ein Auszug der HTML basierenden Hilfe zu STEP 7. Aufgrund der nahezu identischen Gliederungsstruktur von Handbuch und Online-Hilfe können Sie bequem zwischen Handbuch und Online-Hilfe wechseln.

#### **Weitere Handbücher**

Die einzelnen S7-300- und S7-400-CPUs sowie die S7-300- und S7-400-Baugruppen sind beschrieben

- für das Automatisierungssystem S7-300 in den Handbüchern "Automatisierungssystem S7-300 CPU-Daten: CPU 31xC und CPU 31x und Automatisierungssystem S7-300 CPU-Daten: CPU 312 IFM bis 318-2 DP" **/70/**, "Automatisierungssysteme S7-300, M7-300 Baugruppendaten" **/71/** und in der Operationsliste **/72/**.
- für das Automatisierungssystem S7-400 im Handbuch "Automatisierungssystem S7-400: CPU Daten" **/101/** und in der Operationsliste **/102/**.

#### **Wegweiser**

Das vorliegende Handbuch ist nach folgenden Themenbereichen gegliedert.

- Kapitel 1 erläutert sämtliche Organisationsbausteine.
- Kapitel 2 beschreibt die allgemeinen Parameter RET\_VAL, REQ und BUSY.
- Die Kapitel 3 bis 29 beschreiben die SFCs, die SFBs und die IEC-FCs.
- Die Kapitel 30 bis 35 enthalten den Aufbau der Diagnosedaten, eine Übersicht über die SZL-IDs, die möglichen Ereignisse, Listen mit den SFCs, SFBs und FCs dieses Handbuchs
- Das Literaturverzeichnis enthält Hinweise auf weitere Dokumentation.
- Im Glossar sind wichtige Begriffe erklärt.
- Der Index hilft Ihnen, Textstellen zu wichtigen Stichworten schnell zu finden.

#### **Konventionen**

Hinweise auf weitere Dokumentation sind mit Hilfe von Literaturnummern in Schrägstrichen /.../ angegeben. Anhand dieser Nummern können Sie dem Literaturverzeichnis am Ende des Handbuchs den genauen Titel der Dokumentation entnehmen.

#### **Besondere Hinweise**

Die Systemfunktionen sind grundsätzlich **unterbrechbar**. Falls es zu dieser Regel Einschränkungen gibt, so wird darauf bei den betroffenen SFCs eingegangen.

#### **Weitere Unterstützung**

Bei Fragen zur Nutzung der im Handbuch beschriebenen Produkte, die Sie hier nicht beantwortet finden, wenden Sie sich bitte an Ihren Siemens-Ansprechpartner in den für Sie zuständigen Vertretungen und Geschäftsstellen.

Ihren Ansprechpartner finden Sie unter:

<http://www.siemens.com/automation/partner>

Den Wegweiser zum Angebot an technischen Dokumentationen für die einzelnen SIMATIC Produkte und Systeme finden Sie unter:

<http://www.siemens.de/simatic-tech-doku-portal>

Den Online-Katalog und das Online-Bestellsystem finden Sie unter:

<http://mall.automation.siemens.com/>

#### **Trainingscenter**

Um Ihnen den Einstieg in das Automatisierungssystem SIMATIC S7 zu erleichtern, bieten wir entsprechende Kurse an. Wenden Sie sich bitte an Ihr regionales Trainingscenter oder an das zentrale Trainingscenter in D 90327 Nürnberg.

Telefon: +49 (911) 895-3200.

Internet: [http://www.sitrain.com](http://www.sitrain.com/)

#### **Technical Support**

Sie erreichen den Technical Support für alle A&D-Produkte

- Über das Web-Formular für den Support Request <http://www.siemens.de/automation/support-request>
- Telefon:  $+491805050222$
- Fax:  $+491805050223$

Weitere Informationen zu unserem Technical Support finden Sie im Internet unter <http://www.siemens.de/automation/service>

#### **Service & Support im Internet**

Zusätzlich zu unserem Dokumentations-Angebot bieten wir Ihnen im Internet unser komplettes Wissen online an.

<http://www.siemens.com/automation/service&support>

Dort finden Sie:

- den Newsletter, der Sie ständig mit den aktuellsten Informationen zu Ihren Produkten versorgt.
- die für Sie richtigen Dokumente über unsere Suche in Service & Support.
- ein Forum, in welchem Anwender und Spezialisten weltweit Erfahrungen austauschen.
- Ihren Ansprechpartner für Automation & Drives vor Ort.
- Informationen über Vor-Ort Service, Reparaturen, Ersatzteile. Vieles mehr steht für Sie unter dem Begriff "Leistungen" bereit.

## <span id="page-8-0"></span>**Inhaltsverzeichnis**

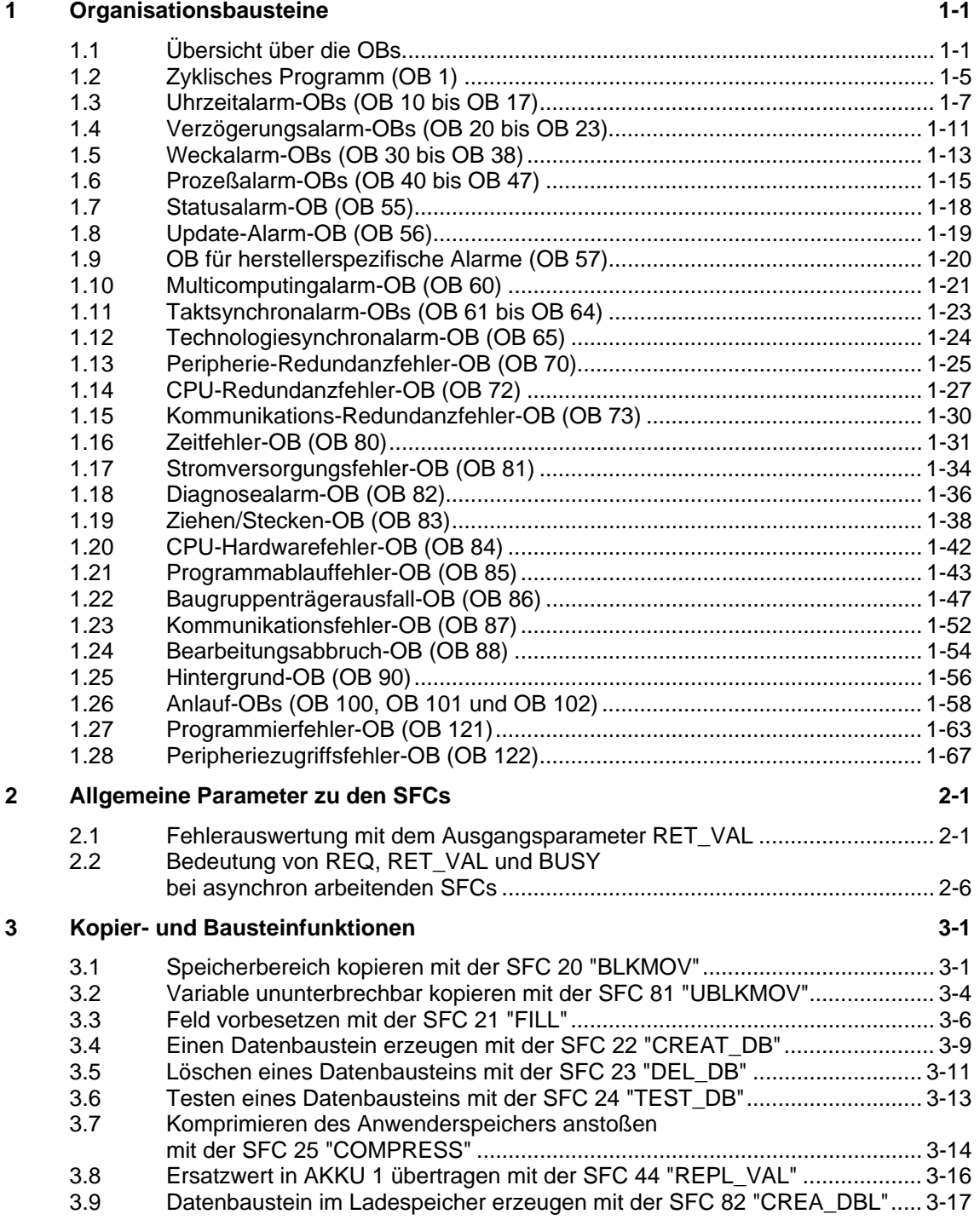

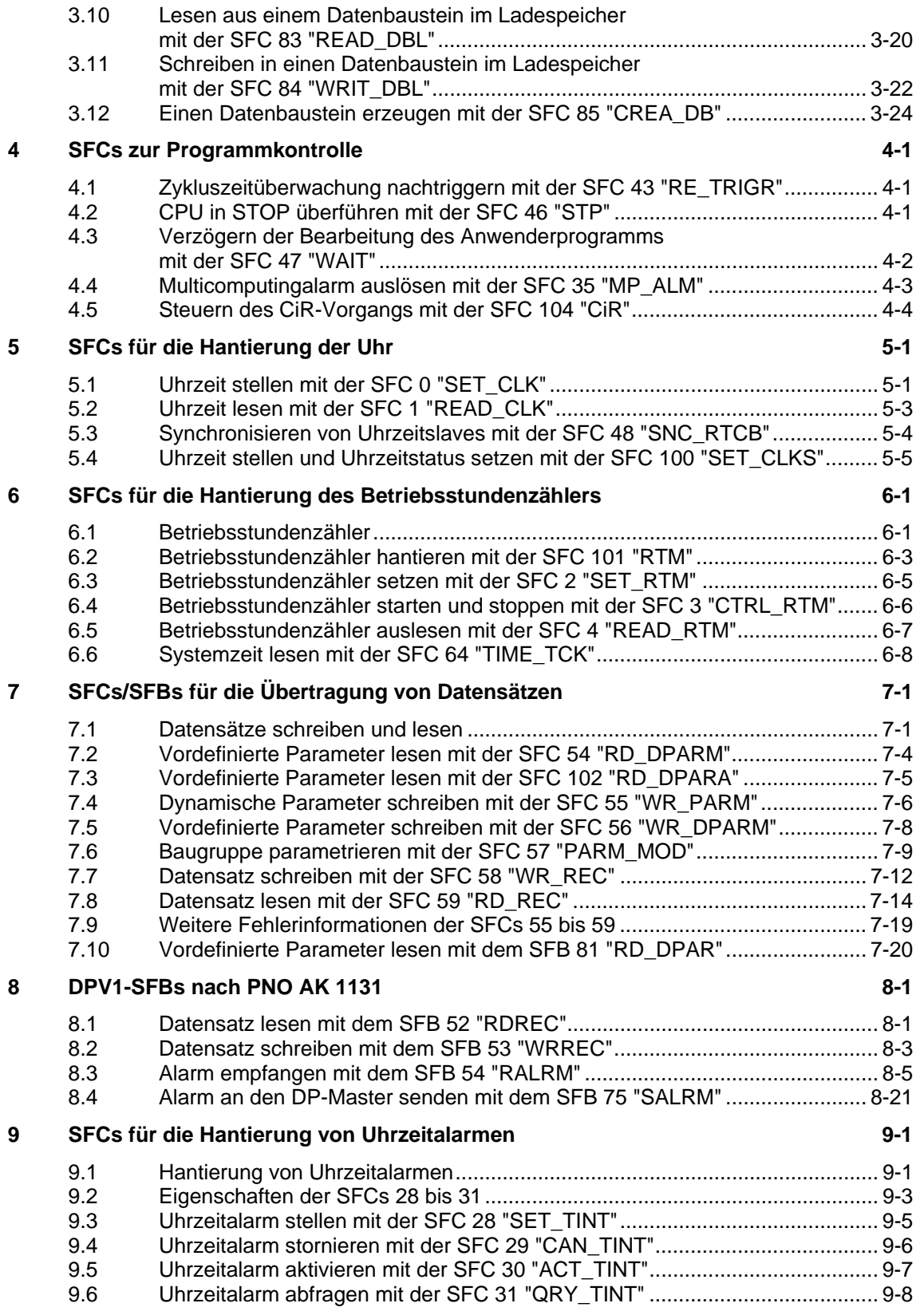

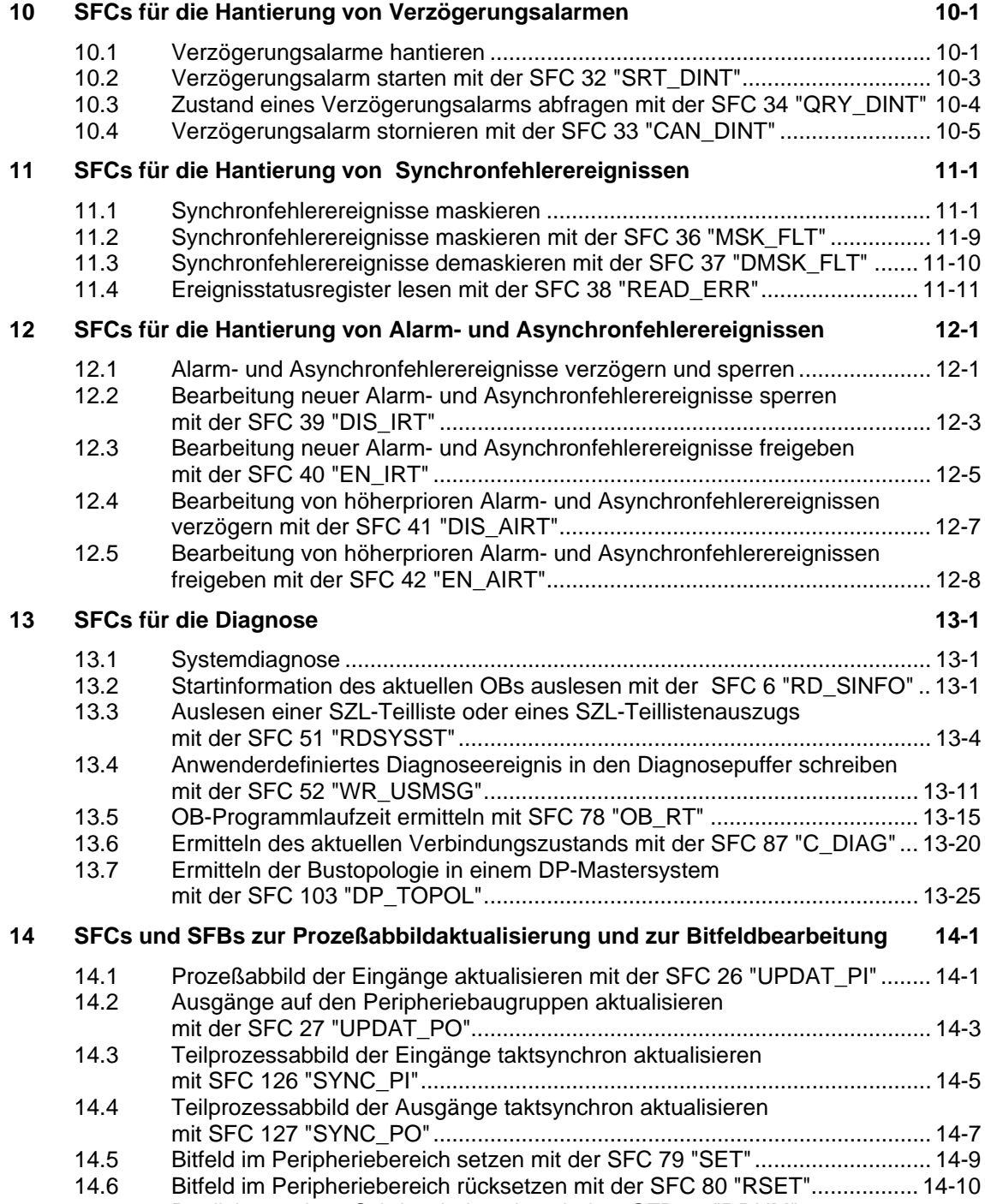

14.7 Realisieren eines Schrittschaltwerks mit dem SFB 32 "DRUM"..................[. 14-11](#page-258-0)

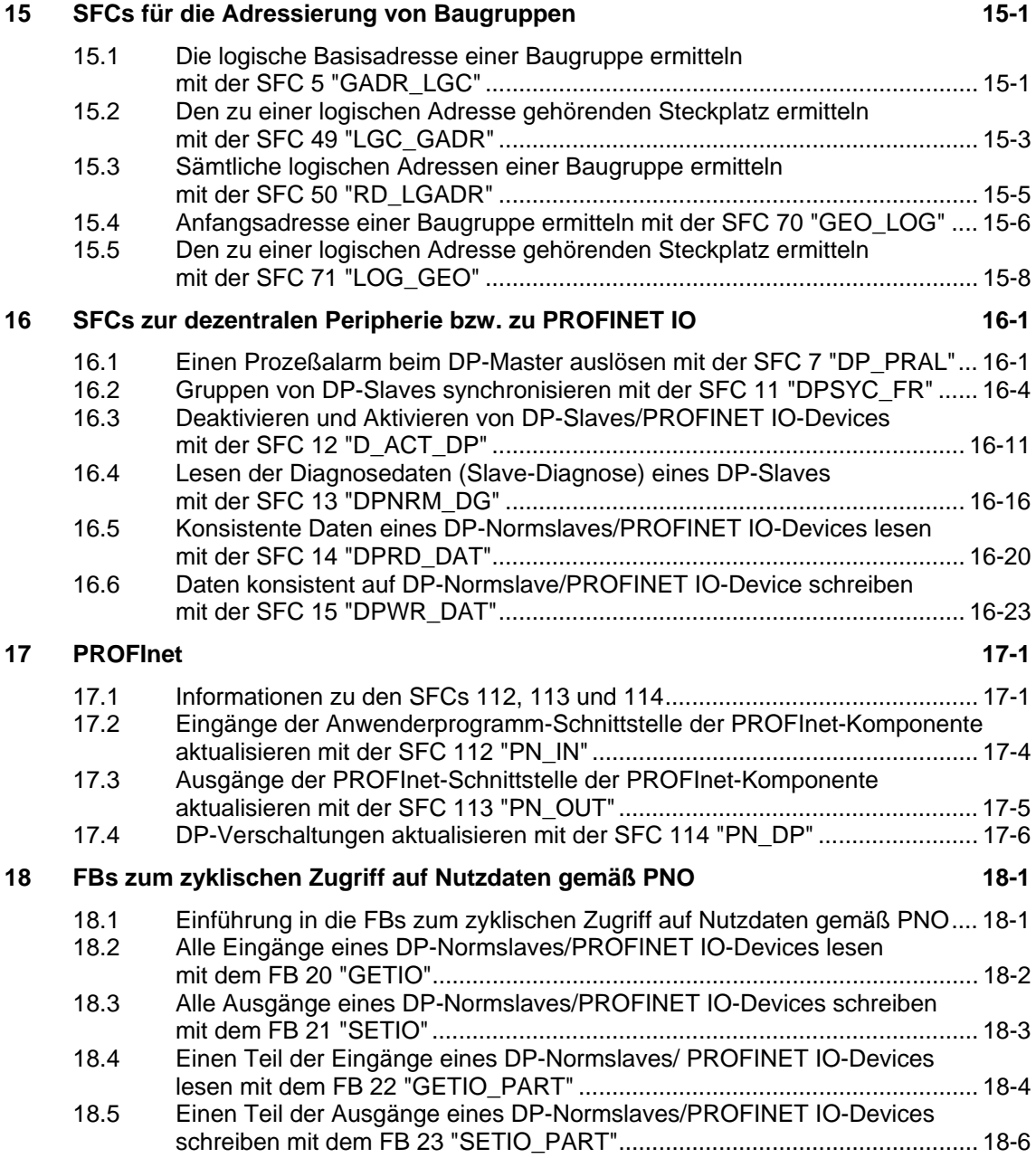

### <span id="page-12-0"></span>**1 Organisationsbausteine**

### <span id="page-12-1"></span>**1.1 Übersicht über die OBs**

#### **Organisationsbausteine**

Organisationsbausteine bilden die Schnittstelle zwischen dem Betriebssystem der CPU und dem Anwenderprogramm. Mit Hilfe von OBs können Programmteile gezielt zur Ausführung gebracht werden:

- beim Anlauf der CPU
- in zyklischer oder auch zeitlich getakteter Ausführung
- beim Auftreten von Fehlern
- beim Auftreten von Prozeßalarmen.

Organisationsbausteine werden entsprechend der ihnen zugeordneten Priorität bearbeitet.

#### **Verfügbare OBs**

Nicht alle CPUs können alle in S7 verfügbaren OBs bearbeiten. Sie entnehmen den Operationslisten **/72/** und **/102/**, welche OBs Ihnen zur Verfügung stehen.

#### **Weitere Informationen**

- **/70/**Dieses Handbuch enthält die Technischen Daten, die den Leistungsumfang der verschiedenen S7-300 CPUs beschreiben.
- **/101/**Dieses Handbuch enthält die Technischen Daten, die den Leistungsumfang der verschiedenen S7-400 CPUs beschreiben.

Die folgende Tabelle enthält zu jedem OB das zugehörige Startereignis und die voreingestellte Prioritätsklasse.

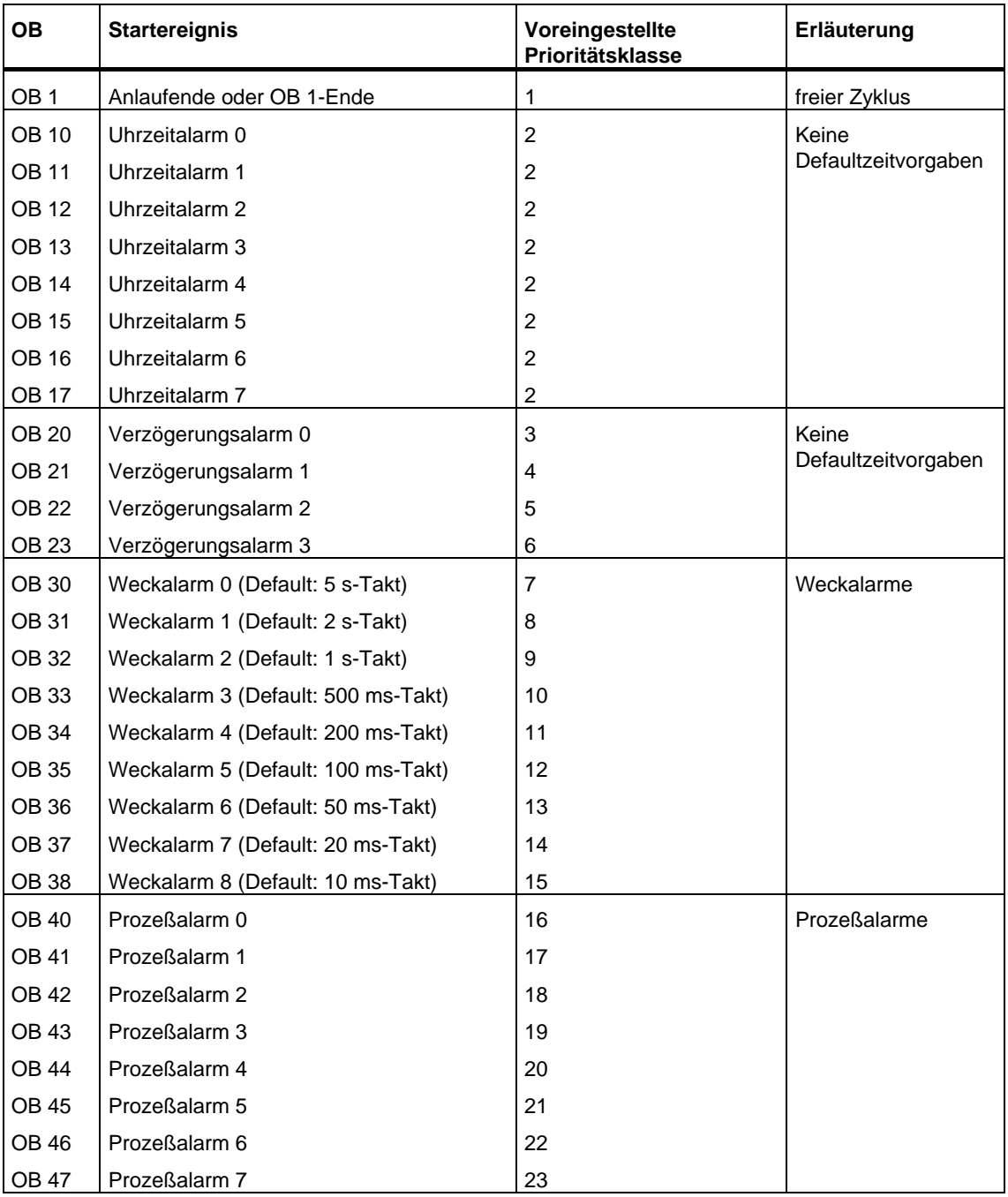

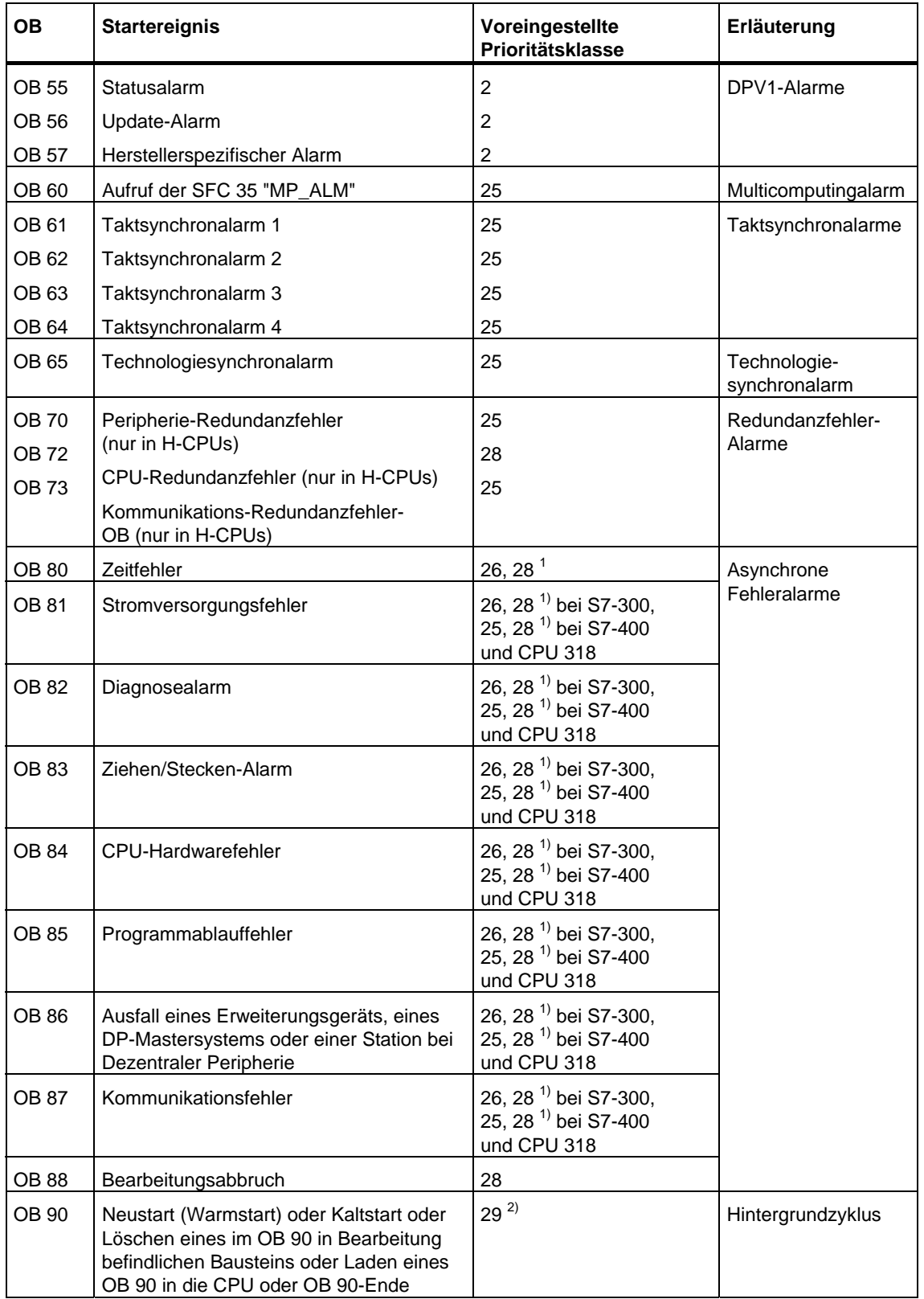

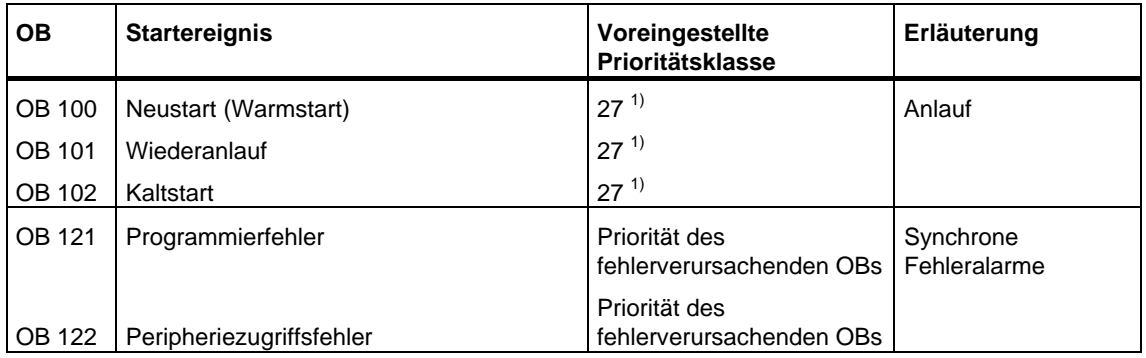

1) Die Prioritätsklassen 27 und 28 sind gültig im Prioritätsklassenmodell des Anlaufs.

2) Der Prioritätsklasse 29 entspricht die Priorität 0.29. Der Hintergrundzyklus hat also eine niedrigere Priorität als der Freie Zyklus.

### <span id="page-16-0"></span>**1.2 Zyklisches Programm (OB 1)**

#### **Beschreibung**

Das Betriebssystem der S7 CPU bearbeitet den OB 1 zyklisch: Ist die Bearbeitung des OB 1 beendet, beginnt das Betriebssystem erneut, den OB 1 zu bearbeiten. Die zyklische Bearbeitung des OB 1 wird nach Beendigung des Anlaufs begonnen. Sie können im OB 1 Funktionsbausteine (FBs, SFBs) oder Funktionen (FCs, SFCs) aufrufen.

#### **Funktionsweise von OB 1**

Der OB 1 hat die niedrigste Priorität aller laufzeitüberwachten OBs. Mit Ausnahme des OB 90 können alle anderen OBs die Bearbeitung des OB 1 unterbrechen. Die folgenden Ereignisse bewirken, daß das Betriebssystem den OB 1 aufruft:

- Ende der Bearbeitung des Anlaufs
- Ende der Bearbeitung des OB 1 (des vorherigen Zyklus).

Wenn die Bearbeitung des OB 1 beendet ist, sendet das Betriebssystem Globaldaten. Bevor der OB 1 neu gestartet wird, schreibt das Betriebssystem das Prozeßabbild der Ausgänge in die Ausgabebaugruppen, aktualisiert das Prozeßabbild der Eingänge und empfängt Globaldaten für die CPU.

S7 bietet eine Überwachung der maximalen Zykluszeit, wodurch die maximale - Reaktionszeit garantiert wird. Der Wert für die maximale Zykluszeit ist auf 150 ms voreingestellt; Sie können diesen Wert umparametrieren oder aber mit der SFC 43 "RE\_TRIGR" an jeder Stelle Ihres Programms die Zeitüberwachung neu starten. Überschreitet Ihr Programm die maximale Zykluszeit für den OB 1, dann ruft das Betriebssystem den OB 80 (Zeitfehler-OB) auf. Ist der OB 80 nicht programmiert, dann geht die CPU in den Betriebszustand STOP.

Neben der Überwachung der maximalen Zykluszeit kann die Einhaltung einer minimalen Zykluszeit garantiert werden. Das Betriebssystem verzögert den Beginn eines neuen Zyklus (Schreiben des Prozeßabbilds der Ausgänge in die Ausgabebaugruppen) solange, bis die minimale Zykluszeit erreicht ist.

Die Wertebereiche für die Parameter maximale und minimale Zykluszeit sind den Handbüchern **/70/** und **/101/** zu entnehmen. Eine Änderung der Parameter erfolgt mit STEP 7.

#### **Lokaldaten des OB 1**

Die folgende Tabelle beinhaltet die temporären (TEMP) Variablen des OB 1. Als Variablennamen wurden die Defaultnamen des OB 1 gewählt.

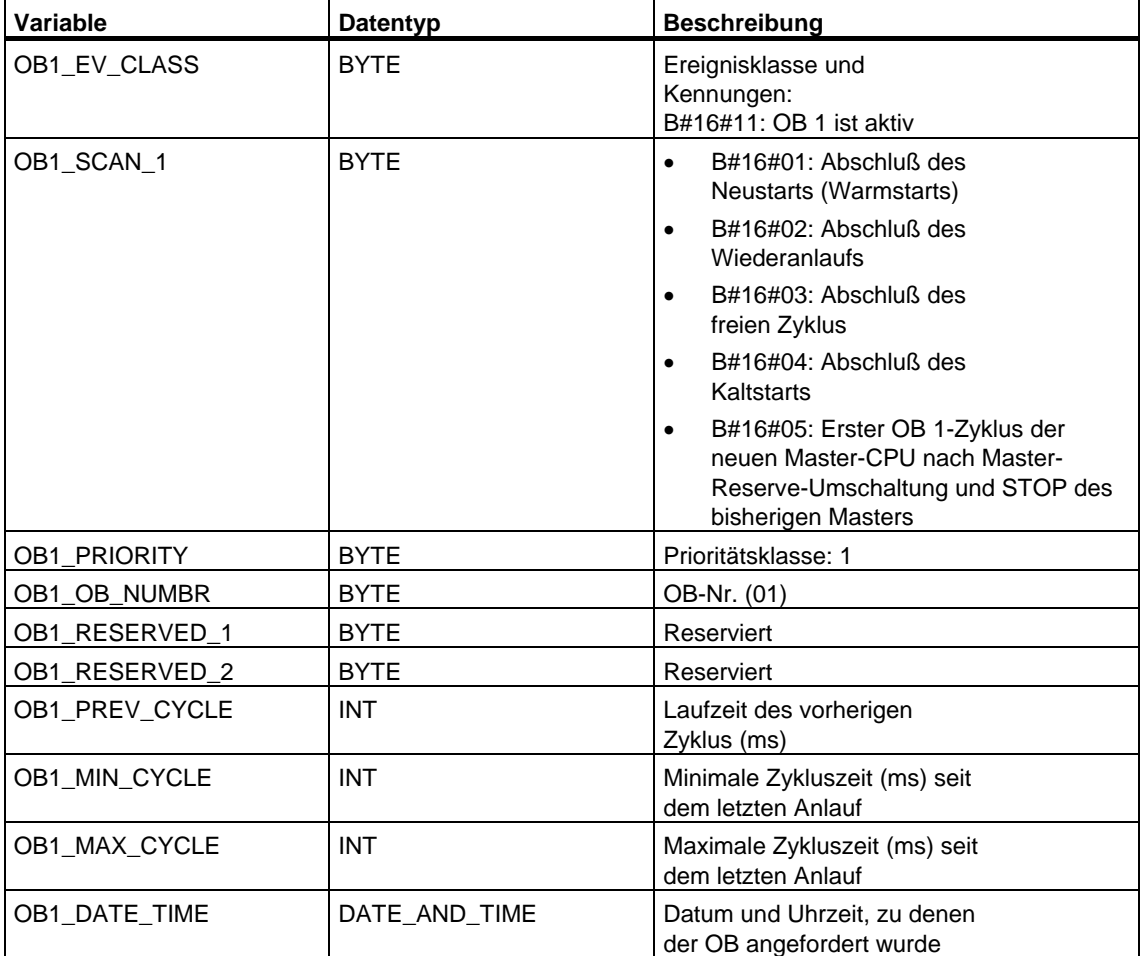

### <span id="page-18-0"></span>**1.3 Uhrzeitalarm-OBs (OB 10 bis OB 17)**

#### **Beschreibung**

S7 stellt bis zu acht OBs (OB 10 bis OB 17) zur Verfügung, die einmalig oder periodisch gestartet werden. Sie können Ihre CPU mittels SFC oder STEP 7 so parametrieren, daß diese OBs in den folgenden Intervallen bearbeitet werden:

- **Einmalig**
- **Minütlich**
- **Stündlich**
- **Täglich**
- Wöchentlich
- **Monatlich**
- Jährlich
- Am Monatsende

#### **Hinweis**

Bei monatlicher Bearbeitung eines Uhrzeitalarm-OB sind beim Startdatum nur die Tage 1, 2, ... 28 möglich.

#### **Funktionsweise der Uhrzeitalarm-OBs**

Um einen Uhrzeitalarm zu starten, müssen Sie den Alarm erst einstellen und dann aktivieren. Es gibt folgende drei Startmöglichkeiten:

- Automatischer Start des Uhrzeitalarms. Dieser erfolgt, wenn Sie sowohl das Stellen als auch das Aktivieren des Uhrzeitalarms mit STEP 7 vorgenommen haben. Die folgende Tabelle zeigt die prinzipiellen Möglichkeiten beim Aktivieren eines Uhrzeitalarms mit STEP 7.
- Sie stellen den Uhrzeitalarm mit STEP 7 und aktivieren ihn durch Aufrufen der SFC 30 "ACT\_TINT" aus Ihrem Programm heraus.
- Sie stellen den Uhrzeitalarm durch Aufruf der SFC 28 "SET\_TINT" und aktivieren ihn durch Aufruf der SFC 30 "ACT\_TINT".

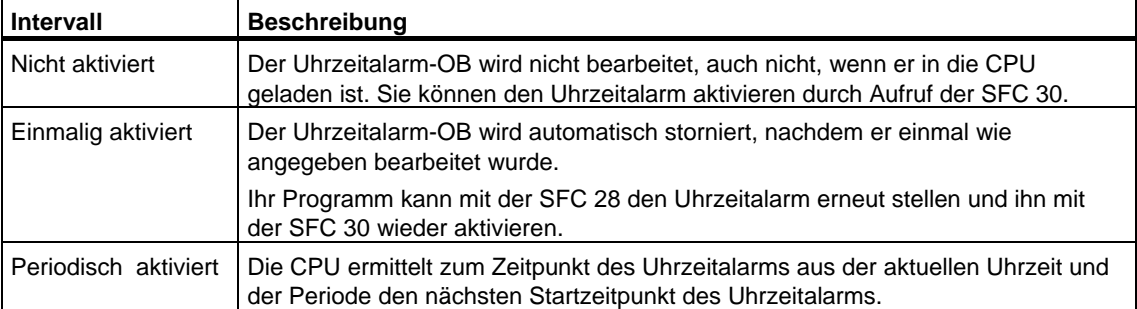

Das Verhalten der Uhrzeitalarme beim Vorstellen bzw. Rückstellen der Uhr ist in **/234/** beschrieben.

#### **Hinweis**

Wenn Sie einen Uhrzeitalarm so konfigurieren, daß der zugehörige OB einmal bearbeitet werden soll, dürfen das Datum und die Uhrzeit nicht in der Vergangenheit liegen (bezogen auf die Echtzeituhr der CPU).

Wenn Sie einen Uhrzeitalarm so konfigurieren, daß der zugehörige OB periodisch bearbeitet werden soll, das Datum und die Uhrzeit aber in der Vergangenheit liegen, dann wird der Uhrzeitalarm-OB bei dem nächsten fälligen Zeitpunkt nach der aktuellen Uhrzeit bearbeitet. Das folgende Bild zeigt die erste Bearbeitung eines Uhrzeitalarm-OBs, falls der Startzeitpunkt in der Vergangenheit liegt und periodische Aktivierung eingestellt wurde

Sie können die Uhrzeitalarme mit Hilfe der SFCs 39 bis 42 sperren bzw. verzögern und wieder freigeben

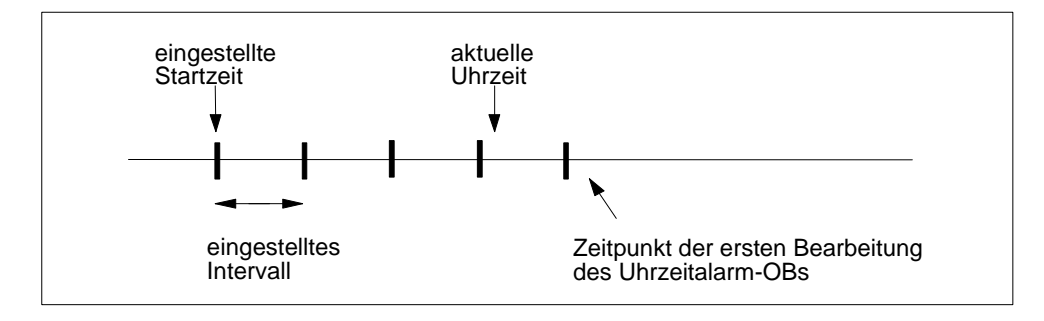

#### **Bedingungen, die Uhrzeitalarm-OBs beeinträchtigen**

Da ein Uhrzeitalarm nur in bestimmten Intervallen auftritt, können gewisse Bedingungen die Funktion der zugehörigen OBs während der Bearbeitung Ihres Programms beeinträchtigen. Die folgende Tabelle zeigt einige dieser Bedingungen und beschreibt die Wirkung auf die Bearbeitung des Uhrzeitalarm-OBs.

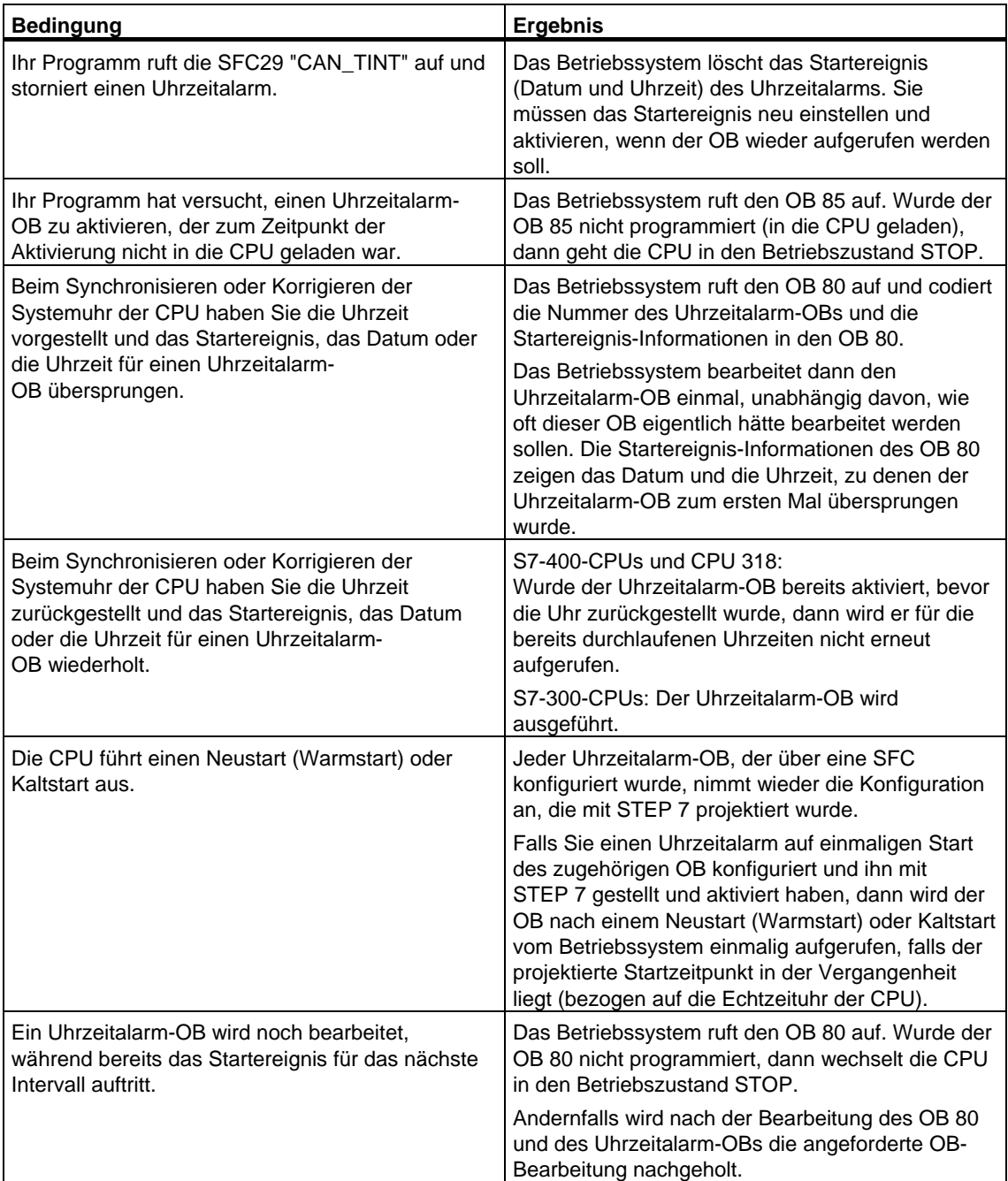

#### **Lokaldaten der Uhrzeitalarm-OBs**

Die folgende Tabelle beinhaltet die temporären (TEMP) Variablen eines Uhrzeit alarm-OBs. Als Variablennamen wurden die Defaultnamen des OB 10 gewählt.

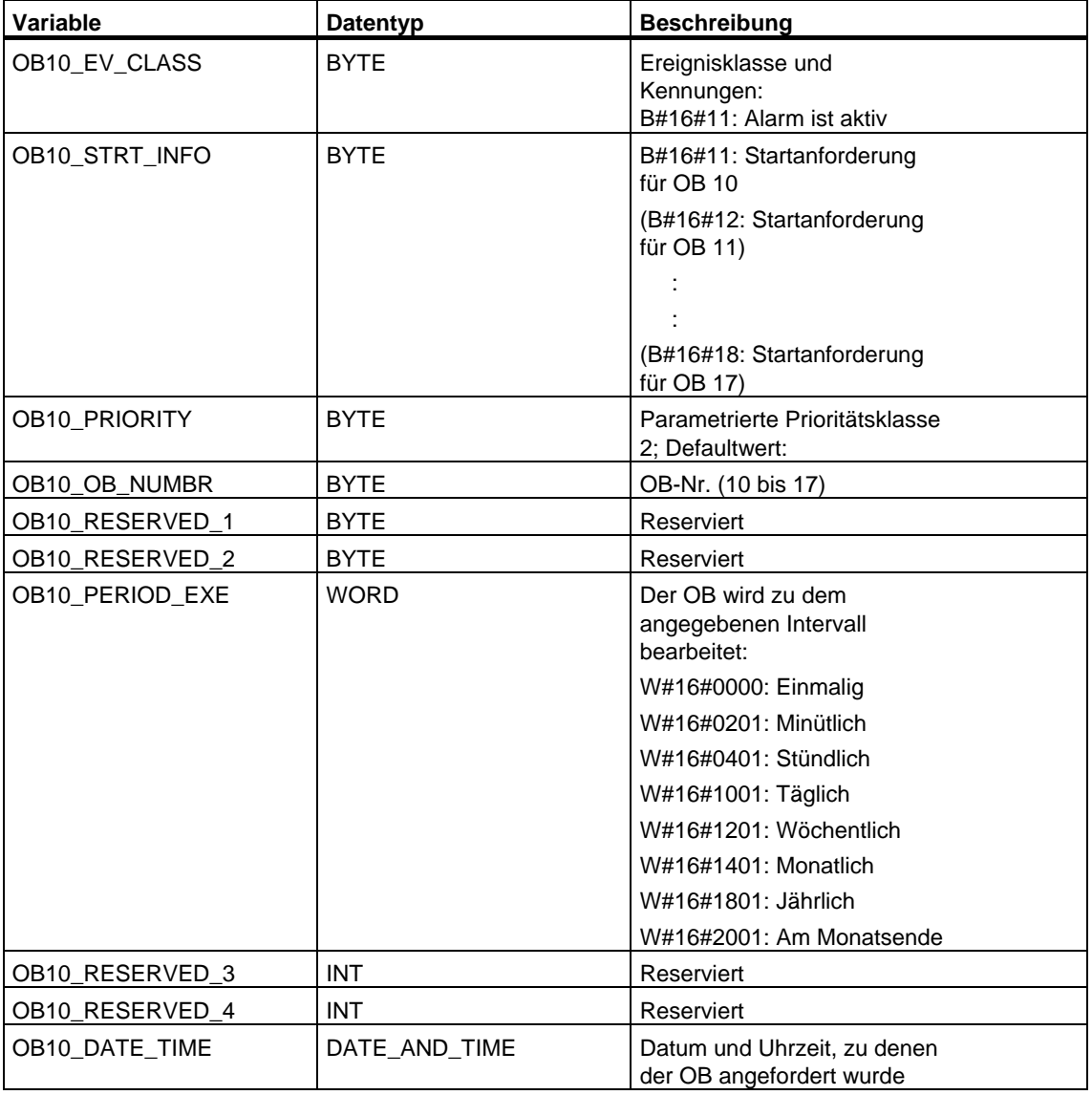

### <span id="page-22-0"></span>**1.4 Verzögerungsalarm-OBs (OB 20 bis OB 23)**

#### **Beschreibung**

S7 stellt bis zu vier OBs (OB 20 bis OB 23) zur Verfügung, die jeweils nach einer parametrierbaren Verzögerungszeit bearbeitet werden. Jeder Verzögerungsalarm-OB wird durch einen Aufruf der SFC 32 "SRT\_DINT" gestartet. Die Verzögerungszeit ist ein Eingangsparameter der SFC.

Wenn Ihr Programm die SFC 32 "SRT\_DINT" aufruft, dann übergeben Sie ihr die OB-Nummer, die Verzögerungszeit und ein anwenderspezifisches Kennzeichen. Nach der angegebenen Verzögerungszeit startet der zugehörige OB. Sie können die Bearbeitung eines Verzögerungsalarms, der noch nicht gestartet wurde, auch stornieren.

#### **Funktionsweise der Verzögerungsalarm-OBs**

Nach Ablauf der Zeit, deren Wert in ms Sie zusammen mit einer OB-Nummer an die SFC 32 übergeben haben, startet das Betriebssystem den zugehörigen OB.

Wenn Sie Verzögerungsalarm-OBs verwenden möchten, dann müssen Sie die folgenden Aufgaben ausführen:

- Sie müssen die SFC 32 "SRT\_DINT" aufrufen.
- Sie müssen den Verzögerungsalarm-OB als Teil Ihres Programms in die CPU laden.

Verzögerungsalarm-OBs werden nur bearbeitet, wenn die CPU im Betriebszustand RUN ist. Ein Neustart (Warmstart) und ein Kaltstart löschen jedes Startereignis eines Verzögerungsalarm-OBs. Einen Verzögerungsalarm, der noch nicht aktiviert ist, können Sie mit der SFC 33 "CAN\_DINT" stornieren.

Die Verzögerungszeit wird mit einer Genauigkeit von 1 ms gemessen. Eine Verzögerungszeit kann sofort nach ihrem Ablauf wieder gestartet werden. Mit Hilfe der SFC 34 "QRY\_DINT" können Sie den Zustand eines Verzögerungsalarms ermitteln.

Das Betriebssystem ruft einen OB für asynchrone Fehler auf, wenn eines der folgenden Ereignisse auftritt:

- Wenn das Betriebssystem einen OB zu starten versucht, der nicht geladen ist und dessen Nummer Sie beim Aufruf der SFC 32 "SRT\_DINT" angegeben haben.
- Wenn das nächste Startereignis für einen Verzögerungsalarm auftritt, bevor die Bearbeitung des zugehörigen Verzögerungalarm-OBs beendet ist.

Sie können Verzögerungsalarme mit Hilfe der SFCs 39 bis 42 sperren bzw. verzögern und wieder freigeben

### **Lokaldaten der Verzögerungsalarm-OBs**

Die folgende Tabelle beinhaltet die temporären (TEMP) Variablen eines Verzögerungsalarm-OBs. Als Variablennamen wurden die Defaultnamen des OB 20 gewählt.

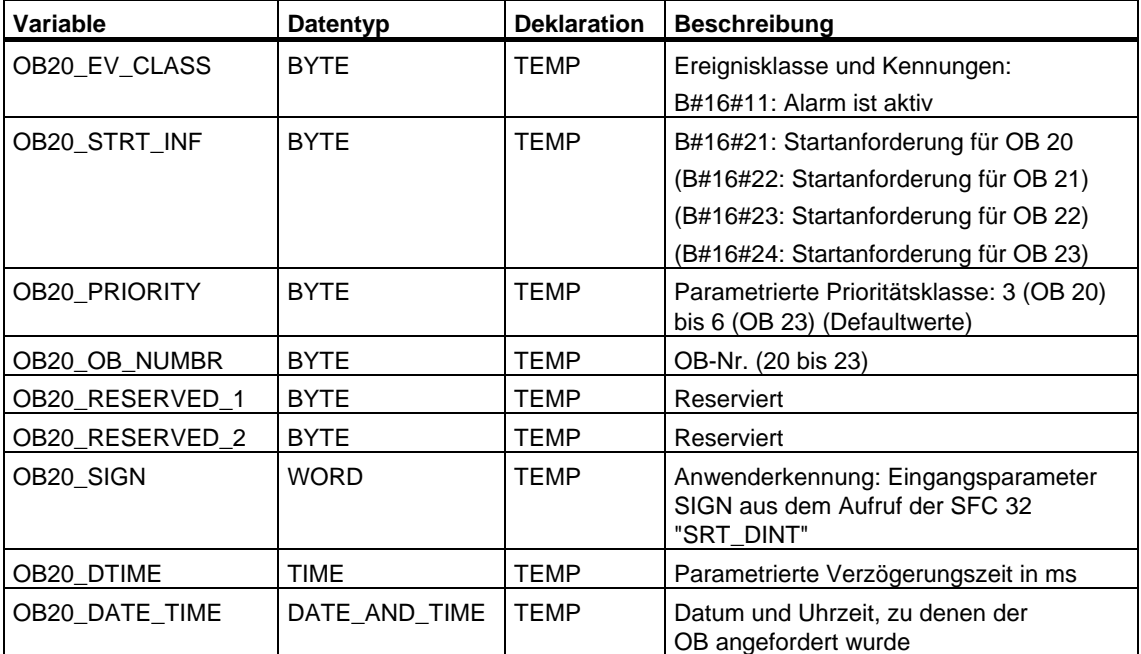

### <span id="page-24-0"></span>**1.5 Weckalarm-OBs (OB 30 bis OB 38)**

#### **Beschreibung**

S7 stellt bis zu neun Weckalarm-OBs (OB 30 bis OB 38) zur Verfügung. Mit ihrer Hilfe können Sie Programme nach äquidistanten Zeitabschnitten starten. Die folgende Tabelle zeigt die voreingestellten Werte für die Zeitraster und die Prioritätsklassen der Weckalarm-OBs.

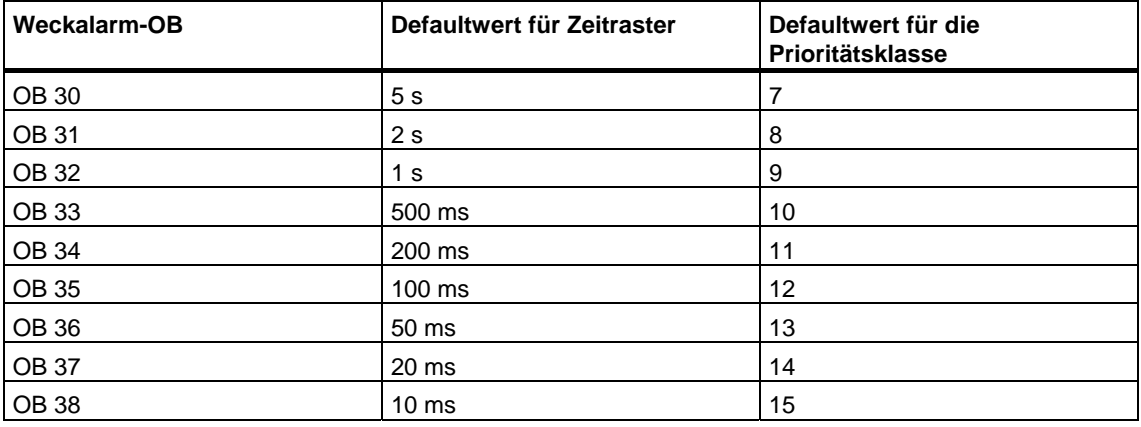

#### **Funktionsweise der Weckalarm-OBs**

Die äquidistanten Startzeitpunkte der Weckalarm-OBs ergeben sich aus dem jeweiligen Zeittakt und der jeweiligen Phasenverschiebung. Wie der Startzeitpunkt, der Zeittakt und die Phasenverschiebung eines OB zusammenhängen, entnehmen Sie /234/.

#### **Hinweis**

Sie müssen dafür sorgen, daß die Laufzeit jedes Weckalarm-OBs deutlich kleiner ist als sein Zeittakt. Falls ein Weckalarm-OB noch nicht beendet ist, aber wegen des abgelaufenen Zeittakts erneut zur Bearbeitung ansteht, wird der Zeitfehler-OB (OB 80) gestartet. Anschließend wird der fehlerverursachende Weckalarm nachgeholt.

Sie können die Weckalarme mit Hilfe der SFCs 39 bis 42 sperren bzw. verzögern und wieder freigeben.

Die Wertebereiche für die Parameter Zeittakt, Prioritätsklasse und Phasenverschiebung sind den Technischen Daten Ihrer CPU zu entnehmen. Eine Änderung der Parameter erfolgt durch Parametrierung mit STEP 7.

#### **Lokaldaten der Weckalarm-OBs**

Die folgende Tabelle beinhaltet die temporären (TEMP) Variablen eines Weckalarm-OBs. Als Variablennamen wurden die Defaultnamen des OB 35 gewählt.

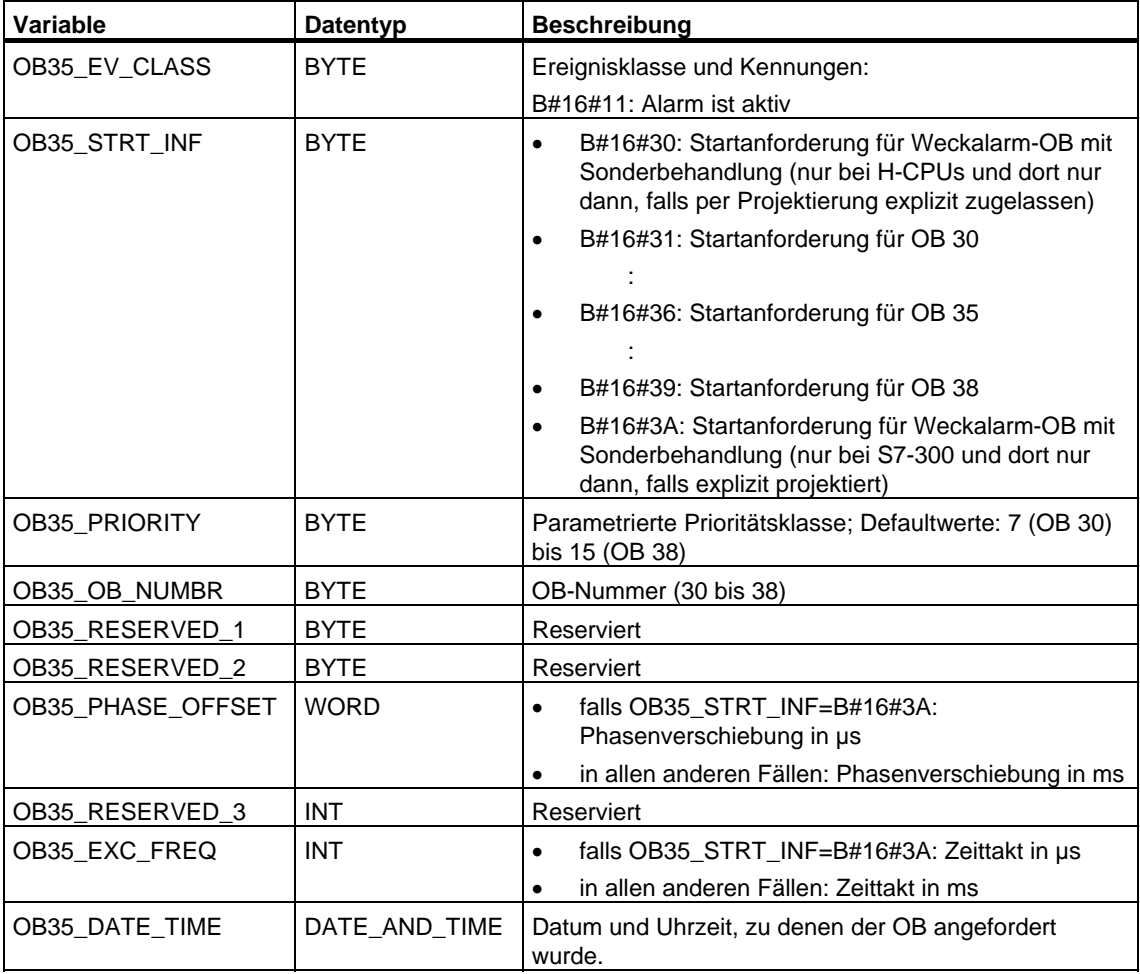

### <span id="page-26-0"></span>**1.6 Prozeßalarm-OBs (OB 40 bis OB 47)**

#### **Beschreibung**

S7 stellt bis zu acht voneinander unabhängige Prozeßalarme mit je einem OB zur Verfügung.

Durch Parametrieren mit STEP 7 legen Sie für jede Signalbaugruppe, die Prozeßalarme auslösen soll, fest,

- welche Kanäle bei welcher Randbedingung einen Prozeßalarm auslösen sollen
- welcher Prozeßalarm-OB den einzelnen Kanalgruppen zugeordnet wird (defaultmäßig werden alle Prozeßalarme durch OB 40 bearbeitet).

Bei CPs und FMs müssen Sie hierzu die entsprechende Software für die Baugruppe verwenden.

Die Prioritätsklassen für die einzelnen Prozeßalarm-OBs legen Sie mit STEP 7 fest.

#### **Funktionsweise der Prozeßalarm-OB**

Nach Auslösen eines Prozeßalarms durch die Baugruppe identifiziert das Betriebssystem den Steckplatz und ermittelt den zugehörigen Prozeßalarm-OB. Hat dieser eine höhere Priorität als die momentan aktive Prioritätsklasse, dann wird er gestartet. Die kanalspezifische Quittierung erfolgt nach Beendigung dieses Prozeßalarm-OB.

Tritt in der Zeit zwischen der Identifikation und der Quittierung eines Prozeßalarms auf derselben Baugruppe erneut ein Ereignis auf, das einen Prozeßalarm auslösen soll, gilt:

• Tritt das Ereignis bei dem Kanal auf, der vorher den Prozeßalarm ausgelöst hat, so geht der zugehörige Alarm verloren. Das folgende Bild zeigt den Zusammenhang zwischen einem Prozeßsignal und der Bearbeitung des zugehörigen am Beispiel eines Kanals einer Digitaleingabebaugruppe. Auslösendes Ereignis sei die steigende Flanke. Zugehöriger Prozeßalarm-OB sei der OB 40.

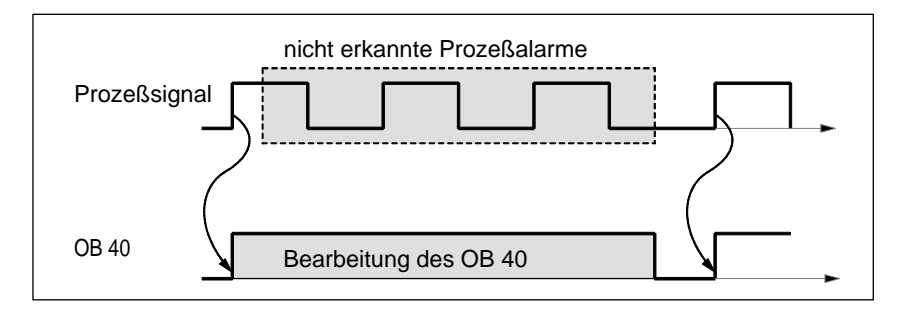

• Tritt das Ereignis bei einem anderen Kanal derselben Baugruppe auf, so kann momentan kein Prozeßalarm ausgelöst werden. Er geht jedoch nicht verloren, sondern wird nach der Quittierung des gerade aktiven Prozeßalarms ausgelöst.

Wird ein Prozeßalarm ausgelöst, dessen zugehöriger OB momentan gerade aufgrund eines Prozeßalarms einer anderen Baugruppe aktiv ist, so wird die erneute Anforderung registriert und der OB zu gegebener Zeit abgearbeitet.

Sie können die Prozeßalarme mit Hilfe der SFCs 39 bis 42 sperren bzw. verzögern und wieder freigeben.

Sie können die Parametrierung der Prozeßalarme einer Baugruppe nicht nur mit STEP 7, sondern auch mit den SFCs 55 bis 57 vornehmen.

#### **Lokaldaten der Prozeßalarm-OB**

Die folgende Tabelle beschreibt die temporären (TEMP) Variablen eines Prozeßalarm-OB. Als Variablennamen wurden die Defaultnamen des OB 40 gewählt.

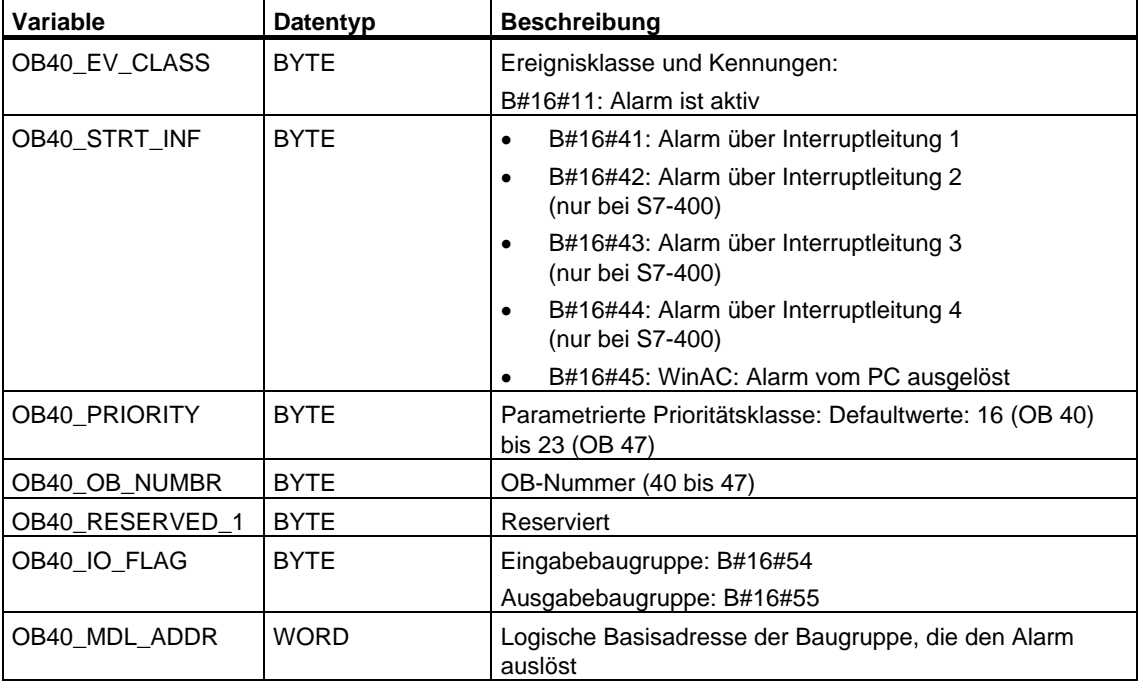

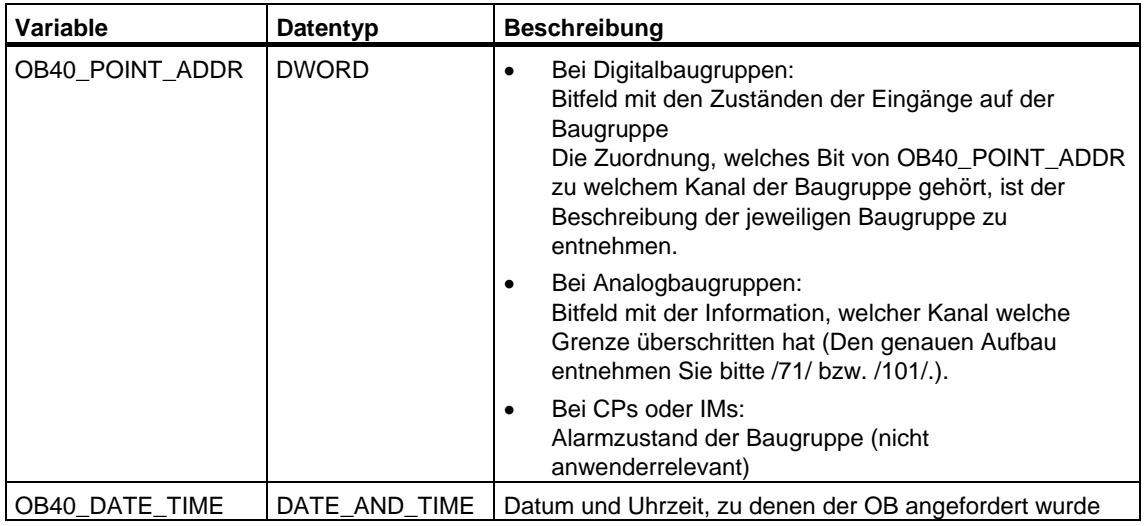

#### **Hinweis**

Falls Sie eine DPV1-fähige CPU einsetzen, können Sie mit Hilfe des SFB 54 "RALRM" weitere Informationen über den Alarm erhalten, die über die Startinformation des OB hinausgehen. Dies gilt auch dann, wenn der DP-Master im S7-kompatiblen Mode betrieben wird.

### **1.7 Statusalarm-OB (OB 55)**

#### <span id="page-29-0"></span>**Hinweis**

Den Statusalarm-OB (OB 55) gibt es nur bei DPV1-fähigen CPUs.

#### **Beschreibung**

Das Betriebssystem der CPU ruft den OB 55 auf, wenn von einem Steckplatz eines DPV1-Slaves ein Statusalarm ausgelöst wurde. Dies kann der Fall sein, wenn eine Komponente (Baugruppe bzw. Modul) eines DPV1-Slaves ihren Betriebszustand wechselt, z. B. von RUN nach STOP. Die genauen Ereignisse, die einen Statusalarm auslösen, entnehmen Sie der Dokumentation des DPV1-Slave-Herstellers.

#### **Lokaldaten des Statusalarm-OB**

Die folgende Tabelle enthält die temporären (TEMP) Variablen des Statusalarm-OB. Als Variablennamen wurden die Defaultnamen des OB 55 gewählt.

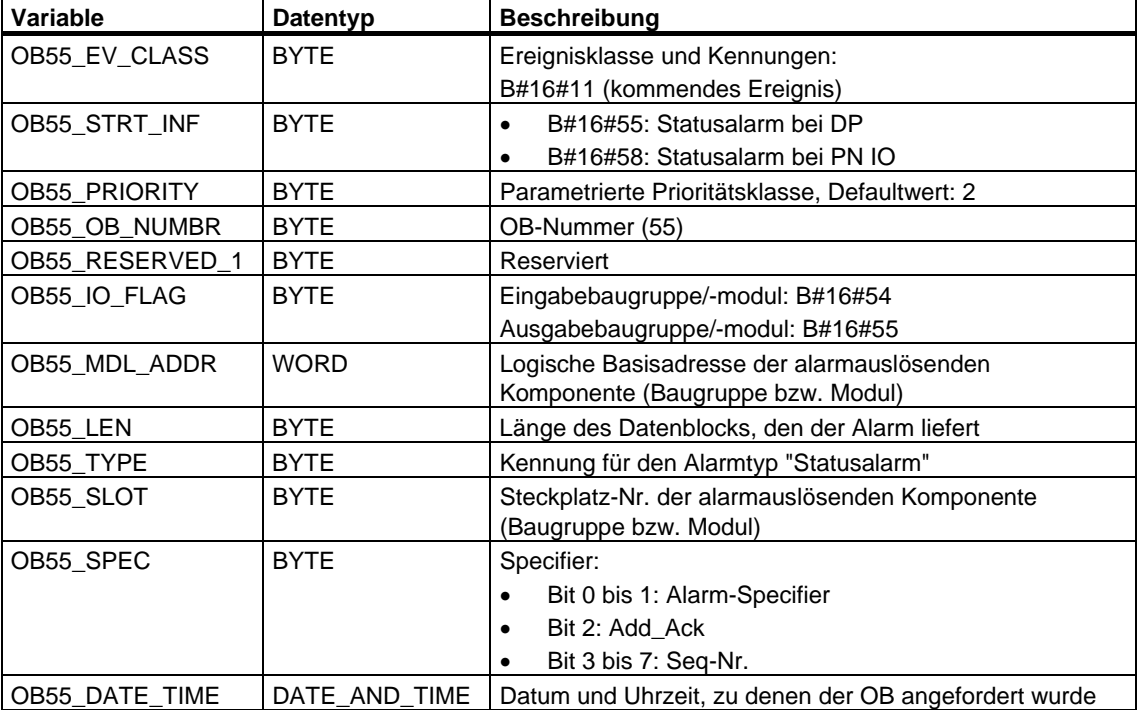

#### **Hinweis**

Die vollständige Alarmzusatzinformation aus dem DP-Telegramm erhalten Sie durch Aufruf des SFB 54 "RALRM" innerhalb des OB 55.

### **1.8 Update-Alarm-OB (OB 56)**

#### <span id="page-30-0"></span>**Hinweis**

Den Update-Alarm-OB (OB 56) gibt es nur bei DPV1-fähigen CPUs.

#### **Beschreibung**

Das Betriebssystem der CPU ruft den OB 56 auf, wenn von einem Steckplatz eines DPV1-Slaves ein Update-Alarm ausgelöst wurde. Dies kann der Fall sein, wenn Sie an einem Steckplatz eines DPV1-Slaves eine Parameteränderung durchgeführt haben (durch lokalen oder entfernten Zugriff). Die genauen Ereignisse, die einen Update-Alarm auslösen, entnehmen Sie der Dokumentation des DPV1-Slave-Herstellers.

#### **Lokaldaten des Update-Alarm-OB**

Die folgende Tabelle enthält die temporären (TEMP) Variablen des Update-Alarm-OB. Als Variablennamen wurden die Defaultnamen des OB 56 gewählt.

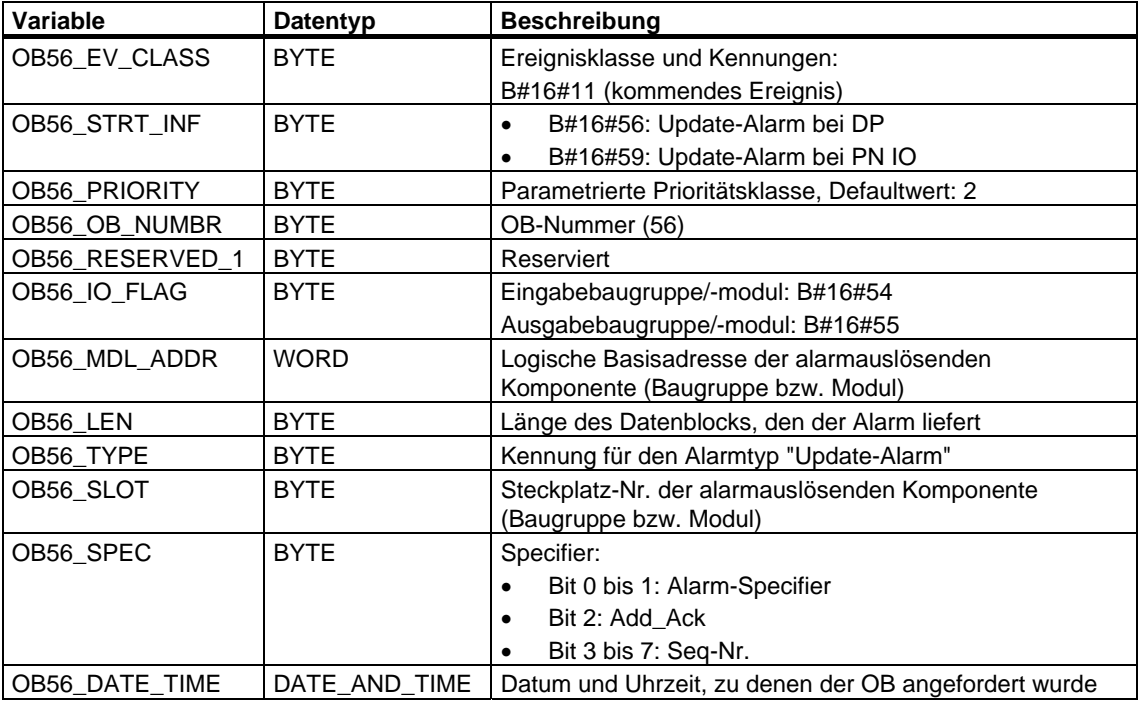

#### **Hinweis**

Die vollständige Alarmzusatzinformation aus dem DP-Telegramm erhalten Sie durch Aufruf des SFB 54 "RALRM" innerhalb des OB 56.

### **1.9 OB für herstellerspezifische Alarme (OB 57)**

#### <span id="page-31-0"></span>**Hinweis**

Den OB für herstellerspezifische Alarme (OB 57) gibt es nur bei DPV1-fähigen CPUs.

#### **Beschreibung**

Das Betriebssystem der CPU ruft den OB 57 auf, wenn von einem Steckplatz eines DPV1-Slaves ein herstellerspezifischer Alarm ausgelöst wurde.

#### **Lokaldaten des OB für herstellerspezifische Alarme**

Die folgende Tabelle enthält die temporären (TEMP) Variablen des OB für herstellerspezifische Alarme. Als Variablennamen wurden die Defaultnamen des OB 57 gewählt.

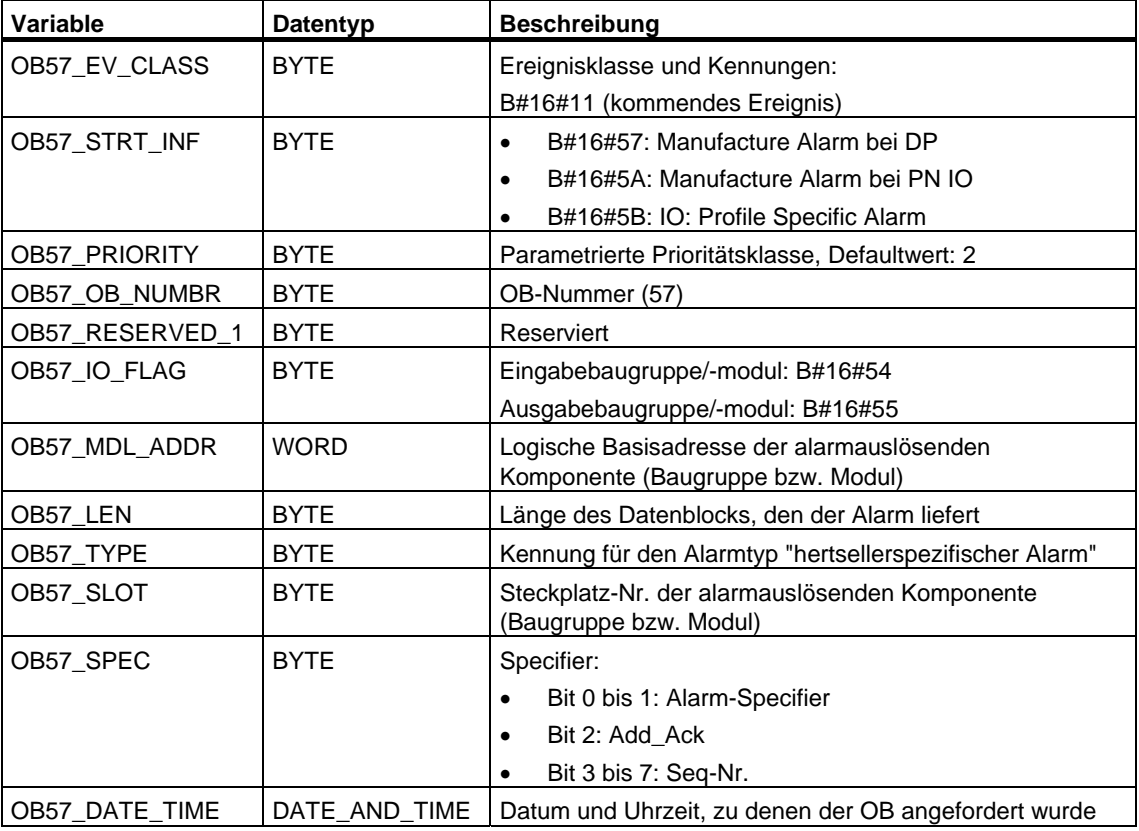

#### **Hinweis**

Die vollständige Alarmzusatzinformation aus dem DP-Telegramm erhalten Sie durch Aufruf des SFB 54 "RALRM" innerhalb des OB 57.

### <span id="page-32-0"></span>**1.10 Multicomputingalarm-OB (OB 60)**

#### **Beschreibung**

Mit Hilfe des Multicomputingalarms können Sie beim Multicomputing auf den zugehörigen CPUs synchron auf ein Ereignis reagieren. Im Gegensatz zu den Prozeßalarmen, die von Signalbaugruppen ausgelöst werden, kann der Multicomputingalarm ausschließlich von CPUs ausgegeben werden.

#### **Funktionsweise des Multicomputingalarm-OBs**

Der Multicomputingalarm wird durch Aufruf der SFC 35 "MP\_ALM" ausgelöst. Beim Multicomputing führt das zum synchronisierten Start des OB 60 auf allen gesteckten CPUs des Bussegments, sofern Sie den OB 60 nicht gesperrt (mittels SFC 39 "DIS\_IRT") oder verzögert (mittels SFC 41 "DIS\_AIRT") haben. Falls Sie den OB 60 auf einer CPU nicht geladen haben, so kehrt die entsprechende CPU sofort in die zuletzt bearbeitete Prioritätsklasse zurück und fährt dort mit der Programmbearbeitung fort. Beim Einprozessorbetrieb und beim Betrieb im segmentierten Baugruppenträger wird der OB 60 nur auf derjenigen CPU gestartet, auf der Sie die SFC 35 "MP\_ALM" aufgerufen haben.

Wenn Ihr Programm die SFC 35 "MP\_ALM" aufruft, dann übergeben Sie ihr eine von Ihnen gewählte Auftragskennung. Diese Kennung wird an alle CPUs übertragen. Sie haben damit die Möglichkeit, in Abhängigkeit vom vorliegenden Ereignis zu reagieren. Falls Sie den OB 60 in den einzelnen CPUs unterschiedlich programmiert haben, können sich für ihn unterschiedlich lange Bearbeitungszeiten ergeben. In diesem Fall wird die jeweils unterbrochene Prioritätsklasse zu unterschiedlichen Zeitpunkten weiterbearbeitet. Falls der nächste Multicomputingalarm von einer CPU ausgegeben wird, während eine andere CPU noch mit der OB 60-Bearbeitung des vorherigen Multicomputingalarms beschäftigt ist, dann erfolgt weder auf der anfordernden noch auf irgend einer anderen gesteckten CPU des Bussegments ein Start des OB 60. Dieser Sachverhalt, der im folgenden Bild für zwei CPUs beispielhaft dargestellt ist, wird Ihnen über einen entsprechenden Funktionswert der aufgerufenen SFC 35 mitgeteilt.

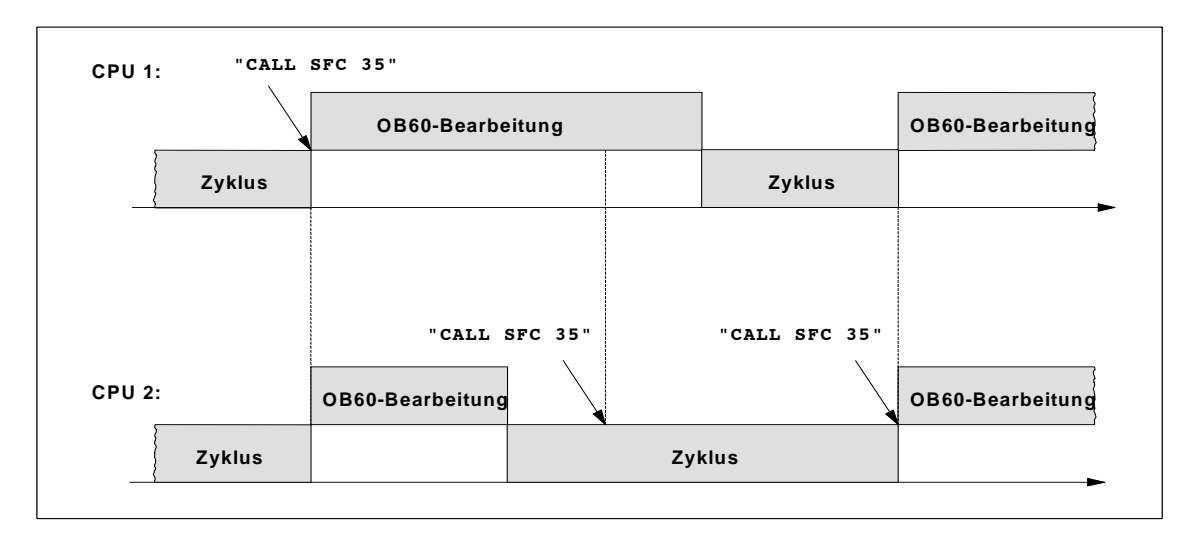

#### **Lokaldaten des Multicomputingalarm-OBs**

Die folgende Tabelle beinhaltet die temporären (TEMP) Variablen des Multicomputing-Alarm-OBs. Als Variablennamen wurden die Defaultnamen des OB 60 gewählt.

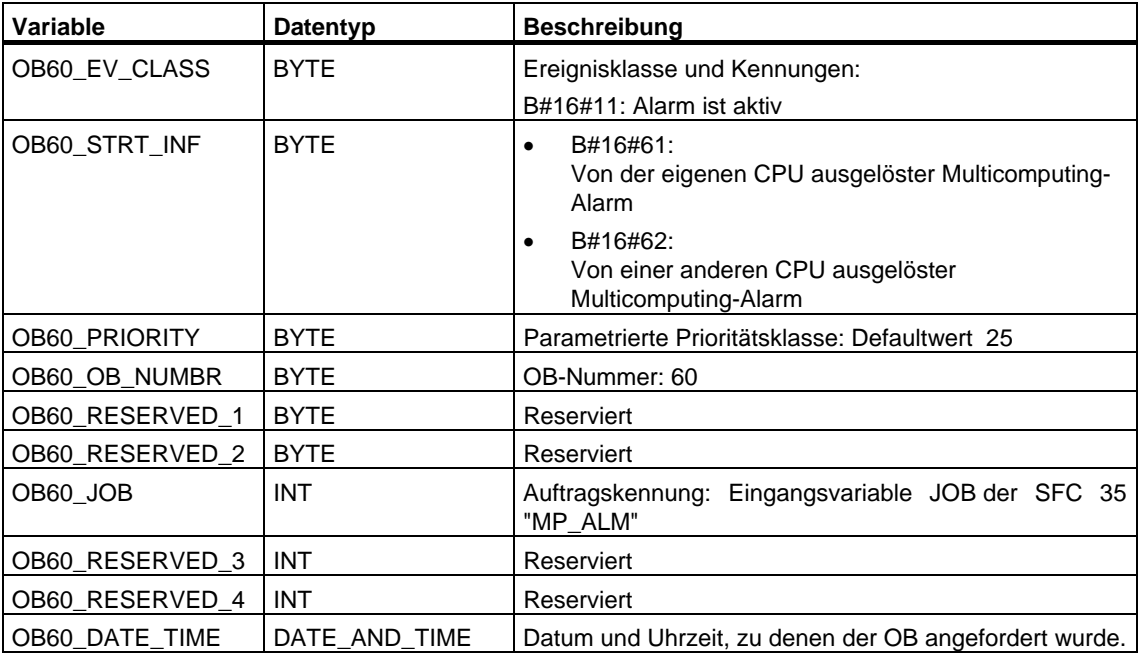

### <span id="page-34-0"></span>**1.11 Taktsynchronalarm-OBs (OB 61 bis OB 64)**

#### **Beschreibung**

Taktsynchronalarme bieten die Möglichkeit, Programme taktsynchron zum DP-Takt zu starten. Zum Taktsynchronalarm TSAL y gehört der OB 6y,  $1 \le y \le 4$ , als Schnittstellen-OB. Sie können die Priorität der OBs 61 bis 64 zwischen 0 (OB abgewählt) und 2 bis 26 einstellen.

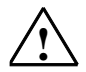

#### **! Vorsicht**

Vermeiden Sie bei Direktzugriffen sowohl mit L- bzw. T-Befehlen (z. B. L PEB, T PAB) als auch bei Verwendung der SFCs 14 "DPRD\_DAT" und 15 "DPWR\_DAT" Zugriffe auf Peripheriebereiche, denen Teilprozeßabbilder mit OB6x-Anbindung (Taktsynchronalarme) zugeordnet sind.

#### **Lokaldaten des Taktsynchronalarm-OB**

Folgende Tabelle beinhaltet die temporären (TEMP) Variablen des Taktsynchronalarm-OB. Als Variablennamen wurden die Defaultnamen des OB 61 gewählt.

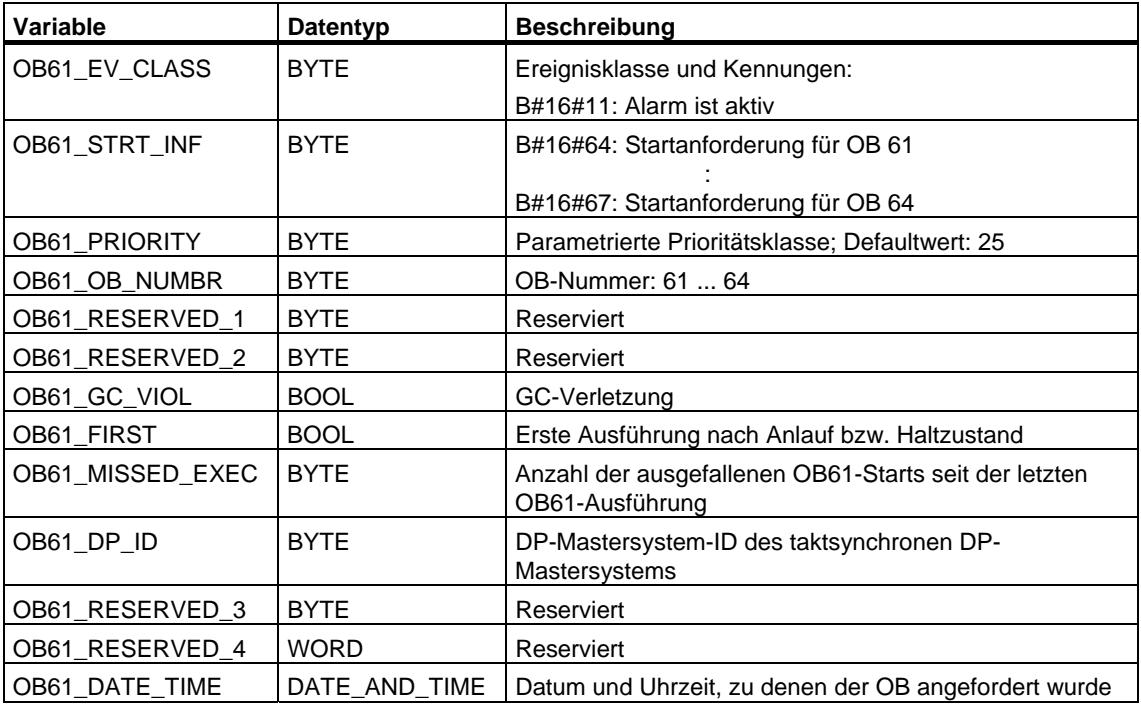

### **1.12 Technologiesynchronalarm-OB (OB 65)**

#### <span id="page-35-0"></span>**Hinweis**

Den Technologiesynchronalarm-OB (OB 65) gibt es nur bei der Technologie-CPU.

#### **Beschreibung**

Der Technologiesynchronalarm bietet die Möglichkeit, ein Programm tasksynchron zur Aktualisierung der Technologie-Datenbausteine zu starten. Der Technologiesynchronalarm-OB wird jeweils nach der Aktualisierung der Technologie-Datenbausteine gestartet.

Die Prioritätsklasse des Technologiesynchronalarm-OB ist fest auf 25 eingestellt und lässt sich nicht ändern.

#### **Hinweis**

Zum Startzeitpunkt des Technologiesynchronalarm-OB liegen noch keine aktualisierten Instanzdaten der Technologiefunktionen vor.

#### **Lokaldaten des Technologiesynchronalarm-OB**

Folgende Tabelle beinhaltet die temporären (TEMP) Variablen des Technologiesynchronalarm-OB. Als Variablennamen wurden die Defaultnamen des OB 65 gewählt.

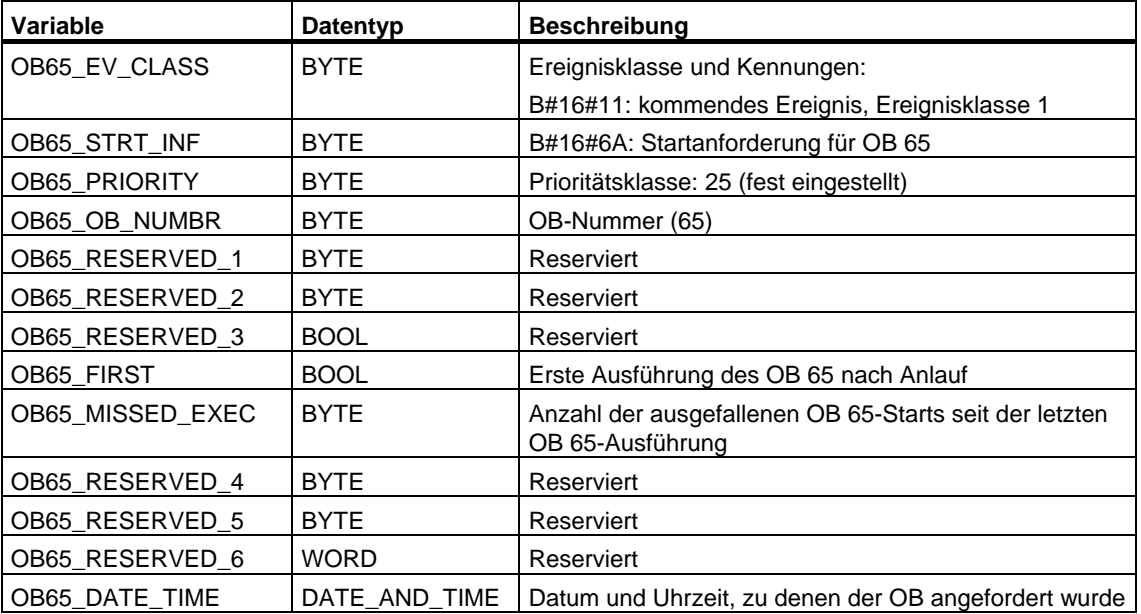
# **1.13 Peripherie-Redundanzfehler-OB (OB 70)**

#### **Hinweis**

Den Peripherie-Redundanzfehler-OB (OB 70) gibt es nur bei H-CPUs.

#### **Beschreibung**

Das Betriebssystem der H-CPU ruft den OB 70 auf, wenn ein Redundanzverlust am PROFIBUS DP auftritt (z.B. bei einem Busausfall am aktiven DP-Master oder bei einem Fehler in der Anschaltung des DP-Slave) oder wenn der aktive DP-Master von DP-Slaves mit geschalteter Peripherie wechselt.

Die CPU wechselt nicht in den Betriebszustand STOP, wenn ein zugehöriges Startereignis auftritt und der OB 70 nicht programmiert ist. Ist der OB 70 geladen und befindet sich das H-System im redundanten Betrieb, so wird der OB 70 in beiden CPUs bearbeitet. Das H-System bleibt im redundanten Betrieb.

### **Lokaldaten des Peripherie-Redundanzfehler-OB**

Folgende Tabelle beinhaltet die temporären (TEMP) Variablen des Peripherie-Redundanzfehler-OB. Als Variablennamen wurden die Defaultnamen des OB 70 gewählt.

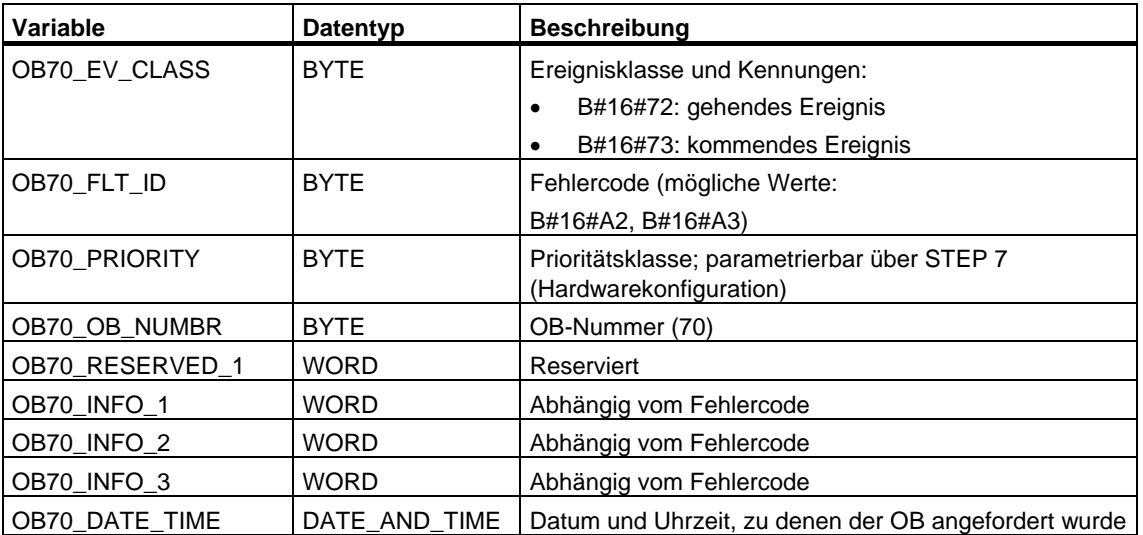

Die folgende Tabelle zeigt, welches Ereignis den Start des OB 70 verursacht hat.

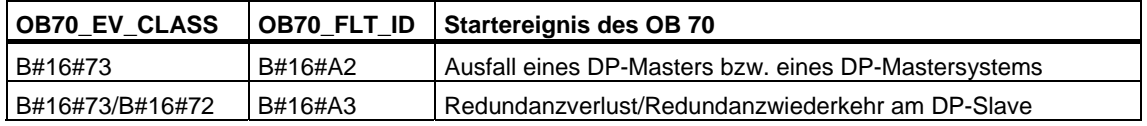

Die vom Fehlercode abhängigen Variablen haben folgende Bedeutung:

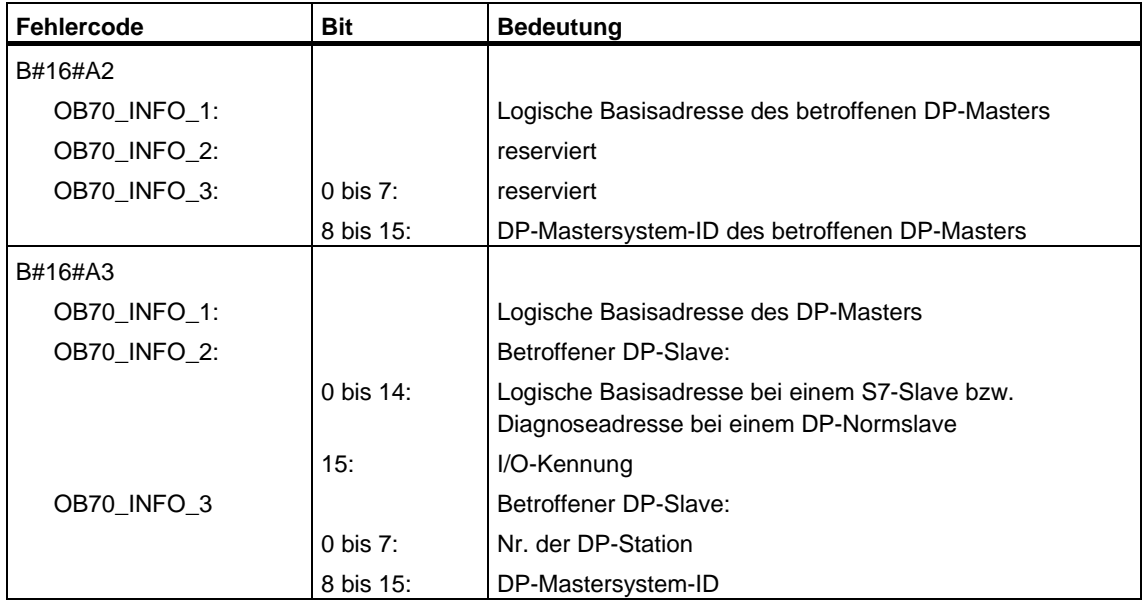

#### **Hinweis**

Falls Sie eine DPV1-fähige CPU einsetzen, können Sie mit Hilfe des SFB 54 "RALRM" weitere Informationen über den Alarm erhalten, die über die Startinformation des OB hinausgehen. Dies gilt auch dann, wenn der DP-Master im S7-kompatiblen Mode betrieben wird.

# **1.14 CPU-Redundanzfehler-OB (OB 72)**

### **Hinweis**

Den CPU-Redundanzfehler-OB (OB 72) gibt es nur bei H-CPUs.

### **Beschreibung**

Das Betriebssystem der H-CPU ruft den OB 72 auf, wenn eines der folgenden Ereignisse auftritt:

- Redundanzverlust der CPUs
- Reserve-Master-Umschaltung
- Synchronisationsfehler
- Fehler in einem SYNC-Modul
- Abbruch des Aufdatvorgangs
- Vergleichsfehler (z. B. RAM, PAA)

Der OB 72 wird von allen CPUs ausgeführt, die sich nach einem zugehörigen Startereignis in den Betriebszuständen RUN oder ANLAUF befinden.

### **Lokaldaten des CPU-Redundanzfehler-OB**

Folgende Tabelle beinhaltet die temporären (TEMP) Variablen des CPU-Redundanzfehler-OB. Als Variablennamen wurden die Defaultnamen des OB 72 gewählt.

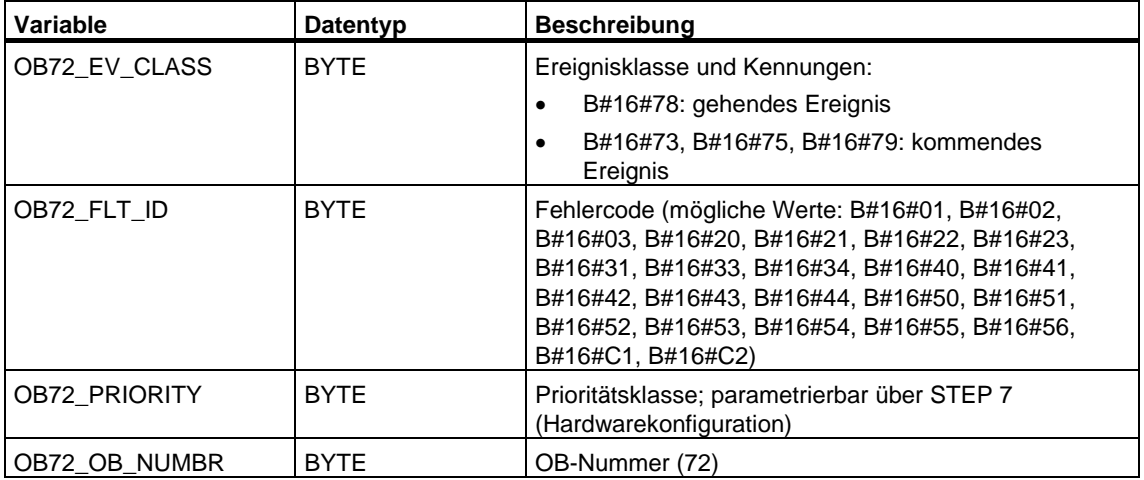

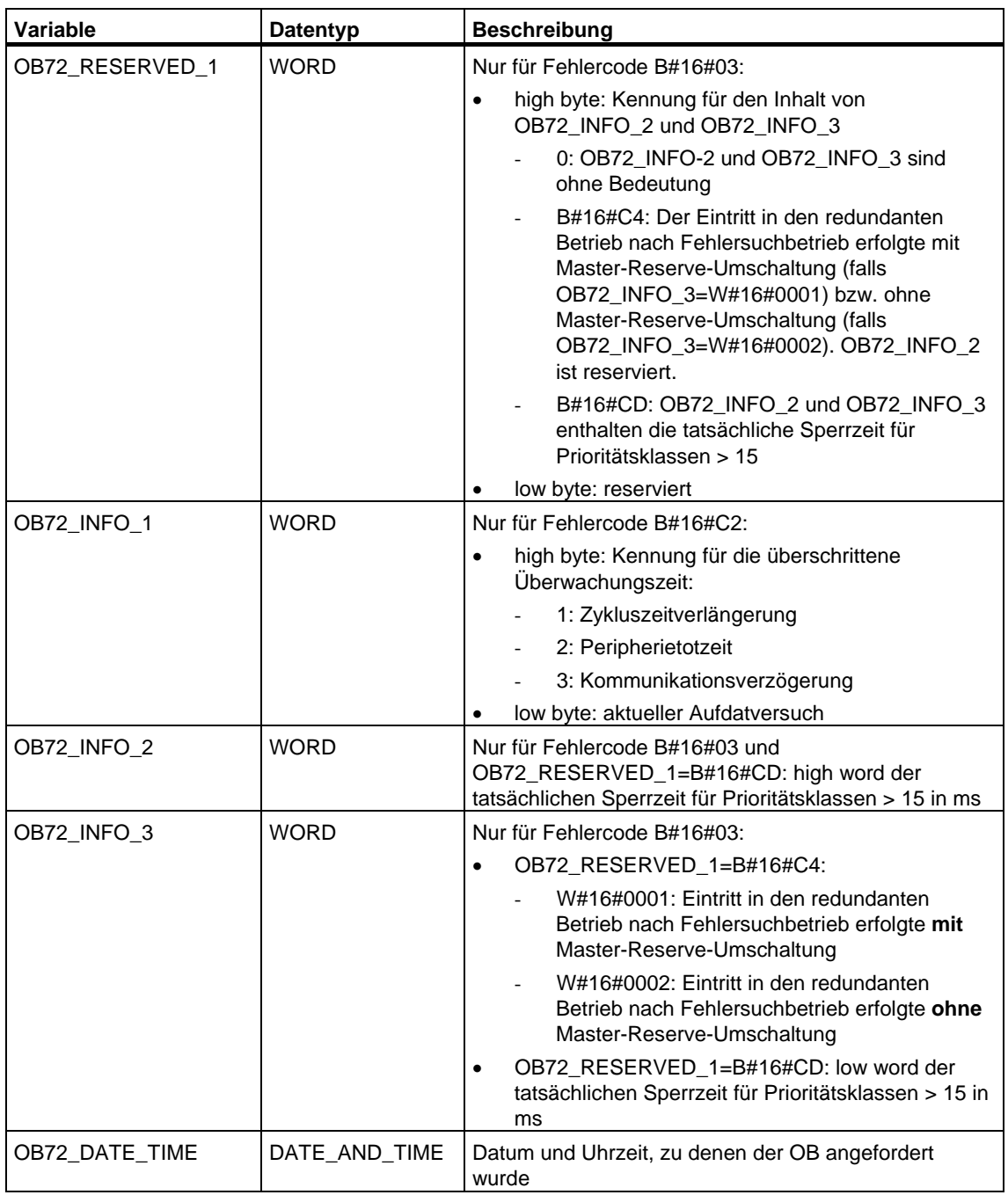

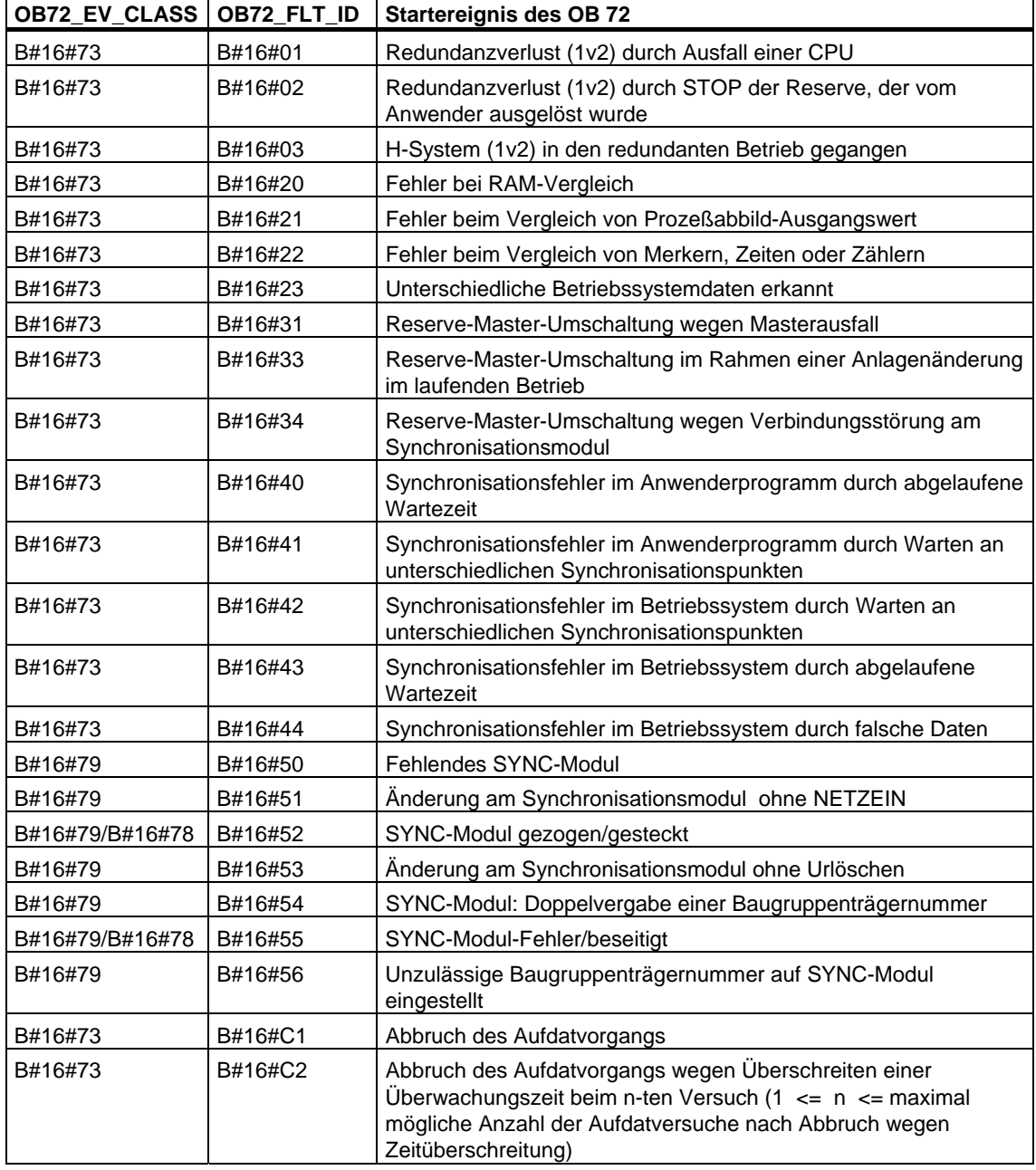

Die folgende Tabelle zeigt, welches Ereignis den Start des OB 72 verursacht hat.

# **1.15 Kommunikations-Redundanzfehler-OB (OB 73)**

#### **Hinweis**

Den Kommunikations-Redundanzfehler-OB (OB 73) gibt es nur beim Firmwarestand V2.0.x der CPU 417-4H.

### **Beschreibung**

Das Betriebssystem der H-CPU ruft den OB 73 beim ersten Redundanzverlust einer hochverfügbaren S7-Verbindung auf (Hochverfügbare S7-Verbindungen gibt es ausschließlich bei der S7-Kommunikation, siehe "Automatisierungssystem S7-400 H Hochverfügbare Systeme".). Beim Redundanzverlust weiterer hochverfügbarer S7-Verbindungen erfolgt kein OB 73-Start mehr.

Ein erneuter OB 73-Start erfolgt erst wieder, wenn Sie bei allen S7-Verbindungen, die hochverfügbar waren, die Redundanz wieder hergestellt haben.

Die CPU wechselt nicht in den Betriebszustand STOP, wenn ein zugehöriges Startereignis auftritt und der OB 73 nicht programmiert ist.

### **Lokaldaten des CPU-Redundanzfehler-OB**

Folgende Tabelle beinhaltet die temporären (TEMP) Variablen des Kommunikations-Redundanzfehler-OB. Als Variablennamen wurden die Defaultnamen des OB 73 gewählt.

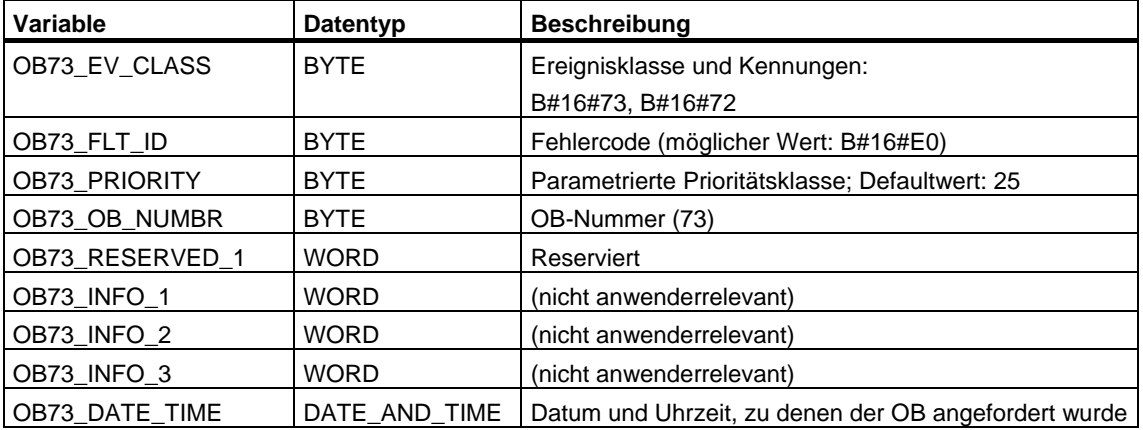

Die folgende Tabelle zeigt, welches Ereignis den Start des OB 73 verursacht hat.

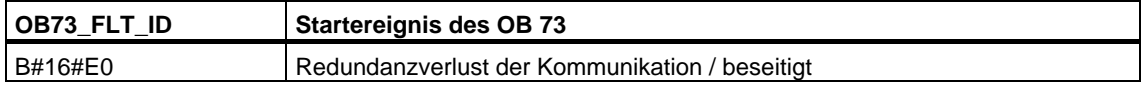

# **1.16 Zeitfehler-OB (OB 80)**

### **Beschreibung**

Das Betriebssystem der CPU ruft den OB 80 auf, wenn bei der Bearbeitung eines OB einer der folgenden Fehler auftritt: Überschreiten der Zykluszeit, Quittierungsfehler bei der Bearbeitung eines OB, Vorstellen der Uhrzeit (Uhrzeitsprung) zum Starten eines OB, Wiedereintritt in RUN nach CiR. Tritt beispielsweise ein Startereignis für einen Weckalarm-OB auf, bevor die vorherige Bearbeitung desselben OB beendet ist, dann ruft das Betriebssystem den OB 80 auf.

Wurde der OB 80 nicht programmiert, dann wechselt die CPU in den Betriebszustand STOP.

Sie können den Zeitfehler-OB mit Hilfe der SFCs 39 bis 42 sperren bzw. verzögern und wieder freigeben.

### **Hinweis**

Wenn der OB 80 in demselben Zyklus zweimal aufgrund der Zykluszeitüberschreitung aufgerufen wird, geht die CPU in STOP. Sie können dies durch Aufruf der SFC43 "RE\_TRIGR" an geeigneter Stelle verhindern.

### **Lokaldaten des Zeitfehler-OB**

Die folgende Tabelle beinhaltet die temporären (TEMP) Variablen des Zeitfehler-OB. Als Variablennamen wurden die Defaultnamen des OB 80 gewählt.

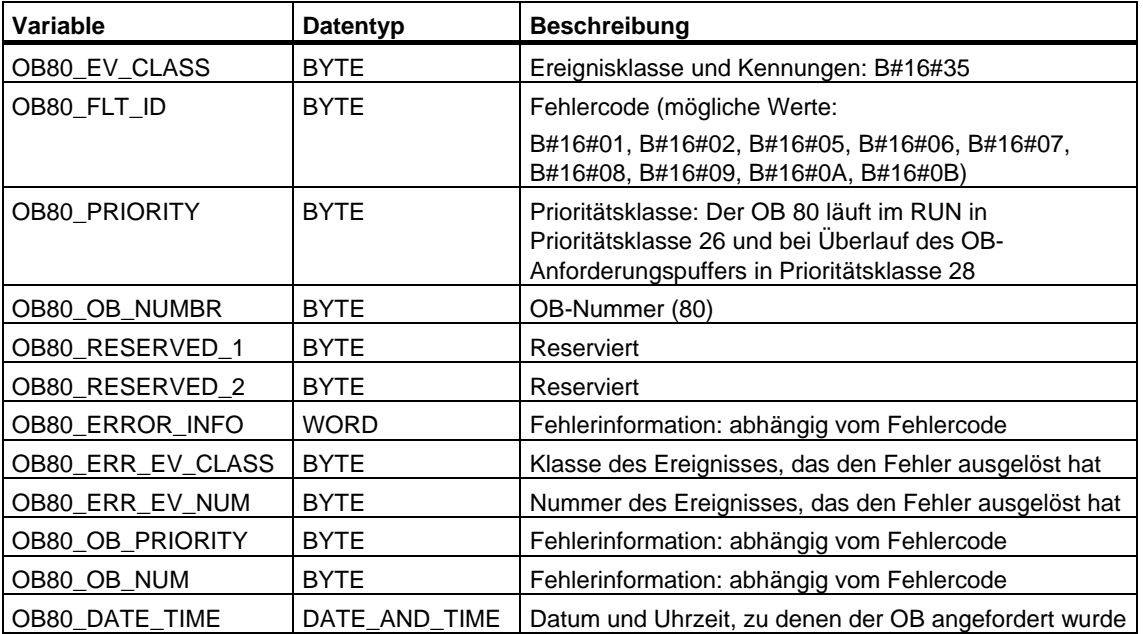

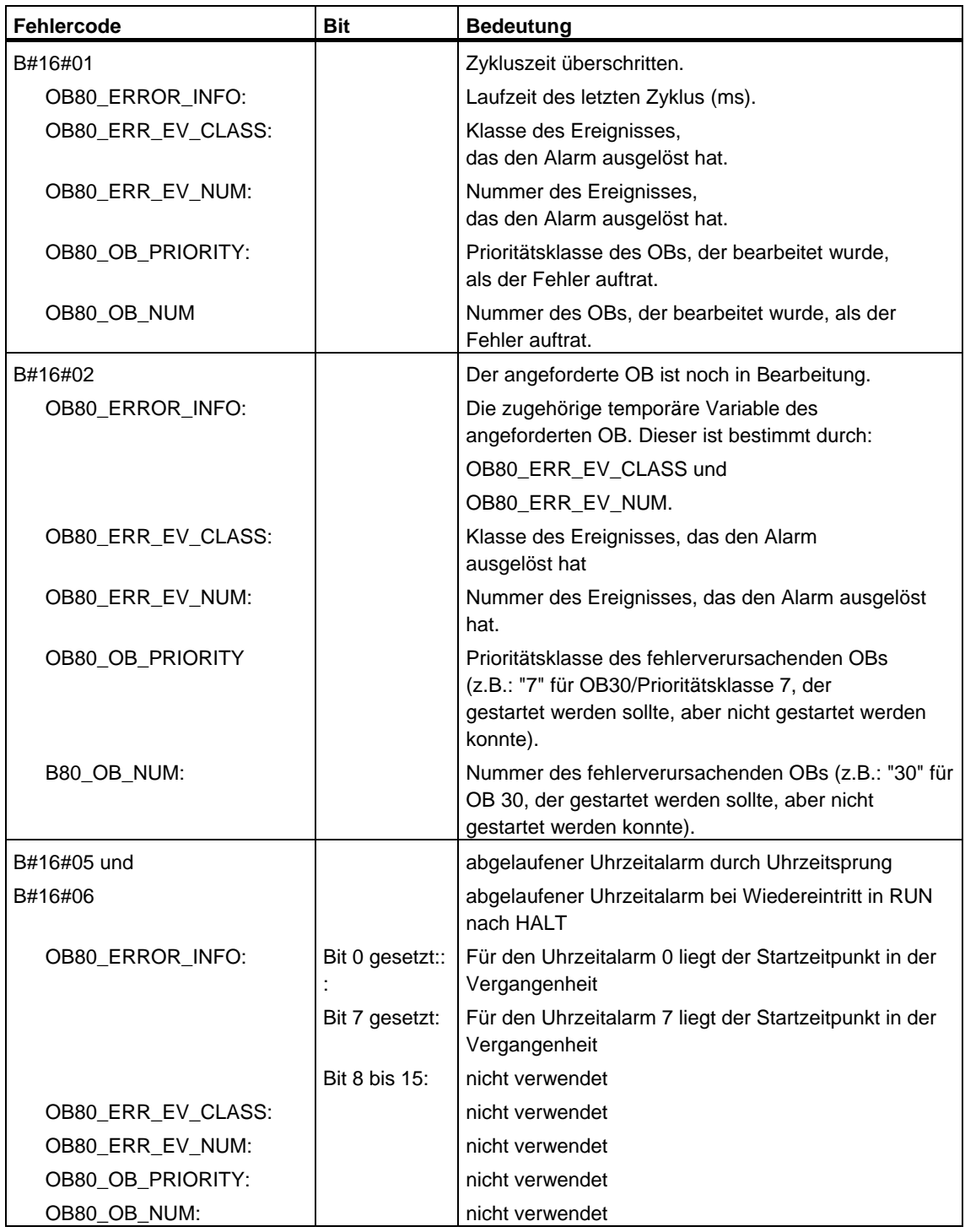

Die vom Fehlercode abhängigen Variablen haben folgende Bedeutung:

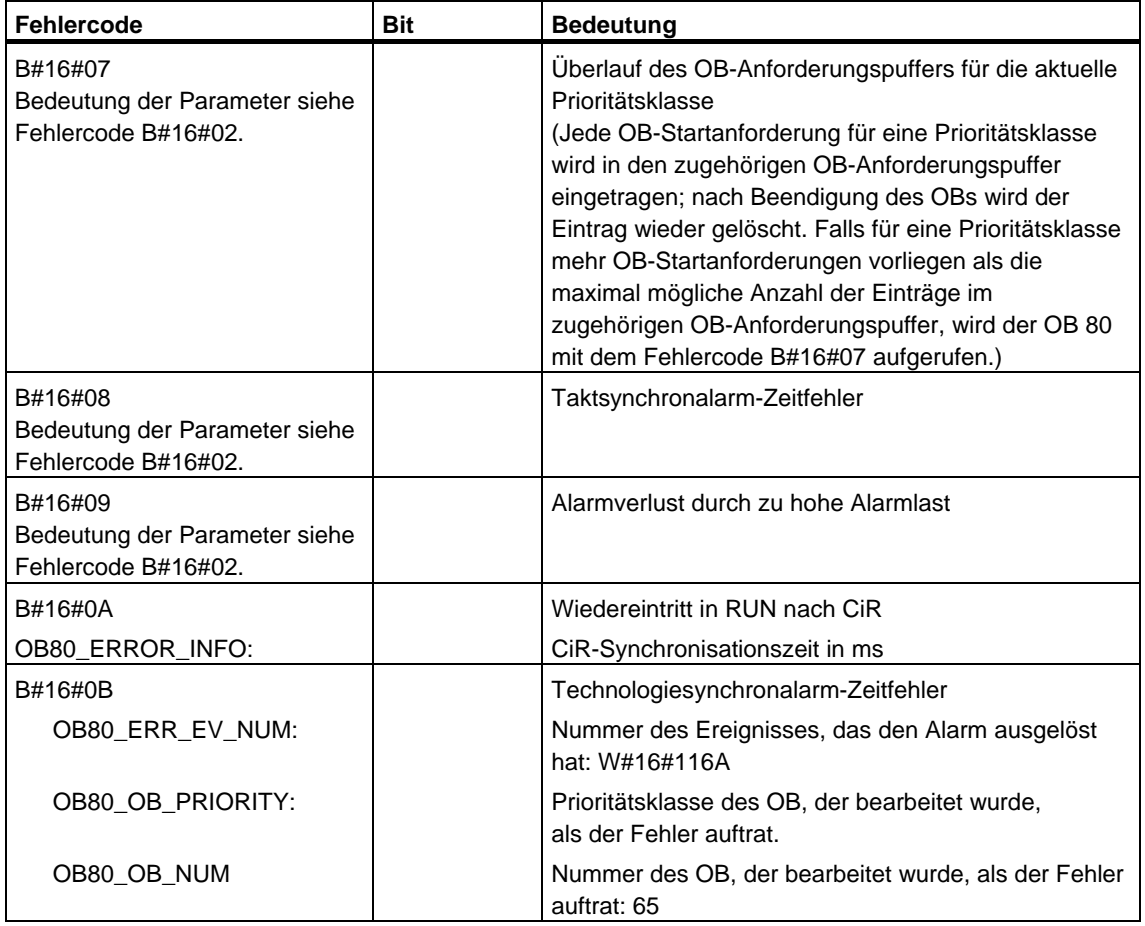

# **1.17 Stromversorgungsfehler-OB (OB 81)**

## **Beschreibung**

Das Betriebssystem der CPU ruft den OB 81 auf, wenn ein Ereignis auftritt, das durch einen Fehler in der Stromversorgung (nur bei S7-400) oder der Pufferung ausgelöst wird (sowohl bei kommendem als auch bei gehendem Ereignis).

Bei S7-400 wird der OB 81 bei Batteriefehler nur dann aufgerufen, wenn die Batterieprüfung mit dem Schalter BATT.INDIC aktiviert ist.

Die CPU geht nicht in den Betriebszustand STOP, wenn der OB 81 nicht programmiert ist.

Sie können den Stromversorgungsfehler-OB mit Hilfe der SFCs 39 bis 42 sperren bzw. verzögern und wieder freigeben.

### **Lokaldaten des Stromversorgungsfehler-OB**

Die folgende Tabelle beinhaltet die temporären (TEMP) Variablen des Stromversorgungsfehler-OB. Als Variablennamen wurden die Defaultnamen des OB 81 gewählt.

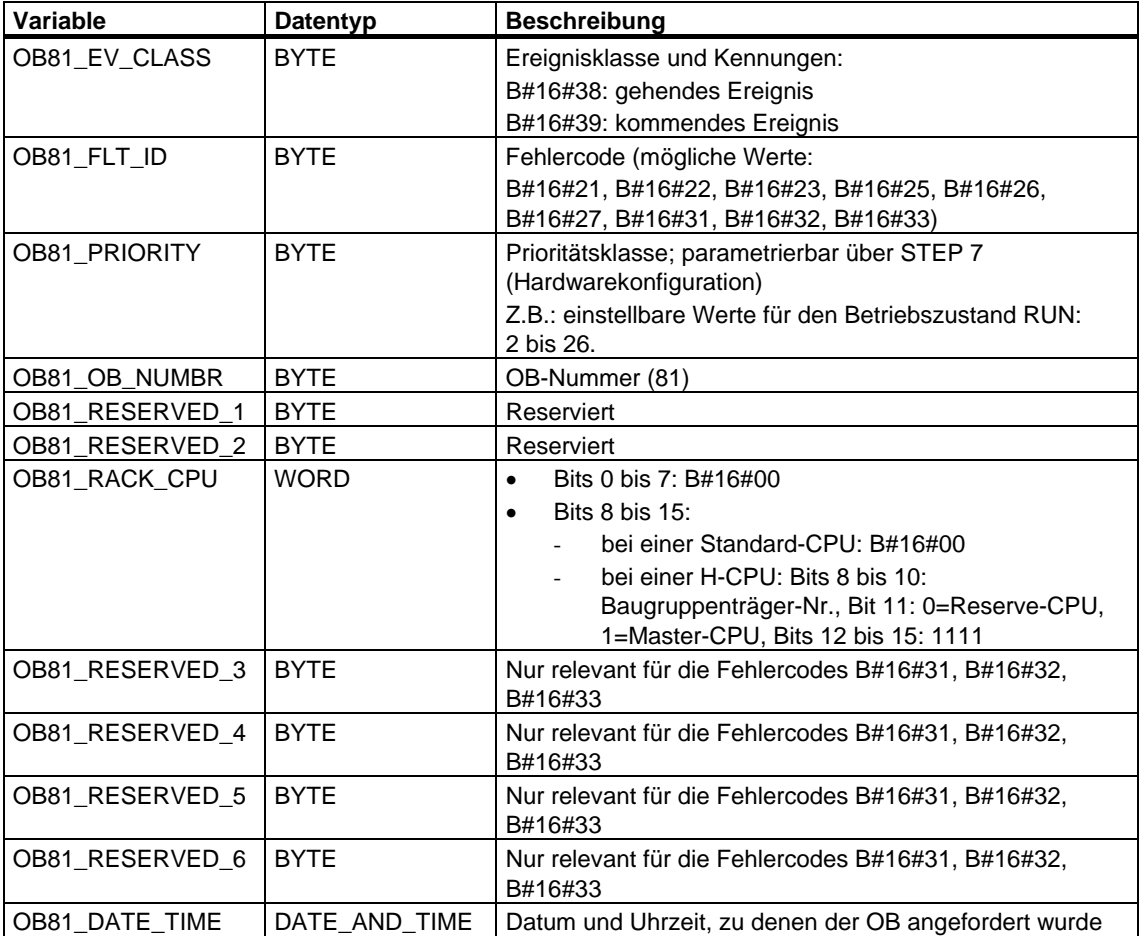

Die Variablen OB81\_RESERVED\_i, 3 ≤ i ≤ 6, enthalten diejenigen Erweiterungsgeräte, bei denen die Batteriepufferung (bei Fehlercode B#16#31), die Pufferspannung (bei Fehlercode B#16#32) oder die 24V-Versorgung (bei Fehlercode B#16#33) ausgefallen bzw. wiedergekommen ist. Die folgende Tabelle zeigt, welches Bit in den Variablen OB81\_RESERVED\_i, 3 ≤ i ≤ 6, zu welchem Erweiterungsgerät gehört.

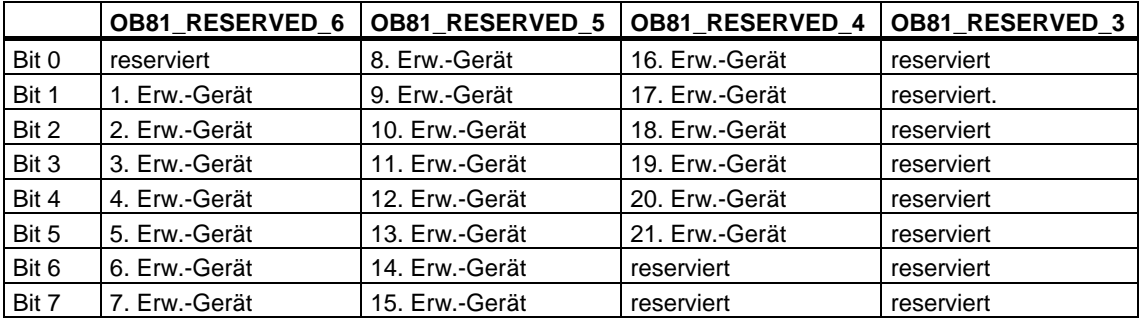

Die Bits in den Variablen OB81\_RESERVED\_i haben folgende Bedeutung (für das betroffene Erweiterungsgerät):

Beim kommenden Ereignis werden die Erweiterungsgeräte markiert (die zugehörigen Bits sind gesetzt), bei denen mindestens eine Batterie bzw. Pufferspannung bzw. die 24V-Versorgung ausgefallen ist. Erweiterungsgeräte, bei denen bereits früher mindestens eine Batterie bzw. eine Pufferspannung bzw. die 24V-Versorgung ausgefallen ist, werden nicht mehr angezeigt. Beim gehenden Ereignis wird eine wiedergekommene Pufferung in mindestens einem Erweiterungsgerät gemeldet (die zugehörigen Bits sind gesetzt).

Die folgende Tabelle zeigt, welches Ereignis den Start des OB 81 verursacht hat.

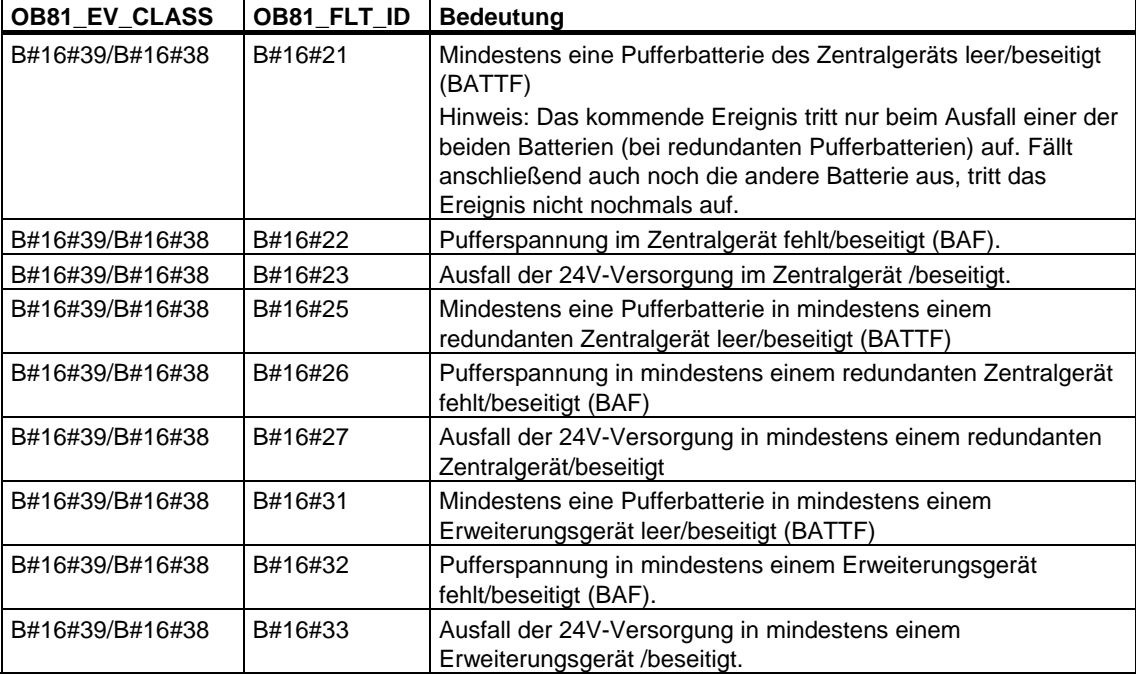

# **1.18 Diagnosealarm-OB (OB 82)**

### **Beschreibung**

Wenn eine diagnosefähige Baugruppe, bei der Sie den Diagnosealarm freigegeben haben, einen Fehler erkennt, stellt sie eine Diagnosealarmanforderung an die CPU (sowohl bei kommendem als auch bei gehendem Ereignis). Daraufhin ruft das Betriebssystem den OB 82 auf.

Der OB 82 enthält in seinen lokalen Variablen die logische Basisadresse sowie eine vier byte lange Diagnoseinformation der fehlerhaften Baugruppe (siehe folgende Tabelle).

Haben Sie den OB 82 nicht programmiert, geht die CPU in den Betriebszustand STOP.

Sie können den Diagnosealarm-OB mit Hilfe der SFCs 39 bis 42 sperren bzw. verzögern und wieder freigeben.

### **Lokaldaten des Diagnosealarm-OB**

Die folgende Tabelle beinhaltet die temporären (TEMP) Variablen des Diagnosealarm-OB. Als Variablennamen wurden die Defaultnamen des OB 82 gewählt.

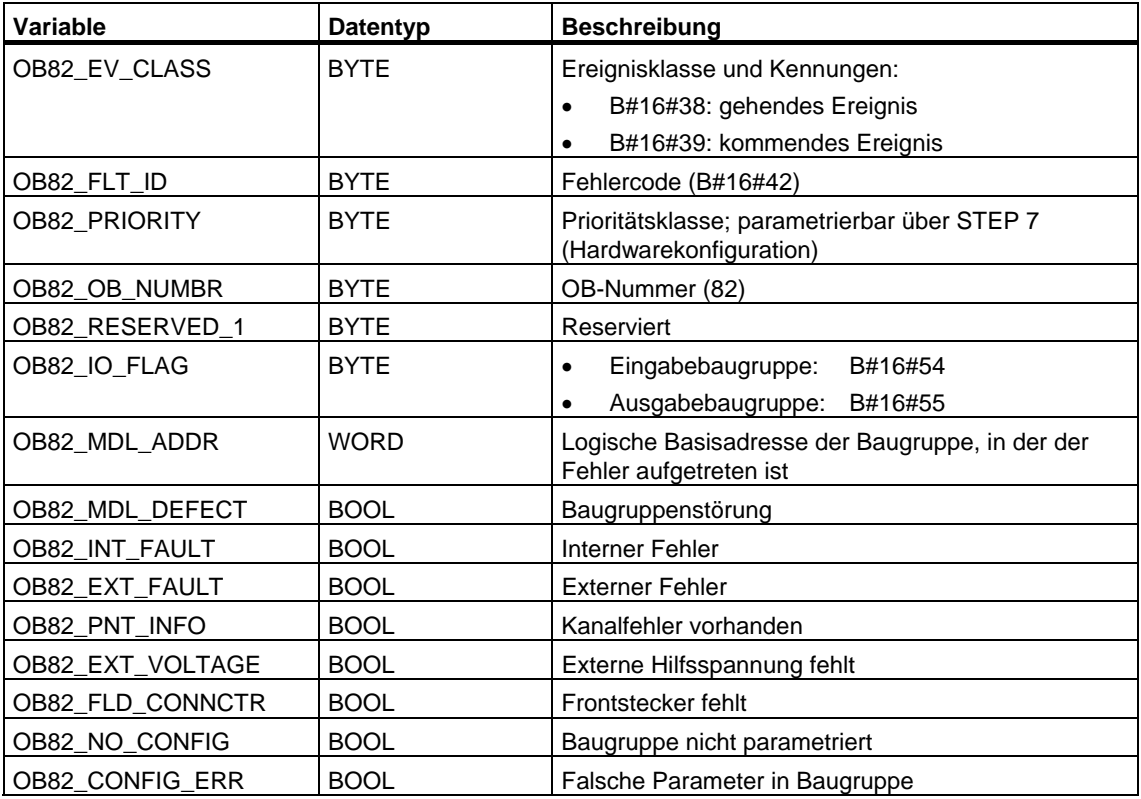

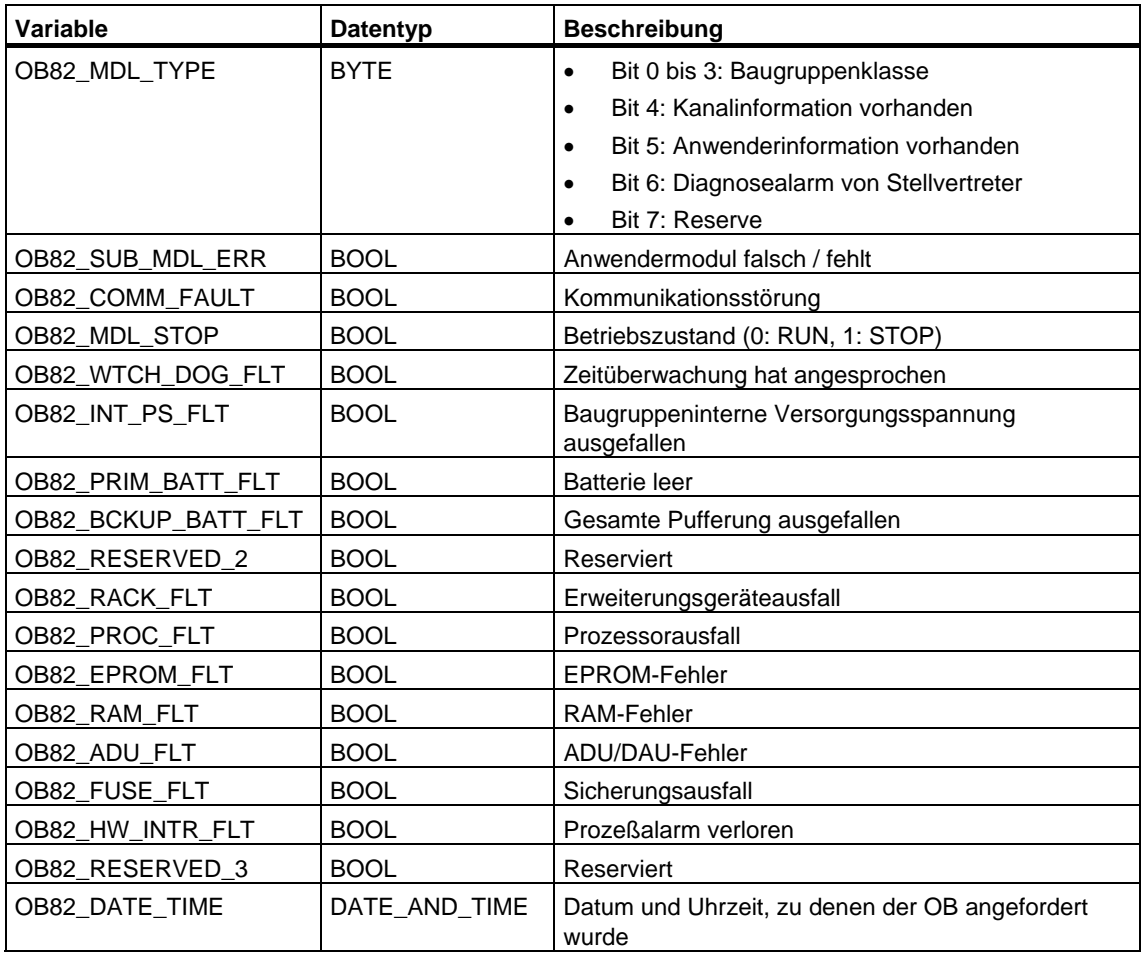

#### **Hinweis**

Falls Sie eine DPV1-fähige CPU einsetzen, können Sie mit Hilfe des SFB 54 "RALRM" weitere Informationen über den Alarm erhalten, die über die Startinformation des OB hinausgehen. Dies gilt auch dann, wenn der DP-Master im S7-kompatiblen Mode betrieben wird.

# **1.19 Ziehen/Stecken-OB (OB 83)**

## **Beschreibung**

Das Betriebssystem der CPU ruft den OB 83 in folgenden Fällen auf:

- nach dem Ziehen oder Stecken einer projektierten Baugruppe
- nachdem Sie im Rahmen einer Anlagenänderung im laufenden Betrieb (CiR-Vorgang) Parameteränderungen einer Baugruppe in STEP 7 vorgenommen und diese im RUN in die CPU geladen haben

Sie können den Ziehen/Stecken-OB mit Hilfe der SFCs 39 bis 42 sperren bzw. verzögern und wieder freigeben.

# **Ziehen und Stecken von Baugruppen**

Jedes Ziehen und Stecken einer projektierten Baugruppe (nicht erlaubt: Stromversorgungsbaugruppen, CPUs, Adaptionskapseln und IMs) in den Betriebszuständen RUN, STOP und ANLAUF führt zu einem Ziehen/Stecken-Alarm. Dieser Alarm führt bei der zugehörigen CPU zu je einem Eintrag in den Diagnosepuffer und die Systemzustandsliste. Darüber hinaus wird im Betriebszustand RUN der Ziehen/Stecken-OB gestartet. Haben Sie diesen OB nicht programmiert, geht die CPU in den Betriebszustand STOP.

Das Ziehen und Stecken von S7-400-Baugruppen wird innerhalb des Systems sekündlich überwacht. Damit das Ziehen und Stecken von der CPU erkannt wird, muß zwischen dem Ziehen und Stecken einer S7-400-Baugruppe eine Mindestzeit von zwei Sekunden liegen. Bei anderen Baugruppen ist diese Mindestzeit etwas größer.

Beim Ziehen einer projektierten Baugruppe im Betriebszustand RUN wird der OB 83 gestartet. Zuvor kann ein Zugriffsfehler beim Direktzugriff oder der Prozeßabbildaktualisierung erkannt werden.

Beim Stecken einer Baugruppe in einen projektierten Steckplatz im Zustand RUN überprüft das Betriebssystem, ob der Baugruppentyp der gesteckten Baugruppe mit der Projektierung übereinstimmt. Anschließend wird der OB 83 gestartet, und bei Übereinstimmung der Baugruppentypen erfolgt die Parametrierung.

### **Besonderheiten bei S7-300**

- Das Ziehen und Stecken von zentraler Peripherie ist bei S7-300 nicht zulässig.
- Die CPU 318 verhält sich bezüglich dezentraler Peripherie wie eine S7-400- CPU. Bei allen anderen S7-300-CPUs gibt es den Ziehen/Stecken-Alarm nur für die CPUs 31x PN/DP, und zwar nur für die PROFINET IO-Komponenten.
- Bei der IM151/CPU (CPU bei ET 200S) gibt es den Ziehen/Stecken-Alarm nur für die zentrale Peripherie.

### **Umparametrieren von Baugruppen**

Im Rahmen einer Anlagenänderung im laufenden Betrieb (CiR-Vorgang) können Sie vorhandene Baugruppen umparametrieren. Die Umparametrierung erfolgt durch Übertragung der Parameter-Datensätze an die gewünschten Baugruppen.

Der Ablauf ist wie folgt:

- 1. Nachdem Sie die Parameteränderungen einer Baugruppe in STEP 7 vorgenommen und im RUN in die CPU geladen haben, wird der OB 83 gestartet (Startereignis W#16#3367). Aus der OB-Startinformation relevant sind die logische Basisadresse (OB83\_MDL\_ADDR) und der Baugruppentyp (OB83\_MDL\_TYPE). Ab jetzt sind die Ein- bzw. Ausgangsdaten der Baugruppe evtl. nicht mehr korrekt, und es dürfen keine SFCs mehr aktiv sein, die Datensätze an diese Baugruppe senden.
- 2. Nach Beendigung des OB 83 erfolgt die Umparametrierung der Baugruppe.
- 3. Nach Beendigung des Umparametriervorgangs wird der OB 83 erneut gestartet (Startereignis W#16#3267, falls die Parametrierung erfolgreich war, bzw. W#16#3968, falls sie nicht erfolgreich war). Die Ein- bzw. Ausgangsdaten der Baugruppe verhalten sich wie nach einem Stecken-Alarm, d.h. sie sind zum jetzigen Zeitpunkt unter Umständen noch nicht korrekt. Sie dürfen ab sofort wieder SFCs aufrufen, die Datensätze an die Baugruppe senden.

### **Lokaldaten des Ziehen/Stecken-OB**

Die folgende Tabelle beinhaltet die temporären (TEMP) Variablen des Ziehen/Stecken-OB. Als Variablennamen wurden die Defaultnamen des OB 83 gewählt.

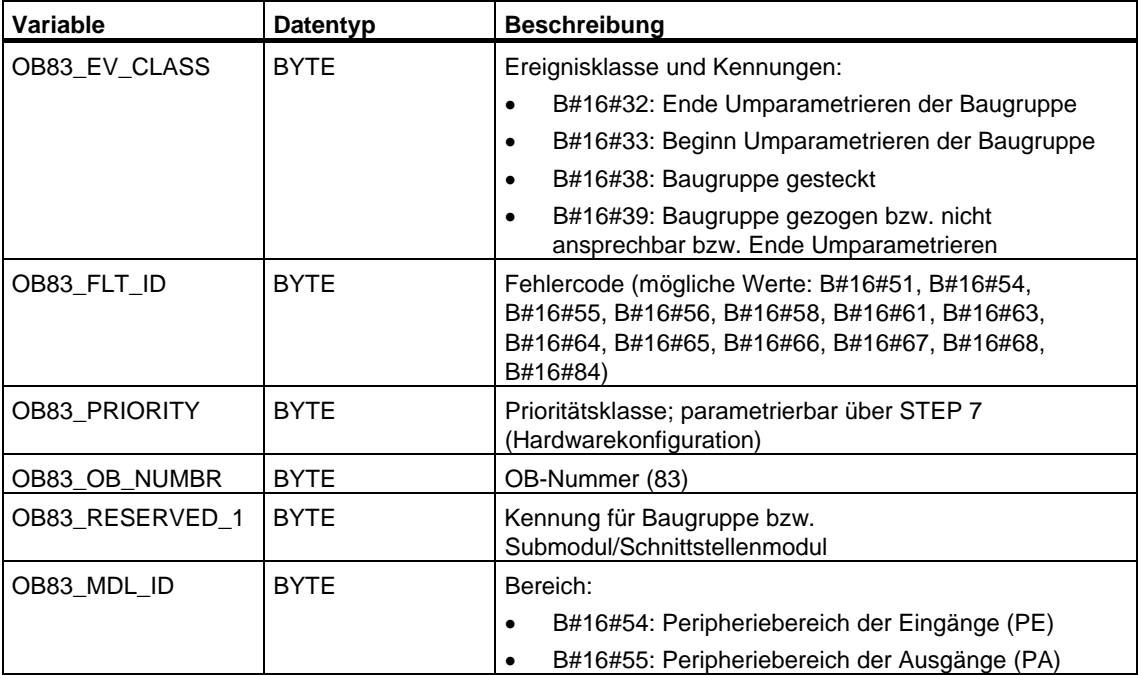

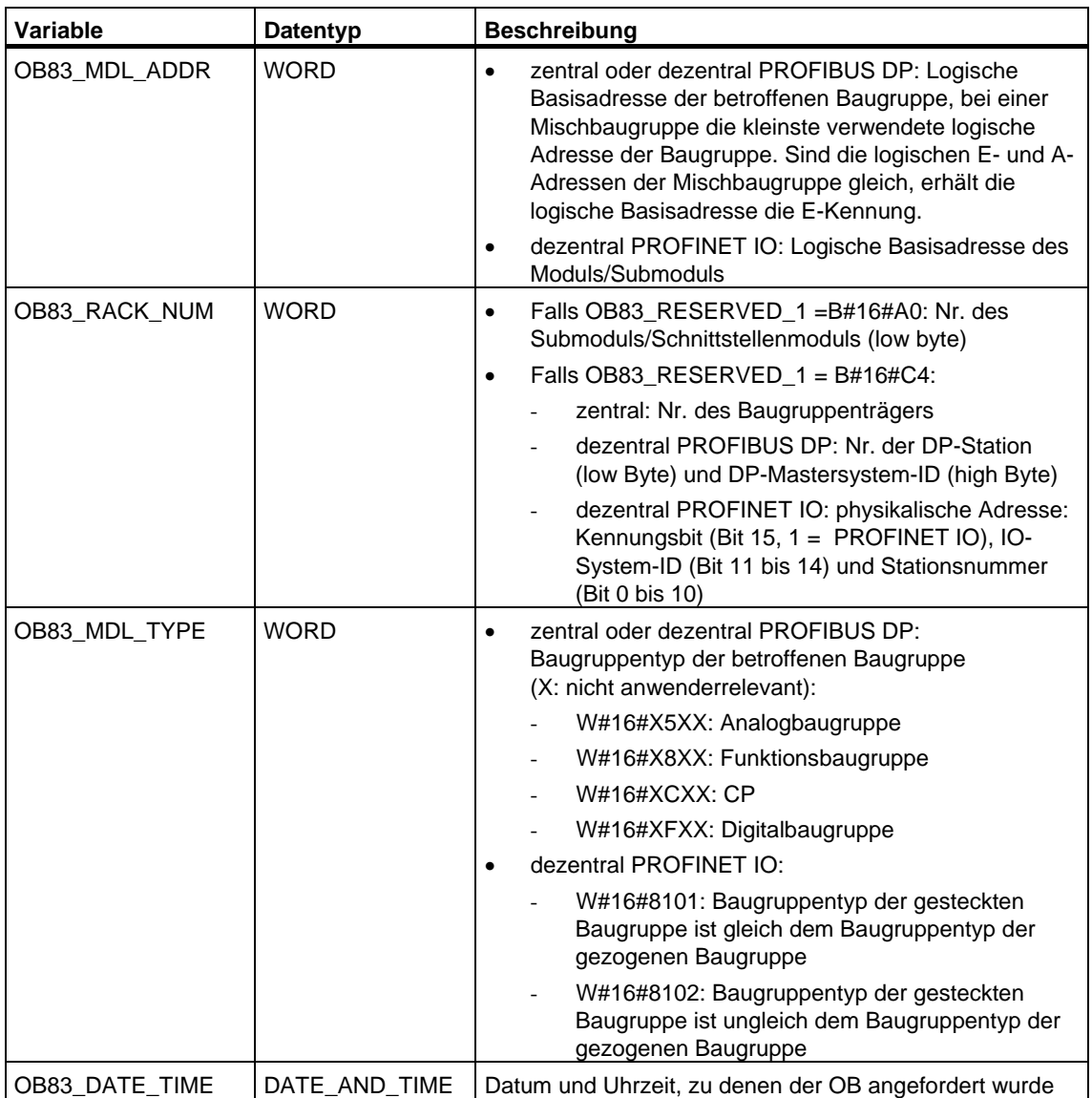

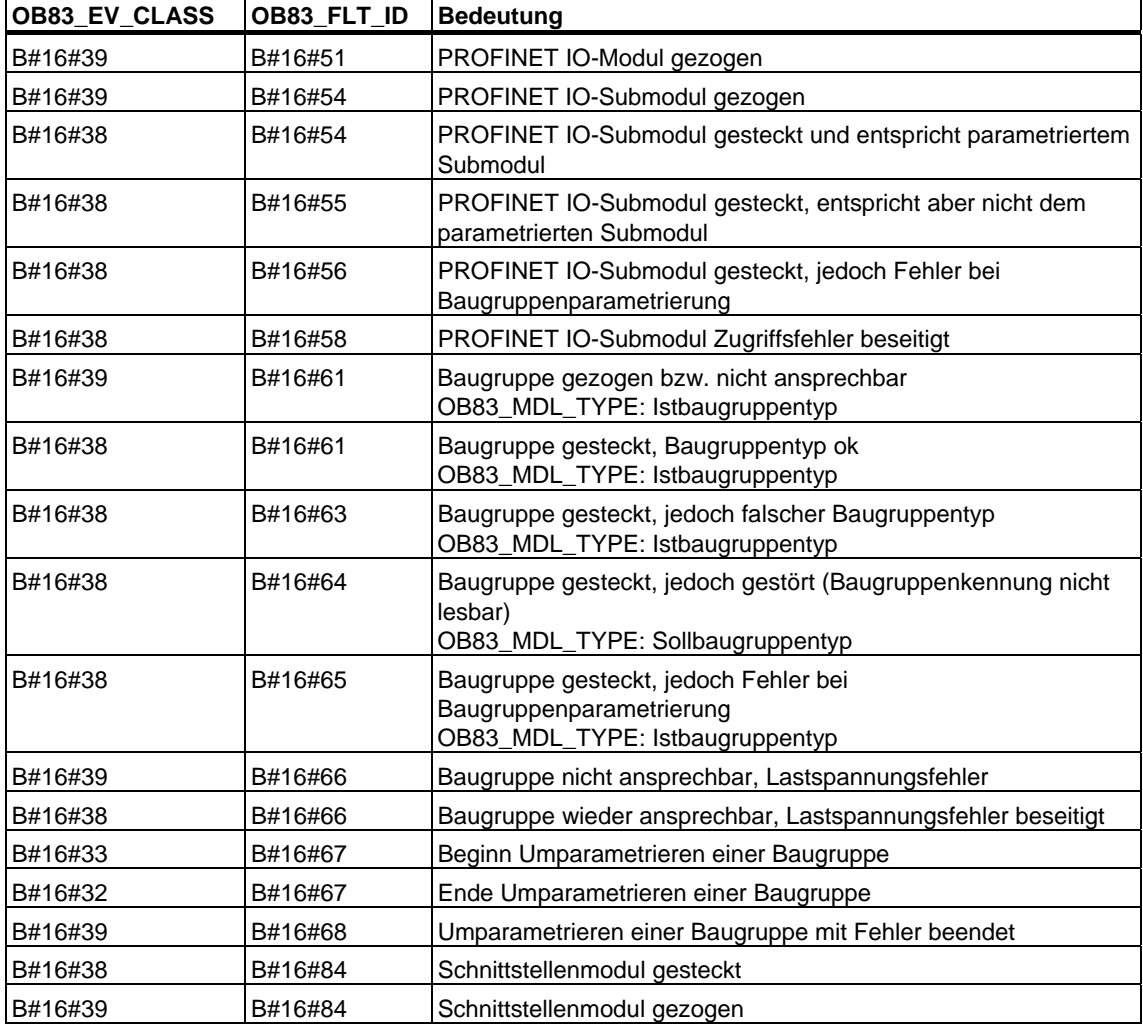

Die folgende Tabelle zeigt, welches Ereignis den Start des OB 83 verursacht hat.

### **Hinweis**

Falls Sie eine DPV1- oder PROFINET-fähige CPU einsetzen, können Sie mit Hilfe des SFB 54 "RALRM" weitere Informationen über den Alarm erhalten, die über die Startinformation des OB hinausgehen. Dies gilt auch dann, wenn der DP-Master im S7-kompatiblen Mode betrieben wird.

# **1.20 CPU-Hardwarefehler-OB (OB 84)**

## **Beschreibung**

Das Betriebssystem der CPU ruft den OB 84 in folgenden Fällen auf:

- nach der Erkennung und Beseitigung von Speicherfehlern
- bei S7-400H: bei verminderter Leistung der Redundanzkopplung zwischen den beiden CPUs
- bei WinAC RTX: Fehler im PC-Betriebssystem, z. B. blue screen

Sie können den CPU-Hardwarefehler-OB mit Hilfe der SFCs 39 bis 42 sperren bzw. verzögern und wieder freigeben.

### **Lokaldaten des Hardwarefehler-OB**

Die folgende Tabelle beinhaltet die temporären (TEMP) Variablen des CPU-Hardwarefehler-OBs. Als Variablennamen wurden die Defaultnamen des OB 84 gewählt.

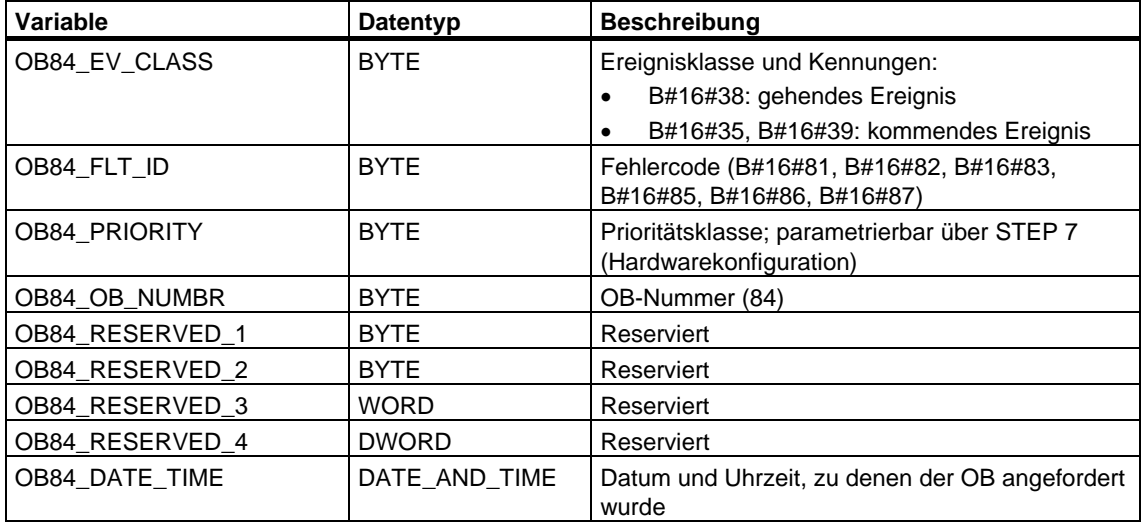

Die folgende Tabelle zeigt, welches Ereignis den Start des OB 84 verursacht hat.

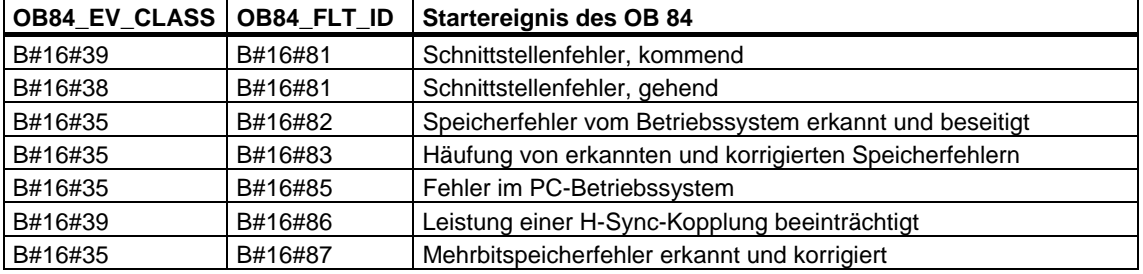

# **1.21 Programmablauffehler-OB (OB 85)**

#### **Beschreibung**

Das Betriebssystem der CPU ruft den OB 85 auf, wenn eines der folgenden Ereignisse auftritt:

- Startereignis für einen nicht geladenen OB (außer OB 81)
- Fehler beim Zugriff des Betriebssystems auf einen Baustein
- Peripheriezugriffsfehler bei der systemseitigen Aktualisierung des Prozeßabbilds, falls der OB 85-Aufruf nicht per Projektierung unterdrückt wurde.

#### **Hinweis**

Wenn der OB 85 nicht programmiert ist, dann wechselt die CPU in den Betriebszustand STOP, wenn eines der genannten Ereignisse auftritt.

Sie können den Programmablauffehler-OB mit Hilfe der SFCs 39 bis 42 sperren bzw. verzögern und wieder freigeben.

#### **Lokaldaten des Programmablauffehler-OBs**

Die folgende Tabelle beinhaltet die temporären (TEMP) Variablen des Programmablauffehler-OBs. Als Variablennamen wurden die Defaultnamen des OB 85 gewählt.

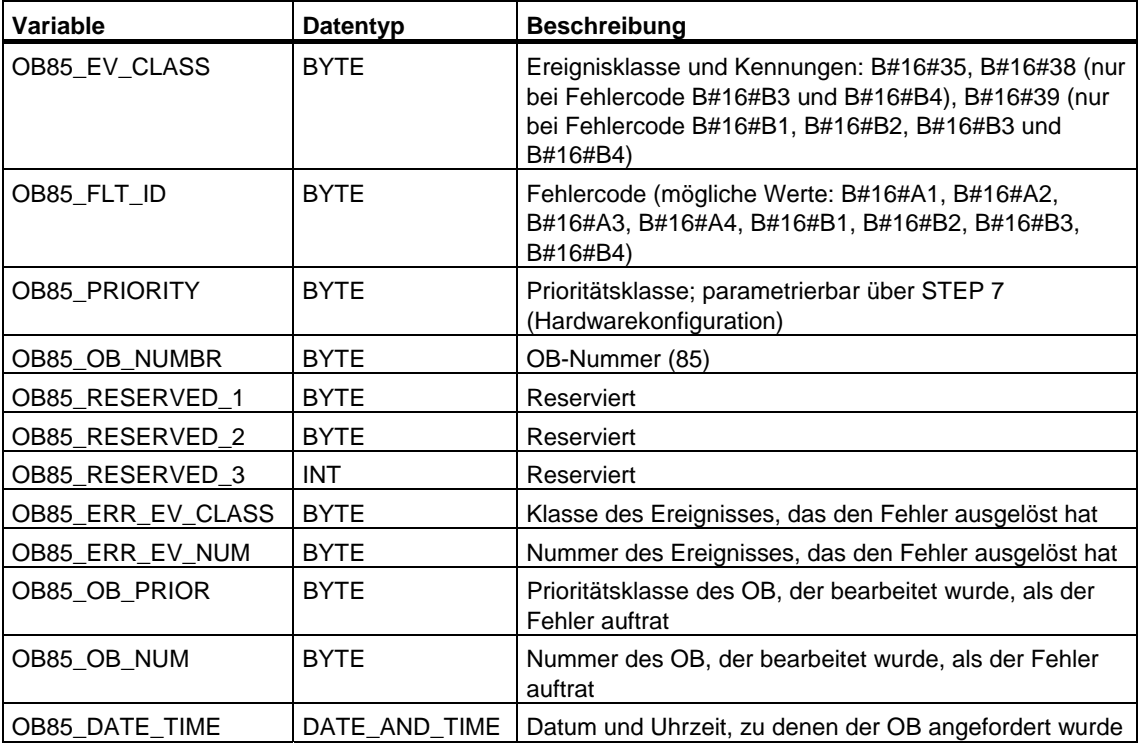

Falls Sie den OB 85 in Abhängigkeit von den möglichen Fehlercodes programmieren wollen, wird empfohlen, die lokalen Variablen wie folgt zu organisieren:

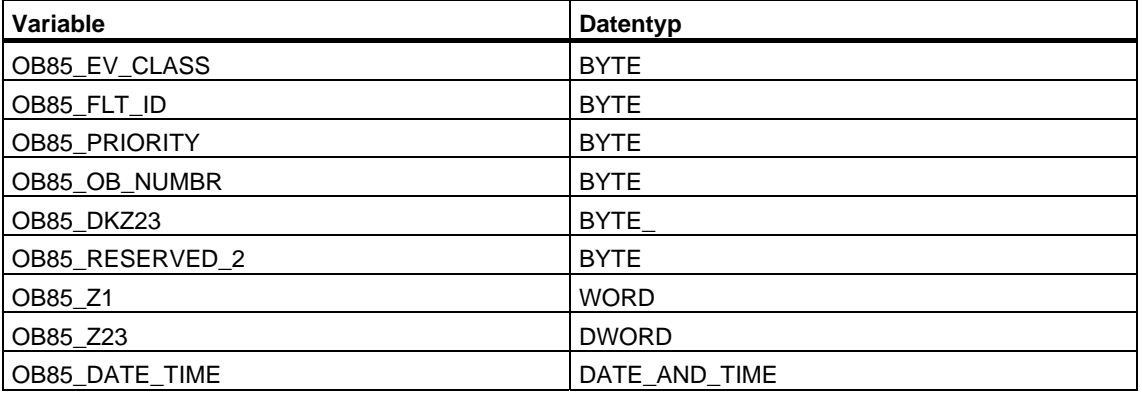

Die folgende Tabelle zeigt, welches Ereignis den Start des OB 85 verursacht hat.

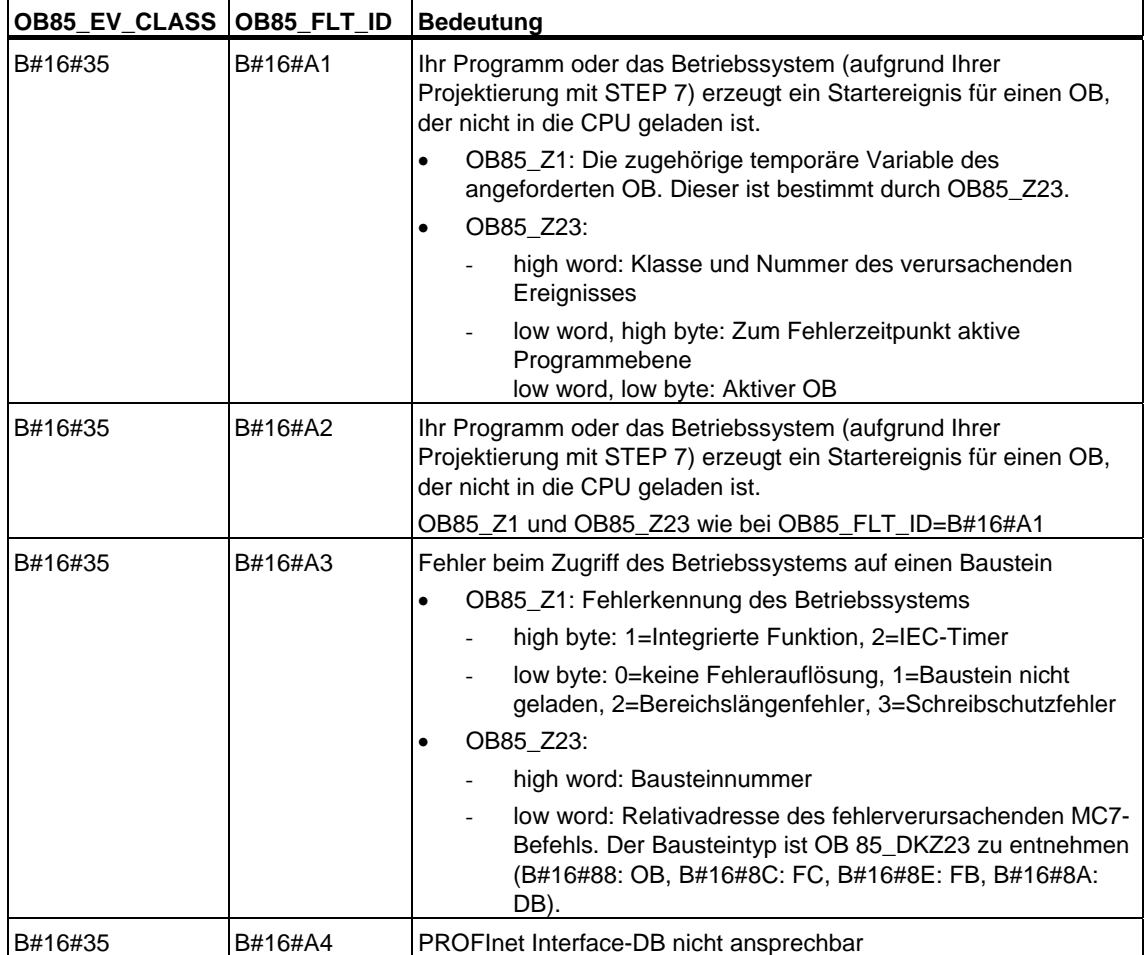

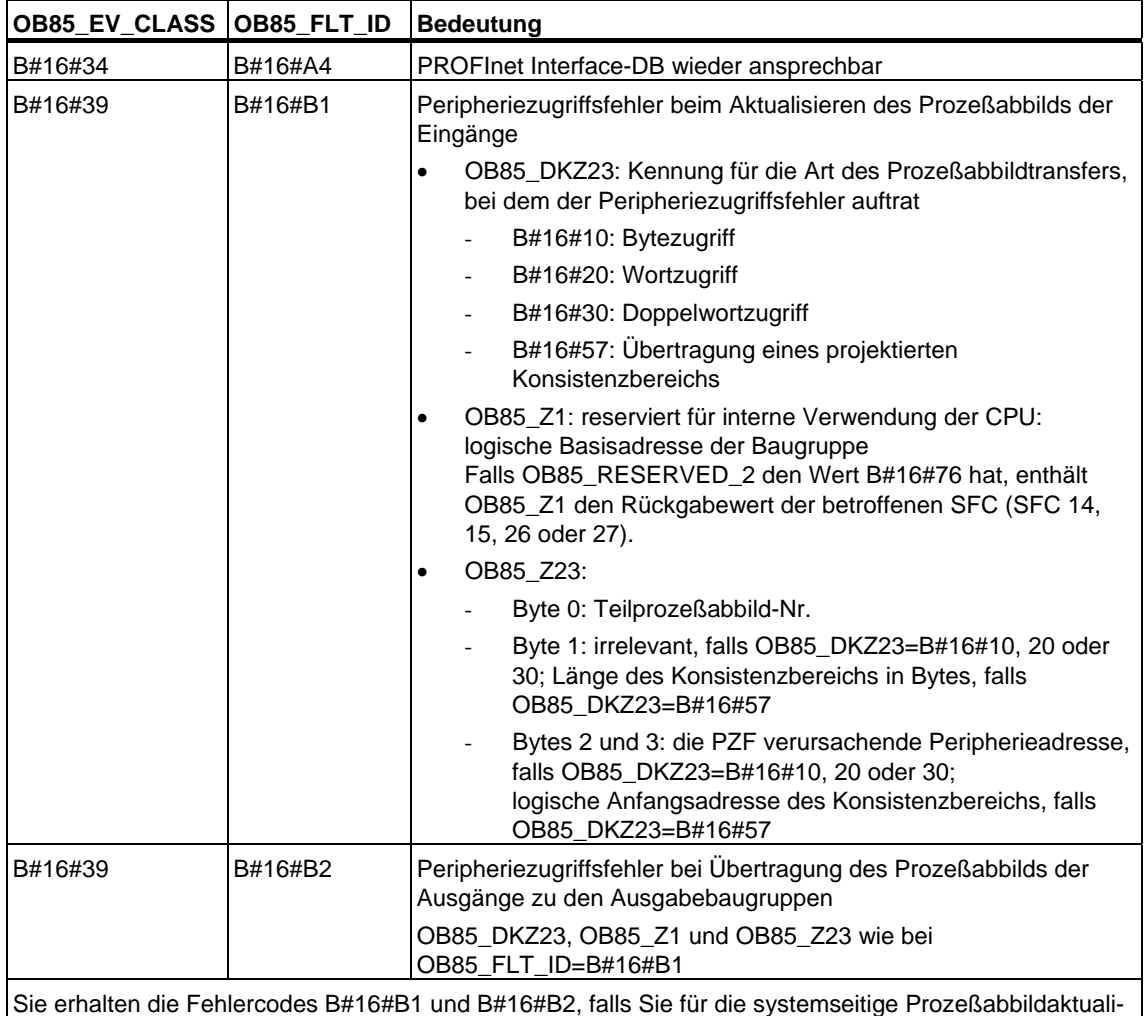

sierung den wiederholten OB 85-Aufruf bei Peripheriezugriffsfehlern projektiert haben.

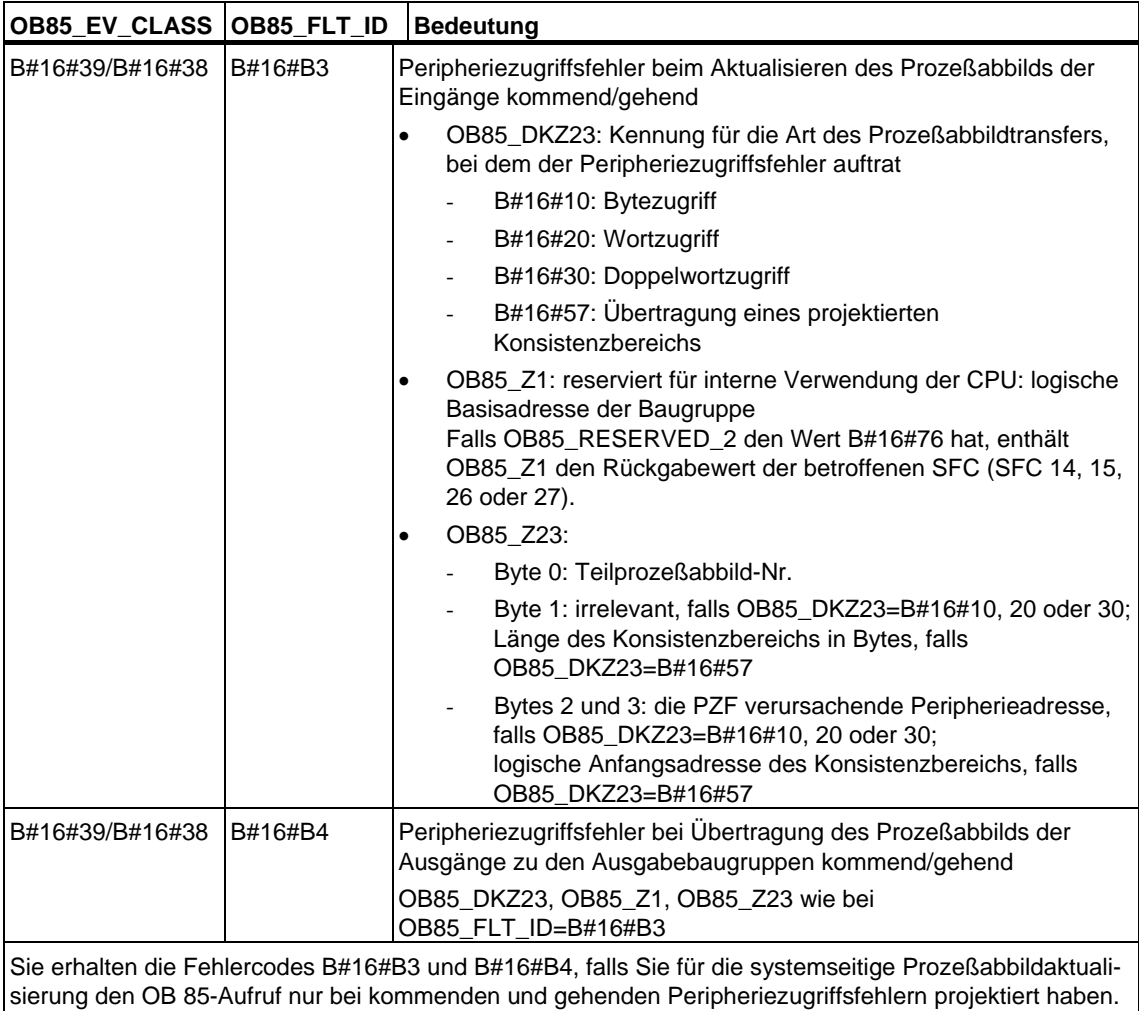

Nach Kaltstart oder Neustart (Warmstart) werden bei der nächsten Prozeßabbildaktualisierung alle Zugriffe auf nicht vorhandene Ein- und Ausgänge als kommende Peripheriezugriffsfehler gemeldet.

# **1.22 Baugruppenträgerausfall-OB (OB 86)**

## **Beschreibung**

Das Betriebssystem der CPU ruft den OB 86 auf, wenn der Ausfall eines zentralen Erweiterungsgeräts (nicht bei S7-300), eines DP-Mastersystems oder einer Station bei Dezentraler Peripherie (PROFIBUS DP oder PROFINET IO) erkannt wird (sowohl bei kommendem als auch bei gehendem Ereignis).

Haben Sie den OB 86 nicht programmiert und ein solcher Fehler tritt auf, geht die CPU in den Betriebszustand STOP.

Sie können den OB 86 mit Hilfe der SFCs 39 bis 42 sperren bzw. verzögern und wieder freigeben.

# **Lokaldaten des Baugruppenträgerausfall-OB**

Die folgende Tabelle beinhaltet die temporären (TEMP) Variablen des Baugruppenträgerausfall-OB. Als Variablennamen wurden die Defaultnamen des OB 86 gewählt.

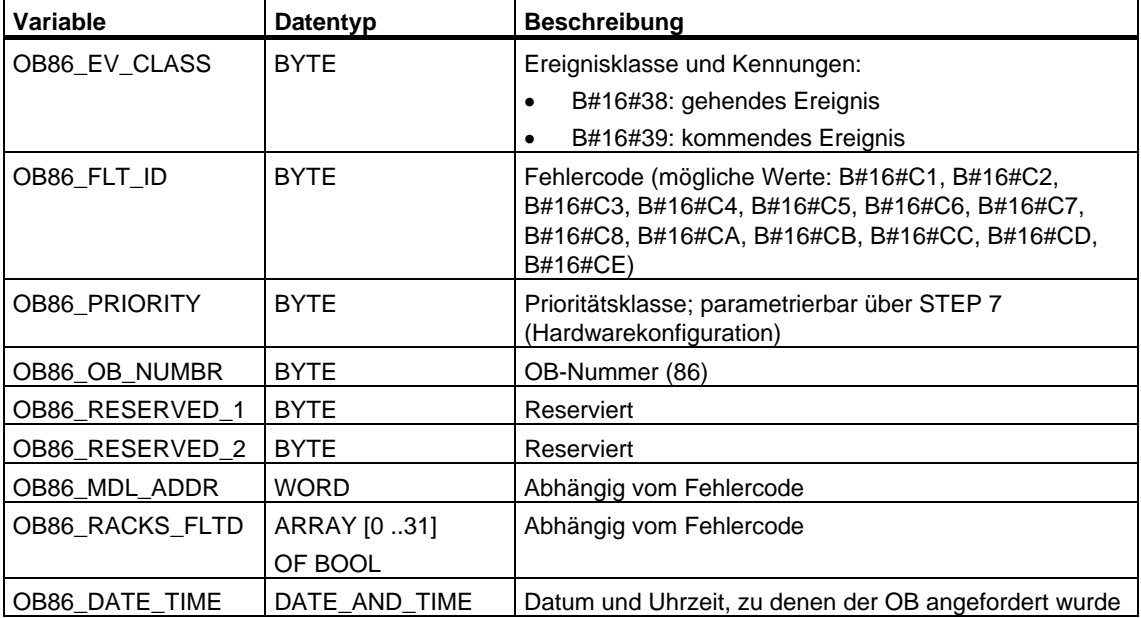

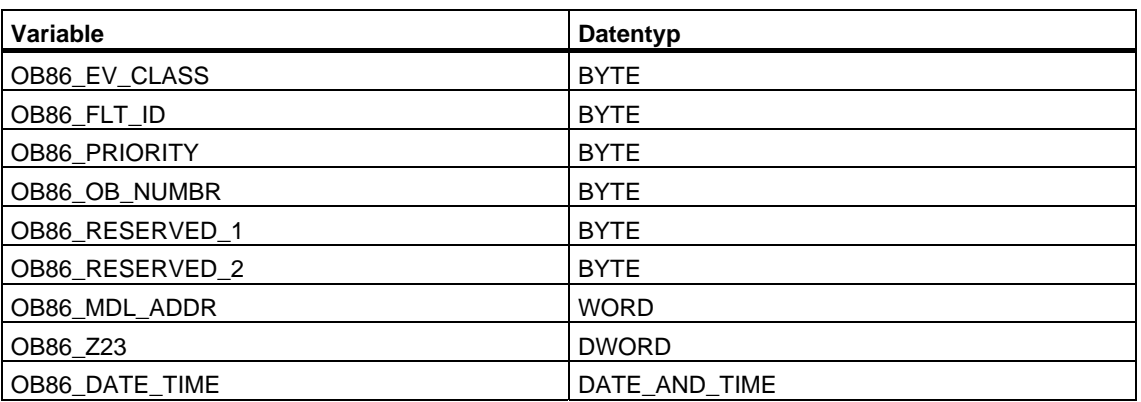

Falls Sie den OB 86 in Abhängigkeit von den möglichen Fehlercodes programmieren wollen, wird empfohlen, die lokalen Variablen wie folgt zu organisieren:

Die folgende Tabelle zeigt, welches Ereignis den Start des OB 86 verursacht hat.

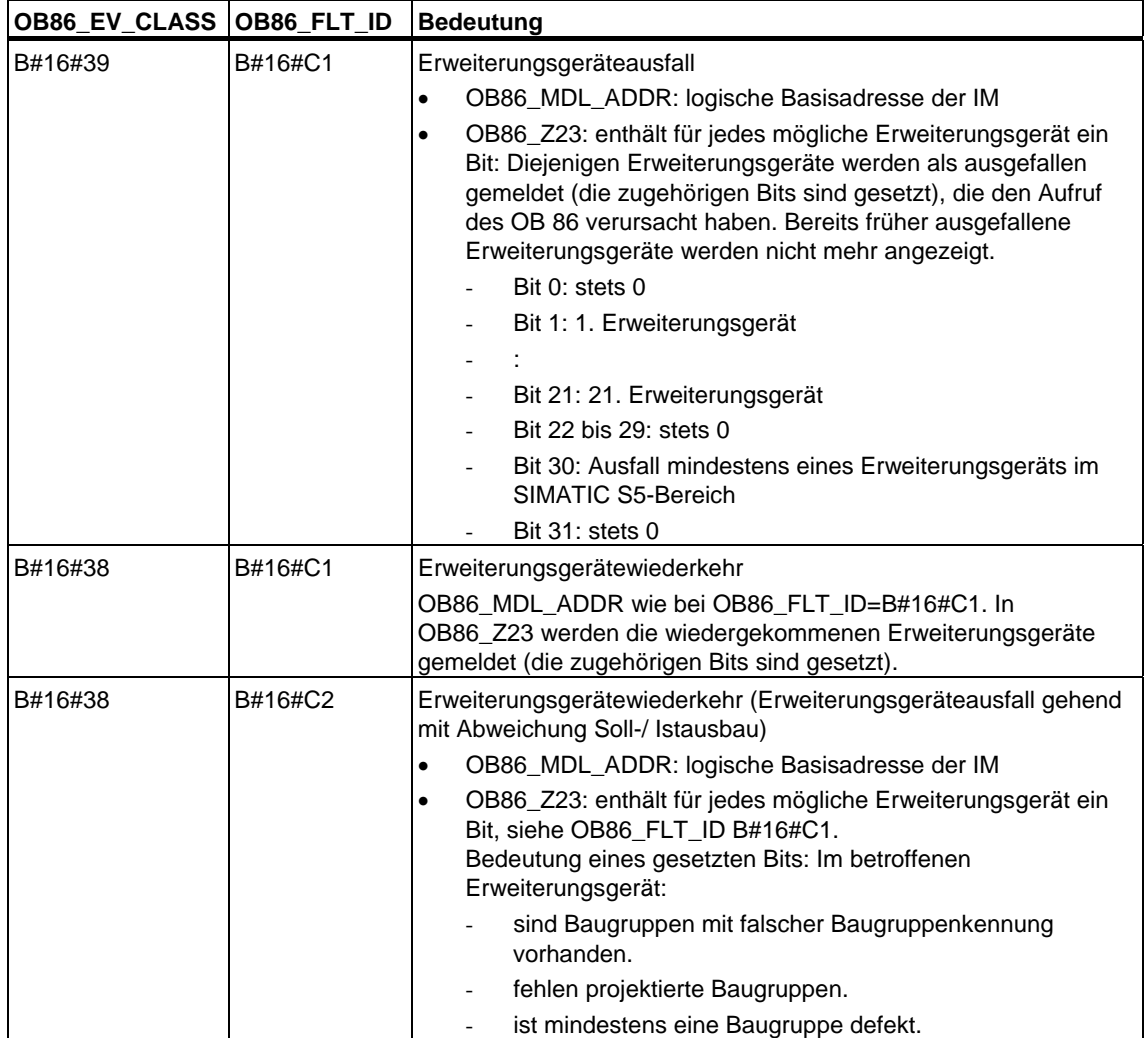

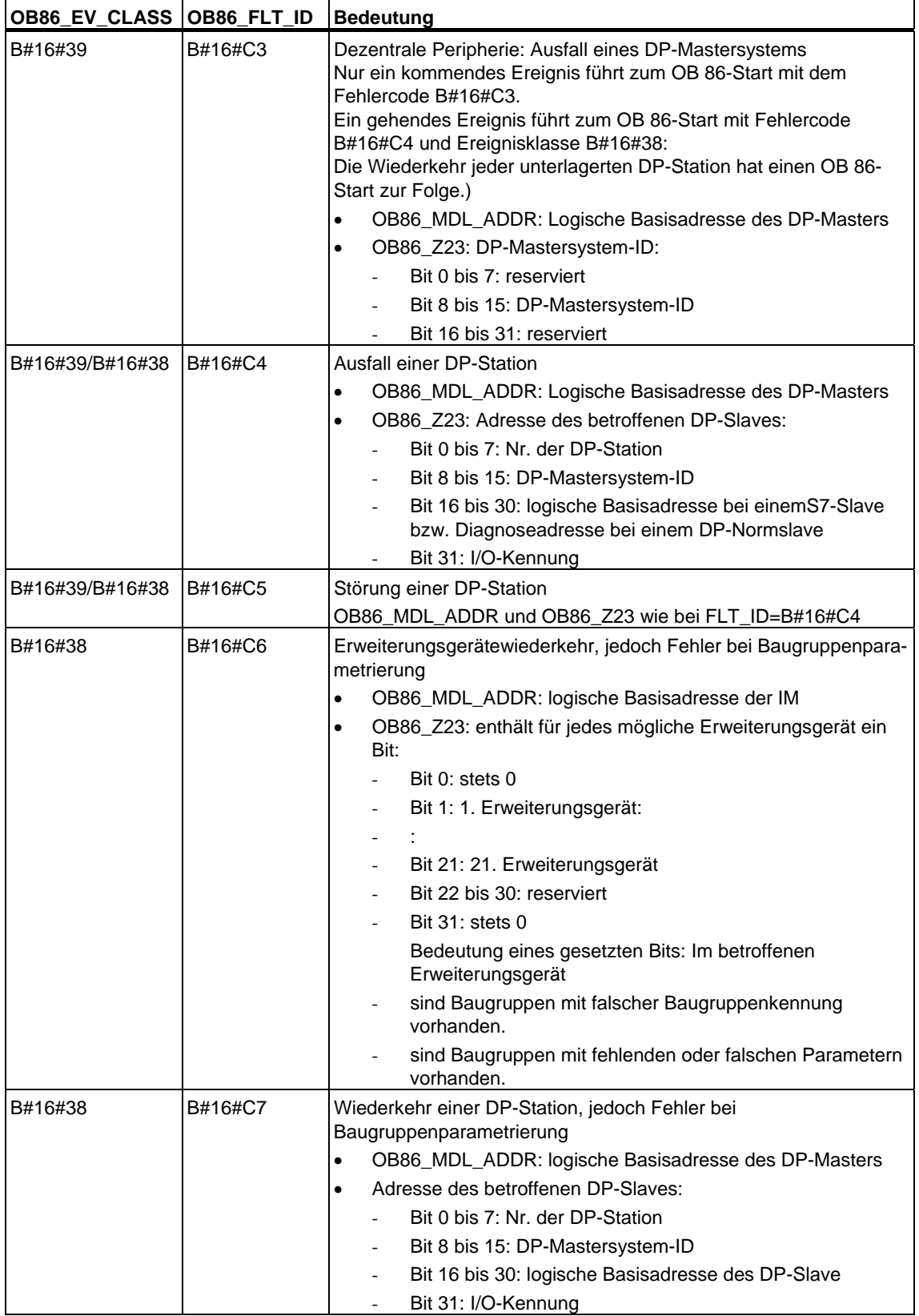

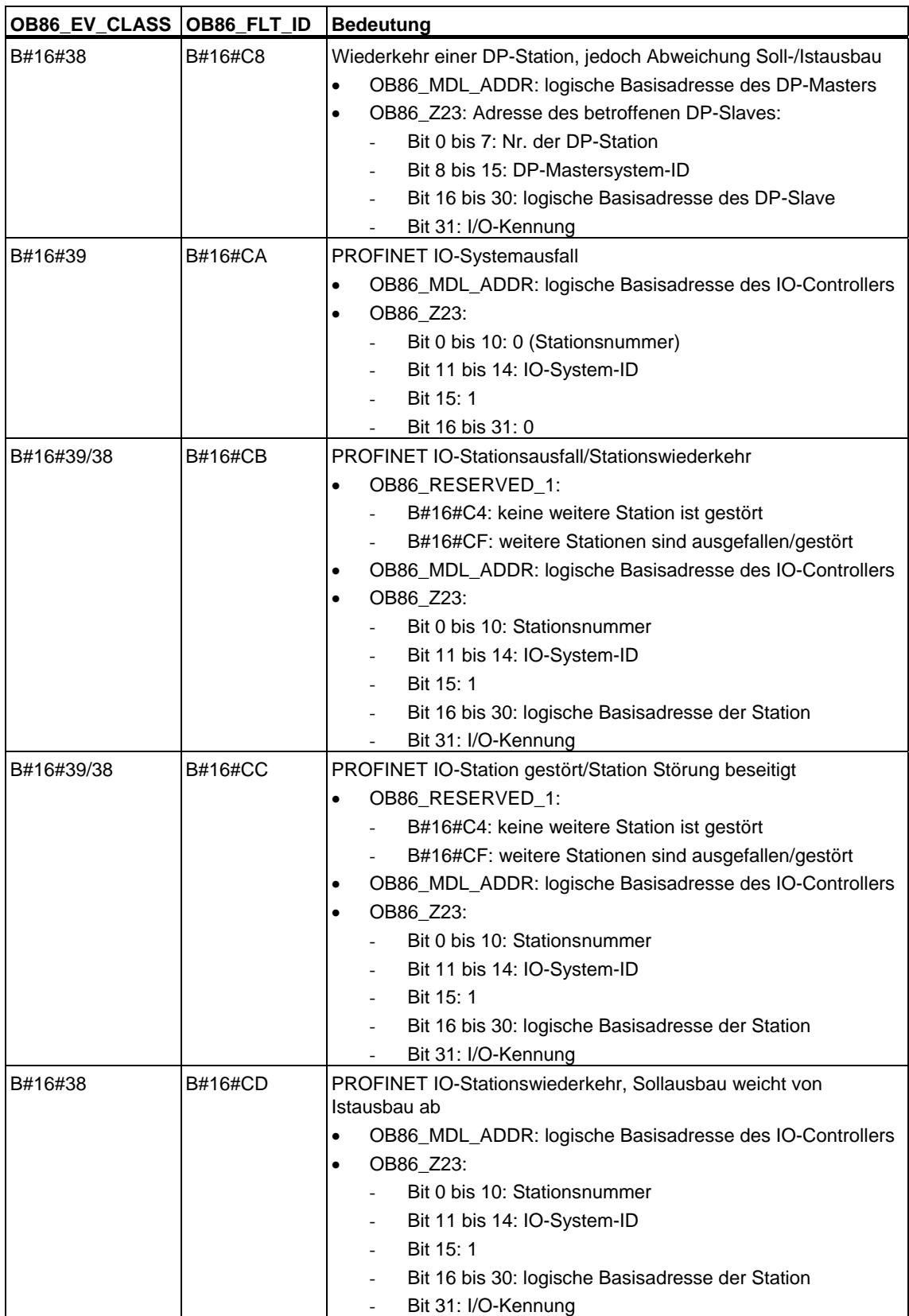

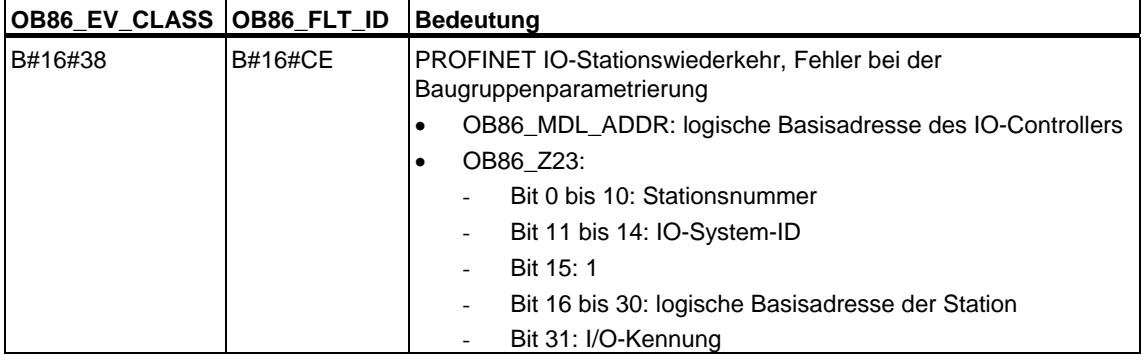

#### **Hinweis**

Falls Sie eine DPV1- oder PROFINET-fähige CPU einsetzen, können Sie mit Hilfe des SFB 54 "RALRM" weitere Informationen über den Alarm erhalten, die über die Startinformation des OB hinausgehen. Dies gilt auch dann, wenn der DP-Master im S7-kompatiblen Mode betrieben wird.

# **1.23 Kommunikationsfehler-OB (OB 87)**

### **Beschreibung**

Das Betriebssystem der CPU ruft den OB 87 auf, wenn ein Ereignis auftritt, das durch einen Kommunikationsfehler ausgelöst wurde.

Die CPU geht nicht in den Betriebszustand STOP, wenn der OB 87 nicht programmiert ist.

Sie können den Kommunikationsfehler-OB mit Hilfe der SFCs 39 bis 42 sperren bzw. verzögern und wieder freigeben.

### **Lokaldaten des Kommunikationsfehler-OB**

Die folgende Tabelle beinhaltet die temporären (TEMP) Variablen des Kommunikationsfehler-OB. Als Variablennamen wurden die Defaultnamen des OB 87 gewählt.

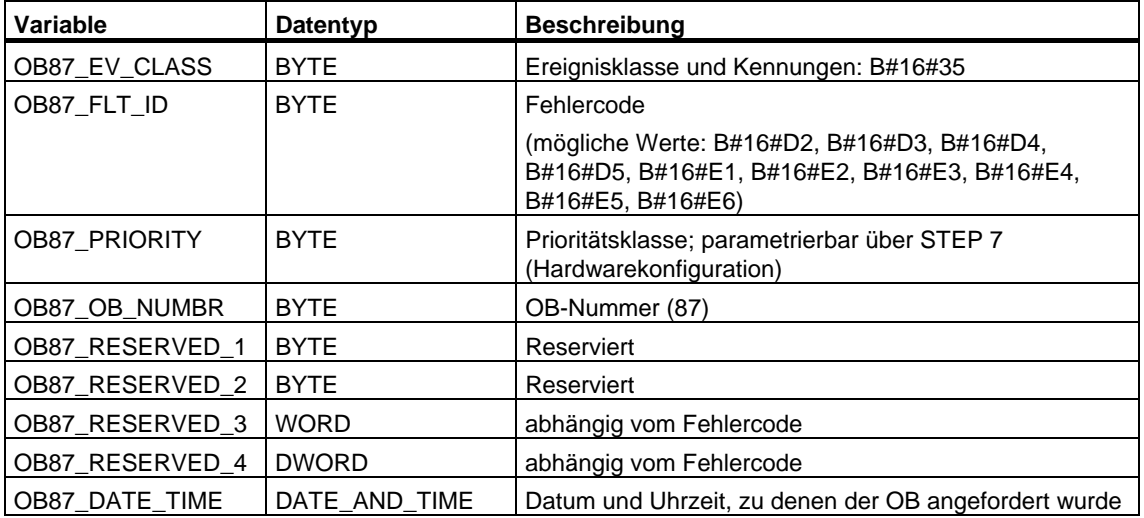

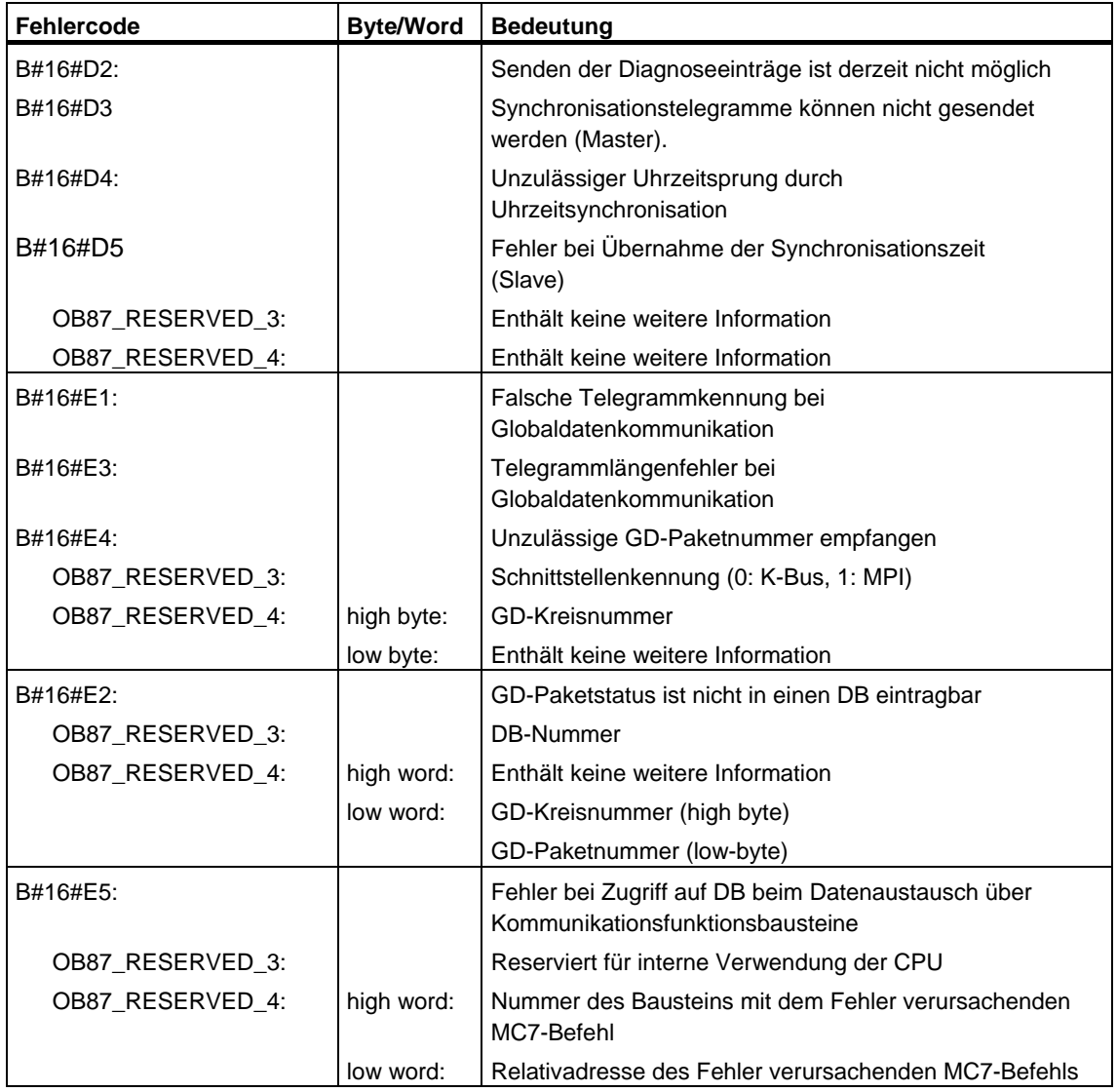

Die vom Fehlercode abhängigen Variablen haben folgende Bedeutung:

Der Bausteintyp ist OB87\_RESERVED\_1 zu entnehmen (B#16#88: OB, B#16#8A: DB, B#16#8C: FC, B#16#8E: FB).

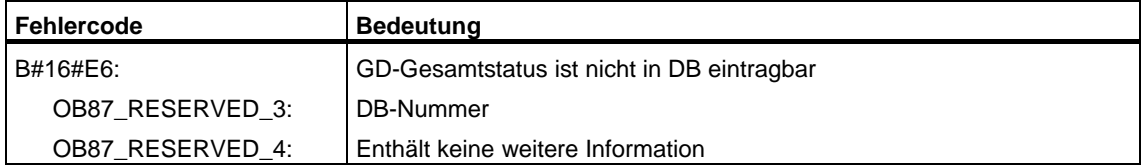

# **1.24 Bearbeitungsabbruch-OB (OB 88)**

### **Beschreibung**

Das Betriebssystem der CPU ruft den OB 88 auf, wenn die Bearbeitung eines Programmbausteins abgebrochen wird. Beispiele für mögliche Abbruchursachen sind:

- Zu große Schachtelungstiefe bei Synchronfehlern
- Zu große Schachtelungstiefe von Bausteinaufrufen (U-Stack)
- Fehler beim Allokieren von Lokaldaten

Wenn Sie den OB 88 nicht programmiert haben und ein Bearbeitungsabbruch tritt auf, geht die CPU in den Betriebszustand STOP (Ereignis W#16#4570).

Wenn der Bearbeitungsabbruch in der Prioritätsklasse 28 auftritt, geht die CPU in STOP.

Sie können den Bearbeitungsabbruch-OB mit Hilfe der SFCs 39 bis 42 sperren bzw. verzögern und wieder freigeben.

# **Lokaldaten des Bearbeitungsabbruch-OB**

Die folgende Tabelle beinhaltet die temporären (TEMP) Variablen des Bearbeitungsabbruch-OB. Als Variablennamen wurden die Defaultnamen des OB 88 gewählt.

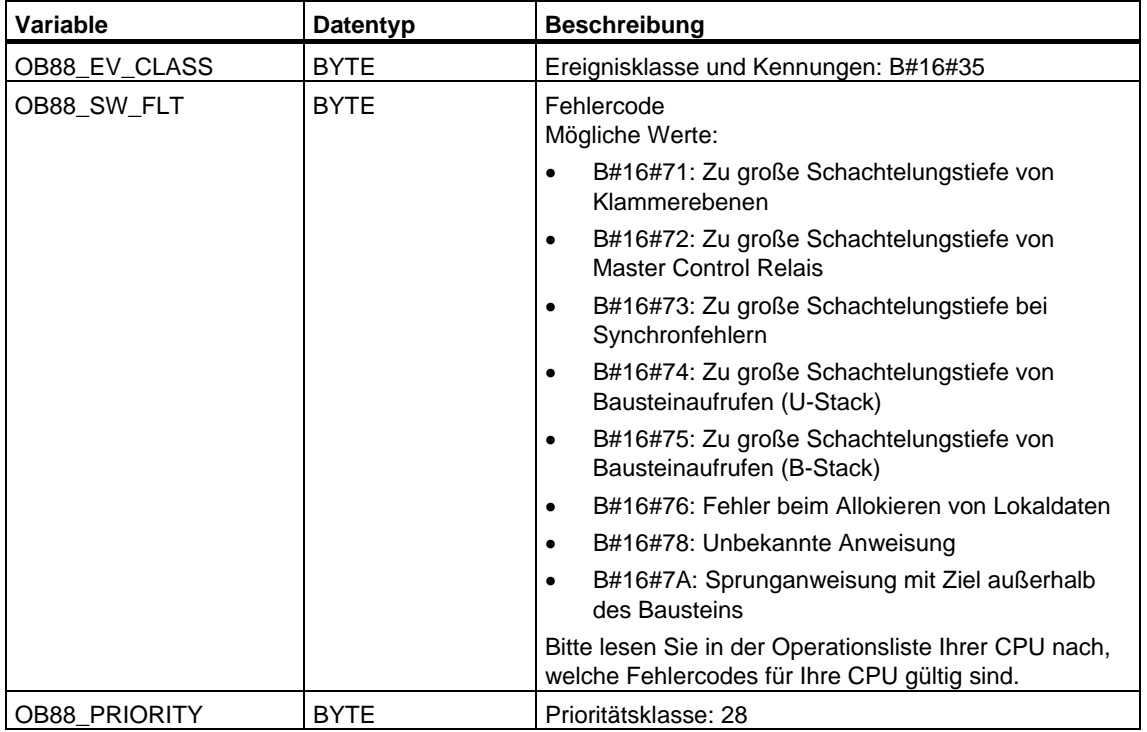

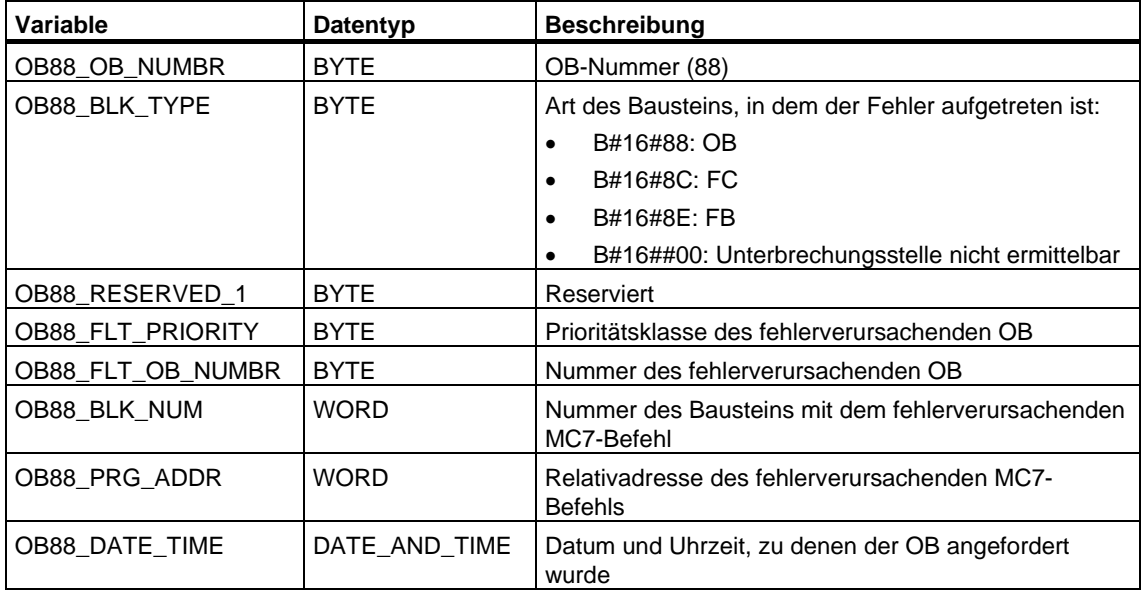

# **1.25 Hintergrund-OB (OB 90)**

#### **Beschreibung**

S7 bietet die Überwachung einer maximalen Zykluszeit und garantiert die Einhaltung einer minimalen Zykluszeit. Falls die Bearbeitungszeit des OB 1 einschließlich aller eingeschachtelten Alarmbearbeitungen und Systemtätigkeiten kleiner ist als die von Ihnen vorgegebene Mindestzykluszeit,

- ruft das Betriebssystem den Hintergrund-OB auf (falls er auf der CPU vorhanden ist)
- verzögert das Betriebssystem den nächsten Start des OB 1 (falls der OB 90 nicht auf der CPU vorhanden ist).

### **Funktionsweise des OB 90**

Der OB 90 hat die niedrigste Priorität aller OBs. Er wird durch jede Systemtätigkeit und jede Alarmbearbeitung (auch vom OB 1 nach Ablauf der Mindestzykluszeit) unterbrochen. Eine Ausnahme bildet die Bearbeitung von SFCs und SFBs, die im OB 90 gestartet werden. Diese werden mit der Priorität des OB 1 bearbeitet und deshalb nicht durch die OB 1-Bearbeitung unterbrochen. Eine Zeitüberwachung des OB 90 findet nicht statt.

Das Anwenderprogramm im OB 90 wird in folgenden Fällen beginnend vom ersten Befehl bearbeitet:

- nach Neustart (Warmstart) oder Kaltstart oder Wiederanlauf
- nach dem Laden oder Löschen eines Bausteins (mittels STEP 7)
- nach dem Laden des OB 90 in die CPU im Betriebszustand RUN
- nach Beendigung des Hintergrundzyklus.

#### **Hinweis**

Bei Projektierungen, bei denen die Mindestzykluszeit und die Zyklusüberwachungszeit nahe beieinander liegen, kann es beim Aufruf von SFCs und SFBs im Hintergrund-OB zu unerwarteten Zykluszeitüberschreitungen kommen.

# **Lokaldaten des OB 90**

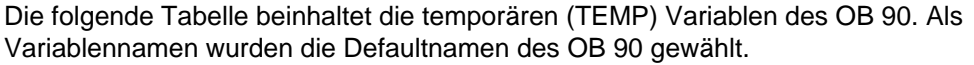

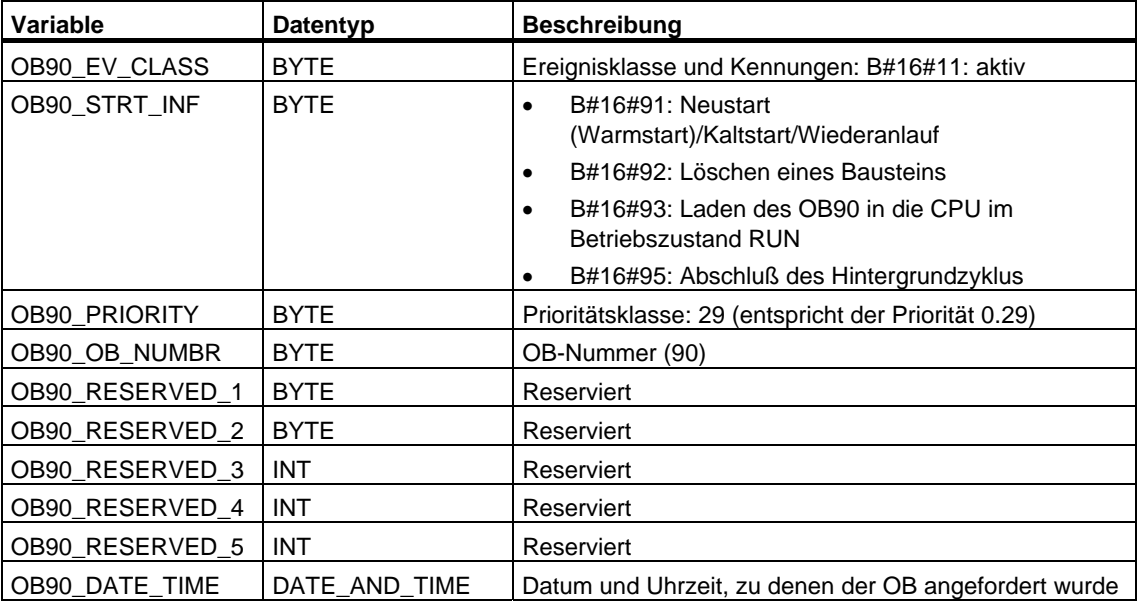

# **1.26 Anlauf-OBs (OB 100, OB 101 und OB 102)**

### **Anlaufarten**

Man unterscheidet die Anlaufarten

- Wiederanlauf (nicht bei S7-300 und S7-400H)
- Neustart (Warmstart).
- Kaltstart

Der folgenden Tabelle können Sie entnehmen, welchen OB das Betriebssystem im Anlauf jeweils aufruft.

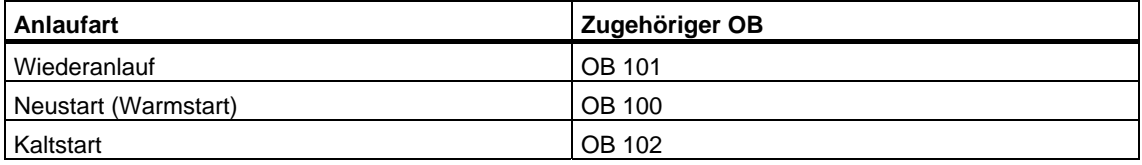

Weitere Informationen zu den Anlaufarten finden Sie in den Handbüchern **"Programmieren mit STEP 7"** und **"Hardware konfigurieren und Verbindungen projektieren mit STEP 7"** und **"Automatisierungssystem S7-400H"**.

### **Startereignisse für den Anlauf**

Die CPU führt einen Anlauf durch

- nach NETZ EIN
- wenn Sie den Betriebsartenschalter von STOP auf RUN-P umschalten
- nach Anforderung durch eine Kommunikationsfunktion (über Menübefehl vom PG aus oder durch Aufruf der SFBs 19 "START" oder 21 "RESUME" auf einer anderen CPU)
- Synchronisierung im Multicomputing-Betrieb
- bei einem H-System nach dem Ankoppeln (nur auf Reserve-CPU)

Abhängig vom Startereignis, von der vorliegenden CPU und deren eingestellten Parametern wird der zugehörige Anlauf-OB (OB 100, OB 101 bzw. OB 102) aufgerufen. Darin können Sie durch entsprechende Programmierung bestimmte Voreinstellungen für Ihr zyklisches Programm vornehmen (Ausnahme: Bei einem H-System wird nach dem Ankoppeln auf der Reserve-CPU ein Anlauf durchgeführt, jedoch ohne Aufruf eines Anlauf-OBs).

# **Lokaldaten der Anlauf-OB**

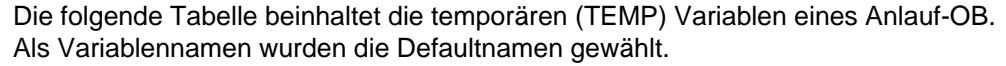

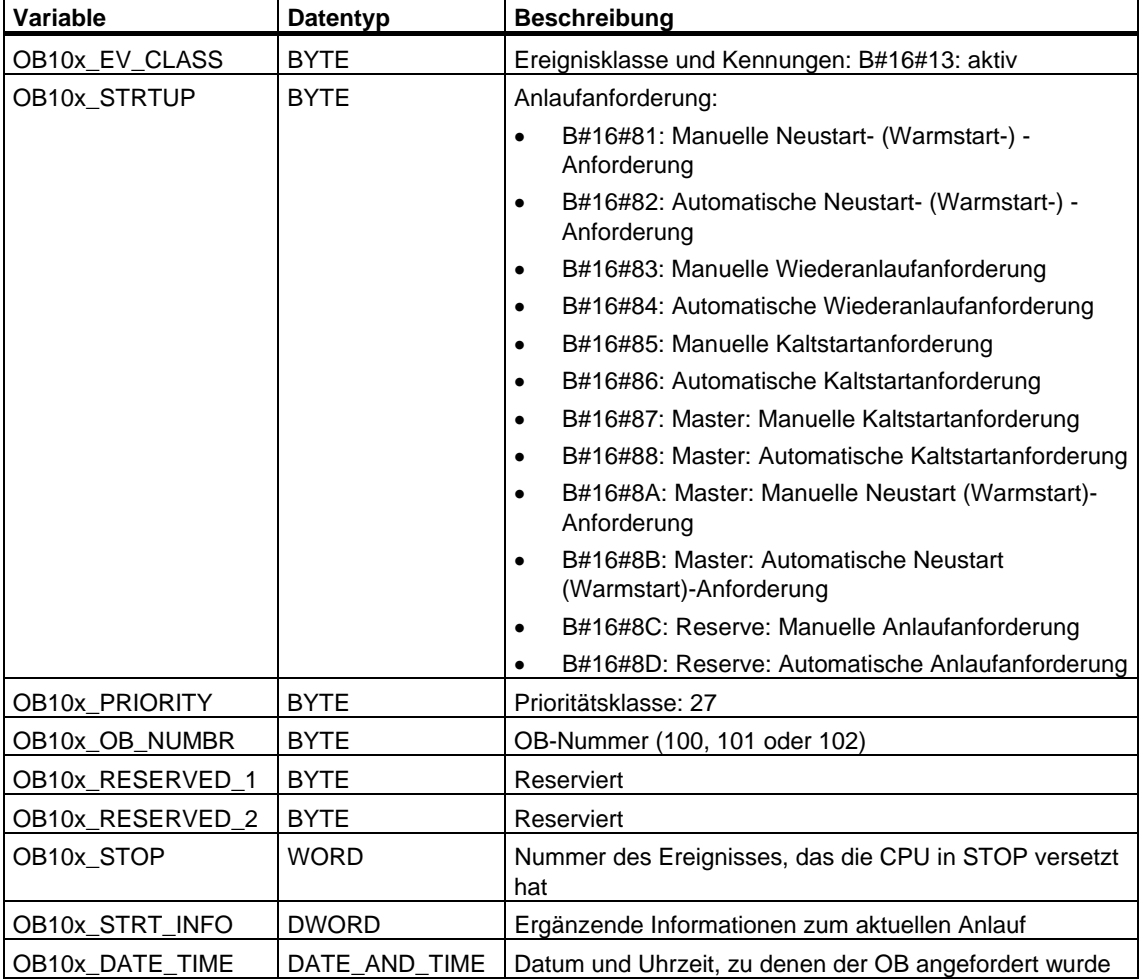

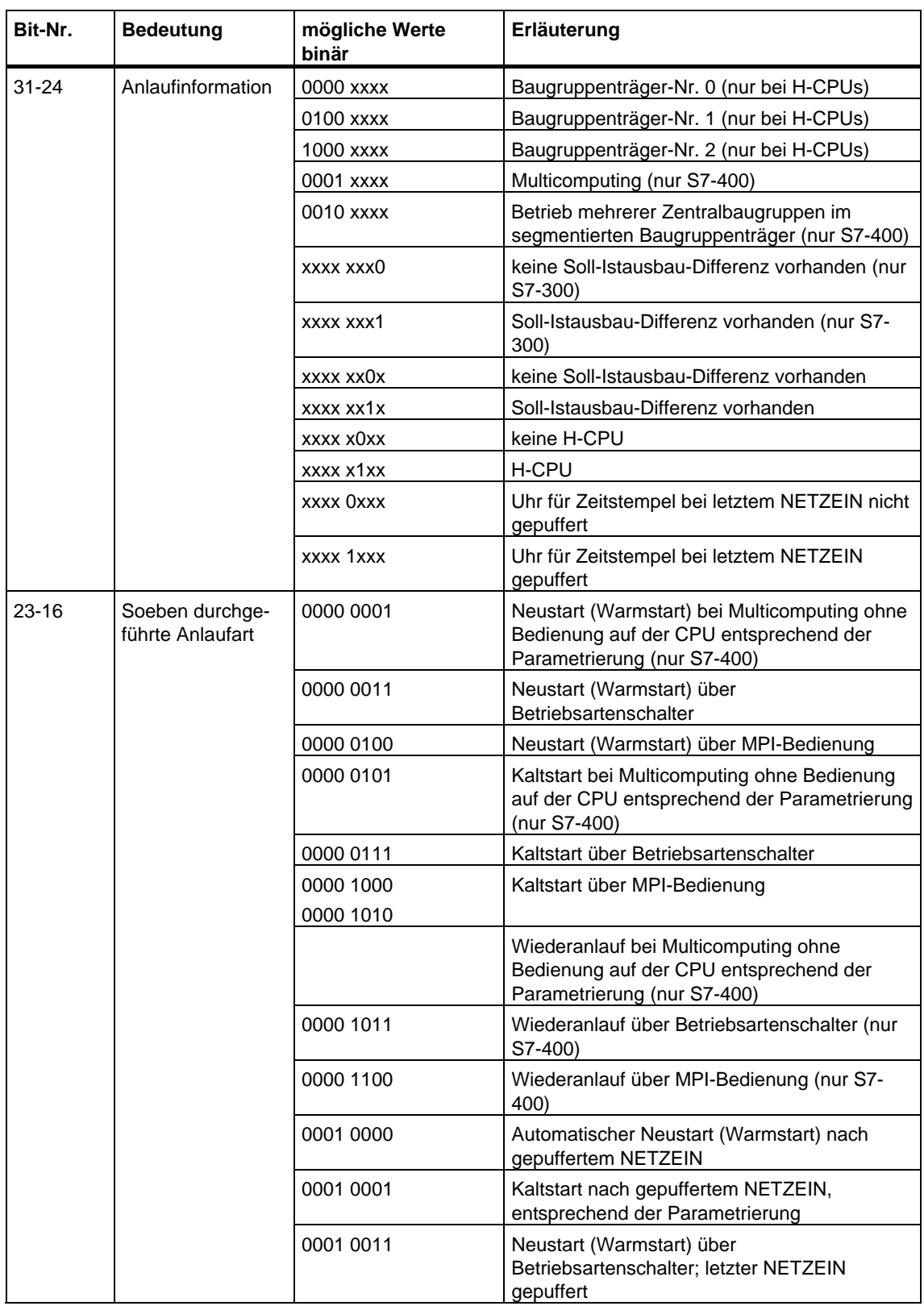

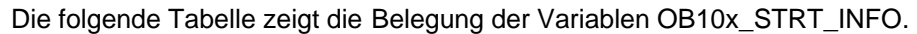
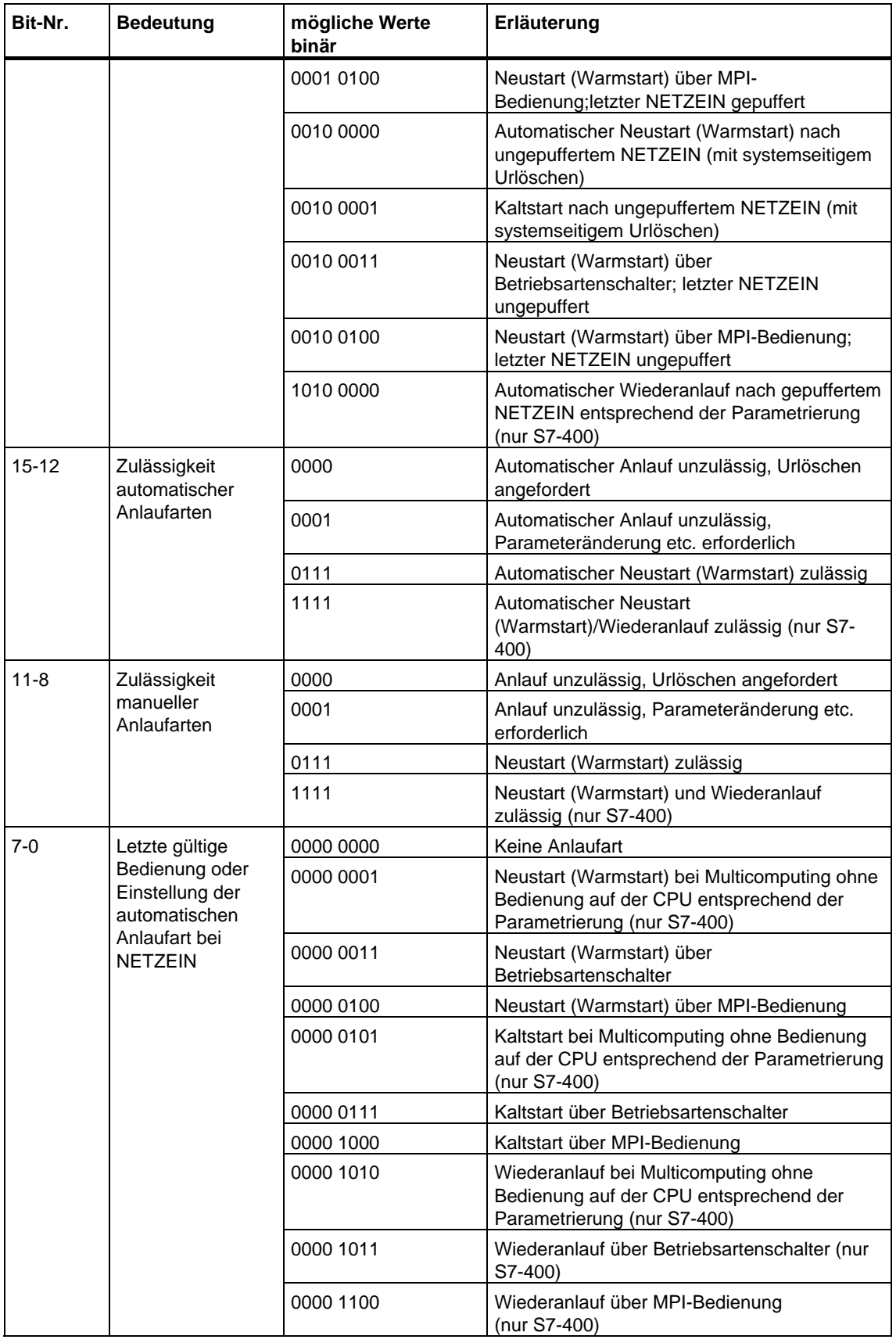

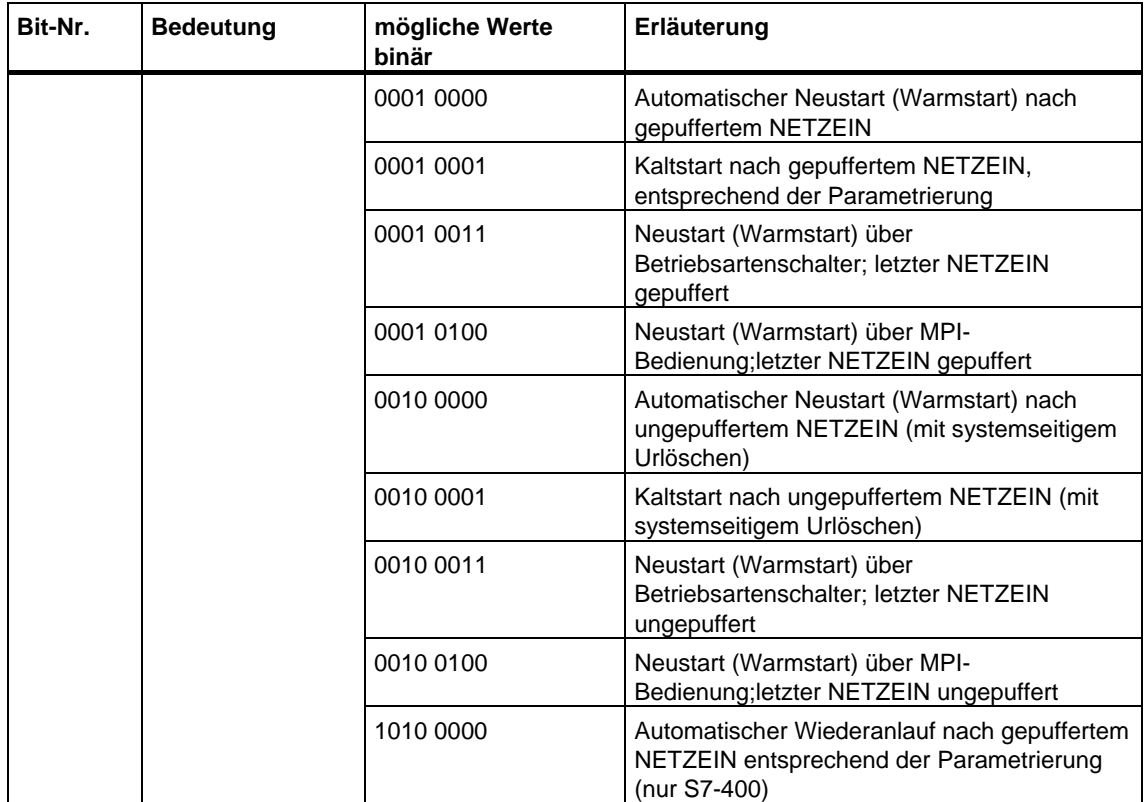

# **1.27 Programmierfehler-OB (OB 121)**

# **Beschreibung**

Das Betriebssystem der CPU ruft den OB 121 auf, wenn ein Ereignis auftritt, das durch einen Fehler während der Bearbeitung Ihres Programms ausgelöst wurde. Wenn Sie beispielsweise in Ihrem Programm einen Baustein aufrufen, der nicht in die CPU geladen wurde, dann wird der OB 121 aufgerufen.

# **Funktionsweise des Programmierfehler-OB**

Der OB 121 läuft in derselben Prioritätsklasse wie der unterbrochene Baustein.

Ist der OB 121 nicht programmiert, dann wechselt die CPU den Betriebszustand von RUN nach STOP.

S7 verfügt über die folgenden SFCs, mit denen Sie Startereignisse des OB 121 maskieren und demaskieren können, während Ihr Programm bearbeitet wird:

- Die SFC36 "MSK\_FLT" maskiert bestimmte Fehlercodes.
- Die SFC37 "DMSK\_FLT" demaskiert die Fehlercodes, die von der SFC36 maskiert wurden.
- Die SFC38 "READ\_ERR" liest das Ereignisstatusregister.

# **Lokaldaten des Programmierfehler-OB**

Die folgende Tabelle beinhaltet die temporären (TEMP) Variablen des Programierfehler-OB. Als Variablennamen wurden die Defaultnamen des OB 121 gewählt.

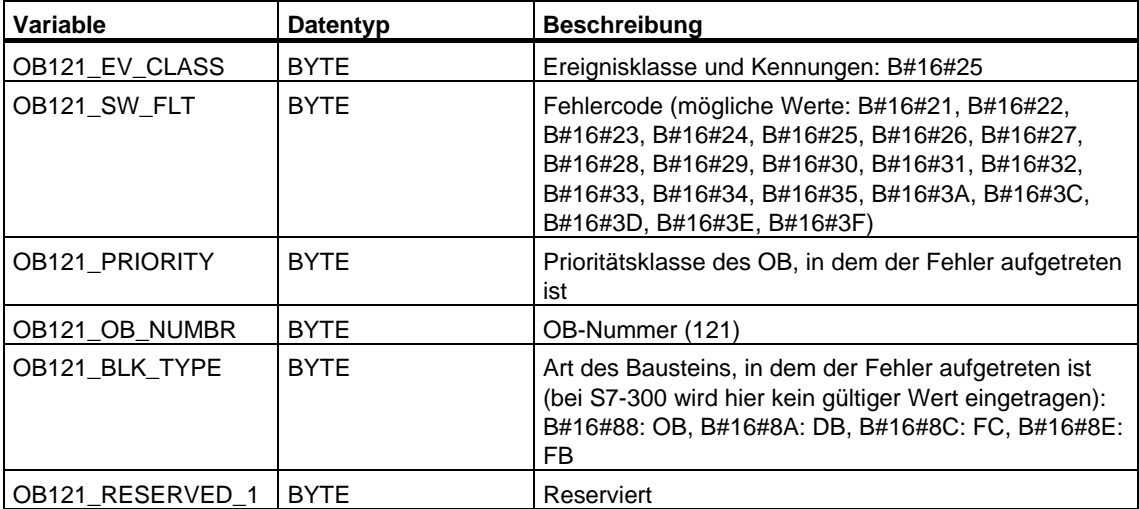

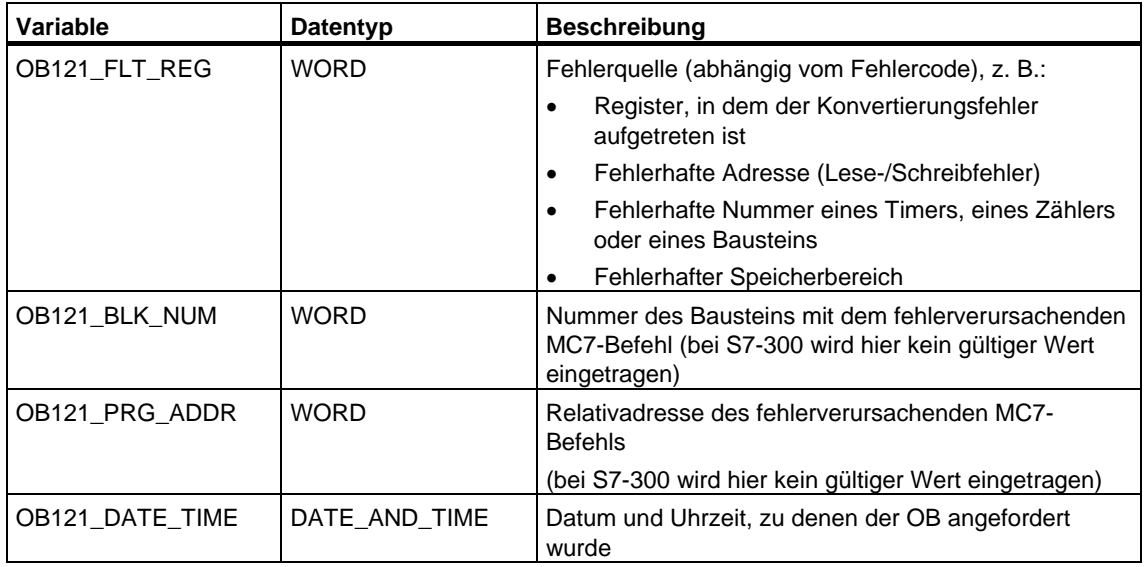

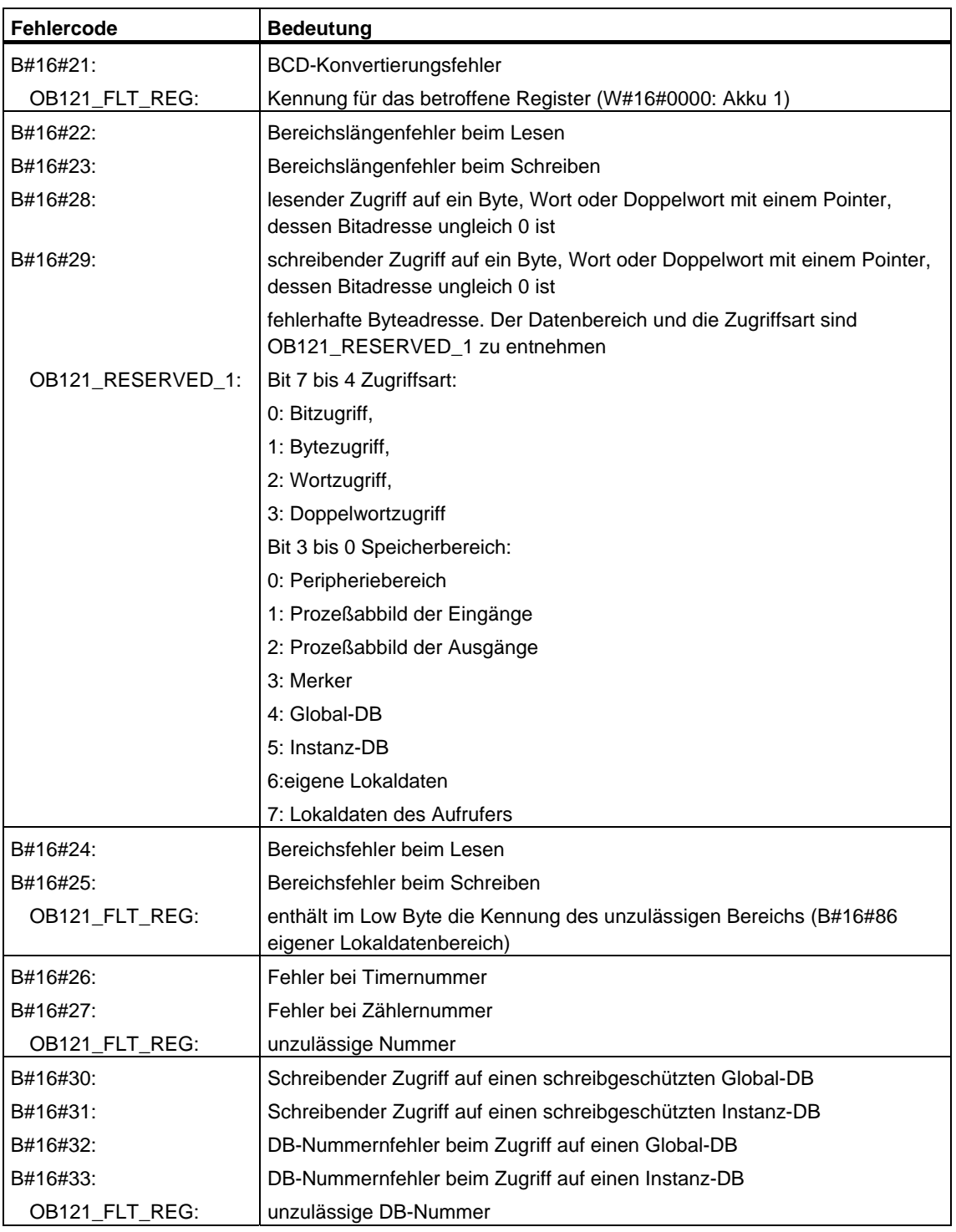

Die vom Fehlercode abhängigen Variablen haben folgende Bedeutung:

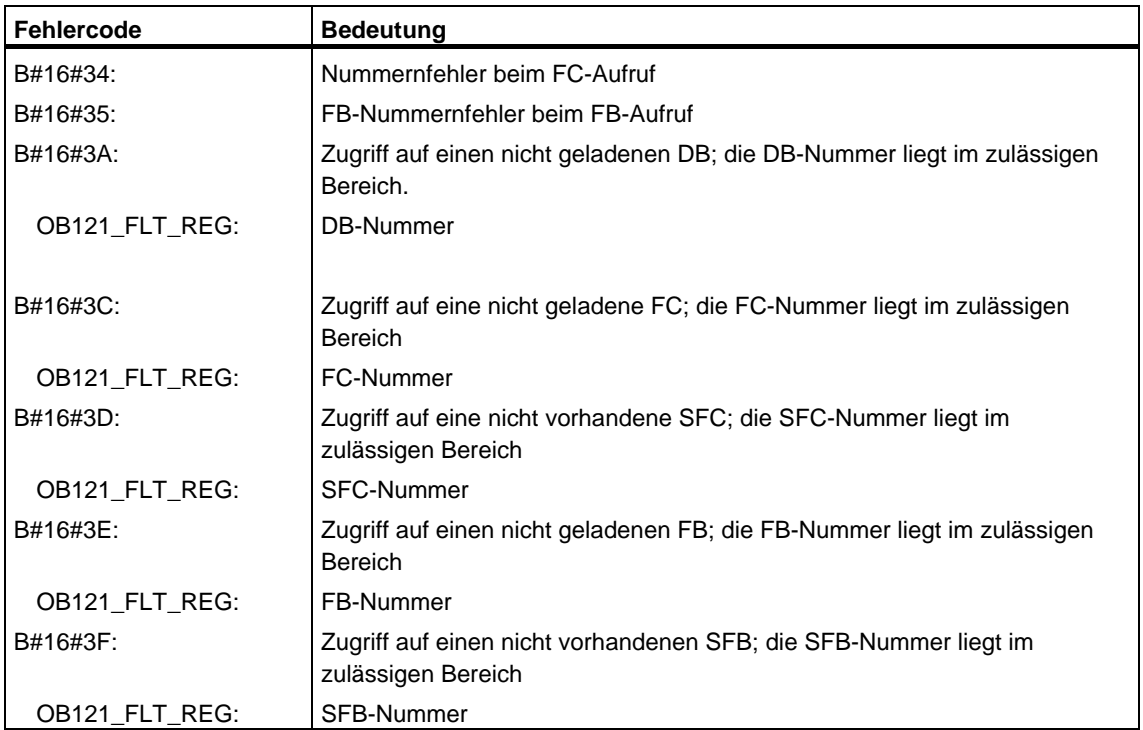

# **1.28 Peripheriezugriffsfehler-OB (OB 122)**

#### **Beschreibung**

Das Betriebssystem der CPU ruft den OB 122 auf, wenn beim Zugreifen auf Daten einer Baugruppe ein Fehler auftritt. Wenn die CPU beispielsweise einen Lesefehler beim Zugriff auf Daten einer Signalbaugruppe erkennt, dann ruft das Betriebssystem den OB 122 auf.

#### **Funktionsweise des Peripheriezugriffsfehler-OB**

Der OB 122 läuft in derselben Prioritätsklasse wie der unterbrochene Baustein. Ist der OB 122 nicht programmiert, dann wechselt die CPU den Betriebszustand von RUN nach STOP.

S7 verfügt über die folgenden SFCs, mit denen Sie Startereignisse des OB 122 maskieren und demaskieren können, während Ihr Programm bearbeitet wird:

- Die SFC36 "MSK\_FLT" maskiert bestimmte Fehlercodes.
- Die SFC37 "DMSK\_FLT" demaskiert die Fehlercodes, die von der SFC36 maskiert wurden.
- Die SFC38 "READ\_ERR" liest das Ereignisstatusregister.

#### **Lokaldaten des Peripheriezugriffsfehler-OB**

Die folgende Tabelle beinhaltet die temporären (TEMP) Variablen des Peripheriezugriffsfehler-OB. Als Variablennamen wurden die Defaultnamen des OB 122 gewählt.

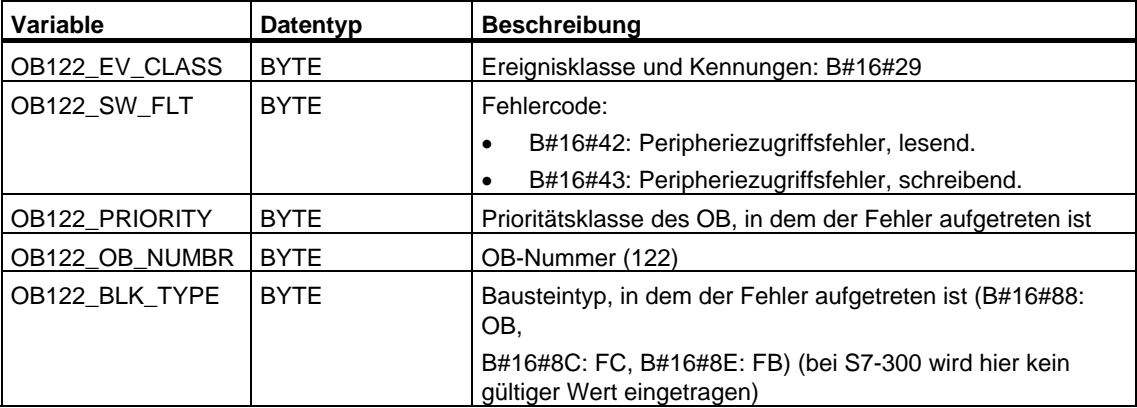

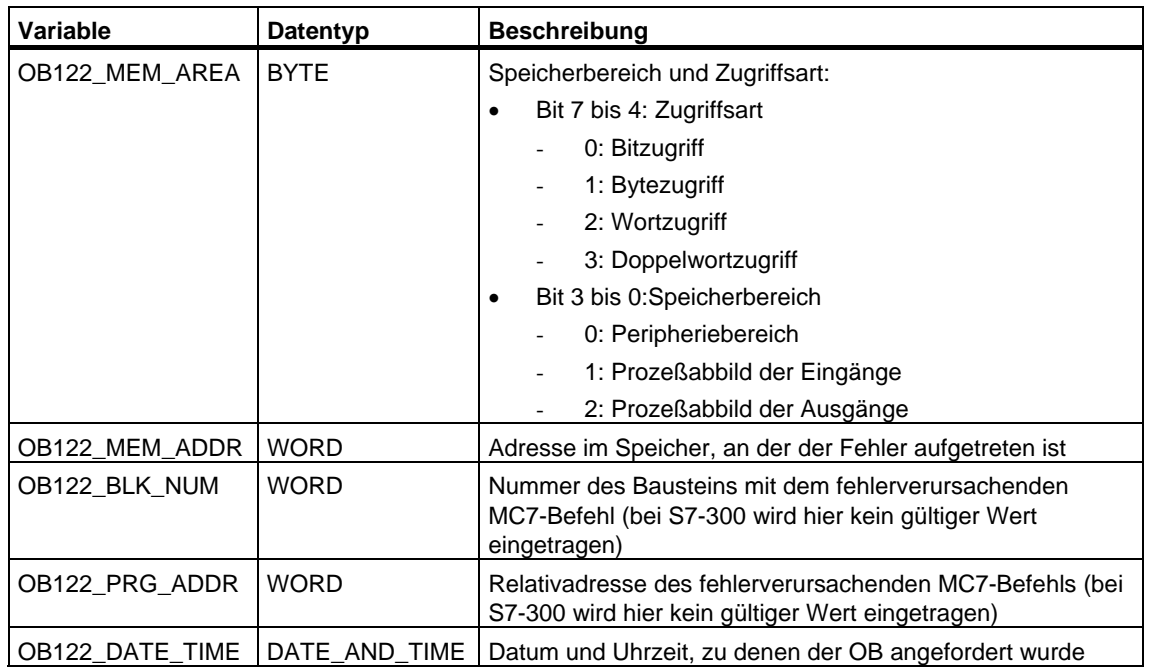

# **2 Allgemeine Parameter zu den SFCs**

# <span id="page-80-0"></span>**2.1 Fehlerauswertung mit dem Ausgangsparameter RET\_VAL**

#### **Arten der Fehlerinformationen**

Eine bearbeitete SFC zeigt Ihnen im Anwenderprogramm an, ob die CPU die Funktion der SFC erfolgreich ausführen konnte oder nicht.

Eine entsprechende Fehlerinformation erhalten Sie auf zwei Wegen:

- im BIE-Bit des Statusworts
- im Ausgangsparameter RET\_VAL (return value).

#### **Hinweis**

Sie sollten vor der Auswertung der SFC-spezifischen Ausgangsparameter immer wie folgt vorgehen:

- Werten Sie als erstes das BIE-Bit des Statusworts aus.
- Überprüfen Sie anschließend den Ausgangsparameter RET\_VAL.

Falls durch das BIE-Bit eine fehlerhafte Bearbeitung der SFC signalisiert wird oder in RET\_VAL ein allgemeiner Fehlercode steht, dürfen Sie die SFC-spezifischen Ausgangsparameter nicht auswerten.

#### **Fehlerinformationen im Rückgabewert**

Eine Systemfunktion (SFC) zeigt durch den Wert "0" im Binärergebnisbit (BIE) des Statusworts an, daß bei der Bearbeitung der Funktion ein Fehler aufgetreten ist. Einige Systemfunktionen stellen an einem Ausgang, der Rückgabewert (RET\_VAL) genannt wird, einen zusätzlichen Fehlercode zur Verfügung. Falls beim Ausgangsparameter RET\_VAL ein allgemeiner Fehler (Erklärung siehe unten) auftritt, so wird dies nur durch den Wert 0 im BIE-Bit des Statusworts angezeigt.

Der Rückgabewert ist vom Datentyp Ganzzahl (INT). Die Relation des Rückgabewerts zu dem Wert "0" zeigt an, ob während der Bearbeitung der Funktion ein Fehler aufgetreten ist

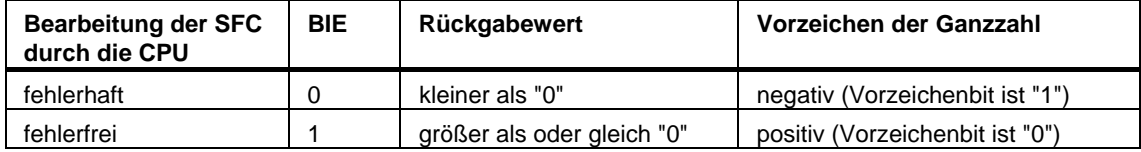

#### **Reagieren auf Fehlerinformationen**

Bei den Fehlercodes in RET\_VAL wird unterschieden zwischen:

- einem allgemeinen Fehlercode, den alle SFCs ausgeben können
- einem spezifischen Fehlercode, den eine SFC abhängig von ihren spezifischen Funktionen ausgeben kann.

Sie können Ihr Programm so schreiben, daß es auf mögliche Fehler in der Bearbeitung der Systemfunktion reagiert. So können Sie Folgefehler vermeiden.

#### **Allgemeine und spezifische Fehlerinformationen**

Der Rückgabewert (RET\_VAL) einer Systemfunktion stellt einen der beiden folgenden Fehlercodes zur Verfügung:

- Einen allgemeinen Fehlercode, der sich auf jede beliebige Systemfunktion beziehen kann.
- Einen spezifischen Fehlercode, der sich nur auf die jeweilige Systemfunktion bezieht.

Es handelt sich bei dem Datentyp des Ausgangsparameters RET\_VAL zwar um eine Ganzzahl (INT), doch die Fehlercodes der Systemfunktionen werden nach hexadezimalen Werten gegliedert. Wenn Sie einen Rückgabewert auswerten und den Wert mit den Fehlercodes vergleichen, die in diesem Handbuch aufgeführt sind, dann lassen Sie sich den Fehlercode im Hexadezimalformat anzeigen.

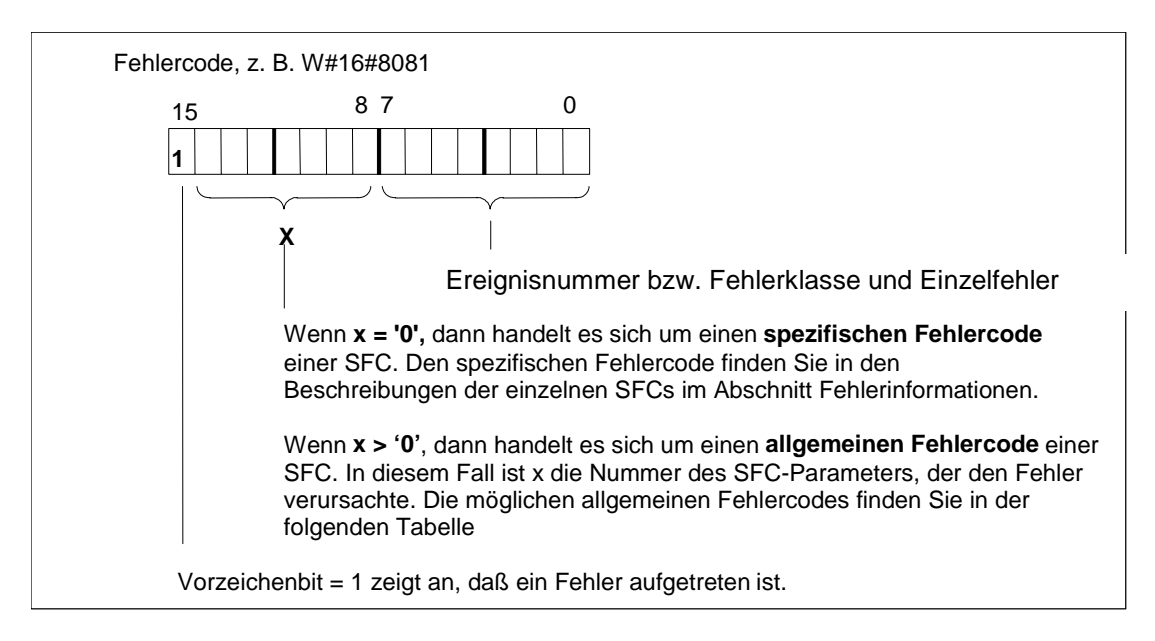

Das folgende Bild erläutert den Aufbau eines Fehlercodes einer Systemfunktion im Hexadezimalformat.

#### **Allgemeine Fehlerinformationen**

Der allgemeine Fehlercode zeigt Fehler an, die bei allen Systemfunktionen auftreten können. Ein allgemeiner Fehlercode besteht aus den beiden folgenden Nummern:

- Eine Parameternummer zwischen 1 und 111, wobei 1 den ersten Parameter, 2 den zweiten Parameter usw. der aufgerufenen SFC anzeigt.
- Eine Ereignisnummer zwischen 0 und 127. Die Ereignisnummer zeigt einen synchronen Fehler an.

Im folgenden werden die Fehlercodes für allgemeine Fehler sowie Erläuterungen zu den Fehlern aufgeführt.

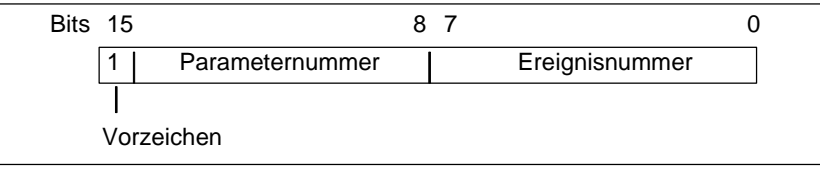

#### **Hinweis**

Falls in RET\_VAL ein allgemeiner Fehlercode eingetragen wurde, kann

- die zur SFC gehörige Aktion angestoßen oder bereits vollständig durchgeführt worden sein.
- bei der Aktion ein SFC-spezifischer Fehler aufgetreten sein. Aufgrund eines hinterher zusätzlich aufgetretenen allgemeinen Fehlers konnte der spezifische Fehler nicht mehr angezeigt werden

#### **Spezifische Fehlerinformationen**

Einige Systemfunktionen (SFCs) besitzen einen Rückgabewert, der einen spezifischen Fehlercode zur Verfügung stellt. Dieser Fehlercode zeigt an, daß ein Fehler, der zu einer bestimmten Systemfunktion gehört, während der Bearbeitung der Funktion aufgetreten ist (siehe Bild). Ein spezifischer Fehlercode besteht aus den beiden folgenden Nummern:

- Eine Fehlerklasse zwischen 0 und 7.
- Ein Einzelfehler zwischen 0 und 15.

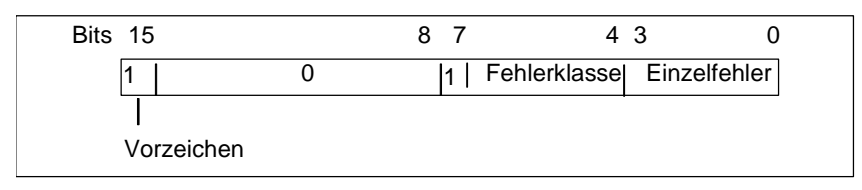

#### **Allgemeine Fehlercodes**

Die folgende Tabelle erläutert die allgemeinen Fehlercodes eines Rückgabewerts. Der Fehlercode wird im Hexadezimalformat gezeigt. Der Buchstabe x in jeder Codenummer dient nur als Platzhalter und stellt die Nummer des Parameters der Systemfunktion dar, die den Fehler verursacht hat.

Allgemeine Fehlercodes

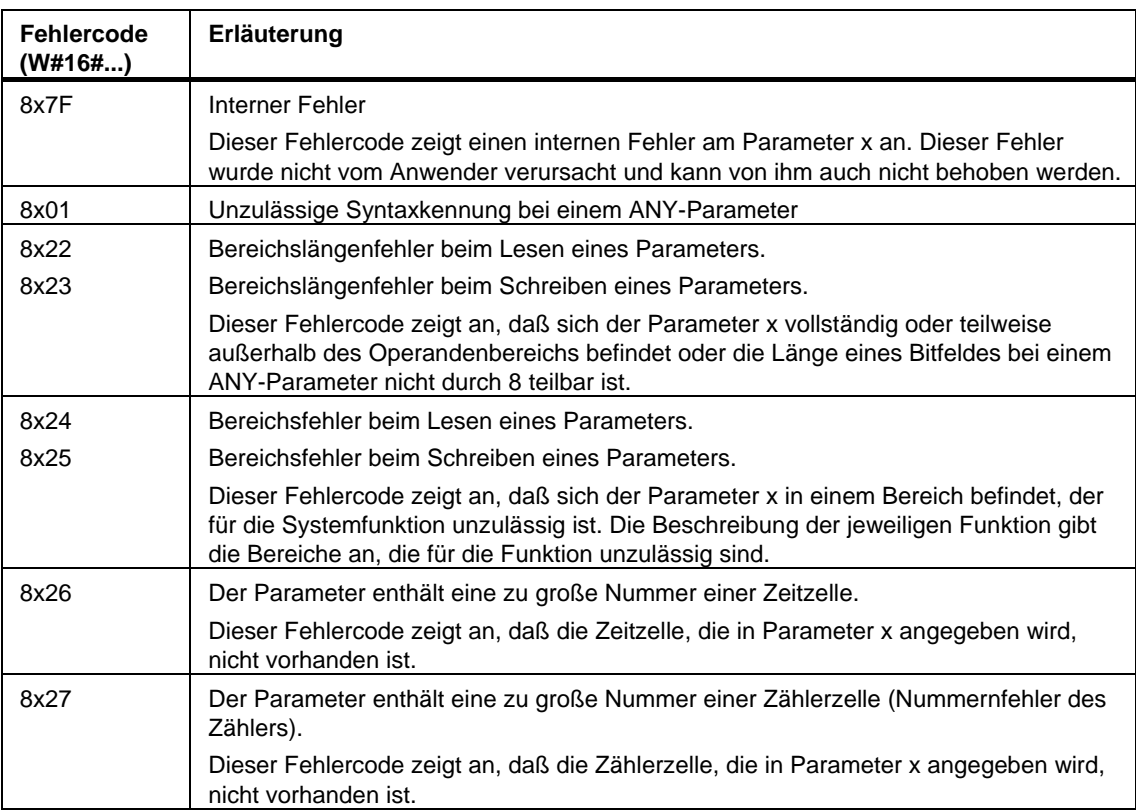

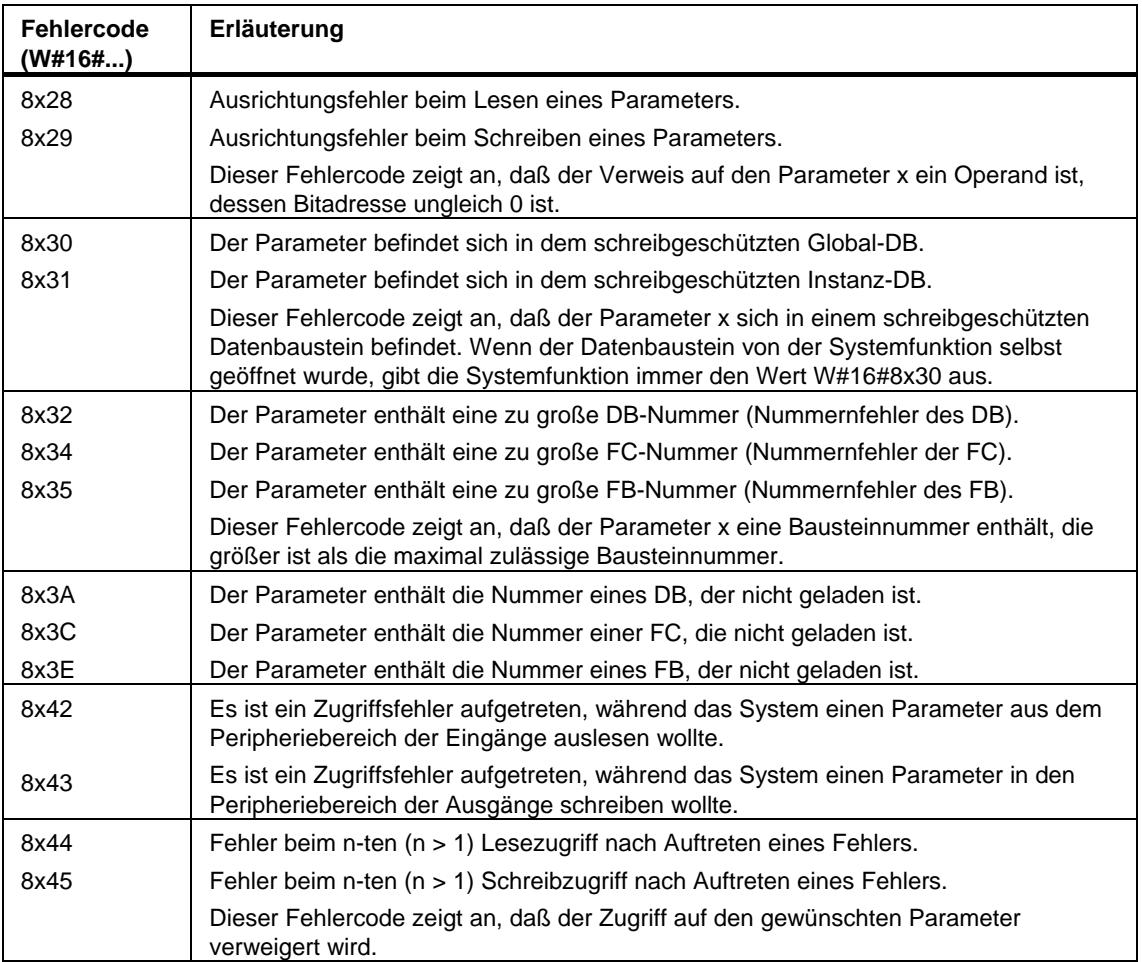

# <span id="page-85-0"></span>**2.2 Bedeutung von REQ, RET\_VAL und BUSY bei asynchron arbeitenden SFCs**

# **Asynchron arbeitende SFCs**

Asynchron arbeitende SFCs sind SFCs, bei denen sich die Funktionsausführung über mehrere SFC-Aufrufe erstreckt. Die folgenden SFCs werden grundsätzlich bzw. unter bestimmten Voraussetzungen asynchron ausgeführt:

- SFC 7 "DP\_PRAL"
- SFC 11 "DPSYC\_FR"
- SFC 12 "D\_ACT\_DP"
- SFC 13 "DPNRM\_DG"
- SFC 51 "RDSYSST"
- SFC 55 "WR\_PARM"
- SFC 56 "WR\_DPARM"
- SFC 57 "PARM\_MOD"
- SFC 58 "WR\_REC"
- SFC 59 "RD\_REC"
- SFC 65 "X\_SEND"
- SFC 67 "X\_GET"
- SFC 68 "X\_PUT"
- SFC 69 "X\_ABORT"
- SFC 72 "I\_GET"
- SFC 73 "I\_PUT"
- SFC 74 "I\_ABORT"
- SFC 82 "CREA\_DBL"
- SFC 83 "READ\_DBL"
- SFC 84 "WRIT\_DBL"
- SFC 90 "H\_CTRL"
- SFC 102 "RD\_DPARA"
- SFC 103 "DP\_TOPOL"
- SFC 114 "PN\_DP"

### **Identifikation des Auftrags**

Falls Sie mit einer der oben genannten SFCs die Auslösung eines Prozeßalarms oder die Ausgabe von Steuerkommandos an DP-Slaves oder eine Datenübertragung oder den Abbruch einer nichtprojektierten Verbindung angestoßen haben und Sie diese SFC erneut aufrufen, bevor der laufende Auftrag beendet wurde, hängt das weitere Verhalten der SFC entscheidend davon ab, ob es sich beim erneuten Aufruf um denselben Auftrag handelt.

Die folgende Tabelle erläutert für jede SFC, welche Eingangsparameter einen Auftrag festlegen. Stimmen die dort genannten Parameter mit einem noch nicht abgeschlossenen Auftrag überein, so gilt der SFC-Aufruf als Folgeaufruf.

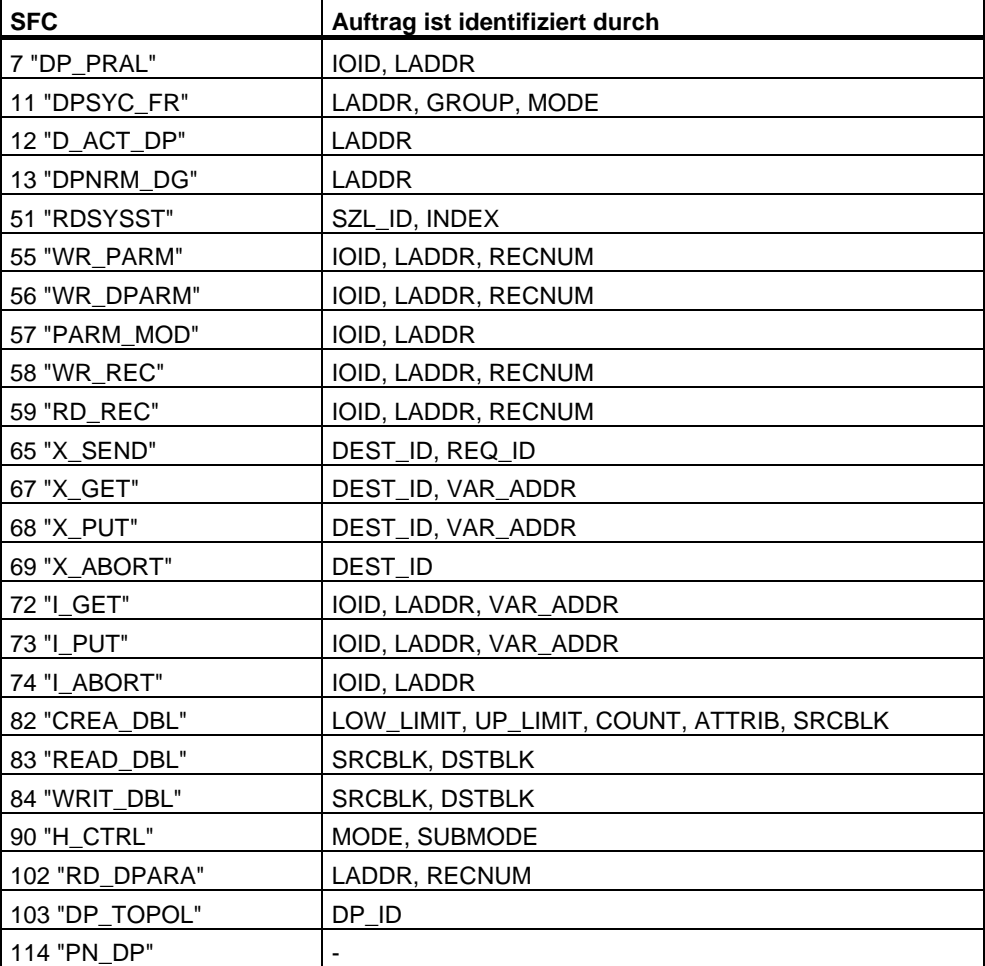

### **Eingangsparameter REQ**

Der Eingangsparameter REQ (request) dient ausschließlich dem Anstoß des Auftrags:

- Wenn Sie die SFC zu einem Auftrag aufrufen, der derzeit nicht aktiviert ist, so stoßen Sie mit REQ = 1 den Auftrag an (Fall 1).
- Ist ein bestimmter Auftrag angestoßen und noch nicht abgeschlossen und Sie rufen die SFC zum gleichen Auftrag erneut auf (z. B. in einem Weckalarm-OB), so wird REQ durch die SFC nicht ausgewertet (Fall 2).

#### **Ausgangsparameter RET\_VAL und BUSY**

Über die Ausgangsparameter RET\_VAL und BUSY wird der Zustand der Auftragsausführung angezeigt.

Beachten Sie aber den Hinweis in der Fehlerauswertung mit dem Ausgangsparameter RET\_VAL

Im Fall 1 (Erstaufruf mit REQ=1) wird bei freien Systemressourcen und korrekter Versorgung der Eingansparameter in RET\_VAL W#16#7001 eingetragen, und BUSY wird gesetzt.

Falls die benötigten Systemressourcen momentan belegt sind oder ein Fehler in den Eingangsparametern vorliegt, wird in RET\_VAL der zugehörige Fehlercode eingetragen, und BUSY wird mit 0 beschrieben.

- Im Fall 2 (Zwischenaufruf) wird W#16#7002 in RET\_VAL eingetragen (Dies entspricht einer Warnung: Auftrag wird derzeit noch bearbeitet!), und BUSY wird gesetzt.
- Beim letzten Aufruf für einen Auftrag gilt:
	- Bei den SFCs 13 "DPNRM\_DG", SFC67 "X\_GET" und SFC72 "I\_GET" wird bei fehlerfreier Datenübertragung in RET\_VAL die Anzahl gelieferter Daten in Bytes als positive Zahl eingetragen. BUSY wird in diesem Fall mit 0 beschrieben.

Im Fehlerfall wird in RET\_VAL die Fehlerinformation eingetragen. BUSY dürfen Sie in diesem Fall nicht auswerten.

- Bei der SFC59 "RD\_REC" wird bei fehlerfreier Datenübertragung in RET\_VAL die Größe des Datensatzes in Bytes oder 0 eingetragen (siehe Datensatz lesen mit der SFC 59 "RD\_REC" !). BUSY wird in diesem Fall mit 0 beschrieben. Im Fehlerfall wird in RET VAL der Fehlercode eingetragen, und BUSY wird mit 0 beschrieben.
- Bei allen anderen SFCs wird bei fehlerfreier Auftragsausführung in RET\_VAL 0 eingetragen, und BUSY wird mit 0 beschrieben. Im Fehlerfall wird in RET\_VAL der Fehlercode eingetragen, und BUSY wird mit 0 beschrieben.

#### **Hinweis**

Falls erster und letzter Aufruf zusammenfallen, gilt für RET\_VAL und BUSY das für den letzten Aufruf gesagte.

# **Überblick**

Die folgende Tabelle gibt Ihnen einen Überblick über die oben beschriebenen Zusammenhänge. Sie zeigt insbesondere die möglichen Werte der Ausgangsparameter an, falls die Auftragsausführung nicht nach einem SFC-Aufruf abgeschlossen ist.

#### **Hinweis**

Sie müssen in Ihrem Programm nach jedem Aufruf die relevanten Ausgangsparameter bewerten.

Zusammenhang zwischen Aufruf, REQ, RET, RET\_VAL und BUSY bei einem "laufenden" Auftrag

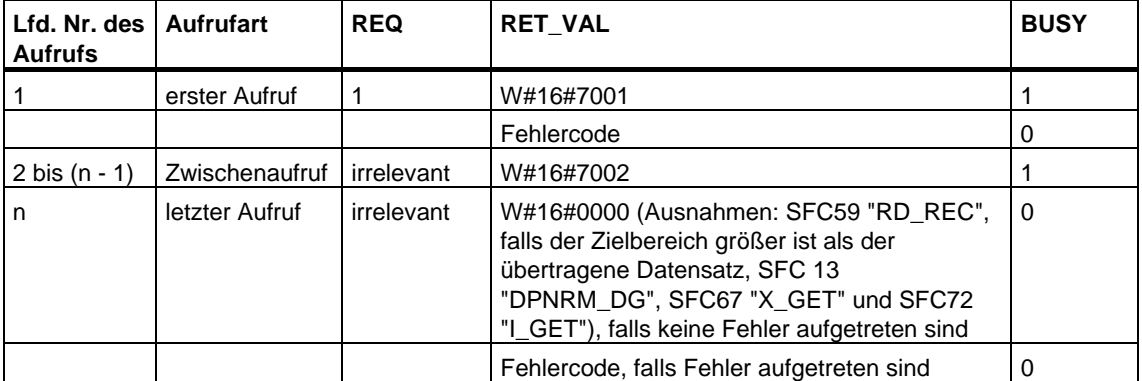

# **3 Kopier- und Bausteinfunktionen**

# **3.1 Speicherbereich kopieren mit der SFC 20 "BLKMOV"**

#### **Beschreibung**

Mit der SFC 20 "BLKMOV" (block move) kopieren Sie den Inhalt eines Speicherbereiches (= Quellbereich) in einen anderen Speicherbereich (= Zielbereich).

Zulässige Quellbereiche sind:

- Teile von Datenbausteinen
- Merker
- Prozeßabbild der Eingänge
- Prozeßabbild der Ausgänge

Der Quellparameter kann auch in einem nicht ablaufrelevanten Datenbaustein im Ladespeicher liegen (DB, der mit dem Schlüsselwort UNLINKED compiliert wurde)!

#### **Hinweis**

Falls Ihre CPU die SFC 83 hat, müssen Sie zum Lesen von nicht ablaufrelevanten Datenbausteinen im Ladespeicher die SFC 83 benutzen. Wenn Sie die SFC 20 benutzen, wird der Fehler W#16#8092 ausgegeben.

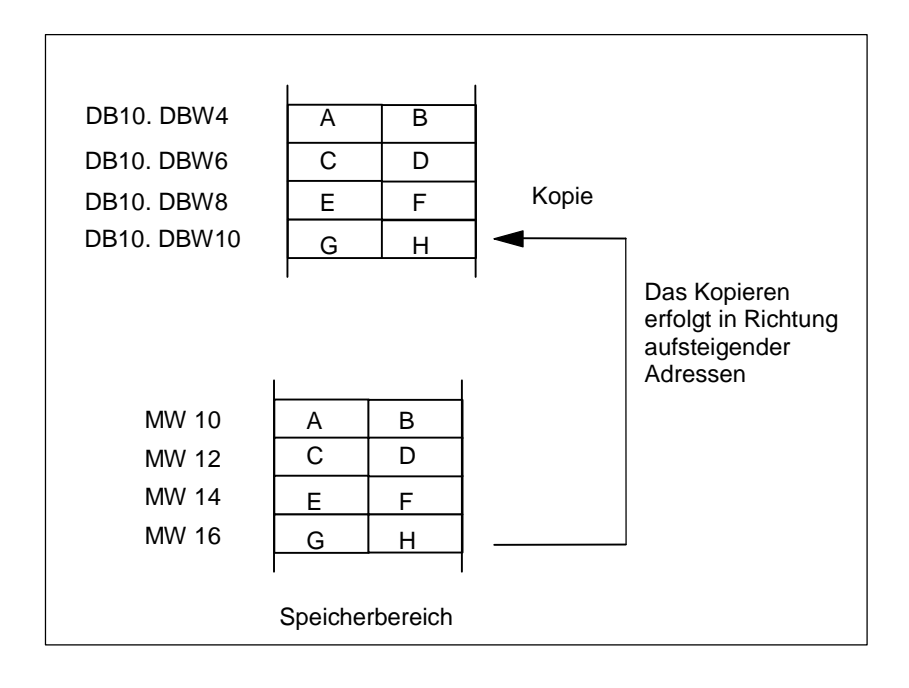

# **Unterbrechbarkeit**

Solange das Quellfeld nicht Teil eines Datenbausteins ist, der nur im Ladespeicher vorhanden ist, gibt es keine Begrenzung der Schachtelungstiefe.

Bei Unterbrechung einer SFC 20-Bearbeitung hingegen, bei der aus einem nicht ablaufrelevanten DB kopiert wird, kann eine solche SFC 20-Bearbeitung nicht mehr eingeschachtelt werden.

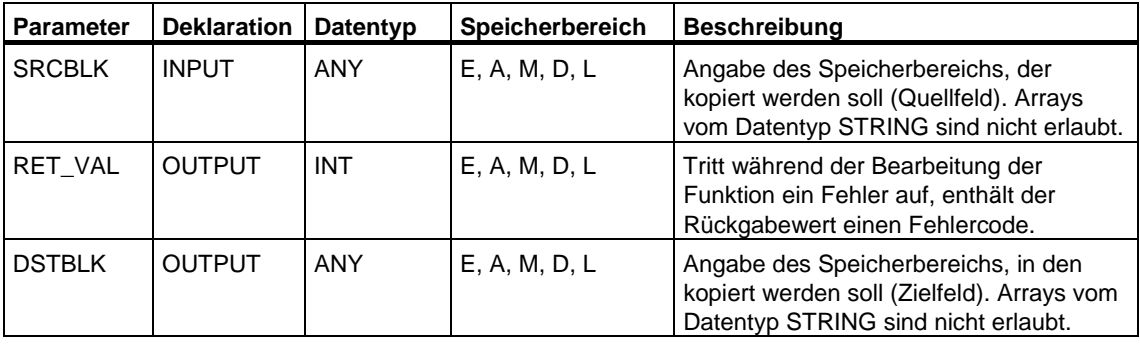

#### **Hinweis**

Quell- und Zielfeld dürfen sich nicht überlappen. Ist das angegebene Zielfeld größer als das Quellfeld, dann werden auch nur so viele Daten in das Zielfeld kopiert, wie im Quellfeld stehen.

Ist das angegebene Zielfeld (Parameter DSTBLK) kleiner als das Quellfeld (Parameter SRCBLK), dann werden nur so viele Daten kopiert, wie das Zielfeld aufnehmen kann.

Falls das real vorhandene Ziel- oder Quellfeld kleiner ist als die Größe des parametrierten Speicherbereichs für Quell- oder Zielfeld (Parameter SRCBLK, DSTBLK), werden keine Daten übertragen.

Ist der ANY-Pointer (Quelle oder Ziel) vom Typ BOOL, so muß die angegebene Länge durch 8 teilbar sein, da sonst die SFC nicht ausgeführt wird.

Quell- oder Zielparameter (oder beide) dürfen auch vom Datentyp STRING sein. Ist die Quelle ein String, werden maximal nur die aktuell im String enthaltenen Zeichen kopiert. Sind Quelle und Ziel jeweils ein String, wird die aktuelle Länge auf die Anzahl der kopierten Zeichen gesetzt.

Falls Sie einen String incl. maximaler und tatsächlicher Länge kopieren wollen, gehen Sie wie folgt vor: Bauen Sie sich die ANY-Pointer, die Sie bei den Parametern SRCBLK und DSTBLK angeben, selbst auf. Verwenden Sie für den Datentyp BYTE.

**Besonderheit:** Wird ein nicht-ablaufrelevanter DB mit SFC 20 BLKMOV in den Arbeitsspeicher kopiert und gleichzeitig z. B. per PG nachgeladen, kann die SFC um mehrere Millisekunden verzögert werden. Dies führt zu einer Verlängerung des OB-Zyklus und kann zum Ansprechen der Zykluszeitüberwachung führen. Vermeiden Sie das Nachladen dieses Bausteins in Zeiten, in denen die CPU diesen Baustein mit SFC 20 kopiert.

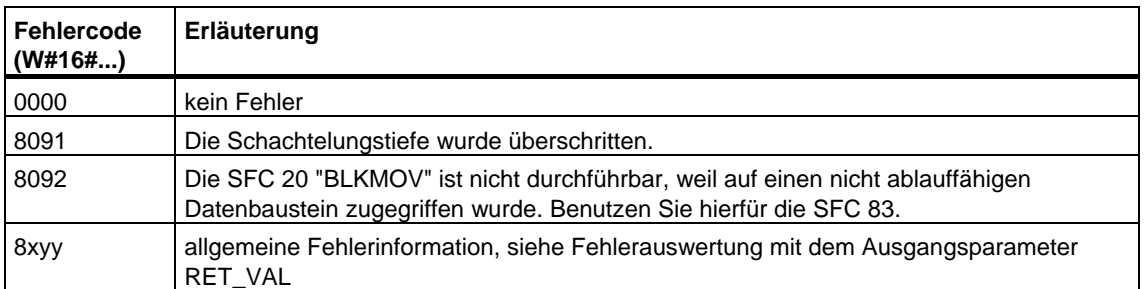

# **3.2 Variable ununterbrechbar kopieren mit der SFC 81 "UBLKMOV"**

# **Beschreibung**

Mit der SFC 81 "UBLKMOV" (uninterruptable block move) kopieren Sie den Inhalt eines Speicherbereichs (= Quellbereich) konsistent in einen anderen Speicherbereich (= Zielbereich). Der Kopiervorgang kann nicht durch andere Tätigkeiten des Betriebssystems unterbrochen werden.

Mit der SFC 81 "UBLKMOV" können Sie alle Speicherbereiche kopieren außer:

- folgende Bausteine: FB, SFB, FC, SFC, OB, SDB
- Zähler
- Zeiten
- Speicherbereiche des Peripheriebereichs
- nicht ablaufrelevante Datenbausteine.

Die maximale Datenmenge, die Sie kopieren können, beträgt 512 Byte. Beachten Sie die CPU-spezifischen Einschränkungen, die Sie beispielsweise der Operationsliste entnehmen können.

#### **Unterbrechbarkeit, Alarmreaktionszeit**

Der Kopiervorgang ist nicht unterbrechbar. Sie müssen daher beachten, daß sich die Alarmreaktionszeit Ihrer CPU bei Einsatz der SFC 81 "UBLKMOV" erhöhen kann.

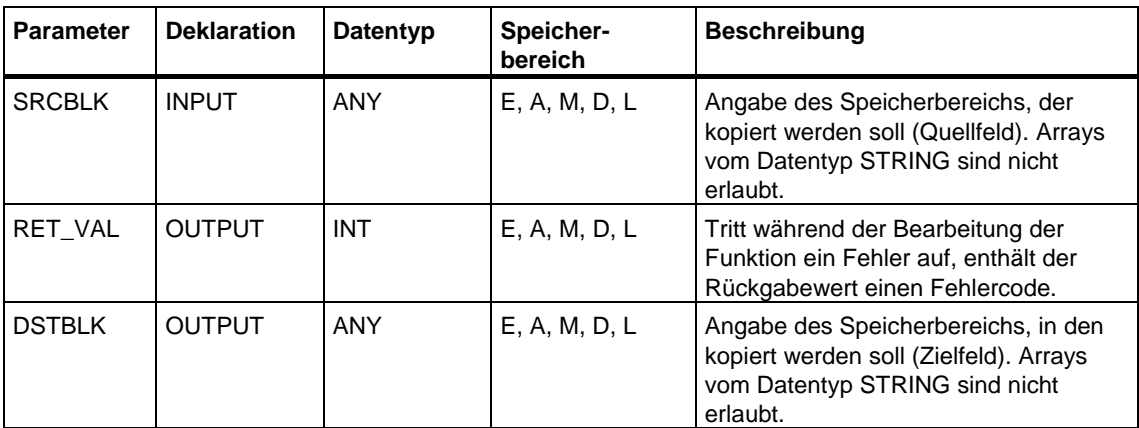

#### **Hinweis**

Quell- und Zielbereich dürfen sich nicht überlappen. Ist der angegebene Zielbereich größer als der Quellbereich, dann werden auch nur so viele Daten in den Zielbereich kopiert, wie im Quellbereich stehen.

Ist der angegebene Zielbereich kleiner als der Quellbereich, dann werden nur so viele Daten kopiert, wie der Zielbereich aufnehmen kann.

Falls das real vorhandene Ziel- oder Quellfeld kleiner ist als die Größe des parametrierten Speicherbereichs für Quell- oder Zielfeld (Parameter SRCBLK, DSTBLK), werden keine Daten übertragen.

Ist der ANY-Pointer (Quelle oder Ziel) vom Typ BOOL, so muß die angegebene Länge durch 8 teilbar sein, da sonst die SFC nicht ausgeführt wird.

Ist der ANY-Pointer vom Typ STRING, so muß die angegebene Länge 1 sein

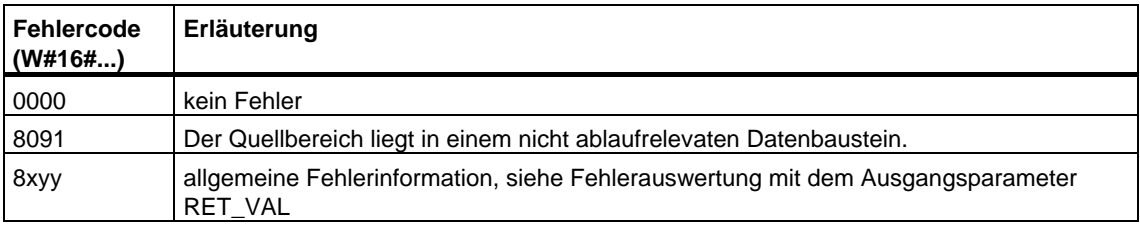

# **3.3 Feld vorbesetzen mit der SFC 21 "FILL"**

#### **Beschreibung**

Mit der SFC 21 "FILL" können Sie einen Speicherbereich (Zielfeld) mit dem Inhalt eines anderen Speicherbereiches (Quellfeld) vorbesetzen. In das angegebene Zielfeld kopiert die SFC solange den Inhalt, bis der Speicherbereich komplett beschrieben ist.

#### **Hinweis**

Quell- und Zielfeld dürfen sich nicht überlappen.

Wenn das vorzubelegende Zielfeld kein ganzzahliges Vielfaches der Länge des Eingangsparameters BVAL ist, wird das Zielfeld trotzdem bis zum letzten Byte beschrieben.

Wenn das vorzubelegende Zielfeld kleiner als das Quellfeld ist, dann werden nur soviele Daten kopiert, wie das Zielfeld aufnehmen kann.

Falls das real vorhandene Ziel- oder Quellfeld kleiner ist als die Größe des parametrierten Speicherbereichs für Quell- oder Zielfeld (Parameter BVAL, BLK), werden keine Daten übertragen.

Ist der ANY-Pointer (Quelle oder Ziel) vom Typ BOOL, so muß die angegebene Länge durch 8 teilbar sein, da sonst die SFC nicht ausgeführt wird.

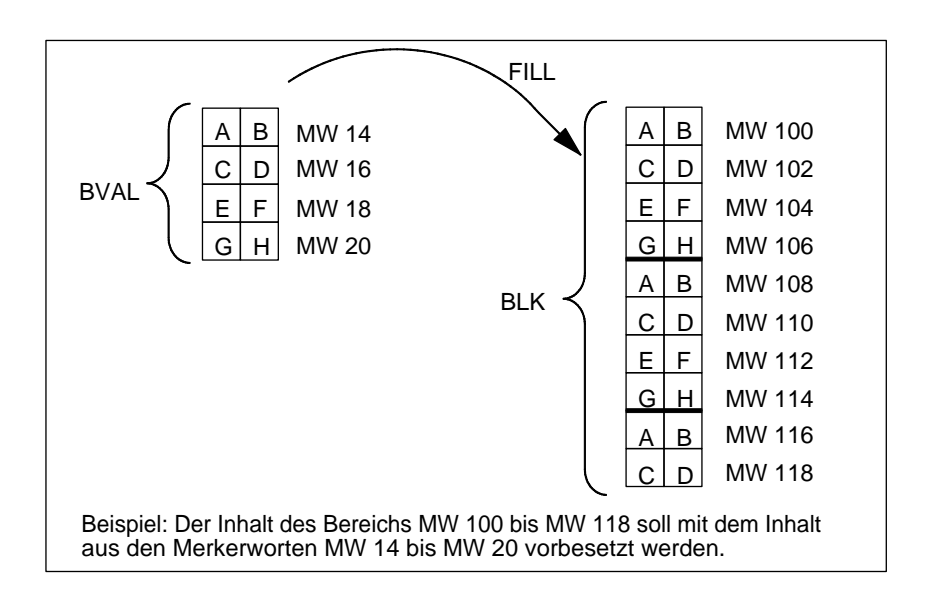

# **Ausnahmen**

Als Quellfeld nicht zugelassen sind:

- Zähler
- Zeiten

Mit der SFC 21 können Sie keine Werte schreiben in:

- folgende Bausteine: FB, SFB, FC, SFC, SDB
- Zähler
- **Zeiten**
- Speicherbereiche des Peripheriebereiches.

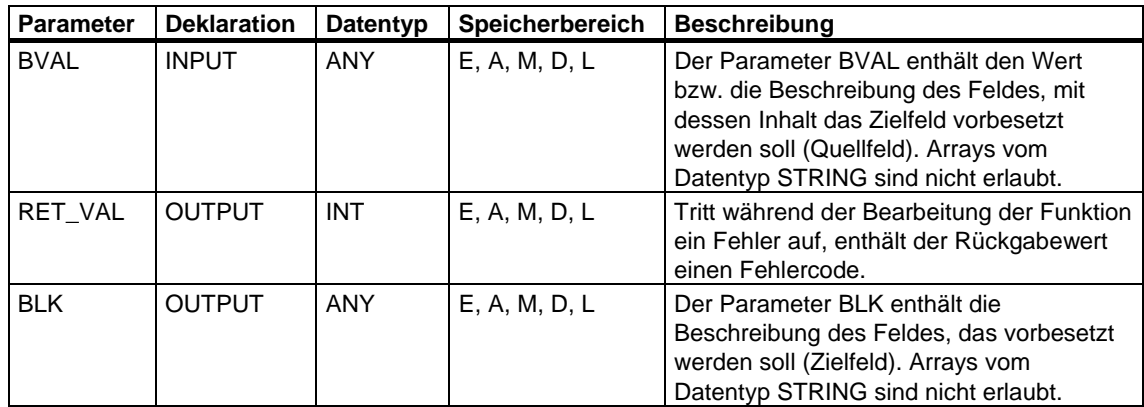

#### **Parameter ist eine Struktur**

Wenn Sie als Eingangsparameter eine Struktur übergeben, dann müssen Sie folgende Besonderheit berücksichtigen:

STEP 7 richtet die Länge einer Struktur immer auf eine gerade Anzahl von Bytes aus. Folge: Wenn Sie eine Struktur mit einer ungeraden Anzahl Bytes deklarieren, benötigt die Struktur ein Byte zusätzlichen Speicherplatz.

#### **Beispiel**

Die Struktur ist folgendermaßen deklariert:

TYP\_5\_BYTE\_STRUKTUR : STRUCT

BYTE\_1\_2 : WORD

BYTE\_3\_4 : WORD

BYTE\_5 : BYTE

END\_STRUCT

Die deklarierte Struktur "TYP\_5\_BYTE\_STRUKTUR" benötigt 6 Bytes Speicherplatz.

# **Fehlerinformationen**

Die SFC 21 "FILL" liefert keine spezifischen, sondern nur allgemeine Fehlerinformationen. Siehe [Fehlerauswertung mit dem Ausgangsparameter](#page-80-0)  [RET\\_VAL.](#page-80-0)

# **3.4 Einen Datenbaustein erzeugen mit der SFC 22 "CREAT\_DB"**

# **Beschreibung**

Mit der SFC 22 "CREAT\_DB" (create data block) erzeugen Sie im Anwenderprogramm einen Datenbaustein, der keine vorbesetzten Werte enthält. Er enthält stattdessen Zufallsdaten. Die SFC erzeugt einen Datenbaustein mit einer Nummer aus einem angegebenen Bereich sowie mit vorgegebener Größe. Aus dem angegebenen Bereich vergibt die SFC die kleinste mögliche Nummer an den DB. Einen DB mit bestimmter Nummer erzeugen Sie, indem Sie der Ober- und Untergrenze des vorzugebenden Bereichs die gleiche Nummer geben. Die Nummern der im Anwenderprogramm bereits enthaltenen DBs können Sie nicht mehr vergeben. Die Länge des DBs müssen Sie in einer geraden Zahl angeben.

# **Unterbrechbarkeit**

Die SFC 22 "CREAT\_DB" kann unterbrochen werden durch höherpriore OBs. Wenn in einem höherprioren OB wiederum eine SFC 22 "CREAT\_DB" aufgerufen wird, wird dieser Aufruf mit dem Fehlercode W#16#8091 abgewiesen.

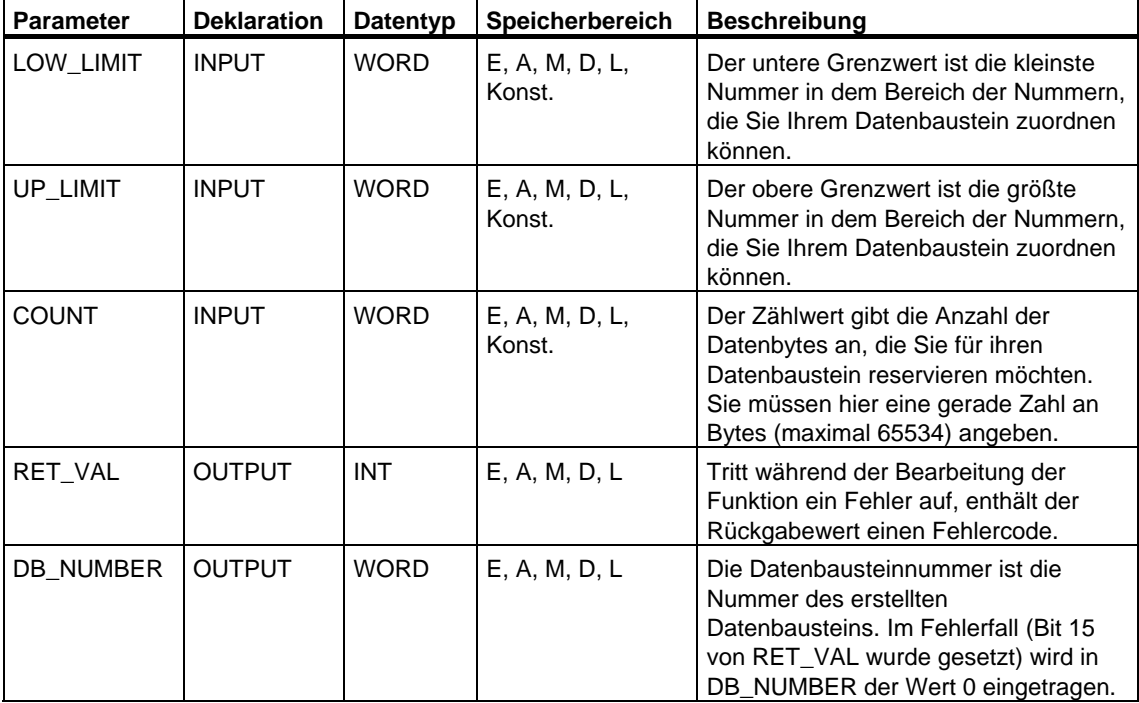

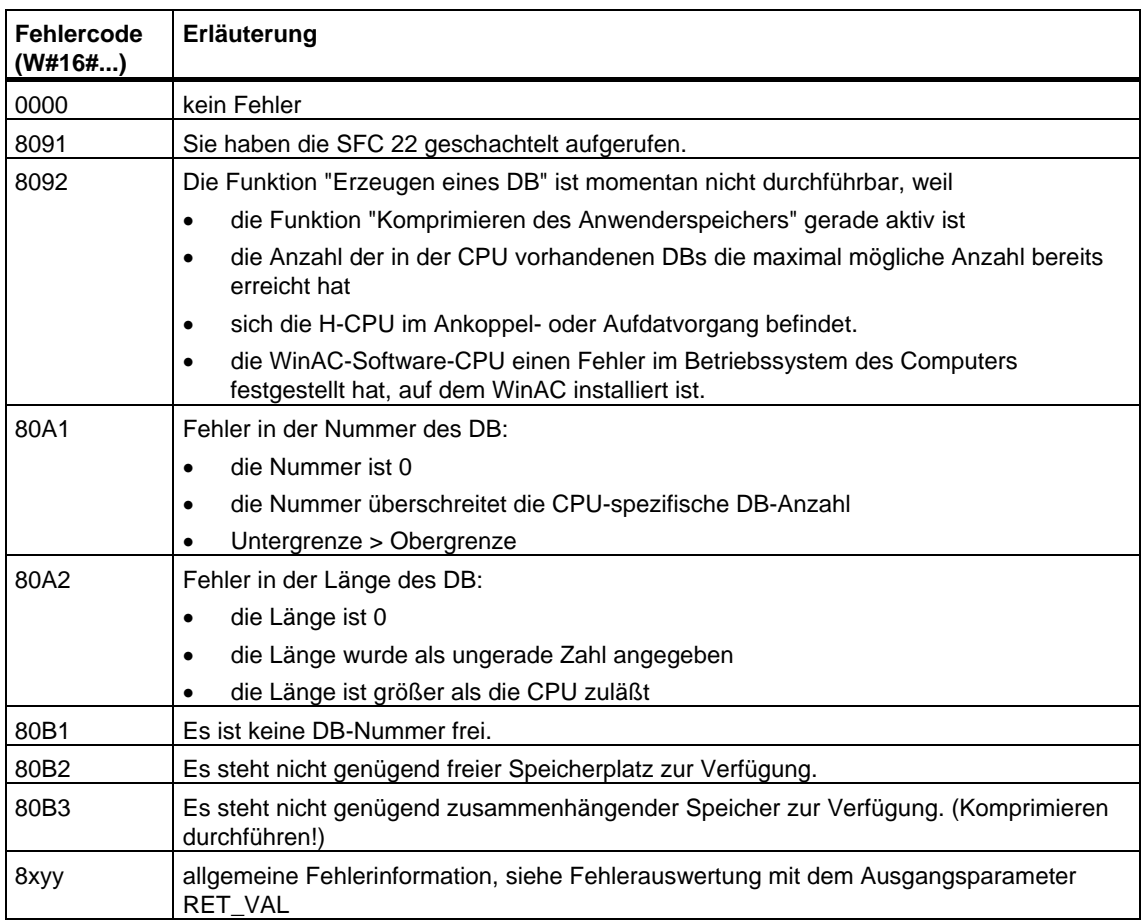

# **3.5 Löschen eines Datenbausteins mit der SFC 23 "DEL\_DB"**

# **Beschreibung**

• Mit der SFC 23 "DEL\_DB" (delete data block) löschen Sie einen im Arbeitsspeicher und gegebenenfalls im Ladespeicher der CPU liegenden Datenbaustein. Der zu löschende DB darf weder in der aktuellen noch in einer niederprioren Ablaufebene aufgeschlagen sein. D. h., er darf weder in einem der beiden DB-Register noch im B-Stack eingetragen sein. Bei Aufruf der SFC 23 startet die CPU sonst den OB 121. Wenn der OB 121 nicht vorhanden ist, wechselt die CPU in STOP; bei S7-300 (Ausnahme: CPU 318) erfolgt das Löschen des DB ohne Aufruf des OB 121.

#### **Hinweis**

Das Löschen von Instanz-DBs mit der SFC 23 "DEL\_DB" ist nicht sinnvoll und führt stets zu Programmfehlern. Vermeiden sie daher das Löschen von Instanz-DBs mit der SFC 23!

Die folgende Tabelle erläutert, wann ein DB mit der SFC 23 "DEL\_DB" gelöscht werden kann.

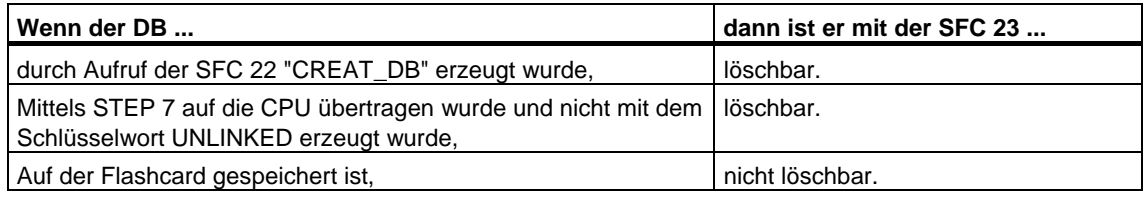

# **Unterbrechbarkeit**

Die SFC 23 "DEL\_DB" ist von höherprioren Ablaufebenen unterbrechbar. Falls dort die SFC erneut aufgerufen wird, wird dieser zweite Aufruf abgebrochen, und in RET\_VAL wird W#16#8091 eingetragen.

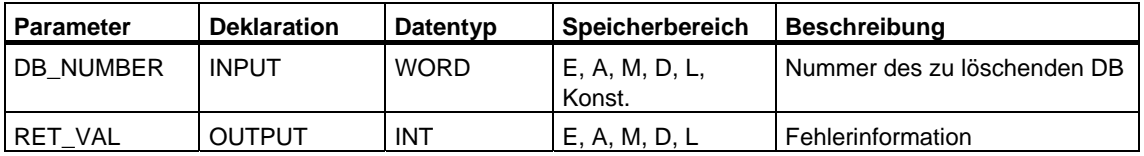

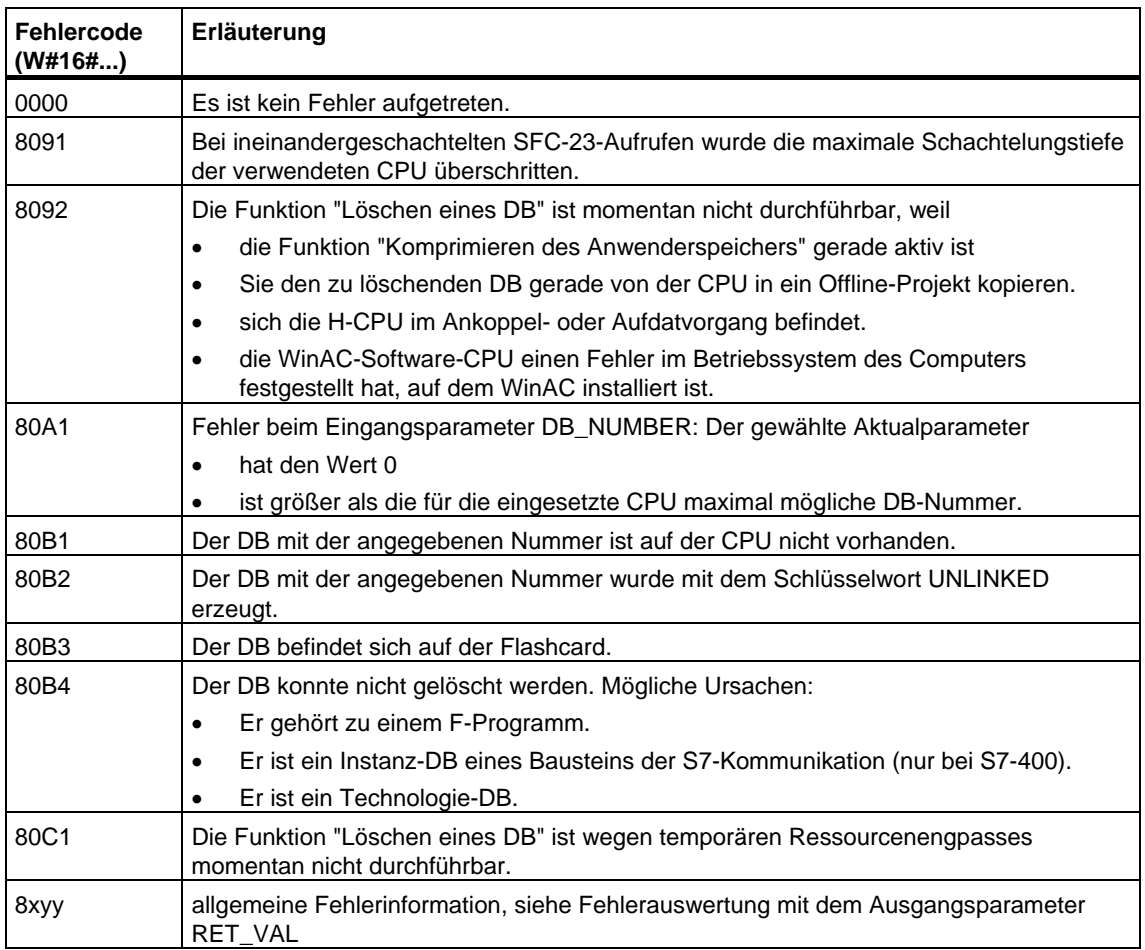

# **3.6 Testen eines Datenbausteins mit der SFC 24 "TEST\_DB"**

# **Beschreibung**

Mit der SFC 24 "TEST\_DB" (test data block) erhalten Sie Informationen über einen im Arbeitsspeicher der CPU liegenden Datenbaustein. Die SFC ermittelt für den ausgewählten DB die Anzahl der Datenbytes und überprüft, ob der DB schreibgeschützt ist.

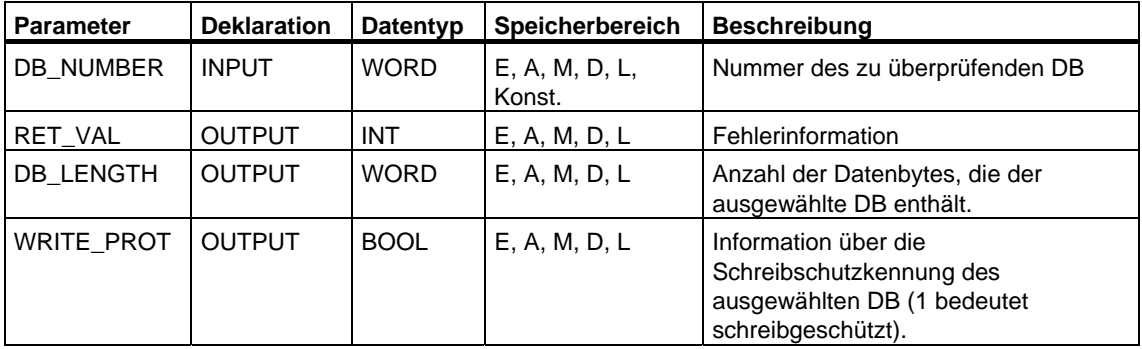

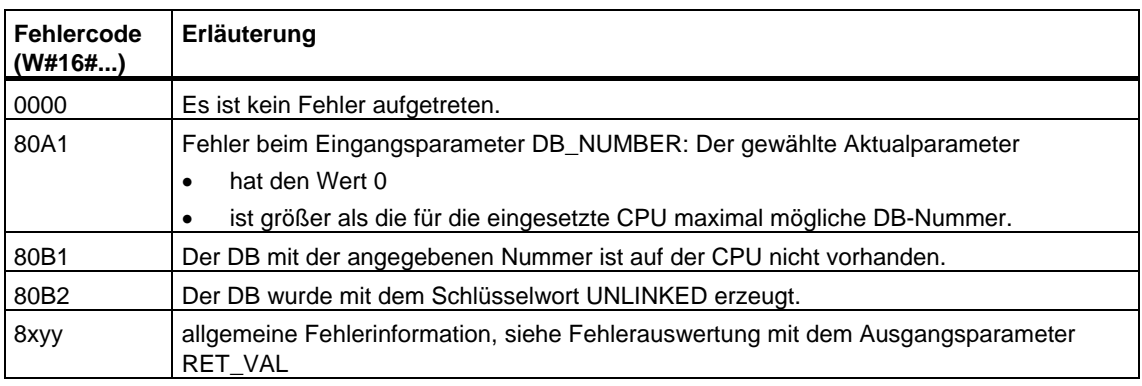

# **3.7 Komprimieren des Anwenderspeichers anstoßen mit der SFC 25 "COMPRESS"**

# **Entstehen von Speicherlücken**

Durch mehrfaches Löschen und Nachladen von Bausteinen können sowohl im Lade- als auch im Arbeitsspeicher Lücken entstehen, die den nutzbaren Speicherbereich verringern.

# **Beschreibung**

Mit der SFC 25 "COMPRESS" stoßen Sie die Komprimierung sowohl des RAM-Anteils des Ladespeichers als auch des Arbeitsspeichers an. Der Komprimiervorgang ist derselbe wie nach einem externen Anstoß im Betriebszustand RUN-P (Stellung des Betriebsartenschalters).

Ist die Komprimierung aufgrund eines externen Anstoßes bereits aktiv, führt der Aufruf der SFC 25 zur Fehleranzeige.

#### **Hinweis**

Bausteine, deren Länge größer ist als 1000 Byte, werden durch die SFC 25 "COMPRESS" nicht verschoben. Daraus ergibt sich, daß nach dem Komprimieren Lücken im Arbeitsspeicher bleiben können.

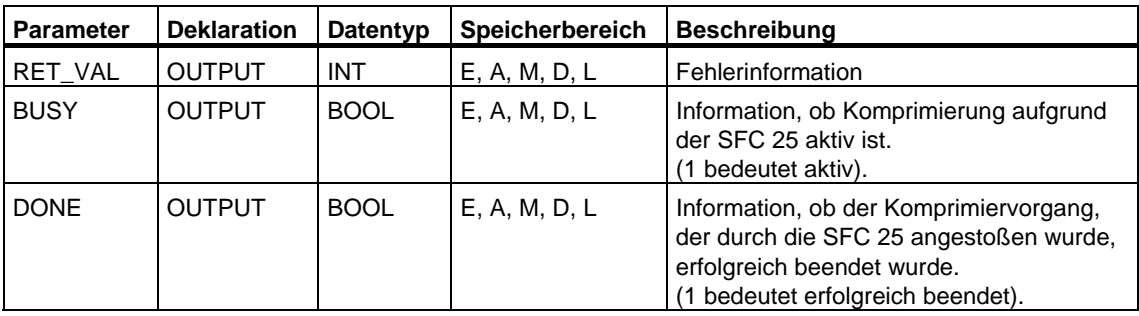

# **Kontrolle über den Komprimiervorgang**

Bei einem einmaligen Aufruf der SFC 25 "COMPRESS" stoßen Sie den Komprimiervorgang an; Sie haben jedoch keine Kontrolle darüber, ob das Komprimieren erfolgreich durchgeführt wurde.

Wenn Sie diese Kontrolle wünschen, müssen Sie wie folgt vorgehen:

Die SFC 25 ist im Zyklus aufzurufen. Nach jedem Aufruf ist zunächst der Parameter RET\_VAL zu bewerten. Für den Fall, daß er den Wert 0 hat, sind die Parameter BUSY und DONE zu bewerten. Ist BUSY = 1 und DONE = 0, so weist dies darauf hin, daß der Komprimiervorgang noch aktiv ist. Erst wenn BUSY den Wert 0 und DONE den Wert 1 annimmt, wurde der Komprimiervorgang erfolgreich beendet. Falls danach die SFC 25 wieder aufgerufen wird, wird erneut ein Komprimieren angestoßen.

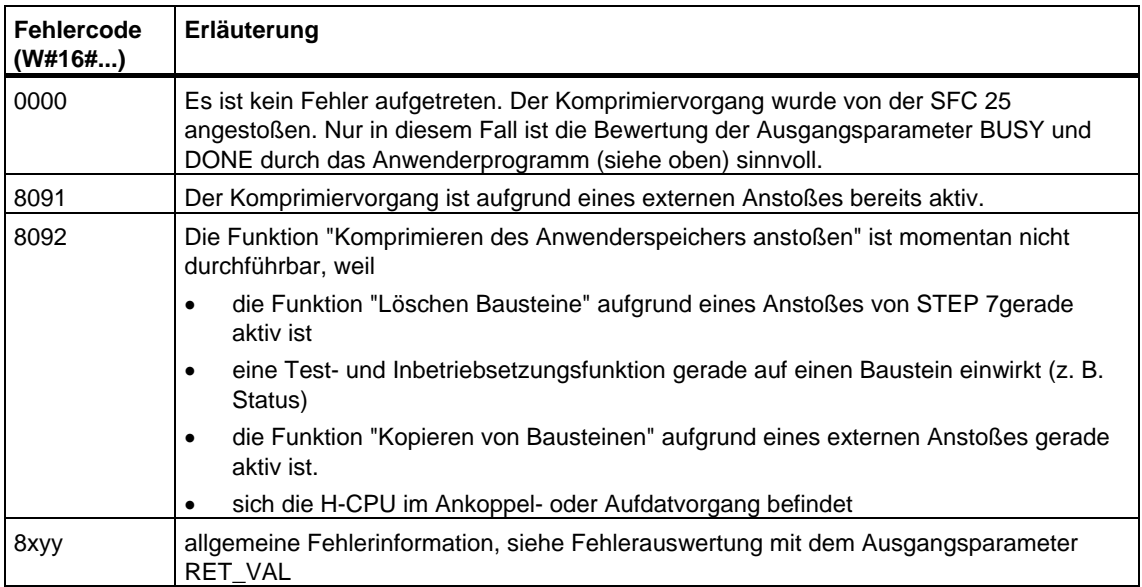

# **3.8 Ersatzwert in AKKU 1 übertragen mit der SFC 44 "REPL\_VAL"**

# **Beschreibung**

Mit der SFC 44 "REPL\_VAL" (replace value) übertragen Sie einen Wert in den AKKU 1 der fehlerverursachenden Programmebene.

# **Nur in Synchronfehler-OBs**

Die SFC 44 "REPL\_VAL" dürfen Sie nur in Synchronfehler-OBs (OB 121, OB 122) aufrufen.

# **Anwendungsbeispiel**

Wenn eine Eingabebaugruppe derart gestört ist, daß von ihr keine Werte mehr gelesen werden können, so wird nach jedem Zugriff auf diese Baugruppe der OB 122 gestartet. Sie können im OB 122 mit Hilfe der SFC 44 "REPL\_VAL" einen geeigneten Ersatzwert in den AKKU 1 der unterbrochenen Programmebene übertragen. Die Programmbearbeitung wird dann mit diesem Ersatzwert fortgesetzt. Die für die Auswahl des Ersatzwerts notwendigen Informationen (z. B. Baustein, in dem der Fehler auftrat, betroffene Adresse) können Sie den lokalen Variablen des OB 122 entnehmen.

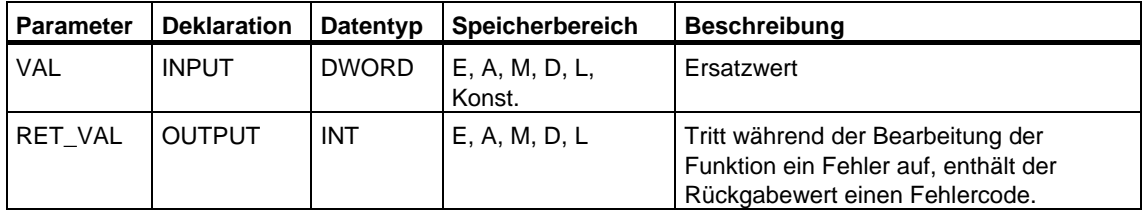

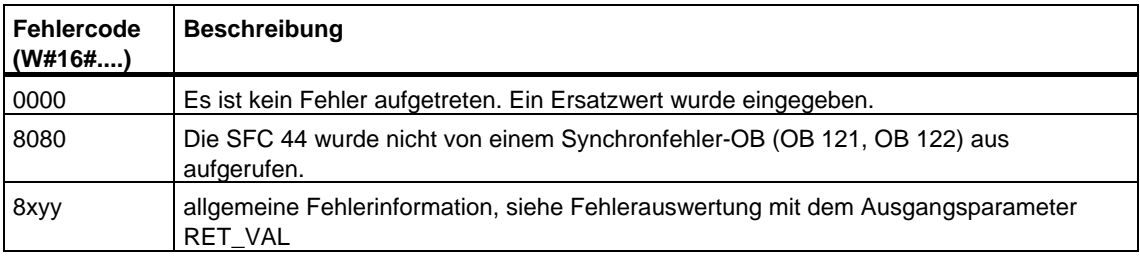

# **3.9 Datenbaustein im Ladespeicher erzeugen mit der SFC 82 "CREA\_DBL"**

#### **Beschreibung**

Mit der SFC 82 "CREA\_DBL" (create data block in load memory) erzeugen Sie im Ladespeicher (Micro Memory Card) einen neuen Datenbaustein. Die SFC 82 erzeugt einen Datenbaustein mit einer Nummer aus einem angegebenen Bereich sowie mit vorgegebener Größe. Aus dem angegebenen Bereich vergibt die SFC 82 die kleinste mögliche Nummer an den DB. Einen DB mit einer bestimmten Nummer erzeugen Sie, in dem Sie der Ober- und Untergrenze des anzugebenden Bereichs die gleiche Nummer geben. Die Nummer der im Anwenderprogramm bereits enthaltenen DBs können Sie nicht mehr vergeben. Ist bereits ein DB mit gleicher Nummer im Arbeitsspeicher und/oder im Ladespeicher vorhanden oder liegt der DB als kopierte Variante vor, wird die SFC beendet und eine Fehlerinformation erzeugt.

#### **Hinweis**

Ob bereits ein DB mit gleicher Nummer existiert, können Sie mit der SFC 24 "TEST\_DB" ermitteln.

Der DB wird mit dem Inhalt des Datenbereichs beschrieben, auf den der Parameter SRCBLK (source block) zeigt. Dieser Datenbereich muss ein DB oder ein Bereich aus einem DB sein. Um Datenkonsistenz zu gewährleisten, dürfen Sie diesen Datenbereich während der Bearbeitung der SFC 82 (d. h. solange der Parameter BUSY den Wert TRUE hat) nicht verändern.

Ein DB mit den Attribut READ\_ONLY kann nur per SFC 82 erzeugt und initialisiert werden.

Die SFC 82 verändert nicht die Prüfsumme des Anwenderprogramms.

# **Arbeitsweise**

Die SFC 82 "CREA\_DBL" ist eine asynchron arbeitende SFC, d. h. die Bearbeitung erstreckt sich über mehrere SFC-Aufrufe. Sie starten den Auftrag, indem Sie die SFC 82 mit REQ = 1 aufrufen.

Über die Ausgangsparameter RET\_VAL und BUSY wird der Zustand des Auftrags angezeigt.

Siehe auch [Bedeutung von REQ, RET\\_VAL und BUSY bei asynchron arbeitenden](#page-85-0)  **SFCs** 

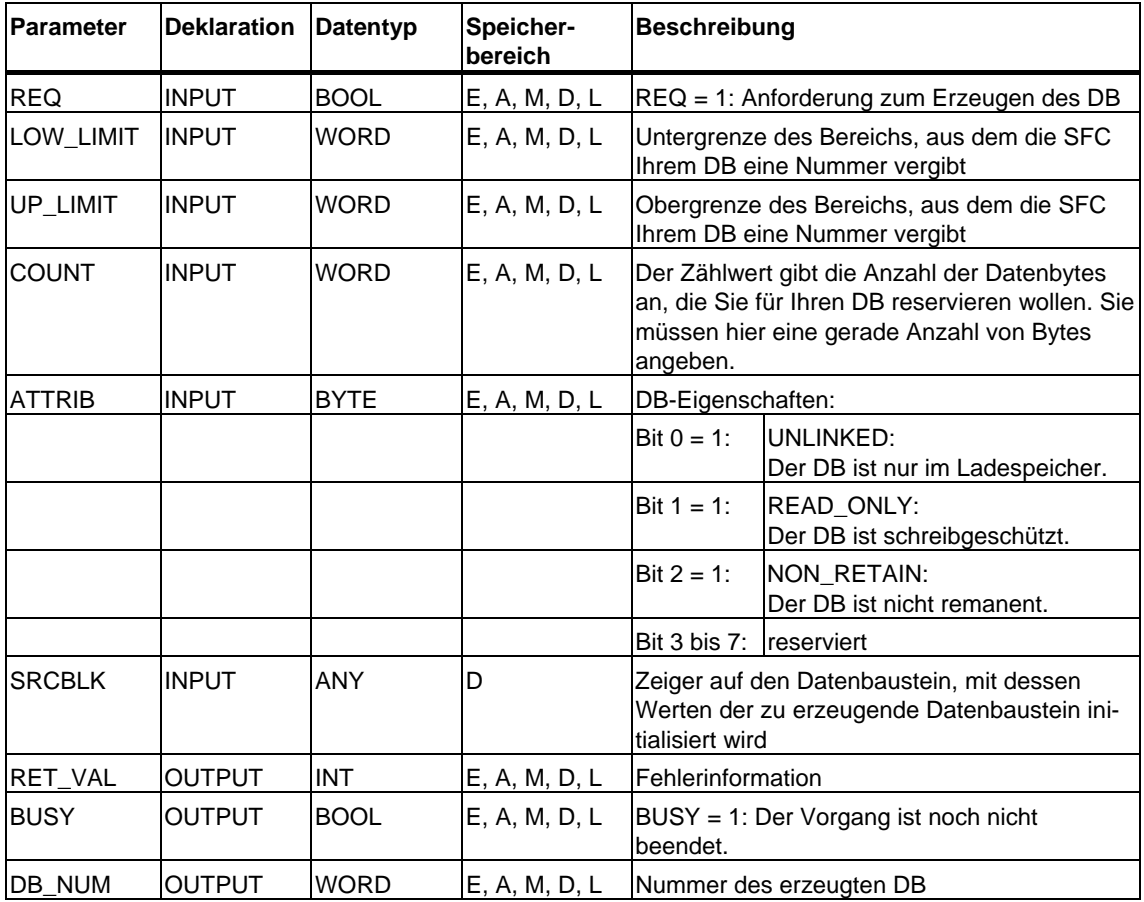
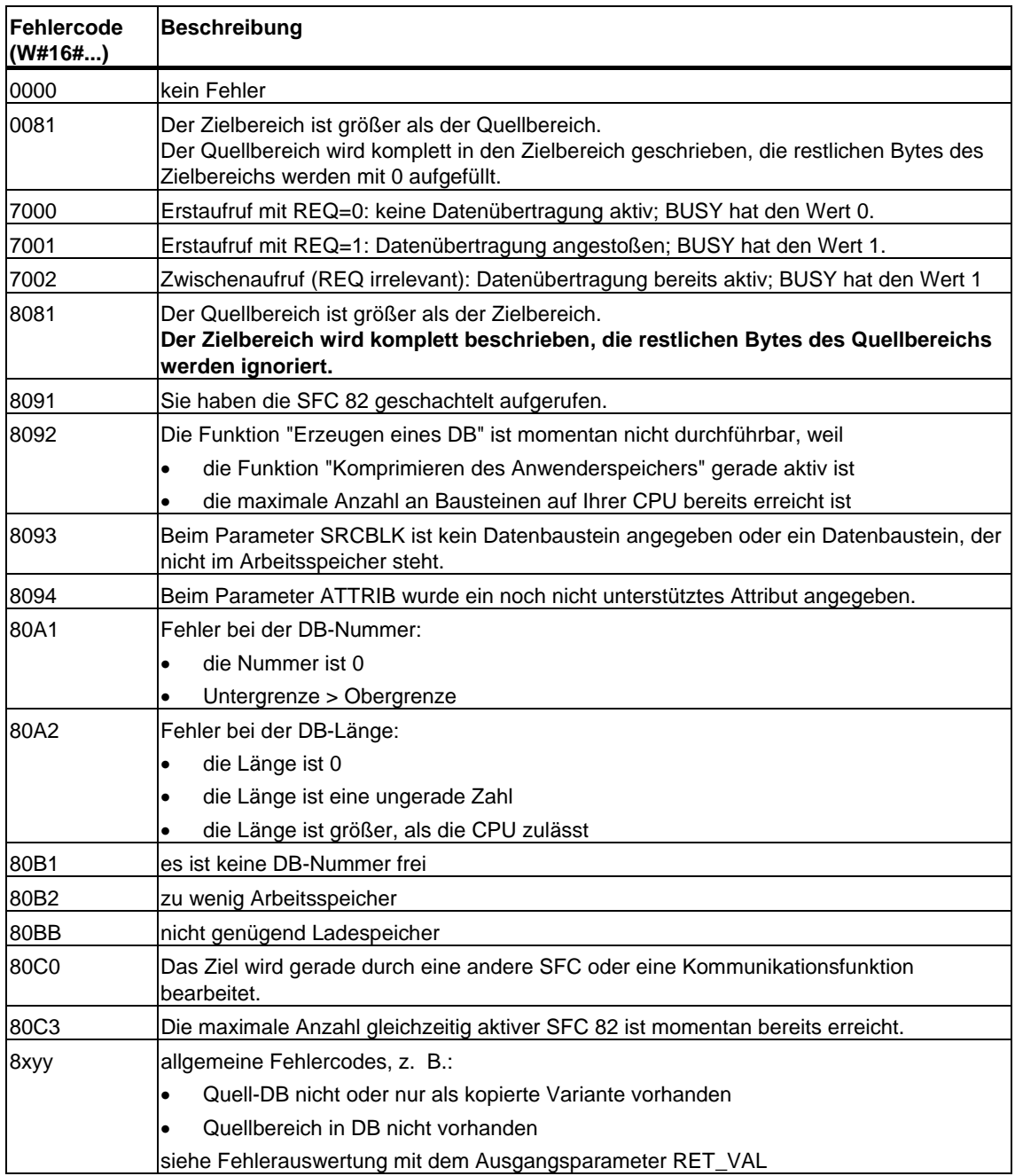

## **3.10 Lesen aus einem Datenbaustein im Ladespeicher mit der SFC 83 "READ\_DBL"**

### **Beschreibung**

Mit der SFC 83 "READ\_DBL" (read data block in load memory) kopieren Sie einen DB oder einen Teil eines DB, der im Ladespeicher (Micro Memory Card) liegt, in den Datenbereich eines Ziel-DB. Der Ziel-DB muss ablaufrelevant sein, d. h. er darf nicht mit dem Attribut UNLINKED erzeugt worden sein. Der Inhalt des Ladespeichers wird beim Kopiervorgang nicht verändert.

Um Datenkonsistenz zu gewährleisten, dürfen Sie den Zielbereich während der Bearbeitung der SFC 83 (d. h. solange der Parameter BUSY den Wert TRUE hat) nicht verändern.

Für die Parameter SRCBLK (source block) und DSTBLK (destination block) gelten folgende Einschränkungen:

- Bei einem ANY-Pointer vom Typ BOOL muss die Länge durch 8 teilbar sein.
- Bei einem ANY-Pointer vom Typ STRING muss die Länge gleich 1 sein.

Die Länge des Quell-DB können Sie bei Bedarf mit der SFC 24 "TEST\_DB" ermitteln.

### **Hinweis**

Die SFC 83 wird asynchron bearbeitet und eignet sich deshalb nicht dazu, Variablen häufig (bzw. zyklisch) im Ladespeicher zu lesen.

#### **Hinweis**

Ein einmal begonnener Auftrag wird stets zu Ende geführt. Wenn die maximale Anzahl gleichzeitig aktiver SFC 83 erreicht ist und Sie die SFC 83 zu diesem Zeitpunkt in einer Prioritätsklasse hoher Priorität erneut aufrufen, dann wird der Fehlercode W#16#80C3 zurückgeliefert. Es ist daher nicht sinnvoll, den hoch prioren Auftrag sofort wieder zu starten.

### **Arbeitsweise**

Die SFC 83 "READ\_DBL" ist eine asynchron arbeitende SFC, d. h. die Bearbeitung erstreckt sich über mehrere SFC-Aufrufe. Sie starten den Auftrag, indem Sie die SFC 83 mit REQ = 1 aufrufen.

Über die Ausgangsparameter RET\_VAL und BUSY wird der Zustand des Auftrags angezeigt.

Siehe auch [Bedeutung von REQ, RET\\_VAL und BUSY bei asynchron arbeitenden](#page-85-0)  **[SFCs](#page-85-0)** 

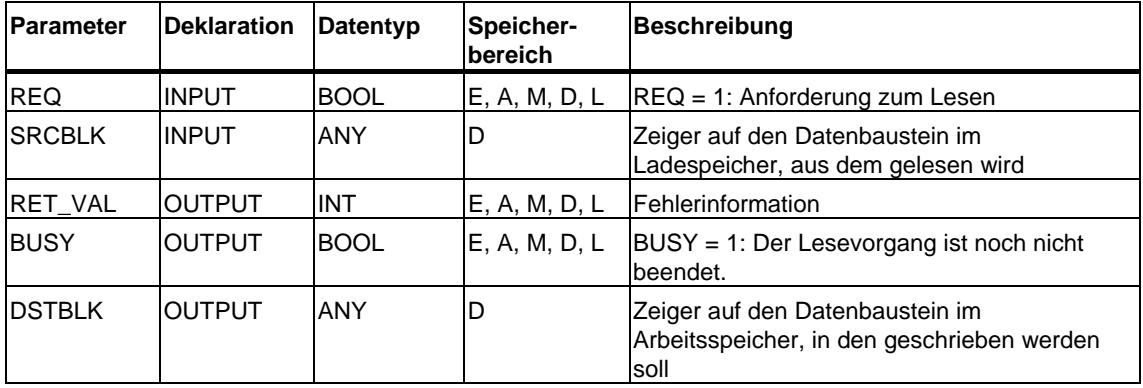

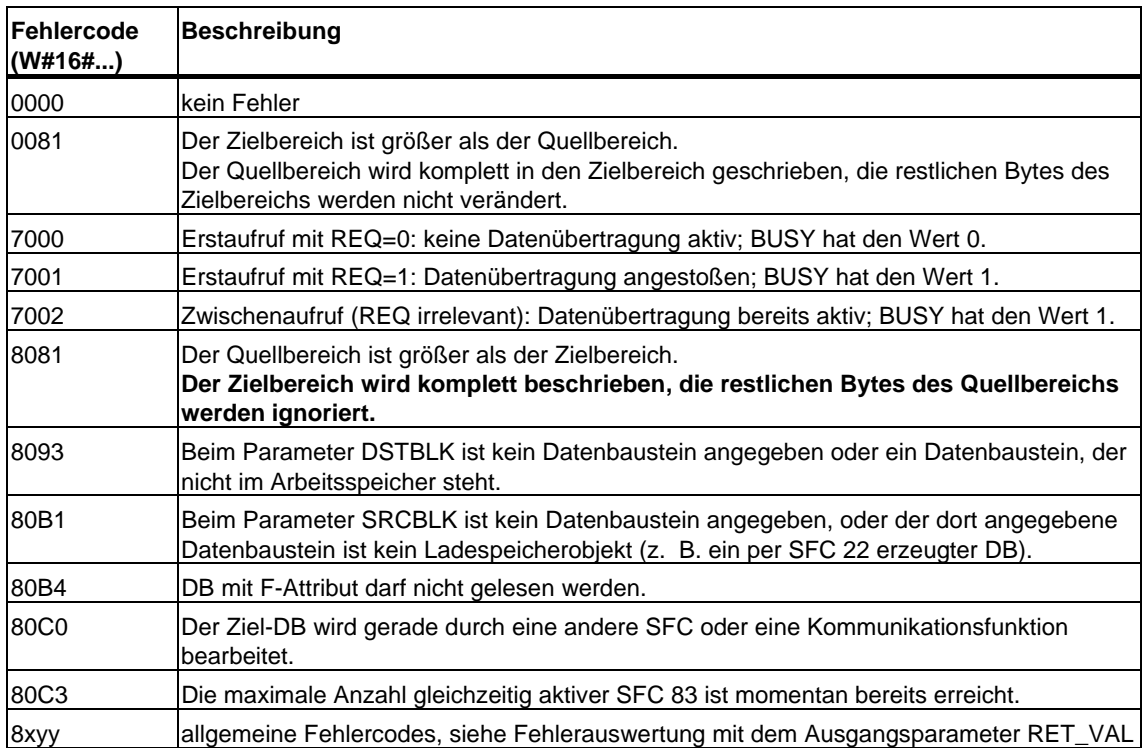

### **3.11 Schreiben in einen Datenbaustein im Ladespeicher mit der SFC 84 "WRIT\_DBL"**

### **Beschreibung**

Mit der SFC 84 "WRIT\_DBL" (write data block in load memory) übertragen Sie den Inhalt eines DB oder eines DB-Bereichs aus dem Arbeitsspeicher in einen DB oder einen DB-Bereich im Ladespeicher (Micro Memory Card). Der Quell-DB muß ablaufrelevant sein, d. h. er darf nicht mit dem Attribut UNLINKED erzeugt worden sein. Er darf jedoch per SFC 22 "CREAT\_DB" erzeugt worden sein.

Um Datenkonsistenz zu gewährleisten, dürfen Sie den Quellbereich während der Bearbeitung der SFC 84 (d. h. solange der Parameter BUSY den Wert TRUE hat) nicht verändern.

Für die Parameter SRCBLK (source block) und DSTBLK (destination block) gelten folgende Einschränkungen:

- Bei einem ANY-Pointer vom Typ BOOL muss die Länge durch 8 teilbar sein.
- Bei einem ANY-Pointer vom Typ STRING muss die Länge gleich 1 sein.

Die Länge des Ziel-DB können Sie bei Bedarf mit der SFC 24 "TEST\_DB" ermitteln.

Die SFC 84 verändert nicht die Prüfsumme des Anwenderprogramms, wenn Sie einen mittels SFC erzeugten DB beschreiben. Beim Beschreiben eines geladenen DB hingegen verändert das erste Schreiben auf diesen DB die Prüfsumme des Anwenderprogramms.

#### **Hinweis**

Die SFC 84 eignet sich nicht dazu, Variablen häufig (bzw. zyklisch) im Ladespeicher zu schreiben, da auf eine Micro Memory Card technologiebedingt nur eine bestimmte Anzahl von Schreibzugriffen möglich ist. Siehe *Referenz-Handbuch "SIMATIC Automatisierungssystem S7-300 CPU-Daten: CPU 31xC und CPU 31x"*.

#### **Arbeitsweise**

Die SFC 84 "WRIT\_DBL" ist eine asynchron arbeitende SFC, d. h. die Bearbeitung erstreckt sich über mehrere SFC-Aufrufe. Sie starten den Auftrag, indem Sie die SFC 84 mit REQ = 1 aufrufen.

Über die Ausgangsparameter RET\_VAL und BUSY wird der Zustand des Auftrags angezeigt.

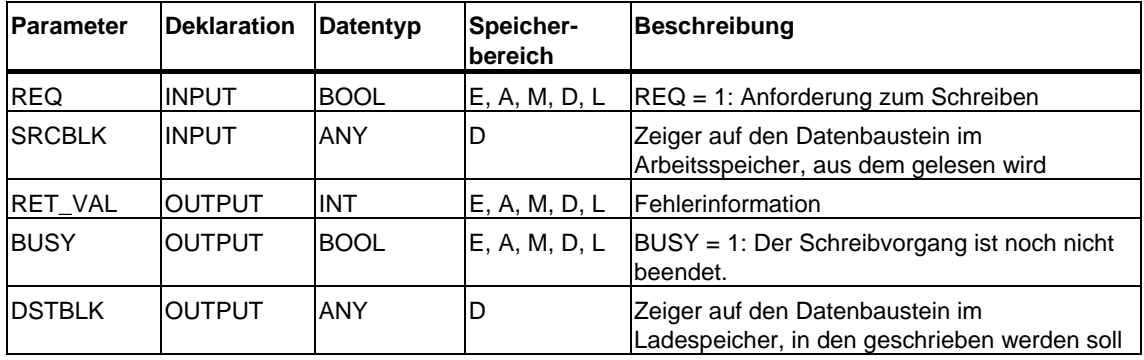

Siehe auch [Bedeutung von REQ, RET\\_VAL und BUSY bei asynchron arbeitenden](#page-85-0)  [SFCs](#page-85-0) 

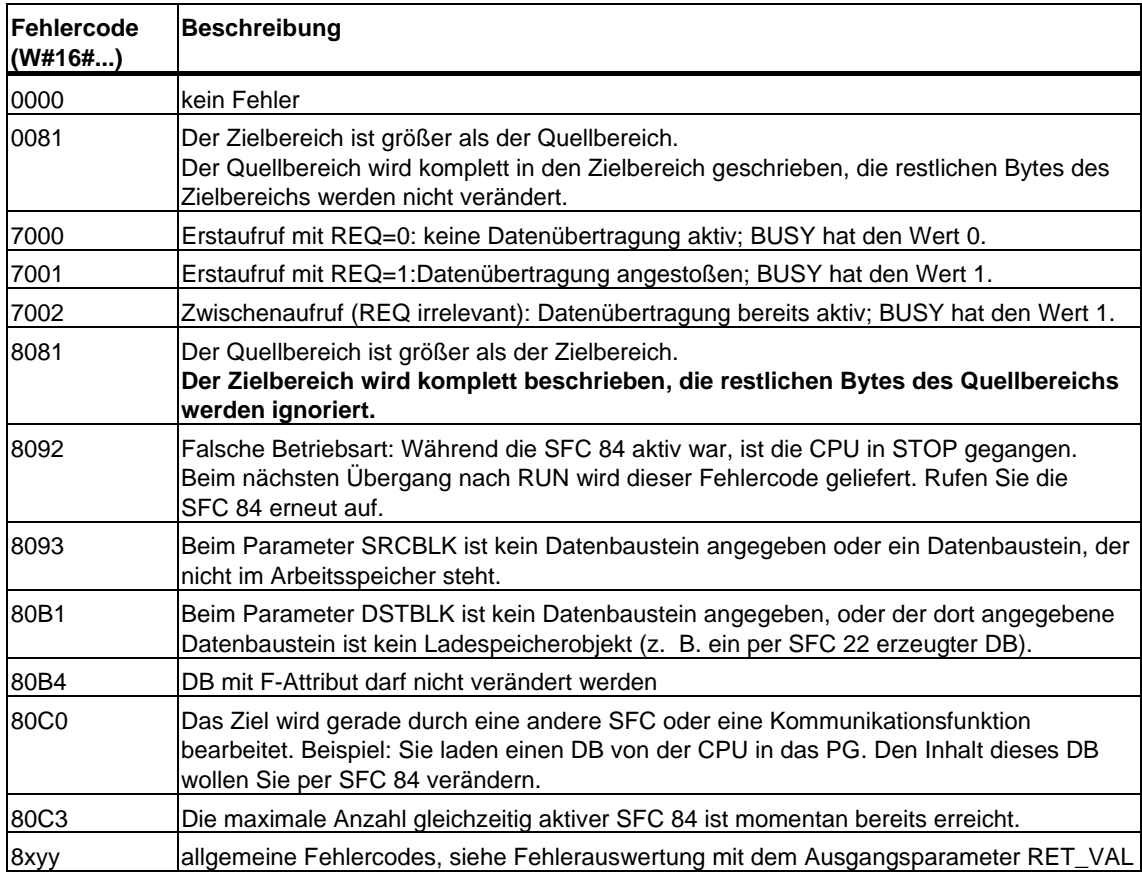

## **3.12 Einen Datenbaustein erzeugen mit der SFC 85 "CREA\_DB"**

### **Beschreibung**

Mit der SFC 85 "CREA\_DB" (create data block) erzeugen Sie im Anwenderprogramm einen Datenbaustein, der keine vorbesetzten Werte enthält. Er enthält stattdessen Zufallsdaten. Die SFC erzeugt einen Datenbaustein mit einer Nummer aus einem angegebenen Bereich sowie mit vorgegebener Größe. Aus dem angegebenen Bereich vergibt die SFC die kleinste mögliche Nummer an den DB. Einen DB mit bestimmter Nummer erzeugen Sie, indem Sie der Ober- und Untergrenze des vorzugebenden Bereichs die gleiche Nummer geben. Die Nummern der im Anwenderprogramm bereits enthaltenen DBs können Sie nicht mehr vergeben. Die Länge des DBs müssen Sie in einer geraden Zahl angeben.

Je nach Wahl des Parameters ATTRIB hat der erzeugte DB entweder die Eigenschaft RETAIN oder NON\_RETAIN:

- RETAIN (=remanent) bedeutet, dass der DB im remanenten Teil des Arbeitsspeichers erzeugt wird, d. h. die Aktualwerte des DB bleiben bei jedem Netz-Aus/Netz-Ein-Übergang und jedem Neustart (Warmstart) erhalten.
- NON\_RETAIN (= nicht remanent) bedeutet, dass der DB im nicht remanenten Teil des Arbeitsspeichers erzeugt wird, d. h. die Aktualwerte des DB sind nach jedem Netz-Aus/Netz-Ein-Übergang und nach jedem Neustart (Warmstart) undefiniert.

Falls nicht zwischen remanentem und nicht remanentem Arbeitsspeicher unterschieden wird, wird der Parameter ATTRIB ignoriert, d. h. die Werte des DB bleiben nach jedem Netz-Aus/Netz-Ein-Übergang und nach jedem Neustart (Warmstart) erhalten.

### **Unterbrechbarkeit**

Die SFC 85 "CREA\_DB" kann unterbrochen werden durch höherpriore OBs. Wenn in einem höherprioren OB wiederum eine SFC 85 "CREA\_DB" aufgerufen wird, wird dieser Aufruf mit dem Fehlercode W#16#8091 abgewiesen.

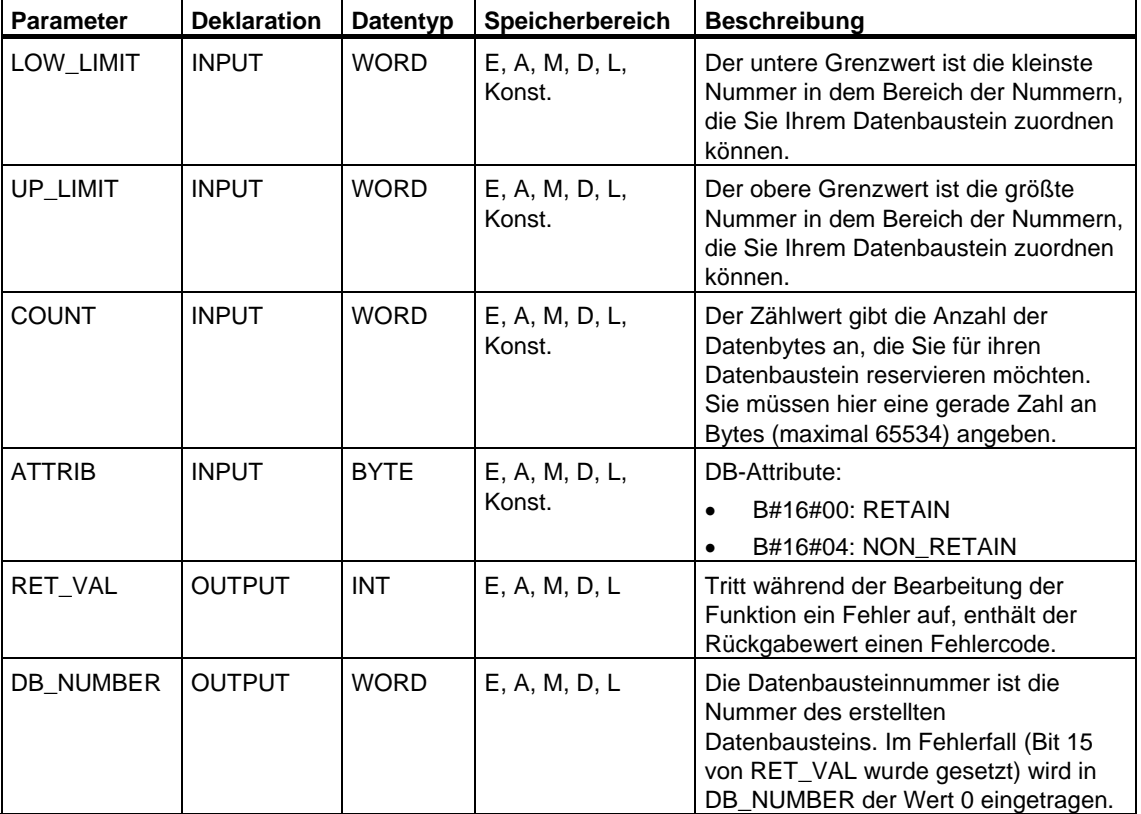

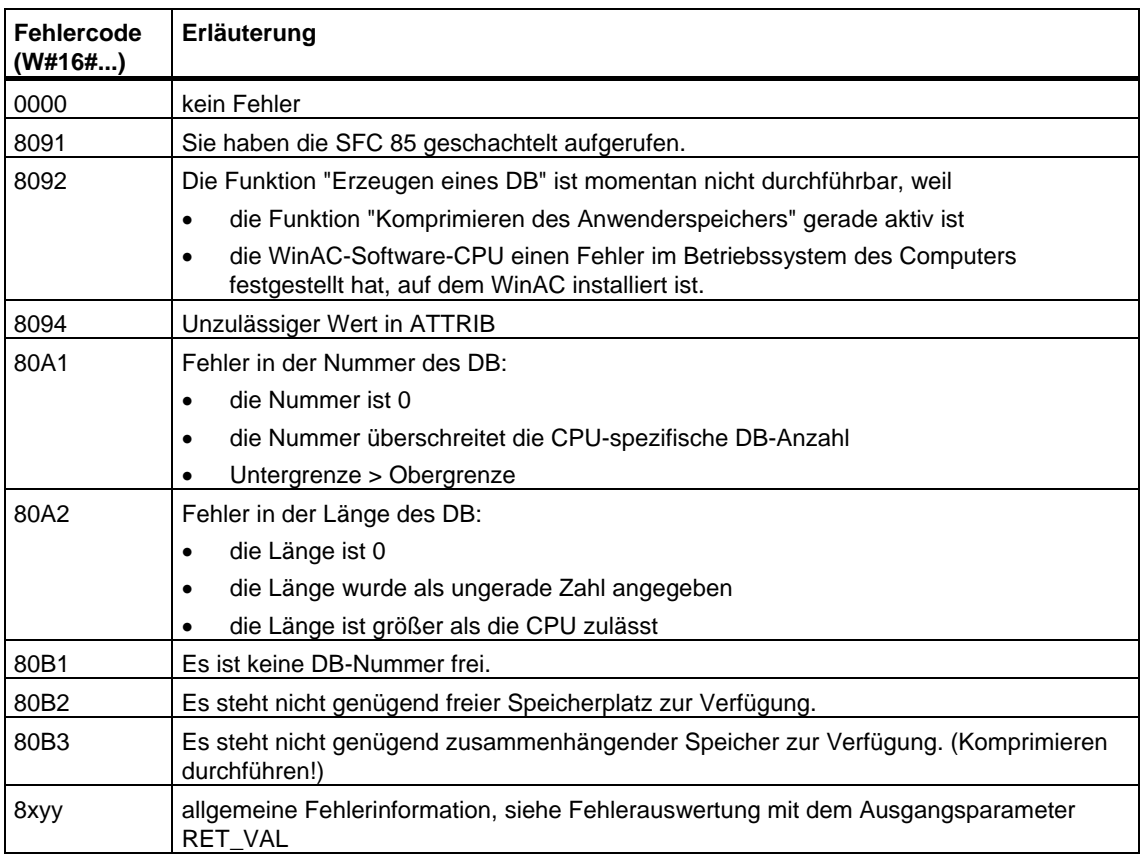

# **4 SFCs zur Programmkontrolle**

### **4.1 Zykluszeitüberwachung nachtriggern mit der SFC 43 "RE\_TRIGR"**

### **Beschreibung**

Mit der SFC 43 "RE\_TRIGR" (retrigger watchdog) starten Sie die Zykluszeitüberwachung der CPU neu.

### **Parameter**

Die SFC 43 "RE\_TRIGR" hat keine Parameter.

### **Fehlerinformationen**

Die SFC 43 "RE\_TRIGR" stellt keine Fehlerinformationen zur Verfügung.

# **4.2 CPU in STOP überführen mit der SFC 46 "STP"**

### **Beschreibung**

Mit der SFC 46 "STP" (stop) überführen Sie die CPU in den Betriebszustand STOP.

### **Parameter**

Die SFC 46 "STP" hat keine Parameter.

#### **Fehlerinformationen**

Die SFC 46 "STP" stellt keine Fehlerinformationen zur Verfügung.

### **4.3 Verzögern der Bearbeitung des Anwenderprogramms mit der SFC 47 "WAIT"**

### **Beschreibung**

Mit der SFC 47 "WAIT" programmieren Sie Zeitverzögerungen bzw. Wartezeiten in Ihrem Anwenderprogramm. Sie können Wartezeiten bis zu 32767 µs programmieren. Die kleinste mögliche Wartezeit hängt ab von der jeweiligen CPU und entspricht der Ausführungszeit der SFC 47.

### **Unterbrechbarkeit**

Die SFC 47 "WAIT" kann unterbrochen werden durch höherpriore OBs.

#### **Hinweis**

### **(nur für S7-300, jedoch nicht für CPU 318)**

Die mit der SFC 47 programmierte Verzögerungszeit ist eine Mindestzeit. Sie verlängert sich um die Ausführungszeit der eingeschachtelten Prioritätsklassen sowie um Systemlasten!

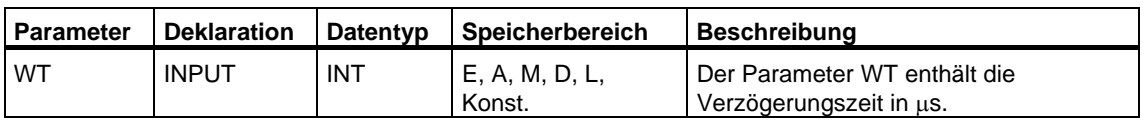

### **Fehlerinformationen**

Die SFC 47 "WAIT" stellt keine Fehlerinformationen zur Verfügung.

### **4.4 Multicomputingalarm auslösen mit der SFC 35 "MP\_ALM"**

### **Beschreibung**

Der Aufruf der SFC 35 "MP\_ALM" löst beim Multicomputing den Multicomputingalarm aus. Das führt zum synchronisierten Start des OB 60 auf allen zugehörigen CPUs. Beim Einprozessorbetrieb und beim Betrieb im segmentierten Baugruppenträger wird der OB 60 nur auf derjenigen CPU gestartet, auf der Sie die SFC 35 aufgerufen haben.

Mit dem Eingangsparameter JOB können Sie die Ursache für den von Ihnen gewünschten Multicomputingalarm kennzeichnen. Diese Auftragskennung wird an alle zugehörigen CPUs übertragen und kann von Ihnen im Multicomputingalarm-OB (OB 60) ausgewertet werden. Informationen zum OB 60 finden Sie in der Kontexthilfe zum OB 60 in STEP 7 und im Handbuch System- und Standardfunktionen Kapitel 1.

Sie können die SFC 35 "MP\_ALM" an jeder Stelle Ihres Programms aufrufen. Da der Aufruf aber nur im Betriebszustand RUN sinnvoll ist, wird beim Aufruf im Betriebszustand ANLAUF der Multicomputingalarm unterdrückt. Dies wird Ihnen über einen Funktionswert mitgeteilt.

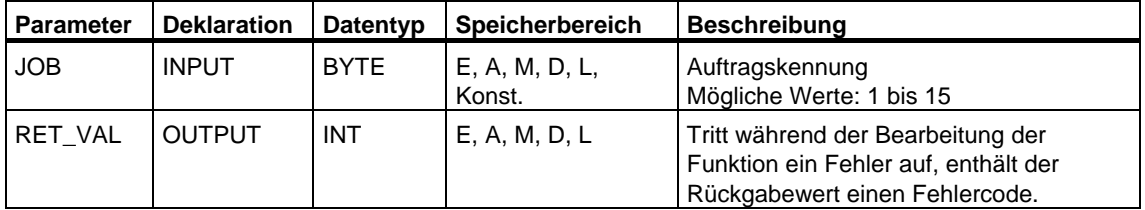

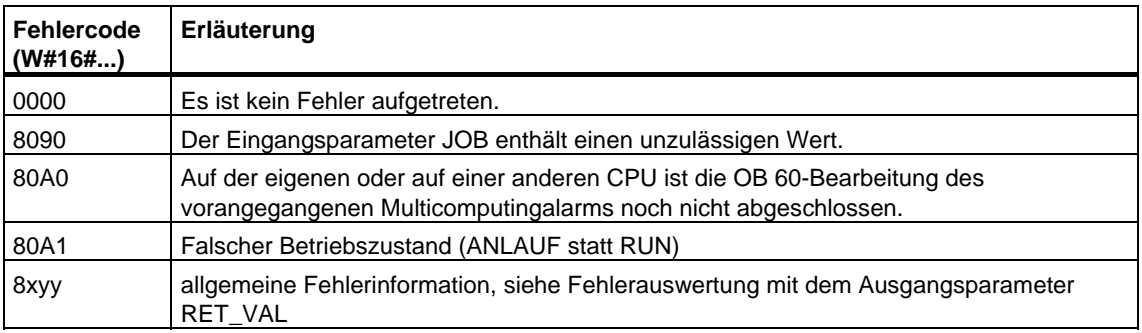

# **4.5 Steuern des CiR-Vorgangs mit der SFC 104 "CiR"**

### **Beschreibung**

Mit der SFC 104 "CiR" können Sie das Umkonfigurieren im RUN wie folgt beeinflussen:

- Sie können den CiR-Vorgang gänzlich sperren. In diesem Fall wird das Laden einer geänderten Konfiguration vom PG in die CPU stets abgelehnt. Die Sperre gilt so lange, bis Sie diese mit der SFC 104 "CiR" wieder aufheben.
- Sie können den CiR-Vorgang bedingt sperren, indem Sie für die CiR-Synchronisationszeit eine Obergrenze vorgeben. In diesem Fall wird das Laden einer geänderten Konfiguration vom PG in die CPU nur dann zugelassen, wenn die Auswertung der geänderten Konfiguration durch die CPU weniger lang dauert als diese Obergrenze.
- Sie können ermitteln, ob der CiR-Vorgang freigegeben ist oder nicht. Falls er freigegeben oder bedingt freigegeben ist, erhalten Sie im Parameter A\_FT auch die aktuelle Obergrenze für die CiR-Synchronisationszeit.

#### **Hinweis**

Während der CiR-Synchronisationszeit sind die Ausgänge eingefroren, und die Eingänge werden nicht ausgewertet.

### **Parameter**

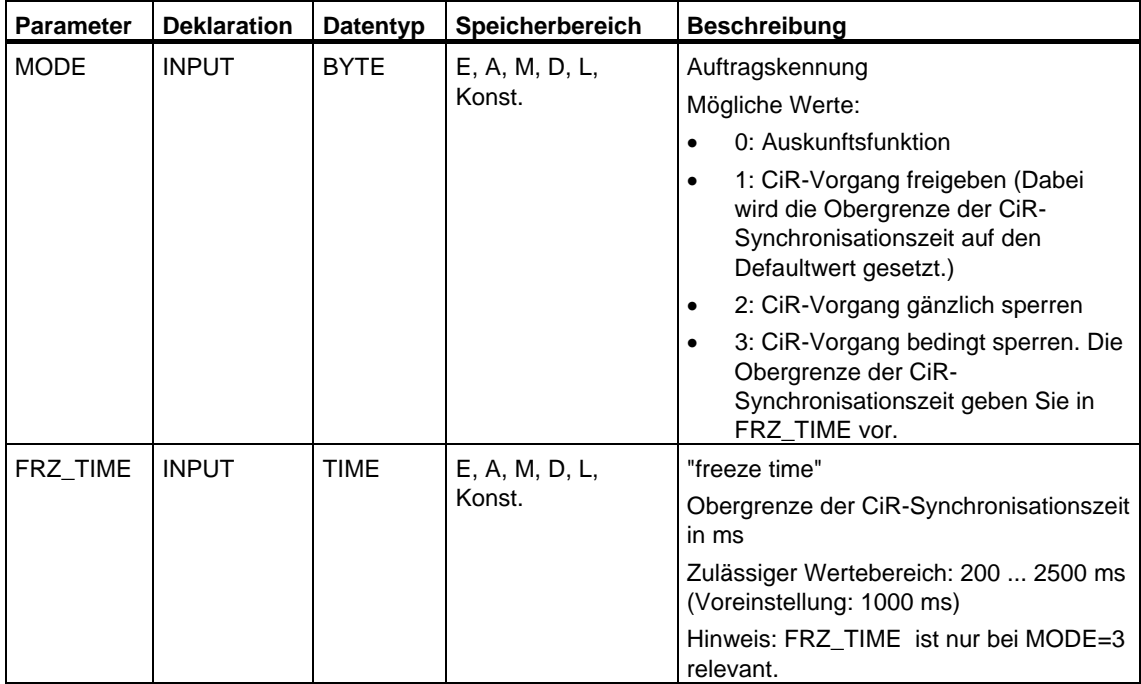

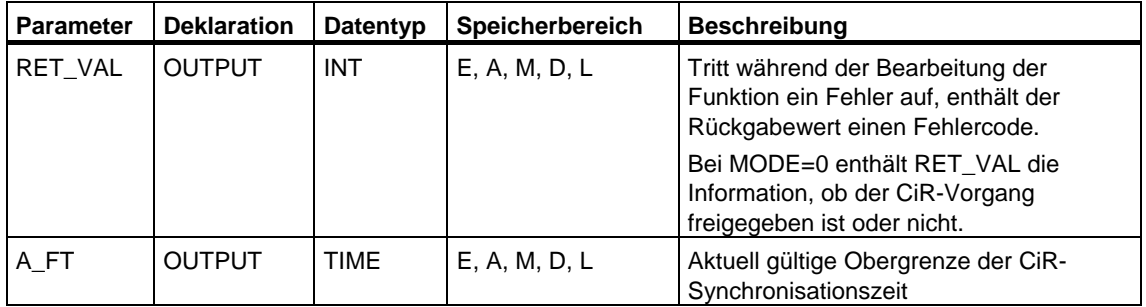

### **Fehlerinformationen**

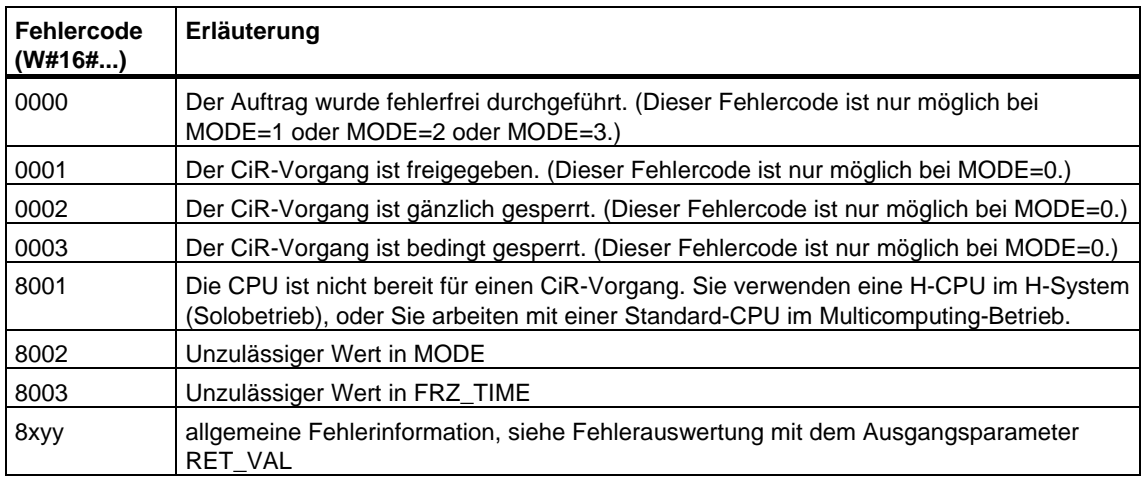

#### **Anwendungsbeispiel für die SFC 104**

Mit der SFC 104 "CIR" können Sie z.B. dafür sorgen, daß in Zeitabschnitten, in denen für die Prozeßbearbeitung die maximale Leistungsfähigkeit der CPU sinnvoll bzw. erforderlich ist, kein CiR-Vorgang angestoßen wird.

Das erreichen Sie, indem Sie in Ihrer CPU vor Beginn des Zeitabschnitts mit erhöhter Prozeßaktivität folgenden Programmteil einbauen:

• Aufruf der SFC 104 mit MODE = 2 (CiR-Vorgang gänzlich sperren)

Nach Beendigung des Zeitabschnitts mit erhöhter Prozeßaktivität bauen Sie in Ihrer CPU den folgenden Programmteil ein:

• Aufruf der SFC 104 mit MODE = 1 (CiR-Vorgang wieder freigeben) bzw. MODE=3 (CiR-Vorgang bedingt sperren)

# **5 SFCs für die Hantierung der Uhr**

# **5.1 Uhrzeit stellen mit der SFC 0 "SET\_CLK"**

### **Beschreibung**

Mit dem Aufruf der SFC 0 "SET\_CLK" (set system clock) stellen Sie die Uhrzeit und das Datum der CPU-Uhr. Die Uhr läuft dann ab der eingestellten Uhrzeit und dem eingestellten Datum.

Ist die Uhr eine Master-Uhr, dann startet die CPU beim Aufruf der SFC 0 zusätzlich die Synchronisation der Uhrzeit. Die Synchronisationsintervalle stellen Sie mit STEP 7 ein.

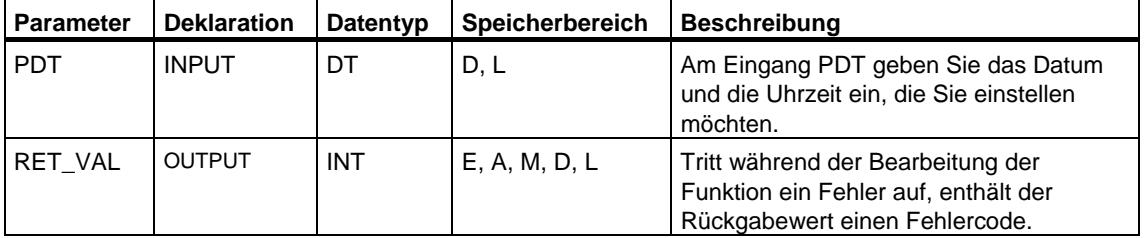

### **Datum und Uhrzeit**

Das Datum und die Uhrzeit geben Sie als Datentyp DT ein. Beispiel für den 15. Januar 1995, 10:30 Uhr und 30 Sekunden: DT#1995-01-15-10:30:30. Die Eingabe der Uhrzeit ist nur sekundengranular möglich. Der Wochentag wird von der SFC 0 "SET\_CLK" aus dem Datum errechnet.

Sie können sich den Datentyp DT mit der FC 3 "D\_TOD\_DT" bilden (siehe Uhrzeitfunktionen: FC 1, FC 3, FC 6, FC 7, FC 8, FC 33, FC 34, FC 35, FC 40).

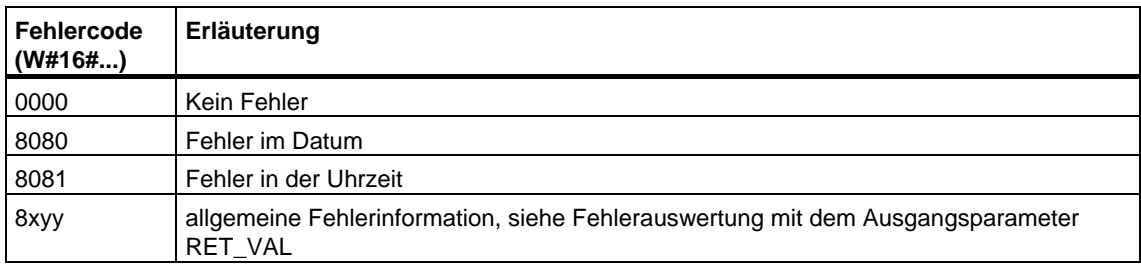

# **5.2 Uhrzeit lesen mit der SFC 1 "READ\_CLK"**

### **Beschreibung**

Mit der SFC 1 "READ\_CLK" (read system clock) lesen Sie die Uhr in der CPU aus. Sie erhalten das aktuelle Datum und die Uhrzeit.

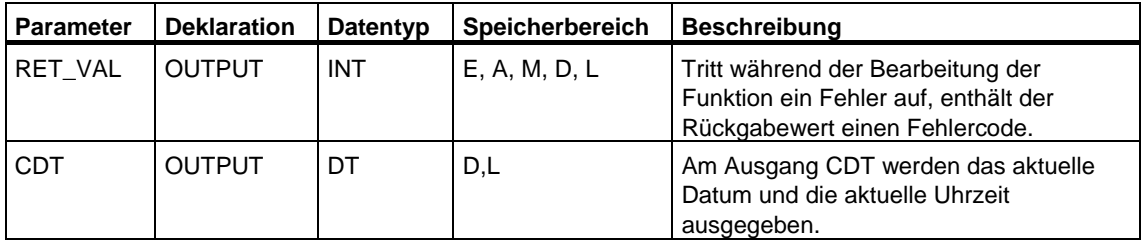

### **Fehlerinformation**

Siehe [Fehlerauswertung mit dem Ausgangsparameter RET\\_VAL](#page-80-0) 

### **5.3 Synchronisieren von Uhrzeitslaves mit der SFC 48 "SNC\_RTCB"**

### **Definition: Synchronisation von Uhrzeitslaves**

Unter der Synchronisation von Uhrzeitslaves versteht man die Übertragung des Datums und der Uhrzeit vom Uhrzeitmaster eines Bussegments (z. B. S7-400-K-Bus, MPI, S7-Rückwandbus) auf sämtliche Uhrzeitslaves eben dieses Bussegments.

### **Beschreibung**

Mit der SFC 48 "SNC\_RTCB" (synchronize real time clocks) synchronisieren Sie alle an einem Bussegment vorhandenen Uhrzeitslaves unabhängig vom parametrierten Synchronisationsintervall. Voraussetzung für die erfolgreiche Synchronisation ist, daß die SFC 48 auf einer CPU aufgerufen wird, deren Echtzeituhr für mindestens ein Bussegment als Uhrzeitmaster parametriert wurde. Die Parametrierung haben Sie mit STEP 7 vorgenommen.

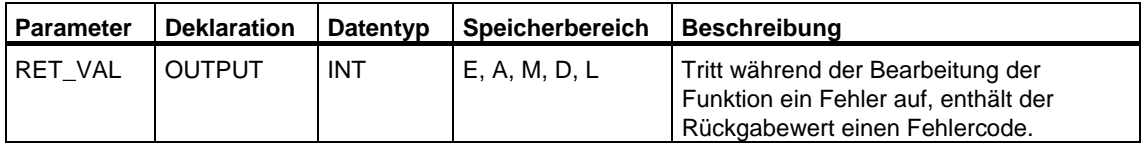

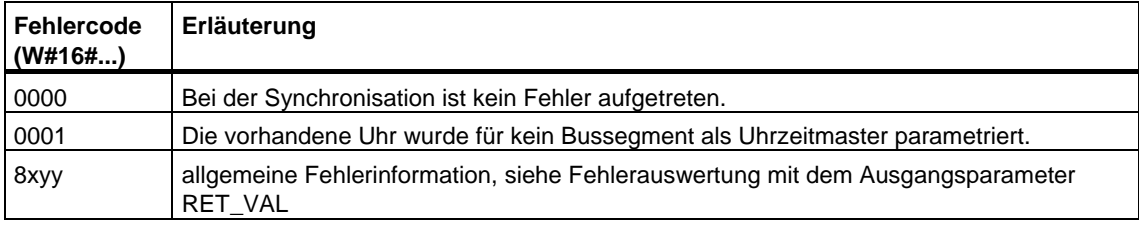

### **5.4 Uhrzeit stellen und Uhrzeitstatus setzen mit der SFC 100 "SET\_CLKS"**

### **Beschreibung**

Mit der SFC 100 "SET\_CLKS" stellen Sie die Uhrzeit Ihrer CPU und setzen den Uhrzeitstatus.

#### **Achtung**

Setzen Sie die SFC 100 nur dann ein, wenn bei Ihrer CPU die Uhrzeit nicht synchronisiert wird. Andernfalls wird bei jeder Synchronisation der Uhrzeitstatus der Master-Uhr übernommen. Ein per SFC vorgegebener Wert wird dadurch überschrieben.

Über den Parameter MODE können Sie vorgeben, ob Sie nur die Uhrzeit, nur den Uhrzeitstatus oder beide Werte ändern wollen. Dies ist in folgender Tabelle erläutert:

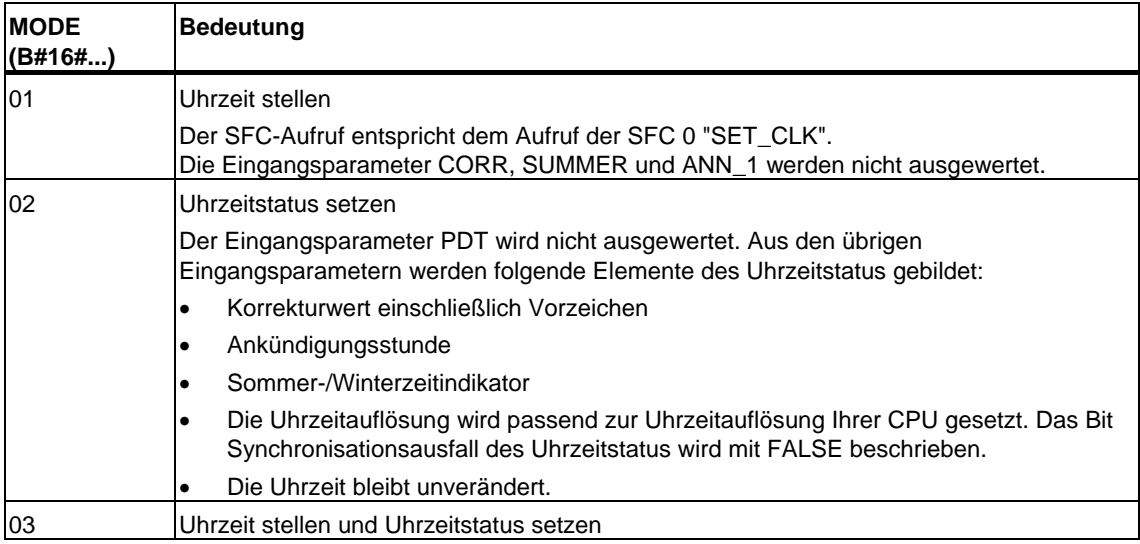

### **Hinweis**

Den aktuellen Uhrzeitstatus Ihrer CPU können Sie durch Auslesen der SZL-ID W#16#0132 Index W#16#0008 mit der SFC 51 "RDSYSST" ermitteln.

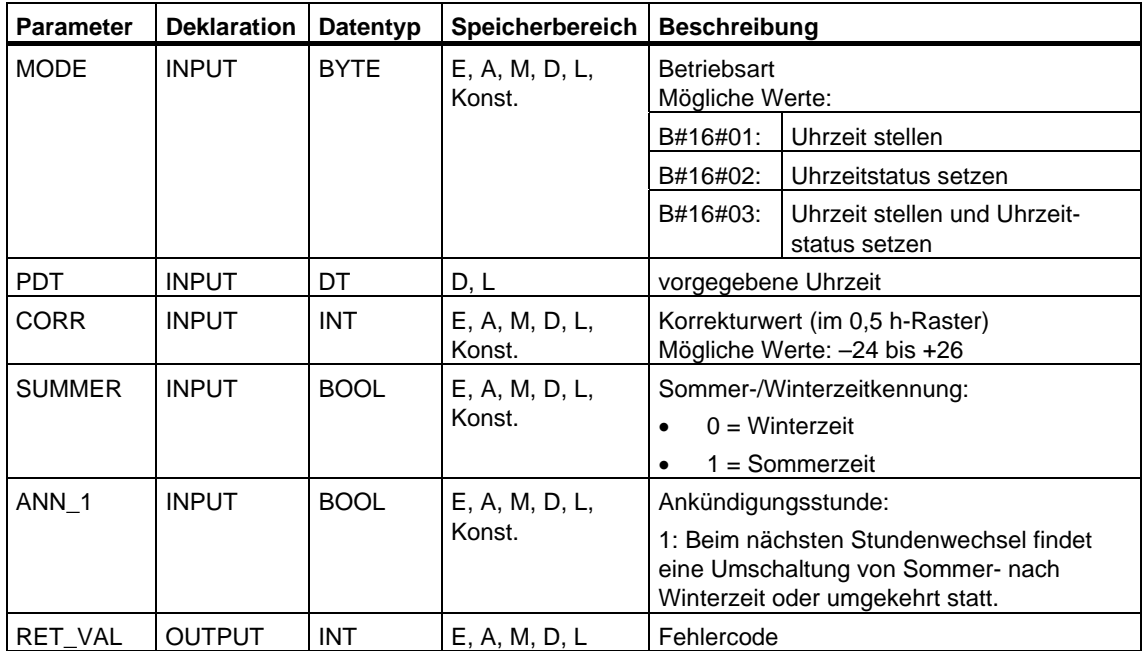

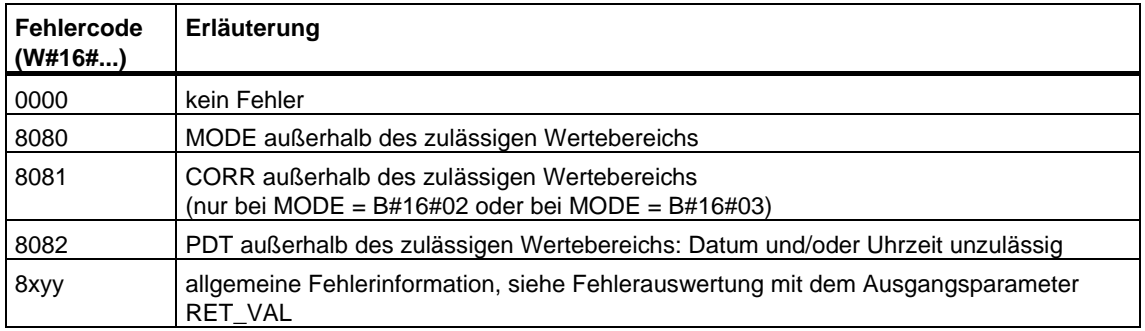

# **6 SFCs für die Hantierung des Betriebsstundenzählers**

### **6.1 Betriebsstundenzähler**

### **Einleitung**

Die CPUs verfügen über eine spezifische Anzahl von Betriebsstundenzählern (siehe Technische Daten der CPUs)*.* 

- Falls Ihre CPU 16-Bit-Betriebsstundenzähler hat, können Sie mit den SFCs 2, 3 und 4 die Betriebsstundenzähler setzen, starten, stoppen und auslesen.
- Falls Ihre CPU 32-Bit-Betriebsstundenzähler hat, können Sie mit der SFC 101 "RTM" die Betriebsstundenzähler setzen, starten, stoppen und auslesen.

#### **Hinweis**

Die SFCs 2, 3 und 4 können Sie auch für die 32-Bit-Betriebsstundenzähler verwenden. In diesem Fall verhalten sich die Betriebsstundenzähler jedoch wie 16-Bit-Betriebsstundenzähler (Wertebereich 0 bis 32767 Stunden). [Siehe auch Datensatz des Teillistenauszugs mit der SZL-ID W#16#0132 Index](#page-686-0)  W#16#000B.

#### **Anwendung**

Einen Betriebsstundenzähler können Sie für die unterschiedlichsten Anwendungen nutzen:

- Betriebsdauer der CPU berechnen
- Betriebsdauer von angesteuerten Betriebsmitteln berechnen.

### **Eigenschaften des Betriebsstundenzählers**

Mit dem Start beginnt der Betriebsstundenzähler immer ab dem letzten Zählerstand zu zählen. Soll er ab einem anderen Anfangswert beginnen, dann müssen Sie diesen explizit zuweisen (SFC 2 bzw. SFC 101 mit MODE=4). Geht die CPU in STOP oder Sie stoppen den Betriebsstundenzähler, dann "merkt" sich die CPU den aktuellen Wert des Betriebsstundenzählers. Bei Neustart (Warmstart) oder Kaltstart der CPU muß der Betriebsstundenzähler erneut gestartet werden (SFC 3 bzw. SFC 101 mit MODE=1).

### **Wertebereich**

- CPU mit 16-Bit-Betriebsstundenzähler: 0 bis 32 767 Stunden
- CPU mit 32-Bit-Betriebsstundenzähler: 0 bis (2 hoch 31) -1 Stunden = 2 147 483 647 Stunden

# **6.2 Betriebsstundenzähler hantieren mit der SFC 101 "RTM"**

### **Beschreibung**

Mit der SFC 101 "RTM" (run-time meter) können Sie einen 32-Bit-Betriebsstundenzähler Ihrer CPU setzen, starten, stoppen und auslesen.

Falls Sie alle 32-Bit-Betriebsstundenzähler Ihrer CPU auslesen möchten, verwenden Sie die SFC 51 "RDSYSST" mit SZL\_ID=W#16#0132 und INDEX=W#16#000B (für die Betriebsstundenzähler 0 bis 7) bzw. INDEX=W#16#000C (für die Betriebsstundenzähler 8 bis 15). (Siehe auch [Datensatz des Teillistenauszugs mit der SZL-ID W#16#0132 Index W#16#000B.](#page-686-0) 

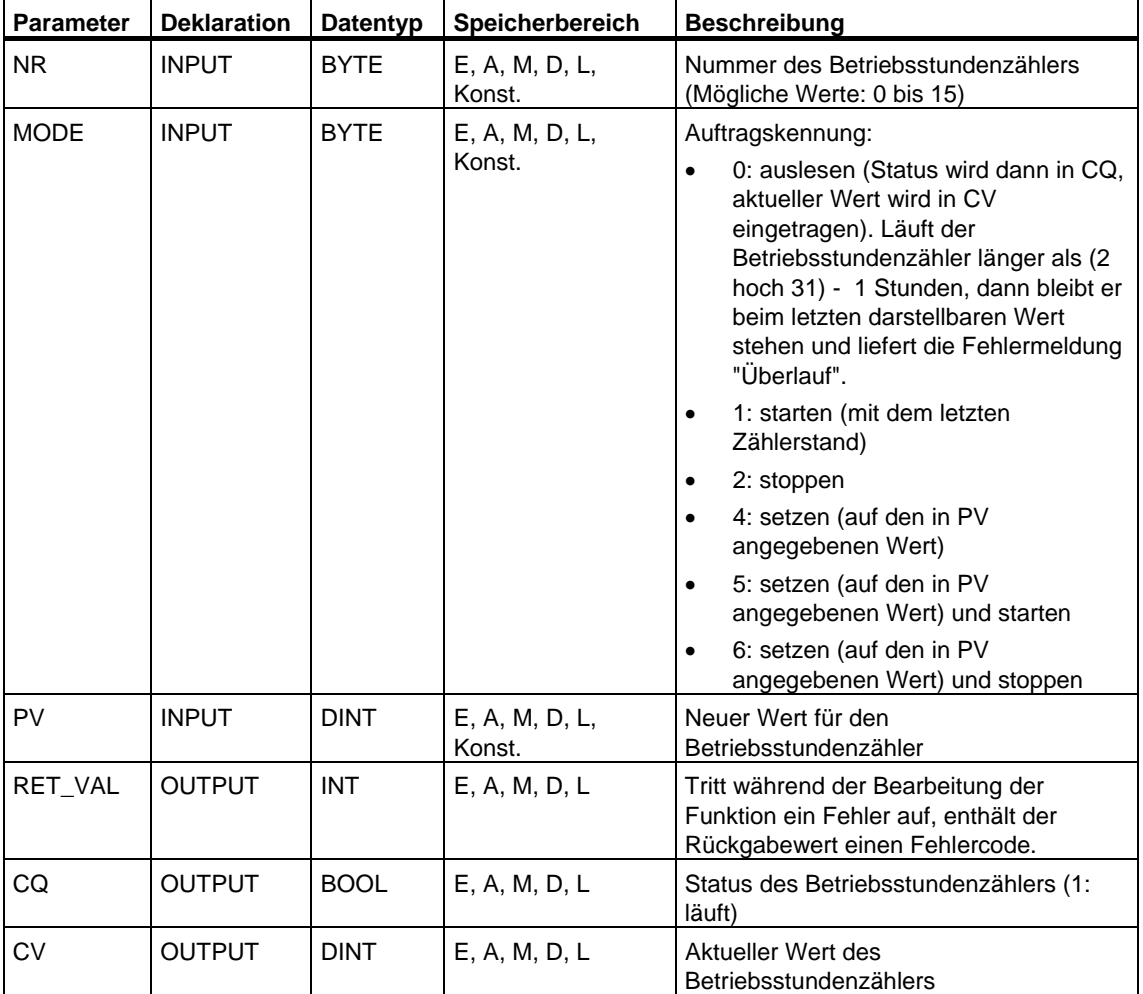

### **Kompatibilität zu Programmen, die für eine CPU mit 16-Bit-Betriebsstundenzählern entwickelt wurden**

Sie können die 32-Bit-Betriebsstundenzähler auch mit den SFCs 2 "SET\_RTM", 3 "CTRL\_RTM" und 4 "READ\_RTM" verwenden. In diesem Fall verhalten sich die 32-Bit-Betriebsstundenzähler jedoch wie 16-Bit-Betriebsstundenzähler (Wertebereich 0 bis 32767 Stunden).

Im Teillistenauszug mit der SZL-ID W#16#0132 und dem Index W#16#0008 werden Ihnen die 32-Bit-Betriebsstundenzähler 0 bis 7 als 16-Bit-Betriebsstundenzähler angezeigt. Damit können Sie Programme, die für eine CPU mit 16-Bit-Betriebsstundenzählern entwickelt wurden, und die den Teillistenauszug mit der SZL-ID W#16#0132 und dem Index W#16#0008 benutzen, weiterhin einsetzen.

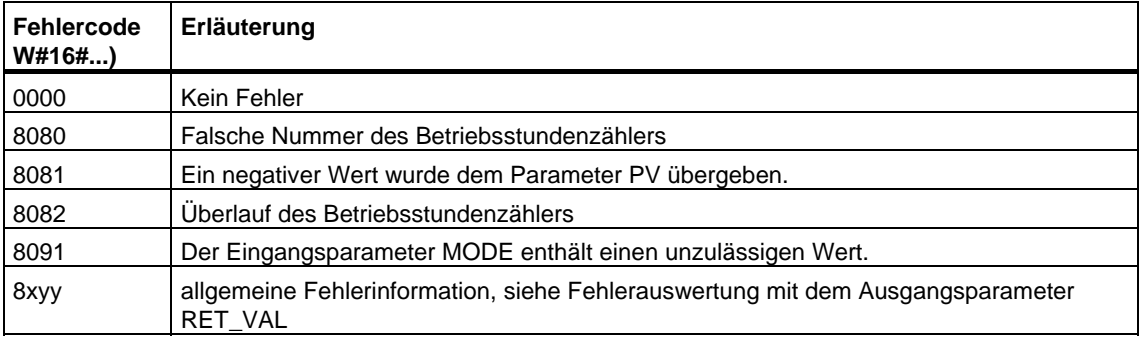

# **6.3 Betriebsstundenzähler setzen mit der SFC 2 "SET\_RTM"**

### **Beschreibung**

Mit der SFC 2 "SET\_RTM" (set run-time meter) stellen Sie einen Betriebsstundenzähler der CPU auf einen vorgegebenen Wert. Sie können eine CPU-spezifische Anzahl von Betriebsstundenzählern einstellen.

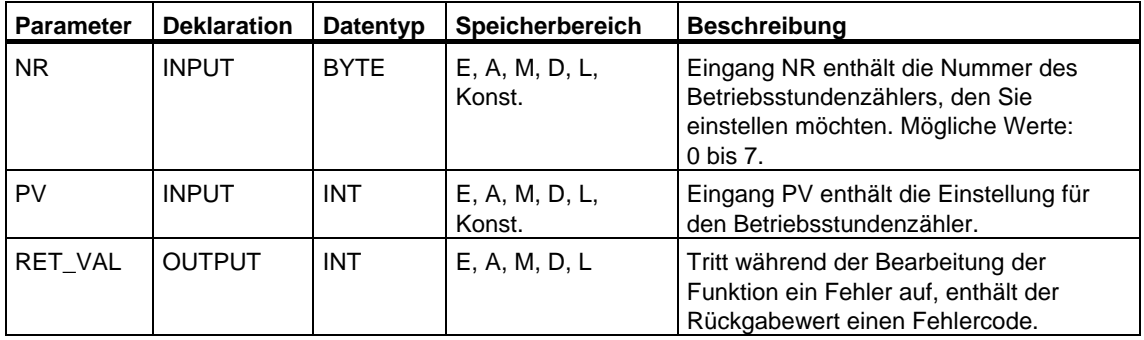

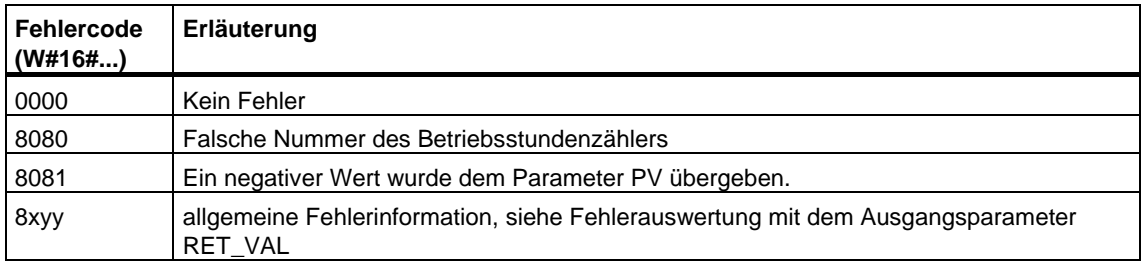

# **6.4 Betriebsstundenzähler starten und stoppen mit der SFC 3 "CTRL\_RTM"**

### **Beschreibung**

Mit der SFC 3 "CTRL\_RTM" (control run-time meter) starten oder stoppen Sie einen Betriebsstundenzähler.

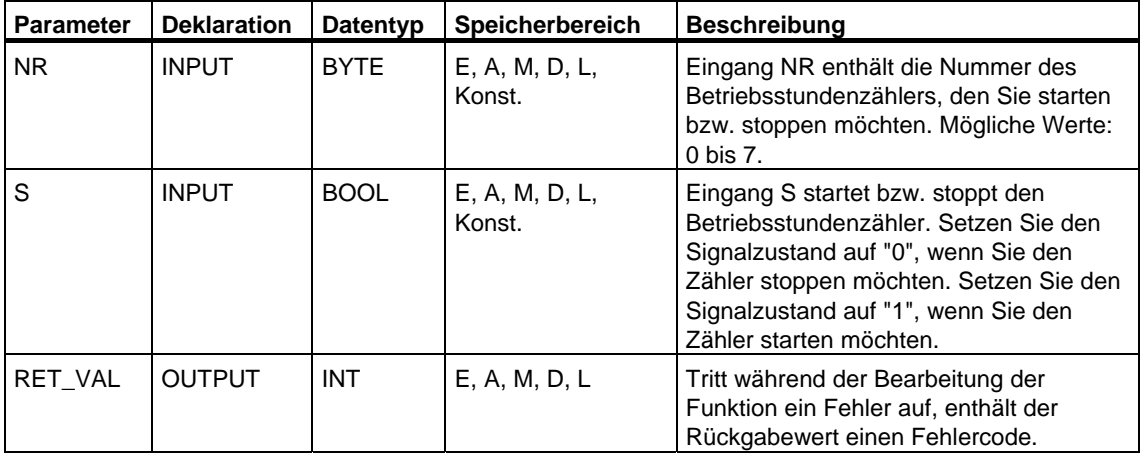

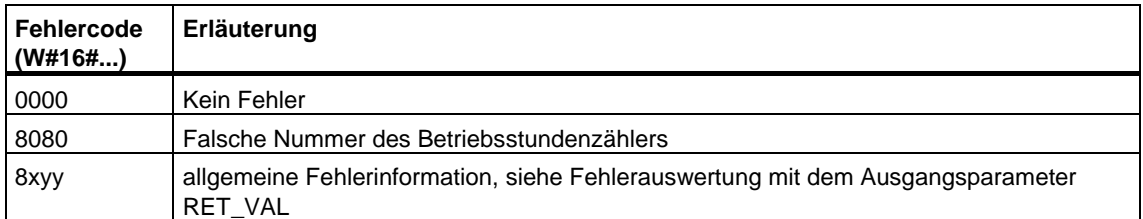

# **6.5 Betriebsstundenzähler auslesen mit der SFC 4 "READ\_RTM"**

### **Beschreibung**

Mit der SFC 4 "READ\_RTM" (read run-time meter) lesen Sie einen Betriebsstundenzähler aus. Die SFC 4 liefert als Ausgangsdaten die aktuelle Betriebsstundenzahl und den Status des Zählers, d. h. "gestoppt" oder "zählt".

Läuft der Betriebsstundenzähler länger als 32767 Stunden, dann bleibt er bei 32767 stehen und liefert die Fehlermeldung "Überlauf".

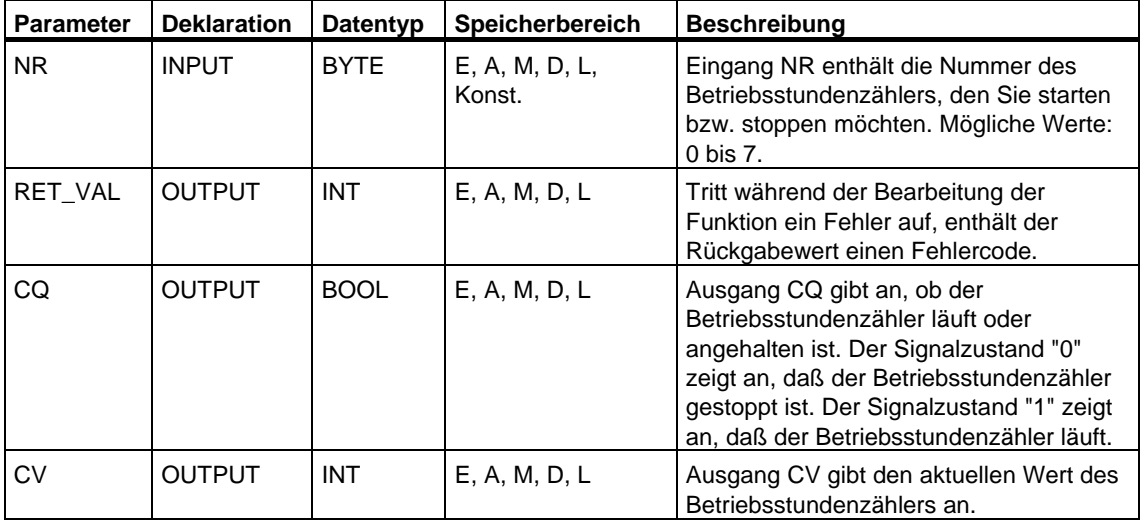

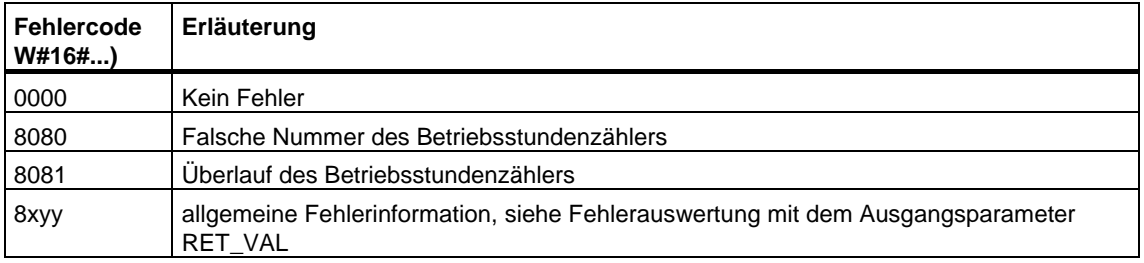

# **6.6 Systemzeit lesen mit der SFC 64 "TIME\_TCK"**

### **Beschreibung**

Mit der SFC 64 "TIME\_TCK" (time tick) lesen Sie die Systemzeit der CPU. Die Systemzeit ist ein "Zeitzähler", der von 0 bis max. 2147483647 ms zählt. Bei einem Überlauf der Systemzeit wird wieder ab 0 gezählt. Das Zeitraster und die Genauigkeit der Systemzeit betragen bei S7-400 und bei der CPU 318 1 ms, bei allen anderen CPUs der S7-300 10 ms. Die Systemzeit wird nur von den Betriebszuständen der CPU beeinflußt.

### **Anwendung**

Die Systemzeit können Sie zum Beispiel nutzen, um die Dauer von Vorgängen durch Differenzbildung der Ergebnisse von zwei SFC 64-Aufrufen zu messen.

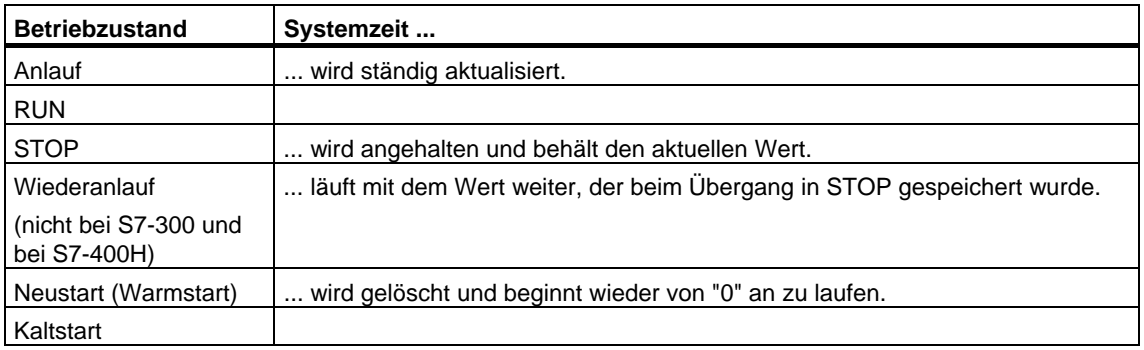

### **Systemzeit und Betriebszustände**

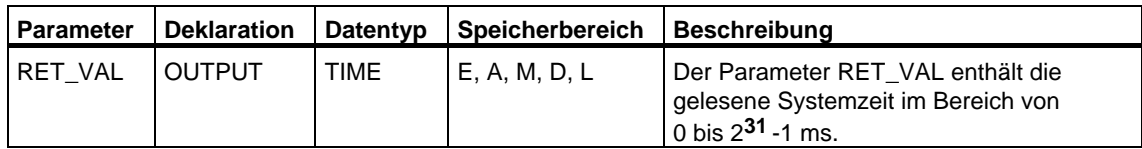

### **Fehlerinformationen**

Die SFC 64 "TIME\_TCK" stellt keine Fehlerinformationen zur Verfügung.

# **7 SFCs/SFBs für die Übertragung von Datensätzen**

## **7.1 Datensätze schreiben und lesen**

### **Prinzip**

Es gibt Baugruppen, die über einen Systemdatenbereich verfügen, auf den Sie von Ihrem Programm aus nur schreibend zugreifen können. Dieser Bereich enthält Datensätze mit den Nummern 0 bis maximal 240, wobei nicht jede Baugruppe über alle Datensätze verfügt (siehe folgende Tabelle).

Darüber hinaus können Baugruppen auch einen Systemdatenbereich besitzen, auf den Sie von Ihrem Programm aus nur lesend zugreifen können. Dieser Bereich enthält Datensätze mit den Nummern 0 bis maximal 240, wobei nicht jede Baugruppe über alle Datensätze verfügt.

#### **Hinweis**

Es gibt Baugruppen, die über beide Systemdatenbereiche verfügen. Dabei handelt es sich um physikalisch unterschiedliche Bereiche, die lediglich die logische Aufteilung in Datensätze gemeinsam haben.

### **Nur beschreibbarer Systemdatenbereich**

Die folgende Tabelle zeigt den Aufbau des nur beschreibbaren Systemdatenbereiches. Sie zeigt auf, wie groß die einzelnen Datensätze sein dürfen und mit welchen SFCs sie geschrieben werden können.

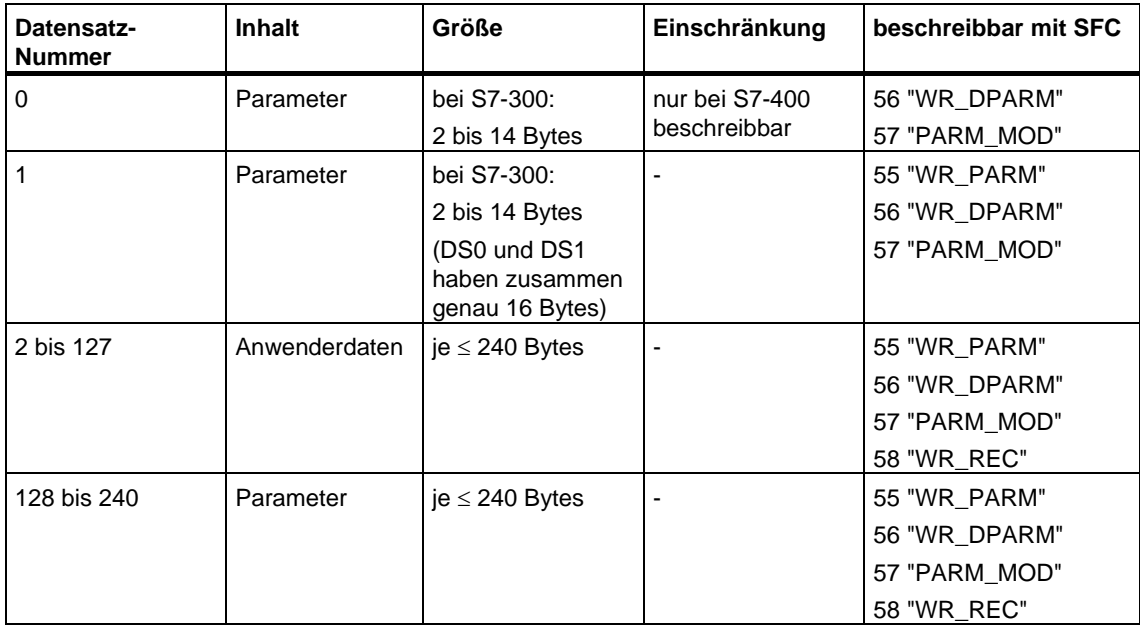

### **Nur lesbarer Systemdatenbereich**

Die folgende Tabelle zeigt den Aufbau des nur lesbaren Systemdatenbereiches. Sie zeigt auf, wie groß die einzelnen Datensätze sein dürfen und mit welchen SFCs sie gelesen werden können.

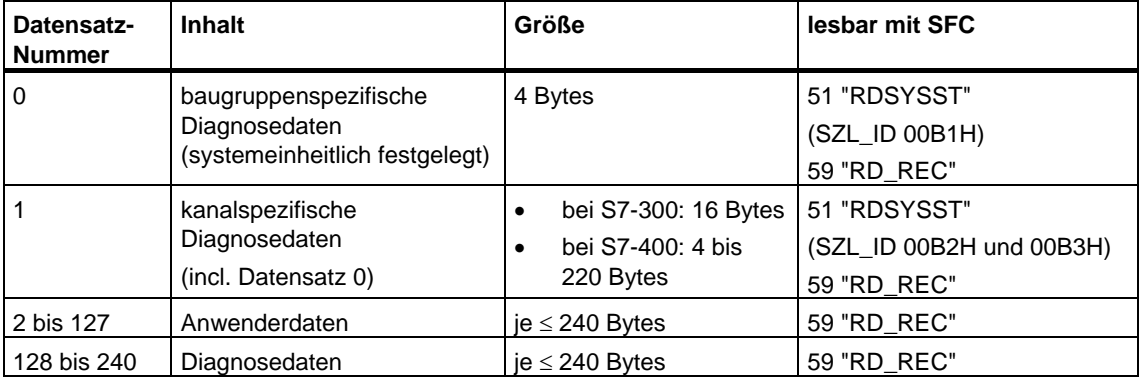

#### **Systemressourcen**

Wenn Sie mehrere asynchron laufende Datensatzübertragungen kurz nacheinander anstoßen, so wird gewährleistet, daß alle Aufträge durchgeführt werden und keine gegenseitige Beeinflussung stattfindet.

Wird die Begrenzung der Systemressourcen erreicht, so erhalten Sie dies in RET\_VAL mitgeteilt. Der temporäre Fehlerfall kann durch eine Wiederholung des Auftrags behoben werden.

Die maximale Anzahl "gleichzeitig" aktiver Aufträge eines SFC-Typs ist CPUabhängig. Diese Information können Sie **/70/** und **/101/**entnehmen*.* 

## **7.2 Vordefinierte Parameter lesen mit der SFC 54 "RD\_DPARM"**

### **Beschreibung**

Mit der SFC54 "RD\_DPARM" (read defined parameter) lesen Sie den Datensatz mit der Nummer RECNUM der adressierten Baugruppe aus den mit STEP 7 projektierten Systemdaten. Der gelesene Datensatz wird in den durch den Parameter RECORD aufgespannten Zielbereich eingetragen.

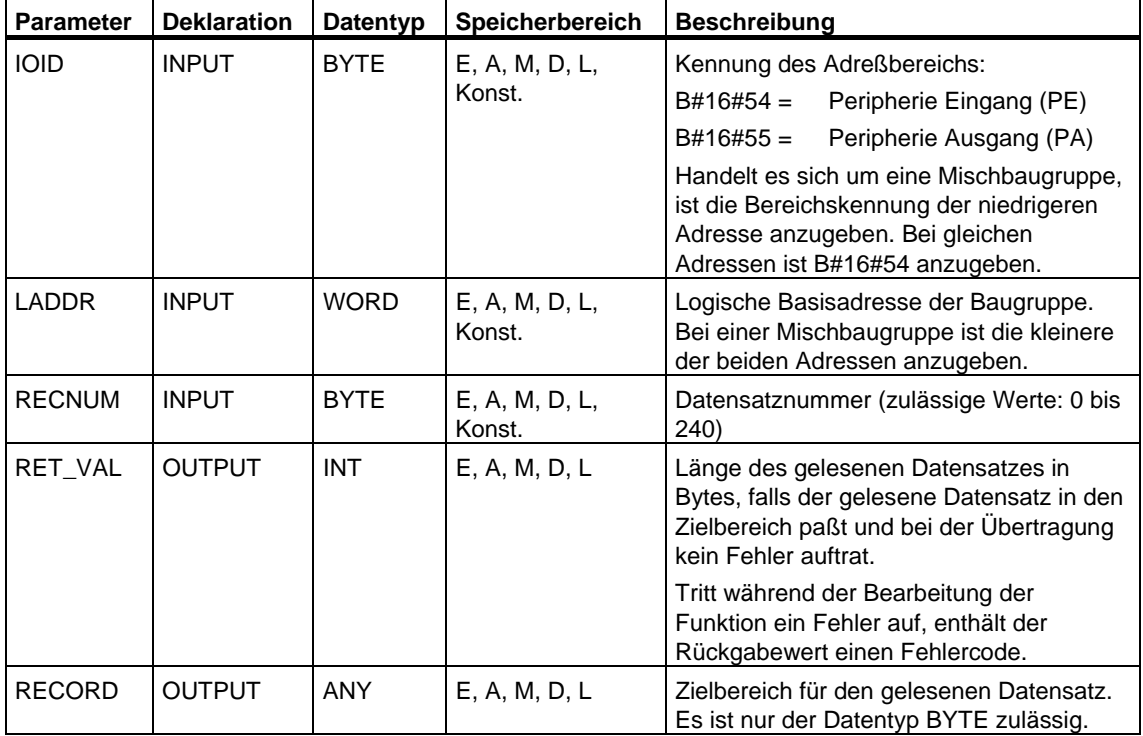

### **Fehlerinformationen**

Siehe Baugruppe parametrieren mit der SFC 57 "PARM\_MOD"

## **7.3 Vordefinierte Parameter lesen mit der SFC 102 "RD\_DPARA"**

### **Beschreibung**

Mit der SFC 102 "RD\_DPARA" lesen Sie den Datensatz mit der Nummer RECNUM einer ausgewählten Baugruppe aus den mit STEP 7 projektierten Systemdaten. Der gelesene Datensatz wird in den durch den Parameter RECORD aufgespannten Zielbereich eingetragen.

### **Arbeitsweise**

Die SFC 102 "RD\_DPARA" ist eine asynchron arbeitende SFC, d. h. die Bearbeitung erstreckt sich über mehrere SFC-Aufrufe. Sie starten den Auftrag, indem Sie die SFC 102 mit REQ = 1 aufrufen.

Über die Ausgangsparameter RET\_VAL und BUSY wird der Zustand des Auftrags angezeigt.

Siehe auch Bedeutung von Bedeutung von REQ, RET\_VAL und BUSY bei [asynchron arbeitenden SFCs](#page-85-0) 

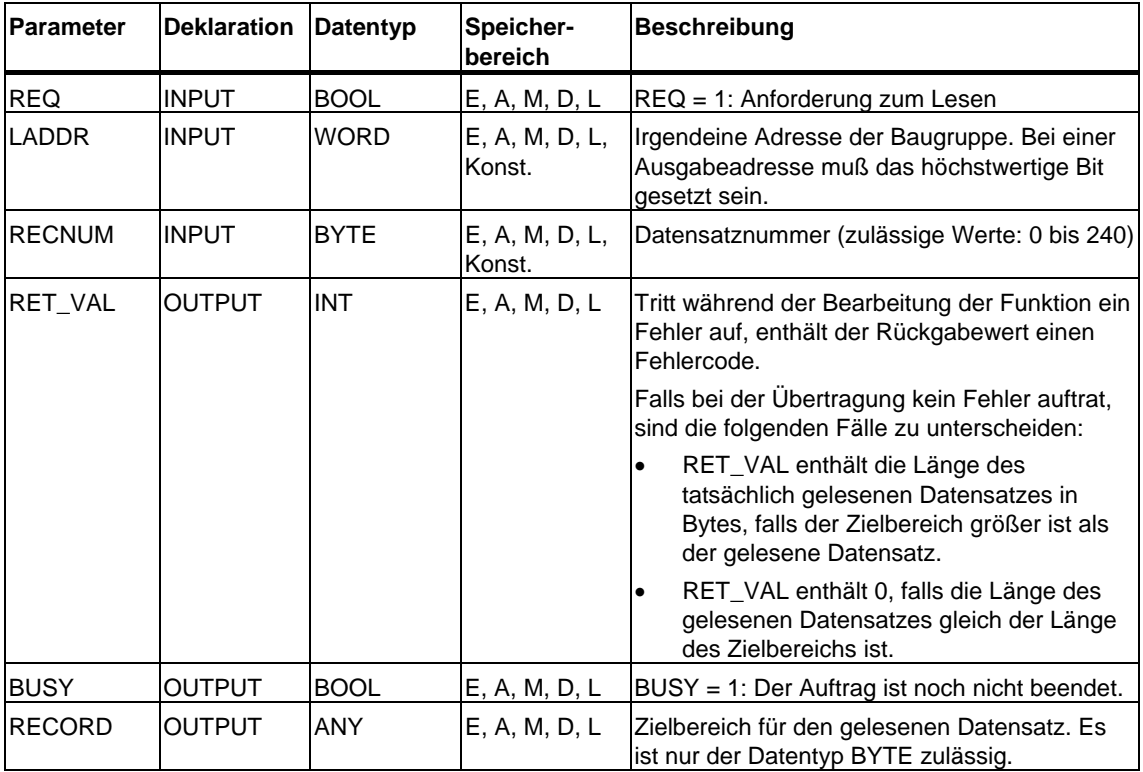

### **Fehlerinformationen**

Siehe [Baugruppe parametrieren mit der SFC 57 "PARM\\_MOD"](#page-144-0) 

## **7.4 Dynamische Parameter schreiben mit der SFC 55 "WR\_PARM"**

### **Beschreibung**

Mit der SFC 55 "WR\_PARM" (write parameter) übertragen Sie den Datensatz RECORD zur adressierten Baugruppe. Die Parameter, die zur Baugruppe übertragen werden, überschreiben nicht die mit STEP 7 erstellten Parameter.

### **Voraussetzungen**

Der zu übertragende Datensatz darf nicht statisch sein. (Die Information, welche Datensätze einer Baugruppe statisch sind, können Sie **/71/**, **/101/** entnehmen.)

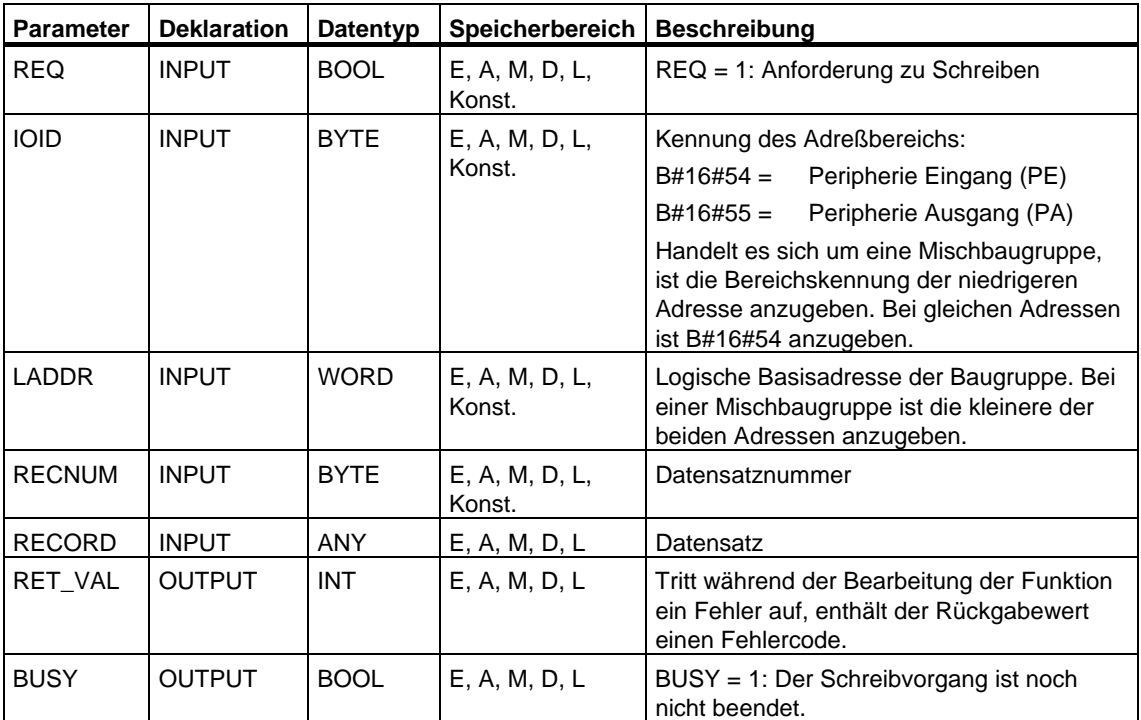

### **Eingangsparameter RECORD**

Die zu übertragenden Daten werden aus dem Parameter RECORD beim ersten SFC-Aufruf gelesen. Falls die Übertragung des Datensatzes länger als einen Aufruf dauert, so ist bei den Folgeaufrufen der SFC (zum gleichen Auftrag) der Inhalt des Parameters RECORD nicht mehr relevant.

### **Fehlerinformationen**

Siehe [Baugruppe parametrieren mit der SFC 57 "PARM\\_MOD"](#page-144-0) 

#### **Hinweis**

#### **(nur für S7-400)**

Falls der allgemeine Fehler W#16#8544 auftritt, zeigt dies nur an, daß der Zugriff auf mindestens ein Byte des den Datensatz enthaltenden E/A-Speicherbereichs gesperrt war. Die Datenübertragung wurde fortgesetzt.

# **7.5 Vordefinierte Parameter schreiben mit der SFC 56 "WR\_DPARM"**

### **Beschreibung**

Mit der SFC 56 "WR\_DPARM" (write default parameter) übertragen Sie den Datensatz mit der Nummer RECNUM aus den mit STEP 7 erstellten Projektierungsdaten zur adressierten Baugruppe. Dabei ist es ohne Bedeutung, ob der Datensatz statisch oder dynamisch ist.

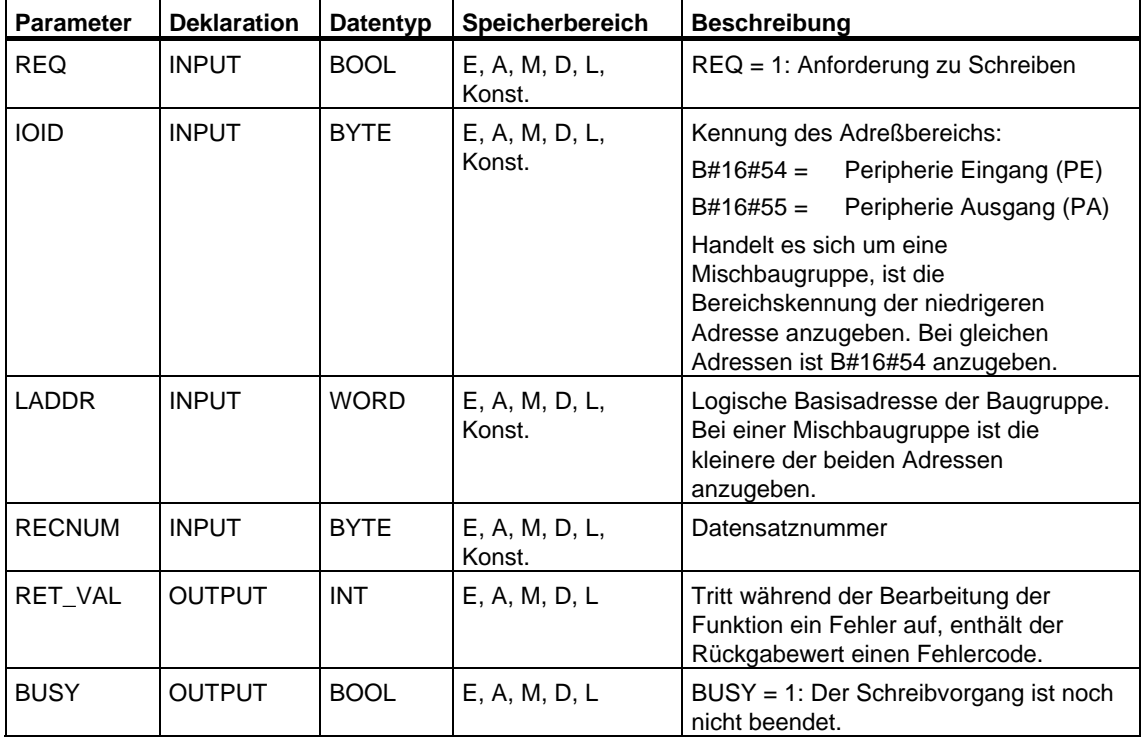

### **Fehlerinformationen**

Siehe [Baugruppe parametrieren mit der SFC 57 "PARM\\_MOD"](#page-144-0)
## <span id="page-144-0"></span>**7.6 Baugruppe parametrieren mit der SFC 57 "PARM\_MOD"**

## **Beschreibung**

Mit der SFC57 "PARM\_MOD" (parametrize module) übertragen Sie alle Datensätze einer Baugruppe, die Sie mit STEP 7 projektiert haben, zur Baugruppe. Dabei ist es ohne Bedeutung, ob die Datensätze statisch oder dynamisch sind.

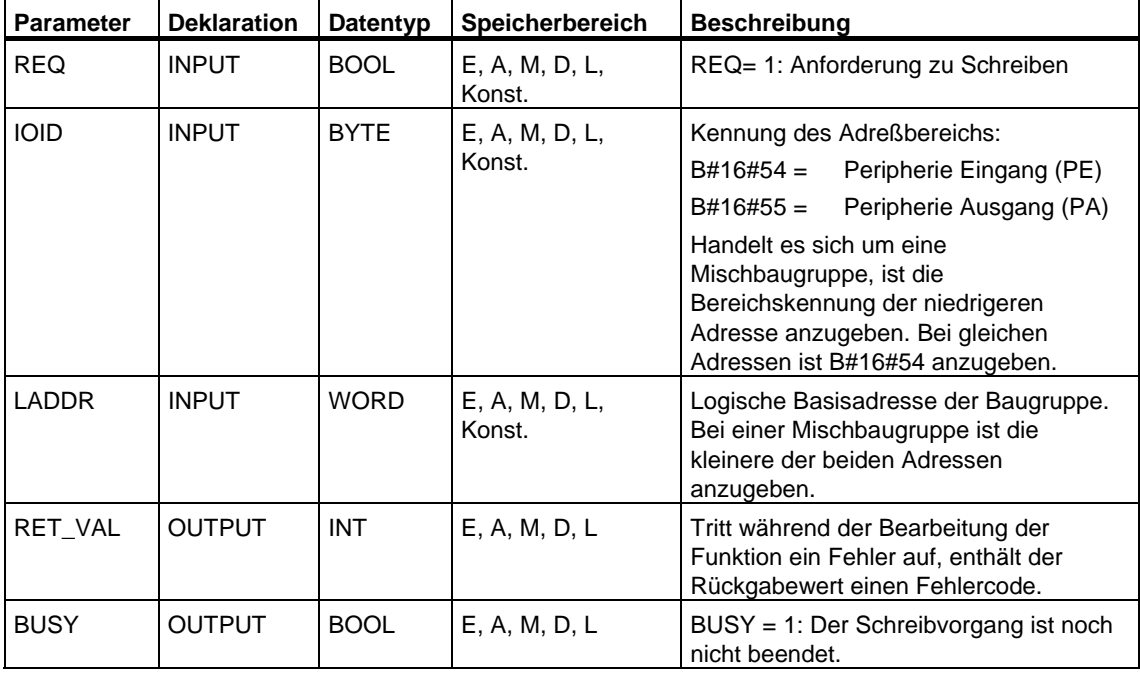

## **Fehlerinformationen**

Bei den "echten" Fehlerinformationen (Fehlercodes W#16#8xyz) sind zwei Fälle zu unterscheiden:

• Temporäre Fehler (Fehlercodes W#16#80A2 bis 80A4, 80Cx):

Bei dieser Fehlerart ist es möglich, daß sich der Fehler ohne Ihr Zutun behebt, d. h. es ist sinnvoll, daß Sie die SFC erneut aufrufen (ggf. mehrfach).

Beispiel für einen temporären Fehler: Benötigte Betriebsmittel sind momentan belegt (W#16#80C3).

• Permanente Fehler (Fehlercodes W#16#809x, 80A1, 80Bx, 80Dx):

Bei dieser Fehlerart kann sich der Fehler nicht ohne Ihr Zutun beheben. Ein erneuter Aufruf der SFC ist erst wieder sinnvoll, wenn Sie den Fehler beseitigt haben.

Beispiel für einen permanenten Fehler: Falsche Länge des zu übertragenden Datensatzes (W#16#80B1).

#### **Hinweis**

Wenn Sie mit einer der SFCs 55, 56 oder 57 Datensätze zu einem DPV1-Slave übertragen und dieser im DPV1-Mode arbeitet, bewertet der DP-Master die vom Slave erhaltene

Fehlerinformation wie folgt:

Liegt die Fehlerinformation in den Bereichen W#16#8000 bis W#16#80FF oder W#16#F000 bis W#16#FFFF, reicht der DP-Master die Fehlerinformation an die SFC weiter. Liegt sie außerhalb, gibt er den Wert W#16#80A2 an die SFC und suspendiert den Slave.

Fehlerinformationen für die SFC54 "RD\_DPARM", SFC55 "WR\_PARM", SFC56 "WR\_DPARM" und SFC57 "PARM\_MOD"

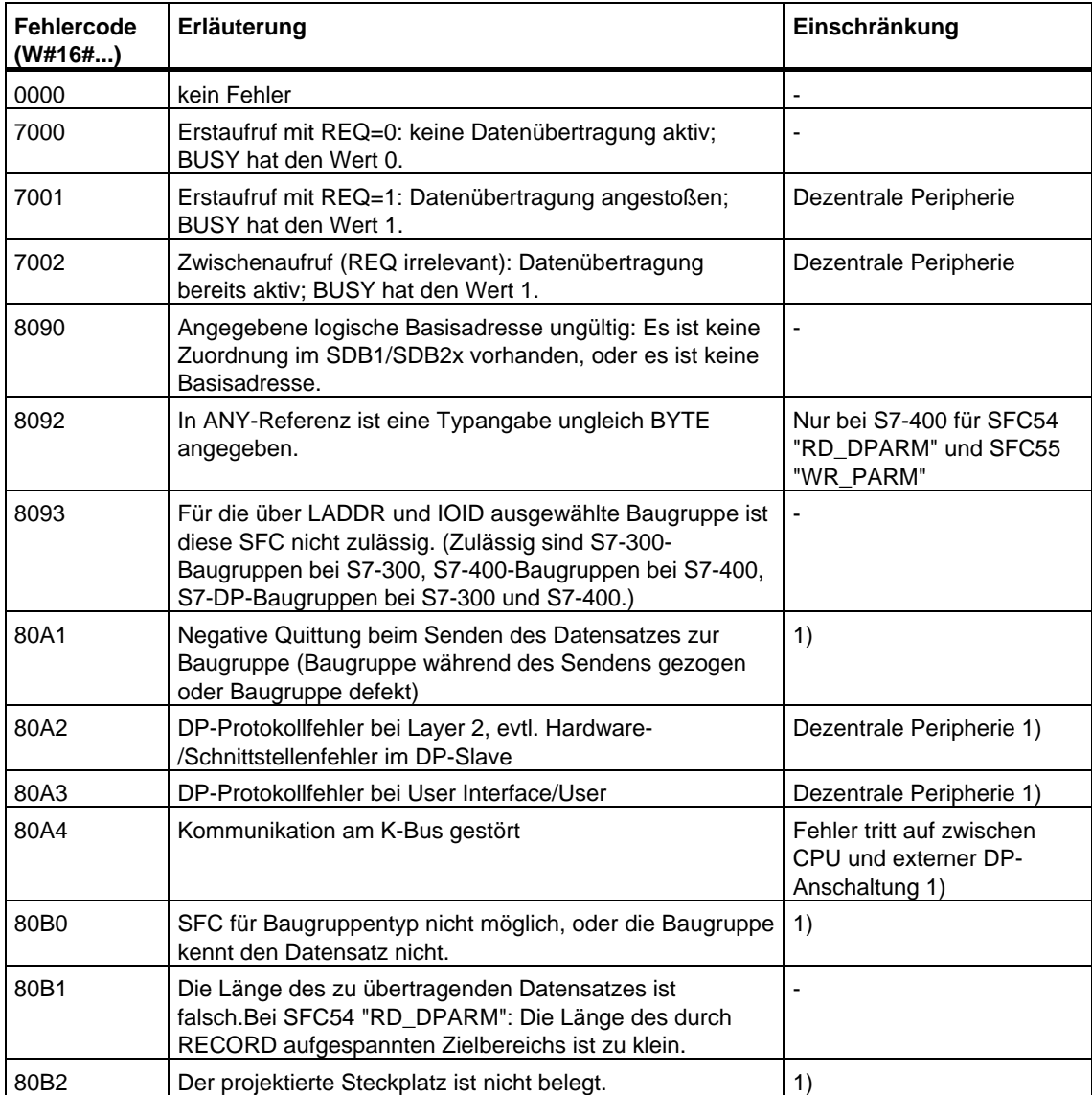

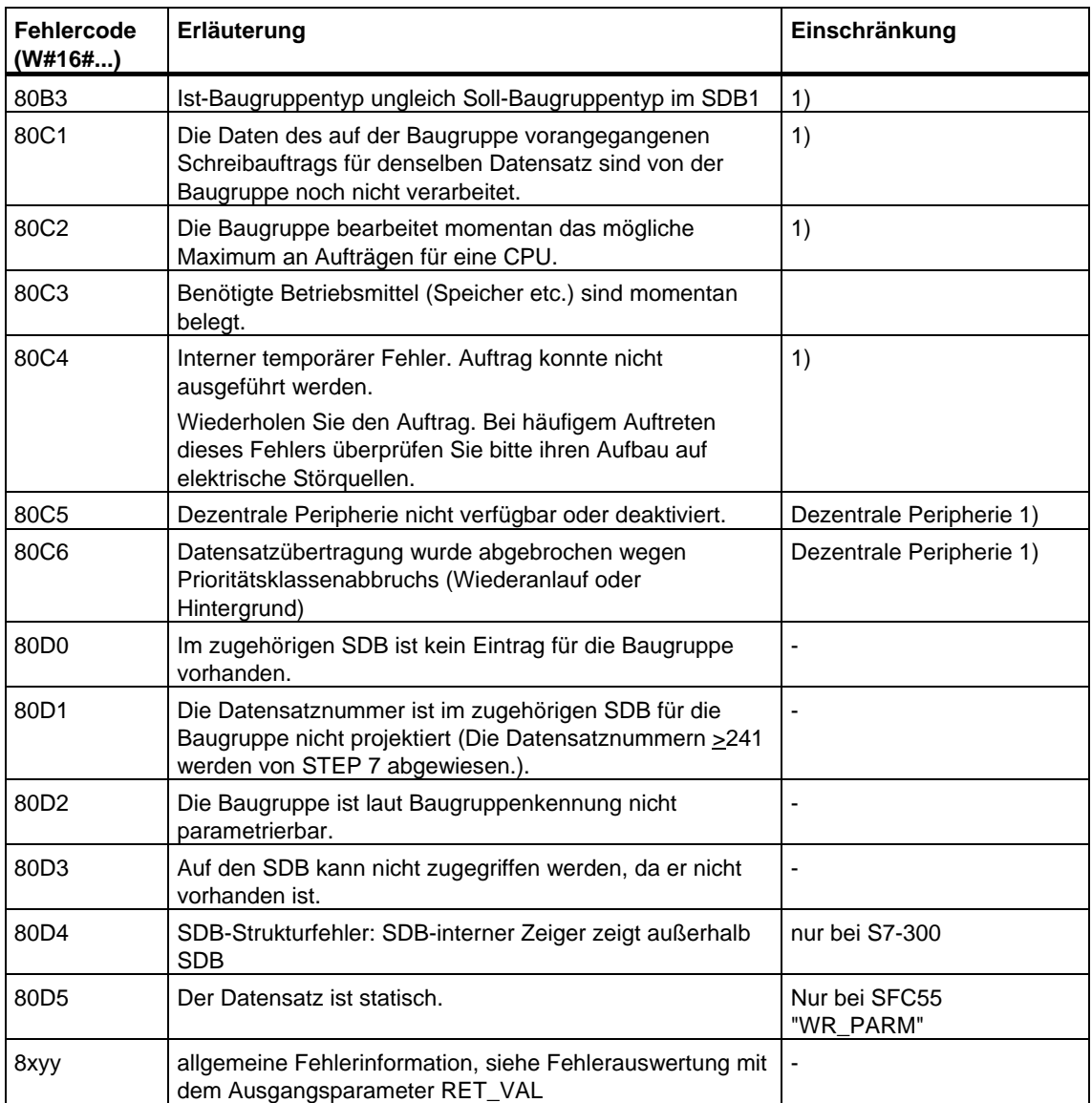

1) kommt bei SFC 54 "RD\_DPARM" nicht vor

## **7.7 Datensatz schreiben mit der SFC 58 "WR\_REC"**

## **Beschreibung**

Mit der SFC 58 "WR\_REC" (write record) übertragen Sie den Datensatz RECORD zu der adressierten Baugruppe.

Sie starten den Schreibvorgang, indem Sie beim Aufruf der SFC 58 den Eingangsparameter REQ mit 1 belegen. Falls der Schreibvorgang sofort ausgeführt werden konnte, liefert die SFC am Ausgangsparameter BUSY den Wert 0 zurück. Falls BUSY den WERT 1 hat, ist der Schreibvorgang noch nicht abgeschlossen.

#### **Hinweis**

Wenn ein DPV1-Slave über GSD-Datei projektiert ist (GSD ab Rev. 3) und die DP-Schnittstelle des DP-Masters auf "S7-kompatibel" eingestellt ist, dürfen im Anwenderprogramm keine Datensätze mit SFC 58 zu den E/A-Baugruppen geschrieben werden. Der DP-Master adressiert in diesem Fall den falschen Steckplatz (projektierter Steckplatz + 3).

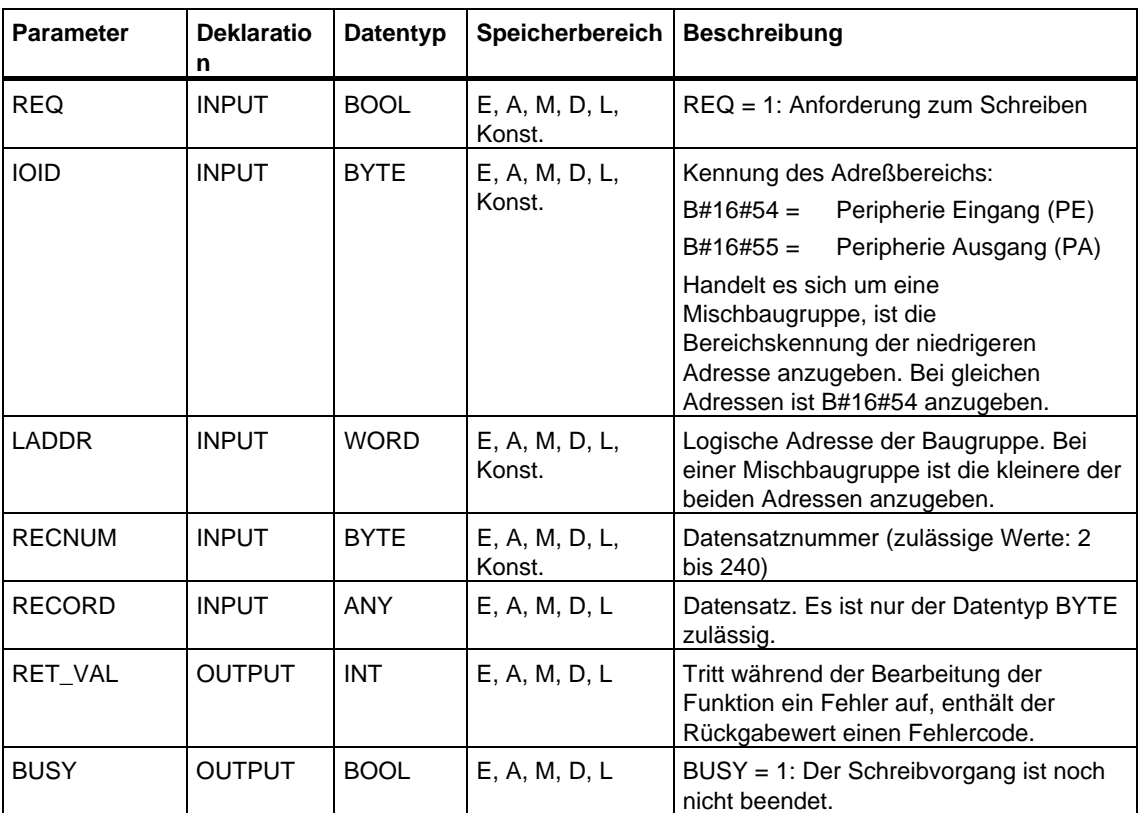

Abhilfe: Schnittstelle des DP-Masters auf "DPV1" umstellen.

### **Eingangsparameter RECORD**

Die zu übertragenden Daten werden aus dem Parameter RECORD beim ersten SFC-Aufruf gelesen. Falls die Übertragung des Datensatzes länger als einen Aufruf dauert, so ist bei den Folgeaufrufen der SFC (zum gleichen Auftrag) der Inhalt des Parameters RECORD nicht mehr relevant.

### **Fehlerinformationen**

Siehe [Datensatz lesen mit der SFC 59 "RD\\_REC"](#page-149-0) 

#### **Hinweis**

Falls der allgemeine Fehler W#16#8544 auftritt, zeigt dies nur an, daß der Zugriff auf mindestens ein Byte des den Datensatz enthaltenden E/A-Speicherbereichs gesperrt war. Die Datenübertragung wurde fortgesetzt.

## <span id="page-149-0"></span>**7.8 Datensatz lesen mit der SFC 59 "RD\_REC"**

## **Beschreibung**

Mit der SFC 59 "RD\_REC" (read record) lesen Sie den Datensatz mit der Nummer RECNUM von der adressierten Baugruppe. Sie starten den Lesevorgang, indem Sie beim Aufruf der SFC 59 den Eingangsparameter REQ mit 1 belegen. Falls der Lesevorgang sofort ausgeführt werden konnte, liefert die SFC am Ausgangsparameter BUSY den Wert 0 zurück. Falls BUSY den Wert 1 hat, ist der Lesevorgang noch nicht abgeschlossen (siehe Abschnitt 2.2). Der gelesene Datensatz wird nach fehlerfreier Datenübertragung in den durch RECORD aufgespannten Zielbereich eingetragen.

#### **Hinweis**

Falls Sie einen Datensatz, dessen Nummer größer als eins ist, aus einer FM oder einem CP auslesen, die Sie vor Februar 1997 erworben haben (im folgenden als "alte Baugruppen" bezeichnet), dann verhält sich die SFC 59 anders als bei einer neuen Baugruppe. Dieser Sonderfall wird im Abschnitt "Verwendung alter S7-300- FMs und -CPs bei DS-Nr. >1" behandelt.

#### **Hinweis**

Wenn ein DPV1-Slave über GSD-Datei projektiert ist (GSD ab Rev. 3) und die DP-Schnittstelle des DP-Masters auf "S7-kompatibel" eingestellt ist, dürfen im Anwenderprogramm keine Datensätze mit SFC 59 von den E/A-Baugruppen gelesen werden. Der DP-Master adressiert in diesem Fall den falschen Steckplatz (projektierter Steckplatz + 3).

Abhilfe: Schnittstelle des DP-Masters auf "DPV1" umstellen.

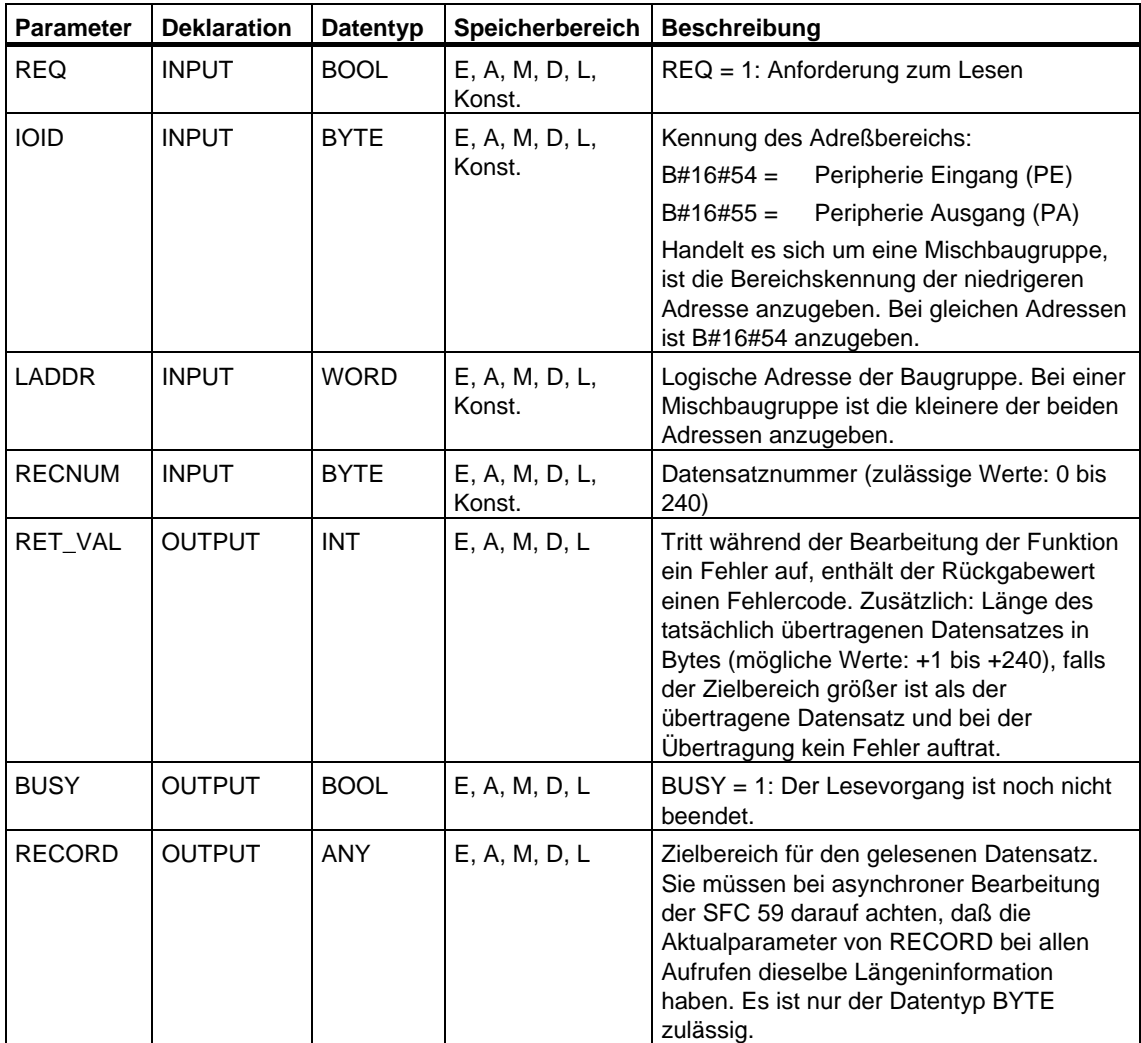

### **Ausgangsparameter RET\_VAL**

- Trat während der Bearbeitung der Funktion ein Fehler auf, enthält der Rückgabewert einen Fehlercode.
- Falls bei der Übertragung kein Fehler auftrat, enthält RET\_VAL
	- 0, falls der gesamte Zielbereich mit Daten aus dem selektierten Datensatz gefüllt wurde (Der Datensatz kann aber unvollständig sein.).
	- die Länge des tatsächlich übertragenen Datensatzes in Bytes (mögliche Werte: +1 bis + 240), falls der Zielbereich größer ist als der übertragene Datensatz.

#### **Hinweis**

Falls der allgemeine Fehler W#16#8745 auftritt, zeigt dies nur an, daß beim Schreibvorgang auf das Prozeßabbild der Zugriff auf mindestens ein Byte nicht möglich war. Der Datensatz wurde ordnungsgemäß von der Baugruppe gelesen und in den E/A-Speicherbereich geschrieben.

## **Geeignete Wahl von RECORD**

#### **Hinweis**

Wenn Sie sicherstellen wollen, daß immer der gesamte Datensatz gelesen wird, wählen Sie einen Zielbereich mit der Länge 241 Bytes. Bei einer fehlerfreien Datenübertragung steht dann in RET\_VAL die tatsächliche Datensatzlänge.

#### **Verwendung alter S7-300-FMs und -CPs bei DS-Nr. > 1**

Falls Sie mit der SFC 59 "RD\_REC" aus einer alten S7-300-FM oder einem alten S7-300-CP einen Datensatz auslesen wollen, dessen Nummer größer als eins ist, müssen Sie folgendes beachten:

- Falls der Zielbereich größer als die tatsächliche Länge des gewünschten Datensatzes ist, werden keine Daten in RECORD eingetragen. RET\_VAL wird mit W#16#80B1 beschrieben.
- Falls der Zielbereich kleiner als die tatsächliche Länge des gewünschten Datensatzes ist, liest die CPU so viele Bytes ab Datensatzanfang, wie in der Längenangabe von RECORD angegeben ist, und trägt sie in RECORD ein. RET\_VAL wird mit 0 beschrieben.
- Falls die Längenangabe von RECORD gleich der tatsächlichen Länge des gewünschten Datensatzes ist, liest die CPU den gewünschten Datensatz und trägt ihn in RECORD ein, RET\_VAL wird mit 0 beschrieben.

## **Fehlerinformationen**

Bei den "echten" Fehlerinformationen (Fehlercodes W#16#8xyz) der folgenden Tabelle sind zwei Fälle zu unterscheiden:

• Temporäre Fehler (Fehlercodes W#16#80A2 bis 80A4, 80Cx):

Bei dieser Fehlerart ist es möglich, daß sich der Fehler ohne Ihr Zutun behebt, d. h. es ist sinnvoll, daß Sie die SFC erneut aufrufen (ggf. mehrfach).

Beispiel für einen temporären Fehler: Benötigte Betriebsmittel sind momentan belegt (W#16#80C3).

• Permanente Fehler (Fehlercodes W#16#809x, 80A0, 80A1, 80Bx):

Bei dieser Fehlerart kann sich der Fehler nicht ohne Ihr Zutun beheben. Ein erneuter Aufruf der SFC ist erst sinnvoll, wenn Sie den Fehler beseitigt haben. Beispiel für einen permanenten Fehler: Falsche Längenangabe in RECORD (W#16#80B1).

#### **Hinweis**

Wenn Sie mit der SFC 58 "WR\_REC" Datensätze zu einem DPV1-Slave übertragen oder mit der SFC 59 "RD\_REC" Datensätze von einem DPV1-Slave lesen und dieser im DPV1-Mode arbeitet, bewertet der DP-Master die vom Slave erhaltene Fehlerinformation wie folgt:

Liegt die Fehlerinformation in den Bereichen W#16#8000 bis W#16#80FF oder W#16#F000 bis W#16#FFFF, reicht der DP-Master die Fehlerinformation an die SFC weiter. Liegt sie außerhalb, gibt er den Wert W#16#80A2 an die SFC und suspendiert den Slave.

Zur Beschreibung der von DPV1-Slaves stammenden Fehlerinformationen siehe [Alarm von einem DP-Slave empfangen mit dem SFB 54 "RALRM" STATUS\[3\].](#page-162-0) 

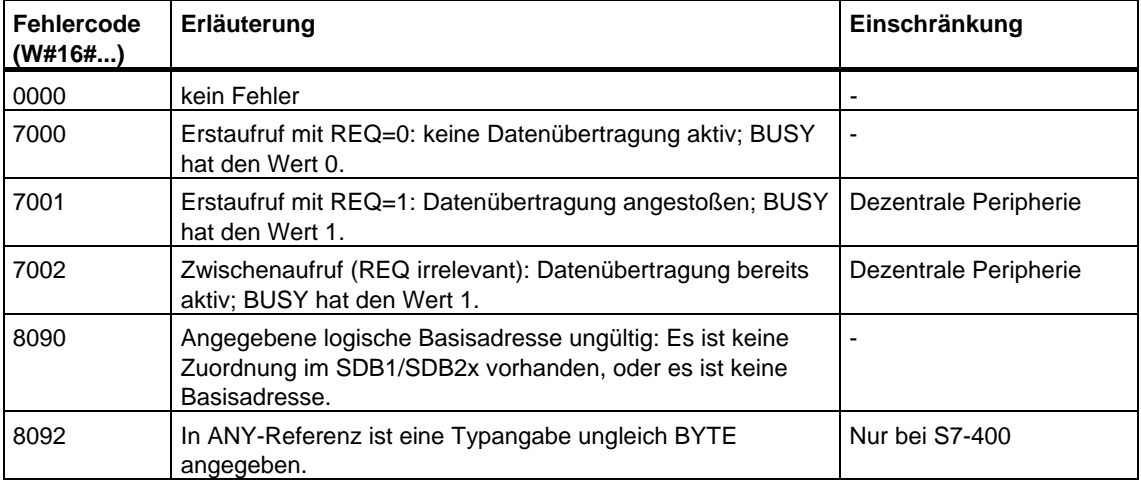

Fehlerinformationen für die SFC 58 "WR\_REC" und SFC 59 "RD\_REC"

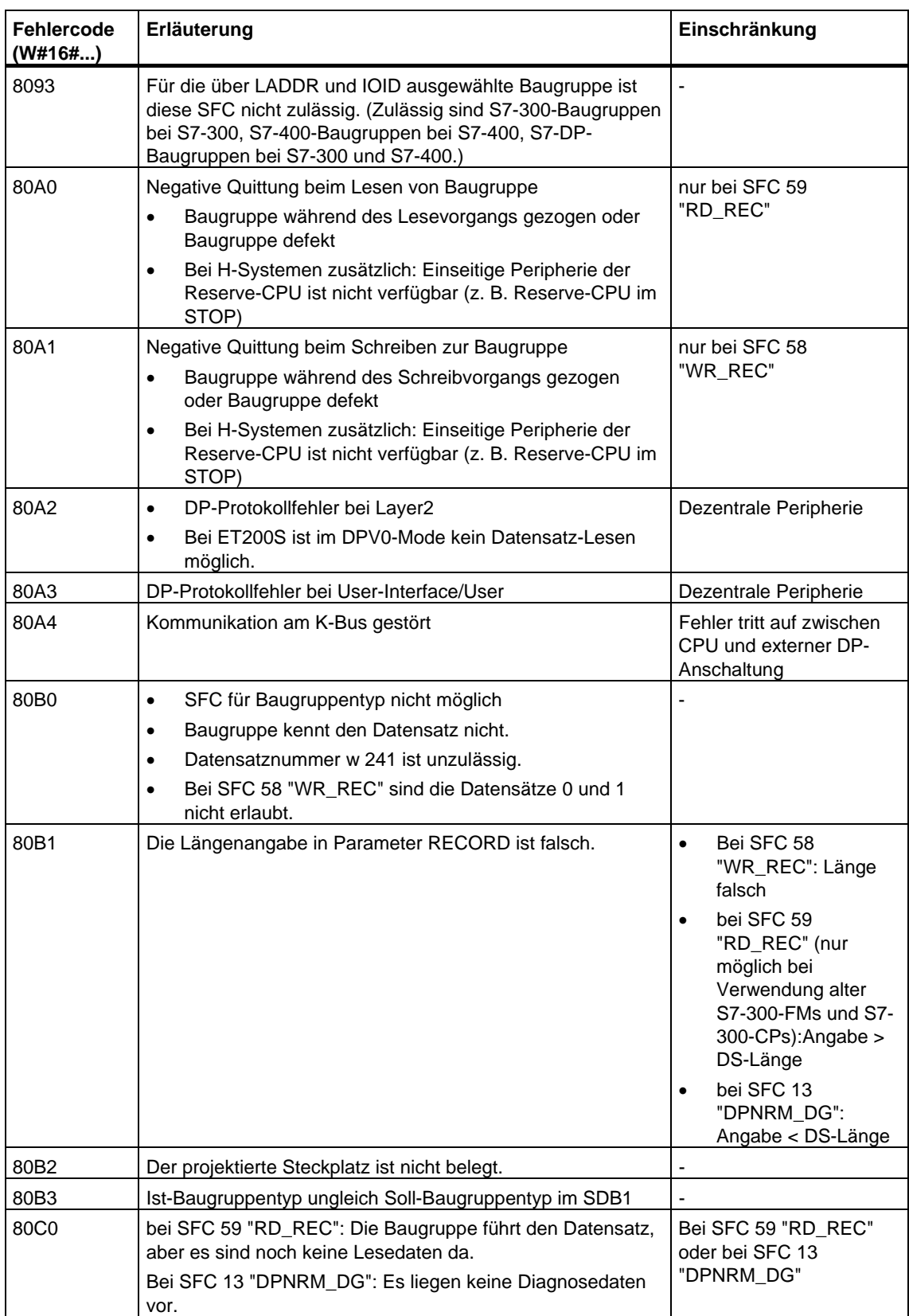

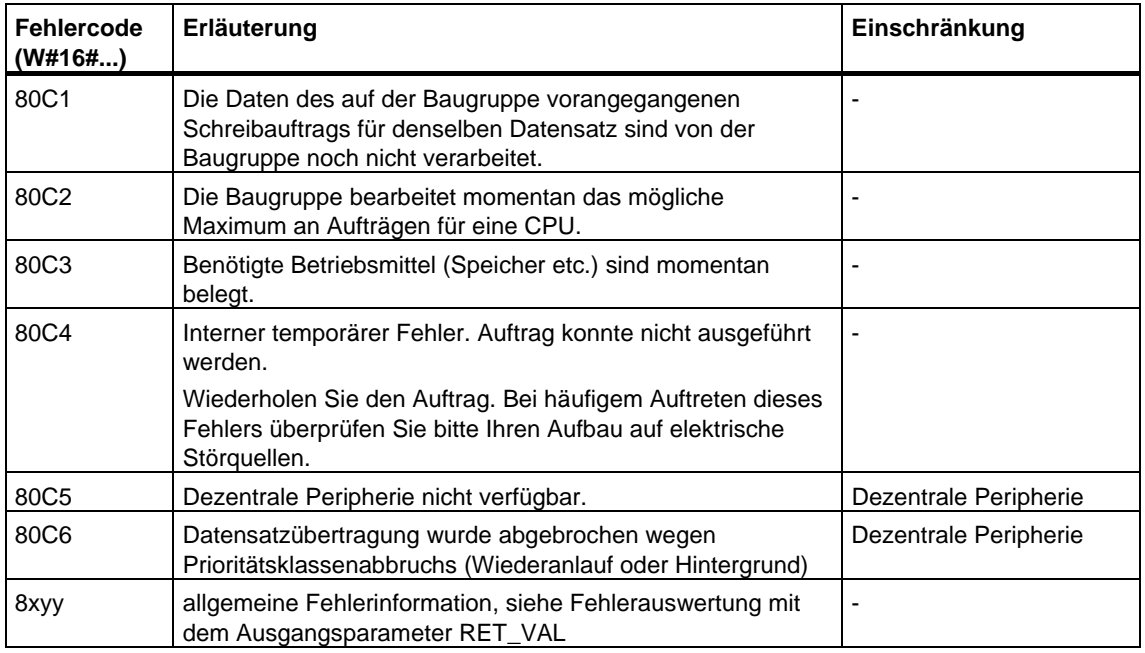

## **7.9 Weitere Fehlerinformationen der SFCs 55 bis 59**

## **Nur für S7-400**

Bei S7-400 können die SFCs 55 bis 59 auch die Fehlerinformation W#16#80Fx zurückliefern. Hierbei ist ein Fehler aufgetreten, den das Sytem nicht lokalisieren kann. In diesem Fall wenden Sie sich bitte an den Customer Support.

## **7.10 Vordefinierte Parameter lesen mit dem SFB 81 "RD\_DPAR"**

### **Beschreibung**

Mit dem SFB 81 "RD\_DPAR" (read device parameter) lesen Sie den Datensatz mit der Nummer INDEX der adressierten Komponente aus den mit STEP 7 projektierten Systemdaten. Es kann sich dabei um eine zentral steckende Baugruppe oder eine dezentrale Komponente (PROFIBUS DP oder PROFINET IO) handeln.

Der Wert TRUE des Ausgangsparameters VALID zeigt an, dass der Datensatz erfolgreich in den Zielbereich RECORD übertragen wurde. In diesem Fall enthält der Ausgangsparameter LEN die Länge der gelesenen Daten in Bytes.

Falls bei der Datensatzübertragung ein Fehler auftrat, wird dies über den Ausgangsparameter ERROR angezeigt. Der Ausgangsparameter STATUS enthält in diesem Fall die Fehlerinformation.

#### **Arbeitsweise**

Der SFB 81 "RD\_DPAR" ist ein asynchron arbeitender SFB, d. h. die Bearbeitung erstreckt sich über mehrere SFB-Aufrufe. Sie starten die Datensatzübertragung, indem Sie den SFB 81 mit REQ = 1 aufrufen.

Über den Ausgangsparameter BUSY und die Bytes 2 und 3 des Ausgangsparameters STATUS wird der Zustand des Auftrags angezeigt. Dabei entsprechen die Bytes 2 und 3 von STATUS dem Ausgangsparameter RET\_VAL der asynchron arbeitenden SFCs (siehe auch [Bedeutung von REQ, RET\\_VAL und](#page-85-0)  [BUSY bei asynchron arbeitenden SFCs\)](#page-85-0).

Die Datensatzübertragung ist abgeschlossen, wenn der Ausgangsparameter BUSY den Wert FALSE angenommen hat.

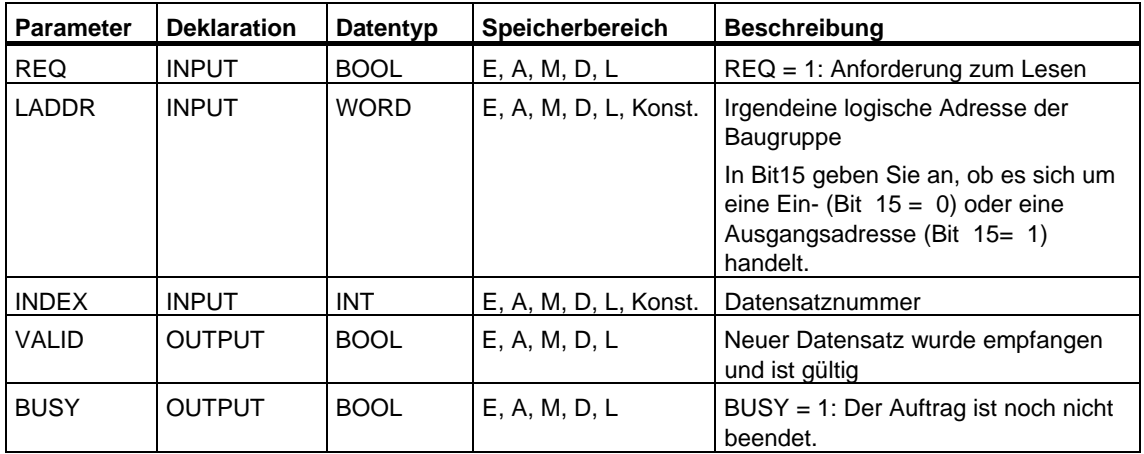

## **Parameter**

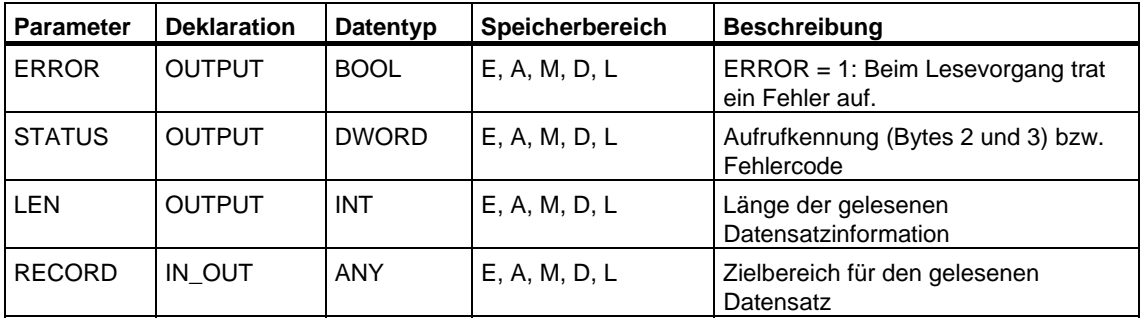

## **Fehlerinformationen**

Siehe [Baugruppe parametrieren mit der SFC 57 "PARM\\_MOD".](#page-144-0)

# **8 DPV1-SFBs nach PNO AK 1131**

## **8.1 Datensatz lesen mit dem SFB 52 "RDREC"**

#### **Hinweis**

Die Schnittstelle des SFB 52 "RDREC" ist identisch mit der des in der Norm "PROFIBUS Guideline PROFIBUS Communication and Proxy Function Blocks according to IEC 61131-3" definierten FB "RDREC".

#### **Beschreibung**

Mit dem SFB 52 "RDREC" (read record) lesen Sie den Datensatz mit der Nummer INDEX von der mittels ID adressierten Komponente (Baugruppe bzw. Modul) eines DP-Slaves/PROFINET IO-Devices.

Mit MLEN geben Sie vor, wie viele Bytes Sie maximal lesen möchten. Den Zielbereich RECORD sollten Sie daher mindestens MLEN Bytes lang wählen.

Der Wert TRUE des Ausgangsparameters VALID zeigt an, dass der Datensatz erfolgreich in den Zielbereich RECORD übertragen wurde. In diesem Fall enthält der Ausgangsparameter LEN die Länge der gelesenen Daten in Bytes.

Falls bei der Datensatzübertragung ein Fehler auftrat, wird dies über den Ausgangsparameter ERROR angezeigt. Der Ausgangsparameter STATUS enthält in diesem Fall die Fehlerinformation.

#### **Hinweis**

Wenn ein DPV1-Slave über GSD-Datei projektiert ist (GSD ab Rev. 3) und die DP-Schnittstelle des DP-Masters auf "S7-kompatibel" eingestellt ist, dürfen im Anwenderprogramm keine Datensätze mit SFB 52 von den E/A-Baugruppen gelesen werden. Der DP-Master adressiert in diesem Fall den falschen Steckplatz (projektierter Steckplatz + 3).

Abhilfe: Schnittstelle des DP-Masters auf "DPV1" umstellen.

## **Arbeitsweise**

Der SFB 52 "RDREC" ist ein asynchron arbeitender SFB, d. h. die Bearbeitung erstreckt sich über mehrere SFB-Aufrufe. Sie starten die Datensatzübertragung, indem Sie den SFB 52 mit REQ = 1 aufrufen.

Über den Ausgangsparameter BUSY und die Bytes 2 und 3 des Ausgangs- parameters STATUS wird der Zustand des Auftrags angezeigt. Dabei entsprechen die Bytes 2 und 3 von STATUS dem Ausgangsparameter RET\_VAL der asynchron arbeitenden SFCs (siehe auch [Bedeutung von REQ, RET\\_VAL und BUSY bei](#page-85-0)  [asynchron arbeitenden SFCs\)](#page-85-0).

Die Datensatzübertragung ist abgeschlossen, wenn der Ausgangsparameter BUSY den Wert FALSE angenommen hat.

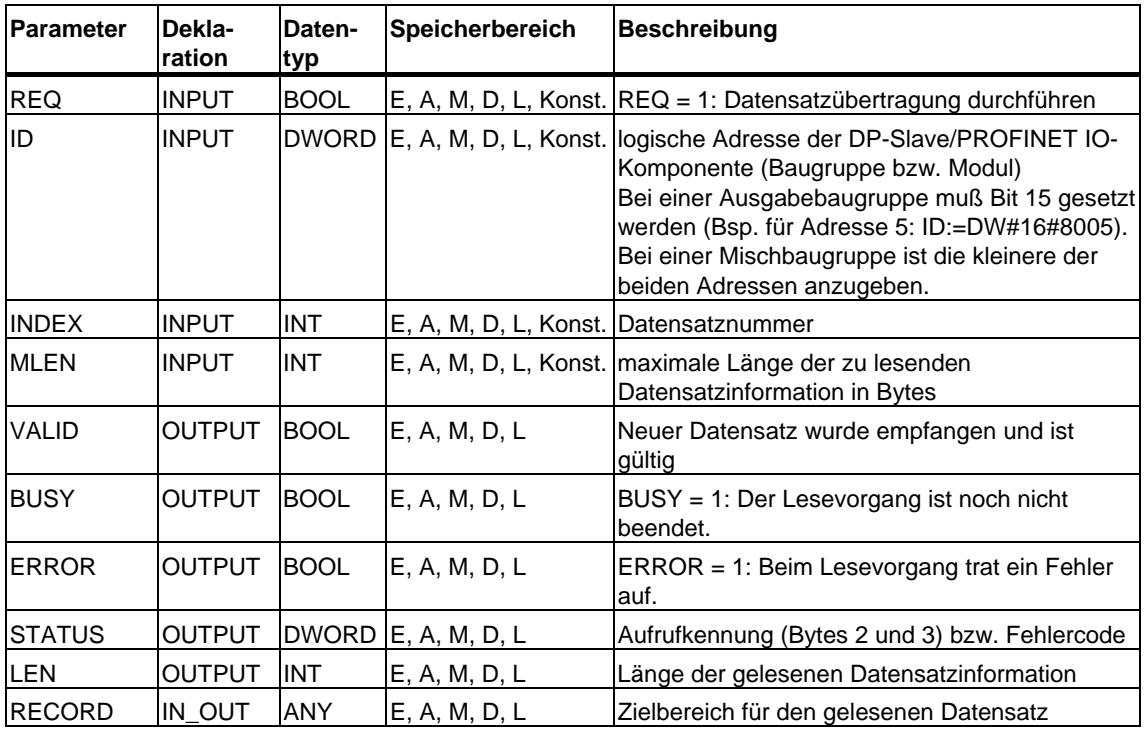

#### **Hinweis**

Falls Sie den SFB 52 für das Lesen eines Datensatzes bei PROFINET IO einsetzen, werden negative Werte in den Parametern INDEX, MLEN und LEN als 16-Bit vorzeichenlose ganze Zahl interpretiert.

#### **Fehlerinformationen**

Siehe [Alarm empfangen mit dem SFB 54 "RALRM"](#page-162-1) 

## **8.2 Datensatz schreiben mit dem SFB 53 "WRREC"**

#### **Hinweis**

Die Schnittstelle des SFB 53 "WRREC" ist identisch mit der des in der Norm "PROFIBUS Guideline PROFIBUS Communication and Proxy Function Blocks according to IEC 61131-3" definierten FB "WRREC".

#### **Beschreibung**

Mit dem SFB 53 "WRREC" (write record) übertragen Sie den Datensatz RECORD zu der mittels ID adressierten Komponente (Baugruppe bzw. Modul) eines DP-Slaves/PROFINET IO-Devices.

Mit LEN geben Sie die Länge des zu übertragenden Datensatzes in Bytes vor. Den Quellbereich RECORD sollten Sie daher mindestens LEN Bytes lang wählen.

Der Wert TRUE des Ausgangsparameters DONE zeigt an, dass der Datensatz erfolgreich übertragen wurde.

Falls bei der Datensatzübertragung ein Fehler auftrat, wird dies über den Ausgangsparameter ERROR angezeigt. Der Ausgangsparameter STATUS enthält in diesem Fall die Fehlerinformation.

#### **Hinweis**

Wenn ein DPV1-Slave über GSD-Datei projektiert ist (GSD ab Rev. 3) und die DP-Schnittstelle des DP-Masters auf "S7-kompatibel" eingestellt ist, dürfen im Anwenderprogramm keine Datensätze mit SFB 53 zu den E/A-Baugruppen geschrieben werden. Der DP-Master adressiert in diesem Fall den falschen Steckplatz (projektierter Steckplatz + 3).

Abhilfe: Schnittstelle des DP-Masters auf "DPV1" umstellen.

#### **Arbeitsweise**

Der SFB 53 "WRREC" ist ein asynchron arbeitender SFB, d. h. die Bearbeitung erstreckt sich über mehrere SFB-Aufrufe. Sie starten die Datensatzübertragung, indem Sie den SFB 53 mit REQ = 1 aufrufen.

Über den Ausgangsparameter BUSY und die Bytes 2 und 3 des Ausgangsparameters STATUS wird der Zustand des Auftrags angezeigt. Dabei entsprechen die Bytes 2 und 3 von STATUS dem Ausgangsparameter RET\_VAL der asynchron arbeitenden SFCs (siehe auch [Bedeutung von REQ, RET\\_VAL und](#page-85-0)  [BUSY bei asynchron arbeitenden SFCs\)](#page-85-0).

Beachten Sie, dass Sie dem Aktualparameter von RECORD bei allen zu ein und demselben Auftrag gehörenden Aufrufen des SFB 53 denselben Wert zuweisen. Dasselbe gilt für die Aktualparameter von LEN.

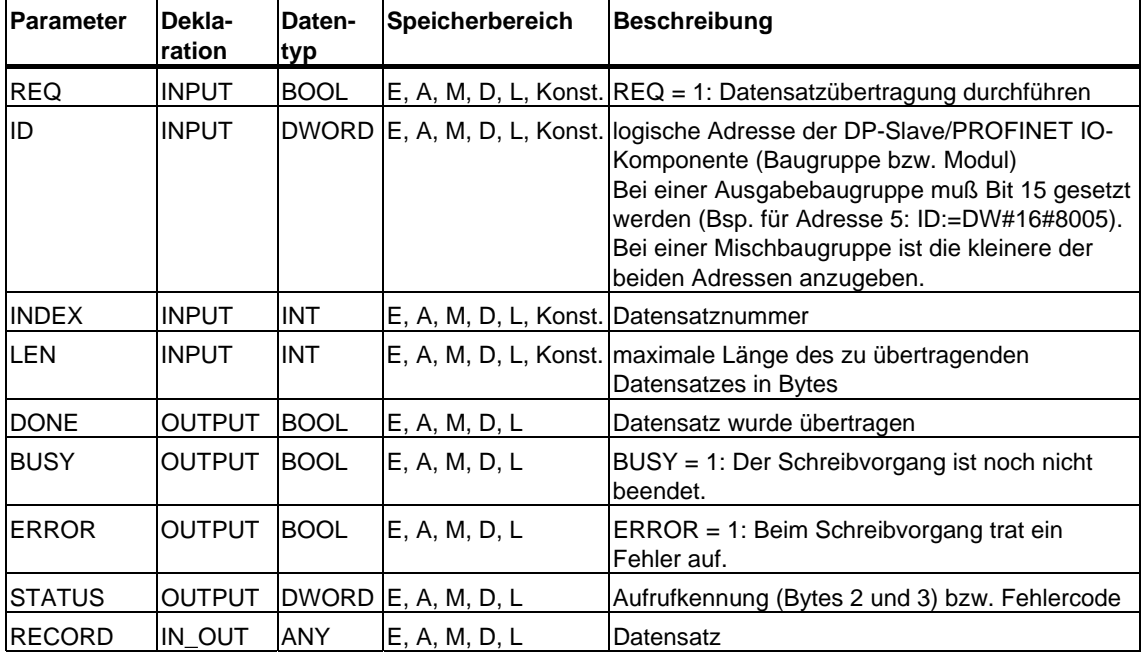

Die Datensatzübertragung ist abgeschlossen, wenn der Ausgangsparameter BUSY den Wert FALSE angenommen hat.

#### **Hinweis**

Falls Sie den SFB 53 für das Schreiben eines Datensatzes bei PROFINET IO einsetzen, werden negative Werte in den Parametern INDEX und LEN als 16-Bit vorzeichenlose ganze Zahl interpretiert.

## **Fehlerinformationen**

Siehe [Alarm empfangen mit dem SFB 54 "RALRM"](#page-162-1) 

## <span id="page-162-0"></span>**8.3 Alarm empfangen mit dem SFB 54 "RALRM"**

#### <span id="page-162-1"></span>**Hinweis**

Die Schnittstelle des SFB 54 "RALRM" ist identisch mit der des in der Norm "PROFIBUS Guideline PROFIBUS Communication and Proxy Function Blocks according to IEC 61131-3" definierten FB "RALRM".

#### **Beschreibung**

Der SFB "RALRM" empfängt einen Alarm samt der zugehörigen Information von einer Peripheriebaugruppe (zentraler Aufbau) bzw. einer Komponente eines DP-Slaves oder eines PROFINET IO-Devices und stellt diese Information an seinen Ausgangsparametern zur Verfügung.

Die Information in den Ausgangsparametern enthält sowohl die Startinformation des aufgerufenen OB als auch Informationen aus der Alarmquelle.

Rufen Sie den SFB 54 nur innerhalb desjenigen Alarm-OB auf, den das Betriebssystem der CPU aufgrund des zu untersuchenden Alarms aus der Peripherie gestartet hat.

#### **Hinweis**

Wenn Sie den SFB 54 "RALRM" in einem OB aufrufen, dessen Startereignis kein Alarm aus der Peripherie ist, stellt Ihnen der SFB an seinen Ausgängen entsprechend weniger Information zur Verfügung.

Achten Sie daruf, daß Sie beim Aufruf des SFB 54 "RALRM" in verschiedenen OBs unterschiedliche Instanz-DBs verwenden. Falls Sie die aus einem SFB-54- Aufruf resultierenden Daten außerhalb des zugehörigen Alarm-OB auswerten, sollten Sie sogar pro OB-Startereignis einen eigenen Instanz-DB benutzen.

## **Aufruf des SFB 54**

Den SFB 54 "RALRM" können Sie in drei verschiedenen Betriebsarten (MODE) aufrufen, die in der folgenden Tabelle erläutert werden.

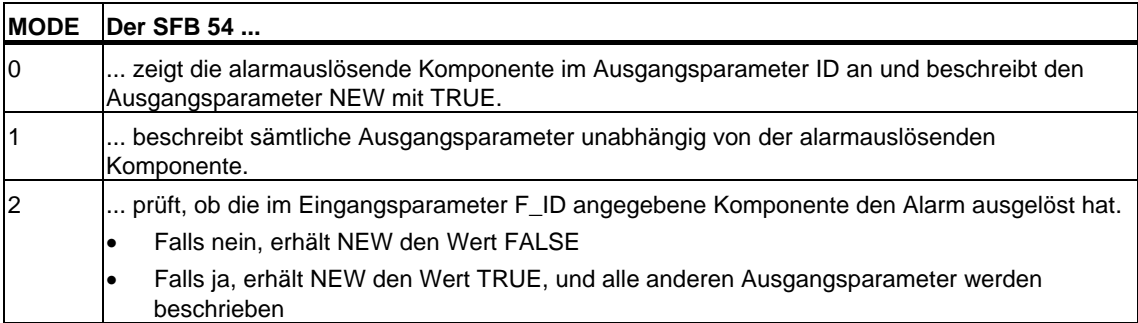

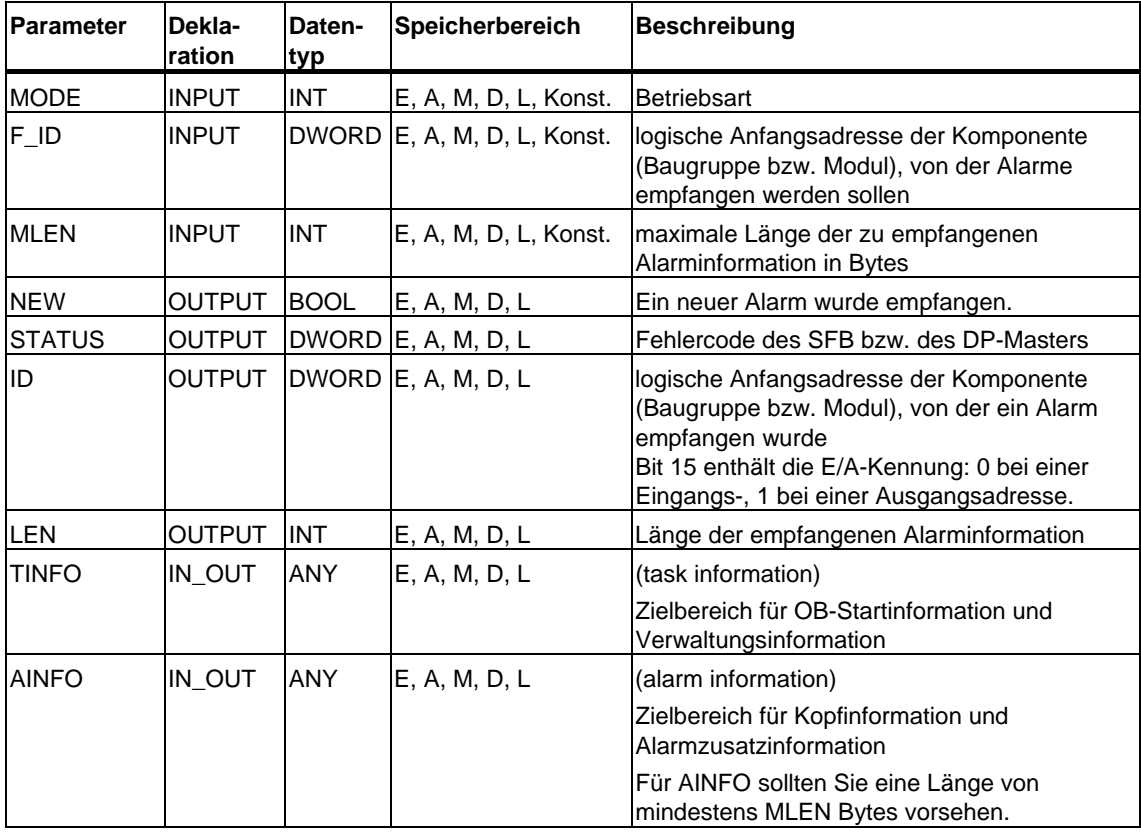

## **Achtung**

Falls Sie den Zielbereich TINFO bzw. AINFO zu kurz wählen, kann der SFB 54 nicht die gesamte Information eintragen.

## **Datenstruktur des Zielbereichs TINFO**

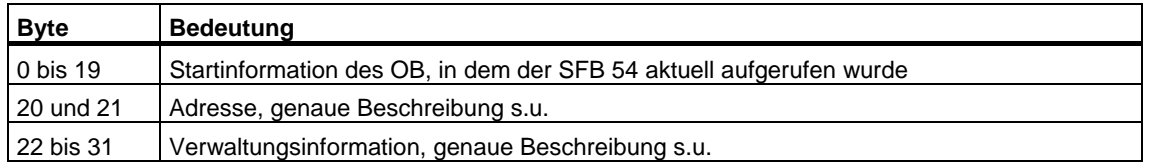

## **Struktur der Adresse (Byte 20 und 21)**

Die Adresse enthält:

• bei zentralem Aufbau die Baugruppenträgernummer (0-31).

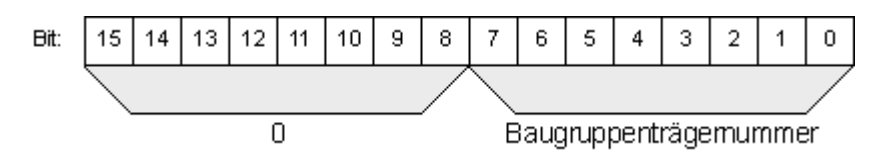

- bei dezentralem Aufbau mit PROFIBUS DP
	- die DP-Mastersystem-ID (1-31)
	- die Stationsnummer (0-127).

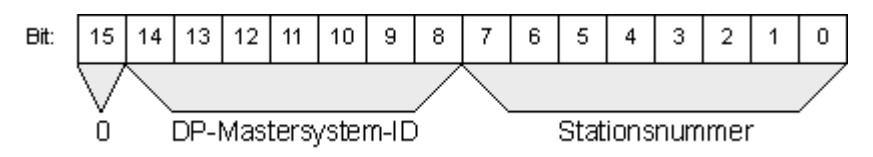

- bei dezentralem Aufbau mit PROFINET IO
	- die letzten beiden Stellen der PROFINET IO-System-ID (0-15), um die vollständige PROFINET IO-System-ID zu erhalten, müssen Sie 100 (dezimal) dazu addieren
	- die Stationsnummer (0-2047).

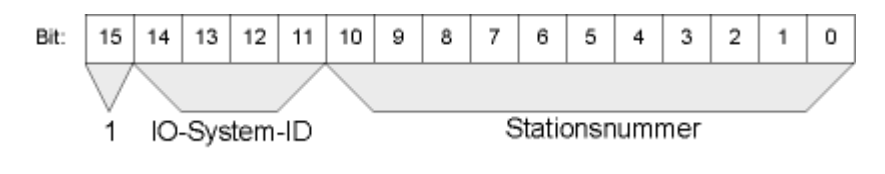

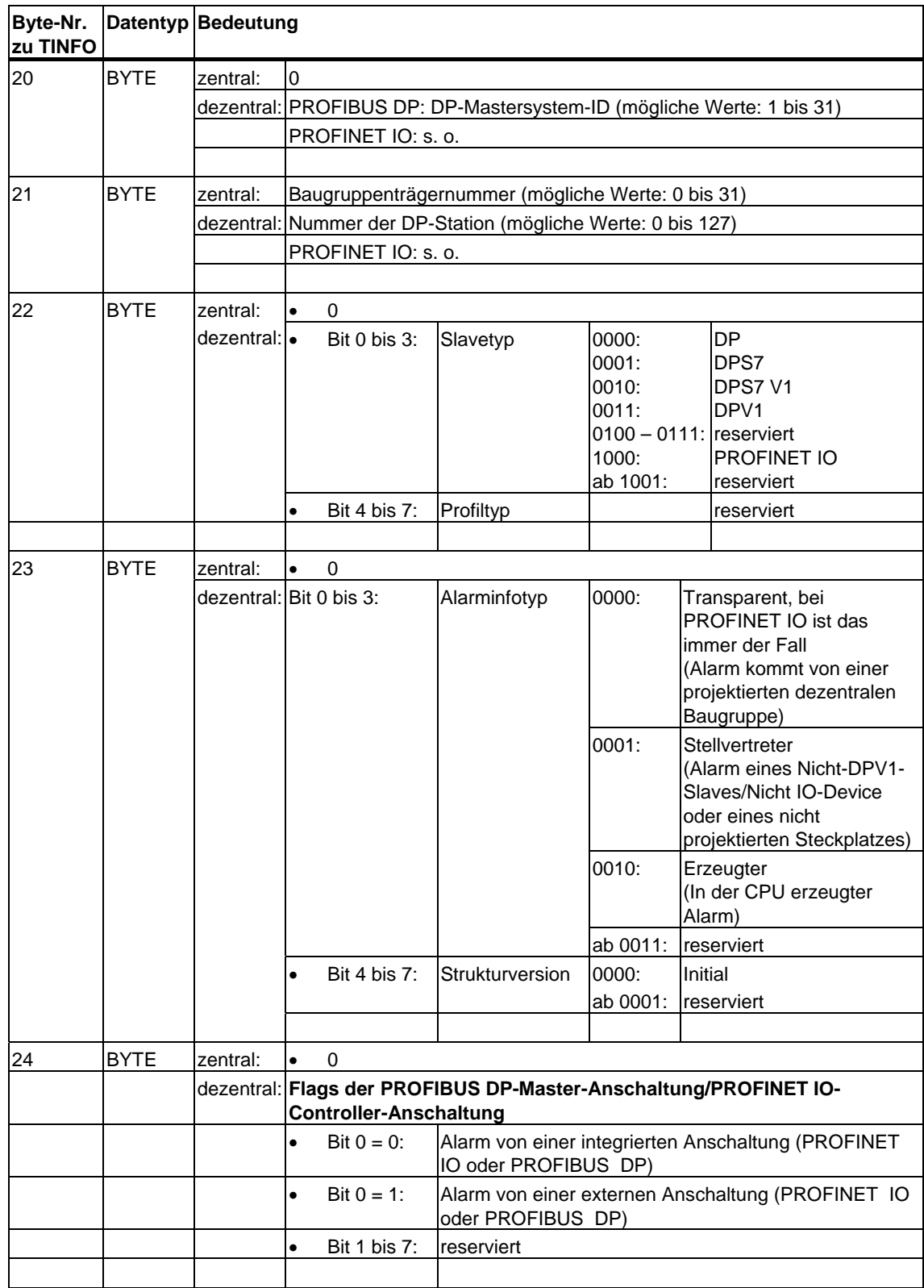

## **Struktur der Verwaltungsinformation Byte 20 bis 25**

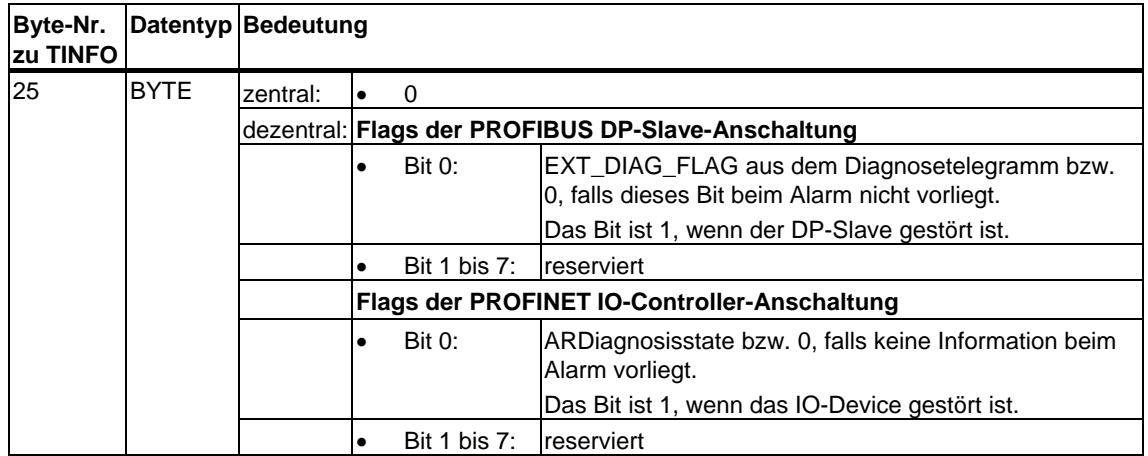

## **Struktur der Verwaltungsinformation Byte 26 bis 27 bei PROFIBUS und beim zentralen Aufbau**

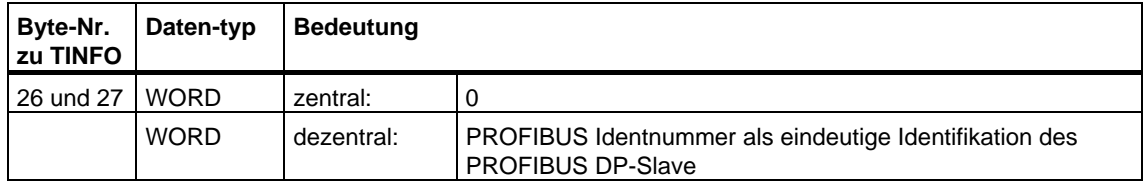

Hier endet die Verwaltungsinformation des Zielbereichs TINFO bei PROFIBUS und beim zentralen Aufbau.

## **Struktur der Verwaltungsinformation Byte 26 bis 31 bei PROFINET IO**

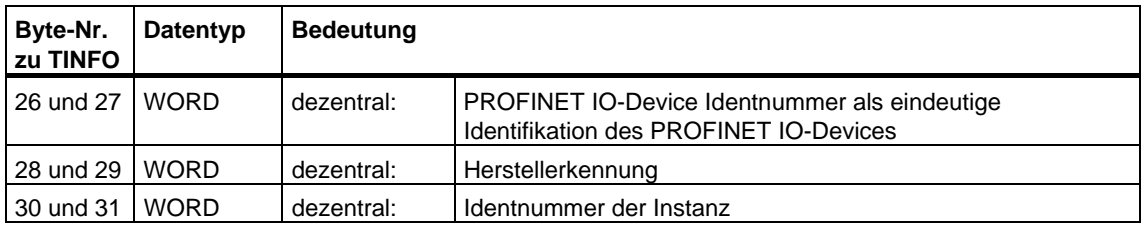

## **Datenstruktur des Zielbereichs AINFO bei Alarmen von PROFIBUS DP oder zentraler Peripherie**

Die Angaben für PROFINET IO finden Sie weiter unten.

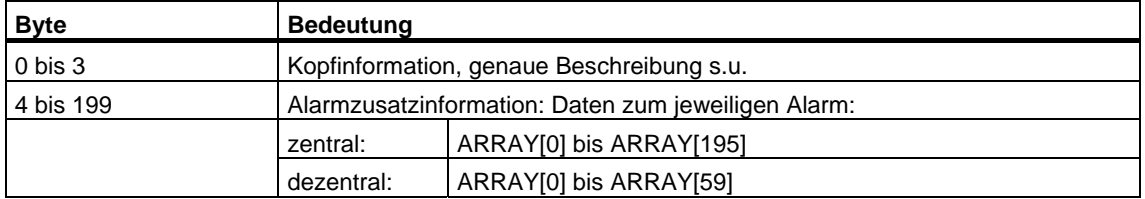

## **Aufbau der Kopfinformation bei Alarmen von PROFIBUS DP oder zentraler Peripherie**

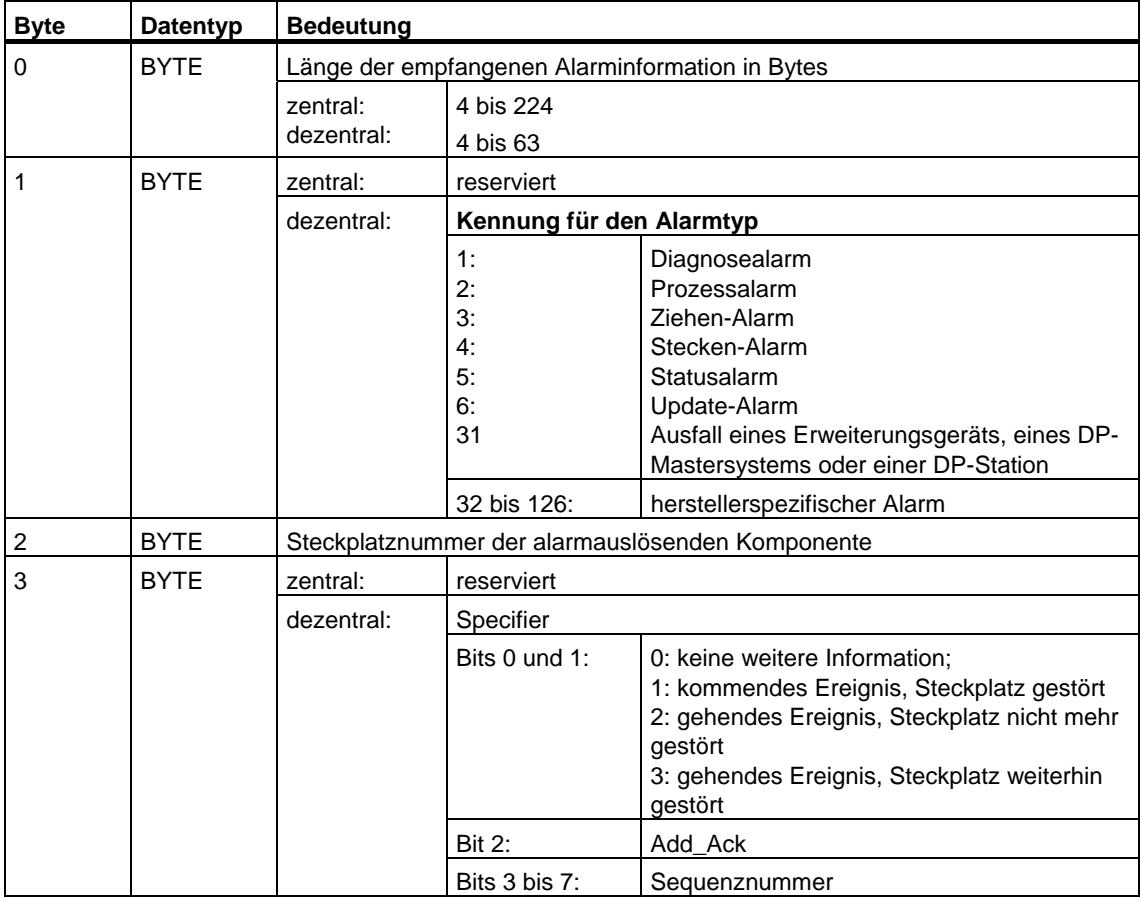

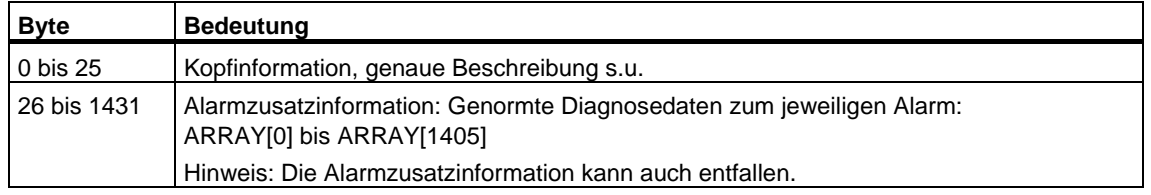

## **Datenstruktur des Zielbereichs AINFO bei Alarmen von PROFINET IO**

## **Aufbau der Kopfinformation bei Alarmen von PROFINET IO**

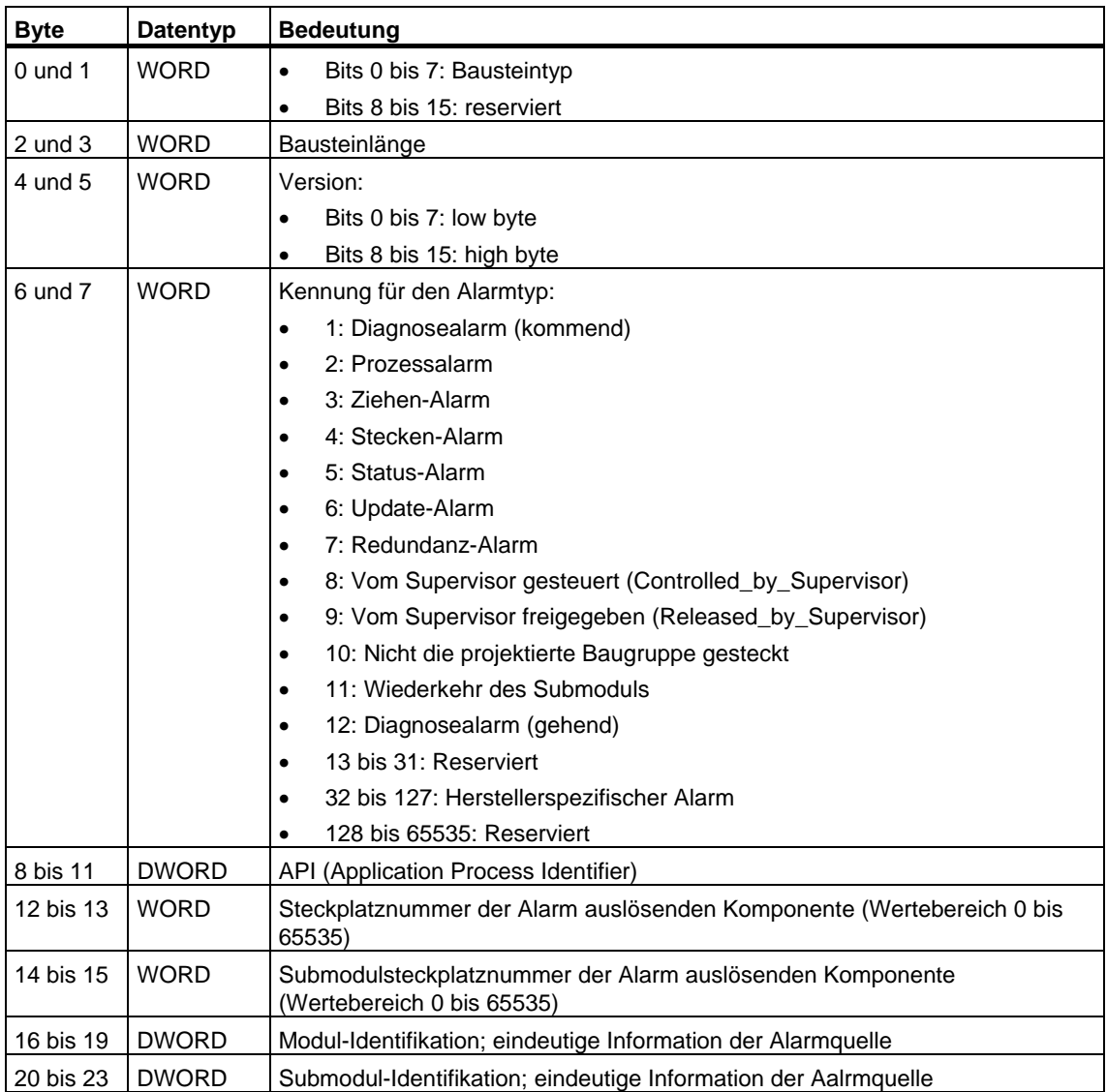

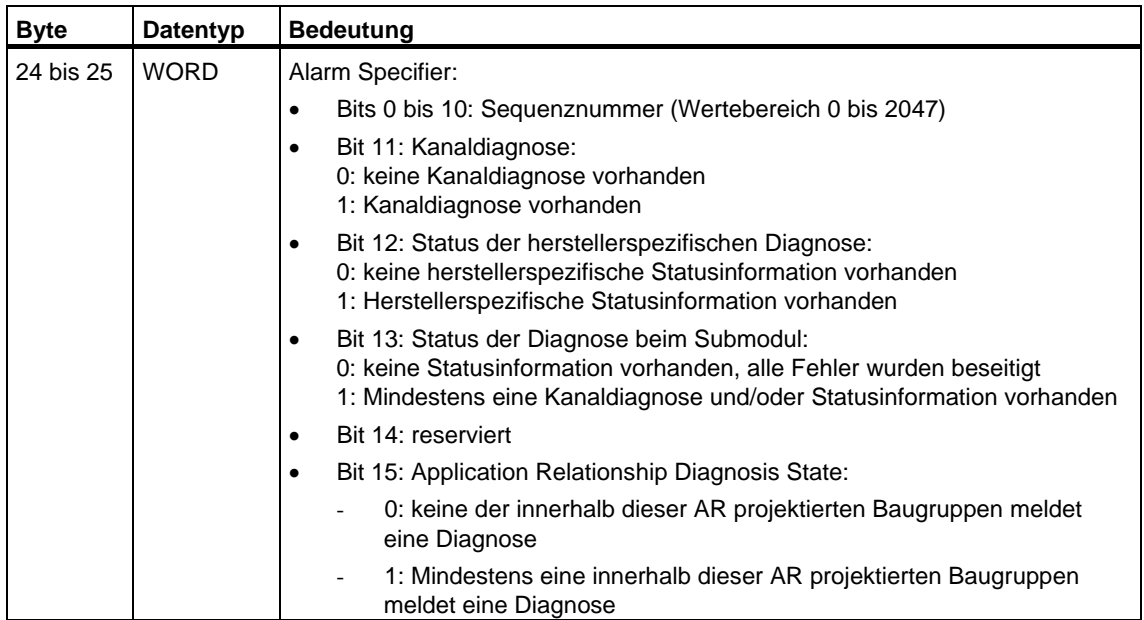

## **Aufbau der Alarmzusatzinformation bei Alarmen von PROFINET IO, Fall 1**

Die Alarmzusatzinformation bei PROFINET IO ist abhängig von der Formatkennung. Sollen herstellerspezifische Informationen übertragen werden, verwendet das IO Device die Formatkennung W#16#0000 bis W#16#7FFF.

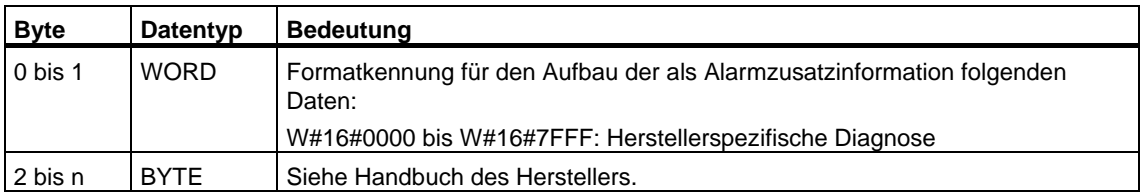

## **Aufbau der Alarmzusatzinformation bei Alarmen von PROFINET IO, Fall 2**

Die Alarmzusatzinformation bei PROFINET IO ist abhängig von der Formatkennung. Sollen Informationen zur Kanaldiagnose übertragen werden, verwendet das IO Device die Formatkennung W#16#8000.

Die Kanaldiagnose wird in Blöcken zu jeweils 6 Byte ausgegeben. Die Alarmzusatzinformation (ohne Formatkennung) wird nur für die gestörten Kanäle ausgegeben.

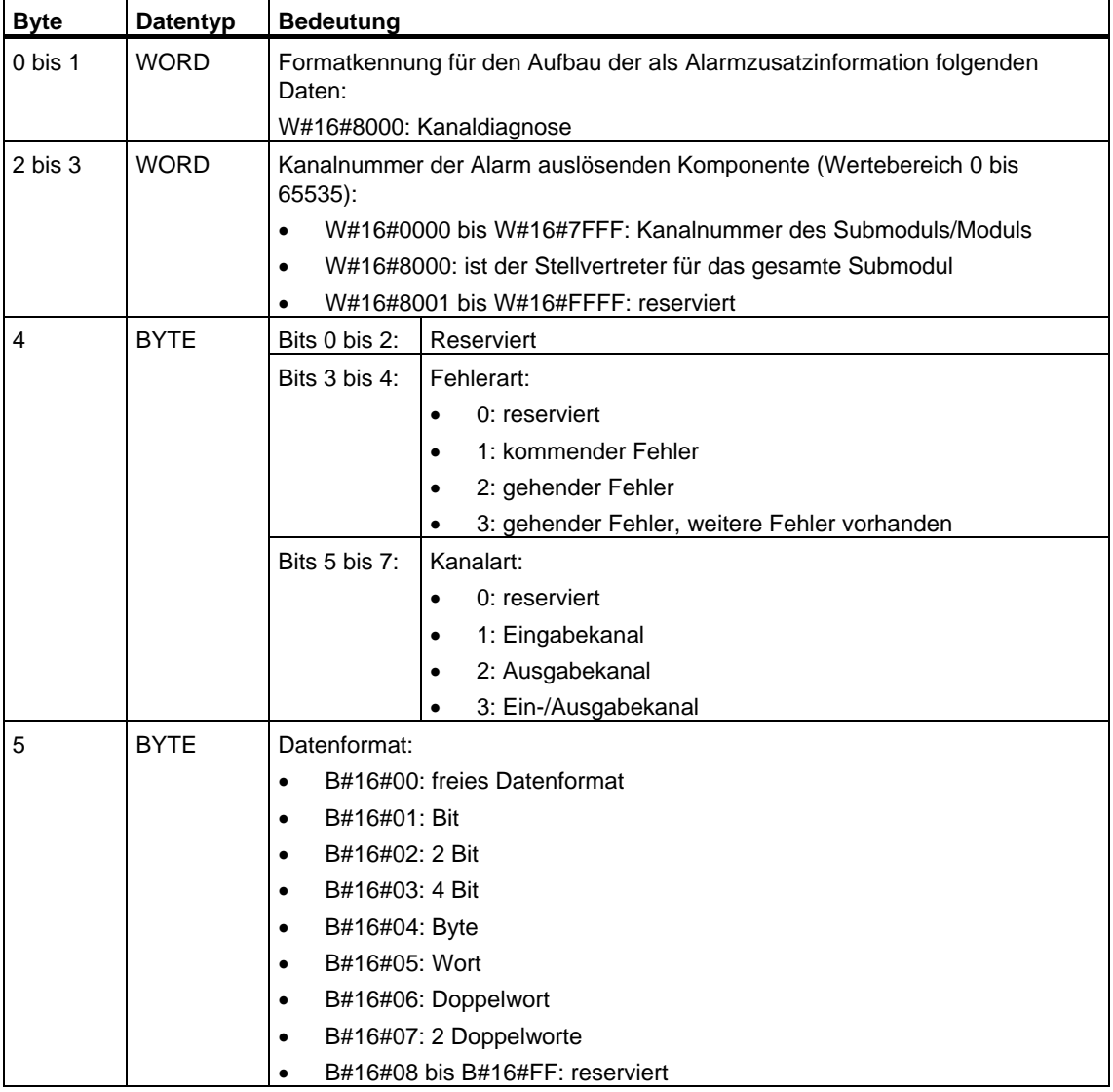

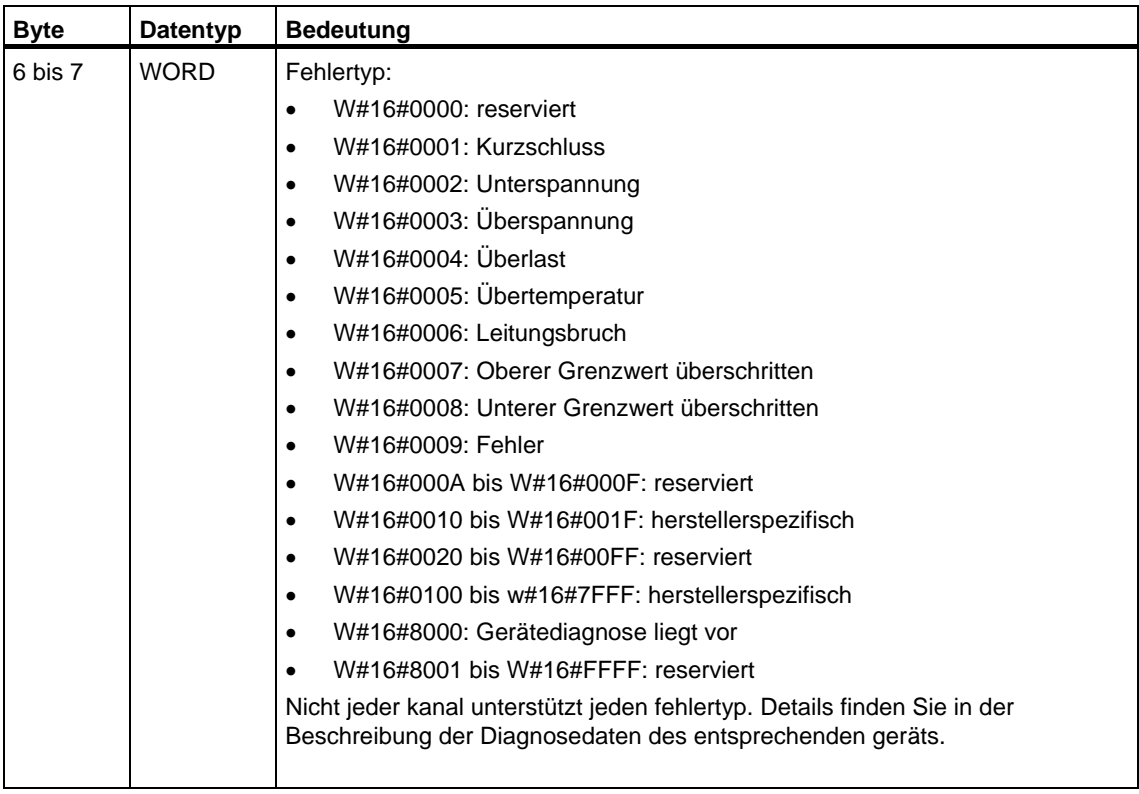

## **Hinweis**

Der Teil "Kanalnummer" bis "Fehlertyp kann 0 bis n mal auftreten.

## **Aufbau der Alarmzusatzinformation bei Alarmen von PROFINET IO, Fall 3**

Die Alarmzusatzinformation bei PROFINET IO ist abhängig von der Formatkennung. Sollen unterschiedliche Arten von Diagnoseinformationen übertragen werden, verwendet das IO Device die Formatkennung W#16#8001 (MULTIPLE).

Die Alarmzusatzinformation wird in diesem Fall in Blockstruktur mit variabler Länge übertragen.

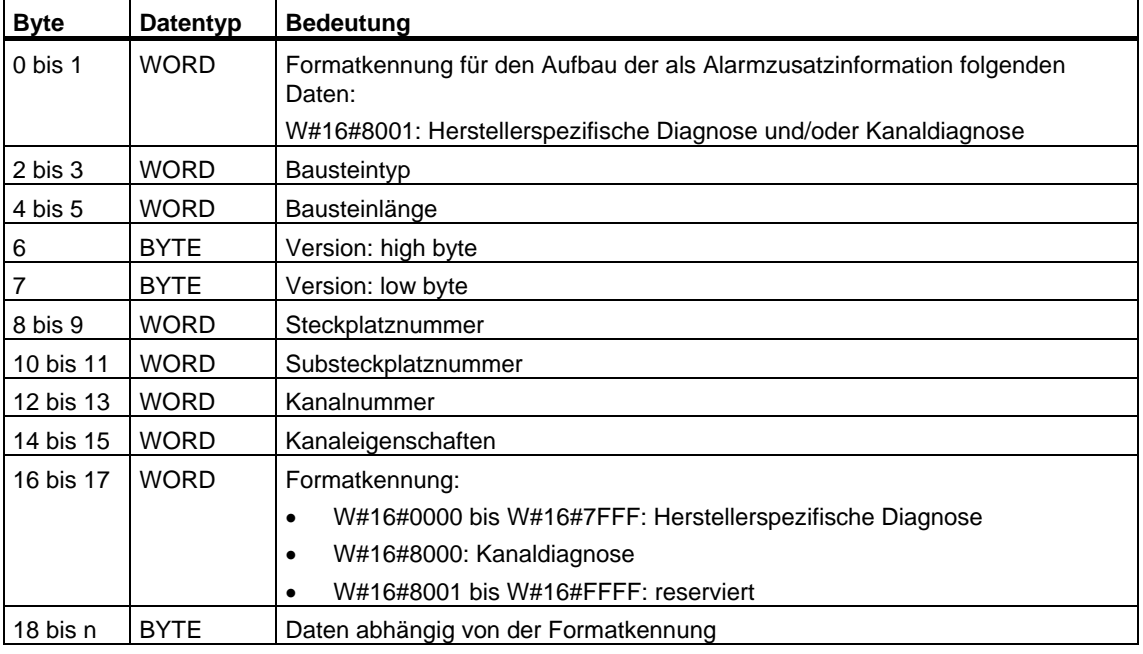

### **Hinweis**

Der Teil ab "Bausteintyp" kann 1 bis n mal auftreten.

## **Zielbereich TINFO und AINFO**

Abhängig von dem jeweiligen OB, in dem der SFB 54 aufgerufen wird, werden die Zielbereiche TINFO und AINFO nur teilweise beschrieben. Welche Information jeweils eingetragen wird, entnehmen Sie der folgenden Tabelle.

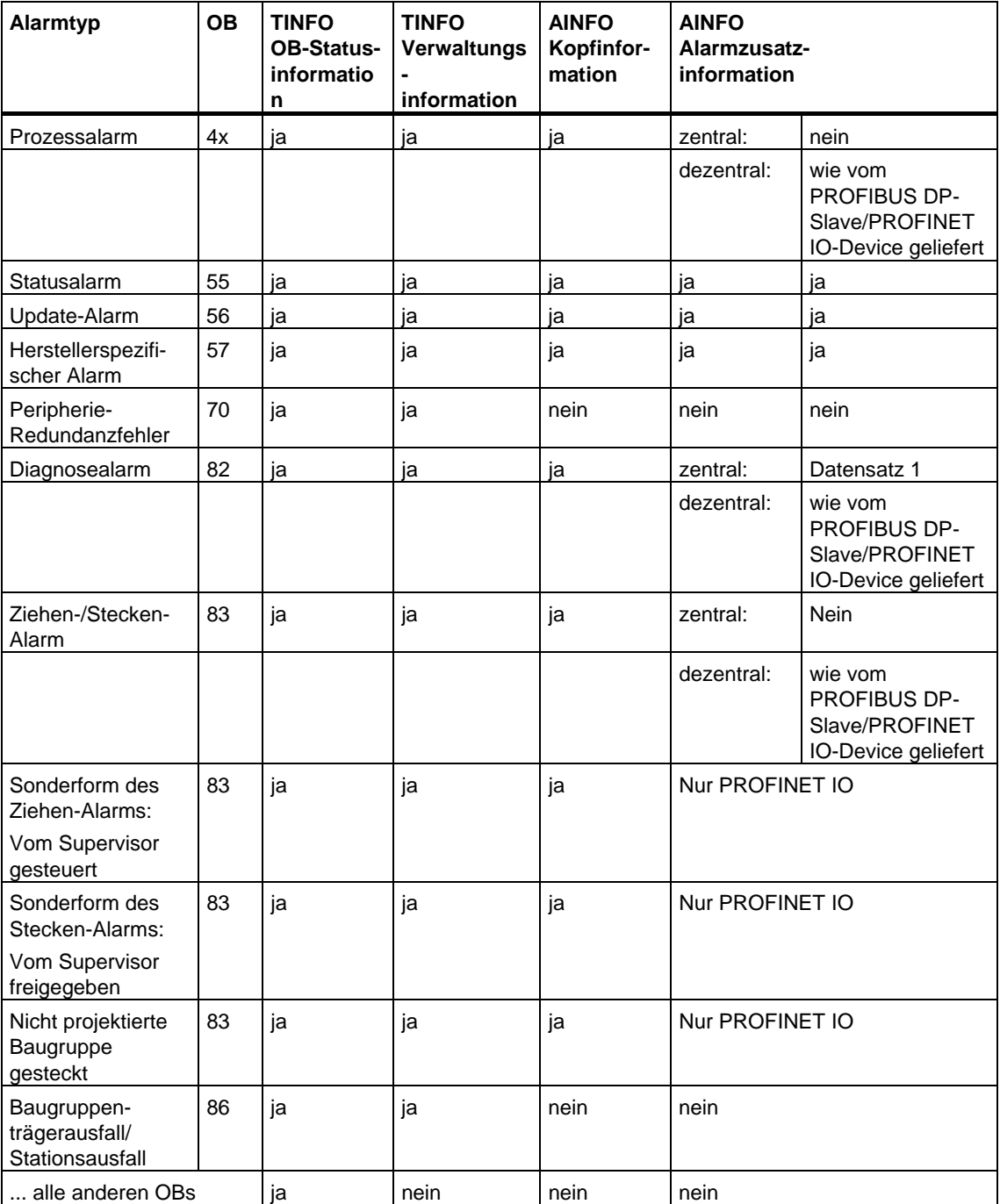

## **Fehlerinformationen**

Der Ausgangaparameter STATUS enthält Fehlerinformationen. Wird er als ARRAY[1...4] OF BYTE interpretiert, hat die Fehlerinformation folgende Struktur:

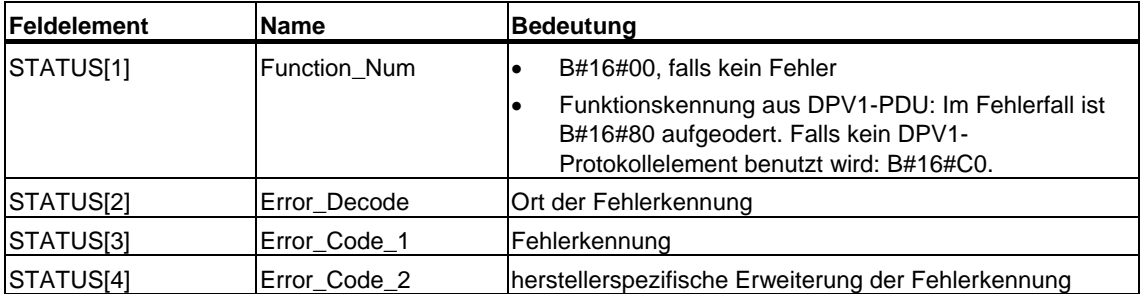

STATUS[2] kann folgende Werte annehmen:

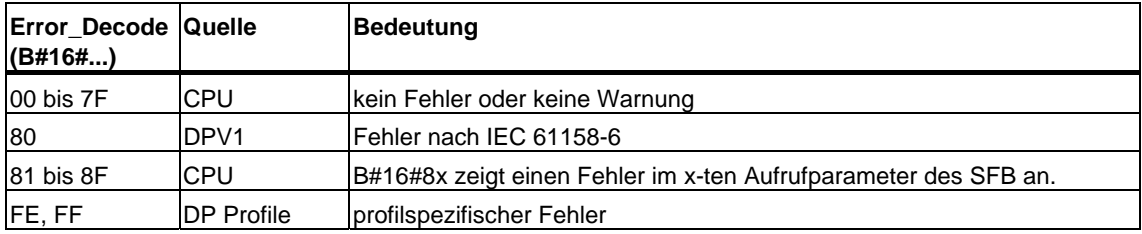

STATUS[3] kann folgende Werte annehmen:

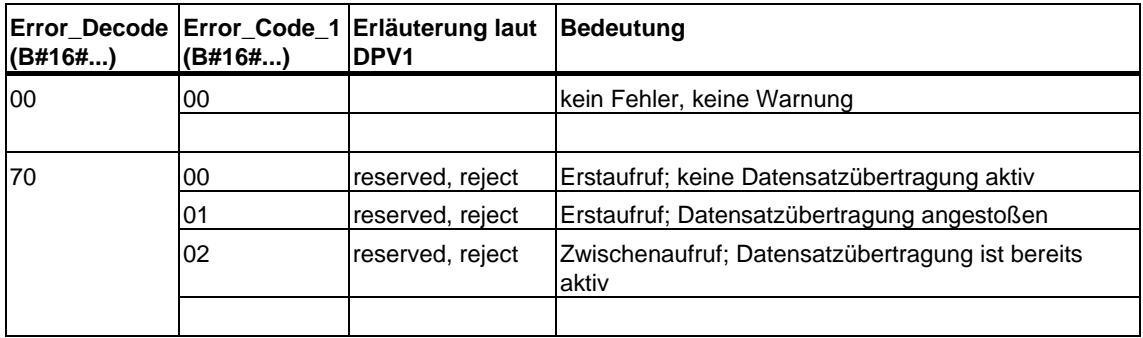

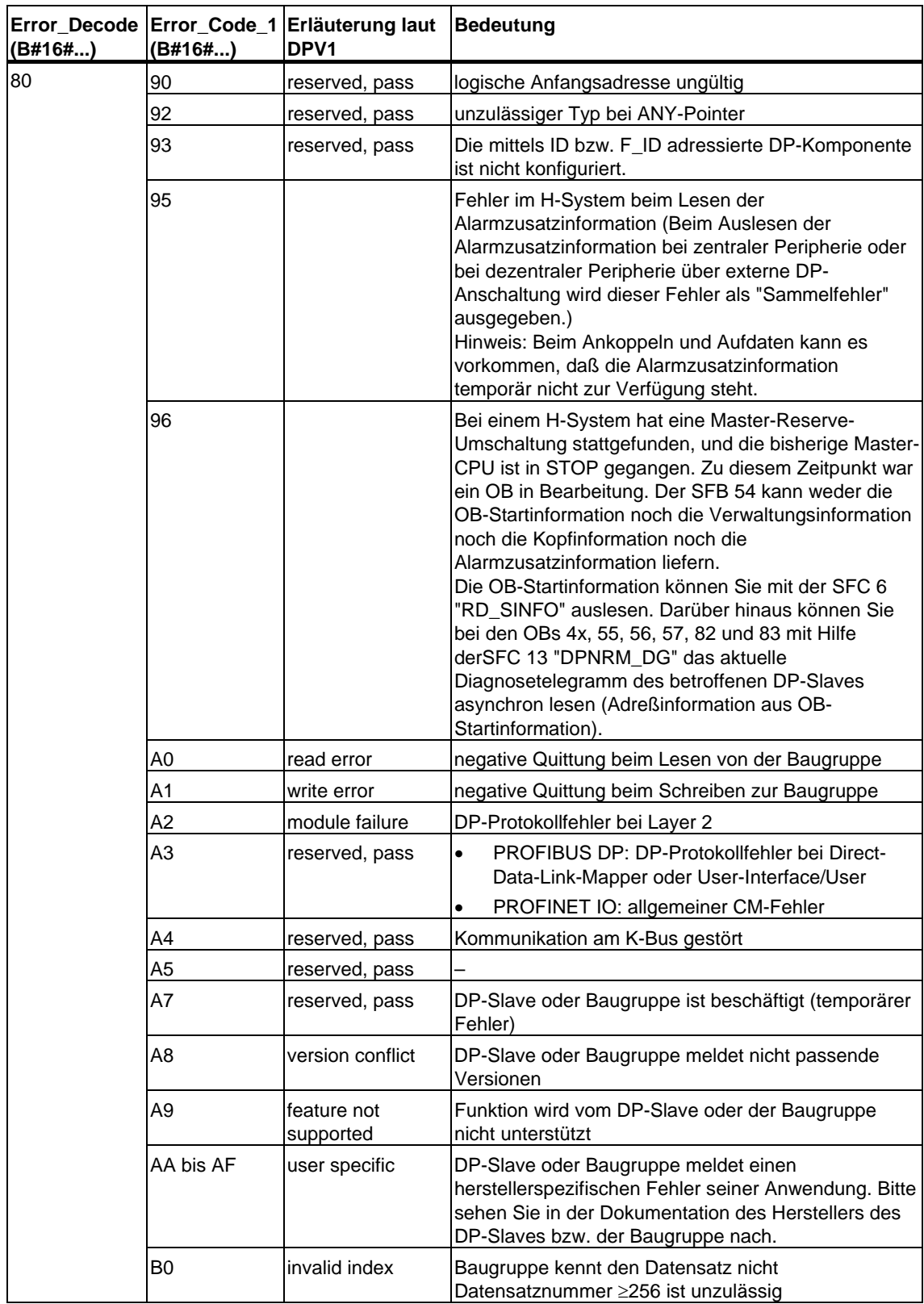

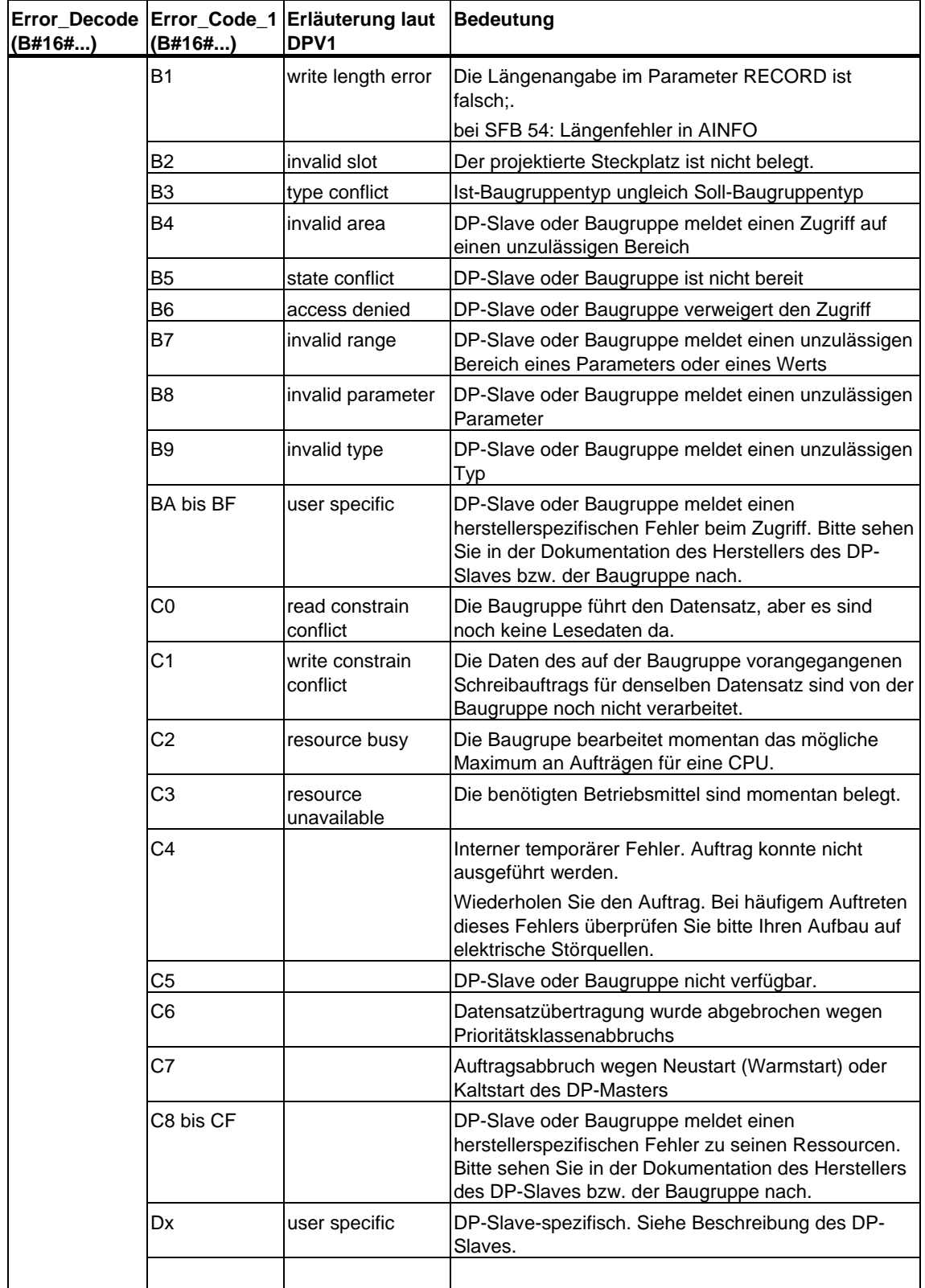

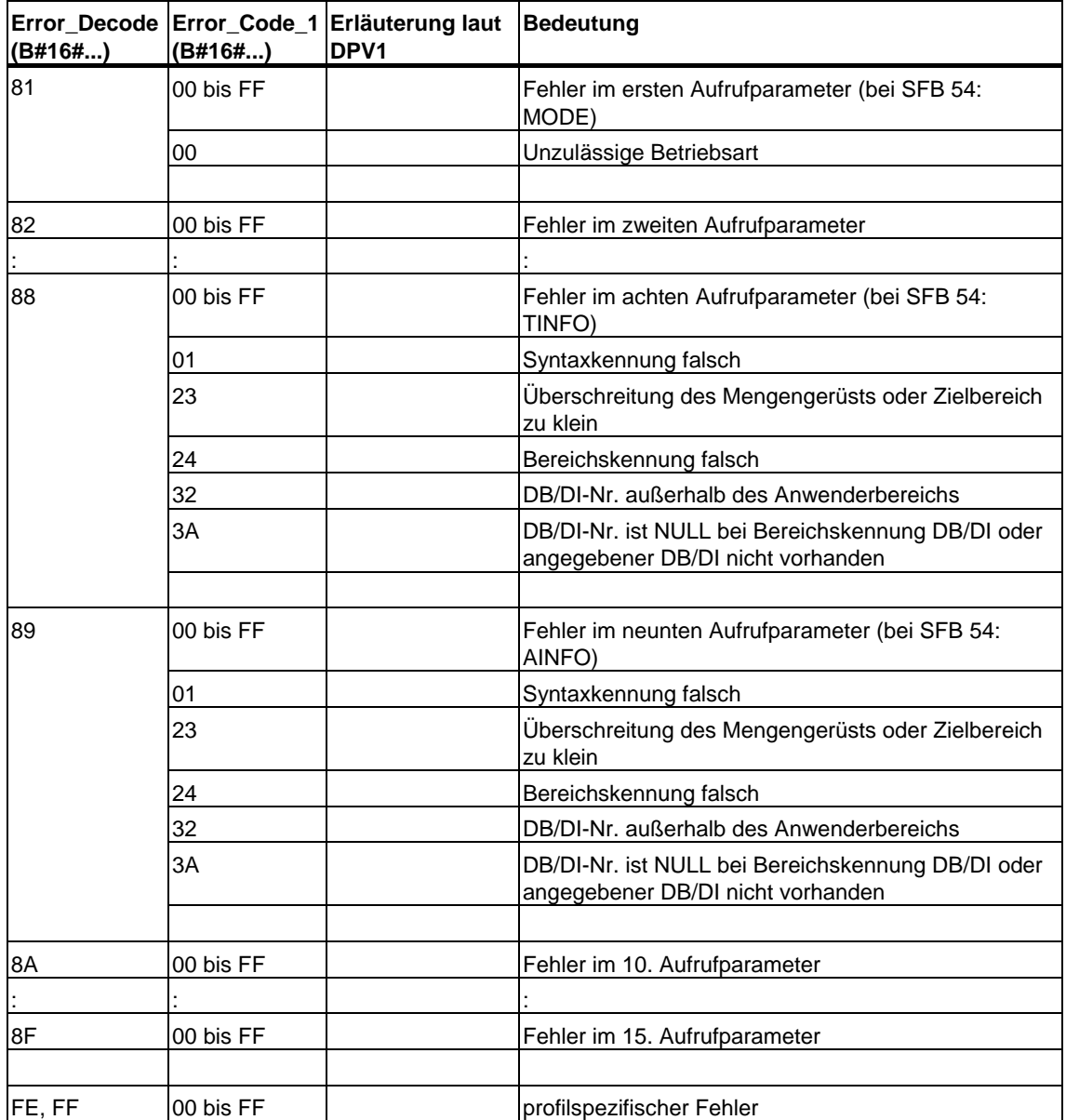

STATUS[4] wird bei DPV1-Fehlern vom DP-Master an die CPU und den SFB durchgereicht. Ohne DPV1-Fehler wird der Wert auf 0 gesetzt mit folgenden Ausnahmen beim SFB 52:

- STATUS[4] enthält die Länge des Zielbereichs aus RECORD, falls MLEN > Länge des Zielbereichs aus RECORD
- STATUS[4]=MLEN, falls die tatsächliche Datensatzlänge < MLEN < Länge des Zielbereichs aus RECORD
- STATUS[4]=0, falls STATUS[4] > 255 gesetzt werden müsste

## **8.4 Alarm an den DP-Master senden mit dem SFB 75 "SALRM"**

#### **Hinweis**

Die Schnittstelle des SFB 75 "SALRM" ist identisch mit der des in der Norm "PROFIBUS Guideline PROFIBUS Communication and Proxy Function Blocks according to IEC 61131-3" definierten FB "SALRM".

### **Beschreibung**

Mit dem SFB 75 "SALRM" senden Sie aus dem Anwenderprogramm eines intelligenten Slaves einen Alarm eines Steckplatzes im Übergabebereich (virtueller Steckplatz) an den zugehörigen DP-Master. Das führt zum Start des zugehörigen OB beim DP-Master.

Dem Alarm können Sie alarmspezifische Zusatzinformationen mitgeben. Die gesamte Zusatzinformation können Sie im DP-Master mit dem SFB 54 "RALRM" auslesen.

Der SFB 75 ist nur im S7-kompatiblen Modus verwendbar.

- DP: Der Master bindet den I-Slave mittels GSD-Datei ein.
- S7-kompatibel: Der I-Slave wird mit STEP 7 über HW Konfig an einem Master angebunden.

#### **Arbeitsweise**

Der SFB 75 "SALRM" ist ein asynchron arbeitender SFB, d. h. die Bearbeitung erstreckt sich über mehrere SFB-Aufrufe. Sie starten die Alarmübertragung, indem Sie den SFB 75 mit REQ = 1 aufrufen.

Der Sendevorgang ist solange aktiv, bis die Alarmbearbeitung vom DP-Master quittiert oder abgebrochen wird.

Über den Ausgangsparameter BUSY und die Bytes 2 und 3 des Ausgangsparameters STATUS wird der Zustand des Auftrags angezeigt. Dabei entsprechen die Bytes 2 und 3 von STATUS dem Ausgangsparameter RET\_VAL der asynchron arbeitenden SFCs (siehe auch [Bedeutung von REQ, RET\\_VAL und](#page-85-0)  [BUSY bei asynchron arbeitenden SFCs\)](#page-85-0).

Die Alarmübertragung ist abgeschlossen, wenn der Ausgangsparameter BUSY den Wert FALSE angenommen hat.

## **Identifikation des Auftrags**

Falls Sie mit dem SFB 75 das Senden eines Alarms an den DP-Master angestoßen haben und Sie diesen SFB erneut aufrufen, bevor der laufende Auftrag beendet wurde, hängt das weitere Verhalten des SFB davon ab, ob es sich beim erneuten Aufruf um denselben Auftrag handelt.

Stimmen die Parameter ID und ATYPE mit einem noch nicht abgeschlossenen Auftrag überein, so gilt der SFB-Aufruf als Folgeaufruf.

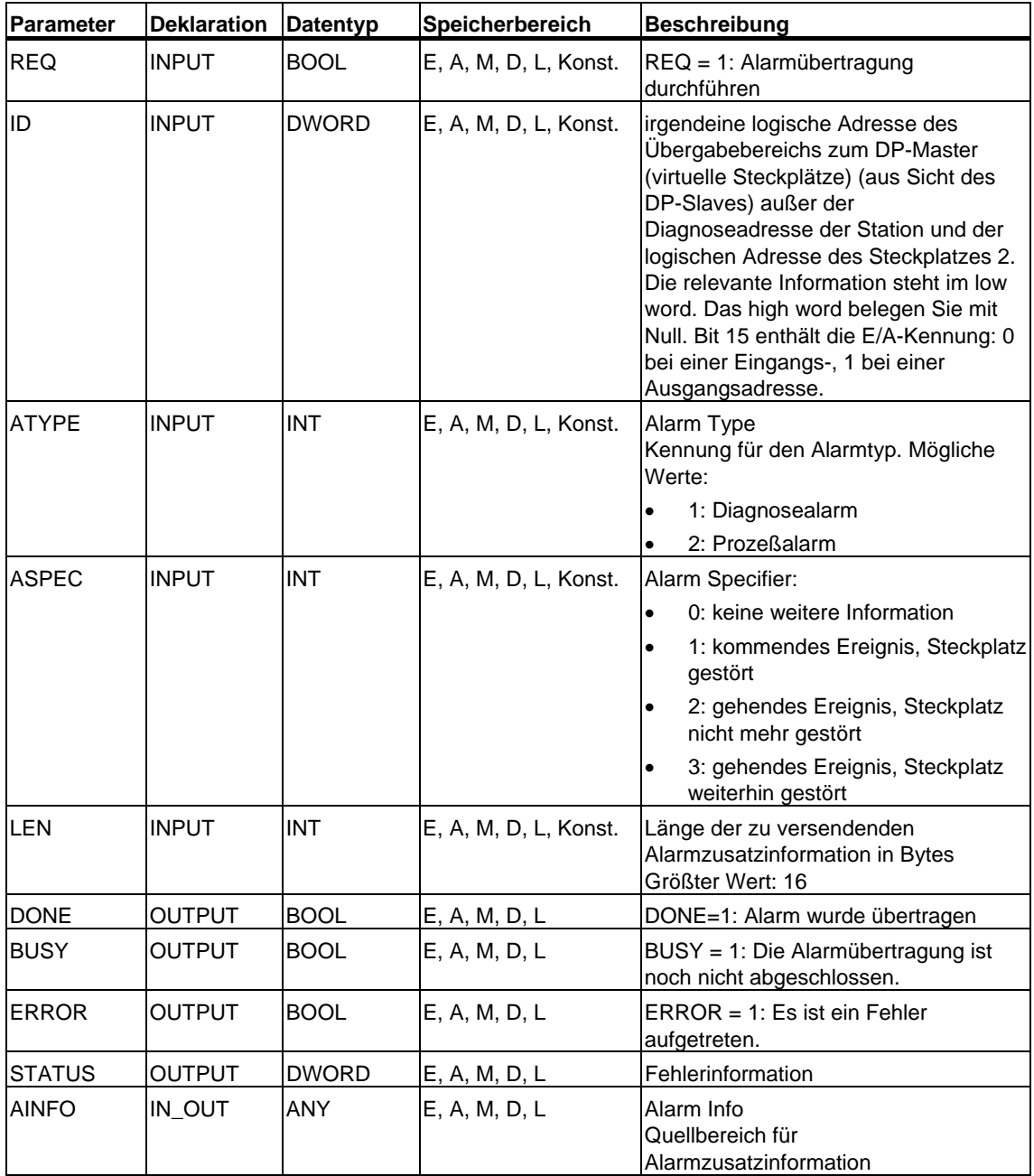
#### **Parameter ATYPE**

In der folgenden Tabelle wird für alle zulässigen Werte von ATYPE angegeben, welcher OB im zugehörigen DP-Master gestartet wird und in welchem DP-Mode die jeweilige Alarmart zulässig ist.

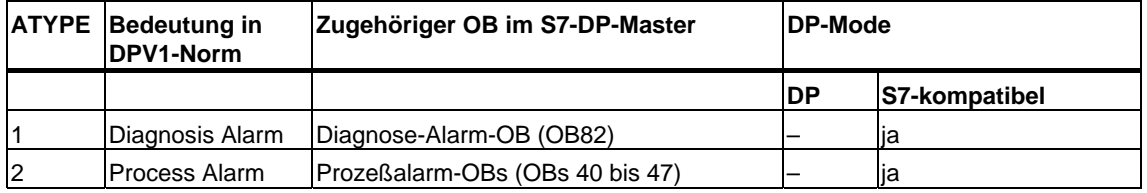

#### **Hinweis**

Die Verwendbarkeit der Alarmarten kann zusätzlich zur obigen Tabelle vom DP-Master eingeschränkt werden.

#### **Abhängigkeit der Alarmart vom Betriebszustand eines S7-Masters**

Bei einem Slave im S7-kompatiblen Mode (Betrieb an einem S7-Master) können Prozeß- und Diagnosealarme nur dann versendet werden, wenn sich der zugehörige DP-Master im Betriebszustand RUN (DP: Operate) befindet. Ist der DP-Master im Betriebszustand STOP (DP: Clear), wird der Alarm zurückgehalten, und der SFB 75 liefert die Fehlerinformation W#16#80C8. Für ein Nachholen der Alarmversendung zu einem späteren Zeitpunkt sind Sie selbst verantwortlich.

#### **Parameter ASPEC**

Dieser Parameter zeigt laut Norm den Diagnosezustand des virtuellen Steckplatzes an. Daher dürfen Sie ASPEC nur beim Senden eines Diagnosealarms einen von Null verschiedenen Wert zuweisen.

Da in der S7-Alarmzusatzinformation des Diagnosealarms (Datensatz 0) eine Kommend/Gehend-Information vorhanden ist (siehe Diagnosedaten Byte 0 Bit 0), müssen Sie im Byte 0 der Alarmzusatzinformation das Bit 0 (Baugruppenstörung) wie folgt beschreiben:

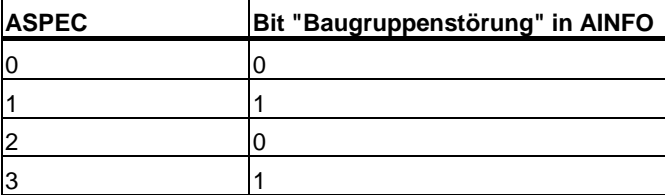

### **Parameter LEN**

In LEN geben Sie die Länge der zu versendenden Alarmzusatzinformation in Bytes an. Der maximal zulässige Wertebereich beträgt 0 bis 16.

In der folgenden Tabelle wird für alle möglichen Alarmtypen angegeben, welche Werte für LEN in den einzelnen Modi eines intelligenten Slaves zulässig sind.

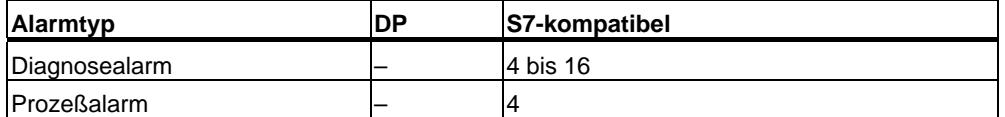

In der folgenden Tabelle wird beschrieben, welche Reaktion der SFB 75 zeigt, wenn Sie LEN einen anderen Wert als die Länge von AINFO in BYTE zuweisen.

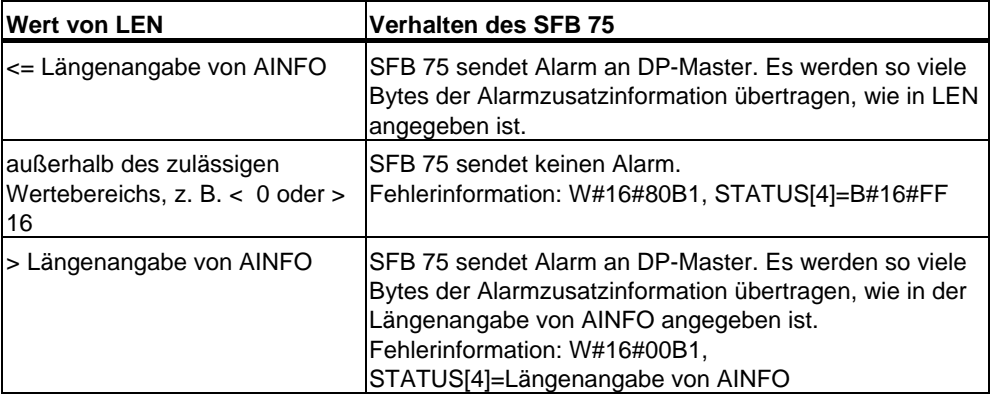

#### **Parameter AINFO**

AINFO ist der Quellbereich für die Alarmzusatzinformation. Aus Sicht des intelligenten Slaves können Sie diesen Bereich mit beliebigen Werten beschreiben. Wenn Sie jedoch einen DP-Master aus dem S7-Spektrum einsetzen, muß die mit dem Alarm gesendete Zusatzinformation den S7-Konventionen entsprechen.

Falls Sie einen **Diagnosealarm** versenden (ATYPE=1), sind Sie selbst für eine sinnvolle Belegung des Datensatzes 0 und ggf. des Datensatzes 1 verantwortlich.

In der folgenden Tabelle erhalten Sie einen Vorschlag für eine S7-konforme Belegung. Dabei wurde das Setzen des Bits "Baugruppenstörung" (s. o.) bereits vorgenommen. Der Vorschlag entspricht bis auf das genannte Bit der Defaultbelegung (die nach NETZEIN, nach einem STOP-RUN-Übergang des intelligenten Slaves oder einer Stationswiederkehr erfolgt).

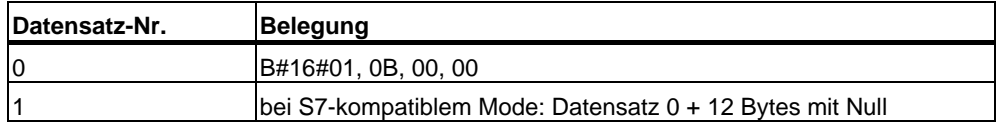

(siehe auch [Überblick über den Aufbau der Diagnosedaten\)](#page-650-0)

#### **Auswirkung des SFB75-Aufrufs auf die Baugruppenzustandsinformation und die Sammelfehler-LED (SF)**

Ein intelligenter Slave hat wie jede CPU die Eigenschaften seiner Steckplätze in der Baugruppenzustandsinformation abgelegt (siehe SZL-ID W#16#xy91 - Baugruppenzustandsinformation ).

Wenn Sie mittels SFB 75 einen Diagnosealarm versenden, dann beeinflußt das Betriebssystem des intelligenten Slaves die slavelokale Baugruppenzustandsinformation und die LED SF anhand von Bit 0 im Byte 0 von AINFO (Dieses Bit wird als "Baugruppe gestört" in die Zustandsinformation übernommen.). Im I-Slave erfolgt jedoch kein Diagnosepuffereintrag, und es wird kein Diagnosealarm-OB gestartet.

#### **Konsistenz der Baugruppenzustandsinformation zwischen DP-Master und I-Slave**

Im folgenden werden unterschiedliche Szenarien und ihre Auswirkungen auf die Baugruppenzustandsinformation betrachtet:

• Stationswiederkehr (hat OB 86-Start beim DP-Master und beim I-Slave zur Folge)

Sowohl beim I-Slave als auch beim S7-Master wird die Baugruppenzustandsinformation beeinflußt ("Baugruppe gestört" wird rückgesetzt.). Falls aus Anwendersicht nach Stationswiederkehr beim I-Slave Störungen anstehen, müssen Sie diese per SFB 75-Aufruf an den DP-Master melden.

• STOP-RUN-Übergang des DP-Masters (hat OB 82-Start beim I-Slave zur Folge)

Die Baugruppenzustandsinformation auf dem I-Slave bleibt unverändert. Der DP-Master setzt das Bit "Baugruppe gestört" in der zugehörigen Baugruppenzustandsinformation zurück.

Um die Konsistenz der Baugruppenzustandsinformation zwischen DP-Master und I-Slave im S7-kompatiblen Mode zu gewährleisten, müssen Sie auf dem I-Slave wie folgt reagieren:

- Für jeden fehlerfreien virtuellen Steckplatz senden Sie per SFB 75 einen gehenden Diagnosealarm an den DP-Master.
- Für jeden gestörten virtuellen Steckplatz senden Sie per SFB 75 einen kommenden Diagnosealarm an den DP-Master.

• STOP-RUN-Übergang des I-Slaves (hat OB 82-Start beim DP-Master zur Folge)

Die Baugruppenzustandsinformation auf dem DP-Master bleibt unverändert, die auf dem I-Slave wird zurückgesetzt ("Baugruppe gestört" wird rückgesetzt.). Um die Konsistenz der Baugruppenzustandsinformation zwischen DP-Master und I-Slave zu gewährleisten, müssen Sie auf dem I-Slave wie folgt reagieren:

- Für jeden fehlerfreien virtuellen Steckplatz senden Sie per SFB 75 einen gehenden Diagnosealarm an den DP-Master
- Für jeden gestörten virtuellen Steckplatz senden Sie per SFB 75 einen kommenden Diagnosealarm an den DP-Master

#### **Hinweis**

Da der SFB 75 asynchron arbeitet, können die SFB 75-Aufrufe in den Anlauf-OBs nicht beendet werden, d. h. sie müssen im zyklischen Programm zu Ende geführt werden.

#### **Hinweis**

Alle oben genannten Differenzen zwischen der Baugruppenzustandsinformation im Master und im I-Slave können nur bei denjenigen Steckplätzen auftreten, die per SFB 75 mit Diagnose-Alarmen beaufschlagt werden. Das wiederum bedeutet, daß die beschriebenen Abhilfen auch nur für solche Steckplätze erforderlich sind.

#### **Fehlerinformationen**

Der Ausgangsparameter STATUS enthält Fehlerinformationen. Wird er als ARRAY[1 ... 4] OF BYTE interpretiert, hat die Fehlerinformation folgende Struktur:

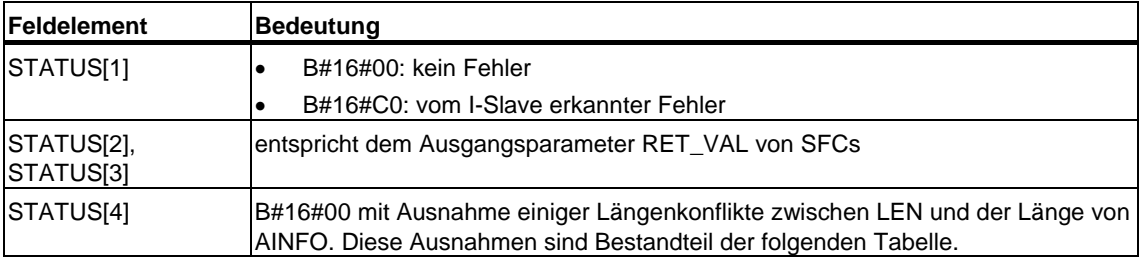

In der folgenden Tabelle werden alle spezifischen Fehlerinformationen des SFB 75 angegeben.

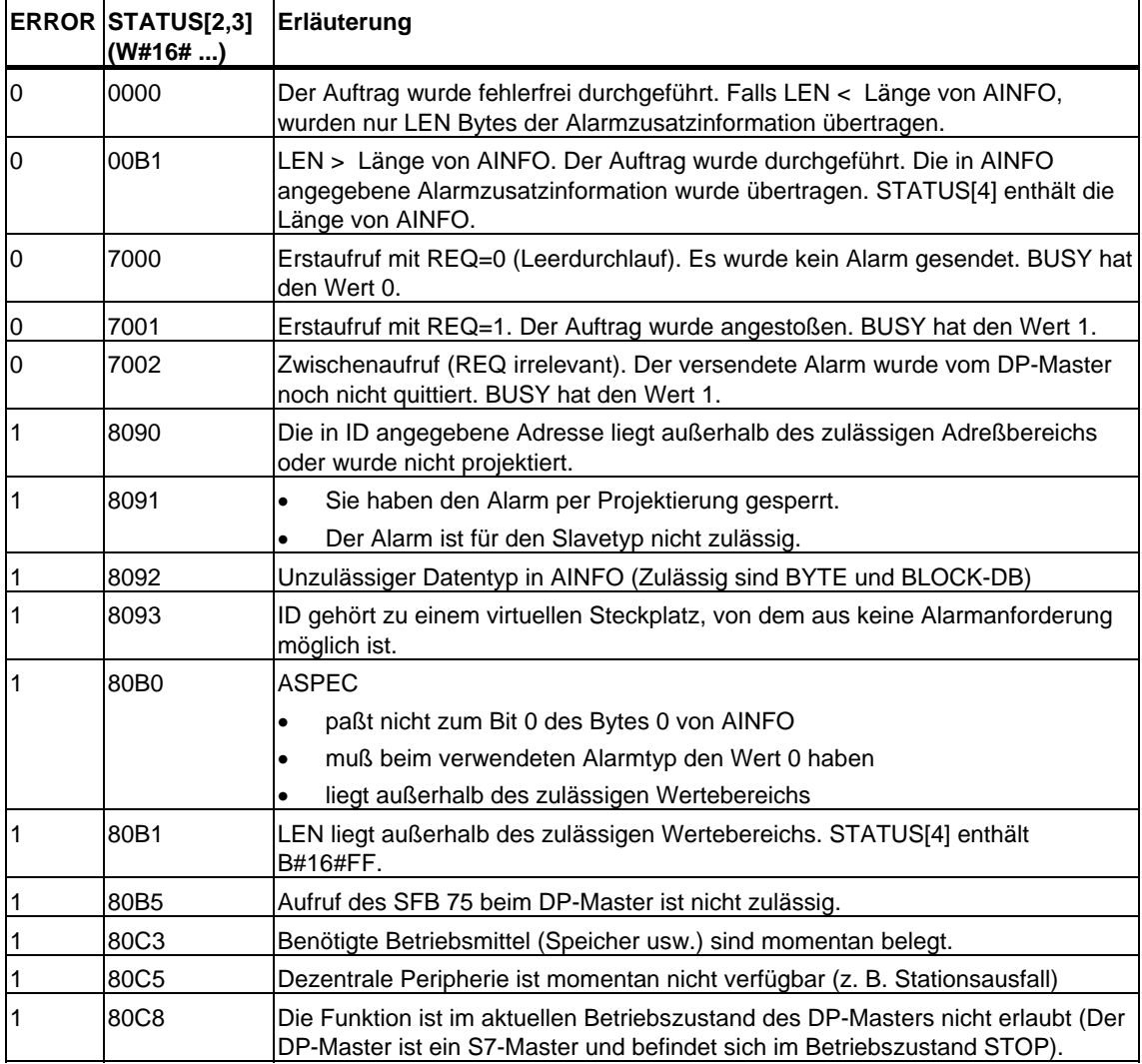

# **9 SFCs für die Hantierung von Uhrzeitalarmen**

# **9.1 Hantierung von Uhrzeitalarmen**

#### **Definition**

Ein Uhrzeitalarm ist die Ursache für den uhrzeitgesteuerten Aufruf eines Uhrzeitalarm-OBs (OB 10 bis OB 17).

#### **Voraussetzungen für Aufruf**

Damit ein Uhrzeitalarm-OB vom Betriebssystem aufgerufen werden kann, müssen folgende Voraussetzungen erfüllt sein:

- Der Uhrzeitalarm-OB muß parametriert sein (Startdatum und -uhrzeit, Ausführung)
	- mit STEP 7 oder
	- mit der SFC 28 "SET\_TINT" im Anwenderprogramm.
- Der Uhrzeitalarm-OB muß aktiviert sein
	- mit STEP 7 oder
	- mit der SFC 30 "ACT\_TINT" im Anwenderprogramm.
- Der Uhrzeitalarm-OB darf nicht mit STEP 7 abgewählt worden sein.
- Der Uhrzeitalarm-OB muß in der CPU vorhanden sein.
- Falls das Stellen über die SFC 30 "ACT\_TINT" erfolgt, dürfen Startdatum und uhrzeit bei **einmaliger** Ausführung nicht abgelaufen sein; bei **periodischer** Ausführung wird der Uhrzeitalarm-OB zur nächsten abgelaufenen Periode aufgerufen (Startzeitpunkt + Vielfaches der Periodendauer).

### **Tip**

Sie können den Uhrzeitalarm mit STEP 7 parametrieren und im Anwenderprogramm aktivieren (SFC 30 "ACT\_TINT").

# **Zweck der SFCs 28 bis SFC 31**

Die System-Funktionen SFC 28 bis SFC 31, die in den folgenden Abschnitten beschrieben sind, verwenden Sie, um Uhrzeitalarme

- zu stellen (SFC 28 "SET\_TINT")
- zu stornieren (SFC 29 "CAN\_TINT")
- zu aktivieren (SFC 30 "ACT\_TINT")
- abzufragen (SFC 31 "QRY\_TINT").

# **9.2 Eigenschaften der SFCs 28 bis 31**

#### **Was geschieht wenn...**

Die folgende Tabelle zeigt, welche Situationen welche Auswirkungen auf den Uhrzeitalarm haben.

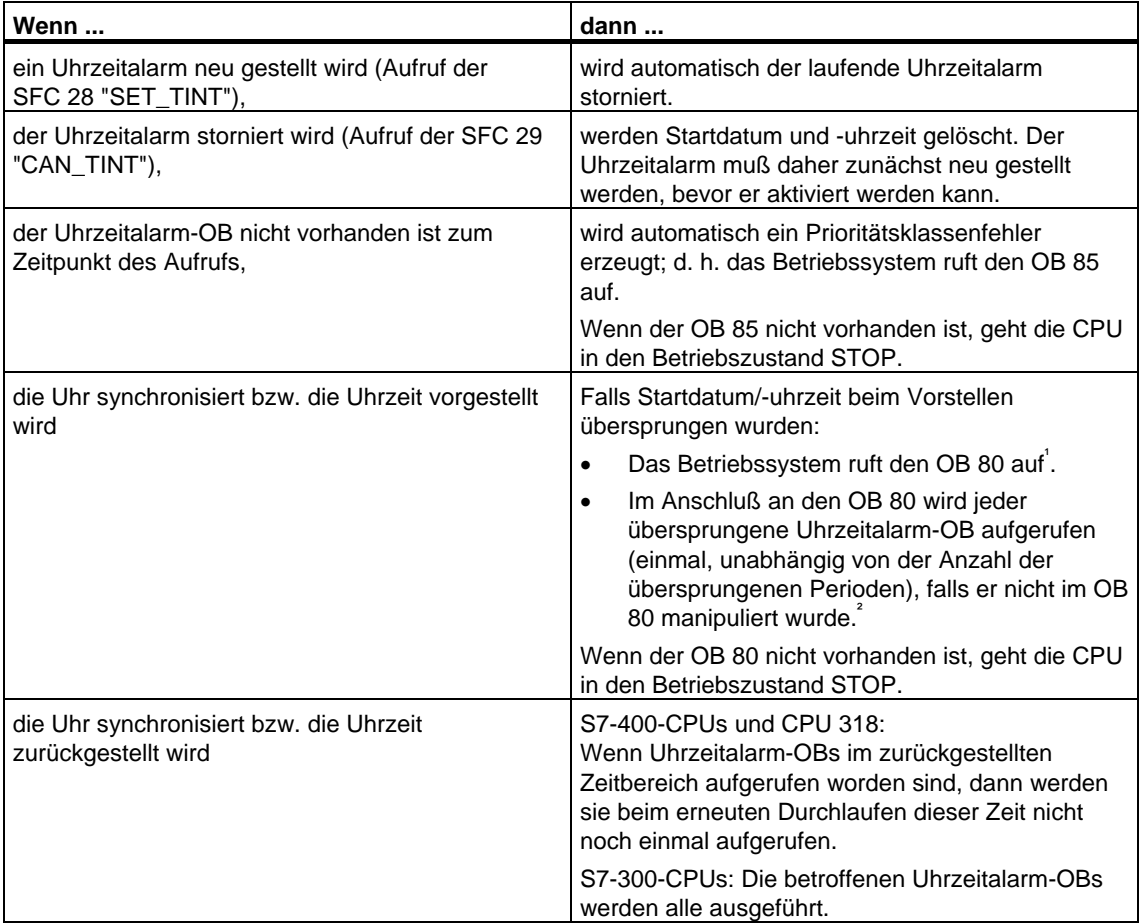

- 1) In der Startereignisinformation des OB 80 ist verschlüsselt, welche Uhrzeitalarm-OBs durch das Vorstellen nicht aufgerufen werden konnten. Die Uhrzeit in der Startereignisinformation entspricht der vorgestellten Zeit.
- 2) Die Uhrzeit in der Startereignisinformation des nachgeholten Uhrzeitalarm-OBs entspricht der Startzeit des ersten übersprungenen Uhrzeitalarms.

### **Verhalten bei Neustart (Warmstart) oder Kaltstart**

Bei Neustart (Warmstart) und Kaltstart werden alle im Anwenderprogramm per SFCs eingestellten Uhrzeitalarm-Einstellungen gelöscht.

Wirksam sind dann die mit STEP 7 eingestellten Parameter.

# **Ausführung des Uhrzeitalarm-OBs**

Die folgende Tabelle zeigt die unterschiedlichen Auswirkungen des Parameters "Ausführung" auf. Dieser Parameter ist einzustellen mit STEP 7 bzw. mit der SFC 28 "SET\_TINT" (Eingangsparameter PERIOD).

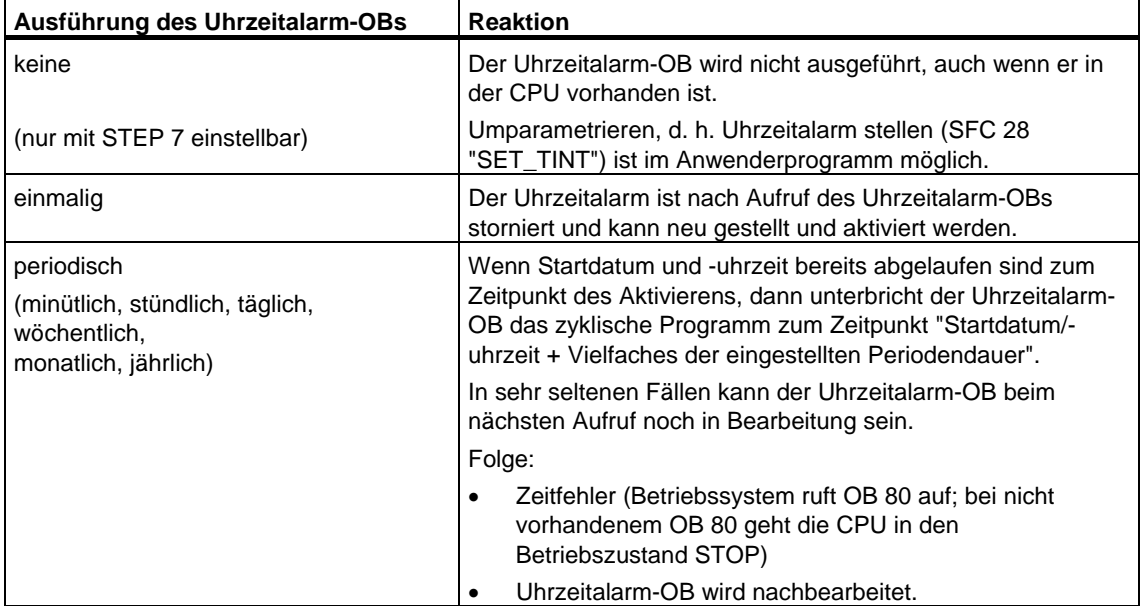

# **9.3 Uhrzeitalarm stellen mit der SFC 28 "SET\_TINT"**

## **Beschreibung**

Mit der Systemfunktion SFC 28 "SET\_TINT" (set time-of-day interrupt) können Sie Startdatum und-uhrzeit der Uhrzeitalarm-Organisationsbausteine einstellen. Bei der Startuhrzeit werden Ihre Sekunden- und Millisekundenangabe ignoriert und auf 0 gesetzt.

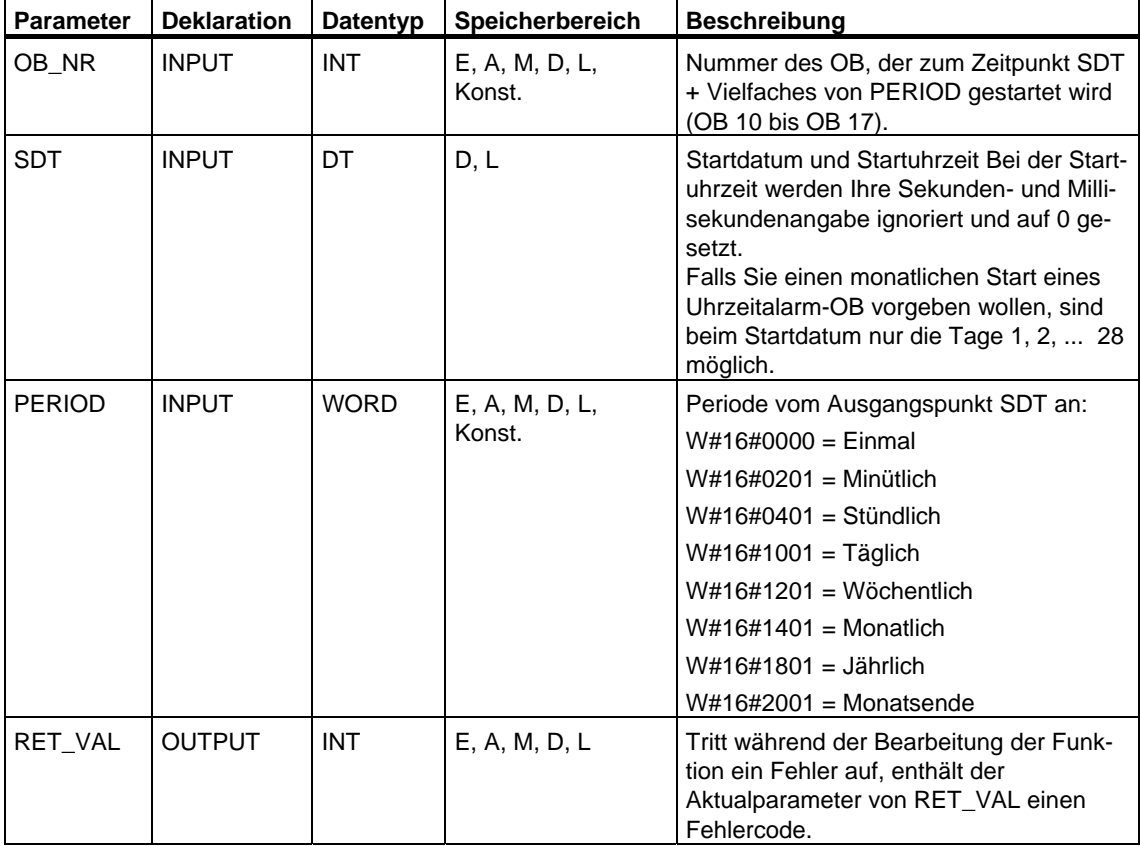

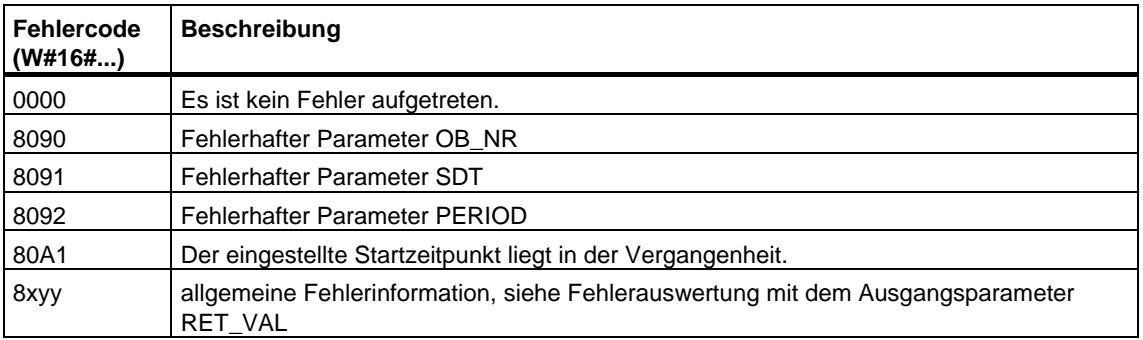

# **9.4 Uhrzeitalarm stornieren mit der SFC 29 "CAN\_TINT"**

### **Beschreibung**

Mit der Systemfunktion SFC 29 "CAN\_TINT" (cancel time-of-day interrupt) können Sie Startdatum und -uhrzeit eines angegebenen Uhrzeitalarm Organisationsbausteins löschen.

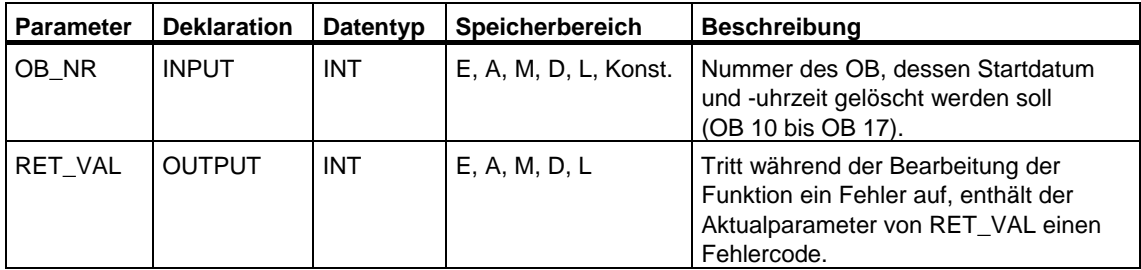

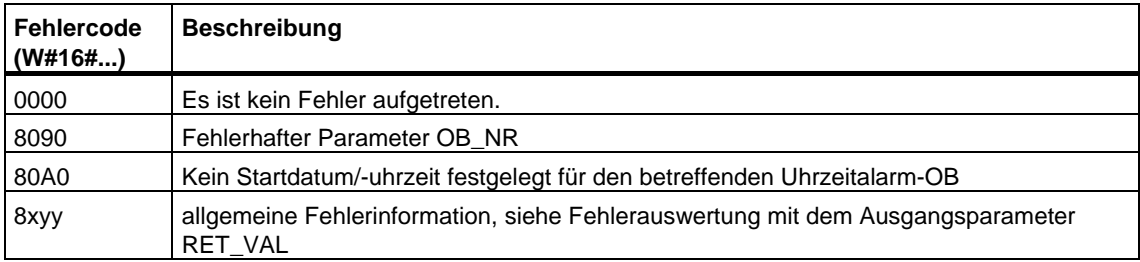

# **9.5 Uhrzeitalarm aktivieren mit der SFC 30 "ACT\_TINT"**

# **Beschreibung**

Mit der Systemfunktion SFC 30 "ACT\_TINT" (activate time-of-day interrupt) können Sie einen Uhrzeitalarm-Organisationsbaustein aktivieren.

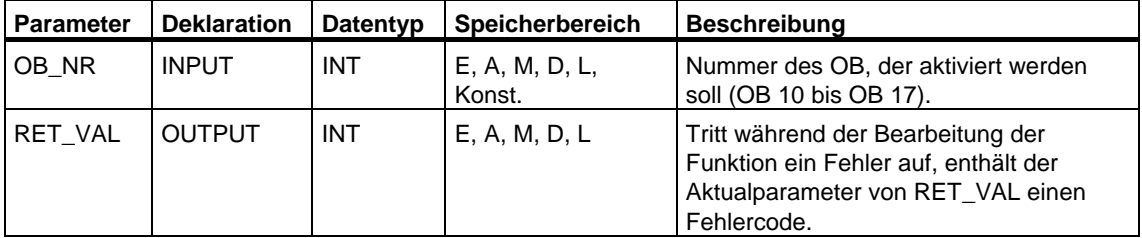

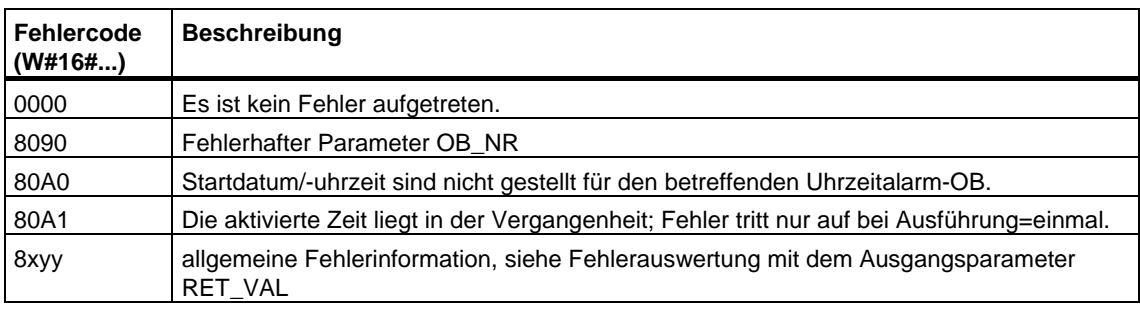

# **9.6 Uhrzeitalarm abfragen mit der SFC 31 "QRY\_TINT"**

## **Beschreibung**

Mit der Systemfunktion SFC 31 "QRY\_TINT" (query time-of-day interrupt) können Sie sich den Status eines Uhrzeitalarm-Organisationsbausteins am Ausgangsparameter STATUS anzeigen lassen.

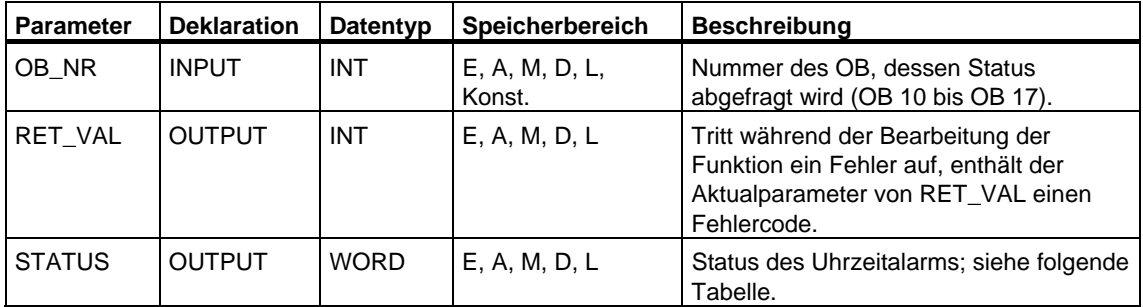

### **Ausgangsparameter STATUS**

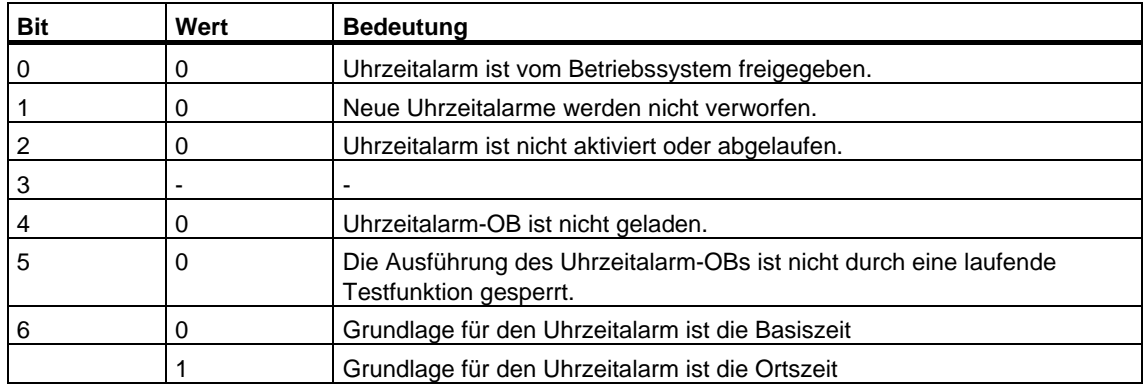

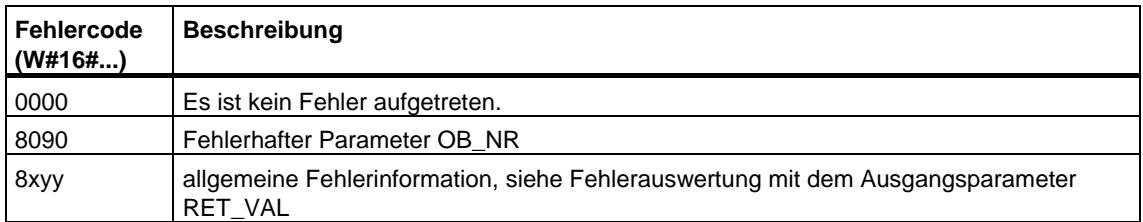

# **10 SFCs für die Hantierung von Verzögerungsalarmen**

# **10.1 Verzögerungsalarme hantieren**

#### **Definition**

Nachdem Sie die SFC 32 "SRT\_DINT" aufgerufen haben, wird vom Betriebssystem nach Ablauf der parametrierten Verzögerungszeit ein Alarm generiert, d. h. der parametrierte Verzögerungsalarm-OB wird aufgerufen. Diesen Alarm nennt man Verzögerungsalarm.

#### **Voraussetzungen für Aufruf**

Damit ein Verzögerungsalarm vom Betriebssystem aufgerufen werden kann, müssen folgende Voraussetzungen erfüllt sein:

- Der Verzögerungsalarm-OB muß gestartet sein durch die SFC 32 "SRT\_DINT".
- Der Verzögerungsalarm-OB darf nicht mit STEP 7 abgewählt sein .
- Der Verzögerungsalarm-OB muß in der CPU vorhanden sein.

### **Zweck der SFCs 32 bis SFC 34**

Die Systemfunktionen SFC 32 bis SFC 34, die in den folgenden Abschnitten beschrieben sind, verwenden Sie, um Verzögerungsalarme

- zu starten (SFC 32 "SRT\_DINT")
- zu stornieren (SFC 33 "CAN\_DINT")
- abzufragen (SFC 34 "QRY\_DINT").

#### **Was geschieht wenn...**

Die folgende Tabelle zeigt, welche Situationen welche Auswirkungen auf den Verzögerungsalarm haben.

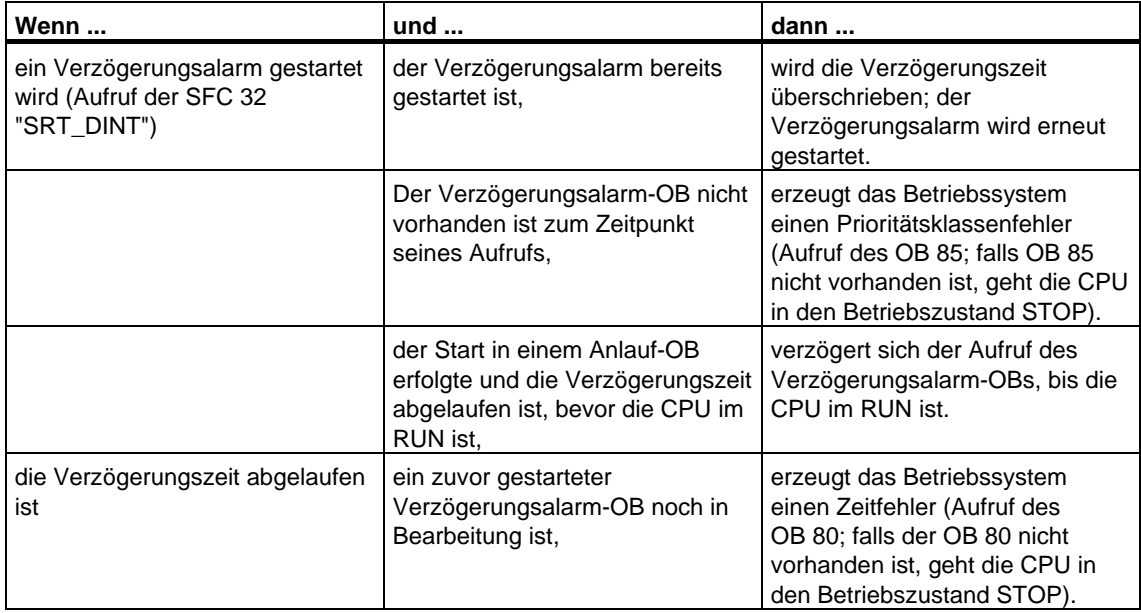

#### **Verhalten bei Neustart (Warmstart) und Kaltstart**

Bei Neustart (Warmstart) und Kaltstart werden alle im Anwenderprogramm über die SFCs eingestellten Verzögerungsalarm-Einstellungen gelöscht.

#### **Start in einem Anlauf-OB**

Ein Verzögerungsalarm kann in einem Anlauf-OB gestartet werden. Für den Aufruf des Verzögerungsalarm-OBs müssen zwei Bedingungen erfüllt sein:

- Die Verzögerungszeit ist abgelaufen.
- Die CPU ist im Betriebszustand RUN.

Wenn die Verzögerungszeit abgelaufen ist und die CPU sich noch nicht im Betriebszustand RUN befindet, dann verzögert sich der Aufruf des Verzögerungsalarm-OBs, bis die CPU im RUN ist. Der Verzögerungsalarm-OB wird dann noch vor der ersten Anweisung im OB 1 aufgerufen.

# <span id="page-196-0"></span>**10.2 Verzögerungsalarm starten mit der SFC 32 "SRT\_DINT"**

### **Beschreibung**

Mit der Systemfunktion SFC 32 "SRT\_DINT" (start time-delay interrupt) können Sie einen Verzögerungsalarm starten, der nach Ablauf der parametrierten Verzögerungszeit (Parameter DTIME) einen Verzögerungsalarm-OB aufruft.

Am Parameter SIGN können Sie ein anwenderspezifisches Kennzeichen angeben, um den Start des Verzögerungsalarms zu kennzeichnen. Die Werte von DTIME und SIGN erscheinen wieder in der Startereignisinformation des angegebenen OB, wenn er ausgeführt wird.

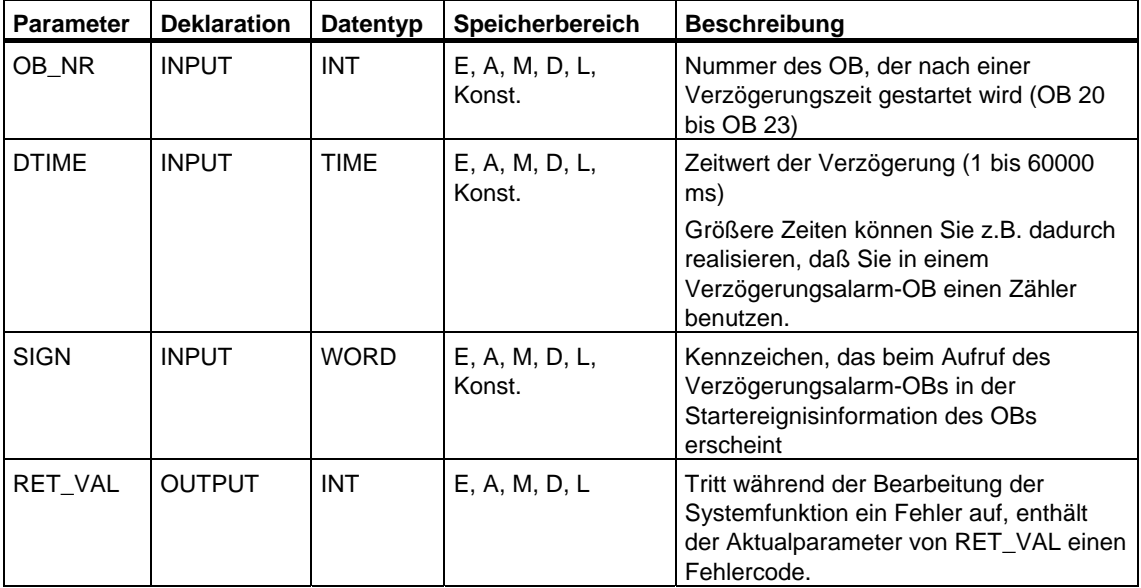

### **Genauigkeit**

Die Zeit zwischen Aufruf der SFC 32 "SRT\_DINT" und dem Start des Verzögerungsalarm-OBs ist maximal **eine Millisekunde** kleiner als die parametrierte Zeit, sofern keine Unterbrechungsereignisse den Aufruf verzögern.

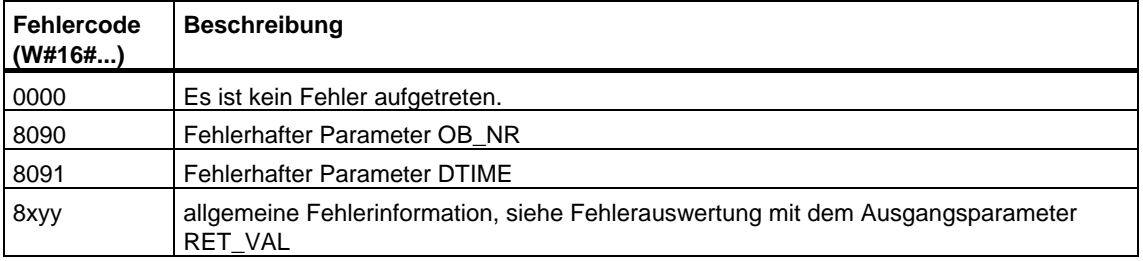

# **10.3 Zustand eines Verzögerungsalarms abfragen mit der SFC 34 "QRY\_DINT"**

## **Beschreibung**

Mit der Systemfunktion SFC 34 "QRY\_DINT" (query time-delay interrupt) können Sie den Zustand eines Verzögerungsalarms abfragen. Verzögerungsalarme werden von den Organisationsbausteinen OB 20 bis OB 23 verwaltet.

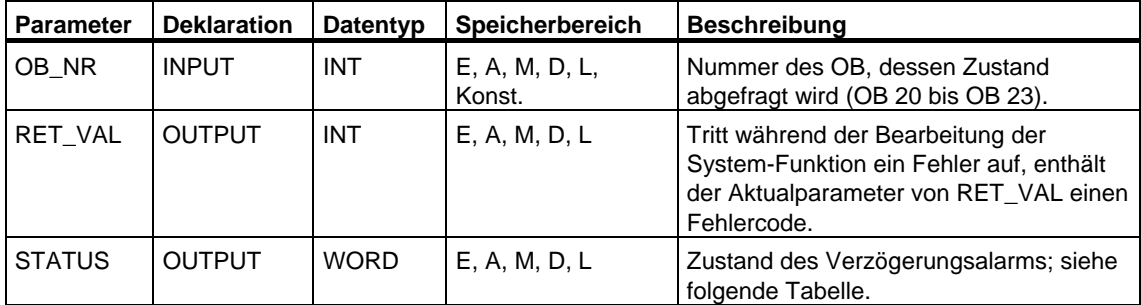

## **Ausgangsparameter STATUS**

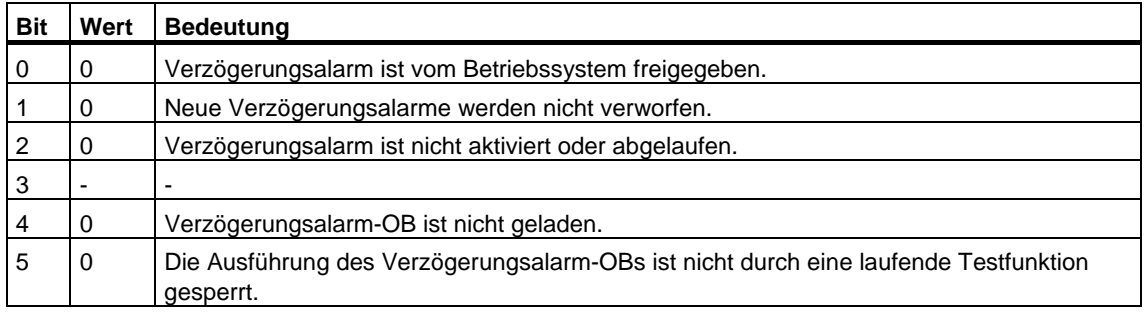

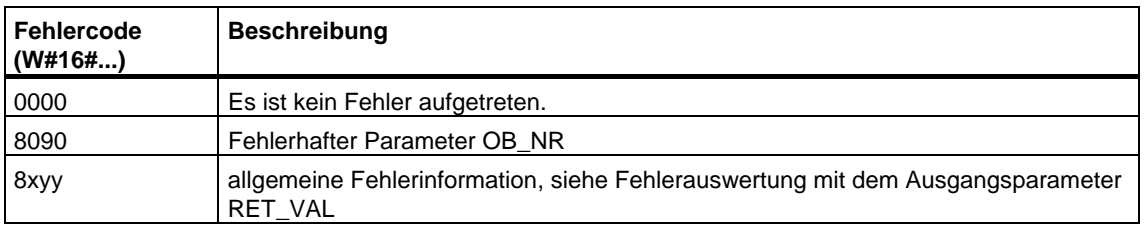

# **10.4 Verzögerungsalarm stornieren mit der SFC 33 "CAN\_DINT"**

### **Beschreibung**

Mit der Systemfunktion SFC 33 "CAN\_DINT" (cancel time-delay interrupt) können Sie einen gestarteten Verzögerungsalarm (siehe [Verzögerungsalarm starten mit](#page-196-0)  [der SFC 32 "SRT\\_DINT"\)](#page-196-0) stornieren. Der Verzögerungsalarm-OB wird dann nicht aufgerufen.

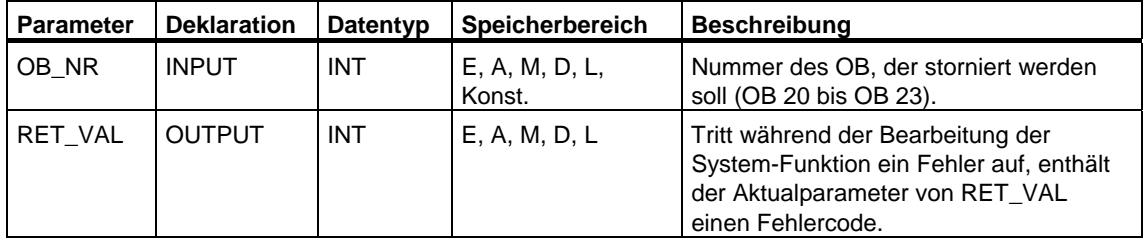

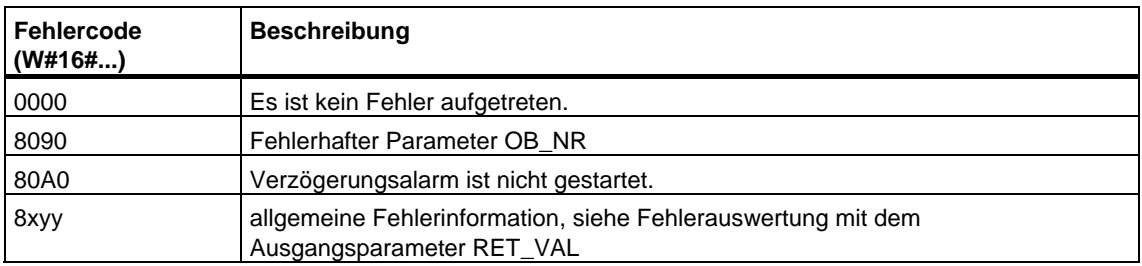

# <span id="page-200-0"></span>**11 SFCs für die Hantierung von Synchronfehlerereignissen**

# **11.1 Synchronfehlerereignisse maskieren**

#### **Einleitung**

Synchronfehlerereignisse sind Programmier- und Zugriffsfehlerereignisse. Solche Fehlerereignisse treten auf durch die Programmierung mit falschen Operandenbereichen, -nummern oder falschen Adressen. Diese Fehlerereignisse **maskieren** heißt,

- maskierte Fehlerereignisse lösen keinen Fehler-OB aus und führen nicht zu einer programmierten Ersatzreaktion.
- von den maskierten Fehlern "merkt sich" die CPU die Fehler, die aufgetreten sind, in einem Ereignisstatusregister.

Die Maskierung erfolgt durch Aufruf der SFC 36 "MSK\_FLT".

Fehlerereignisse **demaskieren** heißt, eine vorher vorgenommene Maskierung wieder rückgängig zu machen und das zugehörige Bit im Ereignisstatusregister der aktuellen Prioritätsklasse zu löschen. Die Maskierung wird aufgehoben

- durch einen Aufruf der SFC37 "DMSK\_FLT"
- wenn die aktuelle Prioritätsklasse beendet ist (nur bei S7-400).

Tritt ein Fehlerereignis nach seiner Demaskierung auf, dann wird vom Betriebssystem der zugehörige Fehler-OB gestartet. Für die Reaktion auf Programmierfehler programmieren Sie den OB 121 und für die Reaktion auf Zugriffsfehler programmieren Sie den OB 122.

Maskierte und aufgetretene Fehlerereignisse können Sie mit der SFC 38 "READ\_ERR" auslesen.

Hinweis: Unabhängig von einer Maskierung oder Demaskierung der Fehlerereignisse erfolgt bei S7-300 mit Ausnahme der CPU 318 ein Eintragen des Fehlerereignisses in den Diagnosepuffer, und die Sammelfehler-LED der CPU leuchtet.

#### **Fehlerbehandlung allgemein**

Wenn in einem Anwenderprogramm Programmier- und Zugriffsfehler auftreten, dann können Sie verschieden darauf reagieren:

- Sie können einen Fehler-OB programmieren und das Betriebssystem ruft diesen Fehler-OB auf, wenn ein entsprechendes Fehlerereignis auftritt.
- Sie können den Aufruf des Fehler-OBs für jede Prioritätsklasse einzeln sperren. In diesem Fall geht die CPU nicht in STOP, wenn in der Prioritätsklasse ein entsprechender Fehler auftritt. Die CPU trägt die aufgetretenen Fehler in ein Ereignisstatusregister ein. Sie können an diesem Eintrag aber nicht erkennen, wann und wie oft dieser Fehler aufgetreten ist.

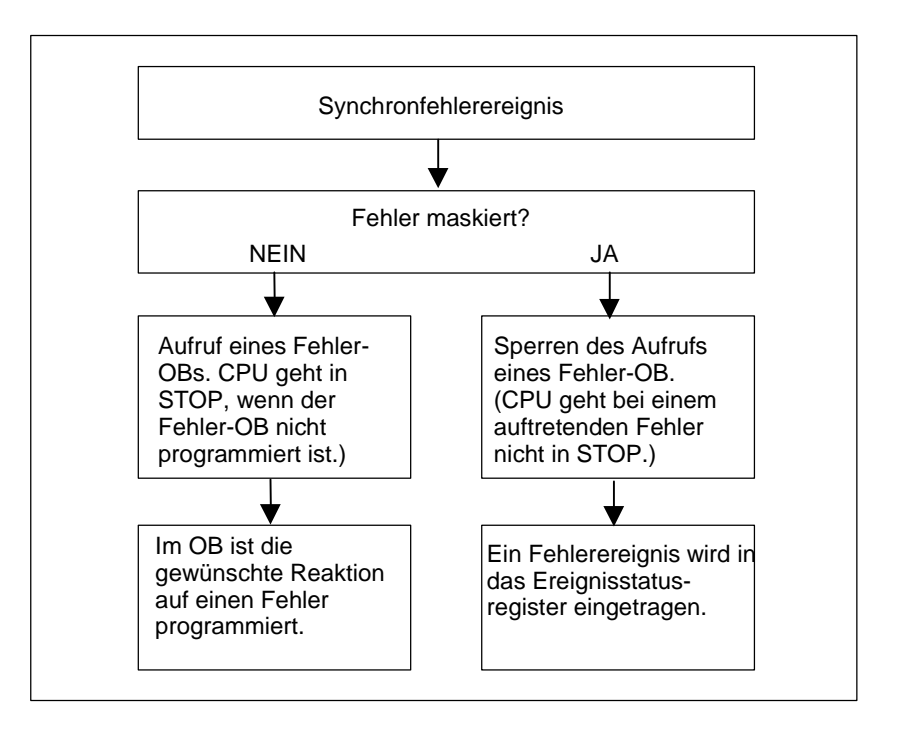

#### **Fehlermaske**

Die Synchronfehlerereignisse sind einem bestimmten Bitmuster zugeordnet, der **Fehlermaske**. Diese Fehlermaske finden Sie in den Eingangs- und Ausgangsparametern der SFCs 36, 37 und 38 wieder.

Bei den Synchronfehlerereignissen unterscheiden wir zwischen Programmier- und Zugriffsfehlern, die Sie in zwei Fehlermasken maskieren können. Die jeweiligen Fehlermasken finden Sie in den folgenden Bildern.

#### **Programmierfehlermaske**

Im folgenden Bild zeigen wir Ihnen das Bitmuster der Fehlermaske für Programmierfehler. Die Fehlermaske für Programmierfehler steht in den Parametern PRGFLT\_...

Siehe Mögliche Fehlerursache für Programmierfehler, Low-Word bzw. mögliche Fehlerursache für Programmierfehler, High-Word

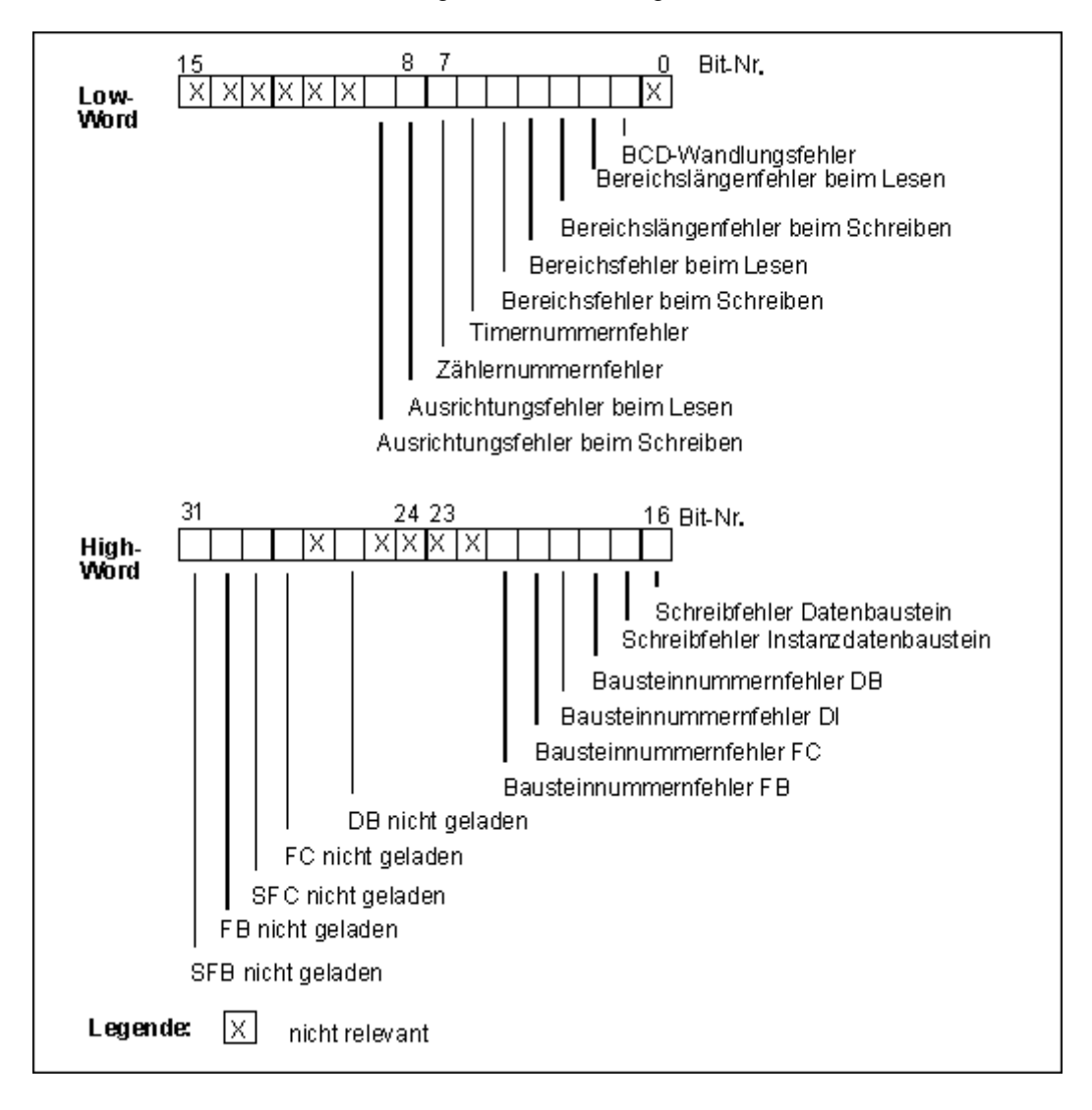

#### **Hinweis**

Die Bits 29 ("SFC nicht geladen") und 31 ("SFB nicht geladen") im high word der Programmierfehlermaske sind nur bei S7-400 und der CPU 318 relevant.

#### **Nicht relevante Bits**

Im Bild obigen bedeutet **x** für die ...

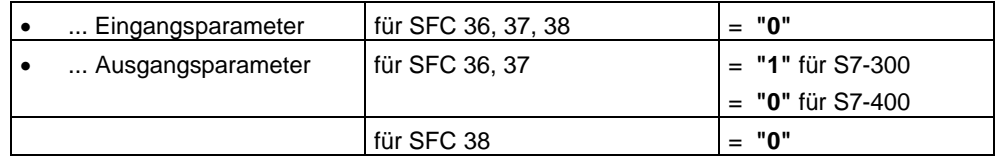

### **Zugriffsfehlermaske für alle CPUs**

Im folgenden Bild zeigen wir Ihnen für alle CPUs das Bitmuster der Fehlermaske für Zugriffsfehler. Die Fehlermaske für Zugriffsfehler steht in den Parametern ACCFLT\_... Eine Erläuterung der Zugriffsfehler finden Sie in der Tabelle "Mögliche Fehlerursachen für alle CPUs 31x bis auf die CPU 318", bzw. Tabelle "Mögliche Fehlerursachen für alle CPUs 41x und CPU 318".

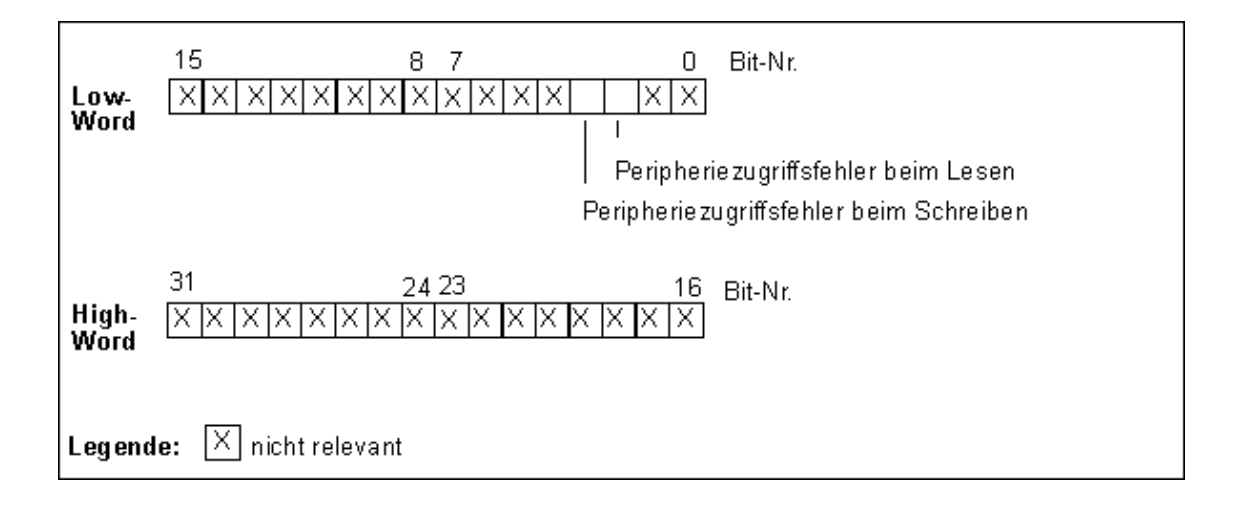

#### **Beispiel**

Das folgende Bild zeigt Ihnen für alle CPUs, wie das Low-Word der Fehlermaske für Zugriffsfehler mit allen maskierten Fehlern aussieht.

- als Eingangsparameter für die SFC 36
- als Ausgangsparameter für die SFC 36.

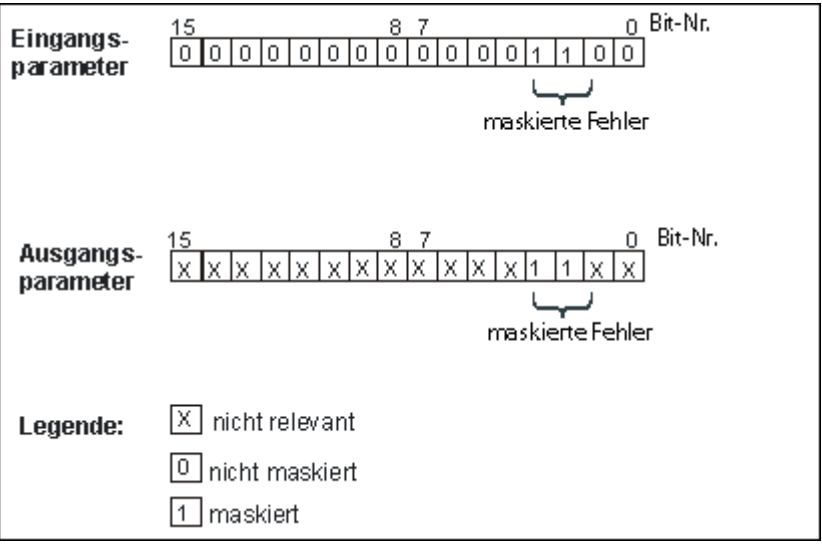

#### **Programmierfehler Low-Word**

Die folgende Tabelle enthält die Fehler, die dem Low-Word der Fehlermaske für Programmierfehler zugeordnet sind. Den jeweiligen Fehlern zugeordnet sind die möglichen Fehlerursachen.

Mögliche Fehlerursachen für Programmierfehler, Low-Word

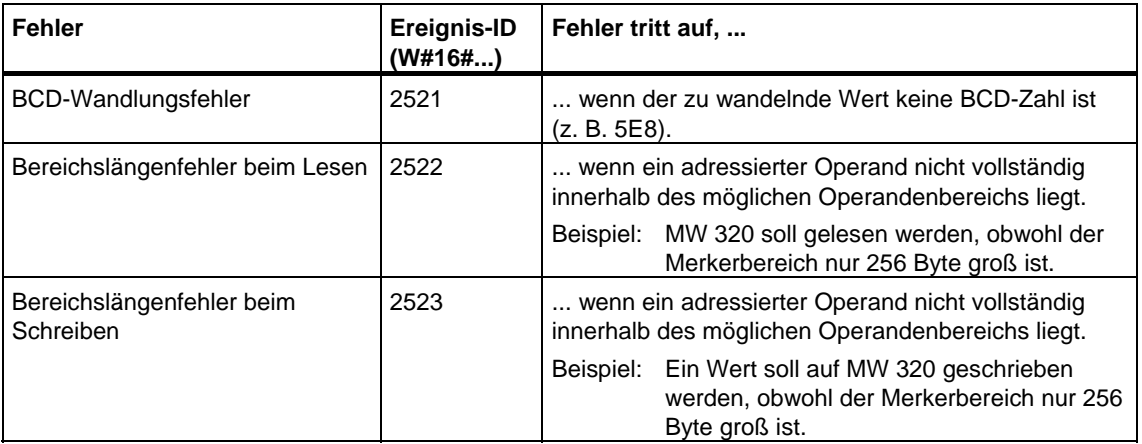

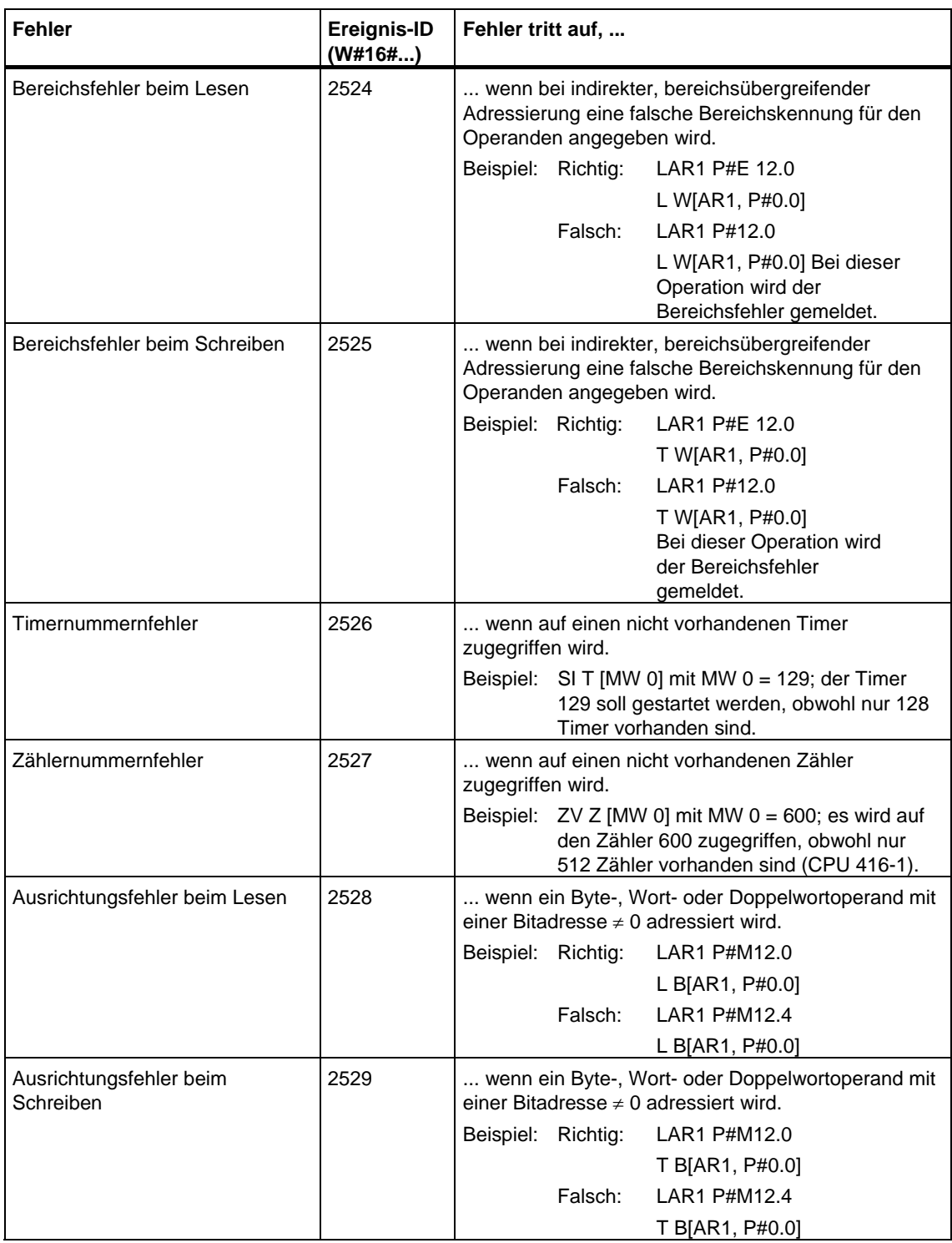

# **Programmierfehler High-Word**

Die folgende Tabelle enthält die Fehler, die dem High-Word der Fehlermaske für Programmierfehler zugeordnet sind. Den jeweiligen Fehlern zugeordnet sind die möglichen Fehlerursachen.

Mögliche Fehlerursachen für Programmierfehler, High-Word

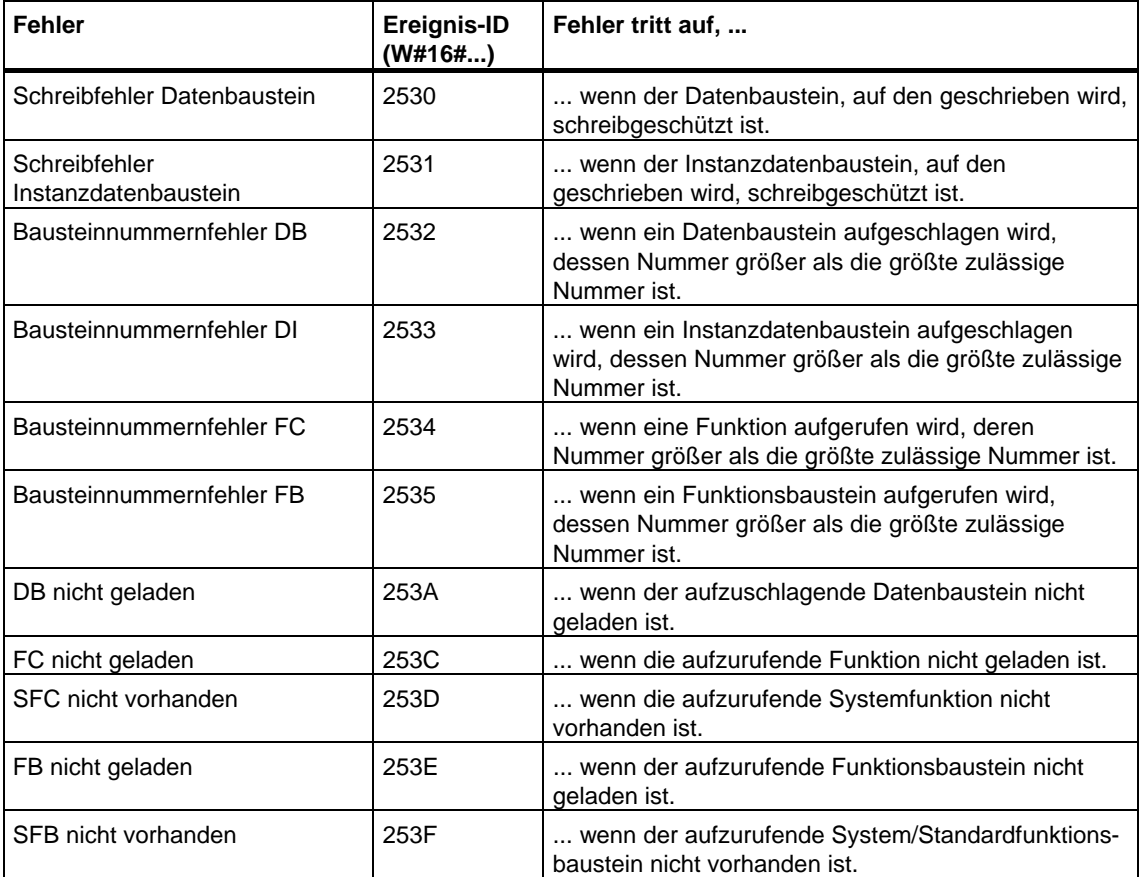

# **Zugriffsfehler**

Die folgende Tabelle enthält für alle CPUs die Fehler, die der Fehlermaske für Zugriffsfehler zugeordnet sind. Den jeweiligen Fehlern zugeordnet sind die möglichen Fehlerursachen.

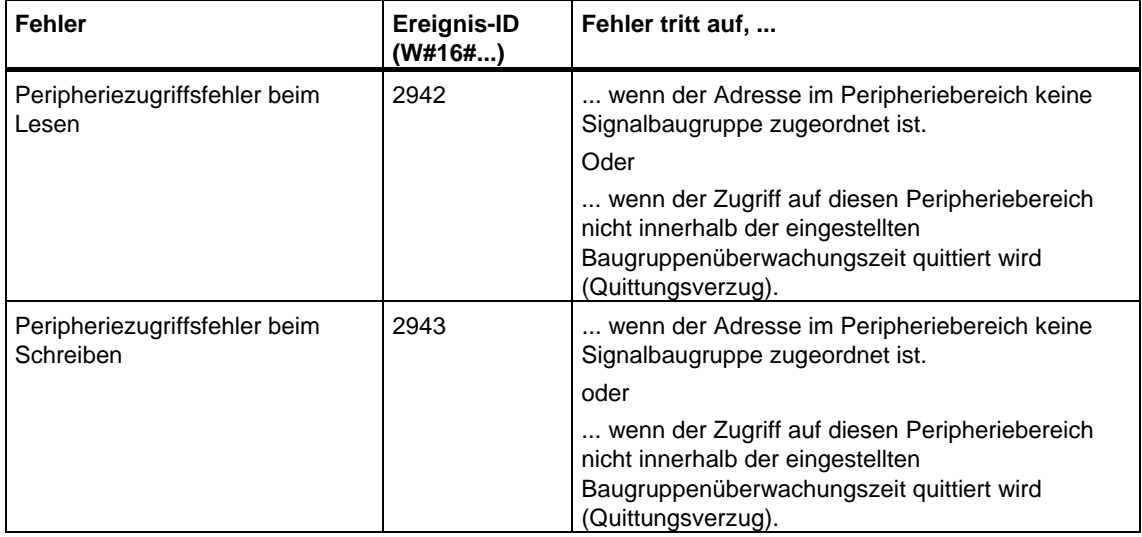

# **11.2 Synchronfehlerereignisse maskieren mit der SFC 36 "MSK\_FLT"**

### **Beschreibung**

Die SFC 36 "MSK\_FLT" (mask synchronous faults) nutzen Sie, um die Reaktion der CPU auf Synchronfehlerereignisse zu steuern. Dazu maskieren Sie die jeweiligen Synchronfehlerereignisse (Fehlermasken siehe [Synchronfehlerereignisse maskieren\)](#page-200-0). Mit dem Aufruf der SFC 36 maskieren Sie die Synchronfehlerereignisse in der aktuellen Prioritätsklasse.

Wenn Sie in den Eingangsparametern einzelne Bits der Synchronfehlermasken auf "1" setzen, dann behalten andere, vorher bereits gesetzte Bits ihre Wertigkeit "1". Sie erhalten also neue Fehlermasken, die Sie über die Ausgangsparameter auslesen können. Die von Ihnen maskierten Synchronfehlerereignisse rufen keinen OB auf, sondern werden nur in einem Ereignisstatusregister eingetragen. Das Ereignisstatusregister können Sie mit der SFC 38 "READ\_ERR" auslesen.

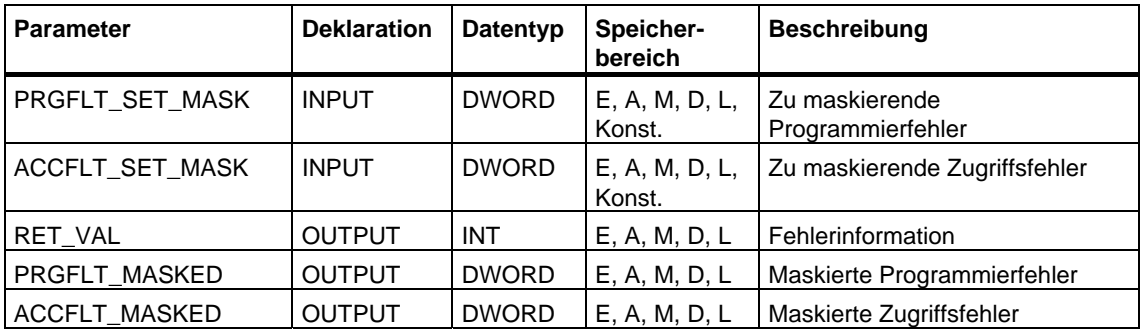

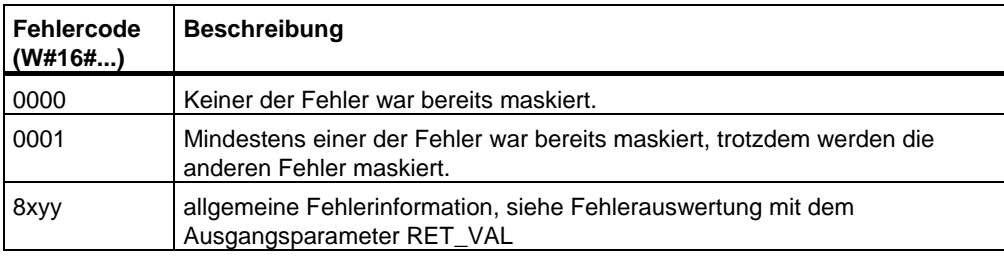

# **11.3 Synchronfehlerereignisse demaskieren mit der SFC 37 "DMSK\_FLT"**

## **Beschreibung**

Die SFC 37 "DMSK\_FLT" (unmask synchronous faults) nutzen Sie, um die mit der SFC 36 "MSK\_FLT" maskierten Fehlerereignisse zu demaskieren. Dazu müssen Sie in den Eingangsparametern die entsprechenden Bits der Fehlermasken auf "1" setzen . Mit dem Aufruf der SFC 37 demaskieren Sie die entsprechenden Synchronfehlerereignisse der aktuellen Prioritätsklasse. Gleichzeitig werden die abgefragten Einträge im Ereignisstatusregister gelöscht. Die neuen Fehlermasken können Sie über die Ausgangsparameter auslesen.

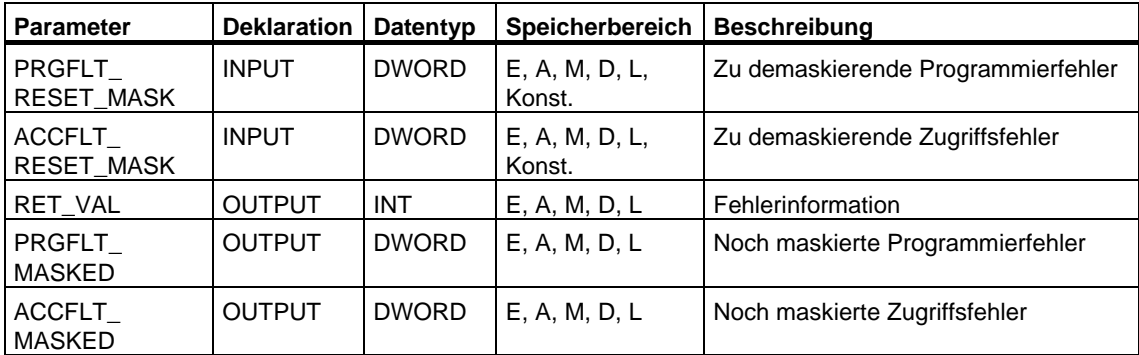

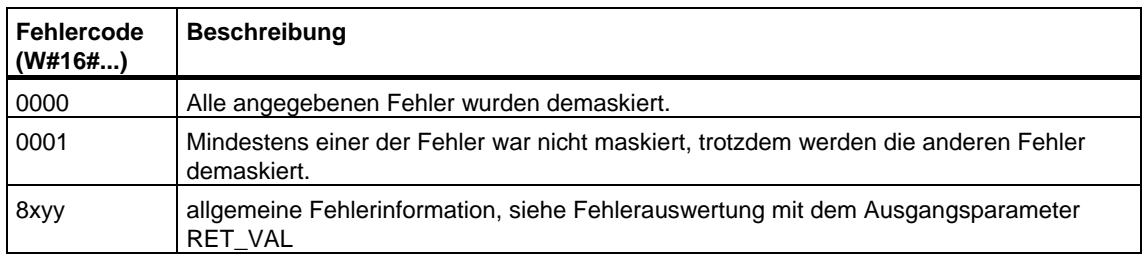

# **11.4 Ereignisstatusregister lesen mit der SFC 38 "READ\_ERR"**

#### **Beschreibung**

Mit der SFC 38 "READ\_ERR" (read error registers) lesen Sie das Ereignisstatusregister aus. Das Ereignisstatusregister entspricht in seinem Aufbau den Programmier- und Zugriffsfehlermasken, die Sie mit den SFC 36 und 37 als Eingangsparameter programmieren können .

In die Eingangsparameter tragen Sie ein, welche Synchronfehlerereignisse Sie aus dem Ereignisstatusregister abfragen wollen. Mit dem Aufruf der SFC 38 lesen Sie die gewünschten Einträge aus dem Ereignisstatusregister aus und löschen gleichzeitig diese Einträge.

Aus dem Ereignisstatusregister entnehmen Sie die Information, welche der maskierten Synchronfehler in der aktuellen Prioritätsklasse mindestens einmal aufgetreten sind. Ein gesetztes Bit bedeutet, daß der zugehörige maskierte Synchronfehler mindestens einmal aufgetreten ist.

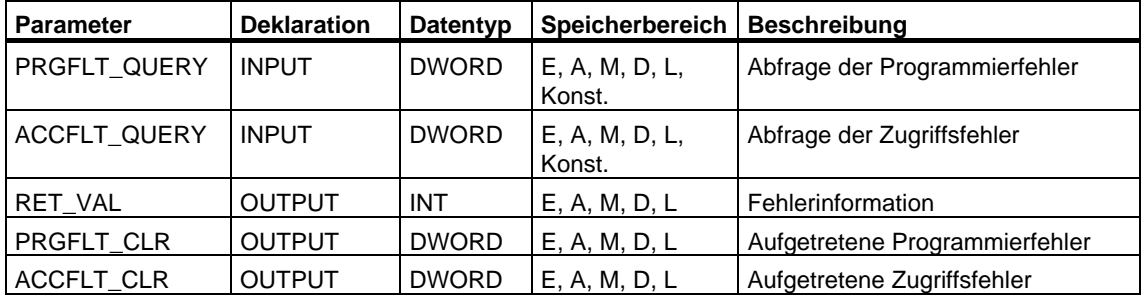

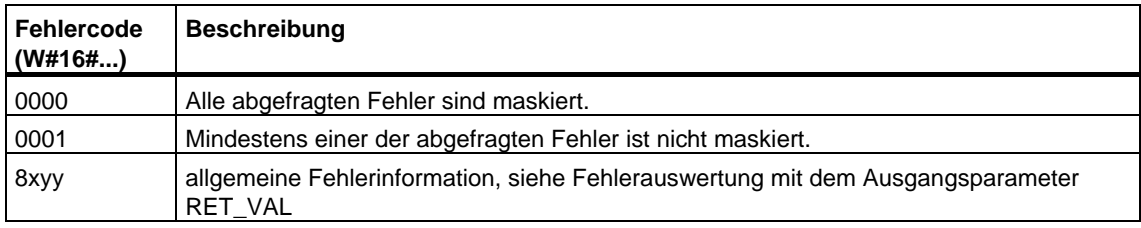

# **12 SFCs für die Hantierung von Alarm- und Asynchronfehlerereignissen**

# **12.1 Alarm- und Asynchronfehlerereignisse verzögern und sperren**

#### **Zweck der SFC 39 bis SFC 42**

Die SFCs verwenden Sie, um die Bearbeitung der Alarme und asynchronen **Fehlerereignisse** 

- zu sperren über alle nachfolgenden CPU-Zyklen mit der SFC 39 "DIS\_IRT" oder
- höherpriore Prioritätsklassen zu verzögern bis zum OB-Ende mit der SFC 41 "DIS\_AIRT" sowie
- wieder freizugeben mit der SFC 40 "EN\_IRT" bzw. SFC 42 "EN\_AIRT".

Die Bearbeitung von Alarmen und asynchronen Fehlerereignissen programmieren Sie im Anwenderprogramm. Dazu müssen Sie die zugehörigen OBs programmieren.

#### **Vorteil der SFC 41 und SFC 42**

Das Verzögern von höherprioren Alarm- und Asynchronfehlerereignissen mit der SFC 41 "DIS\_AIRT" und die Freigabe mit der SFC 42 "EN\_AIRT" hat für Sie folgenden Vorteil:

Die Anzahl der Alarmverzögerungen wird von der CPU mitgezählt. Eine von Ihnen programmierte Verzögerung von Alarm- bzw. Asynchronfehlerereignissen kann nicht durch aufgerufene Standard-FCs aufgehoben werden, wenn in diesen Standard-FCs ebenfalls Alarm- und Asynchronfehlerereignisse gesperrt und wieder freigegeben werden.

# **Alarmklassen**

Die Alarme sind in verschiedene Alarmklassen unterteilt. Die folgende Tabelle enthält alle Alarmklassen und die zugehörigen OBs.

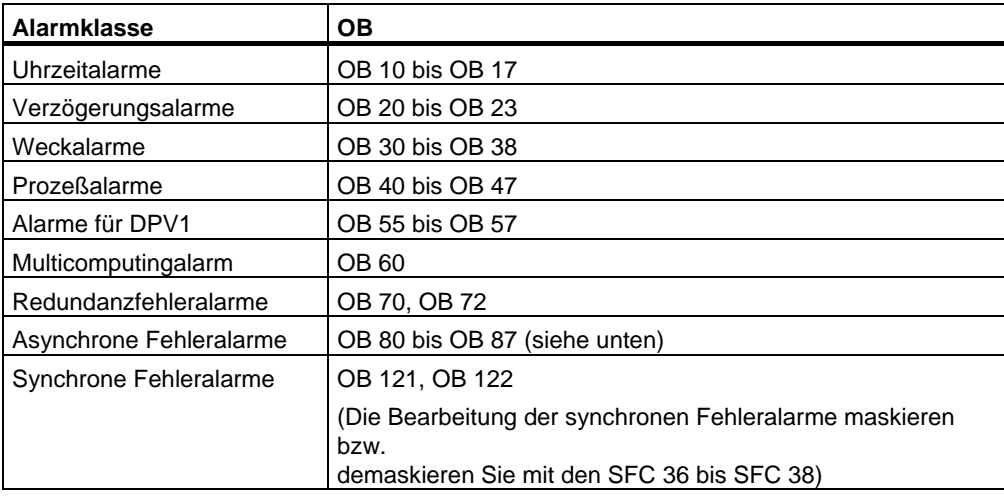

#### **Asynchrone Fehlerereignisse**

Die folgende Tabelle enthält alle asynchronen Fehlerereignisse, auf die Sie im Anwenderprogramm mit einem entsprechenden OB reagieren können.

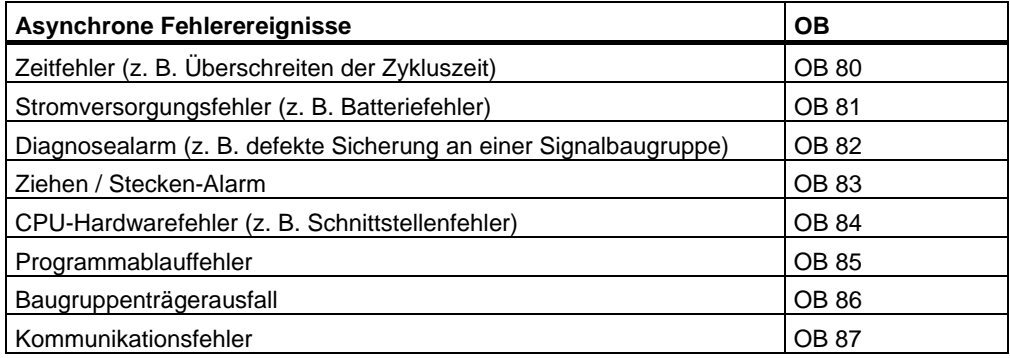

# **12.2 Bearbeitung neuer Alarm- und Asynchronfehlerereignisse sperren mit der SFC 39 "DIS\_IRT"**

#### **Beschreibung**

Mit der SFC 39 "DIS\_IRT" (disable interrupt) sperren Sie die Bearbeitung neuer Alarm- und Asynchronfehlerereignisse. Sperren heißt, daß das Betriebssystem der CPU bei einem Unterbrechungsereignis

- **weder** einen Alarm-OB bzw. einen Asynchronfehler-OB aufruft,
- **noch** die festgelegte Reaktion bei nicht programmiertem Alarm-OB bzw. Asynchronfehler-OB auslöst.

Die Sperre der Bearbeitung von Alarm- und Asynchronfehlerereignissen bleibt über alle Prioritätsklassen gültig. Die Sperre kann nur mit der SFC 40 "EN\_IRT" aufgehoben werden bzw. auch bei Neustart (Warmstart) und bei Kaltstart.

Ob das Betriebssystem das aufgetretene Alarm- bzw. Asynchronfehlerereignis in den Diagnosepuffer einträgt, ist abhängig von Ihrer Wahl des Eingangsparameters MODE.

#### **Hinweis**

Beachten Sie, daß bei Programmierung der SFC 39 "DIS\_IRT" alle eintreffenden Alarme verworfen werden!

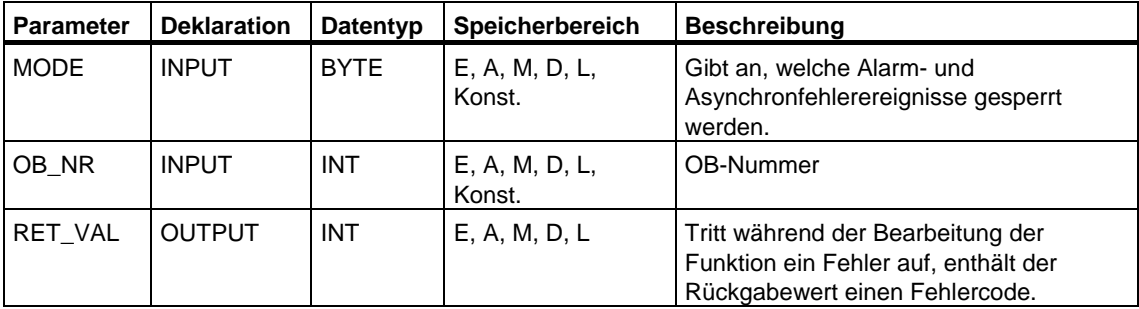

# **MODE**

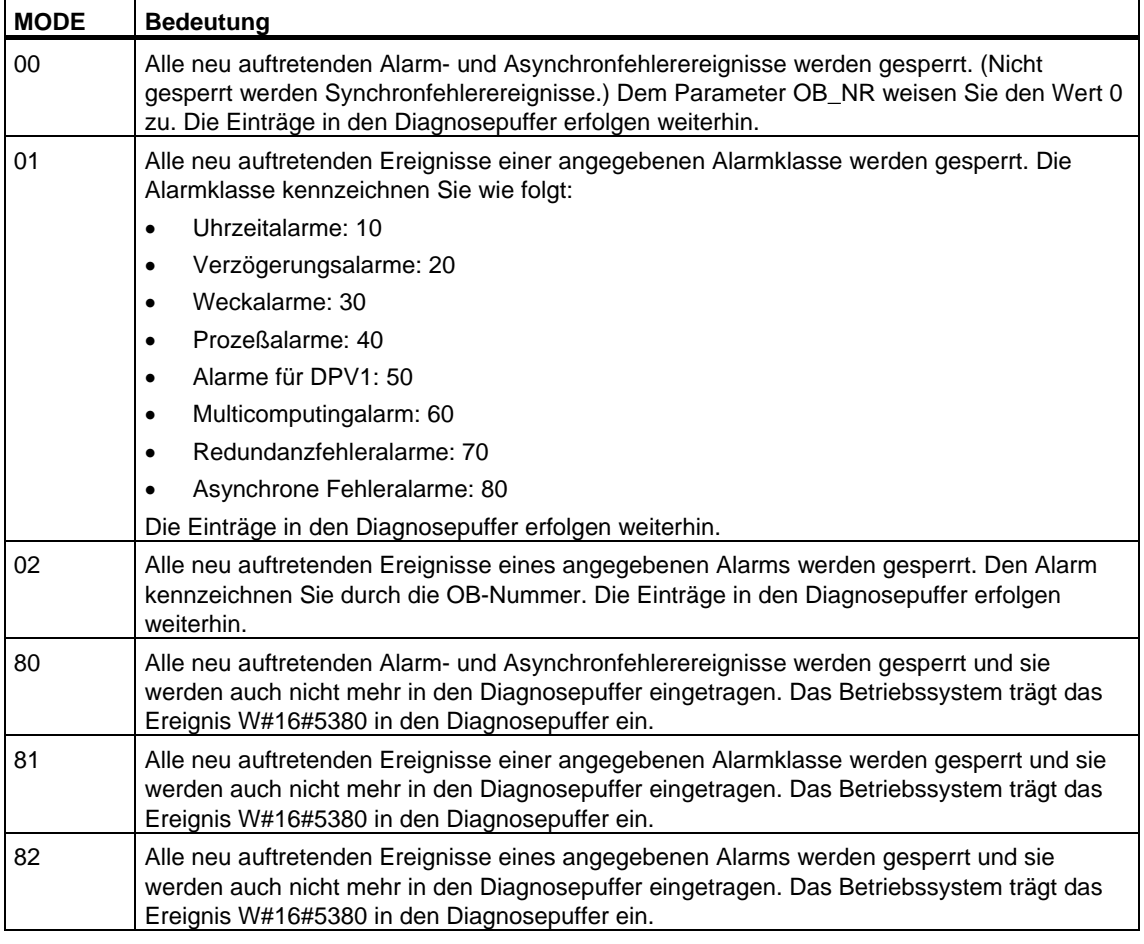

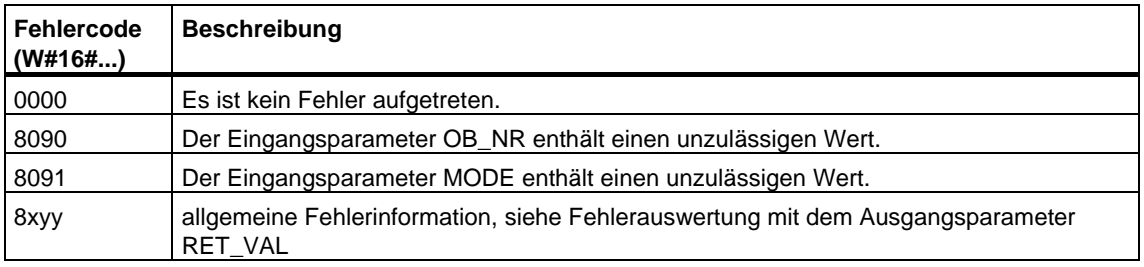
## **12.3 Bearbeitung neuer Alarm- und Asynchronfehlerereignisse freigeben mit der SFC 40 "EN\_IRT"**

### **Beschreibung**

Mit der SFC 40 "EN\_IRT"(enable interrupt) geben Sie die mit der SFC 39 "DIS\_IRT" gesperrte Bearbeitung neuer Alarm- und Asynchronfehlerereignisse wieder frei. Freigeben heißt, daß das Betriebsystem der CPU bei einem Unterbrechungsereignis

• einen Alarm-OB bzw. einen Asynchronfehler-OB aufruft

oder

• die festgelegte Reaktion bei nichtprogrammiertem Alarm-OB bzw. Asynchronfehler-OB auslöst.

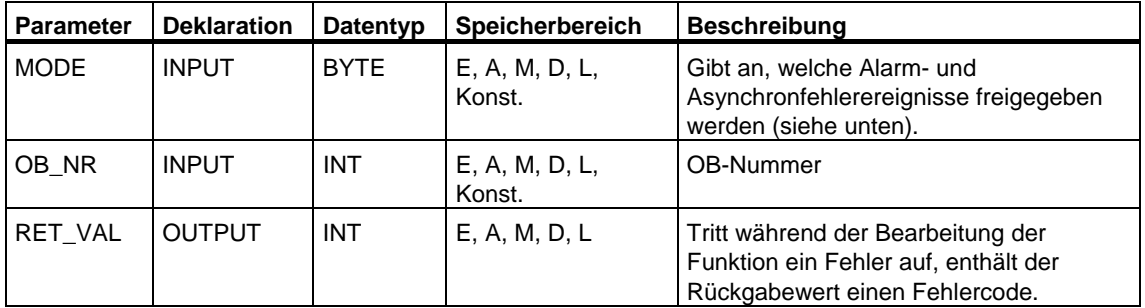

### **MODE**

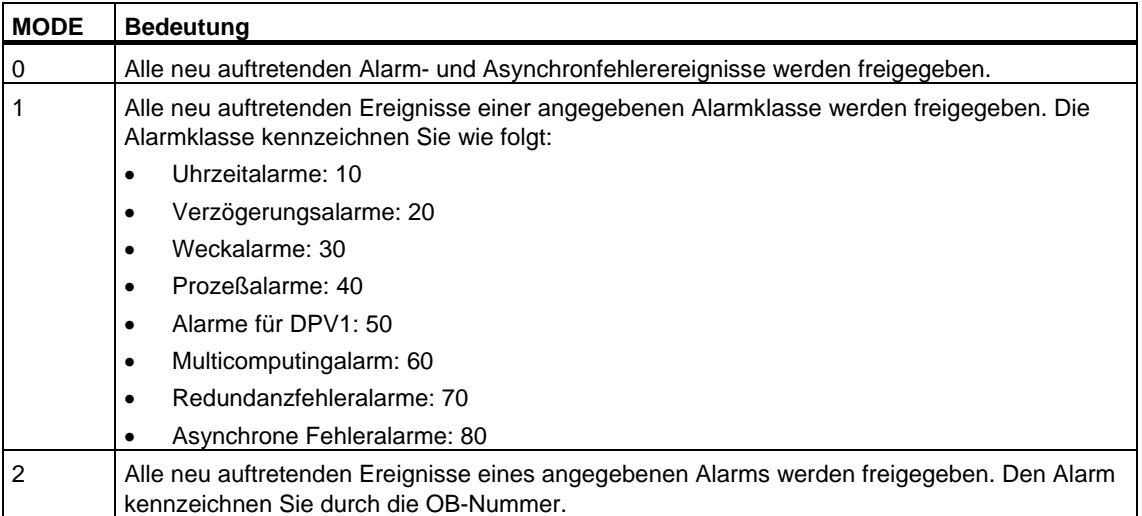

### **Fehlerinformationen**

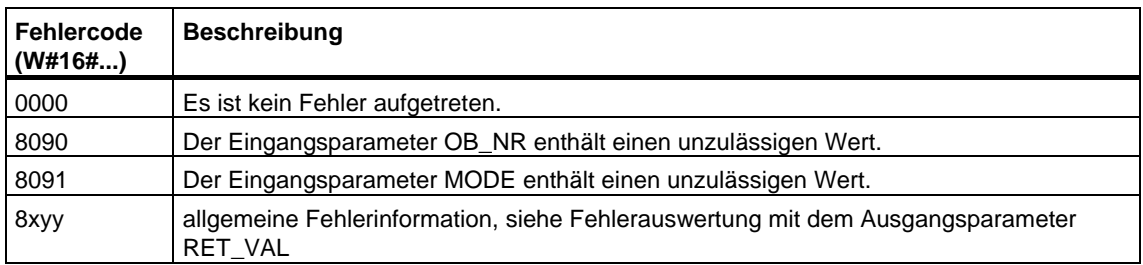

## **12.4 Bearbeitung von höherprioren Alarm- und Asynchronfehlerereignissen verzögern mit der SFC 41 "DIS\_AIRT"**

### **Beschreibung**

Mit der SFC 41 "DIS\_AIRT" (disable alarm interrupts) verzögern Sie die Bearbeitung von Alarm-OBs und Asynchronfehler-OBs, deren Priorität höher ist als die des aktuellen OBs. Sie können in einem OB die SFC 41 mehrmals aufrufen. Die Aufrufe der SFC 41 werden vom Betriebssystem gezählt. Die Bearbeitungsverzögerung gilt solange, bis Sie mit der SFC 42 "EN\_AIRT" jede mit einer SFC 41 verzögerte Bearbeitung von Alarm-OBs und Asynchronfehler-OBs aufheben **oder** der aktuelle OB abgearbeitet ist.

Die anstehenden Alarm- oder Asynchronfehlerereignisse werden bearbeitet, sobald die Bearbeitungsverzögerung mit der SFC 42 "EN\_AIRT" aufgehoben wurde oder die aktuelle OB-Bearbeitung beendet ist.

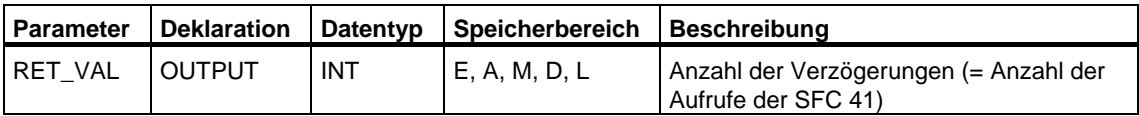

### **Rückgabewert**

Die folgende Tabelle enthält den Rückgabewert für die SFC 41, der über den Parameter RET\_VAL ausgegeben wird.

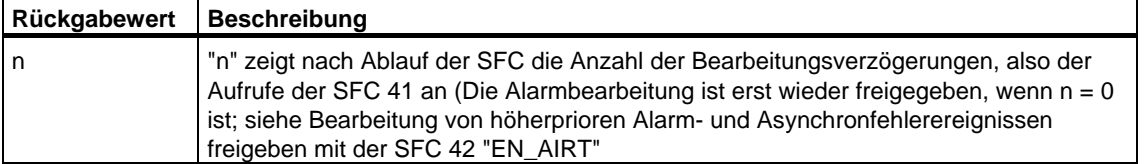

## <span id="page-219-0"></span>**12.5 Bearbeitung von höherprioren Alarm- und Asynchronfehlerereignissen freigeben mit der SFC 42 "EN\_AIRT"**

### **Beschreibung**

Mit der SFC 42 "EN\_AIRT" (enable alarm interupts) geben Sie die mit der SFC 41 "DIS\_AIRT" verzögerte Bearbeitung von höherprioren Alarm- bzw. Asynchronfehlerereignissen wieder frei. Sie müssen dabei jede einzelne Bearbeitungsverzögerung mit der SFC 42 beenden.

### **Beispiel**

Wenn Sie zum Beispiel mit 5 SFC 41-Aufrufen Alarme 5 mal verzögert haben, dann müssen Sie mit 5 SFC 42-Aufrufen jede dieser Alarmverzögerungen auch wieder aufheben.

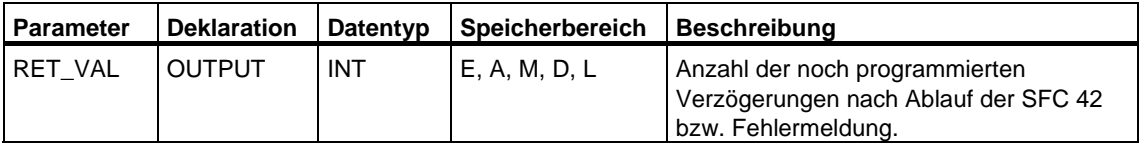

### **Rückgabewert und Fehlerinformation**

Wie Sie die Fehlerinformationen des Parameter RET\_VAL auswerten, ist im Kapitel Fehlerauswertung mit dem Ausgangsparameter RET\_VAL erläutert. In diesem Kapitel finden Sie auch die allgemeinen Fehlerinformationen der SFCs. Die folgende Tabelle enthält den für die SFC 42 spezifischen Rückgabewert bzw. die Fehlerinformation, die über den Parameter RET\_VAL ausgegeben werden kann.

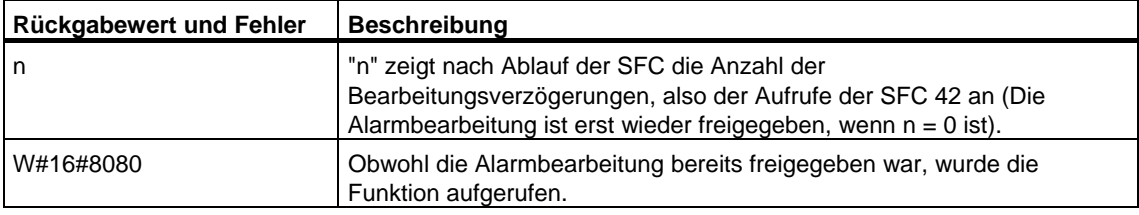

# **13 SFCs für die Diagnose**

### **13.1 Systemdiagnose**

Die CPUs halten intern Daten über den Zustand des Automatisierungssystems. Unter Systemdiagnose versteht man die Möglichkeit, die wichtigsten Daten auszulesen. Einige der Daten können Sie sich mit STEP 7 am PG anzeigen lassen.

Um auf die Daten für die Systemdiagnose auch in Ihrem Programm zugreifen zu können, benutzen Sie die SFCs "RD\_SINFO" und "RDSYSST".

### **13.2 Startinformation des aktuellen OBs auslesen mit der SFC 6 "RD\_SINFO"**

### **Beschreibung**

Mit der SFC 6 "RD\_SINFO" (read start information) lesen Sie die Startinformation

- des zuletzt aufgerufenen OBs, der noch nicht vollständig abgearbeitet wurde, und
- des zuletzt gestarteten Anlauf-OBs

aus. Beide Startinformationen enthalten keinen Zeitstempel. Erfolgt der Aufruf im OB 100 oder OB 101 oder OB 102, werden zwei identische Startinformationen zurückgeliefert.

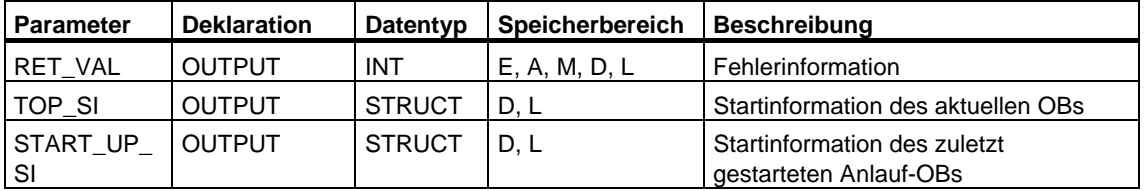

### **TOP\_SI und START\_UP\_SI**

Die Ausgangsparameter TOP\_SI und START\_UP\_SI sind zwei identisch aufgebaute Strukturen. Deren Aufbau ist in der folgenden Tabelle wiedergegeben.

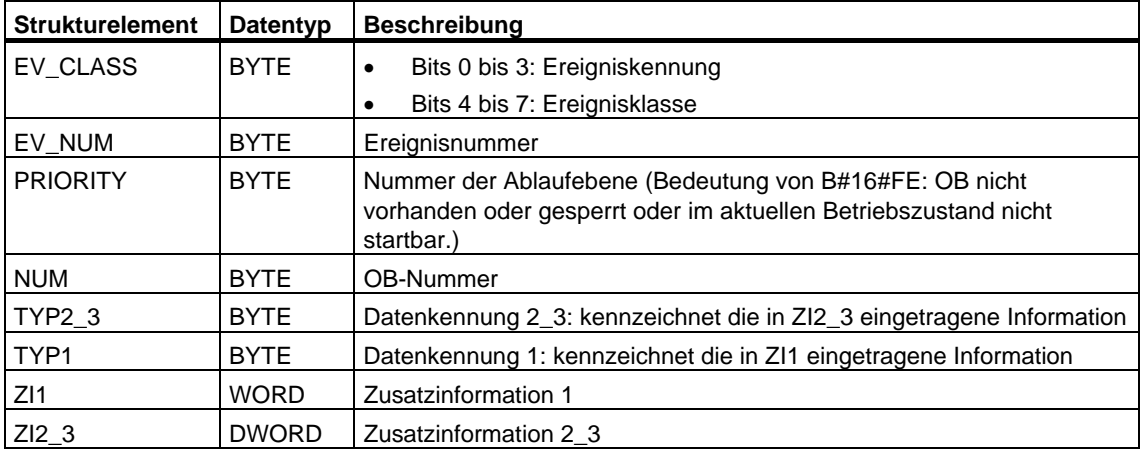

### **Hinweis**

Die in obiger Tabelle angegebenen Strukturelemente entsprechen inhaltlich genau den temporären Variablen eines OBs.

Bitte beachten Sie jedoch, daß die temporären Variablen in den einzelnen OBs andere Namen und andere Datentypen haben können . Beachten Sie weiterhin, daß die Aufrufschnittstelle der OBs zusätzlich Datum und Uhrzeit, zu denen der OB angefordert wurde, enthält.

Die Bits 4 bis 7 des Strukturelements EV\_CLASS enthalten die Ereignisklasse. Hier sind folgende Werte möglich:

- 1: Startereignisse von Standard-OBs
- 2: Startereignisse von Synchronfehler-OBs
- 3: Startereignisse von Asynchronfehler-OBs

Das Strukturelement PRIORITY liefert die zum aktuellen OB gehörige Prioritätsklasse.

Neben diesen beiden Elementen ist noch NUM von Bedeutung. NUM enthält die Nummer des aktuellen OBs bzw. des zuletzt gestarteten Anlauf-OBs.

### **Beispiel**

Der zuletzt aufgerufene OB, der noch nicht vollständig abgearbeitet wurde, sei der OB 80, der zuletzt gestartete Anlauf–OB sei der OB 100.

Die folgende Tabelle zeigt die Zuordnung zwischen den Strukturelementen des Parameters TOP\_SI der SFC 6 "RD\_SINFO" und den zugehörigen lokalen Variablen des OB 80.

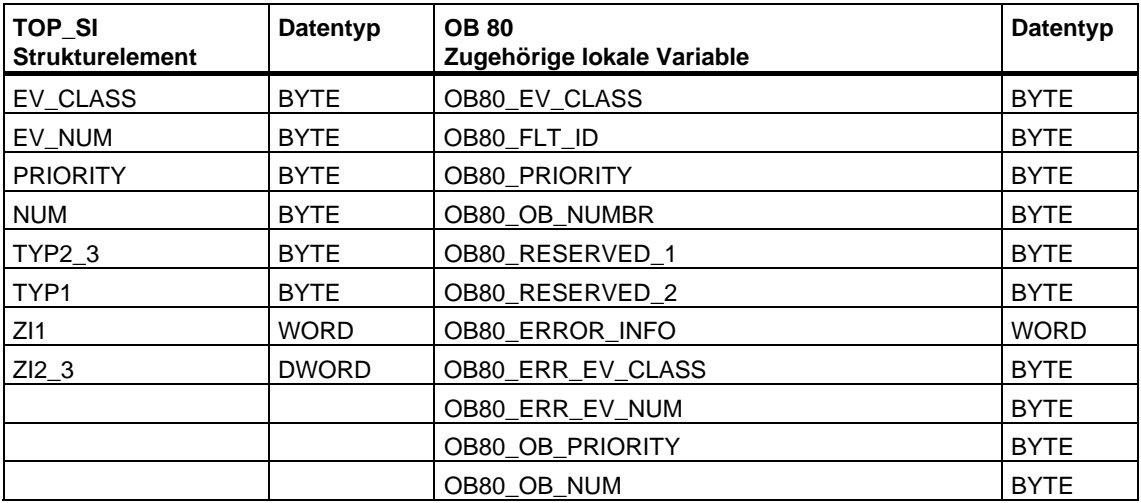

Die folgende Tabelle zeigt die Zuordnung zwischen den Strukturelementen des Parameters START\_UP\_SI der SFC 6 "RD\_SINFO" und den zugehörigen lokalen Variablen des OB 100.

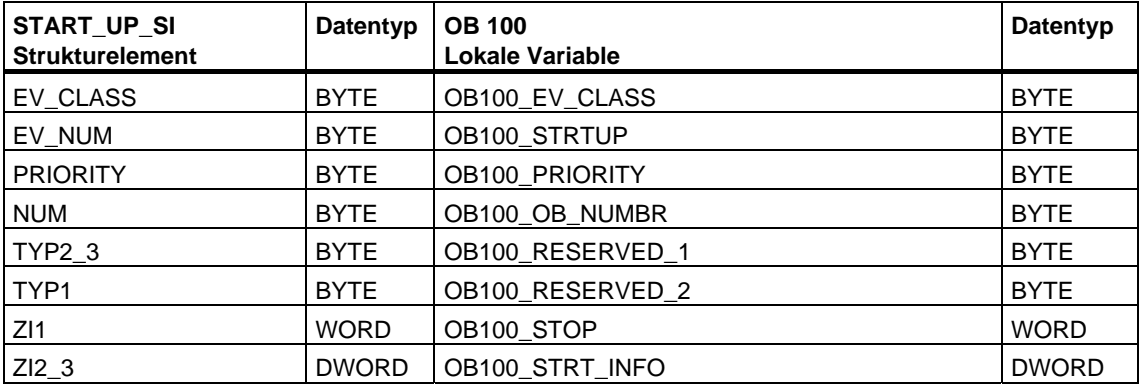

### **Fehlerinformationen**

Die SFC 6 "RD\_SINFO" liefert keine spezifischen, sondern nur allgemeine Fehlerinformationen zurück. Die allgemeinen Fehlerinformationen und deren Auswertung finden Sie unter "Allgemeine Parameter zu den SFCs" Fehlerauswertung mit dem Ausgangsparameter RET\_VAL beschrieben.

## **13.3 Auslesen einer SZL-Teilliste oder eines SZL-Teillistenauszugs mit der SFC 51 "RDSYSST"**

### **Beschreibung**

Mit der SFC 51 "RDSYSST" (read system status) lesen Sie eine SZL-Teilliste oder einen SZL-Teillistenauszug aus.

Sie starten den Lesevorgang, indem Sie beim Aufruf der SFC51 den Eingangsparameter REQ mit 1 belegen. Falls der Lesevorgang sofort ausgeführt werden konnte, liefert die SFC am Ausgangsparameter BUSY den Wert 0 zurück. Falls BUSY den Wert 1 hat, ist der Lesevorgang noch nicht abgeschlossen.

#### **Hinweis**

Falls Sie die SFC51 "RDSYSST" im Diagnosealarm-OB mit der SZL-ID W#16#00B1 oder W#16#00B2 oder W#16#00B3 aufrufen und auf die Baugruppe zugreifen, die den Diagnosealarm gestellt hat, dann wird der Lesevorgang sofort ausgeführt.

Mit der SFC51 "RDSYSST" werden nur komplette Datensätze übertragen.

### **Systemressourcen**

Wenn Sie mehrere asynchron laufende Lesevorgänge (die Aufträge mit SZL\_ID W#16#00B4 und W#16#4C91 und W#16#4092 und W#16#4292 und W#16#4692 und ggf. W#16#00B1 und W#16#00B3) kurz nacheinander anstoßen, so wird vom Betriebssystem gewährleistet, daß alle Aufträge durchgeführt werden und keine gegenseitige Beeinflussung stattfindet. Wird die Begrenzung der Systemressourcen erreicht, so erhalten Sie dies in RET\_VAL mitgeteilt. Den temporären Fehlerfall können Sie durch eine Wiederholung des Auftrags beheben.

Die maximale Anzahl "gleichzeitig" aktiver Aufträge der SFC51 ist CPU-abhängig. Diese Information können Sie **/70/** und **/101/** entnehmen.

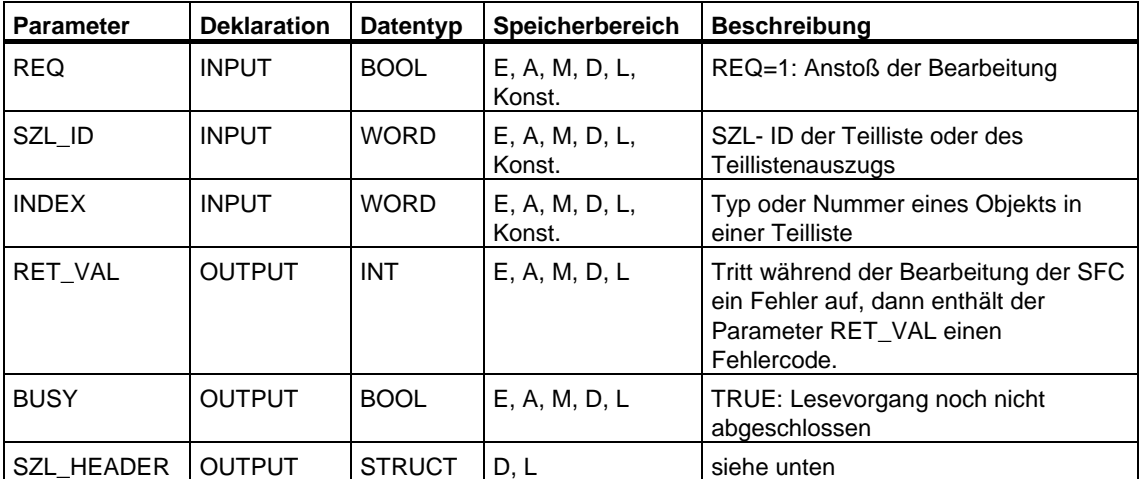

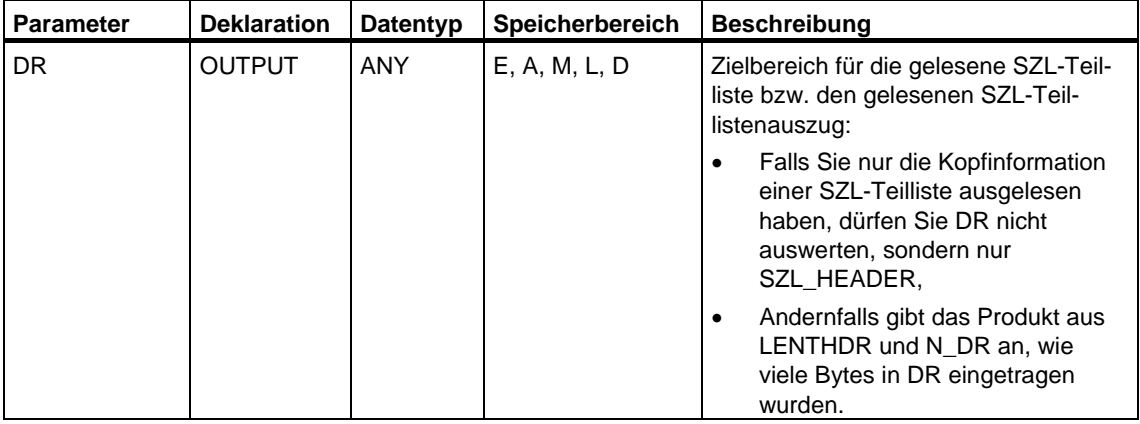

### **SZL\_HEADER**

Der Parameter SZL\_HEADER ist eine Struktur, die wie folgt definiert ist:

SZL\_HEADER: STRUCT

LENTHDR: WORD

N\_DR: WORD

END\_STRUCT

LENTHDR ist die Länge eines Datensatzes der SZL-Teilliste oder des SZL-Teillistenauszugs.

- Falls Sie nur die Kopfinformation einer SZL-Teilliste ausgelesen haben, enthält N\_DR die Anzahl der vorhandenen zugehörigen Datensätze.
- Andernfalls enthält N\_DR die Anzahl der in den Zielbereich übertragenen Datensätze.

### **Fehlerinformationen**

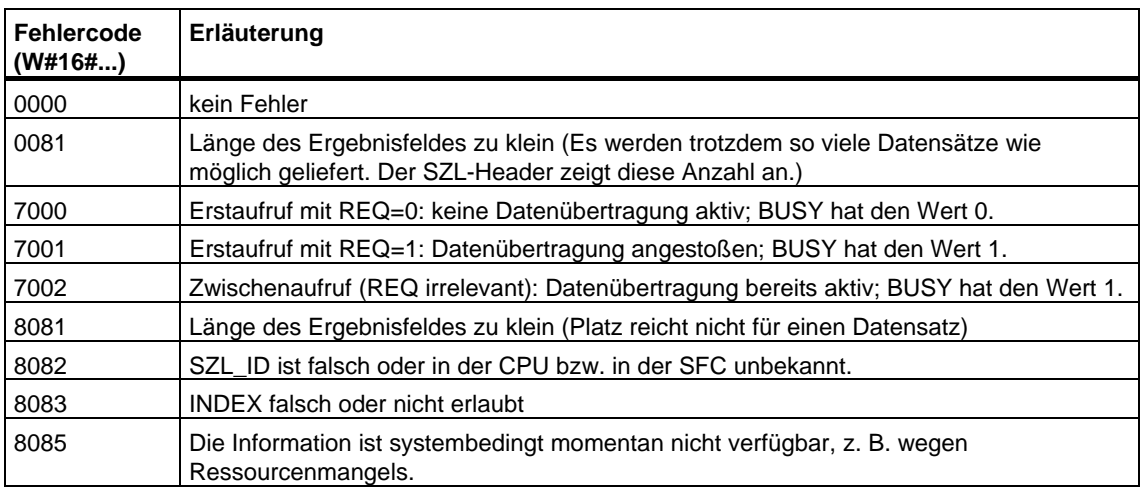

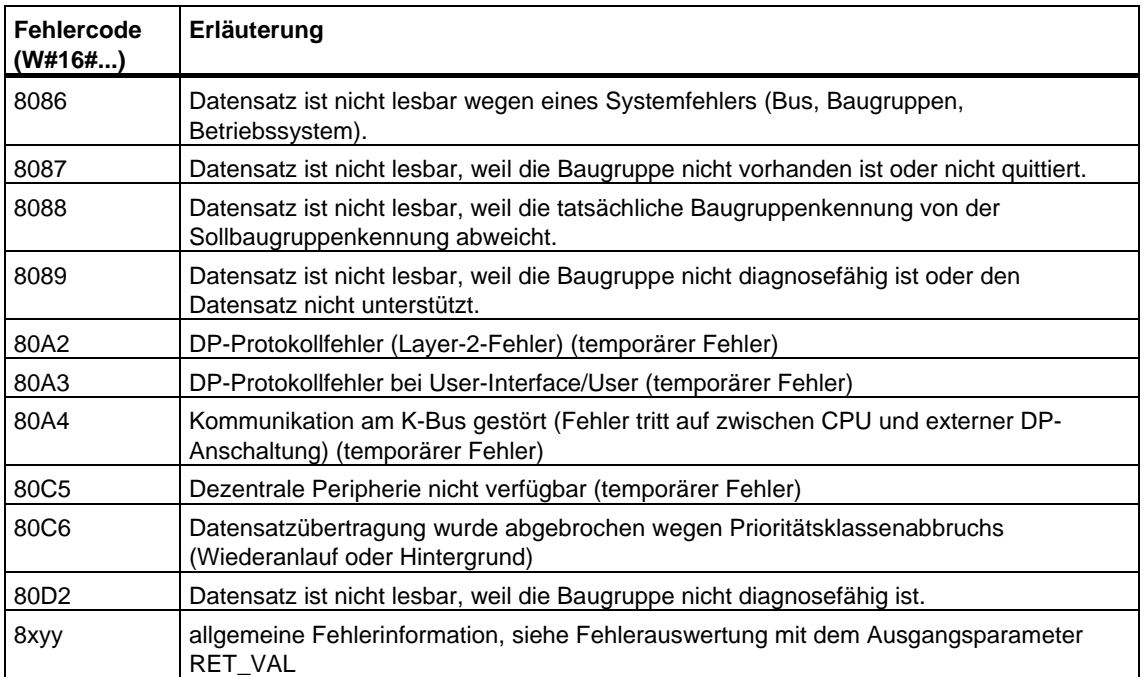

### **SZL\_IDs**

### **Hinweis**

Die über die SFC51 "RDSYSST" auslesbaren Teillisten

- bei S7-300 entnehmen Sie **/72/**
- bei S7-400 sind in der nachfolgenden Tabelle angegeben.

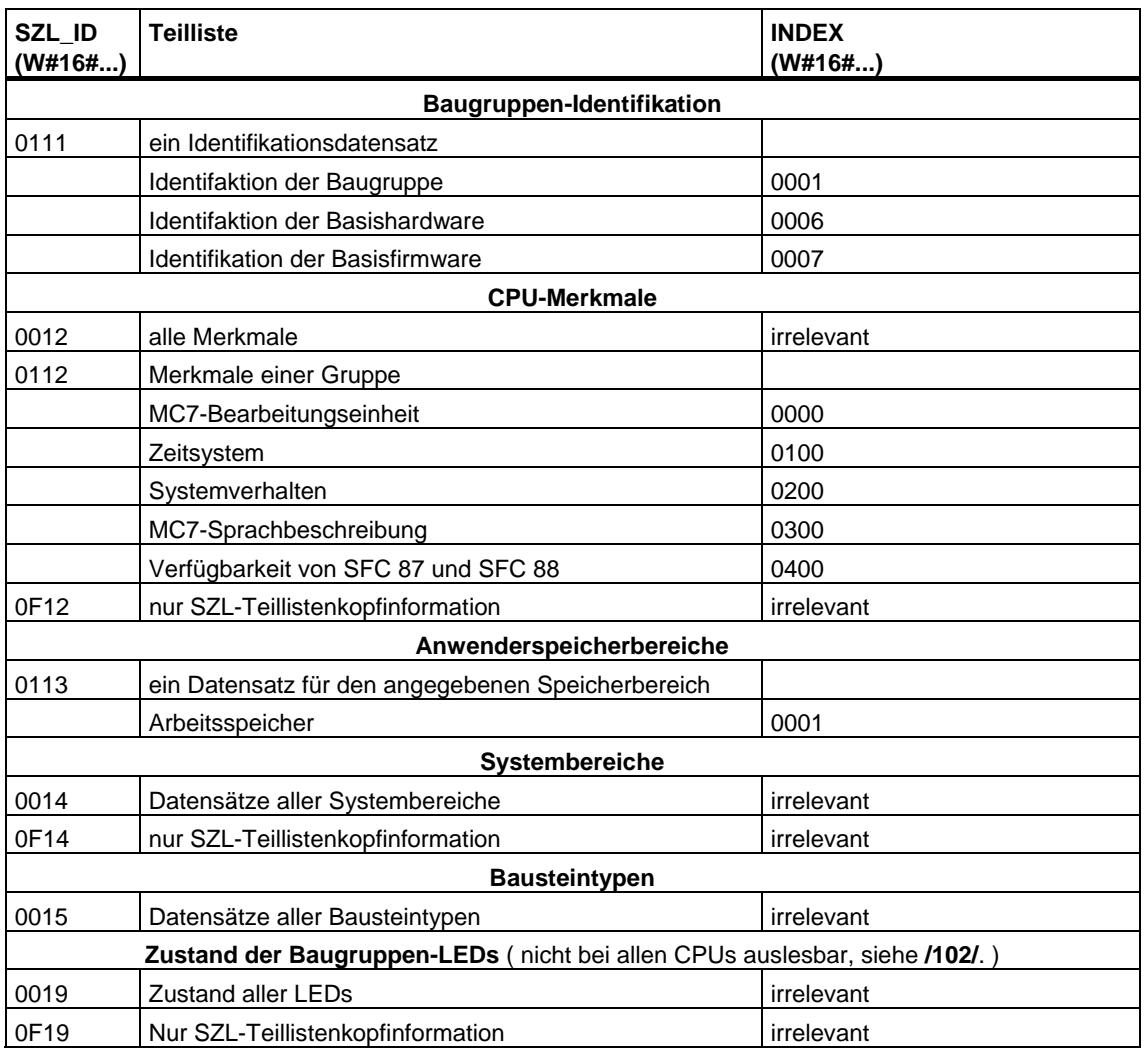

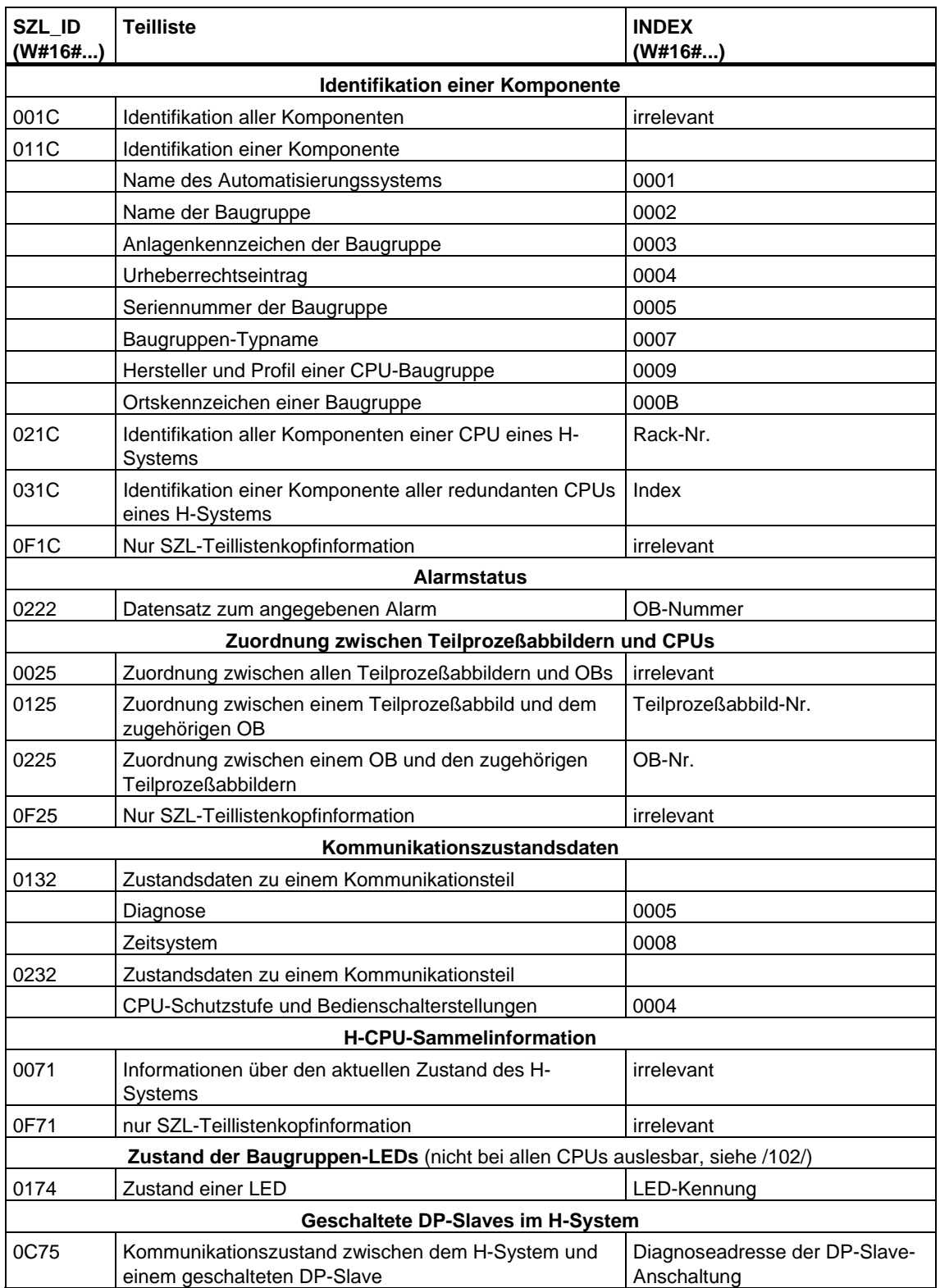

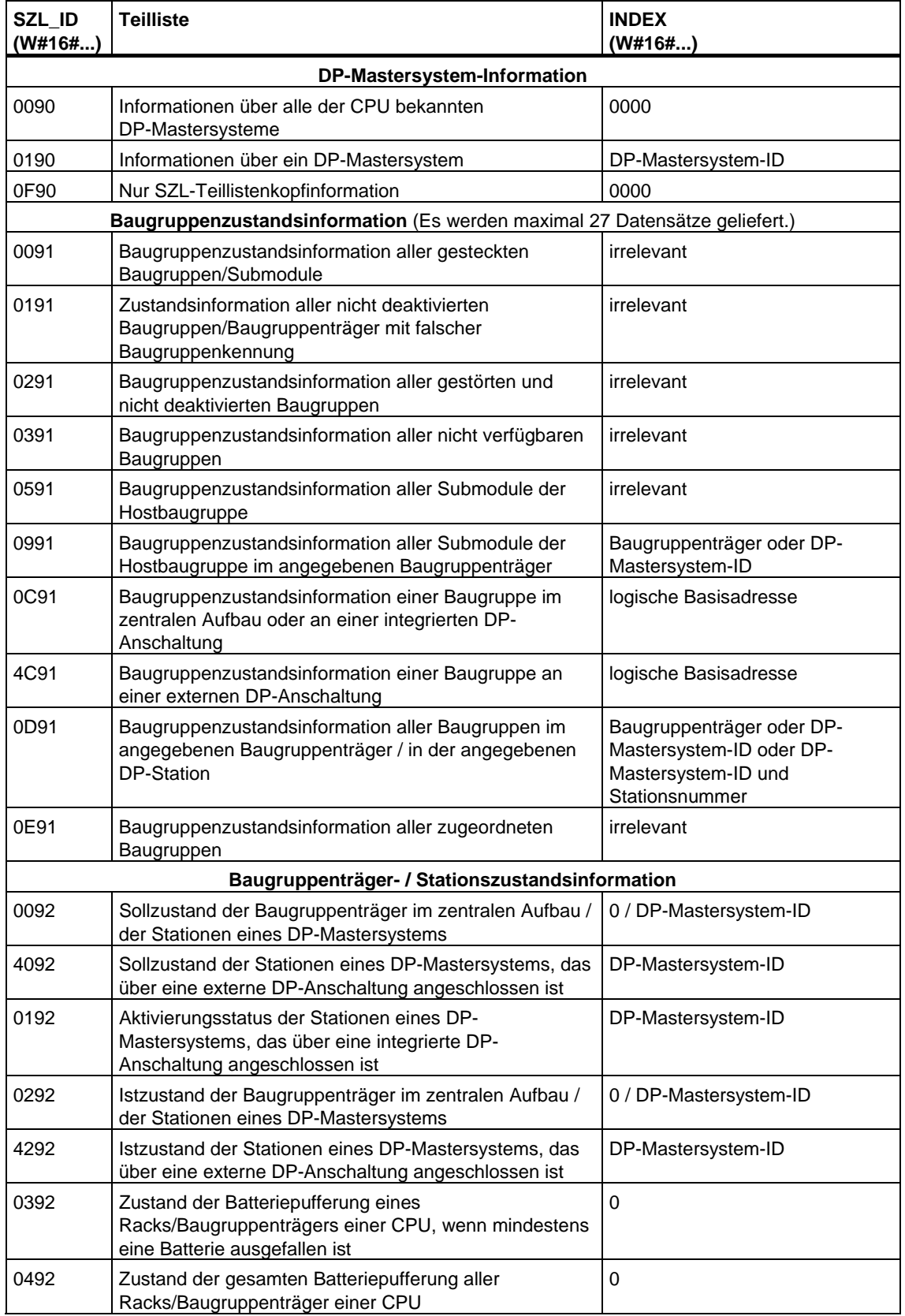

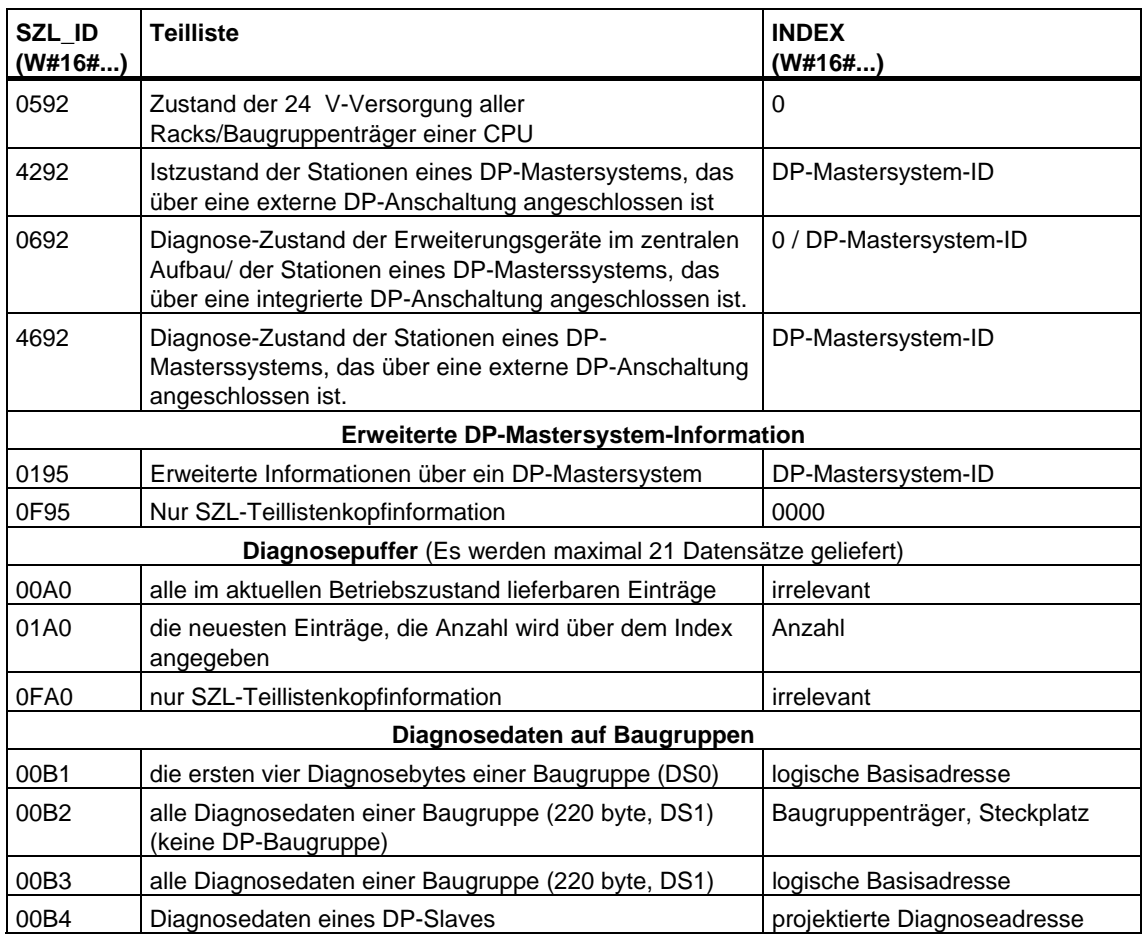

## **13.4 Anwenderdefiniertes Diagnoseereignis in den Diagnosepuffer schreiben mit der SFC 52 "WR\_USMSG"**

### **Beschreibung**

Mit der SFC 52 "WR\_USMSG" (write user element in diagnostic buffer) schreiben Sie ein anwenderdefiniertes Diagnoseereignis in den Diagnosepuffer. Zusätzlich können Sie die zugehörige Diagnosemeldung an alle dafür angemeldeten Teilnehmer senden (durch Belegung des Eingangsparameters SEND = TRUE). Tritt ein Fehler auf, dann gibt der Ausgangsparameter RET\_VAL die Fehlerinformation aus.

### **Anwenderdefinierte Diagnosemeldung senden**

Ein anwenderdefiniertes Diagnoseereignis wird mit der SFC 52 in den Diagnosepuffer eingetragen. Zusätzlich können Sie die zugehörige anwenderdefinierte Diagnosemeldung auch an alle dafür angemeldeten Teilnehmer senden (durch Belegung des Eingangsparameters SEND = TRUE). Die anwenderdefinierte Diagnosemeldung wird dann in den Sendepuffer geschrieben und von dort automatisch an die dafür angemeldeten Teilnehmer gesendet.

Sie können prüfen, ob das Senden von anwenderdefinierten Diagnosemeldungen momentan möglich ist. Dazu rufen Sie die SFC 51 "RDSYSST" mit den Parametern SZL\_ID = W#16#0132 und INDEX = W#16#0005 auf. Das vierte Wort des dabei gelieferten Datensatzes zeigt an, ob das Senden derzeit möglich ist (1) oder nicht (0).

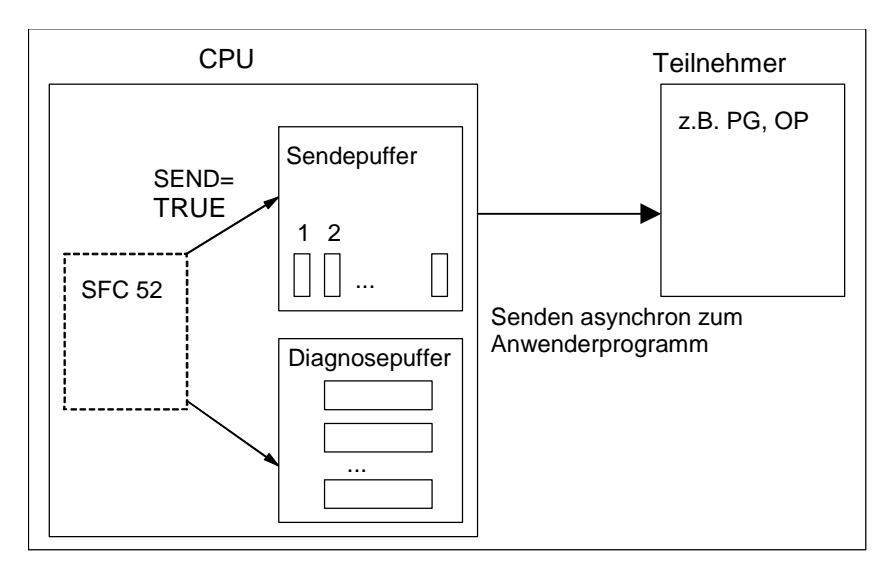

### **Sendepuffer voll**

Der Eintrag der Diagnosemeldung in den Sendepuffer kann nur dann erfolgen, wenn der Sendepuffer nicht voll ist. Wieviele Einträge in den Sendepuffer möglich sind, hängt vom Typ der CPU ab.

Wenn der Sendepuffer voll ist, dann

- erfolgt trotzdem der Eintrag des Diagnoseereignisses in den Diagnosepuffer
- wird im Parameter RET\_VAL angezeigt, daß der Sendepuffer voll ist.  $(RET$  VAL = W#16#8092).

### **Teilnehmer nicht angemeldet**

Wenn eine anwenderdefinierte Diagnosemeldung gesendet werden soll (SEND = TRUE) und kein Teilnehmer angemeldet ist, dann

- erfolgt trotzdem der Eintrag des anwenderdefinierten Diagnoseereignisses in den Diagnosepuffer.
- wird im Parameter RET\_VAL angezeigt, daß kein Teilnehmer angemeldet ist (W#16#0091 oder W#16#8091. Der Wert W#16#8091 erscheint bei älteren Ausgabeständen der CPU.).

### **Aufbau eines Eintrags**

Ein Eintrag in den Diagnosepuffer ist intern wie folgt aufgebaut:

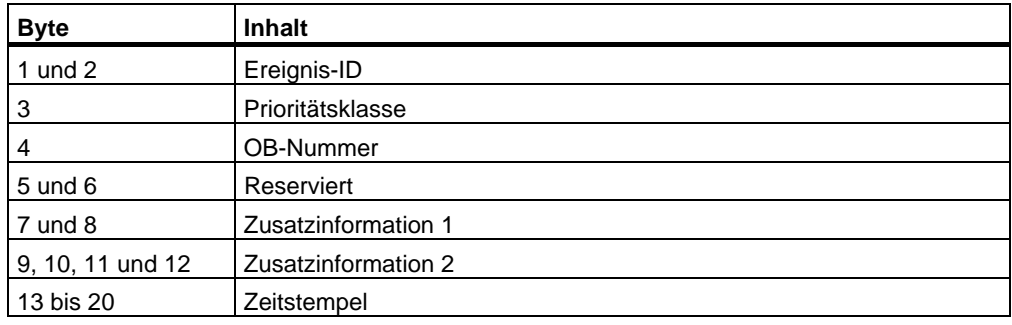

### **Ereignis-ID**

Jedem Ereignis ist eine Ereignis-ID zugeordnet.

### **Zusatzinformation**

In der Zusatzinformation sind zusätzliche Informationen zum Ereignis abgelegt. Diese Zusatzinformationen können für jedes Ereignis unterschiedlichen Inhalt besitzen. Wenn Sie ein Diagnoseereignis erzeugen, dann können Sie den Inhalt dieser Einträge selbst bestimmen.

Wenn Sie eine anwenderdefinierte Diagnosemeldung versenden, können Sie die Zusatzinformationen als Begleitwerte in den (Ereignis-ID-spezifischen) Meldetext integrieren.

### **Zeitstempel**

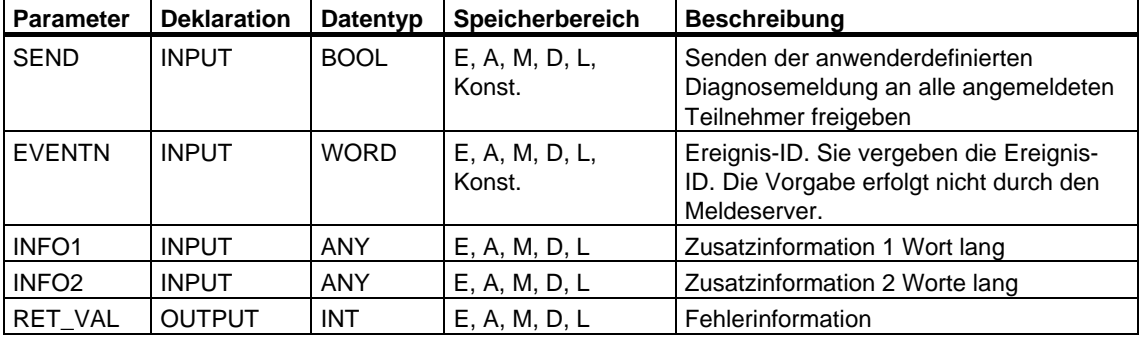

Der Zeitstempel ist vom Typ Date\_and\_Time.

### **SEND**

Mit SEND = TRUE wird die anwenderdefinierte Diagnosemeldung an alle dafür angemeldeten Teilnehmer gesendet. Das Senden erfolgt nur dann, wenn mindestens ein Teilnehmer angemeldet ist und der Sendepuffer nicht voll ist. Das Senden erfolgt asynchron zum Anwenderprogramm.

### **EVENTN**

Der Parameter EVENTN enthält die Ereignis-ID des Anwenderereignisses. Sie dürfen Ereignis-IDs der Form W#16#8xyz , W#16#9xyz, W#16#Axyz, W#16#Bxyz eintragen.

Die IDs der Form W#16#8xyz und W#16#9xyz gehören zu vordefinierten Ereignissen, die IDs der Form W#16#Axyz und W#16#Bxyz zu frei definierten Ereignissen.

Ein kommendes Ereignis wird durch  $x = 1$ , ein gehendes Ereignis durch  $x = 0$ gekennzeichnet. Für Ereignisse der Klasse A und B gilt: yz ist die in der Meldungsprojektierung für die zugehörige Meldung vergebene Meldungsnummer in hexadezimaler Darstellung.

### **INFO1**

Der Parameter INFO1 enthält eine Information, die ein Wort lang ist. Für INFO1 sind folgende Datentypen zulässig:

- WORD
- INT
- ARRAY [0...1] OF CHAR

Sie können den Parameter INFO1 als Begleitwert in den Meldetext integrieren und damit der Meldung aktuelle Informationen hinzufügen.

### **INFO2**

Der Parameter INFO2 enthält eine Information, die zwei Worte lang ist. Für INFO2 sind folgende Datentypen zulässig:

- DWORD
- DINT
- REAL
- TIME
- ARRAY [0...3] OF CHAR

Sie können den Parameter INFO2 als Begleitwert in den Meldetext integrieren und damit der Meldung aktuelle Informationen hinzufügen.

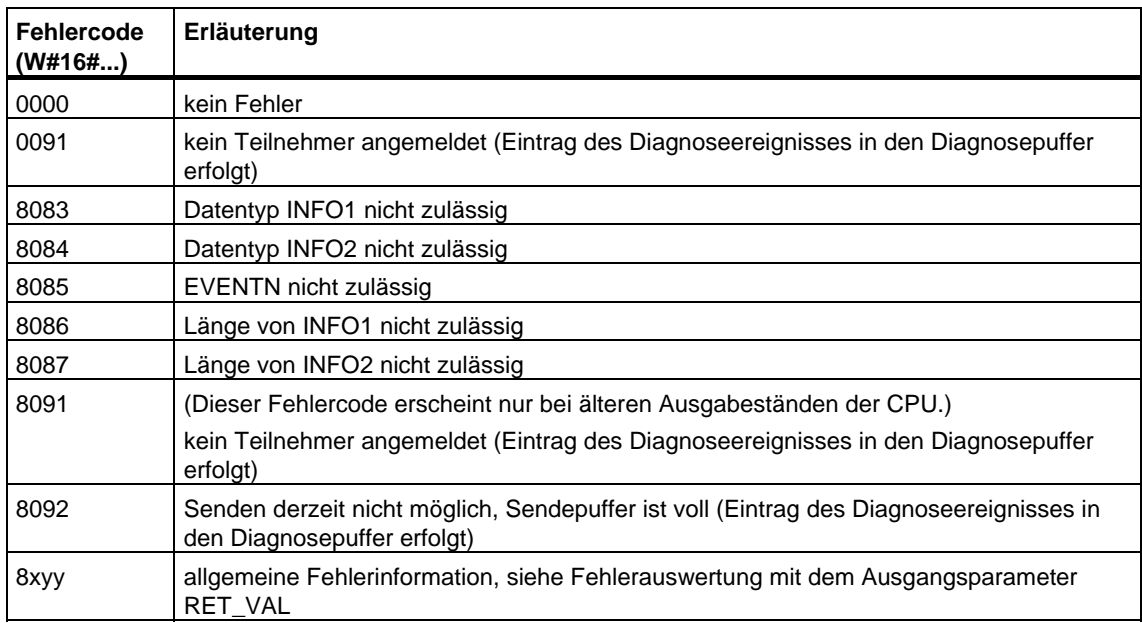

### **Fehlerinformationen**

## **13.5 OB-Programmlaufzeit ermitteln mit SFC 78 "OB\_RT"**

### **Beschreibung**

Mit der SFC 78 "OB\_RT" können Sie die Laufzeit einzelner OBs über verschiedene Zeiträume ermitteln.

### **Hinweis**

Die SFC 78 liefert die zuletzt aufgezeichneten Zeitwerte für den gewünschten OB unabhängig davon, ob dieser momentan geladen ist oder nicht. Die Daten der SFC 78 werden auch durch Löschen oder Überladen nicht zurückgesetzt, sondern nur durch einen Neustart (Warmstart).

### **Parameter**

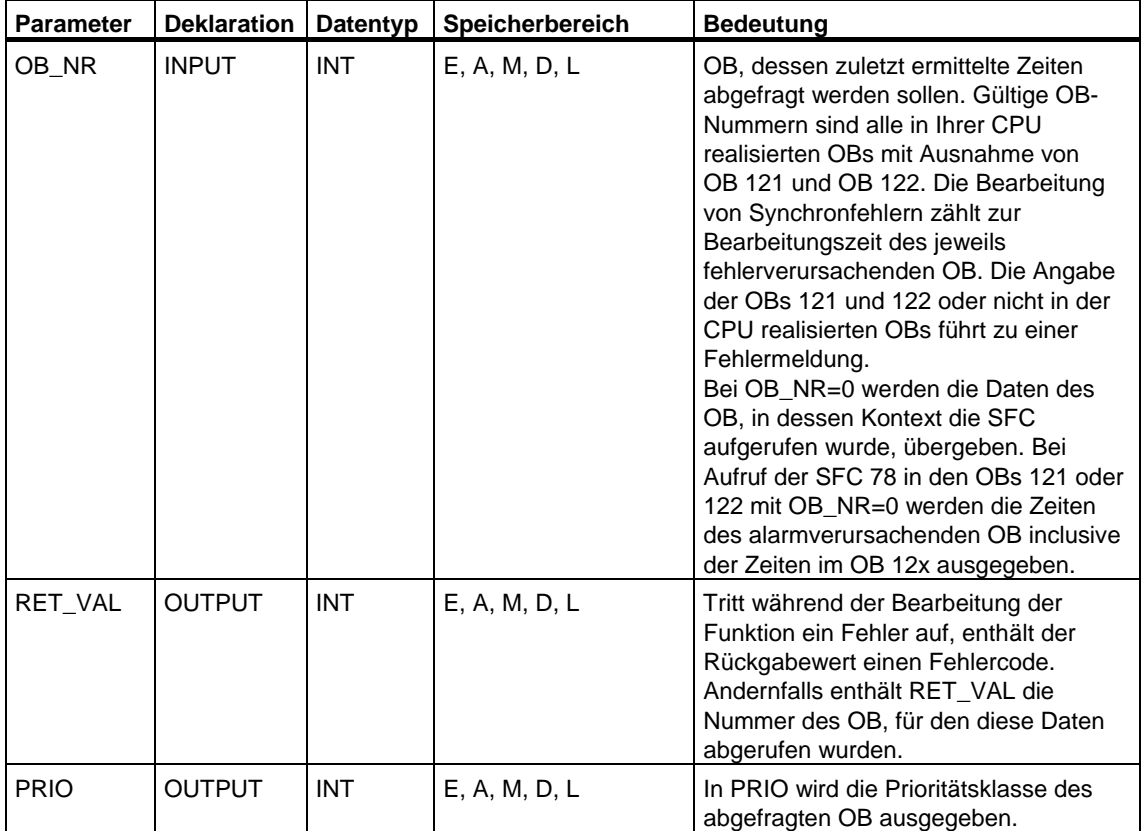

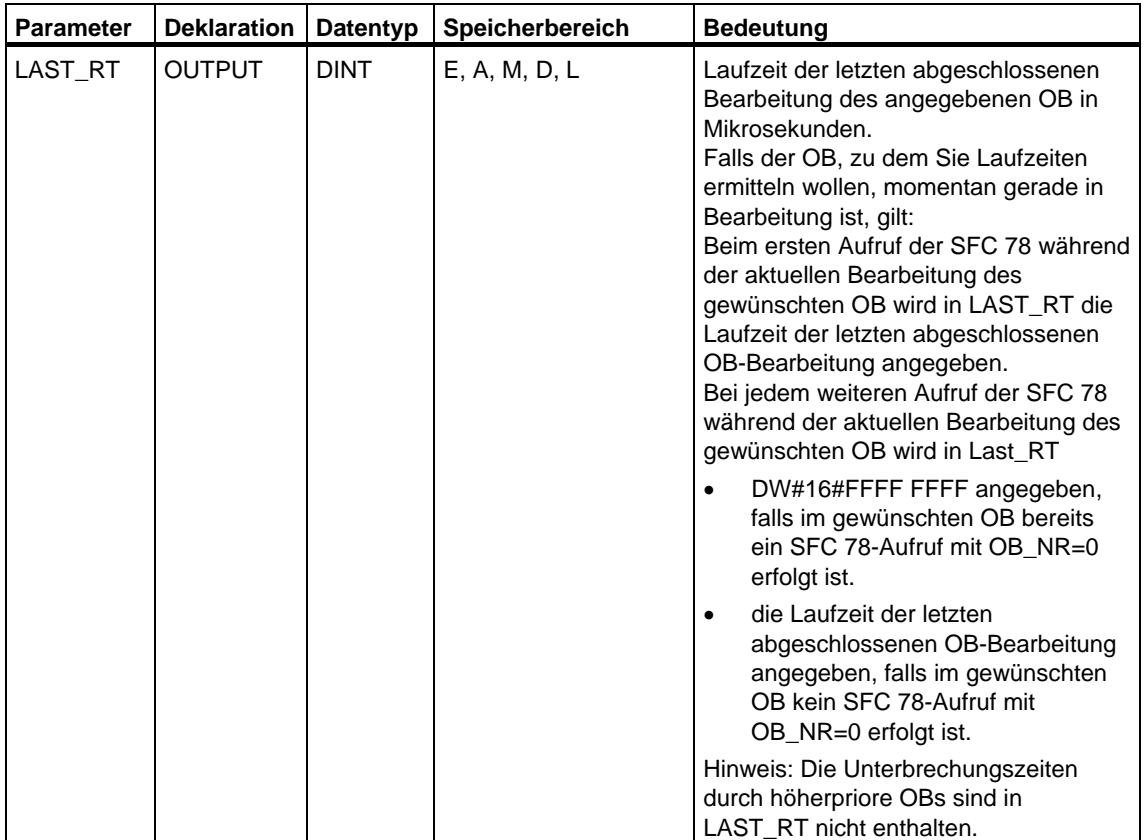

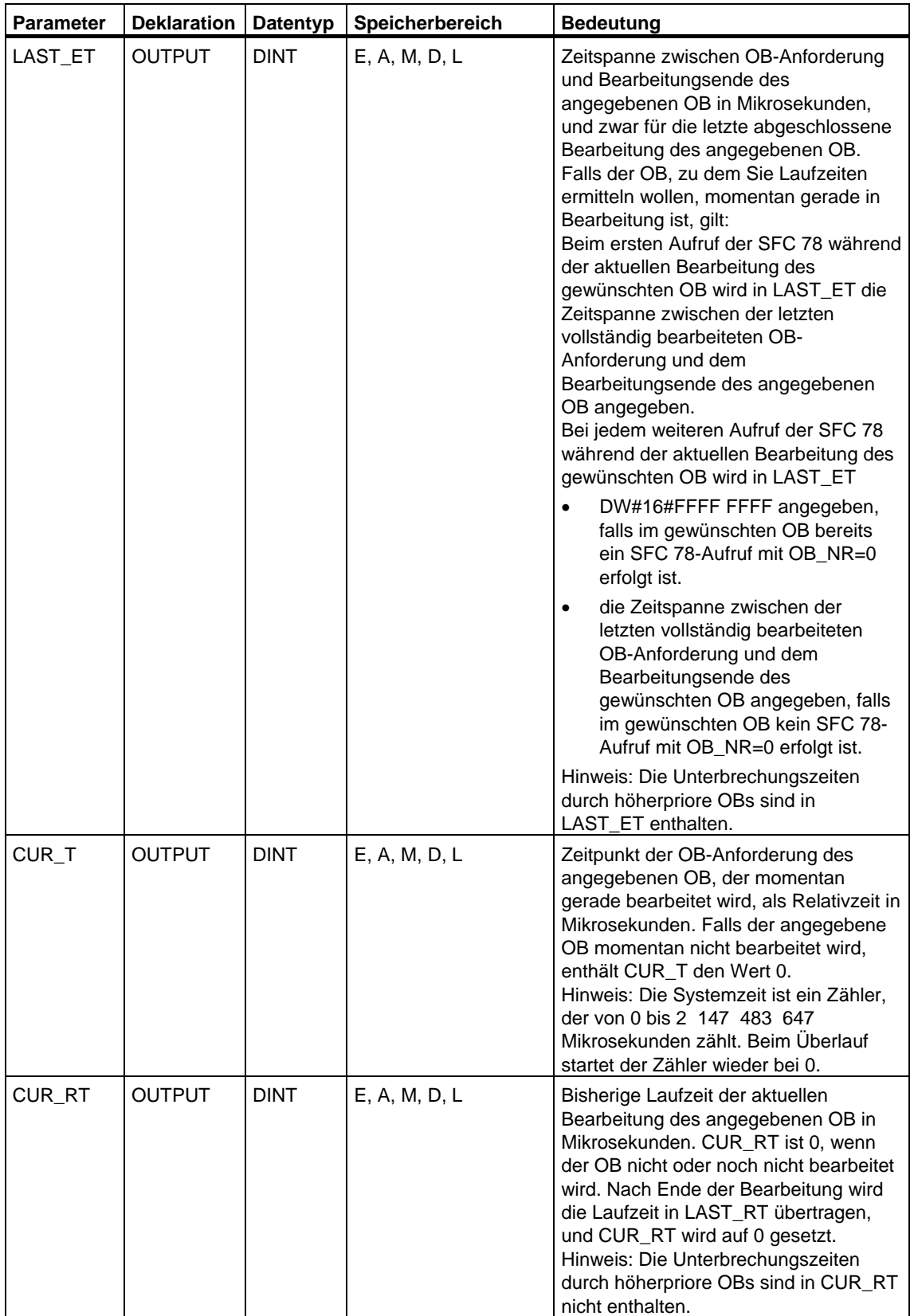

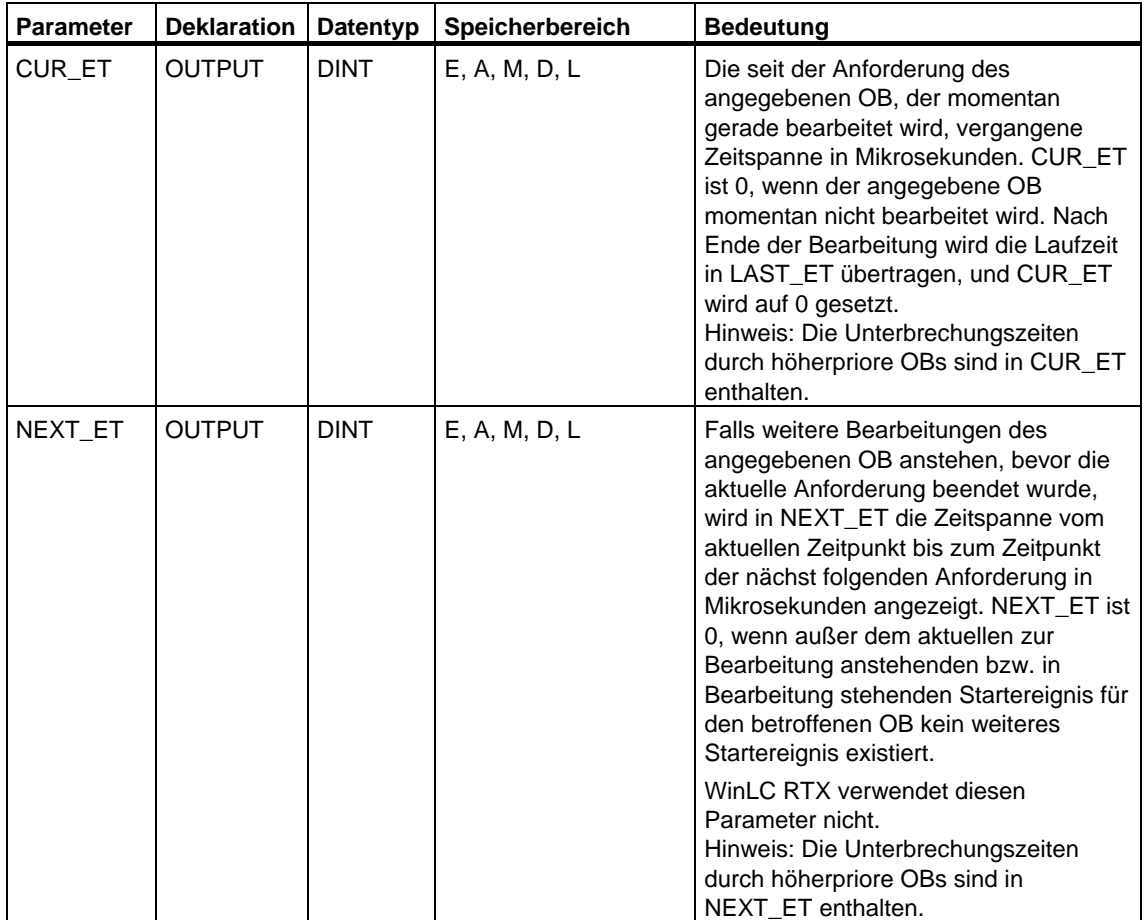

Die Zeiten enthalten auch die Laufzeiten eventuell eingeschachtelter Bearbeitungen von Synchronfehler-Alarmen (OB 121, OB 122).

### **Hinweis**

Falls Sie in OB\_NR eine OB-Nr. angeben, die im Mengengerüst Ihrer CPU zwar vorhanden ist, der zugehörige OB vom Betriebssystem aber noch nicht aufgerufen bzw. von Ihnen noch nicht in die CPU geladen wurde, enthält RET\_VAL die angegebene OB-Nr., PRIO die projektierte (ggf. Default-) Priorität des angegebenen OB und LAST\_RT den Wert DW#16#FFFF FFFF.

### **Fehlerinformation**

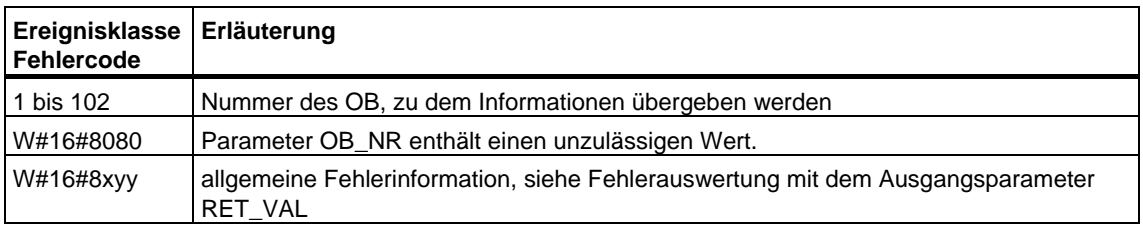

## **13.6 Ermitteln des aktuellen Verbindungszustands mit der SFC 87 "C\_DIAG"**

#### **Beschreibung**

Mit der SFC 87 "C\_DIAG" können Sie den aktuellen Zustand aller S7-Verbindungen und aller hochverfügbaren S7-Verbindungen (bzw. deren Teilverbindungen) ermitteln.

Durch geeignete Auswertung dieser Verbindungsdaten können Sie den Ausfall von S7-Verbindungen und hochverfügbaren S7-Verbindungen erkennen und ggf. an ein Bedien- und Beobachtungssystem melden. Bei den überwachten Verbindungen kann es sich sowohl um Verbindungen zwischen Automatisierungssystemen als auch um Verbindungen zwischen einem Automatisierungssystem und einem Bedien- und Beobachtungssystem handeln.

#### **Hinweis**

Der Betriebszustandswechsel RUN -> STOP -> RUN einer CPU hat keinen Einfluß auf den Zustand der projektierten Verbindungen. Ausnahme: Beim Wechsel einer H-Station vom Systemzustand Redundant in den Systemzustand Stop werden bei hochverfügbaren Verbindungen diejenigen Teilverbindungen abgebaut, die auf der Reserve-CPU enden.

Nach Netzausfall hingegen werden alle projektierten Verbindungen neu aufgebaut, so daß sich der Verbindungszustand ändert.

Beim Erstaufruf der SFC 87 im oder nach dem Anlauf sind die Verbindungsinformationen also unterschiedlich, je nachdem, ob der letzte Betriebszustand der CPU STOP oder NETZAUS war.

#### **Arbeitsweise**

Die SFC 87 "C\_DIAG" ist eine asynchron arbeitende SFC, d. h. die Bearbeitung kann sich über mehrere SFC-Aufrufe erstrecken.

Sie starten den Auftrag, indem Sie die SFC 87 mit REQ=1 aufrufen.

Falls der Auftrag sofort ausgeführt werden konnte, liefert die SFC am Ausgangsparameter BUSY den Wert 0 zurück. Falls BUSY den Wert 1 hat, ist der Auftrag noch in Bearbeitung.

#### **Wann rufen Sie die SFC 87 auf?**

Um den Ausfall von S7-Verbindungen und hochverfügbaren S7-Verbindungen zu erkennen, rufen Sie die SFC87 in einem Weckalarm-OB auf, der z. B. alle 10 Sekunden vom Betriebssystem gestartet wird.

Da sich der Zustand einer Verbindung im Normalfall nur selten ändert, ist es bei diesen zyklischen Aufrufen sinnvoll, daß die Verbindungsdaten nur dann in das Anwenderprogramm kopiert werden, wenn sie sich gegenüber dem letzten Aufruf geändert haben (Aufruf mit MODE=B#16#02, siehe unten).

### **Wie rufen Sie die SFC 87 auf?**

Die SFC 87 "C\_DIAG" hat 4 mögliche Betriebsarten, die in der folgenden Tabelle erläutert werden.

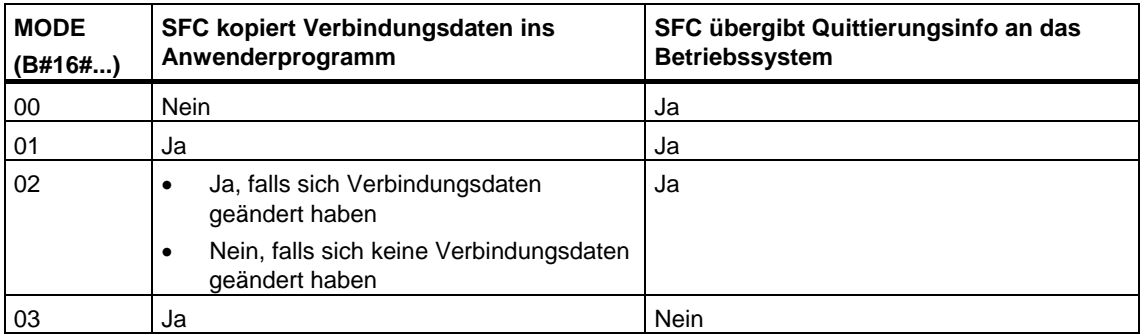

Durch die Übergabe der Quittierungsinformation an das Betriebssystem werden die seit dem letzten Aufruf der SFC 87 (mit MODE=B#16#00, 01 oder 02) aufgetretenen Zustandsänderungen der Verbindungsdaten quittiert.

### **Hinweis**

Wenn Sie die SFC 87 in einem Weckalarm-OB in der Betriebsart "Bedingtes Kopieren" (MODE=B#16#02) betreiben, müssen Sie dafür sorgen, daß nach einem Kaltstart der CPU im Zielbereich keine Initialwerte stehen. Dies erreichen Sie, indem Sie im OB 102 die SFC 87 mit der Betriebsart "Unbedingtes Kopieren mit Quittierung" (MODE=B#16#01) einmal aufrufen.

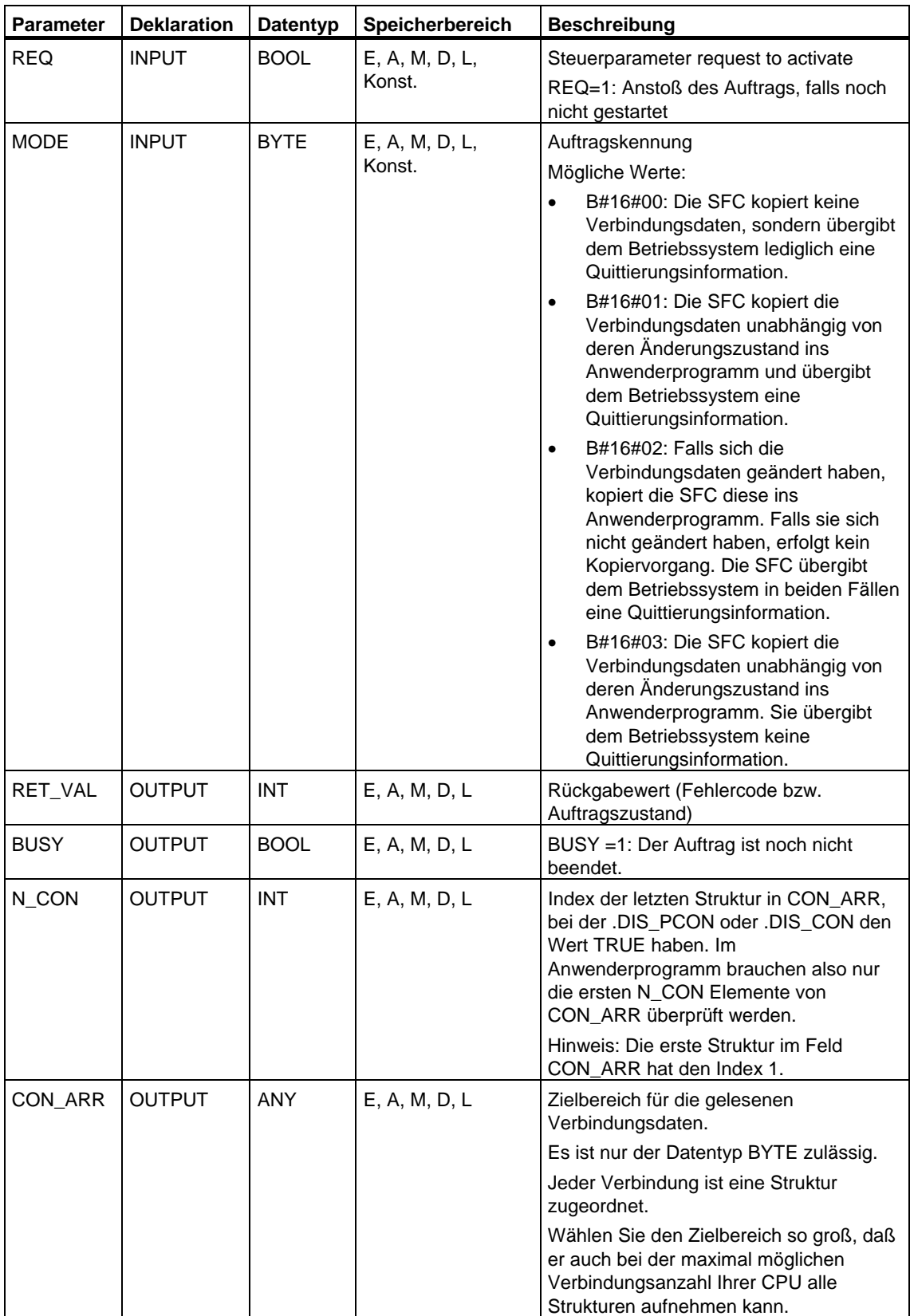

### **Aufbau des Zielbereichs CON\_ARR**

Der Zielbereich für die gelesenen Verbindungsdaten ist ein Feld von Strukturen. Dabei ist jeder Verbindung eine Struktur zugeordnet.

Das Feld braucht nicht von vorne her mit gültigen Einträgen belegt zu sein, und zwischen zwei gültigen Einträgen können ungültige Einträge stehen.

Die Verbindungen sind nicht nach Verbindungsreferenzen geordnet.

#### **Hinweis**

Beim Kopieren der Verbindungsdaten aus dem Betriebssystem in den von Ihnen vorgegebenen Zielbereich wird die Konsistenz für die Daten einer Verbindung gewährleistet.

### **Aufbau einer Struktur**

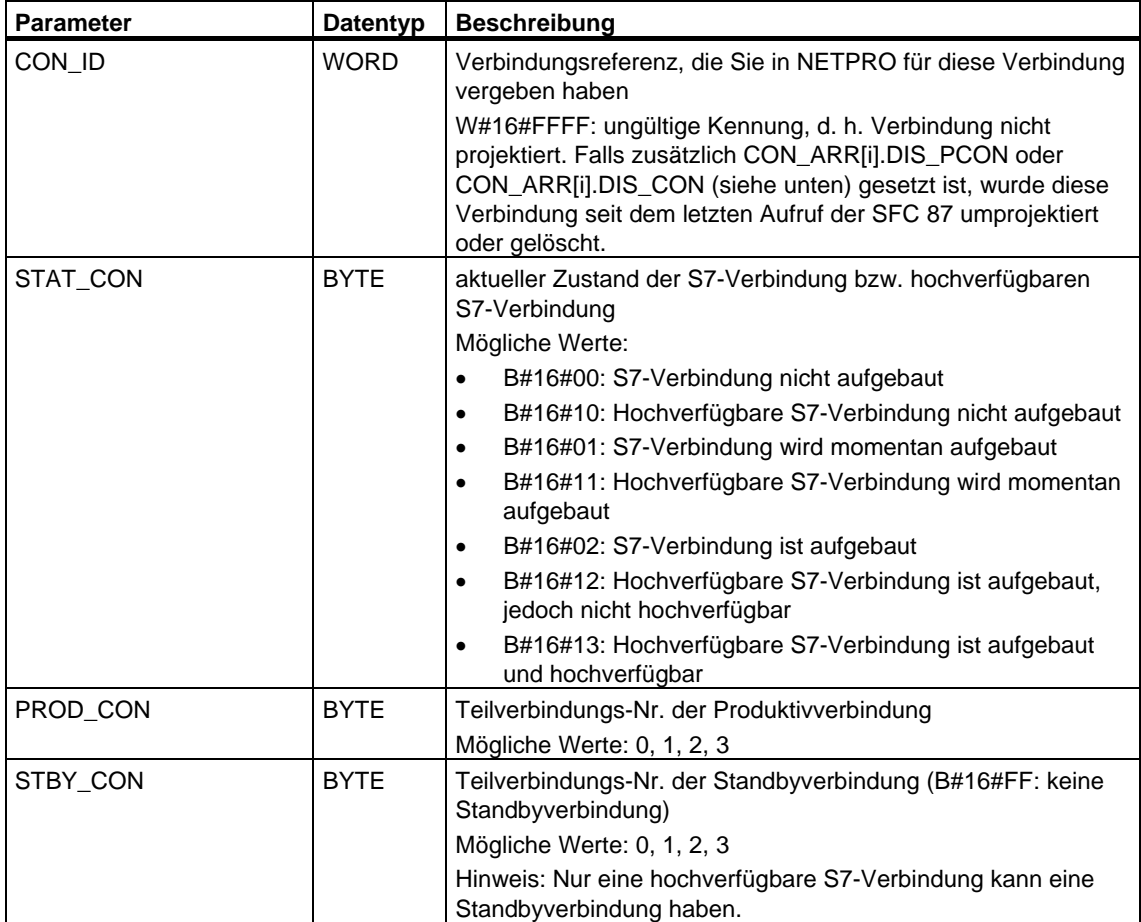

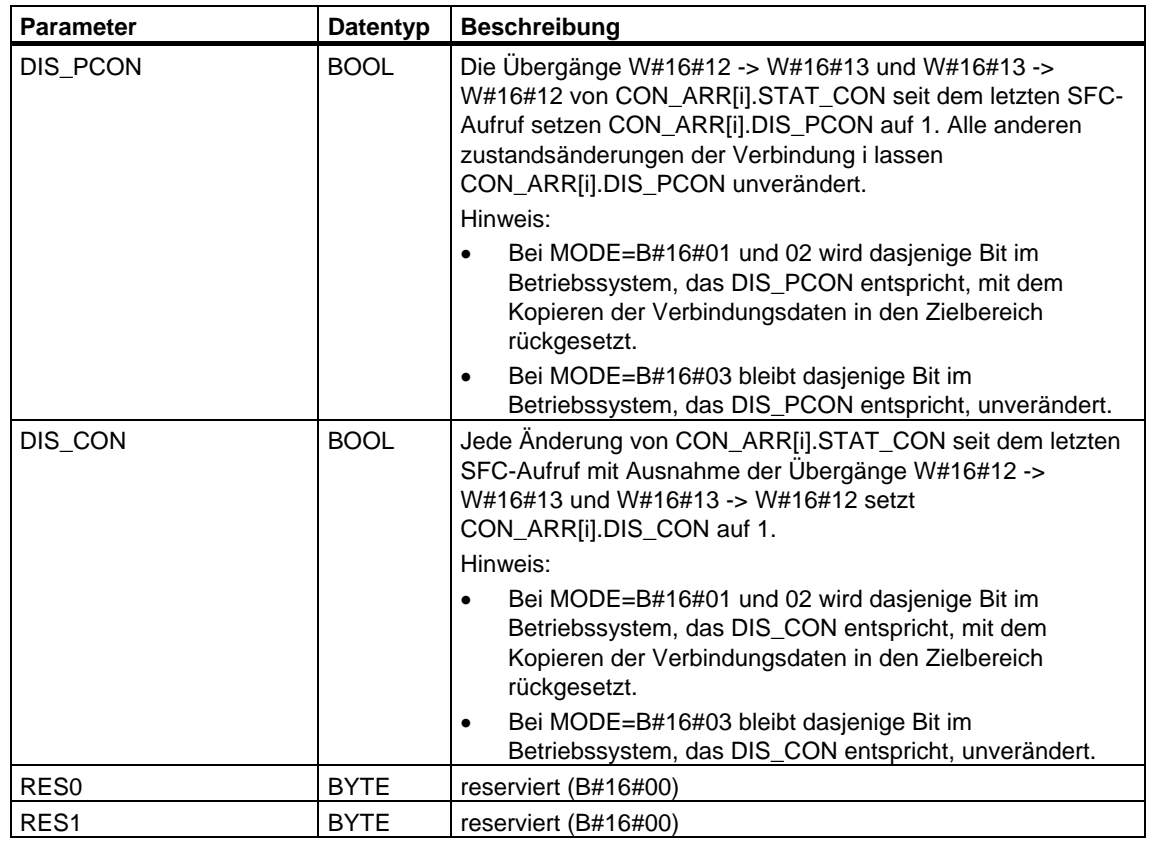

### **Fehlerinformationen**

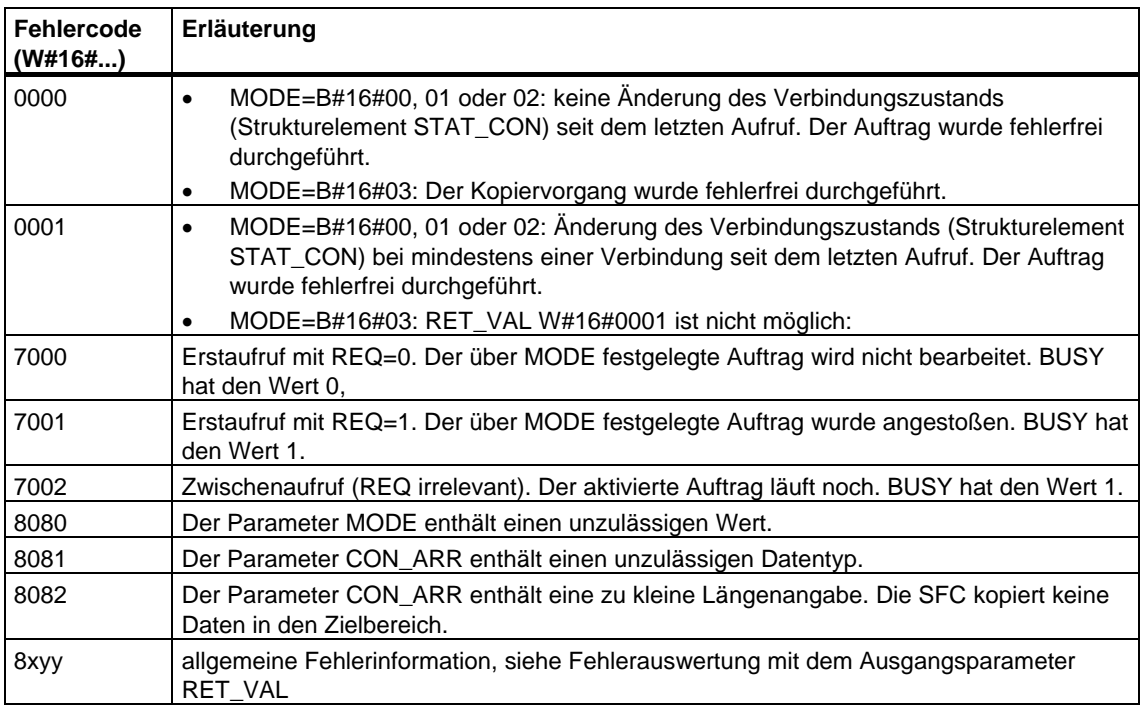

## **13.7 Ermitteln der Bustopologie in einem DP-Mastersystem mit der SFC 103 "DP\_TOPOL"**

### **Beschreibung**

Mit der SFC 103 "DP\_TOPOL" stoßen Sie die Topologieermittlung für ein ausgewähltes DP-Mastersystem an. Mit dem Aufruf der SFC 103 werden alle Diagnose-Repeater an einem DP-Mastersystem angesprochen.

#### **Hinweis**

Die Topologieermittlung kann zu einem Zeitpunkt nur für ein DP-Mastersystem durchgeführt werden.

Die Topologieermittlung ist die Voraussetzung für die detaillierte Anzeige des Fehlerorts bei auftretenden Leitungsfehlern. Führen Sie nach dem Aufbau und nach jeder Änderung des physikalischen Aufbaus eines DP-Mastersystems die Topologieermittlung mit der SFC 103 erneut durch.

Änderungen des physikalischen Aufbaus sind:

- Änderung von Leitungslängen
- Hinzufügen oder Entfernen von Teilnehmern oder Komponenten mit Repeaterfunktion
- Ändern von Teilnehmeradressen

Wird von einem Diagnose-Repeater ein Fehler gemeldet, beschreibt die SFC die Ausgänge DPR und DPRI für die Dauer eines SFC-Durchlaufs. Werden von mehreren Diagnose-Repeatern des ausgewählten DP-Mastersystems Fehler gemeldet, schreibt die SFC in DPR und DPRI Informationen zum ersten fehlermeldenden Diagnose-Repeater. Die vollständige Diagnoseinformation können Sie mit der SFC 13 "DPNRM\_DG" oder STEP 7 auslesen. Falls kein Diagnose-Repeater einen Fehler meldet, haben die Ausgänge DPR und DPRI den Wert NULL.

Wenn Sie nach dem Auftreten eines Fehlers erneut eine Topologieermittlung anstoßen wollen, müssen Sie die SFC 103 zunächst zurücksetzen. Dies geschieht, indem Sie die SFC 103 mit REQ=0 und R=1 aufrufen.

### **Arbeitsweise**

Die SFC 103 "DP\_TOPOL" ist eine asynchron arbeitende SFC, d. h. die Bearbeitung erstreckt sich über mehrere SFC-Aufrufe. Sie starten die Ermittlung der Bustopologie, indem Sie die SFC 103 mit REQ=1 aufrufen. Falls Sie den Vorgang abbrechen möchten, rufen Sie die SFC 103 mit R=1 auf.

Über die Ausgangsparameter RET\_VAL und BUSY wird der Zustand des Auftrags angezeigt, siehe auch [Bedeutung von REQ, RET\\_VAL und BUSY bei asynchron](#page-85-0)  [arbeitenden SFCs.](#page-85-0)

#### **Hinweis**

Die Topologieermittlung kann mehrere Minuten dauern.

#### **Identifikation eines Auftrags**

Der Eingangsparameter DP\_ID legt einen Auftrag eindeutig fest.

Falls Sie die SFC 103 "DP\_TOPOL" aufgerufen haben und Sie diese SFC erneut aufrufen, bevor die Topologieermittlung abgeschlossen ist, hängt das weitere Verhalten der SFC davon ab, ob es sich beim erneuten Aufruf um denselben Auftrag handelt: Stimmt der Parameter DP\_ID mit einem noch nicht abgeschlossenen Auftrag überein, so wird der SFC-Aufruf als Folgeaufruf interpretiert, und in RET\_VAL wird der Wert W#16#7002 eingetragen. Handelt es sich hingegen um einen weiteren Auftrag, weist die CPU diesen ab.

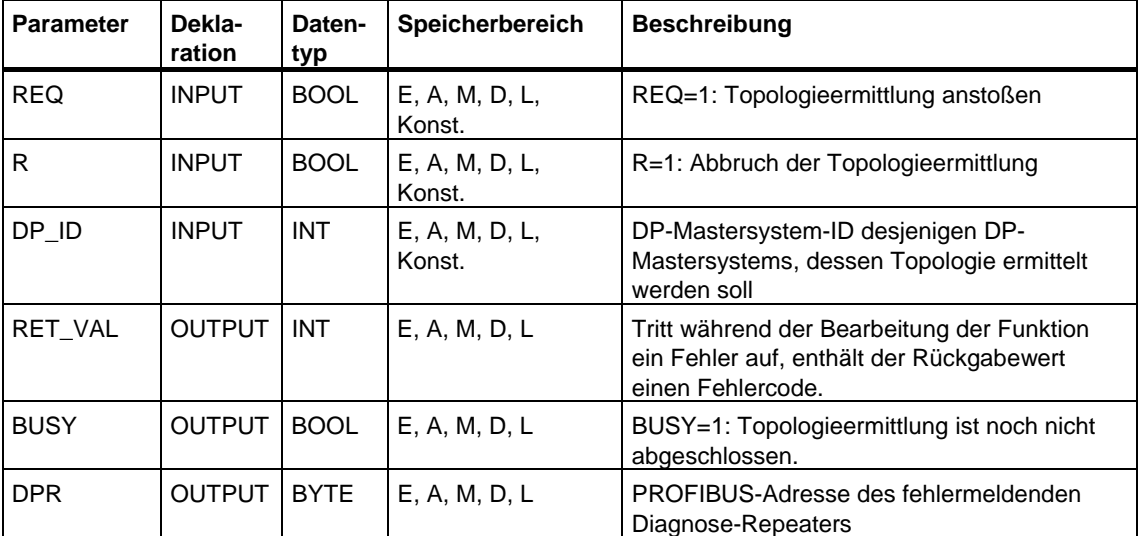

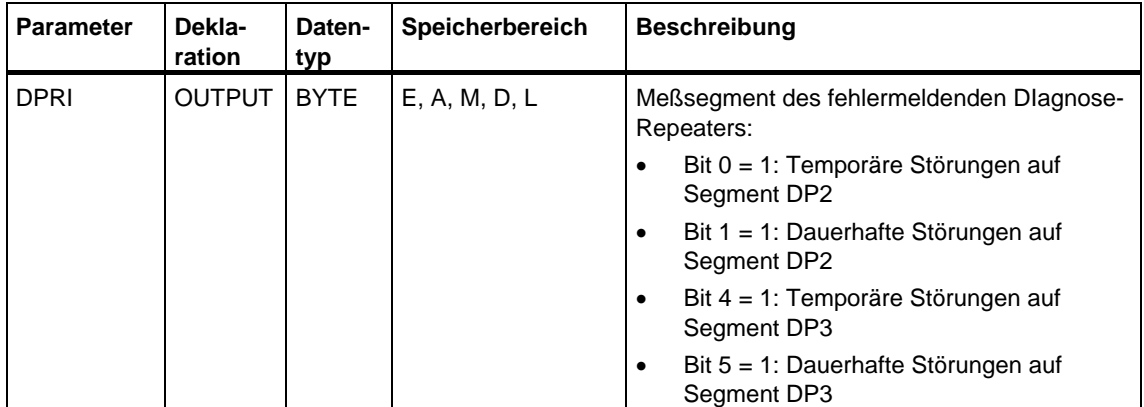

**Dauerhafte Störungen:** Es sind dauerhaft Störungen am Netz erkannt worden, die eine erfolgreiche Topologieermittlung verhindern. Die genauen Angaben zur Ursache können Sie als Diagnoseinformation mit der SFC 13 "DPNRM\_DG" oder STEP 7 auslesen.

**Temporäre Störungen:** Es sind temporär Störungen am Netz erkannt worden, die eine erfolgreiche Topologieermittlung verhindern. Möglicherweise liegt ein Wackelkontakt oder ein Mehrfachfehler vor. Die Störungen lassen keine eindeutige Fehlerursache erkennen.

### **Fehlerinformationen**

Bei den "echten" Fehlerinformationen (Fehlercodes W#16#8xyz) der folgenden Tabelle sind zwei Fälle zu unterscheiden:

• Temporäre Fehler (Fehlercodes W#16#80A2 bis 80A4, 80C3, 80C5):

Bei dieser Fehlerart ist es möglich, daß sich der Fehler ohne Ihr Zutun behebt, d. h. es ist sinnvoll, daß Sie die SFC erneut aufrufen (ggf. mehrfach).

Beispiel für einen temporären Fehler: Benötigte Betriebsmittel sind momentan belegt (W#16#80C3).

• Permanente Fehler (Fehlercodes W#16#8082, 80B0, 80B2):

Bei dieser Fehlerart kann sich der Fehler nicht ohne Ihr Zutun beheben. Ein erneuter Aufruf der SFC ist erst sinnvoll, wenn Sie den Fehler beseitigt haben. Beispiel für einen permanenten Fehler: DP-Master / CPU unterstützt diesen Dienst nicht. (W#16#80B0).

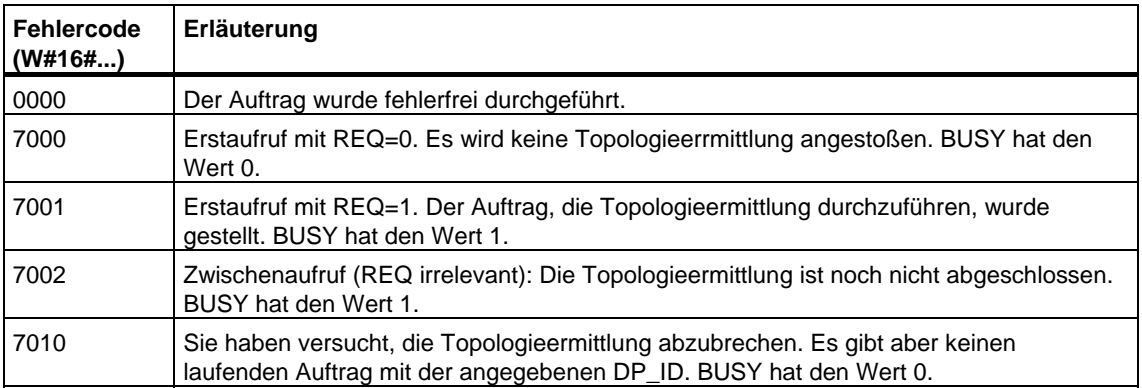

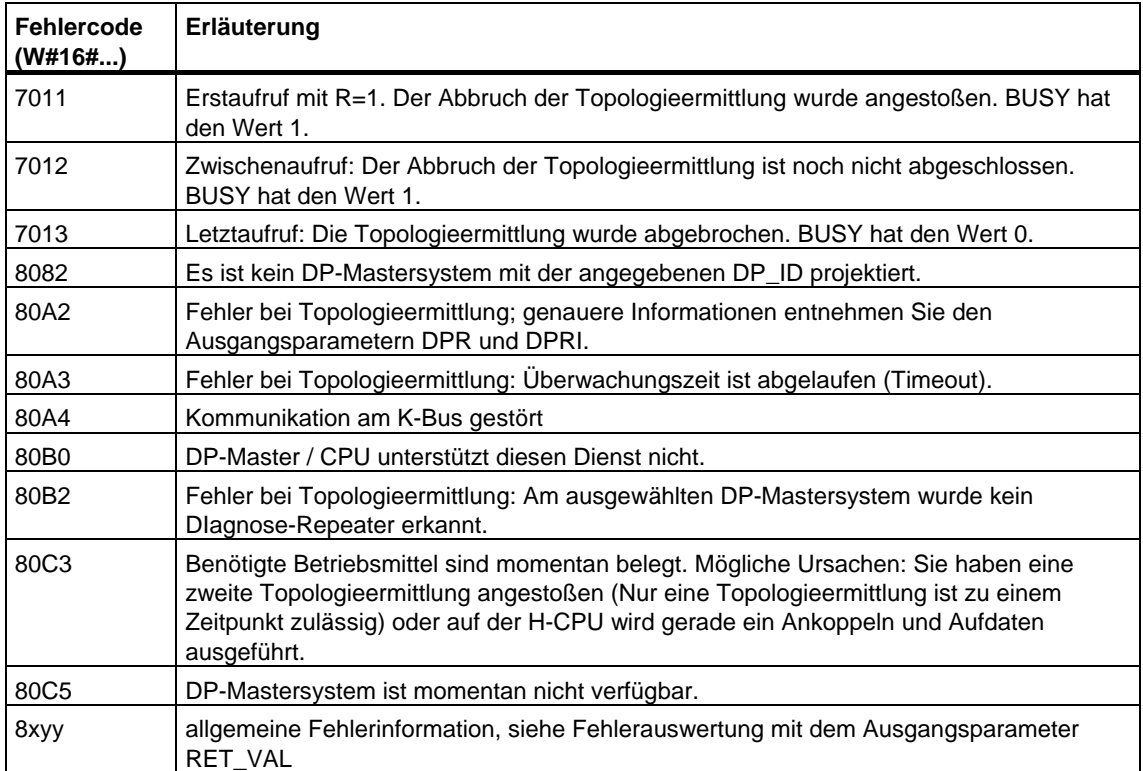

# **14 SFCs und SFBs zur Prozeßabbildaktualisierung und zur Bitfeldbearbeitung**

## **14.1 Prozeßabbild der Eingänge aktualisieren mit der SFC 26 "UPDAT\_PI"**

#### **Beschreibung**

Mit der SFC 26 "UPDAT\_PI" (update process image) aktualisieren Sie das OB 1-Prozeßabbild (=Teilprozeßabbild 0) der Eingänge oder ein mit STEP 7 definiertes Teilprozeßabbild der Eingänge.

Falls Sie als Meldeverfahren für die systemseitige Prozeßabbildaktualisierung das wiederholte Melden aller Peripheriezugriffsfehler projektiert haben, wird die Aktualisierung des ausgewählten Prozeßabbilds per SFC 26 stets durchgeführt.

Andernfalls wird diese Aktualisierung per SFC 26 nur dann durchgeführt, wenn das ausgewählte Teilprozeßabbild nicht systemseitig aktualisiert wird, d. h.

- wenn Sie dieses Teilprozeßabbild keinem Alarm-OB zugeordnet haben, oder
- wenn Sie das Teilprozeßabbild 0 ausgewählt und (per Projektierung) die Aktualisierung des OB 1-Teilprozeßabbilds ausgeschaltet haben.

#### **Hinweis**

Jede logische Adresse, die Sie mit STEP 7 einem Teilprozeßabbild der Eingänge zugeordnet haben, gehört nicht mehr zum OB 1-Prozeßabbild der Eingänge. Ein Teilprozeßabbild, das Sie mit der SFC 26 aktualisieren, dürfen Sie nicht gleichzeitig mit der SFC 126 "SYNC\_PI" aktualisieren.

Die systemseitige Aktualisierung des OB 1-Prozeßabbilds der Eingänge und der Teilprozeßabbilder der Eingänge, die Sie einem Alarm-OB zugeordnet haben, findet unabhängig von Aufrufen der SFC 26 statt.

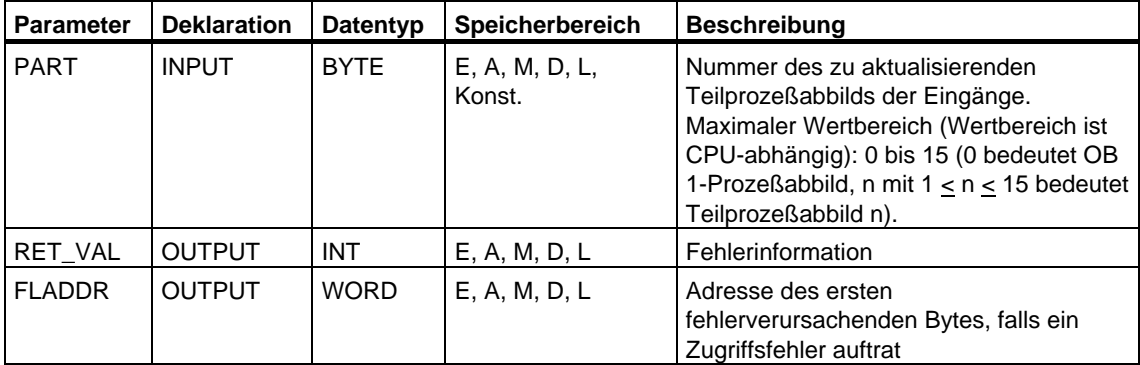

### **Fehlerinformationen**

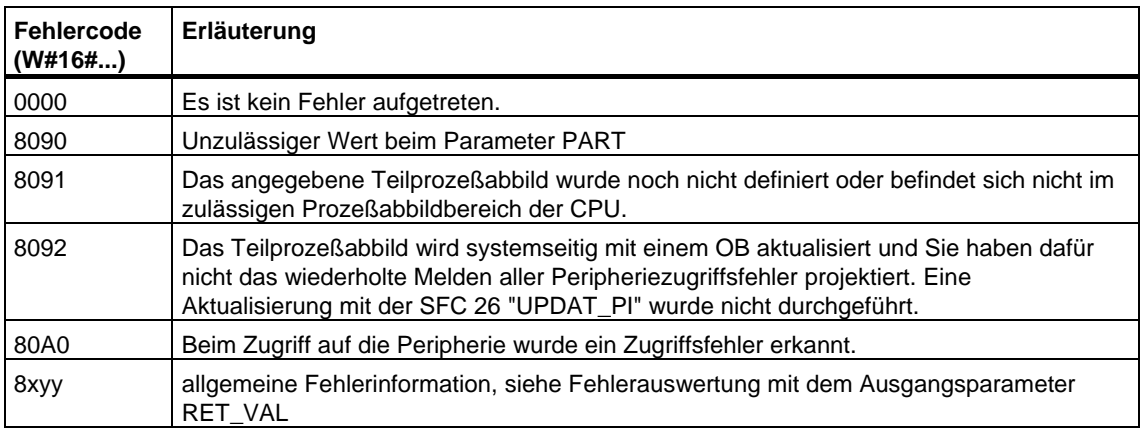

### **Hinweis**

Falls Sie die SFC 26 "UPDAT\_PI" für Prozeßabbildteile von DP-Normslaves einsetzen, für die Sie Konsistenzbereiche größer 32 Bytes definiert haben, sind auch die Fehlercodes der SFC 14 "DPRD\_DAT" möglich.

## **14.2 Ausgänge auf den Peripheriebaugruppen aktualisieren mit der SFC 27 "UPDAT\_PO"**

### **Beschreibung**

Mit der SFC 27 "UPDAT\_PO" (update process outputs) übertragen Sie die Signalzustände des OB 1-Prozeßabbilds (=Teilprozeßabbild 0) der Ausgänge oder eines mit STEP 7 definierten Teilprozeßabbilds der Ausgänge zu den Ausgabebaugruppen.

Falls Sie für das ausgewählte Teilprozeßabbild einen Konsistenzbereich definiert haben, werden die zugehörigen Daten konsistent an die entsprechende Peripheriebaugruppe übertragen.

### **Hinweis**

Jede logische Adresse, die Sie mit STEP 7 einem Teilprozeßabbild der Ausgänge zugeordnet haben, gehört nicht mehr zum OB 1-Prozeßabbild der Ausgänge. Ausgänge, die Sie mit der SFC 27 aktualisieren, dürfen Sie nicht gleichzeitig mit der SFC 127 "SYNC\_PO" aktualisieren.

Die systemseitige Übertragung des OB 1-Prozeßabbilds der Ausgänge und der Teilprozeßabbilder der Ausgänge, die Sie einem Alarm-OB zugeordnet haben, zu den Ausgabebaugruppen erfolgt unabhängig von SFC-27-Aufrufen.

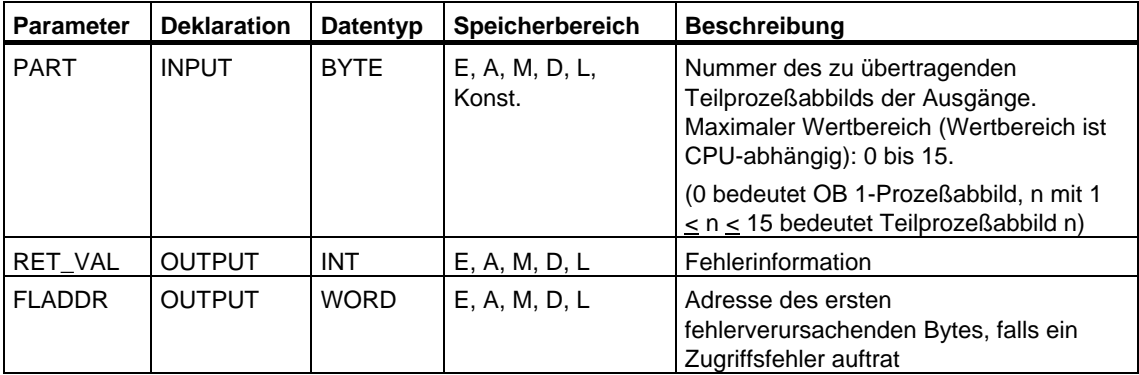

### **Fehlerinformationen**

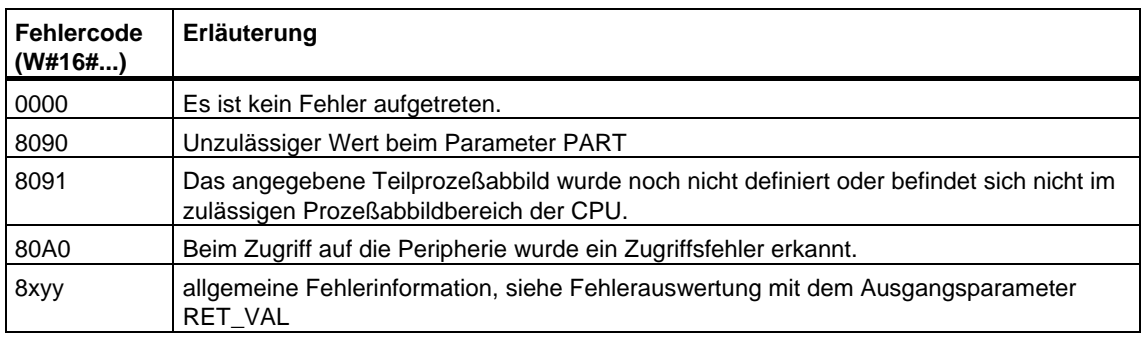

### **Hinweis**

Falls Sie die SFC 27 "UPDAT\_PO" für Prozeßabbildteile von DP-Normslaves einsetzen, für die Sie Konsistenzbereiche größer 32 Bytes definiert haben, sind auch die Fehlercodes der SFC 15 "DPWR\_DAT" möglich.
# **14.3 Teilprozessabbild der Eingänge taktsynchron aktualisieren mit SFC 126 "SYNC\_PI"**

gleichzeitig mit der SFC 26 "UPDAT\_PI" aktualisieren.

### **Beschreibung**

Mit der SFC 126 "SYNC\_PI" aktualisieren Sie ein Teilprozessabbild der Eingänge taktsynchron. Ein an einen DP-Takt angebundenes Anwenderprogramm kann mit dieser SFC die erfassten Eingangsdaten in einem Teilprozessabbild der Eingänge taktsynchron und konsistent aktualisieren.

Die SFC 126 ist unterbrechbar und kann nur in den OBs 61, 62, 63 und 64 aufgerufen werden.

### **Hinweis**

Der Aufruf der SFC 126 "SYNC\_PI"in den OBs 61 bis 64 ist nur dann erlaubt, wenn Sie in HW Konfig das betroffene Teilprozeßabbild dem zugehörigen OB zugeordnet haben. Ein Teilprozeßabbild, das Sie mit der SFC 126 aktualisieren, dürfen Sie nicht

### **Parameter**

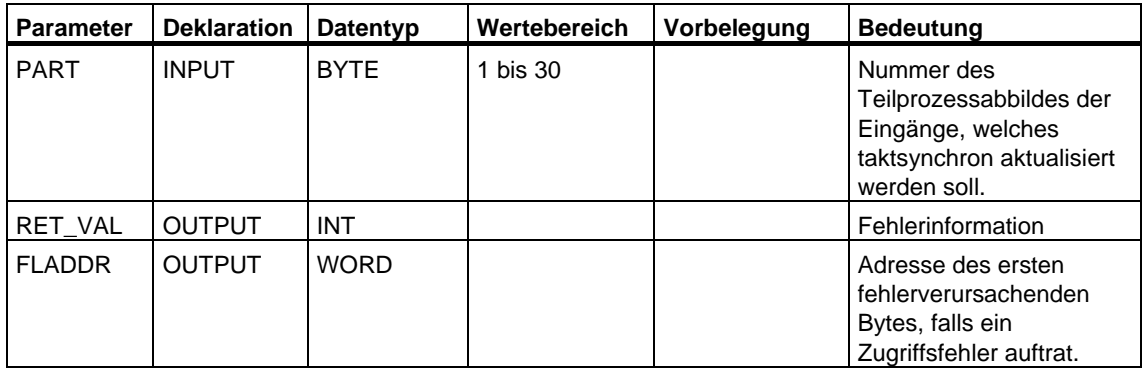

## **Fehlerinformation**

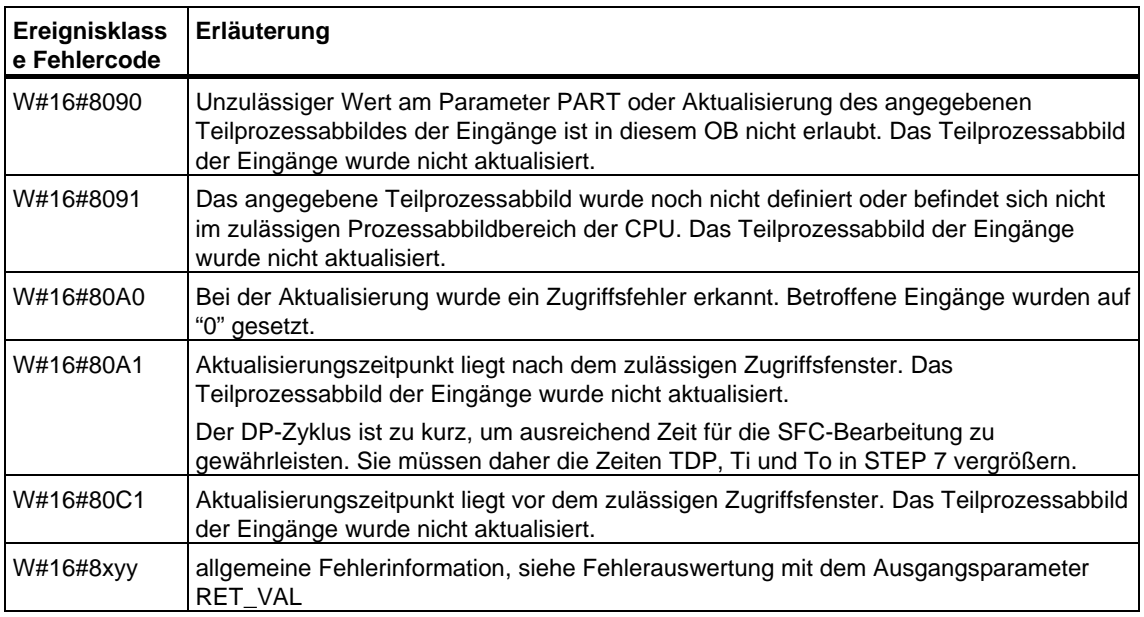

### **Hinweis**

Falls Sie die SFC 126 "SYNC\_PI" für Prozeßabbildteile von DP-Normslaves einsetzen, für die Sie Konsistenzbereiche größer 32 Bytes definiert haben, sind auch die Fehlercodes der SFC 14 "DPRD\_DAT" möglich.

# **14.4 Teilprozessabbild der Ausgänge taktsynchron aktualisieren mit SFC 127 "SYNC\_PO"**

### **Beschreibung**

Mit der SFC 127 "SYNC\_PO" aktualisieren Sie ein Teilprozessabbild der Ausgänge taktsynchron. Ein an einen DP-Takt angebundenes Anwenderprogramm kann mit dieser SFC die berechneten Ausgangsdaten eines Teilprozessabbildes der Ausgänge taktsynchron und konsistent in die Peripherie übertragen.

Die SFC 127 ist unterbrechbar und kann nur in den OBs 61, 62, 63 und 64 ausgerufen werden.

### **Hinweis**

Der Aufruf der SFC 127 "SYNC\_PO"in den OBs 61 bis 64 ist nur dann erlaubt, wenn Sie in HW Konfig das betroffene Teilprozeßabbild dem zugehörigen OB zugeordnet haben. Ein Teilprozeßabbild, das Sie mit der SFC 127 aktualisieren, dürfen Sie nicht gleichzeitig mit der SFC 27 "UPDAT\_PO" aktualisieren.

### **Parameter**

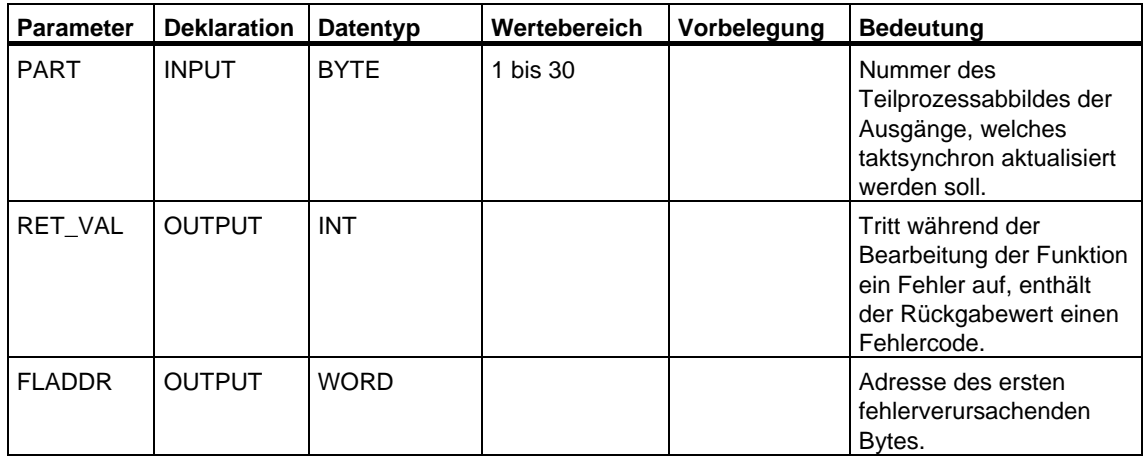

## **Fehlerinformation**

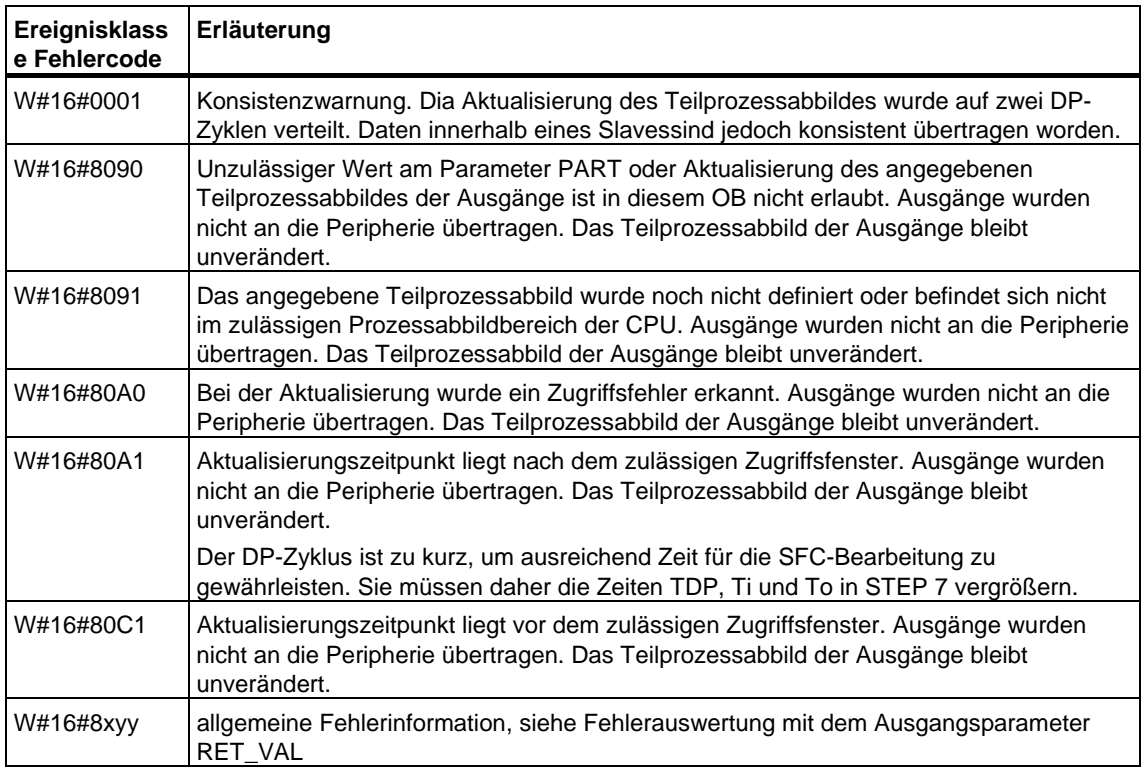

### **Hinweis**

Falls Sie die SFC 127 "SYNC\_PO" für Prozeßabbildteile von DP-Normslaves einsetzen, für die Sie Konsistenzbereiche größer 32 Bytes definiert haben, sind auch die Fehlercodes der SFC 15 "DPWR\_DAT" möglich.

# **14.5 Bitfeld im Peripheriebereich setzen mit der SFC 79 "SET"**

### **Beschreibung**

Ein Aufruf der SFC 79 "SET" (set range of outputs) hat folgende Wirkung:

- Das über die Parameter N und SA selektierte Bitfeld im Peripheriebereich wird gesetzt.
- Die zugehörigen Bits im Prozeßabbild der Ausgänge werden ebenfalls gesetzt, unabhängig davon, ob sie in einem Teilprozeßabbild der Ausgänge liegen.

Das Bitfeld muß in dem Teil des Peripheriebereichs liegen, dem ein Prozeßabbild zugeordnet ist.

Falls zu einem Teil des selektierten Bitfelds keine Peripherie gesteckt ist, versucht die SFC 79 dennoch, das gesamte Bitfeld zu setzen. Danach liefert sie in RET\_VAL die zugehörige Fehlerinformation zurück.

### **Hinweis**

Bei der Ausführung der SFC 79 werden stets ganze Bytes in den Peripheriebereich geschrieben.

Falls das über die Parameter N und SA selektierte Bitfeld nicht auf einer Bytegrenze beginnt oder endet, hat ein Aufruf der SFC 79 folgende Wirkung:

- Die Bits im ersten und im letzten an den Peripheriebereich zu übertragenden Byte, die nicht zum selektierten Bitfeld gehören, erhalten den Wert der zugehörigen Bits im Prozeßabbild der Ausgänge. Dies kann z.B. zum unbeabsichtigten Anlaufen von Motoren bzw. Abschalten von Kühlsystemen führen.
- Für die Bits, die zum selektierten Bitfeld gehören, gilt das weiter oben Gesagte.

Falls Sie N mit 0 parametrieren, hat ein Aufruf der SFC 79 keine Wirkung. Wenn das Master Control Relay nicht gesetzt ist, hat ein Aufruf der SFC 79 keine Wirkung.

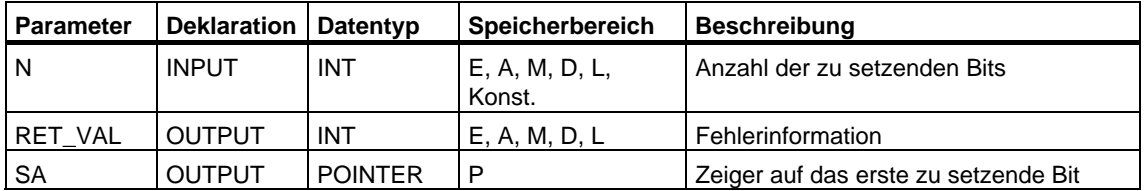

### **Fehlerinformationen**

Wie Sie die Fehlerinformationen des Parameters RET\_VAL auswerten, finden Sie unter Fehlerauswertung mit dem Ausgangsparameter RET\_VAL Die SFC 79 gibt keine spezifischen Fehlerinformationen über den Parameter RET\_VAL aus.

# **14.6 Bitfeld im Peripheriebereich rücksetzen mit der SFC 80 "RSET"**

### **Beschreibung**

Ein Aufruf der SFC 80 "RSET" (reset range of outputs) hat folgende Wirkung:

- Das über die Parameter N und SA selektierte Bitfeld im Peripheriebereich wird rückgesetzt.
- Die zugehörigen Bits im Prozeßabbild der Ausgänge werden ebenfalls rückgesetzt, unabhängig davon, ob sie in einem Teilprozeßabbild der Ausgänge liegen.

Das Bitfeld muß in dem Teil des Peripheriebereichs liegen, dem ein Prozeßabbild zugeordnet ist.

Falls zu einem Teil des selektierten Bitfelds keine Peripherie gesteckt ist, versucht die SFC 80 dennoch, das gesamte Bitfeld rückzusetzen. Danach liefert sie in RET\_VAL die zugehörige Fehlerinformation zurück.

### **Hinweis**

Bei der Ausführung der SFC 80 werden stets ganze Bytes in den Peripheriebereich geschrieben.

Falls das über die Parameter N und SA selektierte Bitfeld nicht auf einer Bytegrenze beginnt oder endet, hat ein Aufruf der SFC 80 folgende Wirkung:

- Die Bits im ersten und im letzten an den Peripheriebereich zu übertragenden Byte, die nicht zum selektierten Bitfeld gehören, erhalten den Wert der zugehörigen Bits im Prozeßabbild der Ausgänge. Dies kann z.B. zum unbeabsichtigten Anlaufen von Motoren bzw. Abschalten von Kühlsystemen führen.
- Für die Bits, die zum selektierten Bitfeld gehören, gilt das weiter oben Gesagte.

Falls Sie N mit 0 parametrieren, hat ein Aufruf der SFC 80 keine Wirkung. Wenn das Master Control Relay nicht gesetzt ist, hat ein Aufruf der SFC 80 keine Wirkung.

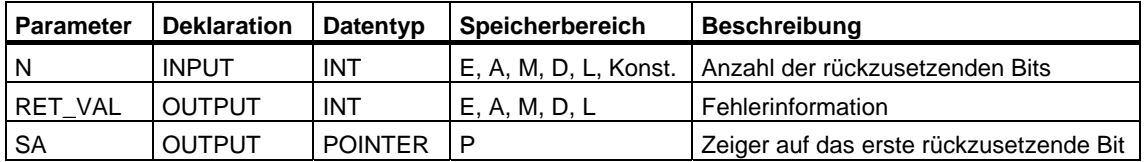

### **Fehlerinformationen**

Wie Sie die Fehlerinformationen des Parameters RET\_VAL auswerten, finden Sie bei [Fehlerauswertung mit dem Ausgangsparameter RET\\_VAL.](#page-80-0) Die SFC 80 gibt keine spezifischen Fehlerinformationen über den Parameter RET\_VAL aus.

# **14.7 Realisieren eines Schrittschaltwerks mit dem SFB 32 "DRUM"**

### **Beschreibung**

Der SFB 32 "DRUM" realisiert ein Schrittschaltwerk mit maximal 16 Schritten. Die Nummer des ersten Schritts geben Sie mit dem Parameter DSP, die Nummer des letzten Schritts mit dem Parameter LST\_STEP vor.

In jedem Schritt werden alle 16 Ausgangsbits OUT0 bis OUT15 und der Ausgangsparameter OUT\_WORD (in dem die Ausgangsbits zusammengefaßt sind) beschrieben. Ein Ausgangsbit bekommt entweder das zugehörige Bit des von Ihnen vorgegebenen Feldes OUT\_VAL oder eben dieses Ausgangsbit des vorangegangenen Schritts zugewiesen. Welcher Wert zugewiesen wird, hängt davon ab, wie Sie die Maskenbits im Parameter S\_MASK belegen (siehe folgende Tabelle).

### **Hinweis**

Die Voreinstellung der Maskenbits ist 0. Falls Sie die aktuelle Einstellung eines oder mehrerer Maskenbits ändern wollen, führen Sie diese Änderung im Instanz-DB durch.

Der SFB 32 "DRUM" schaltet in den nächsten Schritt, wenn am Eingang JOG gegenüber dem vorangegangenen SFB-Aufruf eine positive Flanke aufgetreten ist. Falls sich der SFB bereits im letzten Schritt befindet, werden bei positiver Flanke an JOG die Variablen Q und EOD gesetzt, DCC erhält den Wert 0, und der SFB verbleibt im letzten Schritt, bis Sie den Eingang RESET mit 1 belegen.

Darüber hinaus können Sie auch ein zeitabhängiges Weiterschalten in den nächsten Schritt zulassen. Dafür notwendig ist, daß Sie den Parameter DRUM\_EN mit 1 belegen. Der Übergang in den nächsten Schritt erfolgt dann, wenn

- das zum aktuellen Schritt zugehörige Ereignisbit EVENTi gesetzt ist und
- die für den aktuellen Schritt vorgegebene Zeit abgelaufen ist.

Diese Zeit ergibt sich aus dem Produkt von der Zeitbasis DTBP und dem für den aktuellen Schritt gültigen Zeitfaktor (aus dem Feld S\_PRESET)

### **Hinweis**

Die im aktuellen Schritt noch verbleibende Bearbeitungszeit DCC wird nur dann reduziert, wenn das zugehörige Ereignisbit EVENTi gesetzt ist.

Wenn beim Aufruf des SFB am Eingang RESET 1 anliegt, geht das Schrittschaltwerk in den Schritt, dessen Nummer Sie dem Eingang DSP zugewiesen haben.

### **Hinweis**

Falls Sie DRUM\_EN zu 1 gewählt haben, erreichen Sie den Sonderfall

- einer rein zeitgesteuerten Weiterschaltung der Schritte, indem Sie EVENTi = 1 wählen für DSP ≤ i ≤ LST\_STEP.
- einer rein ereignisgesteuerten Weiterschaltung der Schritte über die Ereignisbits EVENTi, indem Sie DTBP = 0 wählen.

Zusätzlich können Sie das Schrittschaltwerk jederzeit (auch bei DRUM\_EN=1) über den Eingang JOG weiterschalten.

Beim Erstaufruf des Bausteins müssen Sie den Eingang RESET mit 1 belegen.

Wenn sich das Schaltwerk im letzten Schritt befindet (DSC hat den Wert LST\_STEP) und die für diesen Schritt vorgegebene Bearbeitungszeit abgelaufen ist, werden die Ausgänge Q und EOD gesetzt, und der SFB verbleibt im letzten Schritt, bis Sie den Eingang RESET mit 1 belegen.

Ein DRUM-Timer läuft nur in den Betriebszuständen ANLAUF und RUN.

Das Betriebssystem setzt den SFB 32 "DRUM" bei Kaltstart zurück, nicht aber bei Neustart (Warmstart). Falls der SFB 32 "DRUM" nach dem Neustart (Warmstart) initialisiert sein soll, müssen Sie ihn im OB 100 mit RESET = 1 aufrufen.

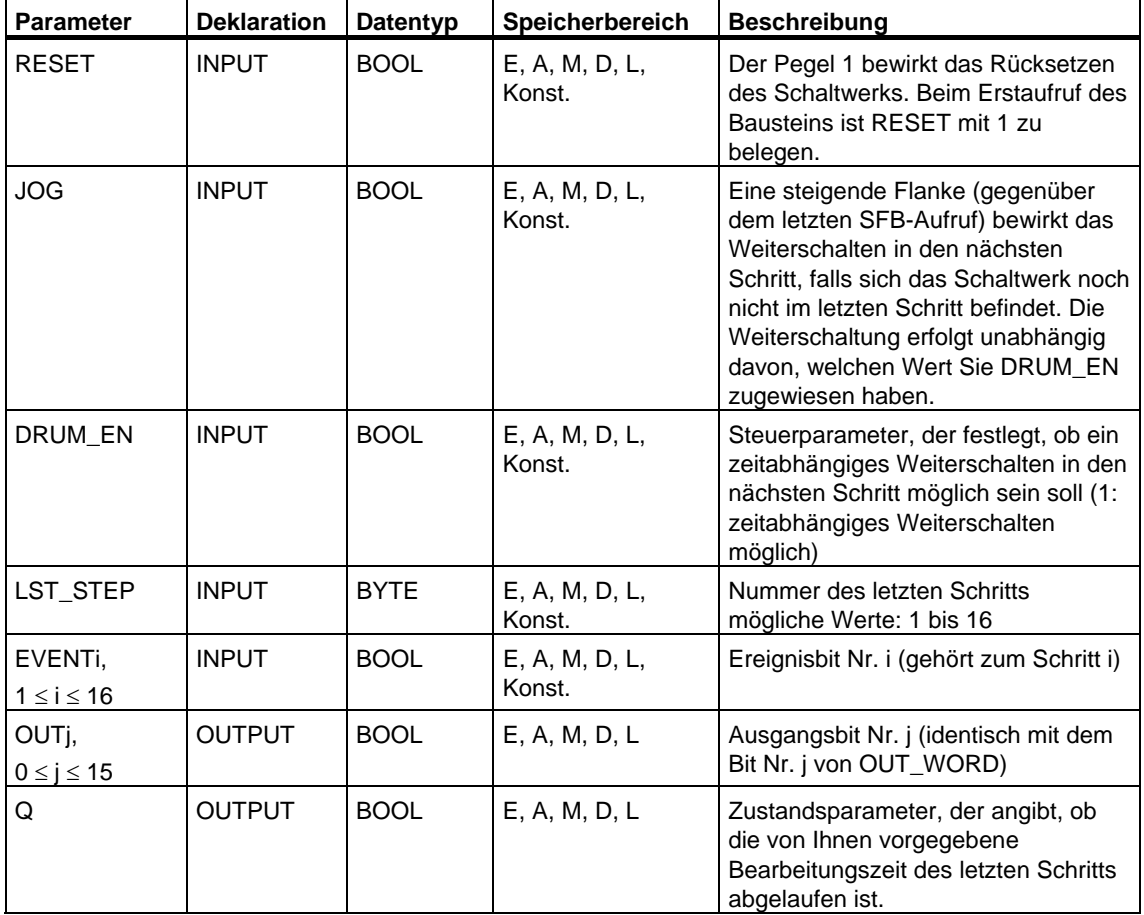

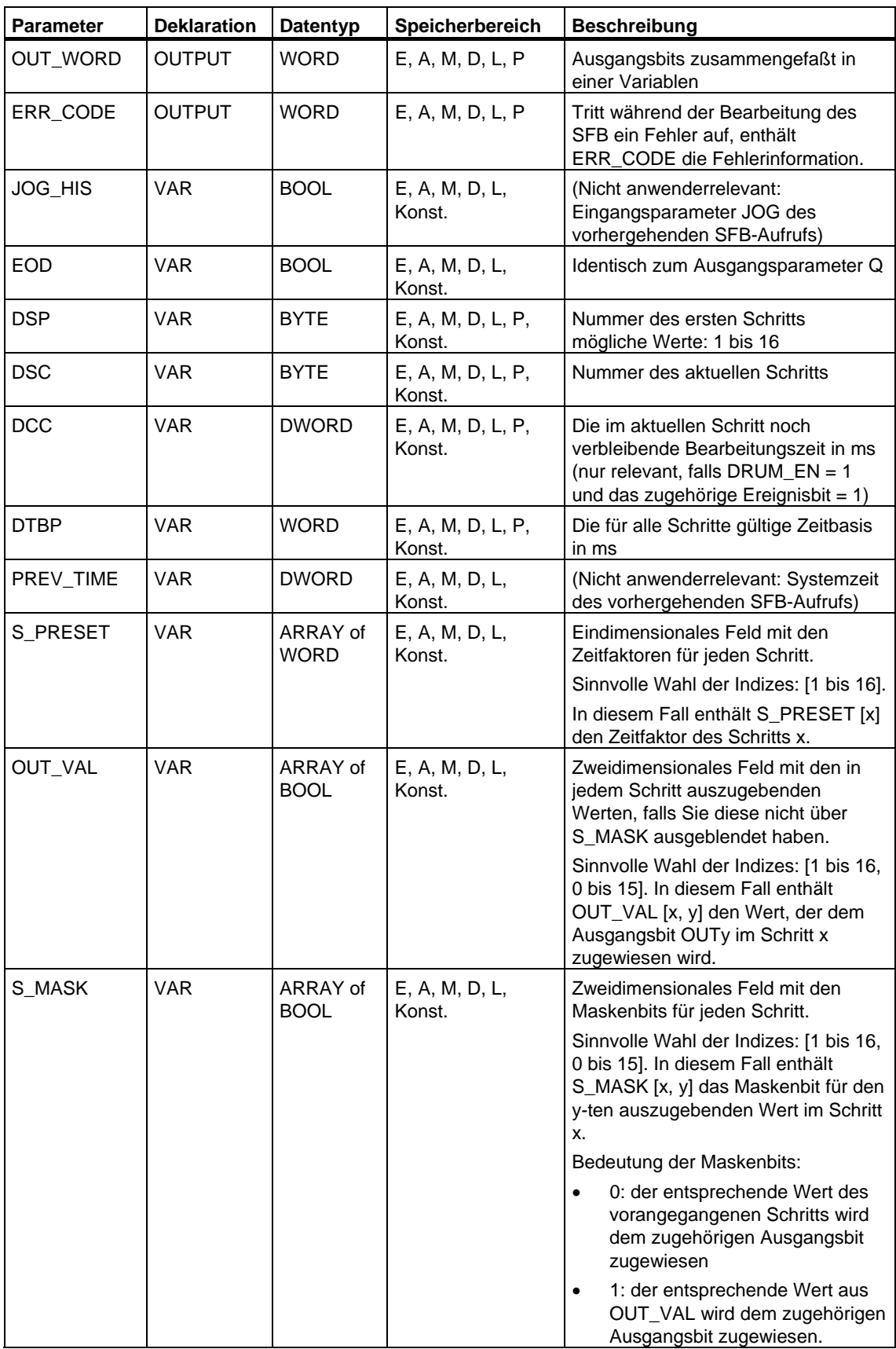

## **Fehlerinformationen**

Falls eine der in der folgenden Tabelle angegebenen Bedingungen auftritt, verbleibt der SFB 32 "DRUM" im aktuellen Zustand, und der Ausgang ERR\_CODE wird entsprechend gesetzt.

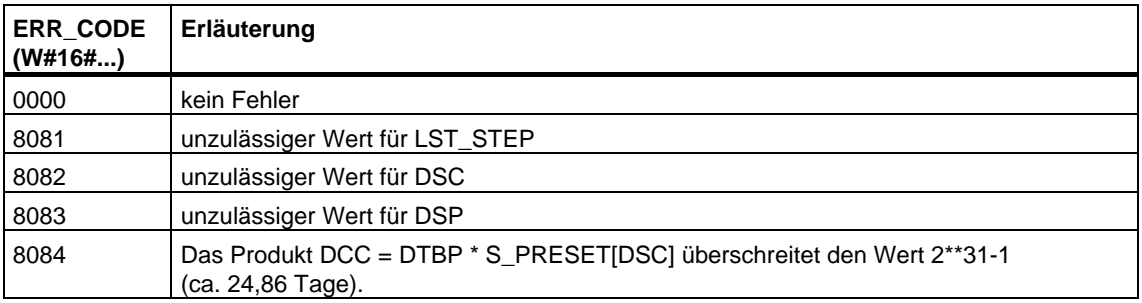

# **15 SFCs für die Adressierung von Baugruppen**

## **15.1 Die logische Basisadresse einer Baugruppe ermitteln mit der SFC 5 "GADR\_LGC"**

### **Beschreibung**

Vom Kanal einer Signalbaugruppe seien der zugehörige Baugruppensteckplatz und der Offset im Nutzdatenadreßraum der Baugruppe bekannt. Mit der SFC 5 "GADR\_LGC" (convert geographical address to logical address) ermitteln Sie daraus die zugehörige logische Basisadresse der Baugruppe, d. h. die kleinste Eoder A-Adresse.

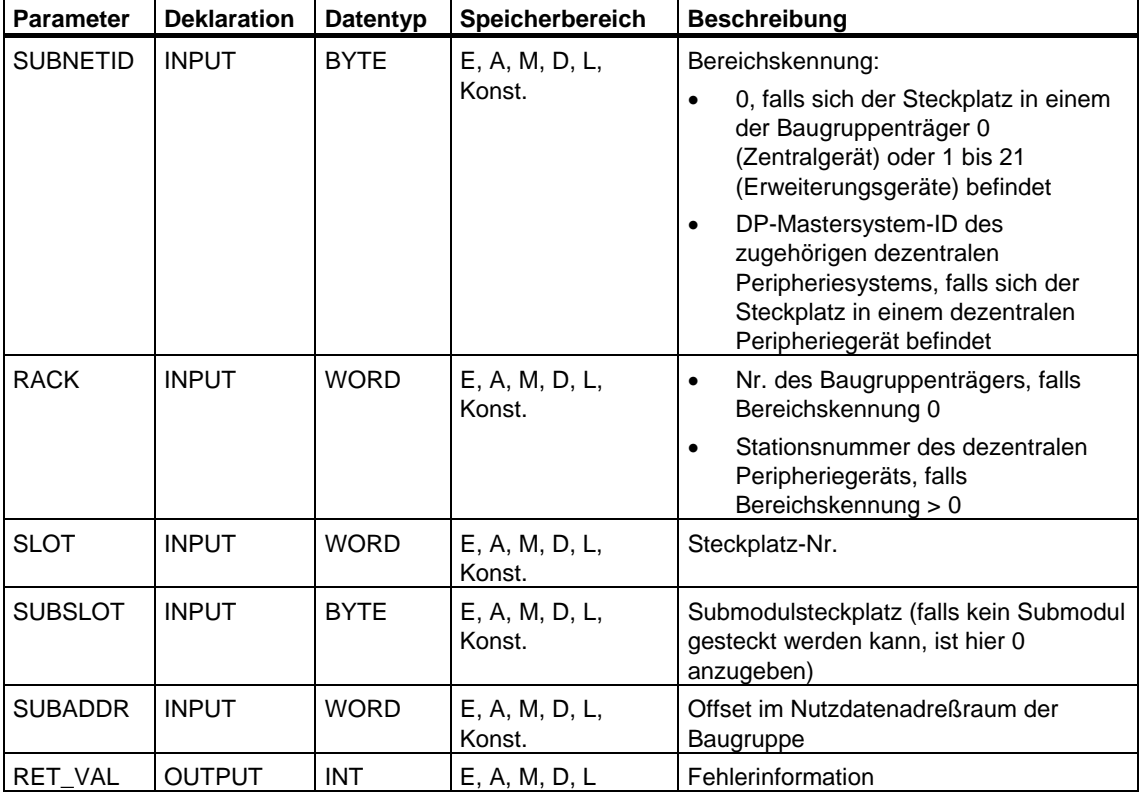

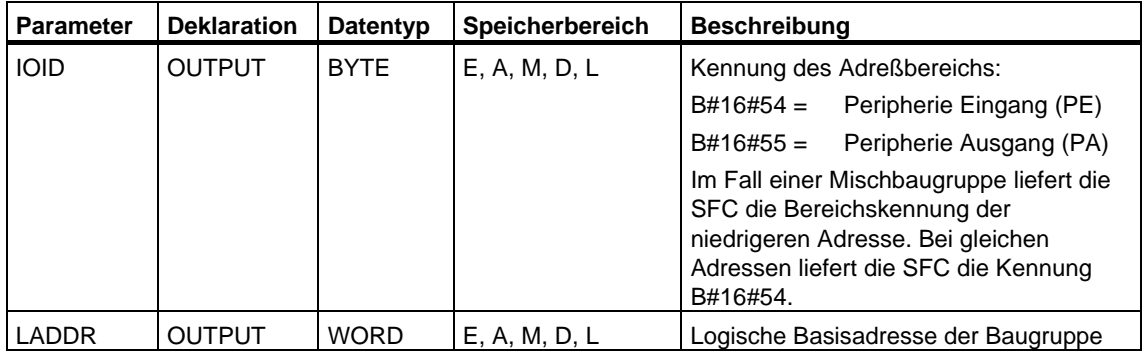

### **Fehlerinformationen**

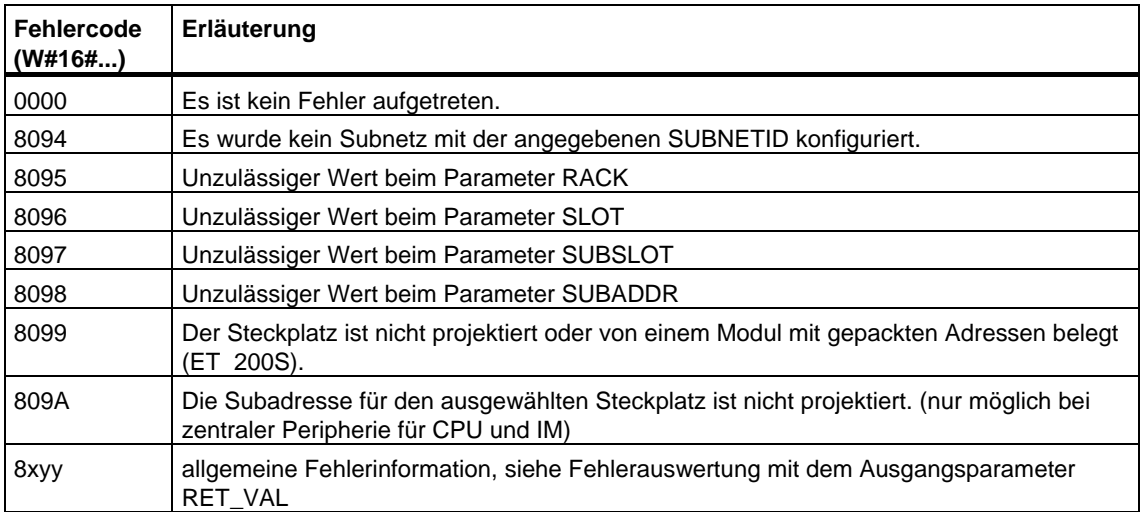

# **15.2 Den zu einer logischen Adresse gehörenden Steckplatz ermitteln mit der SFC 49 "LGC\_GADR"**

### **Beschreibung**

Mit der SFC 49 "LGC\_GADR" (convert logical address to geographical address) ermitteln Sie den zu einer logischen Adresse gehörenden Baugruppensteckplatz sowie den Offset im Nutzdatenadreßraum der Baugruppe.

### **Hinweis**

Die Anwendung der SFC 49 "LGC\_GADR" auf ein Modul mit gepackten Adressen (ET 200S) ist nicht möglich.

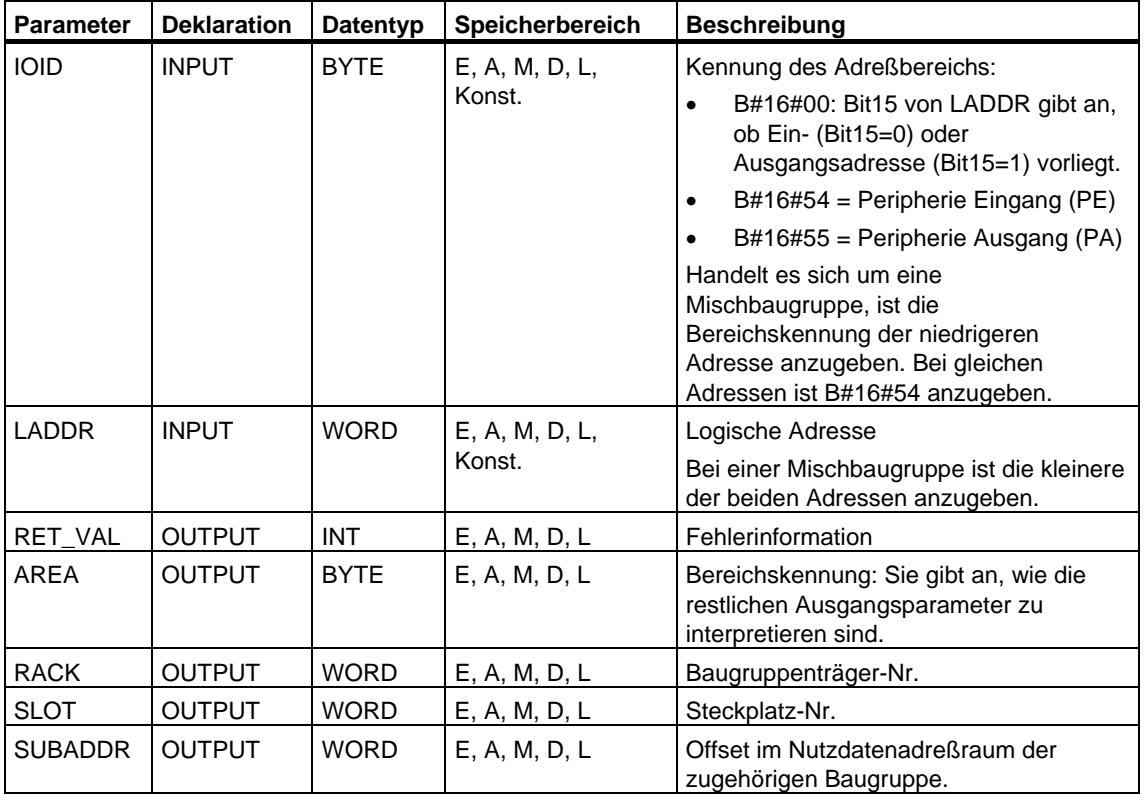

### **Hinweis**

Falls Sie ein Automatisierungssystem S7-400H im redundanten Betrieb betreiben und beim Aufruf der SFC 49 im Parameter LADDR die logische Adresse einer Baugruppe eines geschalteten DP-Slaves angeben, wird im high byte des Parameters RACK die DP-Mastersystem-ID des aktiven Kanals geliefert. Falls kein aktiver Kanal existiert, wird die DP-Mastersystem-ID des zugehörigen DP-Mastersystems der Master-CPU ausgegeben.

## **Ausgangsparameter AREA**

Der Ausgangsparameter AREA gibt an, wie die Ausgangsparameter RACK, SLOT und SUBADDR zu interpretieren sind. Die folgende Tabelle erläutert diese Abhängigkeit.

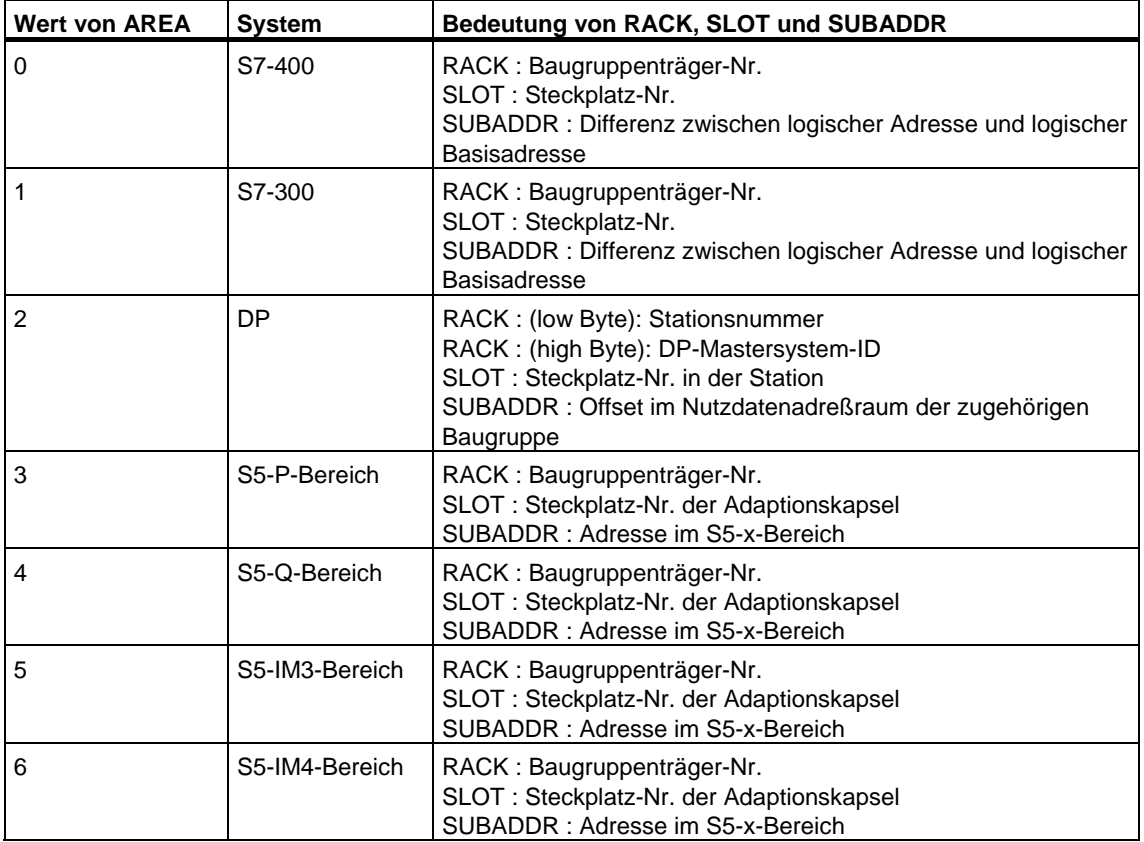

## **Fehlerinformationen**

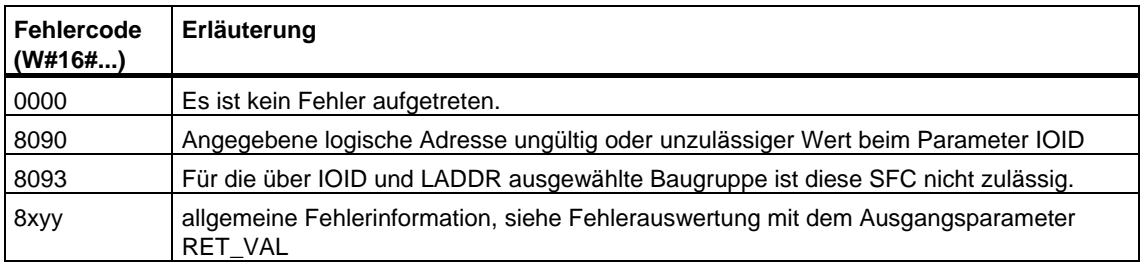

# **15.3 Sämtliche logischen Adressen einer Baugruppe ermitteln mit der SFC 50 "RD\_LGADR"**

## **Beschreibung**

Sie gehen von einer logischen Adresse einer Baugruppe aus. Mit der SFC 50 "RD\_LGADR" (read module logical addresses) ermitteln Sie alle vereinbarten logischen Adressen dieser Baugruppe. Die Zuordnung von logischen Adressen zu Baugruppen haben Sie vorher mit STEP 7 vorgenommen. Die SFC 50 trägt die ermittelten logischen Adressen in das Feld PEADDR bzw. in das Feld PAADDR in aufsteigender Reihenfolge ein.

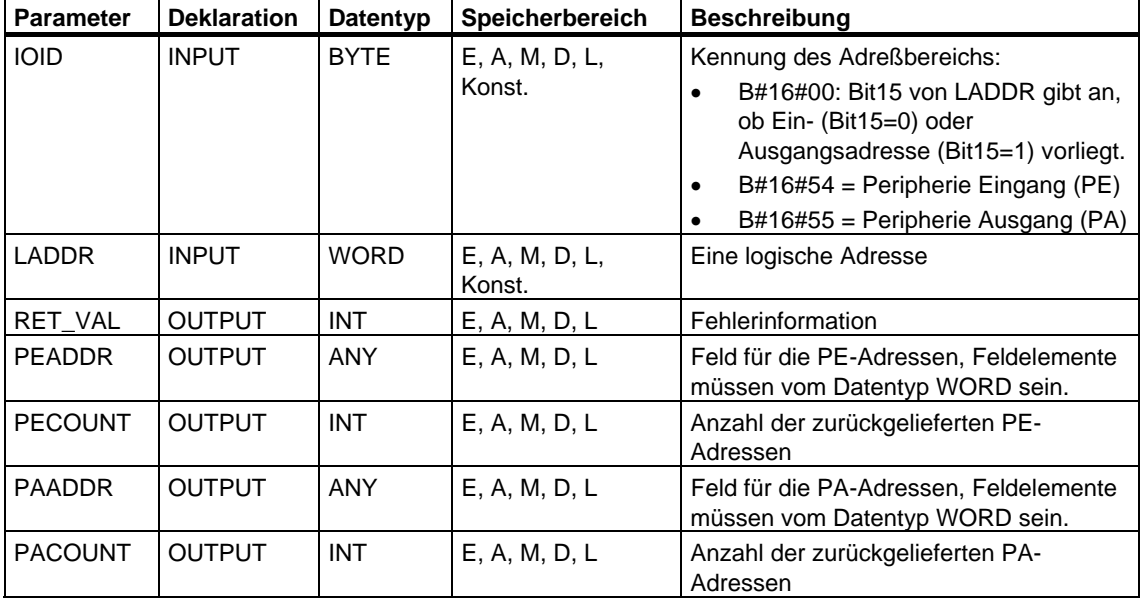

### **Fehlerinformationen**

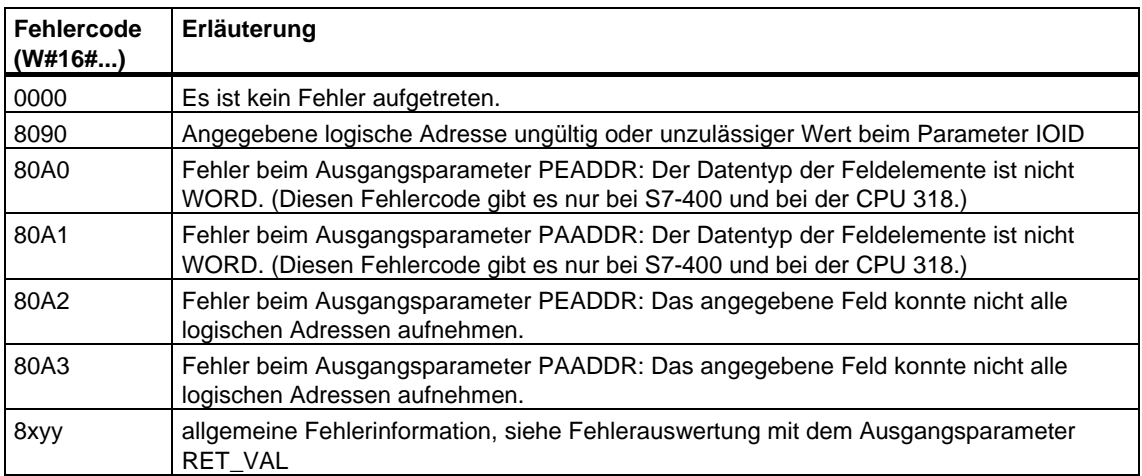

# **15.4 Anfangsadresse einer Baugruppe ermitteln mit der SFC 70 "GEO\_LOG"**

### **Beschreibung**

Vom Kanal einer Signalbaugruppe seien der zugehörige Baugruppensteckplatz der Baugruppe bekannt. Mit der SFC 70 "GEO\_LOG" (convert geographical address to logical address) ermitteln Sie daraus die zugehörige Anfangsadresse der Baugruppe, d. h. die kleinste E- oder A-Adresse.

### **Parameter**

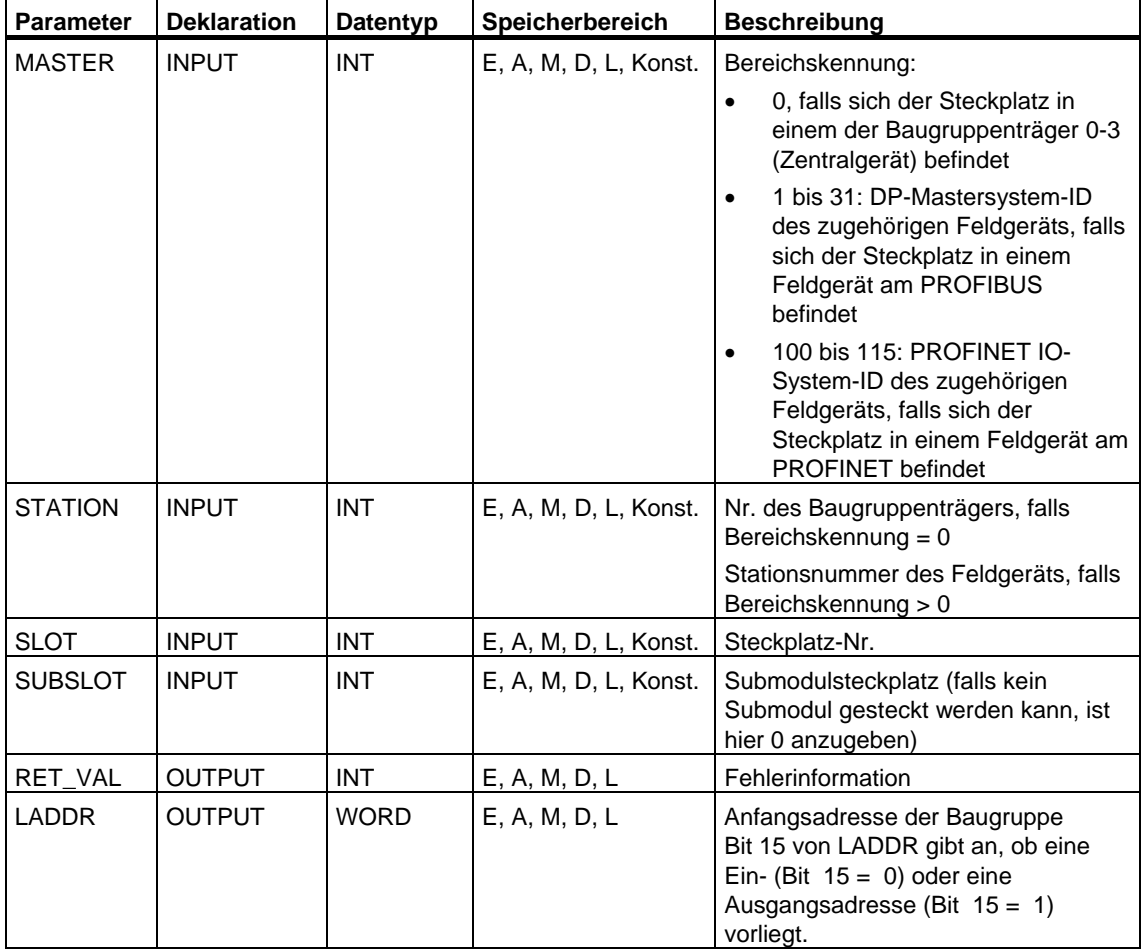

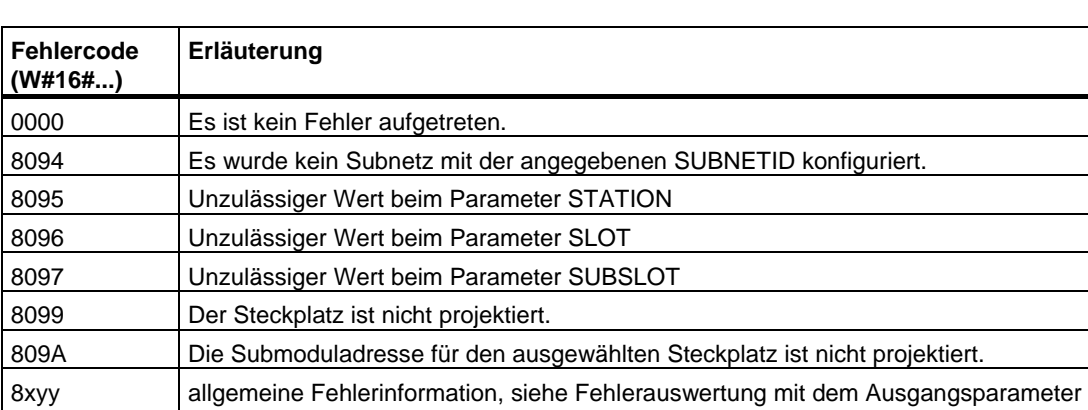

## **Fehlerinformationen**

[RET\\_VAL](#page-80-0) 

# **15.5 Den zu einer logischen Adresse gehörenden Steckplatz ermitteln mit der SFC 71 "LOG\_GEO"**

### **Beschreibung**

Mit der SFC 71 "LOG\_GEO" (convert logical address to geographical address) ermitteln Sie den zu einer logischen Adresse gehörenden Baugruppensteckplatz sowie den Offset im Nutzdatenadressraum der Baugruppe.

### **Parameter**

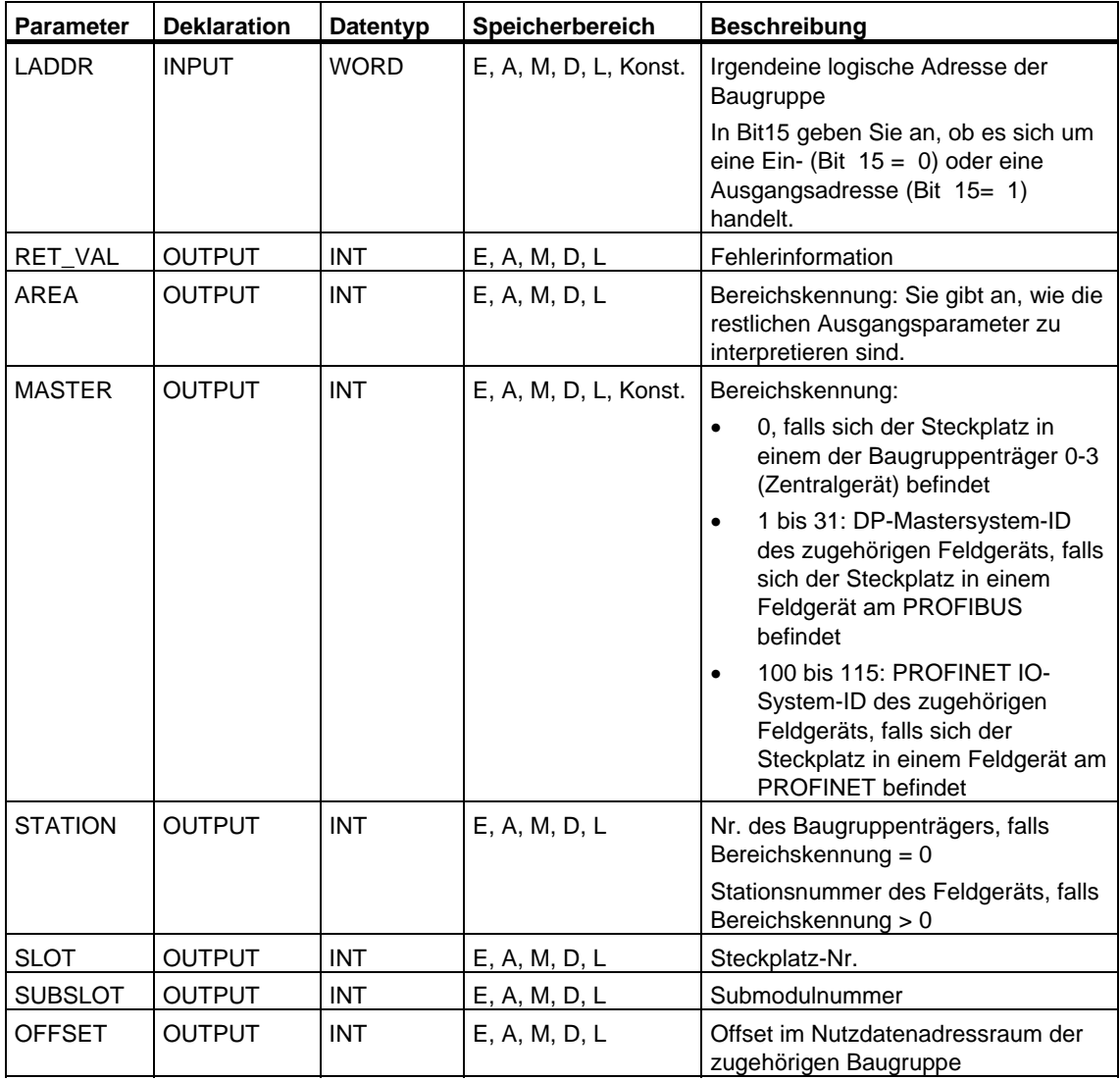

## **Ausgangsparameter AREA**

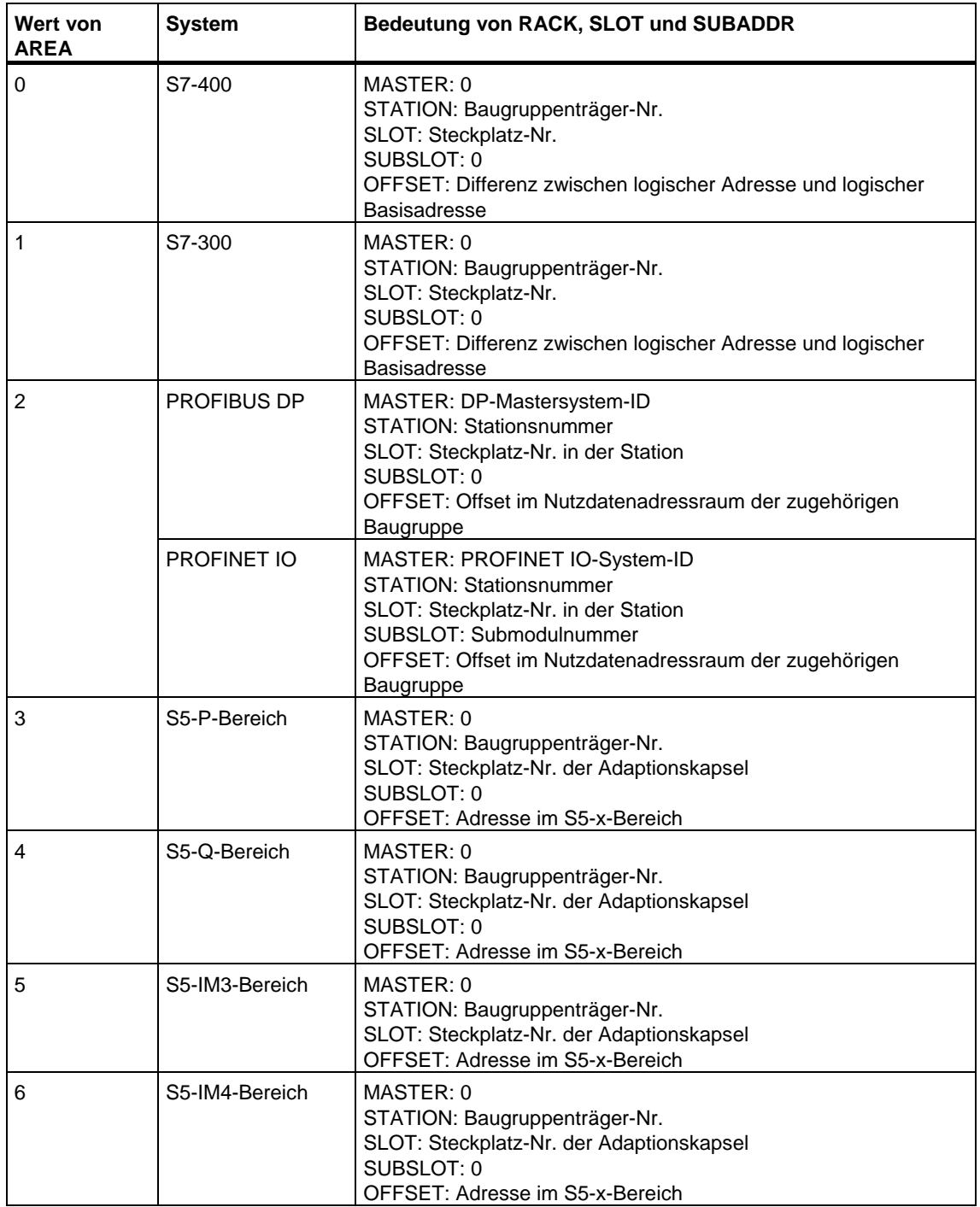

## **Fehlerinformationen**

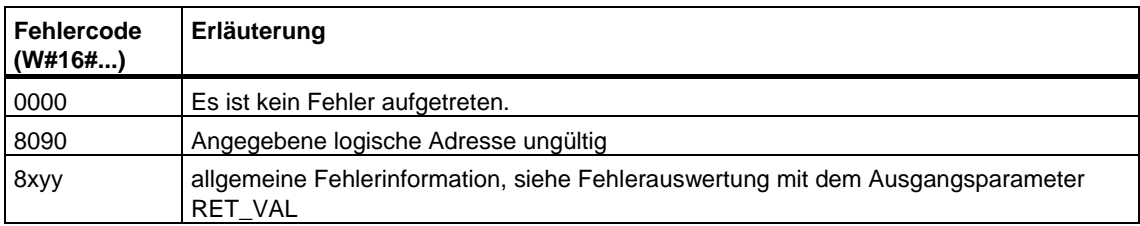

# **16 SFCs zur dezentralen Peripherie bzw. zu PROFINET IO**

## **16.1 Einen Prozeßalarm beim DP-Master auslösen mit der SFC 7 "DP\_PRAL"**

### **Beschreibung**

Mit der SFC7 "DP\_PRAL" lösen Sie aus dem Anwenderprogramm eines intelligenten Slaves beim zugehörigen DP-Master einen Prozeßalarm aus. Das führt zum Start des OB 40 beim DP-Master.

Mit dem Eingangsparameter AL\_INFO können Sie die Ursache für den von Ihnen gewünschten Prozeßalarm kennzeichnen. Diese Alarmkennung wird an den DP-Master übertragen und kann von Ihnen im OB 40 (Variable OB40\_POINT\_ADDR) ausgewertet werden.

Der angeforderte Prozeßalarm wird durch die Eingangsparameter IOID und LADDR eindeutig festgelegt. Für jeden projektierten Adreßbereich im Übergabespeicher können Sie zu einem beliebigen Zeitpunkt genau einen Prozeßalarm auslösen.

### **Arbeitsweise**

Die SFC7 "DP\_PRAL" ist eine asynchron arbeitende SFC, d. h. die Bearbeitung erstreckt sich über mehrere SFC-Aufrufe. Sie starten die Prozeßalarmanforderung, indem Sie die SFC7 mit REQ=1 aufrufen.

Über die Ausgangsparameter RET\_VAL und BUSY wird der Zustand des Auftrags angezeigt, siehe auch [Bedeutung von REQ, RET\\_VAL und BUSY bei asynchron](#page-85-0)  [arbeitenden SFCs.](#page-85-0) Der Auftrag ist abgeschlossen, wenn die Bearbeitung des OB 40 im DP-Master beendet ist.

### **Hinweis**

Betreiben Sie den DP-Slave als Normslave, ist der Auftrag abgeschlossen, sobald das Diagnosetelegramm vom DP-Master abgeholt wurde.

## **Identifikation eines Auftrags**

Die Eingangsparameter IOID und LADDR legen einen Auftrag eindeutig fest.

Falls Sie die SFC7 "DP\_PRAL" auf einem DP-Slave aufgerufen haben und Sie diese SFC erneut aufrufen, bevor der DP-Master den angeforderten Prozeßalarm quittiert hat, dann hängt das weitere Verhalten der SFC entscheidend davon ab, ob es sich beim erneuten Aufruf um denselben Auftrag handelt: Stimmen die Parameter IOID und LADDR mit einem noch nicht abgeschlossenen Auftrag überein, so wird der SFC-Aufruf unabhängig vom Wert des Parameters AL\_INFO als Folgeaufruf interpretiert, und in RET\_VAL wird der Wert W#16#7002 eingetragen.

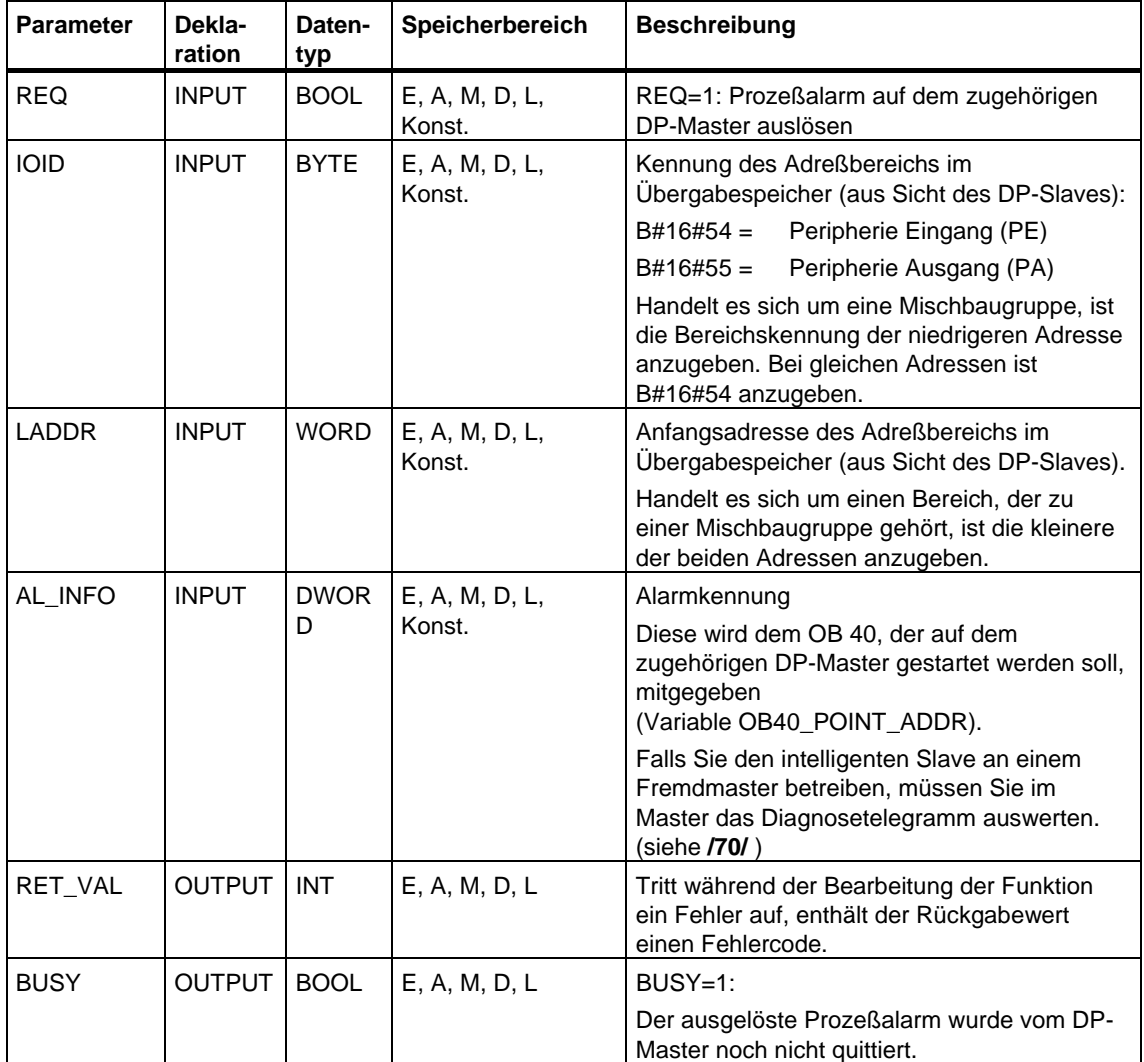

## **Fehlerinformationen**

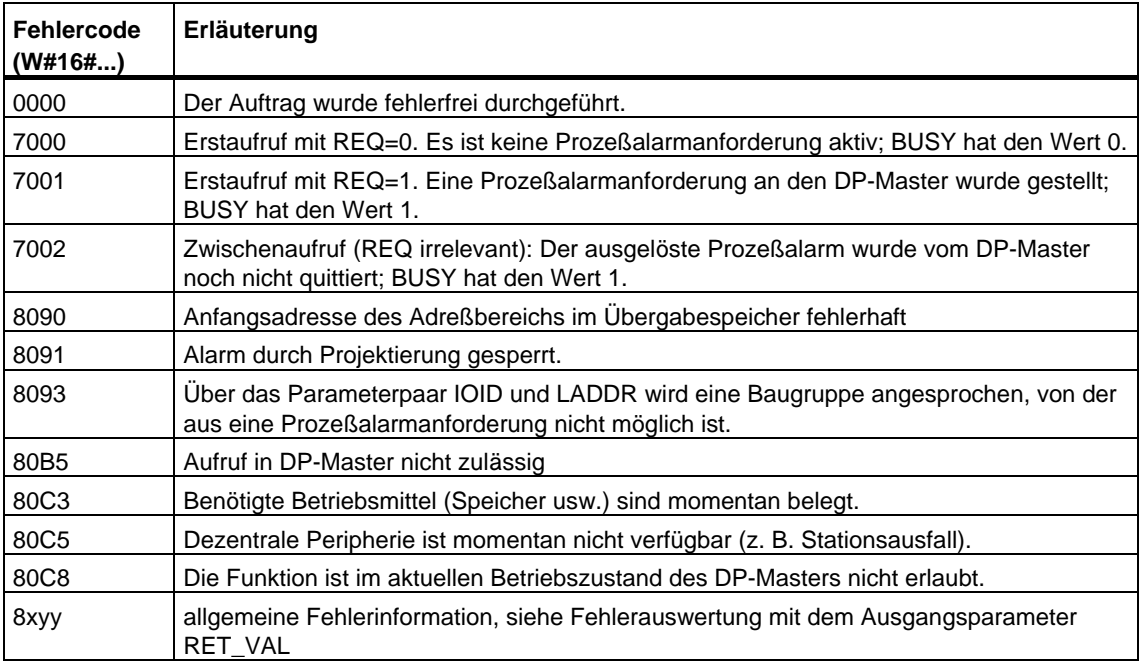

## **16.2 Gruppen von DP-Slaves synchronisieren mit der SFC 11 "DPSYC\_FR"**

### **Beschreibung**

Mit der SFC 11 "DPSYC\_FR" können Sie eine oder mehrere Gruppen von DP-Slaves synchronisieren.

Dazu schicken Sie eines der folgenden Steuerkommandos oder eine Kombination davon an die betroffenen Gruppen:

- SYNC (gleichzeitiges Ausgeben und Einfrieren von Ausgangszuständen bei den DP-Slaves)
- UNSYNC (hebt das Steuerkommando SYNC wieder auf)
- FREEZE (Einfrieren von Eingangszuständen bei den DP-Slaves und Einlesen der eingefrorenen Eingänge)
- UNFREEZE (hebt das Steuerkommando FREEZE wieder auf)

### **Hinweis**

Beachten Sie, daß die Steuerkommandos SYNC und FREEZE auch bei einem Neustart/Kaltstart ihre Gültigkeit behalten.

Beachten Sie außerdem, daß zu einem Zeitpunkt nur ein SYNC-/UNSYNC-Auftrag bzw. nur ein FREEZE/UNFREEZE-Auftrag angestoßen sein darf

### **Voraussetzungen**

Bevor Sie die oben genannten Steuerkommandos abschicken, müssen Sie die DP-Slaves mit STEP 7 in Gruppen eingeteilt haben (siehe **/231/**). Sie müssen wissen, welcher DP-Slave welcher Gruppe mit welcher Nummer zugeordnet ist und welche Eigenschaften hinsichtlich SYNC-/FREEZE-Verhalten die einzelnen Gruppen haben.

### **Arbeitsweise**

Die SFC 11 "DPSYC\_FR" ist eine asynchron arbeitende SFC, d. h. die Bearbeitung erstreckt sich über mehrere SFC-Aufrufe. Sie starten den Auftrag, indem Sie die SFC 11 mit REQ=1 aufrufen.

Über die Ausgangsparameter RET\_VAL und BUSY wird der Zustand des Auftrags angezeigt, siehe auch [Bedeutung von REQ, RET\\_VAL und BUSY bei asynchron](#page-85-0)  [arbeitenden SFCs.](#page-85-0)

### **Identifikation eines Auftrags**

Falls Sie einen SYNC-/FREEZE-Auftrag angestoßen haben und Sie die SFC 11 erneut aufrufen, bevor dieser beendet wurde, dann hängt das weitere Verhalten der SFC entscheidend davon ab, ob es sich beim erneuten Aufruf um denselben Auftrag handelt. Stimmen die Eingangsparameter LADDR, GROUP und MODE überein, so gilt der SFC-Aufruf als Folgeaufruf.

### **Ausgänge von DP-Baugruppen beschreiben**

Das Beschreiben der Ausgänge von DP-Baugruppen wird angestoßen durch

- Transfer-Befehle auf DP-Peripherie,
- das Schreiben des Prozeßabbilds der Ausgänge in die Baugruppen (durch das Betriebssystem am Ende des OB 1 oder durch Aufruf der SFC 27 "UPDAT\_PO"),
- Aufruf der SFC 15 "DPWR\_DAT".

Im Normalfall überträgt der DP-Master die Ausgangsdaten zyklisch (im Zyklus des Busses PROFIBUS DP) an die Ausgänge der DP-Slaves.

Wenn Sie bestimmte Ausgangsdaten, die über mehrere Slaves verteilt sein können, exakt gleichzeitig auf die Ausgänge an den Prozeß ausgeben wollen, schicken Sie mit Hilfe der SFC 11 "DPSYC\_FR" das Steuerkommando SYNC an den zugehörigen DP-Master.

### **Was bewirkt SYNC?**

Mit dem Steuerkommando SYNC werden die DP-Slaves der genannten Gruppen in den Sync-Modus geschaltet, d. h. der DP-Master überträgt die aktuellen Ausgangsdaten und veranlaßt die betroffenen DP-Slaves, die Ausgänge einzufrieren. Bei den folgenden Ausgabetelegrammen speichern die DP-Slaves die Ausgangsdaten in einem internen Puffer; der Zustand der Ausgänge bleibt unverändert.

Nach jedem Steuerkommando SYNC legen die DP-Slaves der selektierten Gruppen die Ausgangsdaten ihres internen Puffers auf die Ausgänge an den Prozeß.

Die Ausgänge werden erst dann wieder zyklisch aktualisiert, wenn Sie mit Hilfe der SFC 11 "DPSYC\_FR" das Steuerkommando UNSYNC absetzen.

### **Hinweis**

Falls sich DP-Slaves der ausgewälten Gruppe(n) zum Zeitpunkt des abgeschickten Steuerkommandos nicht am Netz befinden oder ausgefallen sind, werden diese auch nicht in den Sync-Modus geschaltet. Es erfolgt keine Mitteilung dieses Sachverhalts über den Rückgabewert des SFC.

### **Eingänge von DP-Baugruppen lesen**

Die Eingangsdaten von DP-Baugruppen werden gelesen

- mit Ladebefehlen auf DP-Peripherie.
- bei der Aktualisierung des Prozeßabbilds der Eingänge (durch das Betriebssystem am Anfang des OB 1 oder durch Aufruf der SFC 26 "UPDAT\_PI"),
- durch Aufruf der SFC 14 "DPRD\_DAT".

Im Normalfall erhält der DP-Master diese Eingangsdaten zyklisch (im Zyklus des Busses PROFIBUS DP) von seinen DP-Slaves und stellt sie der CPU zur Verfügung.

Wenn Sie bestimmte Eingangsdaten, die über mehrere Slaves verteilt sein können, exakt gleichzeitig vom Prozeß einlesen wollen, schicken Sie mit Hilfe der SFC 11 "DPSYC\_FR" das Steuerkommando FREEZE an den zugehörigen DP-Master.

### **Was bewirkt FREEZE?**

Mit dem Steuerkommando FREEZE werden die betroffenen DP-Slaves in den Freeze-Modus geschaltet, d. h. der DP-Master veranlaßt die betroffenen DP-Slaves, den aktuellen Zustand der Eingänge einzufrieren. Anschließend überträgt er die eingefrorenen Daten in den Eingangsbereich der CPU.

Nach jedem Steuerkommando FREEZE frieren die DP-Slaves den Zustand der Eingänge erneut ein.

Der DP-Master erhält erst dann wieder zyklisch den aktuellen Zustand der Eingänge, wenn Sie mit Hilfe der SFC 11 "DPSYC\_FR" das Steuerkommando UNFREEZE absetzen.

### **Hinweis**

Falls sich DP-Slaves der ausgewälten Gruppe(n) zum Zeitpunkt des abgeschickten Steuerkommandos nicht am Netz befinden oder ausgefallen sind, werden diese auch nicht in den Freeze-Modus geschaltet. Es erfolgt keine Mitteilung dieses Sachverhalts über den Rückgabewert des SFC.

### **Datenkonsistenz**

Aufgrund der asynchronen Arbeitsweise und der Unterbrechbarkeit durch höhere Prioritätsklassen sollten Sie bei Einsatz der SFC 11 "DPSYC\_FR" darauf achten, daß die Prozeßabbilder konsistent zu den tatsächlichen Ein- und Ausgängen der Peripherie sind.

Dies ist gewährleistet, wenn Sie eine der im folgenden genannten Konsistenzregeln beachten:

- Definieren Sie für die "SYNC-Ausgänge" und die "FREEZE-Eingänge" geeignete Teilprozeßabbilder (nur möglich bei S7-400). Rufen Sie die SFC 27 "UPDAT\_PO" unmittelbar vor dem jeweiligen Erstaufruf eines SYNC-Auftrags auf. Rufen Sie die SFC 26 "UPDAT\_PI" unmittelbar nach dem jeweiligen Letztaufruf eines FREEZE-Auftrags auf.
- Alternativ dazu: Verwenden Sie für Ausgänge, die von einem SYNC-Auftrag betroffen sind, und für Eingänge, die von einem FREEZE-Auftrag betroffen sind, nur direkte Peripheriezugriffe. Sie dürfen bei einem laufenden SYNC-Auftrag die betroffenen Ausgänge nicht beschreiben und bei einem laufenden FREEZE-Auftrag die betroffenen Eingänge nicht einlesen.

### **Einsatz von SFC 15 und SFC 14**

Falls Sie die SFC 15 "DPWR\_DAT" einsetzen, muß diese SFC abgeschlossen sein, bevor Sie für die zugehörigen Ausgänge einen SYNC-Auftrag abschicken.

Falls Sie die SFC 14 "DPRD\_DAT" einsetzen, muß diese SFC abgeschlossen sein, bevor Sie für die zugehörigen Eingänge einen FREEZE-Auftrag abschicken.

### **Anlauf und SFC 11 "DPSYC\_FR"**

Das Absetzen der Steuerkommandos SYNC und FREEZE in den Anlauf-OBs liegt in alleiniger Verantwortung des Anwenders.

Falls die Ausgänge einer oder mehrerer Gruppen bereits beim Start des Anwenderprogramms im Sync-Modus arbeiten sollen, müssen Sie im Anlauf diese Ausgänge initialisieren und die SFC 11 "DPSYC\_FR" mit dem Steuerkommando SYNC vollständig abarbeiten.

Falls die Eingänge einer oder mehrerer Gruppen bereits beim Start des Anwenderprogramms im FREEZE-Modus arbeiten sollen, müssen Sie im Anlauf für diese Eingänge die SFC 11 "DPSYC\_FR" mit dem Steuerkommando FREEZE vollständig abarbeiten.

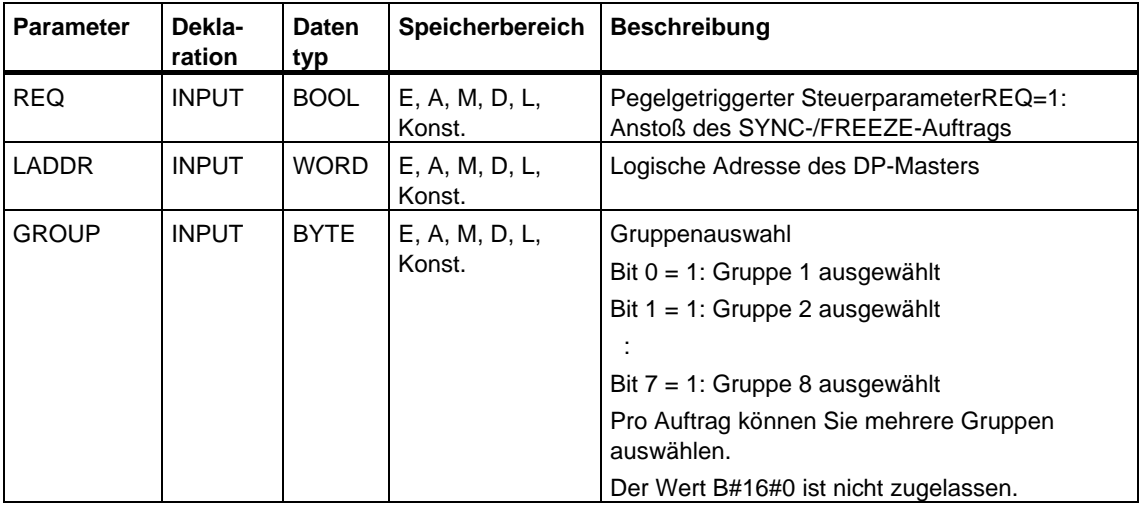

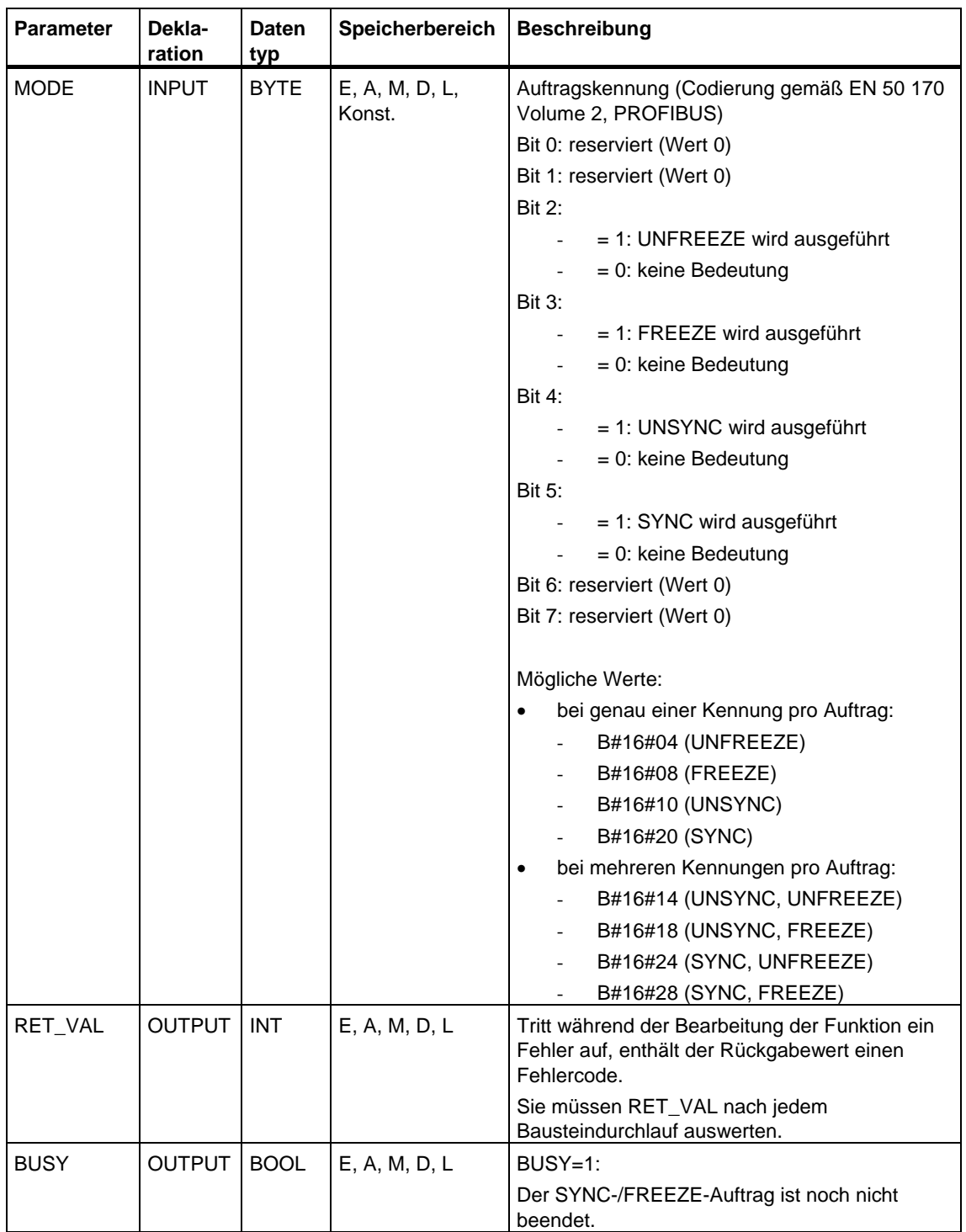

## **Fehlerinformationen**

### **Hinweis**

Falls Sie auf DPV1-Slaves zugreifen, können Fehlerinformationen dieser Slaves vom DP-Master an die SFC weitergereicht werden. Zur Beschreibung dieser Fehlerinformationen siehe [Alarm von einem DP-Slave empfangen mit dem SFB 54](#page-162-0)  ["RALRM" STATUS\[3\].](#page-162-0) 

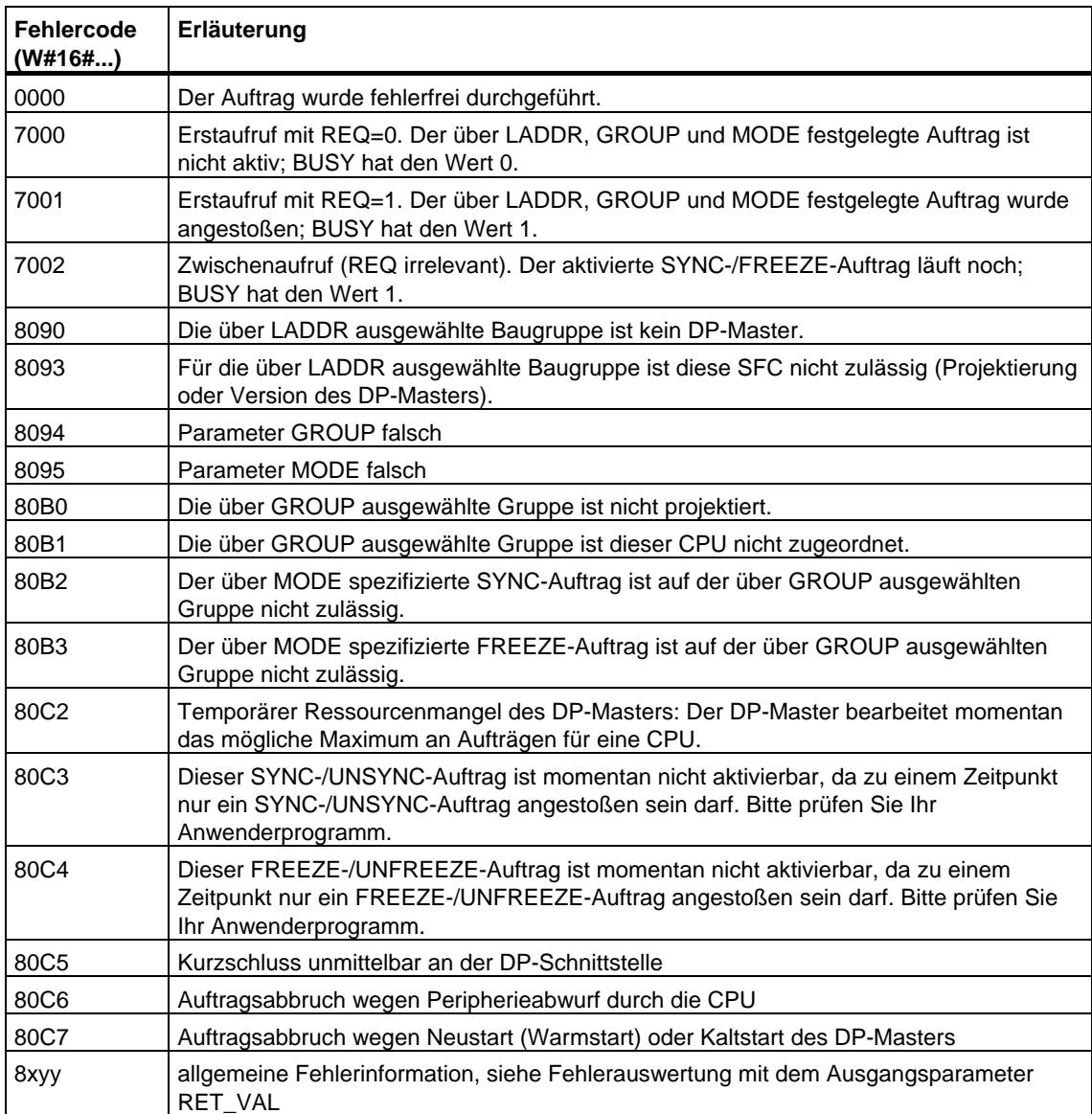

# **16.3 Deaktivieren und Aktivieren von DP-Slaves/PROFINET IO-Devices mit der SFC 12 "D\_ACT\_DP"**

### **Beschreibung**

Mit der SFC 12 "D\_ACT\_DP" können Sie projektierte DP-Slaves/PROFINET IO-Devices gezielt deaktivieren und wieder aktivieren. Darüber hinaus können Sie für jeden eingesetzten DP-Slave bzw. für jedes eingesetzte PROFINET IO-Device ermitteln, ob diese Komponente momentan aktiviert oder deaktiviert ist.

Falls Sie mit Hilfe der SFC 12 ein IE/PB Link PN IO deaktivieren, fallen alle nachgeordneten PROFINET IO-Devices aus. Diese Ausfälle werden gemeldet.

Die SFC 12 ist nicht anwendbar auf PROFIBUS PA-Feldgeräte, die über DP/PA Link an ein DP-Mastersystem angeschlossen sind.

### **Hinweis**

So lange ein oder meherere SFC 12-Aufträge aktiv sind, können Sie keine geänderte Konfiguration vom PG in die CPU laden (im Rahmen von CiR). Während des Ladens einer geänderten Konfiguration vom PG in die CPU im Rahmen von CiR weist die CPU die Aktivierung eines SFC 12-Auftrags ab.

### **Zweck**

Wenn Sie in einer CPU DP-Slaves/PROFINET IO-Devices konfigurieren, die real nicht vorhanden sind oder aktuell nicht benötigt werden, greift die CPU dennoch regelmäßig auf diese DP-Slaves/PROFINET IO Devices zu. Nach deren Deaktivierung unterbleiben weitere CPU-Zugriffe. Bei PROFIBUS DP kann dadurch der schnellstmögliche DP-Buszyklus erreicht werden, und die entsprechenden Fehlerereignisse treten nicht mehr auf.

### **Anwendungs-Beispiele**

Im Serienmaschinenbau sind aus Sicht des Maschinenbauers eine Vielzahl von Maschinenoptionen möglich. Jede ausgelieferte Maschine beinhaltet jedoch nur eine individuelle Kombination ausgewählter Optionen.

Sämtliche möglichen Maschinenoptionen sind vom Hersteller als DP-Slaves/PROFINET IO Devices projektiert, um ein gemeinsames Anwenderprogramm über alle möglichen Optionen erstellen und pflegen zu können. Mit der SFC 12 können Sie im Anlauf der Maschine alle nicht vorhandenen DP-Slaves/PROFINET IO Devices deaktivieren.

Eine ähnliche Situation besteht bei Werkzeugmaschinen, die viele Werkzeuge vorhalten, aber zu einem Zeitpunkt nur wenige einsetzen. Hier werden die Werkzeuge als DP-Slaves/PROFINET IO Devices realisiert. Das Anwenderprogramm aktiviert mit Hilfe der SFC 12 die aktuell benötigten und deaktiviert die erst später wieder einzusetzenden Werkzeuge.

### **Arbeitsweise**

Die SFC 12 "D\_ACT\_DP" ist eine asynchron arbeitende SFC, d. h. die Bearbeitung erstreckt sich über mehrere SFC-Aufrufe. Sie starten den Auftrag, indem Sie die SFC 12 mit REQ=1 aufrufen.

Über die Ausgangsparameter RET\_VAL und BUSY wird der Zustand des Auftrags angezeigt, siehe auch [Bedeutung von REQ, RET\\_VAL und BUSY bei asynchron](#page-85-0)  [arbeitenden SFCs.](#page-85-0)

### **Identifikation eines Auftrags**

Falls Sie einen Deaktivierungs- bzw. Aktivierungsauftrag angestoßen haben und Sie die SFC 12 erneut aufrufen, bevor dieser beendet wurde, hängt das weitere Verhalten der SFC entscheidend davon ab, ob es sich beim erneuten Aufruf um denselben Auftrag handelt. Stimmt der Eingangsparameter LADDR überein, so gilt der SFC-Aufruf als Folgeaufruf.

### **Deaktivieren von DP-Slaves/PROFINET IO-Devices**

Wenn Sie einen DP-Slave bzw. ein PROFINET IO Device mit der SFC 12 deaktivieren, werden dadurch dessen Prozeßausgänge auf die projektierten Ersatzwerte bzw. auf 0 gesetzt (sicherer Zustand). Der zugehörige DP-Master/PROFINET IO Controller spricht diese Komponente im weiteren nicht mehr an. Deaktivierte DP-Slaves/PROFINET IO-Devices werden an den Fehler-LEDs des DP-Masters/PROFINET IO-Controllers oder der CPU nicht als gestört oder fehlend gekennzeichnet.

Das Prozeßabbild der Eingänge von deaktivierten DP-Slaves/PROFINET IO-Devices wird mit 0 aktualisiert, d. h. es wird wie bei ausgefallenen DP-Slaves/PROFINET IO-Devices behandelt.

Falls Sie in Ihrem Programm mittels Direktzugriff auf die Nutzdaten eines zuvor deaktivierten DP-Slaves/PROFINET IO-Devices zugreifen, wird der Peripheriezugriffsfehler-OB (OB 122) aufgerufen und das zugehörige Startereignis in den Diagnosepuffer eingetragen. Falls Sie per SFC (z. B. SFC 59 "RD\_REC") auf einen deaktivierten DP-Slave bzw. ein deaktiviertes PROFINET IO-Device zugreifen, erhalten Sie in RET\_VAL dieselbe Fehlerinformation wie bei einem nicht verfügbaren DP-Slave/PROFINET IO-Device.

Das Deaktivieren eines DP-Slaves/PROFINET IO-Devices verursacht keinen Start des Programmablauffehler-OB (OB 85), auch wenn dessen Ein- bzw. Ausgänge zum systemseitig zu aktualisierenden Prozeßabbild gehören. Es erfolgt auch kein Eintrag in den Diagnosepuffer.

Das Deaktivieren eines DP-Slaves/PROFINET IO-Devices hat keinen Start des Baugruppenträgerausfall-OB (OB 86) zur Folge, und das Betriebssystem veranlaßt auch keinen Eintrag in den Diagnosepuffer.

Fällt eine DP-Station/PNIO-Station aus, nachdem Sie sie mit der SFC 12 deaktiviert haben, wird der Ausfall vom Betriebssystem nicht erkannt. Es erfolgt daher weder ein OB 86-Start noch ein Diagnosepuffereintrag. Der Stationsausfall wird erst beim erneuten Aktivieren der Station festgestellt und Ihnen über den zugehörigen RET\_VAL mitgeteilt.

Bei PROFIBUS DP gilt: Falls Sie DP-Slaves deaktivieren wollen, die als Sender am Querverkehr beteiligt sind, wird empfohlen, zuerst die Empfänger (Mithörer) zu deaktivieren, die mithören, welche Eingangsdaten der Sender seinem DP-Master schickt. Erst im Anschluß daran deaktivieren Sie den Sender.

### **Aktivieren von DP-Slaves/PROFINET IO-Devices**

Wenn Sie einen DP-Slave bzw. ein PROFINET IO-Device mit der SFC 12 wieder aktivieren, wird diese Komponente vom zugehörigen DP-Master/PROFINET IO-Controller konfiguriert und parametriert (wie bei der Wiederkehr einer ausgefallenen DP-Station/PROFINET IO-Station). Die Aktivierung ist abgeschlossen, wenn die Komponente Nutzdaten transferieren kann.

Das Aktivieren eines DP-Slaves/PROFINET IO-Devices verursacht keinen Start des Programmablauffehler-OB (OB 85), auch wenn dessen Ein- bzw. Ausgänge zum systemseitig zu aktualisierenden Prozeßabbild gehören. Es erfolgt auch kein Eintrag in den Diagnosepuffer.

Das Aktivieren eines DP-Slaves/PROFINET IO-Devices hat keinen Start des Baugruppenträgerausfall-OB (OB 86) zur Folge, und das Betriebssystem veranlaßt auch keinen Eintrag in den Diagnosepuffer.

Wenn Sie versuchen, einen deaktivierten Slave, der physikalisch vom DP-Bus getrennt ist, mit der SFC 12 zu aktivieren, liefert die SFC nach ca. einer Minute den Fehlercode W#16#80A2, und der Slave bleibt deaktiviert. Falls er zu einem späteren Zeitpunkt wieder Verbindung zum DP-Bus hat, müssen Sie den Slave mittels SFC 12 wieder aktivieren.

### **Hinweis**

Das Aktivieren eines DP-Slaves/PROFINET IO-Devices kann geraume Zeit dauern. Falls Sie einen laufenden Aktivierungsauftrag abbrechen wollen, starten Sie die SFC 12 mit dem gleichen Wert für LADDR und MODE = 2. Sie wiederholen den Aufruf der SFC 12 mit MODE = 2 so lange, bis der erfolgreiche Abbruch des Aktivierungsauftrags mit RET\_VAL = 0 angezeigt wird.

Falls Sie DP-Slaves aktivieren wollen, die am Querverkehr beteiligt sind, wird empfohlen, zuerst die Sender und anschließend die Empfänger (Mithörer) zu aktivieren.

## **CPU-Anlauf**

Das Betriebssystem der CPU zeigt in den verschiedenen Anlaufarten folgendes Verhalten hinsichtlich der DP-Slaves/PROFINET IO-Devices:

- In den Anlaufarten Kaltstart und Neustart (Warmstart) werden deaktivierte Slaves/Devices automatisch wieder aktiviert.
- In der Anlaufart Wiederanlauf bleibt der Aktivierungsstatus von Slaves/Devices unverändert: Aktivierte Slaves/Devices bleiben aktiviert, deaktivierte Slaves/Devices bleiben deaktiviert.

Nach dem CPU-Anlauf versucht die CPU zyklisch zu allen projektierten und nicht deaktivierten Slaves/Devices, die nicht vorhanden oder nicht ansprechbar sind, Kontakt aufzunehmen.

### **Hinweis**

Ein Aufruf der SFC 12 in den Anlauf-OBs wird nicht unterstützt.

### **Parameter**

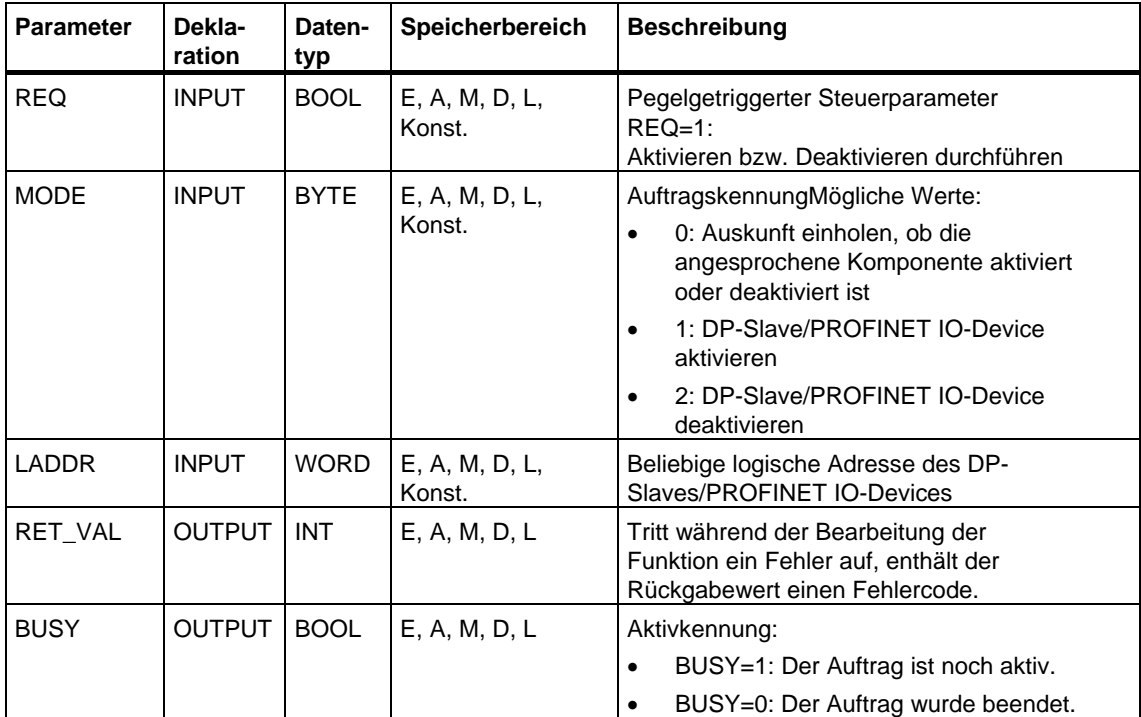

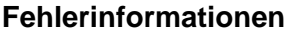

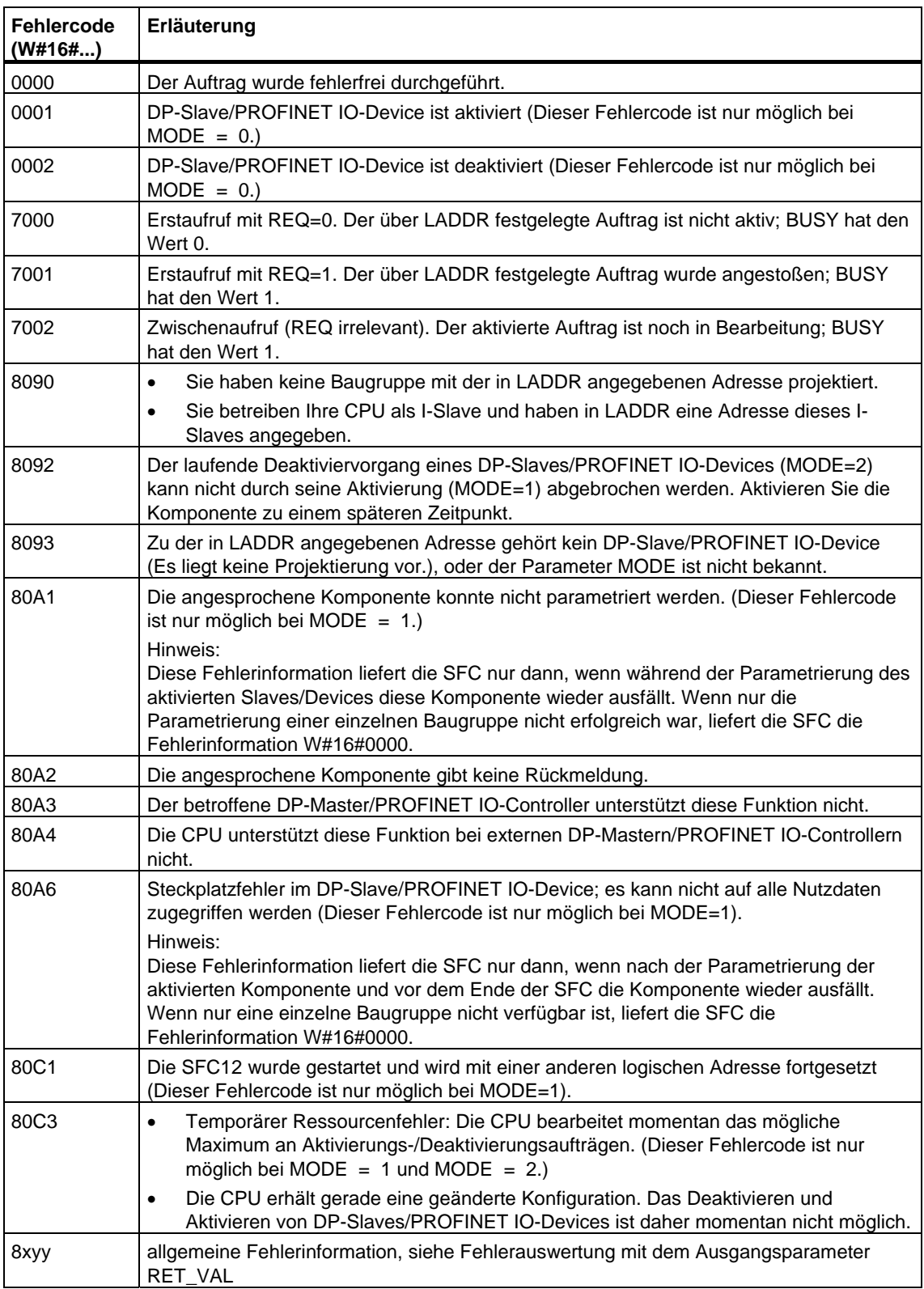

# **16.4 Lesen der Diagnosedaten (Slave-Diagnose) eines DP-Slaves mit der SFC 13 "DPNRM\_DG"**

### **Slave-Diagnose**

Jeder DP-Slave hat Slave-Diagnosedaten, die nach EN 50 170 Volume 2, PROFIBUS aufgebaut sind. Zum Auslesen dieser Diagnosedaten benötigen Sie die SFC 13 "DPNRM\_DG".

Den prinzipiellen Aufbau der Slave-Diagnose entnehmen Sie folgender Tabelle, weitergehende Informationen den Handbüchern zu den DP-Slaves.

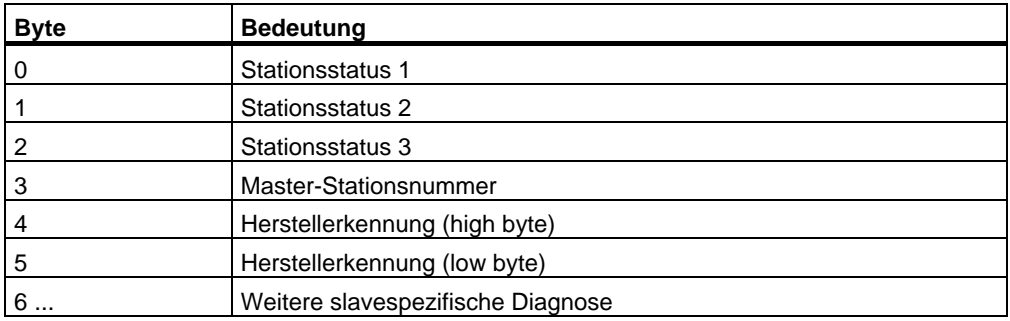

### **Beschreibung**

Mit der SFC 13 "DPNRM\_DG" (read diagnosis data of a DP-slave) lesen Sie die aktuellen Diagnosedaten eines DP-Slaves in der Form, wie sie durch EN 50 170 Volume 2, PROFIBUS festgelegt sind. Die gelesenen Daten werden nach fehlerfreier Datenübertragung in den durch RECORD aufgespannten Zielbereich eingetragen.

Sie starten den Lesevorgang, indem Sie beim Aufruf der SFC 13 den Eingangsparameter REQ mit 1 belegen.
### **Arbeitsweise**

Der Lesevorgang wird asynchron ausgeführt, d. h. er kann sich über mehrere SFC-Aufrufe erstrecken. Über die Ausgangsparameter RET\_VAL und BUSY wird der Zustand des Auftrags angezeigt, siehe auch [Bedeutung von REQ, RET\\_VAL](#page-85-0)  [und BUSY bei asynchron arbeitenden SFCs.](#page-85-0)

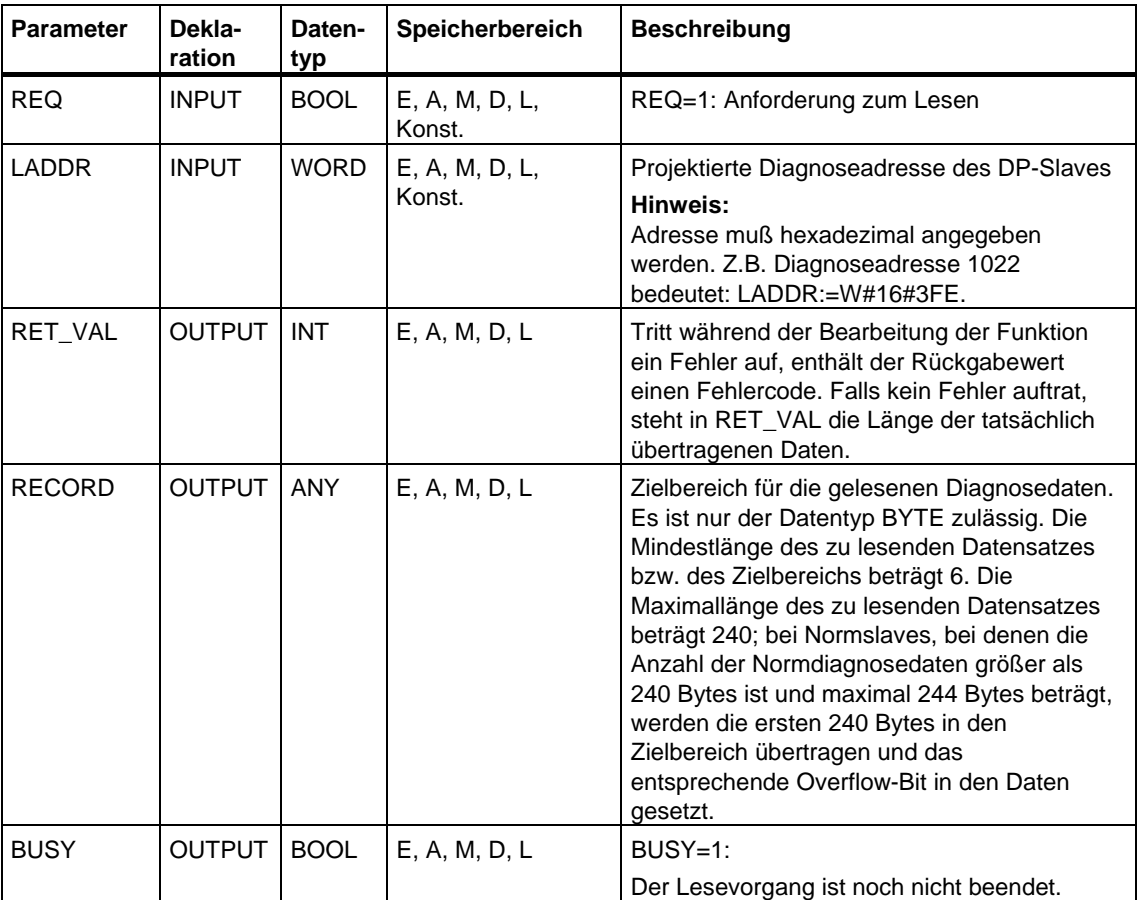

#### **Eingangsparameter RECORD**

Die CPU bewertet die tatsächliche Länge der gelesenen Diagnosedaten:

Falls die Längenangabe von RECORD

- kleiner als die Anzahl der gelieferten Daten ist, werden die Daten verworfen, und in RET\_VAL wird die zugehörige Fehlerinformation eingetragen.
- größer oder gleich der Anzahl der gelieferten Daten ist, werden die Daten in den Zielbereich übernommen, und in RET\_VAL wird die tatsächliche Länge als positiver Wert eingetragen.

#### **Hinweis**

Sie müssen darauf achten, daß die Aktualparameter von RECORD bei allen Aufrufen, die zu einem Auftrag gehören, übereinstimmen.

Ein Auftrag ist eindeutig festgelegt durch den Eingangsparameter LADDR.

#### **Normslaves mit mehr als 240 Bytes Diagnosedaten**

Bei Normslaves, bei denen die Anzahl der Normdiagnosedaten zwischen 241 und 244 Bytes liegt, müssen Sie folgendes beachten:

Falls die Längenangabe von RECORD

- kleiner als 240 Bytes ist, werden die Daten verworfen, und in RET\_VAL wird die zugehörige Fehlerinformation eingetragen.
- größer oder gleich 240 Bytes ist, werden die ersten 240 Bytes der Normdiagnosedaten in den Zielbereich übertragen und das entsprechende Overflow-Bit in den Daten gesetzt.

#### **Ausgangsparameter RET\_VAL**

- Trat während der Bearbeitung der Funktion ein Fehler auf, enthält der Rückgabewert einen Fehlercode,
- Falls bei der Übertragung kein Fehler auftrat, enthält RET\_VAL die Länge der gelesenen Daten in Bytes als positive Zahl.

#### **Hinweis**

Die Anzahl der gelesenen Daten ist bei einm DP-Slave von seinem Diagnosezustand abhängig.

#### **Fehlerinformationen**

Zur Auswertung der Fehlerinformationen des Parameters RET\_VAL siehe [Fehlerauswertung mit dem Ausgangsparameter RET\\_VAL.](#page-80-0) Dort finden Sie auch die allgemeinen Fehlerinformationen der SFCs. Die für die SFC 13 spezifischen Fehlerinformationen sind eine Teilmenge der Fehlerinformationen für die SFC 59 "RD\_REC", siehe [Datensatz lesen mit der SFC 59 "RD\\_REC".](#page-149-0)

#### **Systemressourcen bei S7-400**

Beim Aufruf der SFC 13 "DPNRM\_DG" zu einem derzeit nicht bearbeiteten Auftrag werden bei S7-400 Ressourcen der CPU (Speicherplatz) belegt. Sie können die SFC 13 für mehrere DP-Slaves kurz nacheinander aufrufen, wenn Sie die für Ihre CPU maximale Anzahl "gleichzeitig" aktiver SFC 13-Aufträge nicht überschreiten. Diese maximale Anzahl können Sie **/101/** entnehmen.

Bei mehreren "gleichzeitig" aktiven Aufträgen wird gewährleistet, daß alle Aufträge durchgeführt werden und keine gegenseitige Beeinflussung stattfindet.

Wenn Sie die Begrenzung der Systemressourcen erreichen, so erhalten Sie dies in RET\_VAL mitgeteilt. In diesem Fall wiederholen Sie den Auftrag.

# <span id="page-291-0"></span>**16.5 Konsistente Daten eines DP-Normslaves/PROFINET IO-Devices lesen mit der SFC 14 "DPRD\_DAT"**

#### **Datenkonsistenz**

Siehe Kapitel: Übersicht über S7-Kommunikation und S7-Basiskommunikation - [Datenkonsistenz.](#page-331-0)

#### **Zweck der SFC 14**

Sie benötigen die SFC 14 "DPRD\_DAT", weil Sie mit den Ladebefehlen, die auf die Peripherie bzw. auf das Prozeßabbild der Eingänge zugreifen, maximal vier Bytes zusammenhängend auslesen können.

#### **Hinweis**

Sie können konsistente Daten ggf. auch über das Prozeßabbild der Eingänge einlesen.

Ob Ihre S7-300-CPU diese Funktionalität beherrscht, können sie dem Handbuch *Automatisierungssystem S7-300: Aufbauen* entnehmen. Alle S7-400-CPUs beherrschen diese Funktionalität.

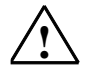

#### **! Vorsicht**

Vermeiden Sie bei Verwendung der SFC 14 "DPRD\_DAT" Zugriffe auf Peripheriebereiche, denen Teilprozeßabbilder mit OB6x-Anbindung (Taktsynchronalarme) zugeordnet sind.

#### **Beschreibung**

Mit der SFC 14 "DPRD\_DAT" (read consistent data of a DP-normslave) lesen Sie konsistente Daten eines DP-Normslaves/PROFINET IO-Devices aus, wobei für die Maximallänge folgendes gilt: Die Maximallänge entnehmen Sie für die S7-300- CPUs den Handbüchern *Automatisierungssystem S7-300: Aufbauen, ET 200S Interfacemodul IM151-7 CPU* oder *Basismodul BM147CPU.* Bei den S7-400-CPUs beträgt die Maximallänge 32 Bytes. Falls bei der Datenübertragung kein Fehler auftrat, werden die gelesenen Daten in den durch RECORD aufgespannten Zielbereich eingetragen.

Der Zielbereich muß dieselbe Länge aufweisen, die Sie für die selektierte Baugruppe mit STEP 7 projektiert haben.

Bei einem DP-Normslave mit modularem Aufbau bzw. mit mehreren DP-Kennungen können Sie mit einem SFC 14-Aufruf jeweils nur auf die Daten einer Baugruppe/ DP-Kennung unter der projektierten Anfangsadresse zugreifen.

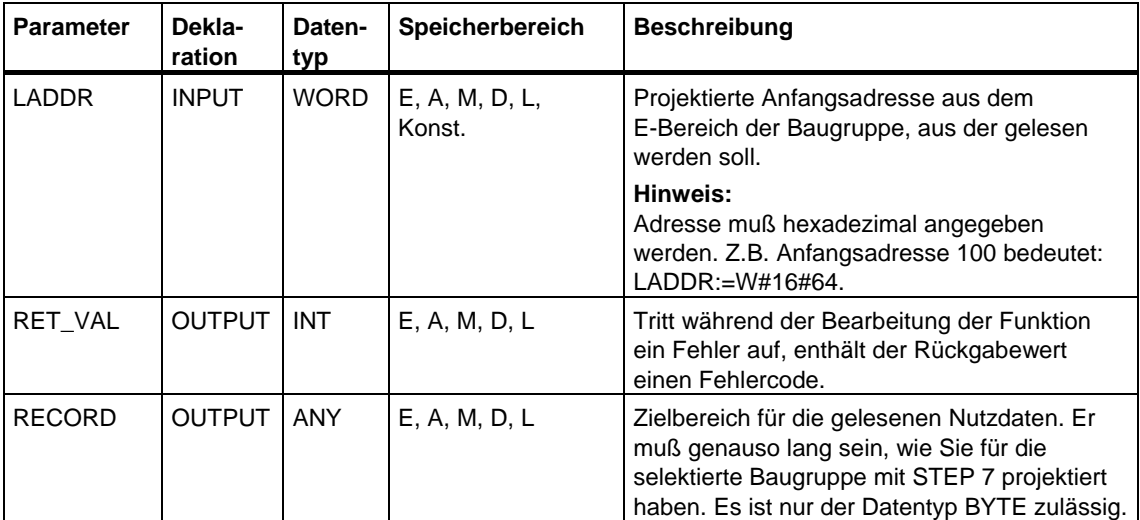

### **Fehlerinformationen**

#### **Hinweis**

Falls Sie auf DPV1-Slaves zugreifen, können Fehlerinformationen dieser Slaves vom DP-Master an die SFC weitergereicht werden. Zur Beschreibung dieser Fehlerinformationen siehe [Alarm von einem DP-Slave empfangen mit dem SFB 54](#page-162-0)  ["RALRM" STATUS\[3\].](#page-162-0) 

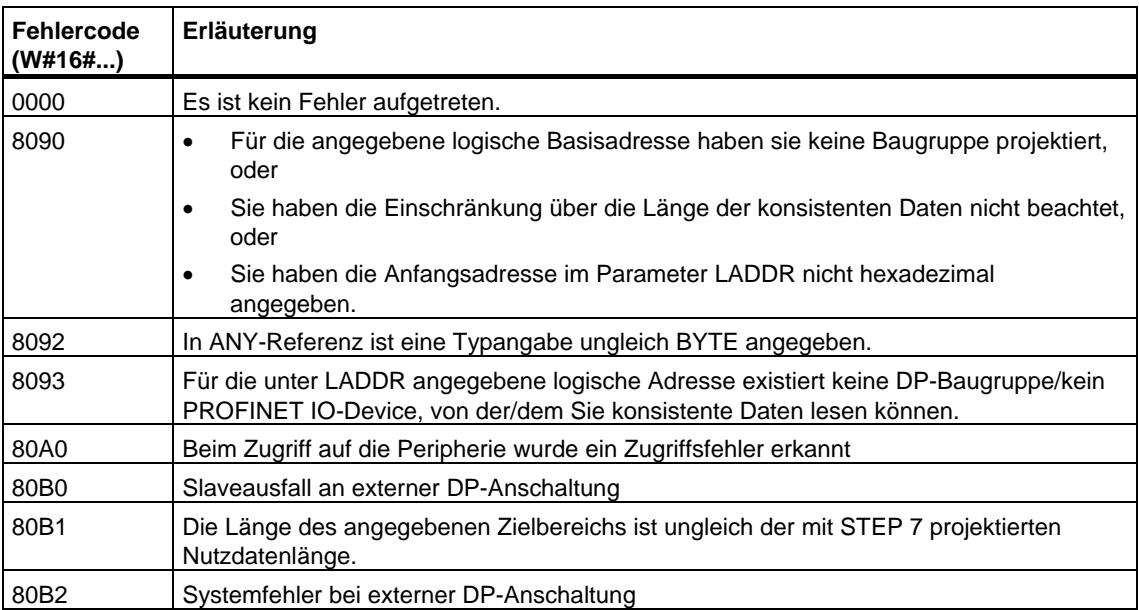

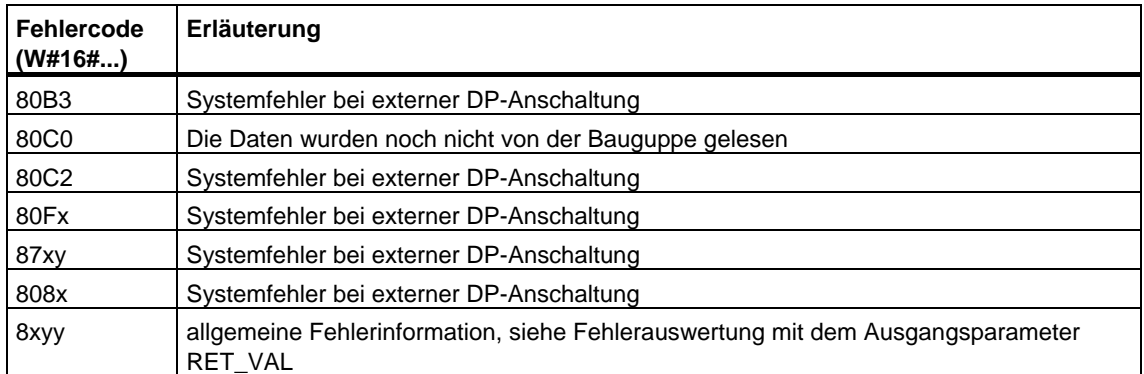

# <span id="page-294-0"></span>**16.6 Daten konsistent auf DP-Normslave/PROFINET IO-Device schreiben mit der SFC 15 "DPWR\_DAT"**

#### **Datenkonsistenz**

Siehe Kapitel: Übersicht über S7-Kommunikation und S7-Basiskommunikation - [Datenkonsistenz.](#page-331-0)

#### **Zweck der SFC 15**

Sie benötigen die SFC 15 "DPWR\_DAT", weil Sie mit den Transferbefehlen, die auf die Peripherie bzw. auf das Prozeßabbild der Ausgänge zugreifen, maximal vier Bytes zusammenhängend schreiben können.

#### **Hinweis**

Sie können konsistente Daten ggf. auch über das Prozeßabbild der Ausgänge schreiben.

Ob Ihre S7-300-CPU diese Funktionalität beherrscht, können sie dem Handbuch *Automatisierungssystem S7-300: Aufbauen* entnehmen. Alle S7-400-CPUs beherrschen diese Funktionalität.

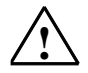

#### **! Vorsicht**

Vermeiden Sie bei Verwendung der SFC 15 "DPWR\_DAT" Zugriffe auf Peripheriebereiche, denen Teilprozeßabbilder mit OB6x-Anbindung (Taktsynchronalarme) zugeordnet sind.

#### **Beschreibung**

Mit der SFC 15 "DPWR\_DAT" (write consistent data to a DP-normslave) übertragen Sie die Daten in RECORD konsistent zum adressierten DP-Normslave/PROFINET IO-Device und ggf. ins Prozeßabbild (nämlich dann, wenn Sie den betroffenen Adreßbereich des DP-Normslaves als Konsistenzbereich in einem Prozeßabbild projektiert haben). Für die Maximallänge der zu übertragenden Daten gilt: Die Maximallänge entnehmen Sie für die S7-300-CPUs den Handbüchern *Automatisierungssystem S7-300: Aufbauen, ET 200S Interfacemodul IM151-7 CPU* oder *Basismodul BM147CPU.* Bei den S7-400-CPUs beträgt die Maximallänge 32 Bytes. Die Datenübertragung erfolgt synchron, d. h. nach Beendigung der SFC ist der Schreibvorgang abgeschlossen. Der Quellbereich muß dieselbe Länge aufweisen, die Sie für die selektierte Baugruppe mit STEP 7 projektiert haben.

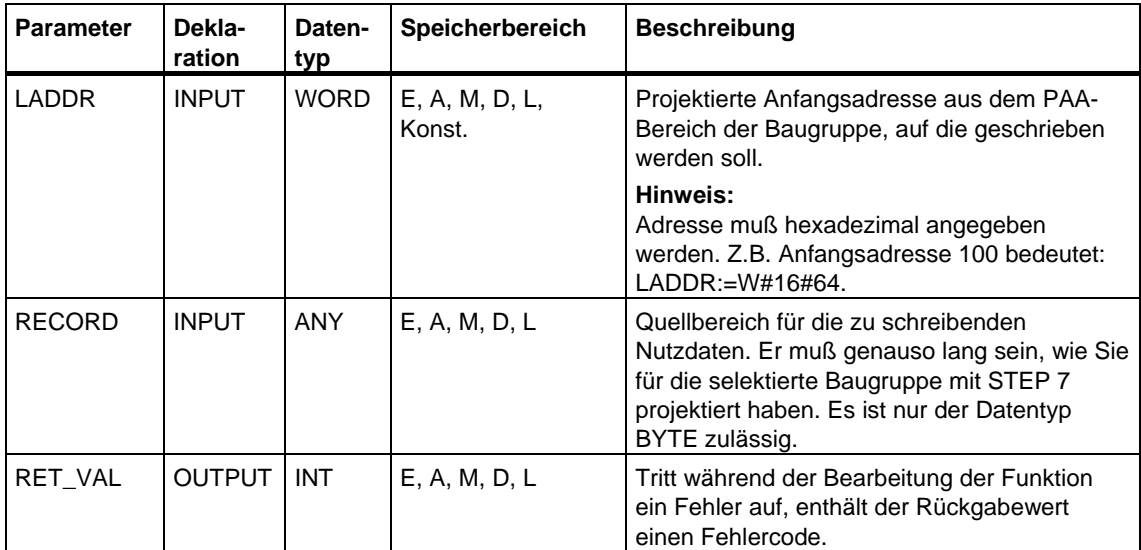

Bei einem DP-Normslave mit modularem Aufbau können Sie nur auf eine Baugruppe des DP-Slaves zugreifen.

#### **Fehlerinformationen**

#### **Hinweis**

Falls Sie auf DPV1-Slaves zugreifen, können Fehlerinformationen dieser Slaves vom DP-Master an die SFC weitergereicht werden. Zur Beschreibung dieser Fehlerinformationen siehe [Alarm von einem DP-Slave empfangen mit dem SFB 54](#page-162-0)  ["RALRM" STATUS\[3\].](#page-162-0) 

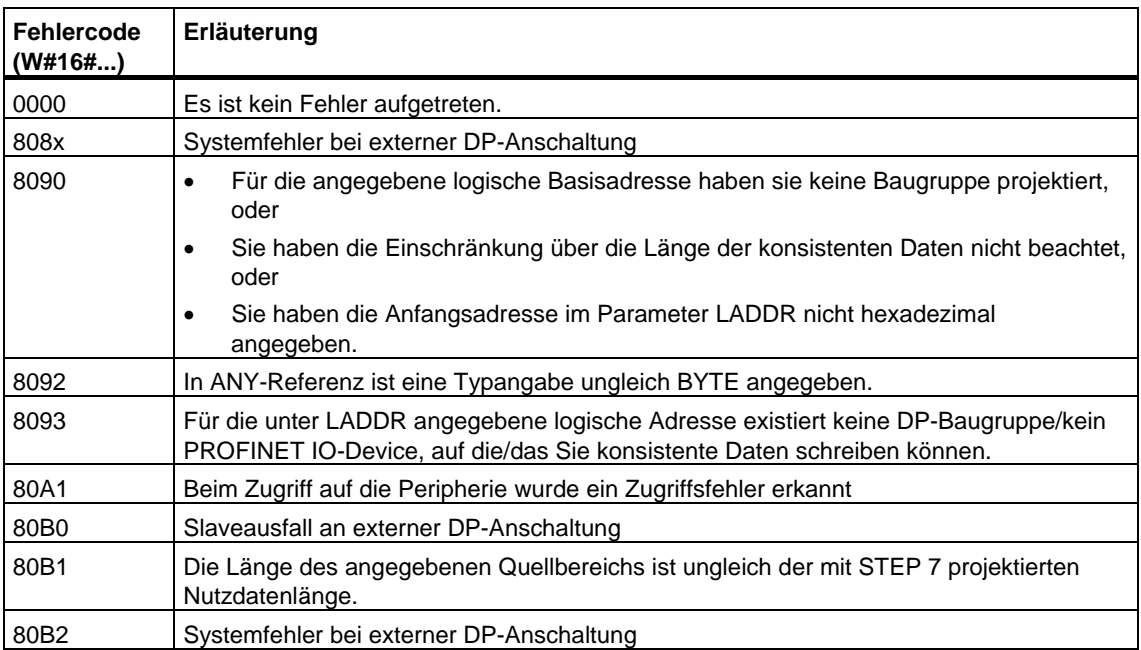

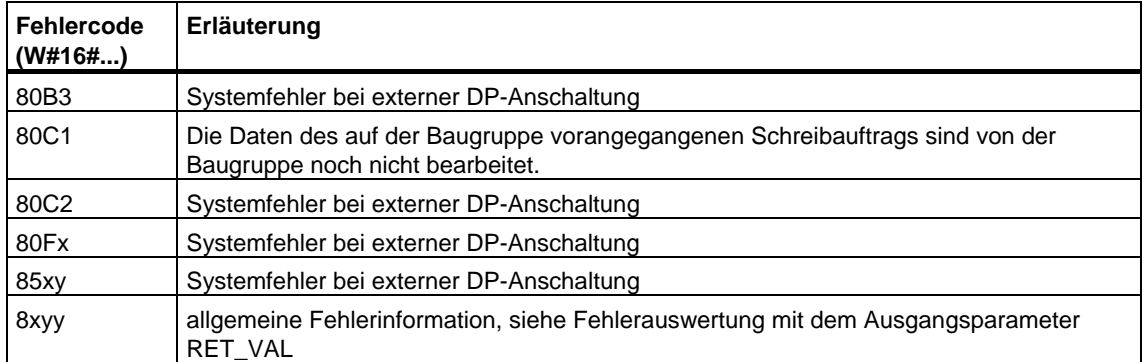

# <span id="page-298-0"></span>**17 PROFInet**

## **17.1 Informationen zu den SFCs 112, 113 und 114**

#### **Hinweis**

Das Betriebssystem aktualisiert defaultmäßig sowohl das PROFInet-Interface als auch die DP-Verschaltungen am Zykluskontrollpunkt. Falls Sie jedoch diese automatischen Aktualisierungen bei der Projektierung abgeschaltet haben (z. B. um das Zeitverhalten der CPU besser beeinflussen zu können), müssen Sie die Aktualisierungen selbst vornehmen. Dies geschieht durch Aufruf der SFCs 112 bis 114 zu geeigneten Zeitpunkten.

Die genannten Aktualisierungen können bei der Projektierung nur gemeinsam abgeschaltet werden.

#### **Schattenspeicher**

Der Interface-DB ist die Anwenderprogramm-Schnittstelle der PROFInet-Komponente. Um zu gewährleisten, dass seine Ein- und Ausgänge beim Ablauf der zugehörigen Anwenderprogrammteile konsistent sind, gibt es zu jedem Interface-DB einen vom Betriebssystem verwalteten identisch aufgebauten Speicherbereich, den so genannten Schattenspeicher. Sie können in Ihrem Programm nur auf den Interface-DB zugreifen, wobei andere (externe) PROFInet-Komponenten nur auf den Schattenspeicher zugreifen können. Dadurch wird ein Zugriffskonflikt auf die Ein-und Ausgänge des Interface-DB ausgeschlossen.

#### **Aktualisierung des PROFInet-Interfaces**

Aus der oben beschriebenen Realisierung der Datenkonsistenz mittels Schattenspeicher ergibt sich, dass die Aktualisierung des PROFInet-Interfaces aus folgenden zwei Aktionen besteht:

- Kopieren der Eingänge des Schattenspeichers in die Eingänge des Interface-DB vor der Bearbeitung Ihres zur PROFInet-Komponente gehörenden Programms
- Kopieren der Ausgänge des Interface-DB in die Ausgänge des Schattenspeichers nach der Bearbeitung Ihres zur PROFInet-Komponente gehörenden Programms

Die Aktualisierung des PROFInet-Interfaces erfolgt entweder durch das Betriebssystem oder durch die SFCs 112 und 113 (je nachdem, wie Sie beim Erstellen der PROFInet-Komponente im SIMATIC Manager projektiert haben). Im folgenden Bild ist die Aktualisierung durch die SFCs 112 und 113 schematisch dargestellt.

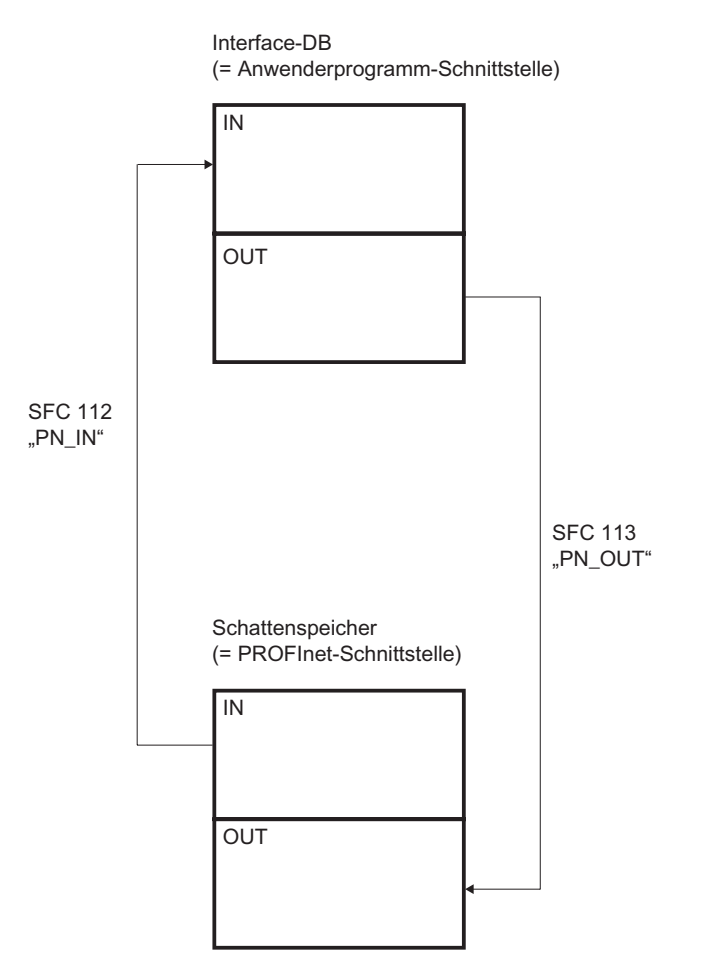

Die systemseitige Aktualisierung erfolgt stets am Zykluskontrollpunkt.

Falls Sie die Aktualisierung hingegen über die SFCs 112 und 113 vornehmen, dann rufen Sie die SFC 112 zu Beginn des OB, in dem das zur PROFInet-Komponente gehörende Programm liegt, auf, und die SFC 113 am Ende dieses OB. Dieser Sachverhalt ist im folgenden Bild am Beispiel des OB 30 dargestellt.

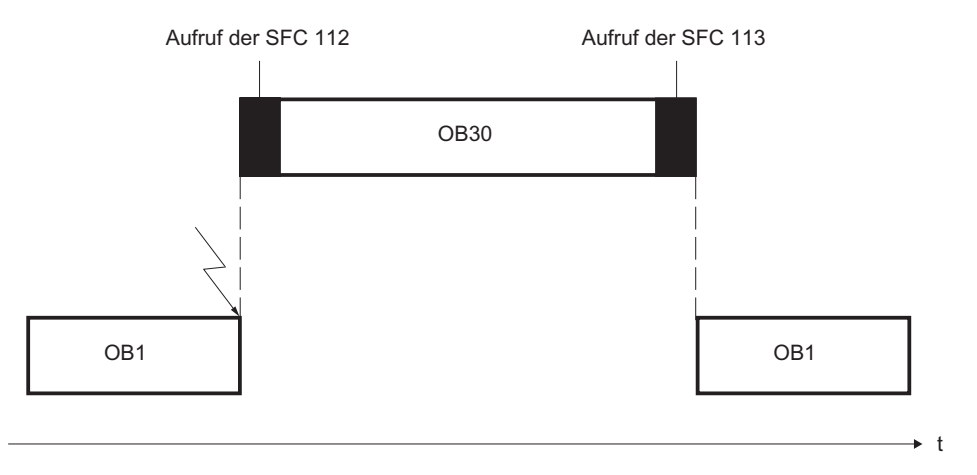

#### **Hinweis für Multifunktionskomponenten (mehrere PROFInet-Interface-DBs auf einem Gerät):**

Bei Mutifunktionskomponenten gibt es die Möglichkeit, mit einem SFC-Auftrag (DBNO=0) sämtliche Interface-DBs zu aktualisieren (ähnlich der Aktualisierung am Zykluskontrollpunkt, lediglich per SFC getriggert). Tritt bei der Aktualisierung eines Interface-DB ein Fehler auf, wird die Aktualisierung der anderen Interface-DBs fortgeführt. Ein negativer RET\_VAL bezieht sich auf einen der aktualisierten Interface-DBs.

#### **Aktualisierung der DP-Verschaltungen**

Die Aktualisierung der DP-Verschaltungen erfolgt entweder durch das Betriebssystem oder durch die SFC 114 je nachdem, wie Sie beim Erstellen der PROFInet-Komponente im SIMATIC Manager projektiert haben.

# **17.2 Eingänge der Anwenderprogramm-Schnittstelle der PROFInet-Komponente aktualisieren mit der SFC 112 "PN\_IN"**

#### **Beschreibung**

Mit der SFC 112 "PN\_IN" kopieren Sie die unter PROFInet erhaltenen Eingangsdaten aus dem Schattenspeicher der PROFInet-Komponente in den zugehörigen Interface-DB. Nach Abschluss der SFC stehen Ihrer Applikation die aktuellen Eingangsdaten zur Verfügung.

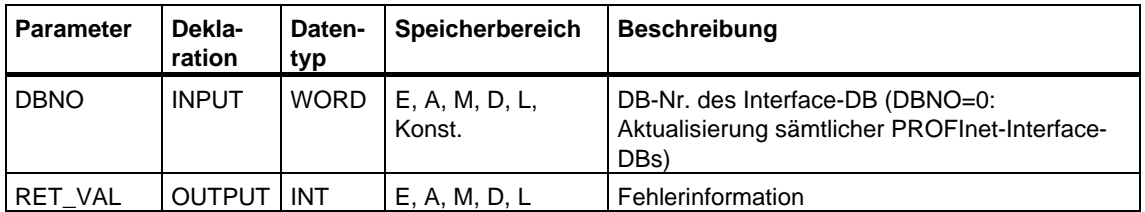

#### **Fehlerinformationen**

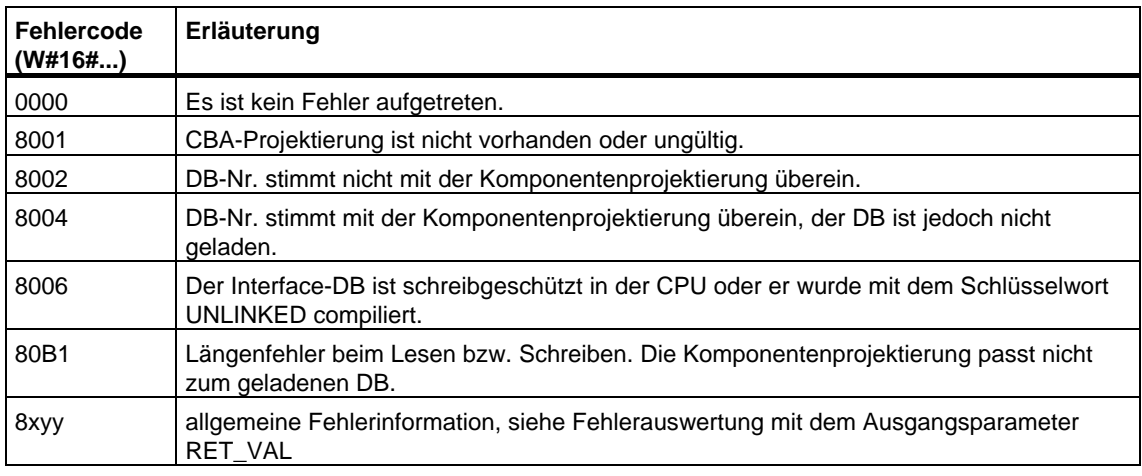

#### **Siehe auch**

[Hintergrundinformationen zu den SFCs 112, 113 und 114](#page-298-0) 

# **17.3 Ausgänge der PROFInet-Schnittstelle der PROFInet-Komponente aktualisieren mit der SFC 113 "PN\_OUT"**

#### **Beschreibung**

Mit der SFC 113 "PN\_OUT" kopieren Sie die in Ihrer Applikation erzeugten Ausgangsdaten aus dem Interface-DB der PROFInet-Komponente in den zugehörigen Schattenspeicher. Nach Abschluss der SFC stehen anderen PROFInet-Komponenten die aktuellen Ausgangsdaten zur Verfügung.

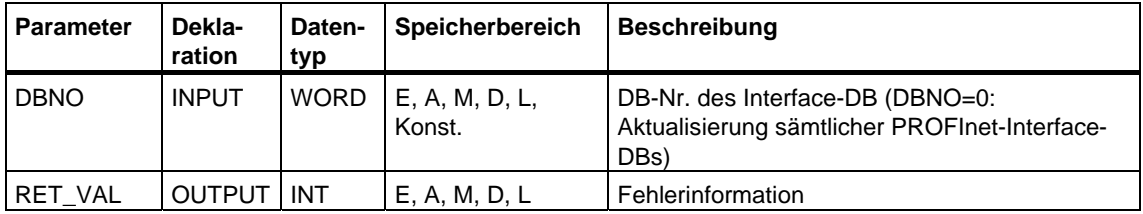

#### **Fehlerinformationen**

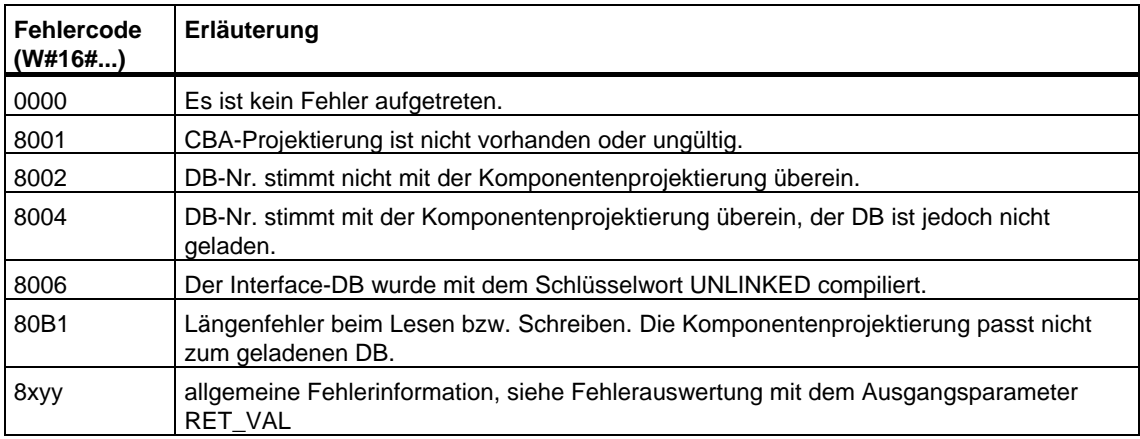

#### **Siehe auch**

[Hintergrundinformationen zu den SFCs 112, 113 und 114](#page-298-0) 

# **17.4 DP-Verschaltungen aktualisieren mit der SFC 114 "PN\_DP"**

#### **Beschreibung**

Mit der SFC 114 "PN\_DP" aktualisieren Sie alle

- Verschaltungen zwischen PROFInet-Komponenten am lokalen PROFIBUS und
- Verschaltungen mit zyklischer Übertragung zwischen PROFInet-Komponenten am lokalen PROFIBUS und externen PROFInet-Komponenten. Diese Verschaltungen sind Netz übergreifend (zwischen Industrial Ethernet und PROFIBUS DP).

#### **Arbeitsweise**

Die SFC 114 "PN\_DP" ist eine asynchron arbeitende SFC, d. h. die Bearbeitung erstreckt sich ggf. über mehrere SFC-Aufrufe. Sie starten die Aktualisierung der DP-Verschaltungen, indem Sie die SFC 114 mit REQ=1 aufrufen.

Über die Ausgangsparameter RET\_VAL und BUSY wird der Zustand des Auftrags angezeigt, siehe auch Bedeutung von REQ, RET\_VAL und BUSY bei asynchron arbeitenden SFCs.

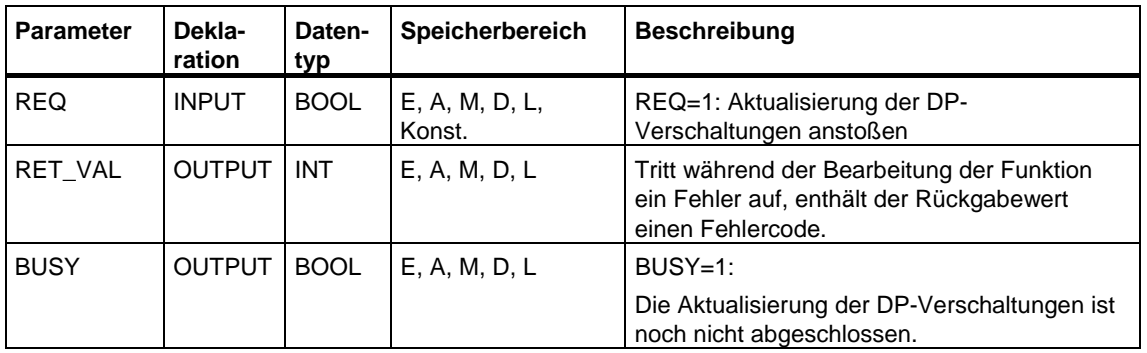

#### **Fehlerinformationen**

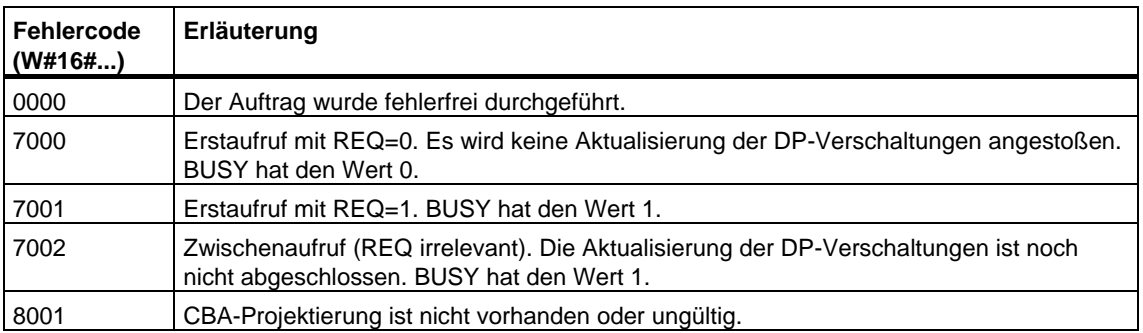

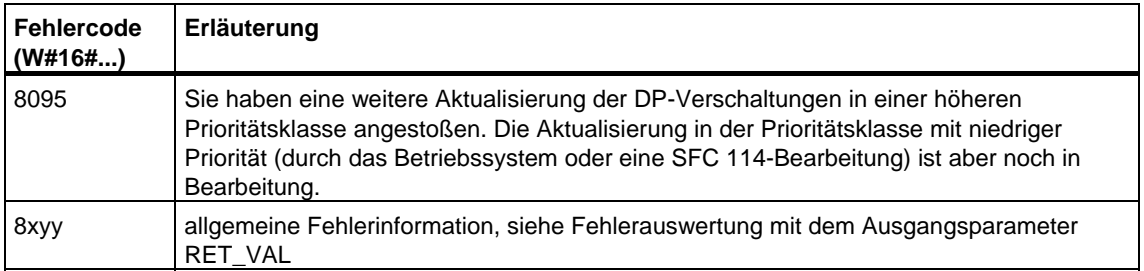

#### **Siehe auch**

[Hintergrundinformationen zu den SFCs 112, 113 und 114](#page-298-0) 

# **18 FBs zum zyklischen Zugriff auf Nutzdaten gemäß PNO**

## **18.1 Einführung in die FBs zum zyklischen Zugriff auf Nutzdaten gemäß PNO**

#### **Übersicht**

Bei den FBs zum zyklischen Zugriff auf Nutzdaten gemäß PNO handelt es sich um die folgenden Bausteine (Bedeutung in Klammern):

- FB 20 "GETIO" (Alle Eingänge eines DP-Normslaves/PROFINET IO-Devices lesen)
- FB 21 "SETIO" (Alle Ausgänge eines DP-Normslaves/PROFINET IO-Devices schreiben)
- FB 22 "GETIO\_PART" (Einen Teil der Eingänge eines DP-Normslaves/PROFINET IO-Devices lesen)
- FB 23 "SETIO\_PART" (Einen Teil der Ausgänge eines DP-Normslaves/PROFINET IO-Devices schreiben)

#### **Schnittstellen der FBs zum zyklischen Zugriff auf Nutzdaten gemäß PNO**

Die Schnittstellen der oben genannten FBs sind identisch mit den in der Norm "PROFIBUS and PROFINET Communication Function Blocks on PROFIBUS DP and PROFINET IO" definierten gleichnamigen FBs.

# **18.2 Alle Eingänge eines DP-Normslaves/PROFINET IO-Devices lesen mit dem FB 20 "GETIO"**

#### **Beschreibung**

Mit dem FB 20 "GETIO" lesen Sie alle Eingänge eines DP-Normslaves / PROFINET IO-Devices konsistent aus. Der FB 20 ruft dabei die SFC 14 "DPRD\_DAT" auf. Falls bei der Datenübertragung kein Fehler auftrat, werden die gelesenen Daten in den durch INPUTS aufgespannten Zielbereich eingetragen.

Der Zielbereich muss dieselbe Länge aufweisen, die Sie für die selektierte Komponente mit STEP 7 projektiert haben.

Bei einem DP-Normslave mit modularem Aufbau bzw. mit mehreren DP-Kennungen können Sie mit einem FB 20-Aufruf jeweils nur auf die Daten einer Komponente / DP-Kennung unter der projektierten Anfangsadresse zugreifen.

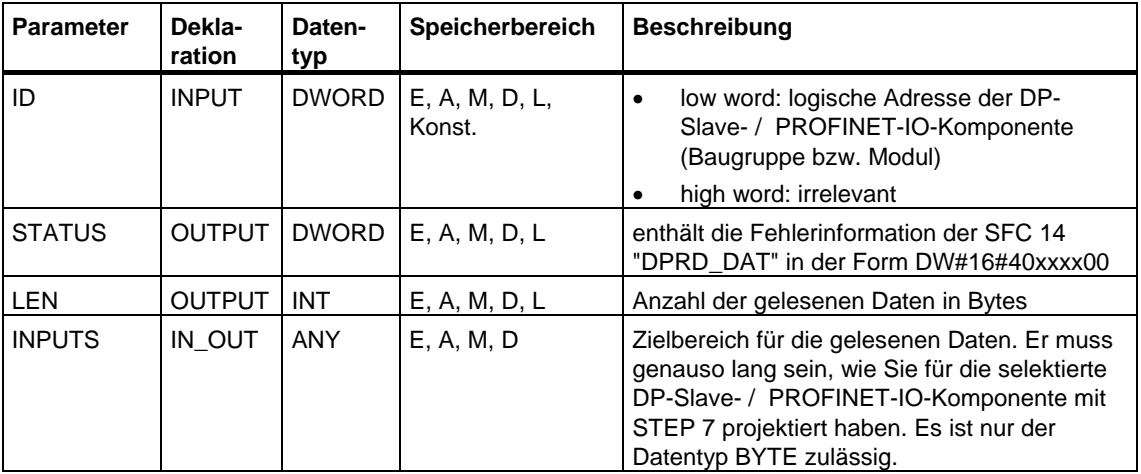

#### **Fehlerinformationen**

Siehe [Konsistente Daten eines DP-Normslaves/PROFINET IO-Devices lesen mit](#page-291-0)  [der SFC 14 "DPRD\\_DAT"](#page-291-0) 

# **18.3 Alle Ausgänge eines DP-Normslaves/PROFINET IO-Devices schreiben mit dem FB 21 "SETIO"**

### **Beschreibung**

Mit dem FB 21 "SETIO" übertragen Sie die Daten aus dem durch OUTPUTS aufgespannten Quellbereich konsistent zum adressierten DP-Normslave / PROFINET IO-Device und ggf. ins Prozeßabbild (nämlich dann, wenn Sie den betroffenen Adreßbereich des DP-Normslaves als Konsistenzbereich in einem Prozeßabbild projektiert haben). Der FB 21 ruft dabei die SFC 15 "DPWR\_DAT" auf.

Der Quellbereich muss dieselbe Länge aufweisen, die Sie für die selektierte Komponente mit STEP 7 projektiert haben.

Bei einem DP-Normslave mit modularem Aufbau bzw. mit mehreren DP-Kennungen können Sie mit einem FB 20-Aufruf nur auf eine Komponente / DP-Kennung des DP-Slaves zugreifen.

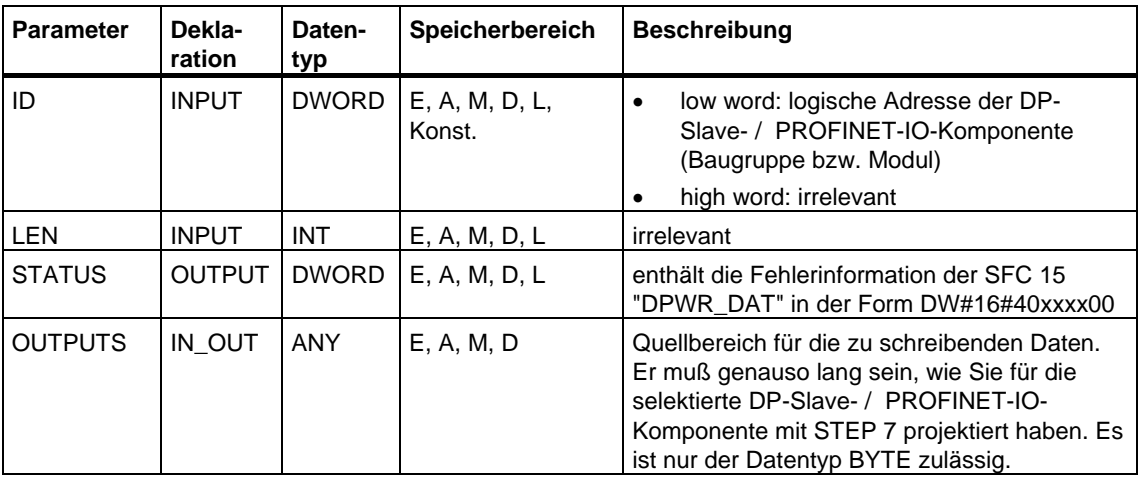

#### **Fehlerinformationen**

Siehe [Daten konsistent auf DP-Normslave/PROFINET IO-Device schreiben mit der](#page-294-0)  [SFC 15 "DPWR\\_DAT".](#page-294-0)

# **18.4 Einen Teil der Eingänge eines DP-Normslaves/ PROFINET IO-Devices lesen mit dem FB 22 "GETIO\_PART"**

#### **Beschreibung**

Mit dem FB 22 "GETIO\_PART" lesen Sie konsistent einen Teil des zu einem DP-Normslave / PROFINET IO-Device gehörenden Prozessabbildbereichs. Der FB 22 ruft dabei die SFC 81 "UBLKMOV" auf.

#### **Hinweis**

Sie müssen dem OB, in dem der FB 22 "GETIO\_PART" aufgerufen wird, ein Teilprozessabbild der Eingänge zuordnen. Sie müssen weiterhin vor Aufruf des FB 22 den zugehörigen DP-Normslave bzw. das zugehörige PROFINET IO-Device in dieses Teilprozessabbild der Eingänge aufnehmen. Falls Ihre CPU keine Teilprozessabbilder kennt oder Sie den FB 22 im OB 1 aufrufen wollen, müssen Sie vor Aufruf des FB 22 den zugehörigen DP-Normslave bzw. das zugehörige PROFINET IO-Device in das Prozessabbild der Eingänge aufnehmen.

Über die Parameter OFFSET und LEN legen Sie die auszulesende Teilmenge des Prozessabbildbereichs der über ID adressierten Komponente fest.

Falls bei der Datenübertragung kein Fehler auftrat, erhält ERROR den Wert FALSE, und die gelesenen Daten werden in den durch INPUTS aufgespannten Zielbereich eingetragen.

Falls bei der Datenübertragung ein Fehler auftrat, erhält ERROR den Wert TRUE, und STATUS erhält die Fehlerinformation der SFC 81 "UBLKMOV".

Falls der Zielbereich (Parameter INPUTS) kleiner ist als LEN, werden so viele Bytes übertragen, wie INPUTS aufnehmen kann. ERROR erhält den Wert FALSE. Falls der Zielbereich größer ist als LEN, werden die ersten LEN Bytes des Zielbereichs beschrieben. ERROR erhält den Wert FALSE.

#### **Hinweis**

Der FB 22 "GETIO\_PART" überprüft im Prozessabbild der Eingänge keine Grenzen zwischen Daten, die zu verschiedenen PROFIBUS-DP- bzw. PROFINET-IO-Komponenten gehören. Sie müssen daher selbst darauf achten, dass der über OFFSET und LEN festgelegte Prozessabbildbereich zu einer Komponente gehört. Das Komponenten übergreifende Lesen kann für zukünftige Systeme nämlich nicht garantiert werden und gefährdet die Übertragbarkeit auf Systeme anderer Hersteller.

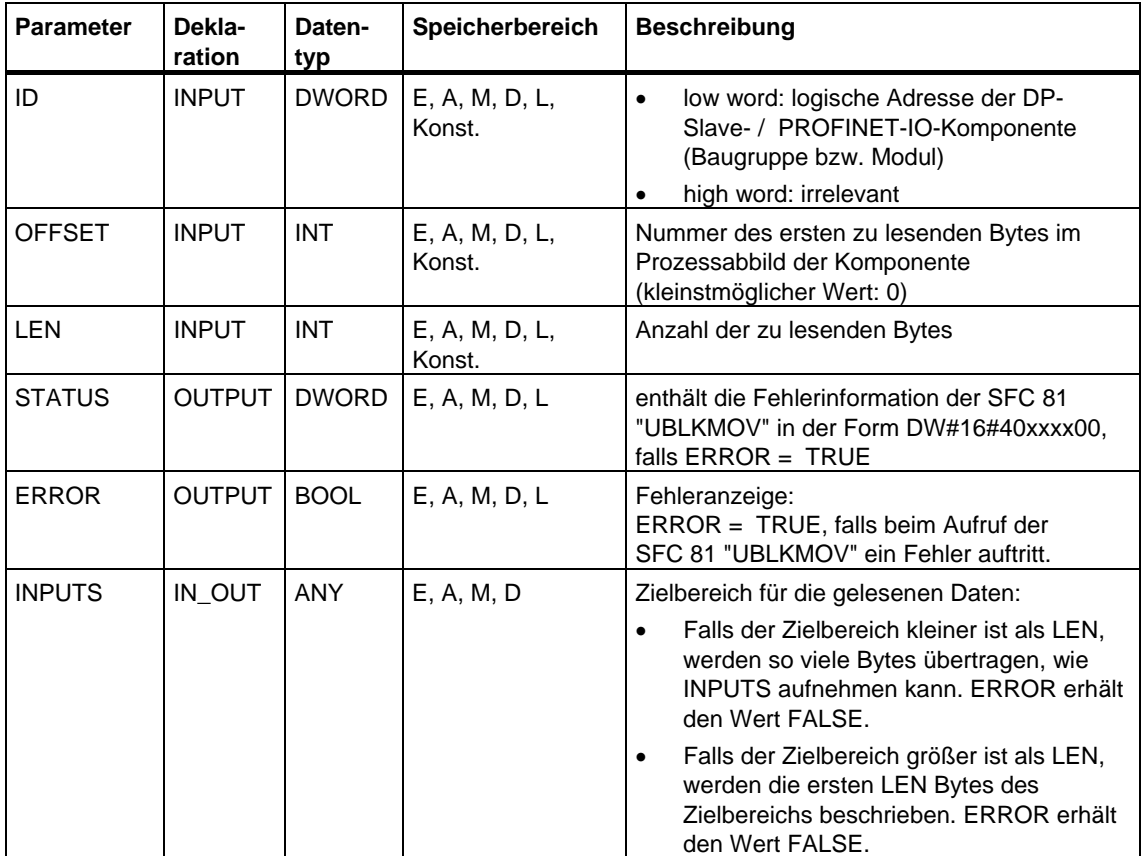

### **Fehlerinformationen**

Siehe [Variable ununterbrechbar kopieren mit der SFC 81 "UBLKMOV".](#page-93-0)

# **18.5 Einen Teil der Ausgänge eines DP-Normslaves/PROFINET IO-Devices schreiben mit dem FB 23 "SETIO\_PART"**

#### **Beschreibung**

Mit dem FB 23 "SETIO\_PART" übertragen Sie die Daten aus dem durch OUTPUTS aufgespannten Quellbereich konsistent in einen Teil des zu einem DP-Normslave / PROFINET IO-Device gehörenden Prozessabbildbereichs. Der FB 23 ruft dabei die SFC 81 "UBLKMOV" auf.

#### **Hinweis**

Sie müssen dem OB, in dem der FB 23 "SETIO\_PART" aufgerufen wird, ein Teilprozessabbild der Ausgänge zuordnen. Sie müssen weiterhin vor Aufruf des FB 23 den zugehörigen DP-Normslave bzw. das zugehörige PROFINET IO-Device in dieses Teilprozessabbild der Ausgänge aufnehmen. Falls Ihre CPU keine Teilprozessabbilder kennt oder Sie den FB 23 im OB 1 aufrufen wollen, müssen Sie vor Aufruf des FB 23 den zugehörigen DP-Normslave bzw. das zugehörige PROFINET IO-Device in das Prozessabbild der Ausgänge aufnehmen.

Über die Parameter OFFSET und LEN legen Sie die zu beschreibende Teilmenge des Prozessabbildbereichs der über ID adressierten Komponente fest.

Falls bei der Datenübertragung kein Fehler auftrat, erhält ERROR den Wert FALSE.

Falls bei der Datenübertragung ein Fehler auftrat, erhält ERROR den Wert TRUE, und STATUS erhält die Fehlerinformation der SFC 81 "UBLKMOV".

Falls der Quellbereich (Parameter OUTPUTS) kleiner ist als LEN, werden so viele Bytes übertragen, wie OUTPUTS enthält. ERROR erhält den Wert FALSE. Falls der Quellbereich größer ist als LEN, werden die ersten LEN Bytes aus OUTPUTS übertragen. ERROR erhält den Wert FALSE.

#### **Hinweis**

Der FB 23 "SETIO\_PART" überprüft im Prozessabbild der Ausgänge keine Grenzen zwischen Daten, die zu verschiedenen PROFIBUS-DP- bzw. PROFINET-IO-Komponenten gehören. Sie müssen daher selbst darauf achten, dass der über OFFSET und LEN festgelegte Prozessabbildbereich zu einer Komponente gehört. Das Komponenten übergreifende Schreiben kann für zukünftige Systeme nämlich nicht garantiert werden und gefährdet die Übertragbarkeit auf Systeme anderer Hersteller.

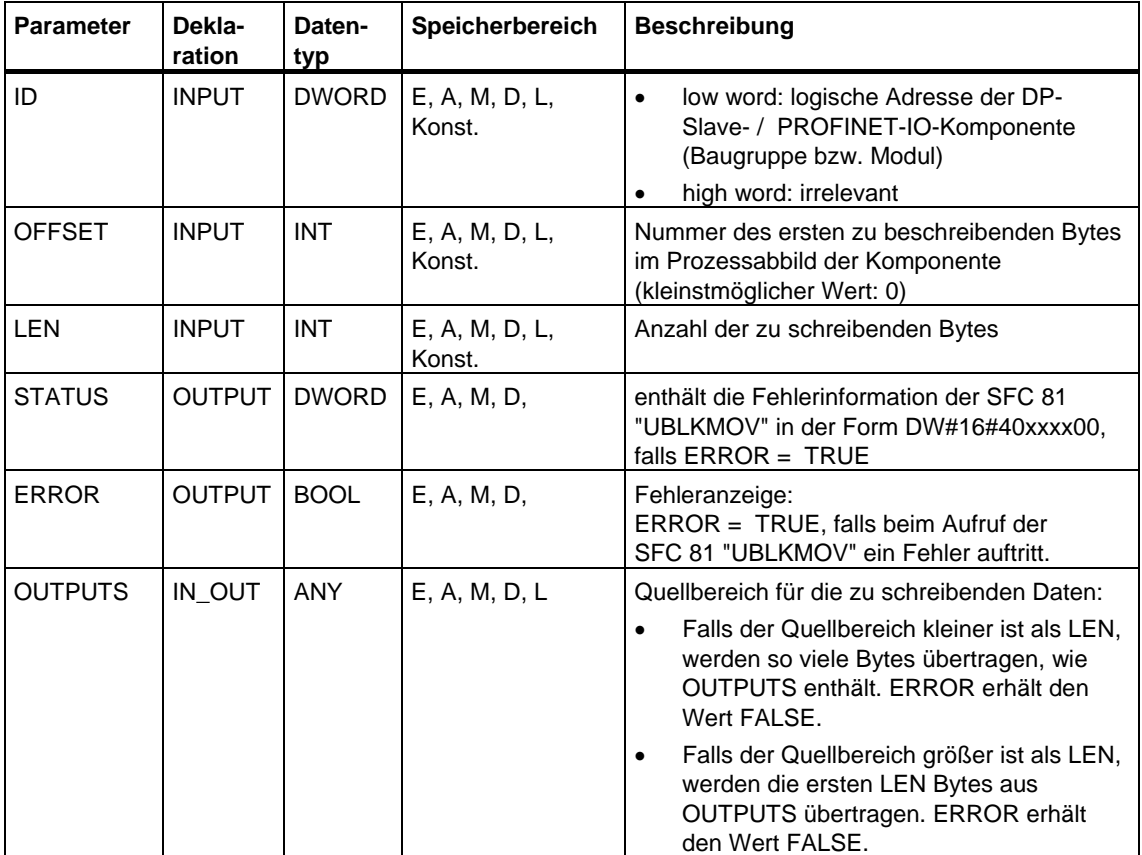

### **Fehlerinformationen**

Siehe [Variable ununterbrechbar kopieren mit der SFC 81 "UBLKMOV".](#page-93-0)

# **SIEMENS**

# **SIMATIC**

# **System- und Standardfunktionen für S7-300/400 Band 2/2**

**Referenzhandbuch** 

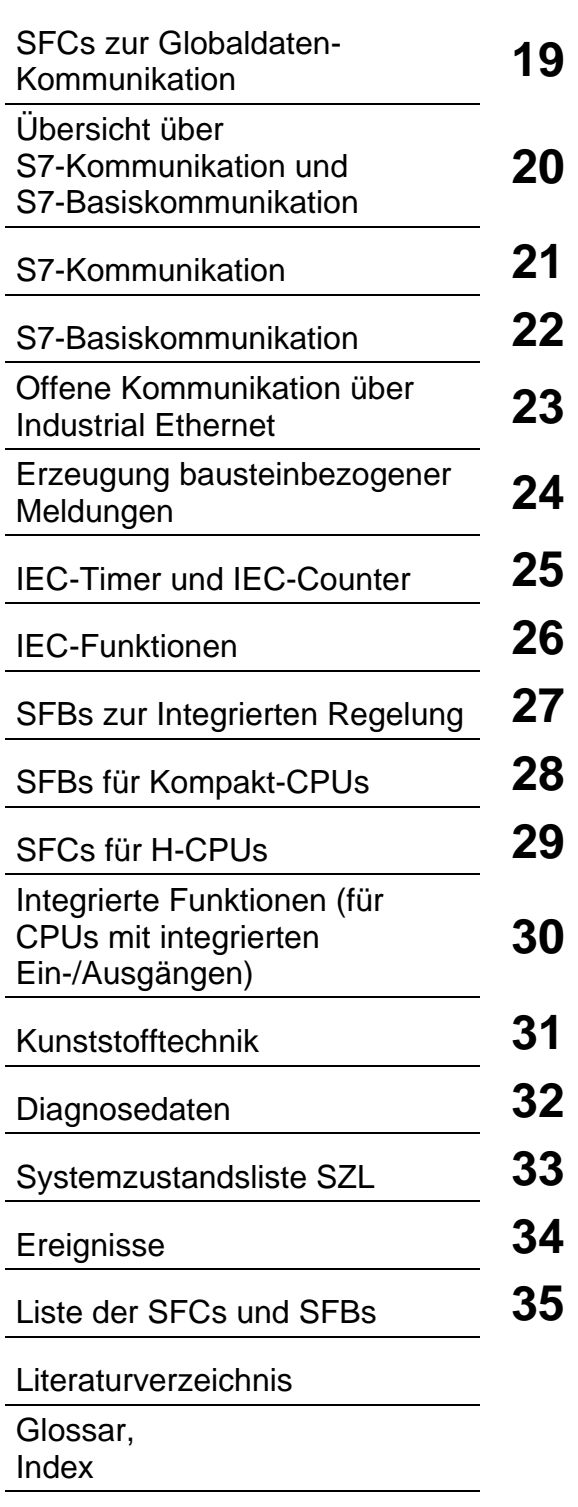

Diese Dokumentation ist Bestandteil des Dokumentationspaketes mit der Bestellnummer: **6ES7810-4CA08-8AW1**

**Ausgabe 03/2006 A5E00739857-01**

#### **Sicherheitshinweise**

Dieses Handbuch enthält Hinweise, die Sie zu Ihrer persönlichen Sicherheit sowie zur Vermeidung von Sachschäden beachten müssen. Die Hinweise zu Ihrer persönlichen Sicherheit sind durch ein Warndreieck hervorgehoben, Hinweise zu alleinigen Sachschäden stehen ohne Warndreieck. Je nach Gefährdungsstufe werden die Warnhinweise in abnehmender Reihenfolge wie folgt dargestellt.

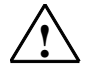

**! Gefahr**  bedeutet, dass Tod oder schwere Körperverletzung eintreten **wird**, wenn die entsprechenden Vorsichtsmaßnahmen nicht getroffen werden.

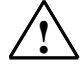

#### **! Warnung**

bedeutet, dass Tod oder schwere Körperverletzung eintreten **kann**, wenn die entsprechenden Vorsichtsmaßnahmen nicht getroffen werden.

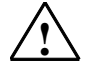

#### **! Vorsicht**

mit Warndreieck bedeutet, dass eine leichte Körperverletzung eintreten kann, wenn die entsprechenden Vorsichtsmaßnahmen nicht getroffen werden.

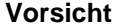

ohne Warndreieck bedeutet, dass Sachschaden eintreten kann, wenn die entsprechenden Vorsichtsmaßnahmen nicht getroffen werden.

#### **Achtung**

bedeutet, dass ein unerwünschtes Ergebnis oder Zustand eintreten kann, wenn der entsprechende Hinweis nicht beachtet wird.

Beim Auftreten mehrerer Gefährdungsstufen wird immer der Warnhinweis zur jeweils höchsten Stufe verwendet. Wenn in einem Warnhinweis mit dem Warndreieck vor Personenschäden gewarnt wird, dann kann im selben Warnhinweis zusätzlich eine Warnung vor Sachschäden angefügt sein.

#### **Qualifiziertes Personal**

Das zugehörige Gerät/System darf nur in Verbindung mit dieser Dokumentation eingerichtet und betrieben werden. Inbetriebsetzung und Betrieb eines Gerätes/Systems dürfen nur von **qualifiziertem Personal** vorgenommen werden. Qualifiziertes Personal im Sinne der sicherheitstechnischen Hinweise dieser Dokumentation sind Personen, die die Berechtigung haben, Geräte, Systeme und Stromkreise gemäß den Standards der Sicherheitstechnik in Betrieb zu nehmen, zu erden und zu kennzeichnen.

#### **Bestimmungsgemäßer Gebrauch**

Beachten Sie Folgendes:

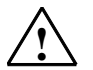

#### **! Warnung**

Das Gerät darf nur für die im Katalog und in der technischen Beschreibung vorgesehenen Einsatzfälle und nur in Verbindung mit von Siemens empfohlenen bzw. zugelassenen Fremdgeräten und komponenten verwendet werden. Der einwandfreie und sichere Betrieb des Produktes setzt sachgemäßen Transport, sachgemäße Lagerung, Aufstellung und Montage sowie sorgfältige Bedienung und Instandhaltung voraus.

#### **Marken**

Alle mit dem Schutzrechtsvermerk ® gekennzeichneten Bezeichnungen sind eingetragene Marken der Siemens AG. Die übrigen Bezeichnungen in dieser Schrift können Marken sein, deren Benutzung durch Dritte für deren Zwecke die Rechte der Inhaber verletzen kann.

#### **Haftungsausschluss**

Wir haben den Inhalt der Druckschrift auf Übereinstimmung mit der beschriebenen Hard- und Software geprüft. Dennoch können Abweichungen nicht ausgeschlossen werden, so dass wir für die vollständige Übereinstimmung keine Gewähr übernehmen. Die Angaben in dieser Druckschrift werden regelmäßig überprüft, notwendige Korrekturen sind in den nachfolgenden Auflagen enthalten.

Siemens AG Automation and Drives Postfach 4848 90437 NÜRNBERG DEUTSCHLAND

A5E00739857-01 03/2006

Copyright © Siemens AG 2006 Änderungen vorbehalten

# **Inhaltsverzeichnis**

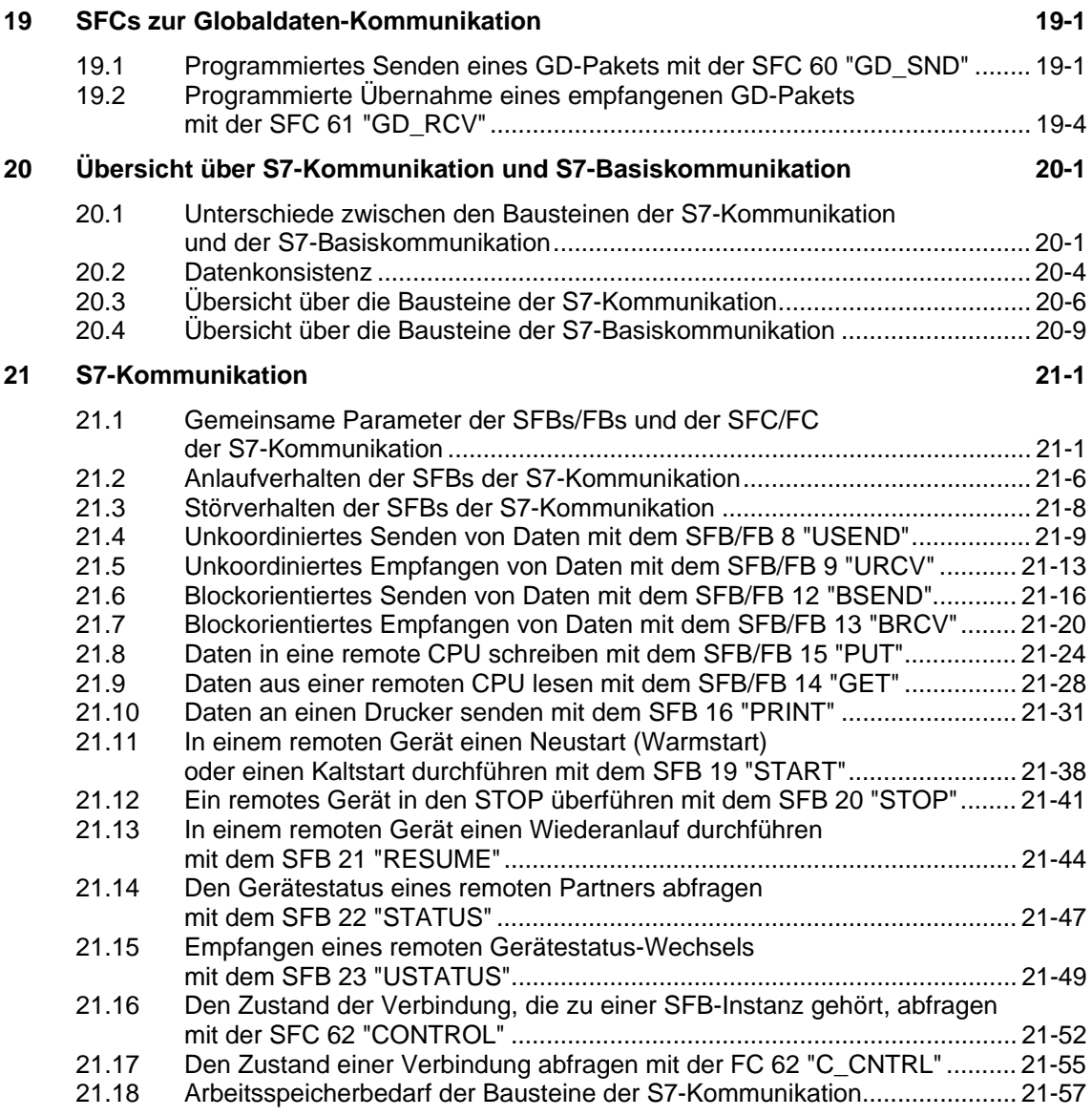

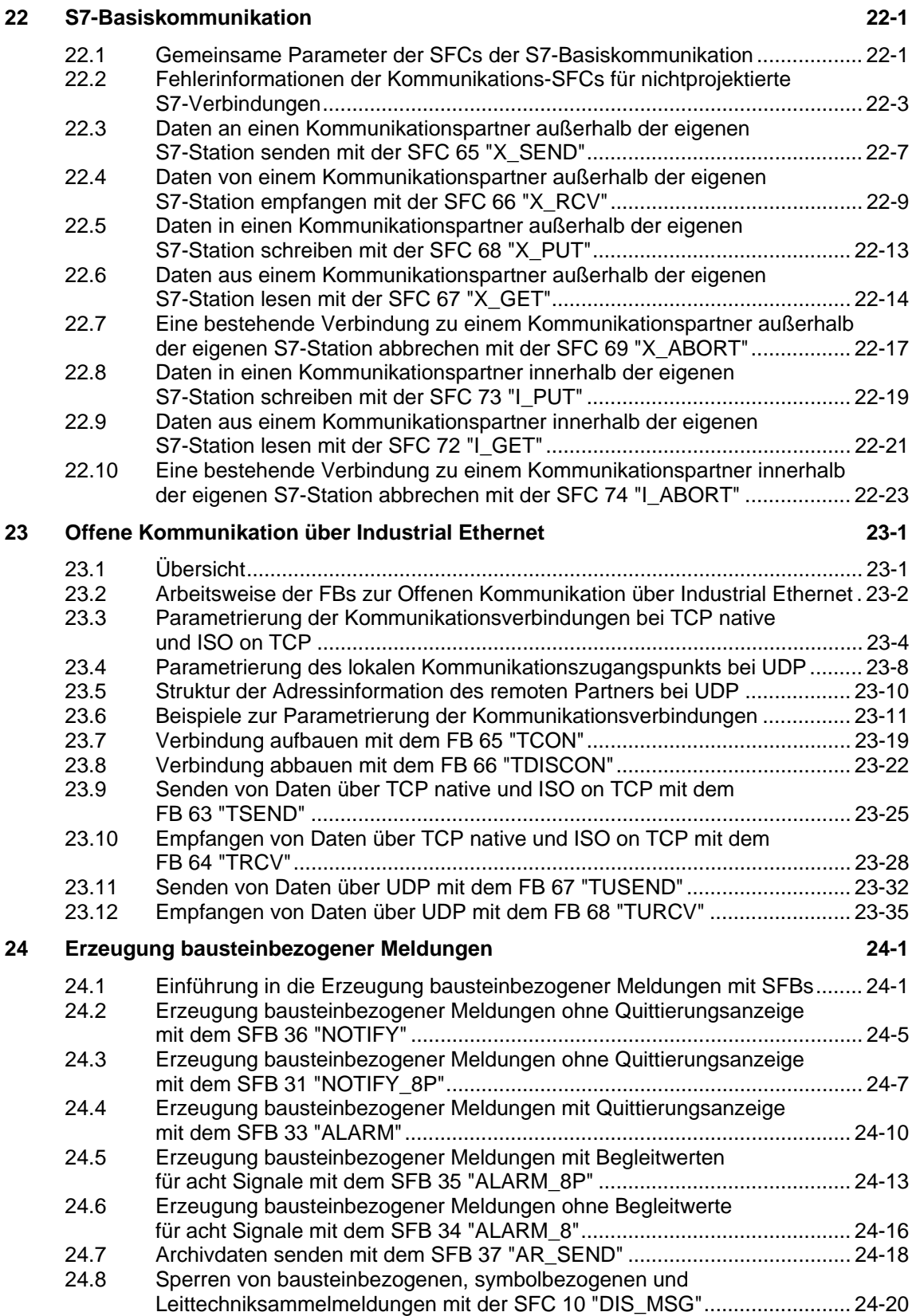

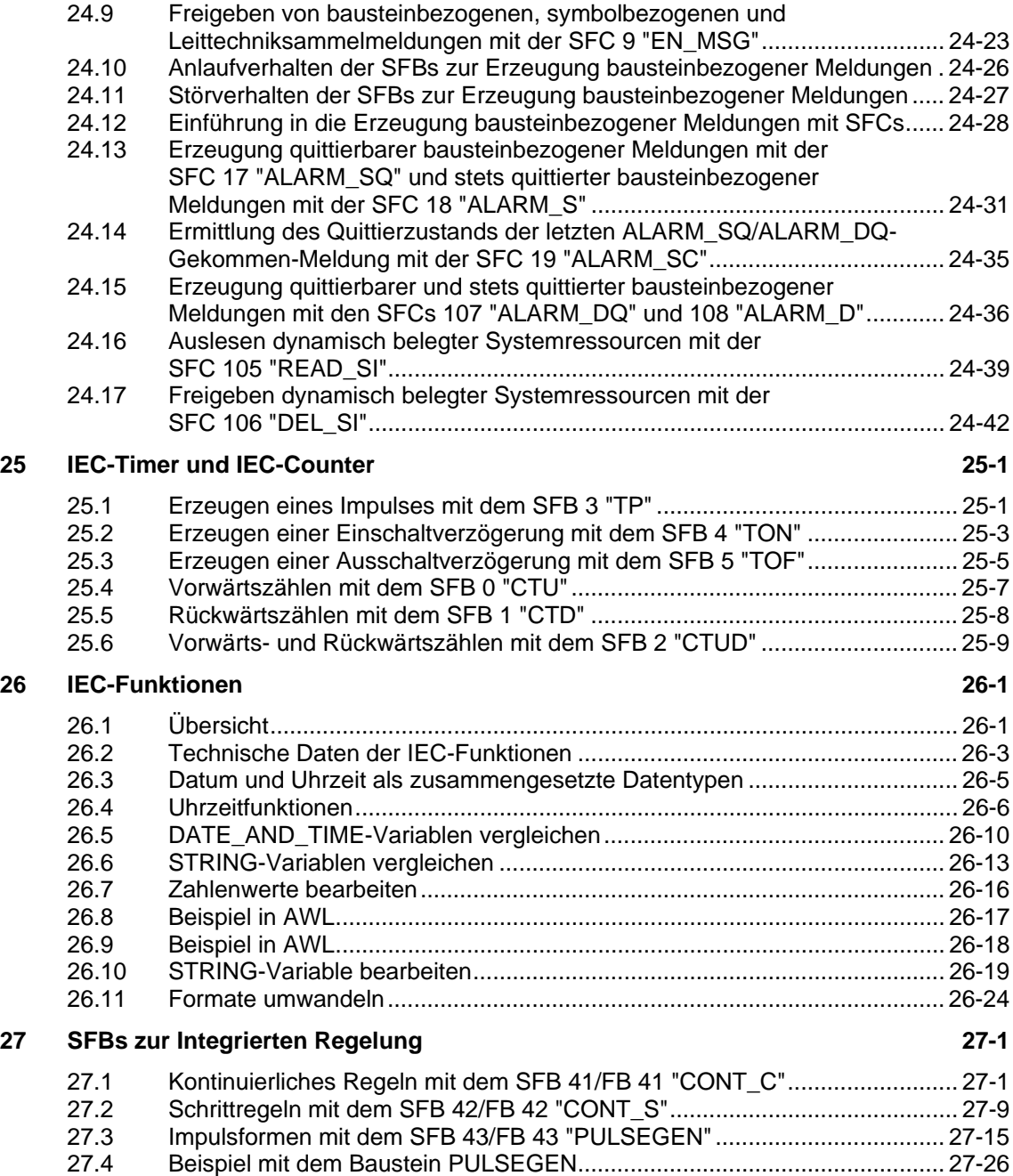

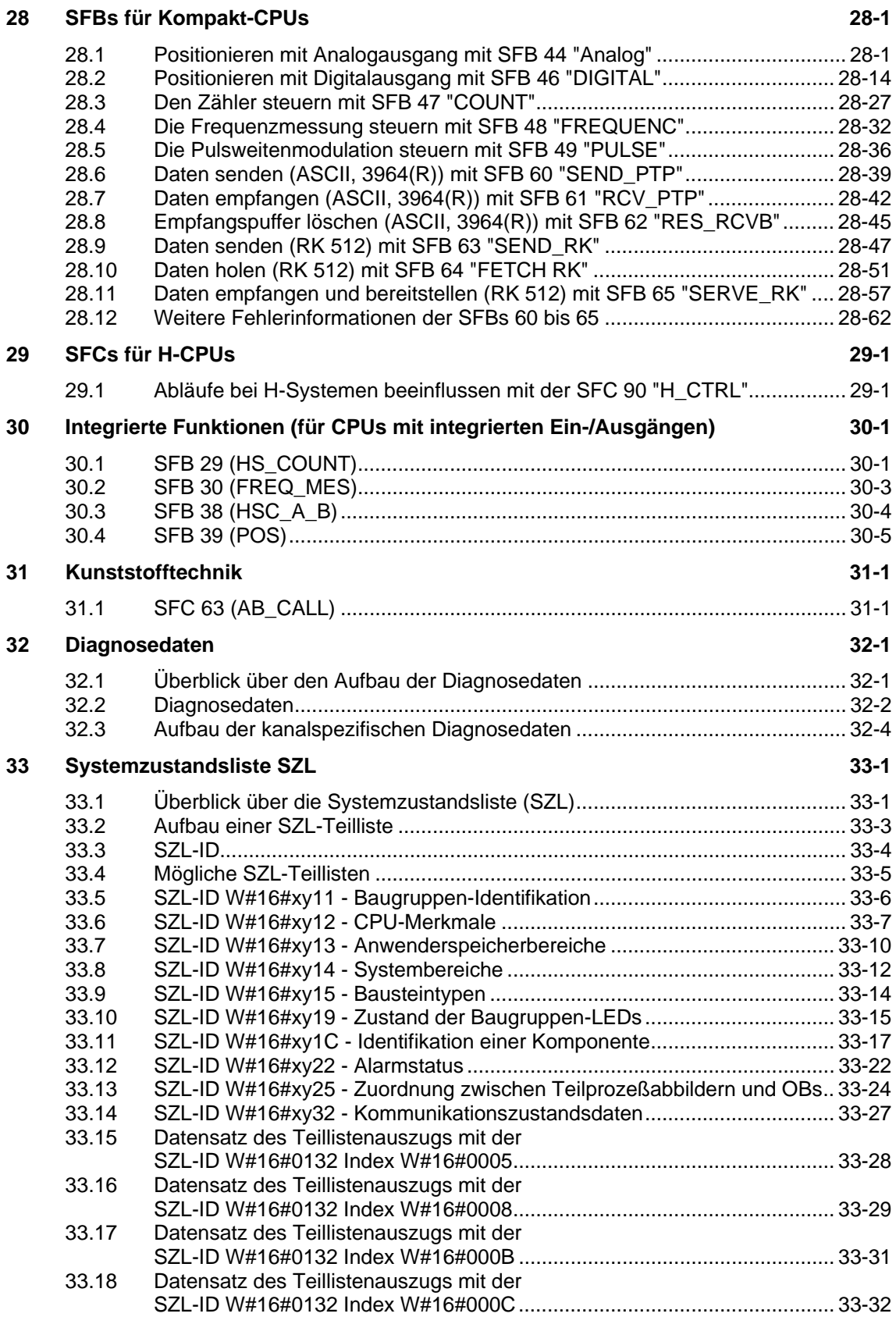

<span id="page-320-0"></span>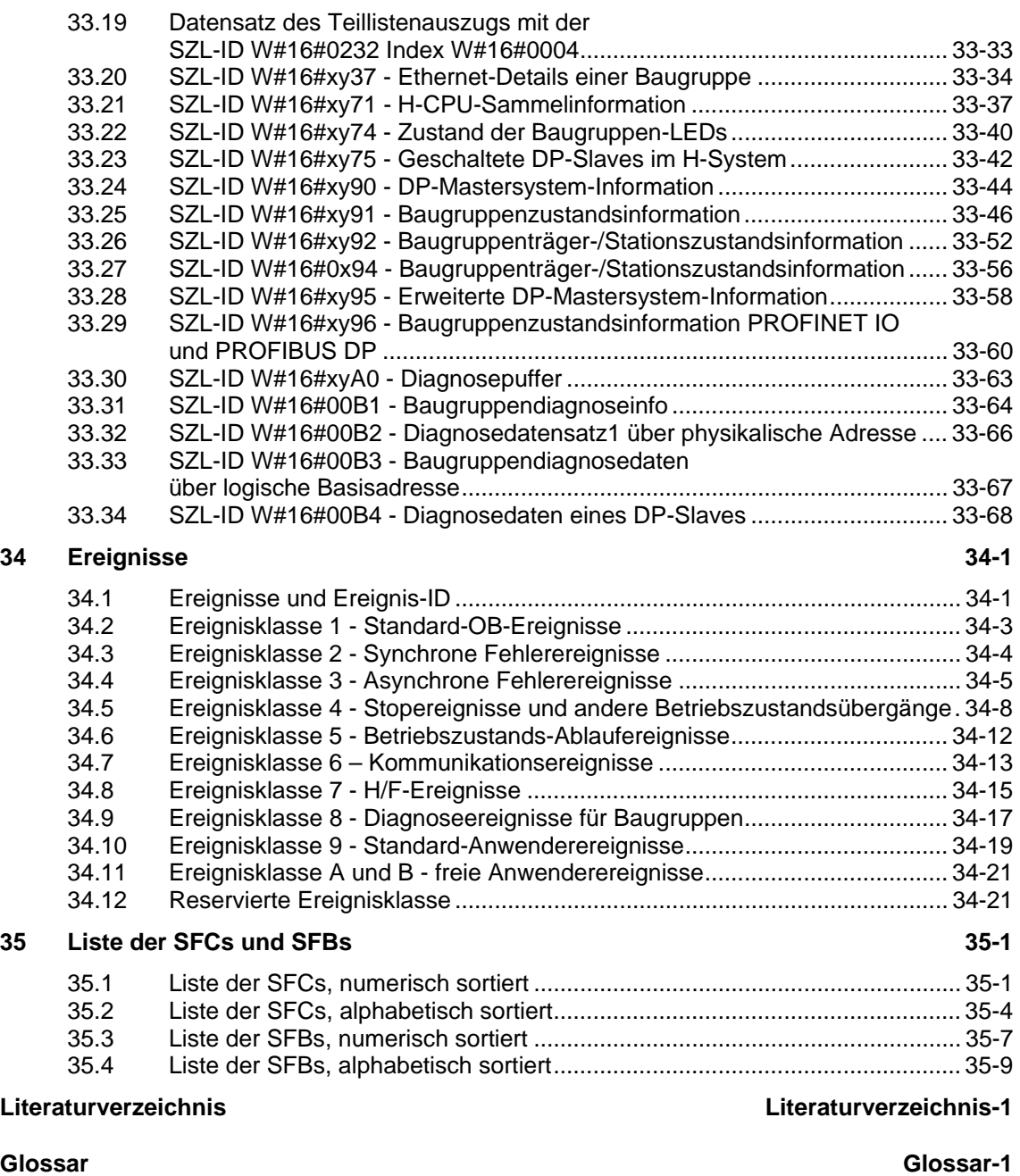

**Index [Index-1](#page-776-1)** 

# <span id="page-322-1"></span><span id="page-322-0"></span>**19 SFCs zur Globaldaten-Kommunikation**

### **19.1 Programmiertes Senden eines GD-Pakets mit der SFC 60 "GD\_SND"**

#### **Beschreibung**

Mit der SFC 60 "GD\_SND" (global data send) werden die Daten eines GD-Pakets gesammelt und anschließend auf dem im GD-Paket festgelegten Weg versendet. Das GD-Paket muß vorher mit STEP 7 projektiert worden sein.

Die SFC 60 "GD\_SND" kann an einer beliebigen Stelle im Anwenderprogramm aufgerufen werden.

Die Untersetzungszählung sowie das systemseitige Sammeln und Versenden der Daten am Zykluskontrollpunkt werden von Aufrufen der SFC 60 nicht beeinflußt.

#### **Unterbrechbarkeit**

Die SFC 60 "GD\_SND" ist von höherprioren Ablaufebenen unterbrechbar. Dabei kann der Fall auftreten, daß in der höherprioren Ebene die SFC 60 für dasselbe GD-Paket erneut aufgerufen wird.

Dann werden in der höherprioren Ebene die Daten gesammelt und versendet. Bei Rückkehr in die unterbrochene SFC wird diese sofort beendet, und die hier bereits gesammelten Daten werden verworfen.

Diese Vorgehensweise garantiert, daß die bei der Bearbeitung der höchstprioren Ebene vorliegenden Daten konsistent (im Sinne der für die Globalen Daten definierten Konsistenz) übertragen werden.

#### **Datenkonsistenz bei GD**

Bezüglich der Konsistenz der aus den jeweiligen Speicherbereichen gesammelten und damit auch der gesendeten Daten gilt:

Konsistent sind

- die einfachen Datentypen (Bit, Byte, Wort und Doppelwort)
- ein Array der Datentypen Byte, Wort und Doppelwort bis zu einer CPU-spezifischen Maximallänge.

#### **Konsistenz für gesamtes GD-Paket sicherstellen**

Ein GD-Paket auf einer Sende-CPU habe eine solche Struktur, daß nicht von vornherein garantiert ist, daß die gesammelten Daten konsistent sind. Das ist z.B. dann der Fall, wenn es aus einem Array von Bytes besteht und die Anzahl der Bytes die CPU-spezifische Maximallänge übersteigt.

Falls Sie nun dennoch Konsistenz für das gesamte GD-Paket wünschen, gehen Sie in Ihrem Programm wie folgt vor:

- Sie sperren bzw. verzögern das Auftreten höherpriorer Alarm- und Asynchronfehlerereignisse (Aufruf der SFC 39 "DIS\_IRT" bzw. der SFC 41 "DIS\_AIRT").
- Sie rufen die SFC 60 "GD\_SND" auf.
- Sie geben die höherprioren Alarm- und Asynchronfehlerereignisse wieder frei (Aufruf der SFC 40 "EN\_IRT" bzw. SFC 42 "EN\_AIRT").

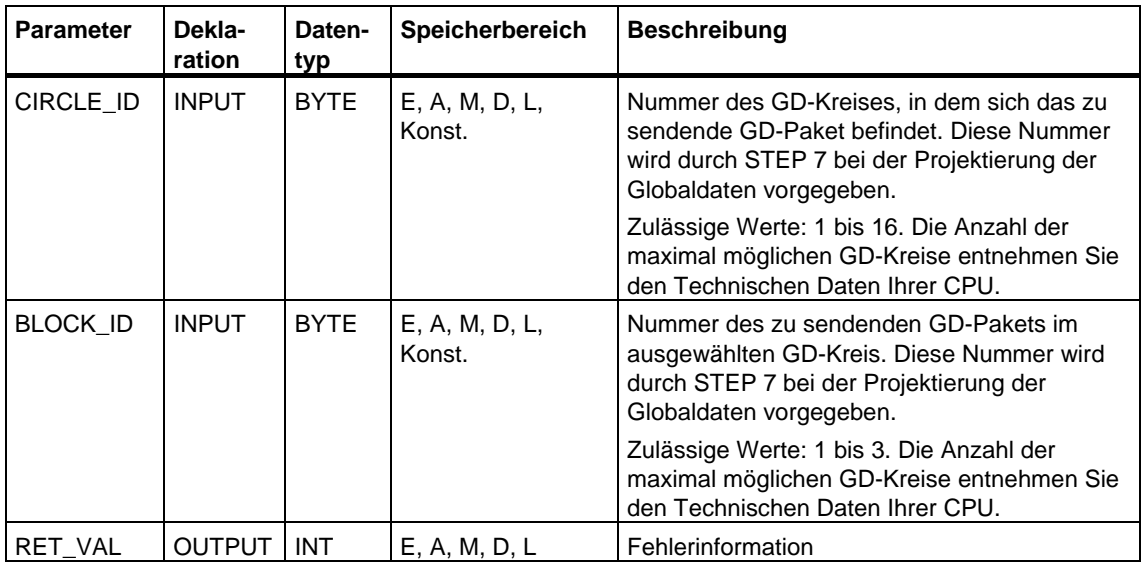
# **Fehlerinformationen**

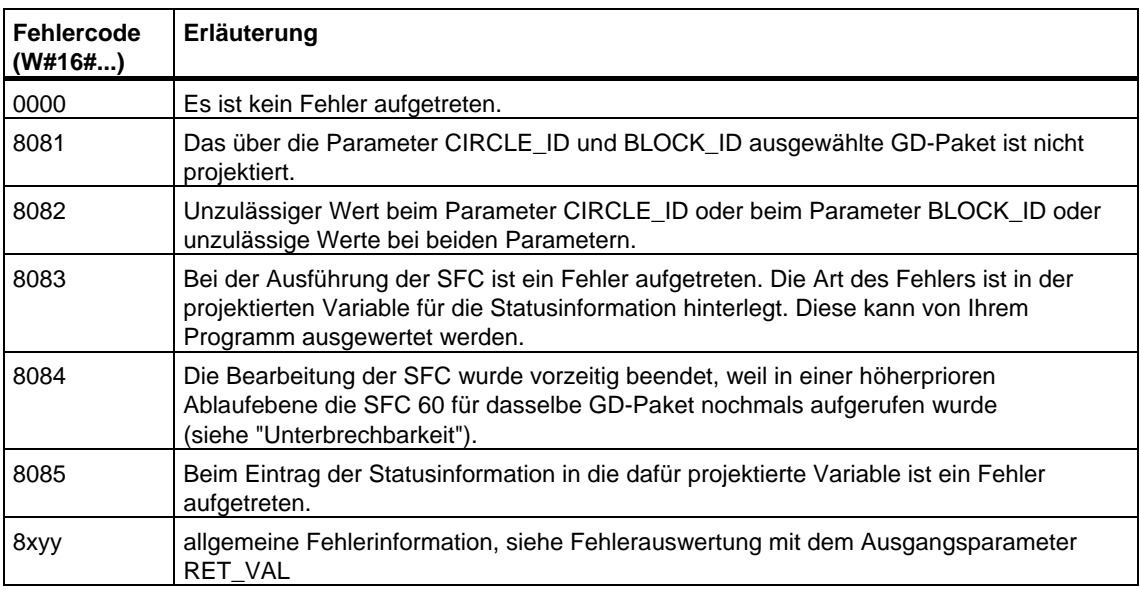

## **Hinweis**

Sie sollten nach jedem Aufruf der SFC 60 "GD\_SND" den zugehörigen GD-Paketstatus auswerten und ggf. zurücksetzen.

# **19.2 Programmierte Übernahme eines empfangenen GD-Pakets mit der SFC 61 "GD\_RCV"**

## **Beschreibung**

Mit der SFC 61 "GD\_RCV" (global data receive) werden die für genau ein GD-Paket bestimmten Daten eines angekommenen GD-Telegramms abgeholt und in das Empfangs-GD-Paket eingetragen. Dieses muß vorher mit STEP 7 projektiert worden sein.

Die SFC 61 "GD\_RCV" kann an einer beliebigen Stelle im Anwenderprogramm aufgerufen werden.

Die Untersetzungszählung sowie die systemseitige Abholung der Daten am Zykluskontrollpunkt werden von Aufrufen der SFC 61 nicht beeinflußt.

#### **Unterbrechbarkeit**

Die SFC 61 ist von höherprioren Ablaufebenen unterbrechbar, jedoch nur so, daß die für die globalen Daten definierte Datenkonsistenz garantiert bleibt. Bei einer solchen Unterbrechung kann der Fall auftreten, daß in der höherprioren Ebene die SFC 61 für dasselbe GD-Paket erneut aufgerufen wird.

Dann werden in der höherprioren Ebene die Daten in das Empfangs-GD-Paket übernommen. Bei Rückkehr in die unterbrochene SFC wird diese sofort beendet.

#### **Datenkonsistenz bei GD**

Bezüglich der Konsistenz der in die jeweiligen Speicherbereiche eingetragenen Daten gilt:

Konsistent sind

- die einfachen Datentypen (Bit, Byte, Wort und Doppelwort)
- ein Array der Datentypen Byte, Wort und Doppelwort bis zu einer Empfangs-CPU-spezifischen Maximallänge.

## **Konsistenz für gesamtes GD-Paket sicherstellen**

Ein GD-Paket auf einer Empfangs-CPU habe eine solche Struktur, daß nicht von vornherein garantiert ist, daß seine Daten aus ein und demselben Telegramm stammen. Das ist z.B. dann der Fall, wenn es aus drei GD-Elementen besteht.

Falls Sie nun dennoch Konsistenz für das gesamte Empfangs-GD-Paket wünschen, gehen Sie in Ihrem Programm wie folgt vor:

- Sie sperren bzw. verzögern das Auftreten höherpriorer Alarm- und Asynchronfehlerereignisse (Aufruf der SFC 39 "DIS\_IRT" bzw. der SFC 41 "DIS\_AIRT").
- Sie rufen die SFC 61 "GD\_RCV" auf.
- Sie geben die höherprioren Alarm- und Asynchronfehlerereignisse wieder frei (Aufruf der SFC 40 "EN\_IRT" bzw. SFC 42 "EN\_AIRT").

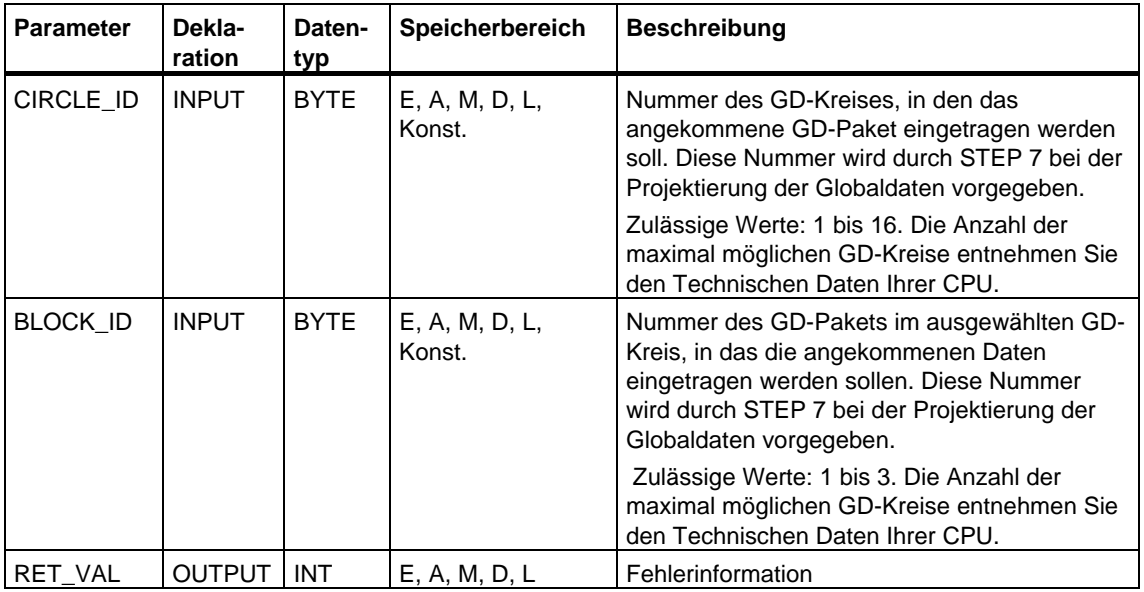

# **Fehlerinformationen**

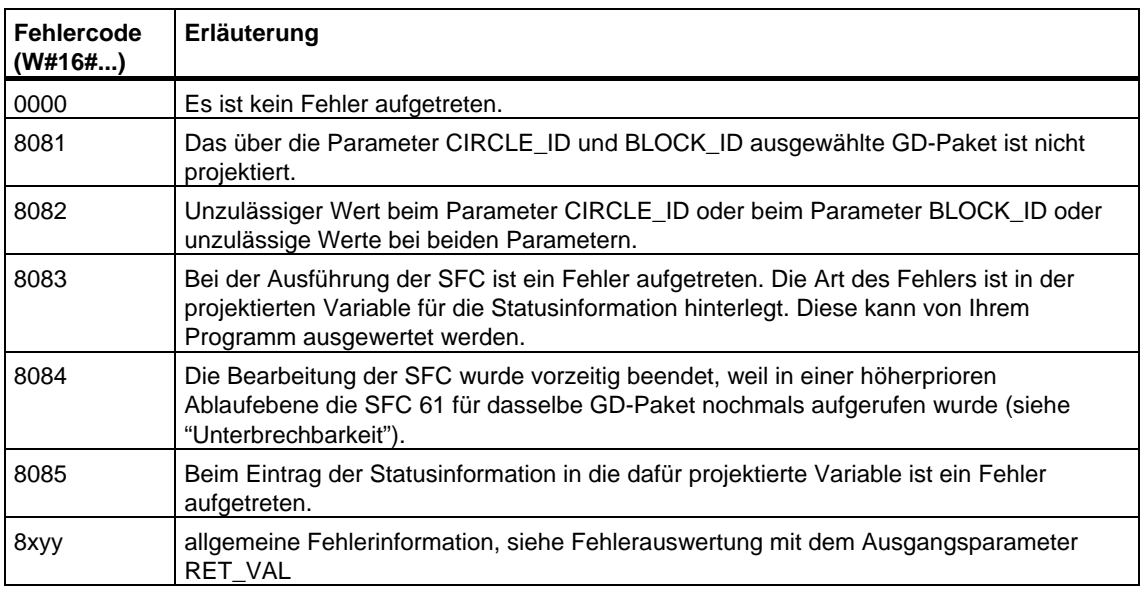

#### **Hinweis**

Sie sollten nach jedem Aufruf der SFC 61 "GD\_RCV" den zugehörigen GD-Paketstatus auswerten und ggf. zurücksetzen.

# **20 Übersicht über S7-Kommunikation und S7-Basiskommunikation**

# **20.1 Unterschiede zwischen den Bausteinen der S7-Kommunikation und der S7-Basiskommunikation**

#### **Auswahlkriterien**

Für den Datenaustausch zwischen CPUs/FMs von SIMATIC S7-Automatisierungssystemen stehen Ihnen neben der Globaldatenkommunikation zwei Methoden zur Verfügung:

- der Datenaustausch über die S7-Basiskommunikation
- der Datenaustausch über die S7-Kommunikation

Welche Methode Sie für Ihre Aufgabe wählen, hängt sowohl davon ab, welches Automatisierungssystem aus der Familie SIMATIC S7 Sie einsetzen, als auch von anderen Parametern des Datenaustauschs. Die folgende Tabelle enthält eine Kriterienliste, anhand derer Sie die Auswahl treffen können.

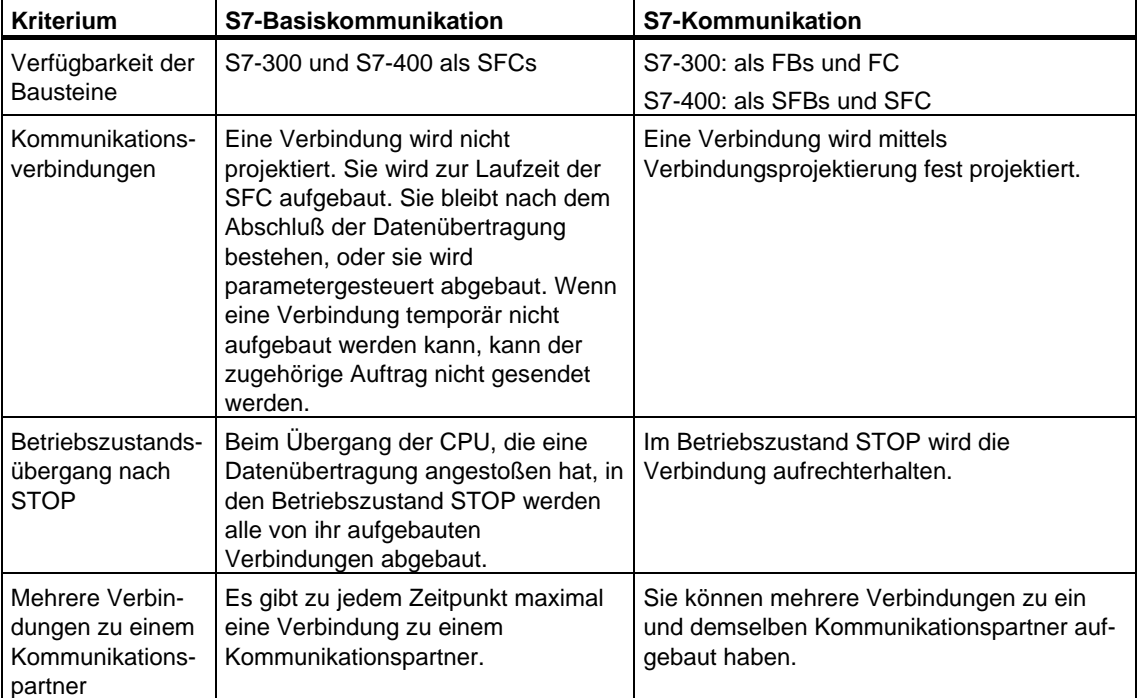

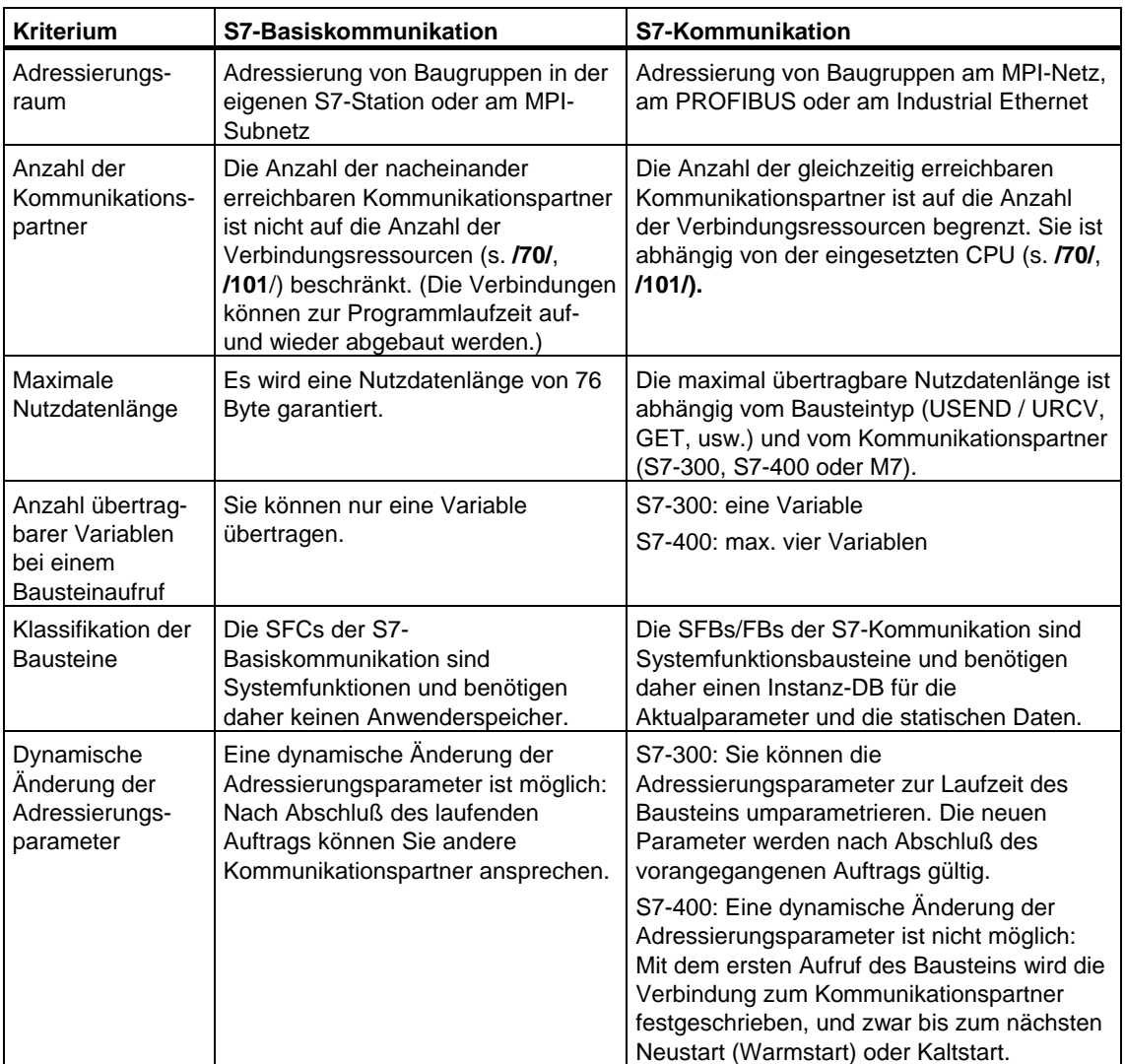

## **Realisierung der IEC 61131-5 mit S7-400**

Mit folgenden Bausteinen ist die IEC-Norm 61131-5 realisiert:

- USEND(SFB8)/URCV(SFB9)
- BSEND(SFB12)/BRCV(SFB13)
- PUT(SFB15)/GET(SFB14) entspricht READ/WRITE
- STATUS(SFB22)/USTATUS(SFB23)
- ALARM(SFB33)
- NOTIFY(SFB36)

Durch START(SFB19), STOP(SFB20) und RESUME (SFB21) ist eine Aufrufschnittstelle für die Programmsteuerungsfunktionen realisiert.

## **Realisierung der IEC 61131-5 mit S7-300**

Mit folgenden Bausteinen ist die IEC-Norm 61131-5 realisiert:

- USEND(FB8)/URCV(FB9)
- BSEND(FB12)/BRCV(FB13)
- PUT(FB15)/GET(FB14) entspricht READ/WRITE

# **20.2 Datenkonsistenz**

## **Definition**

Die Größe des Datenbereichs, der nicht gleichzeitig durch konkurrierende Prozesse verändert werden kann, wird als konsistenter Datenbereich bezeichnet. Ein Datenbereich, der größer als der konsistente Datenbereich ist, kann somit in seiner Gesamtheit verfälscht werden.

Das heißt, ein in sich zusammengehöriger Datenbereich,der größer als der konsistente Datenbereich ist, kann zu einem Zeitpunkt teilweise aus neuen und aus alten konsistenten Datenblöcken bestehen.

## **Beispiel**

Eine Inkonsistenz kann entstehen, wenn ein Kommunikations-Baustein z.B. durch einen Prozessalarm-OB mit höherer Priorität unterbrochen wird. Verändert das Anwenderprogramm in diesem OB jetzt die Daten, die teilweise bereits vom Kommunikations-Baustein verarbeitet wurden, stammen die übertragenen Daten:

- zum einen Teil aus der Zeit vor der Prozessalarm-Bearbeitung
- und zum anderen Teil aus der Zeit nach der Prozessalarm-Bearbeitung.

Das bedeutet, dass diese Daten inkonsistent (nicht zusammengehörig) sind.

#### **Auswirkung**

Wenn große Datenmengen konsistent übertragen werden sollen, dann darf die Übertragung nicht unterbrochen werden. Dadurch kann z.B. die Alarmreaktionszeit der CPU verlängert werden.

D.h.: Je größer die Menge der garantiert konsistent zu übertragenen Daten, desto länger die Alarmreaktionszeit eines Systemes.

#### **Datenkonsistenz bei SIMATIC**

Existiert im Anwenderprogramm eine Kommunikationsfunktion z. B. BSEND/BRCV, welche auf gemeinsame Daten zugreift, kann der Zugriff auf diesen Datenbereich z. B. über den Parameter "DONE" selbst koordiniert werden. Die Datenkonsistenz der Kommunikationsbereiche, die lokal mit einem Kommunikationsbaustein übertragen wird, kann deshalb im Anwenderprogramm sichergestellt werden.

Bei S7-Kommunikationsfunktionen z.B. PUT/GET bzw. Schreiben/Lesen über OP-Kommunikation muß bereits bei der Programmierung bzw. Projektierung die Größe der konsistenten Datenbereiche berücksichtigt werden, da im Anwenderprogramm des Zielgerätes (Server) kein Kommunikationsbaustein vorhanden ist, der die Kommunikationsdaten in das Anwenderprogramm einsynchronisiert.

Bei der S7-300 und C7-300 (Ausnahme: CPU 318-2 DP) werden die Kommunikationsdaten in Blöcken zu 32 Bytes im Zykluskontrollpunkt des Betriebssystems, konsistent in den Anwenderspeicher kopiert. Für alle größeren Datenbereiche wird keine Datenkonsistenz garantiert. Ist eine definierte Datenkonsistenz gefordert, so dürfen die Kommunikationsdaten im Anwenderprogramm nicht größer als 32 Bytes sein (je nach Ausgabestand maximal 8 Byte).

Bei der S7-400 werden im Gegensatz dazu die Kommunikationsdaten nicht im Zykluskontrollpunkt, sondern in festen Zeitscheiben während des Programmzyklusses bearbeitet. Systemseitig wird die Konsistenz einer Variable garantiert.

Auf diese Kommunikationsbereiche kann dann, z.B. von einem OP oder von einer OS, mit den PUT/GET-Funktionen bzw. Lesen/Schreiben von Variablen konsistent zugegriffen werden.

#### **Tip**

Weitere Hinweise zu Datenkonsistenz finden Sie bei der Beschreibung der einzelnen Bausteine sowie im Handbuch *Kommunikation mit SIMATIC*.

# **20.3 Übersicht über die Bausteine der S7-Kommunikation**

## **Klassifikation**

Für die S7-Kommunikation ist eine Verbindungsprojektierung erforderlich. Der Aufruf der integrierten Kommunikationsfunktionen erfolgt im Anwenderprogramm über SFBs/FBs bzw. eine SFC/FC.

Diese Bausteine lassen sich in die folgenden Klassen einteilen:

- SFBs/FBs zum Datenaustausch
- SFBs zur Betriebszustands-Änderung
- SFBs zur Betriebszustands-Abfrage
- SFC/FC zur Verbindungs-Abfrage

## **Verfügbarkeit der S7-300/400-Kommunikationsbausteine**

- Die Bausteine für die S7-400 finden Sie in der Bibliothek "Standard Library".
- Die ladbaren Bausteine für die S7-300 finden Sie in der Bibliothek "SIMATIC\_NET\_CP".

Zum Ablauf der S7-300-Bausteine benötigen Sie einen SIMATIC NET CP des S7-300-Spektrums. Weitere Informationen hierzu finden Sie in der zugehörigen Dokumentation.

## **SFBs/FBs zum Datenaustausch**

Kommunikations-SFBs/FBs zum Datenaustausch dienen dem Datenaustausch zwischen zwei Kommunikationspartnern. Abhängig davon, ob es nur auf der lokalen Baugruppe oder sowohl auf der lokalen als auch auf der remoten Baugruppe einen Kommunikations-SFB/FB gibt, spricht man von einseitigem oder zweiseitigem Datenaustausch.

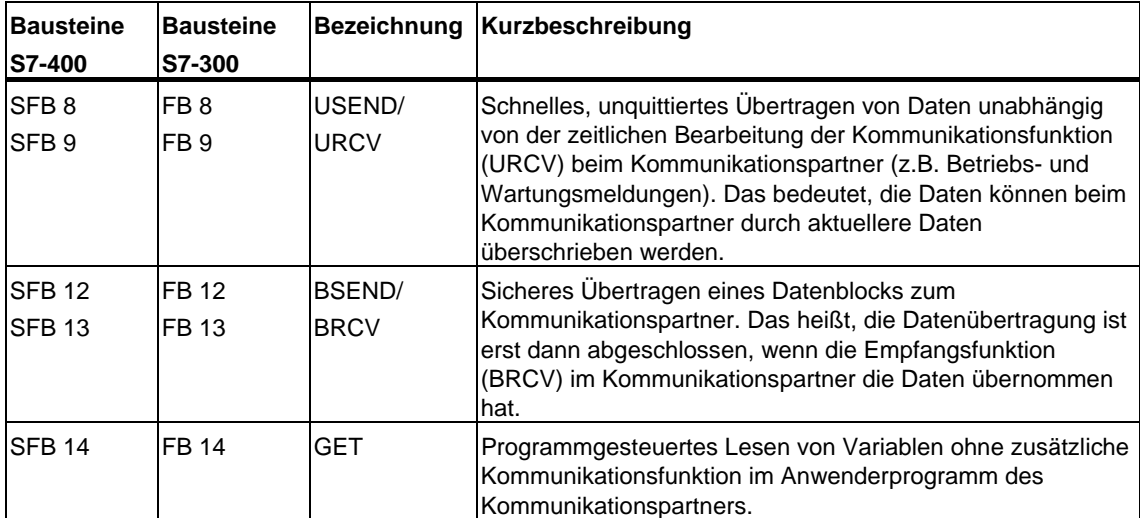

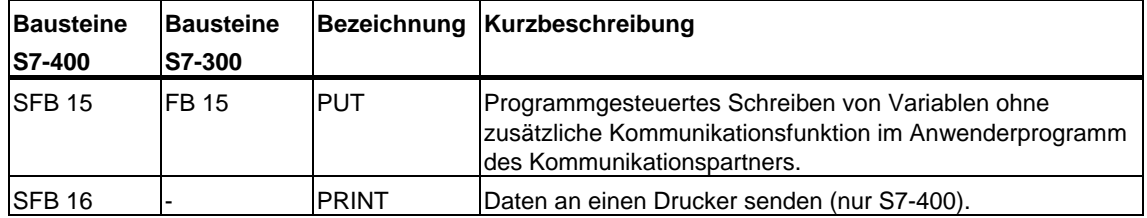

## **SFBs zur Betriebszustands-Änderung**

Mit SFBs zur Betriebszustands-Änderung steuern Sie den Betriebszustand eines remoten Geräts.

Bei den SFBs zur Betriebszustands-Änderung ist die Art des Datenaustauschs einseitig.

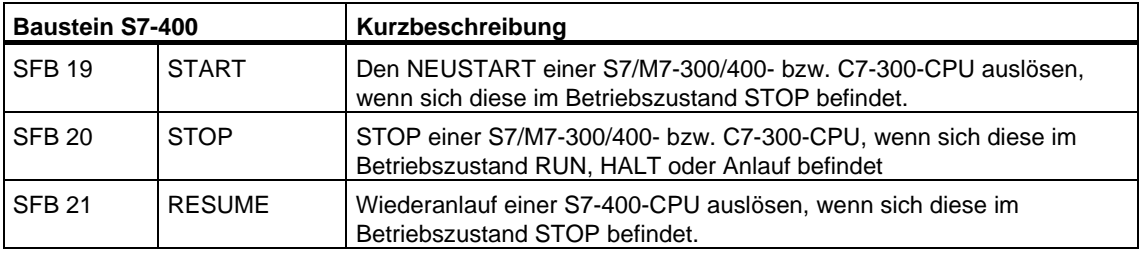

## **SFBs zur Betriebszustands-Abfrage**

Mit SFBs zur Betriebszustands-Abfrage können Sie Informationen über den Betriebszustand eines remoten Geräts empfangen.

Beim SFB "STATUS" ist die Art des Datenaustauschs einseitig, beim SFB "USTATUS" zweiseitig.

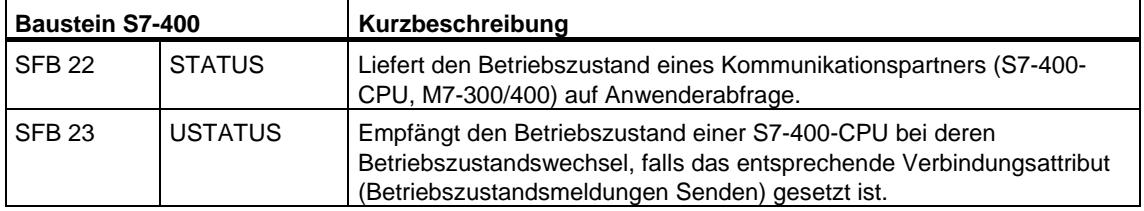

## **SFC/FC zur Verbindungs-Abfrage**

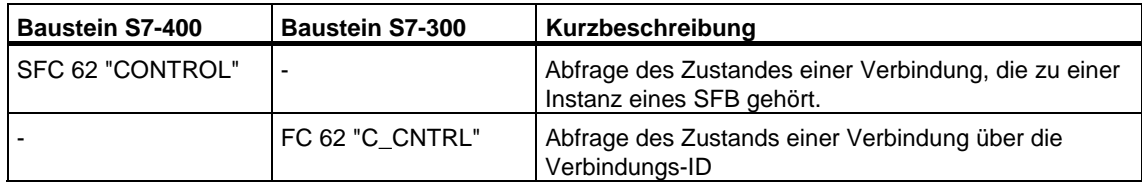

## **Tip:**

Den Zustand der aktuellen Verbindung können Sie auch mit der SFC 87 C\_DIAG diagnostizieren (nur bei S7-400).

## **Beispielprogramm**

Ein Beispiel für S7-400, das den Einsatz der SFBs für die S7-Kommunikation zeigt, wird mit STEP 7 ausgeliefert. Das Beispielprojekt hat den Namen step7\examples\com\_sfb. Sie finden es unter Beispielprojekte im Ablagepfad "...\STEP7\Examples\ZDT01\_10".

# **20.4 Übersicht über die Bausteine der S7- Basiskommunikation**

## **Klassifikation der SFCs der S7-Basiskommunikation**

Für die S7-Basiskommunikation ist keine Verbindungsprojektierung erforderlich. Der Aufruf der integrierten Kommunikationsfunktionen erfolgt im Anwenderprogramm über SFCs.

Die SFCs werden in zwei Klassen unterteilt:

- SFCs zum Datenaustausch zwischen einer S7-CPU und einer weiteren kommunikationsfähigen Baugruppe, wenn die Kommunikationspartner zu ein und derselben S7-Station gehören (erkennbar am vorgestellten "I" für **I**ntern).
- SFCs zum Datenaustausch zwischen einer S7-CPU und einer weiteren kommunikationsfähigen Baugruppe, wenn die Kommunikationspartner am gemeinsamen MPI-Subnetz angeschlossen sind (erkennbar am vorgestellten "X" für E**x**tern).

Die Kommunikation über Subnetzgrenzen hinweg ist mit den SFCs der S7-Basiskommunikation nicht möglich.

Die SFCs der S7-Basiskommunikation sind auf allen CPUs der S7-300 und der S7-400 ablauffähig. Von diesen CPUs können Sie auch Variablen in die CPUs der S7-200 schreiben und von dort lesen.

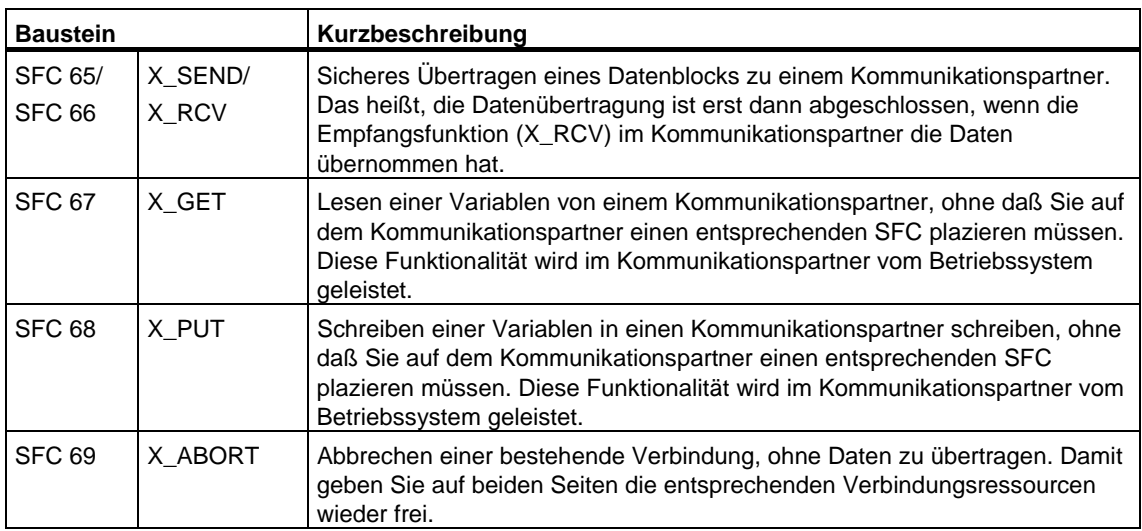

## **SFCs zur externen Kommunikation**

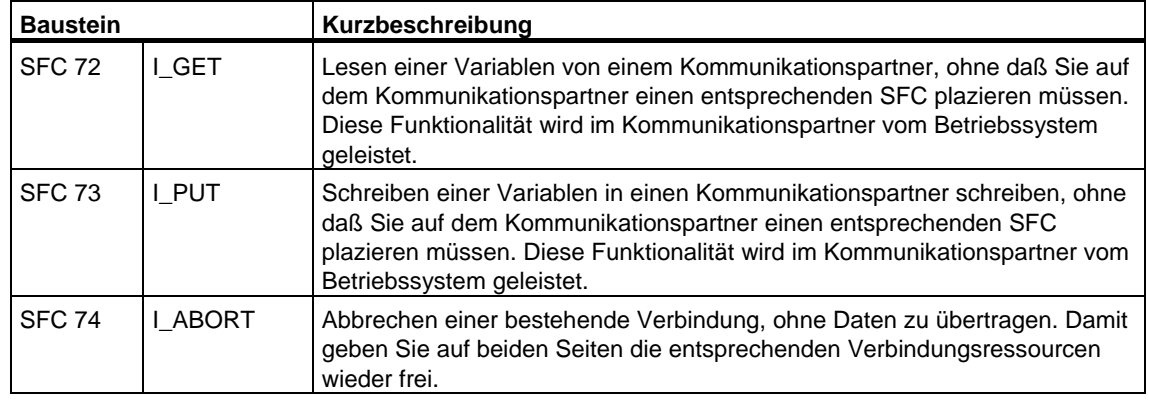

## **SFCs zur internen Kommunikation**

## **Beispielprogramme**

Mit STEP 7 werden zwei Beispielprogramme zu den SFCs der S7-Basiskommunikation ausgeliefert. Sie finden diese in den directories step7\examples\com\_sfc1 und step7\examples\com\_sfc2.

## **Maximale Nutzdatengröße**

Die SFCs der S7-Basiskommunikation sind auf allen CPUs der S7-300 und der S7-400 integriert.

Als Anzahl der übertragbaren Nutzdaten (Parameter SD bzw. RD) werden für alle SFCs 76 Byte garantiert. Die genaue Anzahl finden Sie beim jeweiligen Baustein.

## **Verbindung zum Kommunikationspartner**

Bei den SFCs der S7-Basiskommunikation wird die Verbindung zur Laufzeit der SFC aufgebaut; je nachdem, welchen Wert Sie dem Eingangsparameter CONT zugewiesen haben, bleibt sie nach dem Abschluß der Datenübertragung bestehen, oder sie wird wieder abgebaut. Daraus ergeben sich für die Kommunikation folgende Eigenschaften:

• Die Anzahl der nacheinander erreichbaren Kommunikationspartner ist größer als die Anzahl der gleichzeitig ansprechbaren Kommunikationspartner (das ist eine CPU-spezifische Größe, s. **/70/**, **/101/**).

• Falls momentan keine Verbindung zu einem Kommunikationspartner aufgebaut werden kann, weil die Verbindungsressourcen (auf der eigenen CPU oder beim Kommunikationspartner) alle belegt sind, so erhalten Sie dies in RET\_VAL angezeigt. Sie müssen dann den Auftrag zu einem geeigneten späteren Zeitpunkt erneut anstoßen. Es kann jedoch nicht garantiert werden, daß der Verbindungsaufbau zu einem späteren Zeitpunkt gelingt. Gegebenenfalls müssen Sie Ihr Programm hinsichtlich der gemeinsamen Verwendung von Verbindungsressourcen überprüfen und eine CPU verwenden, die mehr Verbindungsressourcen besitzt.

Bereits bestehende Verbindungen von SFBs der S7-Kommunikation können von den SFCs der S7-Basiskommunikation nicht benutzt werden.

Wenn Sie einen Auftrag angestoßen haben, dann kann die dafür aufgebaute Verbindung momentan nur für diesen einen Auftrag benutzt werden. Andere Aufträge zu demselben Kommunikationspartner können erst dann wieder abgewickelt werden, wenn der laufende Auftrag beendet ist. Beachten Sie daher folgenden Hinweis:

## **Hinweis**

Wenn Ihr Programm mehrere Aufträge zu demselben Kommunikationspartner enthält, müssen Sie dafür Sorge tragen, daß Sie diejenigen SFCs, bei denen W#16#80C0 in RET\_VAL angezeigt wird, zu einem geeigneten späteren Zeitpunkt erneut aufrufen.

## **Identifikation eines Auftrags**

Falls Sie mit einer der SFCs der S7-Basiskommunikation eine Datenübertragung oder einen Verbindungsabbruch angestoßen haben und Sie diese SFC erneut aufrufen, bevor die laufende Übertragung beendet wurde, dann hängt das weitere Verhalten der SFC entscheidend davon ab, ob es sich beim erneuten Aufruf um denselben Auftrag handelt. Die folgende Tabelle erläutert für jede SFC, welche Eingangsparameter einen Auftrag festlegen. Stimmen die dort genannten Parameter mit einem noch nicht abgeschlossenen Auftrag überein, so gilt der SFC-Aufruf als Folgeaufruf.

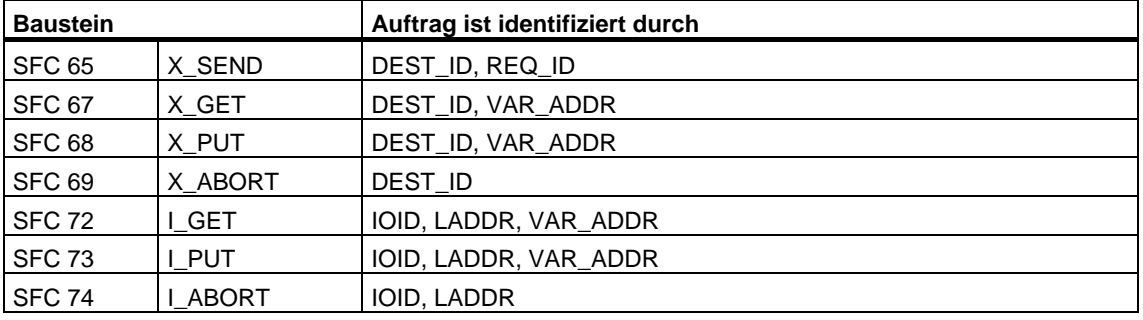

## **Unterbrechungsverhalten**

Die SFCs der S7-Basiskommunikation können durch höherpriore OBs unterbrochen werden. Falls dort dieselbe SFC mit identischem Auftrag erneut aufgerufen wird, wird dieser zweite Aufruf abgebrochen, und Sie bekommen dies in RET\_VAL angezeigt. Anschließend wird die Bearbeitung der unterbrochenen SFC fortgesetzt.

## **Zugriff auf den Arbeitsspeicher der CPU**

Unabhängig von der Anzahl der aktuell zu übertragenden Nutzdaten greifen die Kommunikationsfunktionen des Betriebssystems in Blöcken maximaler Größe auf den Arbeitsspeicher der CPU zu, damit sich die Alarmreaktionszeit bei Einsatz der Kommunikationsfunktionen nicht verlängert.

Je nachdem, wie Sie mit STEP 7 die maximale Zyklusbelastung durch Kommunikation eingestellt haben, können während der Abwicklung eines Auftrags durch die Kommunikationsfunktionen des Betriebssystems mehrere Zugriffe auf den Arbeitsspeicher erfolgen.

## **Betriebszustandsübergang des Clients nach STOP**

Wenn bei einer Datenübertragung diejenige CPU, die einen Auftrag initiiert (und damit eine Verbindung aufgebaut) hat, in den Betriebszustand STOP wechselt, werden alle von ihr aufgebauten Verbindungen abgebaut.

#### **Durchführung von Programmänderungen**

Alle Teile Ihres Programms, die auf Aufrufe von SFCs der S7-Basiskommunikation unmittelbar Auswirkungen haben, dürfen Sie nur im Betriebszustand STOP verändern. Dazu gehört insbesondere das Löschen von FCs, FBs oder OBs, die Aufrufe von der S7-Basiskommunikation enthalten.

Anschließend müssen Sie einen Neustart (Warmstart) oder Kaltstart durchführen.

Falls Sie dies nicht beachten, können Verbindungsressourcen belegt bleiben, und das Automatisierungssystem befindet sich anschließend in einem nicht definierten Zustand.

# **21 S7-Kommunikation**

# <span id="page-340-0"></span>**21.1 Gemeinsame Parameter der SFBs/FBs und der SFC/FC der S7-Kommunikation**

#### **Klassifikation**

Die Parameter der SFBs/FBs der S7-Kommunikation lassen sich von ihrer Funktion her in die folgenden fünf Klassen einteilen:

- 1. Steuerparameter dienen der Aktivierung eines Bausteines.
- 2. Adressierungsparameter dienen der Adressierung des remoten Kommunikationspartners.
- 3. Sendeparameter zeigen auf diejenigen Datenbereiche, die zum remoten Partner gesendet werden sollen.
- 4. Empfangsparameter zeigen auf diejenigen Datenbereiche, in welche die vom remoten Partner empfangenen Daten eingetragen werden.
- 5. Zustandsparameter dienen zur Überwachung, ob der Baustein seine Aufgabe fehlerfrei beendet hat, bzw. zur Analyse der aufgetretenen Fehler.

#### **Steuerparameter**

Die Aktivierung des Datenaustauschs erfolgt nur dann, wenn beim Aufruf des SFB/FB die zugehörigen Steuerparameter einen definierten Wert haben (z.B. gesetzt sind) bzw. wenn sich der Wert gegenüber dem letzten SFB/FB-Aufruf in definierter Weise geändert hat (z.B. positive Flanke).

#### **Hinweis zur S7-300**

Sie müssen beim Erstaufruf den Parameter REQ mit FALSE belegen.

## **Adressierungsparameter**

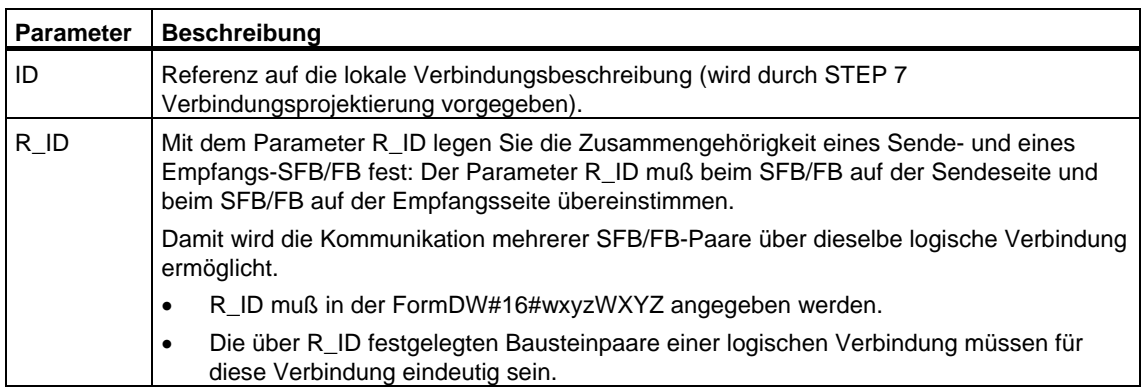

Der Parameter PI\_NAME ist nur bei den relevanten SFBs beschrieben (nur S7-400).

## **Hinweis**

**S7-300**: Sie können die Adressierungsparameter ID und R\_ID zur Laufzeit umparametrieren. Die neuen Parameter werden mit jedem neuen Auftrag nach Abschluß des vorangegangenen Auftrags wirksam.

Tip: Mit folgenden Möglichkeiten können Sie Instanz-DBs und somit Arbeitsspeicher sparen:

- 1. Durch variable IDs können Sie mehrere Verbindungen über **einen** Dateninstanzbaustein nutzen.
- 2. Durch variable R\_IDs können Sie mit einer Instanz mehrere Zusammengehörigkeiten von Sende- und Empfangs-FB-Paaren für einen Auftrag festlegen.
- 3. Sie können die Fälle 1 und 2 miteinander kombinieren.

Beachten Sie, daß die neuen Parameter erst nach Abschluß des vorangegangenen Auftrags gültig werden. Wenn Sie den Sendevorgang aktivieren, muß beim FB auf der Sendeseite und beim FB auf der Empfangsseite der Parameter R\_ID übereinstimmen.

**S7-400**: Die Adressierungsparameter ID und R\_ID werden nur beim Erstaufruf des Bausteins ausgewertet (die Aktualparameter oder die vordefinierten Werte aus der Instanz). Mit dem Erstaufruf wird somit die Kommunikationsbeziehung (Verbindung) zum remoten Partner festgeschrieben, und zwar bis zum nächsten Neustart (Warmstart) oder Kaltstart.

#### **Zustandsparameter**

Mit den Zustandsparametern überwachen Sie, ob der Baustein seine Aufgabe ordnungsgemäß beendet hat oder ob er noch tätig ist. Darüber hinaus zeigen diese aufgetretene Fehler an.

#### **Hinweis**

Die Zustandsparameter sind nur einen Zyklus lang gültig, nämlich vom ersten Befehl, der dem SFB/FB-Aufruf folgt, bis zum nächsten SFB/FB-Aufruf. Daraus folgt, daß Sie diese Parameter nach jedem Bausteindurchlauf auswerten müssen.

#### **Sende- und Empfangsparameter**

Wenn Sie bei einem SFB nicht alle Sende- bzw. Empfangsparameter nutzen, so muß der erste unbenutzte Parameter jeweils ein NIL-Pointer sein (siehe **/232/**) und die benutzten Parameter müssen lückenlos hintereinander stehen.

#### **Hinweis zur S7-400:**

Beim Erstaufruf wird durch die ANY-Pointer die für den Auftrag maximal übertragbare Nutzdatenmenge festgeschrieben; es wird nämlich im Arbeitsspeicher der CPU ein Kommunikationsdatenpuffer zur Konsistenzsicherung der Daten angelegt. Dieser belegt bis zu 480 Byte Arbeitsspeicher. Es wird empfohlen, den Erstaufruf dann im Neustart-

(Warmstart-) oder Kaltstart-OB durchzuführen, wenn der Baustein mit dem SFB-Aufruf nicht im Betriebszustand RUN der CPU nachgeladen wird.

Bei Folgeaufrufen können Sie eine beliebige Anzahl von Daten versenden/empfangen, jedoch höchstens soviele wie beim Erstaufruf.

Eine Ausnahme von dieser Regel bilden die SFBs BSEND und BRCV. Mit ihnen können Sie bis zu 64 Kbyte pro Auftrag übertragen (siehe [Blockorientiertes](#page-355-0)  [Senden von Daten mit dem SFB/FB 12 "BSEND"](#page-355-0) und [Blockorientiertes Empfangen](#page-359-0)  [von Daten mit dem SFB/FB 13 "BRCV".\)](#page-359-0) 

Bei den SFBs/FBs zur zweiseitigen Kommunikation

- muß die Anzahl der verwendeten SD\_i-und RD\_i-Parameter auf Sende-und Empfangsseite übereinstimmen
- müssen die Datentypen bei zusammengehörigen SD\_i- und RD\_i-Parametern auf Sende- und Empfangsseite übereinstimmen
- darf die Anzahl der über den Parameter SD\_i zu sendenden Daten nicht größer sein als der Bereich, der durch den zugehörigen Parameter RD\_i aufgespannt wird (gilt nicht für BSEND/BRCV).

Wenn Sie gegen die genannten Regeln verstoßen, so wird Ihnen dies mit  $ERROR = 1$  und  $STATUS = 4$  angezeigt.

## **Nutzdatengröße**

Bei den SFBs/FBs USEND, URCV, GET und PUT darf die Anzahl der zu übertragenden Daten eine bestimmte Nutzdatenlänge nicht überschreiten. Die maximale Nutzdatengröße ist abhängig von:

- verwendeten Bausteintyp und
- Kommunikationspartner.

Die garantierte Mindestgröße der Nutzdaten für einen SFB/FB mit 1-4 Variablen können Sie folgender Tabelle entnehmen:

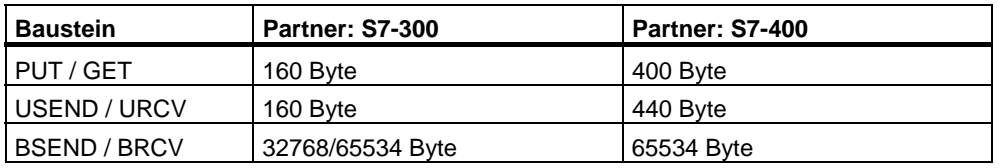

Beachten Sie die Einschränkungen zur Nutzdatengröße in den Technischen Daten der jeweiligen CPU.

#### **Exakte Nutzdatengröße**

Wenn die oben angegebene Nutzdatengröße nicht ausreicht, können Sie die exakte maximale Nutzdatenlänge in Byte wie folgt ermitteln:

1. Zunächst lesen Sie aus der folgenden Tabelle die bei der Kommunikation gültige Datenblockgröße ab:

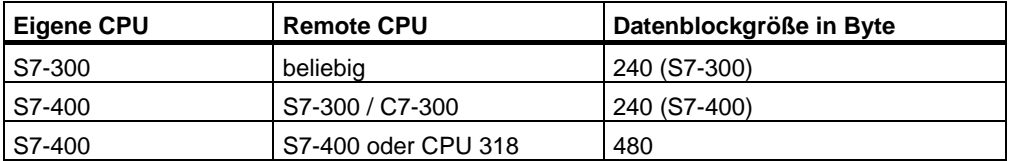

2. Mit diesem Wert gehen Sie in die folgende Tabelle und lesen daraus die maximal mögliche Nutzdatenlänge in Byte ab. Sie gilt für gerade Längen der Bereiche SD\_i, RD\_i, ADDR\_i.

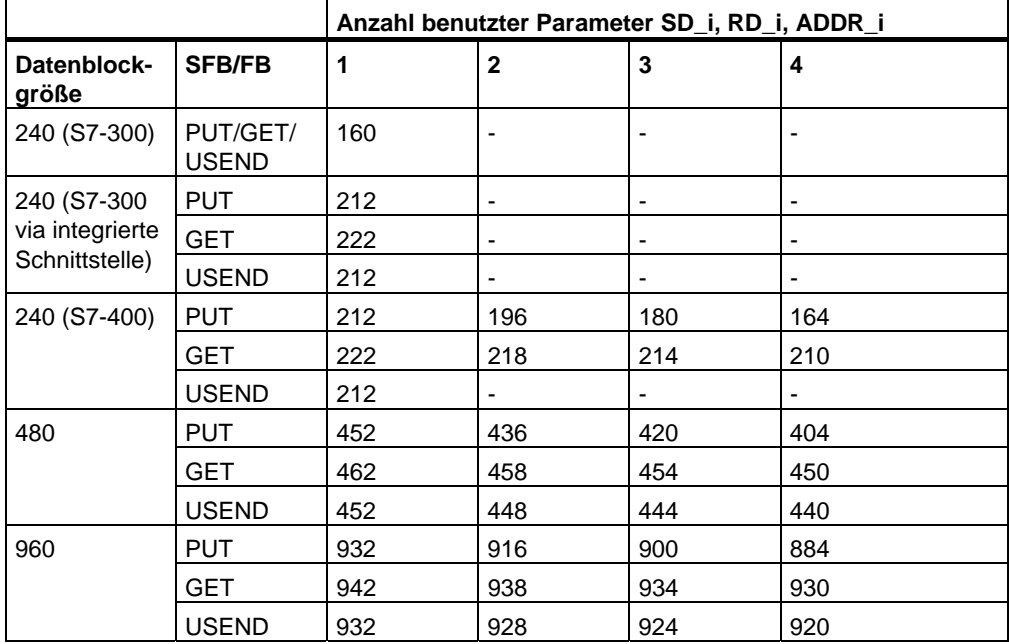

# **21.2 Anlaufverhalten der SFBs der S7-Kommunikation**

## **Voraussetzungen**

Im folgenden wird für die S7-400 vorausgesetzt, daß

- die Verbindungsbeschreibungen (SDBs) auf den Baugruppen vorhanden sind
- die projektierten Verbindungen aufgebaut sind
- bei jedem SFB der Aktualparameter für ID mit der projektierten Verbindungs-ID übereinstimmt.

## **Neustart (Warmstart) und Kaltstart**

Im Neustart (Warmstart) und Kaltstart werden alle SFBs in den Zustand NO\_INIT versetzt. Die in den Instanz-DBs gespeicherten Aktualparameter bleiben unverändert.

#### **Neustart (Warmstart) und Kaltstart bei SFBs zum zweiseitigen Datenaustausch**

In der Regel führen bei SFBs zum zweiseitigen Datenaustausch nicht beide Baugruppen gleichzeitig einen Neustart (Warmstart) oder Kaltstart aus. Die Anpassung wird implizit durch den SFB nach folgenden Regeln ausgeführt.

Empfangsbausteine (SFBs URCV, BRCV) zeigen folgendes Verhalten:

- Hat der SFB einen Auftrag empfangen, aber zum Zeitpunkt des Neustarts (Warmstarts) oder Kaltstarts noch nicht quittiert, so generiert er ein Sequenzabbruch-Telegramm (SFB BRCV) und verzweigt dann unmittelbar in den Zustand NO\_INIT.
- Beim SFB BRCV kann der Fall eintreten, daß trotz gesendetem Sequenzabbruch noch ein weiteres Datensegment eintrifft. Dieses wird lokal verworfen.
- Beim SFB URCV erfolgt sofort der Übergang in den Zustand NO\_INIT.

Sendebausteine (SFBs USEND, BSEND) verhalten sich wie folgt:

- Hat der SFB BSEND eine Auftragssequenz begonnen, die noch nicht abgeschlossen ist, so sendet er im Neustart (Warmstart) oder Kaltstart einen Sequenzabbruch. Unmittelbar danach verzweigt er in den Zustand NO\_INIT. Eine später noch eintreffende Quittung wird lokal verworfen.
- Hat der SFB BSEND zum Zeitpunkt der Neustart- (Warmstart-) oder Kaltstartanforderung bereits einen Sequenzabbruch gesendet oder empfangen, geht er sofort in den Zustand NO\_INIT.
- In allen anderen Fällen und wenn der SFB nur Meldungen absetzt (z.B. SFB USEND) wird die lokale Bearbeitung abgebrochen, und der SFB verzweigt sofort in den Zustand NO\_INIT.

#### **Neustart (Warmstart) und Kaltstart bei SFBs zum einseitigen Datenaustausch**

Es wird davon ausgegangen, daß nach dem Aufbau der Verbindungen der Server auf dem Kommunikationspartner funktionsfähig ist, d.h. jederzeit Aufträge bearbeiten oder Meldungen absetzen kann.

SFBs, die Aufträge absenden und Quittungen erwarten, zeigen folgendes Verhalten:

Die momentane Bearbeitung wird abgebrochen, und es wird unmittelbar danach in den Zustand NO\_INIT verzweigt. Eine später noch eintreffende Quittung für den vor dem Neustart (Warmstart) oder Kaltstart abgesendeten Auftrag wird lokal verworfen.

Es kann bereits ein neuer Auftrag abgesetzt werden, bevor die noch ausstehende Quittung eingetroffen ist.

SFBs, die Meldungen absetzen oder empfangen, verhalten sich wie folgt:

- Die momentane Bearbeitung wird abgebrochen, und es wird unmittelbar in den Zustand NO\_INIT verzweigt.
- Beim SFB USTATUS werden Meldungen, die in den Zuständen NO\_INIT und DISABLED eintreffen, lokal verworfen.

#### **Wiederanlaufverhalten**

Die SFBs der S7-Kommunikation werden nur im Neustart (Warmstart) oder Kaltstart in den Zustand NO\_INIT versetzt. Daraus ergibt sich, daß sie sich im Wiederanlauf wie fortsetzbare Anwenderfunktionsbausteine verhalten.

#### **Verhalten nach Urlöschen**

Urlöschen führt immer zum Abbruch aller Verbindungen. Da nach Urlöschen als Anlaufart für das Anwenderprogramm nur ein Neustart (Warmstart) oder Kaltstart möglich ist, werden alle SFBs der S7-Kommunikation (sofern noch vorhanden) in den Zustand NO\_INIT versetzt und initialisiert. Partnerbausteine in einer nicht urgelöschten Baugruppe gehen aufgrund des Verbindungsabbruchs in die Zustände IDLE oder ENABLED oder DISABLED.

# **21.3 Störverhalten der SFBs der S7-Kommunikation**

Im folgenden wird das Störverhalten der Bausteine der S7-Kommunikation bei S7-400 beschrieben.

## **Verbindungsabbruch**

Die den SFB-Instanzen zugeordneten Verbindungen werden auf Abbruch überwacht.

Bei einem Verbindungsabbruch ist die Reaktion des SFB abhängig von seinem inneren Zustand:

Wird der Verbindungsabbruch in den Zuständen IDLE oder ENABLED erkannt, reagiert der SFB folgendermaßen:

- Er verzweigt in den Zustand ERROR und gibt über die Ausgangsparameter ERROR und STATUS die Fehlerkennung "Kommunikationsprobleme" aus.
- Beim nächsten Bausteinaufruf nimmt er wieder seinen ursprünglichen Zustand ein und überprüft erneut die Verbindung.

Ein SFB, der sich nicht in den Zuständen IDLE oder DISABLED befindet, reagiert wie folgt:

- Er bricht seine Bearbeitung ab, geht sofort oder beim nächsten Bausteinaufruf in den Zustand ERROR und gibt über die Ausgangsparameter ERROR und STATUS die Fehlerkennung "Kommunikationsprobleme" aus.
- Beim nächsten Bausteinaufruf nimmt der Baustein den Zustand IDLE, DISABLED oder ENABLED ein. In den Zuständen IDLE und ENABLED wird erneut die Verbindung überprüft.

Diese Vorgehensweise wird auch dann durchgeführt, wenn die Verbindung inzwischen wieder aufgebaut wurde.

## **Netzausfall**

Ein gepufferter Netzausfall mit Wiederanlauf hat den Abbruch aller aufgebauten Verbindungen zur Folge. Für alle betroffenen Bausteine gilt daher das oben Gesagte.

Bei einem gepufferten Netzausfall mit automatischem Neustart (Warmstart) oder Kaltstart gilt sowohl das zum Verbindungsabbruch als auch das zum Neustart (Warmstart) oder Kaltstart Gesagte.

Im Sonderfall des ungepufferten automatischen Neustarts (Warmstarts) oder Kaltstarts, bei dem nach Netzwiederkehr automatisch ein Urlöschen durchgeführt wird, verhalten sich die SFBs der S7-Kommunikation wie im Kapitel "Anlaufverhalten der SFBs der S7-Kommunikation" beschrieben.

#### **Verhalten bei Betriebszustandsübergängen**

Bei einem Betriebszustandsübergang zwischen den Zuständen STOP, ANLAUF, RUN und HALT bleibt der SFB in seinem aktuellen Zustand (Ausnahme: Bei Neustart (Warmstart) oder Kaltstart wird der Zustand NO\_INIT eingenommen.). Das gilt sowohl bei SFBs zur einseitigen als auch bei SFBs zur zweiseitigen Kommunikation.

#### **Fehlerschnittstelle zum Anwenderprogramm**

Tritt bei der Bearbeitung eines SFB ein Fehler auf, so erfolgt stets ein Übergang in den Zustand ERROR; gleichzeitig werden der Ausgangsparameter ERROR auf 1 gesetzt und in den Ausgangsparameter STATUS die zugehörige Fehlerkennung eingetragen. Diese Fehlerinformationen können Sie in Ihrem Programm auswerten.

Beispiele für mögliche Fehler:

- Fehler beim Sammeln der Sendedaten
- Fehler beim Kopieren der Empfangsdaten in die Empfangsbereiche (z.B. Zugriff auf nicht vorhandenen DB)
- Die Länge des gesendeten Datenbereichs stimmt nicht mit der auf dem Partner-SFB hinterlegten Länge für den Empfangsbereich überein.

# **21.4 Unkoordiniertes Senden von Daten mit dem SFB/FB 8 "USEND"**

#### **Beschreibung**

Der SFB/FB 8 "USEND" sendet Daten an einen remoten Partner-SFB/FB vom Typ "URCV". Der Sendevorgang verläuft ohne Koordination mit dem Partner-SFB/FB, d. h. die Datenübertragung erfolgt ohne Quittierung durch den Partner-SFB/FB.

**S7-300:** Der Sendevorgang erfolgt nach einer positiven Flanke an REQ. Mit jeder positiven Flanke an REQ werden die Parameter R\_ID, ID und SD\_1 übernommen. Nach Abschluß eines Auftrags können Sie den Parametern R\_ID, ID und SD\_1 neue Werte zuweisen.

**S7-400:** Der Sendevorgang erfolgt nach einer positiven Flanke am Steuereingang REQ. Die zu sendenden Daten werden durch die Parameter SD\_1, ... SD\_4 referenziert, wobei diese vier Sendeparameter nicht alle belegt sein müssen.

Sie müssen jedoch darauf achten, daß die über die Parameter SD\_1 bis SD\_4/SD\_1 und RD\_1 bis RD\_4/RD\_1 (beim zugehörigen Partner-SFB/FB "URCV") definierten Bereiche übereinstimmen in:

- Anzahl
- Länge und
- Datentyp.

Der Parameter R\_ID muß bei beiden SFBs/FBs identisch sein.

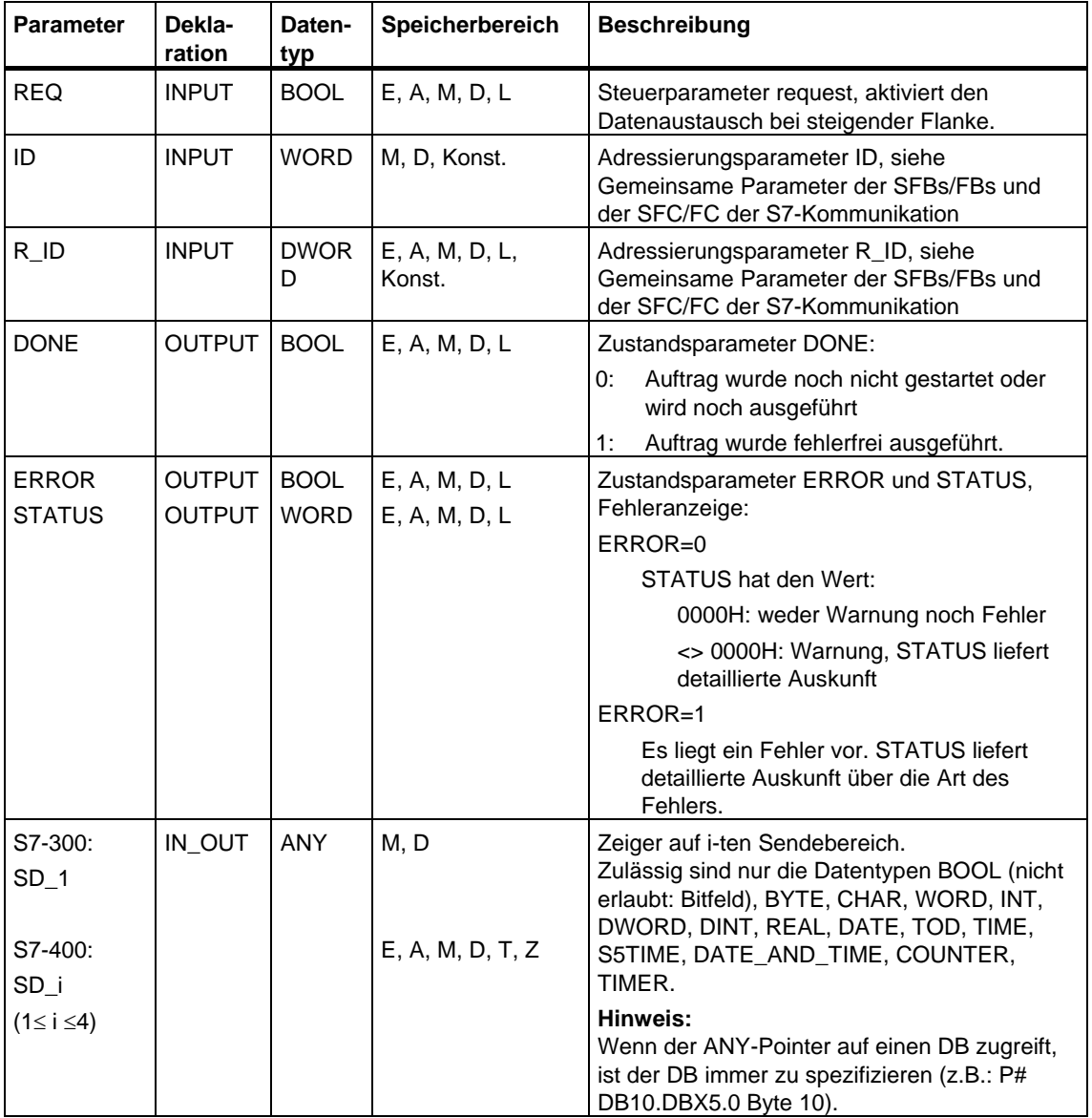

Der erfolgreiche Abschluß des Sendevorgangs wird am Zustandsparameter DONE mit einer logischen 1 angezeigt.

# **Fehlerinformationen**

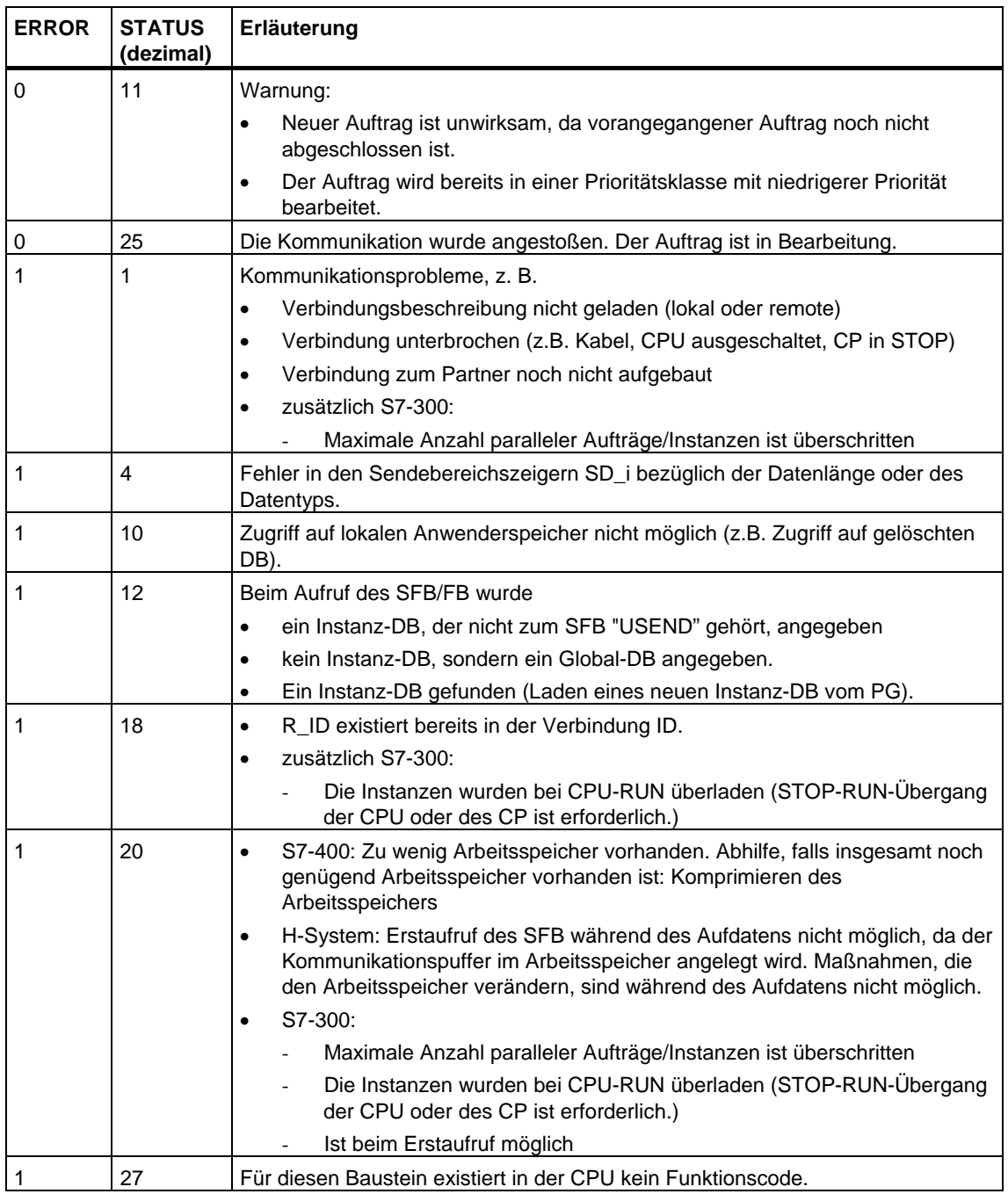

## **Datenkonsistenz**

S7-300: Um Datenkonsistenz zu gewährleisten, dürfen Sie den Sendebereiche SD\_1 erst dann wieder beschreiben, wenn der aktuelle Sendevorgang abgeschlossen ist. Dies ist der Fall, wenn der Zustandsparameter DONE den Wert 1 annimmt.

S7-400 und S7-300 über eine integrierte Schnittstelle: Mit dem Aktivieren eines Sendevorgangs (steigende Flanke an REQ) sind die zu sendenden Daten der Sendebereiche SD\_i aus dem Anwenderprogramm kopiert. Sie können diese Bereiche nach dem Bausteinaufruf neu beschreiben, ohne die aktuellen Sendedaten zu verfälschen.

## **Hinweis**

Der gesamte Sendevorgang ist erst dann abgeschlossen, wenn der Zustandsparameter DONE den Wert 1 annimmt.

# **21.5 Unkoordiniertes Empfangen von Daten mit dem SFB/FB 9 "URCV"**

#### **Beschreibung**

Der SFB/FB 9 "URCV" empfängt asynchron Daten von einem remoten Partner-SFB/FB vom Typ "USEND" und kopiert sie in die projektierten Empfangsbereiche.

Der Baustein ist empfangsbereit, wenn am Eingang EN\_R eine logische 1 anliegt. Mit EN\_R=0 kann ein laufender Auftrag abgebrochen werden.

**S7-300:** Mit jeder positiven Flanke an EN\_R werden die Parameter R\_ID, ID und RD\_1 übernommen. Nach Abschluß eines Auftrags können Sie den Parametern R\_ID, ID und RD\_1 neue Werte zuweisen.

**S7-400:** Die Empfangsdatenbereiche werden durch die Parameter RD\_1, ... RD\_4 referenziert.

Sie müssen beachten, daß die über die Parameter RD\_i/RD\_1 und SD\_i/SD\_1 (beim zugehörigen Partner-SFB/FB "USEND") definierten Bereiche übereinstimmen in:

- Anzahl
- Länge und
- Datentyp.

Der erfolgreiche Abschluß des Kopiervorgangs wird am Zustandsparameter NDR mit einer logischen 1 angezeigt.

Der Parameter R\_ID muß bei beiden SFBs/FBs identisch sein.

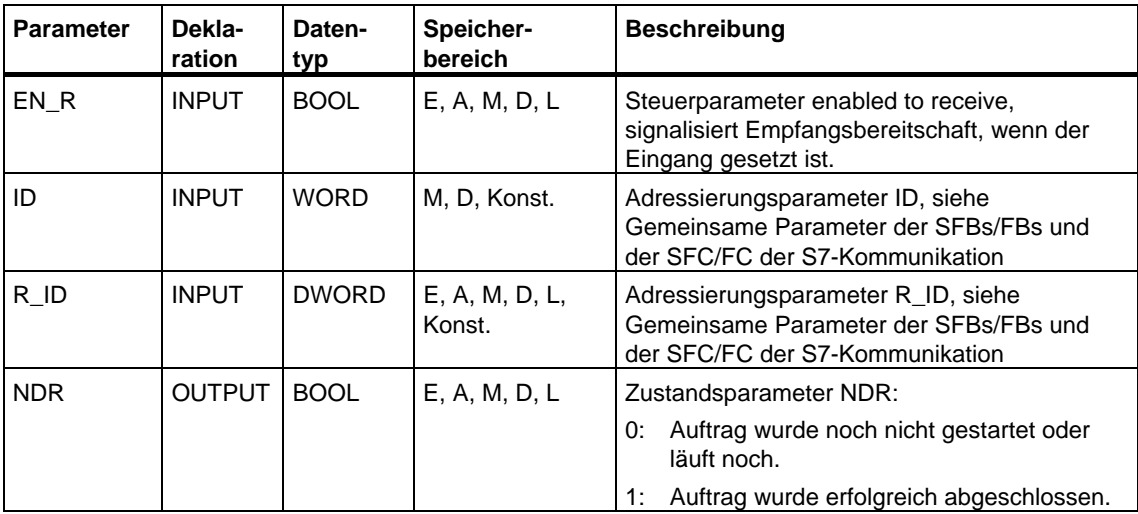

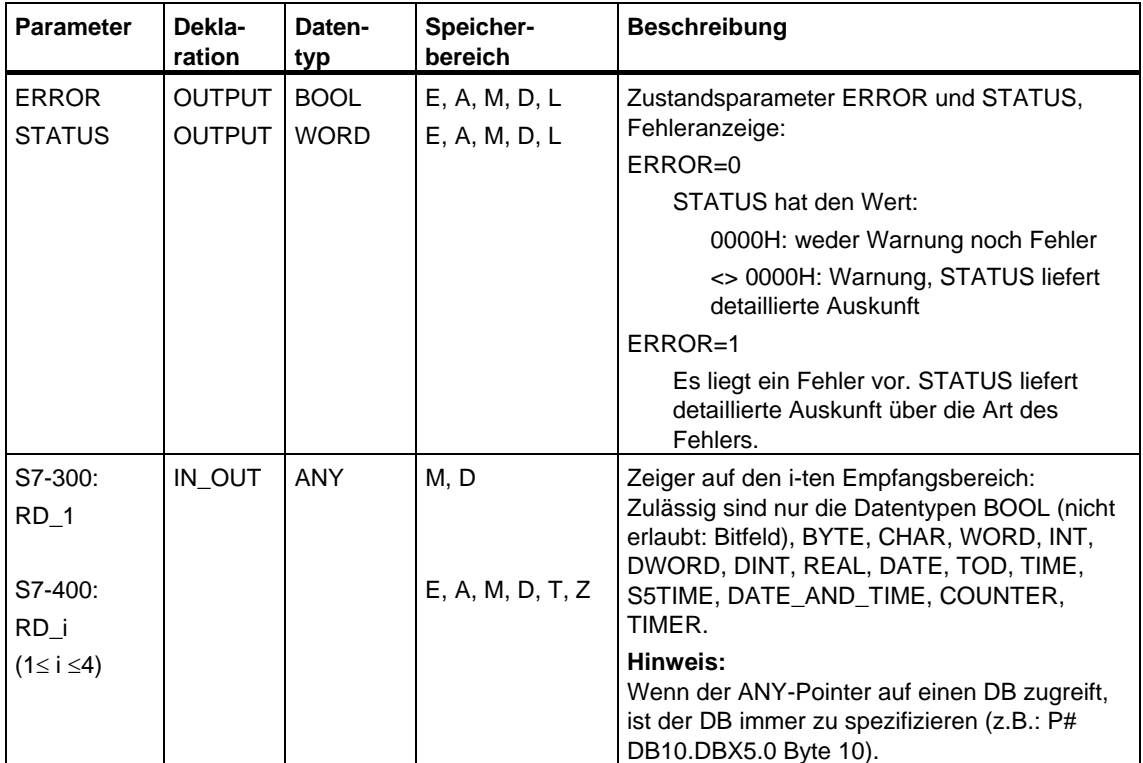

## **Fehlerinformationen**

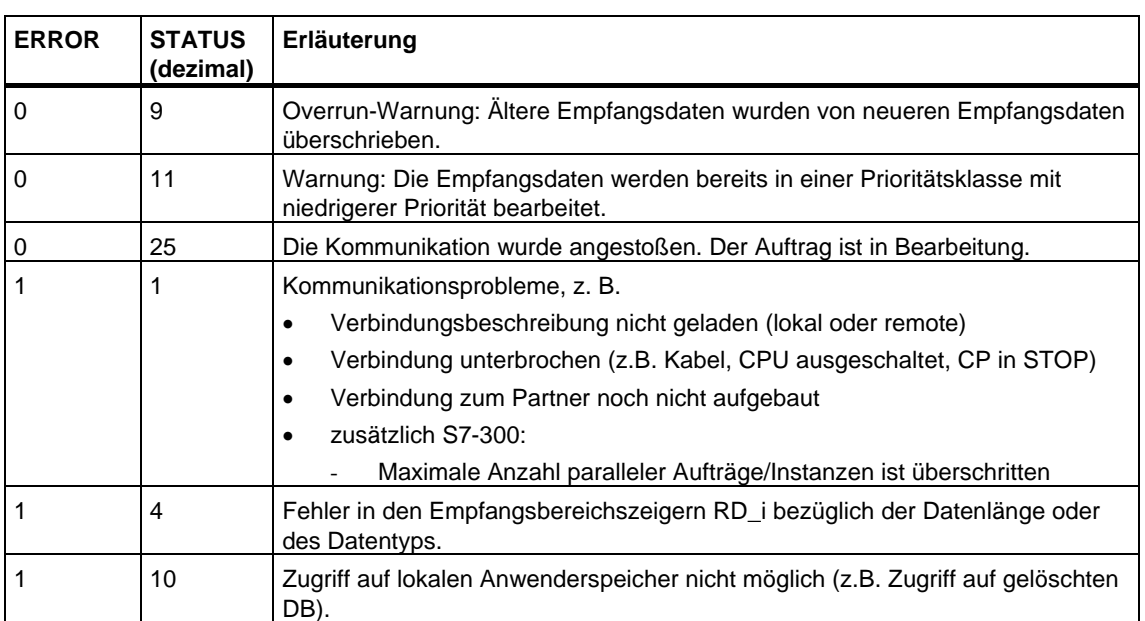

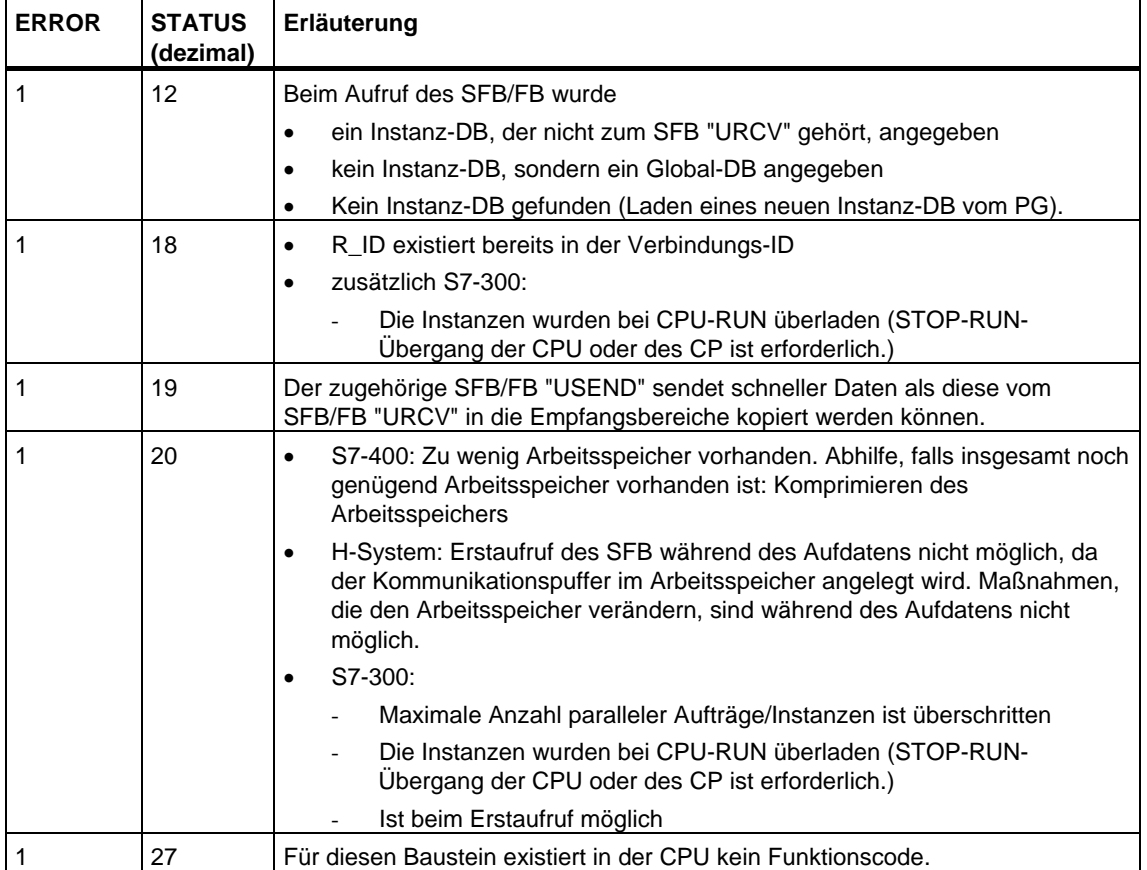

#### **Datenkonsistenz**

Die Daten werden konsistent empfangen, wenn Sie folgendes beachten:

S7-300: Nachdem der Zustandsparameter NDR den Wert 1 angenommen hat, müssen Sie die FB 9 "URCV" mit dem Wert 0 an EN\_R sofort erneut aufrufen. Damit wird gewährleistet, daß der Empfangsbereich nicht bereits überschrieben wird, bevor Sie ihn ausgewertet haben. Werten Sie den Empfangsbereich RD 1 vollständig aus, bevor Sie den Baustein wieder mit dem Wert 1 am Steuereingang EN\_R aufrufen.

S7-400: Nachdem der Zustandsparameter NDR den Wert 1 angenommen hat, befinden sich neue Empfangsdaten in Ihren Empfangsbereichen (RD\_i). Ein erneuter Bausteinaufruf kann diese Daten mit neuen Empfangsdaten überschreiben. Wenn Sie dies verhindern wollen, müssen Sie die SFB 9 "URCV" mit dem Wert 0 an EN\_R so lange aufrufen (z. B. bei zyklischer Bausteinbearbeitung), bis Sie die Bearbeitung der Empfangsdaten beendet haben.

# <span id="page-355-0"></span>**21.6 Blockorientiertes Senden von Daten mit dem SFB/FB 12 "BSEND"**

## **Beschreibung**

Der SFB/FB 12 "BSEND" sendet Daten an einen remoten Partner-SFB/FB vom Typ "BRCV". Bei diesem Datentransfer kann eine größere Datenmenge zwischen den Kommunikationspartnern transportiert werden, als dies mit allen anderen Kommunikations-SFBs/FBs für projektierte S7-Verbindungen möglich ist. Folgende Datenmengen können übertragen werden:

- 32768 Byte bei S7-300 über SIMATIC-Net-CPs
- 65534 Byte bei S7-400 und S7-300 über eine integrierte Schnittstelle

Der zu sendende Datenbereich wird segmentiert. Jedes Segment wird einzeln an den Partner gesendet. Das letzte Segment wird vom Partner bereits bei seiner Ankunft quittiert, unabhängig vom zugehörigen Aufruf des SFB/FB "BRCV".

**S7-300:** Der Sendevorgang erfolgt nach einer positiven Flanke an REQ. Mit jeder positiven Flanke an REQ werden die Parameter R\_ID, ID, SD\_1 und LEN übernommen. Nach Abschluß eines Auftrags können Sie den Parametern R\_ID, ID, SD\_1 und LEN neue Werte zuweisen. Zur Übertragung von segmentierten Daten muß der Baustein zyklisch im Anwenderprogramm aufgerufen werden. Die Anfangsadresse und die maximale Länge der zu sendenden Daten werden durch SD\_1 vorgegeben. Die Länge des Datenblocks legen Sie auftragsbezogen durch LEN fest.

**S7-400 und S7-300 über eine integrierte Schnittstelle:** Die Aktivierung des Sendevorgangs erfolgt nach Aufruf des Bausteins und positiver Flanke am Steuereingang REQ. Das Senden der Daten aus dem Anwenderspeicher erfolgt asynchron zur Bearbeitung des Anwenderprogramms.

Die Anfangsadresse der zu sendenden Daten wird durch SD\_1 vorgegeben. Die Länge der Sendedaten legen Sie auftragsbezogen durch LEN fest. LEN ersetzt damit den Längenanteil von SD\_1.

Der Parameter R\_ID muß bei den zusammengehörenden SFBs/FBs identisch sein.

Bei einer positiven Flanke am Steuereingang R wird ein laufender Sendevorgang abgebrochen.

Der erfolgreiche Abschluß des Sendevorgangs wird am Zustandsparameter DONE mit 1 angezeigt.

Nach Abschluß eines Sendevorganges, kann erst wieder ein neuer Sendeauftrag bearbeitet werden, wenn die Zustandsparameter DONE oder ERROR den Wert 1 angenommen haben.

Aufgrund der asynchronen Datenübertragung kann ein erneutes Senden von Daten erst gestartet werden, wenn die vorhergehenden Daten durch Aufruf des Partner-SFB/FB abgeholt wurden. Bis die Daten abgeholt wurden, wird beim Aufruf des SFB/FB "BSEND" der Statuswert 7 (s.u.) ausgegeben.

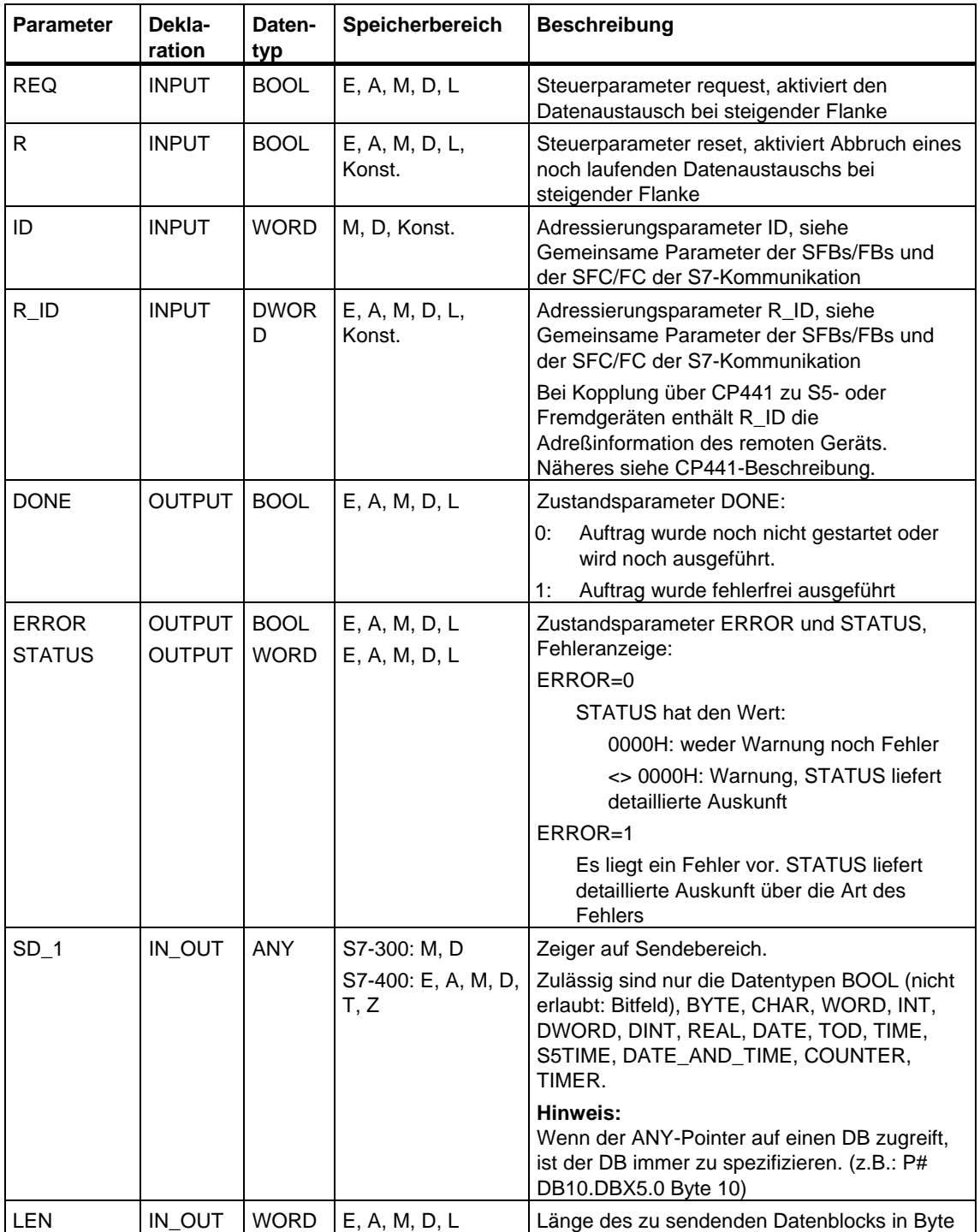

## **Fehlerinformationen**

Die folgende Tabelle enthält alle für den SFB/FB 12 spezifischen Fehlerinformationen, die über die Parameter ERROR und STATUS ausgegeben werden können.

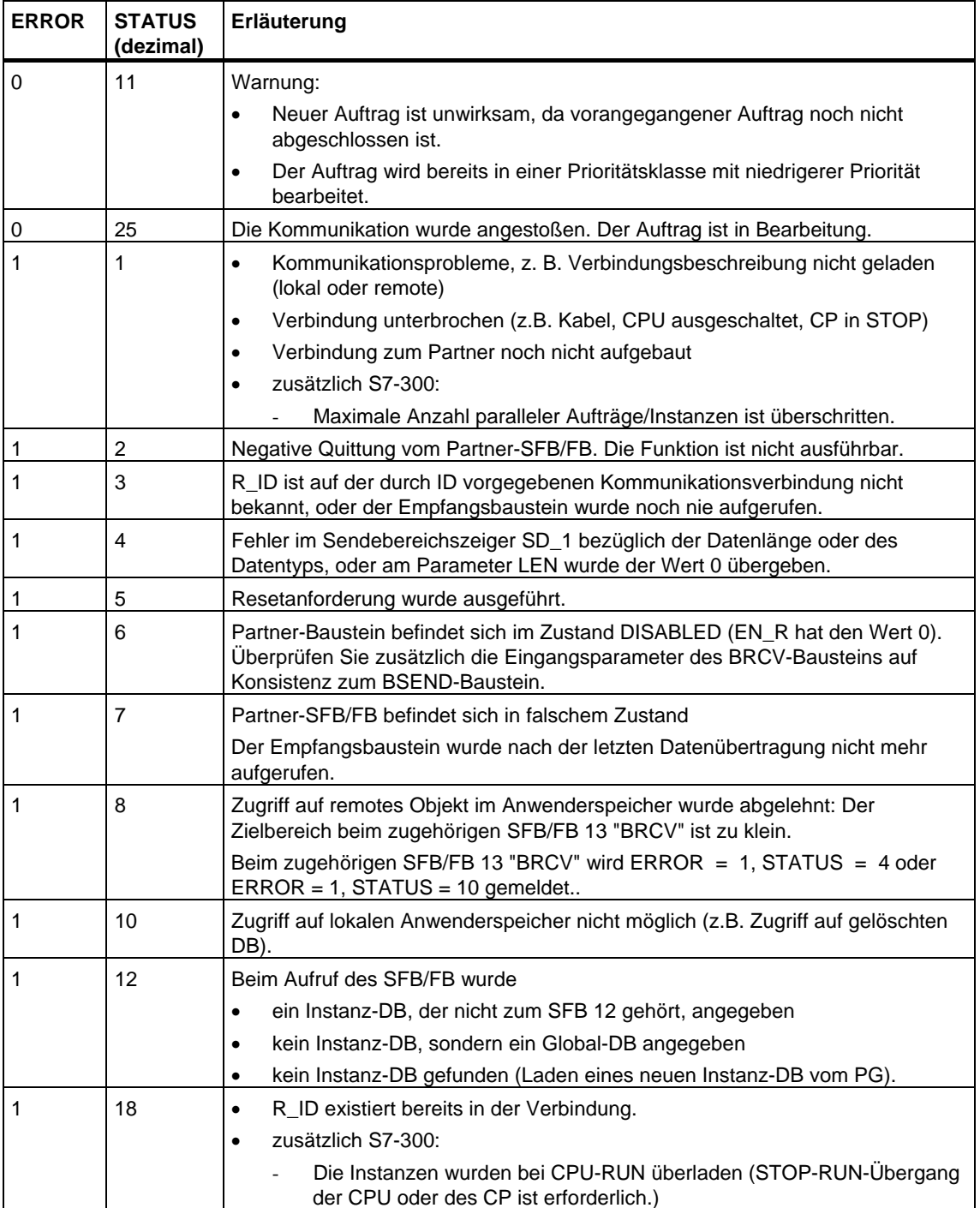

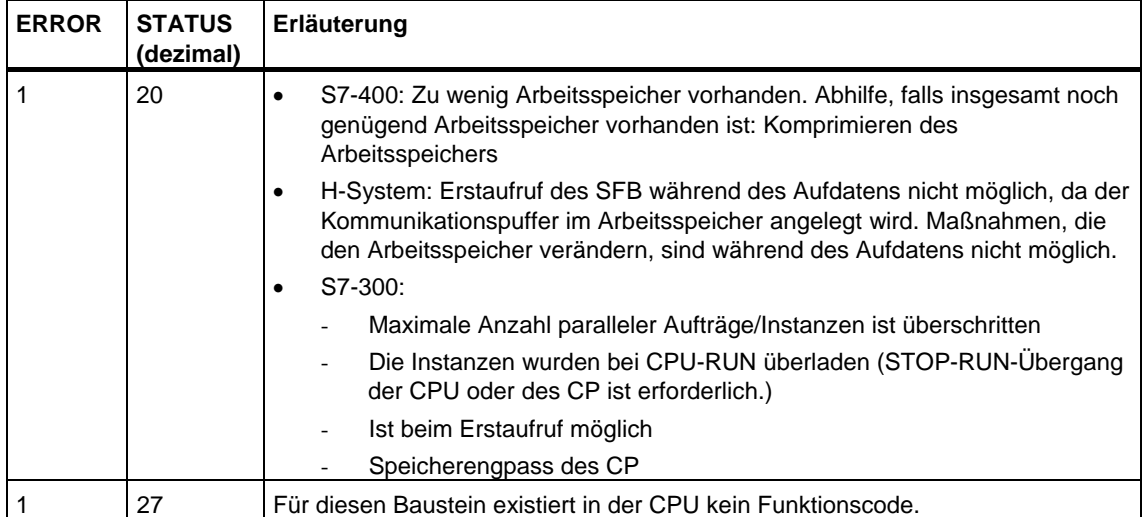

## **Datenkonsistenz**

Um Datenkonsistenz zu gewährleisten, dürfen Sie den aktuell benutzten Teil des Sendebereichs SD\_1 erst dann wieder beschreiben, wenn der aktuelle Sendevorgang abgeschlossen ist. Dies ist der Fall, wenn der Zustandsparameter DONE den Wert 1 annimmt.

# <span id="page-359-0"></span>**21.7 Blockorientiertes Empfangen von Daten mit dem SFB/FB 13 "BRCV"**

## **Beschreibung**

Der SFB/FB 13 "BRCV" empfängt Daten von einem remoten Partner-SFB/FB vom Typ "BSEND". Nach jedem empfangenen Datensegment wird eine Quittung an den Partner-SFB/FB geschickt, und der Parameter LEN wird aktualisiert.

Der Baustein ist nach Aufruf mit dem Wert 1 am Steuereingang EN\_R empfangsbereit. Mit EN\_R=0 kann ein laufender Auftrag abgebrochen werden.

Die Anfangsadresse und die maximale Länge des Empfangsbereichs werden durch RD\_1 vorgegeben. Die Länge des empfangenen Datenblocks wird in LEN angezeigt.

**S7-300:** Mit jeder positiven Flanke an EN\_R werden die Parameter R\_ID, ID und RD\_1 übernommen. Nach Abschluß eines Auftrags können Sie den Parametern R\_ID, ID und RD\_1 neue Werte zuweisen. Zur Übertragung von segmentierten Daten muß der Baustein zyklisch im Anwenderprogramm aufgerufen werden.

**S7-400 und S7-300 über eine integrierte Schnittstelle:** Der Empfang der Daten aus dem Anwenderspeicher erfolgt asynchron zur Bearbeitung des Anwenderprogramms.

Der Parameter R\_ID muß bei den zusammengehörenden SFBs/FBs identisch sein.

Der fehlerfreie Empfang sämtlicher Datensegmente wird am Zustandsparameter NDR mit dem Wert 1 angezeigt. Die empfangenen Daten bleiben unverändert bis zum nächsten Aufruf des SFB/FB 13 mit EN\_R=1.

Wird der Baustein während eines asynchronen Empfangs erneut aufgerufen, führt dies zur Ausgabe einer Warnung im Zustandsparameter STATUS; erfolgt der Aufruf mit EN\_R=0, wird der Empfangsvorgang abgebrochen, und der SFB/FB geht in seinen Grundzustand.

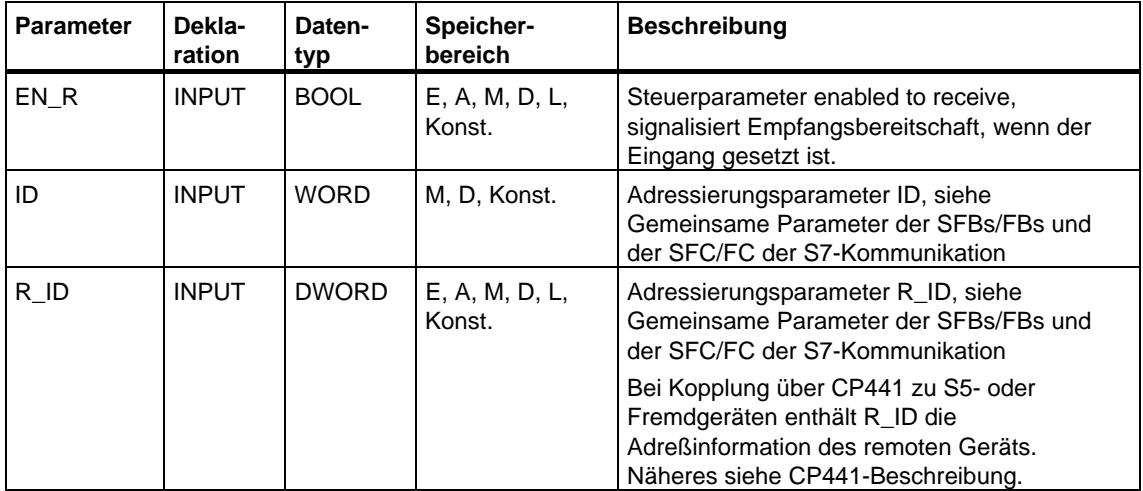
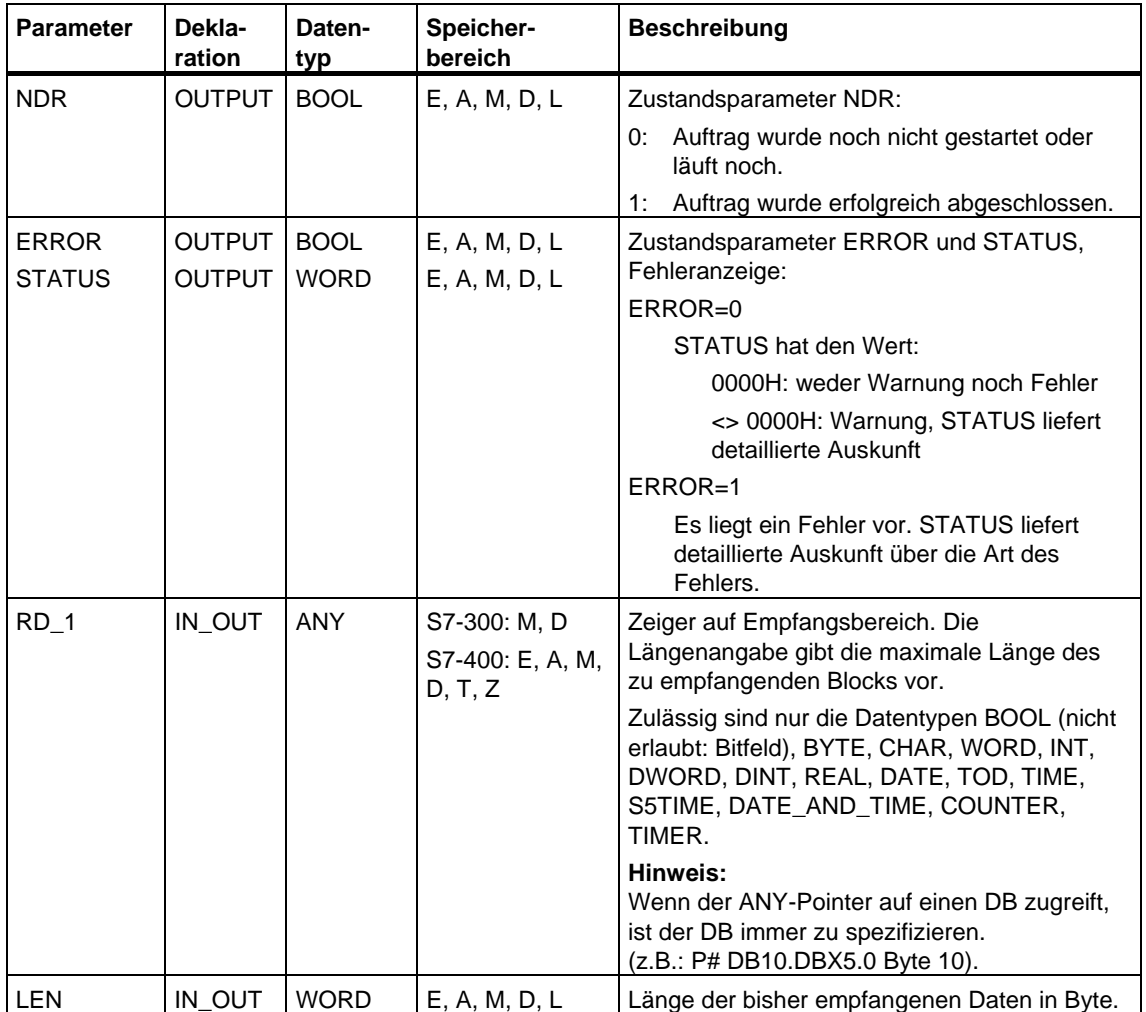

Die folgende Tabelle enthält alle für den SFB/FB 13 spezifischen Fehlerinformationen, die über die Parameter ERROR und STATUS ausgegeben werden können.

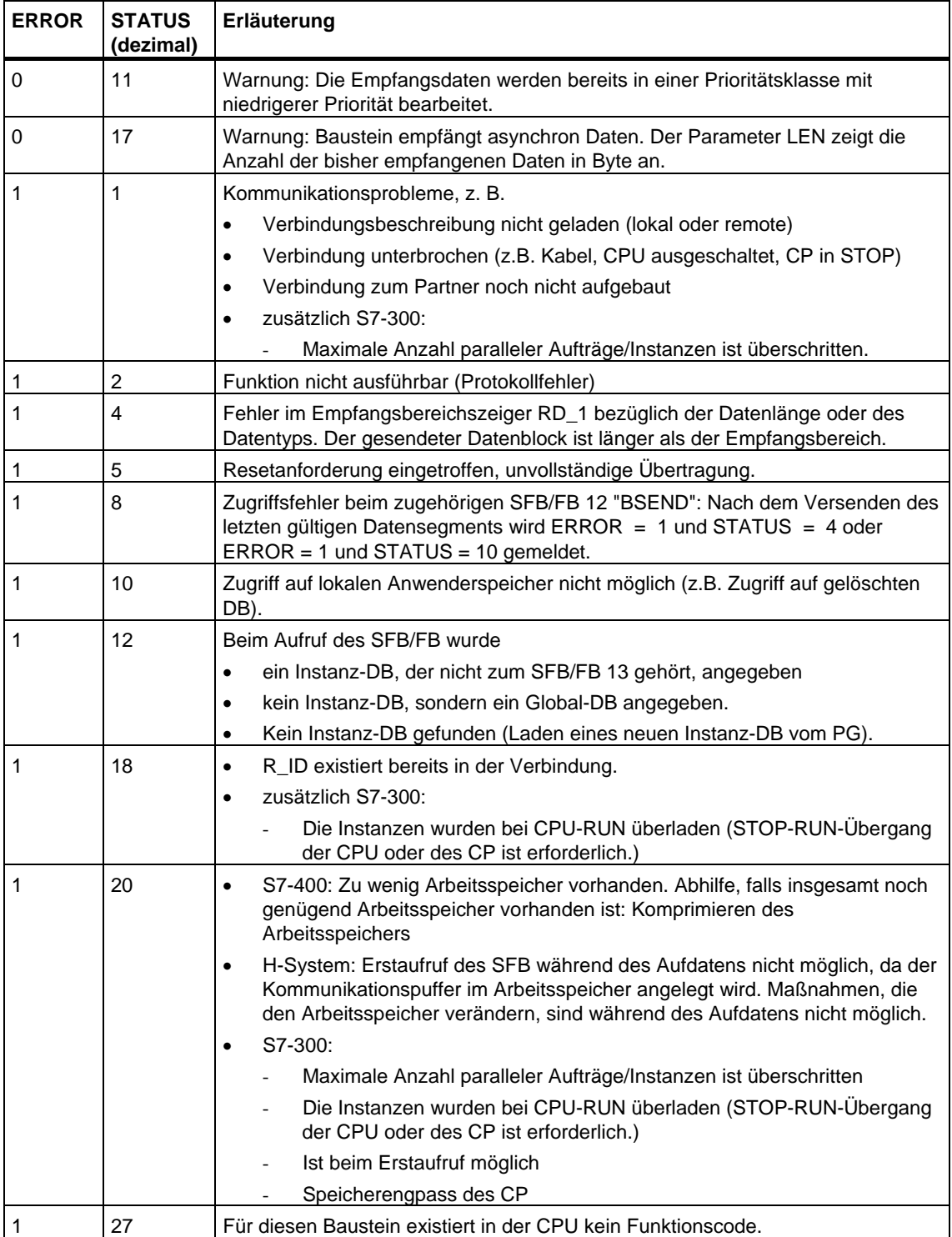

#### **Datenkonsistenz**

Die Daten werden konsistent empfangen, wenn Sie folgendes beachten: Werten Sie den aktuell benutzten Teil des Empfangsbereichs RD\_1 vollständig aus, bevor Sie den Baustein wieder mit dem Wert 1 am Steuereingang EN\_R aufrufen.

#### **Sonderfall eines Datenempfangs (nur S7-400)**

Falls die Empfänger-CPU mit einem empfangsbereiten BRCV-Baustein (d. h. ein Aufruf mit EN\_R =1 ist bereits erfolgt) in STOP geht, bevor der zugehörige Sendebaustein das erste Datensegment eines Auftrags abgeschickt hat, geschieht folgendes:

- Die Daten des ersten Auftrags nach Übergang der Empfänger-CPU in STOP werden vollständig in den Empfangsbereich eingetragen,
- Der Partner-SFB "BSEND" erhält darüber eine positive Quittung.
- Weitere BSEND-Aufträge können von der Empfänger-CPU im STOP-Zustand nicht mehr angenommen werden.
- Solange sie sich im STOP-Zustand befindet, haben NDR und LEN den Wert 0.

Damit Ihnen die Information über die empfangenen Daten nicht verlorengeht, müssen Sie bei der Empfänger-CPU einen Wiederanlauf durchführen und die SFB 13 "BRCV" mit EN\_R=1 aufrufen.

## **21.8 Daten in eine remote CPU schreiben mit dem SFB/FB 15 "PUT"**

#### **Beschreibung**

Mit Hilfe des SFB/FB 15 "PUT" können Sie Daten in eine remote CPU schreiben.

**S7-300:** Der Sendevorgang erfolgt nach einer positiven Flanke an REQ. Mit jeder positiven Flanke an REQ werden die Parameter ID, ADDR\_1 und SD\_1 übernommen. Nach Abschluß eines Auftrags können Sie den Parametern ID, ADDR\_1 und SD\_1 neue Werte zuweisen.

**S7-400:** Bei einer positiven Flanke am Steuereingang REQ wird der SFB gestartet. Dabei werden die Zeiger auf die zu schreibenden Bereiche (ADDR\_i) und die Daten (SD\_i) an die Partner-CPU gesendet.

Der remote Partner legt die gesendeten Daten unter den mitgeführten Adressen ab und sendet eine Ausführungsquittung zurück.

Sie müssen darauf achten, daß die über die Parameter ADDR\_i und RD\_i definierten Bereiche in der Anzahl, in der Länge und im Datentyp zueinander passen.

Falls keine Fehler auftraten, wird dies beim nächsten SFB/FB-Aufruf am Zustandsparameter DONE mit 1 angezeigt.

Eine erneute Aktivierung eines Schreibvorgangs ist erst nach dem Abschluß des letzten möglich.

Die remote CPU kann sich im Betriebszustand RUN oder STOP befinden.

Wenn beim Schreiben der Daten Zugriffsprobleme auftraten; oder die Prüfung der Ausführungsquittung einen Fehler ergab, werden Fehler und Warnungen über ERROR und STATUS ausgegeben.

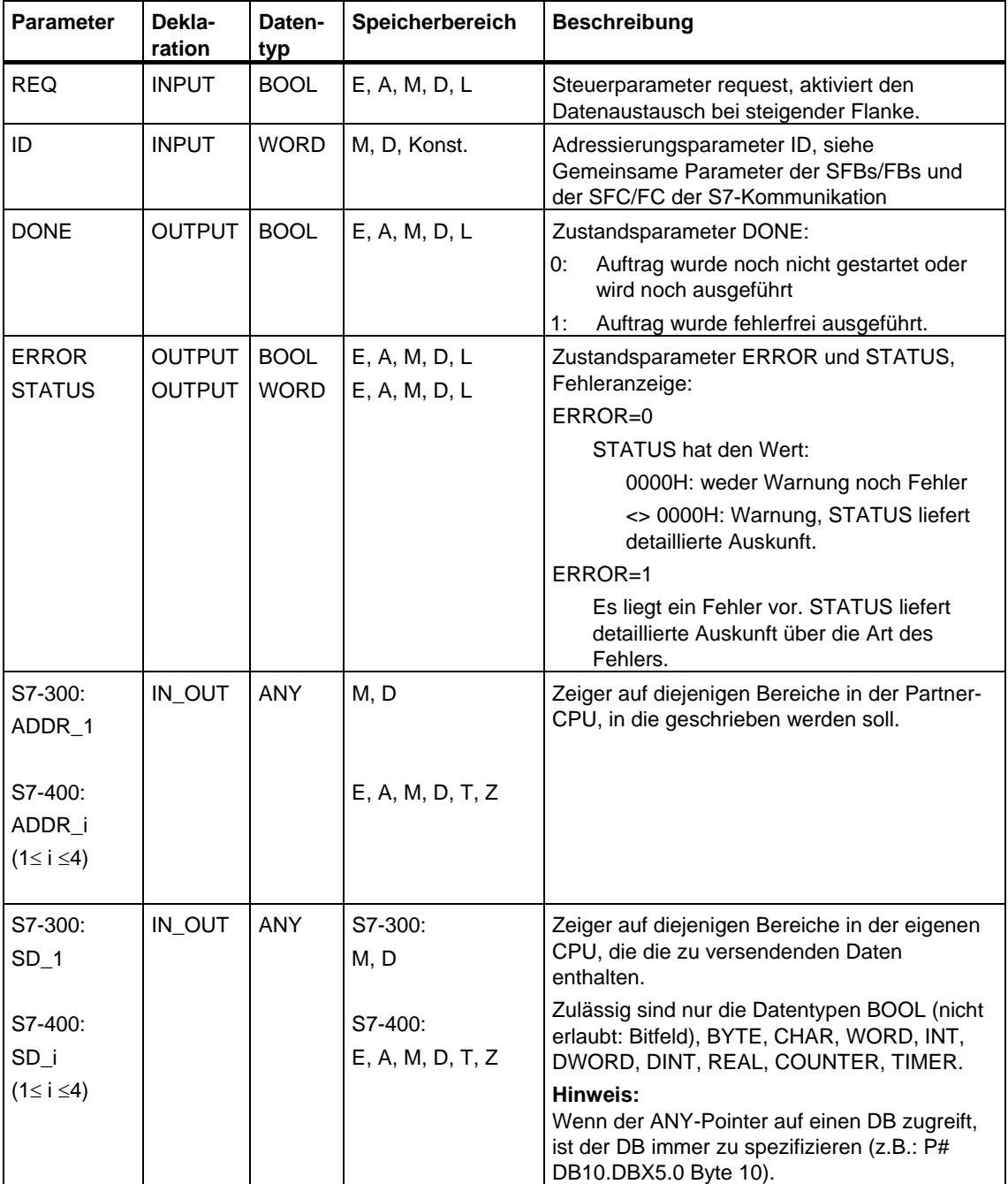

Die folgende Tabelle enthält alle für den SFB/FB 15 spezifischen Fehlerinformationen, die über die Parameter ERROR und STATUS ausgegeben werden können.

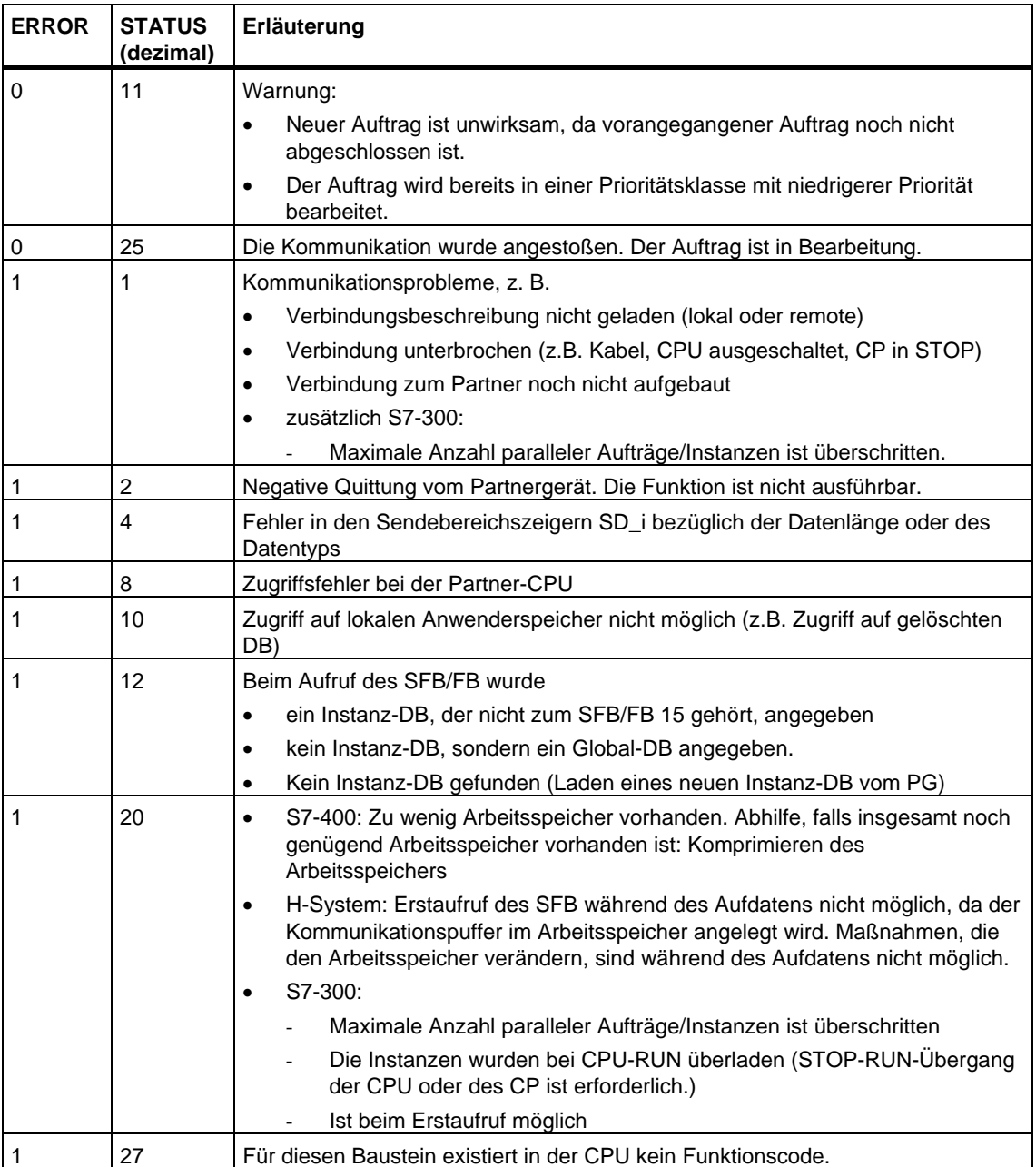

#### **Datenkonsistenz bei S7-300:**

Um Datenkonsistenz zu gewährleisten, dürfen Sie den Sendebereich SD\_1 erst dann wieder beschreiben, wenn der aktuelle Sendevorgang abgeschlossen ist. Dies ist der Fall, wenn der Zustandsparameter DONE den Wert 1 annimmt.

#### **Datenkonsistenz bei S7-400 und S7-300 über eine integrierte Schnittstelle:**

Mit dem Aktivieren eines Sendevorgangs (steigende Flanke an REQ) sind die zu sendenden Daten der Sendebereiche SD\_i aus dem Anwenderprogramm kopiert. Sie können diese Bereiche nach dem Bausteinaufruf neu beschreiben, ohne die aktuellen Sendedaten zu verfälschen.

#### **Hinweis**

Der gesamte Sendevorgang ist erst dann abgeschlossen, wenn der Zustandsparameter DONE den Wert 1annimmt.

## **21.9 Daten aus einer remoten CPU lesen mit dem SFB/FB 14 "GET"**

#### **Beschreibung**

Mit Hilfe des SFB/FB 14 "GET" können Sie Daten aus einer remoten CPU auslesen.

**S7-300:** Der Lesevorgang erfolgt nach einer positiven Flanke an REQ. Mit jeder positiven Flanke an REQ werden die Parameter ID, ADDR\_1 und RD\_1 übernommen. Nach Abschluß eines Auftrags können Sie den Parametern ID, ADDR\_1 und RD\_1 neue Werte zuweisen.

**S7-400:** Bei einer positiven Flanke am Steuereingang REQ wird der SFB gestartet. Dabei werden die relevanten Zeiger auf die auszulesenden Bereiche (ADDR\_i) an die Partner-CPU gesendet.

Der remote Partner sendet die Dateninhalte zurück.

Die empfangenen Daten werden beim nächsten SFB/FB-Aufruf in die projektierten Empfangsbereiche (RD\_i) kopiert.

Sie müssen darauf achten, daß die über die Parameter ADDR\_i und RD\_i definierten Bereiche in der Anzahl, in der Länge und im Datentyp zueinander passen.

Der Abschluß dieses Vorgangs wird am Zustandsparameter NDR mit 1 angezeigt.

Eine erneute Aktivierung eines Lesevorgangs ist erst nach dem Abschluß des letzten möglich.

Die remote CPU kann sich im Betriebszustand RUN oder STOP befinden.

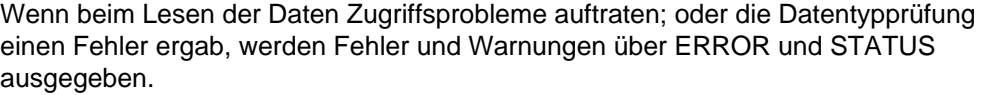

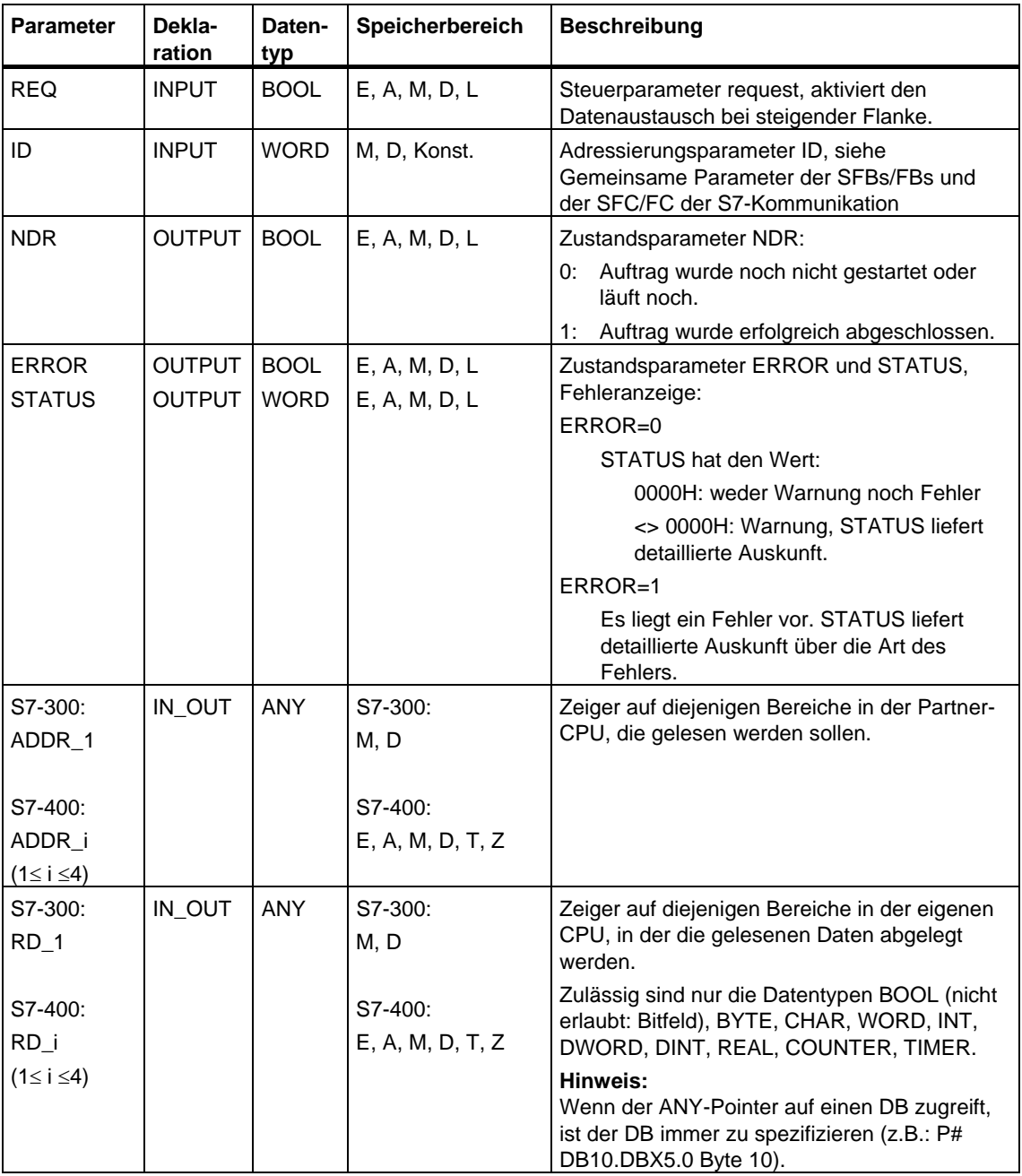

Die folgende Tabelle enthält alle für den SFB/FB 14 spezifischen Fehlerinformationen, die über die Parameter ERROR und STATUS ausgegeben werden können.

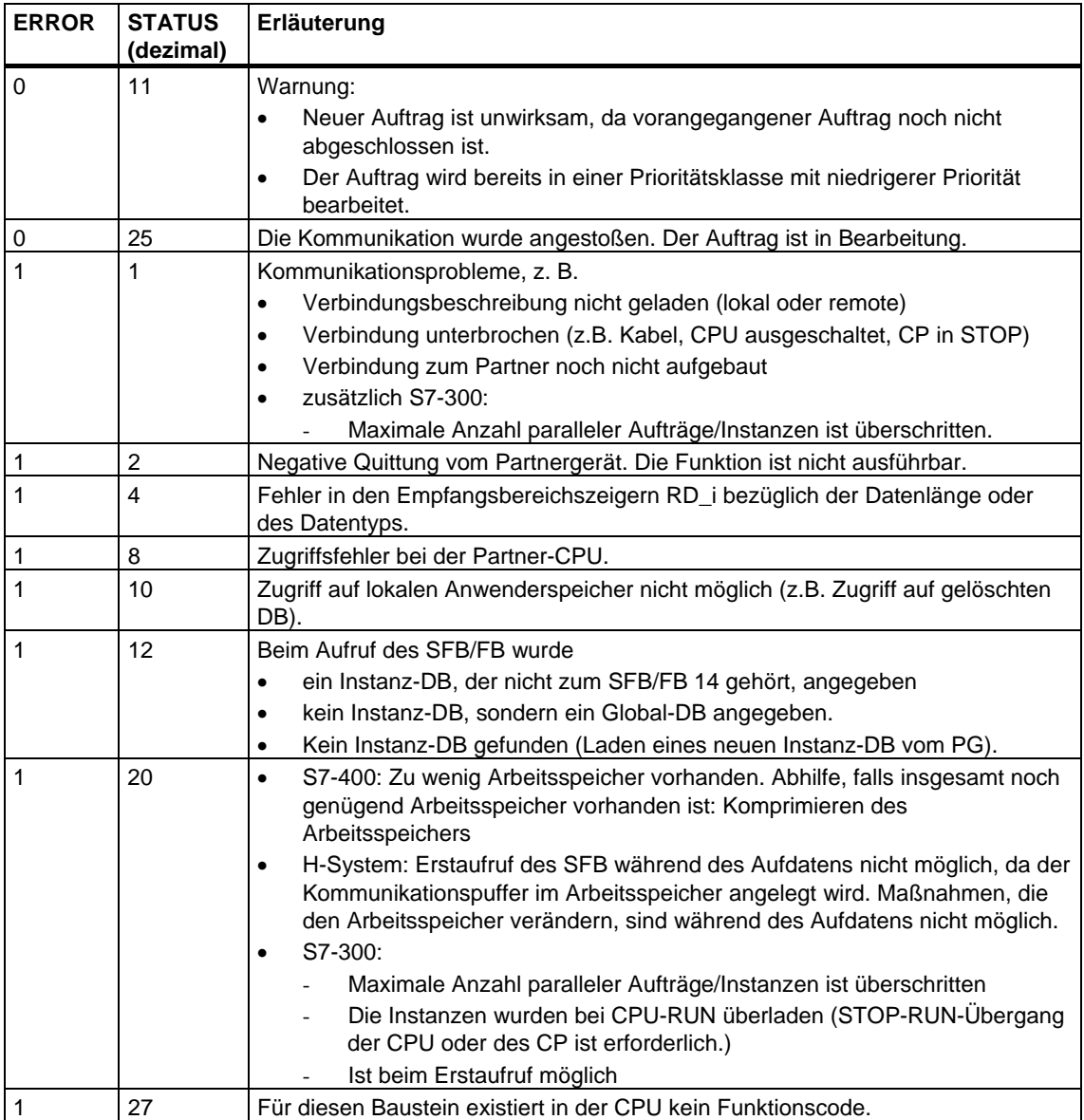

#### **Datenkonsistenz**

Die Daten werden konsistent empfangen, wenn Sie folgendes beachten:

Werten Sie den aktuell benutzten Teil des Empfangsbereichs RD i vollständig aus, bevor Sie einen erneuten Auftrag aktivieren.

## **21.10 Daten an einen Drucker senden mit dem SFB 16 "PRINT"**

#### **Beschreibung**

Mit Hilfe des SFB 16 "PRINT" können Sie Daten mitsamt einer Formatierungsanweisung an einen remoten Drucker senden, z. B. mit Hilfe des CP 441.

Bei einer positiven Flanke am Steuereingang REQ werden die Formatbeschreibung (FORMAT) und die Daten (SD\_i) an den über ID und PRN\_NR selektierten Drucker gesendet.

Wenn Sie nicht alle vier Sendebereiche verwenden, müssen Sie darauf achten, daß der erste Bereich durch den Parameter SD\_1, der zweite Bereich (falls vorhanden) durch SD\_2, der dritte Bereich (falls vorhanden) durch SD\_3 beschrieben wird.

Die erfolgreiche Durchführung des Auftrags wird am Zustandsparameter DONE mit 1 angezeigt, aufgetretene Fehler über die Zustandsparameter ERROR und STATUS.

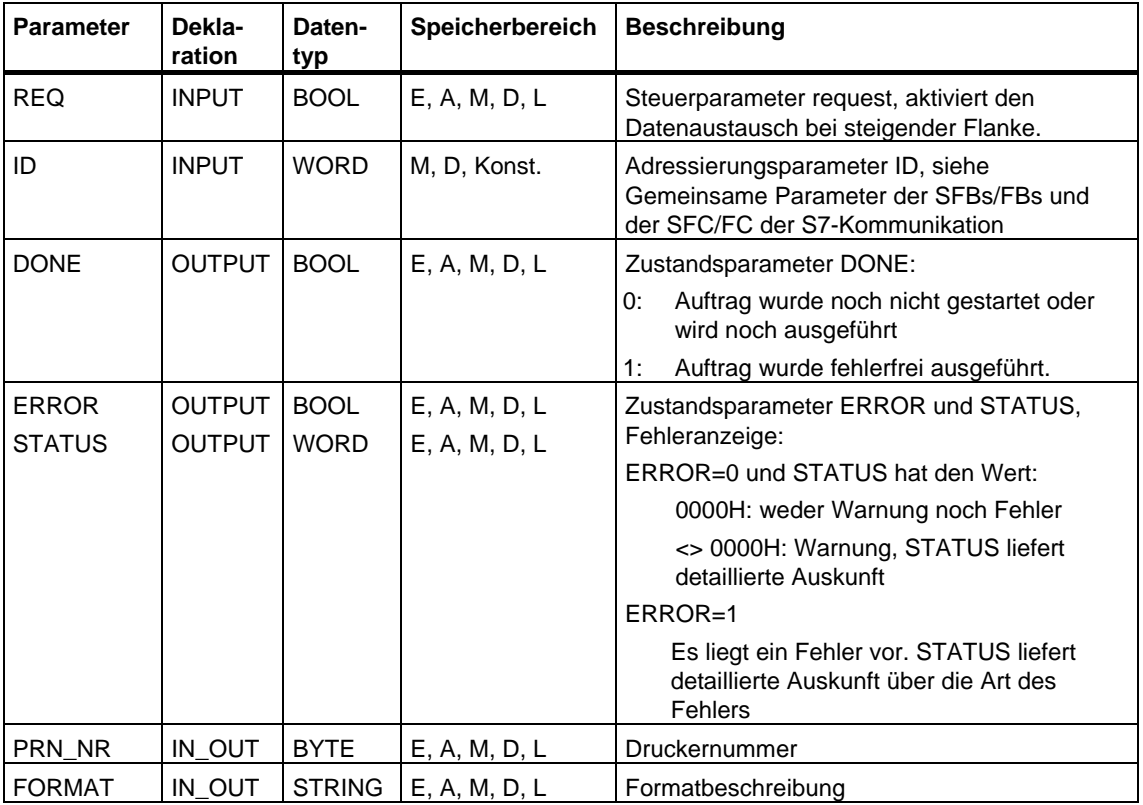

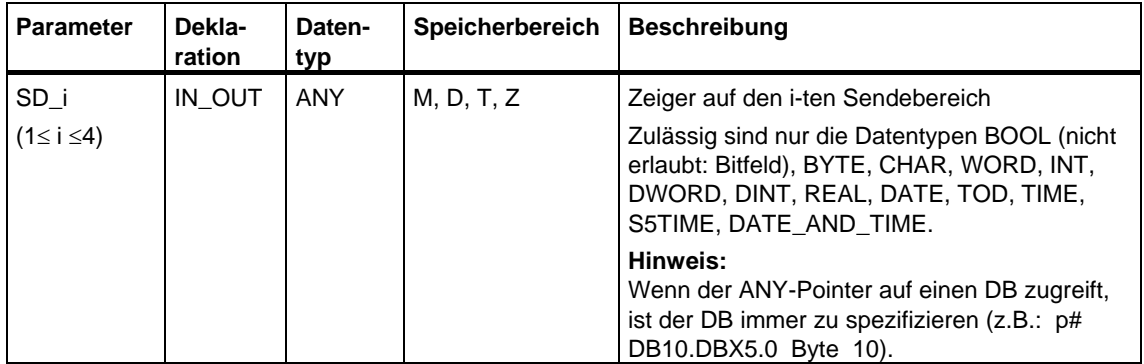

#### **Durchgangsparameter FORMAT**

Die Zeichenkette FORMAT enthät zu druckende Zeichen und Formatelemente. Sie hat folgenden Aufbau:

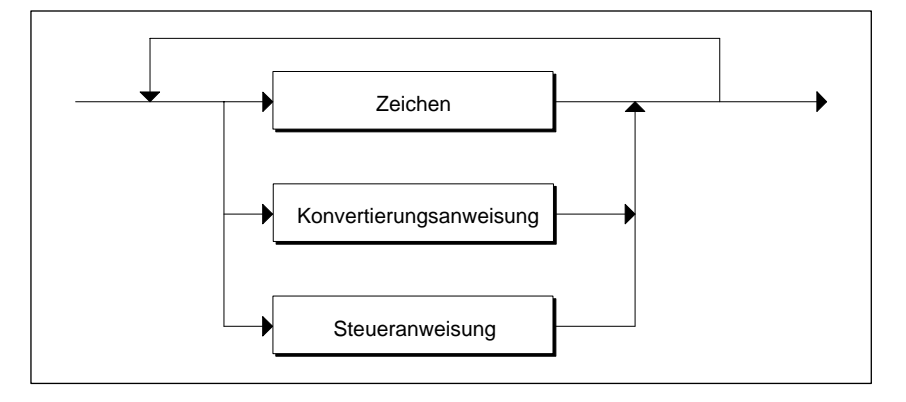

Für jeden zu druckenden Sendebereich SD\_1 bis SD\_4 muß genau eine Konvertierungsanweisung in FORMAT vorhanden sein. Die Konvertierungsanweisungen werden entsprechend ihrer Reihenfolge auf die Sendebereiche SD\_i angewendet. Darüber hinaus können Zeichen und Anweisungen beliebig aufeinanderfolgen.

• Zeichen

Zulässig sind:

- alle druckbaren Zeichen
- \$\$ (Dollar-Zeichen), \$' (einfaches Anführungszeichen),\$L und \$l (line feed), \$P und \$p (page), \$R und \$r (carriage return), \$T und \$t (Tabulator)

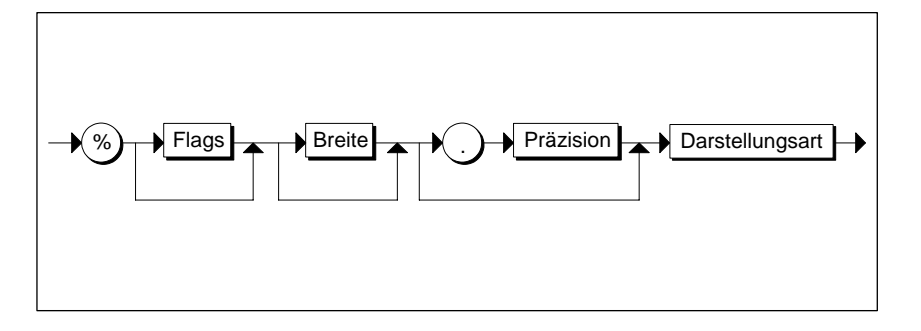

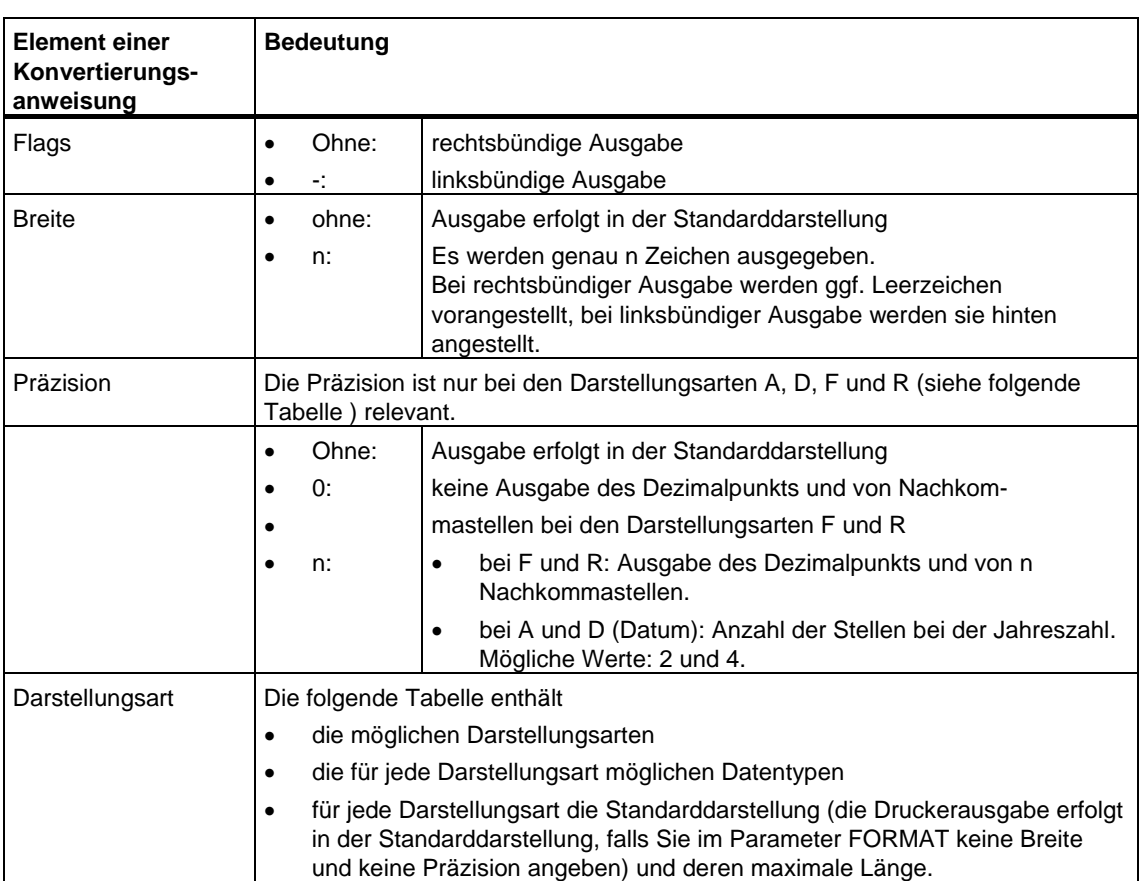

### Syntaxdiagramm einer Konvertierungsanweisung

Die folgende Tabelle zeigt mögliche Darstellungsarten in der Konvertierungsanweisung des Parameters FORMAT

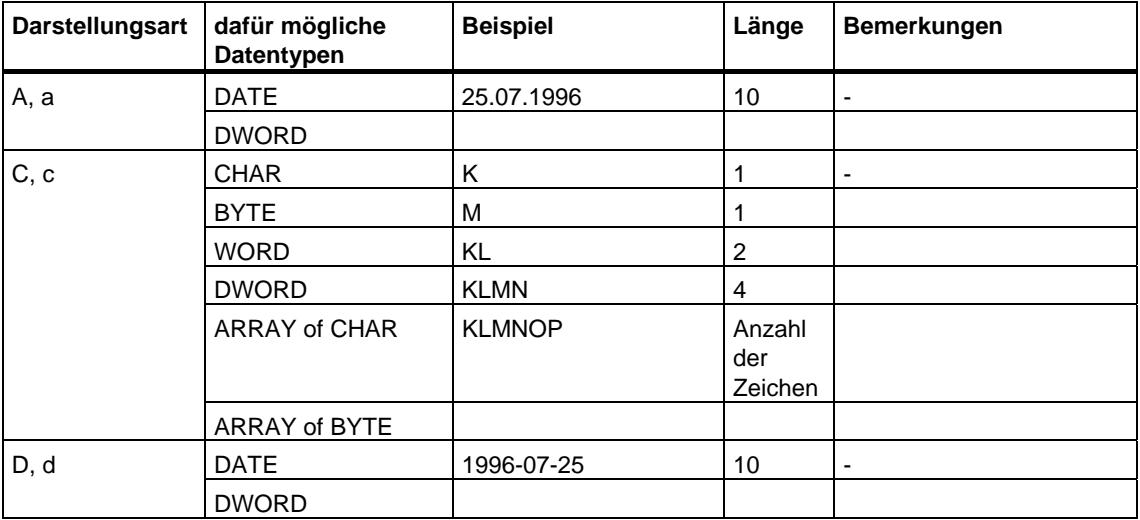

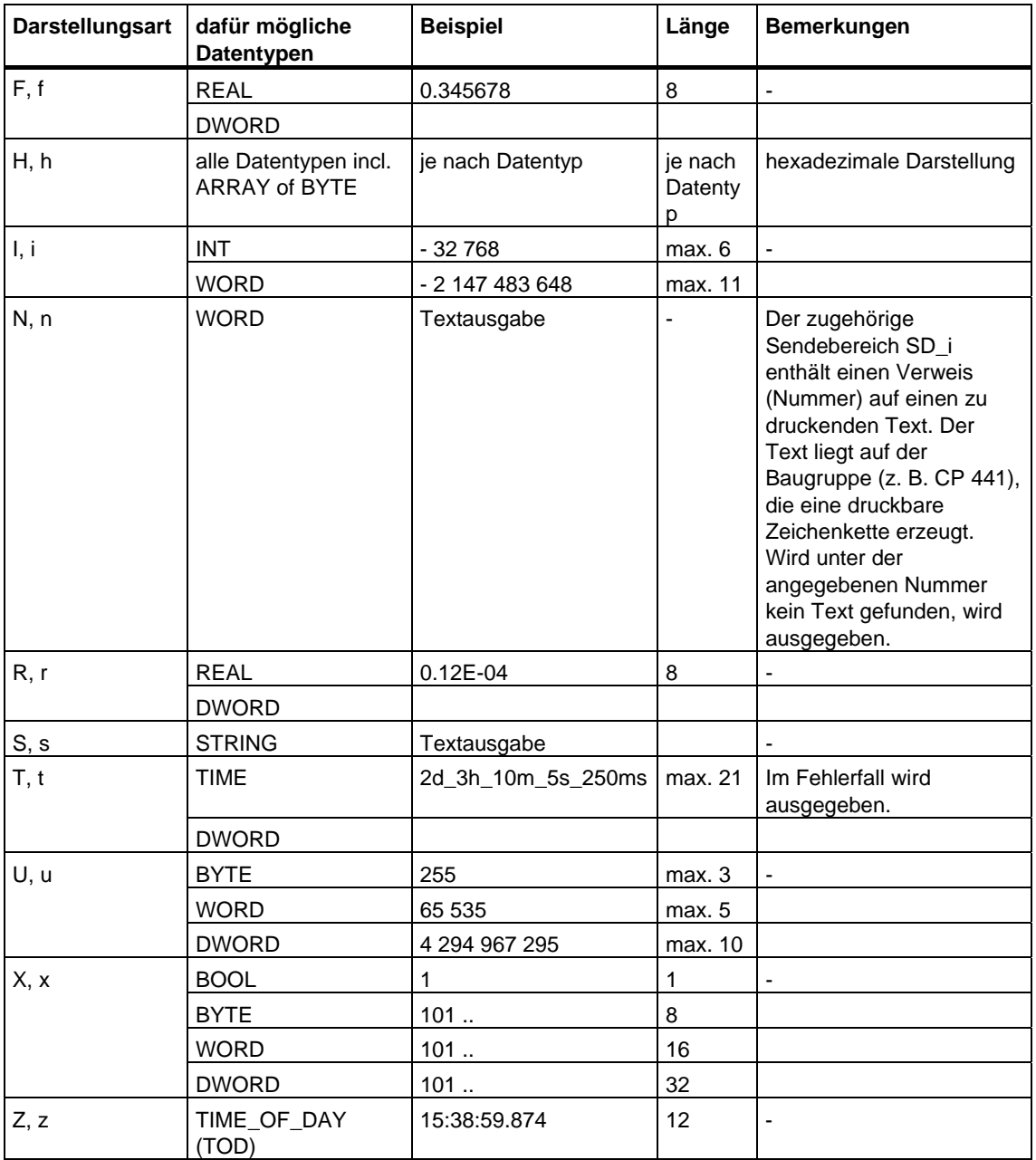

An den Stellen dieser Tabelle, an denen eine maximale Länge der Standarddarstellung angegeben ist, kann die tatsächliche Ausgabe auch kürzer sein.

#### **Hinweis**

Bei den Datenarten C und S hängt es vom eingesetzten Drucker ab,

- welche Zeichen druckbar sind
- was der Drucker bei nicht druckbaren Zeichen ausgibt, es sei denn, der Druckertreiber enthält eine Umwandlungstabelle für diese Zeichen.

### • Steueranweisung

Mit Hilfe der Steueranweisungen können Sie:

- die Zeichen % und \ drucken
- Druckereinstellungen ändern.

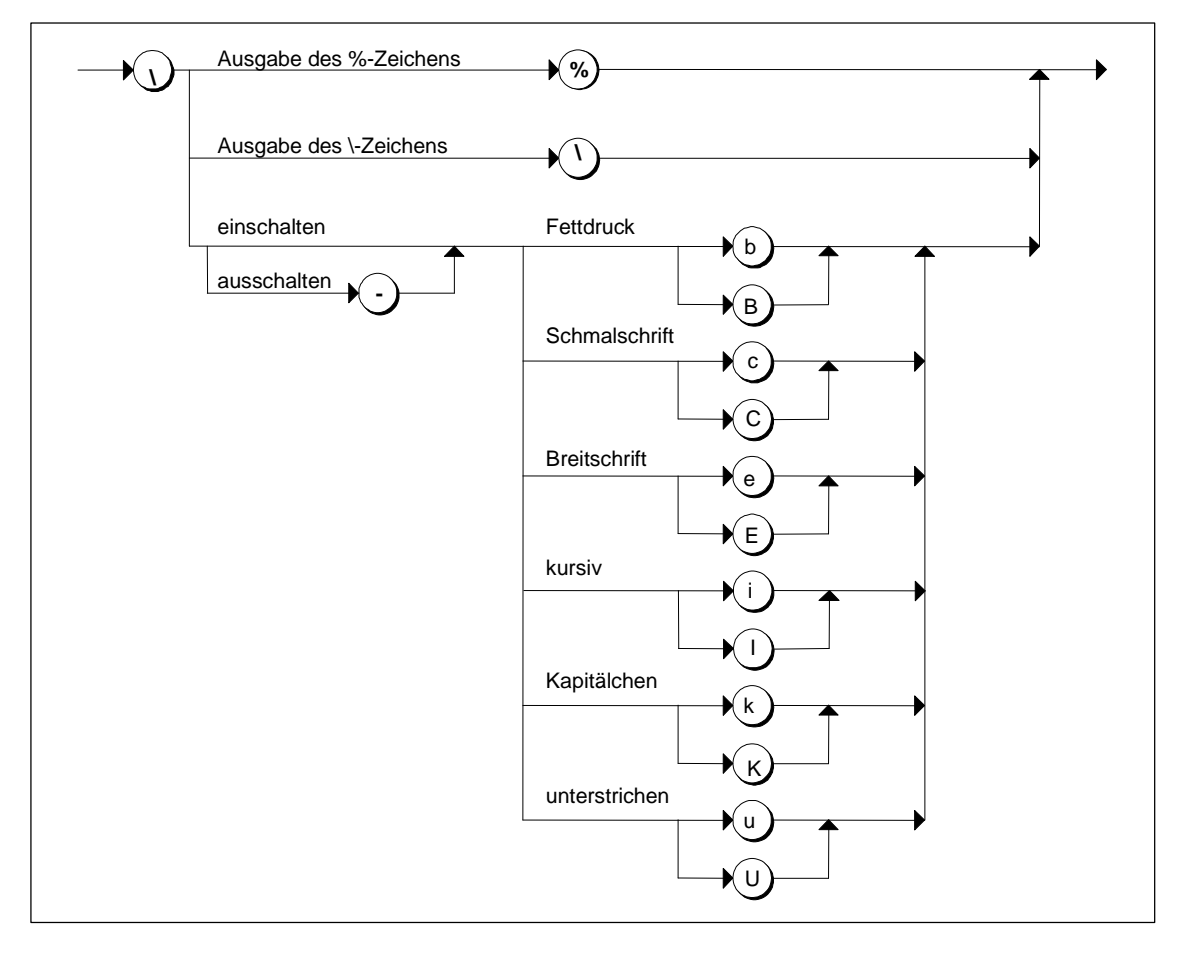

Syntaxdiagramm der Steueranweisung

Wird das Ausschalten z. B. eines Schrifttyps angefordert, obwohl dieser gar nicht eingeschaltet ist, oder soll eine Funktion durchgeführt werden, die der Drucker gar nicht kennt, wird die Steueranweisung ignoriert. Die folgende Tabelle enthält die Fehlerfälle beim Durchgangsparameter FORMAT.

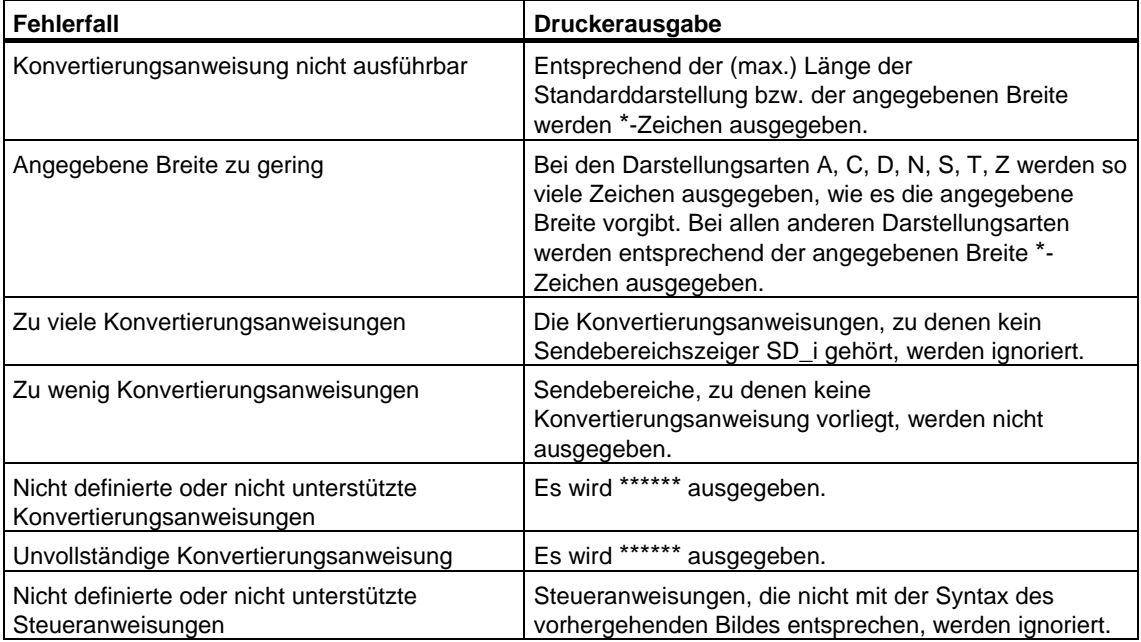

Die folgende Tabelle enthält alle für den SFB 16 "PRINT" spezifischen Fehlerinformationen, die über die Parameter ERROR und STATUS ausgegeben werden können.

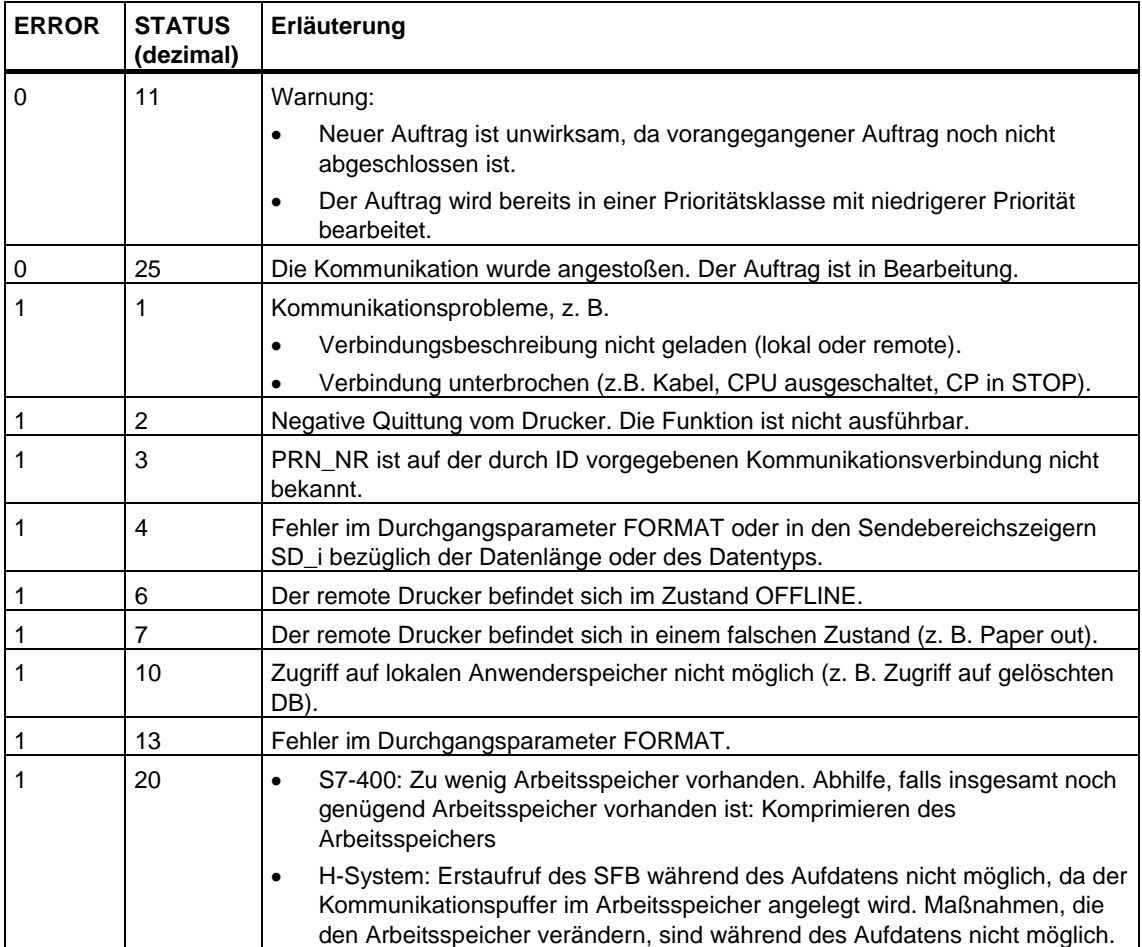

#### **Anzahl übertragbarer Daten**

Die Anzahl der an einen remoten Drucker zu übertragenden Daten darf eine maximale Länge nicht überschreiten.

Diese maximale Datenlänge in Byte berechnet sich wie folgt:

maxleng  $= 420$  - format

Dabei ist format die aktuelle Länge des Parameterd FORMAT in Byte. Es ist unerheblich, ob Sie die zu druckenden Daten auf einem oder auf mehrere Sendebereiche aufteilen.

## **21.11 In einem remoten Gerät einen Neustart (Warmstart) oder einen Kaltstart durchführen mit dem SFB 19 "START"**

#### **Beschreibung**

Bei einer positiven Flanke am Steuereingang REQ aktiviert der SFB 19 "START" einen Neustart (Warmstart) oder einen Kaltstart in dem durch ID adressierten remoten Gerät. Handelt es sich beim remoten Gerät um ein H-System, hängt die Wirkung des Start-Auftrags vom Parameter PI\_NAME ab: Der Start-Auftrag gilt entweder für genau eine CPU oder für alle CPUs des H-Systems. Folgende Bedingungen müssen zur Ausführung im remoten Gerät (falls dies eine CPU ist) vorliegen:

- Die CPU muß sich im Zustand STOP befinden.
- Der Schlüsselschalter der CPU muß auf "RUN" oder "RUN-P" stehen.

Nachdem dieses den Neustart (Warmstart) oder einen Kaltstart durchlaufen hat, geht es in den Betriebszustand RUN und sendet eine positive Ausführungsquittung. Mit der Auswertung der positiven Quittung wird der Zustandsparameter DONE auf 1 gesetzt. Aufgetretene Fehler werden über die Zustandsparameter ERROR und STATUS angezeigt.

Eine erneute Aktivierung eines Neustarts (Warmstarts) bzw. Kaltstarts in demselben remoten Gerät ist erst nach Abschluß der letzten Aktivierung möglich.

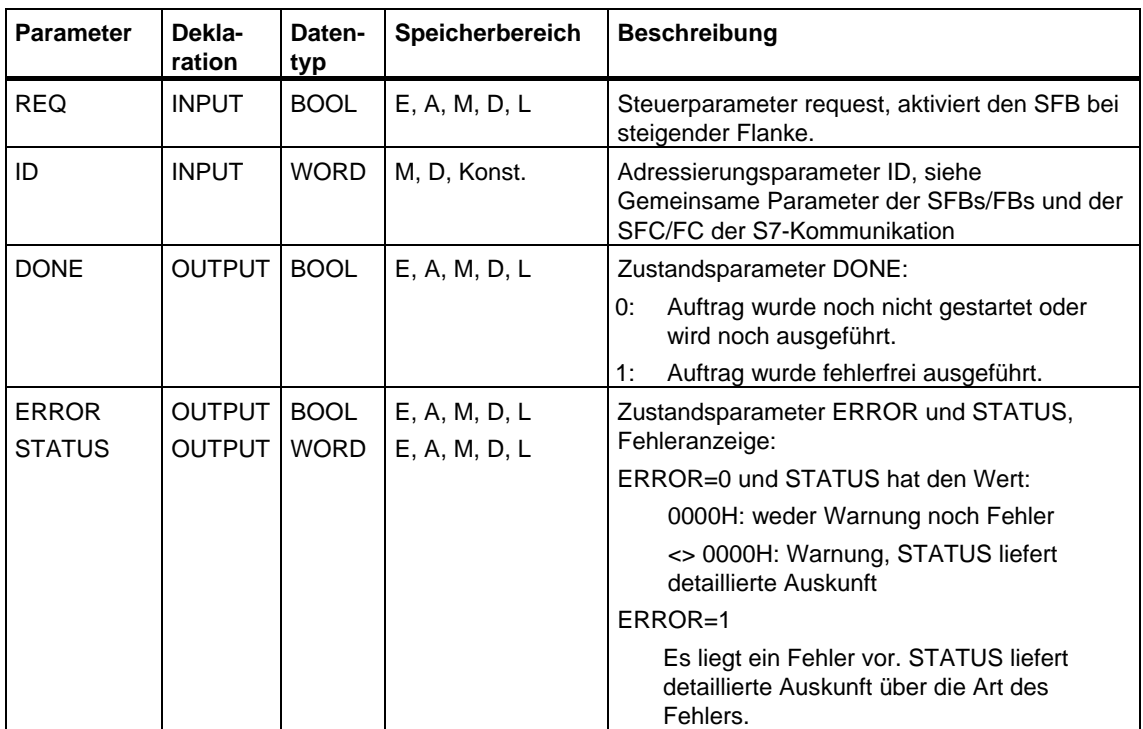

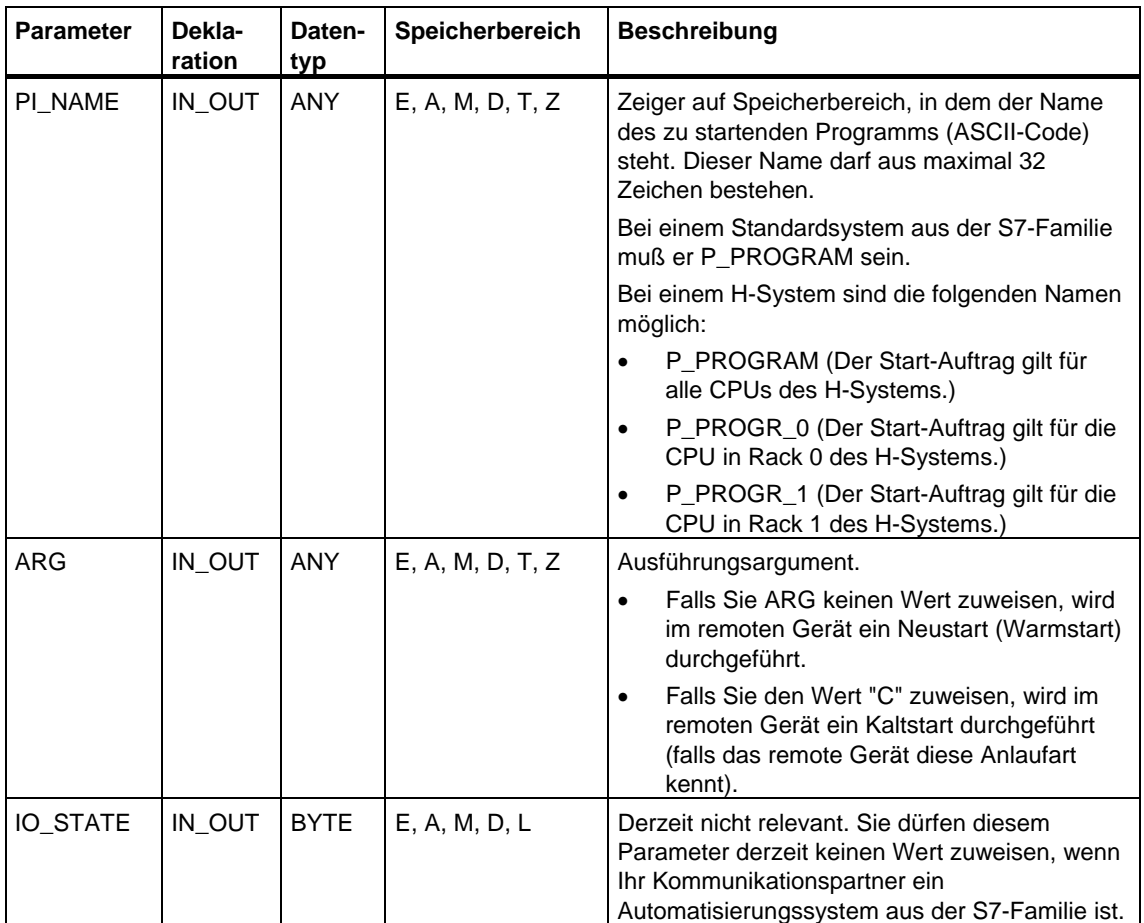

Die folgende Tabelle enthält alle für den SFB 19 spezifischen Fehlerinformationen, die über die Parameter ERROR und STATUS ausgegeben werden können.

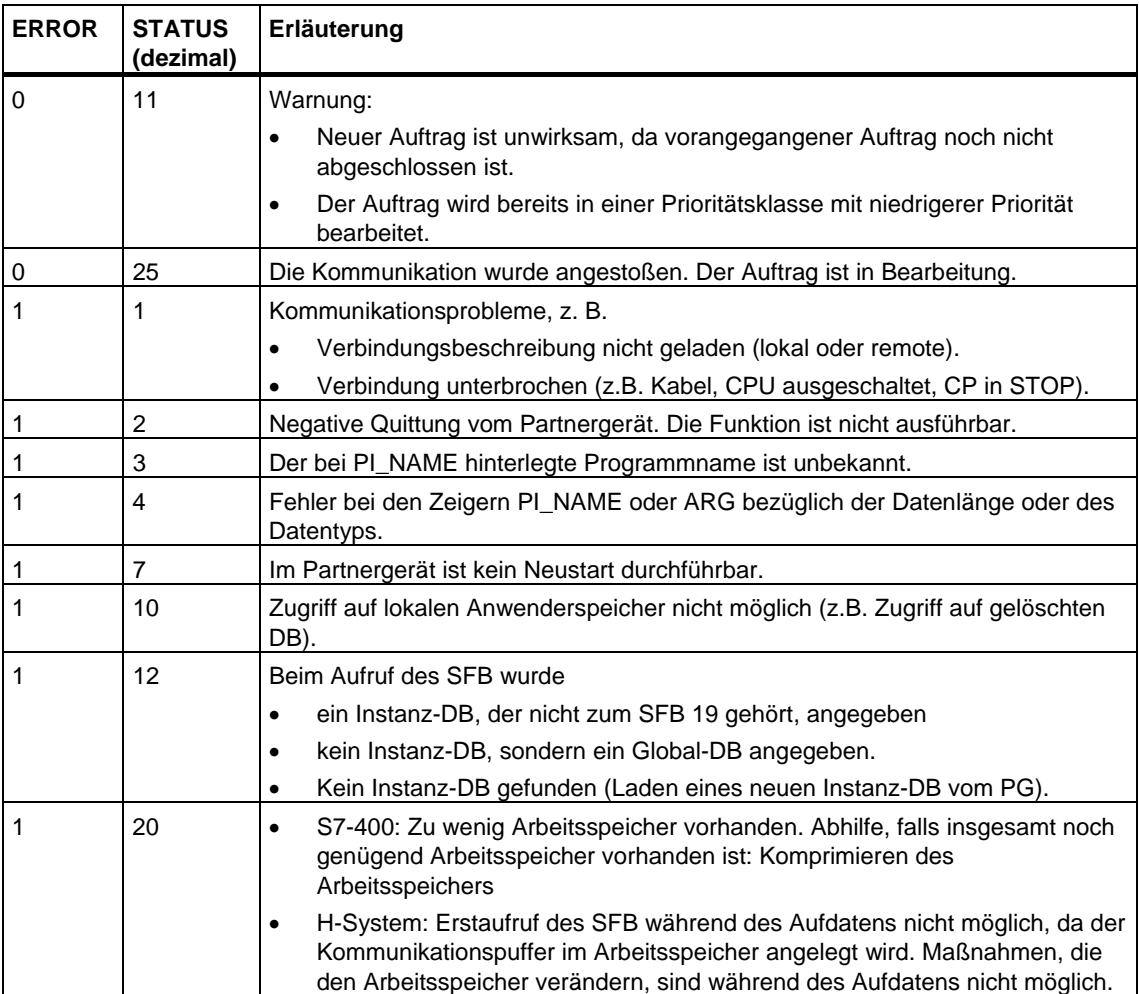

## **21.12 Ein remotes Gerät in den STOP überführen mit dem SFB 20 "STOP"**

#### **Beschreibung**

Bei einer positiven Flanke am Steuereingang REQ aktiviert der SFB 20 "STOP" die Überführung des durch ID adressierten remoten Geräts in den Betriebszustand STOP; der Betriebszustandsübergang ist möglich, wenn sich dieses in RUN, HALT oder Anlauf befindet.

Handelt es sich beim remoten Gerät um ein H-System, hängt die Wirkung des Stop-Auftrags vom Parameter PI\_NAME ab: Der Stop-Auftrag gilt entweder für genau eine CPU oder für alle CPUs des H-Systems.

Die erfolgreiche Durchführung des Auftrags wird am Zustandsparameter DONE mit 1 angezeigt, aufgetretene Fehler über die Zustandsparameter ERROR und STATUS.

Eine erneute Durchführung des beschriebenen Betriebszustandsübergangs in demselben remoten Gerät ist erst dann möglich, wenn der vorherige Anstoß des SFB 20 abgeschlossen ist.

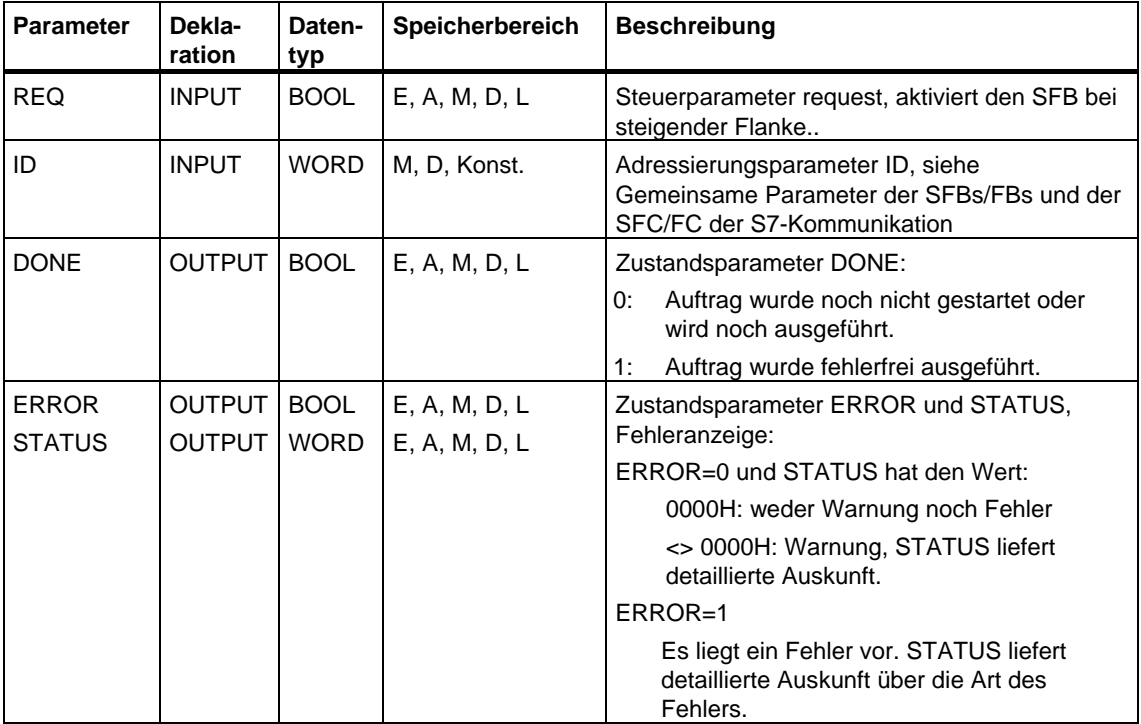

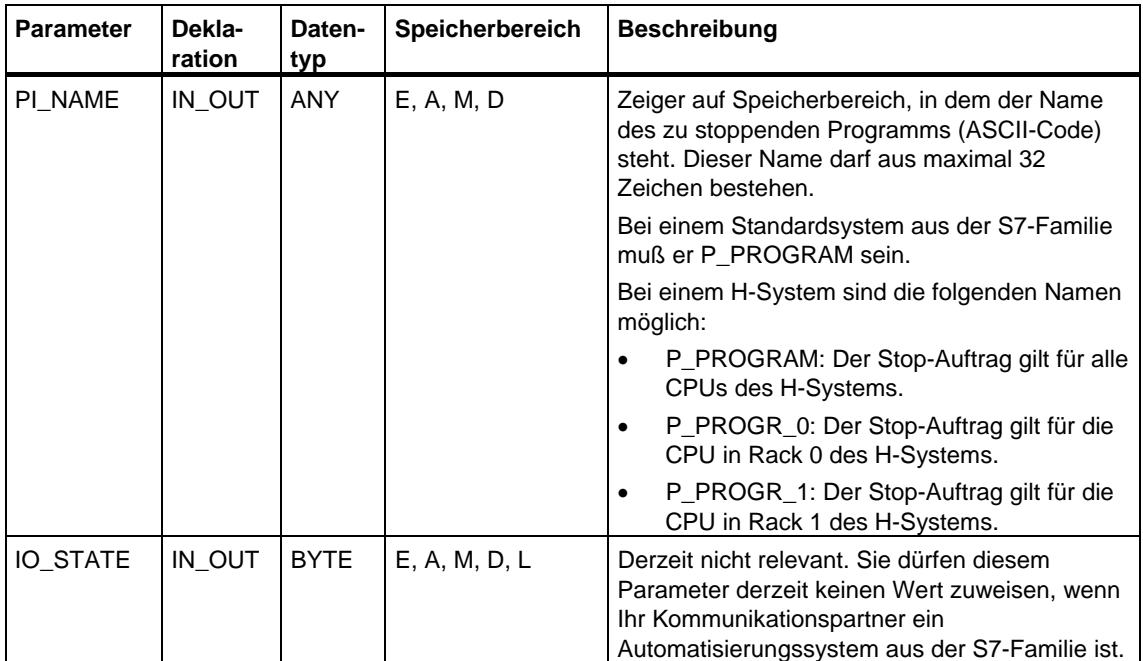

Die folgende Tabelle enthält alle für den SFB 20 spezifischen Fehlerinformationen, die über die Parameter ERROR und STATUS ausgegeben werden können.

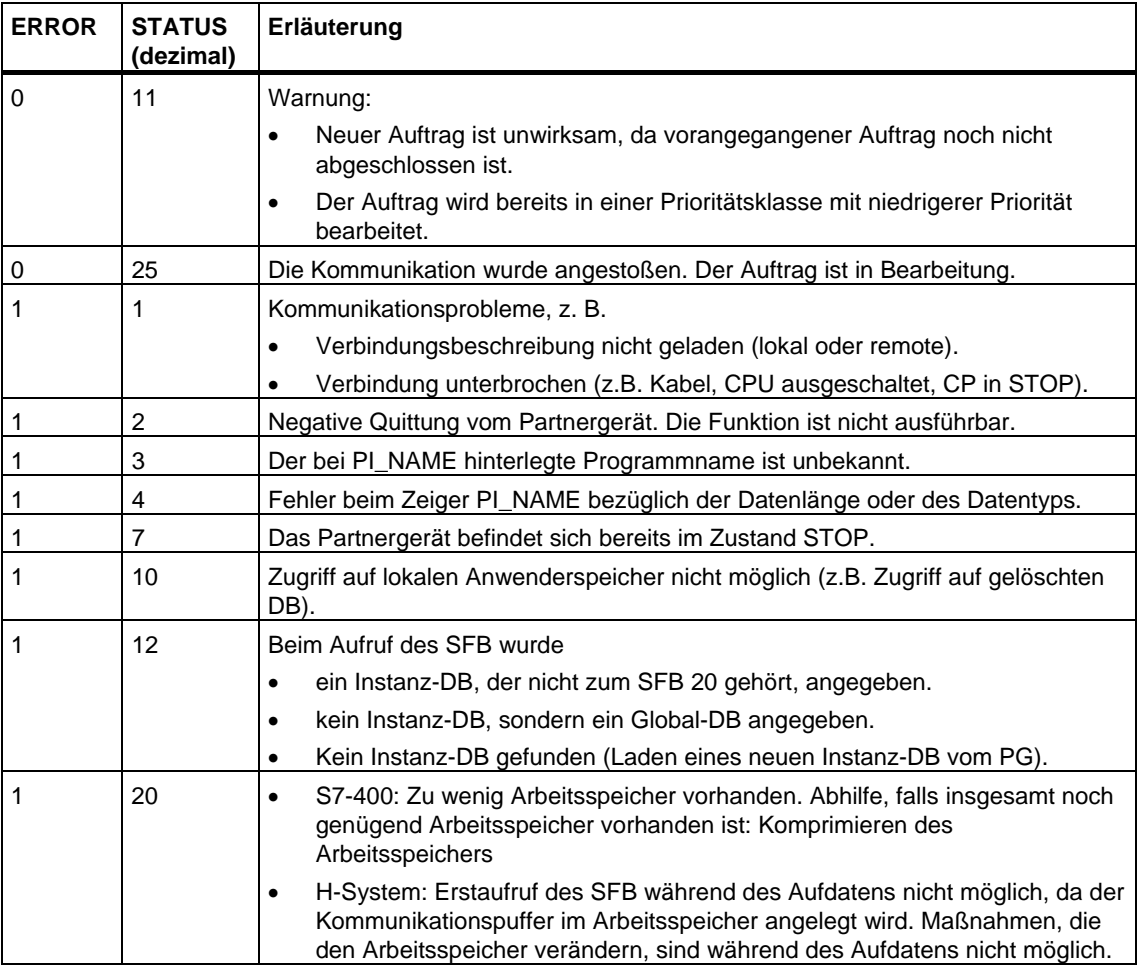

## **21.13 In einem remoten Gerät einen Wiederanlauf durchführen mit dem SFB 21 "RESUME"**

#### **Beschreibung**

Bei einer positiven Flanke am Steuereingang REQ aktiviert der SFB 21 "RESUME" einen Wiederanlauf in dem durch ID adressierten remoten Gerät. Folgende Bedingungen müssen vorliegen, falls das remote Gerät eine CPU ist:

- Die CPU muß sich im Zustand STOP befinden.
- Der Schlüsselschalter der CPU muß auf "RUN" oder "RUN-P" stehen.
- Sie müssen bei der Projektierung mit STEP 7 manuellen Wiederanlauf ermöglicht haben.
- Es darf kein Wiederanlaufhindernis vorliegen.

Nachdem dieses den Wiederanlauf durchgeführt hat, geht es in den Betriebszustand RUN und sendet eine positive Ausführungsquittung. Mit der Auswertung der positiven Quittung wird der Zustandsparameter DONE auf 1 gesetzt. Aufgetretene Fehler werden über die Zustandsparameter ERROR und STATUS angezeigt.

Eine erneute Aktivierung des Wiederanlaufs in demselben remoten Gerät ist erst nach Abschluß der letzten Aktivierung möglich.

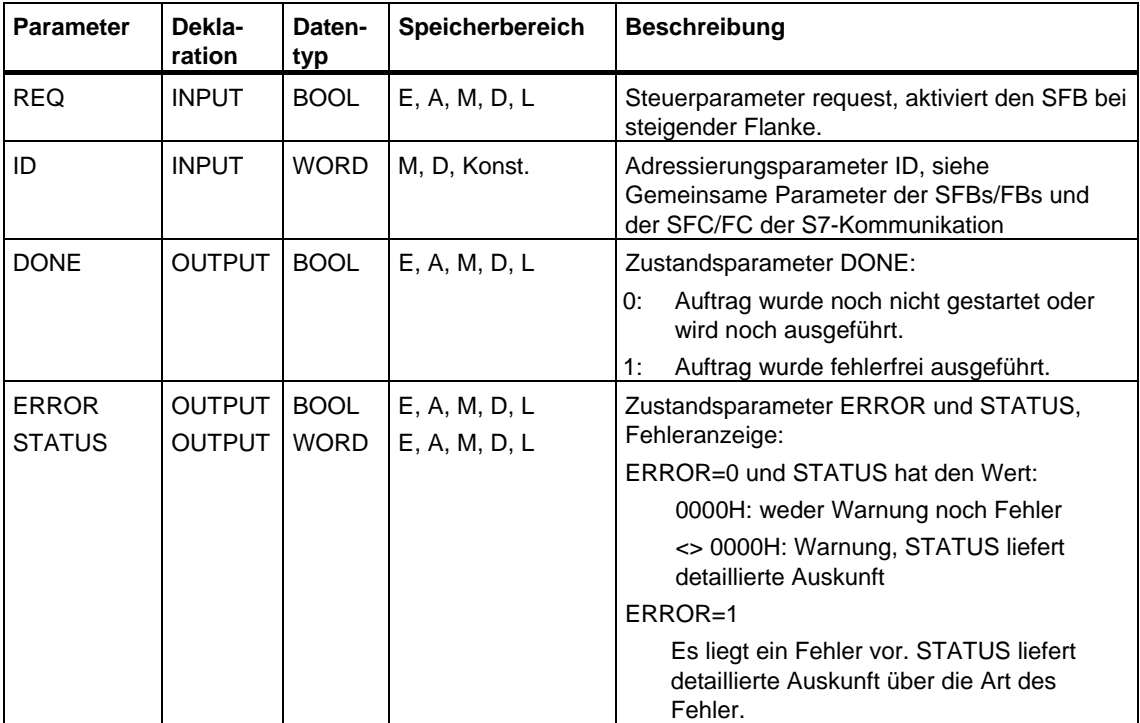

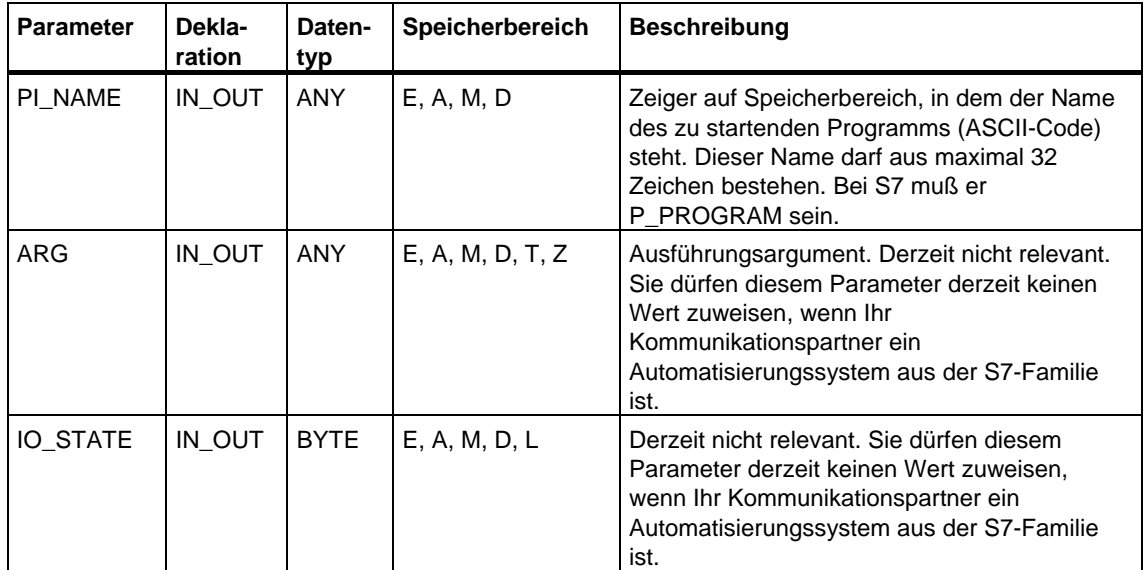

Die folgende Tabelle enthält alle für den SFB 21 spezifischen Fehlerinformationen, die über die Parameter ERROR und STATUS ausgegeben werden können.

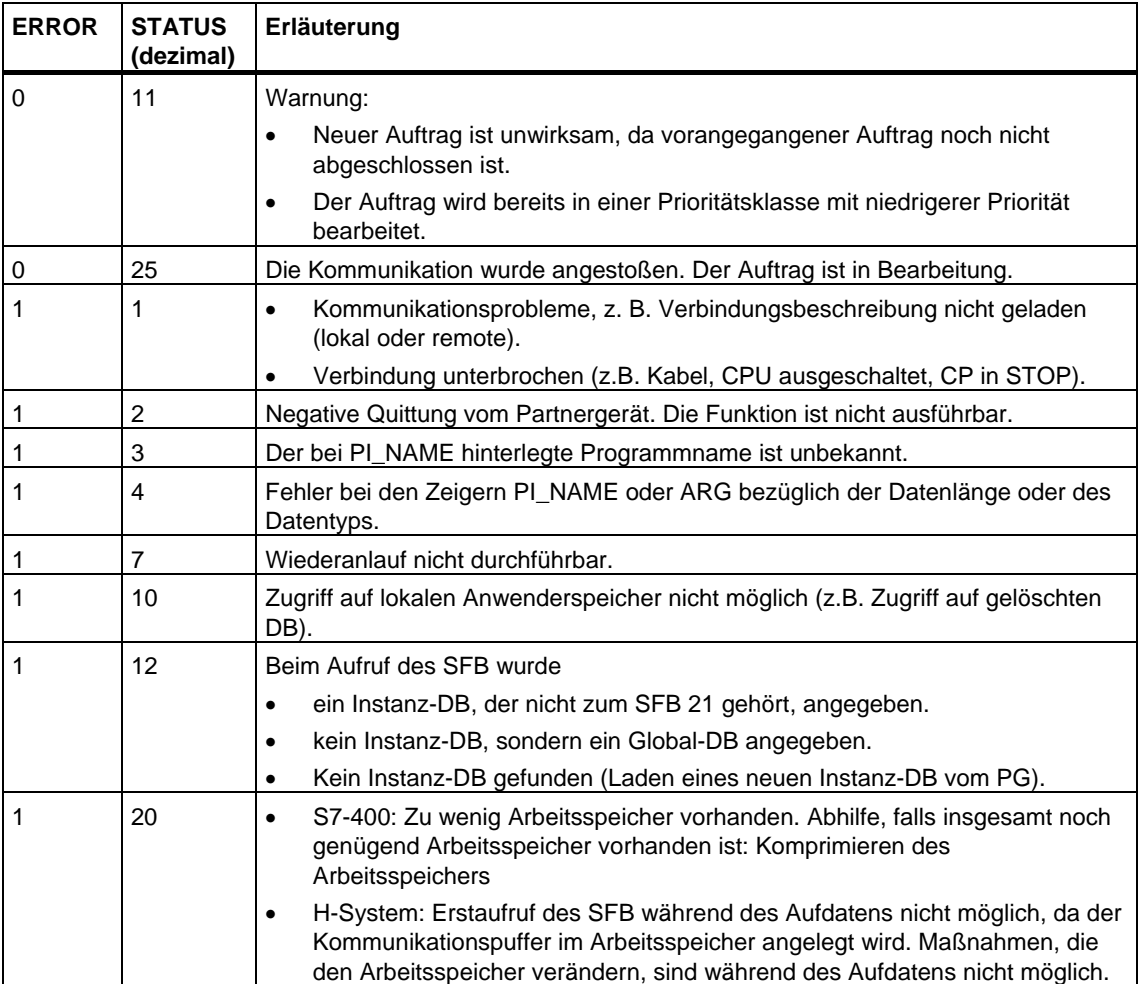

## **21.14 Den Gerätestatus eines remoten Partners abfragen mit dem SFB 22 "STATUS"**

#### **Beschreibung**

Mit Hilfe des SFB 22 "STATUS" können Sie den Gerätestatus eines remoten Kommunikationspartners abfragen.

Bei einer positiven Flanke am Steuereingang REQ wird ein Auftrag an den remoten Partner gesendet. Die Rückantwort wird daraufhin ausgewertet, ob Probleme aufgetreten sind. Falls keine Fehler auftraten, wird der empfangene Zustand beim nächsten SFB-Aufruf in die Variablen PHYS, LOG und LOCAL kopiert. Der Abschluß dieses Vorgangs wird am Zustandsparameter NDR mit 1 angezeigt.

Eine erneute Abfrage bei demselben Kommunikationspartner ist erst nach Abschluß der letzten möglich.

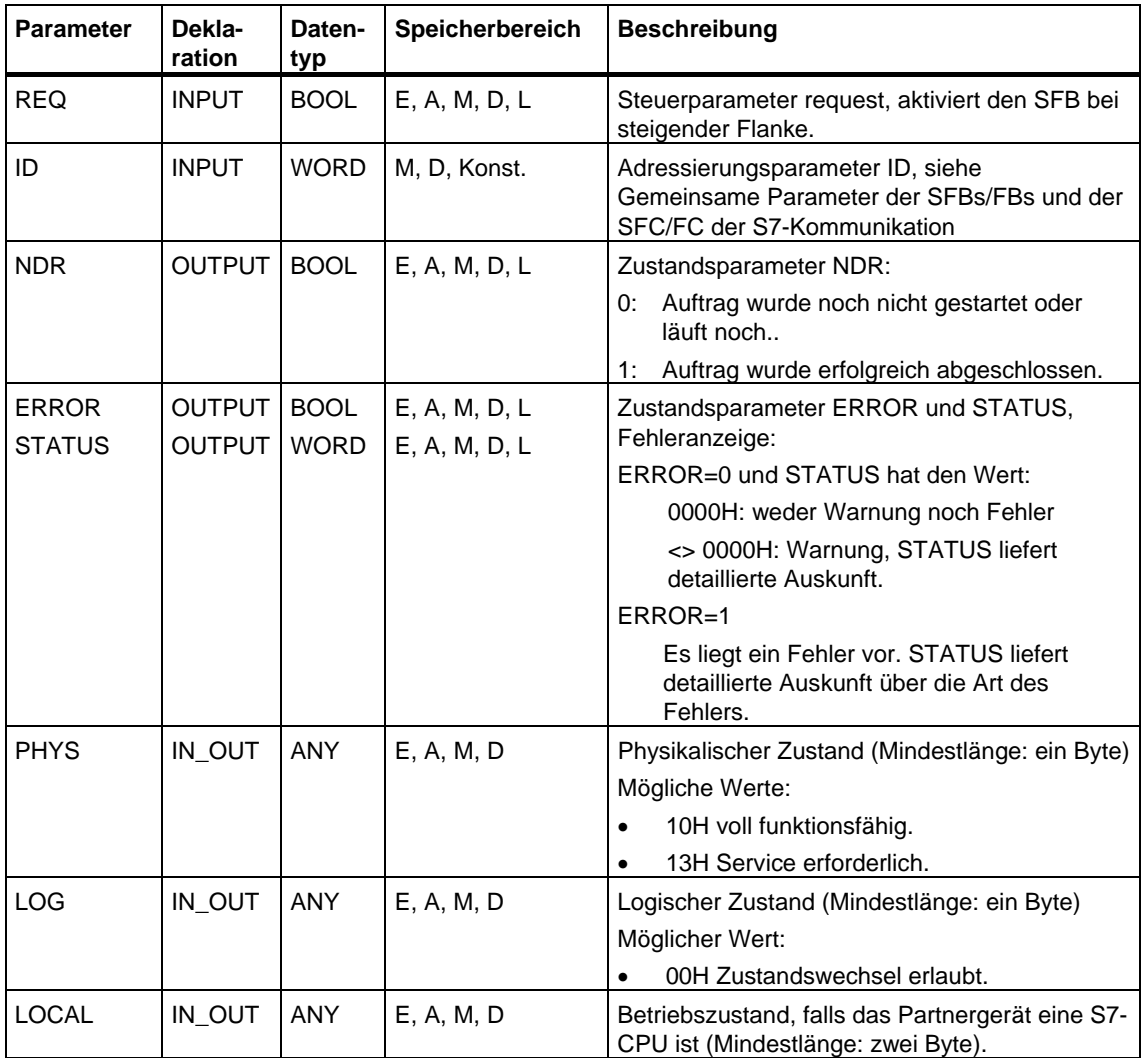

### **Durchgangsparameter LOCAL**

Falls der Kommunikationspartner eine S7-CPU ist, beinhaltet der Durchgangsparameter LOCAL deren aktuellen Betriebszustand: Das erste Byte ist reserviert, das zweite Byte enthält eine Kennung für den Betriebszustand.

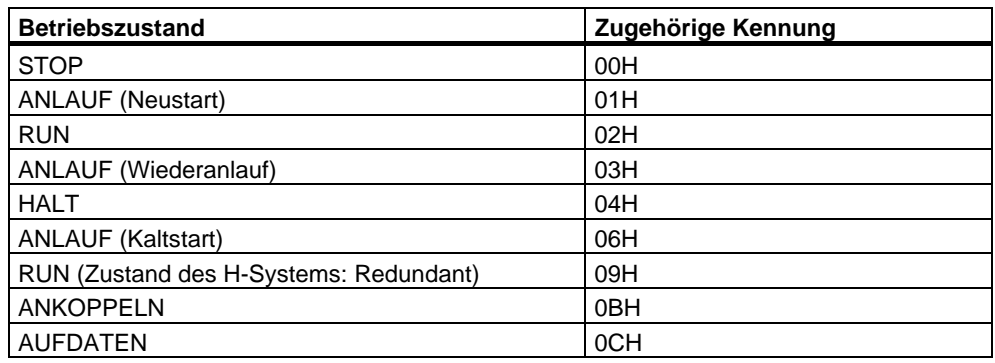

#### **Fehlerinformationen**

Die folgende Tabelle enthält alle für den SFB 22 spezifischen Fehlerinformationen, die über die Parameter ERROR und STATUS ausgegeben werden können.

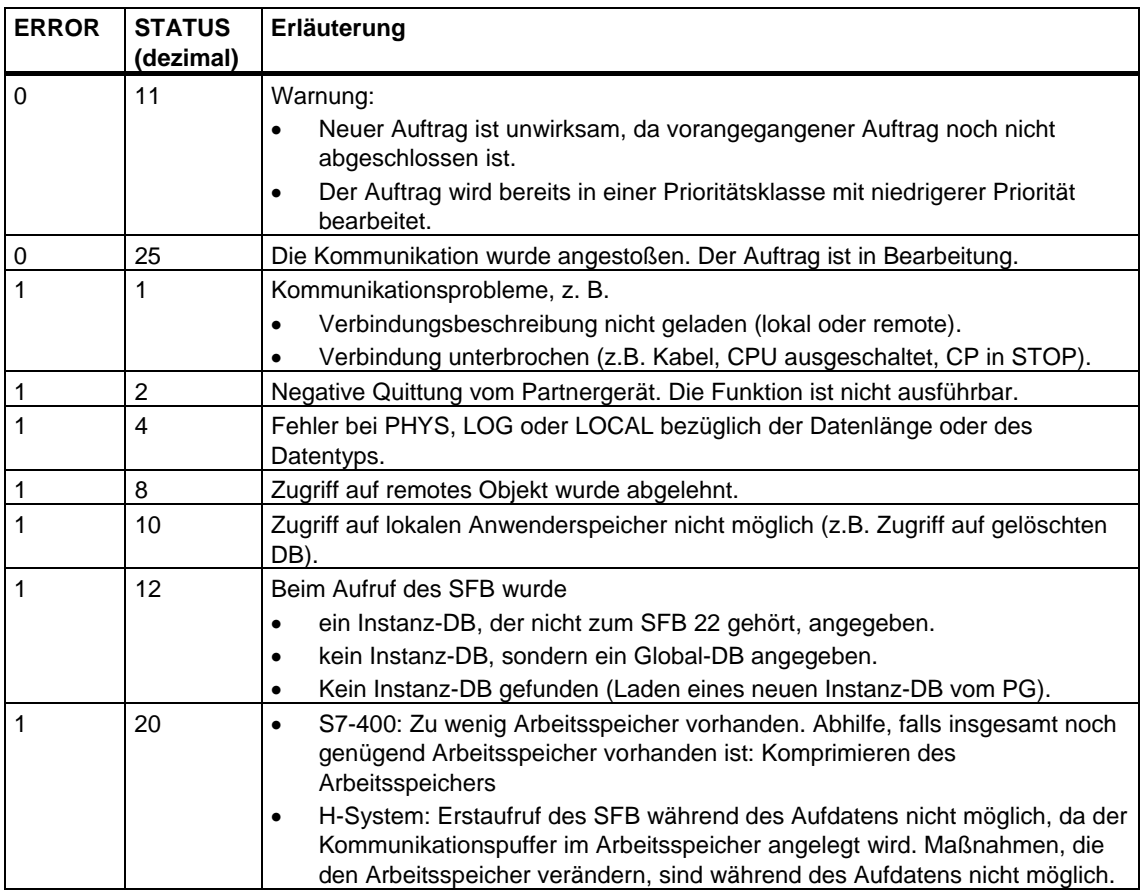

## **21.15 Empfangen eines remoten Gerätestatus-Wechsels mit dem SFB 23 "USTATUS"**

#### **Beschreibung**

Der SFB 23 "USTATUS" empfängt den Wechsel des Gerätestatus eines remoten Kommunikationspartners; dieser sendet seinen Status bei Änderung unaufgefordert, falls Sie dies mit STEP 7 projektiert haben.

Falls beim Aufruf am Steuereingang EN\_R 1 anliegt und ein Telegramm des Partners vorliegt, wird beim nächsten SFB-Aufruf die Statusinformation in die Variablen PHYS, LOG und LOCAL abgelegt. Der Abschluß dieses Vorgangs wird am Zustandsparameter NDR mit 1 angezeigt.

Auf der von USTATUS benutzten Verbindung muß das Versenden von Betriebszustandsmeldungen freigegeben sein.

#### **Hinweis**

Pro Verbindung dürfen Sie nur eine Instanz des SFB 23 plazieren.

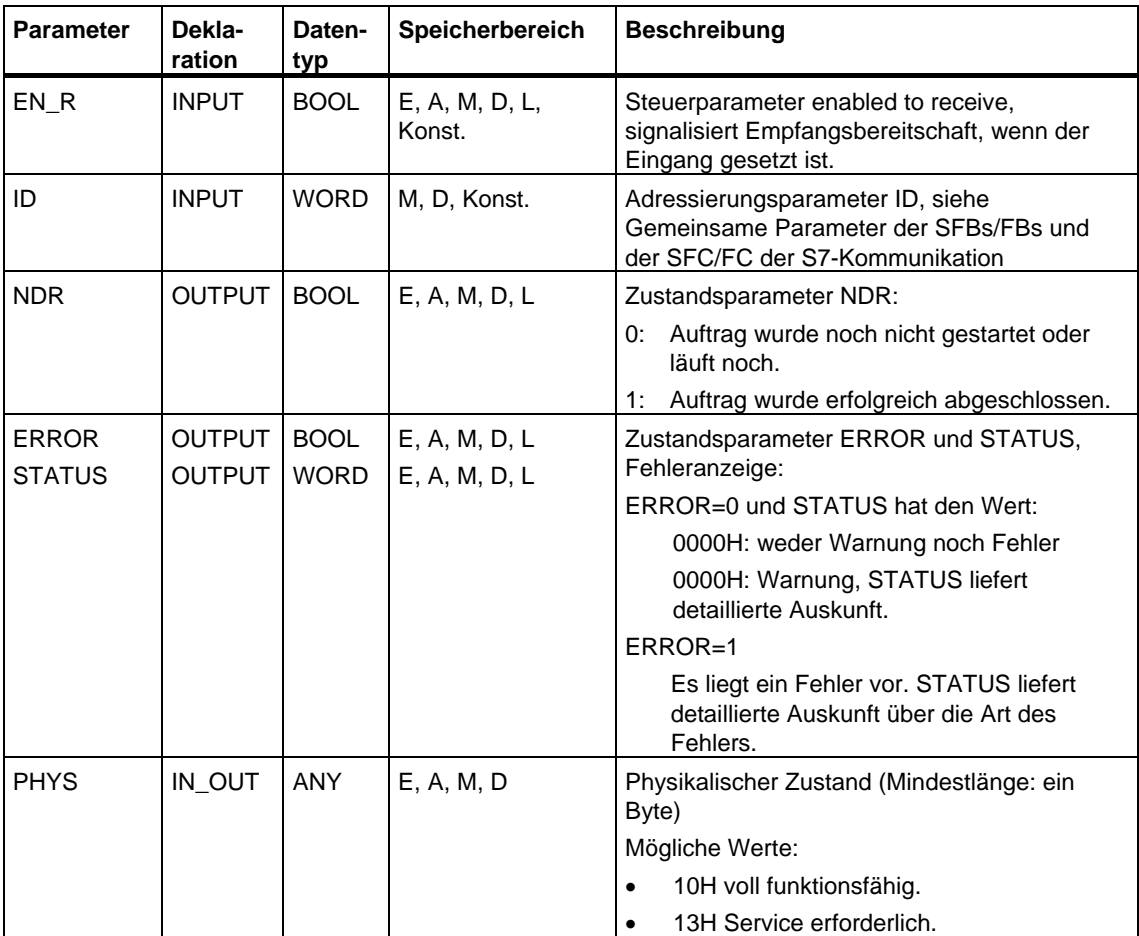

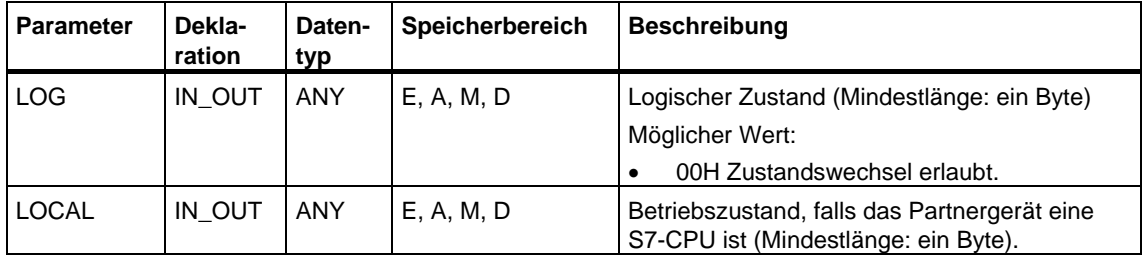

## **Durchgangsparameter LOCAL**

Falls der Kommunikationspartner eine S7-CPU ist, beinhaltet der Durchgangsparameter LOCAL deren aktuellen Betriebszustand: Das erste Byte ist reserviert, das zweite Byte enthält eine Kennung für den Betriebszustand.

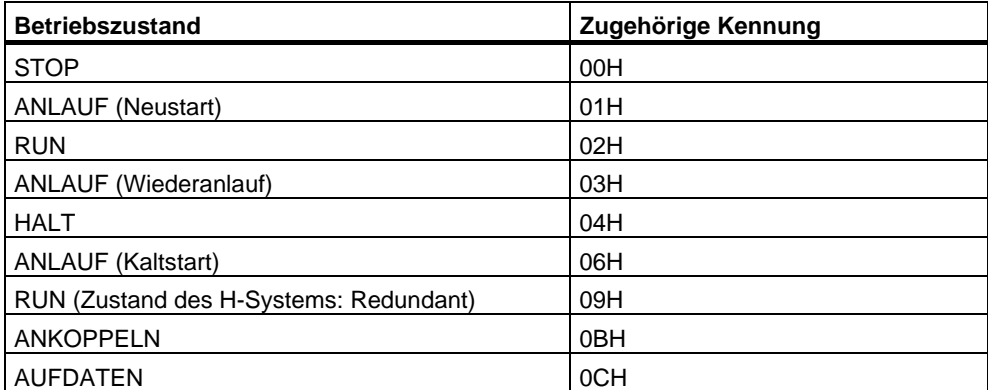

Die folgende Tabelle enthält alle für den SFB 23 spezifischen Fehlerinformationen, die über die Parameter ERROR und STATUS ausgegeben werden können.

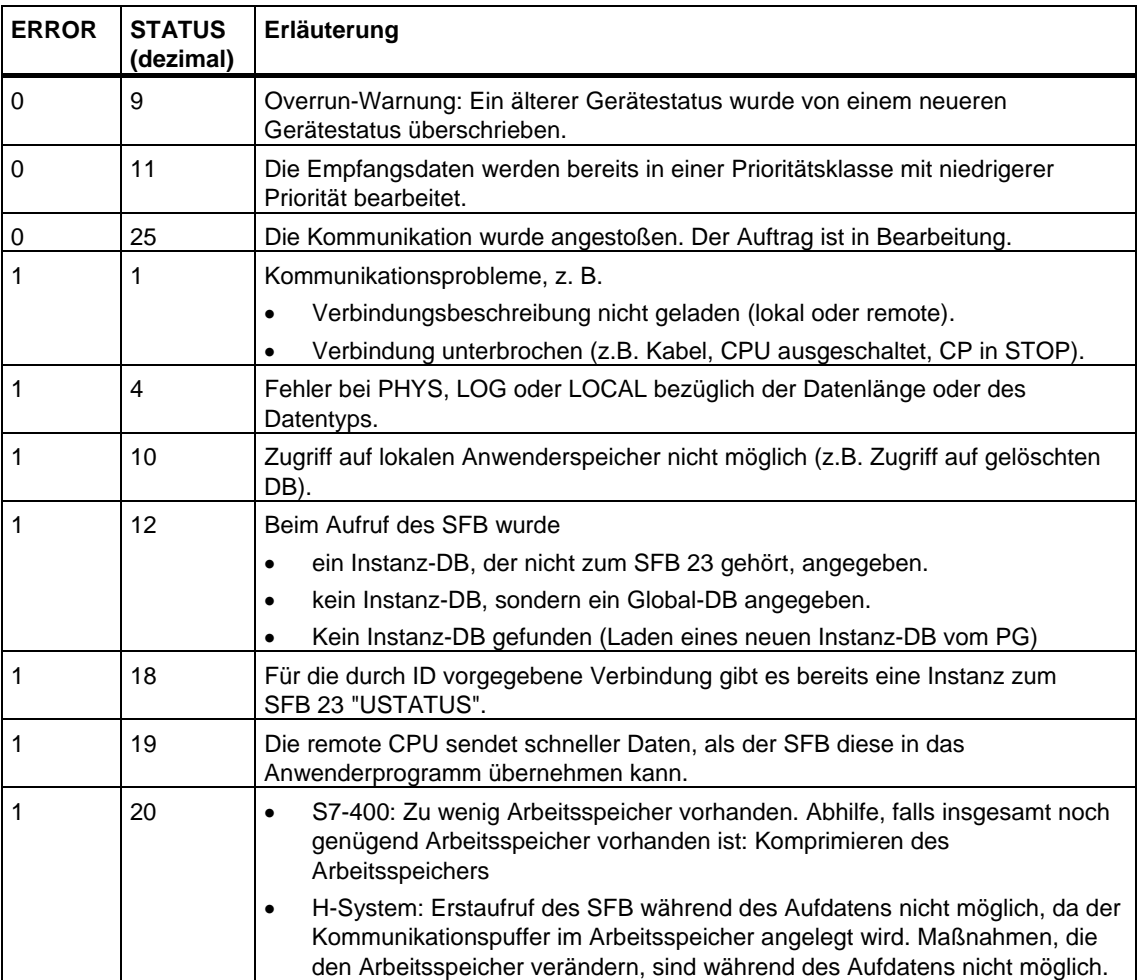

## **21.16 Den Zustand der Verbindung, die zu einer SFB-Instanz gehört, abfragen mit der SFC 62 "CONTROL"**

### **Beschreibung**

Mit der SFC 62 "CONTROL" ermitteln Sie **bei S7-400** den Zustand der Verbindung, die zu einer lokalen Kommunikations-SFB-Instanz gehört.

Nach Aufruf der Systemfunktion mit dem Wert 1 am Steuereingang EN\_R wird der momentane Zustand derjenigen Verbindung ermittelt, die zu der über I\_DB selektierten Kommunikations-SFB-Instanz gehört.

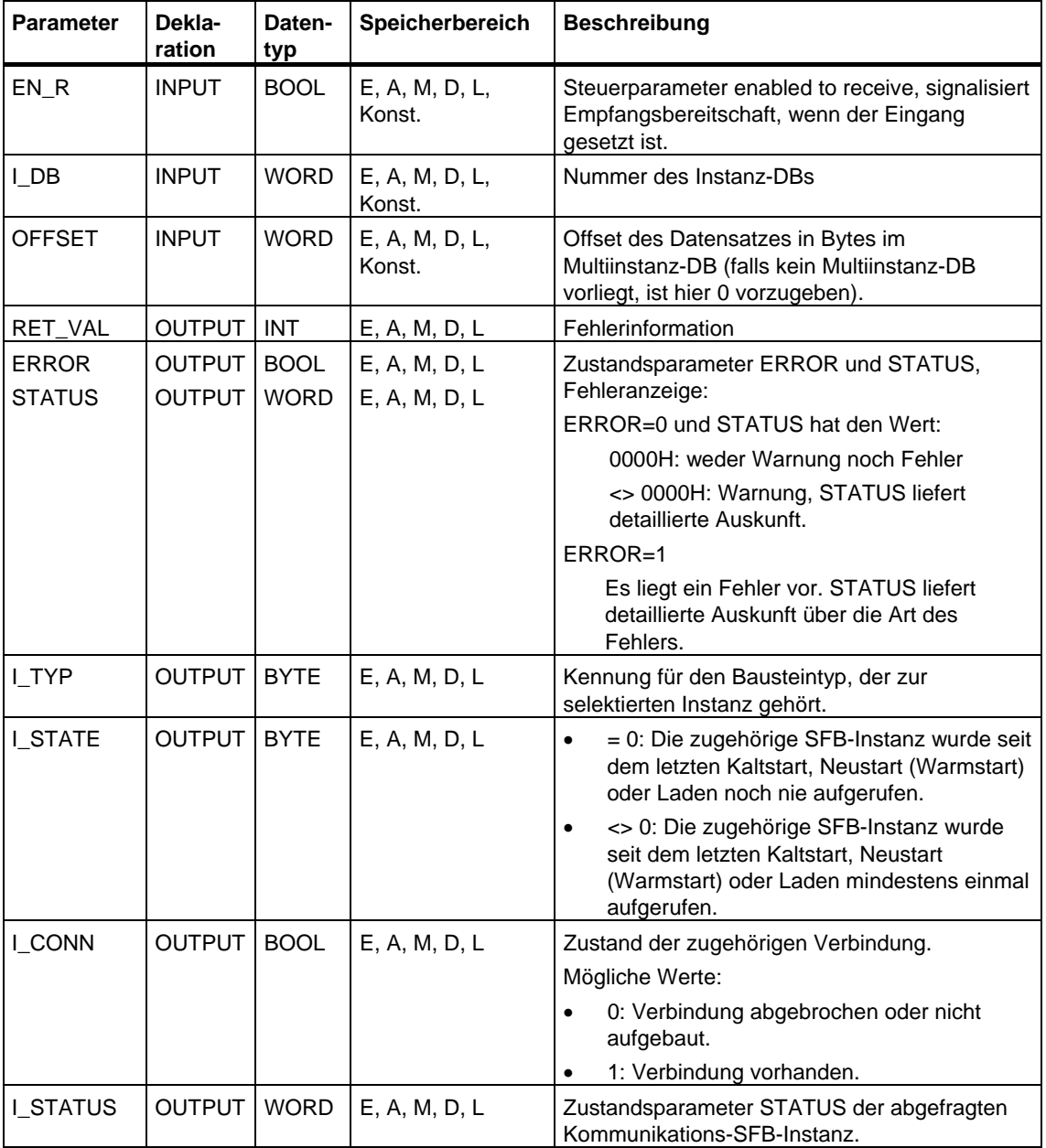

## **Ausgangsparameter I\_TYP**

Die folgende Tabelle erläutert, welche Kennung zu welchem SFB-Typ gehört.

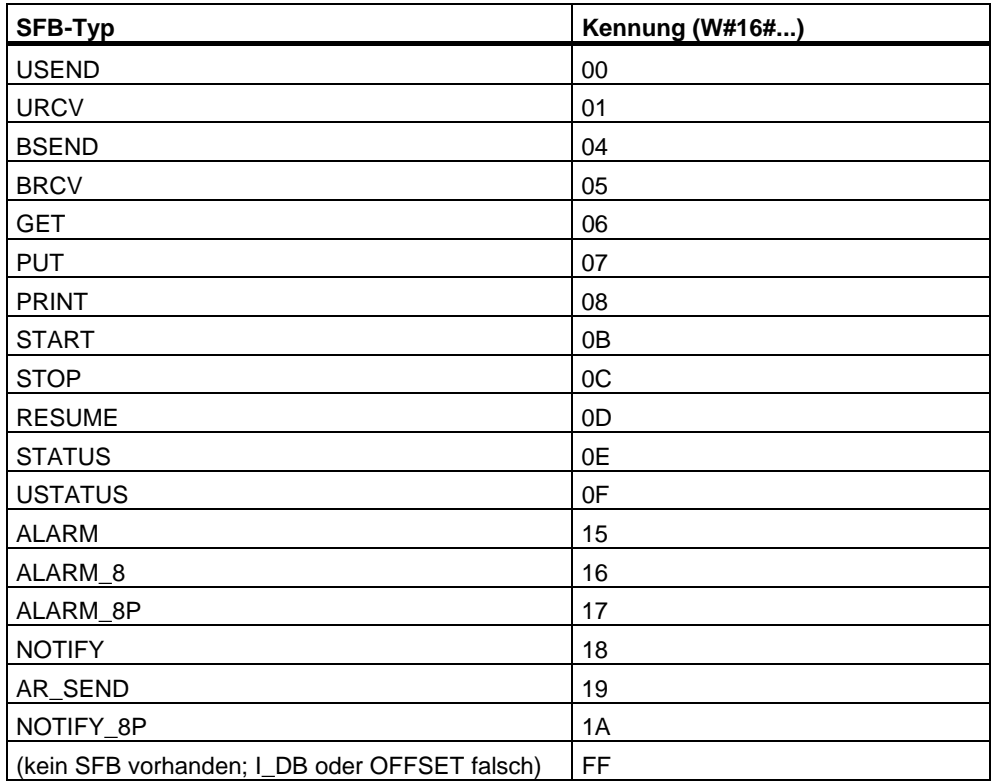

Der Ausgangsparameter RET\_VAL kann bei der SFC 62 "CONTROL" die folgenden beiden Werte annehmen:

- 0000H: Bei der Ausführung der SFC ist kein Fehler aufgetreten.
- 8000H: Bei der Ausführung der SFC ist ein Fehler aufgetreten.

#### **Hinweis**

Auch dann, wenn im Ausgangsparameter RET\_VAL der Wert 0000H angezeigt wird, sind die Ausgangsparameter ERROR und STATUS auszuwerten.

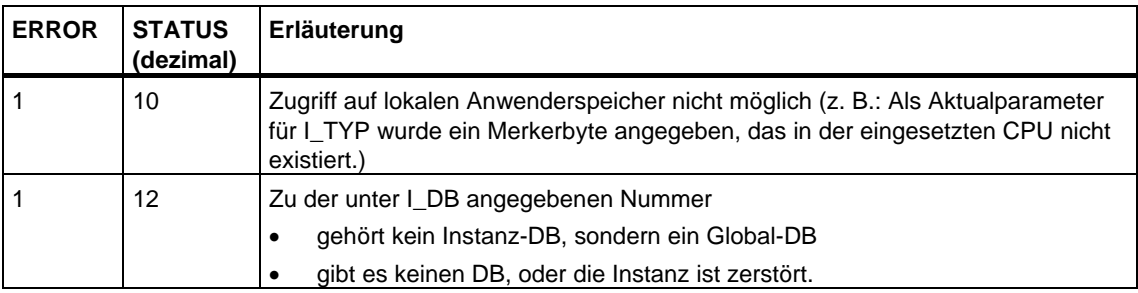

# **21.17 Den Zustand einer Verbindung abfragen mit der FC 62 "C\_CNTRL"**

### **Beschreibung**

Mit der FC 62 "C\_CNTRL" ermitteln Sie **bei S7-300** den Zustand einer Verbindung.

Nach Aufruf der Systemfunktion mit dem Wert 1 am Steuereingang EN\_R wird der momentane Zustand der über ID adressierten Verbindung ermittelt.

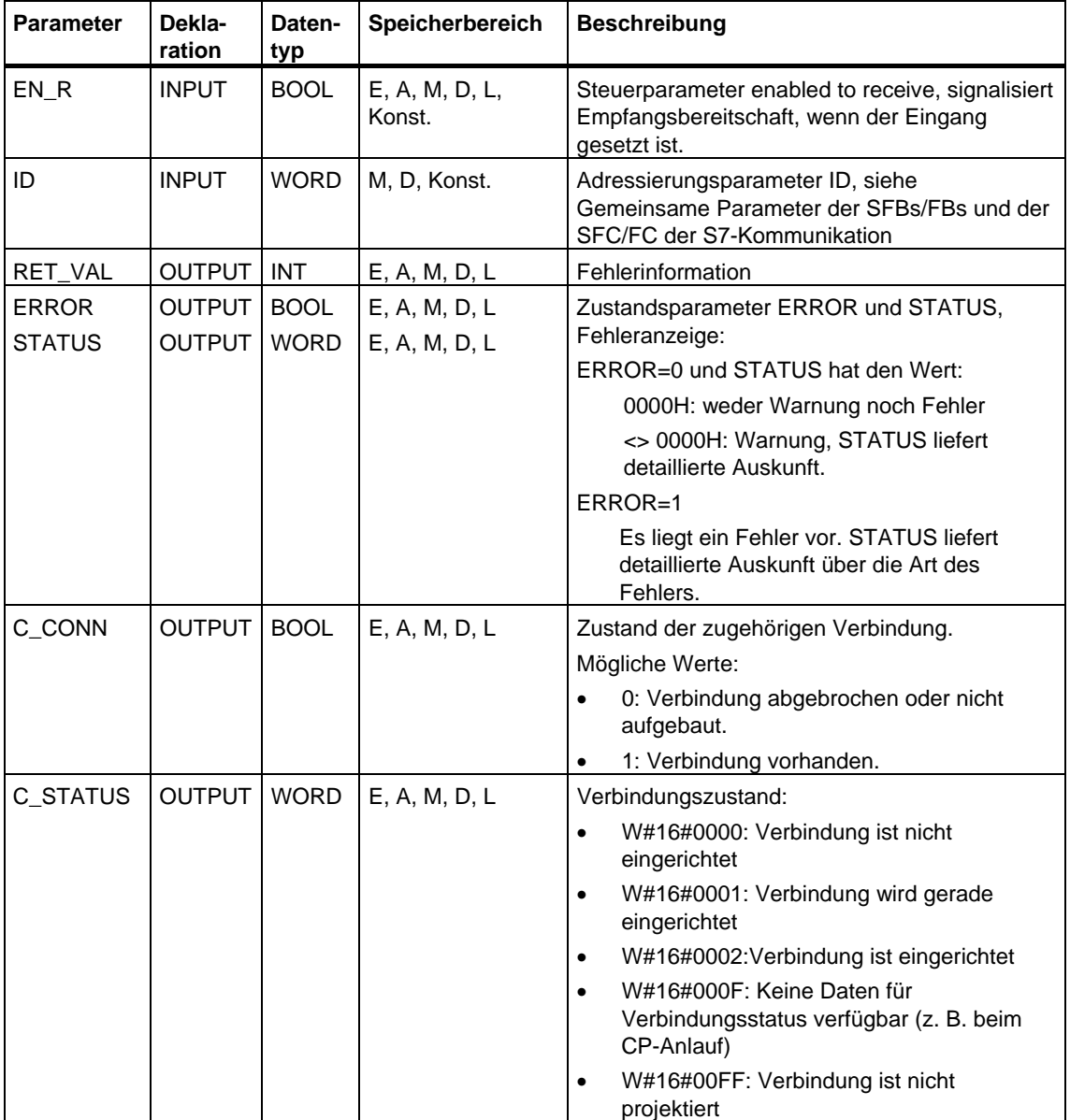

Der Ausgangsparameter RET\_VAL kann bei der FC 62 "C\_CNTRL" die folgenden beiden Werte annehmen:

- 0000H: Bei der Ausführung der FC ist kein Fehler aufgetreten.
- 8000H: Bei der Ausführung der FC ist ein Fehler aufgetreten.

#### **Hinweis**

Auch dann, wenn im Ausgangsparameter RET\_VAL der Wert 0000H angezeigt wird, sind die Ausgangsparameter ERROR und STATUS auszuwerten.

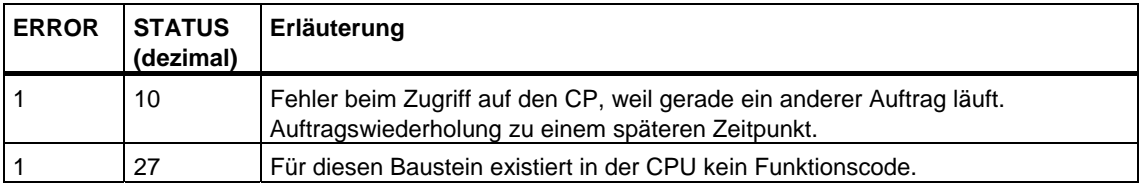
# **21.18 Arbeitsspeicherbedarf der Bausteine der S7-Kommunikation**

Die SFBs/FBs der S7-Kommunikation benötigen für eine reibungslose Funktion einen i.a. nutzdatenabhängigen Zwischenspeicherbereich im Arbeitsspeicher der CPU (Codebereich). Die Größe des belegten Speichers entnehmen Sie der folgenden Tabelle.

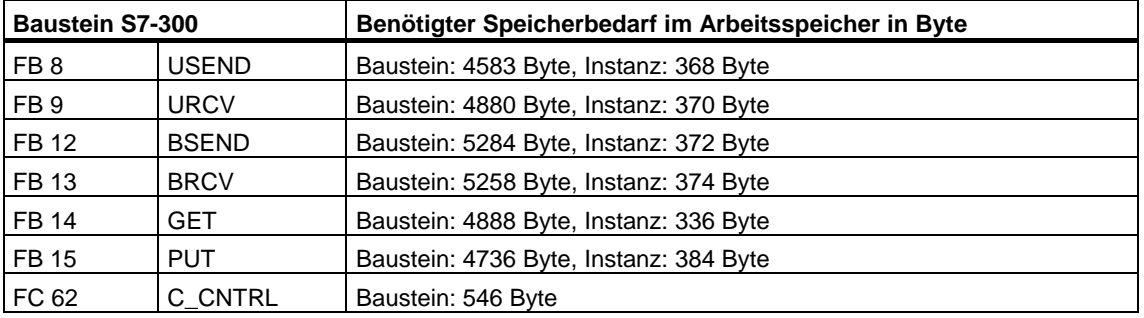

#### **Hinweis zum Unterbrechungsverhalten**

Die SIMATIC\_NET-Kommunikationsbausteine dürfen bei S7-300 nur in einer Prioritätsklasse aufgerufen werden.

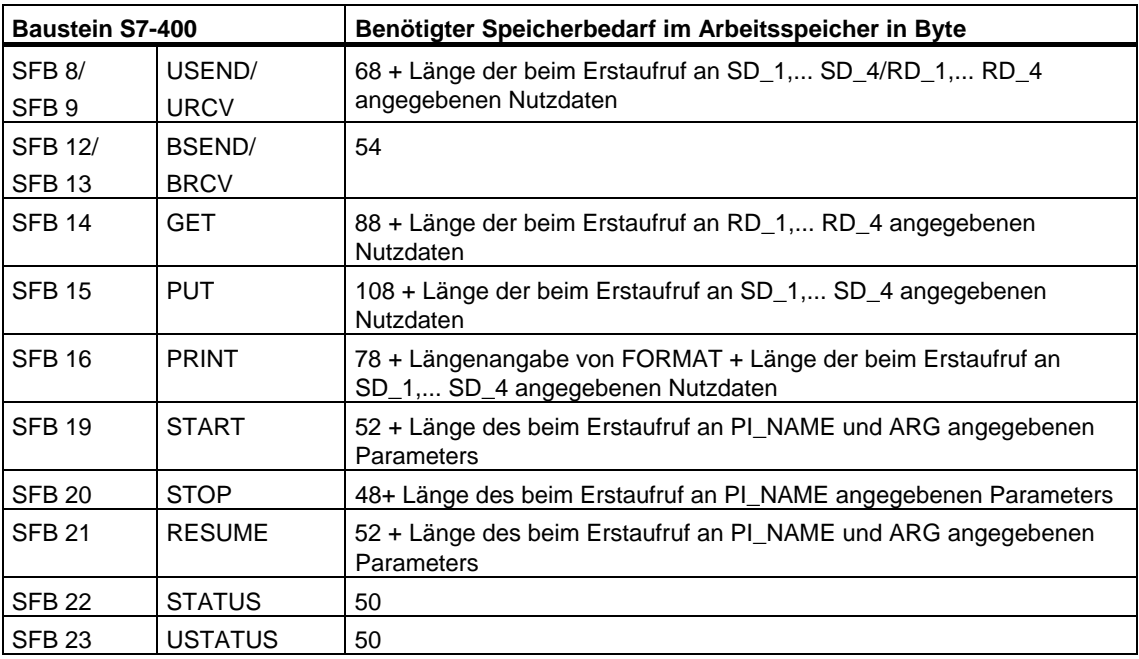

# **22 S7-Basiskommunikation**

# **22.1 Gemeinsame Parameter der SFCs der S7-Basiskommunikation**

#### **Eingangsparameter REQ**

Der Eingangsparameter REQ (request to activate) ist ein pegelgetriggerter Steuerparameter. Er dient dazu, den Auftrag (die Datenübertragung bzw. den Verbindungsabbruch) anzustoßen:

- Wenn Sie die SFC zu einem Auftrag aufrufen, der momentan nicht aktiviert ist, so stoßen Sie mit REQ=1 den Auftrag an. Besteht zum Zeitpunkt des Erstaufrufs einer SFC noch keine Verbindung zum Kommunikationspartner, dann wird diese vor Beginn der Datenübertragung aufgebaut.
- Wenn Sie einen Auftrag angestoßen haben und dieser noch nicht abgeschlossen ist und Sie die SFC zum gleichen Auftrag erneut aufrufen, so wird REQ durch die SFC nicht ausgewertet.

#### **Eingangsparameter REQ\_ID (nur SFC 65 und SFC 66)**

Der Eingangsparameter REQ\_ID dient der Kennzeichnung Ihrer Sendedaten. Er wird vom Betriebssystem der sendenden CPU an die SFC 66 "X\_RCV" der CPU des Kommunikationspartners weitergereicht.

Sie benötigen auf Empfängerseite den Parameter REQ\_ID,

- wenn Sie auf einer Sende-CPU mehrere SFCs 65 "X\_SEND" mit unterschiedlichen Parametern REQ\_ID aufrufen und die Daten an einen Kommunikatinspartner übertragen.
- wenn Sie von mehreren Sende-CPUs Daten mit Hilfe der SFC 65 "X\_SEND" an einen Kommunikationspartner übertragen.

Sie können durch Auswertung von REQ\_ID die Empfangsdaten in unterschiedlichen Speicherbereichen ablegen.

#### **Ausgangsparameter RET\_VAL und BUSY**

Die SFCs der S7-Basiskommunikation sind asynchron laufende SFCs, d. h. die Abwicklung eines Auftrags erstreckt sich über mehrere SFC-Aufrufe. Über die Ausgangsparameter RET\_VAL und BUSY wird der Zustand des Auftrags angezeigt. Siehe auch [Bedeutung von REQ, RET\\_VAL und BUSY bei asynchron](#page-85-0)  [arbeitenden SFCs](#page-85-0) 

#### **Eingangsparameter CONT**

Der Eingangsparameter CONT (continue) ist ein Steuerparameter. Mit ihm bestimmen Sie, ob die Verbindung zum Kommunikationspartner nach Abschluß des Auftrags bestehen bleibt.

• Wenn Sie beim Erstaufruf CONT=0 wählen, wird die Verbindung nach Beendigung der Datenübertragung wieder abgebaut. Sie steht dann für den Datenaustausch zu einem neuen Kommunikationspartner wieder zur Verfügung.

Mit dieser Vorgehensweise stellen Sie sicher, daß nur Verbindungsressourcen belegt sind, die aktuell benötigt werden.

• Wenn Sie beim Erstaufruf CONT=1 wählen, bleibt die Verbindung nach Beendigung der Datenübertragung bestehen.

Diese Vorgehensweise bietet sich z. B. dann an, wenn Sie zyklisch zwischen zwei Stationen Daten austauschen.

#### **Hinweis**

Eine über CONT=1 aufgebaute Verbindung können Sie auch explizit mit der SFC 69 "X\_ABORT" bzw. mit der SFC 74 "I\_ABORT" abbrechen.

# <span id="page-400-0"></span>**22.2 Fehlerinformationen der Kommunikations-SFCs für nichtprojektierte S7-Verbindungen**

# **Fehlerinformationen**

Die in der folgenden Tabelle u. a. angegebenen "echten" Fehlerinformationen für die SFCs 65 bis 74 können Sie wie folgt klassifizieren:

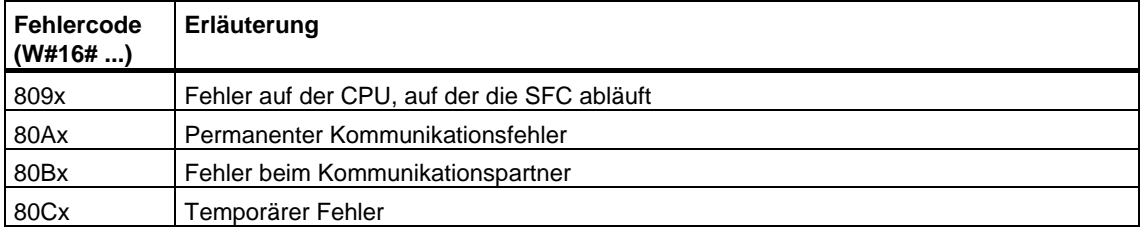

#### Spezifische Fehlerinformationen für die SFCs 65 bis 74

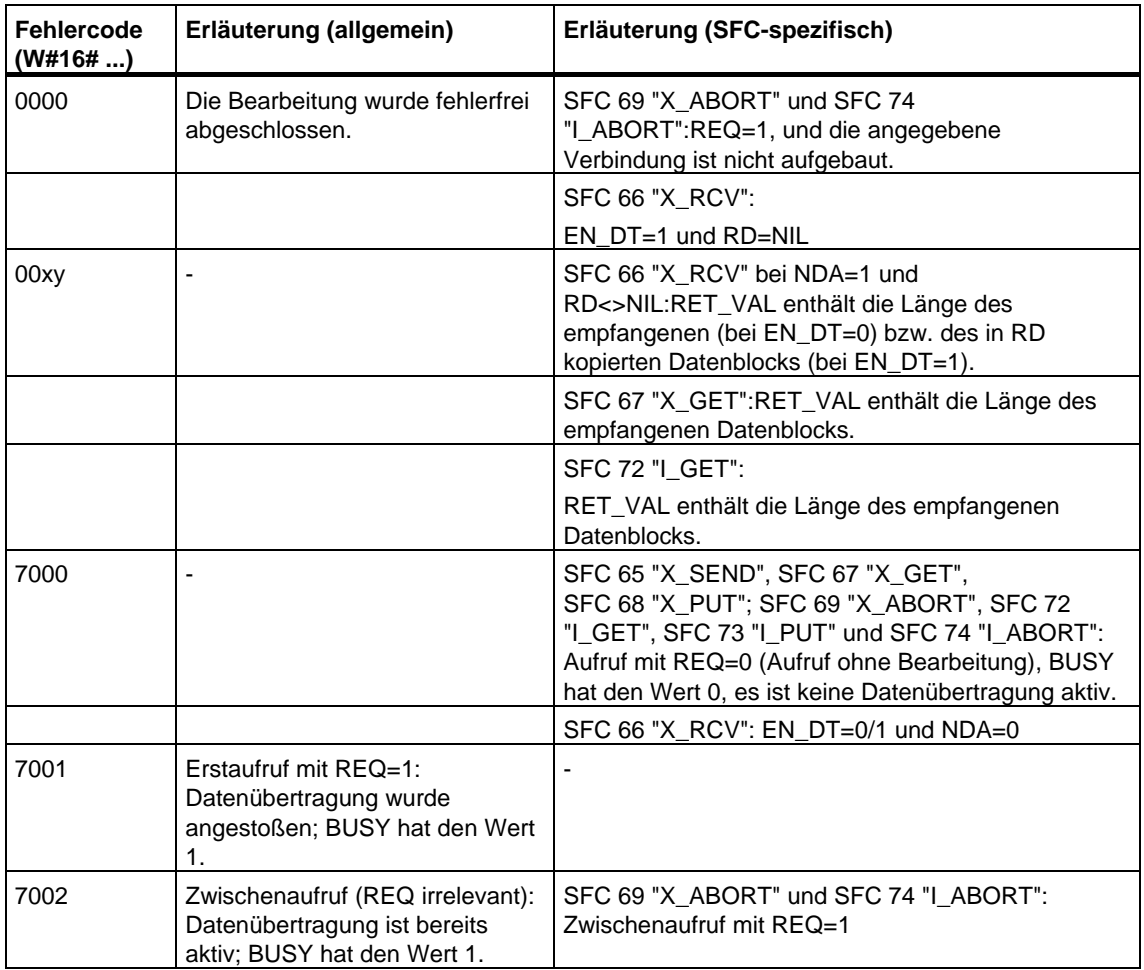

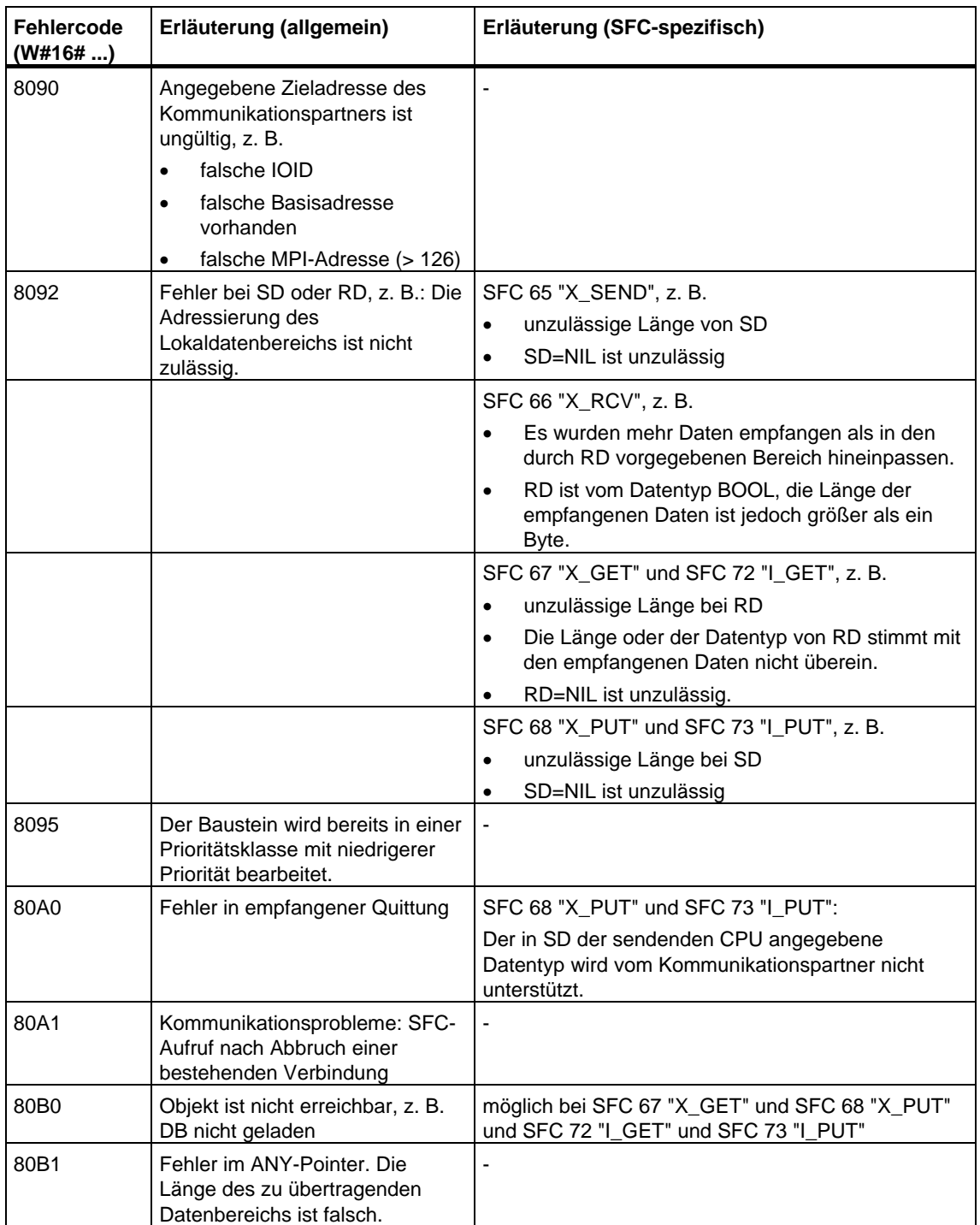

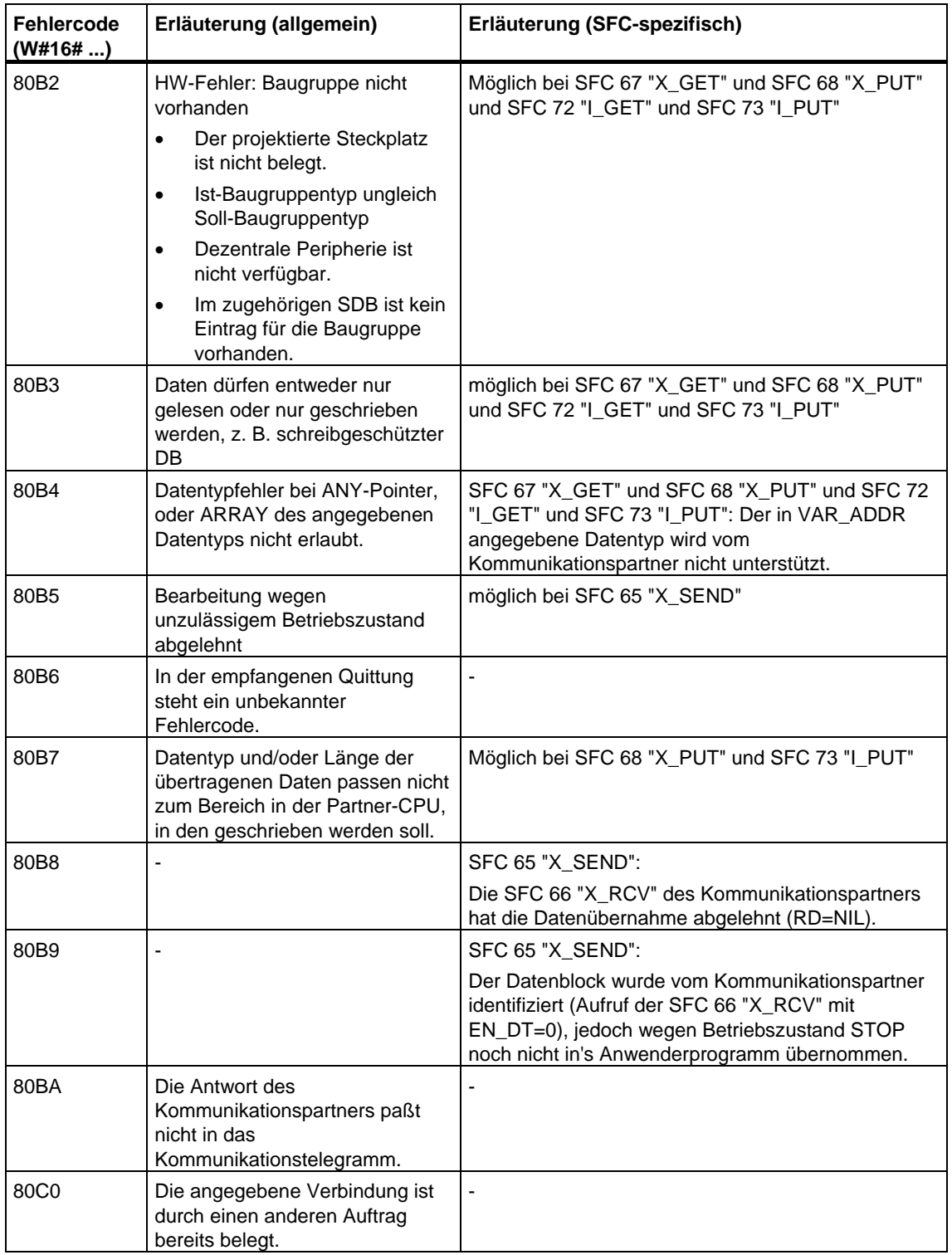

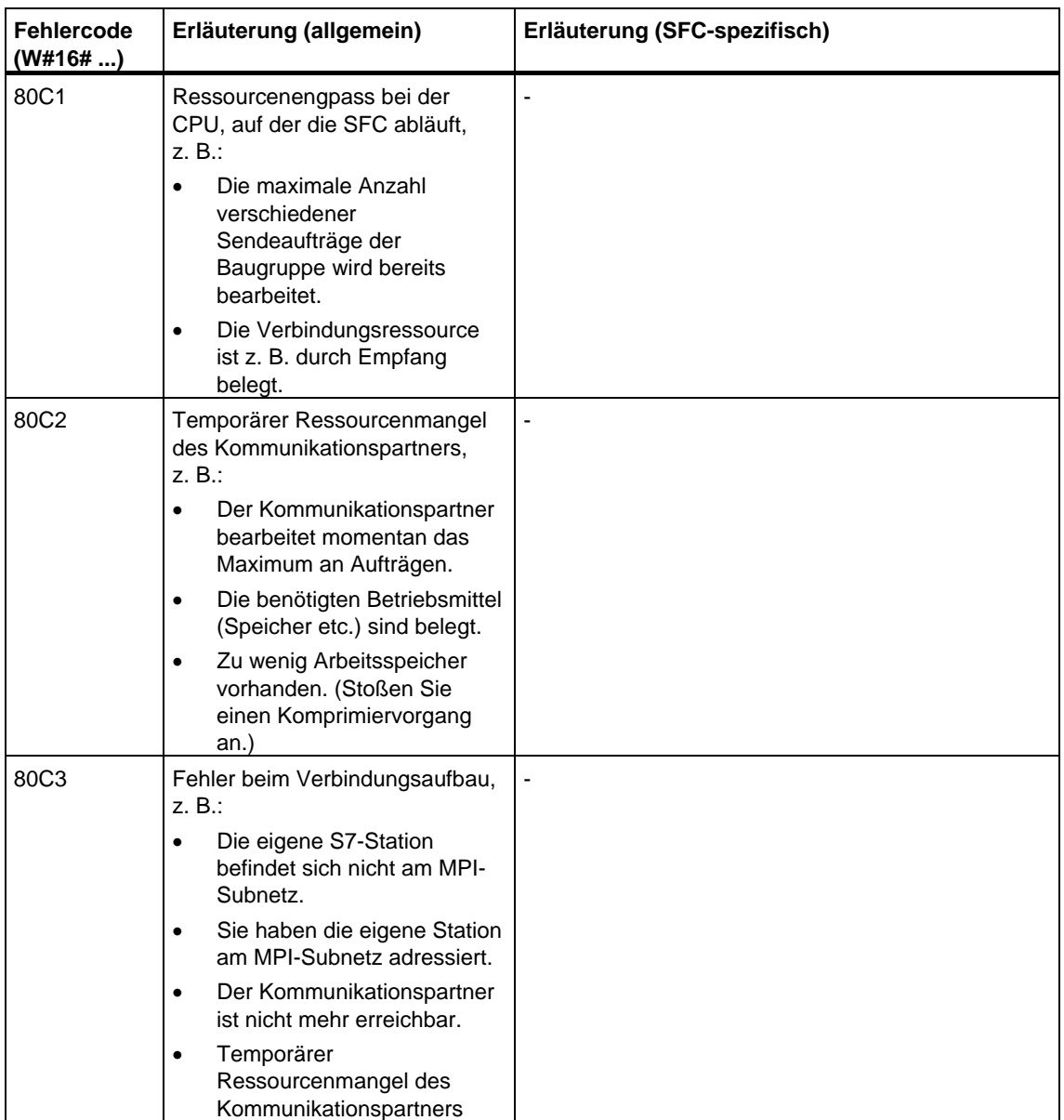

# **22.3 Daten an einen Kommunikationspartner außerhalb der eigenen S7-Station senden mit der SFC 65 "X\_SEND"**

# **Beschreibung**

Mit der SFC 65 "X\_SEND" senden Sie Daten an einen außerhalb der eigenen S7-Station liegenden Kommunikationspartner.

Der Datenempfang beim Kommunikationspartner erfolgt über die SFC 66 "X\_RCV".

Der Sendevorgang erfolgt nach Aufruf der SFC mit REQ=1.

Sie müssen darauf achten, daß der über den Parameter SD definierte Sendebereich (auf der sendenden CPU) kleiner oder gleich dem über den Parameter RD definierten Empfangsbereich (beim Kommunikationspartner) ist. Falls SD vom Datentyp BOOL ist, muß auch RD vom Datentyp BOOL sein.

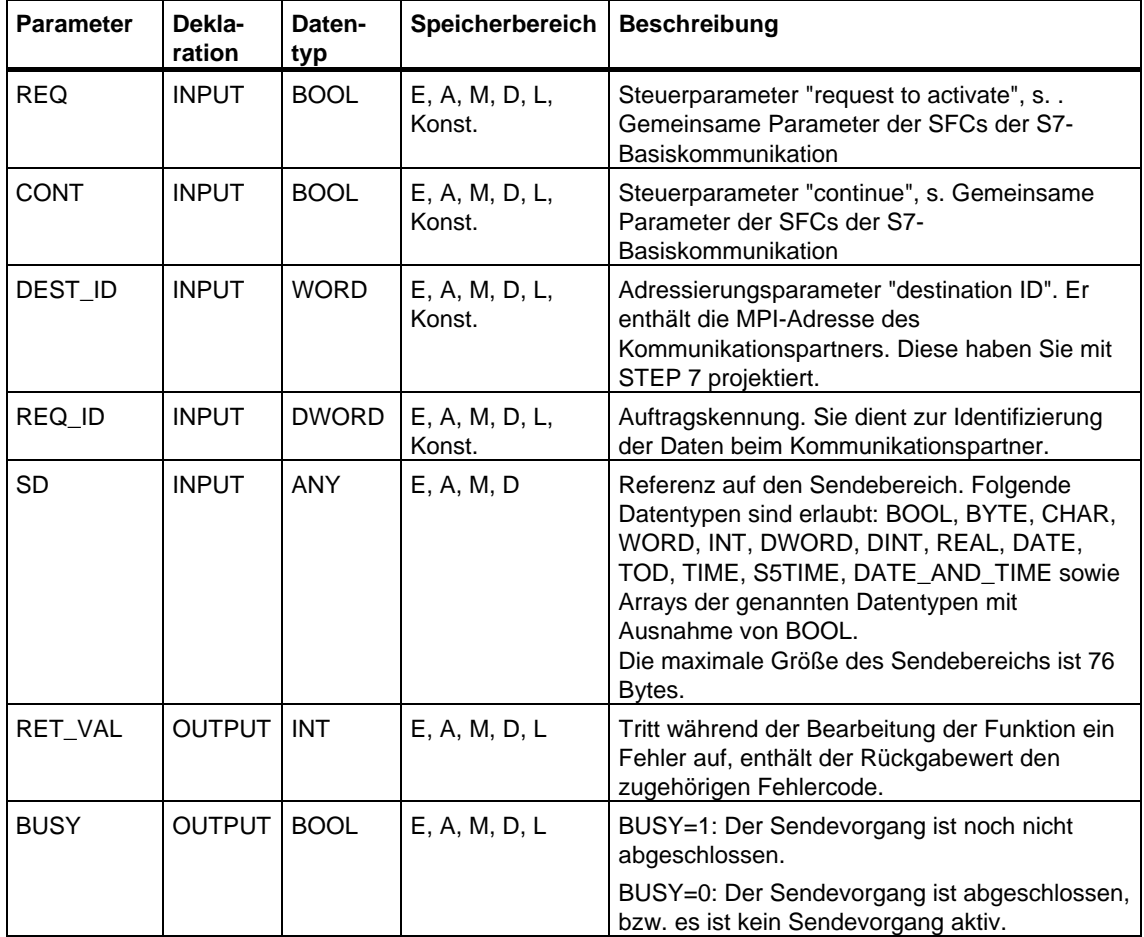

# **Datenkonsistenz**

Die Daten werden konsistent versendet.

### **Fehlerinformationen**

Siehe [Fehlerinformationen der Kommunikations-SFCs für nichtprojektierte](#page-400-0)  [S7-Verbindungen](#page-400-0) und [Gemeinsame Parameter der SFBs/FBs und der SFC/FC der](#page-340-0)  [S7-Kommunikation.](#page-340-0)

# **22.4 Daten von einem Kommunikationspartner außerhalb der eigenen S7-Station empfangen mit der SFC 66 "X\_RCV"**

# **Beschreibung**

Mit der SFC 66 "X\_RCV" empfangen Sie Daten, die ein oder mehrere außerhalb der eigenen S7-Station liegende Kommunikationspartner mit der SFC 65 "X\_SEND" gesendet haben.

Mit der SFC 66 "X\_RCV"

- können Sie feststellen, ob zum aktuellen Zeitpunkt gesendete Daten bereitstehen. Diese wurden vom Betriebssystem gegebenenfalls in eine interne Warteschlange eingereiht.
- können Sie den ältesten Datenblock, der in der Warteschlange bereitsteht, in einen von Ihnen vorgegebenen Empfangsbereich kopieren.

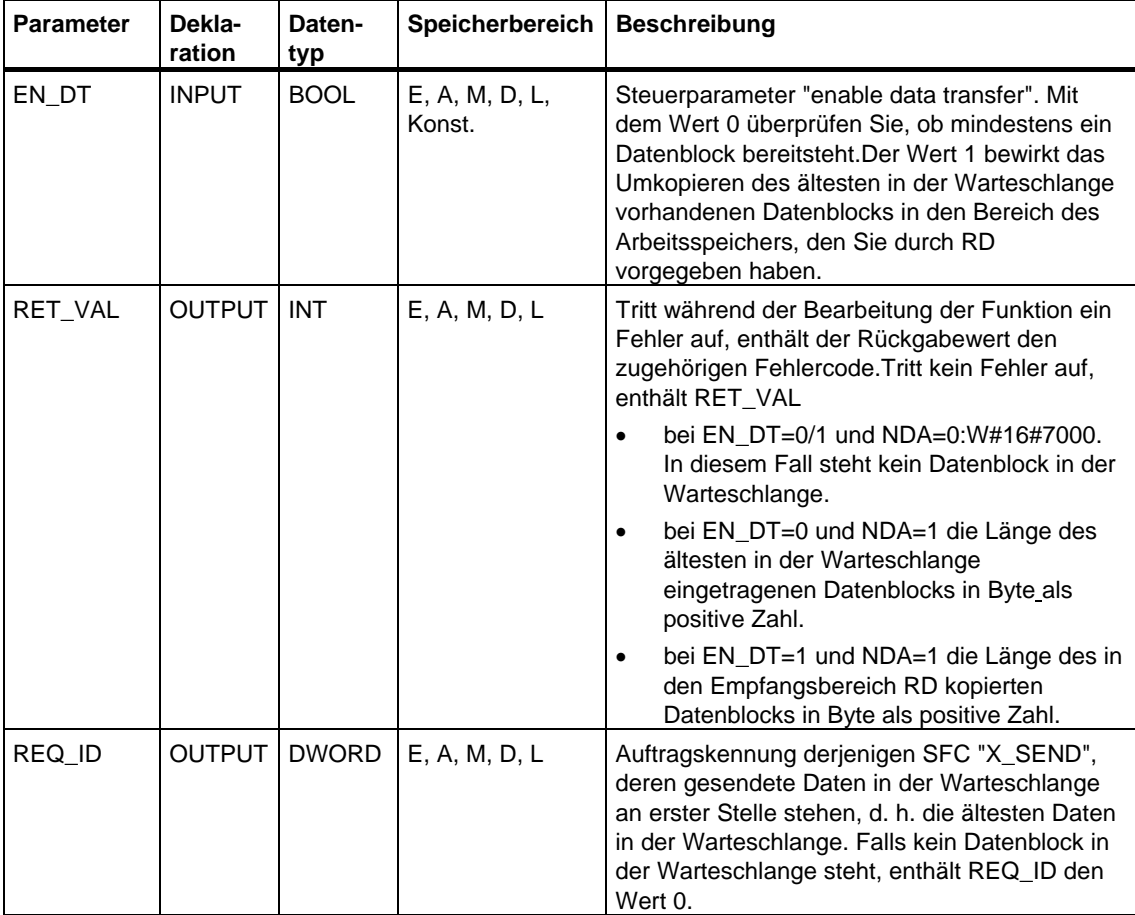

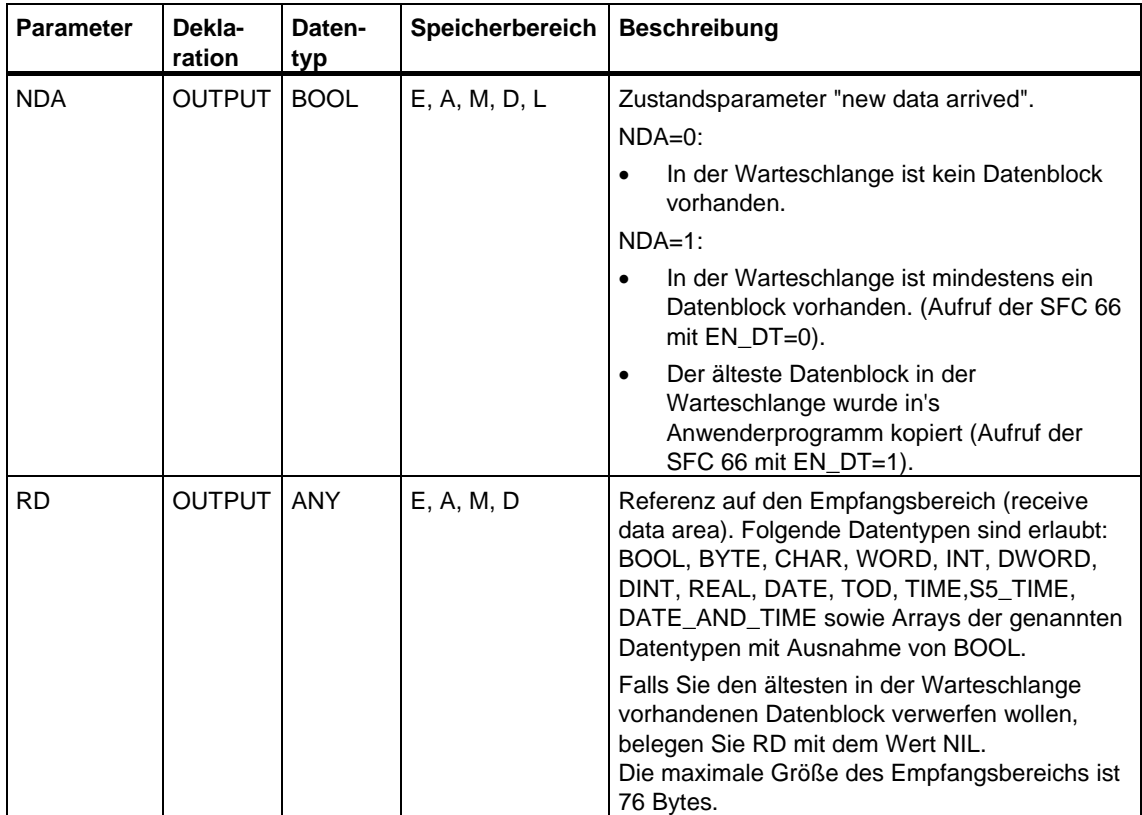

# **Datenempfang anzeigen mit EN\_DT=0**

Sobald Daten eines Kommunikationspartners angekommen sind, werden diese vom Betriebssystem in die Warteschlange eingereiht, und zwar in der Reihenfolge ihres Empfangs.

Wenn Sie überprüfen wollen, ob mindestens ein Datenblock bereitsteht, rufen Sie die SFC 66 mit EN\_DT=0 auf und werten den Ausgangsparameter NDA aus:

- NDA=0 bedeutet, in der Warteschlange ist kein Datenblock eingetragen. REQ\_ID ist irrelevant, RET\_VAL enthält W#16#7000.
- NDA=1 bedeutet, in der Warteschlange steht mindestens ein Datenblock zur Abholung bereit.

In diesem Fall werten Sie zusätzlich die Ausgangsparameter RET\_VAL und ggf. REQ\_ID aus. RET\_VAL enthält die Länge des Datenblocks in Byte, REQ\_ID die Auftragskennung des Sendebausteins. Falls in der Warteschlange mehrere Datenblöcke bereitstehen, gehören REQ\_ID und RET\_VAL zum ältesten in der Warteschlange liegenden Datenblock.

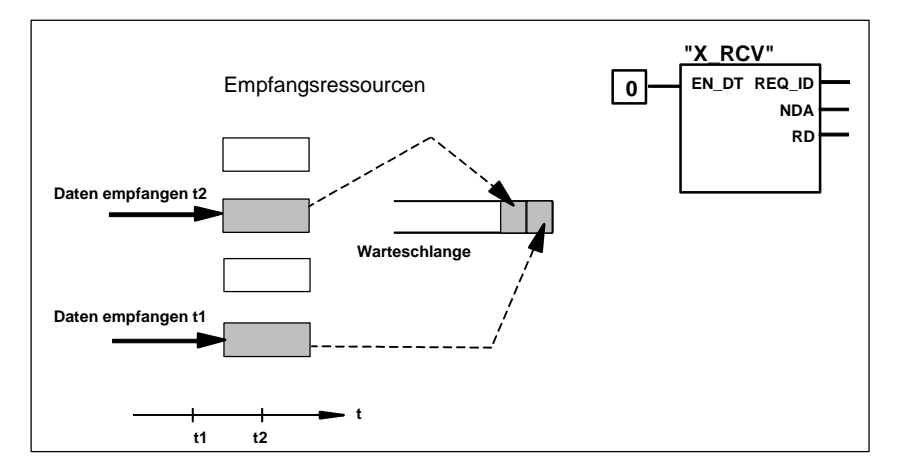

Datenempfang

#### **Daten in Empfangsbereich übernehmen mit EN\_DT=1**

Wenn Sie die SFC 66 "X\_RCV" mit EN\_DT=1 aufrufen, wird der älteste in der Warteschlange vorhandene Datenblock in den durch RD vorgegebenen Bereich des Arbeitsspeichers kopiert. RD muß größer oder gleich dem über den Parameter SD definierten Sendebereich des zugehörigen SFC 65 "X\_SEND" sein. Falls dessen Eingangsparameter SD vom Datentyp BOOL ist, muß auch RD vom Datentyp BOOL sein.Wenn Sie die empfangenen Daten in unterschiedlichen Bereichen ablegen wollen, können Sie REQ\_ID ermitteln (SFC-Aufruf mit EN\_DT=0) und im Folgeaufruf (mit EN\_DT=1) RD geeignet wählen.Trat beim Kopieren kein Fehler auf, dann steht in RET\_VAL die Länge des kopierten Datenblocks in Byte, und es erfolgt eine positive Quittung an den Sender.

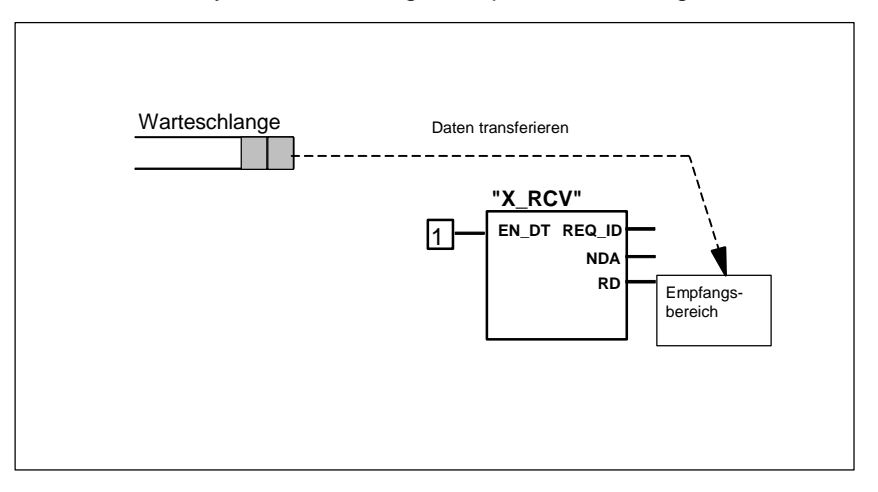

#### Daten übernehmen

### **Daten verwerfen**

Falls Sie die Daten nicht übernehmen wollen, belegen Sie RD mit dem Wert NIL (s. **/232/**). In diesem Fall erhält der Sender eine negative Quittung (RET\_VAL der zugehörigen SFC 65 "X\_SEND" hat den Wert W#16#80B8), in RET\_VAL bei der SFC 66 "X\_RCV" wird 0 eingetragen.

### **Datenkonsistenz**

Nach Aufruf mit EN\_DT=1 und RETVAL=W#16#00xy befinden sich neue Daten im Empfangsbereich RD. Ein weiterer Bausteinaufruf kann diese Daten überschreiben. Wenn Sie dies verhindern wollen, dürfen Sie die SFC 66 "X\_RCV" nicht mehr mit gleichem Empfangsbereich RD aufrufen, bevor Sie die empfangenen Daten ausgewertet haben.

### **Betriebszustandsübergang nach STOP**

Beim Übergang in den Betriebszustand STOP

- werden alle neu ankommenden Aufträge negativ quittiert.
- gilt für die bereits angekommenen Aufträge: Alle in der Empfangswarteschlange eingetragenen Aufträge werden negativ quittiert.
	- Bei einem anschließenden Neustart (Warmstart) oder Kaltstart werden alle Datenblöcke verworfen.
	- Bei einem anschließenden Wiederanlauf (nicht bei S7-300 und bei S7-400H) wird der zum ältesten Auftrag gehörende Datenblock in's Anwenderprogramm übernommen, falls Sie ihn vor Übergang in den Betriebszustand STOP abgefragt haben (Aufruf der SFC 66 "X\_RCV" mit EN\_DT=0). Andernfalls wird er verworfen.

Alle anderen Datenblöcke werden verworfen.

# **Verbindungsabbruch**

Beim Abbruch einer Verbindung wird ein in der Empfangswarteschlange bereits eingetragener Auftrag, der zu dieser Verbindung gehört, verworfen.

Ausnahme: Falls dieser Auftrag der älteste Auftrag in der Warteschlange ist und Sie ihn durch Aufruf der SFC 66 "X\_RCV" mit EN\_DT=0 bereits erkannt haben, können Sie ihn mit EN\_DT=1 in den Empfangsbereich übernehmen.

#### **Fehlerinformationen**

# **22.5 Daten in einen Kommunikationspartner außerhalb der eigenen S7-Station schreiben mit der SFC 68 "X\_PUT"**

# **Beschreibung**

Mit der SFC 68 "X\_PUT" schreiben Sie Daten in einen Kommunikationspartner, der außerhalb der eigenen S7-Station liegt. Auf dem Kommunikationspartner gibt es keine zugehörige SFC.

Die Aktivierung des Schreibvorgangs erfolgt nach Aufruf der SFC mit REQ=1. Anschließend rufen Sie die SFC so lange auf, bis der Quittungsempfang mit BUSY=0 angezeigt wird.

Sie müssen darauf achten, daß der über den Parameter SD definierte Sendebereich (auf der sendenden CPU) die gleiche Länge hat wie der über den Parameter VAR\_ADDR definierte Empfangsbereich (beim Kommunikationspartner). Darüber hinaus müssen die Datentypen bei SD und VAR\_ADDR übereinstimmen.

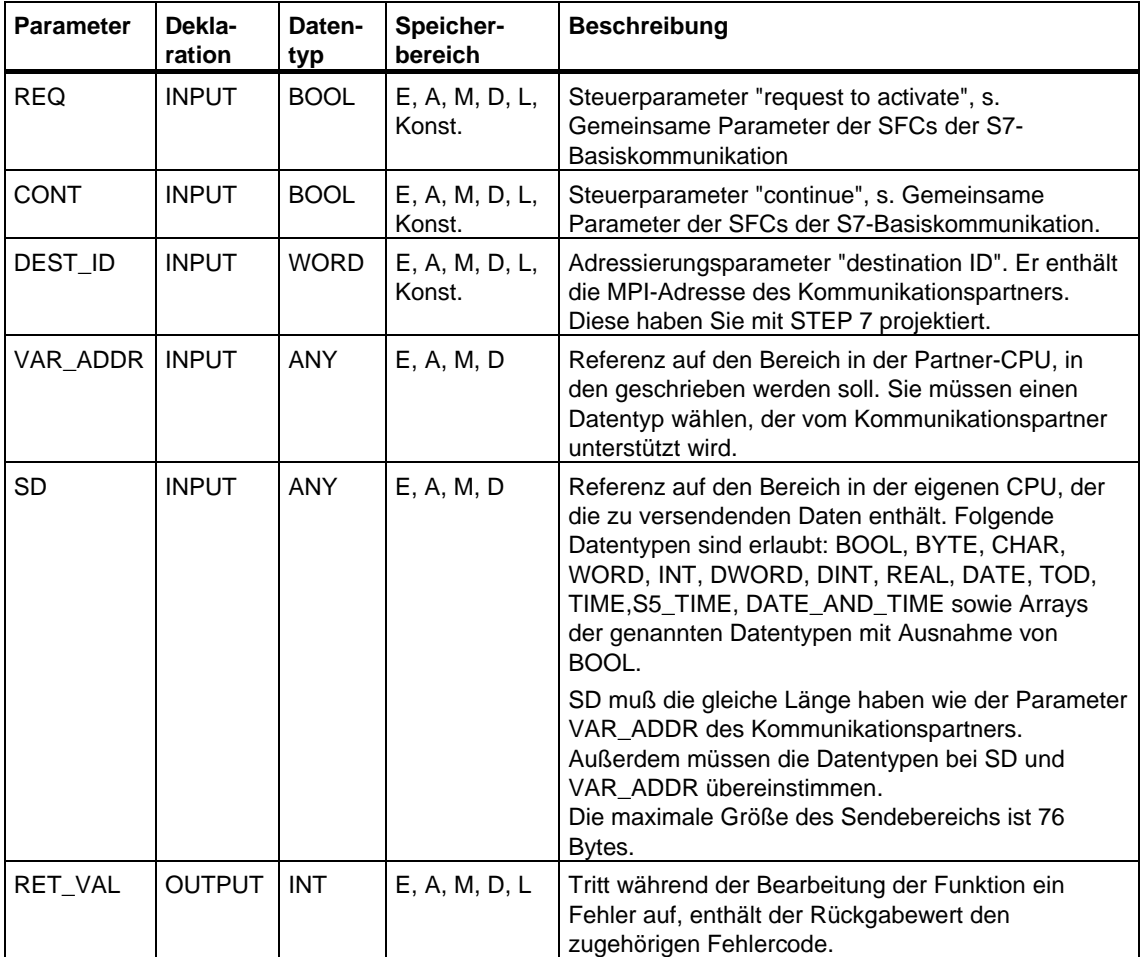

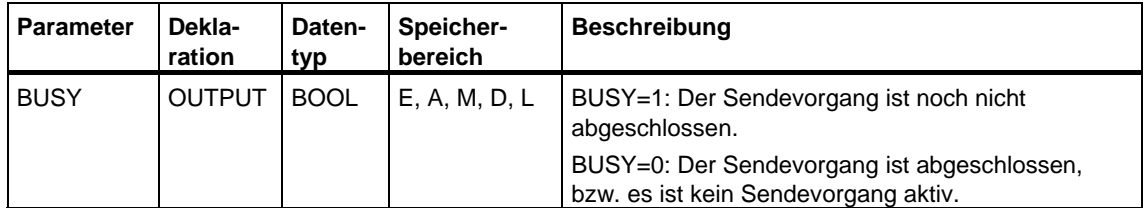

### **Betriebszustandsübergang nach STOP**

Wechselt die CPU in den Betriebszustand STOP, wird die von der SFC 68 "X\_PUT" aufgebaute Verbindung abgebaut. Die Daten können nicht mehr gesendet werden. Falls die Sendedaten zum Zeitpunkt des Betriebszustandsübergangs bereits in den internen Puffer kopiert waren, wird der Pufferinhalt verworfen.

### **Betriebszustandsübergang des Kommunikationspartners nach STOP**

Ein Wechsel der CPU des Kommunikationspartners in den Betriebszustand STOP hat für die Datenübertragung mit der SFC 68 "X\_PUT" keine Auswirkung: Die gesendeten Daten werden dennoch geschrieben.

# **Datenkonsistenz**

Die Daten werden konsistent versendet.

# **Fehlerinformationen**

# **22.6 Daten aus einem Kommunikationspartner außerhalb der eigenen S7-Station lesen mit der SFC 67 "X\_GET"**

# **Beschreibung**

Mit der SFC 67 "X\_GET" lesen Sie Daten aus einem Kommunikationspartner, der außerhalb der eigenen S7-Station liegt. Auf dem Kommunikationspartner gibt es keine zugehörige SFC.

Die Aktivierung des Lesevorgangs erfolgt nach Aufruf der SFC mit REQ=1. Anschließend rufen Sie die SFC so lange auf, bis der Datenempfang mit BUSY=0 angezeigt wird. RET\_VAL enthält dann die Länge des empfangenen Datenblocks in Byte.

Sie müssen darauf achten, daß der über den Parameter RD definierte Empfangsbereich (auf der empfangenden CPU) mindestens so lang ist wie der über den Parameter VAR\_ADDR definierte Lesebereich (beim Kommunikationspartner). Darüber hinaus müssen die Datentypen bei RD und VAR\_ADDR übereinstimmen.

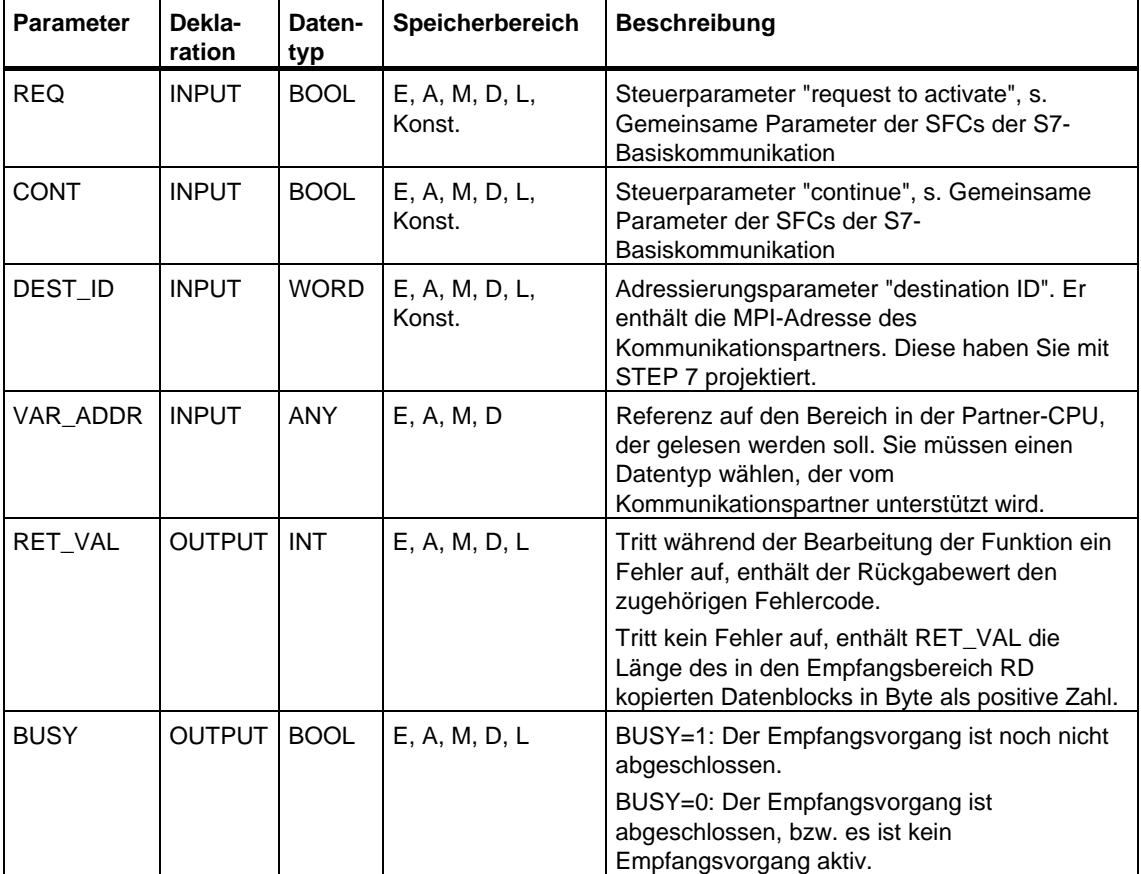

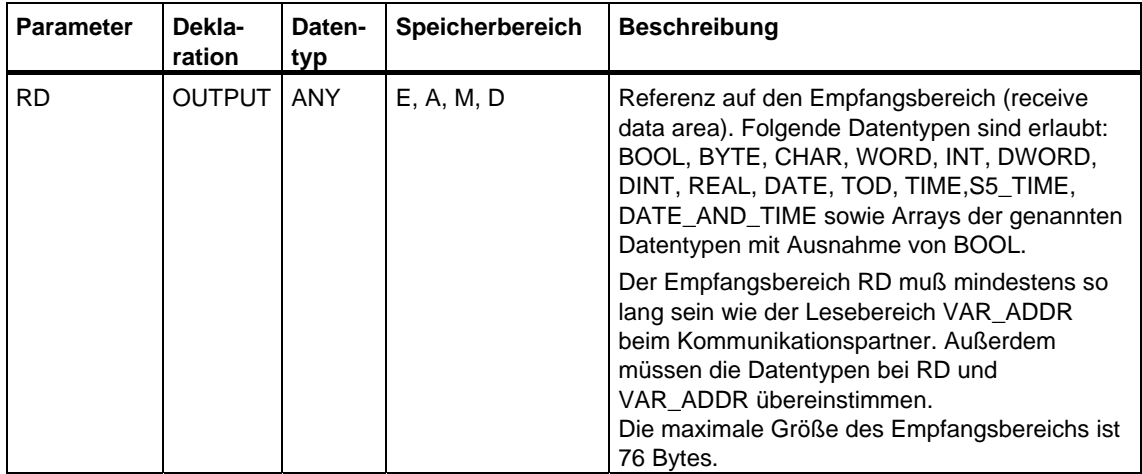

#### **Betriebszustandsübergang nach STOP**

Wechselt die CPU in den Betriebszustand STOP, wird die von der SFC 67 "X\_GET" aufgebaute Verbindung abgebaut. Ob die bereits empfangenen Daten, die in einem Zwischenspeicher des Betriebssystems stehen, verloren gehen, hängt von der Art des anschließenden Anlaufs ab:

- Bei einem Wiederanlauf (nicht bei S7-300 und bei S7-400H) werden diese Daten in den durch RD festgelegten Bereich kopiert.
- Bei einem Neustart (Warmstart) oder Kaltstart werden diese Daten verworfen.

#### **Betriebszustandsübergang des Kommunikationspartners nach STOP**

Ein Wechsel der CPU des Kommunikationspartners in den Betriebszustand STOP hat für die Datenübertragung mit der SFC 67 "X\_GET" keine Auswirkung: Die Daten werden auch im Betriebszustand STOP gelesen.

#### **Datenkonsistenz**

Die Daten werden konsistent empfangen.

### **Fehlerinformationen**

# **22.7 Eine bestehende Verbindung zu einem Kommunikationspartner außerhalb der eigenen S7-Station abbrechen mit der SFC 69 "X\_ABORT"**

# **Beschreibung**

Mit der SFC 69 "X\_ABORT" brechen Sie die Verbindung zu einem außerhalb der eigenen S7-Station liegenden Kommunikationspartner ab, die mit einer der SFCs X\_SEND, X\_GET oder X\_PUT aufgebaut wurde. Falls der zu X\_SEND, X\_GET oder X\_PUT gehörige Auftrag abgeschlossen ist (BUSY = 0), sind nach dem Aufruf der SFC 69 "X\_ABORT" die dafür belegten Verbindungsressourcen auf beiden Seiten wieder freigegeben.

Falls der zu X\_SEND, X\_GET oder X\_PUT gehörige Auftrag nicht abgeschlossen ist (BUSY = 1), müssen Sie nach Abschluß des Verbindungsabbruchs die zugehörige SFC erneut mit  $REQ = 0$  und  $CONT = 0$  aufrufen und BUSY = 0 abwarten. Erst dann sind alle belegten Verbindungsressourcen wieder freigegeben.

Sie können die SFC 69 "X\_ABORT" nur auf derjenigen Seite aufrufen, auf der die SFC "X\_SEND", "X\_PUT" oder "X\_GET" abläuft.

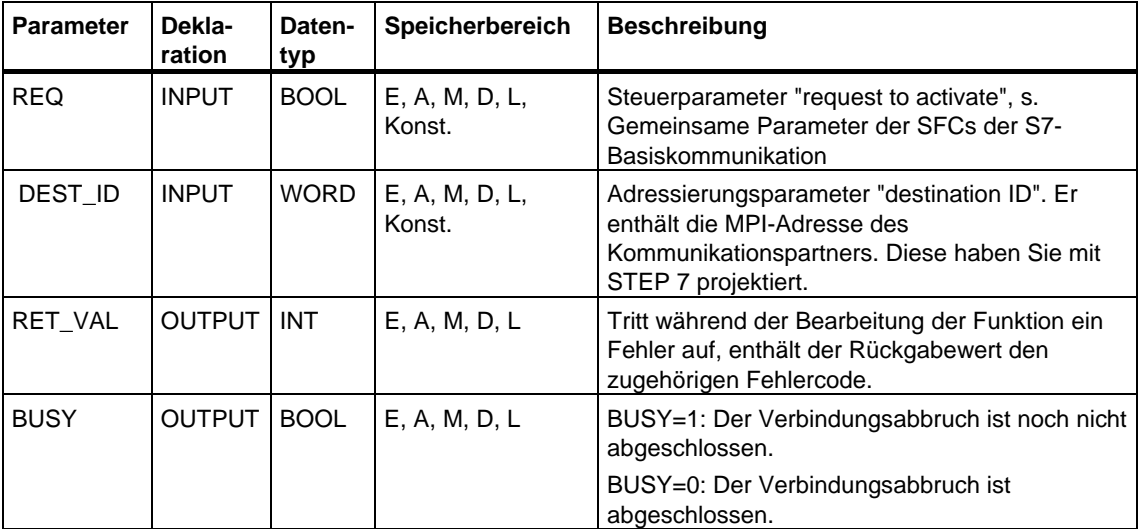

Die Aktivierung des Verbindungsabbruchs erfolgt nach Aufruf der SFC mit REQ=1.

# **Betriebszustandsübergang nach STOP**

Wechselt die CPU in den Betriebszustand STOP, wird ein über die SFC 69 "X\_ABORT" angestoßener Verbindungsabbruch zu Ende bearbeitet.

# **Betriebszustandsübergang des Kommunikationspartners nach STOP**

Ein Wechsel der CPU des Kommunikationspartners in den Betriebszustand STOP hat für den Verbindungsabbruch mit der SFC 69 "X\_ABORT" keine Auswirkung: Die Verbindung wird abgebrochen.

# **Fehlerinformationen**

# **22.8 Daten in einen Kommunikationspartner innerhalb der eigenen S7-Station schreiben mit der SFC 73 "I\_PUT"**

# **Beschreibung**

Mit der SFC 73 "I\_PUT" schreiben Sie Daten in einen Kommunikationspartner, der innerhalb der eigenen S7-Station liegt. Der Kommunikationspartner kann im Zentralgerät, in einem Erweiterungsgerät oder dezentral plaziert sein. Bitte beachten Sie, daß Sie dezentral plazierte Kommunikationspartner mit STEP 7 der eigenen CPU zugeordnet haben. Auf dem Kommunikationspartner gibt es keine zugehörige SFC.

Der Sendevorgang erfolgt nach Aufruf der SFC mit 1-Pegel am Steuereingang REQ.

Sie müssen darauf achten, daß der über den Parameter SD definierte Sendebereich (auf der sendenden CPU) die gleiche Länge hat wie der über den Parameter VAR\_ADDR definierte Empfangsbereich (beim Kommunikationspartner). Darüber hinaus müssen die Datentypen bei SD und VAR\_ADDR übereinstimmen.

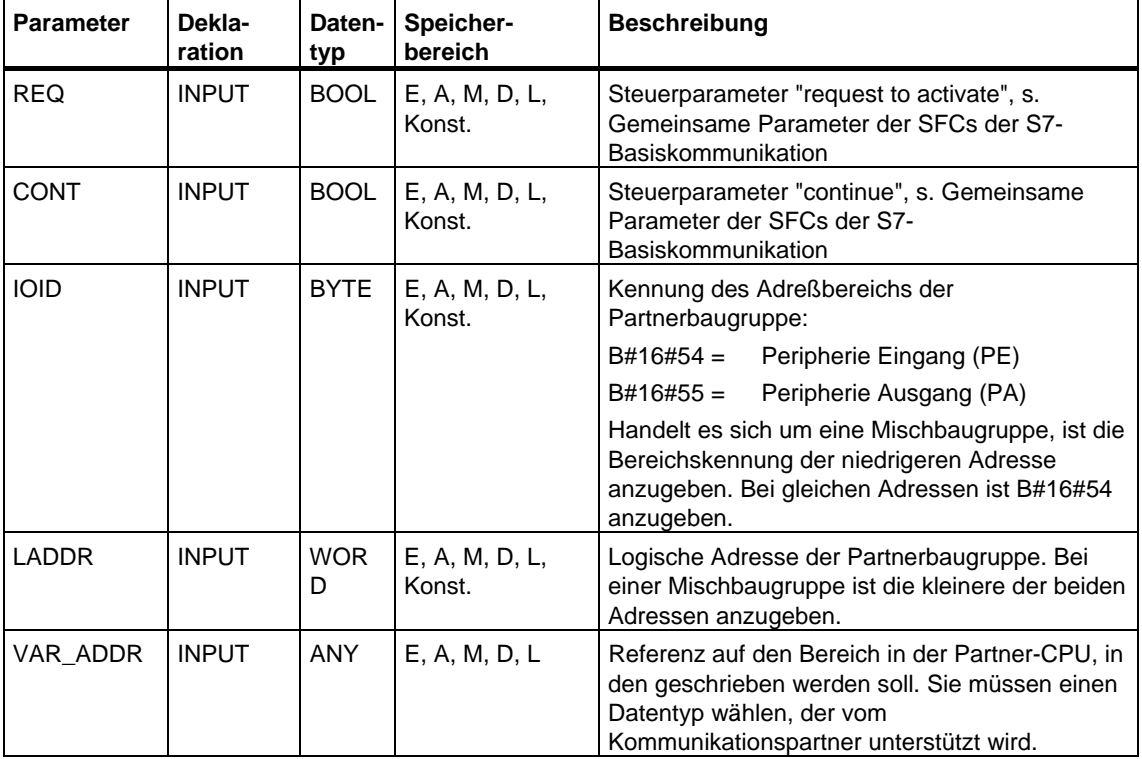

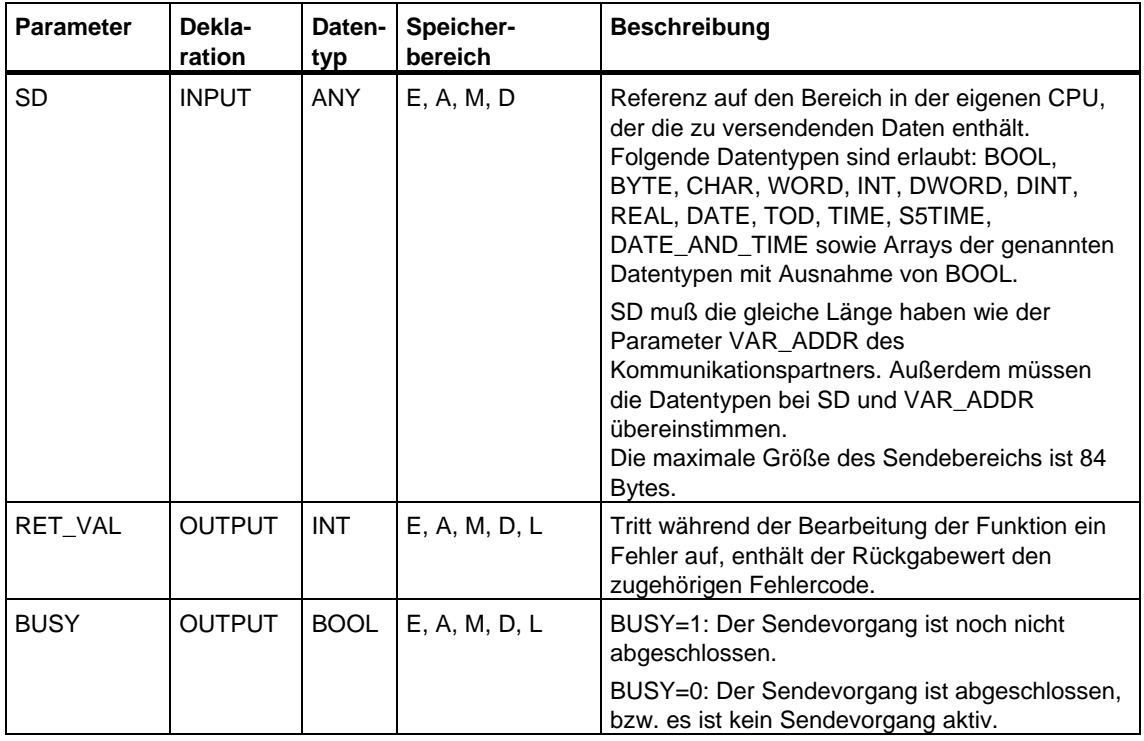

#### **Betriebszustandsübergang nach STOP**

Wechselt die CPU in den Betriebszustand STOP, wird die von der SFC 73 "I\_PUT" aufgebaute Verbindung abgebaut. Die Daten können nicht mehr gesendet werden. Falls die Sendedaten zum Zeitpunkt des Betriebszustandsübergangs bereits in den internen Puffer kopiert waren, wird der Pufferinhalt verworfen.

#### **Betriebszustandsübergang des Komm.-Partners nach STOP**

Ein Wechsel der CPU des Kommunikationspartners in den Betriebszustand STOP hat für die Datenübertragung mit der SFC 73 "I\_PUT" keine Auswirkung. Die gesendeten Daten werden dennoch geschrieben.

#### **Datenkonsistenz**

Die Daten werden konsistent versendet.

# **Fehlerinformationen**

# **22.9 Daten aus einem Kommunikationspartner innerhalb der eigenen S7-Station lesen mit der SFC 72 "I\_GET"**

# **Beschreibung**

Mit der SFC 72 "I\_GET" lesen Sie Daten aus einem Kommunikationspartner, der innerhalb der eigenen S7-Station liegt. Der Kommunikationspartner kann im Zentralgerät, in einem Erweiterungsgerät oder dezentral plaziert sein. Bitte beachten Sie, daß Sie dezentral plazierte Kommunikationspartner mit STEP 7 der eigenen CPU zugeordnet haben. Auf dem Kommunikationspartner gibt es keine zugehörige SFC.

Die Aktivierung des Empfangsvorgangs erfolgt nach Aufruf der SFC mit REQ=1. Anschließend rufen Sie die SFC so lange auf, bis der Datenempfang mit BUSY=0 angezeigt wird. RET\_VAL enthält dann die Länge des empfangenen Datenblocks in Byte.

Sie müssen darauf achten, daß der über den Parameter RD definierte Empfangsbereich (auf der empfangenden CPU) mindestens so lang ist wie der über den Parameter VAR\_ADDR definierte Lesebereich (beim Kommunikationspartner). Darüber hinaus müssen die Datentypen bei RD und VAR\_ADDR übereinstimmen.

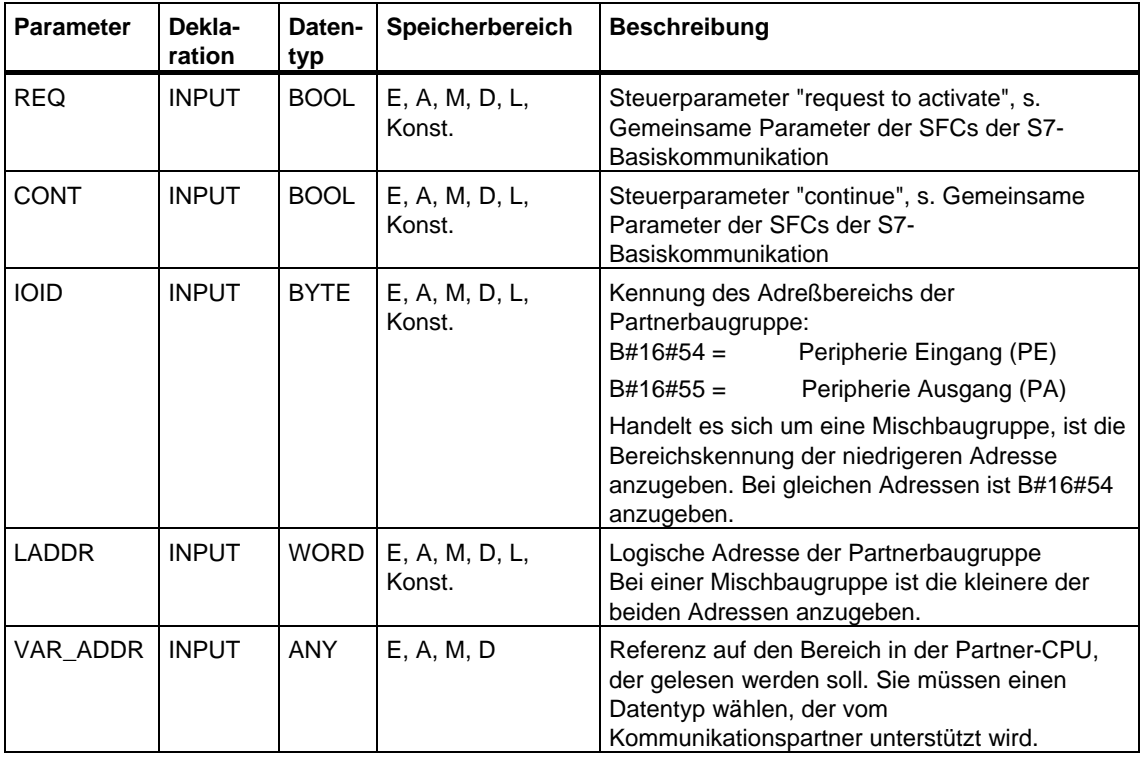

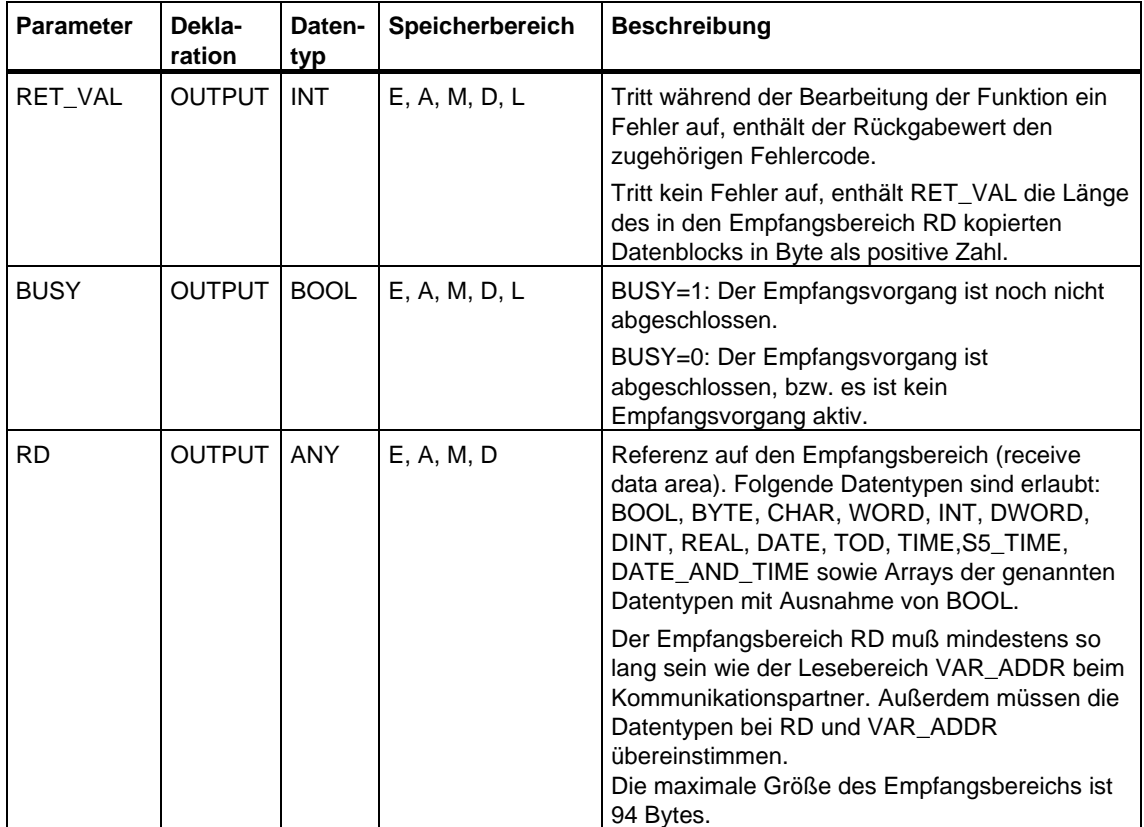

# **Betriebszustandsübergang nach STOP**

Wechselt die CPU in den Betriebszustand STOP, wird die von der SFC 72 "I\_GET" aufgebaute Verbindung abgebaut. Ob die bereits empfangenen Daten, die in einem Zwischenspeicher des Betriebssystems stehen, verloren gehen, hängt von der Art des anschließenden Anlaufs ab:

- Bei einem Wiederanlauf (nicht bei S7-300 und bei S7-400H) werden diese Daten in den durch RD festgelegten Bereich kopiert.
- Bei einem Neustart (Warmstart) oder Kaltstart werden diese Daten verworfen.

#### **Betriebszustandsübergang des Komm.-Partners nach STOP**

Ein Wechsel der CPU des Kommunikationspartners in den Betriebszustand STOP hat für die Datenübertragung mit der SFC 72 "I\_GET" keine Auswirkung: Die Daten werden auch im Betriebszustand STOP gelesen.

#### **Datenkonsistenz**

Die Daten werden konsistent empfangen.

#### **Fehlerinformationen**

# **22.10 Eine bestehende Verbindung zu einem Kommunikationspartner innerhalb der eigenen S7-Station abbrechen mit der SFC 74 "I\_ABORT"**

# **Beschreibung**

Mit der SFC 74 "I\_ABORT" brechen Sie die Verbindung zu einem innerhalb der eigenen S7-Station liegenden Kommunikationspartner ab, die mit der SFC 72 "I\_GET" oder der SFC 73 "I\_PUT" aufgebaut wurde. Falls der zu I\_GET oder I\_PUT gehörige Auftrag abgeschlossen ist (BUSY = 0), sind nach dem Aufruf der SFC 74 "I\_ABORT" die dafür belegten Verbindungsressourcen auf beiden Seiten wieder freigegeben.

Falls der zu I\_GET oder I\_PUT gehörige Auftrag nicht abgeschlossen ist (BUSY = 1), müssen Sie nach Abschluß des Verbindungsabbruchs die zugehörige SFC erneut mit REQ = 0 und CONT = 0 aufrufen und BUSY = 0 abwarten. Erst dann sind alle belegten Verbindungsressourcen wieder freigegeben.

Sie können die SFC 74 "I\_ABORT" nur auf derjenigen Seite aufrufen, auf der die SFC "I\_PUT" oder "I\_GET" abläuft (d. h. auf Client-Seite).

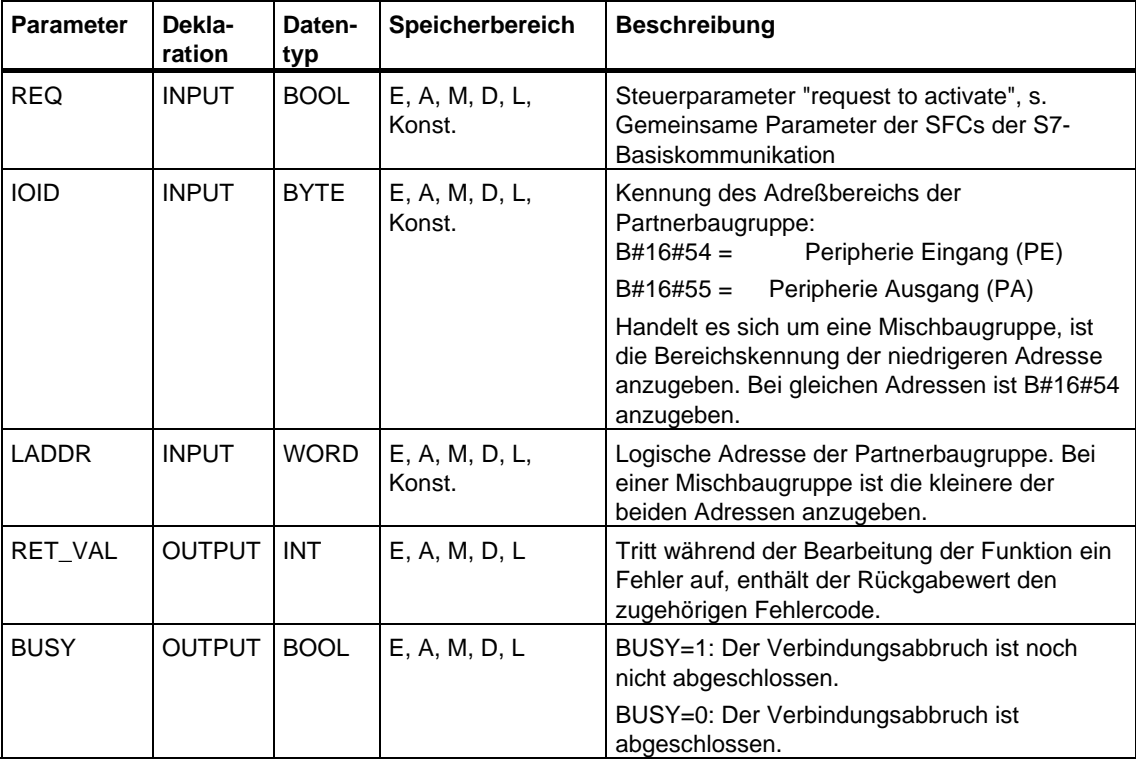

Die Aktivierung des Verbindungsabbruchs erfolgt nach Aufruf der SFC mit REQ=1.

# **Betriebszustandsübergang nach STOP**

Wechselt die CPU in den Betriebszustand STOP, wird ein über die SFC 74 "I\_ABORT" angestoßener Verbindungsabbruch zu Ende bearbeitet.

#### **Betriebszustandsübergang des Kommunikationspartners nach STOP**

Ein Wechsel der CPU des Kommunikationspartners in den Betriebszustand STOP hat für den Verbindungsabbruch mit der SFC 74 "I\_ABORT" keine Auswirkung: Die Verbindung wird abgebrochen.

### **Fehlerinformationen**

# **23 Offene Kommunikation über Industrial Ethernet**

# **23.1 Übersicht**

### **Offene Kommunikation über Industrial Ethernet**

Um mit anderen Ethernet-fähigen Kommunikationspartnern per Anwenderprogramm Daten austauschen zu können, stellt Ihnen STEP 7 in der Bibliothek "Standard Library" unter "Communication Blocks" die folgenden FBs und UDTs zur Verfügung:

- Verbindungsorientierte Protokolle: TCP native gemäß RFC 793, ISO on TCP gemäß RFC 1006:
	- UDT 65 "TCON\_PAR" mit der Datenstruktur zur Verbindungsparametrierung
	- FB 65 "TCON" zum Verbindungsaufbau
	- FB 66 "TDISCON" zum Verbindungsabbau
	- FB 63 "TSEND" zum Senden von Daten
	- FB 64 "TRCV" zum Empfangen von Daten
- Verbindungsloses Protokoll: UDP gemäß RFC 768
	- UDT 65 "TCON PAR" mit der Datenstruktur zur Parametrierung des lokalen Kommunikationszugangspunkts
	- UDT 66 "TCON ADR" mit der Datenstruktur der Adressierungsparameter des remoten Partners
	- FB 65 "TCON" zur Einrichtung des lokalen Kommunikationszugangspunkts
	- FB 66 "TDISCON" zur Auflösung des lokalen Kommunikationszugangspunkts
	- FB 67 "TUSEND" zum Senden von Daten
	- FB 68 "TURCV" zum Empfangen von Daten

# **23.2 Arbeitsweise der FBs zur Offenen Kommunikation über Industrial Ethernet**

### **Verbindungsorientierte und verbindungslose Protokolle**

Man unterscheidet in der Datenkommunikation zwischen folgenden beiden Protokollarten:

• Verbindungsorientierte Protokolle:

Diese bauen vor der Datenübertragung eine (logische) Verbindung zum Kommunikationspartner auf und bauen diese nach Abschluss der Datenübertragung ggf. wieder ab. Verbindungsorientierte Protokolle werden eingesetzt, wenn es bei der Datenübertragung insbesondere auf Sicherheit ankommt. Über eine physikalische Leitung können in der Regel mehrere logische Verbindungen bestehen.

Bei den FBs zur Offenen Kommunikation über Industrial Ethernet werden die folgenden verbindungsorientierten Protokolle unterstützt:

- TCP native gemäß RFC 793 (Verbindungstypen B#16#01 und B#16#11)
- ISO on TCP gemäß RFC 1006 (Verbindungstyp B#16#12)
- Verbindungslose Protokolle:

Diese arbeiten ohne Verbindung. Der Verbindungsauf- und der Verbindungsabbau zum remoten Partner entfallen also. Verbindungslose Protokolle übertragen die Daten unquittiert und damit ungesichert zum remoten Partner.

Bei den FBs zur Offenen Kommunikation über Industrial Ethernet wird das folgende verbindungslose Protokoll unterstützt: UDP gemäß RFC 768 (Verbindungstyp B#16#13)

Die Arbeitsweise der Funktionsbausteine ist abhängig von der benutzten Protokollvariante. Darauf wird im Folgenden näher eingegangen.

# **TCP native**

Bei der Datenübertragung werden weder Informationen zur Länge noch über Anfang und Ende einer Nachricht übertragen. Beim Senden ist dies unproblematisch, da der Sender weiß, wie viele Datenbytes er verschicken will. Der Empfänger jedoch hat keine Möglichkeit zu erkennen, wo eine Nachricht im Datenstrom endet und wo die nächste beginnt. Es wird daher empfohlen, dem Parameter LEN des FB 64 "TRCV" (Anzahl der Bytes, die empfangen werden sollen) denselben Wert zuzuweisen wie dem Parameter LEN des FB 63"TSEND" beim Kommunikationspartner (Anzahl der Bytes, die gesendet werden sollen).

Falls Sie die Länge der zu empfangenden Daten (Parameter LEN des FB 64 "TRCV") größer gewählt haben als die Länge der gesendeten Daten, kopiert der FB 64 "TRCV" die empfangenen Daten erst dann in den von Ihnen vorgegebenen Empfangsbereich (Parameter DATA), wenn die parametrierte Länge erreicht ist. Das geschieht erst dann, wenn Daten eines nachfolgenden Auftrags empfangen wurden. Bitte beachten Sie, dass sich in diesem Fall Daten aus zwei unterschiedlichen Sendeaufträgen in ein und demselben Empfangsbereich

befinden. Wenn Sie die exakte Länge der ersten Nachricht nicht kennen, haben Sie keine Möglichkeit, das Ende der ersten bzw. den Anfang der zweiten Nachricht zu erkennen.

Falls Sie die Länge der zu empfangenden Daten (Parameter DATA des FB 64 "TRCV") kleiner gewählt haben als die Länge der gesendeten Daten, kopiert der FB 64 so viele Bytes in den Empfangsdatenbereich, wie Sie am Parameter LEN vorgegeben haben. Anschließend setzt er NDR auf TRUE und beschreibt RCVD\_LEN mit dem Wert von LEN. Mit jedem weiteren Aufruf erhalten Sie damit einen weiteren Block der gesendeten Daten.

#### **ISO on TCP**

Bei der Datenübertragung werden Informationen zur Länge und zum Ende einer Nachricht übertragen.

Falls Sie die Länge der zu empfangenden Daten (Parameter LEN des FB 64 "TRCV") größer gewählt haben als die Länge der gesendeten Daten, kopiert der FB 64 "TRCV" die gesendeten Daten vollständig in den Empfangsdatenbereich. Anschließend setzt er NDR auf TRUE und beschreibt RCVD\_LEN mit der Länge der gesendeten Daten.

Falls Sie die Länge der zu empfangenden Daten (Parameter DATA des FB 64 "TRCV") kleiner gewählt haben als die Länge der gesendeten Daten, kopiert der FB 64 keine Daten in den Empfangsdatenbereich, sondern liefert folgende Fehlerinformation: ERROR=1, STATUS=W#16#8088.

#### **UDP**

Sie führen keinen Verbindungsaufbau wie bei den Protokollen TCP native und ISO on TCP durch. Daher müssen Sie beim Aufruf des Sendebausteins FB 67 "TUSEND" einen Verweis auf die Adressparameter des Empfängers (IP-Adresse und Port-Nr.) angeben. Analog erhalten Sie nach Abschluss des Empfangsbausteins FB 68 "TURCV" einen Verweis auf die Adressparameter des Senders (IP-Adresse und Port-Nr.).

Damit Sie die FBs 67 "TUSEND" und 68 "TURCV" nutzen können, müssen Sie zuvor sowohl auf der Sender- als auch auf der Empfängerseite den FB 65 "TCON" aufrufen, um den lokalen Kommunikationszugangspunkt einzurichten.

Bei jedem Aufruf des FB 67 "TUSEND" können Sie den remoten Partner durch Angabe seiner IP-Adresse und seiner Port-Nr. neu referenzieren.

Bei der Datenübertragung werden Informationen zur Länge und zum Ende einer Nachricht übertragen.

Falls Sie die Länge der zu empfangenden Daten (Parameter LEN des FB 68 "TURCV") größer gewählt haben als die Länge der gesendeten Daten, kopiert der FB 68 "TURCV" die gesendeten Daten vollständig in den Empfangsdatenbereich. Anschließend setzt er NDR auf TRUE und beschreibt RCVD\_LEN mit der Länge der gesendeten Daten.

Falls Sie die Länge der zu empfangenden Daten (Parameter LEN des FB 68 "TURCV") kleiner gewählt haben als die Länge der gesendeten Daten, kopiert der FB 68 keine Daten in den Empfangsdatenbereich, sondern liefert folgende Fehlerinformation: ERROR = 1, STATUS = W#16#8088.

# **23.3 Parametrierung der Kommunikationsverbindungen bei TCP native und ISO on TCP**

### **Datenbaustein für Verbindungsparametrierung**

Um die Kommunikationsverbindungen bei TCP native und ISO on TCP zu parametrieren, legen Sie einen DB an, der die Datenstruktur aus dem UDT 65 "TCON\_PAR" enthält. Diese Datenstruktur enthält die notwendigen Parameter, die Sie zum Aufbau der Verbindung benötigen. Für jede Verbindung benötigen Sie solch eine Datenstruktur, die Sie auch in einem globalen DB zusammenfassen können.

Der Verbindungsparameter CONNECT des FB 65 "TCON" enthält einen Verweis auf die Adresse der zugehörigen Verbindungsbeschreibung (z. B. P#DB100.DBX0.0 Byte 64).

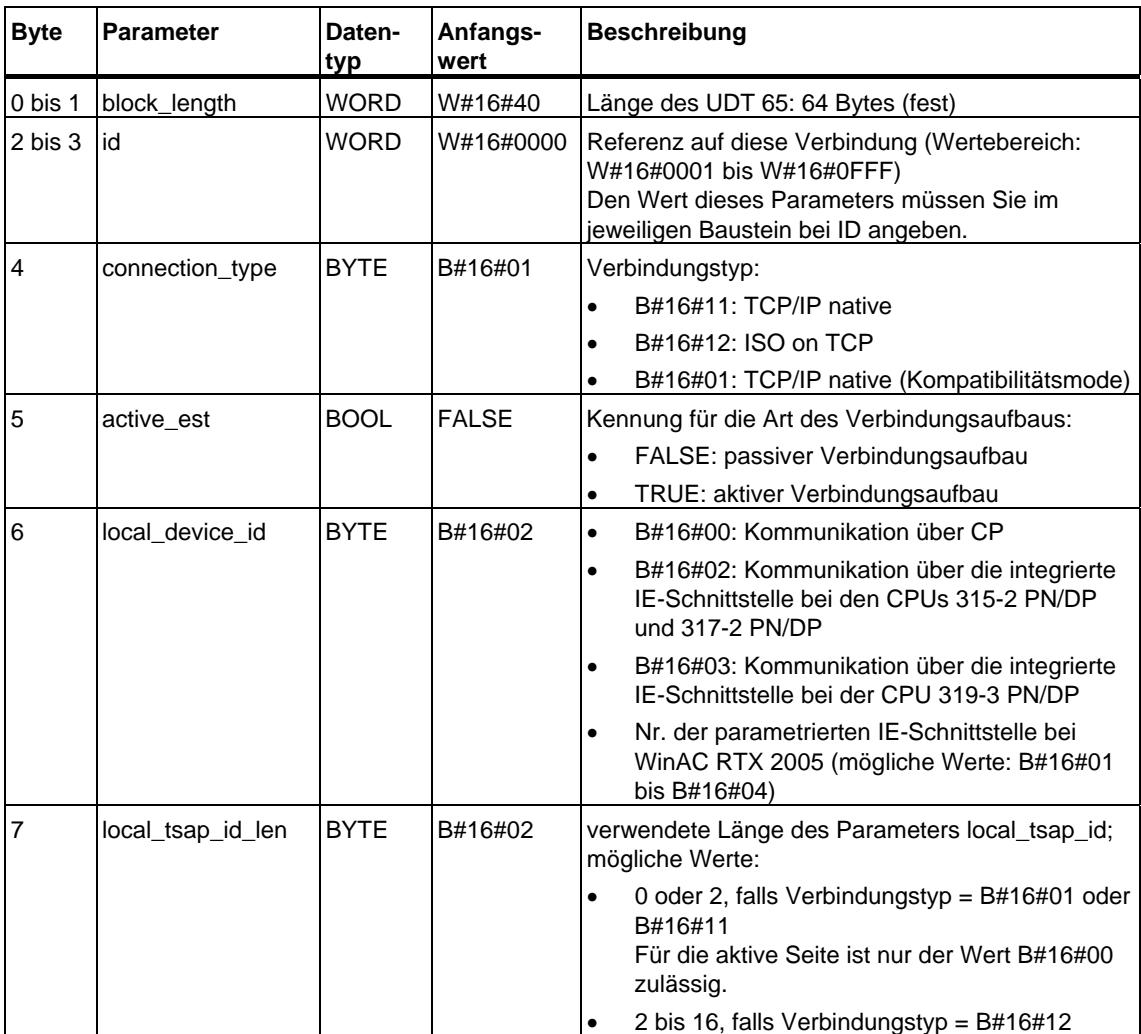

# **Aufbau der Verbindungsbeschreibung (UDT 65)**

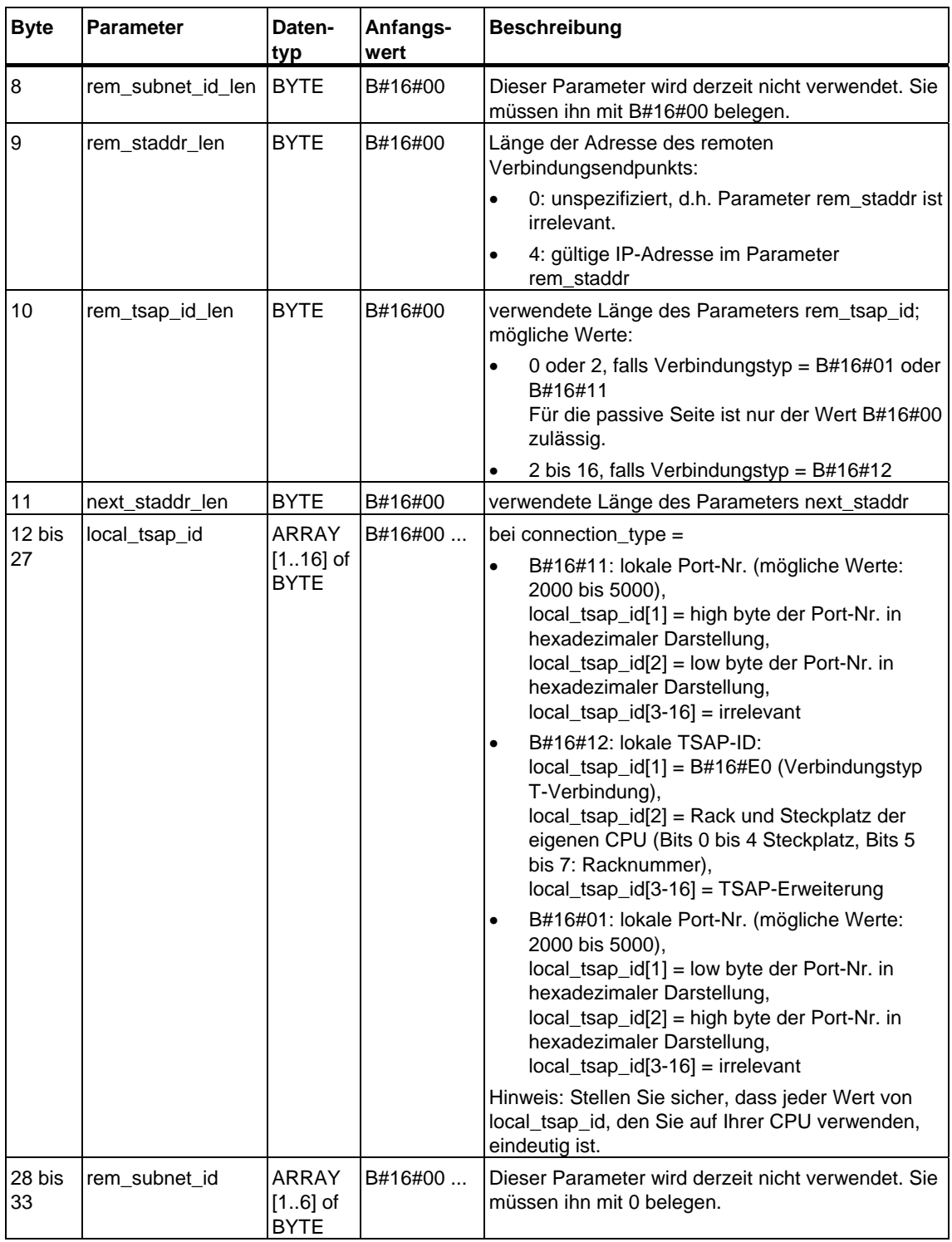

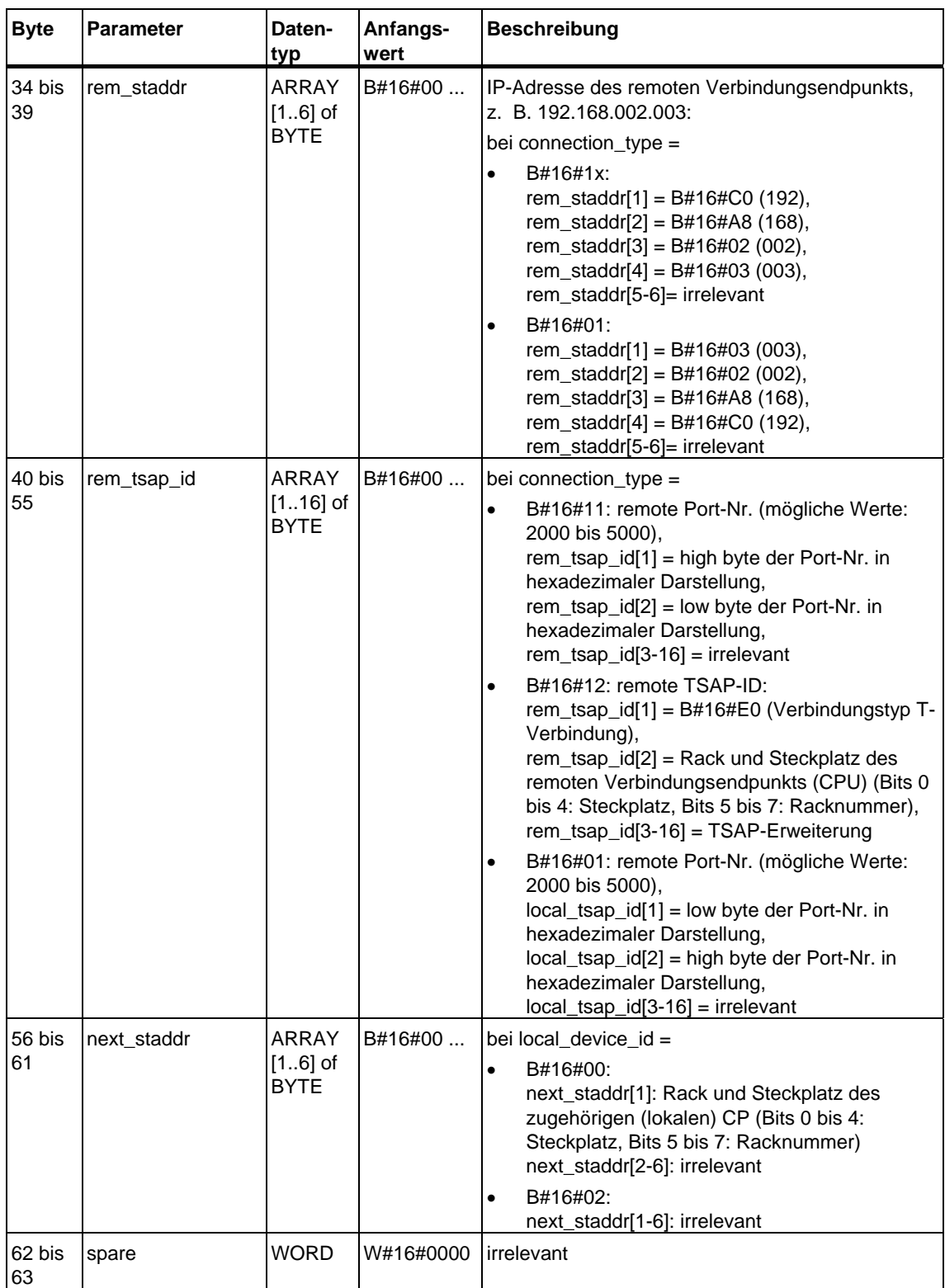

# **CPU-Abhängigkeit der Verbindungstypen**

Im Folgenden wird angegeben, welchen Verbindungstyp Sie auf welcher CPU einsetzen können:

- connection type=B#16#11 (TCP native): CPUs 31x-2 PN/DP ab Firmwarestand V2.4, WinAC RTX ab V4.2 (WinAC RTX 2005)
- connection type=B#16#12 (ISO on TCP): CPUs 31x-2 PN/DP ab Firmwarestand V2.4, S7-400-CPUs (ohne CPU 414-4H und CPU 417-4H) ab Firmwarestand V4.1
- connection\_type=B#16#01 (TCP native, Kompatibilitätsmode): alle CPUs 31x-2 PN/DP, WinAC RTX ab V4.2 (WinAC RTX 2005)

Die Anzahl der möglichen Verbindungen entnehmen Sie den Technischen Daten Ihrer CPU.

### **Verbindungsaufbau**

Ein Kommunikationspartner A muss den aktiven Verbindungsaufbau anstoßen. Ein Kommunikationspartner B muss den passiven Verbindungsaufbau anstoßen. Wenn beide Kommunikationspartner ihren Verbindungsaufbau angestoßen haben, kann das Betriebssystem die Kommmunikationsverbindung vollständig aufbauen.

In der Verbindungsparametrierung legen Sie fest, welcher Kommunikationspartner den Verbindungsaufbau aktiviert und welcher auf eine Anforderung des Kommunikationspartners hin einen passiven Verbindungsaufbau durchführt.

### **Siehe auch:**

[Beispiele zur Parametrierung der Kommunikationsverbindungen](#page-432-0) 

# **23.4 Parametrierung des lokalen Kommunikationszugangspunkts bei UDP**

### **Datenbaustein für Parametrierung des lokalen Kommunikationszugangspunkts**

Um den lokalen Kommunikationszugangspunkt zu parametrieren, legen Sie einen DB an, der die Datenstruktur aus dem UDT 65 "TCON\_PAR" enthält. Diese Datenstruktur enthält die notwendigen Parameter, die Sie zum Einrichten der Verbindung zwischen Anwenderprogramm und der Kommunikationsschicht des Betriebssystems benötigen.

Der Parameter CONNECT des FB 65 "TCON" enthält einen Verweis auf die Adresse der zugehörigen Verbindungsbeschreibung (z. B. P#DB100.DBX0.0 Byte 64).

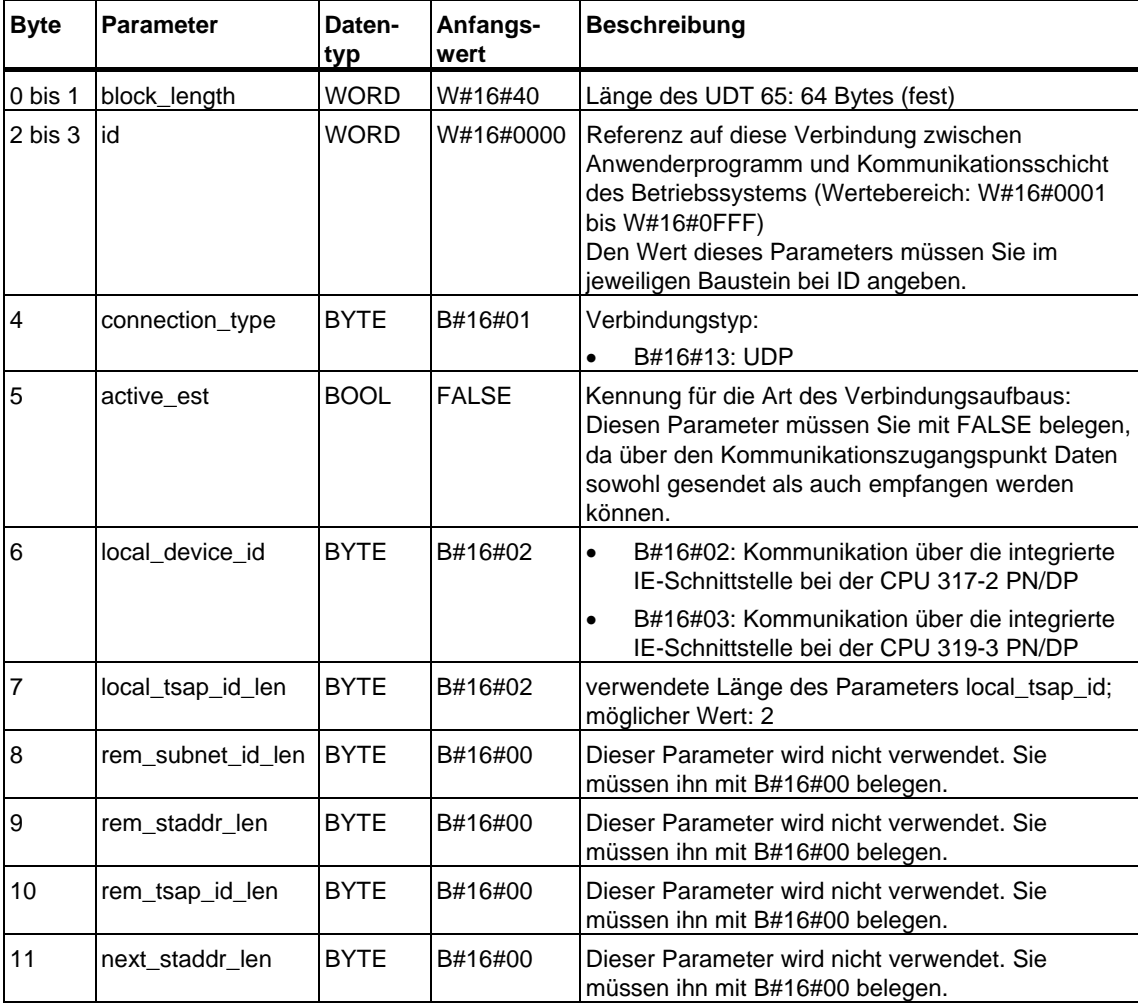

# **Aufbau der Verbindungsbeschreibung (UDT 65)**

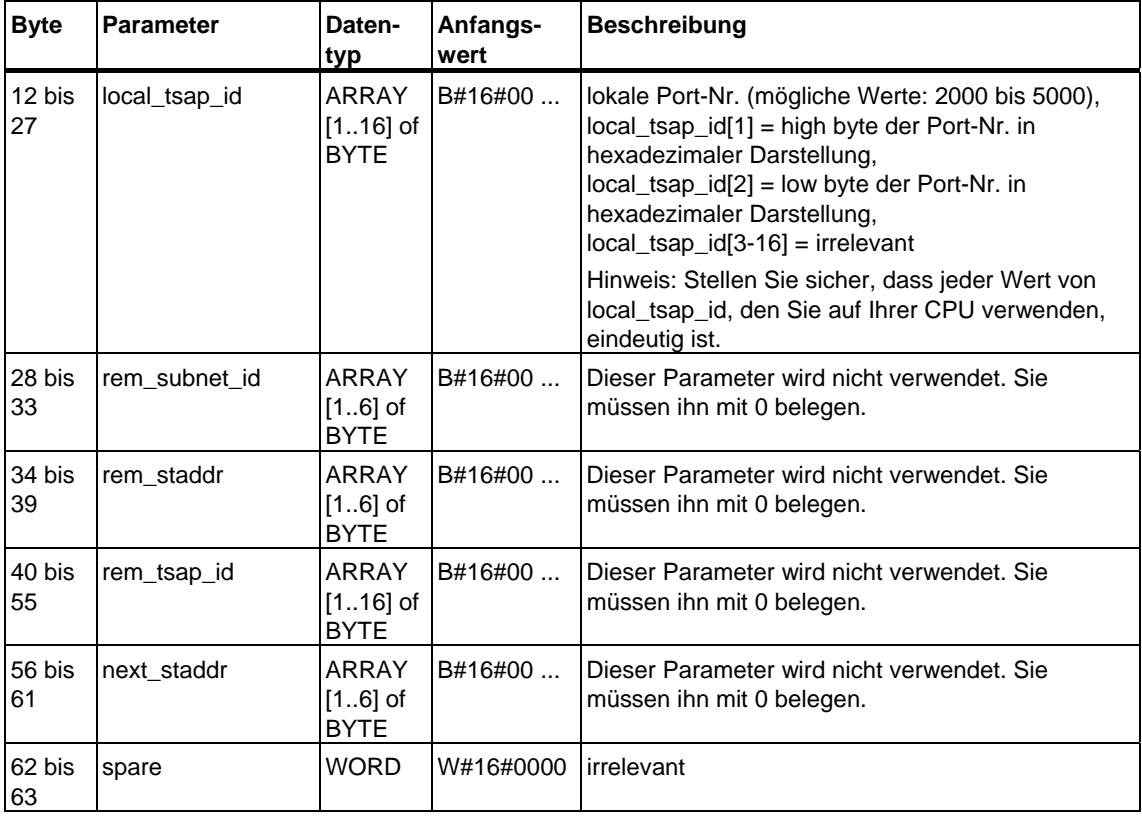

# **CPU-Abhängigkeit des Verbindungstyps UDP**

Den Verbindungstyp UDP (connection\_type=B#16#13) gibt es bei den CPUs 31x-2 PN/DP ab Firmwarestand V2.4.

Die Anzahl der möglichen Verbindungen zwischen Anwenderprogramm und der Kommunikationsschicht des Betriebssystems entnehmen Sie den Technischen Daten Ihrer CPU.

#### **Einrichten des lokalen Kommunikationszugangspunkts**

Jeder Kommunikationspartner muss unabhängig vom anderen seinen lokalen Kommmunikationszugangspunkt einrichten, d. h. die Verbindung zwischen Anwenderprogramm und der Kommunikationsschicht des Betriebssystems aufbauen.

#### **Siehe auch:**

[Beispiele zur Parametrierung der Kommunikationsverbindungen](#page-432-0) 

# **23.5 Struktur der Adressinformation des remoten Partners bei UDP**

# **Übersicht**

Beim FB 67 "TUSEND" übergeben Sie am Parameter ADDR die Adresse des Empfängers. Diese Adressinformation muss die im Folgenden angegebene Struktur haben.

Beim FB 68 "TURCV" erhalten Sie am Parameter ADDR die Adresse des Absenders der empfangenen Daten. Diese Adressinformation muss die im Folgenden angegebene Struktur haben.

### **Datenbaustein für die Adressinformation des remoten Partners**

Sie müssen einen DB anlegen, der eine oder mehrere Datenstrukturen gemäß UDT 66 "TADDR\_PAR" enthält.

Im Parameter ADDR des FB 67 "TUSEND" übergeben Sie und am Parameter ADDR des FB 68 "TURCV" erhalten Sie einen Zeiger auf die Adresse des zugehörigen remoten Partners (z. B. P#DB100.DBX0.0 Byte 8).

# **Aufbau der Adressinformation des remoten Partners (UDT 66)**

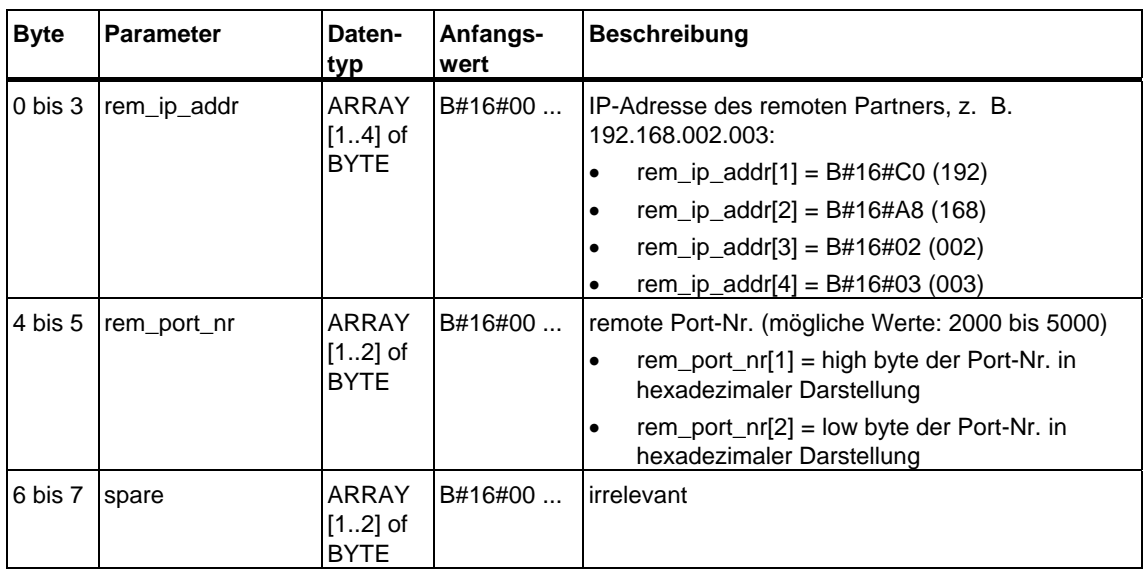

#### **Siehe auch:**

[Beispiele zur Parametrierung der Kommunikationsverbindungen](#page-432-0)
# **23.6 Beispiele zur Parametrierung der Kommunikationsverbindungen**

## **Beispiel 1: Zwei S7-400-CPUs über CP 443-1 Adv.**

Die beiden Kommunikationspartner sind zwei CPUs 414-2 mit Firmwarestand V4.1.0. Die Kommunikation wird über zwei CPs 443-1 Adv. mit Firmwarestand V2.2 abgewickelt.

Die folgende Tabelle zeigt die wichtigsten Daten der beiden Kommunikationspartner:

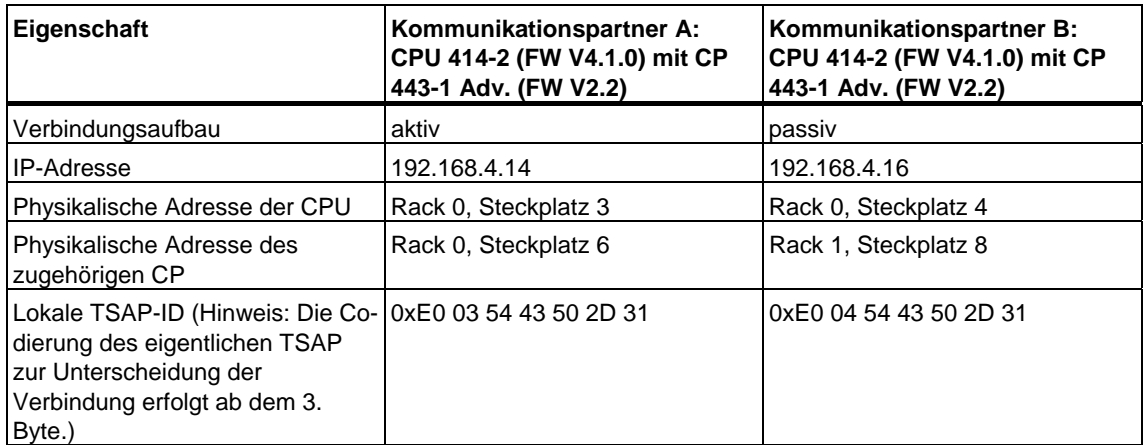

Die für den aktiven Verbindungsaufbau von Kommunikationspartner A relevanten Parametereinträge im DB zeigt die folgende Tabelle:

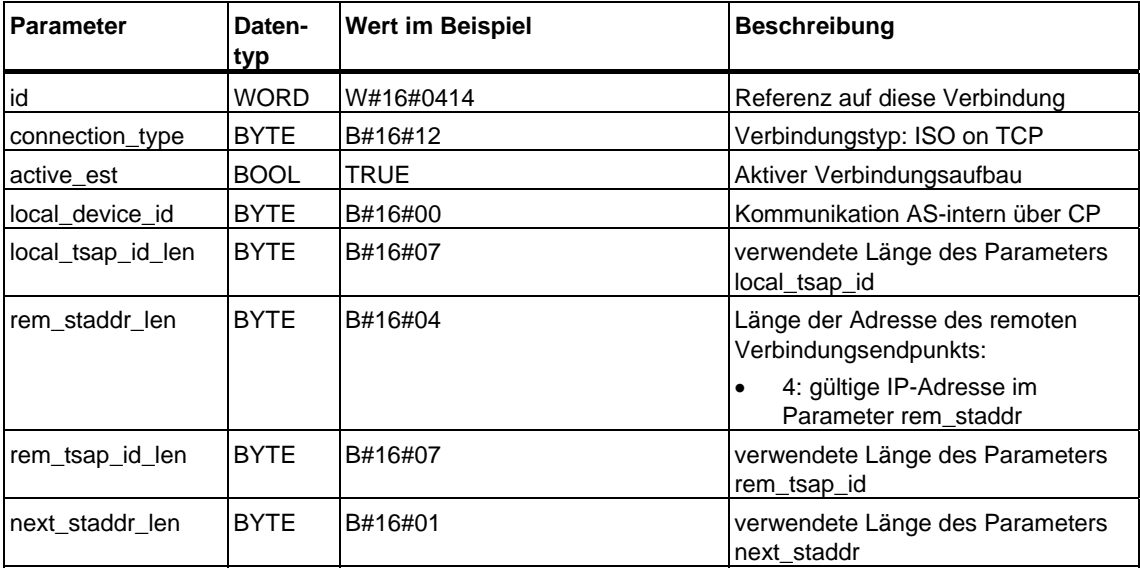

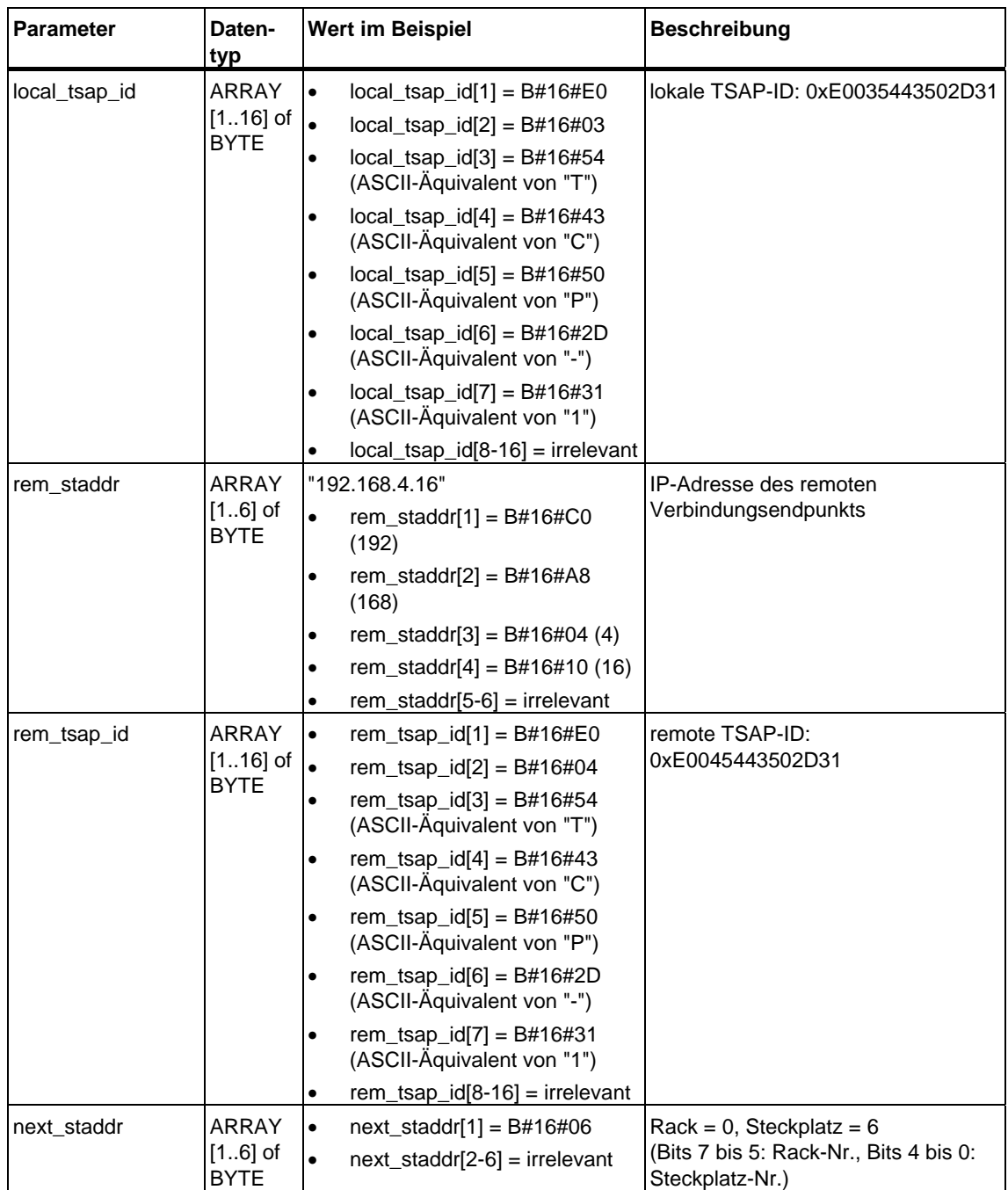

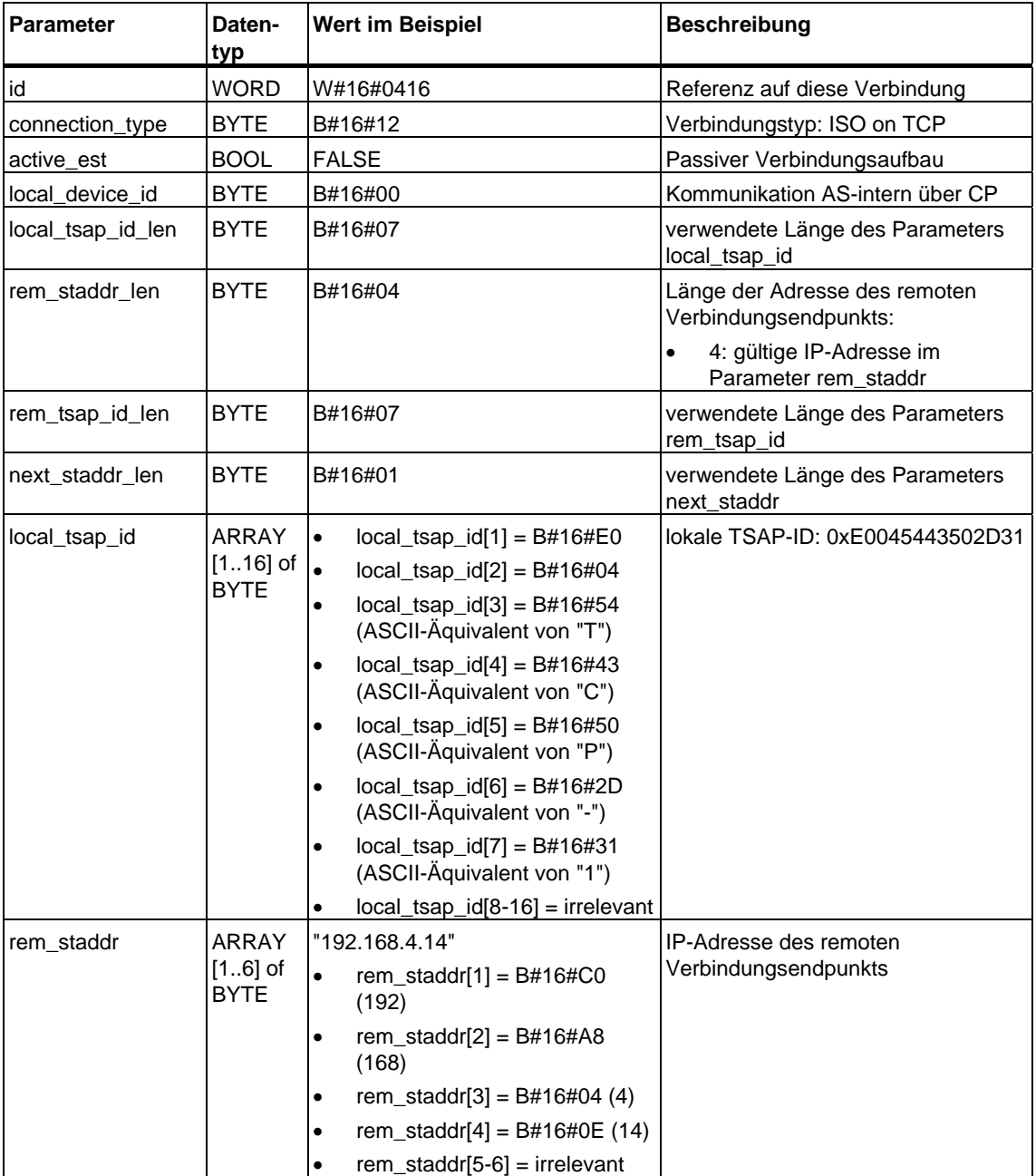

Die für den passiven Verbindungsaufbau von Kommunikationspartner B relevanten Parametereinträge im DB zeigt die folgende Tabelle:

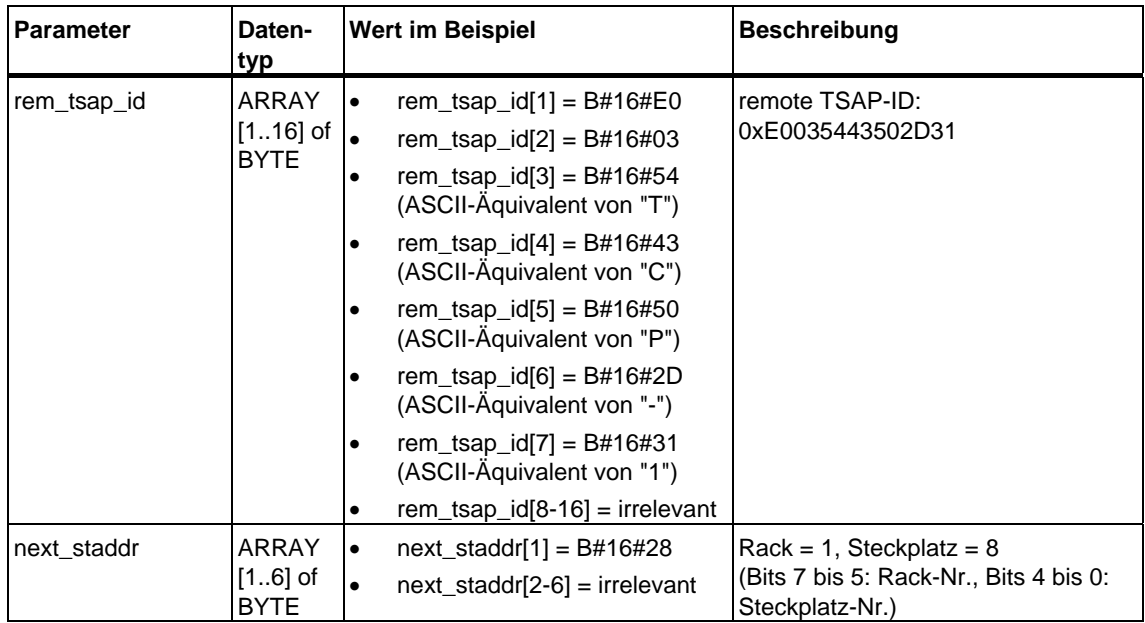

## **Beispiel 2: Zwei S7-300-CPUs mit integrierter PROFINET-Schnittstelle**

Die beiden Kommunikationspartner sind zwei CPUs 319-3 PN/DP mit Firmwarestand V2.4.0. Die folgende Tabelle zeigt die wichtigsten Daten der beiden Kommunikationspartner:

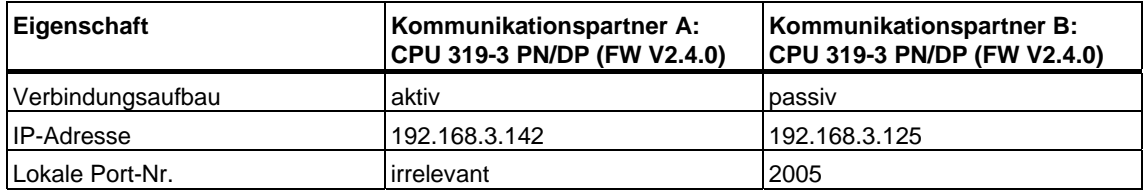

Die für den aktiven Verbindungsaufbau von Kommunikationspartner A relevanten Parametereinträge im DB zeigt die folgende Tabelle:

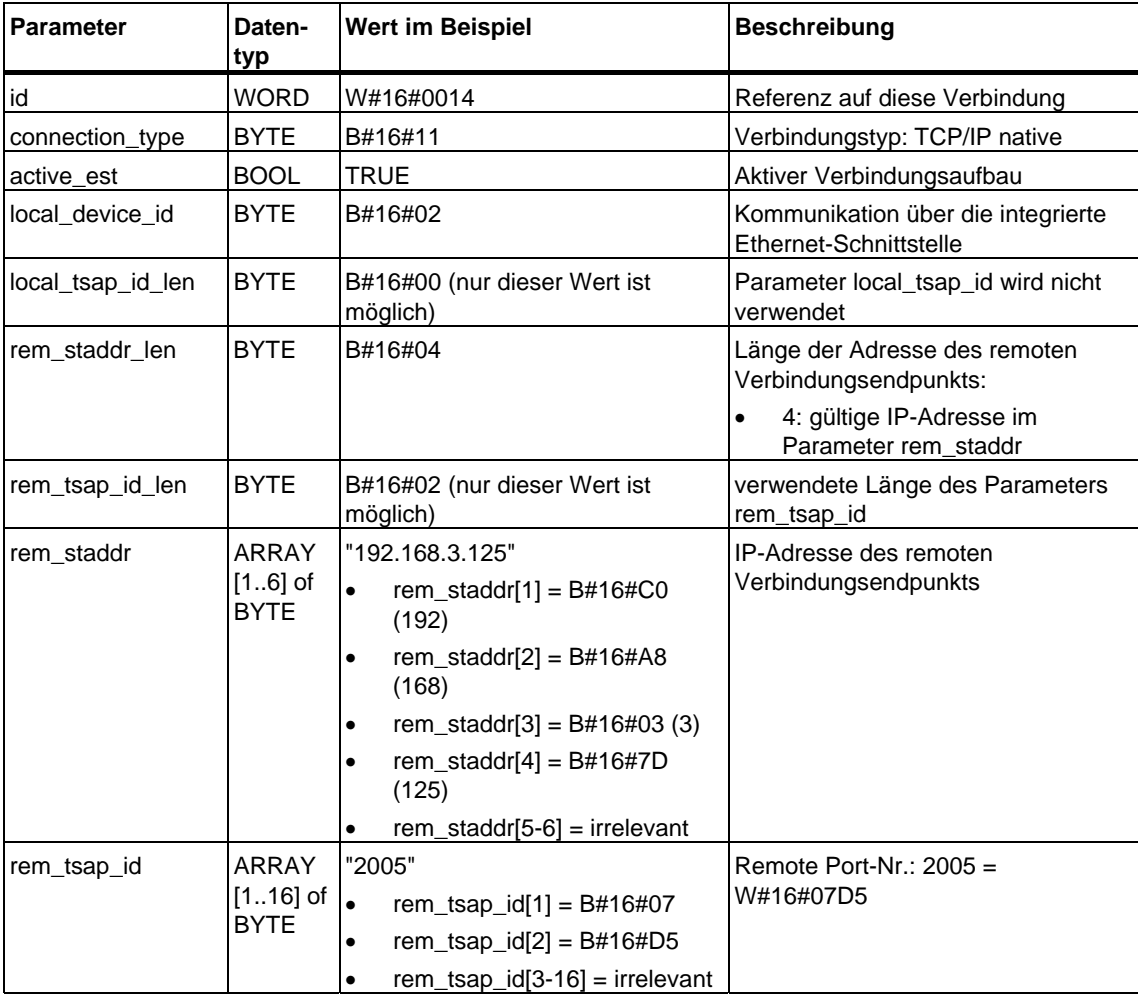

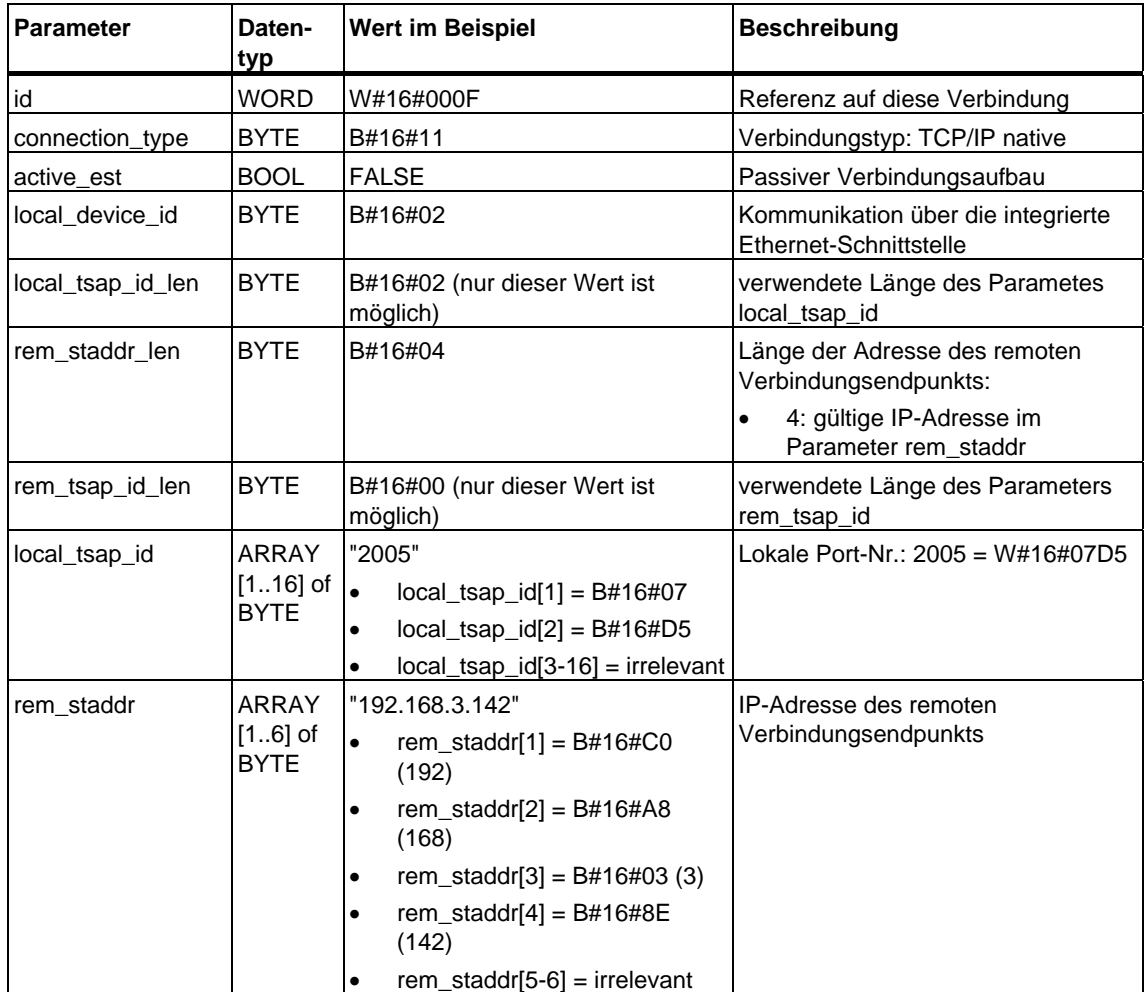

Die für den passiven Verbindungsaufbau von Kommunikationspartner B relevanten Parametereinträge im DB zeigt die folgende Tabelle:

## **Beispiel 3: Zwei S7-300-CPUs mit integrierter PROFINET-Schnittstelle (Bsp. für Kommunikation über UDP)**

Die beiden Kommunikationspartner sind zwei CPUs 319-3 PN/DP mit Firmwarestand V2.4.0. Die folgende Tabelle zeigt die wichtigsten Daten der beiden Kommunikationspartner:

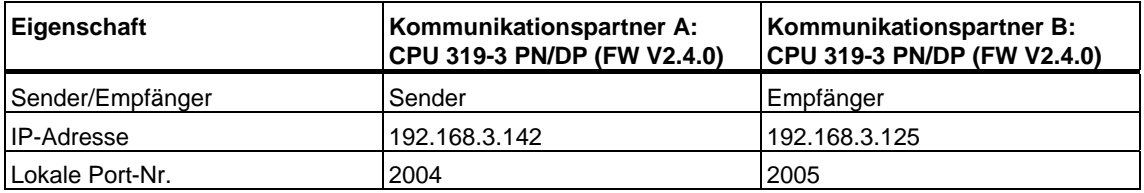

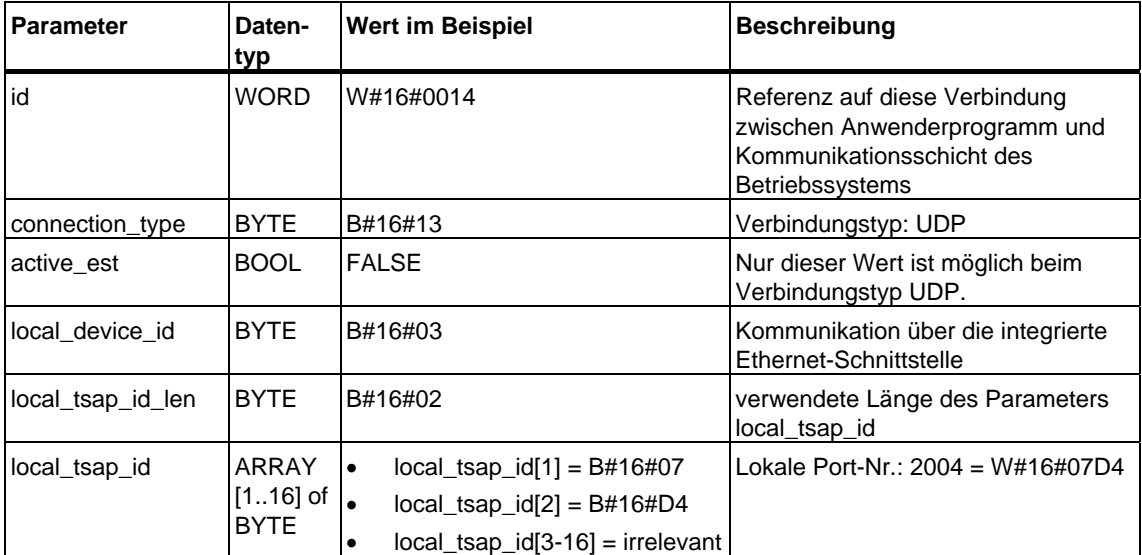

Die für den Sender (Kommunikationspartner A) relevanten Einträge im DB für die Parametrierung des lokalen Kommunikationszugangspunkts zeigt die folgende Tabelle:

Die für den Empfänger (Kommunikationspartner B) relevanten Einträge im DB für die Parametrierung des lokalen Kommunikationszugangspunkts zeigt die folgende Tabelle:

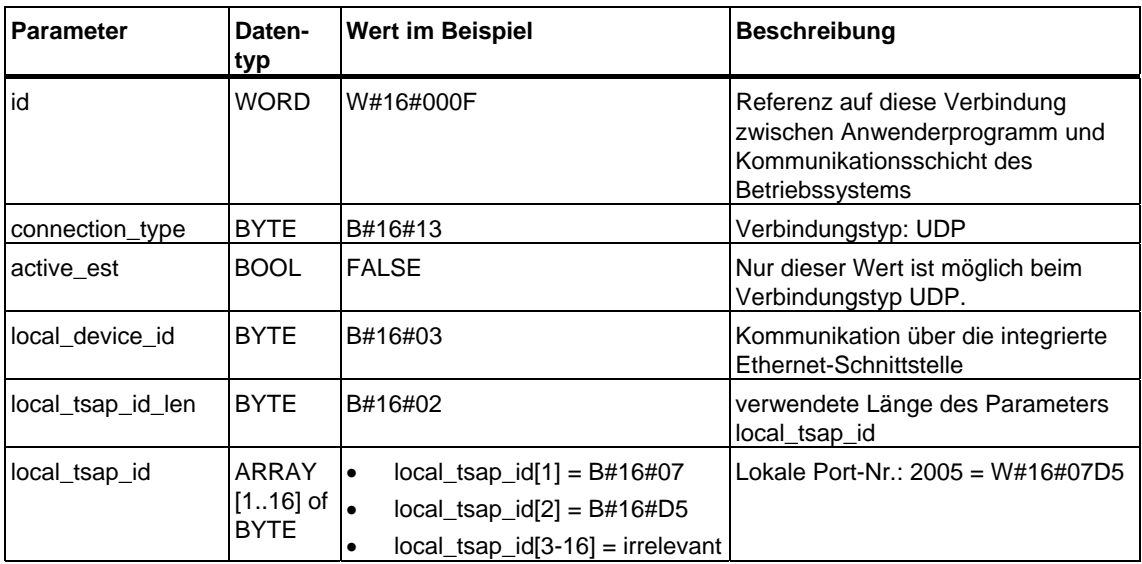

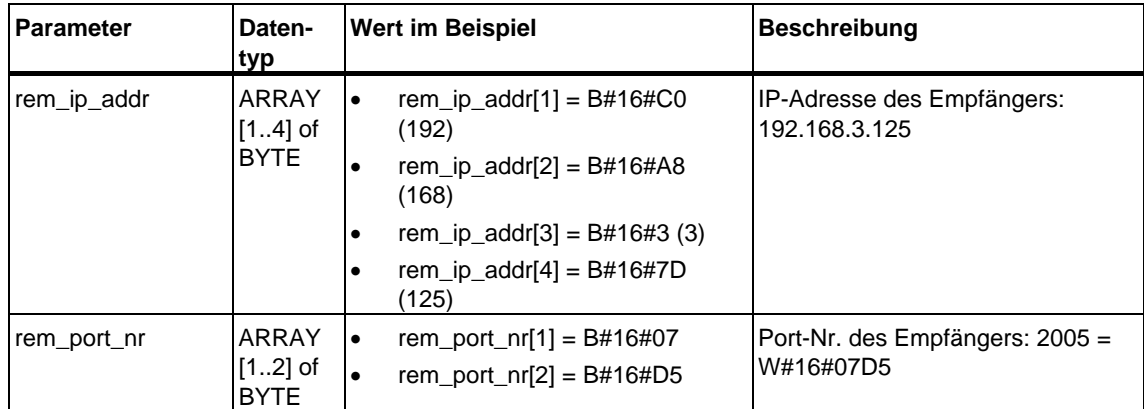

Beim Aufruf des FB 67 "TUSEND" auf dem Sender übergeben Sie in einem DB die folgenden Adressparameter des Empfängers:

Beim Aufruf des FB 68 "TURCV" auf dem Empfänger erhalten Sie in einem DB die folgenden Adressparameter des Senders:

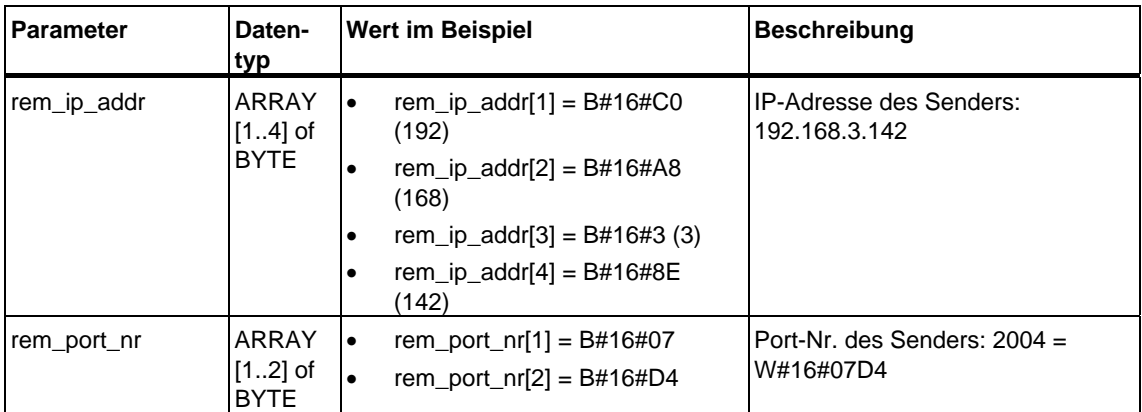

# <span id="page-440-0"></span>**23.7 Verbindung aufbauen mit dem FB 65 "TCON"**

## **Verwendung bei TCP native und ISO on TCP**

Beide Kommunikationspartner rufen den FB 65 "TCON" zum Aufbau der Kommunikationsverbindung auf. In der Parametrierung hinterlegen Sie, welcher der aktive und welcher der passive Kommunikationsendpunkt ist. Die Anzahl der möglichen Verbindungen entnehmen Sie den Technischen Daten Ihrer CPU.

Nach dem Aufbau der Verbindung wird diese automatisch von der CPU überwacht und gehalten.

Bei Verbindungsabbruch durch z.B. Leitungsunterbrechung oder durch den remoten Kommunikationspartner versucht der aktive Partner die Verbindung wieder aufzubauen. Sie müssen den FB 65 "TCON" nicht erneut aufrufen.

Mit dem Aufruf des FB 66 "TDISCON" oder im Betriebszustand STOP der CPU wird eine bestehende Verbindung abgebrochen. Zum erneuten Aufbau der Verbindung müssen Sie den FB 65 "TCON" nochmals aufrufen.

### **Verwendung bei UDP**

Beide Kommunikationspartner rufen den FB 65 "TCON" auf, um ihren lokalen Kommunikationszugangspunkt einzurichten. Dabei wird eine Verbindung zwischen Anwenderprogramm und der Kommunikationsschicht des Betriebssystems eingerichtet. Es erfolgt kein Verbindungsaufbau zum remoten Partner.

Der lokale Zugangspunkt wird zum Senden und Empfangen von UDP-Telegrammen verwendet.

#### **Arbeitsweise**

Der FB 65 "TCON" ist ein asynchron arbeitender FB, d. h. die Bearbeitung erstreckt sich über mehrere FB-Aufrufe. Sie starten den Verbindungsaufbau, indem Sie den FB 65 mit REQ = 1 aufrufen.

Über den Ausgangsparameter BUSY und den Ausgangsparameter STATUS wird der Zustand des Auftrags angezeigt. Dabei entspricht STATUS dem Ausgangsparameter RET\_VAL der asynchron arbeitenden SFCs (siehe auch [Bedeutung von REQ, RET\\_VAL und BUSY bei asynchron arbeitenden SFCs\)](#page-85-0).

In der folgenden Tabelle ist der Zusammenhang zwischen BUSY, DONE und ERROR angegeben. Mit ihrer Hilfe können Sie feststellen, in welchem Zustand sich der FB 65 aktuell befindet bzw. wann der Verbindungsaufbau beendet ist.

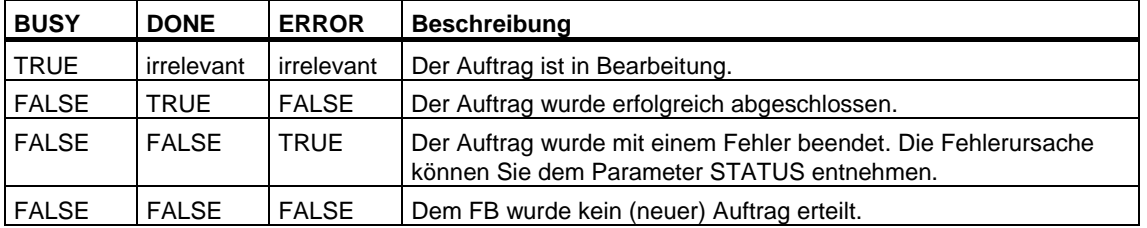

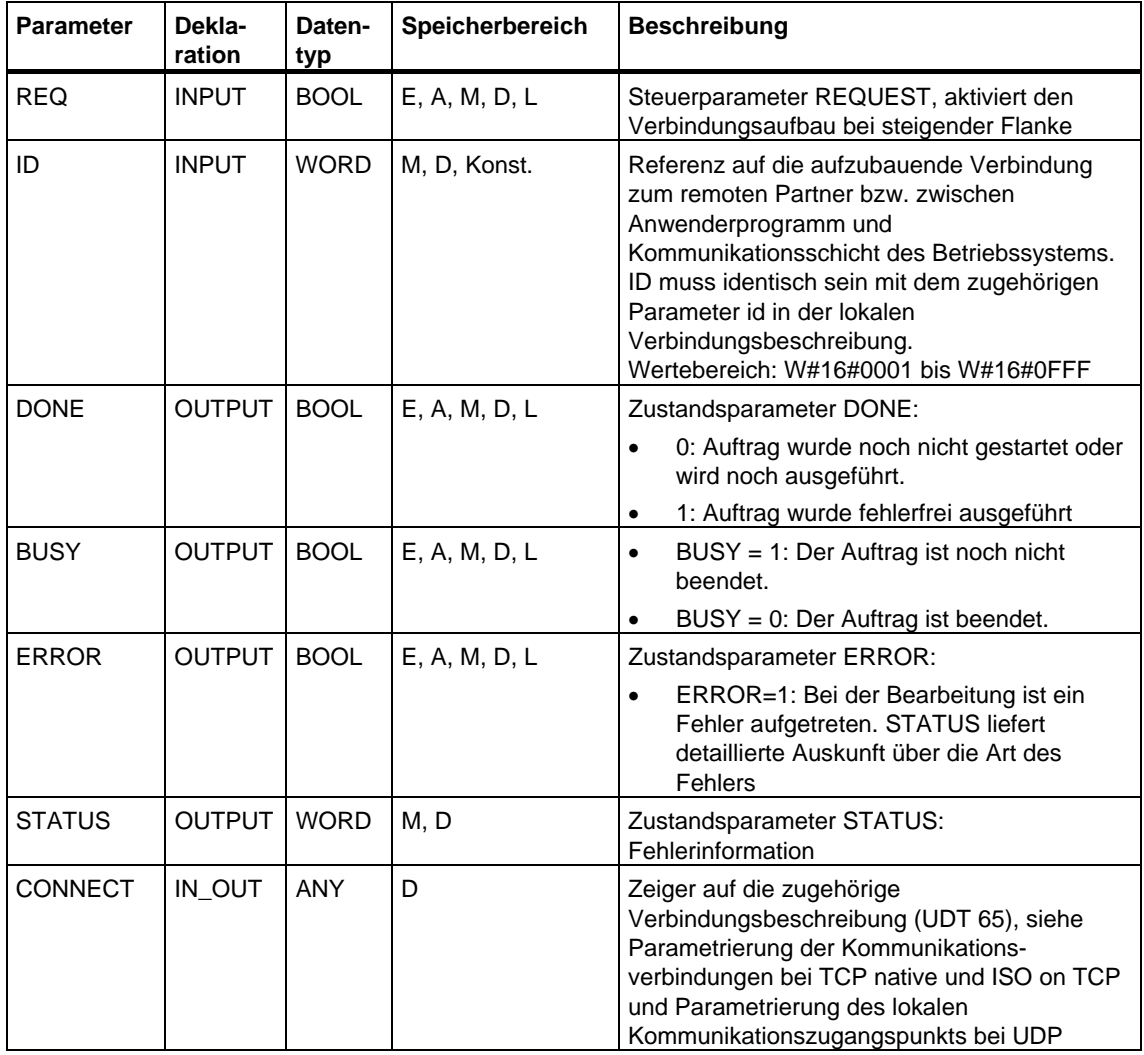

## **Parameter**

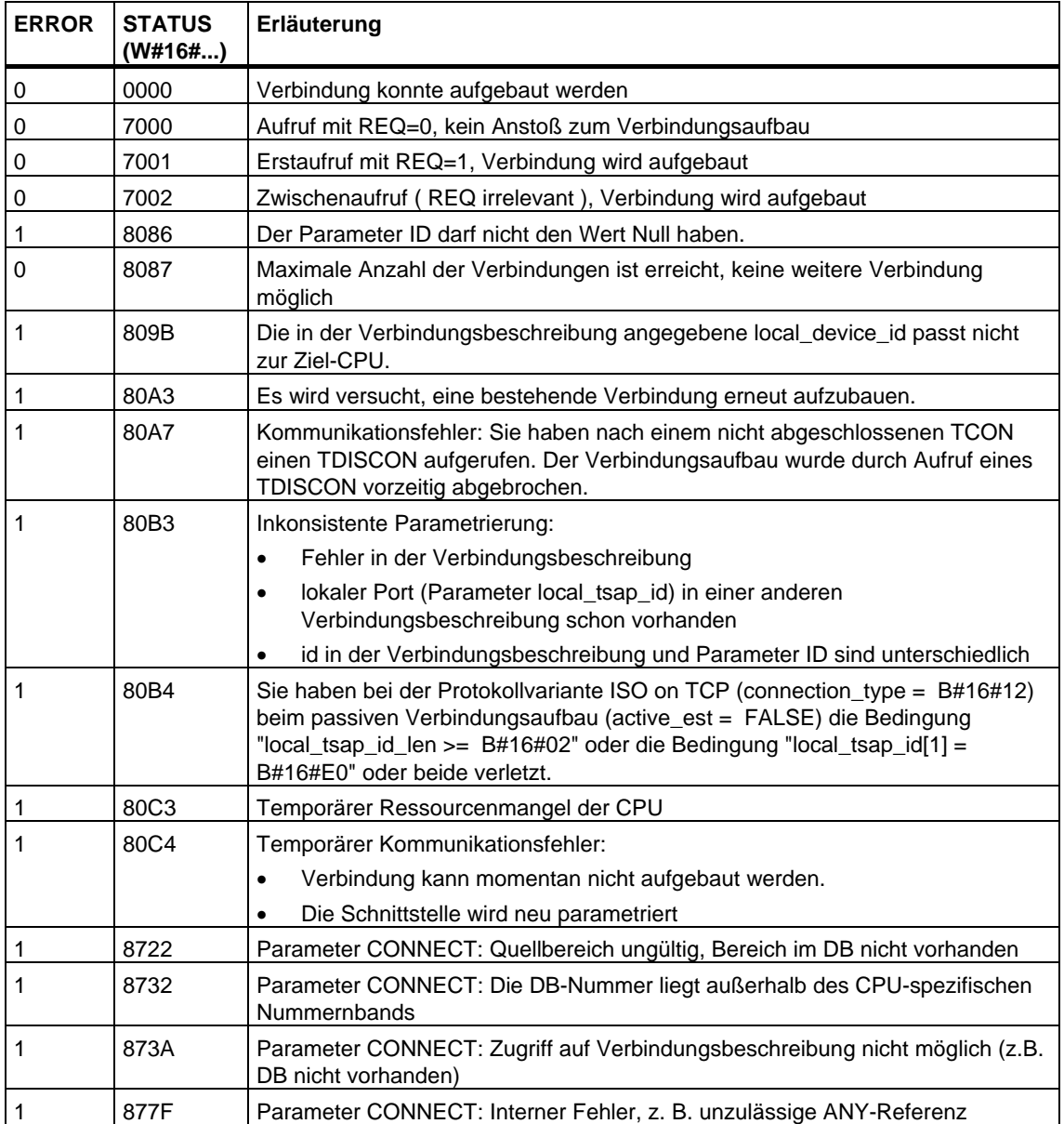

## **Siehe auch:**

[Parametrierung der Kommunikationsverbindungen bei TCP native und ISO on TCP](#page-425-1)  [Parametrierung des lokalen Kommunikationszugangspunkts bei UDP](#page-429-1)  [Verbindung abbauen mit dem FB 66 "TDISCON"](#page-443-0)  [Senden von Daten über TCP native und ISO on TCP mit dem FB 63 "TSEND"](#page-446-0)  [Empfangen von Daten über TCP native und ISO on TCP mit dem FB 64 "TRCV"](#page-449-0)  [Senden von Daten über UDP mit dem FB 67 "TUSEND"](#page-453-0)  [Empfangen von Daten über UDP mit dem FB 68 "TURCV"](#page-456-0) 

# <span id="page-443-0"></span>**23.8 Verbindung abbauen mit dem FB 66 "TDISCON"**

## **Verwendung bei TCP native und ISO on TCP**

Der FB 66 "TDISCON" baut eine Kommunikationsverbindung der CPU zu einem Kommunikationspartner ab.

### **Verwendung bei UDP**

Der FB 66 "TDISCON" löst den lokalen Kommunikationszugangspunkt auf, d. h. die Verbindung zwischen Anwenderprogramm und Kommunikationsschicht des Betriebssystems wird abgebaut.

### **Arbeitsweise**

Der FB 66 "TDISCON" ist ein asynchron arbeitender FB, d. h. die Bearbeitung erstreckt sich über mehrere FB-Aufrufe. Sie starten den Verbindungsabbau, indem Sie den FB 66 mit REQ = 1 aufrufen.

Nach dem erfolgreichen Durchlauf des FB 66 "TDISCON" ist die beim FB 65"TCON" angegebene ID nicht mehr gültig und kann damit weder zum Senden noch zum Empfangen verwendet werden.

Über den Ausgangsparameter BUSY und den Ausgangsparameter STATUS wird der Zustand des Auftrags angezeigt. Dabei entspricht STATUS dem Ausgangsparameter RET\_VAL der asynchron arbeitenden SFCs (siehe auch [Bedeutung von REQ, RET\\_VAL und BUSY bei asynchron arbeitenden SFCs\)](#page-85-0).

In der folgenden Tabelle ist der Zusammenhang zwischen BUSY, DONE und ERROR angegeben. Mit ihrer Hilfe können Sie feststellen, in welchem Zustand sich der FB 66 aktuell befindet bzw. wann der Verbindungsaufbau beendet ist.

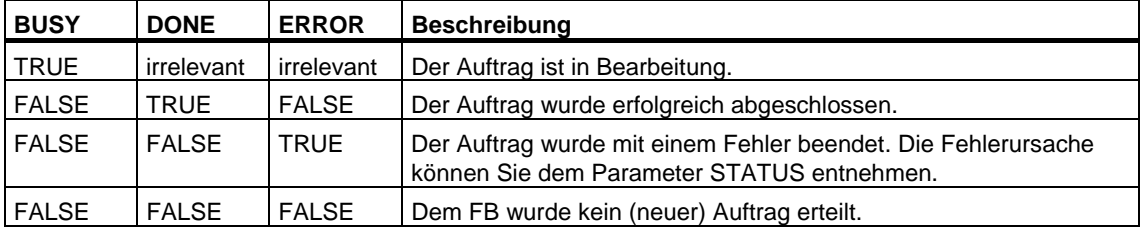

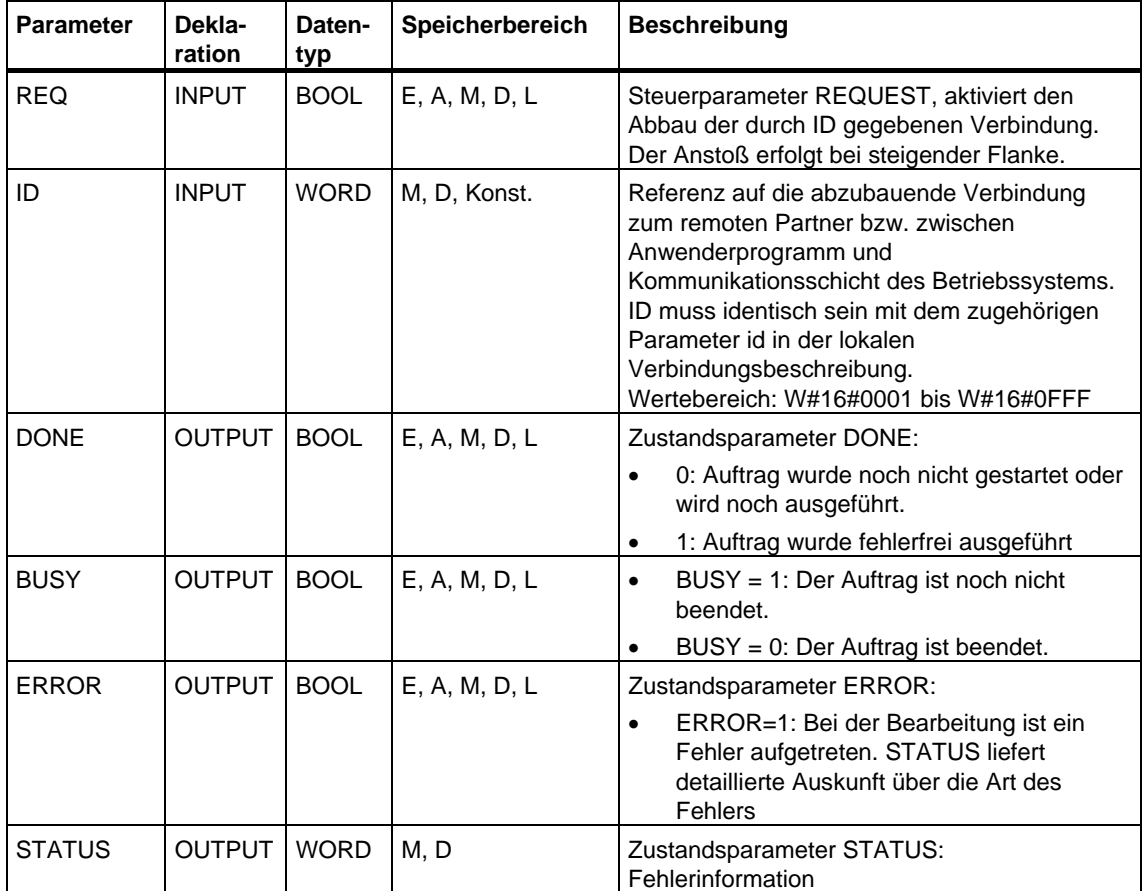

## **Parameter**

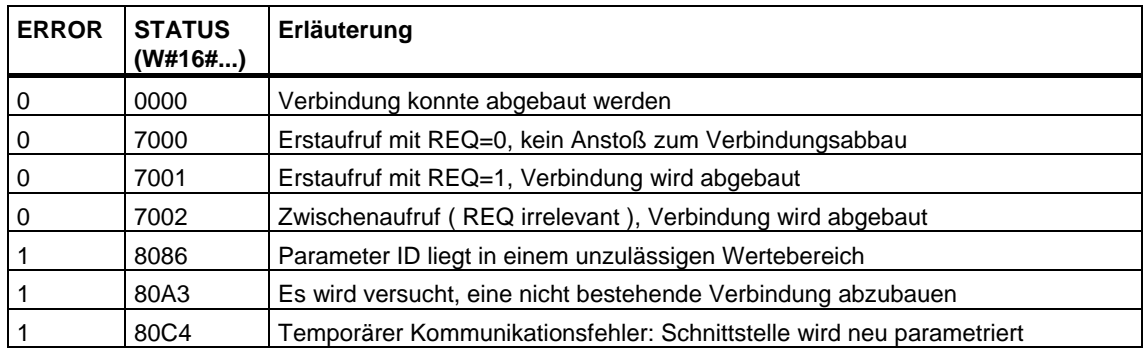

## **Siehe auch:**

[Parametrierung der Kommunikationsverbindungen bei TCP native und ISO on TCP](#page-425-1)  [Parametrierung des lokalen Kommunikationszugangspunkts bei UDP](#page-429-1)  [Verbindung aufbauen mit dem FB 65 "TCON"](#page-440-0)  [Senden von Daten über TCP native und ISO on TCP mit dem FB 63 "TSEND"](#page-446-0)  [Empfangen von Daten über TCP native und ISO on TCP mit dem FB 64 "TRCV"](#page-449-0)  [Senden von Daten über UDP mit dem FB 67 "TUSEND"](#page-453-0)  [Empfangen von Daten über UDP mit dem FB 68 "TURCV"](#page-456-0) 

# <span id="page-446-0"></span>**23.9 Senden von Daten über TCP native und ISO on TCP mit dem FB 63 "TSEND"**

## **Beschreibung**

Der FB 63 "TSEND" sendet Daten über eine bestehende Kommunikationsverbindung.

### **Arbeitsweise**

Der FB 63 "TSEND" ist ein asynchron arbeitender FB, d. h. die Bearbeitung erstreckt sich über mehrere FB-Aufrufe. Sie starten den Sendevorgang, indem Sie den FB 63 mit  $REQ = 1$  aufrufen.

Über den Ausgangsparameter BUSY und den Ausgangsparameter STATUS wird der Zustand des Auftrags angezeigt. Dabei entspricht STATUS dem Ausgangsparameter RET\_VAL der asynchron arbeitenden SFCs (siehe auch [Bedeutung von REQ, RET\\_VAL und BUSY bei asynchron arbeitenden SFCs\)](#page-85-0).

In der folgenden Tabelle ist der Zusammenhang zwischen BUSY, DONE und ERROR angegeben. Mit ihrer Hilfe können Sie feststellen, in welchem Zustand sich der FB 63 aktuell befindet bzw. wann der Verbindungsaufbau beendet ist.

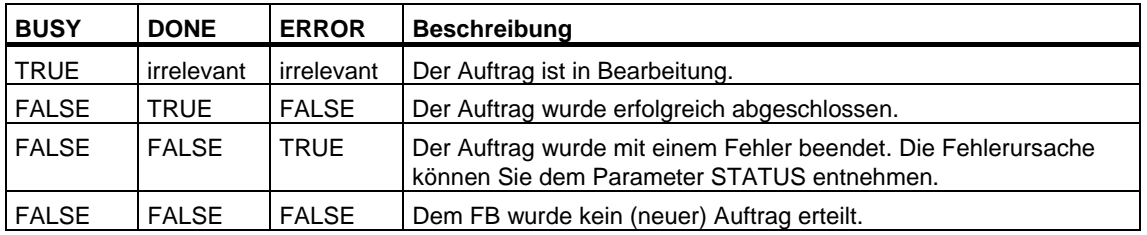

#### **Hinweis**

Durch die asynchrone Arbeitsweise des FB 63 "TSEND" müssen Sie die Daten im Sendebereich so lange konsistent halten, bis der Parameter DONE oder der Parameter ERROR den Wert TRUE annimmt.

## **Parameter**

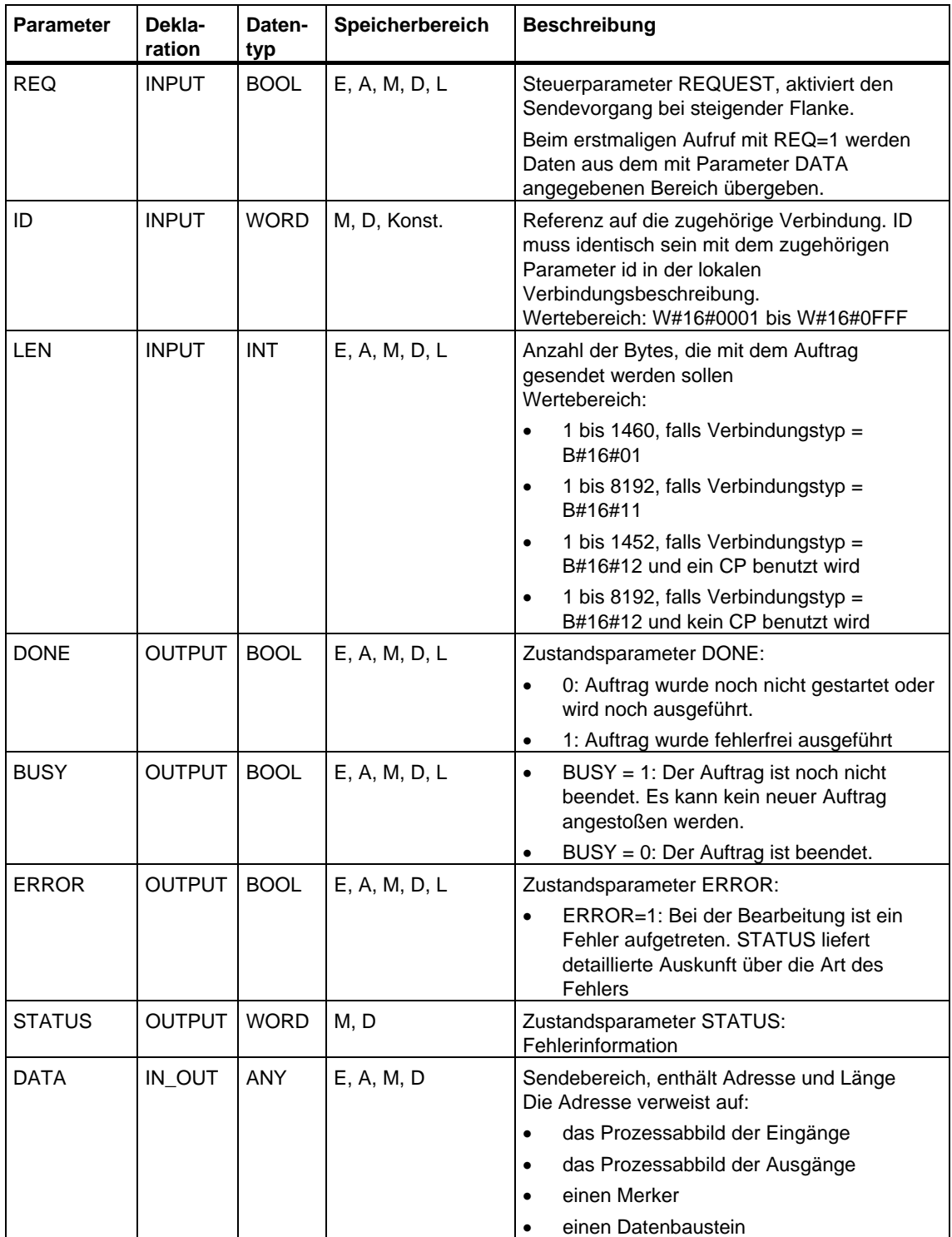

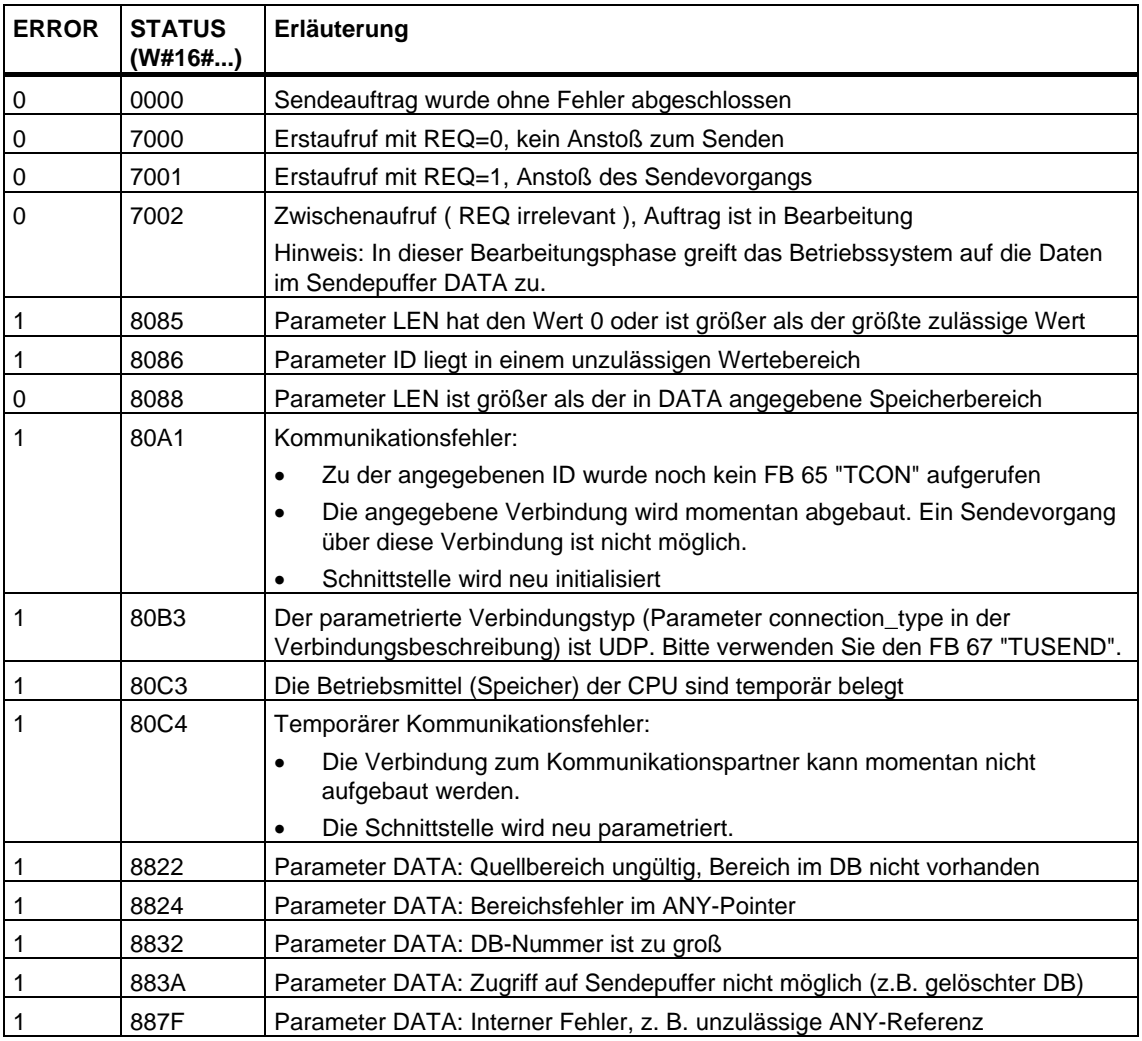

### **Siehe auch:**

[Parametrierung der Kommunikationsverbindungen bei TCP native und ISO on TCP](#page-425-1)  [Parametrierung des lokalen Kommunikationszugangspunkts bei UDP](#page-429-1)  [Verbindung aufbauen mit dem FB 65 "TCON"](#page-440-0)  [Verbindung abbauen mit dem FB 66 "TDISCON"](#page-443-0)  [Empfangen von Daten über TCP native und ISO on TCP mit dem FB 64 "TRCV"](#page-449-0)  [Senden von Daten über UDP mit dem FB 67 "TUSEND"](#page-453-0)  [Empfangen von Daten über UDP mit dem FB 68 "TURCV"](#page-456-0) 

# <span id="page-449-0"></span>**23.10 Empfangen von Daten über TCP native und ISO on TCP mit dem FB 64 "TRCV"**

## **Beschreibung**

Der FB 64 "TRCV" empfängt Daten über eine bestehende Kommunikationsverbindung.

Für den Empfang und die Weiterverarbeitung der Daten gibt es 2 Varianten:

- Variante 1: empfangenen Datenblock sofort weiterverarbeiten
- Variante 2: empfangene Datenblöcke in einem Empfangspuffer speichern und erst dann weiterverarbeiten, wenn dieser gefüllt ist

Der Zusammenhang zwischen Verbindungstyp und den beiden Varianten ist in folgender Tabelle dargestellt.

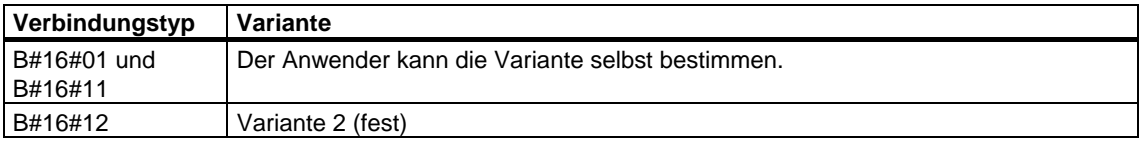

Die beiden Varianten sind in der folgenden Tabelle näher beschrieben.

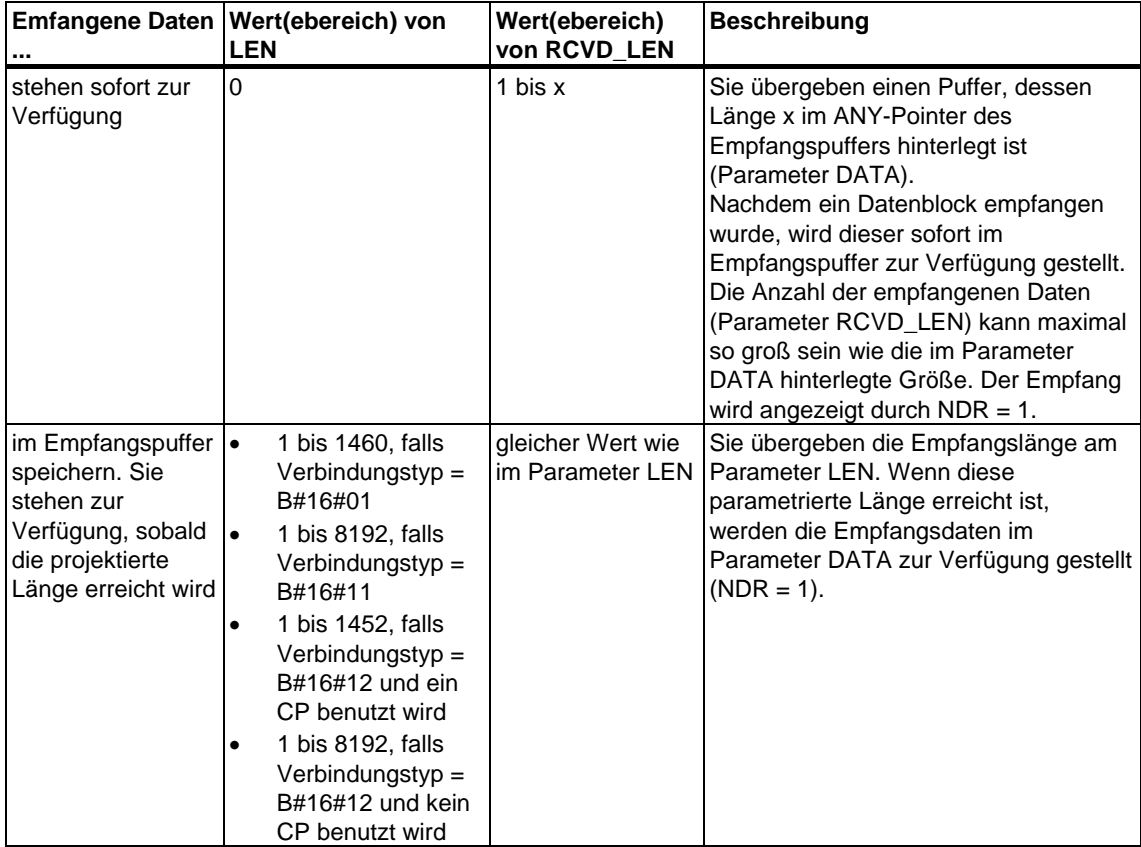

### **Arbeitsweise**

Der FB 64 "TRCV" ist ein asynchron arbeitender FB, d. h. die Bearbeitung erstreckt sich über mehrere FB-Aufrufe. Sie starten den Empfangsvorgang, indem Sie den FB 64 mit REQ = 1 aufrufen.

Über den Ausgangsparameter BUSY und den Ausgangsparameter STATUS wird der Zustand des Auftrags angezeigt. Dabei entspricht STATUS dem Ausgangsparameter RET\_VAL der asynchron arbeitenden SFCs (siehe auch [Bedeutung von REQ, RET\\_VAL und BUSY bei asynchron arbeitenden SFCss](#page-85-0)).

In der folgenden Tabelle ist der Zusammenhang zwischen BUSY, NDR und ERROR angegeben. Mit ihrer Hilfe können Sie feststellen, in welchem Zustand sich der FB 64 "TRCV" aktuell befindet bzw. wann der Empfangsvorgang beendet ist.

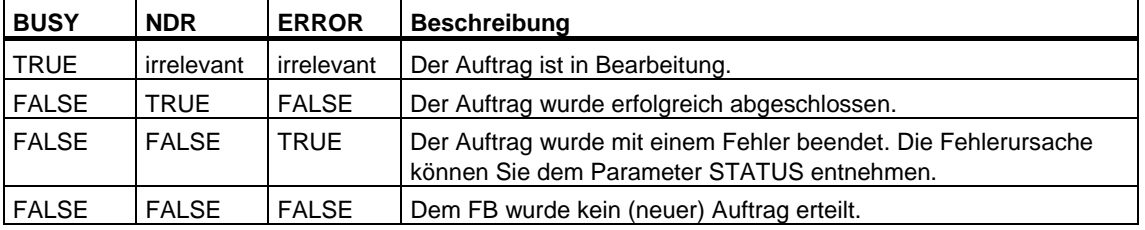

#### **Hinweis**

Durch die asynchrone Arbeitsweise des FB 64 "TRCV" sind die Daten im Empfangsbereich erst dann konsistent, wenn der Parameter NDR den Wert TRUE annimmt.

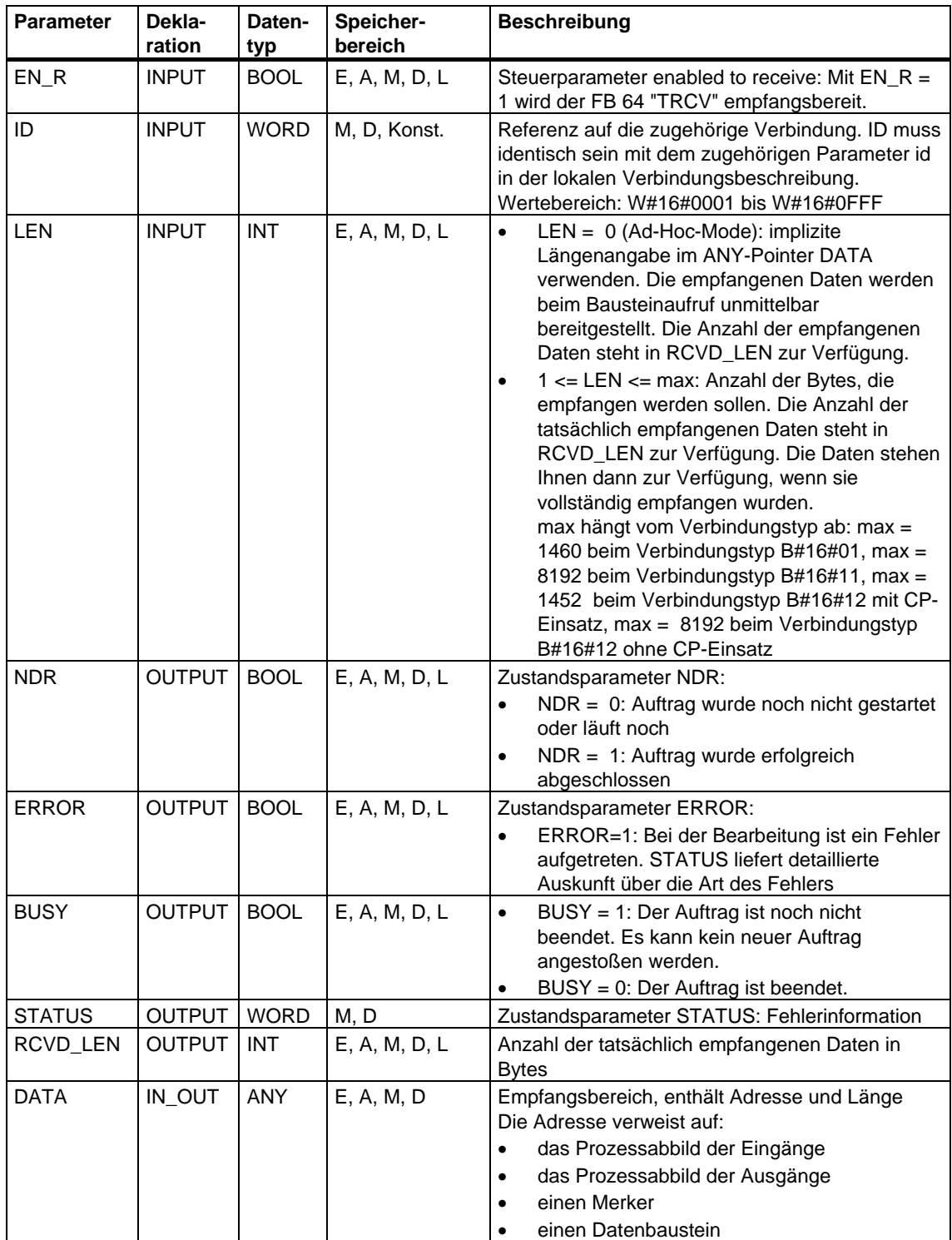

## **Parameter**

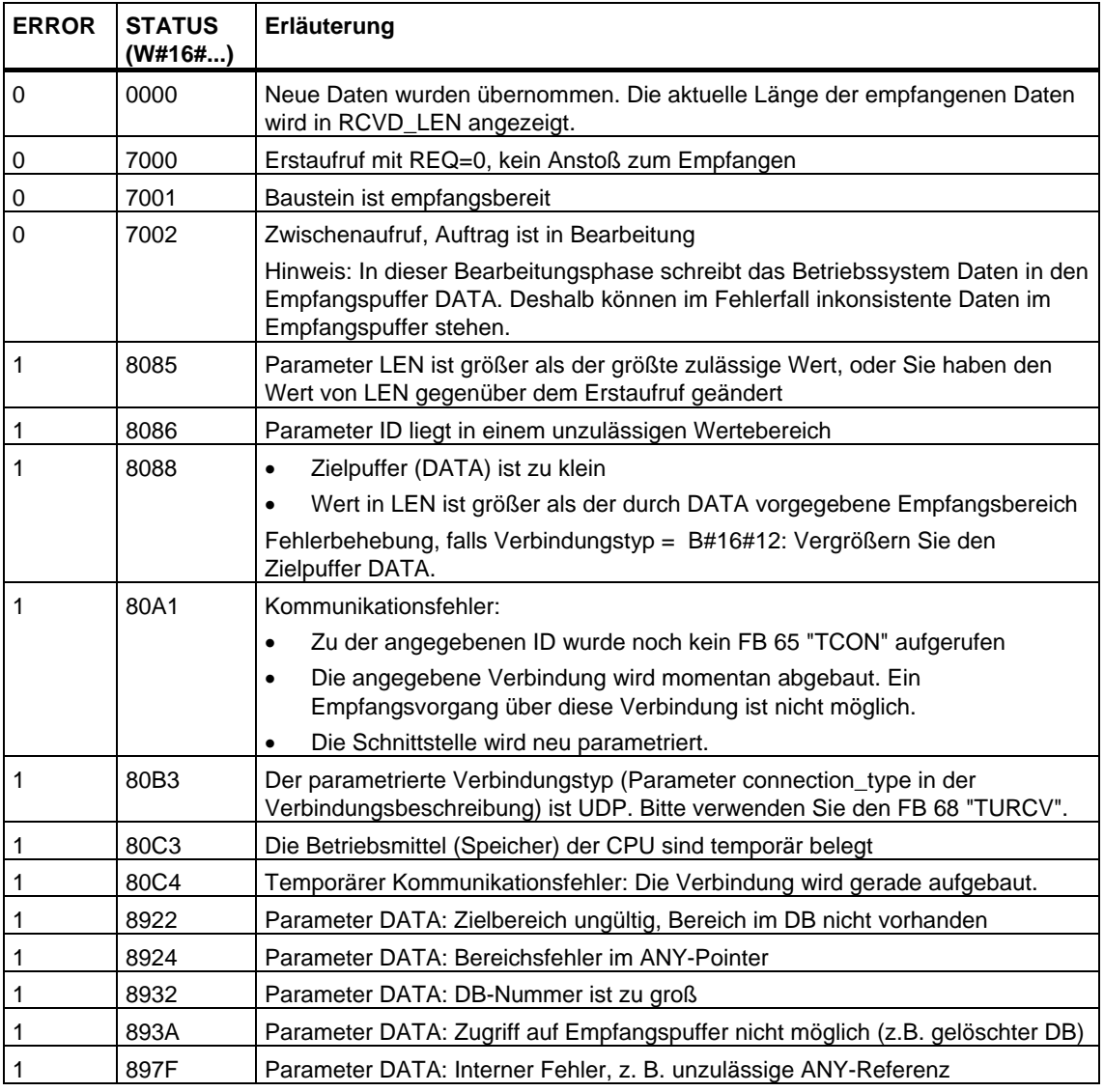

## **Siehe auch:**

[Parametrierung der Kommunikationsverbindungen bei TCP native und ISO on TCP](#page-425-1)  [Parametrierung des lokalen Kommunikationszugangspunkts bei UDP](#page-429-1)  [Verbindung aufbauen mit dem FB 65 "TCON"](#page-440-0)  [Verbindung abbauen mit dem FB 66 "TDISCON"](#page-443-0)  [Senden von Daten über TCP native und ISO on TCP mit dem FB 63 "TSEND"](#page-446-0)  [Senden von Daten über UDP mit dem FB 67 "TUSEND"](#page-453-0)  [Empfangen von Daten über UDP mit dem FB 68 "TURCV"](#page-456-0) 

# <span id="page-453-0"></span>**23.11 Senden von Daten über UDP mit dem FB 67 "TUSEND"**

### **Beschreibung**

Der FB 67 "TUSEND" sendet Daten über UDP an den über den Parameter ADDR adressierten remoten Partner.

#### **Hinweis**

Bei aufeinander folgenden Sendevorgängen an verschiedene Partner müssen Sie bei den Aufrufen des FB 67 "TUSEND" lediglich den Parameter ADDR anpassen. Der erneute Aufruf der FBs 65 "TCON" und 66 "TDISCON" hingegen entfällt.

#### **Arbeitsweise**

Der FB 67 "TUSEND" ist ein asynchron arbeitender FB, d. h. die Bearbeitung erstreckt sich über mehrere FB-Aufrufe. Sie starten den Sendevorgang, indem Sie den FB 67 mit  $REQ = 1$  aufrufen.

Über den Ausgangsparameter BUSY und den Ausgangsparameter STATUS wird der Zustand des Auftrags angezeigt. Dabei entspricht STATUS dem Ausgangsparameter RET\_VAL der asynchron arbeitenden SFCs (siehe auch [Bedeutung von REQ, RET\\_VAL und BUSY bei asynchron arbeitenden SFCs\)](#page-85-0).

In der folgenden Tabelle ist der Zusammenhang zwischen BUSY, DONE und ERROR angegeben. Mit ihrer Hilfe können Sie feststellen, in welchem Zustand sich der FB 67 aktuell befindet bzw. wann der Sendevorgang beendet ist.

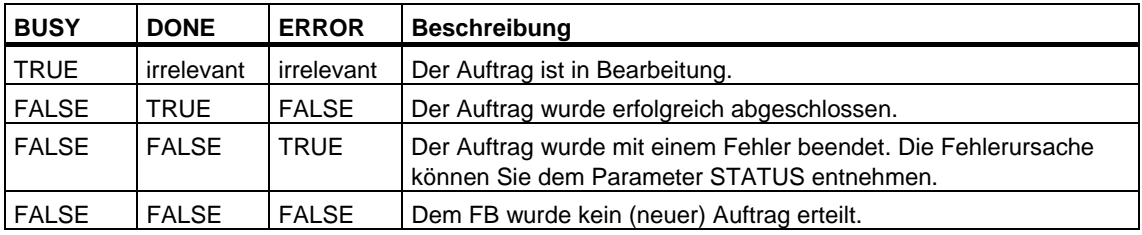

#### **Hinweis**

Durch die asynchrone Arbeitsweise des FB 67 "TUSEND" müssen Sie die Daten im Sendebereich so lange konsistent halten, bis der Parameter DONE oder der Parameter ERROR den Wert TRUE annimmt.

## **Parameter**

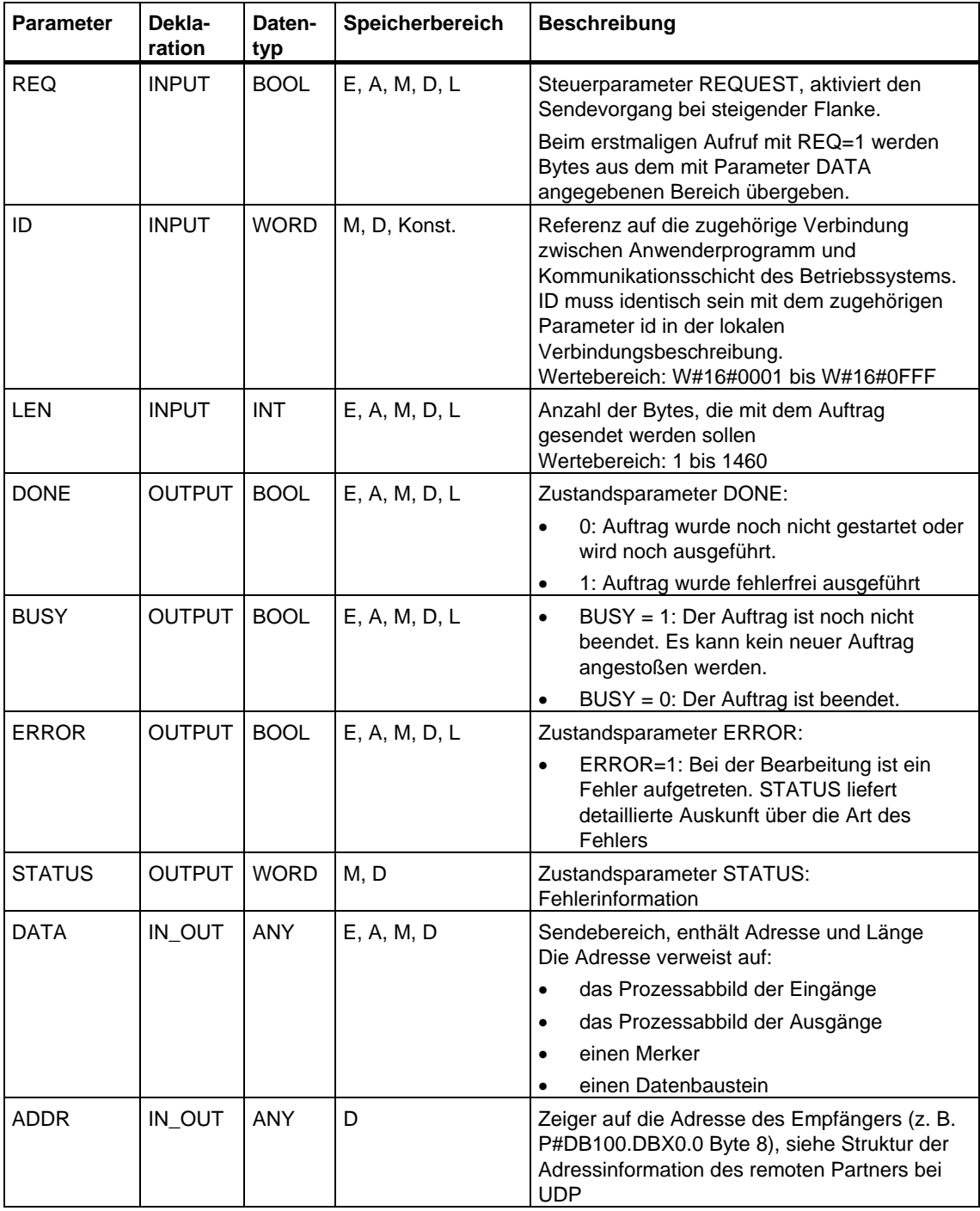

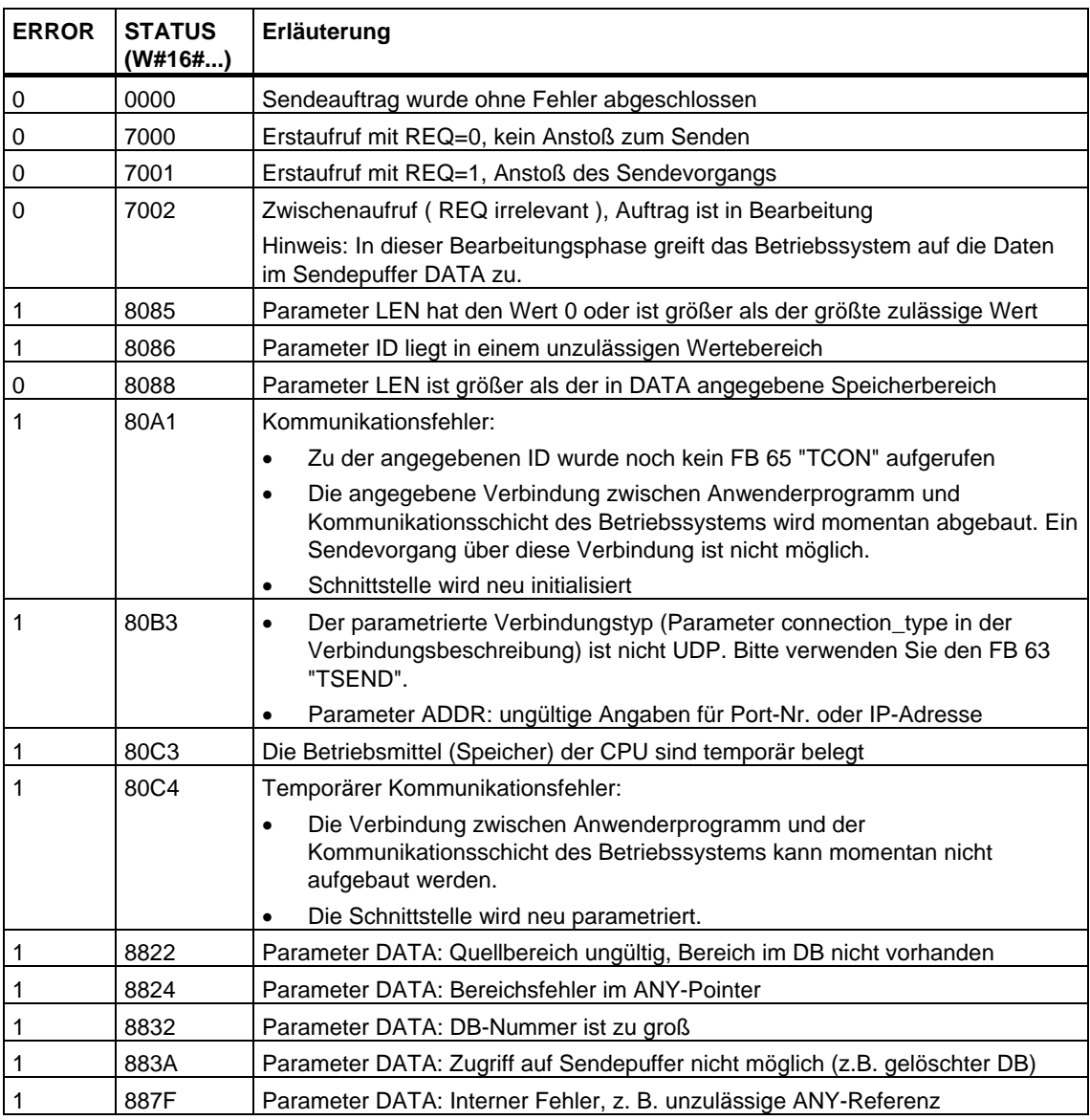

## **Siehe auch:**

[Parametrierung der Kommunikationsverbindungen bei TCP native und ISO on TCP](#page-425-1)  [Parametrierung des lokalen Kommunikationszugangspunkts bei UDP](#page-429-1)  [Verbindung aufbauen mit dem FB 65 "TCON"](#page-440-0)  [Verbindung abbauen mit dem FB 66 "TDISCON"](#page-443-0)  [Senden von Daten über TCP native und ISO on TCP mit dem FB 63 "TSEND"](#page-446-0)  [Empfangen von Daten über TCP native und ISO on TCP mit dem FB 64 "TRCV"](#page-449-0)  [Senden von Daten über UDP mit dem FB 67 "TUSEND"](#page-453-0) 

[Empfangen von Daten über UDP mit dem FB 68 "TURCV"](#page-456-0) 

# <span id="page-456-0"></span>**23.12 Empfangen von Daten über UDP mit dem FB 68 "TURCV"**

## **Beschreibung**

Der FB 68 "TURCV" empfängt Daten über UDP. Nach erfolgreichem Abschluss des FB 68 "TURCV" wird Ihnen am Parameter ADDR die Adresse des remoten Partners, also des Senders, zur Verfügung gestellt.

### **Arbeitsweise**

Der FB 68 "TURCV" ist ein asynchron arbeitender FB, d. h. die Bearbeitung erstreckt sich über mehrere FB-Aufrufe. Sie starten den Sendevorgang, indem Sie den FB 68 mit  $REQ = 1$  aufrufen.

Über den Ausgangsparameter BUSY und den Ausgangsparameter STATUS wird der Zustand des Auftrags angezeigt. Dabei entspricht STATUS dem Ausgangsparameter RET\_VAL der asynchron arbeitenden SFCs (siehe auch [Bedeutung von REQ, RET\\_VAL und BUSY bei asynchron arbeitenden SFCs\)](#page-85-0).

In der folgenden Tabelle ist der Zusammenhang zwischen BUSY, NDR und ERROR angegeben. Mit ihrer Hilfe können Sie feststellen, in welchem Zustand sich der FB 68 aktuell befindet bzw. wann der Empfangsvorgang beendet ist.

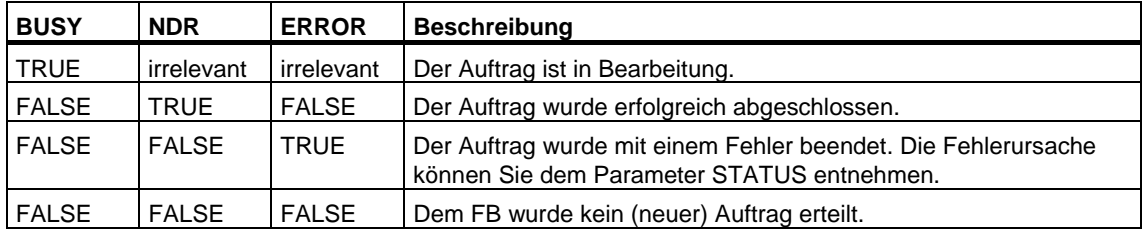

#### **Hinweis**

Durch die asynchrone Arbeitsweise des FB 68 "TURCV" sind die Daten im Empfangsbereich erst dann konsistent, wenn der Parameter NDR den Wert TRUE annimmt.

## **Parameter**

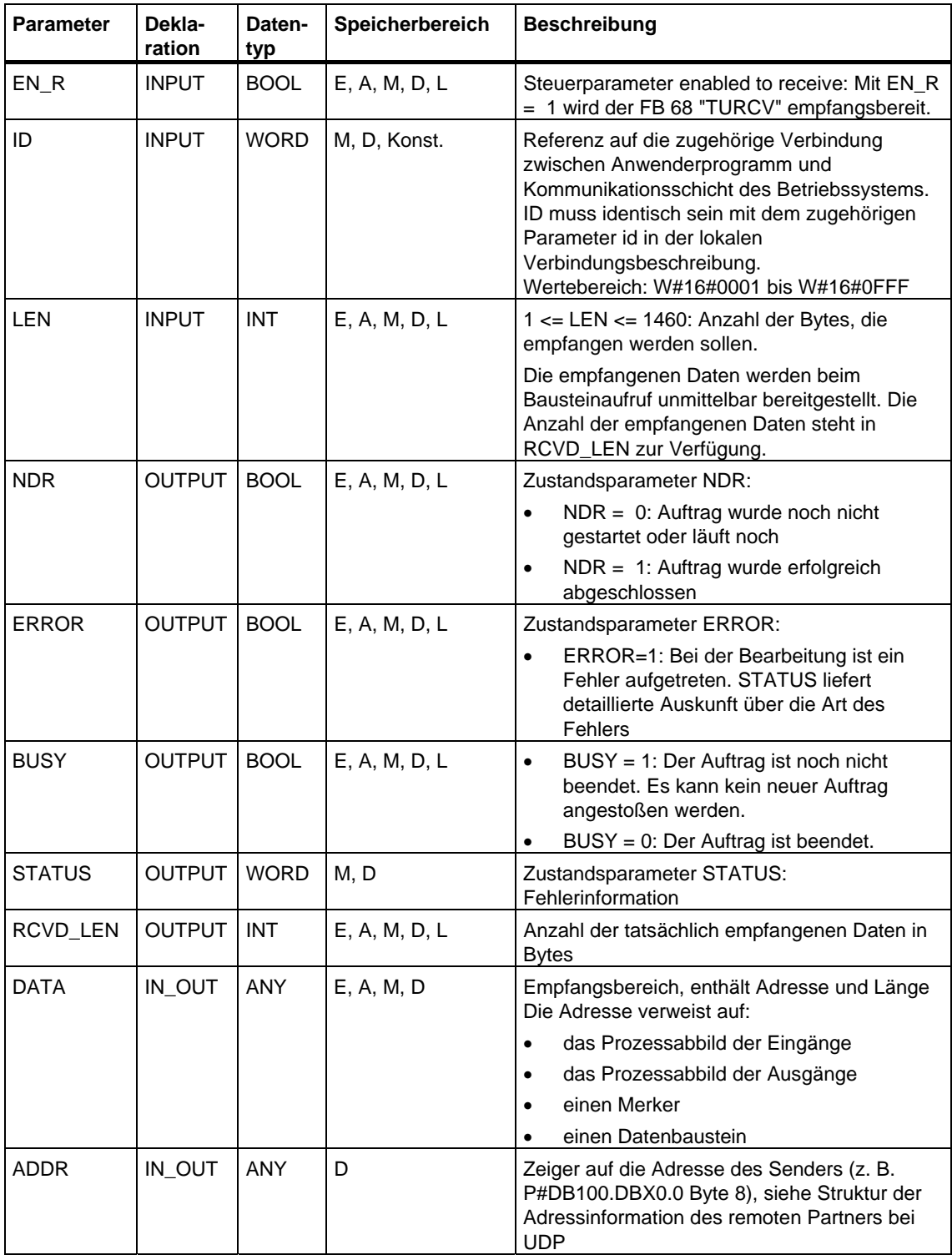

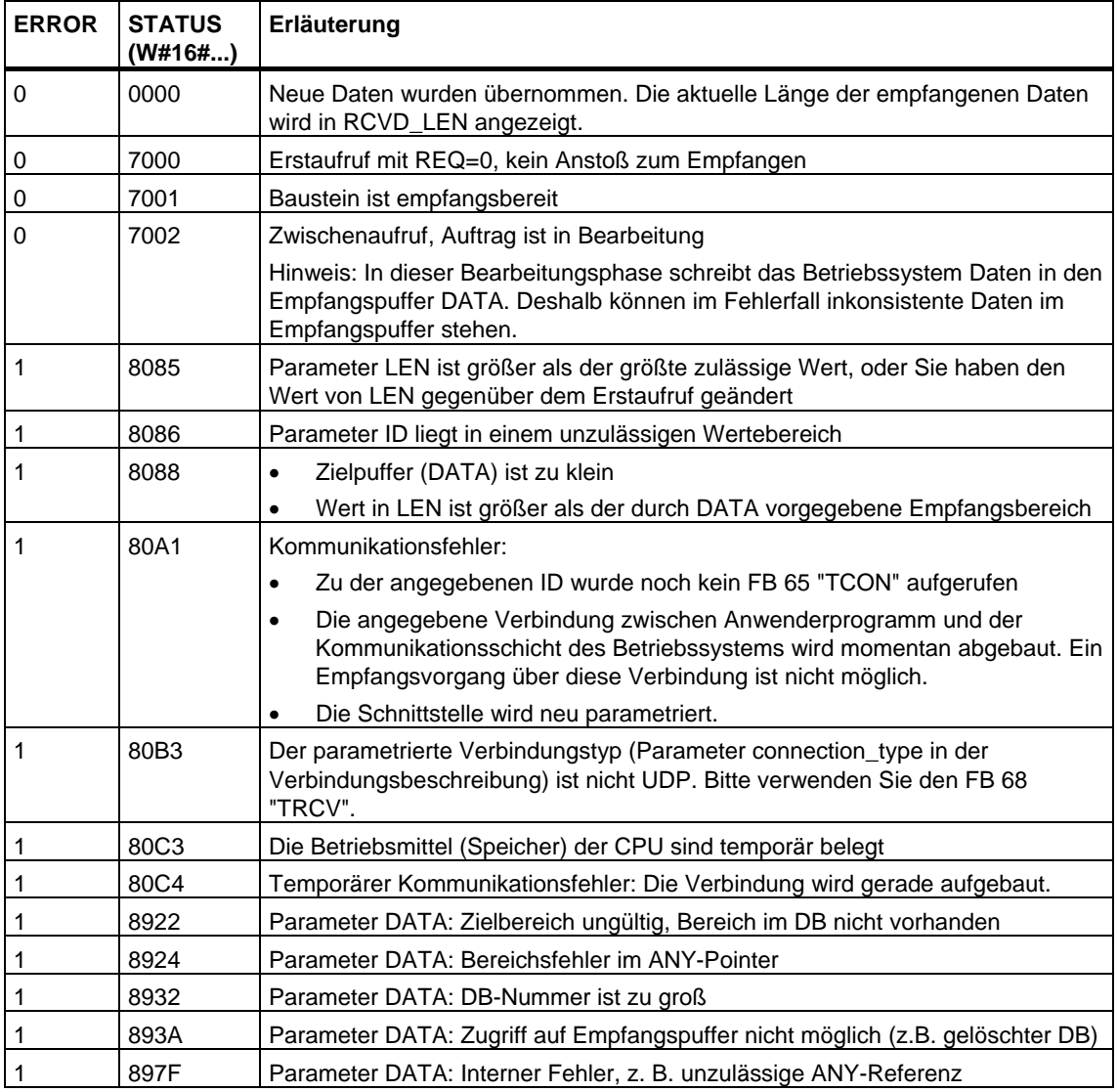

#### **Siehe auch:**

[Parametrierung der Kommunikationsverbindungen bei TCP native und ISO on TCP](#page-425-1)  [Parametrierung des lokalen Kommunikationszugangspunkts bei UDP](#page-429-1)  [Verbindung aufbauen mit dem FB 65 "TCON"](#page-440-0) 

[Verbindung abbauen mit dem FB 66 "TDISCON"](#page-443-0) 

[Senden von Daten über TCP native und ISO on TCP mit dem FB 63 "TSEND"](#page-446-0) 

[Empfangen von Daten über TCP native und ISO on TCP mit dem FB 64 "TRCV"](#page-449-0)  [Senden von Daten über UDP mit dem FB 67 "TUSEND"](#page-453-0) 

# **24 Erzeugung bausteinbezogener Meldungen**

# **24.1 Einführung in die Erzeugung bausteinbezogener Meldungen mit SFBs**

#### **SFBs zur Erzeugung bausteinbezogener Meldungen**

Sie erzeugen eine bausteinbezogene Meldung, indem Sie in Ihrem Programm einen der folgenden SFBs aufrufen:

- SFB 36 "NOTIFY"
- SFB 31 "NOTIFY\_8P"
- SFB 33 "ALARM"
- SFB 34 "ALARM\_8"
- SFB 35 "ALARM\_8P"

Diese SFBs haben folgende Eigenschaften:

- Bei den SFBs 36 "NOTIFY" und 31 "NOTIFY\_8P" führt jeder beim Bausteinaufruf erkannte Signalwechel 0 -> 1 oder 1 -> 0 zum Senden einer Meldung.
- Auch bei den SFBs 33 "ALARM", 34 "ALARM\_8" und 35 "ALARM\_8P" führt bei der Defaulteinstellung des Meldeverfahrens (Quittierungsgetriggertes Melden inaktiv) jeder beim Bausteinaufruf erkannte Signalwechsel zum Senden einer Meldung.

Falls Sie hingegen das Quittierungsgetriggerte Melden aktiviert haben, führt nicht jeder erkannte Signalwechsel zum Senden einer Meldung (genaueres siehe unten).

- Nach dem Bausteindurchlauf sind die Begleitwerte (Eingänge SD\_i) vollständig erfaßt und der Meldung zugeordnet (siehe ["Sende- und Empfangsparameter](#page-342-0)" in [Gemeinsame Parameter der SFBs/FBs und der SFC/FC der](#page-340-0)  [S7-Kommunikation.](#page-340-0)) Bezüglich der Konsistenz gegenüber höherprioren Prioritätsklassen gilt für die Begleitwerte: Jeder Begleitwert SD\_i ist in sich konsistent.
- Mit den Zustandsparametern DONE, ERROR und STATUS überwachen Sie den Bearbeitungszustand des Bausteins (siehe "[Zustandsparameter"](#page-342-1) in [Gemeinsame Parameter der SFBs/FBs und der SFC/FC der](#page-340-0)  [S7-Kommunikation\)](#page-340-0).

#### **Hinweis**

Die Parameter ID und EV ID werden nur beim Erstaufruf des Bausteins ausgewertet (die Aktualparameter oder die vordefinierten Werte aus der Instanz).

#### **Anmeldungen von Anzeigegeräten**

Voraussetzung dafür, daß die SFBs zur Erzeugung bausteinbezogener Meldungen bei einem erkannten Signalwechsel eine Meldung senden, ist, daß sich mindestens ein Anzeigegerät (z. B. WinCC) für bausteinbezogene Meldungen angemeldet hat. Liegt keine Anmeldung vor, liefert der Parameter STATUS den Wert 1.

### **Signalwechselerfassung**

Pro Instanz eines Meldebausteins steht ein Meldespeicher mit 2 Speicherplätzen zur Verfügung.

Zunächst ist dieser Meldespeicher leer. Sobald der SFB einen Signalwechsel am Eingang SIG bzw. an einem der Eingänge SIG\_1, ... SIG\_8 erkennt, wird dieser in den ersten Speicherplatz eingetragen. Er bleibt so lange belegt, bis die zugehörige Meldung versendet wird.

Der nächste erkannte Signalwechsel am Eingang SIG bzw. an einem der Eingänge SIG\_1, ... SIG\_8 wird dann in den zweiten Speicherplatz eingetragen. Falls der erste Speicherplatz noch belegt ist und weitere Signalwechsel folgen, wird stets der zweite Speicherplatz im Meldespeicher überschrieben.

Dieser Meldungsverlust wird Ihnen über die Ausgangsparameter ERROR und STATUS (ERROR=0, STATUS=11) angezeigt. Außerdem erhalten die angemeldeten Anzeigegeräte mit der nächsten Meldung, die gesendet werden kann, darüber eine Mitteilung.

Falls der erste Speicherplatz frei wird, wird der zweite Speicherplatz in den ersten übertragen. Dadurch wird der zweite Speicherplatz wieder frei.

## **Quittierungsgetriggertes Melden**

Um das Meldeaufkommen in Ihrer Anlage zu reduzieren, können Sie bei den SFBs 33 "ALARM", 34 "ALARM\_8" und 35 "ALARM\_8P" das Verfahren des Quittierungsgetriggerten Meldens einsetzen.

Es beruht darauf, daß nach dem Erzeugen einer Kommend-Meldung (Signalwechsel von 0 nach 1) für ein Signal so lange keine weiteren Meldungen für dieses Signal erzeugt werden, bis Sie es an einem Anzeigegerät quittiert haben. Die nächste Meldung, die nach dem Quittieren auf dem Anzeigegerät angezeigt wird, ist eine Gehend-Meldung (Signalwechsel von 1 nach 0). Anschließend beginnt der Meldezyklus mit einer Kommend-Meldung (Signalwechsel von 0 nach 1), die quittiert werden muß, erneut. Auf diese Weise können Sie über das Anzeigegerät das Melden von Signalwechseln (bis auf die Gehend-Meldung) kontrollieren.

Das Meldeverfahren (Quittierungsgetriggertes Melden aktiv oder inaktiv) für die SFBs 33 bis 35 legen Sie bei der Projektierung mit STEP 7 CPU-weit fest. Defaultmäßig ist das Quittierungsgetriggerte Melden ausgeschaltet.

Damit die Meldungsauswertung innerhalb Ihrer Anlage einheitlich ist, sollten Sie darauf achten, daß beim Einsatz des Quittierungsgetriggerten Meldens alle Anzeigegeräte dieses Verfahren beherrschen.

#### **Hinweis zum Einsatz von Anzeigegeräten, die das Quittierungsgetriggerte Melden nicht beherrschen**

Falls Sie in Ihrer CPU das Quittierungsgetriggerte Melden aktiviert haben, schickt die CPU die Meldungen nur an diejenigen Anzeigegeräte, die dieses Meldeverfahren beherrschen. Falls keine Anzeigegeräte das Quittierungsgetriggerte Melden beherrschen, sendet die CPU also auch keine Meldungen. Dies wird Ihnen mit ERROR=1 und STATUS=1 einmalig angezeigt.

## **Meldungsquittierung bei den SFBs 33 "ALARM", 34 "ALARM\_8" und 35 "ALARM\_8P"**

Es wird das zentrale Quittierkonzept eingesetzt. D. h., wenn Sie an einem Anzeigegerät eine Meldung quittiert haben, wird diese Quittierinformation zunächst an die meldungserzeugende CPU geschickt. Von dort wird die Quittierinformation an alle dafür angemeldeten Teilnehmer verteilt.

Sie quittieren stets ein Signal und nicht eine einzelne Meldung. Falls z. B. mehrere steigende Flanken eines Signals gemeldet wurden und Sie das gekommene Ereignis quittieren, so gelten alle vorangegangenen gekommenen Ereignisse mit gleicher Meldungsnummer als quittiert.

#### **Quittierungsanzeige**

Der SFB 36 "NOTIFY" und der SFB 31 "NOTIFY\_8P" besitzen keine Quittierungsanzeige. Beim SFB 33 "ALARM" können Sie den Quittierungszustand den Ausgangsparametern ACK\_UP und ACK\_DN, bei den SFBs 35 "ALARM\_8P" und 34 "ALARM 8" dem Ausgangsparameter ACK\_STATE entnehmen. Diese Ausgänge werden zum Zeitpunkt des Bausteinaufrufs aktualisiert, falls der Steuerparameter EN\_R den Wert 1 hat.

#### **Meldungen per SFC oder Anzeigegerät (WinCC) sperren und freigeben**

Es kann sinnvoll sein, Meldungen zu unterdrücken, z. B. bei Umbaumaßnahmen in Ihrer Anlage. Sie haben daher die Möglichkeit, Meldungen von einem Anzeigegerät oder von Ihrem Programm aus zu sperren und wieder freizugeben. Die Sperre / Freigabe gilt für alle Teilnehmer, die sich für die zugehörige Meldung angemeldet haben. Sie bleibt so lange bestehen, bis Sie die zugehörige Meldung wieder freigeben.

Falls Sie Meldungen gesperrt haben, so wird Ihnen das über die Ausgangsparameter ERROR und STATUS mitgeteilt (ERROR = 1, STATUS = 21).

## **Arbeitsspeicherbedarf der SFBs zur Erzeugung bausteinbezogener Meldungen**

Die SFBs zur Erzeugung bausteinbezogener Meldungen benötigen zu ihrer reibungslosen Funktion einen i.a. begleitwertabhängigen Kommunikationsdatenpuffer im Arbeitsspeicher der CPU (Codebereich). Die Größe des belegten Speichers entnehmen Sie der folgenden Tabelle.

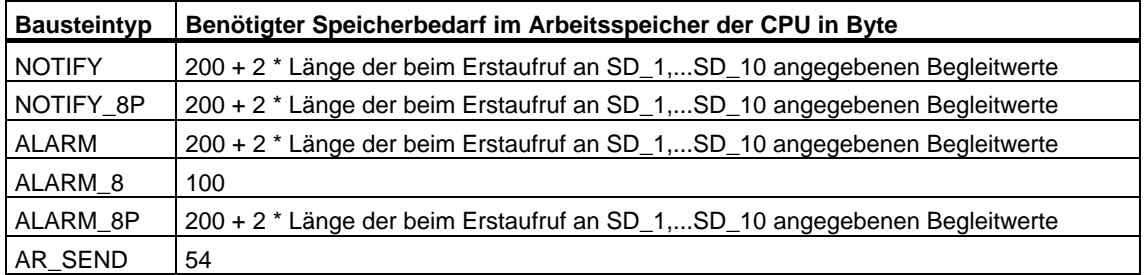

### **Anzahl übertragbarer Daten**

Die Anzahl der über die Begleitwerte SD\_i der SFBs NOTIFY, NOTIFY\_8P, ALARM und ALARM\_8P übertragbaren Daten darf eine maximale Länge nicht überschreiten. Diese maximale Datenlänge berechnet sich wie folgt:

maxleng =

min (pdu\_lokal, pdu\_remote) - diff - 4 \* Anzahl benutzter SD\_i-Parameter

Dabei ist:

- min (pdu\_lokal, pdu\_remote) der kleinste Wert der Zahlen pdu\_lokal und pdu\_remote
- pdu\_lokal die maximale Länge der Datenblöcke der eigenen CPU (siehe Technische Daten Ihrer CPU)
- pdu\_remote die maximale Länge der Datenblöcke der Anzeigegeräte
- diff = 48, falls das Quittierungsgetriggerte Melden aktiv ist, und 44, falls es inaktiv ist

#### **Beispiel:**

Eine CPU 414-2 sende Meldungen über Industrial Ethernet an WinCC. Das Quittierungsgetriggerte Melden sei inaktiv.

Es werden die Begleitwerte SD\_1, SD\_2 und SD\_3 verwendet.

pdu  $lokal = 480$  Byte, pdu remote = 480 Byte,

Anzahl benutzter SD\_i-Parameter: 3

Damit gilt:

maxleng = min  $(480, 480) - 44 - 4 * 3 = 480 - 44 - 12 = 424$ 

Die maximal übertragbare Datenlänge beträgt pro SFB also 424 Byte.

## **Siehe auch:**

Projektieren von Meldungen

# **24.2 Erzeugung bausteinbezogener Meldungen ohne Quittierungsanzeige mit dem SFB 36 "NOTIFY"**

## **Beschreibung**

Der SFB 36 "NOTIFY" überwacht ein Signal. Er generiert sowohl bei steigender Flanke (kommendes Ereignis) als auch bei fallender Flanke (gehendes Ereignis) eine Meldung, an die Sie bis zu zehn Begleitwerte anhängen können. Die Meldung wird an alle dafür angemeldeten Teilnehmer gesendet. Beim Erstaufruf wird eine Meldung mit dem aktuellen Signalzustand gesendet.

Die Begleitwerte werden zum Zeitpunkt der Flankenauswertung erfaßt und der Meldung zugeordnet.

Pro Instanz des SFB 36 "NOTIFY" steht ein Meldespeicher mit 2 Speicherplätzen zur Verfügung. Genaueres zur Zwischenspeicherung von Signalwechseln siehe im Abschnitt "Signalwechselerfassung" bei der [Einführung in die Erzeugung](#page-487-0)  [bausteinbezogener Meldungen mit SFBs.](#page-487-0)

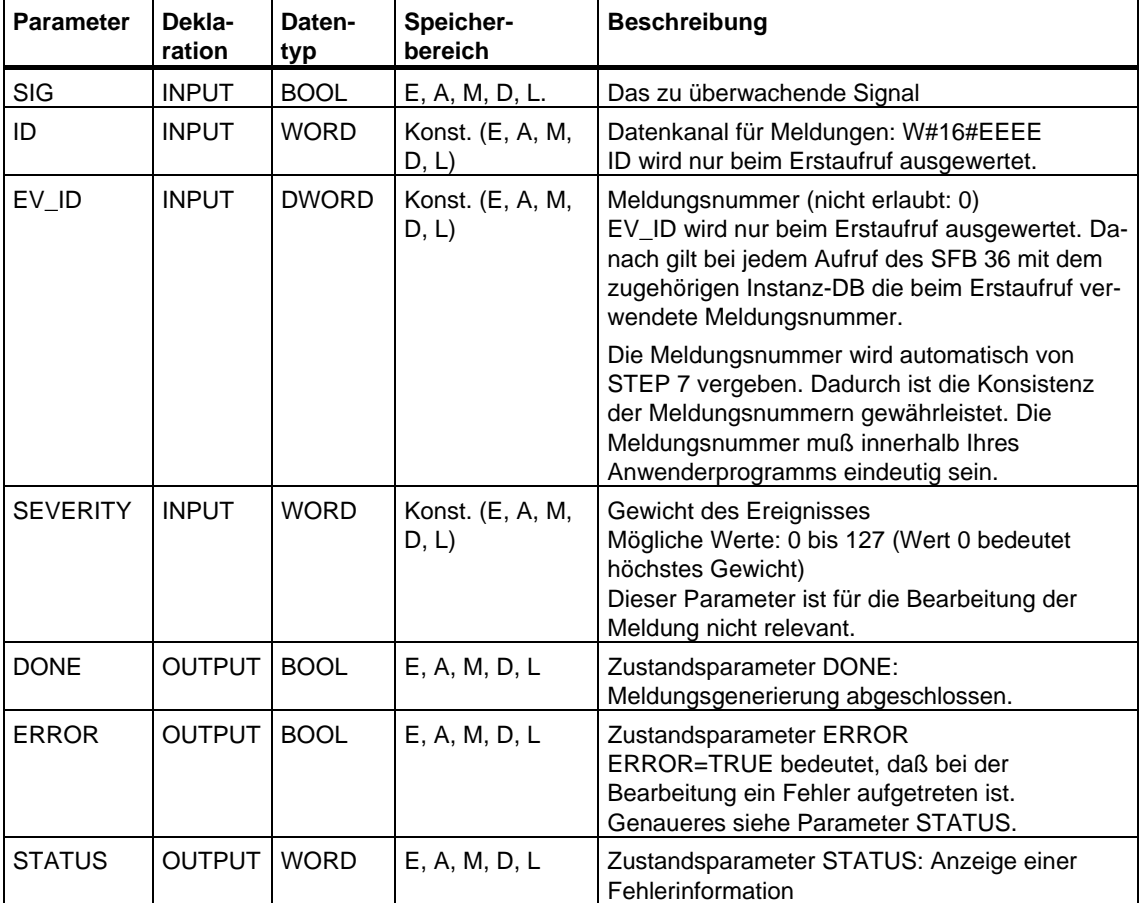

Der SFB 36 "NOTIFY" entspricht der Norm IEC 1131-5.

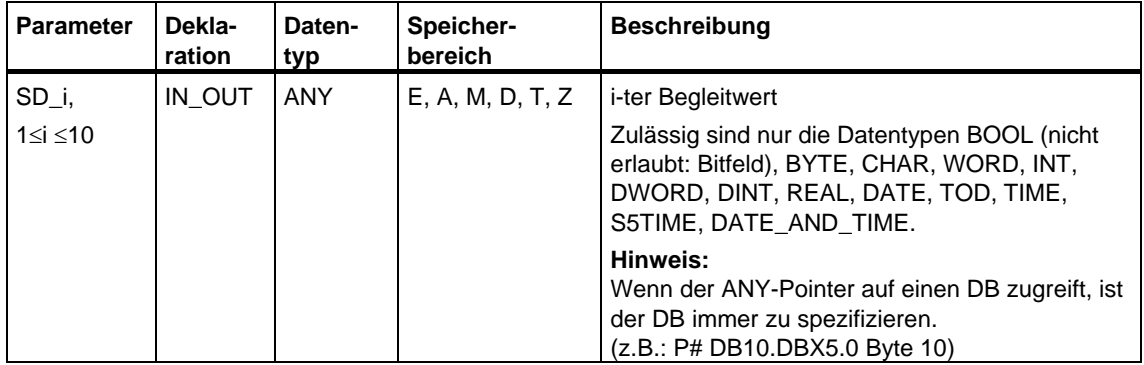

Die folgende Tabelle enthält alle für den SFB 36 spezifischen Fehlerinformationen, die über die Parameter ERROR und STATUS ausgegeben werden können.

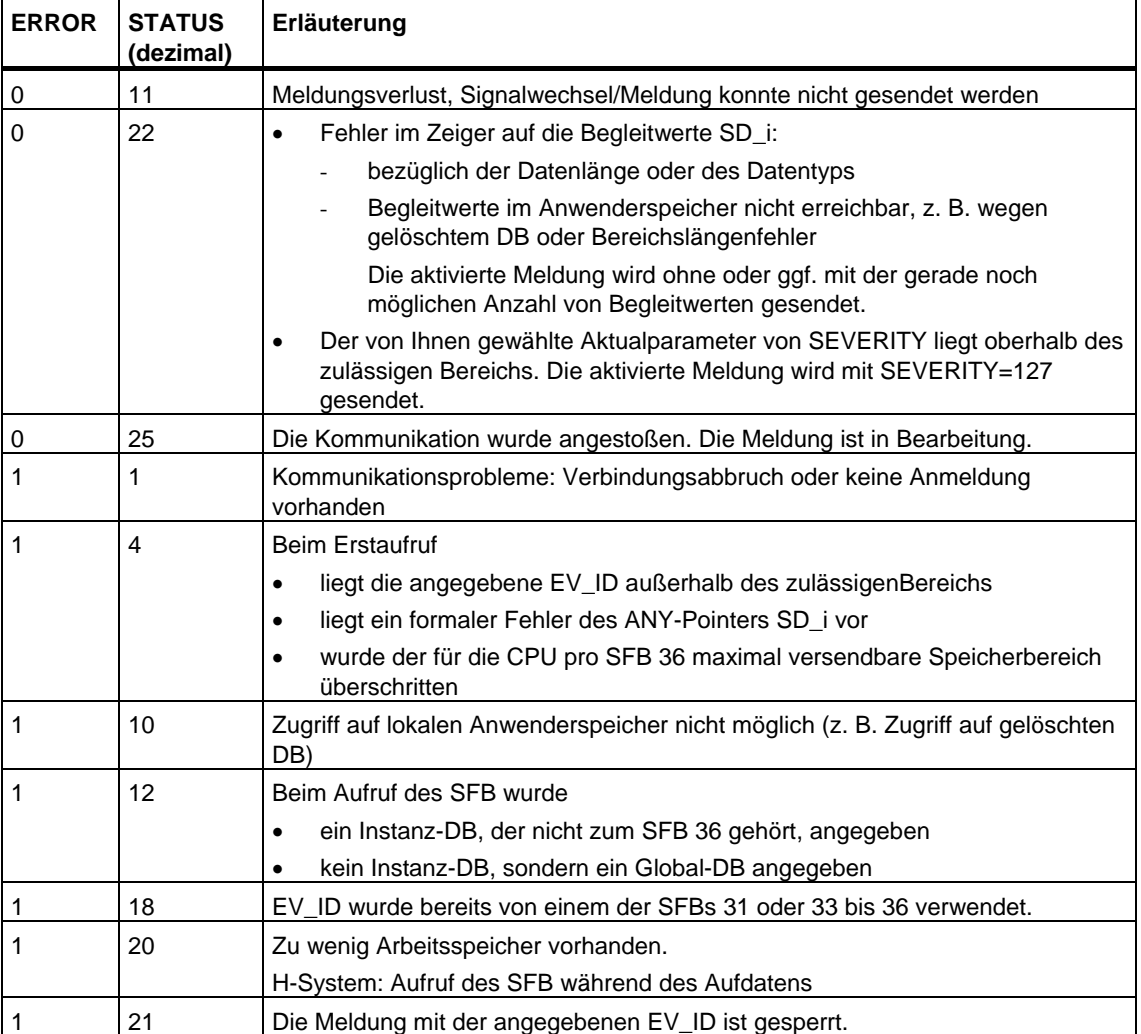

# **24.3 Erzeugung bausteinbezogener Meldungen ohne Quittierungsanzeige mit dem SFB 31 "NOTIFY\_8P"**

## **Beschreibung**

Der SFB 31 "NOTIFY\_8P" ist die Erweiterung des SFB 36 "NOTIFY" auf acht Signale.

Eine Meldung wird erzeugt, wenn bei mindestens einem Signal ein Signalwechsel erkannt wurde. Beim Erstaufruf des SFB 31 wird stets eine Meldung erzeugt. Für alle acht Signale gibt es eine gemeinsame Meldungsnummer, die am Anzeigegerät in acht Teilmeldungen aufgesplittet wird.

Pro Instanz des SFB 31 "NOTIFY\_8P" steht ein Meldespeicher mit 2 Speicherplätzen zur Verfügung. Genaueres zur Zwischenspeicherung von Signalwechseln siehe im Abschnitt "Signalwechselerfassung" bei der [Einführung in](#page-487-0)  [die Erzeugung bausteinbezogener Meldungen mit SFBs.](#page-487-1) 

### **Hinweis**

Trotz Meldeverlust werden dem Anzeigegerät die letzten beiden Signalwechsel jedes Signals bekanntgemacht.

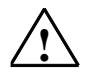

## **! Warnung**

Bevor Sie den SFB 31 "NOTIFY\_8P" in einem Automatisierungssystem aufrufen, müssen Sie sicherstellen, daß alle angeschlossenen Anzeigegeräte diesen Baustein kennen. Dies ist dann der Fall, wenn in Ihrem Automatisierungssystem mindestens eine der folgenden Release-Voraussetzungen erfüllt ist: STEP 7 ab V5.1 Service Pack 3, WinCC ab V5.1 Hot Fix 1, PCS7 ab V5.2 Service Pack 2, SIMATIC Device Driver ab V5.6.

Wenn Sie dies nicht beachten, wird die Kommunikation zwischen dem Automatisierungssystem und den angeschlossenen Anzeigegeräten abgebrochen. Dies hat zur Folge, daß Sie Ihre Anlage mit den angeschlossenen Anzeigegeräten nicht mehr erreichen können.

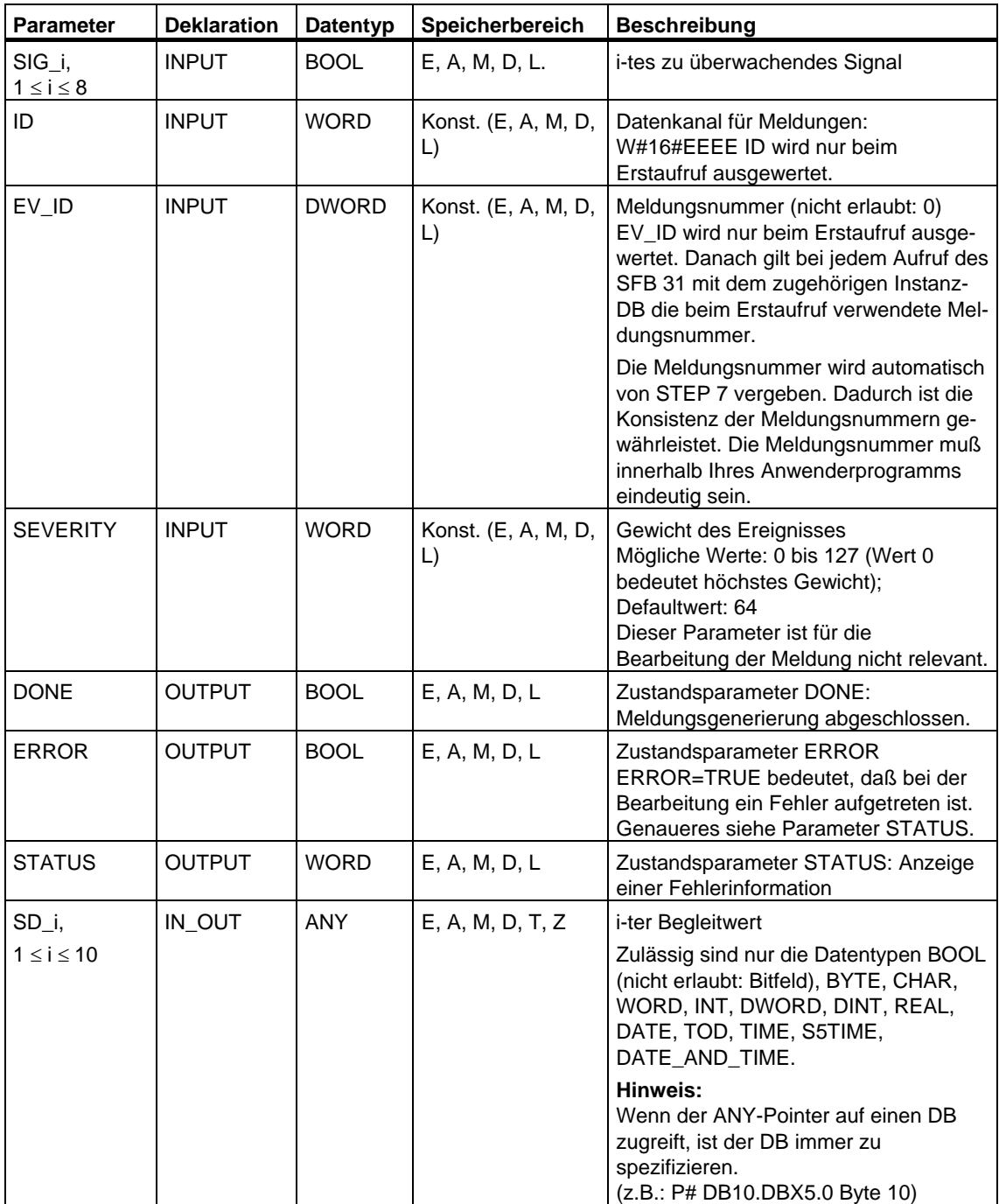
Die folgende Tabelle enthält alle für den SFB 31 spezifischen Fehlerinformationen, die über die Parameter ERROR und STATUS ausgegeben werden können.

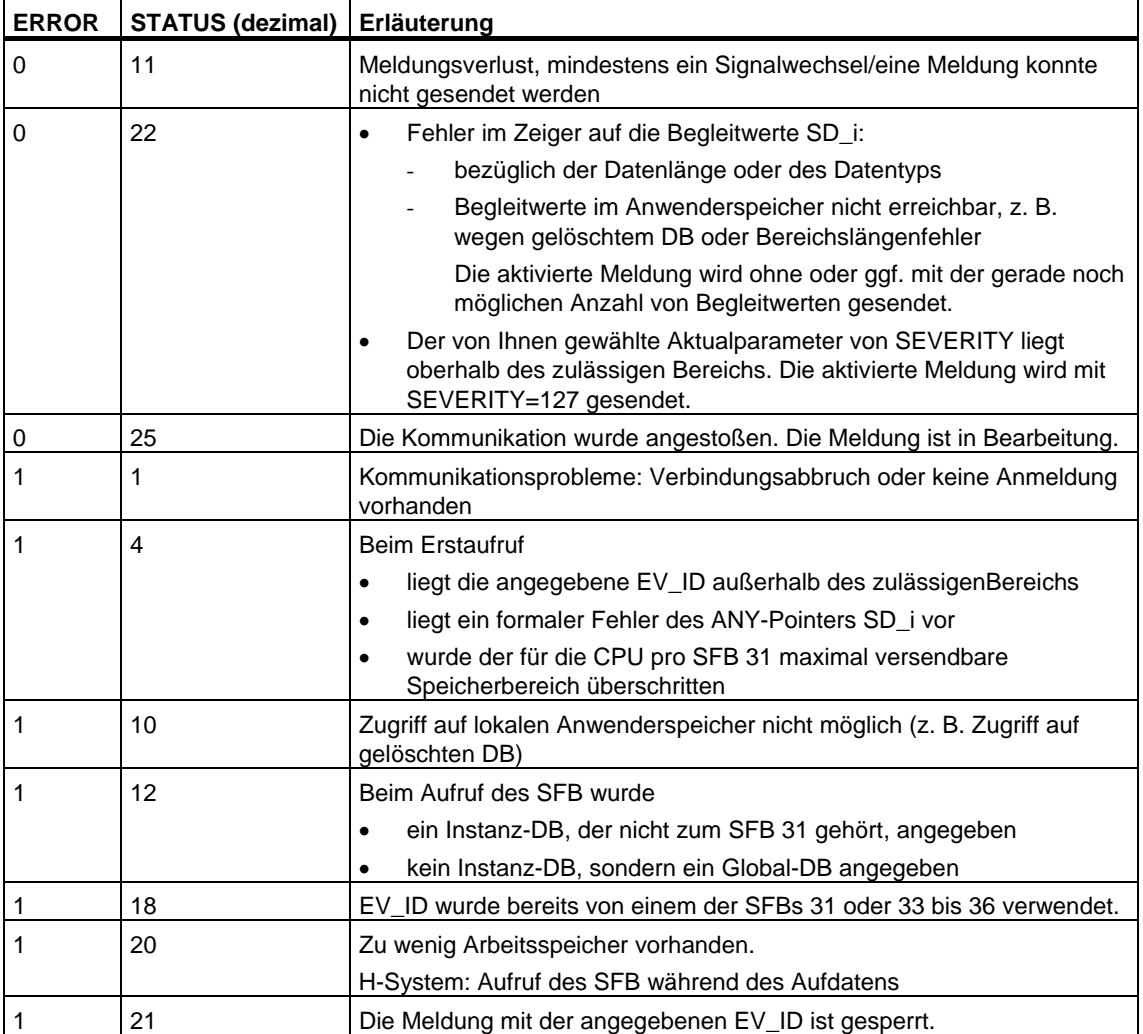

# **24.4 Erzeugung bausteinbezogener Meldungen mit Quittierungsanzeige mit dem SFB 33 "ALARM"**

### **Beschreibung**

Der SFB 33 "ALARM" überwacht ein Signal.

- Standardbetrieb (d. h. das Quittierungsgetriggerte Melden ist ausgeschaltet): Der Baustein generiert sowohl bei steigender Flanke (kommendes Ereignis) als auch bei fallender Flanke (gehendes Ereignis) eine Meldung, an die Sie bis zu zehn Begleitwerte anhängen können.
- Quittierungsgetriggertes Melden eingeschaltet: Der Baustein erzeugt nach generierter Kommend-Meldung für das Signal so lange keine weiteren Meldungen, bis Sie diese Kommend-Meldung an einem Anzeigegerät quittiert haben (siehe auch [Einführung in die Erzeugung bausteinbezogener M](#page-460-0)eldungen [mit SFBs](#page-460-0)

Die Meldung wird an alle dafür angemeldeten Teilnehmer gesendet.

Beim Erstaufruf wird eine Meldung mit dem aktuellen Signalzustand gesendet.

Der Ausgang ACK\_UP wird rückgesetzt, wenn eine steigende Flanke vorliegt. Er wird gesetzt, wenn Ihre Quittierung des gekommenen Ereignisses von einem angemeldeten Anzeigegerät eingetroffen ist.

Analog gilt für den Ausgang ACK\_DN: Er wird rückgesetzt, wenn eine fallende Flanke vorliegt. Er wird gesetzt, wenn Ihre Quittierung des gegangenen Ereignisses von einem angemeldeten Anzeigegerät eingetroffen ist. Nach dem Eintreffen Ihrer Quittierung von einem angemeldeten Anzeigegerät wird die Quittierinformation an alle dafür angemeldeten Teilnehmer weitergeleitet.

Pro Instanz des SFB 33 "ALARM" steht ein Meldespeicher mit 2 Speicherplätzen zur Verfügung. Genaueres zur Zwischenspeicherung von Signalwechseln siehe im Abschnitt "Signalwechselerfassung" bei der [Einführung in die Erzeugung](#page-460-0)  [bausteinbezogener Meldungen mit SFBs.](#page-460-0)

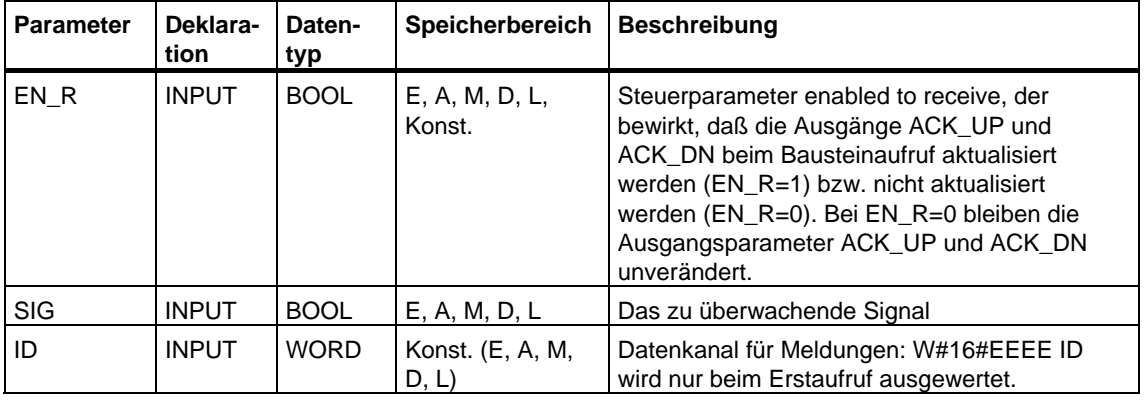

Der SFB 33 "ALARM" entspricht der Norm IEC 1131-5.

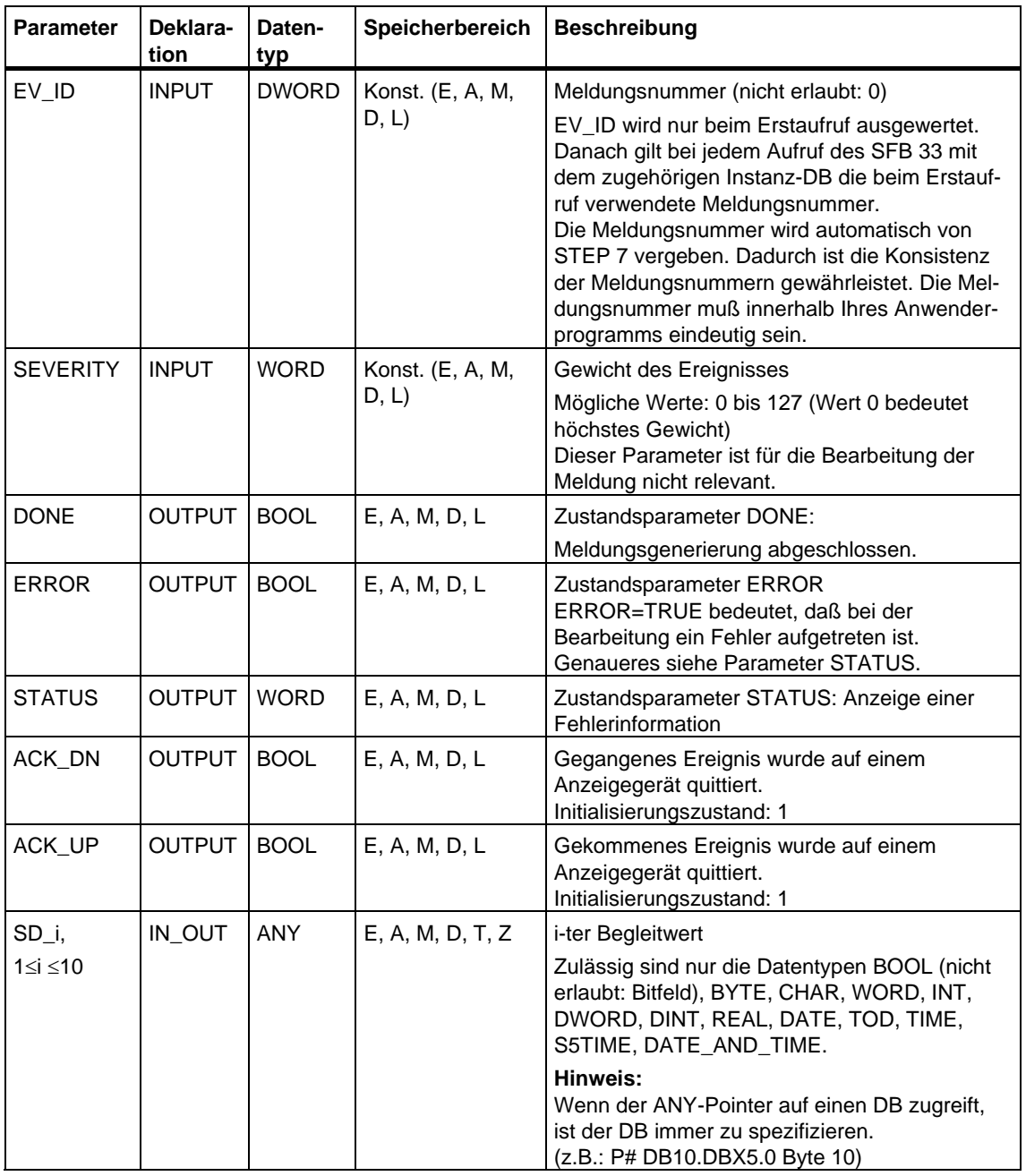

Die folgende Tabelle enthält alle für den SFB 33 spezifischen Fehlerinformationen, die über die Parameter ERROR und STATUS ausgegeben werden können.

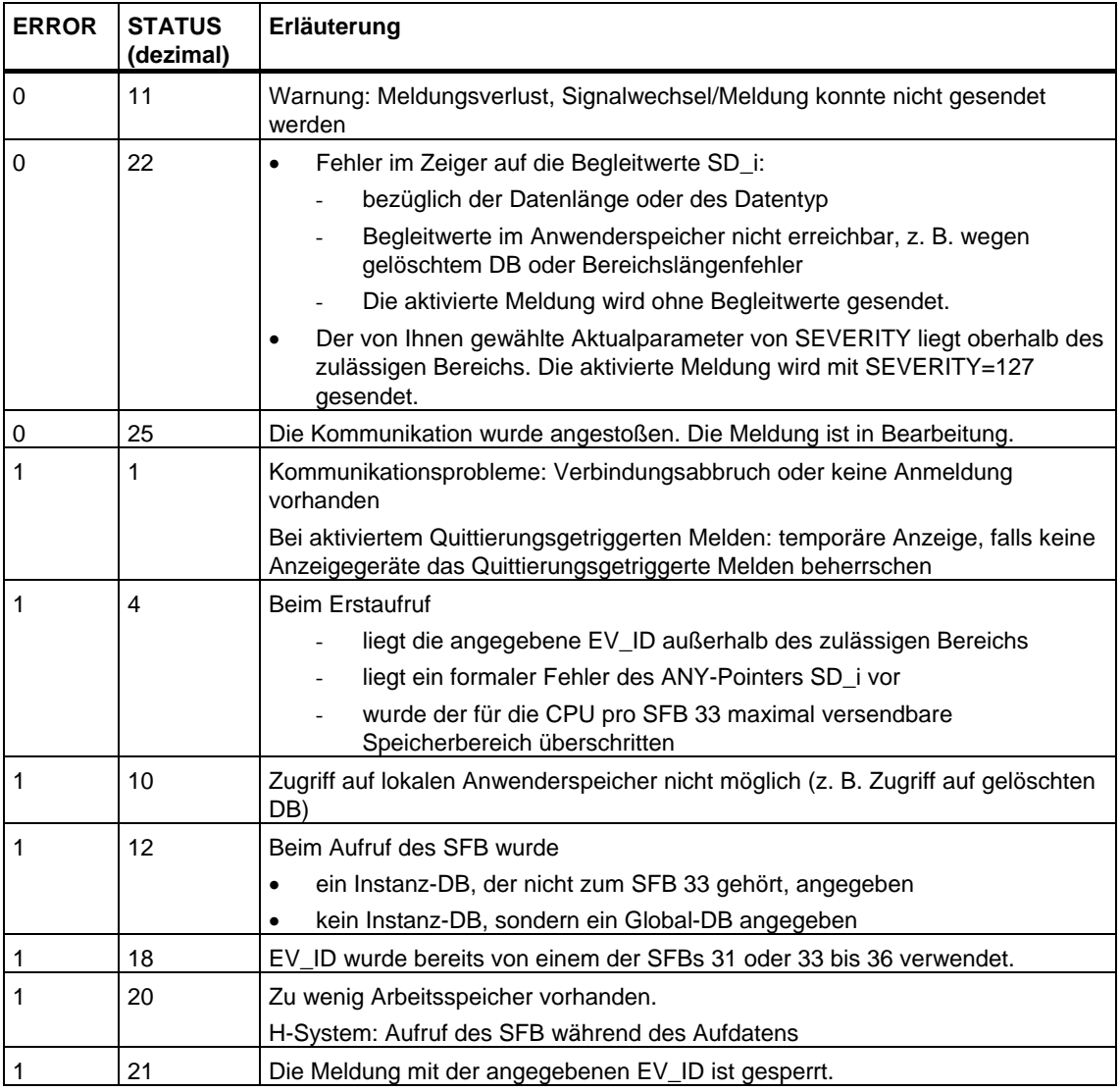

#### **Hinweis**

Nach dem ersten Bausteinaufruf haben die Ausgänge ACK\_UP und ACK\_DN den Wert 1, und der Vergangenheitswert des Eingangs SIG wird zu 0 angenommen.

# **24.5 Erzeugung bausteinbezogener Meldungen mit Begleitwerten für acht Signale mit dem SFB 35 "ALARM\_8P"**

## **Beschreibung**

Der SFB 35 "ALARM\_8P" ist die geradlinige Erweiterung des SFB 33 "ALARM" auf acht Signale.

Falls Sie das Verfahren des Quittierungsgetriggerten Meldens nicht aktiviert haben, wird stets eine Meldung generiert, wenn bei mindestens einem Signal ein Signalwechsel erkannt wurde (Ausnahme: Beim Erstaufruf wird stets eine Meldung gesendet.). Für alle acht Signale gibt es eine gemeinsame Meldungsnummer, die am Anzeigegerät in acht Teilmeldungen aufgesplittet wird. Sie können jede Teilmeldung einzeln quittieren oder auch mehrere Teilmeldungen auf einmal.

Über den Ausgangsparameter ACK\_STATE können Sie den Quittierungszustand der einzelnen Meldungen in Ihrem Programm weiterverarbeiten.Falls Sie eine Meldung eines ALARM\_8P-Bausteins sperren oder freigeben, so betrifft das immer den gesamten ALARM\_8P-Baustein. Das Sperren und Freigeben einzelner Signale ist nicht möglich.

Pro Instanz des SFB 35 "ALARM\_8P" steht ein Meldespeicher mit 2 Speicherplätzen zur Verfügung. Genaueres zur Zwischenspeicherung von Signalwechseln siehe im Abschnitt "Signalwechselerfassung" bei der [Einführung in](#page-460-0)  [die Erzeugung bausteinbezogener Meldungen mit SFBs.](#page-460-0) 

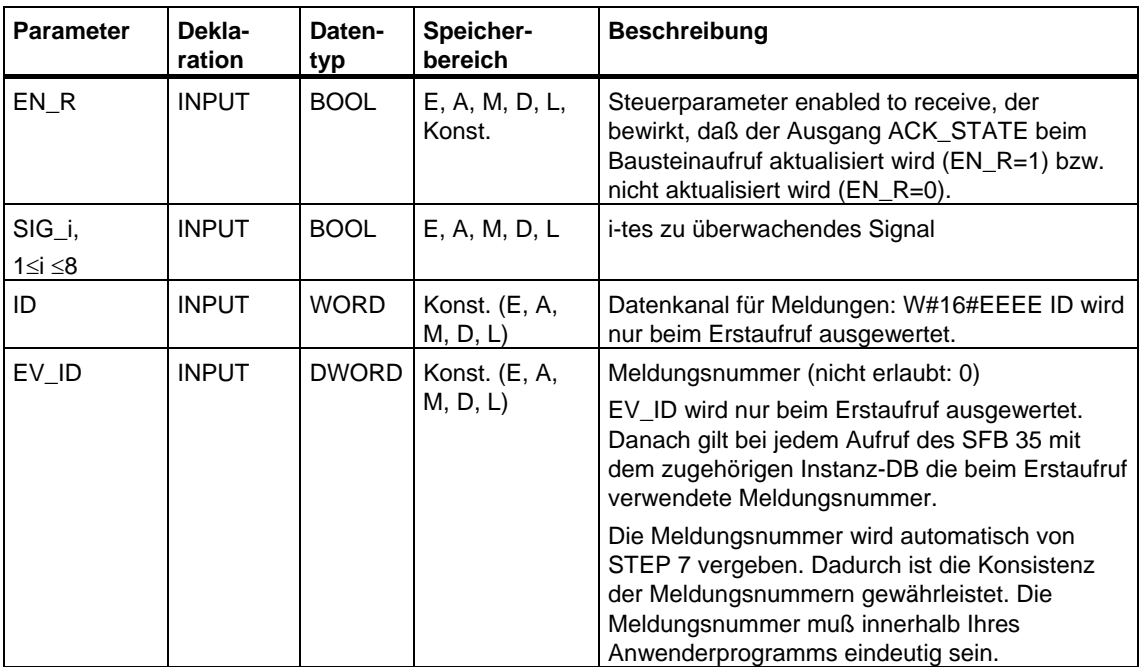

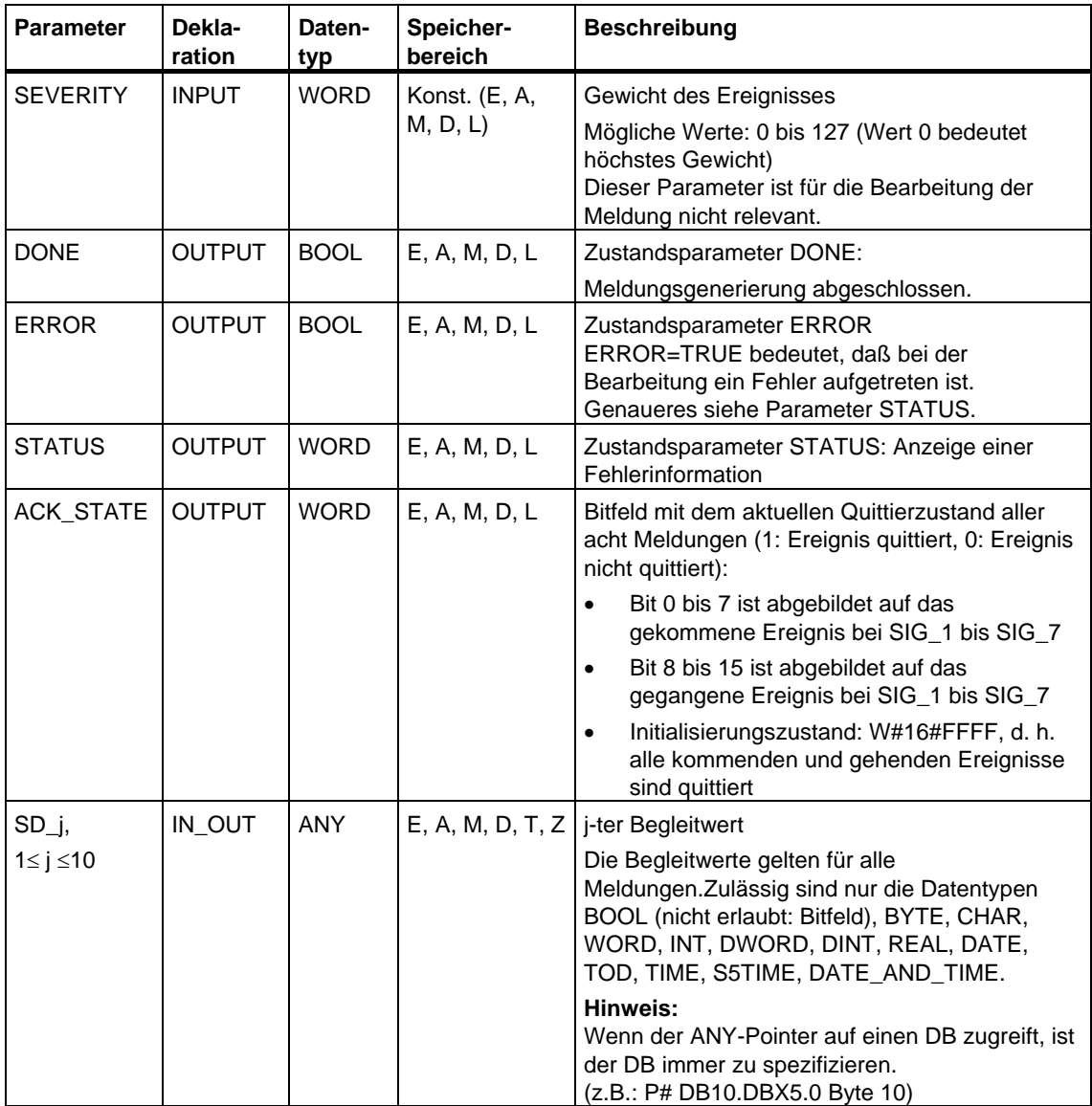

Die folgende Tabelle enthält alle für den SFB 35 spezifischen Fehlerinformationen, die über die Parameter ERROR und STATUS ausgegeben werden können.

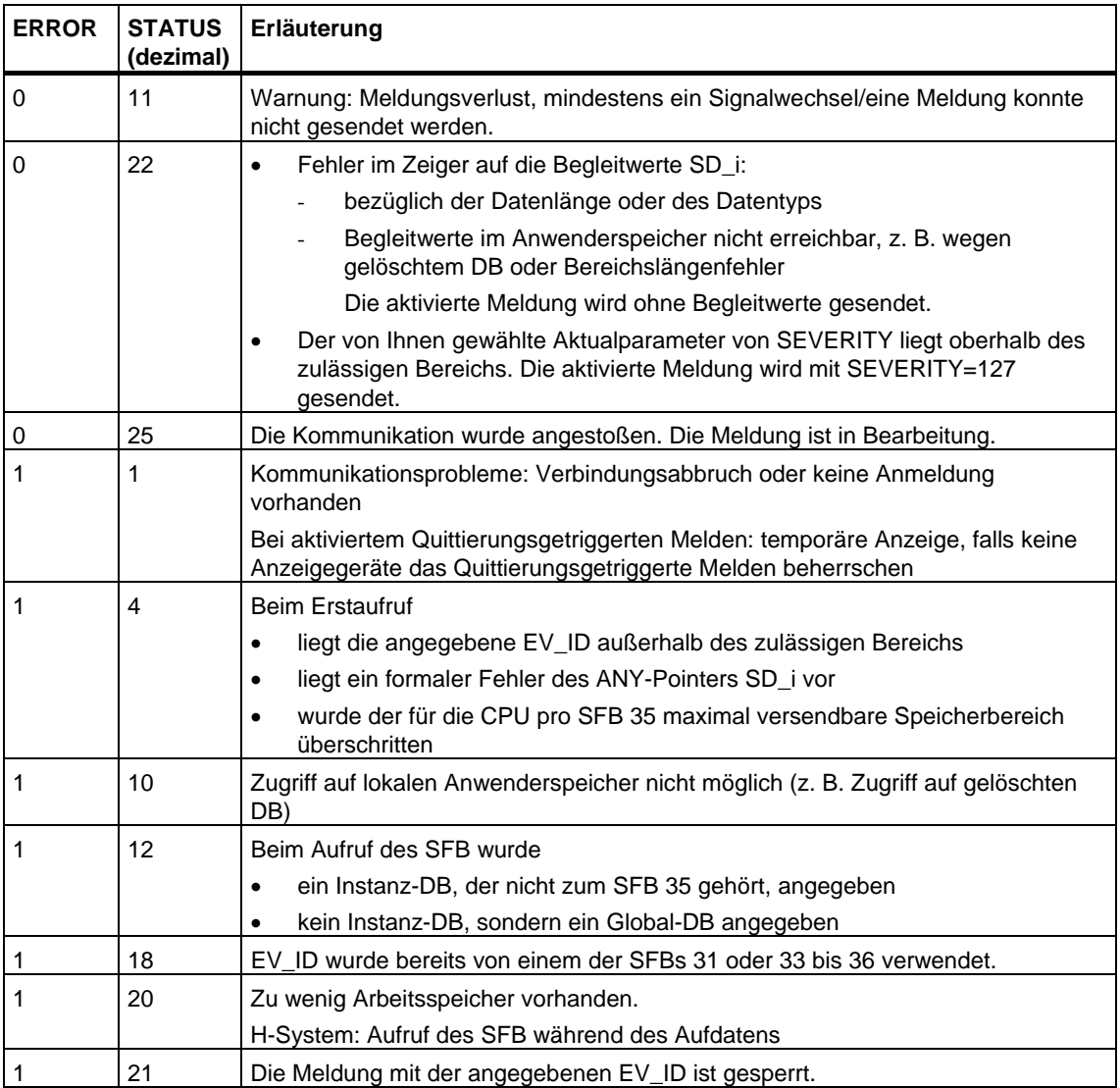

#### **Hinweis**

Nach dem ersten Bausteinaufruf sind alle Bits des Ausgangs ACK\_STATE gesetzt, und die Vergangenheitswerte der Eingänge SIG\_i, 1 < i < 8, werden zu 0 angenommen.

# **24.6 Erzeugung bausteinbezogener Meldungen ohne Begleitwerte für acht Signale mit dem SFB 34 "ALARM\_8"**

# **Beschreibung**

Der SFB 34 "ALARM\_8" ist - abgesehen von den nicht vorhandenen Begleitwerten SD\_1, ... SD\_10 - identisch zum SFB 35 "ALARM\_8P.

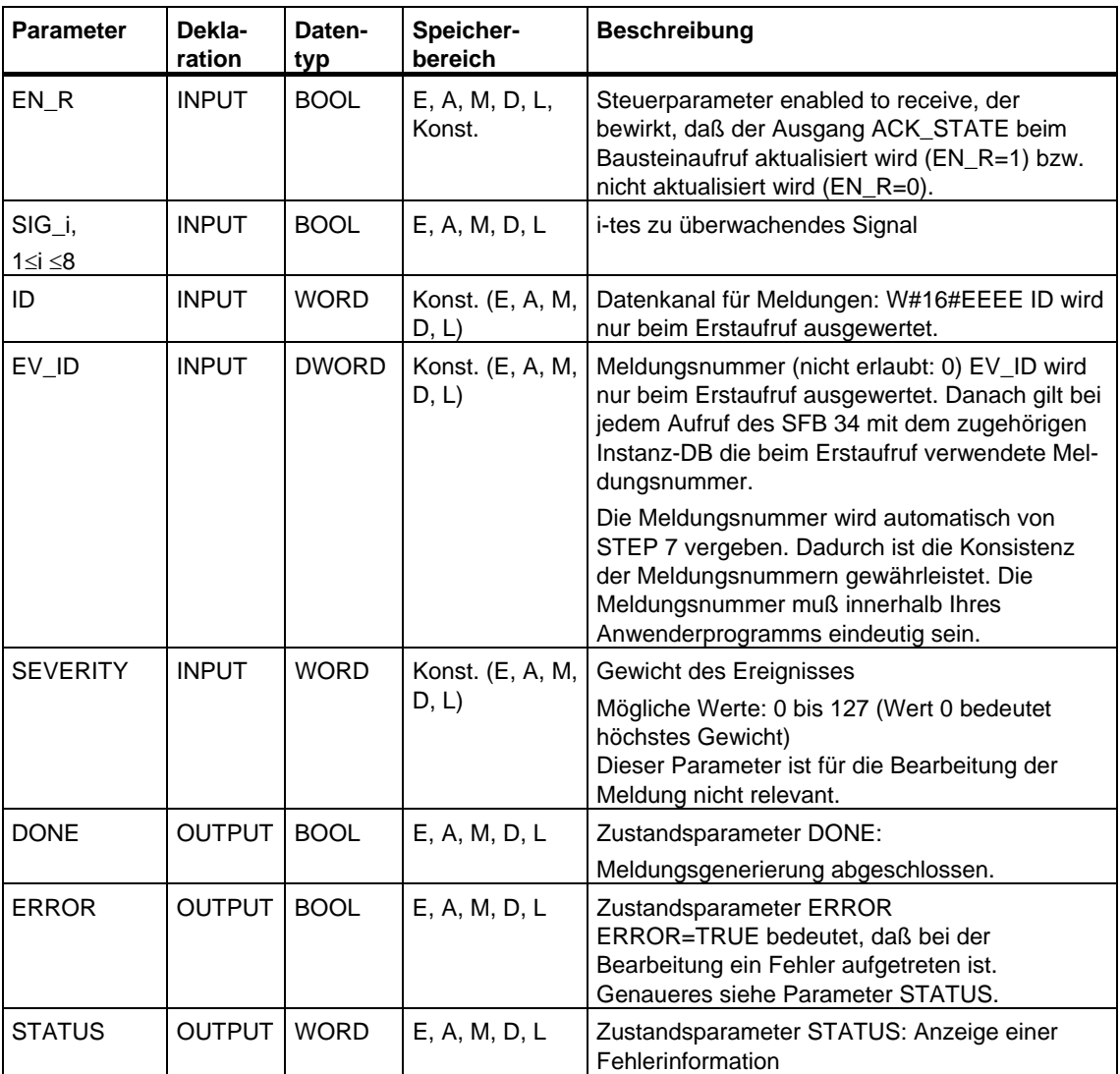

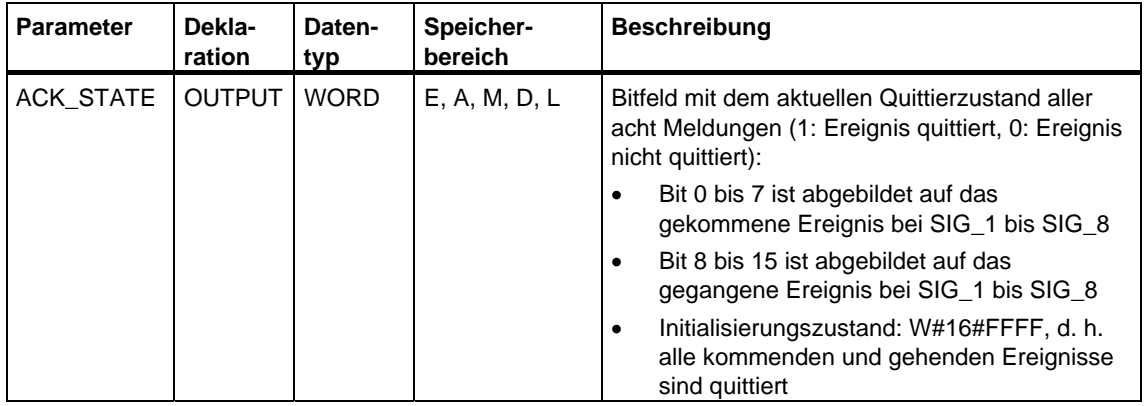

Die folgende Tabelle enthält alle für den SFB 34 spezifischen Fehlerinformationen, die über die Parameter ERROR und STATUS ausgegeben werden können.

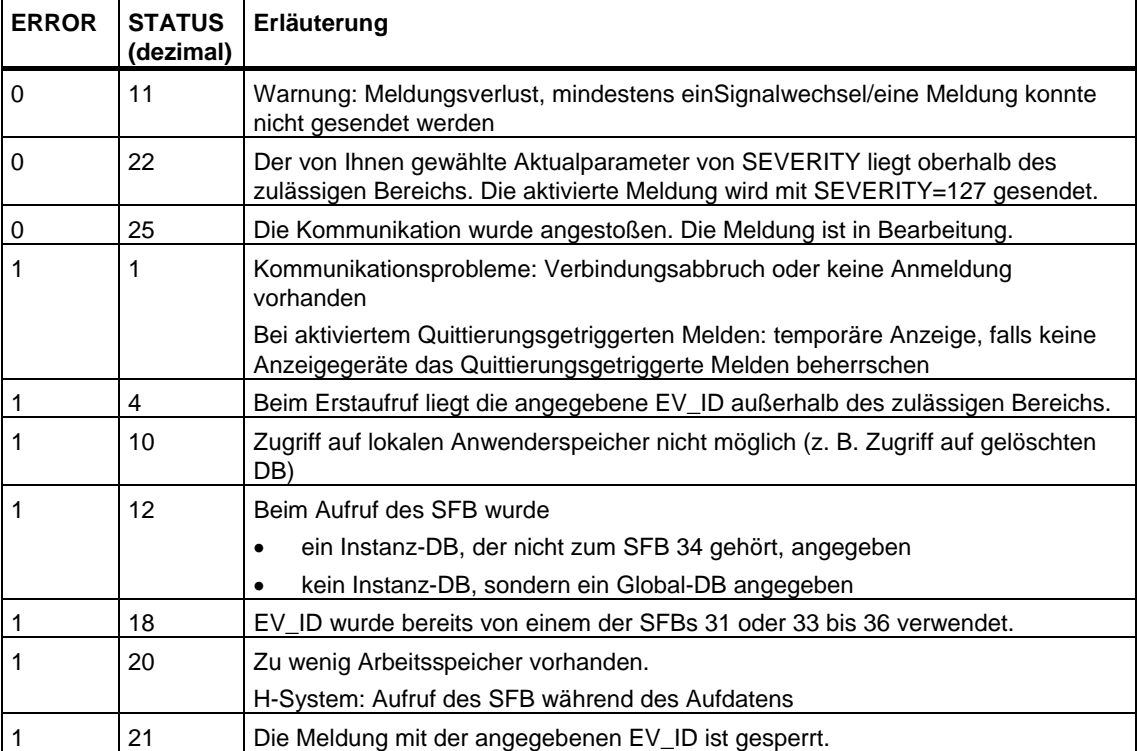

#### **Hinweis**

Nach dem ersten Bausteinaufruf sind alle Bits des Ausgangs ACK\_STATE gesetzt, und die Vergangenheitswerte der Eingänge SIG\_i, 1< i < 8, werden zu 0 angenommen.

# **24.7 Archivdaten senden mit dem SFB 37 "AR\_SEND"**

# **Beschreibung**

Der SFB 37 "AR\_SEND" sendet Archivdaten an dafür angemeldete Bedien- und Beobachtungssysteme. Diese teilen im Anmeldetelegramm der CPU die relevante Archivnummer mit. Die Archivdaten können je nach Arbeitsspeicher der CPU und verwendetem Operandenbereich bis zu 65 534 Byte groß sein. Beim Aufbau der Archivdaten müssen Sie die Vorgaben des verwendeten Bedien- und Beobachtungssystems berücksichtigen.

Die Aktivierung des Sendevorgangs erfolgt nach Aufruf des Bausteins und positiver Flanke am Steuereingang REQ. Die Anfangsadresse der zu sendenden Archivdaten wird durch SD\_1 vorgegeben, die Länge des Datenblocks durch LEN. Das Senden der Daten erfolgt asynchron zur Bearbeitung des Anwenderprogramms. Der erfolgreiche Abschluß des Sendevorgangs wird am Zustandsparameter DONE mit 1 angezeigt. Bei einer positiven Flanke am Steuereingang R wird ein laufender Sendevorgang abgebrochen.

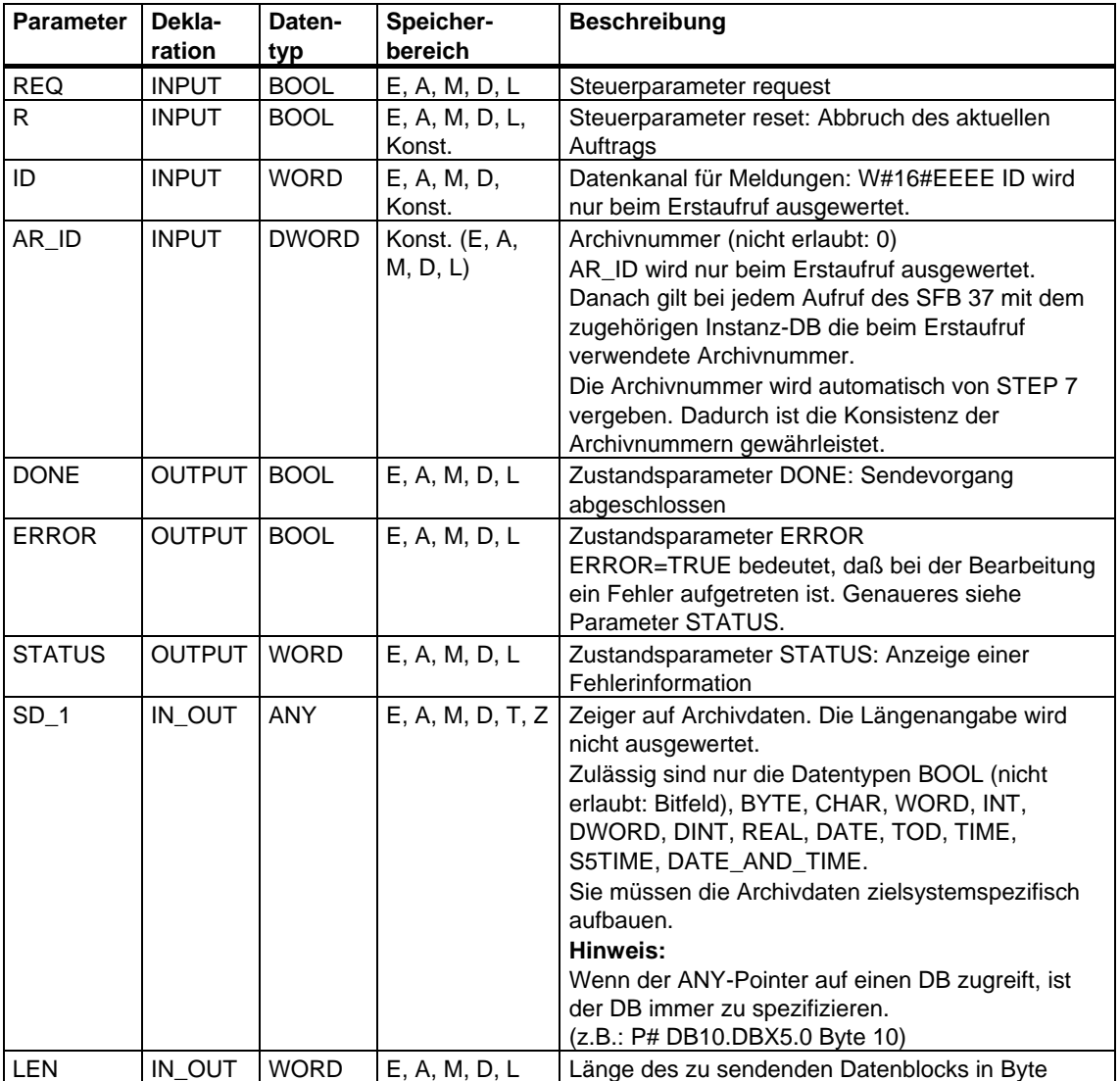

Die folgende Tabelle enthält alle für den SFB 37 spezifischen Fehlerinformationen, die über die Parameter ERROR und STATUS ausgegeben werden können.

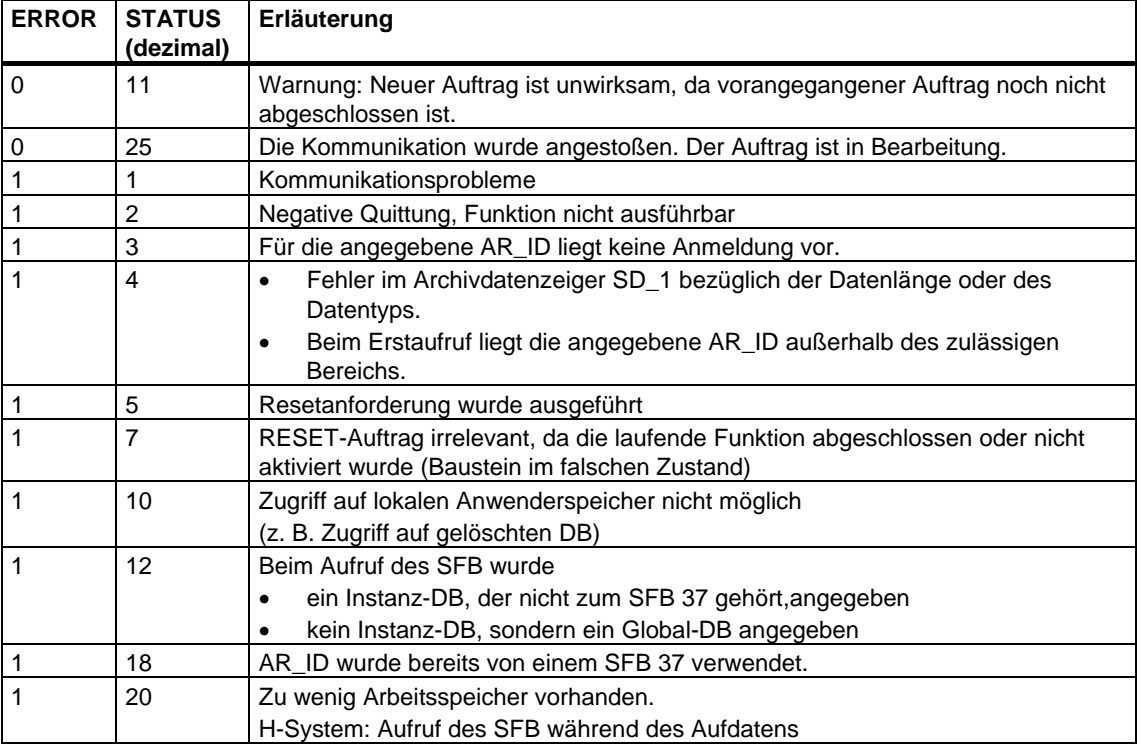

#### **Datenkonsistenz**

Um Datenkonsistenz zu gewährleisten, dürfen Sie den aktuell benutzten Teil des Sendebereichs SD\_1 erst dann wieder beschreiben, wenn der aktuelle Sendevorgang abgeschlossen ist. Dies ist der Fall, wenn der Zustandsparameter DONE den Wert 1 annimmt.

# **24.8 Sperren von bausteinbezogenen, symbolbezogenen und Leittechniksammelmeldungen mit der SFC 10 "DIS\_MSG"**

### **Beschreibung**

Mit der SFC 10 "DIS\_MSG" (disable message) sperren Sie bausteinbezogene Meldungen, die Sie mit SFBs erzeugt haben, symbolbezogene Meldungen (SCAN) und Leittechniksammelmeldungen. Die zu sperrenden Meldungen legen Sie über die Eingangsparameter MODE und MESGN fest. Voraussetzung für den erfogreichen Start eines Sperrvorgangs mit der SFC 10 "DIS\_MSG" ist, daß momentan kein weiterer Sperrvorgang der SFC 10 aktiv ist.

Meldungen, die beim Aufruf der SFC 10 bereits zum Verschicken vorbereitet sind, aber noch in einem internen Puffer stehen, sind von der Sperre nicht mehr betroffen, d. h. sie werden noch verschickt.

Daß die Meldungsübertragung gesperrt ist, wird Ihnen in den Ausgängen ERROR und STATUS der SFBs "NOTIFY", "NOTIFY\_8P", "ALARM", "ALARM\_8P" und "ALARM\_8" mitgeteilt.

Sie starten den Vorgang des Sperrens, indem Sie beim Aufruf der SFC 10 den Eingangsparameter REQ mit 1 belegen.

#### **Arbeitsweise**

Der Vorgang des Sperrens wird asynchron ausgeführt, d. h. er kann sich über mehrere Aufrufe der SFC 10 erstrecken (siehe auch [Bedeutung von REQ,](#page-85-0)  [RET\\_VAL und BUSY bei asynchron arbeitenden SFCs:](#page-85-0)

• Beim Erstaufruf (REQ =1) prüft die SFC 10 die Eingangsparameter und versucht die benötigten Systemressourcen zu belegen. Im Gutfall wird in RET\_VAL W#16#7001 eingetragen, BUSY wird gesetzt, und das Sperren wird angestoßen. Andernfalls wird in RET\_VAL die zugehörige Fehlerinformation eingetragen,

und der Auftrag ist abgeschlossen. BUSY darf in diesem Fall nicht ausgewertet werden.

• Bei eventuellen Zwischenaufrufen wird in RET\_VAL W#16#7002 eingetragen (Auftrag wird von der CPU noch bearbeitet), und BUSY wird gesetzt. Ein Zwischenaufruf beeinflußt den laufenden Auftrag nicht.

• Beim Letztaufruf wird in RET\_VAL W#16#0000 eingetragen, falls kein Fehler vorlag. BUSY wird in diesem Fall mit 0 beschrieben.Im Fehlerfall wird in RET\_VAL die Fehlerinformation eingetragen, und BUSY darf nicht ausgewertet werden.

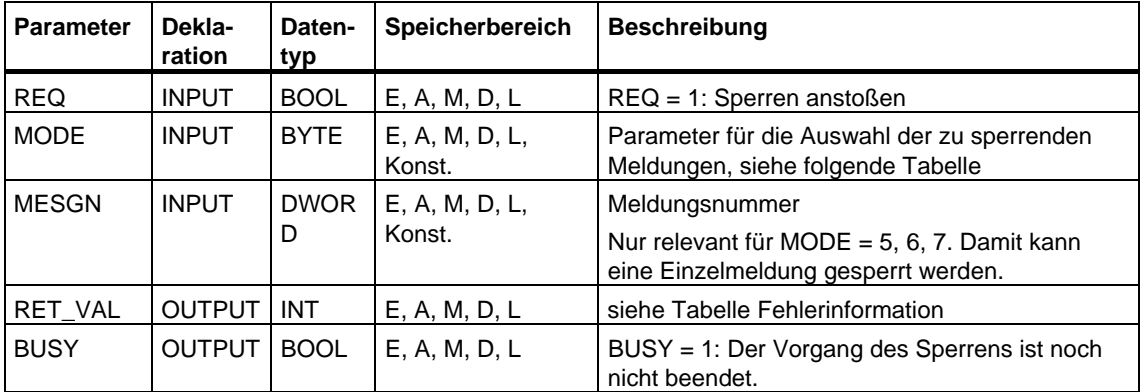

### **Eingangsparameter MODE**

In der folgenden Tabelle sind die zulässigen Werte des Eingangsparameters MODE aufgeführt.

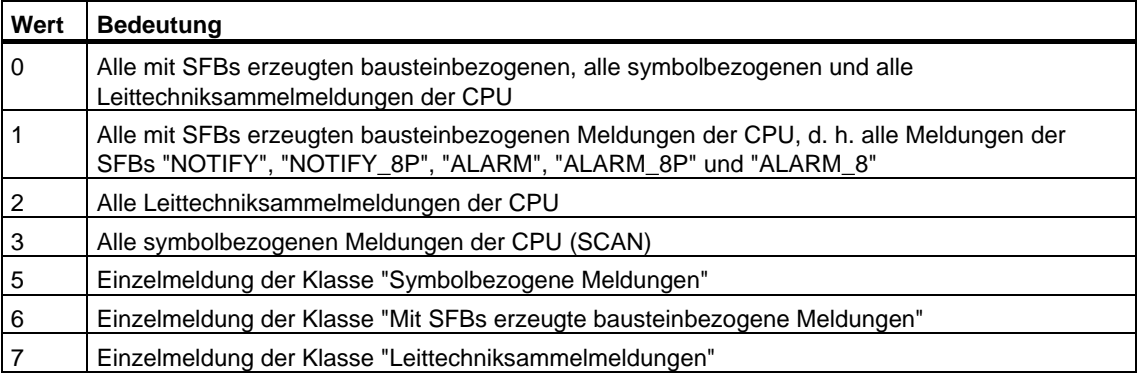

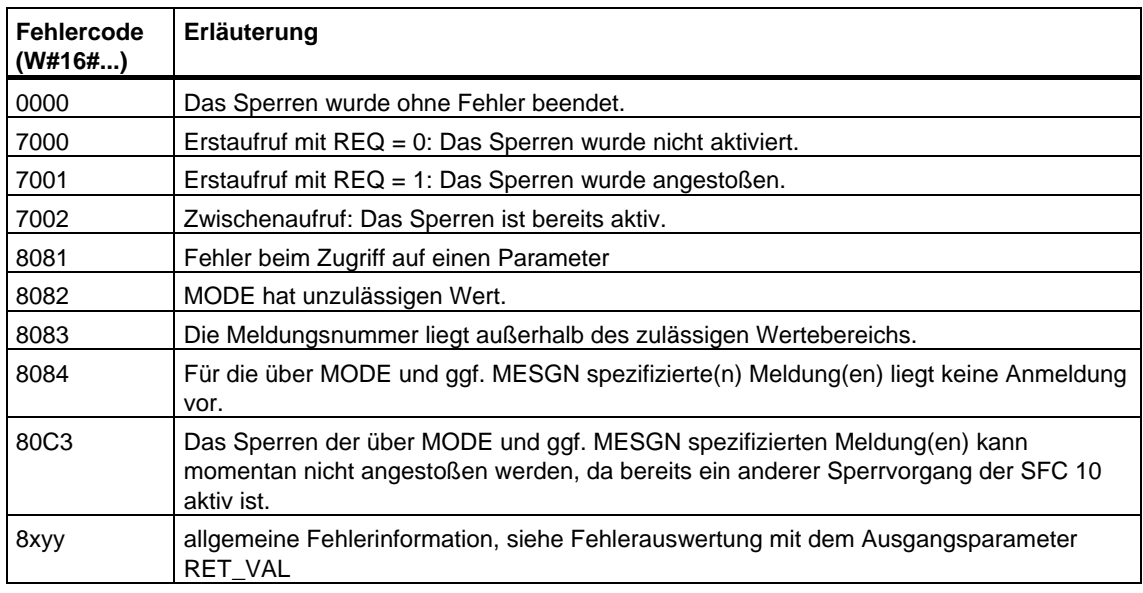

# **24.9 Freigeben von bausteinbezogenen, symbolbezogenen und Leittechniksammelmeldungen mit der SFC 9 "EN\_MSG"**

### **Beschreibung**

Mit der SFC 9 "EN\_MSG" (enable message) geben Sie gesperrte bausteinbezogene, symbolbezogene und Leittechniksammelmeldungen wieder frei. Die Sperrung können Sie von einem Anzeigegerät aus oder mit der SFC 10 "DIS\_MSG" vorgenommen haben.

Die freizugebenden Meldungen legen Sie über die Eingangsparameter MODE und MESGN fest. Voraussetzung für den erfolgreichen Start eines Freigabevorgangs mit der SFC 9 "EN\_MSG" ist, daß momentan kein weiterer Freigabevorgang der SFC 9 aktiv ist.

Sie starten den Freigabevorgang, indem Sie beim Aufruf der SFC 9 den Eingangsparameter REQ mit 1 belegen.

#### **Arbeitsweise**

Der Vorgang des Freigebens wird asynchron durchgeführt, d. h. er kann sich über mehrere Aufrufe der SFC 9 erstrecken (siehe auch [Bedeutung von REQ,](#page-85-0)  [RET\\_VAL und BUSY bei asynchron arbeitenden SFCs.](#page-85-0)

• Beim Erstaufruf (REQ =1) prüft die SFC 9 die Eingangsparameter und versucht die benötigten Systemressourcen zu belegen. Im Gutfall wird in RET\_VAL W#16#7001 eingetragen, BUSY wird gesetzt, und das Freigeben wird angestoßen.

Andernfalls wird in RET\_VAL die zugehörige Fehlerinformation eingetragen, und der Auftrag ist abgeschlossen. BUSY darf in diesem Fall nicht ausgewertet werden.

Bei eventuellen Zwischenaufrufen wird in RET\_VAL W#16#7002 eingetragen (Auftrag wird von der CPU noch bearbeitet), und BUSY wird gesetzt. Ein Zwischenaufruf beeinflußt den laufenden Auftrag nicht.

• Beim Letztaufruf wird in RET\_VAL W#16#0000 eingetragen, falls kein Fehler vorlag. BUSY wird in diesem Fall mit 0 beschrieben.Im Fehlerfall wird in RET\_VAL die Fehlerinformation eingetragen, und BUSY darf nicht ausgewertet werden.

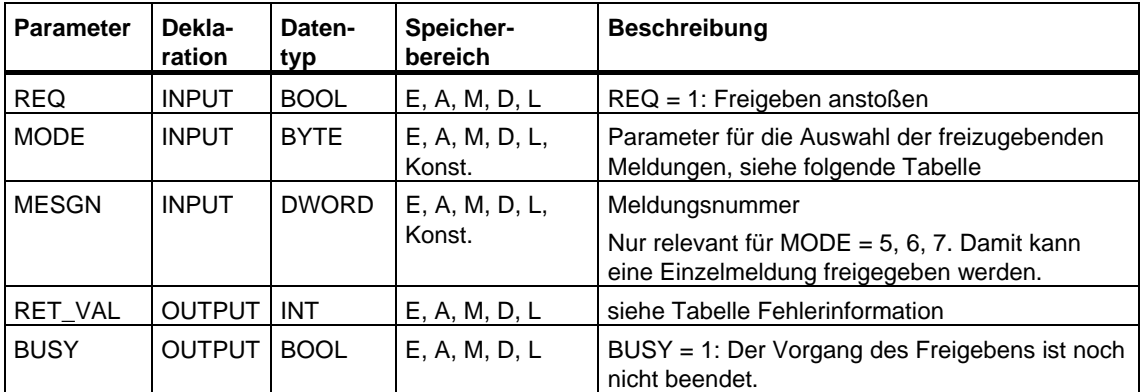

### **Eingangsparameter MODE**

In der folgenden Tabelle sind die zulässigen Werte des Eingangsparameters MODE aufgeführt.

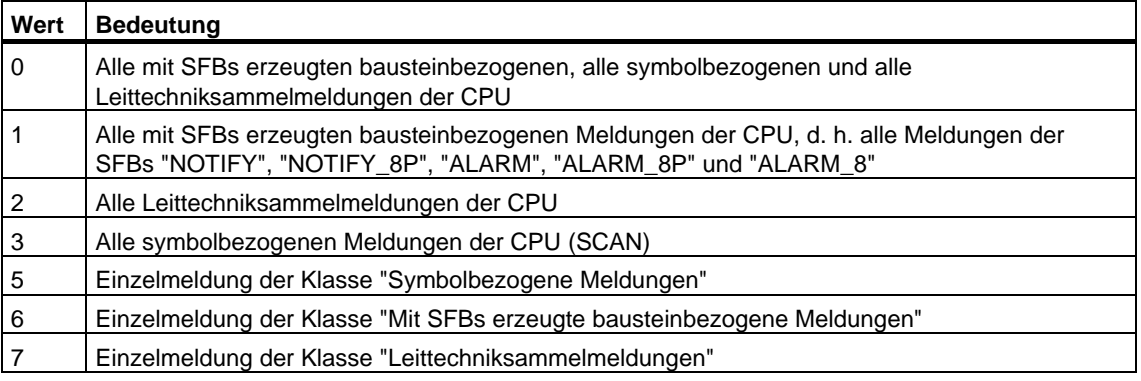

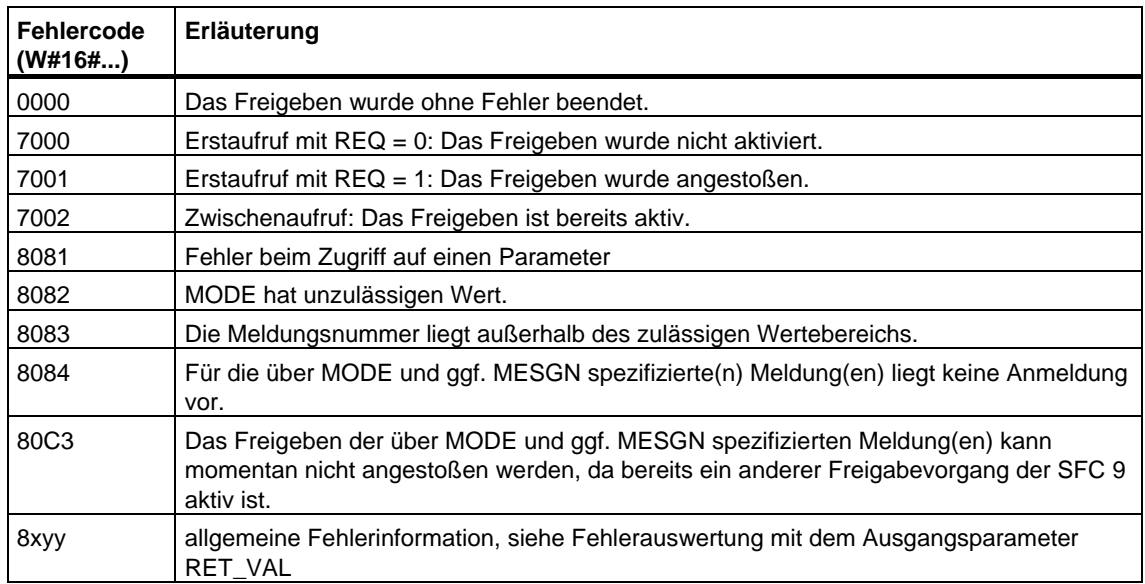

# **24.10 Anlaufverhalten der SFBs zur Erzeugung bausteinbezogener Meldungen**

#### **Neustart- (Warmstart-) Verhalten**

Im Neustart (Warmstart) werden die Instanz-DBs der SFBs zur Erzeugung bausteinbezogener Meldungen in den nicht initialisierten Zustand versetzt. Die in den Instanz-DBs gespeicherten Aktualparameter bleiben unverändert. Mit dem nächsten Bausteinaufruf werden die Parameter ID und EV\_ID neu ausgewertet.

#### **Kaltstartverhalten**

Im Kaltstart werden die Inhalte der Instanz-DBs der SFBs zur Erzeugung bausteinbezogener Meldungen auf die Anfangswerte gesetzt.

#### **Wiederanlaufverhalten**

Im Wiederanlauf verhalten sich die SFBs zur Erzeugung bausteinbezogener Meldungen wie fortsetzbare Anwenderfunktionsbausteine. Sie laufen an der Unterbrechungsstelle weiter.

#### **Verhalten nach Urlöschen**

Urlöschen führt immer zum Abbruch aller Verbindungen, so daß kein Teilnehmer mehr für Meldungen angemeldet ist. Das Anwenderprogramm wird gelöscht. Falls Sie eine FLASH Card gesteckt haben, werden die ablaufrelevanten Programmteile von dort erneut in die CPU geladen, und die CPU führt einen Neustart (Warmstart) oder Kaltstart durch (implizit stets Kaltstart, da nach Urlöschen alle Anwenderdaten initialisiert sind).

# **24.11 Störverhalten der SFBs zur Erzeugung bausteinbezogener Meldungen**

## **Verbindungsabbruch**

Die den SFB-Instanzen zugeordneten Verbindungen werden auf Abbruch überwacht. Bei einem Verbindungsabbruch wird der betroffene Teilnehmer aus der CPU-internen Liste der für die bausteinbezogenen Meldungen angemeldeten Teilnehmer ausgetragen. Noch anstehende Meldungen für diesen Teilnehmer werden gelöscht.

Sind nach einem Verbindungsabbruch noch andere Teilnehmer angemeldet, so erhalten diese weiterhin Meldungen. Erst wenn die Verbindungen zu allen angemeldeten Teilnehmern abgebrochen sind, senden die SFBs nicht mehr. Dann erfolgt eine Anzeige an den Ausgangsparametern ERROR und STATUS

 $(ERROR = 1, STATUS = 1).$ 

#### **Fehlerschnittstelle zum Anwenderprogramm**

Tritt bei der Bearbeitung eines SFB zur Erzeugung bausteinbezogener Meldungen ein Fehler auf, so wird der Ausgangsparameter ERROR auf 1 gesetzt und in den Ausgangsparameter STATUS die zugehörige Fehlerkennung eingetragen. Diese Fehlerinformationen können Sie in Ihrem Programm auswerten.

Beispiele für mögliche Fehler:

- Senden nicht möglich wegen Ressourcenmangel
- Fehler beim Zugriff auf eines der zu überwachenden Signale

# **24.12 Einführung in die Erzeugung bausteinbezogener Meldungen mit SFCs**

#### **SFCs zur Erzeugung bausteinbezogener Meldungen**

Sie können mit folgenden SFCs eine bausteinbezogene Meldung erzeugen:

- SFC 17 "ALARM\_SQ"
- SFC 18 "ALARM\_S"
- SFC 107 "ALARM\_DQ"
- SFC 108 "ALARM\_D"

Diese SFCs haben folgende Eigenschaften:

- Die gesendeten Meldungen der SFC 17 "ALARM\_SQ" und der SFC 107 "ALARM\_DQ" mit Signalzustand 1 sind von einem angemeldeten Anzeigegerät aus quittierbar. Die Meldungen der SFC 18 "ALARM\_S" und der SFC 108 "ALARM\_D" sind immer implizit quittiert.
- Nicht ein erkannter Flankenwechsel, sondern jeder SFC-Aufruf erzeugt eine Meldung. Was Sie dabei beachten müssen, entnehmen Sie bitte dem Abschnitt Erzeugung quittierbarer bausteinbezogener Meldungen mit der SFC 17 "ALARM\_SQ" und stets quittierter bausteinbezogener Meldungen mit der SFC 18 "ALARM\_S" und dem Abschnitt Erzeugung quittierbarer und stets quittierter bausteinbezogener Meldungen mit den SFCs 107 "ALARM\_DQ" und 108 "ALARM\_D".
- Nach dem Bausteindurchlauf ist der Begleitwert SD vollständig erfaßt und der Meldung zugeordnet. Bezüglich der Konsistenz gegenüber höherprioren Prioritätsklassen gilt für den Begleitwert: Konsistent sind
	- die einfachen Datentypen (Bit, Byte, Wort und Doppelwort)
	- ein Array des Datentyps Byte bis zu einer CPU-spezifischen Maximallänge (siehe **/71/**, **/101/**).

### **SFC 19 "ALARM\_SC"**

Mit Hilfe der SFC 19 "ALARM\_SC" können Sie

- den Quittierzustand der letzten "Gekommen-Meldung" und den Signalzustand beim letzten SFC 17/SFC 107-Aufruf bzw.
- den Signalzustand beim letzten SFC 18/SFC 108-Aufruf ermitteln.

#### **Anmeldung von Anzeigegeräten**

Eine Voraussetzung dafür, daß die SFCs zur Erzeugung bausteinbezogener Meldungen beim Aufruf eine Meldung senden, ist, daß sich mindestens ein Anzeigegerät für bausteinbezogene Meldungen angemeldet hat.

#### **Meldungspufferung**

Damit auch bei einer hohen Belastung des Kommunikationssystems möglichst keine Meldungen verlorengehen, können die SFCs 17, 18, 107 und 108 jeweils zwei Meldungen zwischenspeichern.

Falls dennoch Meldungen verlorengehen, wird Ihnen dies über RET\_VAL mitgeteilt. Mit der nächsten Meldung, die gesendet werden kann, erhalten die angemeldeten Anzeigegeräte darüber eine Mitteilung.

#### **Meldungsquittierung bei der SFC 17 "ALARM\_SQ" und der SFC 107 "ALARM\_DQ"**

Wenn Sie an einem Anzeigegerät eine "Gekommen-Meldung" quittiert haben, wird diese Quittierinformation zunächst an die meldungsverursachende CPU geschickt. Von dort wird die Quittierinformation an alle dafür angemeldeten Teilnehmer verteilt.

#### **Meldungen sperren und freigeben**

Bausteinbezogene Meldungen, die Sie mit der SFC 17 "ALARM\_SQ" oder der SFC 18 "ALARM\_S" oder der SFC 107 "ALARM\_DQ" oder der SFC 108 "ALARM\_D" erzeugt haben, können Sie nicht sperren und anschließend wieder freigeben.

### **Änderungen Ihres Programms, das SFC 17/SFC 18-Aufrufe enthält**

#### **Hinweis**

Beim Laden eines bereits in der CPU vorhandenen Bausteins mit SFC17-/ SFC18- Aufrufen ist es möglich, daß der bisherige Baustein eine kommende Meldung abgesetzt hat, der neue Baustein aber keine zugehörige gehende Meldung absetzt. Dadurch bleibt diese Meldung im internen Meldungsspeicher der CPU stehen. Dieser Zustand kann auch auftreten, wenn Sie Bausteine mit SFC17-/ SFC18-Aufrufen löschen.

Sie können solche Meldungen aus dem internen Meldungsspeicher der CPU entfernen, indem Sie die CPU in den Betriebszustand STOP überführen und anschließend einen Neustart (Warmstart) oder Kaltstart durchführen.

# **Änderungen Ihres Programms, das SFC 107/SFC 108-Aufrufe enthält**

Auch wenn Ihr Programm SFC 107- und/oder SFC 108-Aufrufe enthält, können mit den oben beschriebenen Programmänderungen Meldungen im internen Meldespeicher stehenbleiben und dadurch Systemressourcen dauerhaft belegen.

Im Gegensatz zu Systemressourcen, die durch SFC 17/SFC 18-Aufrufe belegt wurden, können Systemressourcen, die durch SFC 107/SFC 108-Aufrufe belegt werden, von Ihnen wieder freigegeben werden, ohne daß Sie Ihre CPU in den Betriebszustand STOP überführen. Dies geschieht durch Einsatz der SFC 106 "DEL\_SI", siehe [Freigeben dynamisch belegter Systemressourcen mit der](#page-501-0)  [SFC 106 "DEL\\_SI" .](#page-501-0) Bevor Sie durch Aufruf der SFC 106 "DEL\_SI" dynamisch belegte Systemressourcen freigeben, kann es sinnvoll sein, mit Hilfe der SFC 105 "READ\_SI" Informationen über die momentan dynamisch belegten Systemressourcen Ihrer CPU auszulesen, siehe [Auslesen dynamisch belegter](#page-498-0)  [Systemressourcen mit der SFC 105 "READ\\_SI".](#page-498-0) 

### **Anzahl übertragbarer Daten**

Die Anzahl der über den Begleitwert SD der SFCs ALARM\_S, ALARM\_SQ, ALARM\_D und ALARM\_DQ übertragbaren Daten darf eine maximale Länge nicht überschreiten. Diese maximale Datenlänge berechnet sich wie folgt:

maxleng = min (pdu\_lokal, pdu\_remote) - 48

Dabei ist:

- pdu lokal die maximale Länge der Datenblöcke der eigenen CPU (SZL ID W#16#0131, INDEX 1, Variable pdu)
- pdu\_remote die maximale Länge der Datenblöcke der Anzeigegeräte

#### **Beispiel:**

Eine CPU 414-2 sende Meldungen an ein PG 760 (über MPI).

pdu\_lokal = 480 Byte, pdu\_remote = 480 Byte,

Damit gilt:

maxleng = min  $(480, 480) - 48 = 480 - 48 = 432$ 

Die maximal übertragbare Datenlänge beträgt pro SFC also 432 Byte.

# **24.13 Erzeugung quittierbarer bausteinbezogener Meldungen mit der SFC 17 "ALARM\_SQ" und stets quittierter bausteinbezogener Meldungen mit der SFC 18 "ALARM\_S"**

#### **Hinweis**

In neu zu erstellenden Programmen sollten Sie nur noch die SFCs 107 und 108 verwenden (sofern Ihre CPU die SFCs 107 und 108 unterstützt), da diese verbesserte Möglichkeiten zum Verwalten der Systemressourcen bieten.

#### **Beschreibung**

Die SFC 17 "ALARM\_SQ" und die SFC 18 "ALARM\_S" generieren bei jedem Aufruf eine Meldung, an die Sie einen Begleitwert anhängen können. Die Meldung wird an alle dafür angemeldeten Teilnehmer gesendet.Die SFC 17 und die SFC 18 stellen Ihnen also einen einfachen Meldemechanismus zur Verfügung. Sie müssen darauf achten, daß Sie die SFC 17/SFC 18 nur dann aufrufen, wenn der Wert des meldungsauslösenden Signals SIG gegenüber dem letzten Aufruf invertiert ist. Ist dies nicht der Fall, so wird Ihnen dies über RET\_VAL mitgeteilt, und es wird keine Meldung gesendet. Beim allerersten Aufruf der SFC 17/SFC 18 müssen Sie dafür Sorge tragen, daß am Eingang SIG 1 anliegt. Sonst bekommen Sie über RET\_VAL eine Fehlerinformation, und es wird keine Meldung gesendet.

#### **Hinweis**

Rufen Sie die SFC 17 und die SFC 18 aus einem FB heraus auf, dem Sie zuvor die entsprechenden Systemattribute zugewiesen haben!Ausführliche Informationen zur Vergabe von Systemattributen für Bausteine finden Sie in /234/

#### **Belegung von Systemressourcen**

Bei der Meldungserzeugung mit den SFCs 17 "ALARM\_SQ" und 18 "ALARM\_S" belegt das Betriebssystem für die Dauer eines Signalzyklus eine Systemressource.

Der Signalzyklus dauert bei der SFC 18 "ALARM\_S" vom SFC-Aufruf mit SIG=1 bis zum erneuten Aufruf mit SIG=0. Bei der SFC 17 "ALARM\_SQ" kommt zu dieser Zeitspanne ggf. noch die Zeit bis zur Quittierung des kommenden Signals durch eines der angemeldeten Anzeigegeräte hinzu.

Falls innerhalb des Signalzyklus ein Überladen oder Löschen des meldungserzeugenden Bausteins erfolgt, bleibt die zugehörige Systemressource bis zum nächsten Neustart (Warmstart) belegt.

## **Meldungsquittierung**

Sie können die von der SFC 17 "ALARM\_SQ" gesendeten Meldungen mit Signalzustand 1 an einem angemeldeten Anzeigegerät quittieren. Den Quittierzustand der letzten "Gekommen-Meldung" und den Signalzustand beim letzten SFC 17-Aufruf können Sie mit Hilfe der SFC 19 "ALARM\_SC" ermitteln.

Meldungen, die Sie mit der SFC 18 "ALARM\_S" gesendet haben, sind immer implizit quittiert. Den Signalzustand beim letzten SFC 18-Aufruf können Sie mit Hilfe der SFC 19 "ALARM\_SC" ermitteln.

# **Zwischenspeicherung von Signalzuständen**

Die SFC 17 "ALARM\_SQ" und die SFC 18 "ALARM\_S" belegen Systemressourcen. Darin werden u. a. die letzten beiden Signalzustände incl. Zeitstempel und Begleitwert zwischengespeichert. Erfolgt ein Aufruf der SFC 17/SFC 18 zu einem Zeitpunkt, an dem die Signalzustände der beiden letzten "gültigen" SFC-Aufrufe noch nicht gesendet sind (Signaloverflow), werden der aktuelle und der letzte Signalzustand verworfen und eine Overflow-Kennung im Zwischenspeicher gesetzt. Zum nächstmöglichen Zeitpunkt wird das vorletzte Signal samt Overflow-Kennung gesendet.

Beispiel:

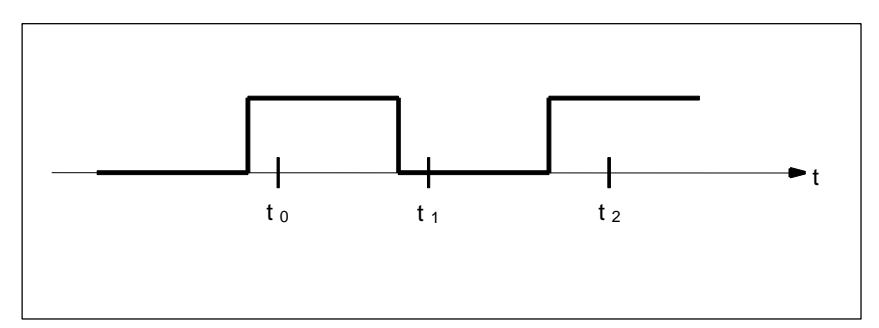

Seien t0, t1 und t2 die Aufrufzeitpunkte der SFC 17/SFC 18. Falls die Signalzustände von t0 und t1 zum Zeitpunkt t2 noch nicht gesendet sind, werden die Signalzustände von t1 und t2 verworfen, und beim Signalzustand von t0 wird die Overflow-Kennung gesetzt.

# **Instanzoverflow**

Falls die Anzahl von SFC 17-/SFC 18-Aufrufen größer ist als die maximale Anzahl von Systemressourcen Ihrer CPU, kann es zu einem Ressourcenengpaß (Instanzoverflow) kommen. Dies wird Ihnen sowohl durch eine Fehlerinformation in RET\_VAL als auch an den angemeldeten Anzeigegeräten mitgeteilt.

Die maximale Anzahl von SFC 17-/SFC 18-Aufrufen ist CPU-abhängig. Diese Informationen können Sie **/70/** und **/101/** entnehmen.

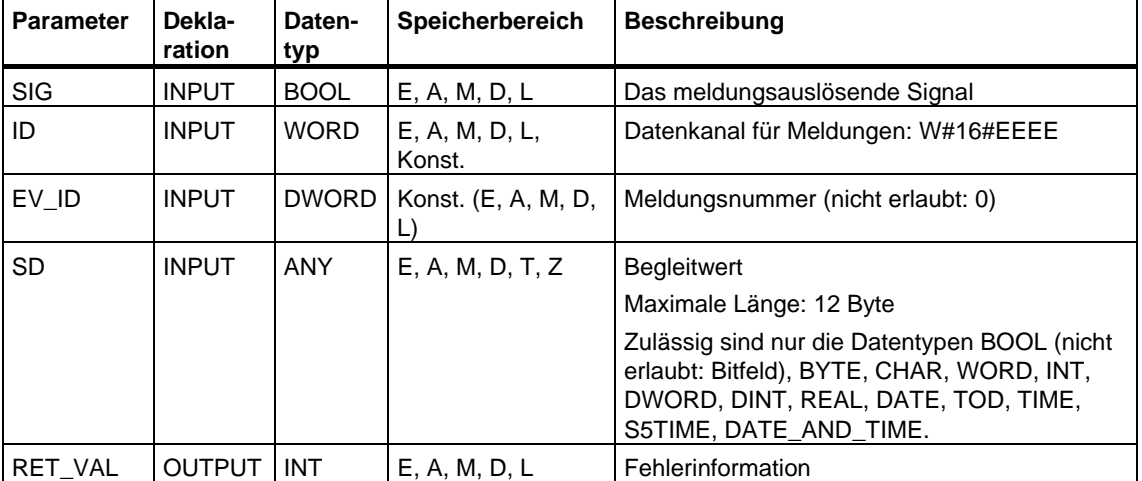

# **Fehlerinformationen**

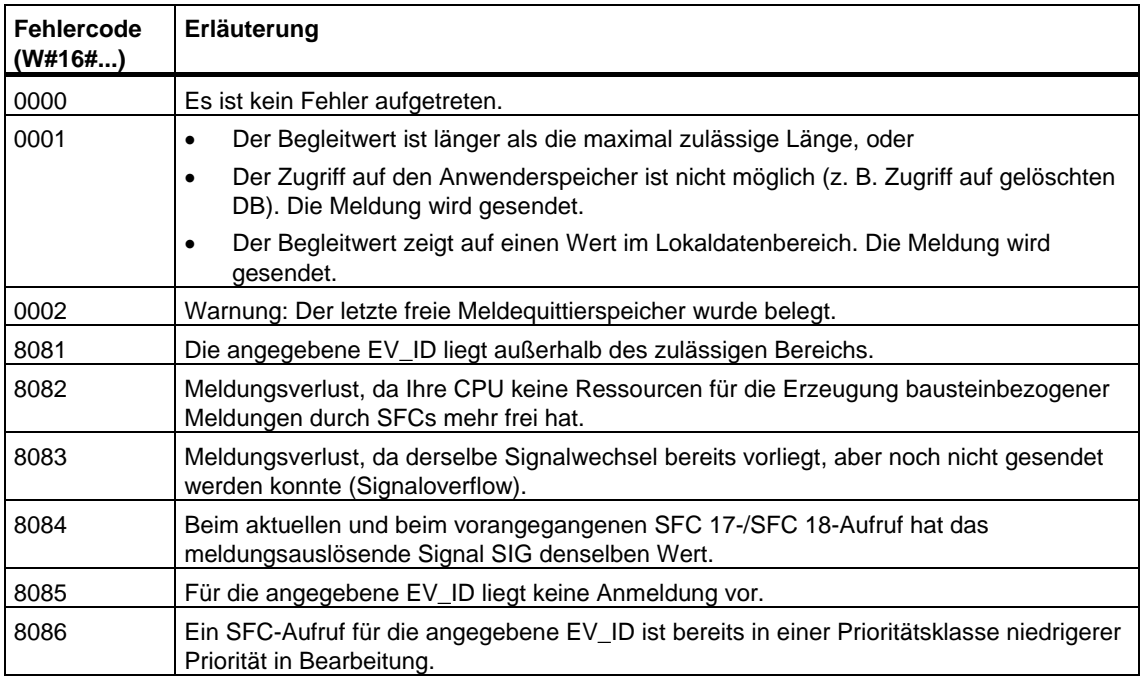

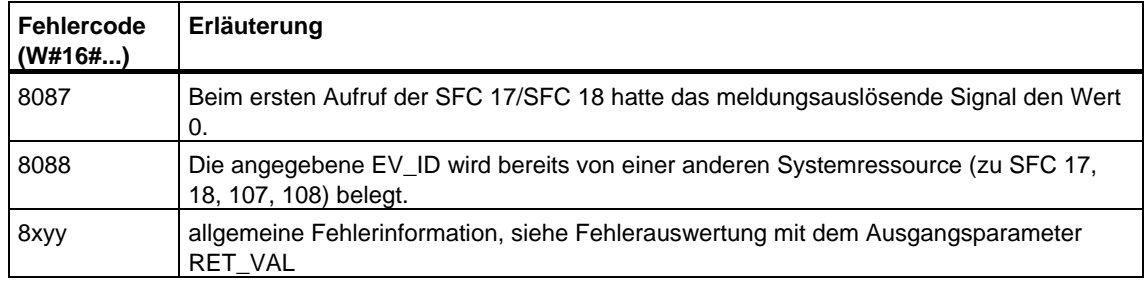

# **24.14 Ermittlung des Quittierzustands der letzten ALARM\_SQ/ALARM\_DQ-Gekommen-Meldung mit der SFC 19 "ALARM\_SC"**

#### **Beschreibung**

Mit Hilfe der SFC 19 "ALARM\_SC" können Sie

- den Quittierzustand der letzten ALARM\_SQ/ALARM\_DQ-Gekommen-Meldung und den Zustand des meldungsauslösenden Signals beim letzten Aufruf der SFC 17 "ALARM\_SQ"/SFC 107 "ALARM\_DQ" bzw.
- den Zustand des meldungsauslösenden Signals beim letzten Aufruf der SFC 18 "ALARM\_S"/SFC 108 "ALARM\_D"

ermitteln. Die Meldung bzw. das Signal ist über die von Ihnen vorgegebene Meldungsnummer eindeutig referenziert, falls Sie die Meldungsnummern mit Hilfe der Meldungsprojektierung vergeben haben.

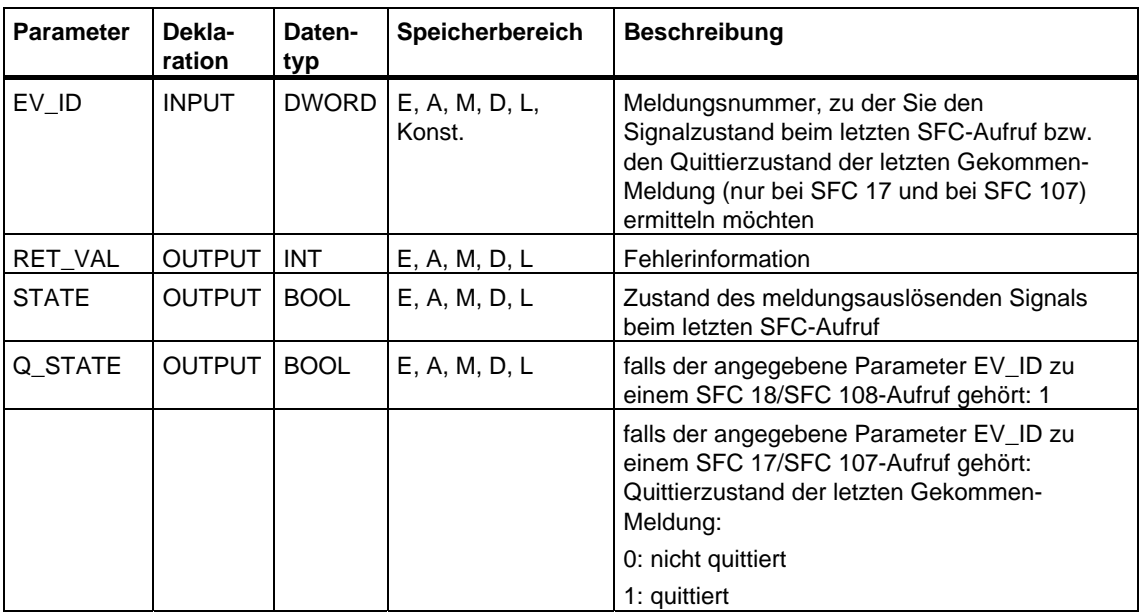

Die SFC 19 "ALARM\_SC" greift auf den temporär belegten Speicher der SFC 17/SFC 18/SFC 107/SFC 108 zu.

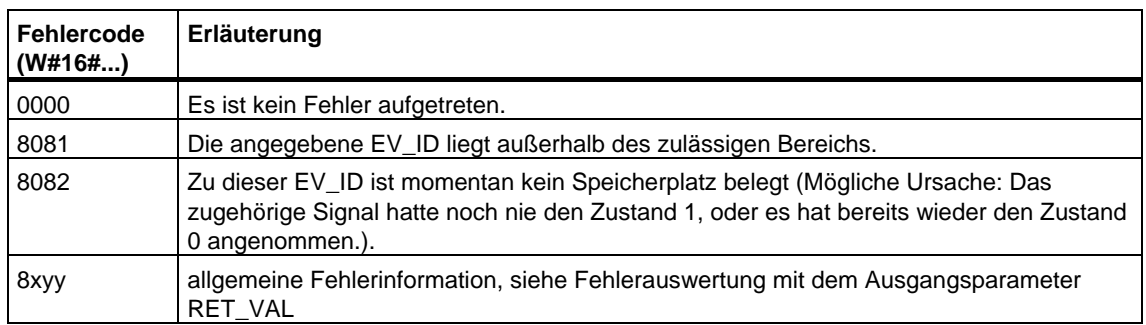

# **24.15 Erzeugung quittierbarer und stets quittierter bausteinbezogener Meldungen mit den SFCs 107 "ALARM\_DQ" und 108 "ALARM\_D"**

### **Beschreibung**

Die SFCs 107 "ALARM\_DQ" und 108 "ALARM\_D" generieren bei jedem Aufruf eine Meldung, an die Sie einen Begleitwert anhängen können. Darin stimmen Sie mit den SFCs 17 "ALARM\_SQ" und 18 "ALARM\_S" überein.

Bei der Meldungserzeugung mit den SFCs 107 "ALARM\_DQ" und 108 "ALARM\_D" belegt das Betriebssystem für die Dauer eines Signalzyklus eine Systemressource.

Der Signalzyklus dauert bei der SFC 108 "ALARM\_D" vom SFC-Aufruf mit SIG=1 bis zum erneuten Aufruf mit SIG=0. Bei der SFC 107 "ALARM\_DQ" kommt zu dieser Zeitspanne ggf. noch die Zeit bis zur Quittierung des kommenden Signals durch eines der angemeldeten Anzeigegeräte hinzu.

Falls innerhalb des Signalzyklus ein Überladen oder Löschen des meldungserzeugenden Bausteins erfolgt, bleibt die zugehörige Systemressource bis zum nächsten Neustart (Warmstart) belegt.

Die zusätzliche Funktionalität der SFCs 107 "ALARM\_DQ" und 108 "ALARM\_D"gegenüber den SFCs 17 und 18 besteht nun darin, daß Sie diese belegten Systemressourcen verwalten können.

- Mit Hilfe der SFC 105 "READ\_SI" können Sie Informationen über belegte Systemressourcen auslesen.
- Mit der SFC 106 "DEL\_SI" können Sie belegte Systemressourcen wieder freigeben. Dies ist insbesondere bei dauerhaft belegten Systemressourcen von Bedeutung. Eine aktuell belegte Systemressource bleibt z. B. dann bis zum nächsten Neustart (Warmstart) belegt, wenn Sie bei einer Programmänderung einen FB-Aufruf löschen und dieser FB SFC107- oder SFC108-Aufrufe enthält. Wenn Sie bei einer Programmänderung einen FB mit SFC 107- oder SFC 108- Aufrufen erneut laden, kann es vorkommen, daß die SFCs 107 und 108 keine Meldungen mehr erzeugen.

Die SFCs 107 und 108 haben einen Parameter mehr als die SFCs 17 und 18, nämlich den Eingang CMP\_ID. Mit ihm ordnen Sie die durch die SFCs 107 und 108 erzeugten Meldungen logischen Bereichen zu, z. B. Teilanlagen. Falls Sie die SFC 107/SFC 108 in einem FB aufrufen, bietet es sich an, CMP\_ID mit der Nummer des zugehörigen Instanz-DB zu belegen.

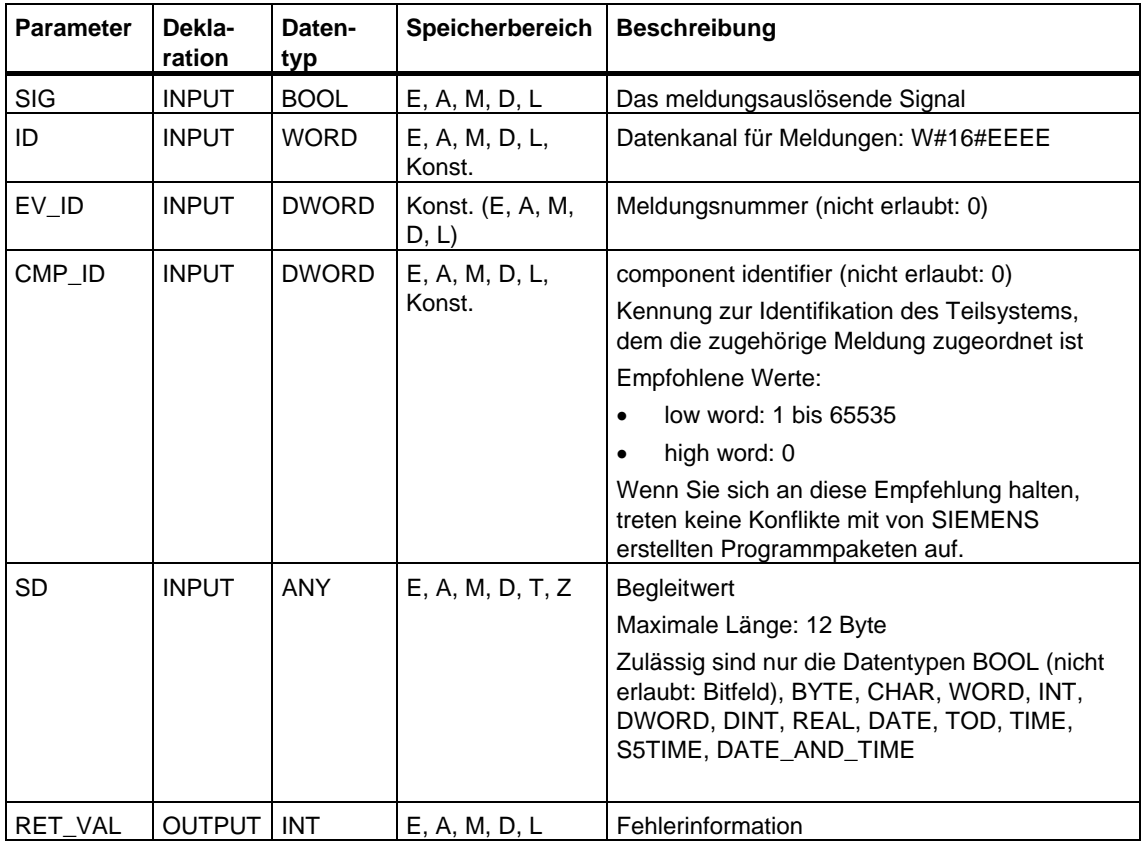

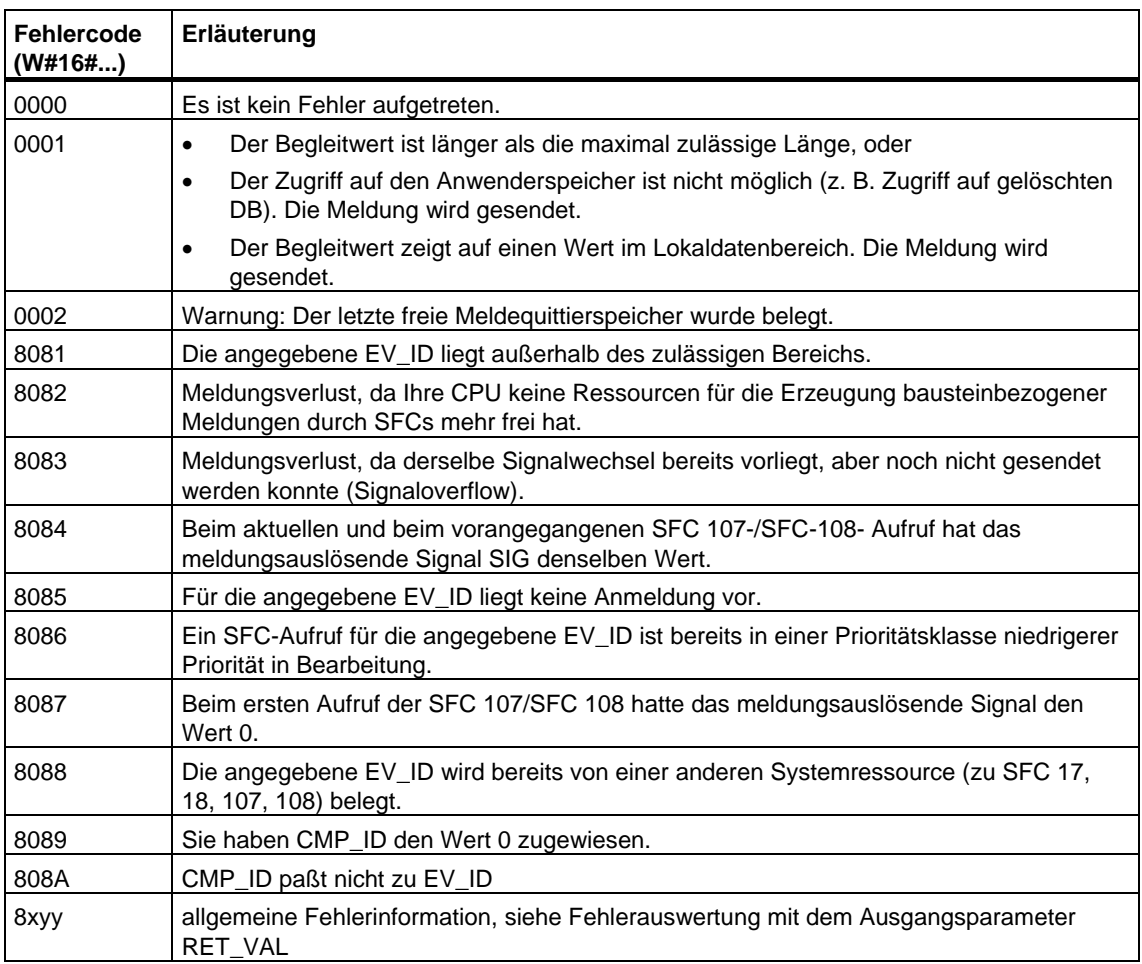

# <span id="page-498-0"></span>**24.16 Auslesen dynamisch belegter Systemressourcen mit der SFC 105 "READ\_SI"**

#### **Entstehung dynamisch belegter Systemressourcen bei der Meldungserzeugung mit den SFCs 107 und 108**

Bei der Meldungserzeugung mit den SFCs 107 "ALARM\_DQ" und 108 "ALARM\_D" belegt das Betriebssystem temporär Speicherplatz im Systemspeicher.

Wenn Sie z. B. einen in der CPU vorhandenen FB mit SFC 107- oder SFC 108- Aufrufen löschen, kann es vorkommen, daß die zugehörigen Systemressourcen dauerhaft belegt bleiben. Wenn Sie den FB mit SFC 107- oder SFC 108-Aufrufen erneut laden, kann es vorkommen, daß die SFCs 107 und 108 nicht mehr ordnungsgemäß bearbeitet werden.

#### **Beschreibung**

Mit der SFC 105 "READ\_SI" können Sie momentan verwendete Systemressourcen auslesen, die bei der Meldungserzeugung mit den SFCs 107 und 108 belegt wurden. Dies geschieht über die dort verwendeten Werte von EV\_ID und CMP\_ID. Diese werden der SFC 105 "READ\_SI" im Parameter SI\_ID übergeben.

Die SFC 105 "READ\_SI" hat 4 mögliche Betriebsarten, die in der folgenden Tabelle erläutert werden. Die gewünschte Betriebsart stellen Sie über den Parameter MODE ein.

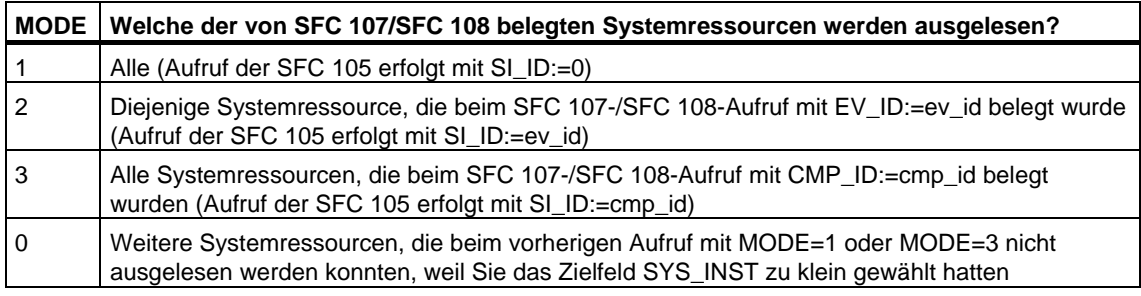

#### **Arbeitsweise**

Wenn Sie beim Aufruf der SFC 105 mit MODE=1 oder MODE=3 den Zielbereich SYS\_INST ausreichend groß gewählt haben, enthält er nach dem Aufruf den Inhalt aller über den Parameter MODE ausgewählten Systemressourcen, die aktuell belegt sind.

Falls aktuell sehr viele Systemressourcen belegt sind, ist die SFC-Laufzeit entsprechend hoch. Bei hoher Auslastung Ihrer CPU kann dann die projektierte maximale Zyklusüberwachungszeit überschritten werden.

Dieses Laufzeitproblem können Sie wie folgt umgehen: Sie wählen den Zielbereich SYS\_INST relativ klein. Falls die SFC nicht alle auszulesenden Systemressourcen in SYS\_INST eintragen kann, wird Ihnen dies über RET\_VAL=W#16#0001 mitgeteilt. Dann rufen Sie die SFC 105 mit MODE=0 und gleicher SI\_ID wie beim vorherigen Aufruf so lange auf, bis RET\_VAL den Wert W#16#0000 annimmt.

#### **Hinweis**

Da das Betriebssystem keine Koordinierung der zu einem Leseauftrag gehörenden SFC 105-Aufrufe vornimmt, sollten Sie alle SFC 105-Aufrufe in ein und derselben Prioritätsklasse durchführen.

### **Aufbau des Zielbereichs SYS\_INST**

Der Zielbereich für die gelesenen belegten Systemressourcen muß in einem DB liegen. Sinnvollerweise definieren Sie den Zielbereich als Feld von Strukturen, wobei eine Struktur wie folgt aufgebaut ist:

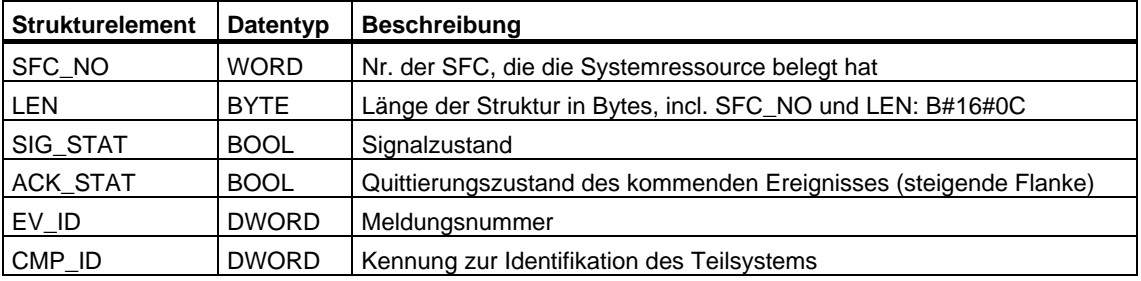

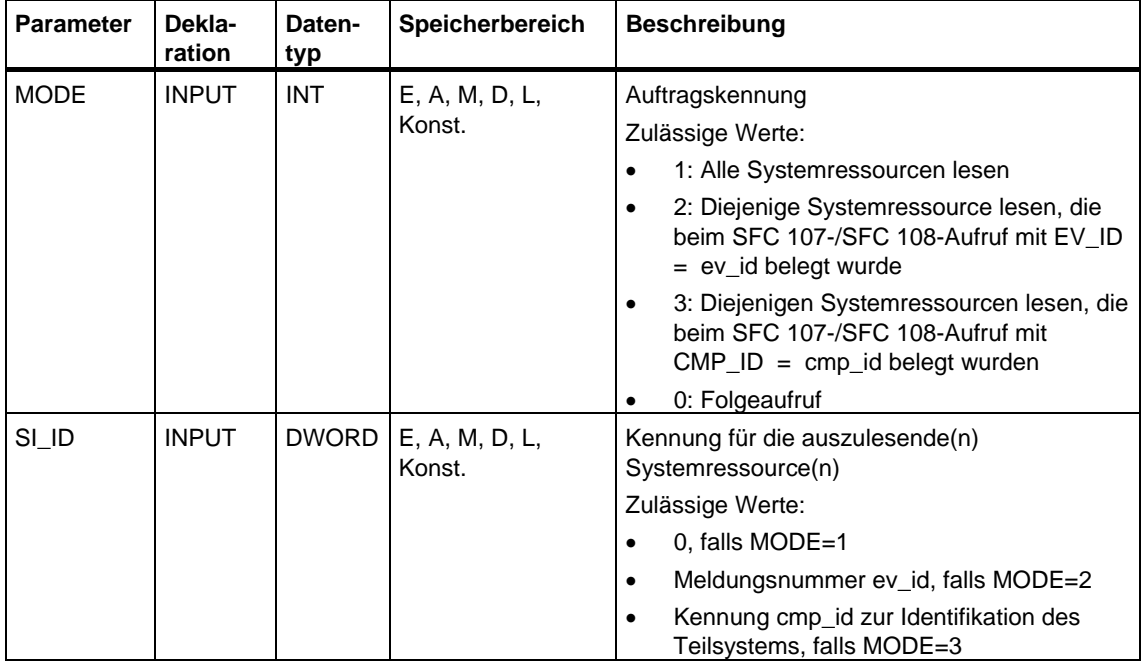

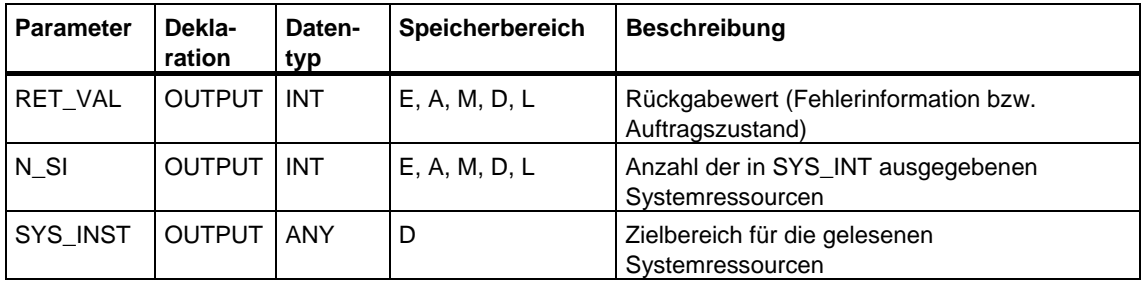

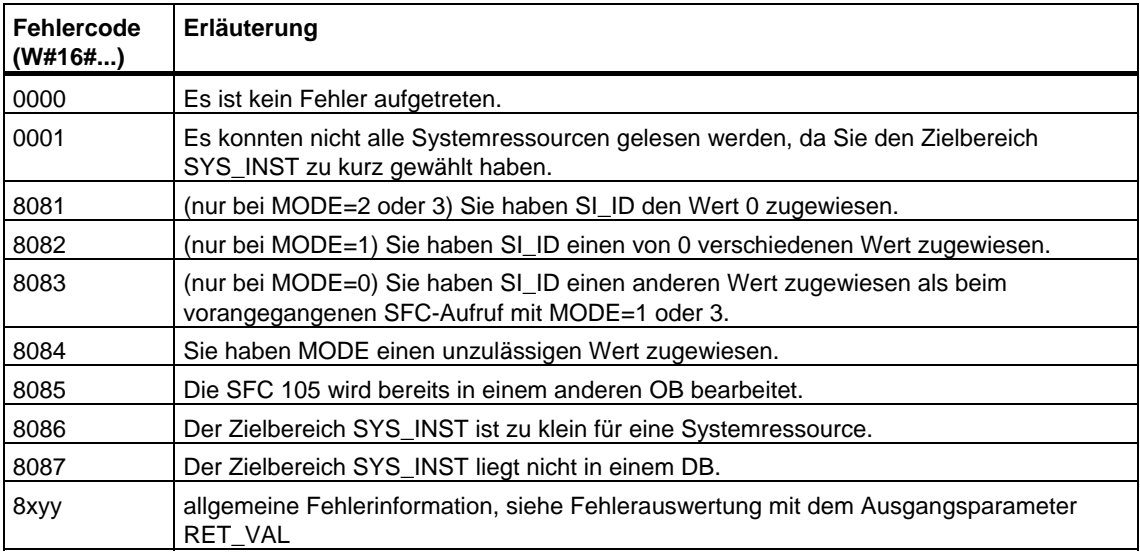

# <span id="page-501-0"></span>**24.17 Freigeben dynamisch belegter Systemressourcen mit der SFC 106 "DEL\_SI"**

#### **Entstehung dynamisch belegter Systemressourcen bei der Meldungserzeugung mit den SFCs 107 und 108**

Bei der Meldungserzeugung mit den SFCs 107 "ALARM\_DQ" und 108 "ALARM\_D" belegt das Betriebssystem temporär Speicherplatz im Systemspeicher.

Wenn Sie z. B. einen in der CPU vorhandenen FB mit SFC 107- oder SFC 108- Aufrufen löschen, kann es vorkommen, daß die zugehörigen Systemressourcen dauerhaft belegt bleiben. Wenn Sie den FB mit SFC 107-/SFC 108-Aufrufen erneut laden, kann es vorkommen, daß die SFC 107 und 108 nicht mehr ordnungsgemäß bearbeitet werden.

#### **Beschreibung**

Mit der SFC 106 "DEL\_SI" können Sie momentan verwendete Systemressourcen löschen.

Die SFC 106 "DEL\_SI" hat 3 mögliche Betriebsarten, die in der folgenden Tabelle erläutert werden. Die gewünschte Betriebsart stellen Sie über den Parameter MODE ein.

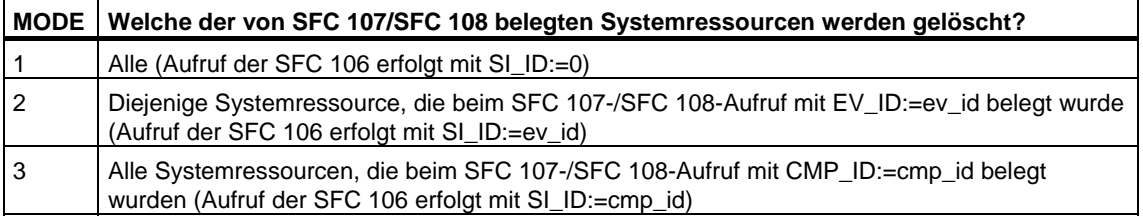

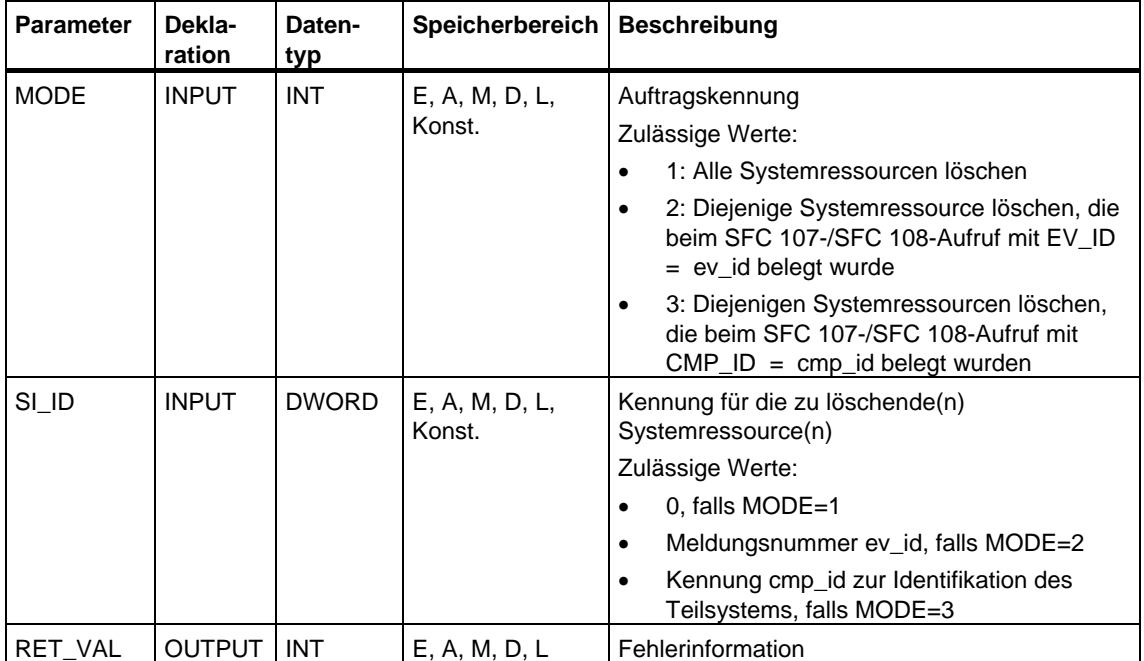

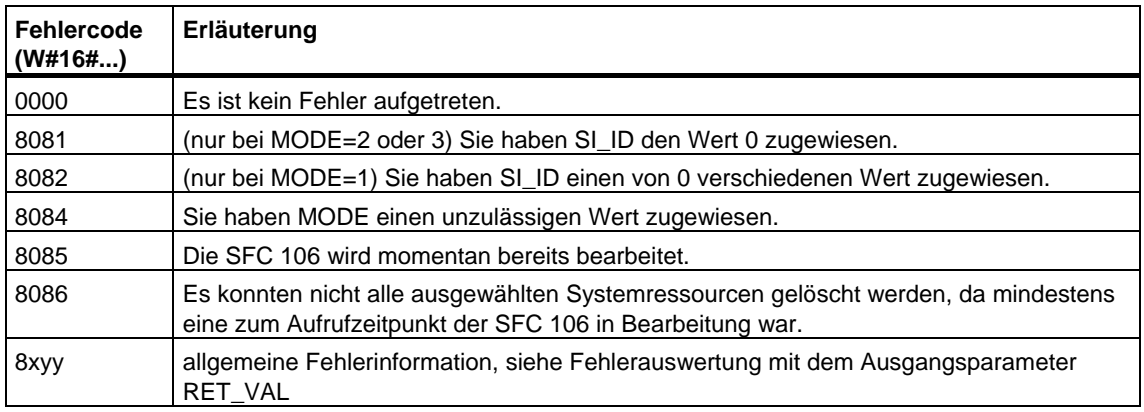
# **25 IEC-Timer und IEC-Counter**

### **25.1 Erzeugen eines Impulses mit dem SFB 3 "TP"**

#### **Beschreibung**

Der SFB 3 "TP" erzeugt einen Impuls der Länge PT. Die Zeit läuft nur in den Betriebszuständen ANLAUF und RUN.

Eine steigende Flanke am Eingang IN bewirkt den Start des Impulses.

Der Ausgang Q bleibt für die Zeitdauer PT gesetzt, unabhängig vom weiteren Verlauf des Eingangssignals (d. h. auch dann, wenn der Eingang IN erneut von 0 auf 1 wechselt, bevor die Zeit PT abgelaufen ist).

Der Ausgang ET liefert die Zeit, während der der Ausgang Q bereits gesetzt ist. Er kann maximal den Wert des Eingangs PT annehmen. Er wird zurückgesetzt, wenn der Eingang IN nach 0 wechselt, jedoch frühestens nach Ablauf der Zeit PT.

Der SFB 3 "TP" entspricht der Norm IEC 1131-3.

Das Betriebssystem setzt die Instanzen des SFB 3 "TP" bei Kaltstart zurück. Falls Instanzen dieses SFB nach Neustart (Warmstart) initialisiert sein sollen, müssen Sie im OB 100 die zu initialisierenden Instanzen mit PT = 0 ms aufrufen. Falls Instanzen dieses SFB innerhalb eines anderen Bausteins enthalten sind, erreichen Sie das Rücksetzen dieser Instanzen z. B. durch Initialisierung des übergeordenten Bausteins.

### **Zeitdiagramm**

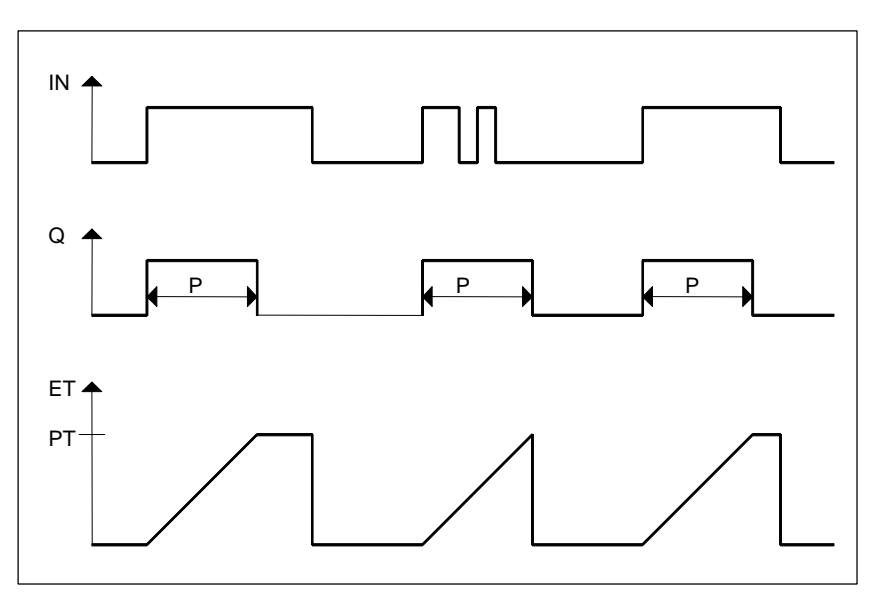

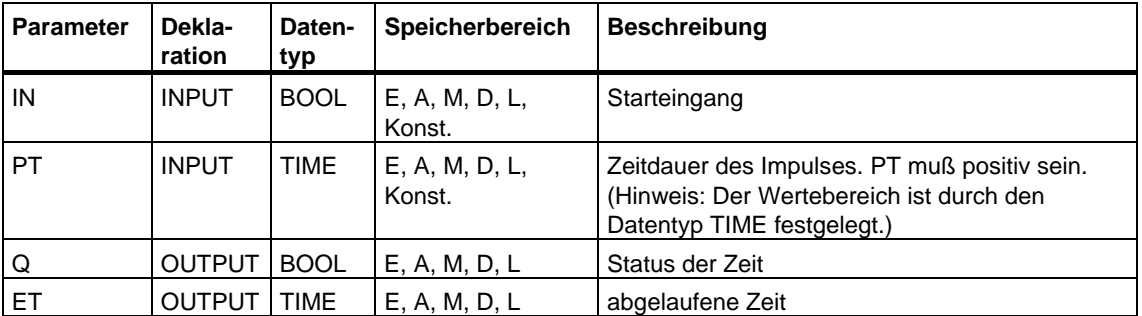

### **25.2 Erzeugen einer Einschaltverzögerung mit dem SFB 4 "TON"**

#### **Beschreibung**

Der SFB 4 "TON" verzögert eine steigende Flanke um die Zeit PT. Die Zeit läuft nur in den Betriebszuständen ANLAUF und RUN.

Eine steigende Flanke am Eingang IN hat nach Ablauf der Zeitdauer PT eine steigende Flanke am Ausgang Q zur Folge. Q bleibt dann so lange gesetzt, bis der Eingang IN nach 0 wechselt. Falls der Eingang IN nach 0 wechselt, bevor die Zeit PT abgelaufen ist, bleibt der Ausgang Q auf 0.

Der Ausgang ET liefert die Zeit, die seit der letzten steigenden Flanke am Eingang IN vergangen ist, jedoch höchstens bis zum Wert des Eingangs PT. ET wird zurückgesetzt, wenn der Eingang IN nach 0 wechselt.

Der SFB 4 "TON" entspricht der Norm IEC 1131-3.

Das Betriebssystem setzt die Instanzen des SFB 4 "TON" bei Kaltstart zurück. Falls Instanzen dieses SFB nach Neustart (Warmstart) initialisiert sein sollen, müssen Sie im OB 100 die zu initialisierenden Instanzen mit PT = 0 ms aufrufen. Falls Instanzen dieses SFB innerhalb eines anderen Bausteins enthalten sind, erreichen Sie das Rücksetzen dieser Instanzen z. B. durch Initialisierung des übergeordenten Bausteins.

#### **Zeitdiagramm**

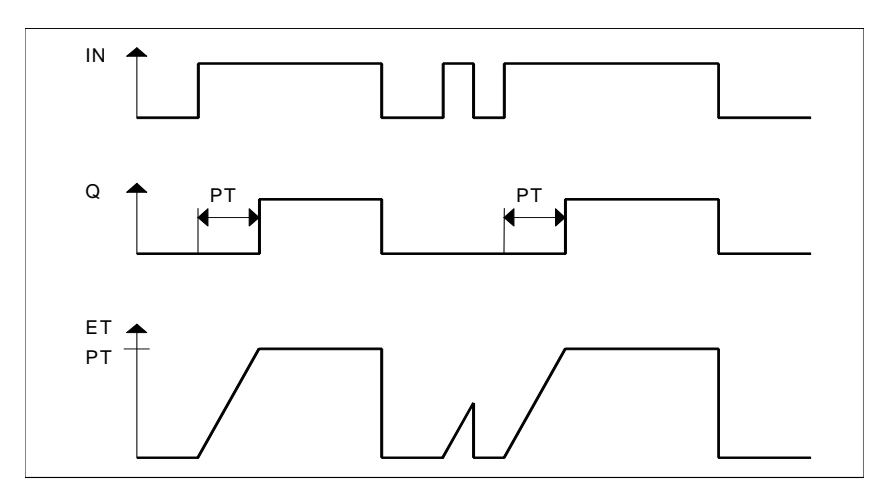

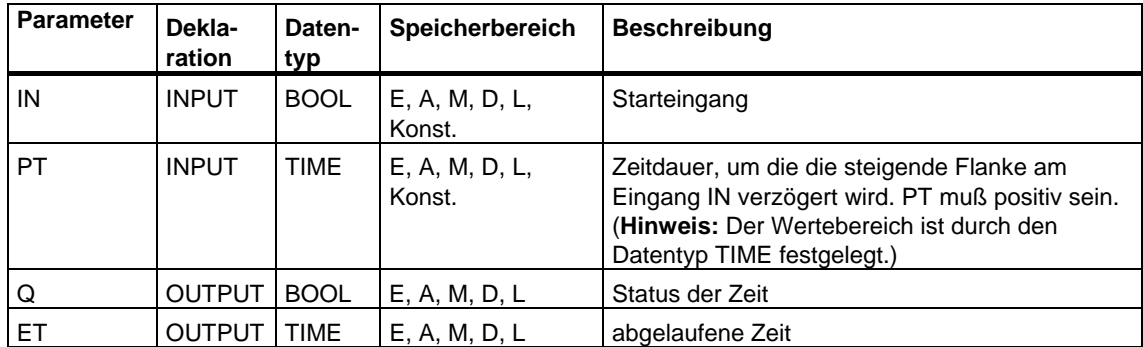

### **25.3 Erzeugen einer Ausschaltverzögerung mit dem SFB 5 "TOF"**

#### **Beschreibung**

Der SFB 5 "TOF" verzögert eine fallende Flanke um die Zeit PT. Die Zeit läuft nur in den Betriebszuständen ANLAUF und RUN.

Eine steigende Flanke am Eingang IN bewirkt eine steigende Flanke am Ausgang Q. Eine fallende Flanke am Eingang IN hat nach Ablauf der Zeitdauer PT eine fallende Flanke am Ausgang Q zur Folge. Falls der Eingang IN wieder nach 1 wechselt, bevor die Zeit PT abgelaufen ist, bleibt der Ausgang Q auf 1.

Der Ausgang ET liefert die Zeit, die seit der letzten fallenden Flanke am Eingang IN vergangen ist, jedoch höchstens bis zum Wert des Eingangs PT. ET wird zurückgesetzt, wenn der Eingang IN nach 1 wechselt.

Der SFB 5 "TOF" entspricht der Norm IEC 1131-3.

Das Betriebssystem setzt die Instanzen des SFB 5 "TOF" bei Kaltstart zurück. Falls Instanzen dieses SFB nach Neustart (Warmstart) initialisiert sein sollen, müssen Sie im OB 100 die zu initialisierenden Instanzen mit PT = 0 ms aufrufen. Falls Instanzen dieses SFB innerhalb eines anderen Bausteins enthalten sind, erreichen Sie das Rücksetzen dieser Instanzen z. B. durch Initialisierung des übergeordenten Bausteins.

#### **Zeitdiagramm**

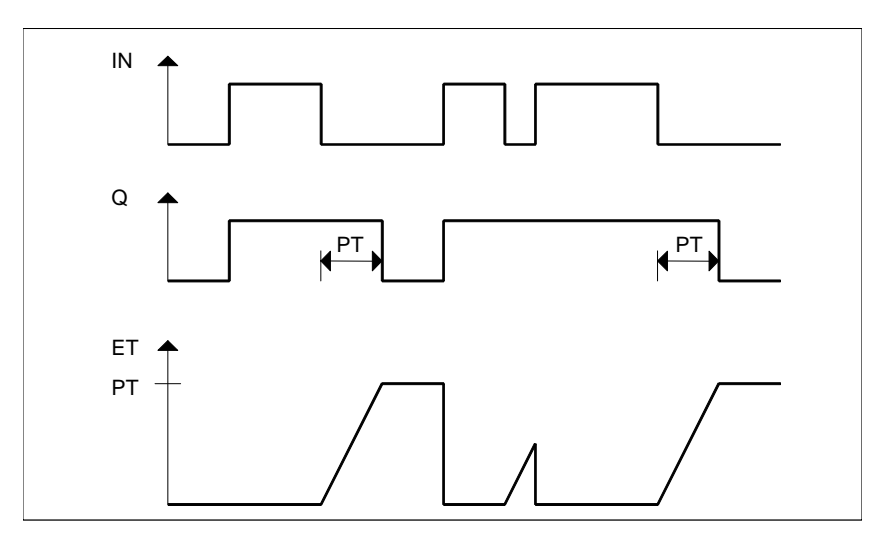

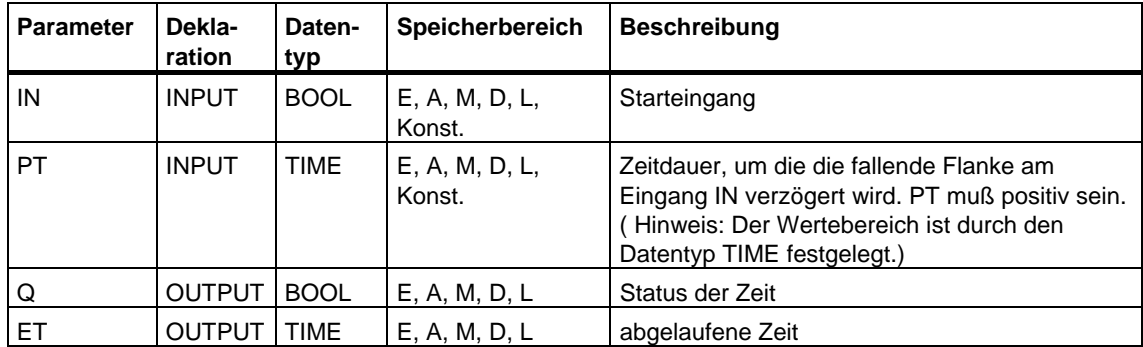

## **25.4 Vorwärtszählen mit dem SFB 0 "CTU"**

#### **Beschreibung**

Mit dem SFB 0 "CTU" können Sie vorwärtszählen. Der Zähler wird bei einer steigenden Flanke am Eingang CU (gegenüber dem letzten SFB-Aufruf) um 1 erhöht. Erreicht der Zählwert die obere Grenze 32 767, wird er nicht mehr erhöht. Jede weitere steigende Flanke am Eingang CU bleibt dann ohne Wirkung.

Der Pegel 1 am Eingang R bewirkt das Rücksetzen des Zählers auf den Wert 0 unabhängig davon, welcher Wert am Eingang CU anliegt.

Am Ausgang Q wird angezeigt, ob der aktuelle Zählwert größer oder gleich dem Vorbesetzwert PV ist.

Der SFB 0 "CTU" entspricht der Norm IEC 1131-3.

Das Betriebssystem setzt die Instanzen des SFB 0 "CTU" bei Kaltstart zurück. Falls Instanzen dieses SFB nach Neustart (Warmstart) initialisiert sein sollen, müssen Sie im OB 100 die zu initialisierenden Instanzen mit  $R = 1$  aufrufen. Falls Instanzen dieses SFB innerhalb eines anderen Bausteins enthalten sind, erreichen Sie das Rücksetzen dieser Instanzen z. B. durch Initialisierung des übergeordenten Bausteins.

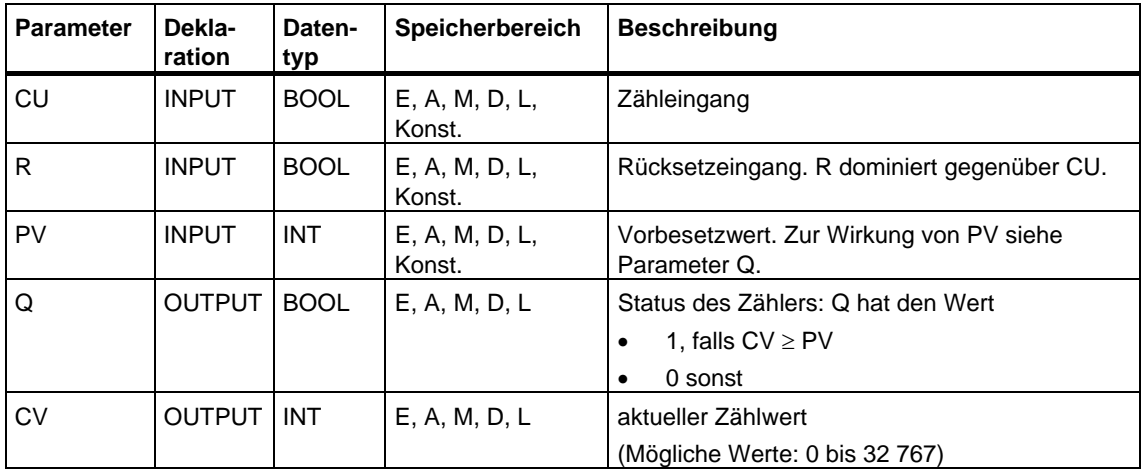

# **25.5 Rückwärtszählen mit dem SFB 1 "CTD"**

#### **Beschreibung**

Mit dem SFB 1 "CTD" können Sie rückwärtszählen. Der Zähler wird bei einer steigenden Flanke am Eingang CD (gegenüber dem letzten SFB-Aufruf) um 1 erniedrigt. Erreicht der Zählwert die untere Grenze -32 768, so wird er nicht mehr erniedrigt. Jede weitere steigende Flanke am Eingang CD bleibt dann ohne Wirkung.

Der Pegel 1 am Eingang LOAD bewirkt, daß der Zähler auf den Vorbesetzwert PV voreingestellt wird. Dies geschieht unabhängig davon, welcher Wert am Eingang CD anliegt.

Am Ausgang Q wird angezeigt, ob der aktuelle Zählwert kleiner oder gleich Null ist.

Der SFB 1 "CTD" entspricht der Norm IEC 1131-3.

Das Betriebssystem setzt die Instanzen des SFB 1 "CTD" bei Kaltstart zurück. Falls Instanzen dieses SFB nach Neustart (Warmstart) initialisiert sein sollen, müssen Sie im OB 100 die zu initialisierenden Instanzen mit LOAD = 1 und PV = gewünschter Anfangswert für CV aufrufen. Falls Instanzen dieses SFB innerhalb eines anderen Bausteins enthalten sind, erreichen Sie das Rücksetzen dieser Instanzen z. B. durch Initialisierung des übergeordenten Bausteins.

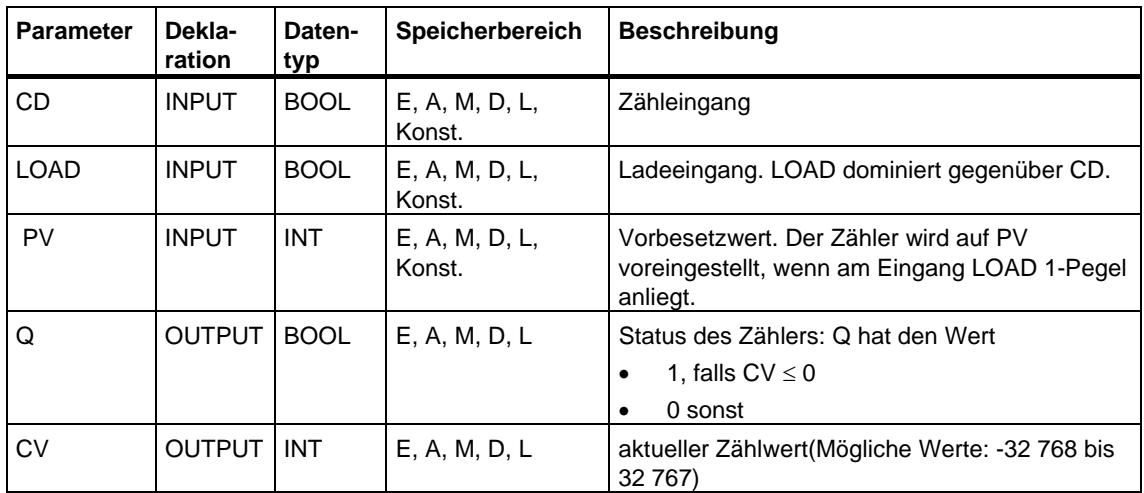

### **25.6 Vorwärts- und Rückwärtszählen mit dem SFB 2 "CTUD"**

#### **Beschreibung**

Mit dem SFB 2 "CTUD" können Sie vorwärts- und rückwärtszählen. Der Zähler wird bei einer steigenden Flanke (gegenüber dem letzten SFB-Aufruf) am Eingang

- CU um 1 erhöht
- CD um 1 erniedrigt.

Erreicht der Zählwert

- die untere Grenze -32 768, so wird er nicht mehr erniedrigt
- die obere Grenze 32 767, so wird er nicht mehr erhöht.

Falls in einem Zyklus sowohl am Eingang CU als auch am Eingang CD eine steigende Flanke vorliegt, behält der Zähler seinen aktuellen Wert. Dieses Verhalten weicht von der Norm IEC 1131-3 ab. Dort dominiert beim gleichzeitigen Anliegen der Signale CU und CD der CU-Eingang. Dieser Änderungsvorschlag wurde bei der IEC eingereicht.

Der Pegel 1 am Eingang LOAD bewirkt, daß der Zähler auf den Vorbesetzwert PV voreingestellt wird. Dies geschieht unabhängig davon, welche Werte an den Eingängen CU und CD anliegen.

Der Pegel 1 am Eingang R bewirkt das Rücksetzen des Zählers auf den Wert 0 unabhängig davon, welche Werte an den Eingängen CU, CD und LOAD anliegen. Am Ausgang QU wird angezeigt, ob der aktuelle Zählwert größer oder gleich dem Vorbesetzwert PV ist; am Ausgang QD wird angezeigt, ob er kleiner oder gleich Null ist.

Das Betriebssystem setzt die Instanzen des SFB 2 "CTUD" bei Kaltstart zurück. Falls Instanzen dieses SFB nach Neustart (Warmstart) initialisiert sein sollen, müssen Sie im OB 100 die zu initialisierenden Instanzen aufrufen.

- $\bullet$  bei Verwendung als Vorwärtszähler mit R = 1
- bei Verwendung als Rückwärtszähler mit  $R = 0$  und LOAD = 1 und PV = gewünschter Anfangswert für CV

Falls Instanzen dieses SFB innerhalb eines anderen Bausteins enthalten sind, erreichen Sie das Rücksetzen dieser Instanzen z. B. durch Initialisierung des übergeordenten Bausteins.

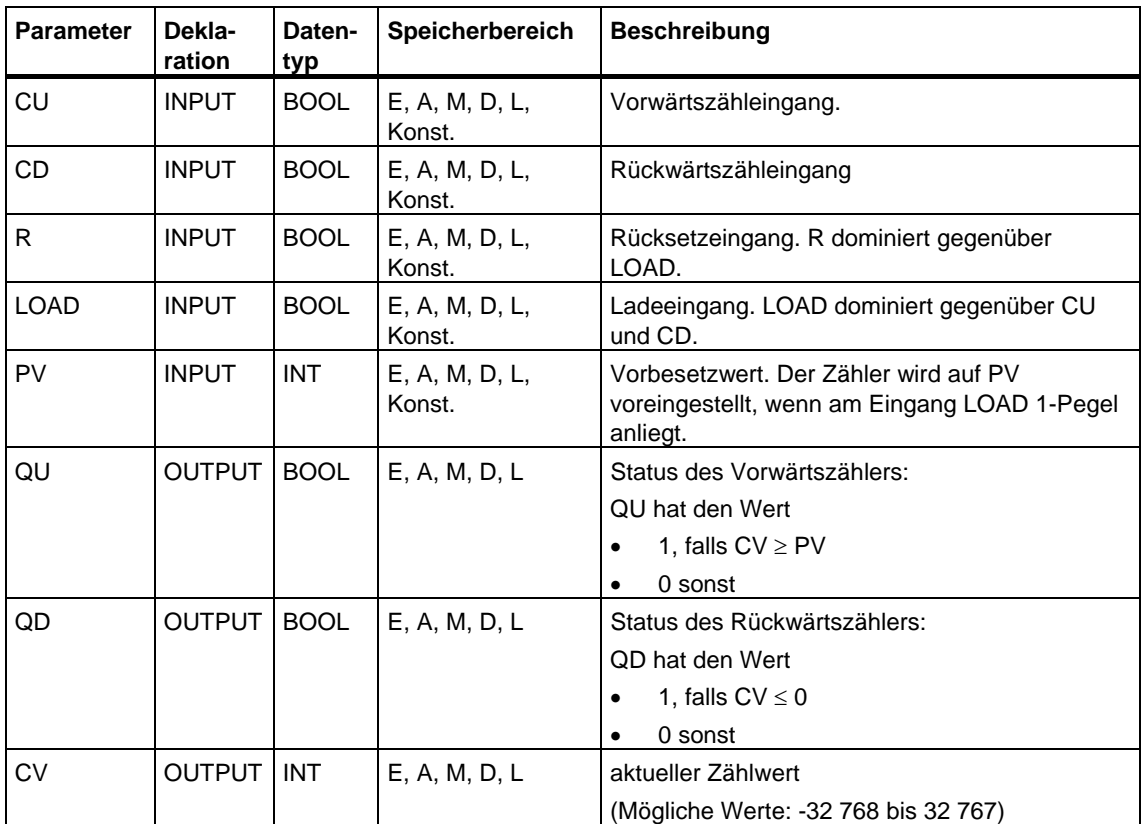

# **26 IEC-Funktionen**

# **26.1 Übersicht**

Die nachfolgend aufgelisteten IEC-Funktionen (IEC: International Electrotechnical Commission) können Sie aus der STEP 7-Bibliothek "S7libs\Stdlib30" in Ihr Programmverzeichnis kopieren.

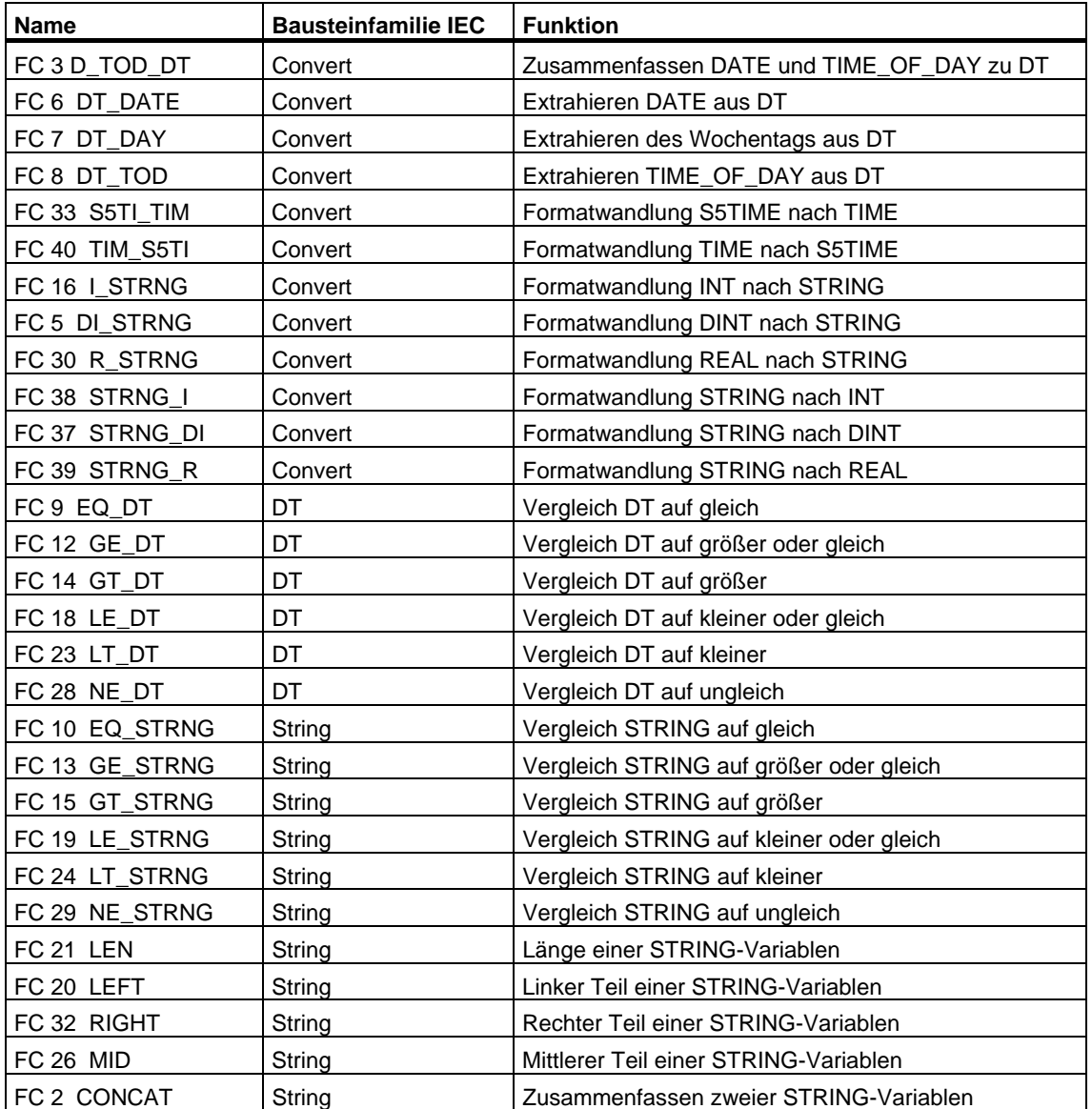

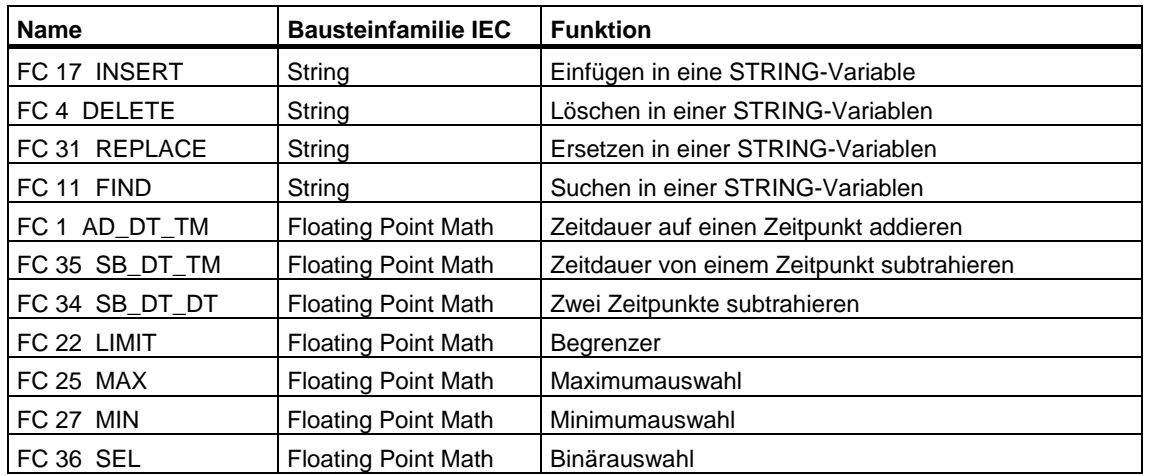

Informationen zu IEC konformen Kommunikationsbausteinen erhalten Sie in der Kontexthilfe zu den System Function Blocks (SFBs/SFCs) bei den Kommunikationsfunktionen (siehe: *Unterschiede der Bausteine der S7-Kommunikation und der S7-Basiskommunikation*)

# **26.2 Technische Daten der IEC-Funktionen**

#### **Anforderungen an den Speicher**

Die nachfolgende Tabelle zeigt, wieviel Arbeitsspeicher und Ladespeicher für die einzelnen IEC-Funktionen erforderlich ist, sowie die Anzahl an Bytes der Lokaldaten, die für die einzelnen IEC-Funktionen erforderlich ist.

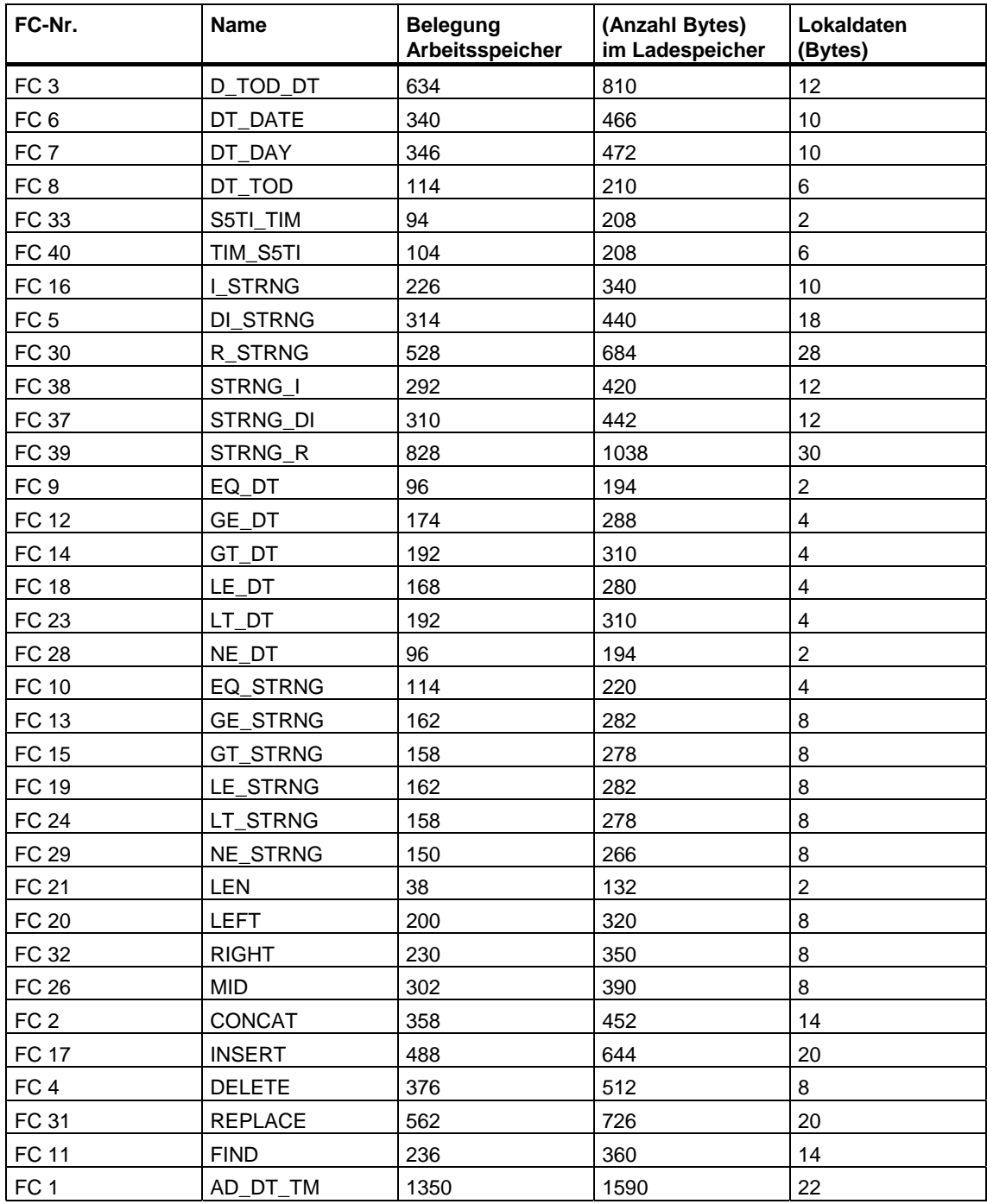

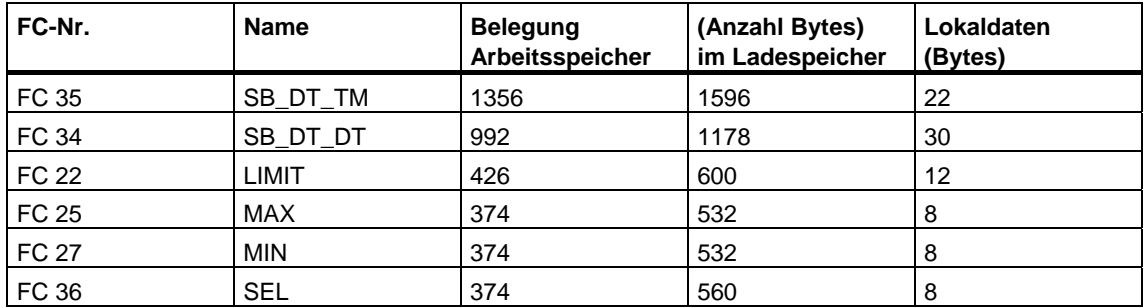

### **26.3 Datum und Uhrzeit als zusammengesetzte Datentypen**

#### **Aktualparameter für DATE\_AND\_TIME**

Der Datentyp DATE\_AND\_TIME ist ein zusammengesetzter Datentyp wie auch ARRAY, STRING und STRUCT. Die zulässigen Speicherbereiche für zusammengesetzte Datentypen sind der Datenbaustein (DB) und der Speicherbereich für Lokaldaten (L-Stack).

Wenn Sie den Datentyp DATE\_AND\_TIME als Formalparameter in einer Anweisung verwenden, können Sie, weil es sich um einen zusammengesetzten Datentyp handelt, die Aktualparameter nur in einem der folgenden Formate angeben:

- Als bausteinlokales Symbol aus der Variablendeklarationstabelle für einen bestimmten Baustein
- Als symbolischen Namen für einen Datenbaustein, z. B. "DB\_sys\_info.Systemzeit", der aus den beiden folgenden Teilen besteht:
	- Ein Name, der in der Symboltabelle für die Nummer des Datenbausteins definiert ist (z. B. "DB\_sys\_info" für DB5)
	- Ein Name, der in dem Datenbaustein für das Element DATE\_AND\_TIME definiert ist (z. B. "Systemzeit" für eine Variable vom Datentyp DATE\_AND\_TIME, die in DB5 enthalten ist)

Sie können keine Konstanten als Aktualparameter für Formalparameter von zusammengesetzten Datentypen, einschließlich DATE\_AND\_TIME, verwenden. Sie können auch keine absoluten Adressen als Aktualparameter an DATE\_AND\_TIME übergeben.

# **26.4 Uhrzeitfunktionen**

#### **Beschreibung FC 1 AD\_DT\_TM**

Die Funktion FC 1 addiert eine Zeitdauer (Format TIME) auf einen Zeitpunkt (Format DT) und liefert als Ergebnis einen neuen Zeitpunkt (Format DT). Der Zeitpunkt (Parameter T) muß im Bereich von DT#1990-01-01-00:00:00.000 und DT#2089-12-31-23:59:59.999 liegen. Die Funktion führt keine Eingangsprüfung durch. Liegt das Ergebnis der Addition nicht im oben angegebenen Bereich, wird das Ergebnis auf den entsprechenden Wert begrenzt und das Binärergebnis BIE auf "0" gesetzt.

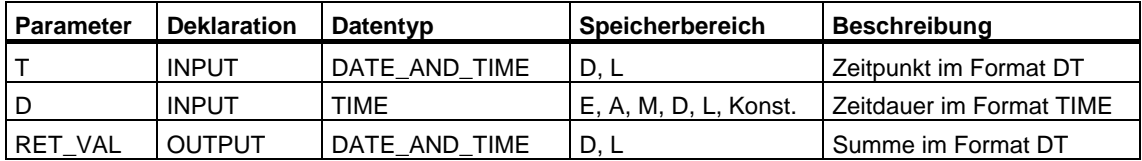

Der Eingangsparameter T und der Ausgangsparameter können nur mit einer symbolisch definierten Variablen belegt werden.

#### **Beschreibung FC 3 D\_TOD\_DT**

Die Funktion FC 3 faßt die Datenformate DATE und TIME\_OF\_DAY (TOD) zusammen und wandelt diese Formate in das Datenformat DATE\_AND\_TIME (DT). Der Eingangswert IN1 muß zwischen den Grenzen DATE#1990-01-01 und DATE#2089-12-31 liegen (wird nicht geprüft). Die Funktion meldet keine Fehler.

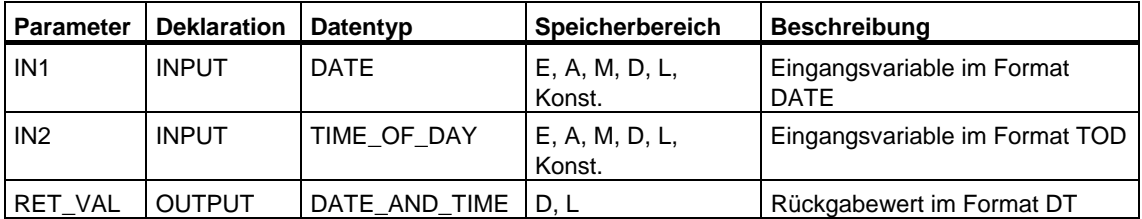

Der Rückgabewert kann nur mit einer symbolisch definierten Variablen belegt werden.

#### **Beschreibung FC 6 DT\_DATE**

Die Funktion FC 6 extrahiert das Datenformat DATE aus dem Format DATE\_AND\_TIME. DATE liegt zwischen den Grenzen DATE#1990-1-1 und DATE#2089-12-31. Die Funktion meldet keine Fehler.

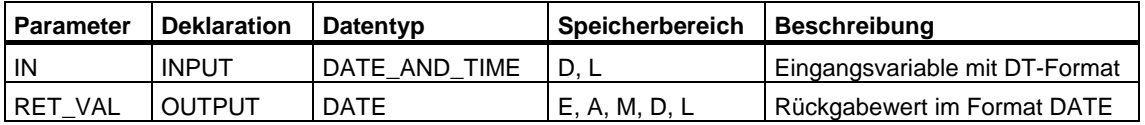

Der Eingangswert kann nur mit einer symbolisch definierten Variablen belegt werden.

#### **Beschreibung FC 7 DT\_DAY**

Die Funktion FC 7 extrahiert den Wochentag aus dem Format DATE\_AND\_TIME. Der Wochentag liegt im Datenformat INTEGER vor:

- 1 Sonntag
- 2 Montag
- 3 Dienstag
- 4 Mittwoch
- 5 Donnerstag
- 6 Freitag
- 7 Samstag

Die Funktion meldet keine Fehler.

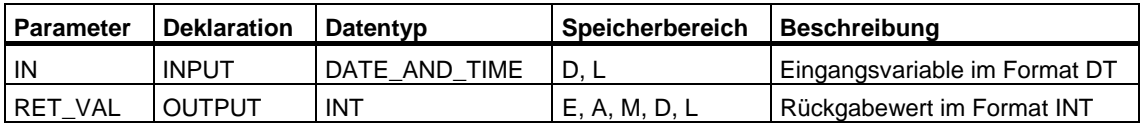

#### **Beschreibung FC 8 DT\_TOD**

Die Funktion FC 8 extrahiert das Datenformat TIME\_OF\_DAY aus dem Format DATE\_AND\_TIME. Die Funktion meldet keine Fehler.

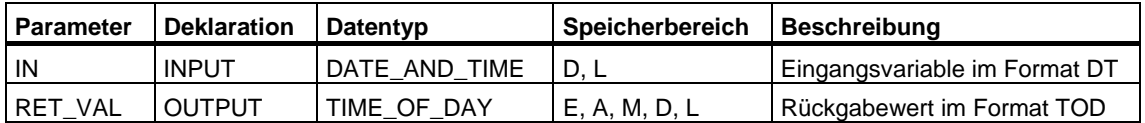

Der Eingangswert kann nur mit einer symbolisch definierten Variablen belegt werden.

#### **Beschreibung FC 33 S5TI\_TIM**

Die Funktion FC 33 wandelt das Datenformat S5TIME in das Format TIME. Liegt das Ergebnis der Wandlung außerhalb des TIME-Zahlenbereichs, wird das Ergebnis auf den entsprechenden Wert begrenzt und das Binärergebnis BIE auf "0" gesetzt.

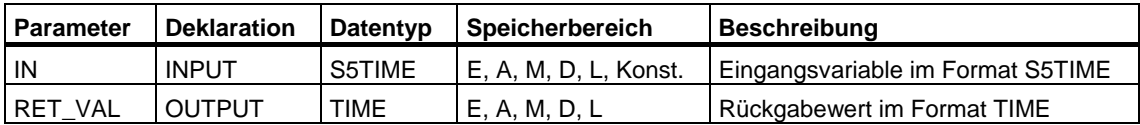

#### **Beschreibung FC 34 SB\_DT\_DT**

Die Funktion FC 34 subtrahiert zwei Zeitpunkte (Format DT) und liefert als Ergebnis eine Zeitdauer (Format TIME).Die Zeitpunkte müssen in Bereich von DT#1990-01-01-00:00:00.000 und DT#2089-12-31-23:59:59.999 liegen. Die Funktion führt keine Eingangsprüfung durch. Ist der erste Zeitpunkt (Parameter T1) größer (jünger) als der zweite (Parameter DT2), ist das Ergebnis positiv; ist der erste Zeitpunkt kleiner (älter) als der zweite, ist das Ergebnis negativ. Liegt das Ergebnis der Subtraktion außerhalb des TIME-Zahlenbereichs, wird das Ergebnis auf den entsprechenden Wert begrenzt und das Binärergebnis BIE auf "0" gesetzt.

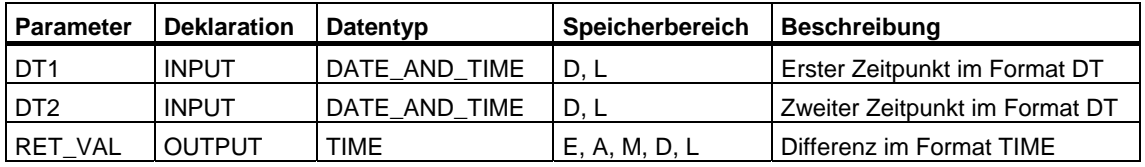

#### **Beschreibung FC 35 SB\_DT\_TM**

Die Funktion FC 35 subtrahiert eine Zeitdauer (Format TIME) vom einem Zeitpunkt (Format DT) und liefert als Ergebnis einen neuen Zeitpunkt (Format DT). Der Zeitpunkt (Parameter T) muß in Bereich von DT#1990-01-01-00:00:00.000 und DT#2089-12-31-23:59:59.999 liegen. Die Funktion führt keine Eingangsprüfung durch. Liegt das Ergebnis der Subtraktion nicht im oben angegebenen Bereich, wird das Ergebnis auf den entsprechenden Wert begrenzt und das Binärergebnis BIE auf "0" gesetzt.

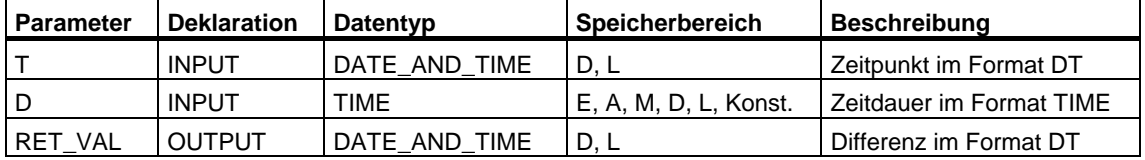

Der Eingangsparameter T und der Ausgangsparameter können nur mit einer symbolisch definierten Variablen belegt werden.

#### **Beschreibung FC 40 TIM\_S5TI**

Die Funktion FC 40 wandelt das Datenformat TIME in das Format S5TIME. Bei der Wandlung wird abgerundet. Ist der Eingangsparameter größer als das darstellbare S5TIME-Format (größer als TIME#02:46:30.000), wird als Ergebnis S5TIME#999.3 ausgegeben und das Binärergebnis BIE auf "0" gesetzt.

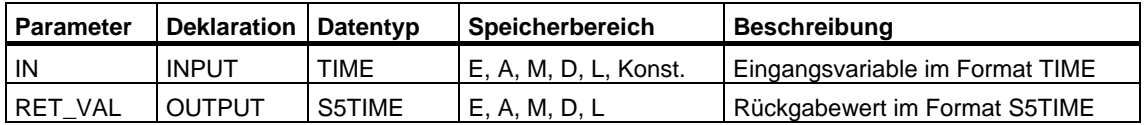

# **26.5 DATE\_AND\_TIME-Variablen vergleichen**

#### **Beschreibung FC 9 EQ\_DT**

Die Funktion FC 9 vergleicht die Inhalte zweier Variablen im Format DATE\_AND\_TIME auf gleich und gibt das Vergleichsergebnis als Rückgabewert aus. Der Rückgabewert führt Signalzustand "1", wenn der Zeitpunkt am Parameter DT1 gleich dem Zeitpunkt am Parameter DT2 ist. Die Funktion meldet keine Fehler.

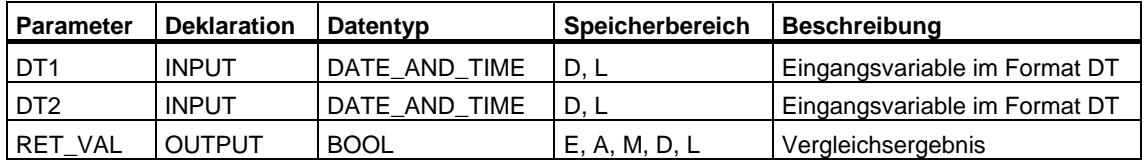

Die Eingangsparameter können Sie nur mit einer symbolisch definierten Variablen belegen.

#### **Beschreibung FC 12 GE\_DT**

Die Funktion FC 12 vergleicht die Inhalte zweier Variablen im Format DATE\_AND\_TIME auf größer oder gleich und gibt das Vergleichsergebnis als Rückgabewert aus. Der Rückgabewert führt Signalzustand "1", wenn der Zeitpunkt am Parameter DT1 größer (jünger) ist als der Zeitpunkt am Parameter DT2 oder wenn beide Zeitpunkte gleich sind. Die Funktion meldet keine Fehler.

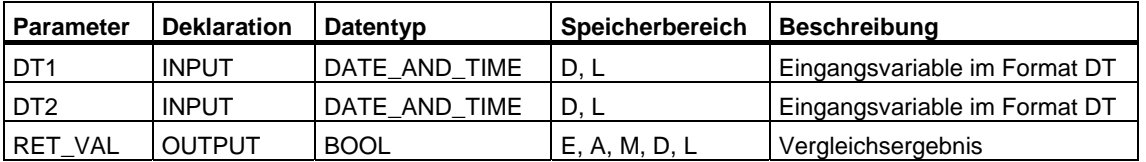

#### **Beschreibung FC 14 GT\_DT**

Die Funktion FC 14 vergleicht die Inhalte zweier Variablen im Format DATE\_AND\_TIME auf größer und gibt das Vergleichsergebnis als Rückgabewert aus. Der Rückgabewert führt Signalzustand "1", wenn der Zeitpunkt am Parameter DT1 größer (jünger) ist als der Zeitpunkt am Parameter DT2. Die Funktion meldet keine Fehler.

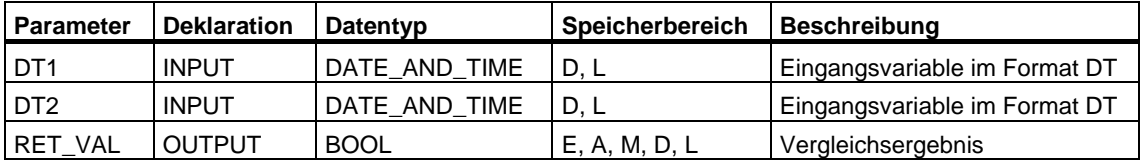

Die Eingangsparameter können nur mit einer symbolisch definierten Variablen belegt werden.

#### **Beschreibung FC 18 LE\_DT**

Die Funktion FC 18 vergleicht die Inhalte zweier Variablen im Format DATE\_AND\_TIME auf kleiner oder gleich und gibt das Vergleichsergebnis als Rückgabewert aus. Der Rückgabewert führt Signalzustand "1", wenn der Zeitpunkt am Parameter DT1 kleiner (älter) ist als der Zeitpunkt am Parameter DT2 oder wenn beide Zeitpunkte gleich sind. Die Funktion meldet keine Fehler.

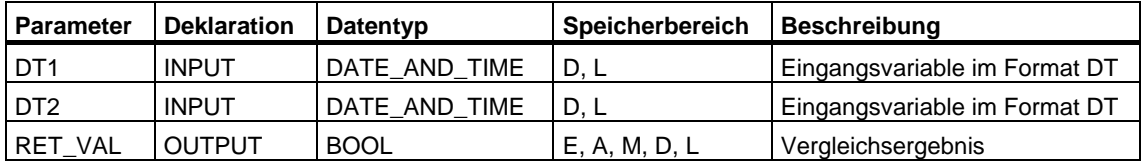

#### **Beschreibung FC 23 LT\_DT**

Die Funktion FC 23 vergleicht die Inhalte zweier Variablen im Format DATE\_AND\_TIME auf kleiner und gibt das Vergleichsergebnis als Rückgabewert aus. Der Rückgabewert führt Signalzustand "1", wenn der Zeitpunkt am Parameter DT1 kleiner (älter) ist als der Zeitpunkt am Parameter DT2. Die Funktion meldet keine Fehler.

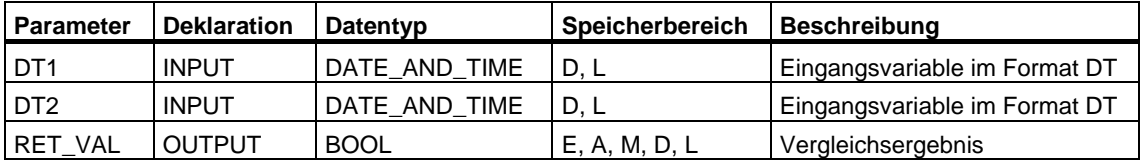

Die Eingangsparameter können nur mit einer symbolisch definierten Variablen belegt werden.

#### **Beschreibung FC 28 NE\_DT**

Die Funktion FC 28 vergleicht die Inhalte zweier Variablen im Format DATE\_AND\_TIME auf ungleich und gibt das Vergleichsergebnis als Rückgabewert aus. Der Rückgabewert führt Signalzustand "1", wenn der Zeitpunkt am Parameter DT1 ungleich dem Zeitpunkt am Parameter DT2 ist. Die Funktion meldet keine Fehler.

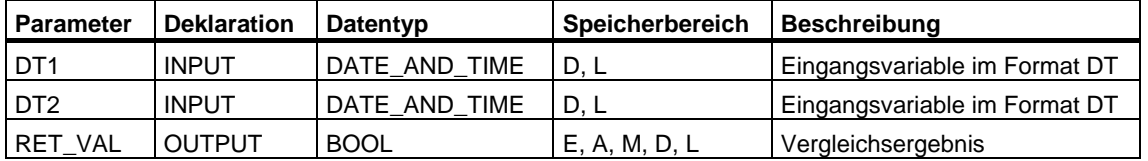

### **26.6 STRING-Variablen vergleichen**

#### **Beschreibung FC 10 EQ\_STRNG**

Die Funktion FC 10 vergleicht die Inhalte zweier Variablen im Format STRING auf gleich und gibt das Vergleichsergebnis als Rückgabewert aus. Der Rückgabewert führt Signalzustand "1", wenn die Zeichenkette am Parameter S1 gleich der Zeichenkette am Parameter S2 ist. Die Funktion meldet keine Fehler.

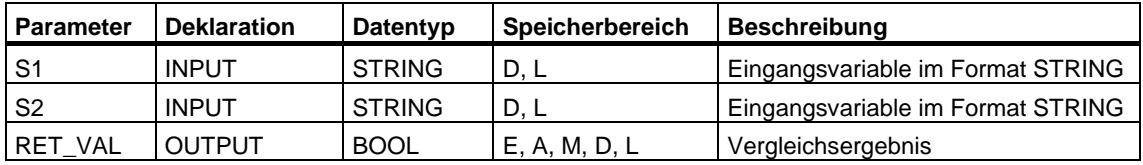

Die Eingangsparameter können nur mit einer symbolisch definierten Variablen belegt werden.

#### **Beschreibung FC 13 GE\_STRNG**

Die Funktion FC 13 vergleicht die Inhalte zweier Variablen im Format STRING auf größer oder gleich und gibt das Vergleichsergebnis als Rückgabewert aus. Der Rückgabewert führt Signalzustand "1", wenn die Zeichenkette am Parameter S1 größer oder gleich der Zeichenkette am Parameter S2 ist. Die Zeichen werden beginnend von links über ihre ASCII-Codierung verglichen (z. B. ist `a' größer als `A'). Das erste unterschiedliche Zeichen entscheidet über das Vergleichsergebnis. Ist der linke Teil der längeren Zeichenkette identisch mit der kürzeren Zeichenkette, gilt die längere Zeichenkette als größer. Die Funktion meldet keine Fehler.

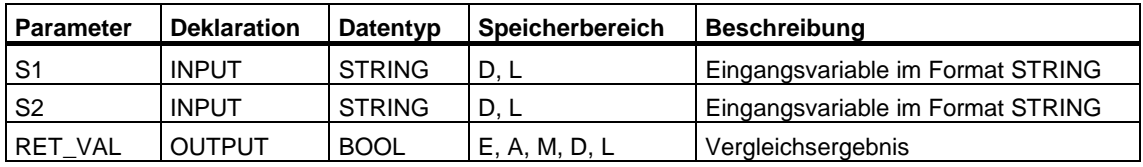

#### **Beschreibung FC 15 GT\_STRNG**

Die Funktion FC 15 vergleicht die Inhalte zweier Variablen im STRING-Format auf größer und gibt das Vergleichsergebnis als Rückgabewert aus. Der Rückgabewert führt Signalzustand "1", wenn die Zeichenkette am Parameter S1 größer als die Zeichenkette am Parameter S2 ist. Die Zeichen werden beginnend von links über ihre ASCII-Codierung verglichen (z.B. ist `a' größer als `A'). Das erste unterschiedliche Zeichen entscheidet über das Vergleichsergebnis. Ist der linke Teil der längeren Zeichenkette identisch mit der kürzeren Zeichenkette, gilt die längere Zeichenkette als größer. Die Funktion meldet keine Fehler.

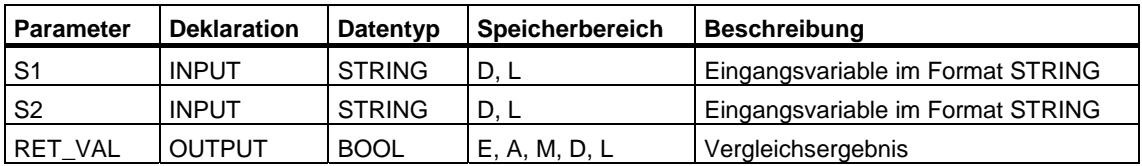

Die Eingangsparameter können nur mit einer symbolisch definierten Variablen belegt werden.

#### **Beschreibung FC 19 LE\_STRNG**

Die Funktion FC 19 vergleicht die Inhalte zweier Variablen im STRING-Format auf kleiner oder gleich und gibt das Vergleichsergebnis als Rückgabewert aus. Der Rückgabewert führt Signalzustand "1", wenn die Zeichenkette am Parameter S1 kleiner oder gleich der Zeichenkette am Parameter S2 ist. Die Zeichen werden beginnend von links über ihre ASCII-Codierung verglichen (z.B. ist `A' kleiner als `a'). Das erste unterschiedliche Zeichen entscheidet über das Vergleichsergebnis. Ist der linke Teil der längeren Zeichenkette identisch mit der kürzeren Zeichenkette, gilt die kürzere Zeichenkette als kleiner. Die Funktion meldet keine Fehler.

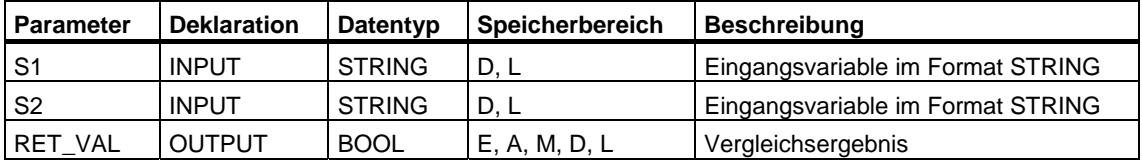

#### **Beschreibung FC 24 LT\_STRNG**

Die Funktion FC 24 vergleicht die Inhalte zweier Variablen im STRING-Format auf kleiner und gibt das Vergleichsergebnis als Rückgabewert aus. Der Rückgabewert führt Signalzustand "1", wenn die Zeichenkette am Parameter S1 kleiner als die Zeichenkette am Parameter S2 ist. Die Zeichen werden beginnend von links über ihre ASCII-Codierung verglichen (z.B. ist `A' kleiner als `a'). Das erste unterschiedliche Zeichen entscheidet über das Vergleichsergebnis. Ist der linke Teil der längeren Zeichenkette identisch mit der kürzeren Zeichenkette, gilt die kürzere Zeichenkette als kleiner. Die Funktion meldet keine Fehler.

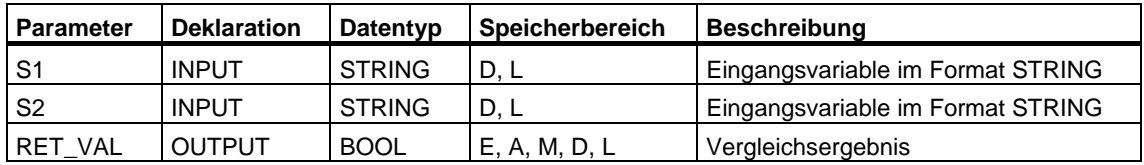

Die Eingangsparameter können nur mit einer symbolisch definierten Variablen belegt werden.

#### **Beschreibung FC 29 NE\_STRNG**

Die Funktion FC 29 vergleicht die Inhalte zweier Variablen im STRING-Format auf ungleich und gibt das Vergleichsergebnis als Rückgabewert aus. Der Rückgabewert führt Signalzustand "1", wenn die Zeichenkette am Parameter S1 ungleich der Zeichenkette am Parameter S2 ist. Die Funktion meldet keine Fehler.

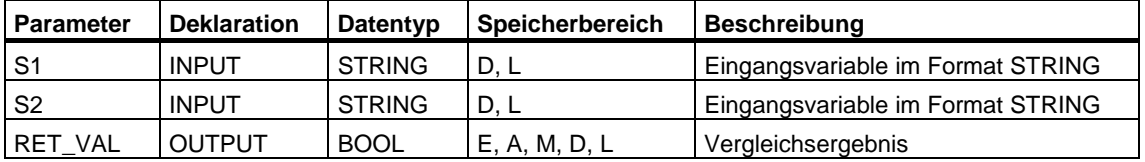

# **26.7 Zahlenwerte bearbeiten**

#### **Beschreibung FC 22 LIMIT**

Die Funktion FC 22 begrenzt den Zahlenwert einer Variablen auf parametrierbare Grenzwerte. Als Eingangswerte sind Variable vom Datentyp INT, DINT und REAL zugelassen. Alle parametrierten Variablen müssen vom gleichen Datentyp sein. Die Art der Variable wird über den ANY-Pointer erkannt. Der untere Grenzwert (Parameter MN) darf nicht größer sein als der obere Grenzwert (Parameter MX).

Der Ausgangswert bleibt unverändert und das BIE-Bit wird auf "0" gesetzt, wenn:

- eine parametrierte Variable einen unzulässigen Datentyp hat,
- alle parametrierten Variablen untereinander nicht den gleichen Datentyp haben,
- der untere Grenzwert größer ist als der obere Grenzwert,

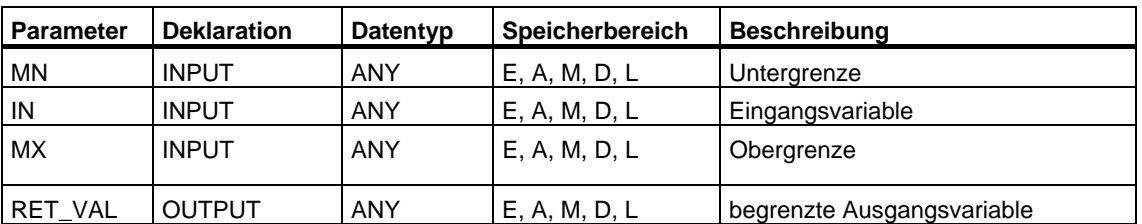

• eine REAL-Variable keine gültige Gleitpunktzahl darstellt.

#### **Beschreibung FC 25 MAX**

Die Funktion FC 25 wählt aus drei numerischen Variablenwerten den größten aus. Als Eingangswerte sind Variable vom Datentyp INT, DINT und REAL zugelassen. Alle parametrierten Variablen müssen vom gleichen Datentyp sein. Die Art der Variable wird über den ANY-Pointer erkannt.

Der Ausgangswert bleibt unverändert und das BIE-Bit wird auf "0" gesetzt, wenn:

- eine parametrierte Variable einen unzulässigen Datentyp hat,
- alle parametrierten Variablen untereinander nicht den gleichen Datentyp haben,
- eine REAL-Variable keine gültige Gleitpunktzahl darstellt.

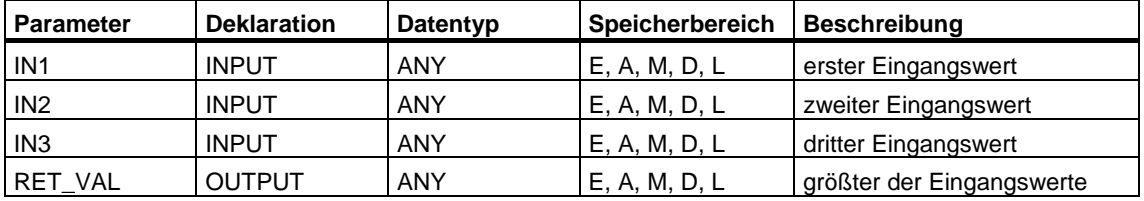

### **26.8 Beispiel in AWL**

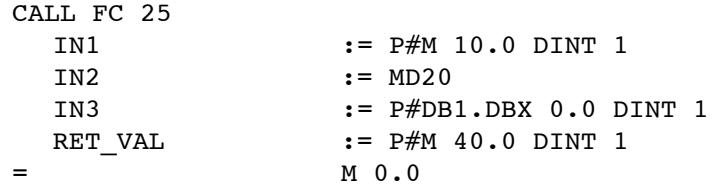

Beachten Sie:

Die zugelassenen Datentypen INT, DINT und REAL müssen im ANY-Pointer angegeben werden. Parameter wie "MD20" sind ebenfalls zulässig; dazu muß "MD20" aber in "Symbol" mit dem entsprechenden Datentyp definiert werden.

#### **Beschreibung FC 27 MIN**

Die Funktion FC 27 wählt aus drei numerischen Variablenwerten den kleinsten aus. Als Eingangswerte sind Variable vom Datentyp INT, DINT und REAL zugelassen. Alle parametrierten Variablen müssen vom gleichen Datentyp sein. Die Art der Variable wird über den ANY-Pointer erkannt.

Der Ausgangswert bleibt unverändert und das BIE-Bit wird auf "0" gesetzt, wenn:

- eine parametrierte Variable einen unzulässigen Datentyp hat,
- alle parametrierten Variablen untereinander nicht den gleichen Datentyp haben,

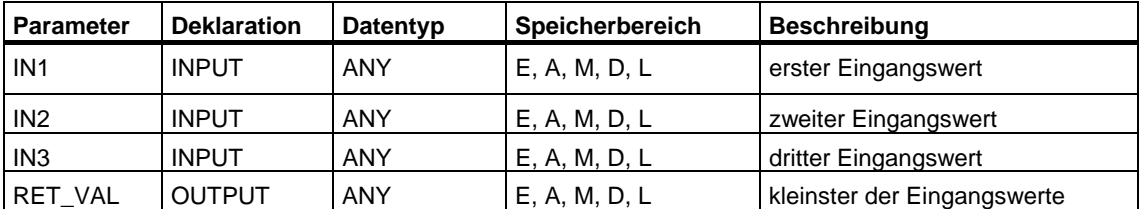

• eine REAL-Variable keine gültige Gleitpunktzahl darstellt.

### **26.9 Beispiel in AWL**

```
CALL FC 27 
 IN1 := P#M 10.0 DINT 1
  IN2 := MD20 
 IN3 := P#DB1.DBX 0.0 DINT 1
 RET_VAL := P#M 40.0 DINT 1
= M 0.0
```
Beachten Sie bitte:

Die zugelassenen Datentypen INT, DINT und REAL müssen im ANY-Pointer angegeben werden. Parameter wie "MD20" sind ebenfalls zulässig; dazu muß "MD20" aber in "Symbol" mit dem entsprechenden Datentyp definiert werden.

#### **Beschreibung FC 36 SEL**

Die Funktion FC 36 wählt abhängig von einem Schalter (Parameter G) einen aus zwei Variablenwerten aus. Als Eingangswerte an den Parametern IN0 und IN1 sind Variable mit allen Datentypen zugelassen, die der Datenbreite Bit, Byte, Wort und Doppelwort entsprechen (nicht Datentyp DT und STRING). Beide Eingangsvariablen und die Ausgangsvariable müssen vom gleichen Datentyp sein.

Der Ausgangswert bleibt unverändert und das BIE-Bit wird auf "0" gesetzt, wenn:

- eine parametrierte Variable einen unzulässigen Datentyp hat,
- alle parametrierten Variablen untereinander nicht den gleichen Datentyp haben,

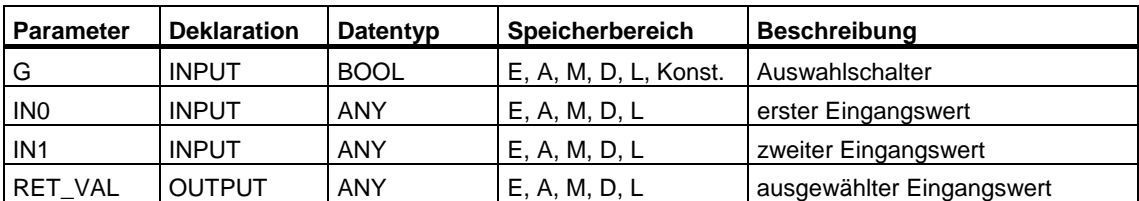

• eine REAL-Variable keine gültige Gleitpunktzahl darstellt.

# **26.10 STRING-Variable bearbeiten**

#### **Beschreibung FC 2 CONCAT**

Die Funktion FC 2 faßt zwei STRING-Variable zu einer Zeichenkette zusammen. Ist die Ergebniszeichenkette länger als die am Ausgangsparameter angelegte Variable, wird die Ergebniszeichenkette auf die maximal eingerichtete Länge begrenzt und das BIE-Bit auf "0" gesetzt.

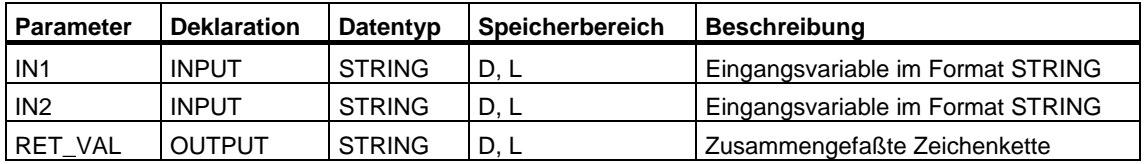

Die Parameter können nur mit einer symbolisch definierten Variablen belegt werden.

#### **Beschreibung FC 4 DELETE**

Die Funktion FC 4 löscht in einer Zeichenkette L Zeichen ab dem P. Zeichen (einschließlich). Ist L und/oder P gleich Null oder ist P größer als die aktuelle Länge der Eingangszeichenkette, wird die Eingangszeichenkette zurückgeliefert. Ist die Summe aus L und P größer als die Eingangszeichenkette, wird bis zum Ende der Zeichenkette gelöscht. Ist L und/oder P negativ wird ein Leerstring ausgegeben und das BIE-Bit auf "0" gesetzt.

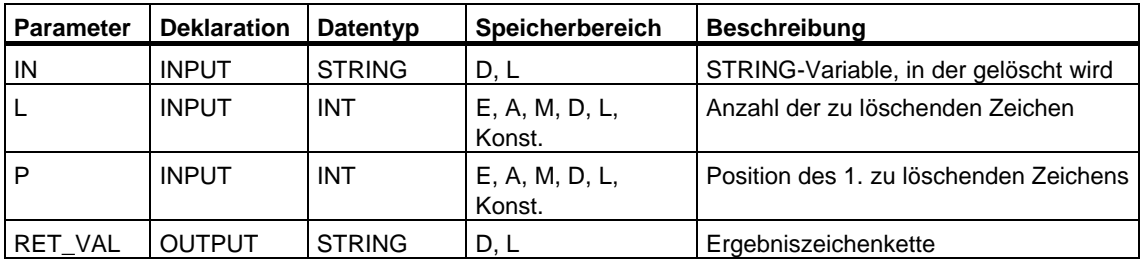

Der Eingangsparameter IN und der Ausgangsparameter können nur mit einer symbolisch definierten Variablen belegt werden.

#### **Beschreibung FC 11 FIND**

Die Funktion FC 11 liefert die Position der zweiten Zeichenkette (IN2) innerhalb der ersten Zeichenkette (IN1). Die Suche beginnt links; es wird das erste Auftreten der Zeichenkette gemeldet. Ist die zweite Zeichenkette in der ersten nicht vorhanden, wird Null zurückgemeldet. Die Funktion meldet keine Fehler.

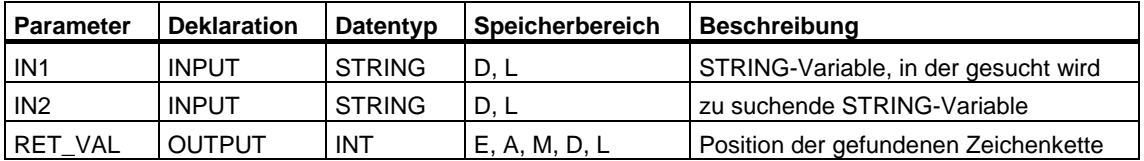

Die Eingangsparameter IN1 und IN2 können nur mit einer symbolisch definierten Variablen belegt werden.

#### **Beschreibung FC 17 INSERT**

Die Funktion FC 17 fügt die Zeichenkette am Parameter IN2 in die Zeichenkette am Parameter IN1 nach dem P. Zeichen ein. Ist P gleich Null, wird die zweite Zeichenkette vor der ersten Zeichenkette eingefügt. Ist P größer als die aktuelle Länge der ersten Zeichenkette, wird die zweite Zeichenkette an die erste angehängt. Ist P negativ, wird ein Leerstring ausgegeben und das BIE-Bit auf "0" gesetzt. Das BIE-Bit wird auch auf "0" gesetzt, wenn die Ergebniszeichenkette länger ist als die am Ausgangsparameter angegebene Variable; in diesem Fall wird die Ergebniszeichenkette auf die maximal eingerichtete Länge begrenzt.

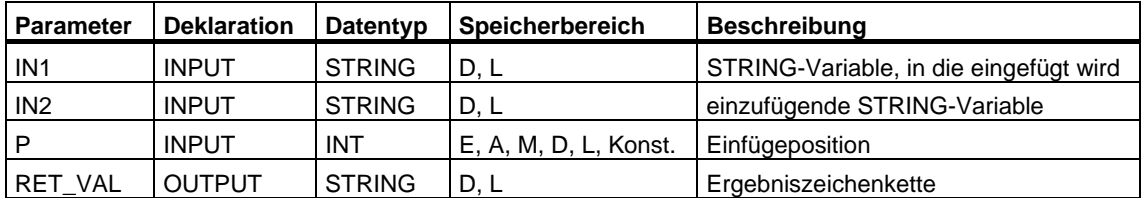

Die Eingangsparameter IN1 und IN2 und der Ausgangsparameter können nur mit einer symbolisch definierten Variablen belegt werden.

#### **Beschreibung FC 20 LEFT**

Die Funktion FC 20 liefert die ersten L Zeichen einer Zeichenkette. Ist L größer als die aktuelle Länge der STRING-Variablen, wird der Eingangswert zurückgeliefert. Bei L = 0 und bei einem Leerstring als Eingangswert wird ein Leerstring zurückgeliefert. Ist L negativ wird ein Leerstring ausgegeben und das BIE-Bit auf "0" gesetzt.

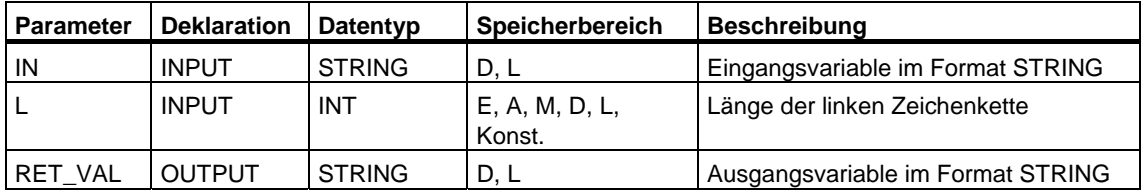

Der Parameter IN und der Rückgabewert können nur mit einer symbolisch definierten Variablen belegt werden.

#### **Beschreibung FC 21 LEN**

Eine STRING-Variable enthält zwei Längen: die maximale Länge (sie wird bei der Definition der Variablen in eckigen Klammern vorgegeben) und die aktuelle Länge (das ist die Anzahl der momentan gültigen Zeichen). Die aktuelle Länge ist kleiner oder gleich der maximalen Länge. Die Anzahl der durch eine Zeichenkette belegten Bytes ist um 2 größer als die maximale Länge.

Die Funktion FC 21 gibt die aktuelle Länge einer Zeichenkette (Anzahl der gültigen Zeichen) als Rückgabewert aus. Ein Leerstring (`') hat die Länge Null. Die maximale Länge beträgt 254. Die Funktion meldet keine Fehler.

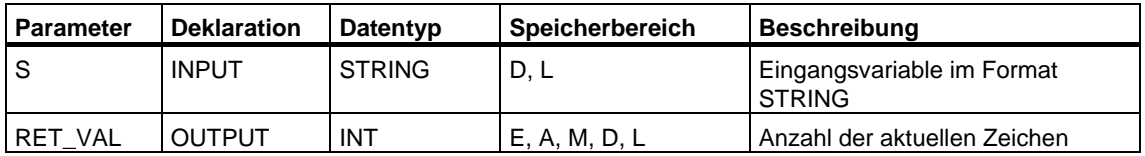

#### **Beschreibung FC 26 MID**

Die Funktion FC 26 liefert den mittleren Teil einer Zeichenkette (L Zeichen ab dem P. Zeichen einschließlich). Geht die Summe aus L und (P-1) über die aktuelle Länge der STRING-Variablen hinaus, wird eine Zeichenkette ab dem P. Zeichen bis zum Ende des Eingangswerts geliefert. In allen anderen Fällen (P liegt außerhalb der aktuellen Länge, P und/oder L gleich Null oder negativ) wird ein Leerstring ausgegeben und das BIE-Bit auf "0" gesetzt.

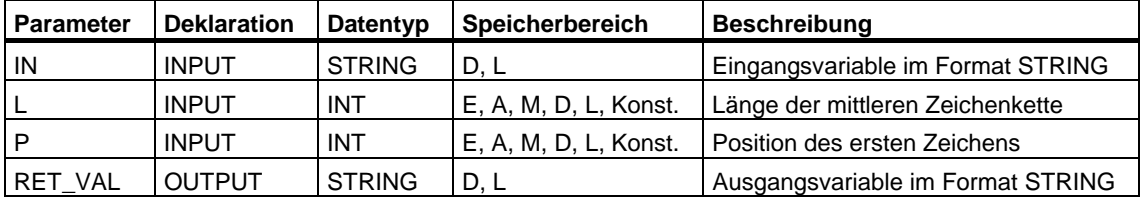

Der Parameter IN und der Rückgabewert können nur mit einer symbolisch definierten Variablen belegt werden.

#### **Beschreibung FC 31 REPLACE**

Die Funktion FC 31 ersetzt L Zeichen der ersten Zeichenkette (IN1) ab dem P. Zeichen (einschließlich) durch die zweite Zeichenkette (IN2). Ist L gleich Null wird die erste Zeichenkette zurückgeliefert. Ist P gleich Null oder Eins wird ab dem 1. Zeichen (einschließlich) ersetzt. Liegt P außerhalb der ersten Zeichenkette, wird die zweite Zeichenkette an die erste Zeichenkette angehängt. Ist L und/oder P negativ wird ein Leerstring ausgegeben und das BIE-Bit auf "0" gesetzt. Das BIE-Bit wird auch auf "0" gesetzt, wenn die Ergebniszeichenkette länger ist als die am Ausgangsparameter angegebene Variable; in diesem Fall wird die Ergebniszeichenkette auf die maximal eingerichtete Länge begrenzt.

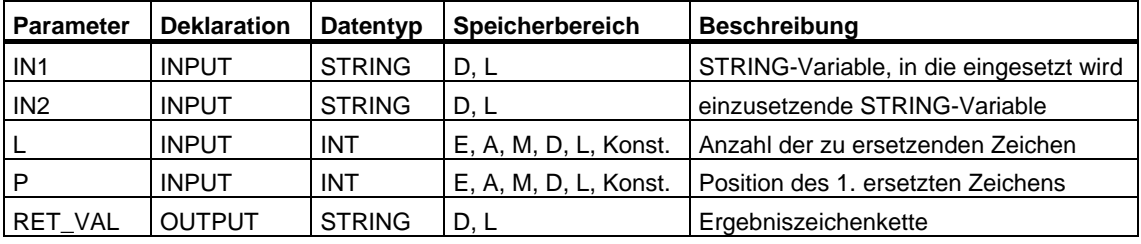

Die Eingangsparameter IN1 und IN2 und der Ausgangsparameter können nur mit einer symbolisch definierten Variablen belegt werden.

#### **Beschreibung FC 32 RIGHT**

Die Funktion FC 32 liefert die letzten L Zeichen einer Zeichenkette. Ist L größer als die aktuelle Länge der STRING-Variablen, wird der Eingangswert zurückgeliefert. Bei L = 0 und bei einem Leerstring als Eingangswert wird ein Leerstring zurückgeliefert. Ist L negativ wird ein Leerstring ausgegeben und das Binärergebnis BIE auf "0" gesetzt.

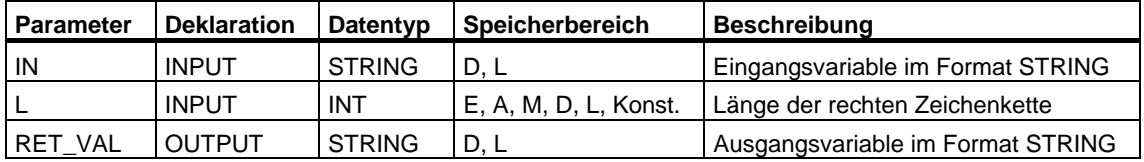

Der Parameter IN und der Rückgabewert können nur mit einer symbolisch definierten Variablen belegt werden.

# **26.11 Formate umwandeln**

#### **Beschreibung FC 5 DI\_STRNG**

Die Funktion FC 5 wandelt eine Variable im DINT-Format in eine Zeichenkette. Die Zeichenkette wird mit einem führenden Vorzeichen darstellt. Ist die am Rückgabeparameter angegebene Variable zu kurz, findet keine Wandlung statt und das BIE-Bit wird auf "0" gesetzt.

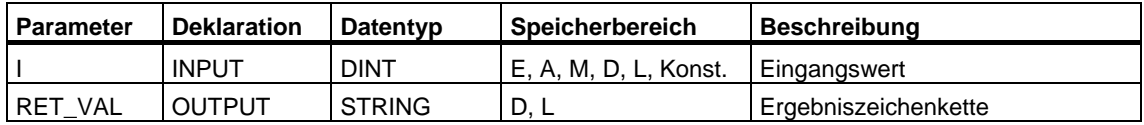

Der Ausgangsparameter kann nur mit einer symbolisch definierten Variablen belegt werden.

#### **Beschreibung FC 16 I\_STRNG**

Die Funktion FC 16 wandelt eine Variable im INT-Format in eine Zeichenkette. Die Zeichenkette wird mit einem führenden Vorzeichen darstellt. Ist die am Rückgabeparameter angegebene Variable zu kurz, findet keine Wandlung statt und das BIE-Bit wird auf "0" gesetzt.

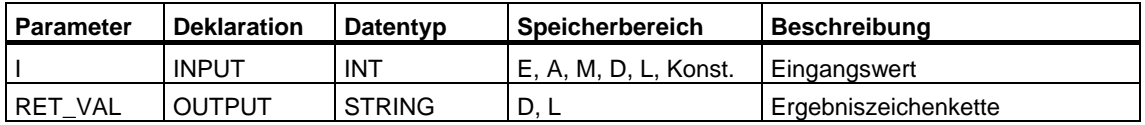

#### **Beschreibung FC 30 R\_STRNG**

Die Funktion FC 30 wandelt eine Variable im REAL-Format in eine Zeichenkette. Die Zeichenkette wird mit 14 Stellen darstellt:

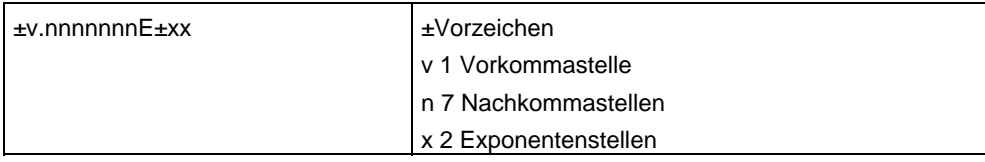

Ist die am Rückgabeparameter angegebene Variable zu kurz oder liegt am Parameter IN keine gültige Gleitpunktzahl an, findet keine Wandlung statt und das BIE-Bit wird auf "0" gesetzt.

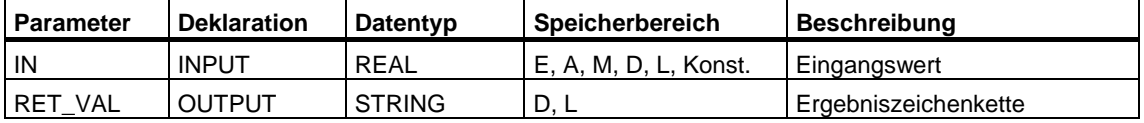

Der Ausgangsparameter kann nur mit einer symbolisch definierten Variablen belegt werden.

#### **Beschreibung FC 37 STRNG\_DI**

Die Funktion FC 37 wandelt eine Zeichenkette in eine Variable im Format DINT. Das erste Zeichen in der Zeichenkette darf ein Vorzeichen oder eine Ziffer sein, die dann folgenden Zeichen müssen aus Ziffern bestehen. Ist die Länge der Zeichenkette Null oder größer als 11 oder befinden sich unerlaubte Zeichen in der Zeichenkette, findet keine Wandlung statt und das BIE-Bit wird auf "0" gesetzt. Liegt das Ergebnis der Wandlung außerhalb des DINT-Zahlenbereichs, wird das Ergebnis auf den entsprechenden Wert begrenzt und das Binärergebnis BIE auf "0" gesetzt.

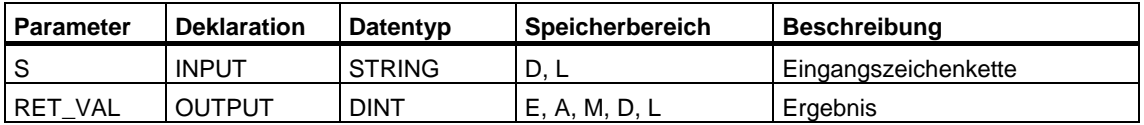

#### **Beschreibung FC 38 STRNG\_I**

Die Funktion FC 38 wandelt eine Zeichenkette in eine Variable im INT-Format. Das erste Zeichen in der Zeichenkette darf ein Vorzeichen oder eine Ziffer sein, die dann folgenden Zeichen müssen aus Ziffern bestehen. Ist die Länge der Zeichenkette Null oder größer als 6 oder befinden sich unerlaubte Zeichen in der Zeichenkette, findet keine Wandlung statt und das BIE-Bit wird auf "0" gesetzt. Liegt das Ergebnis der Wandlung außerhalb des INT-Zahlenbereichs, wird das Ergebnis auf den entsprechenden Wert begrenzt und das Binärergebnis BIE auf "0" gesetzt.

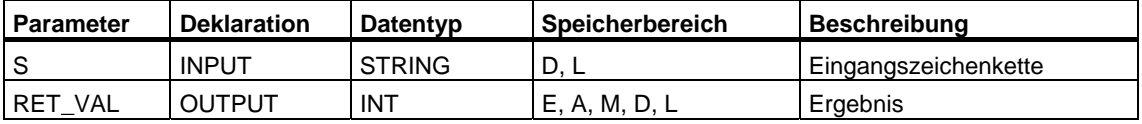

Der Eingangsparameter kann nur mit einer symbolisch definierten Variablen belegt werden.

#### **Beschreibung FC 39 STRNG\_R**

Die Funktion FC 39 wandelt eine Zeichenkette in eine Variable im Format REAL. Die Zeichenkette muß in folgendem Format vorliegen:

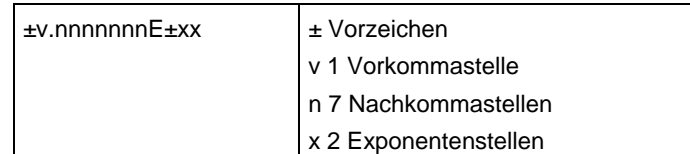

Ist die Länge der Zeichenkette kleiner als 14, oder ist sie nicht wie oben gezeigt aufgebaut, findet keine Wandlung statt und das BIE-Bit wird auf "0" gesetzt. Liegt das Ergebnis der Wandlung außerhalb des REAL-Zahlenbereichs, wird das Ergebnis auf den entsprechenden Wert begrenzt und das Binärergebnis BIE auf "0" gesetzt

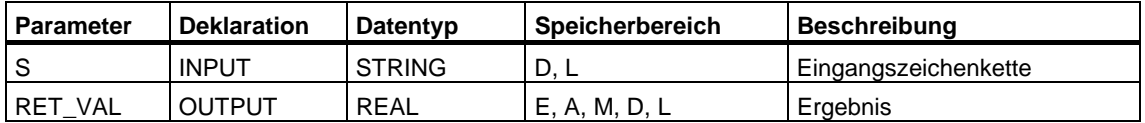
# **27 SFBs zur Integrierten Regelung**

## **27.1 Kontinuierliches Regeln mit dem SFB 41/FB 41 "CONT\_C"**

#### **Einleitung**

Der SFB/FB "CONT\_C" (continuous controller) dient zum Regeln von technischen Prozessen mit kontinuierlichen Ein- und Ausgangsgrößen auf den Automatisierungssystemen SIMATIC S7. Über die Parametrierung können Sie Teilfunktionen des PID-Reglers zu- oder abschalten und damit diesen an die Regelstrecke anpassen. Dies können Sie einfach mit dem Parametriertool durchführen (Aufruf: Start > Simatic > STEP 7 > PID Control parametrieren). Das elektronische Handbuch finden Sie unter Start > Simatic > S7-Handbücher > PID Control Deutsch.

#### **Anwendung**

Den Regler können Sie als PID-Festwertregler einzeln oder auch in mehrschleifigen Regelungen als Kaskaden-, Mischungs- oder Verhältnisregler einsetzen. Die Arbeitsweise basiert auf dem PID-Regelalgorithmus des Abtastreglers mit analogem Ausgangssignal, gegebenenfalls um eine Impulsformerstufe zur Bildung von pulsbreitenmodulierten Ausgangssignalen für Zwei- oder Dreipunktregelungen mit proportionalen Stellgliedern ergänzt.

#### **Hinweis**

Die Berechnung der Werte in den Regelungsbausteinen erfolgt nur dann korrekt, wenn der Baustein in regelmäßigen Abständen aufgerufen wird. Deshalb sollten Sie die Regelungsbausteine in einem Weckalarm-OB (OB 30 bis OB 38) aufrufen. Die Abtastzeit geben Sie am Parameter CYCLE vor.

#### **Beschreibung**

Neben den Funktionen im Soll- und Istwertzweig realisiert der SFB/FB einen fertigen PID-Regler mit kontinuierlichem Stellgrößen-Ausgang und Beeinflussungsmöglichkeit des Stellwertes von Hand.

Es folgt die Beschreibung der Teilfunktionen:

#### **Sollwertzweig**

Der Sollwert wird am Eingang **SP\_INT** im Gleitpunktformat eingegeben.

#### **Istwertzweig**

Der Istwert kann im Peripherie- und im Gleitpunktformat eingelesen werden. Die Funktion CRP\_IN wandelt den Peripheriewert PV\_PER in ein Gleitpunktformat von -100 .... +100 % nach folgender Vorschrift um:

Ausgang von CPR\_IN =  $PV_{P}ER \approx \frac{100}{27648}$ 

Die Funktion PV\_NORM normiert den Ausgang von CRP\_IN nach folgender Vorschrift:

Ausgang von PV\_NORM = (Ausgang von CPR\_IN) ∗ PV\_FAC + PV\_OFF

PV\_FAC ist mit 1 und PV\_OFF ist mit 0 vorbelegt.

#### **Regeldifferenzbildung**

Die Differenz von Soll- und Istwert ergibt die Regeldifferenz. Zur Unterdrückung einer kleinen Dauerschwingung aufgrund der Stellgrößen-Quantisierung (z.B. bei einer Puls-Breitenmodulation mit PULSEGEN) wird die Regeldifferenz über eine Totzone (DEADBAND) geleitet. Bei DEADB\_W = 0 ist die Totzone ausgeschaltet.

#### **PID-Algorithmus**

Der PID-Algorithmus arbeitet im Stellungsalgorithmus. Der Proportional-, Integral (INT) und Differentialanteil (DIF) sind parallel geschaltet und einzeln zu- und abschaltbar. Damit lassen sich P-, PI-, PD- und PID-Regler parametrieren. Aber auch reine I-Regler sind möglich.

#### **Handwertverarbeitung**

Es kann zwischen Hand- und Automatikbetrieb umgeschaltet werden. Bei Handbetrieb wird die Stellgröße einem Handwert nachgeführt.

Der Integrierer (INT) wird intern auf LMN - LMN\_P - DISV und der Differenzierer (DIF) auf 0 gesetzt und intern abgeglichen. Das Umschalten in den Automatikbetrieb ist damit stoßfrei.

#### **Stellwertverarbeitung**

Der Stellwert wird mit der Funktion LMNLIMIT auf vorgebbare Werte begrenzt. Das Überschreiten der Grenzen durch die Eingangsgröße wird durch Meldebits angezeigt.

Die Funktion LMN\_NORM normiert den Ausgang von LMNLIMIT nach folgender Vorschrift:

LMN = (Ausgang von LMNLIMIT) ∗ LMN\_FAC + LMN\_OFF

LMN\_FAC ist mit 1 und LMN\_OFF mit 0 vorbelegt.

Der Stellwert steht auch im Peripherieformat zur Verfügung. Die Funktion CRP\_OUT wandelt den Gleitpunktwert LMN in einen Peripheriewert nach folgender Vorschrift um:

 $LMN\_PER = LMN * \frac{27648}{100}$ 

#### **Störgrößenaufschaltung**

Am Eingang DISV kann eine Störgröße additiv aufgeschaltet werden.

#### **Initialisierung**

Der SFB/FB "CONT\_C" verfügt über eine Initialisierungsroutine, die durchlaufen wird, wenn der Eingangs-Parameter COM\_RST = TRUE gesetzt ist.

Der Integrierer wird bei der Initialisierung intern auf den Initialisierungswert I\_ITVAL gesetzt. Beim Aufruf in einer Weckalarmebene arbeitet er von diesem Wert aus weiter.

Alle anderen Ausgänge werden auf ihre Vorbelegungswerte gesetzt.

#### **Fehlerinformationen**

Das Fehlermeldewort RET\_VAL wird nicht angewendet.

## **Blockschaltbild CONT\_C**

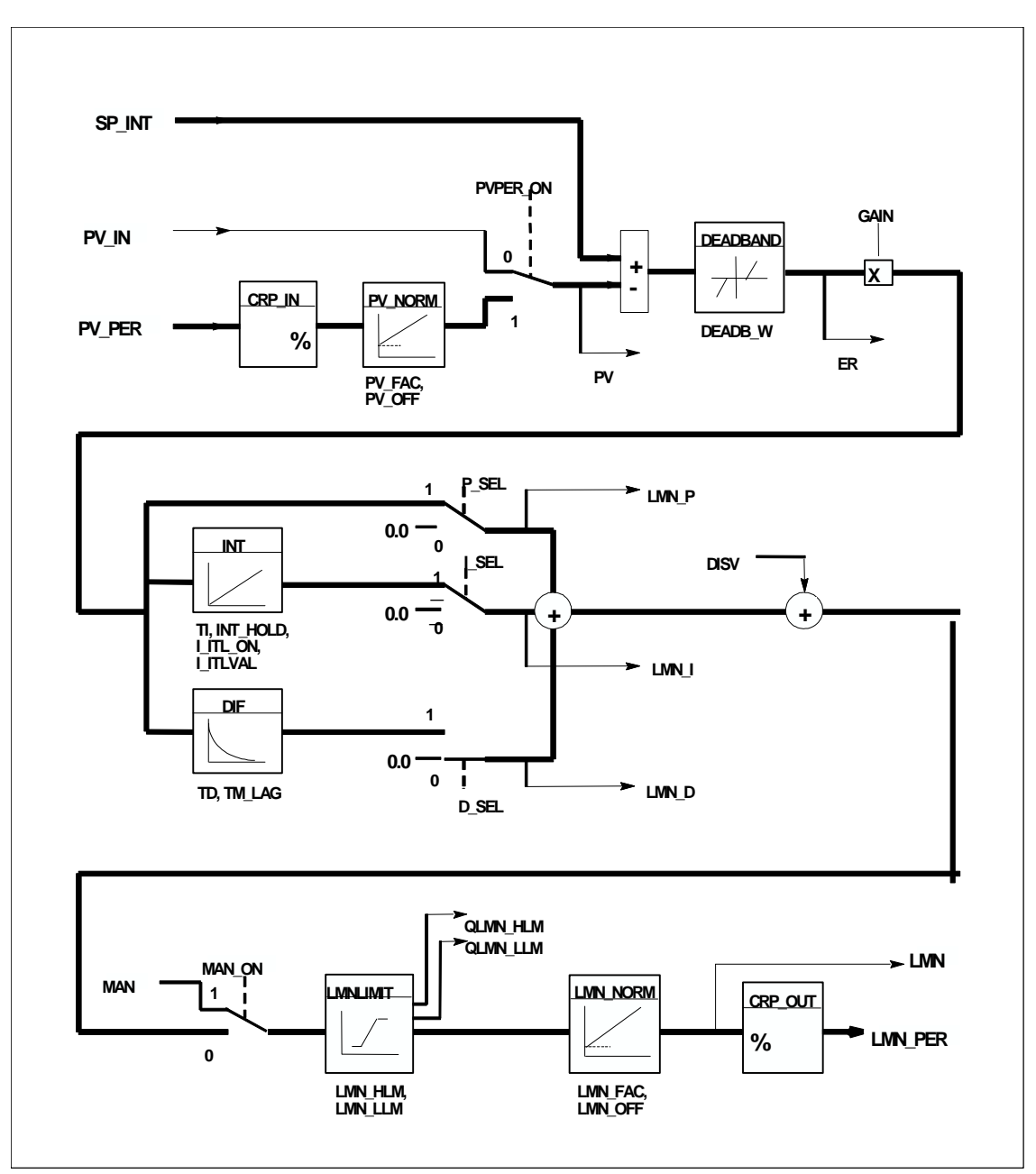

## **Eingangs-Parameter**

Die folgende Tabelle enthält die Eingangs-Parameter des SFB 41/FB 41 "CONT\_C".

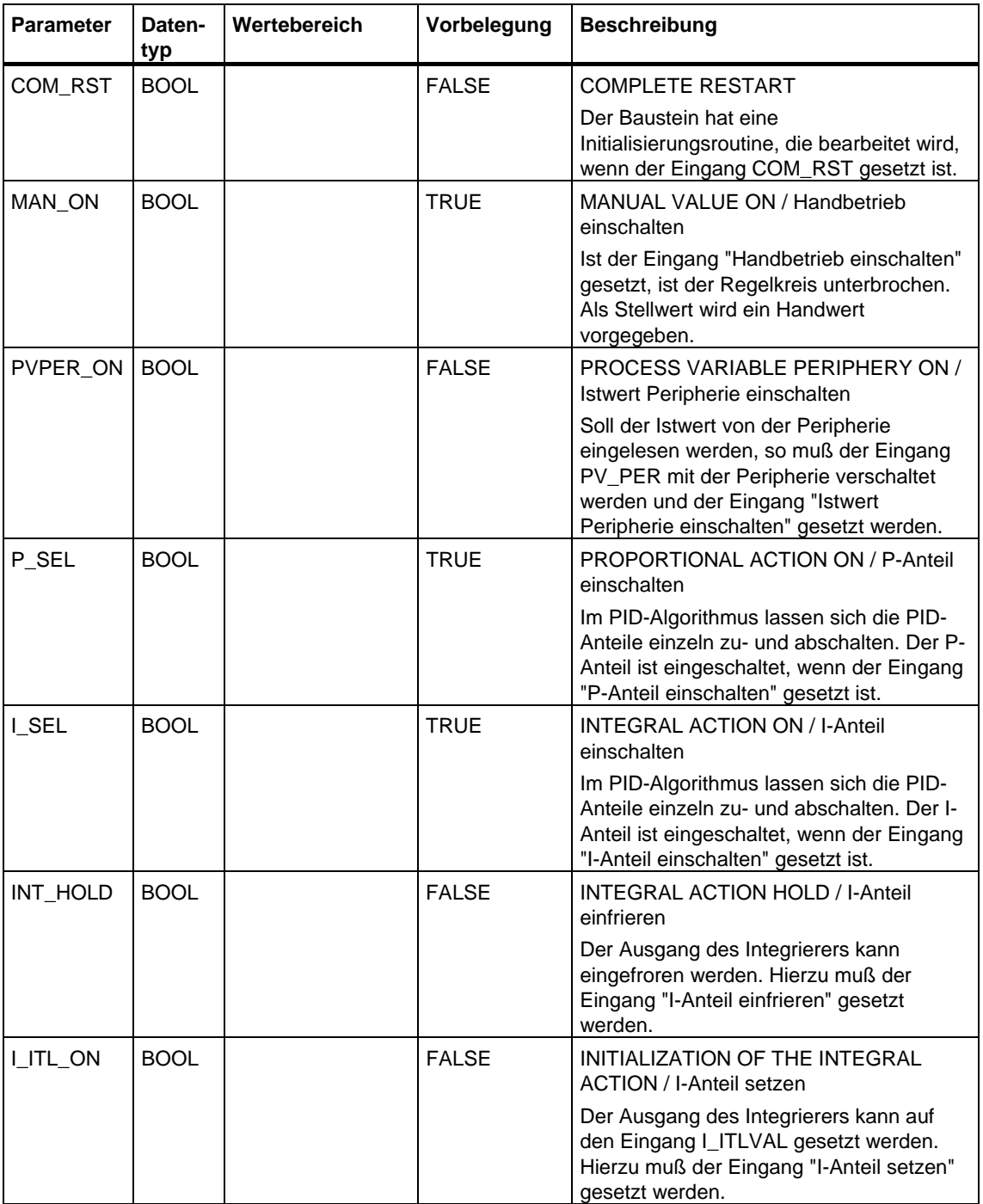

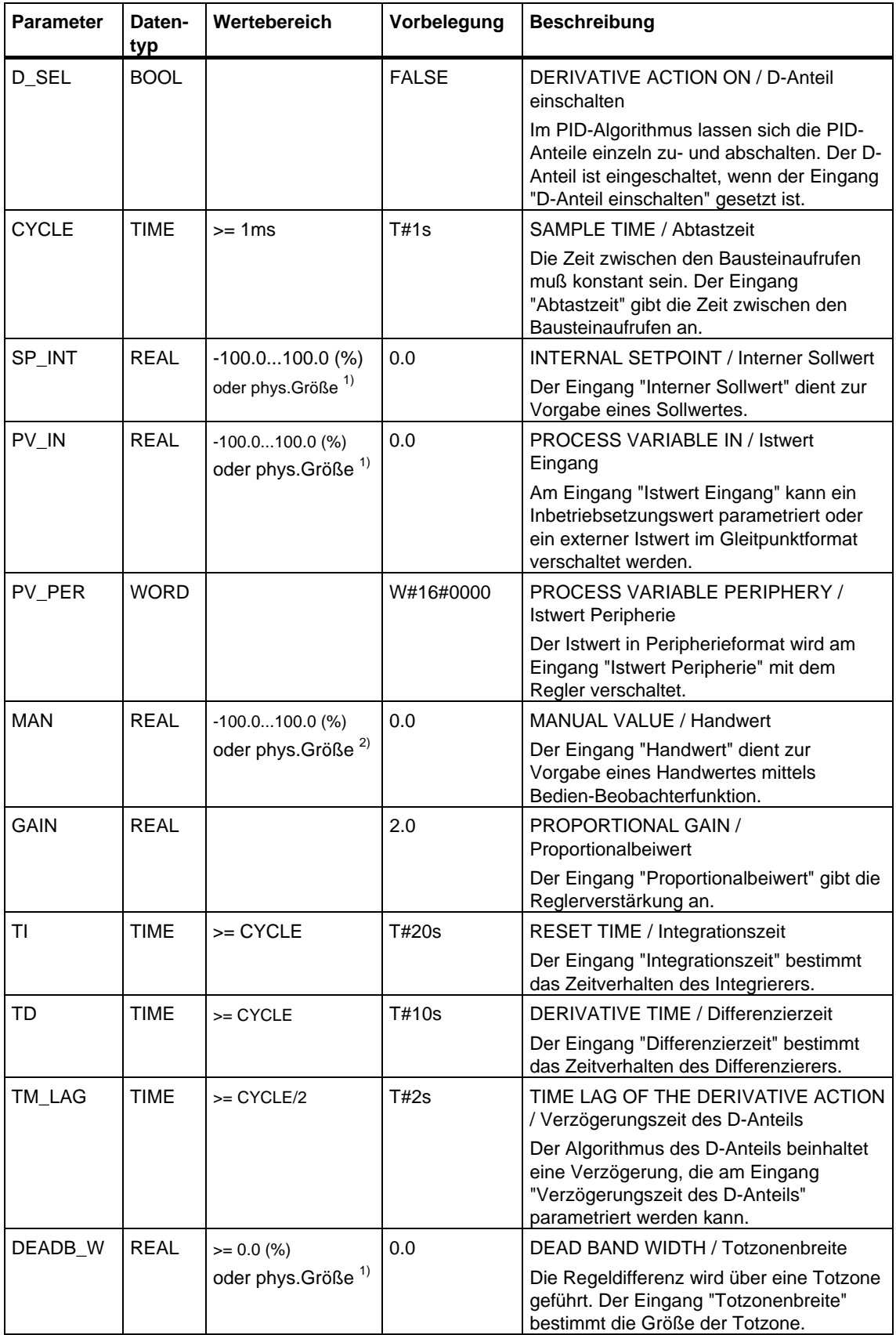

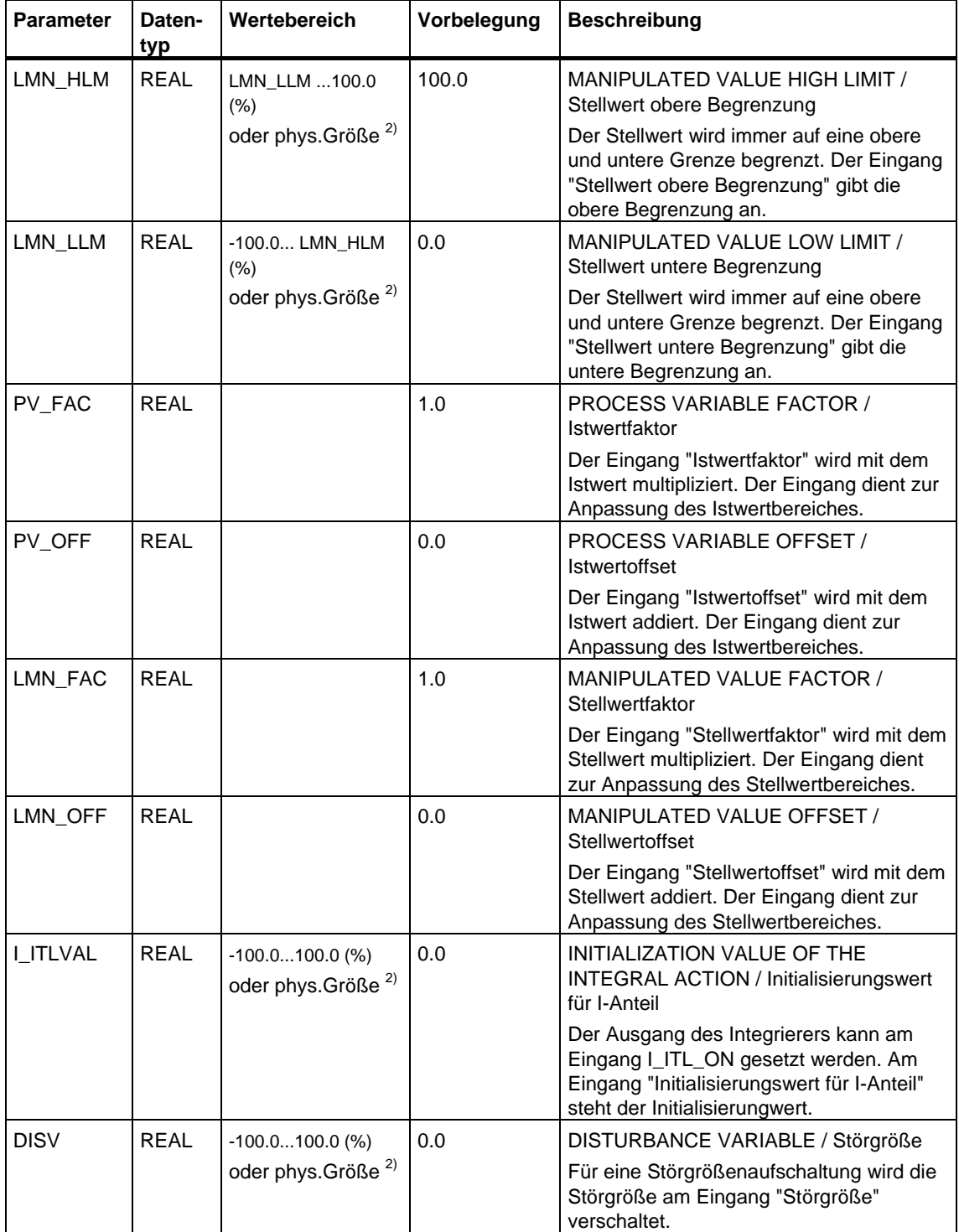

1) Parameter im Soll-, Istwertzweig mit gleicher Einheit

2) Parameter im Stellwertzweig mit gleicher Einheit

## **Ausgangs-Parameter**

Die folgende Tabelle enthält die Ausgangs-Parameter des SFB 41/FB 41 "CONT\_C".

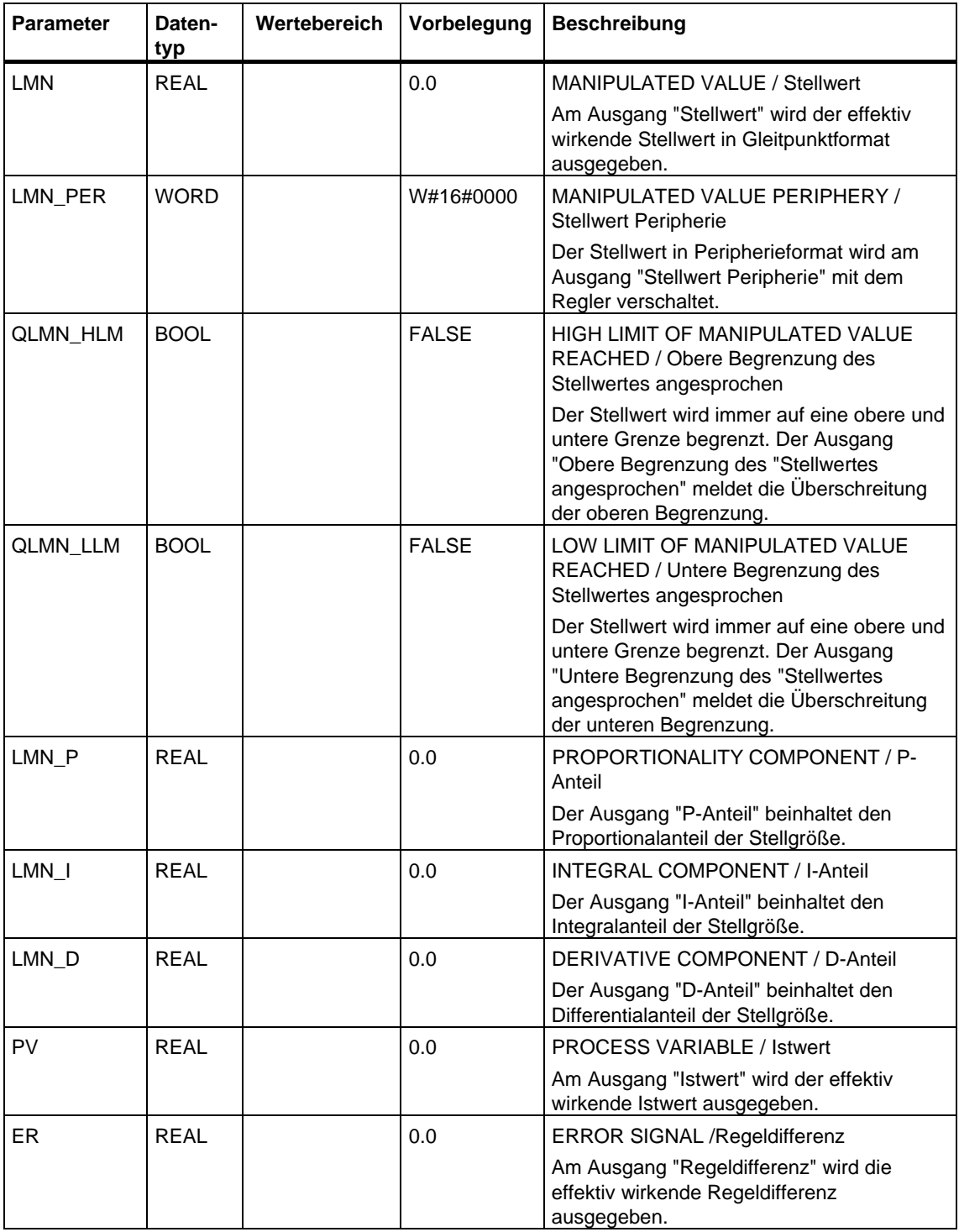

## **27.2 Schrittregeln mit dem SFB 42/FB 42 "CONT\_S"**

#### **Einleitung**

Der SFB/FB "CONT\_S" (step controller) dient zum Regeln von technischen Prozessen mit binären Stellwertausgangssignalen für integrierende Stellglieder auf den Automatisierungssystemen SIMATIC S7. Über die Parametrierung lassen sich Teilfunktionen des PI-Schrittreglers zu- oder abschalten und damit an die Regelstrecke anpassen. . Dies können Sie einfach mit dem Parametriertool durchführen (Aufruf: Start > Simatic > STEP 7 > PID Control parametrieren). Das elektronische Handbuch finden Sie unter Start > Simatic > S7-Handbücher > PID Control Deutsch.

#### **Anwendung**

Der Regler kann als PI-Festwertregler einzeln oder in unterlagerten Regelkreisen bei Kaskaden-, Mischungs- oder Verhältnisregelungen eingesetzt werden, jedoch nicht als Führungsregler. Die Arbeitsweise basiert auf dem PI-Regelalgorithmus des Abtastreglers und wird um die Funktionsglieder zur Erzeugung des binären Ausgangssignals aus dem analogen Stellsignal ergänzt.

Ab V1.5 des FB bzw. V1.1.0 der CPU 314 IFM gilt:

Mit TI = T#0ms kann der I-Anteil des Reglers abgeschaltet werden. Somit kann der Baustein als P-Regler verwendet werden.

Da der Regler ohne Stellungsrückmeldung arbeitet, stimmt die intern berechnete Stellgröße nicht exakt mit der Stellgliedposition überein. Ein Abgleich wird vorgenommen, wenn die Stellgröße (ER \* GAIN) negativ wird. Dann setzt der Regler den Ausgang QLMNDN (Stellwertsignal tief) so lange, bis LMNR\_LS (unteres Anschlagsignal der Stellungsrückmeldung) gesetzt wird.

Der Regler kann auch in einer Reglerkaskade als unterlagerter Stellungsregler eingesetzt werden. Über den Sollwerteingang SP\_INT wird die Stellgliedposition vorgegeben. In diesem Fall müssen der Istwerteingang und der Parameter TI (Integrationszeit) auf Null gesetzt werden. Anwendungsfall ist z. B. eine Temperaturregelung mit Heizleistungsregelung über Puls-Pause-Ansteuerung und Kühlleistungsregelung über eine Ventilklappe. Um dide Klappe ganz zu schließen, sollte die Stellgröße (ER \* GAIN) negativ werden.

#### **Hinweis**

Die Berechnung der Werte in den Regelungsbausteinen erfolgt nur dann korrekt, wenn der Baustein in regelmäßigen Abständen aufgerufen wird. Deshalb sollten Sie die Regelungsbausteine in einem Weckalarm-OB (OB 30 bis OB 38) aufrufen. Die Abtastzeit geben Sie am Parameter CYCLE vor.

#### **Beschreibung**

Neben den Funktionen im Istwertzweig realisiert der SFB einen fertigen PI-Regler mit binärem Stellwertausgang und Beeinflussungsmöglichkeit des Stellwertes von Hand. Der Schrittregler arbeitet ohne Stellungsrückmeldung.

Es folgt die Beschreibung der Teilfunktionen:

#### **Sollwertzweig**

Der Sollwert wird am Eingang **SP\_INT** im Gleitpunktformat eingegeben.

#### **Istwertzweig**

Der Istwert kann im Peripherie- und im Gleitpunktformat eingelesen werden. Die Funktion CRP\_IN wandelt den Peripheriewert PV\_PER in ein Gleitpunktformat von -100 .... +100 % nach folgender Vorschrift um:

Ausgang von CPR\_IN =  $PV\_PER * \frac{100}{27648}$ 

Die Funktion PV\_NORM normiert den Ausgang von CRP\_IN nach folgender Vorschrift:

Ausgang von PV\_NORM = (Ausgang von CPR\_IN) ∗ PV\_FAC + PV\_OFF

PV\_FAC ist mit 1 und PV\_OFF ist mit 0 vorbelegt.

#### **Regeldifferenzbildung**

Die Differenz von Soll- und Istwert ergibt die Regeldifferenz. Zur Unterdrückung einer kleinen Dauerschwingung aufgrund der Stellgrößen-Quantisierung (begrenzte Auflösung des Stellwertes durch das Stellventil) wird die Regeldifferenz über eine Totzone (DEADBAND) geleitet. Bei DEADB\_W = 0 ist die Totzone ausgeschaltet.

#### **PI-Schrittalgorithmus**

Der SFB/FB arbeitet ohne Stellungsrückmeldung. Der I-Anteil des PI-Algorithmus und die gedachte Stellungsrückmeldung werden in **einem** Integrator (INT) berechnet und als Rückführungswert mit dem verbliebenen P-Anteil verglichen. Die Differenz geht auf ein Dreipunktglied (THREE\_ST) und einen Impulsformer (PULSEOUT), der die Impulse für das Stellventil bildet. Über eine Adaption der Ansprechschwelle des Dreipuntgliedes wird die Schalthäufigkeit des Reglers reduziert.

#### **Störgrößenaufschaltung**

Am Eingang **DISV** kann eine Störgröße additiv aufgeschaltet werden.

#### **Initalisierung**

Der SFB/FB "CONT\_S" verfügt über eine Initialisierungsroutine, die durchlaufen wird, wenn der Eingangs-Parameter COM\_RST = TRUE gesetzt ist.

Alle Ausgänge werden auf ihre Vorbelegungswerte gesetzt.

## **Fehlerinformationen**

Das Fehlermeldewort RET\_VAL wird nicht angewendet.

#### **Blockschaltbild**

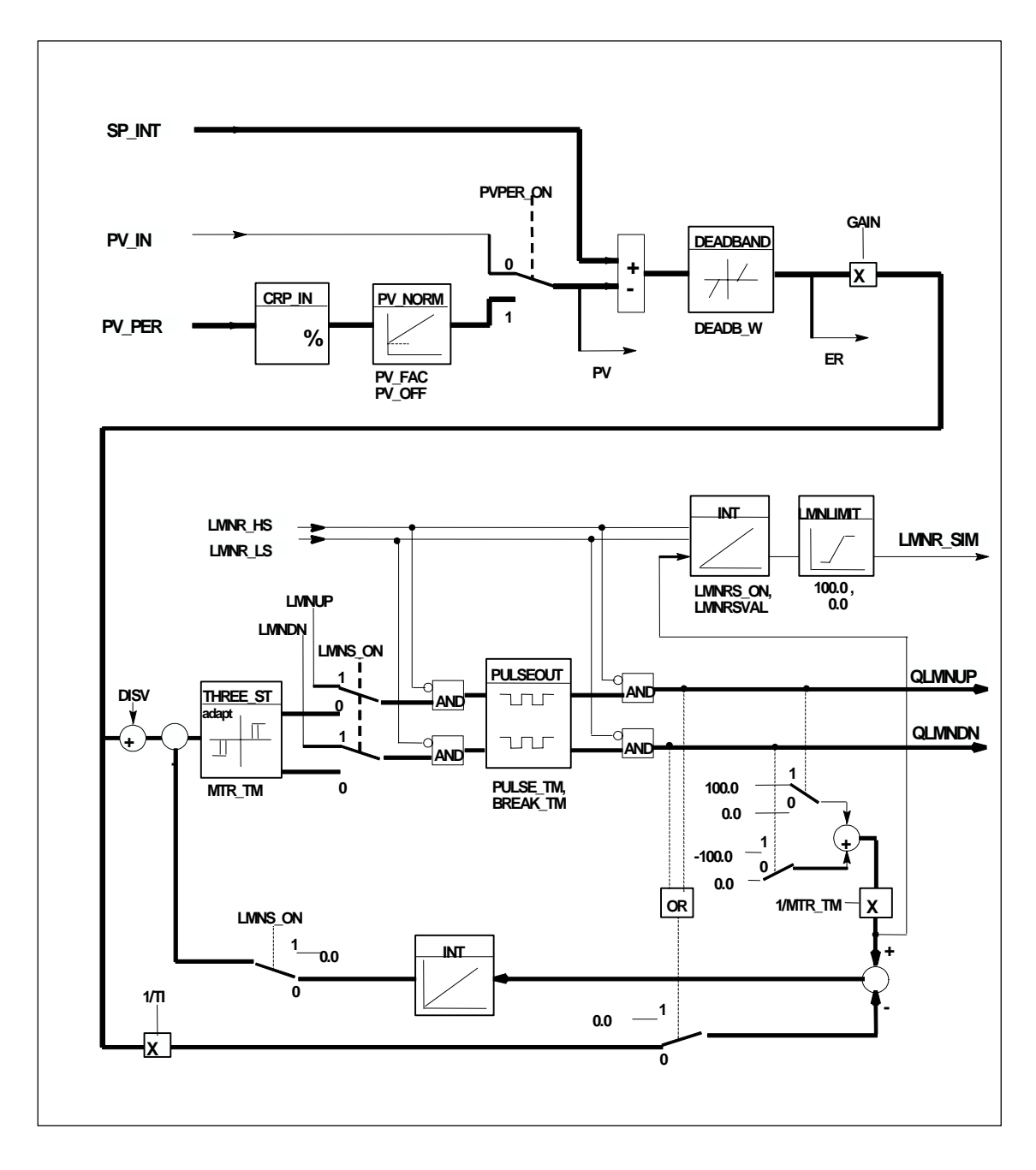

## **Eingangs-Parameter**

Die folgende Tabelle enthält die Eingangs-Parameter des SFB 42/FB 42 "CONT\_S".

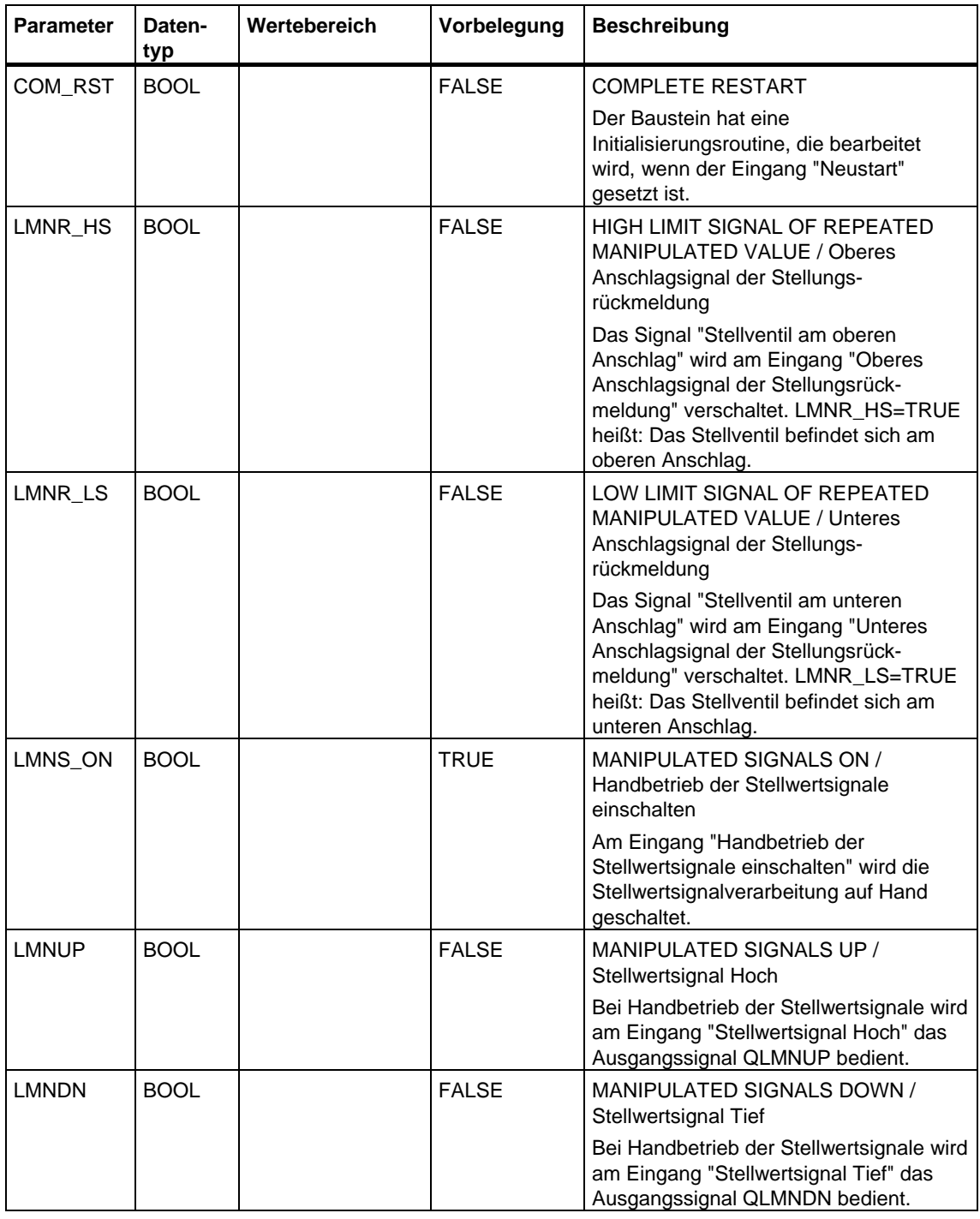

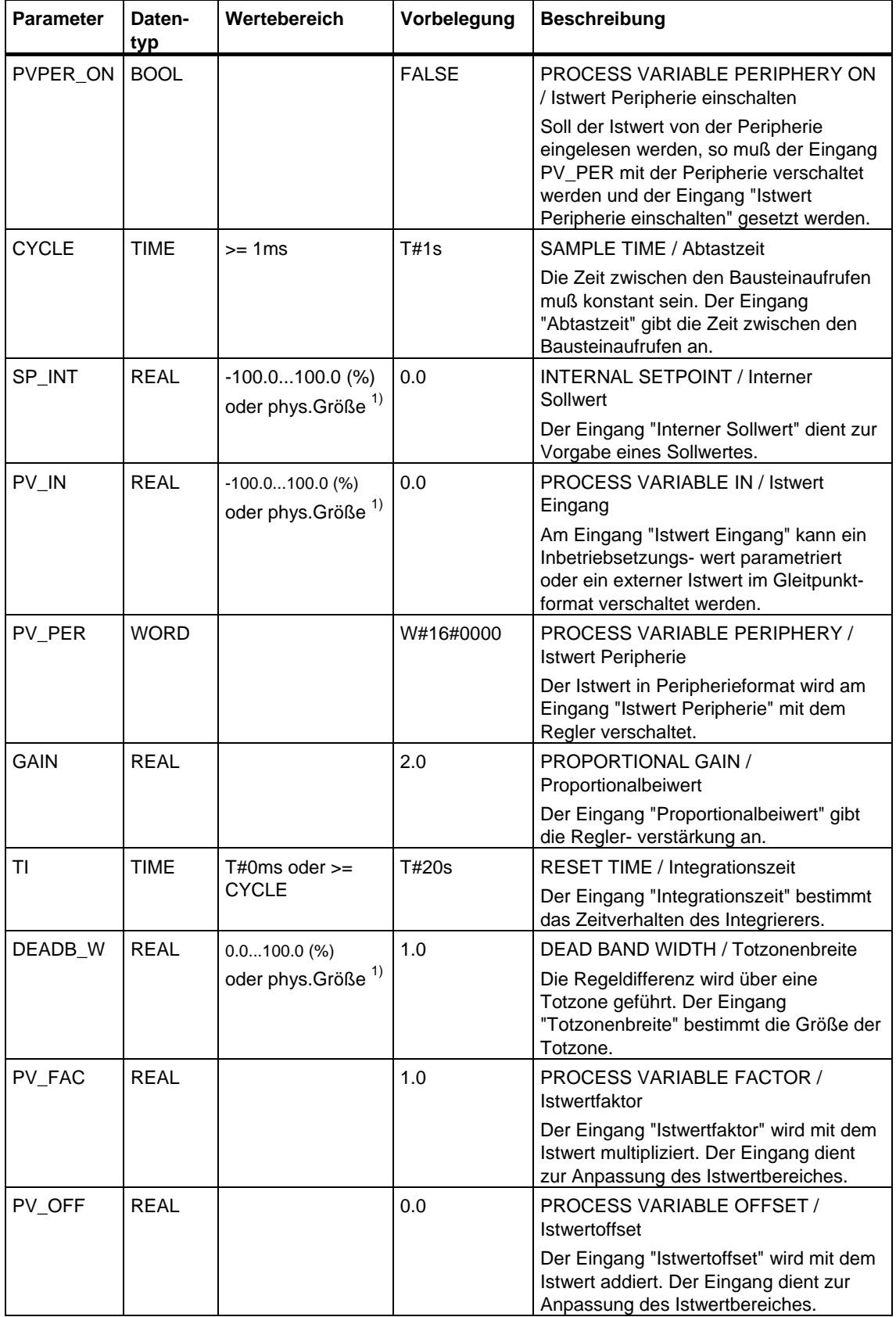

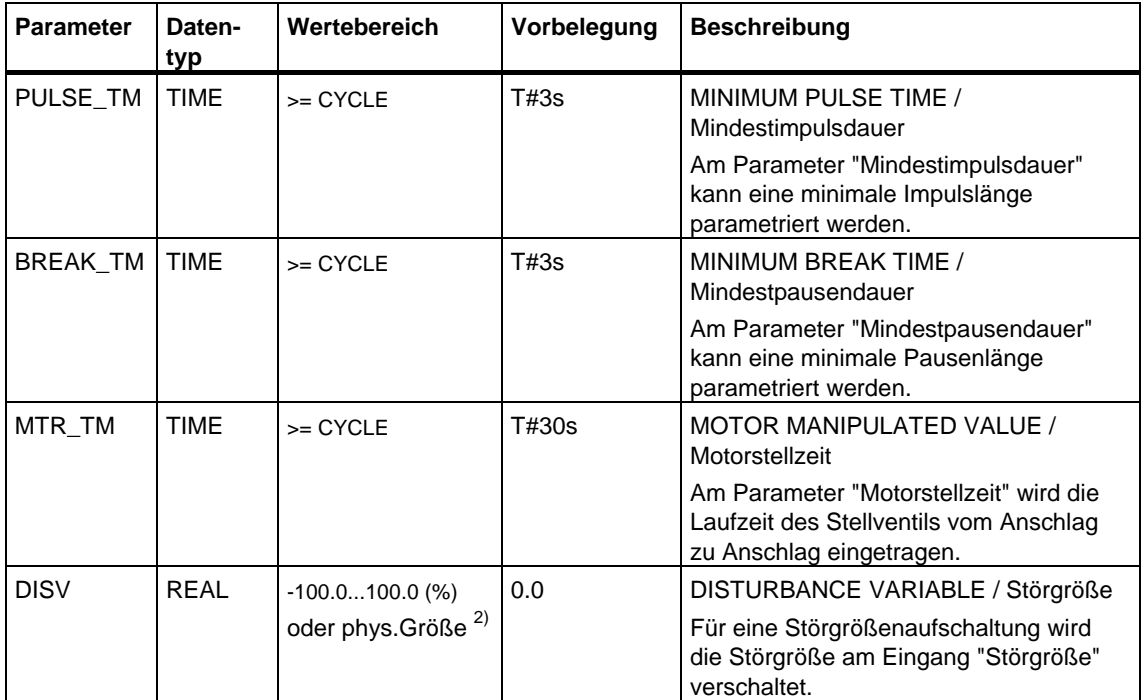

<sup>1)</sup> Parameter im Soll-, Istwertzweig mit gleicher Einheit

<sup>2)</sup> Parameter im Stellwertzweig mit gleicher Einheit

## **Ausgangs-Parameter**

Die folgende Tabelle enthält die Ausgangs-Parameter des SFB 42/FB 42 "CONT\_S".

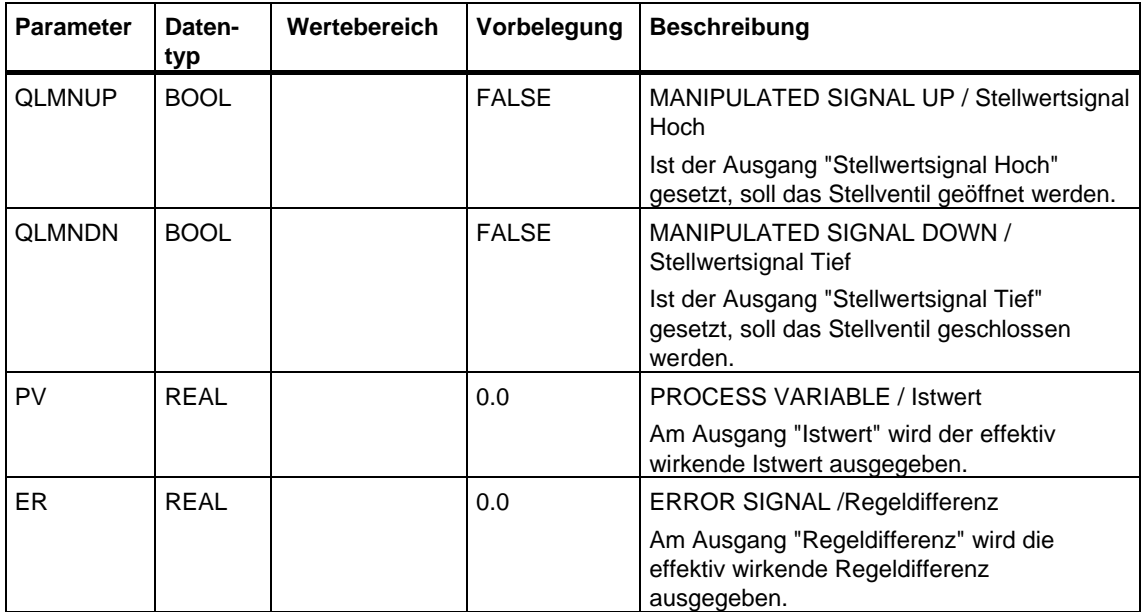

## **27.3 Impulsformen mit dem SFB 43/FB 43 "PULSEGEN"**

### **Einleitung**

Der SFB/FB "PULSEGEN" (pulse generator) dient zum Aufbau eines PID-Reglers mit Impulsausgang für proportionale Stellglieder.

Das elektronische Handbuch finden Sie unter Start > Simatic > Dokumentation > Deutsch > STEP 7-PID Control.

### **Anwendung**

Mit dem SFB/FB "PULSEGEN" lassen sich PID-Zwei- oder Dreipunktregler mit Pulsbreitenmodulation aufbauen. Die Funktion wird meistens in Verbindung mit dem kontinuierlichen Regler "CONT\_C"angewendet.

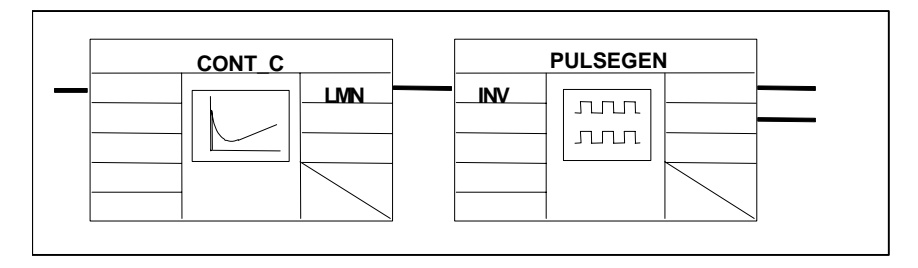

#### **Hinweis**

Die Berechnung der Werte in den Regelungsbausteinen erfolgt nur dann korrekt, wenn der Baustein in regelmäßigen Abständen aufgerufen wird. Deshalb sollten Sie die Regelungsbausteine in einem Weckalarm-OB (OB 30 bis OB 38) aufrufen. Die Abtastzeit geben Sie am Parameter CYCLE vor.

## **Beschreibung**

Die Funktion PULSEGEN transformiert die Eingangsgröße INV ( = LMN des PID-Reglers) durch Modulation der Impulsbreite in eine Impulsfolge mit konstanter Periodendauer, welche der Zykluszeit, mit der die Eingangsgröße aktualisiert wird, entspricht und in PER\_TM parametriert werden muß.

Die Dauer eines Impulses pro Periodendauer ist proportional der Eingangsgröße. Dabei ist der durch PER\_TM parametrierte Zyklus nicht identisch mit dem Bearbeitungszyklus des SFB/FB "PULSEGEN". Vielmehr setzt sich ein Zyklus PER\_TM aus mehreren Bearbeitungszyklen des SFB/FB "PULSEGEN" zusammen, wobei die Anzahl der SFB/FB "PULSEGEN"-Aufrufe pro PER\_TM-Zyklus ein Maß für die Genauigkeit der Impulsbreite darstellt.

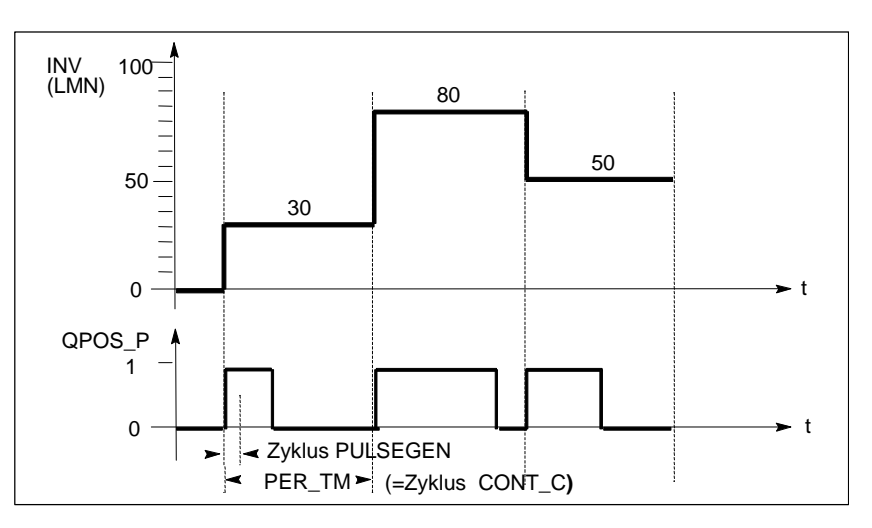

### **Impulsbreitenmodulation**

Eine Eingangsgröße 30% und 10 SFB/FB "PULSEGEN"-Aufrufe pro PER\_TM bedeuten also:

- "eins" am Ausgang QPOS für die ersten drei Aufrufe des SFB/FB "PULSEGEN" (30% von 10 Aufrufen)
- "null" am Ausgang QPOS für sieben weitere Aufrufe des SFB/FB "PULSEGEN" (70% von 10 Aufrufen)

### **Blockschaltbild**

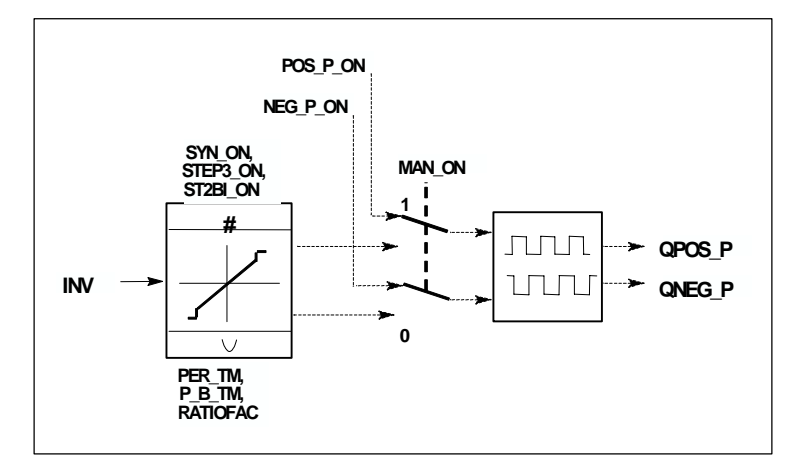

#### **Stellwertgenauigkeit**

Durch ein "Abtastverhältnis" von 1:10 (CONT\_C-Aufrufe zu PULSEGEN-Aufrufe) ist die Stellwertgenauigkeit in diesem Beispiel auf 10% beschränkt, d.h. vorgegebene Eingangswerte INV können nur im Raster von 10% auf eine Impulslänge am Ausgang QPOS abgebildet werden.

Entsprechend erhöht sich die Genauigkeit mit der Anzahl der SFB/FB "PULSEGEN"-Aufrufe pro CONT\_C-Aufruf.

Wird z.B. PULSEGEN 100 mal häufiger aufgerufen als CONT\_C, so erreicht man eine Auflösung von 1% des Stellwertbereiches.

#### **Hinweis**

Die Untersetzung der Aufrufhäufigkeit müssen Sie selbst programmieren.

#### **Automatische Synchronisation**

Es besteht die Möglichkeit die Impulsausgabe mit dem Baustein, der die Eingangsgröße INV (z.B. CONT\_C) aktualisiert, automatisch zu synchronisieren. Damit ist gewährleistet, daß eine ändernde Eingangsgröße auch schnellstmöglich als Impuls ausgegeben wird.

Der Impulsformer wertet immer im Zeitabstand der Periodendauer PER\_TM die Eingangsgröße INV aus und wandelt den Wert in ein Impulssignal der entsprechenden Länge.

Da aber INV meistens in einer langsameren Weckalarmebene berechnet wird, sollte der Impulsformer möglichst schnell nach der Aktualisierung von INV mit der Umwandlung des diskreten Wertes in ein Impulssignal beginnen.

Dazu kann der Baustein den Start der Periode nach folgendem Verfahren selbst synchronisieren:

Hat sich INV geändert und befindet sich der Bausteinaufruf nicht im ersten oder in den letzten zwei Aufrufzyklen einer Periode, so wird eine Synchronisation durchgeführt. Die Impulsdauer wird neu berechnet und beim nächsten Zyklus mit einer neuen Periode wird mit der Ausgabe begonnen.

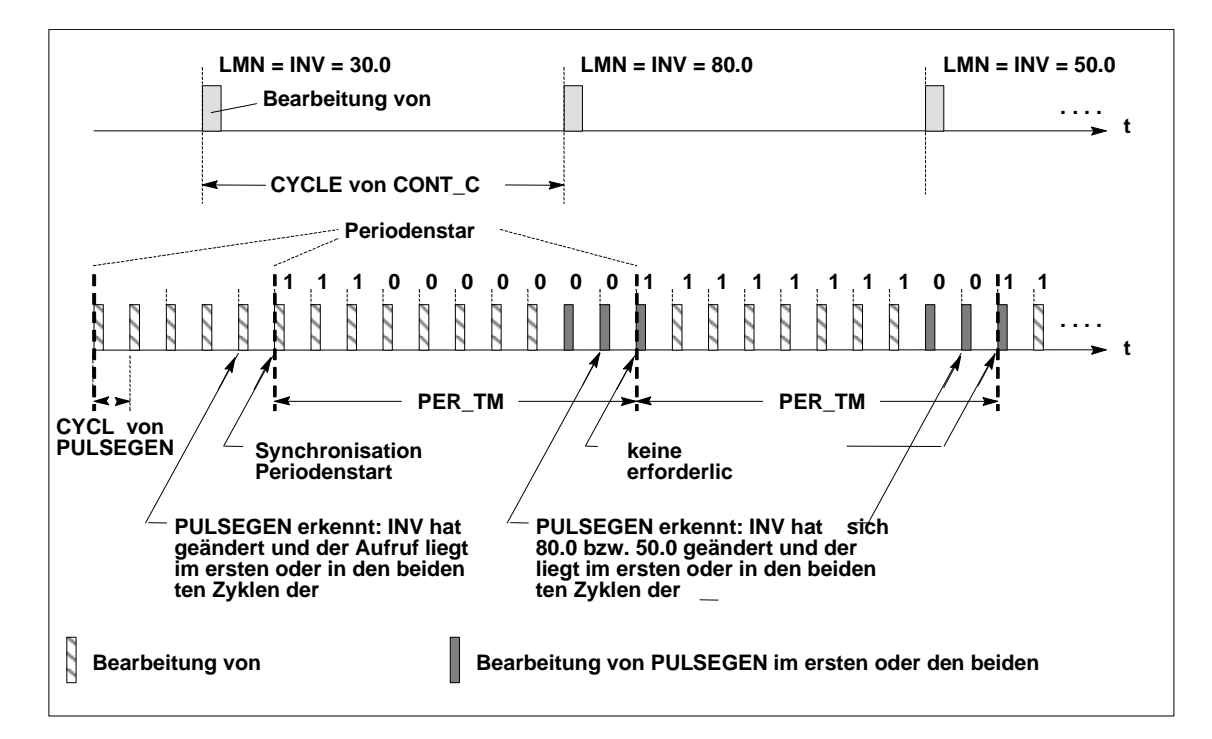

Die automatische Synchronisation läßt sich am Eingang "SYN\_ON"

(= FALSE) abschalten.

#### **Hinweis**

Durch den Beginn der neuen Periode wird der Altwert von INV (d.h. von LMN) nach erfolgter Synchronisation mehr oder weniger ungenau auf das Impulssignal abgebildet.

#### **Betriebsarten**

Je nach Parametrierung des Impulsformers können PID-Regler mit Dreipunktverhalten oder mit bipolarem bzw. unipolarem Zweipunktausgang konfiguriert werden. Nachstehende Tabelle zeigt die Einstellung der Schalterkombinationen für die möglichen Betriebsarten.

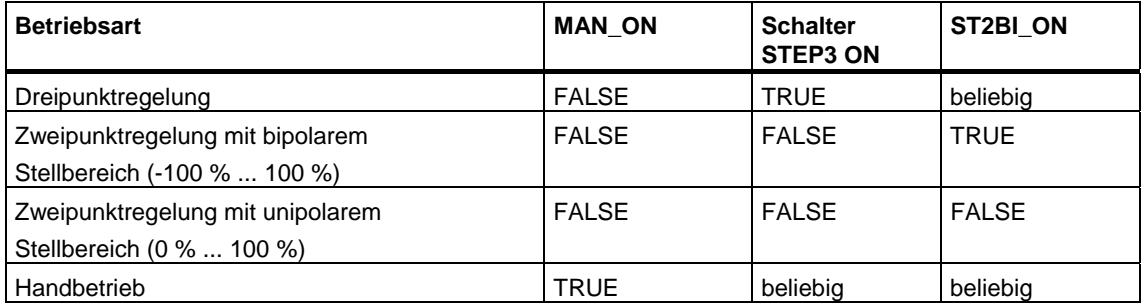

### **Dreipunktregelung**

In der Betriebsart "Dreipunktregelung" können drei Zustände des Stellsignals erzeugt werden. Dazu werden die Zustandswerte der binären Ausgangssignale QPOS\_P und QNEG\_P den jeweiligen Betriebszuständen des Stellgliedes zugeordnet. Die Tabelle zeigt das Beispiel einer Temperaturregelung:

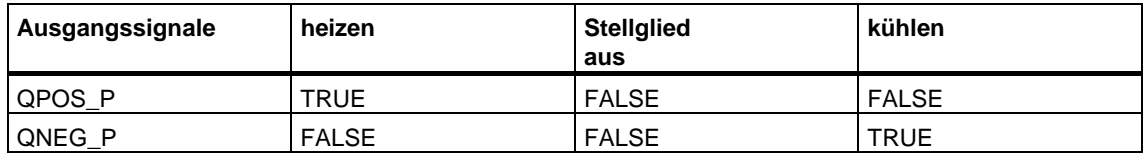

Aus der Eingangsgröße wird über eine Kennlinie die Impulsdauer berechnet. Die Form dieser Kennlinie wird durch die Mindestimpuls- bzw. Mindestpausendauer und dem Verhältnisfaktor definiert.

Der normale Wert für den Verhältnisfaktor ist 1.

Die Knickpunkte an den Kennlinien werden durch die Mindestimpuls- bzw. Mindestpausendauer verursacht.

#### **Mindestimpuls- bzw. Mindestpausendauer**

Eine richtig parametrierte Mindestimpuls- bzw. Mindestpausendauer P\_B\_TM kann kurze Ein- oder Ausschaltzeiten, die die Lebensdauer von Schaltgliedern und Stelleinrichtungen beeinträchtigen, verhindern.

#### **Hinweis**

Kleine Absolutwerte der Eingangsgröße LMN, die eine Impulsdauer kleiner als P\_B\_TM erzeugen würden, werden unterdrückt. Große Eingangswerte, die eine Impulsdauer größer als (PER\_TM - P\_B\_TM) erzeugen würden, werden auf 100 % bzw. -100 % gesetzt.

Die Dauer der positiven oder negativen Impulse errechnet sich aus Eingangsgröße (in %) mal Periodendauer:

$$
Impulsdauer = \frac{INV}{100} * PER\_TM
$$

Das folgende Bild zeigt eine symmetrische Kennlinie des Dreipunktreglers (Verhältnisfaktor = 1)

$$
Impulsdauer = \frac{INV}{100} * PER\_TM
$$

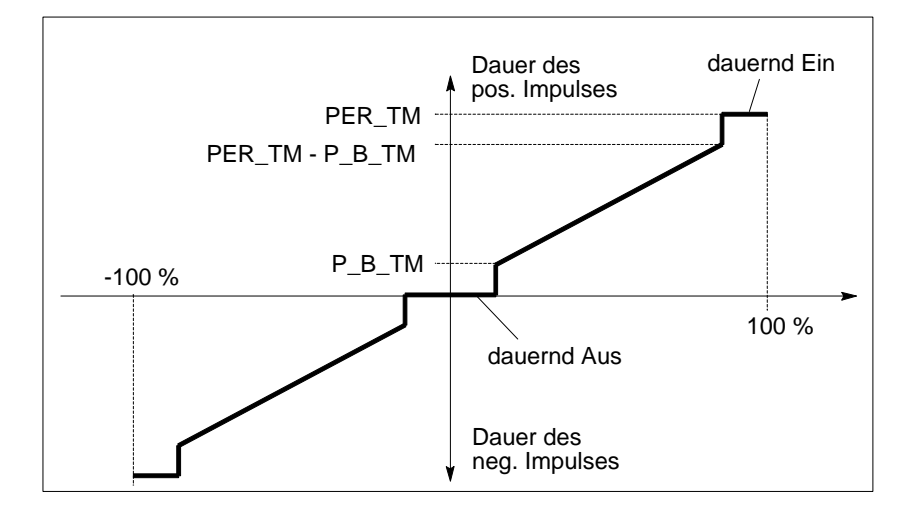

Dreipunktregelung unsymmetrisch

Über den Verhältnisfaktor RATIOFAC kann das Verhältnis der Dauer von positiven zu negativen Impulsen verändert werden. Bei einem thermischen Prozeß lassen sich damit z.B. unterschiedliche Streckenzeitkonstanten für Heizen und Kühlen berücksichtigen.

Der Verhältnisfaktor beeinflußt auch die Mindestimpuls- bzw. Mindestpausendauer. Verhältnisfaktor < 1 bedeutet, der Ansprechwert für negative Impulse wird mit dem Verhältnisfaktor multipliziert.

#### **Verhältnisfaktor < 1**

Die aus Eingangsgröße mal Periodendauer berechnete Impulsdauer am negativen Impulsausgang wird um den Verhältnisfaktor verkürzt.

positive Impulsdauer = 
$$
\frac{INV}{100} \cdot \text{PER\_TM}
$$
  
negative Impulsdauer = 
$$
\frac{INV}{100} \cdot \text{PER\_TM} \cdot \text{RATIOFAC}
$$

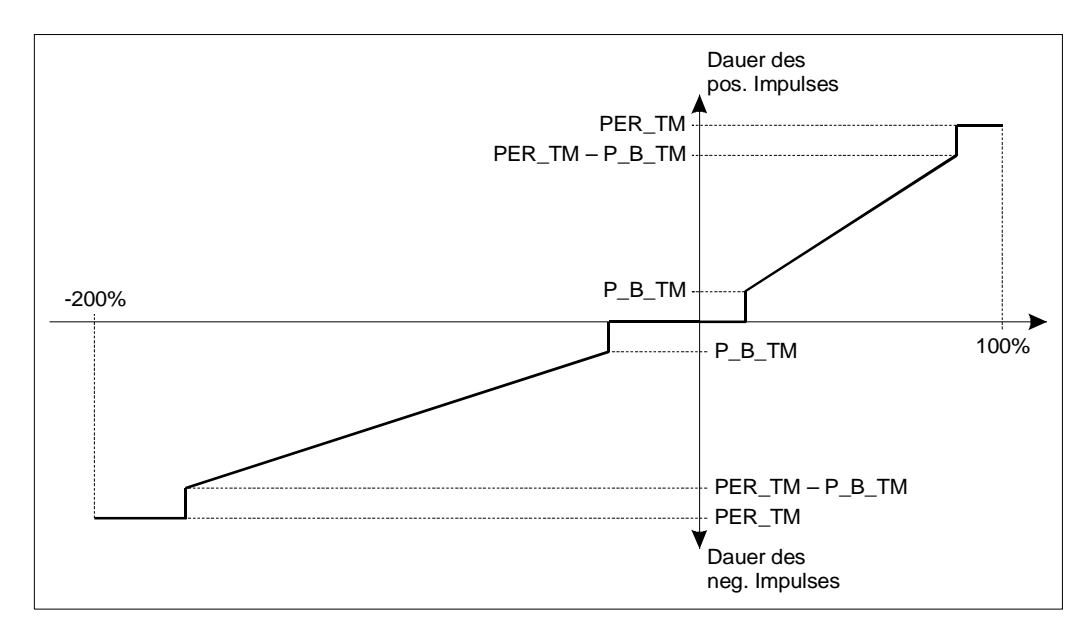

Das folgende Bild zeigt die unsymmetrische Kennlinie des Dreipunktreglers (Verhältnisfaktor = 0.5)

#### **Verhältnisfaktor > 1**

Die aus Eingangsgröße mal Periodendauer berechnete Impulsdauer am positiven Impulsausgang wird um den Verhältnisfaktor verkürzt.

negative Impulsdauer =  $\frac{INV}{100}$ \* PER\_TM INV PER\_TM<br>100 \* RATIOFAC positive Impulsdauer =

## **Zweipunktregelung**

Bei der Zweipunktregelung wird nur der positive Impulsausgang QPOS\_P von PULSEGEN mit dem betreffenden Ein/Aus-Stellglied verbunden. Je nach genutztem Stellwertbereich hat der Zweipunktregler einen bipolaren oder einen unipolaren Stellwertbereich.

Zweipunktregelung mit bipolarem Stellwertbereich (-100%...100%)

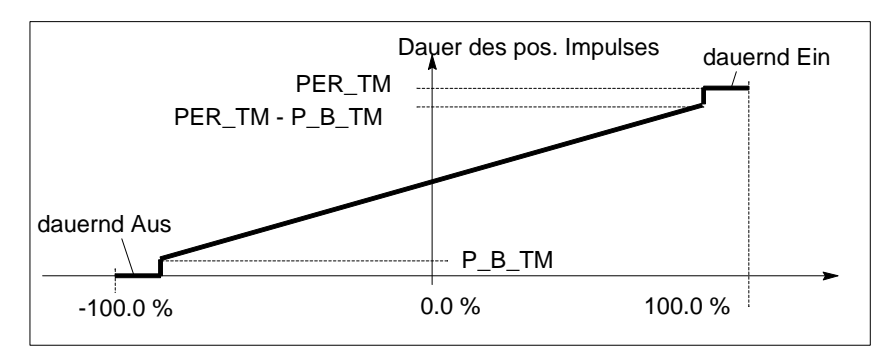

**Zweipunktregelung mit unipolarem Stellwertbereich (0%...100%)** 

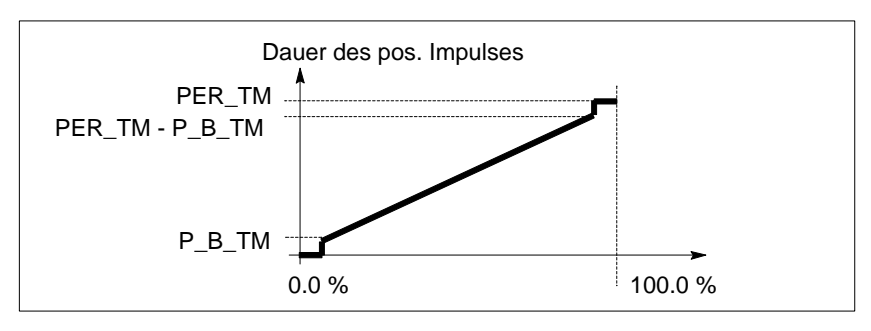

An QNEG\_P steht das negierte Ausgangssignal zur Verfügung, falls die Verschaltung des Zweipunktreglers im Regelkreis ein logisch invertiertes Binärsignal für die Stellimpulse erfordert.

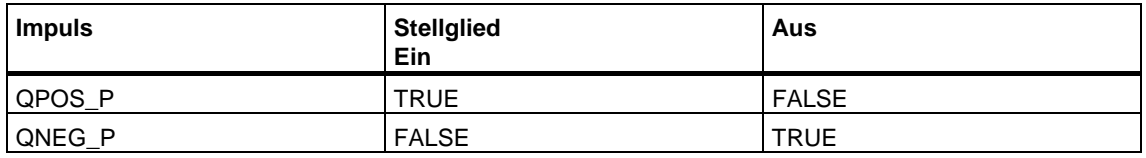

### **Handbetrieb bei Zwei- bzw. Dreipunkt-Regelung**

Im Handbetrieb (MAN\_ON = TRUE) können die Binärausgänge des Dreipunktbzw. Zweipunktreglers über die Signale POS\_P\_ON und NEG\_P\_ON unabhängig von INV gesetzt werden.

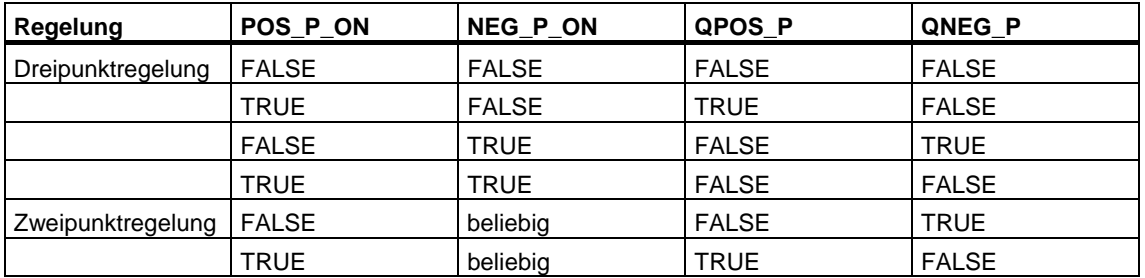

#### **Initialisierung**

Der SFB/FB "PULSEGEN" verfügt über eine Initialisierungsroutine, die durchlaufen wird, wenn der Eingangs-Parameter COM\_RST = TRUE gesetzt ist.

Alle Signalausgänge werden auf Null gesetzt.

#### **Fehlerinformationen**

Das Fehlermeldewort RET\_VAL wird nicht angewendet.

## **Eingangsparameter**

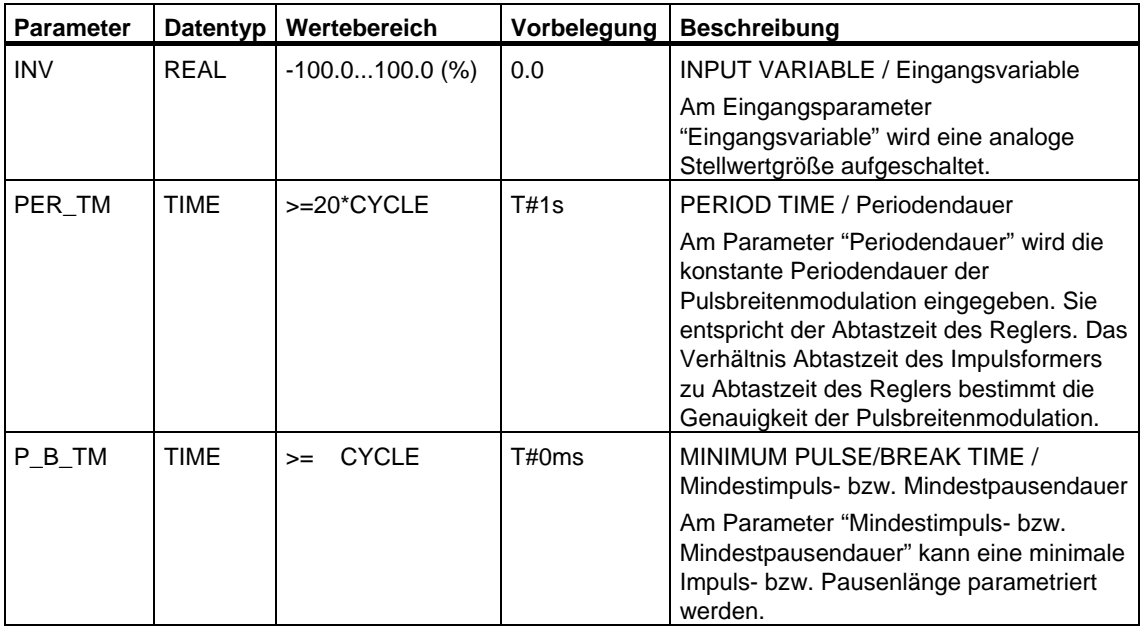

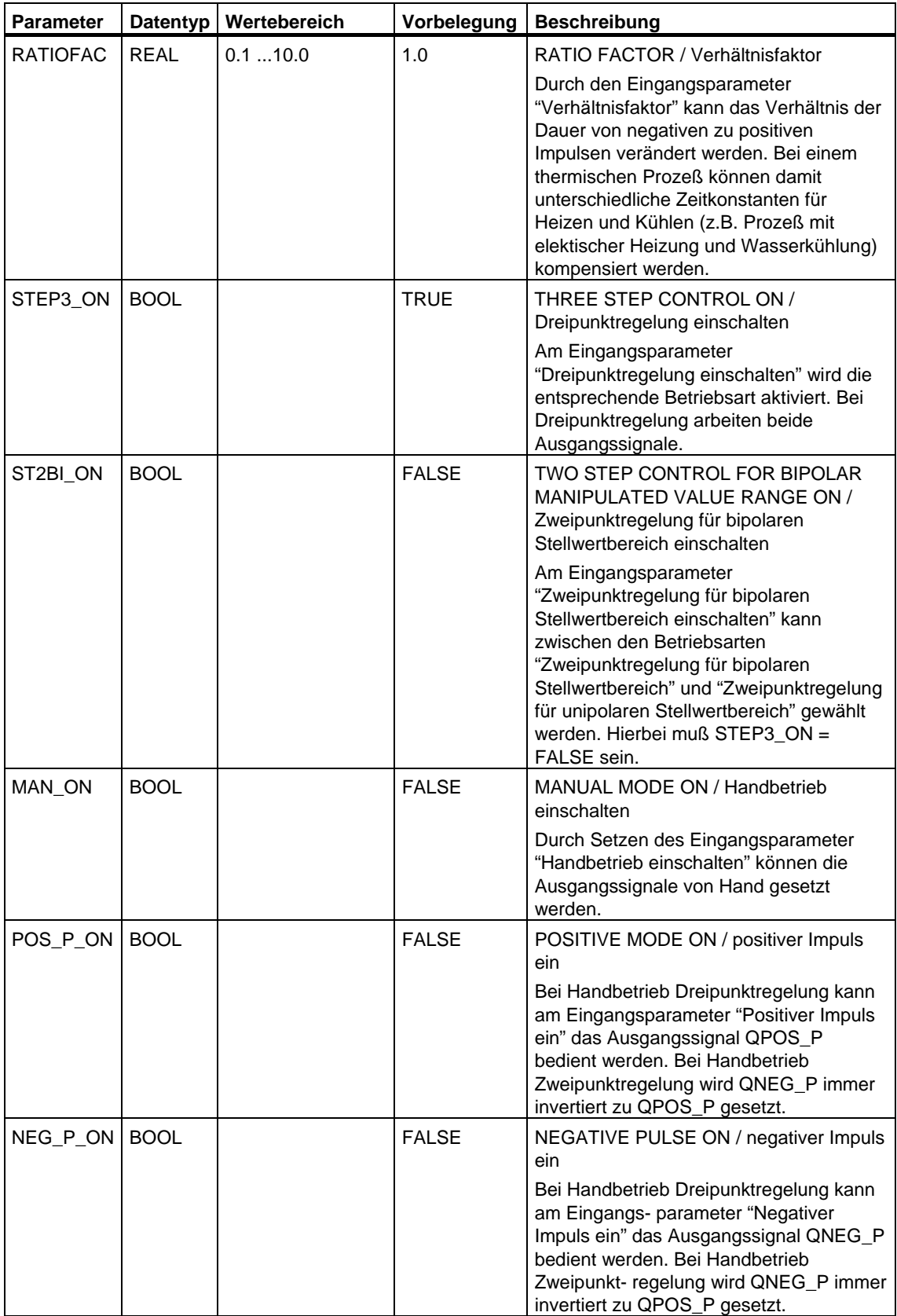

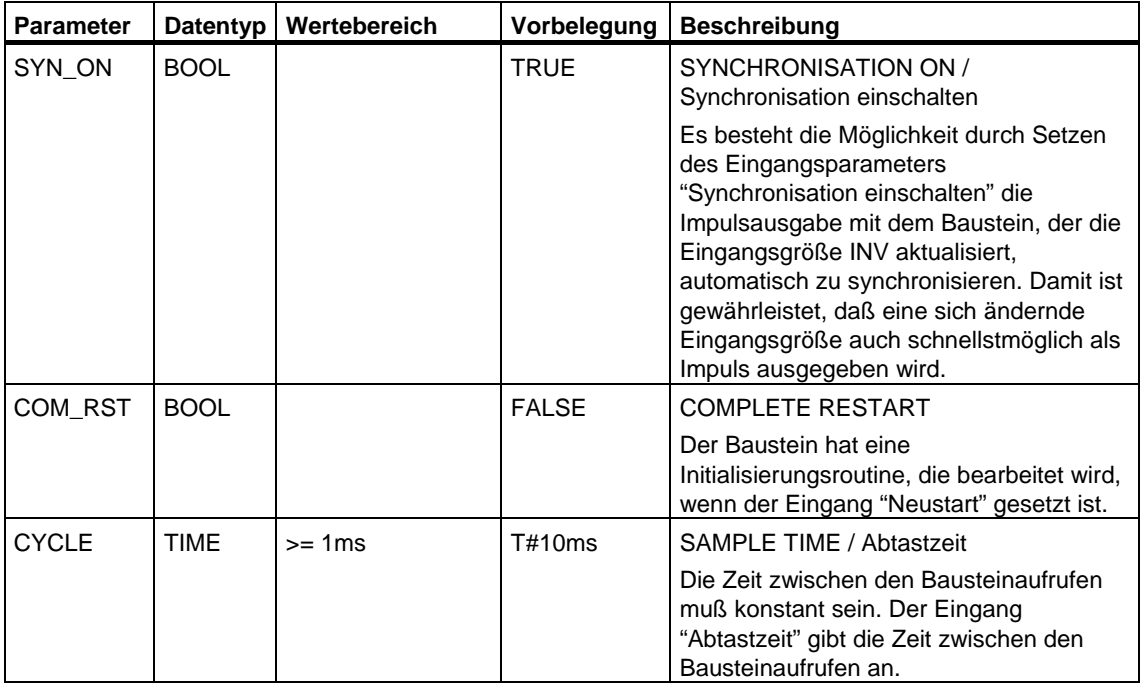

#### **Hinweis**

Die Werte der Eingangsparameter werden im Baustein nicht begrenzt; eine Prüfung der Parameter findet nicht statt.

## **Ausgangsparameter**

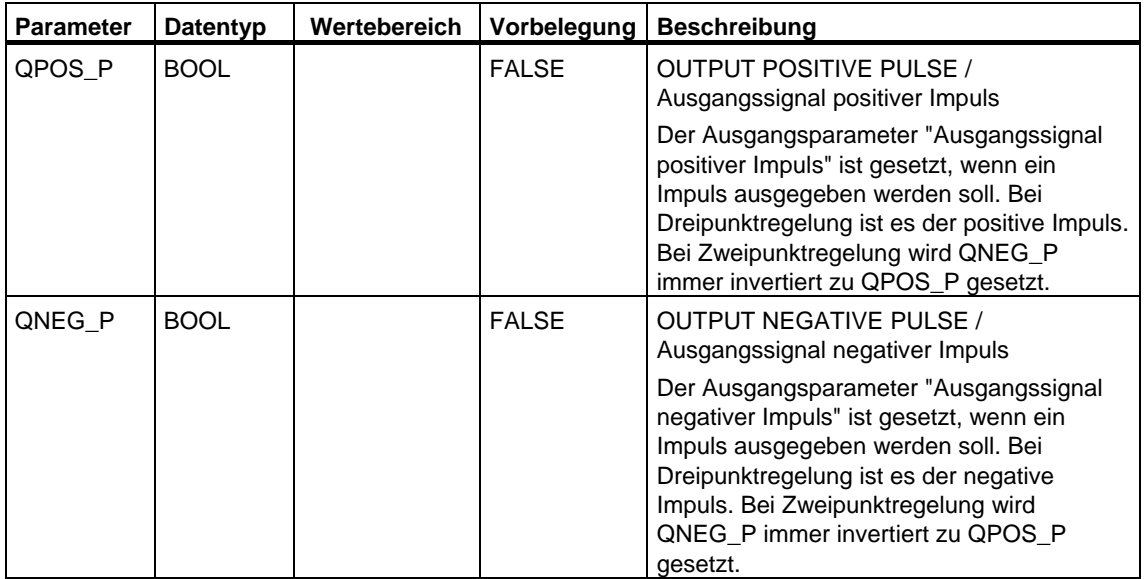

## **27.4 Beispiel mit dem Baustein PULSEGEN**

### **Regelkreis**

Mit dem kontinuierlichen Regler CONT\_C und dem Impulsformer PULSEGEN kann ein Festwertregler mit schaltendem Ausgang für proportionale Stellglieder realisiert werden. Bild zeigt den prinzipiellen Signalverlauf des Regelkreises.

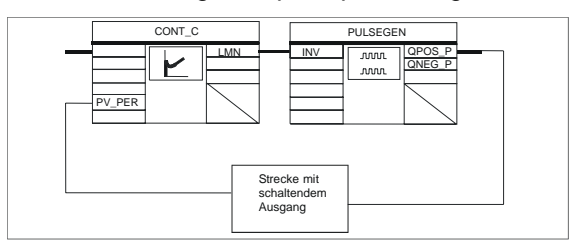

Der kontinuierliche Regler CONT\_C bildet den Stellwert LMN, der vom Impulsformer PULSEGEN in Puls-Pausesignale QPOS\_P bzw. QNEG\_P gewandelt wird.

### **Bausteinaufruf und Verschaltung**

Der Festwertregler mit schaltendem Ausgang für proportionale Stellglieder PULS\_CTR besteht aus den Bausteinen CONT\_C und PULSEGEN. Der Bausteinaufruf ist so realisiert, daß CONT\_C alle 2 s (=CYCLE\*RED\_FAC) und PULSEGEN alle 10 ms (=CYCLE) aufgerufen wird. Die Zykluszeit des OB 35 ist auf 10 ms eingestellt. Die Verschaltung ist aus folgendem Bild ersichtlich.

Bei Neustart (Warmstart) wird der Baustein PULS\_CTR im OB 100 aufgerufen und der Eingang COM\_RST auf TRUE gesetzt.

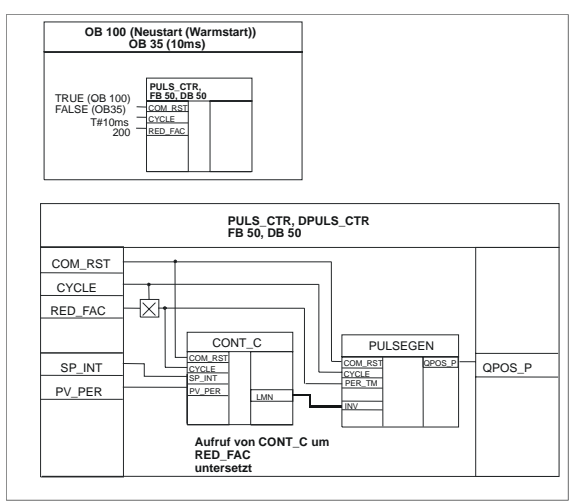

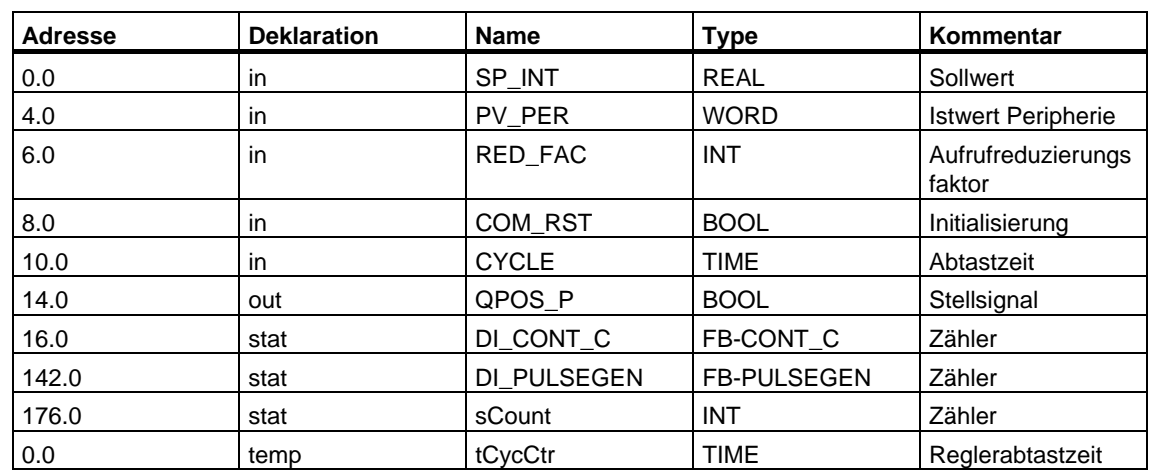

## **AWL-Programm des FB PULS\_CTR**

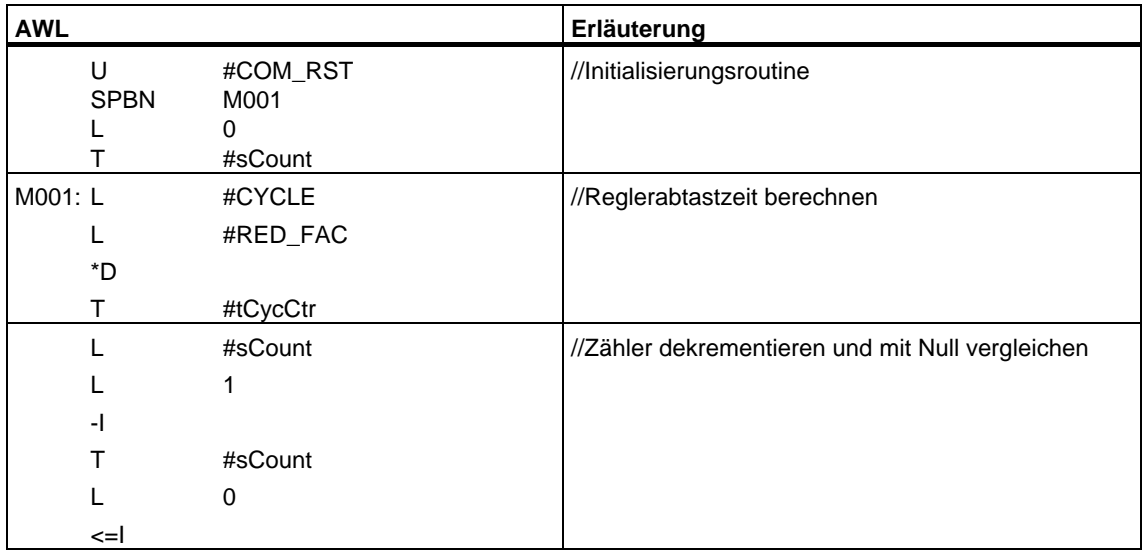

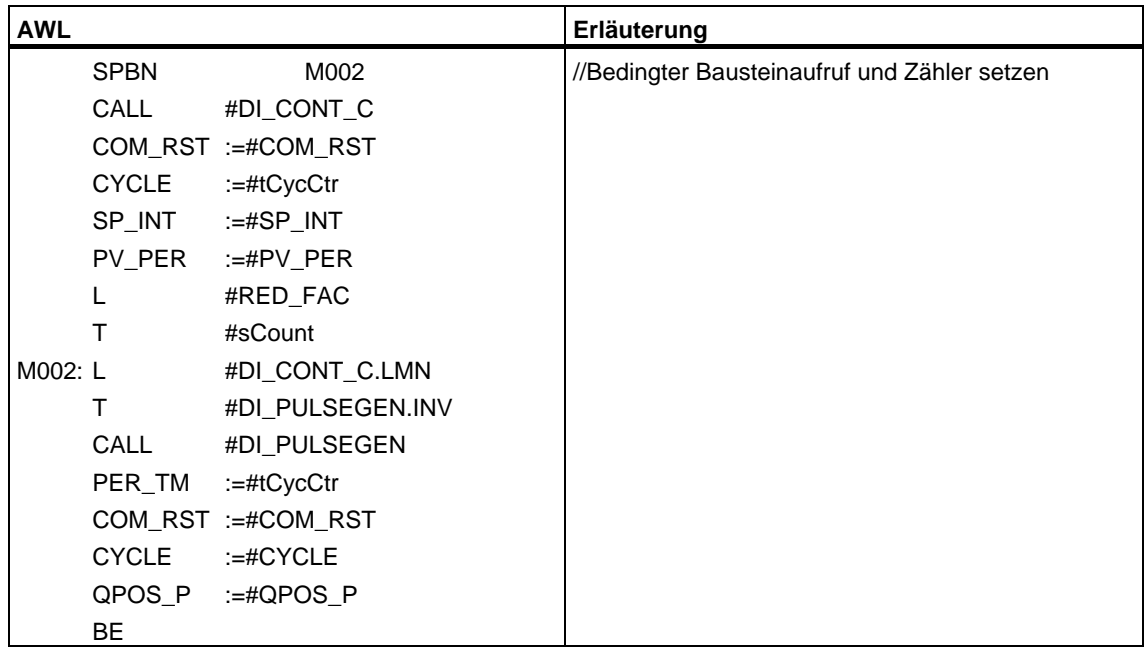

# **28 SFBs für Kompakt-CPUs**

## **28.1 Positionieren mit Analogausgang mit SFB 44 "Analog"**

#### **Beschreibung**

Zur Steuerung der Positionierfunktionen aus dem Anwenderprogramm verwenden Sie den **SFB ANALOG ( SFB 44)**.

Ein fest zugeordneter Analogausgang steuert mit einer Spannung (**Spannungssignal)** zwischen ±10 V oder einem Strom (**Stromsignal**) von ±20 mA das Leistungsteil an.

- Nach Abschluss der Beschleunigungsphase (**RAM\_UP)** wird das Ziel zunächst mit der Gechwindigkeit (Vsoll) angefahren.
- Am von der CPU berechneten **Bremseinsatzpunkt** wird die Verzögerung (**RAMP\_DN)** bis zum Umschaltpunkt eingeleitet.
- Sobald der **Umschaltpunkt** erreicht ist, wird mit Schleichgeschwindigkeit **(VSchleich)** weitergefahren.
- Am **Abschaltpunkt** wird der Antrieb abgeschaltet.
- Umschaltpunkt und Abschaltpunkt werden für jedes anzufahrende Ziel über die in den Parametern von Ihnen vorgegebenen Werte **Umschaltdifferenz** und **Abschaltdifferenz** festgelegt. Umschaltdifferenz und Abschaltdifferenz können für die Fahrtrichtung vorwärts (Richtung Plus) und rückwärts (Richtung Minus) unterschiedlich festgelegt werden.
- Die Fahrt ist beendet (**WORKING** = FALSE), wenn der Abschaltpunkt erreicht ist. Ab diesem Zeitpunkt kann eine neue Fahrt gestartet werden.
- Das vorgegebene Ziel ist erreicht (**POS\_RCD** = TRUE), wenn der Lageistwert den **Zielbereich** erreicht hat. Verlässt der Lageistwert ohne Start einer neuen Fahrt wieder den Zielbereich, wird das Signal "Position erreicht" nicht wieder zurückgesetzt.

Wenn die Umschaltdifferenz kleiner als die Abschaltdifferenz ist, wird ab dem Bremseinsatzpunkt linear bis auf Geschwindigkeitssollwert 0 verzögert.

#### **Grundparameter:**

Hier werden die für alle Betriebsarten identischen Parameter des SFB beschrieben. Die betriebsartenspezifischen Parameter sind bei den einzelnen Betriebsarten beschrieben.

## **Parameter:**

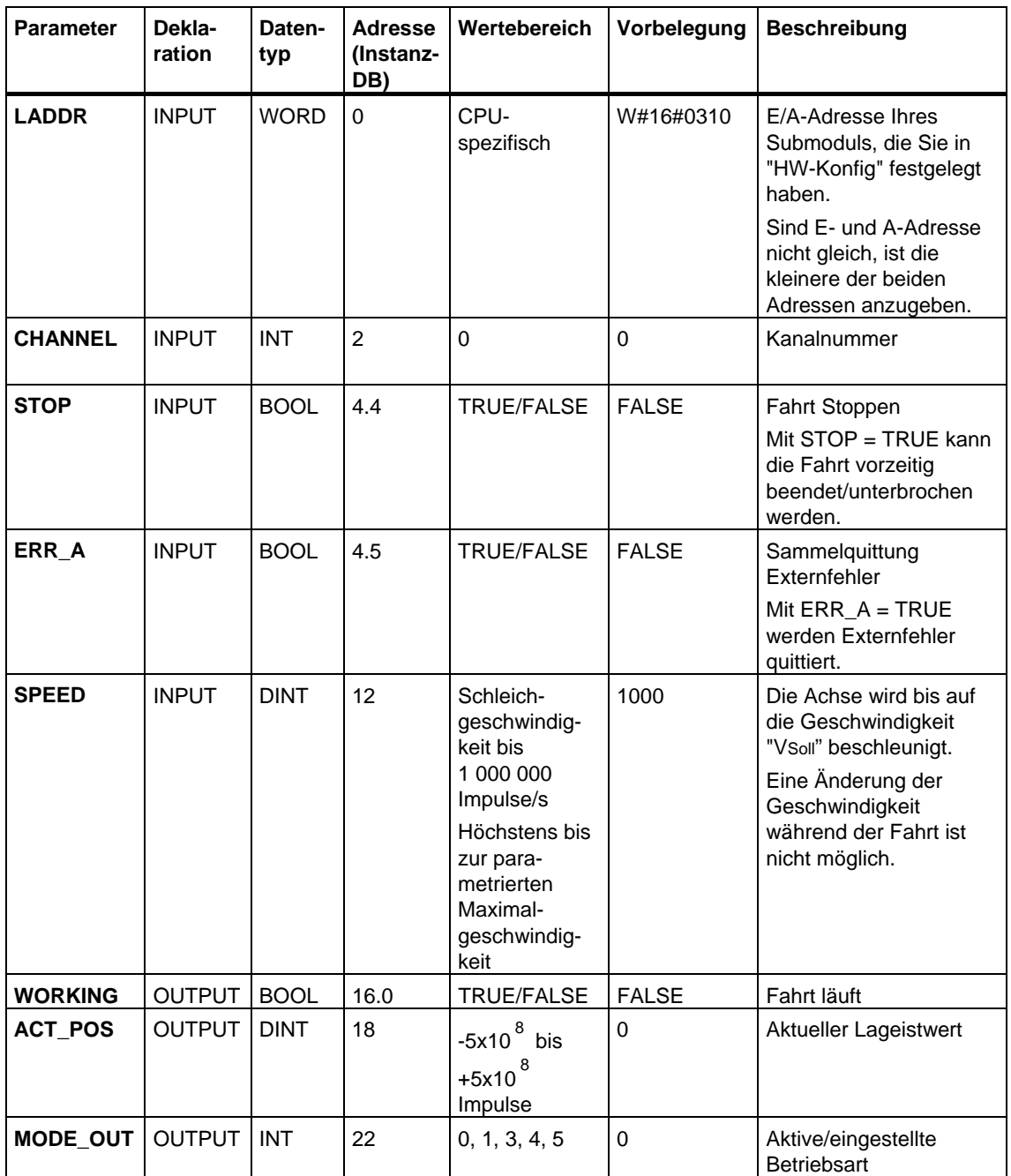

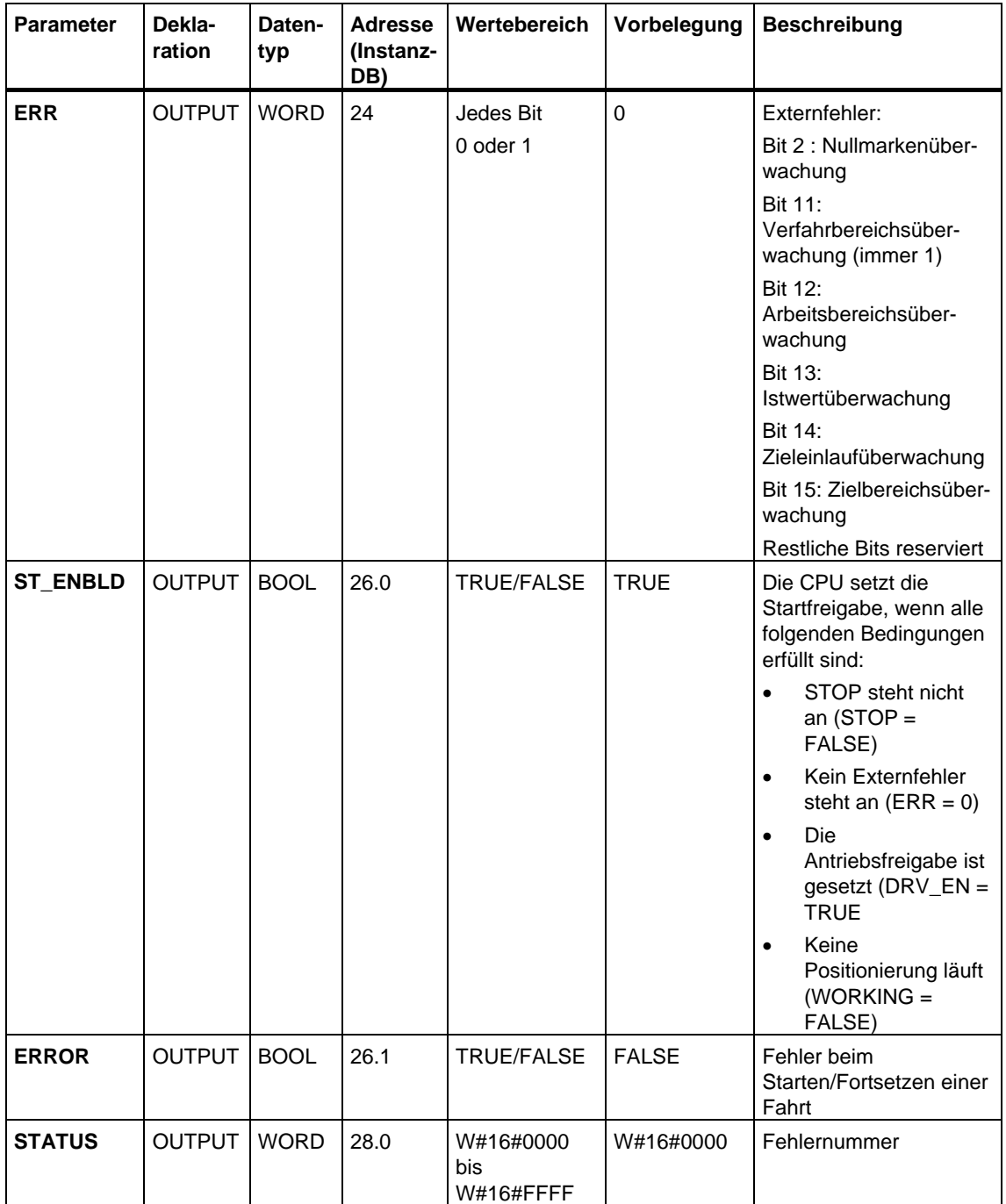

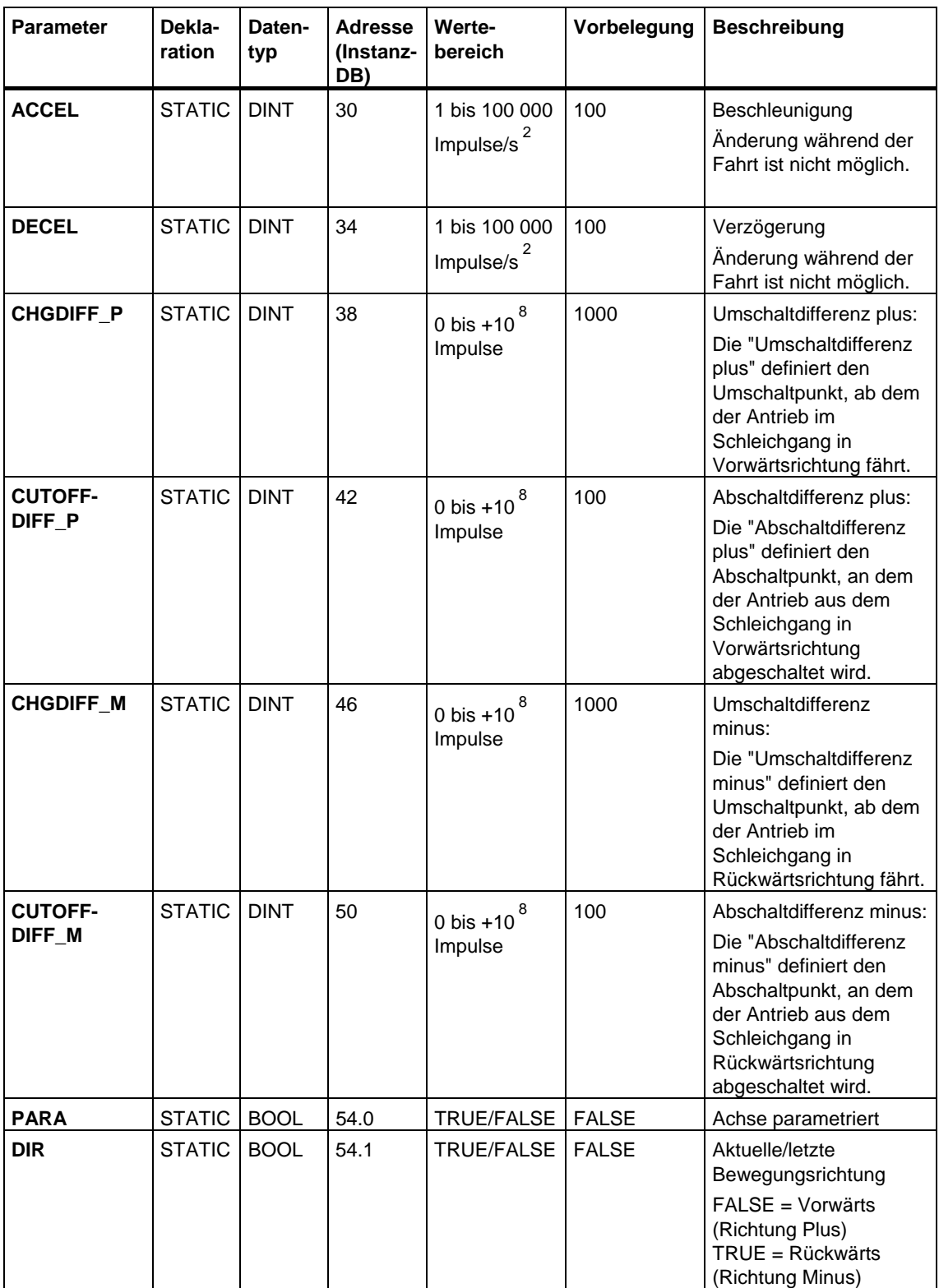

## **Nicht am Baustein verschaltete Parameter (Statische Lokaldaten):**

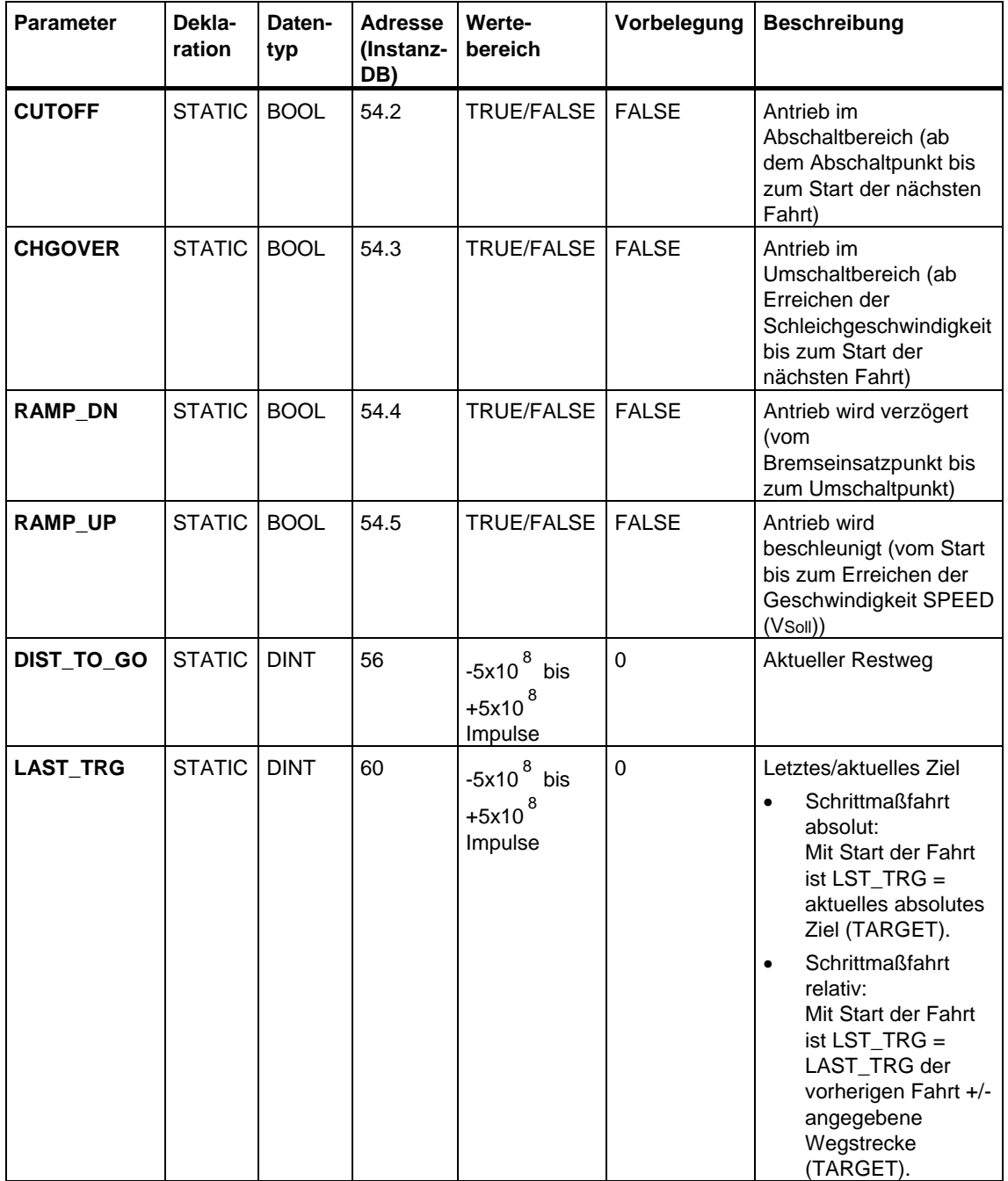

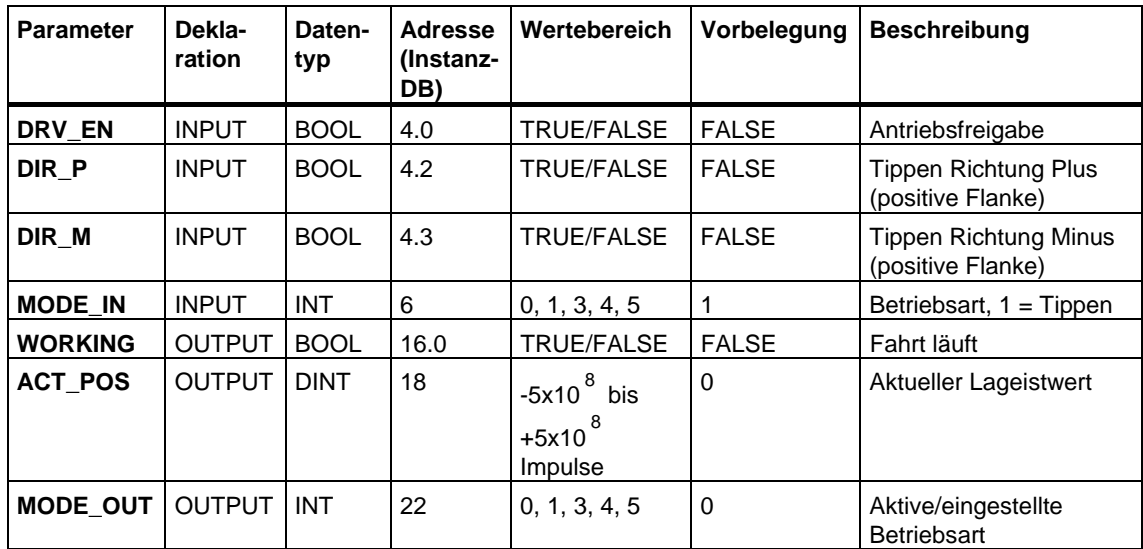

## **Parameter für die Betriebsart "Tippen"**

## **Parameter für die Betriebsart "Referenzpunktfahrt"**

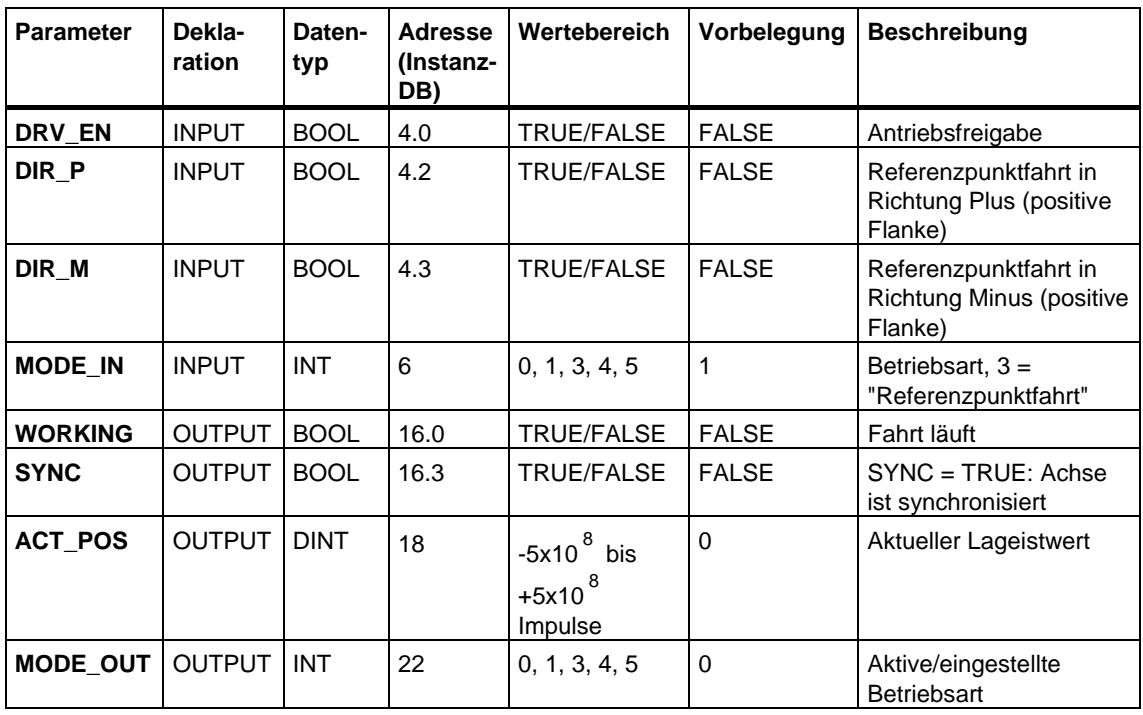

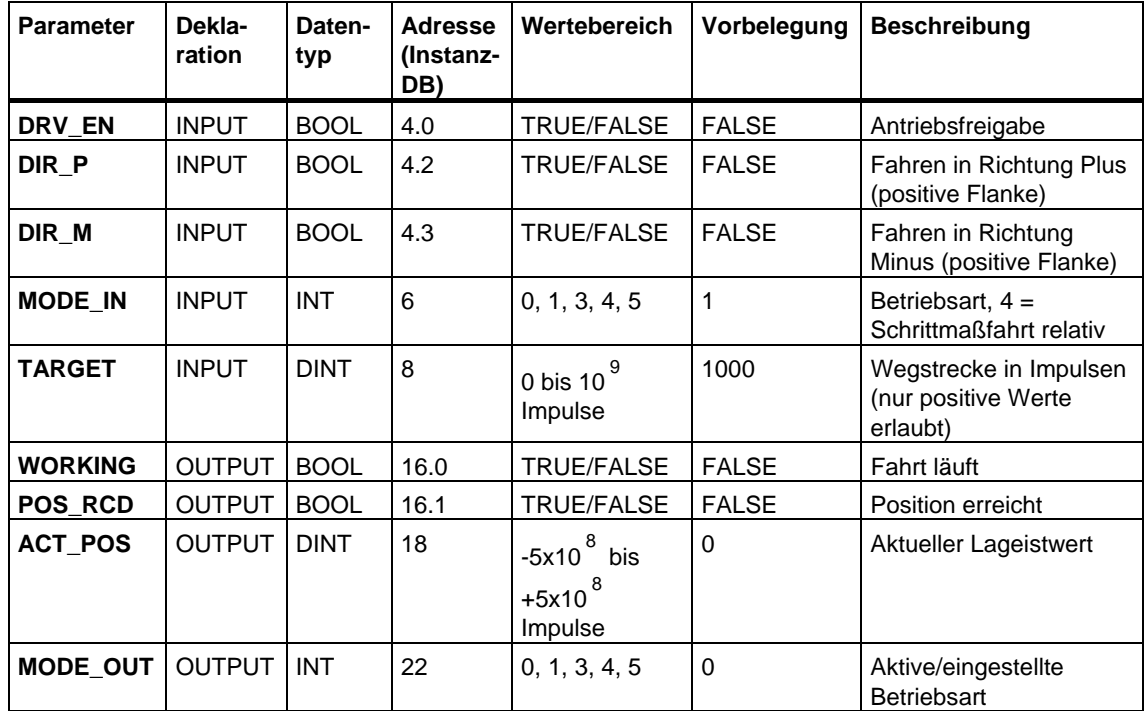

## **Parameter für die Betriebsart "Schrittmaßfahrt relativ"**

## **Parameter für die Betriebsart "Schrittmaßfahrt absolut"**

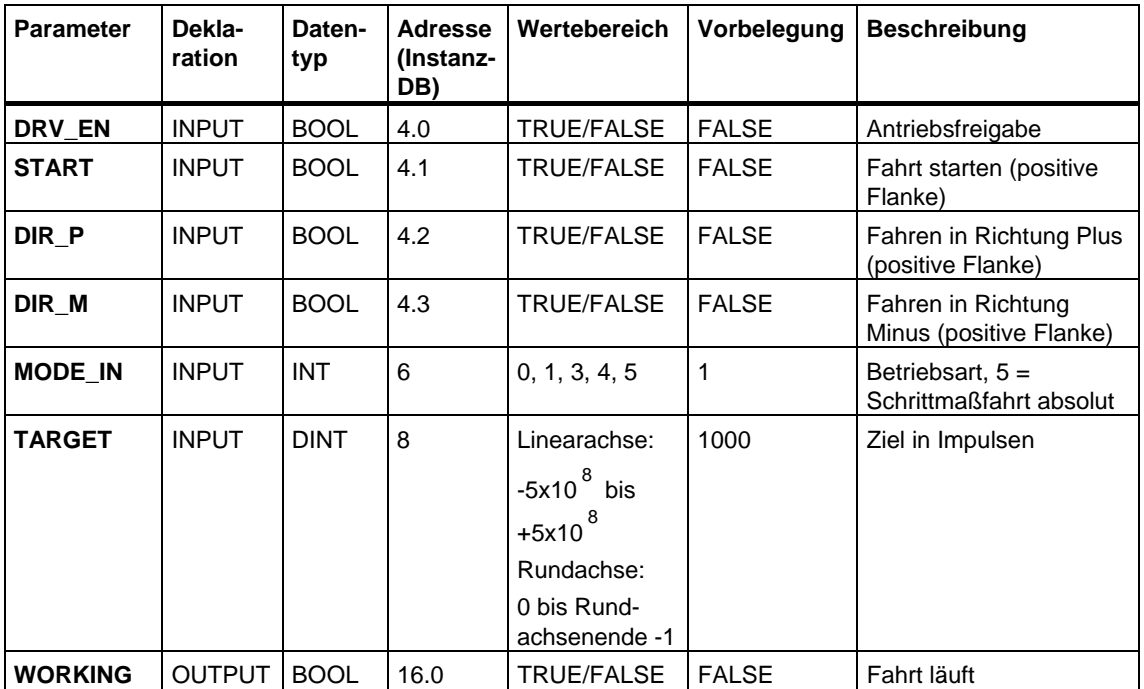

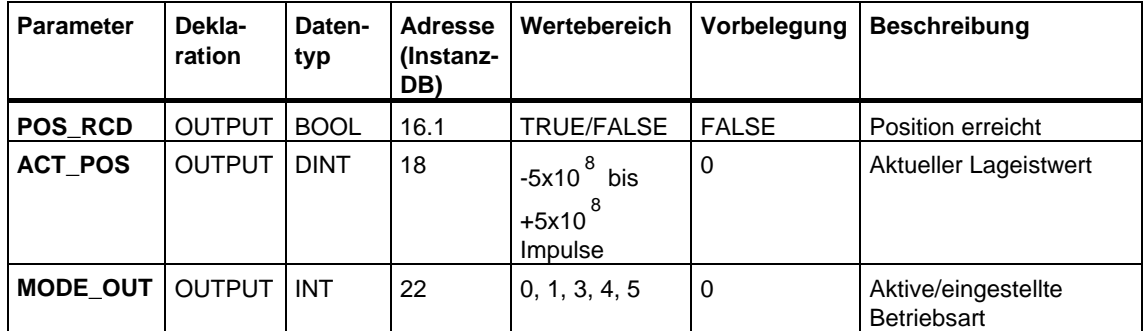

## **Parameter für den Auftrag "Bezugspunkt setzen"**

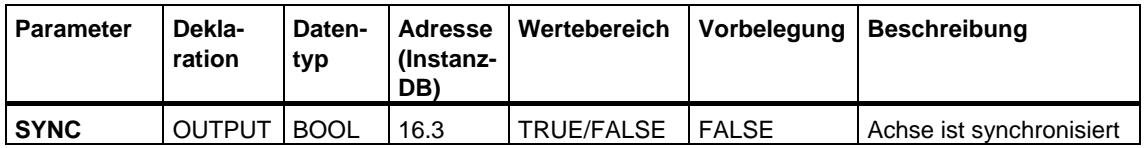

## **Nicht am Baustein verschaltete Parameter (Statische Lokaldaten):**

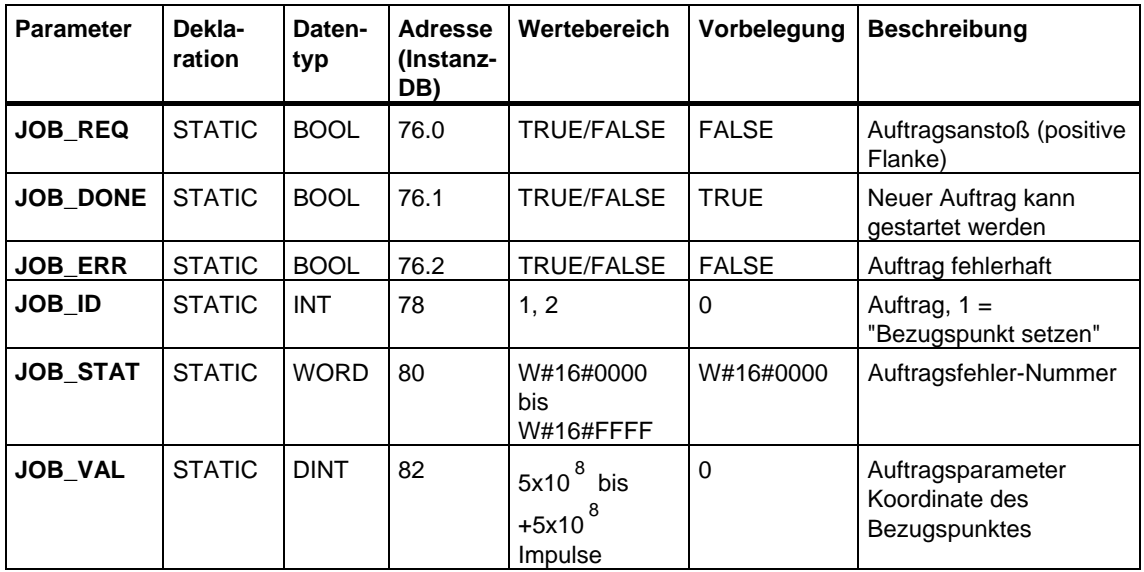
# **Parameter für den Auftrag "Restweg löschen"**

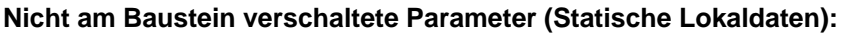

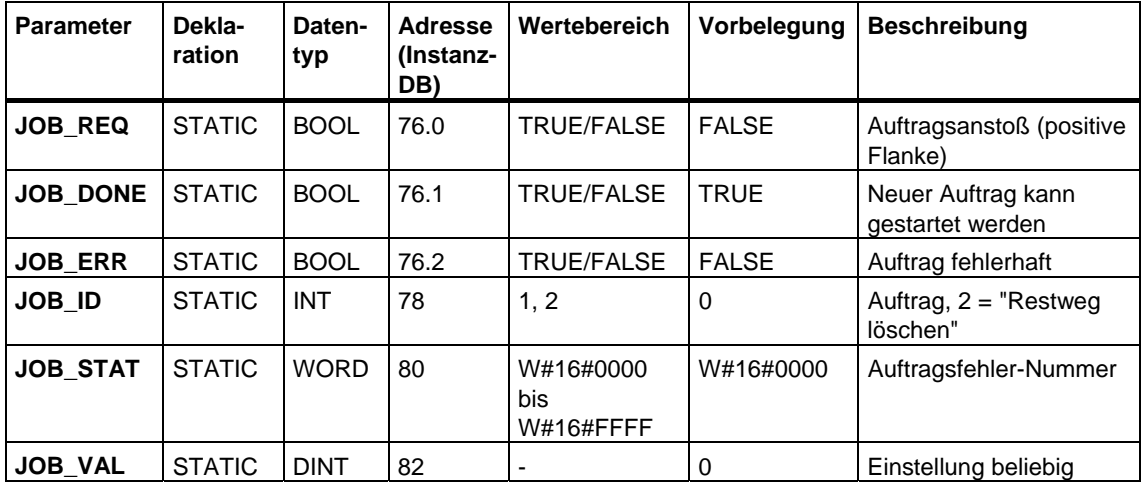

#### **Parameter für die Funktion "Längenmessung"**

Die Funktion wird über eine Flanke am Digitaleingang gestartet. Es gibt keine spezifischen Eingangs-Parameter.

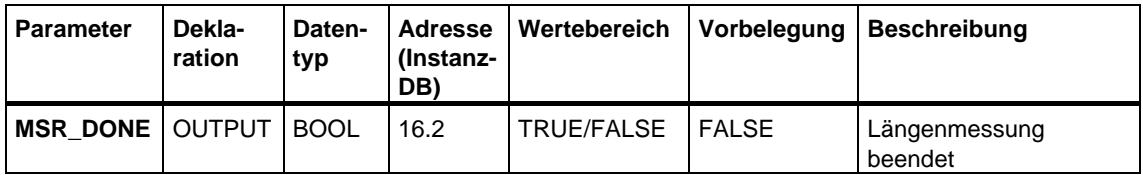

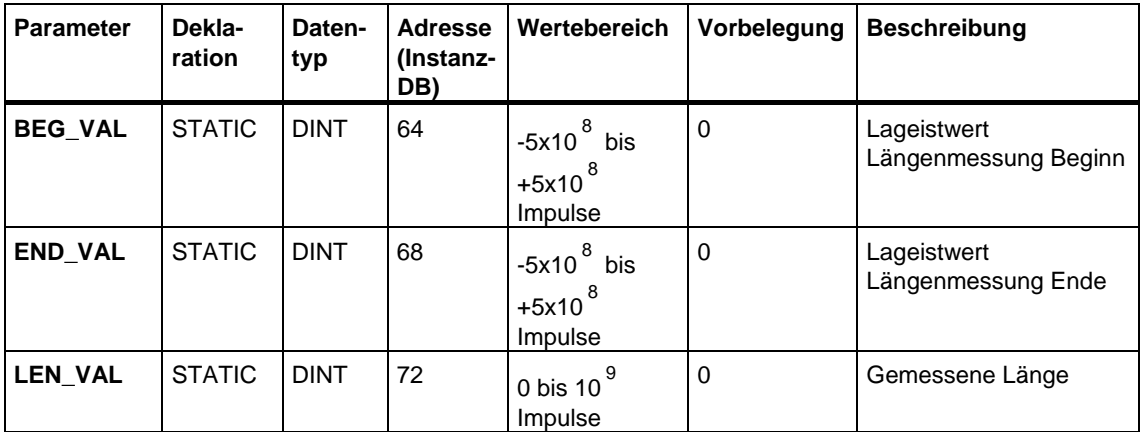

## **Fehlerinformation**

## **Fehler der Betriebsart (ERROR = TRUE)**

Bei erkanntem Fehler wird der Ausgangsparameter ERROR auf TRUE gesetzt. Am Parameter **STATUS** wird die Fehlerursache angezeigt.

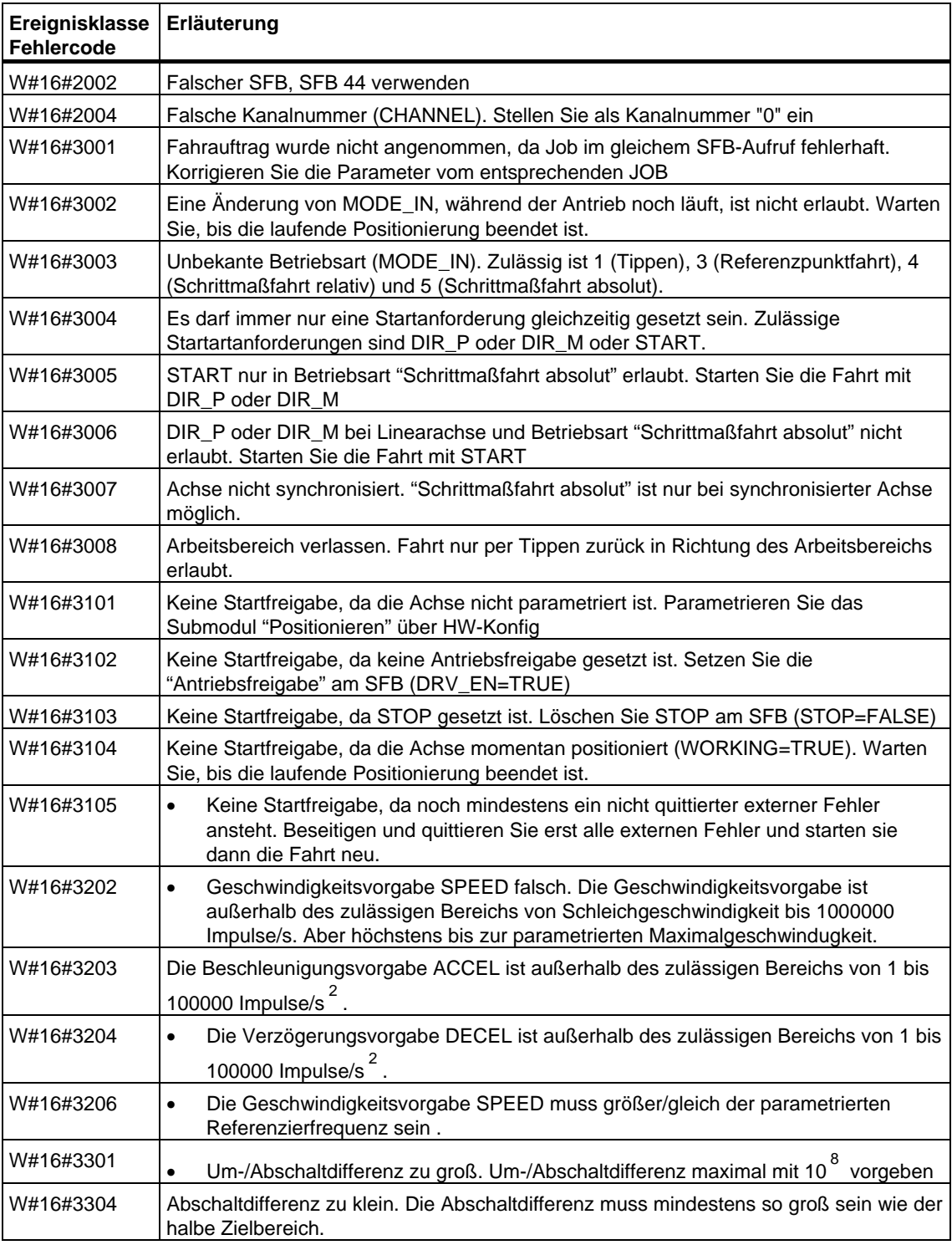

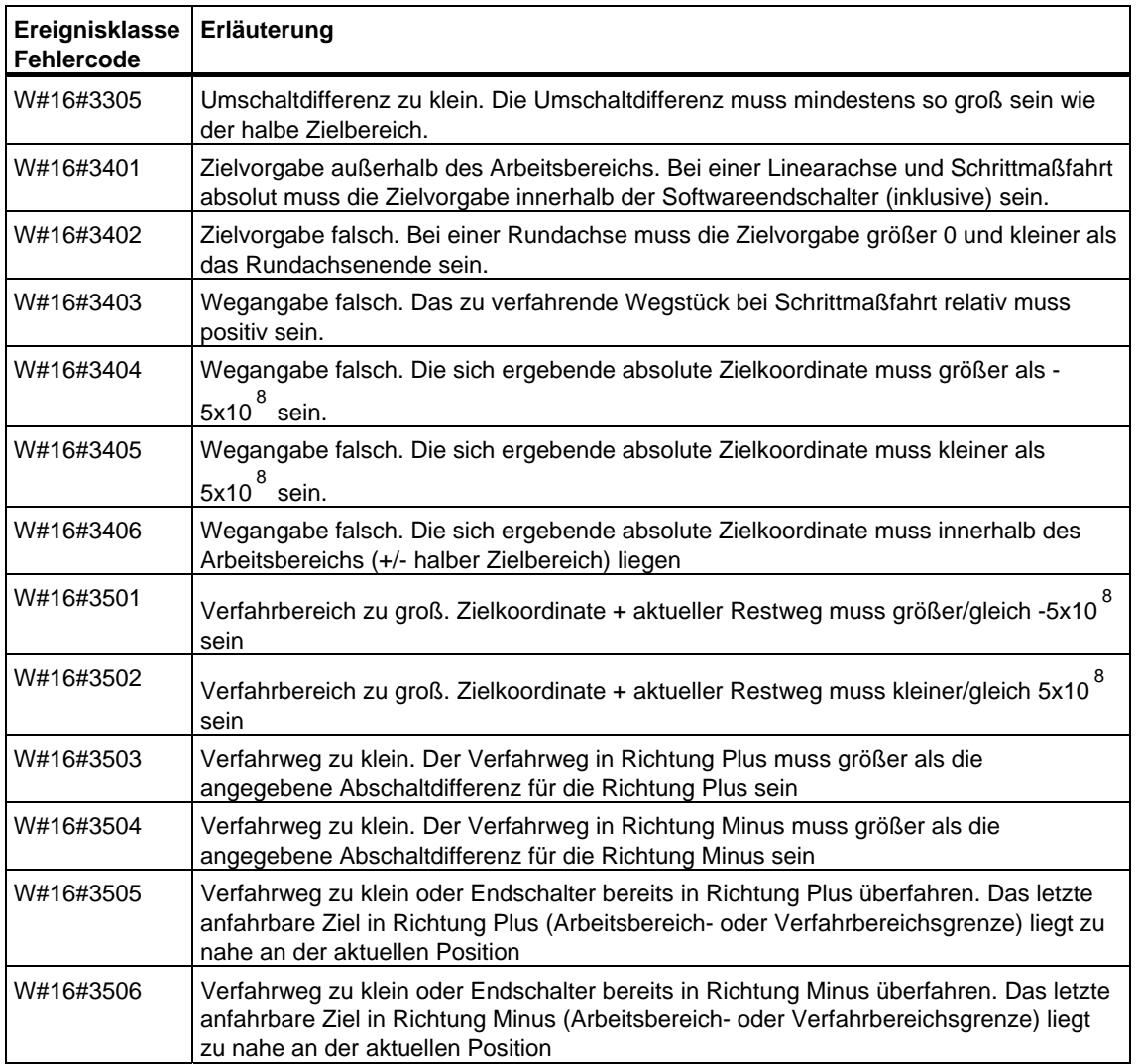

## **Auftragsfehler (JOB\_ERR = TRUE)**

Bei erkanntem Fehler wird der Ausgangsparameter JOB\_ERR auf TRUE gesetzt. Am Parameter JOB\_STAT wird die Fehlerursache angezeigt.

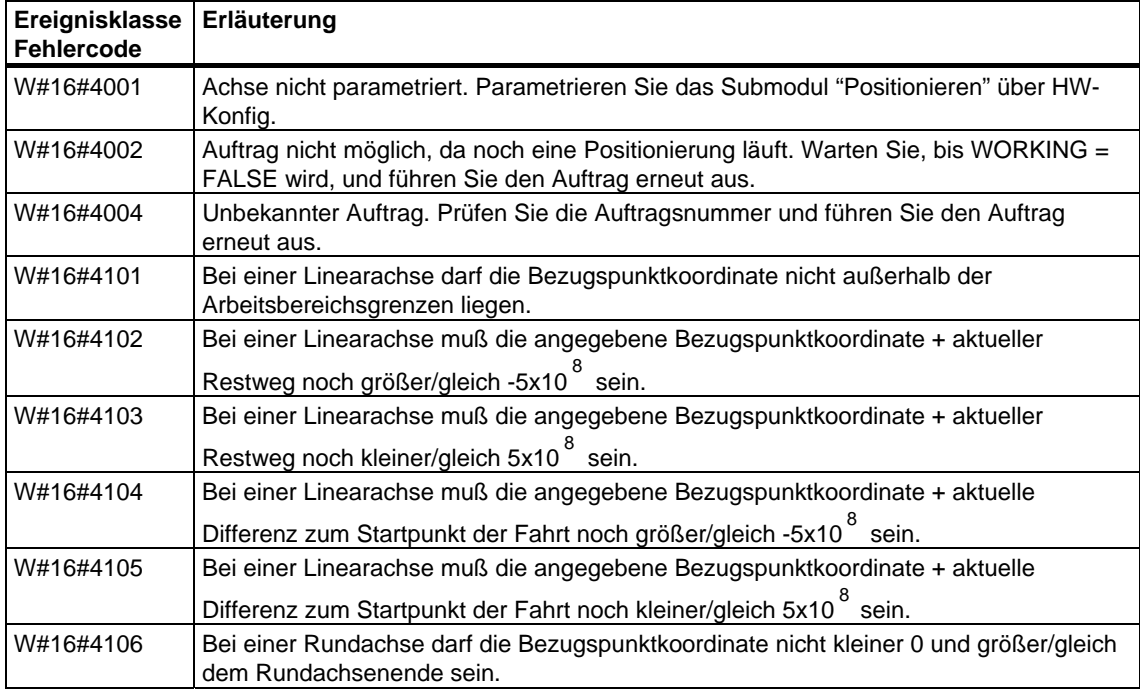

## **Externfehler (ERR)**

Von der Technologie werden Überwachungen bezüglich der Fahrt, des Verfahrbereichs und der angeschlossenen Peripherie durchgeführt. Voraussetzung ist, dass Sie die Überwachungen zuvor in den Parametriermasken "Antrieb", "Achse" und "Geber" eingeschaltet haben.

Bei Ansprechen der Überwachungen wird ein Externfehler gemeldet. Externfehler können unabhängig von gestarteten Funktionen jederzeit auftreten. Externfehler müssen Sie immer mit ERR\_A = TRUE quittieren.

Die Externfehler werden am SFB-Parameter ERR (WORD) durch Setzen eines Bits angezeigt.

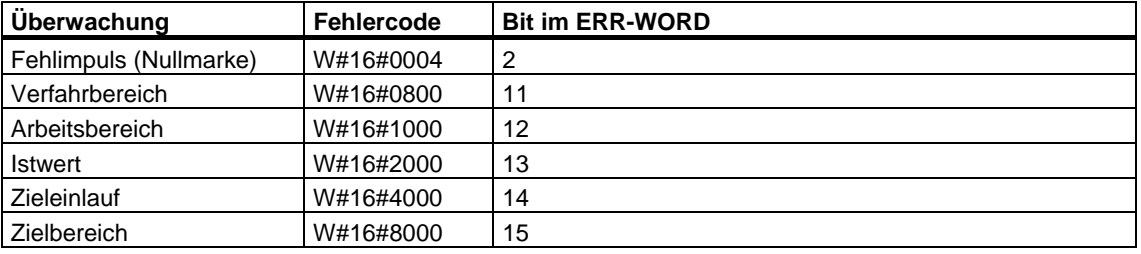

# **Systemfehler**

Ein Systemfehler wird mit BIE = FALSE angezeigt. Ein Systemfehler wird ausgelöst durch Fehler beim Schreiben/Lesen des Instanz-DB oder durch Mehrfachaufruf des SFB.

# **28.2 Positionieren mit Digitalausgang mit SFB 46 "DIGITAL"**

### **Beschreibung**

Zur Steuerung der Positionierfunktionen aus dem Anwenderprogramm verwenden Sie den **SFB DIGITAL (SFB46)**.

Vier dem Antrieb fest zugeordnete 24-V-Digitalausgänge steuern das Leistungsteil an. Die Digitalausgänge steuern je nach parametrierter Ansteuerart die Richtung und die Geschwindigkeitsstufen (Eil-/Schleichgang).

Die Wegerfassung erfolgt über einen asymmetrischen 24-V-Inkrementalgeber mit zwei um 90 Grad phasenverschobenen Signalen.

- Zunächst wird das Ziel mit der Geschwindigkeit (**VEil**) angefahren.
- Am **Umschaltpunkt** wird auf Schleichgeschwindigkeit **(VSchleich)** umgeschaltet.
- Am **Abschaltpunkt** wird der Antrieb abgeschaltet.
- Umschaltpunkt und Abschaltpunkt werden für jedes anzufahrende Ziel über die in den Parametern von Ihnen vorgegeben Werte **Umschaltdifferenz** und **Abschaltdifferenz** festgelegt. Umschaltdifferenz und Abschaltdifferenz können für die Fahrtrichtung vorwärts (Richtung Plus) und rückwärts (Richtung Minus) unterschiedlich festgelegt werden.
- Die Fahrt ist beendet (**WORKING** = FALSE), wenn der Abschaltpunkt erreicht ist. Ab diesem Zeitpunkt kann eine neue Fahrt gestartet werden.
- Das vorgegebene Ziel ist erreicht (**POS\_RCD** = TRUE), wenn der Lageistwert den **Zielbereich** erreicht hat. Verlässt der Lageistwert ohne Start einer neuen Fahrt wieder den Zielbereich, wird das Signal "Position erreicht" nicht wieder zurückgesetzt.

## **Grundparameter:**

Hier werden die für alle Betriebsarten identischen Parameter des SFB beschrieben. Die betriebsartenspezifischen Parameter sind bei den einzelnen Betriebsarten beschrieben.

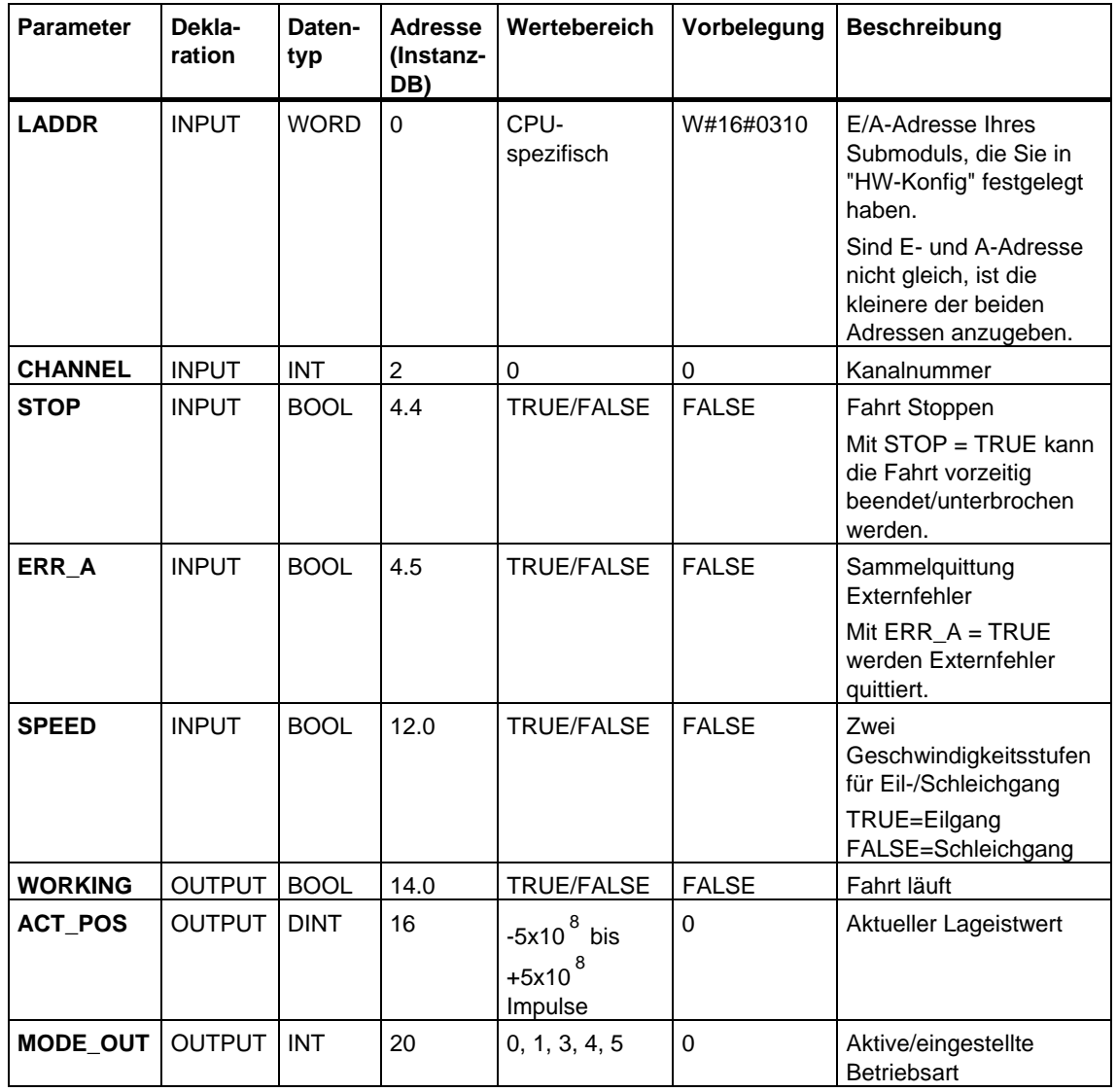

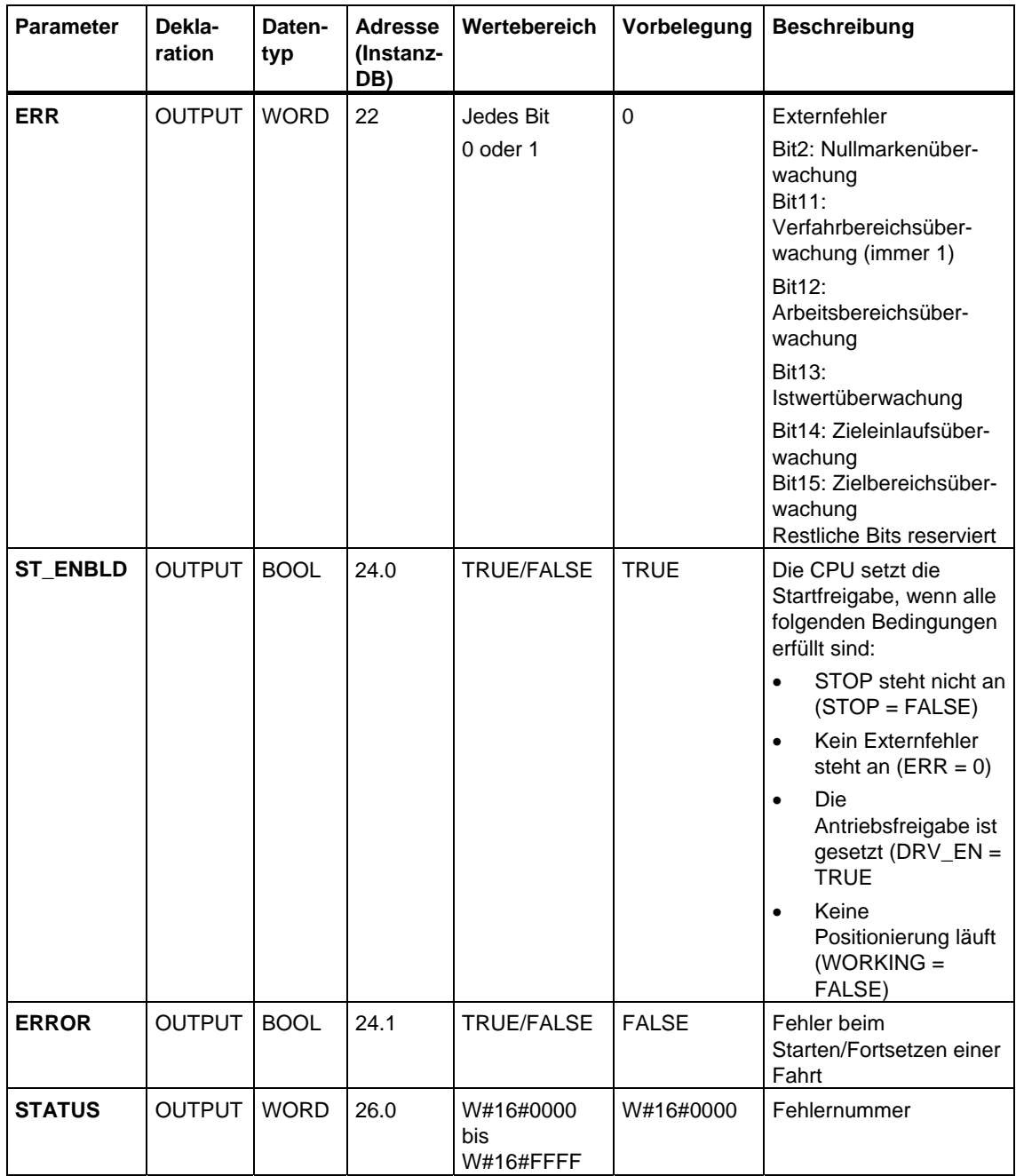

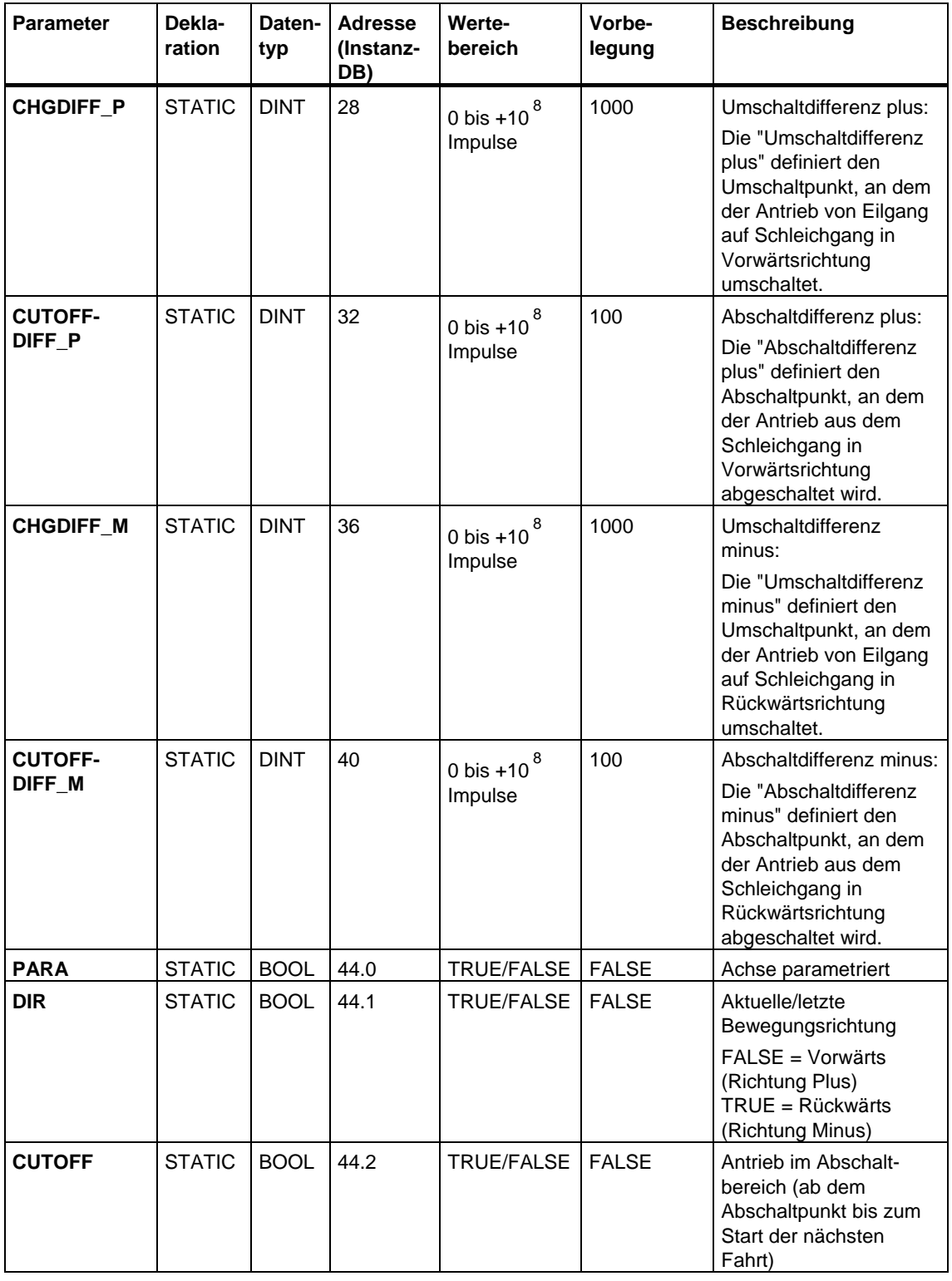

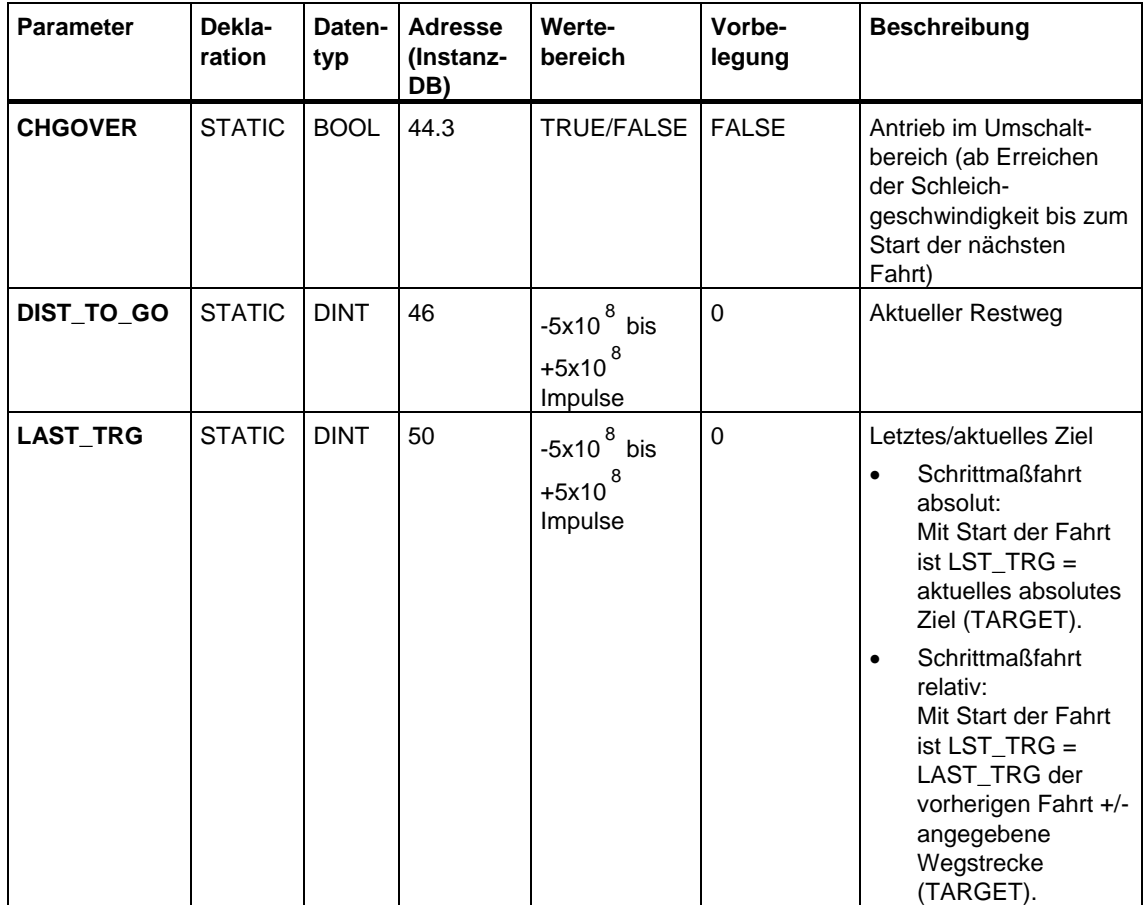

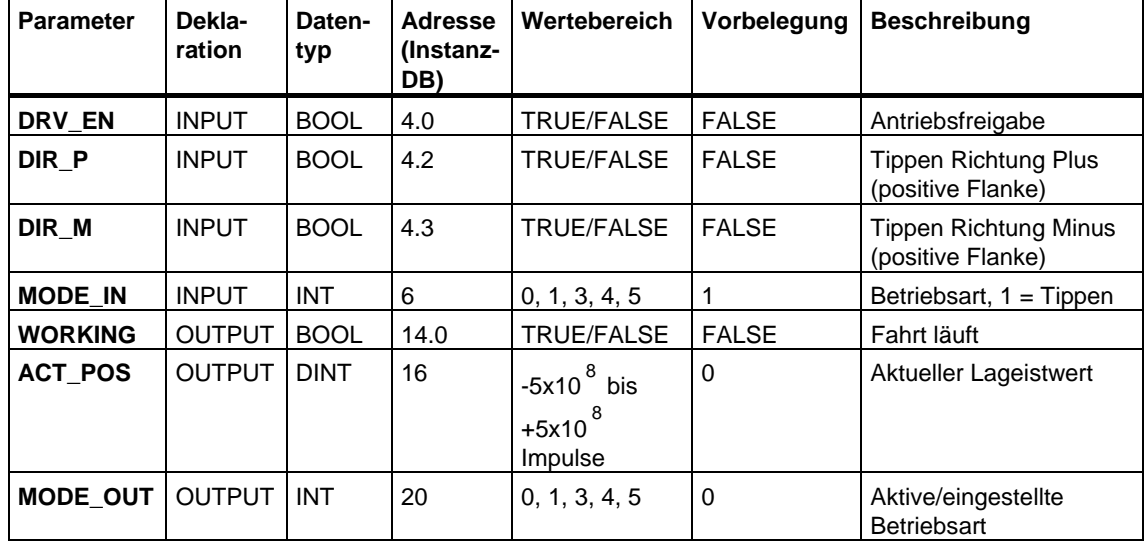

## **Parameter für die Betriebsart "Tippen"**

# **Parameter für die Betriebsart "Referenzpunktfahrt"**

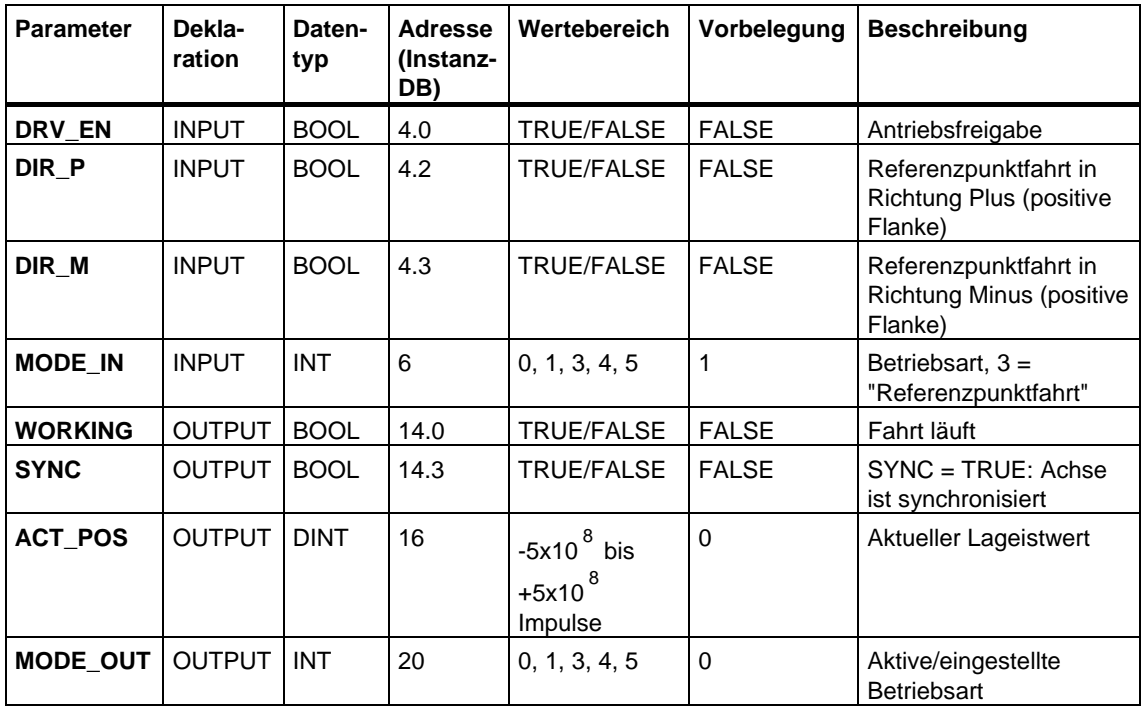

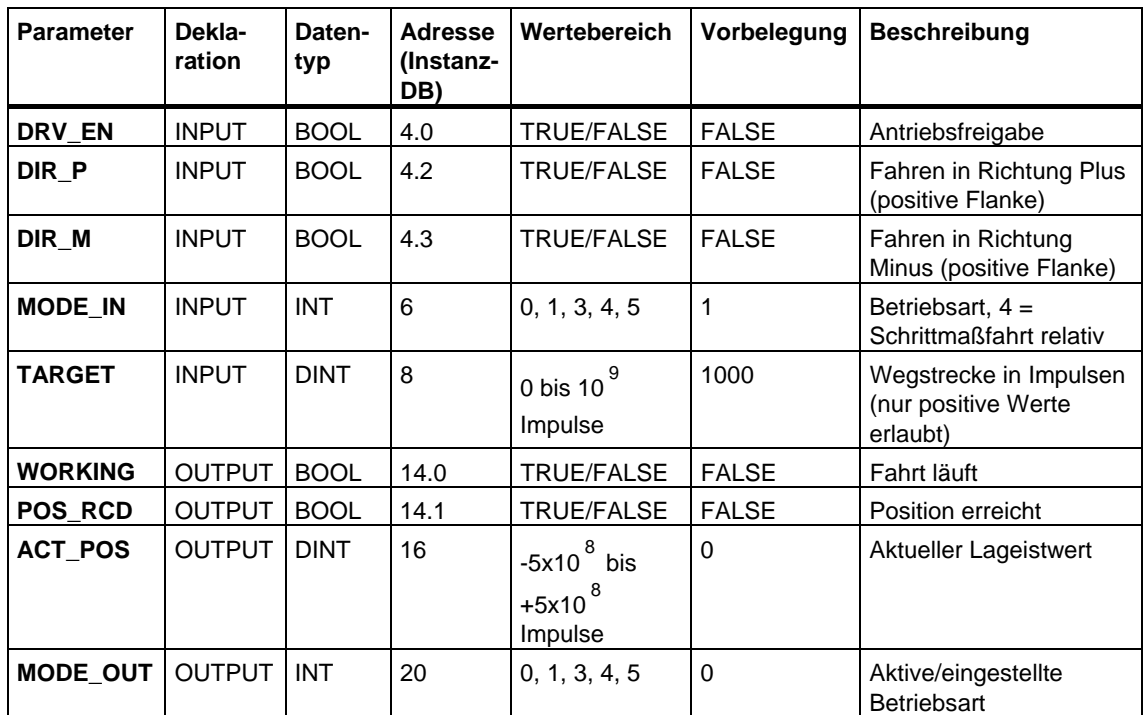

## **Parameter für die Betriebsart "Schrittmaßfahrt relativ"**

## **Parameter für die Betriebsart "Schrittmaßfahrt absolut"**

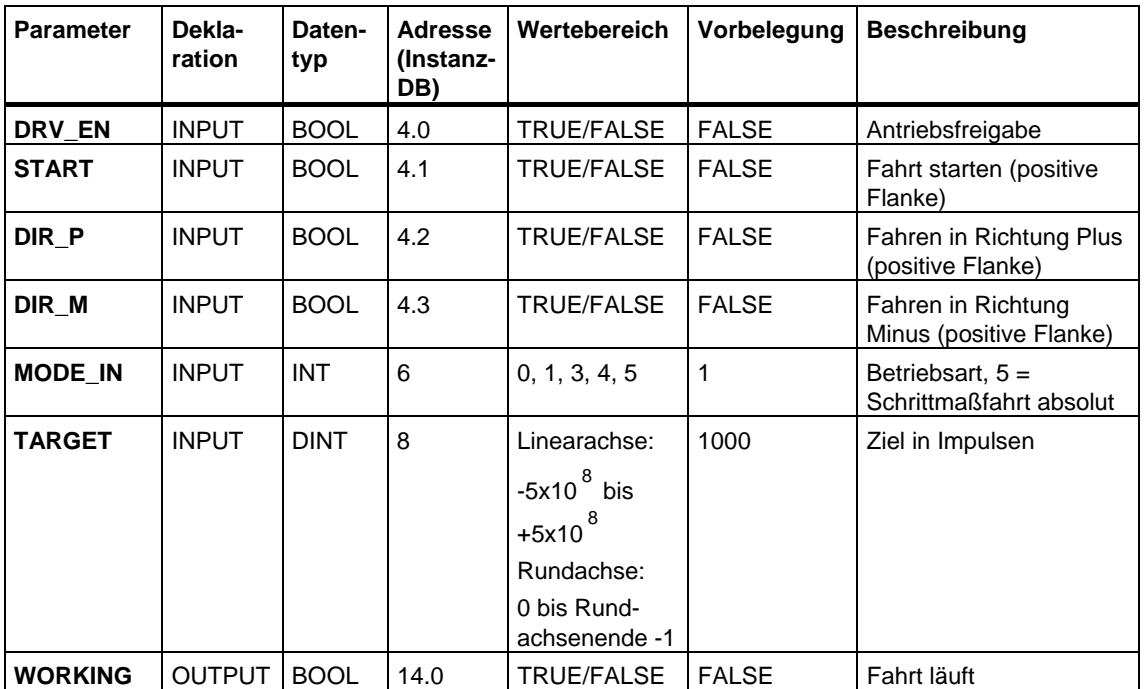

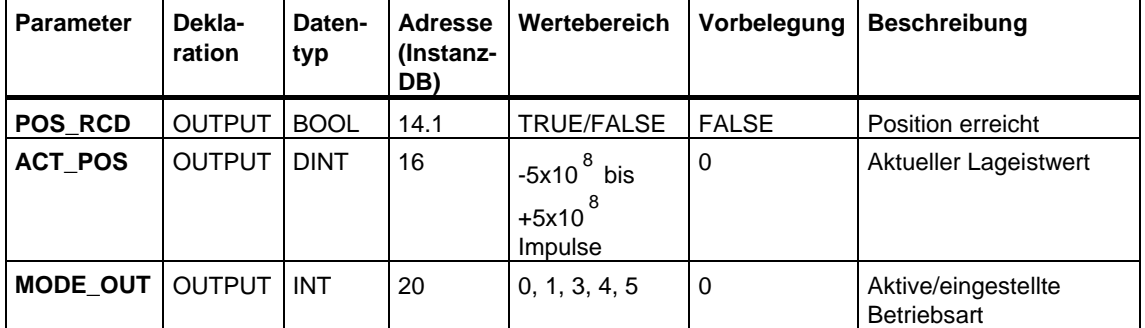

# **Parameter für den Auftrag "Bezugspunkt setzen"**

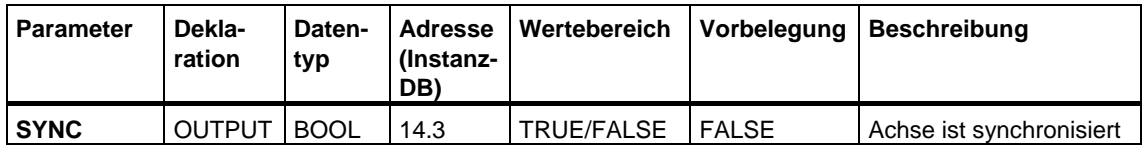

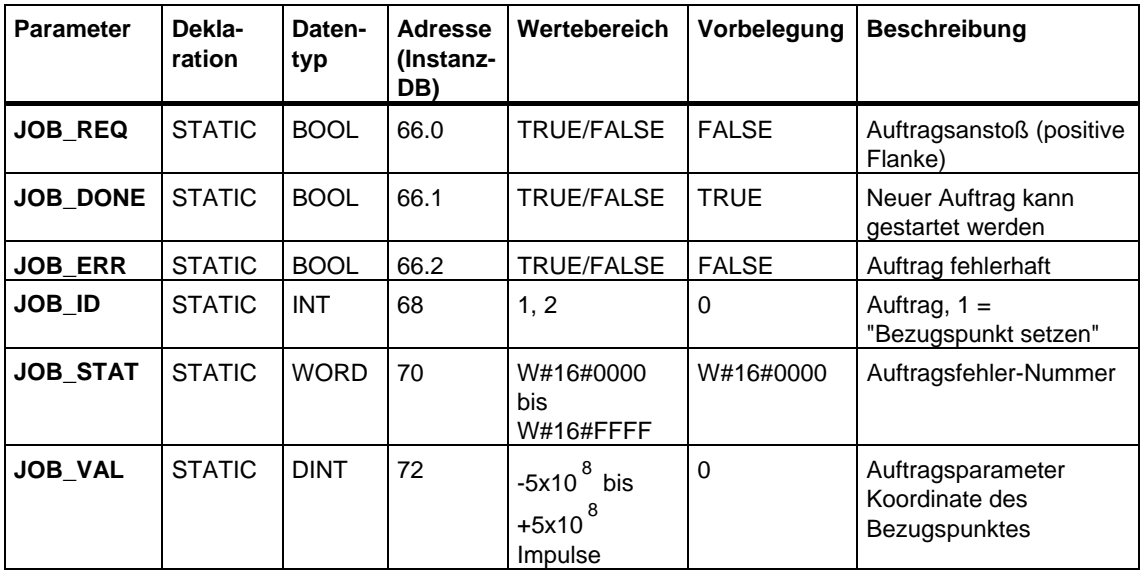

## **Parameter für den Auftrag "Restweg löschen"**

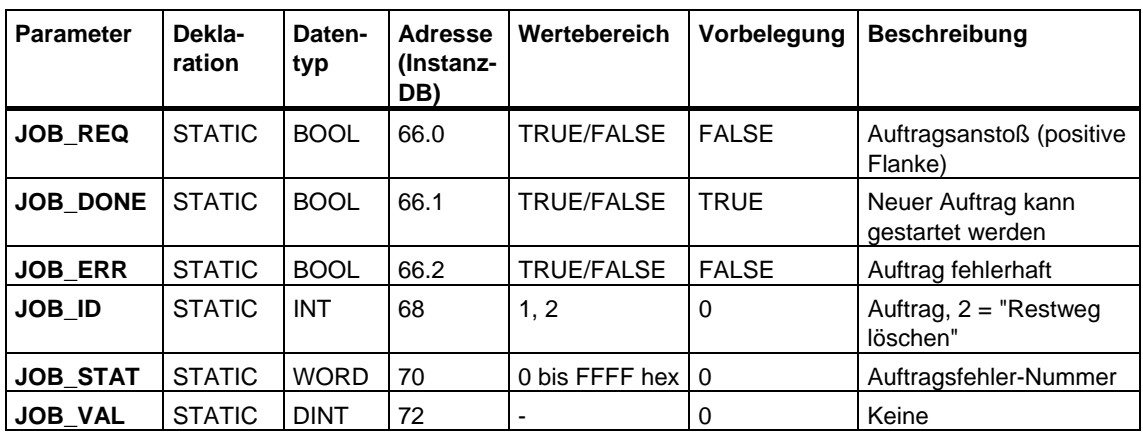

#### **Nicht am Baustein verschaltete Parameter (Statische Lokaldaten):**

## **Parameter für die Funktion "Längenmessung"**

Die Funktion wird über eine Flanke am Digitaleingang gestartet. Es gibt keine spezifischen Eingangs-Parameter.

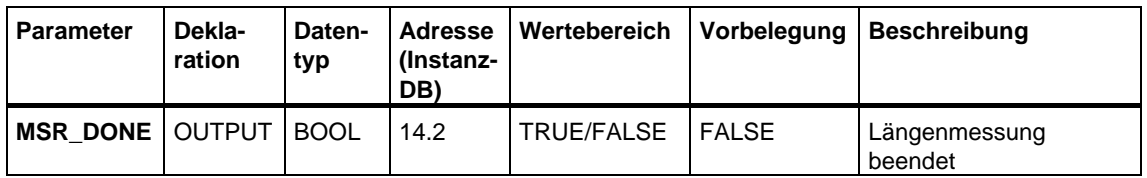

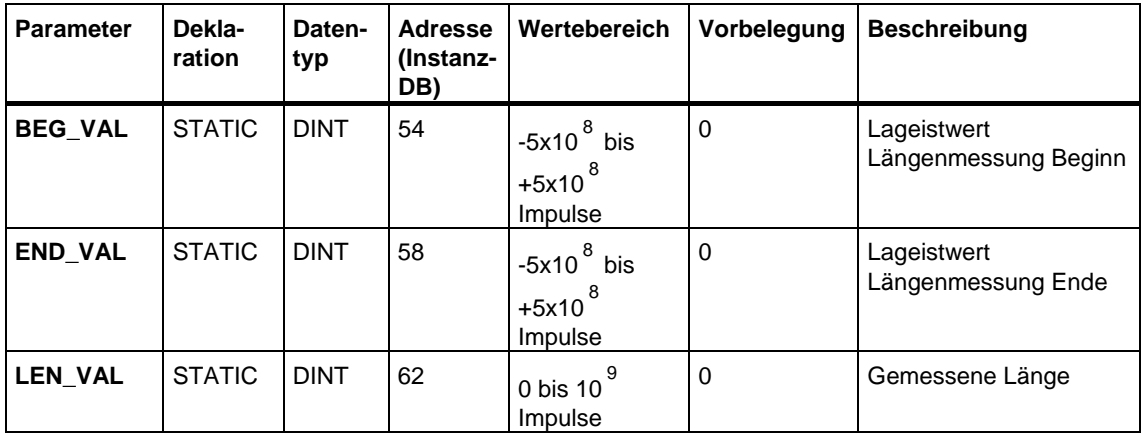

## **Fehlerinformation**

## **Fehler der Betriebsart (ERROR = TRUE)**

Bei erkanntem Fehler wird der Ausgangsparameter ERROR auf TRUE gesetzt. Am Parameter **STATUS** wird die Fehlerursache angezeigt.

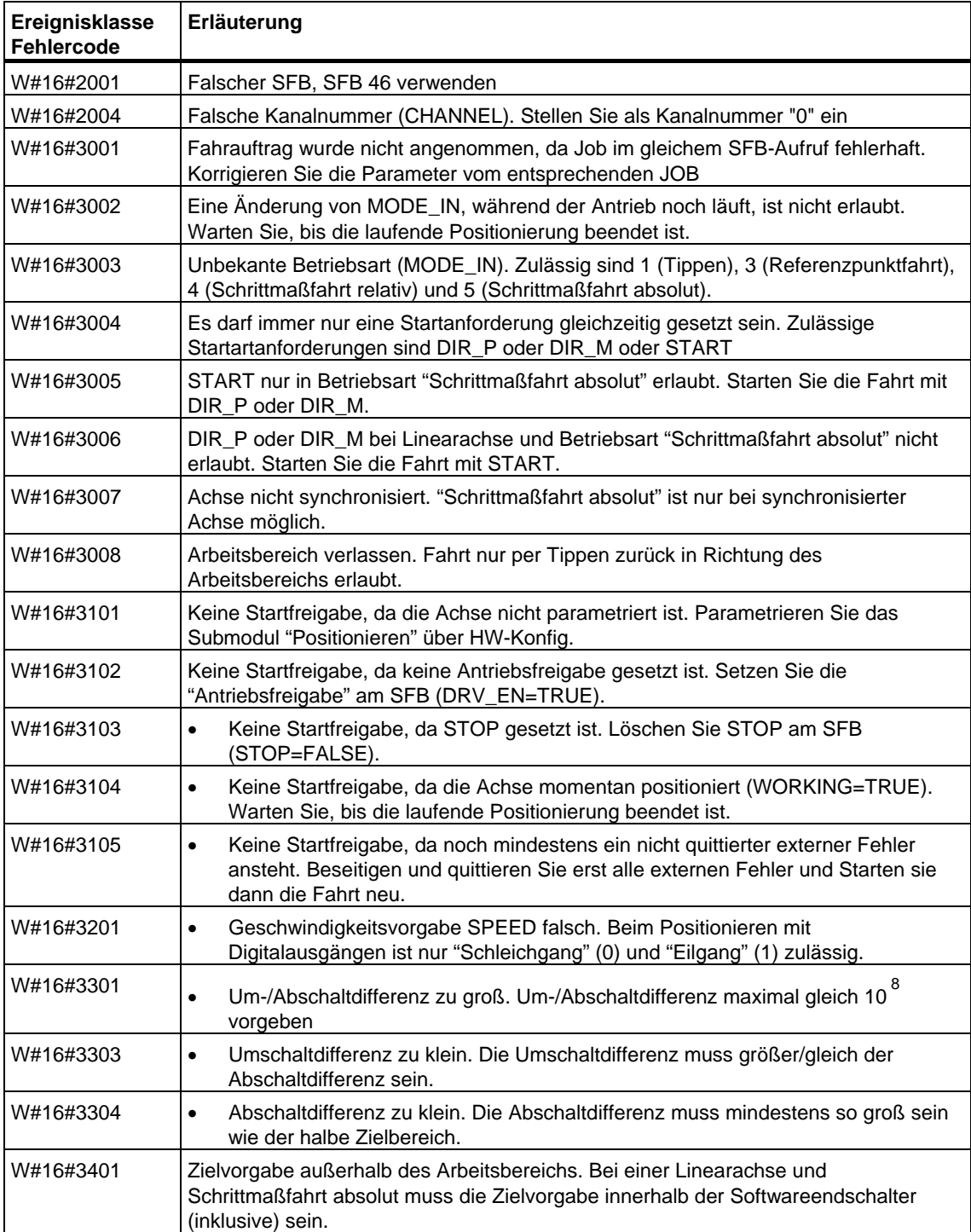

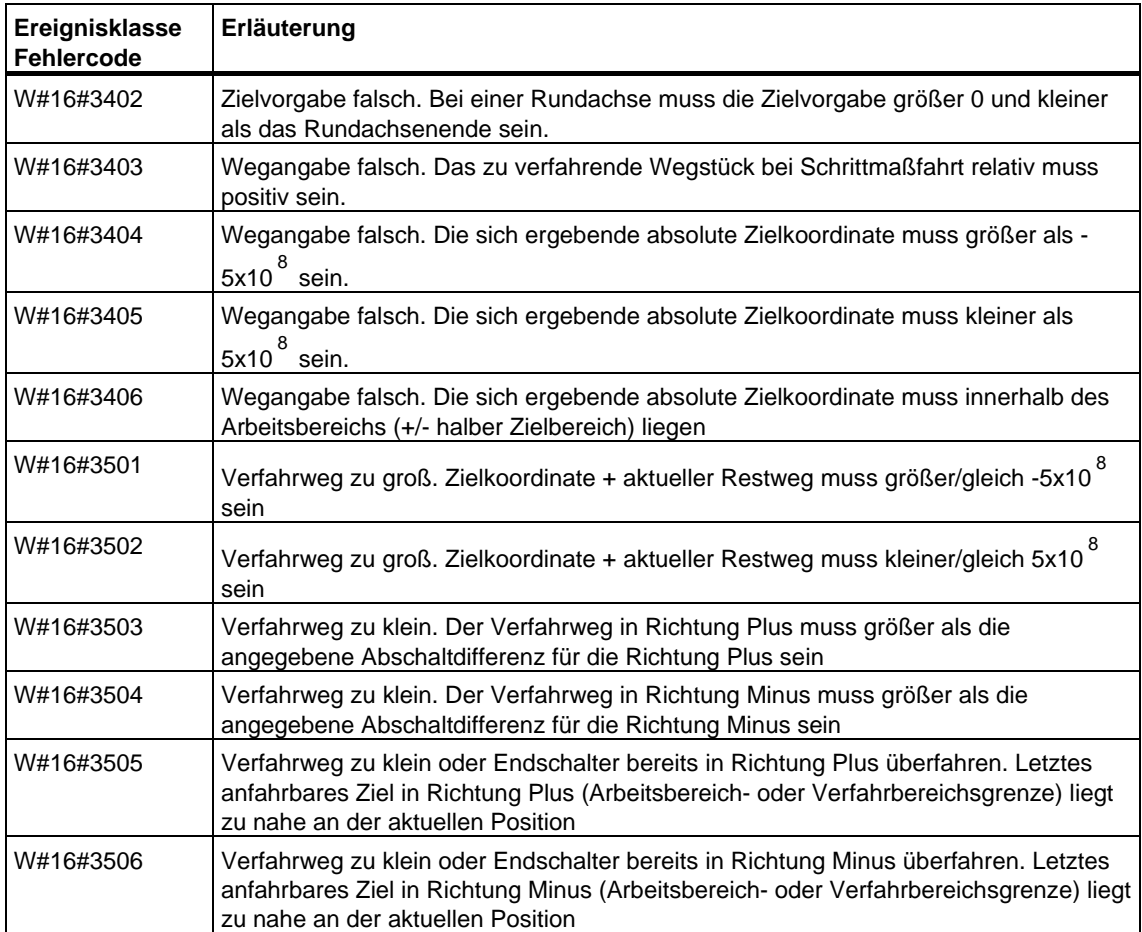

## **Auftragsfehler (JOB\_ERR = TRUE)**

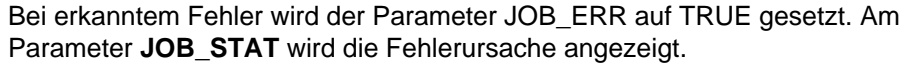

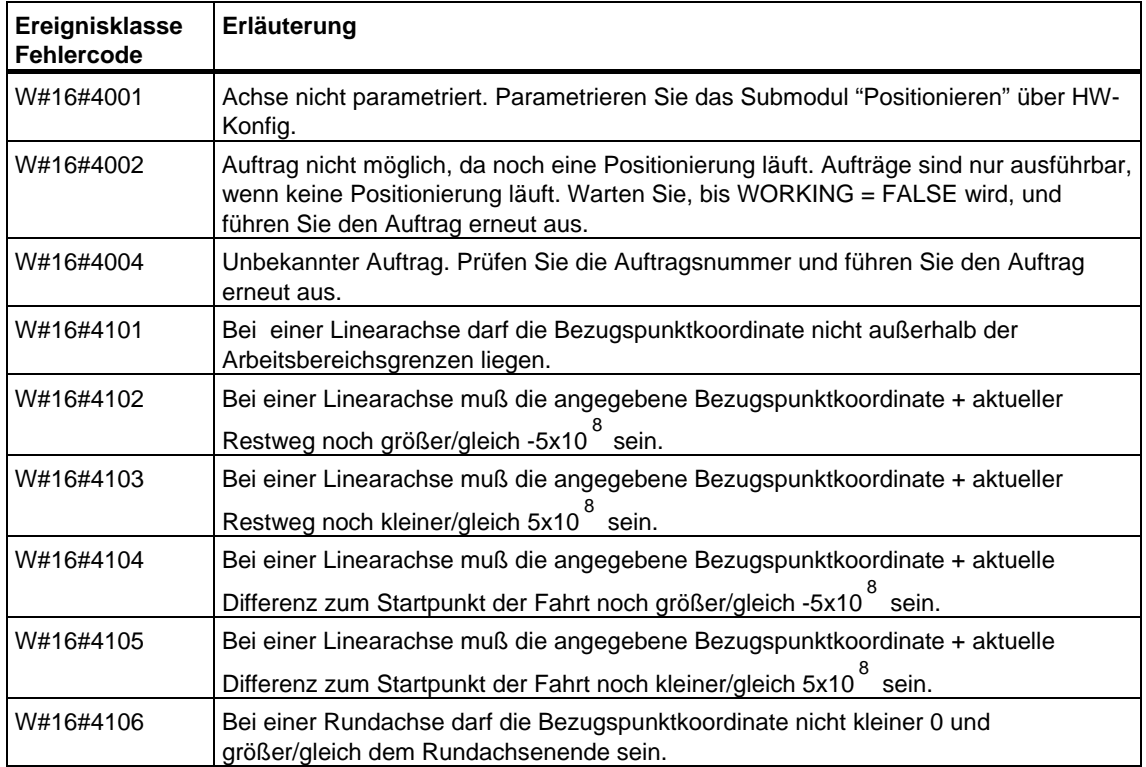

## **Externfehler (ERR)**

Von der Technologie werden Überwachungen bezüglich der Fahrt, des Verfahrbereichs und der angeschlossenen Peripherie durchgeführt. Voraussetzung ist, dass Sie die Überwachungen zuvor in den Parametriermasken "Antrieb", "Achse" und "Geber" eingeschaltet haben.

Bei Ansprechen der Überwachungen wird ein Externfehler gemeldet. Externfehler können unabhängig von gestarteten Funktionen jederzeit auftreten. Externfehler müssen Sie immer mit ERR\_A = TRUE quittieren.

Die Externfehler werden am SFB-Parameter ERR (WORD) durch Setzen eines Bits angezeigt.

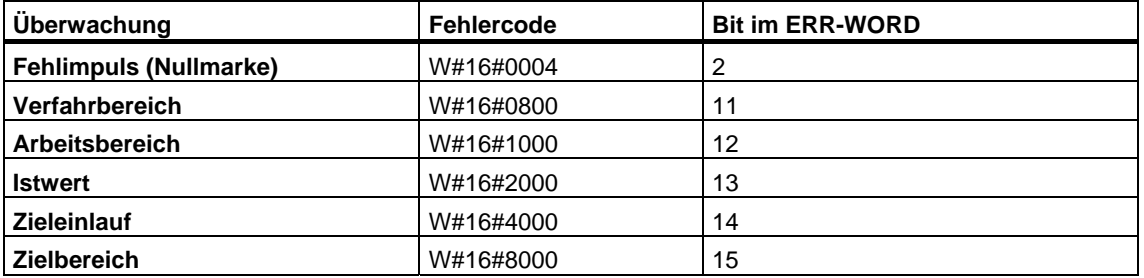

# **Systemfehler**

Ein Systemfehler wird mit BIE = FALSE angezeigt. Ein Systemfehler wird ausgelöst durch Fehler beim Schreiben/Lesen des Instanz-DB oder Mehrfachaufruf des SFB.

# **28.3 Den Zähler steuern mit SFB 47 "COUNT"**

## **Beschreibung**

Zur Steuerung des Zählers aus dem Anwenderprogramm verwenden Sie den **SFB COUNT (SFB47)**.

Folgende Funktionalität steht Ihnen zur Verfügung:

- Starten/Stoppen des Zählers mit dem Softwaretor **SW\_GATE**
- Freigabe/Steuern des Ausgangs DO
- Auslesen von Statusbits **STS\_CMP**, **STS\_OFLW**, **STS\_UFLW** und **STS\_ZP**
- Auslesen des aktuellen Zählerstands **COUNTVAL**
- Aufträge zum Lesen und Schreiben der internen Zählregister

#### **Parameter**

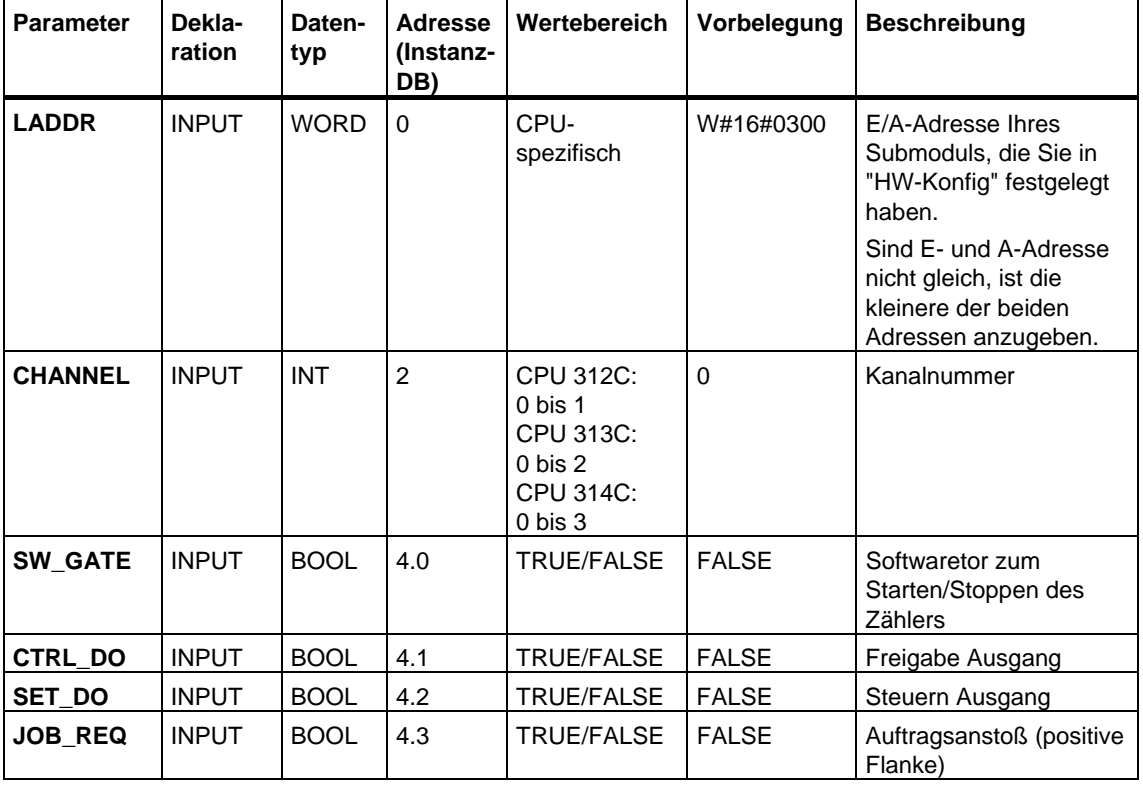

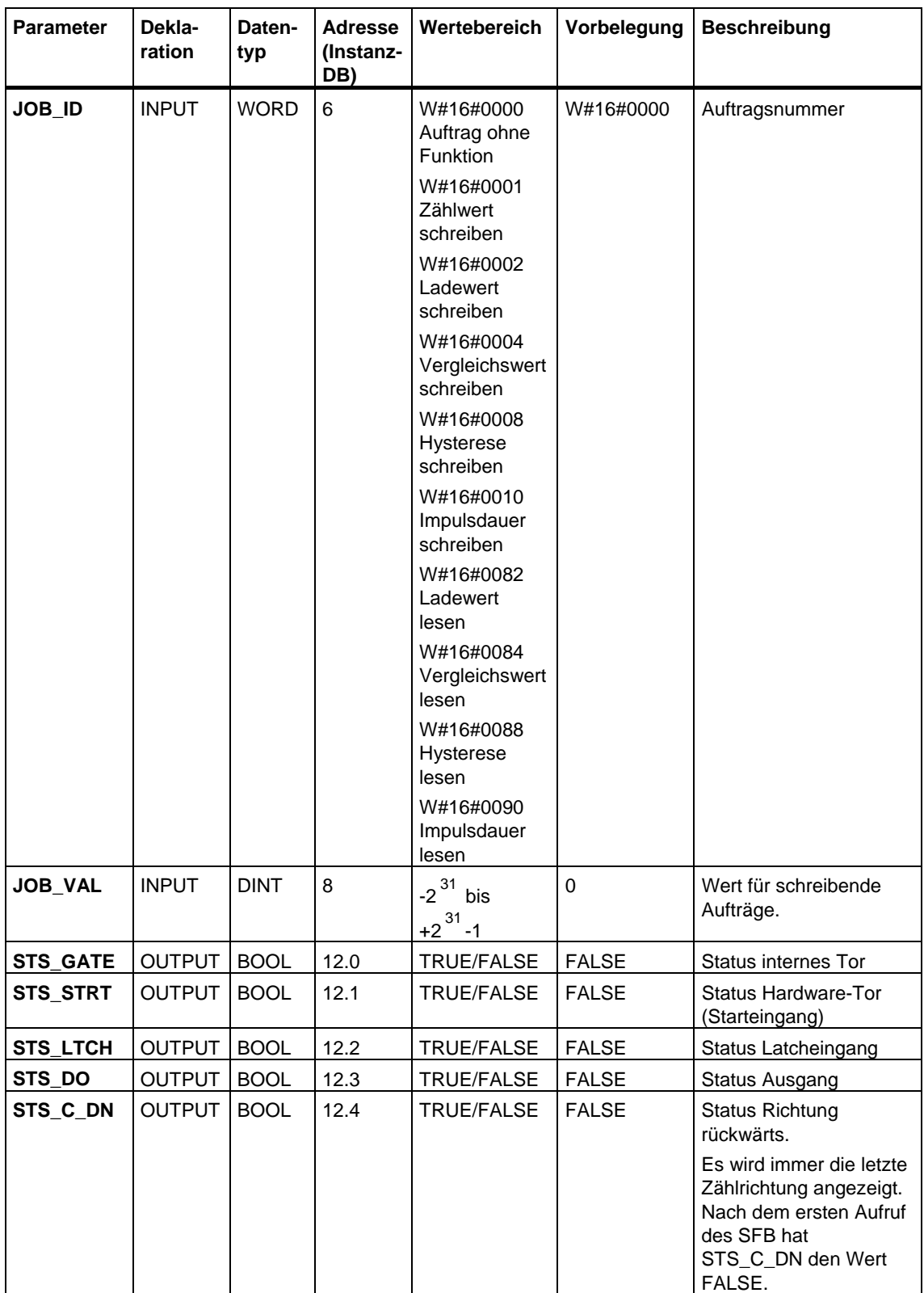

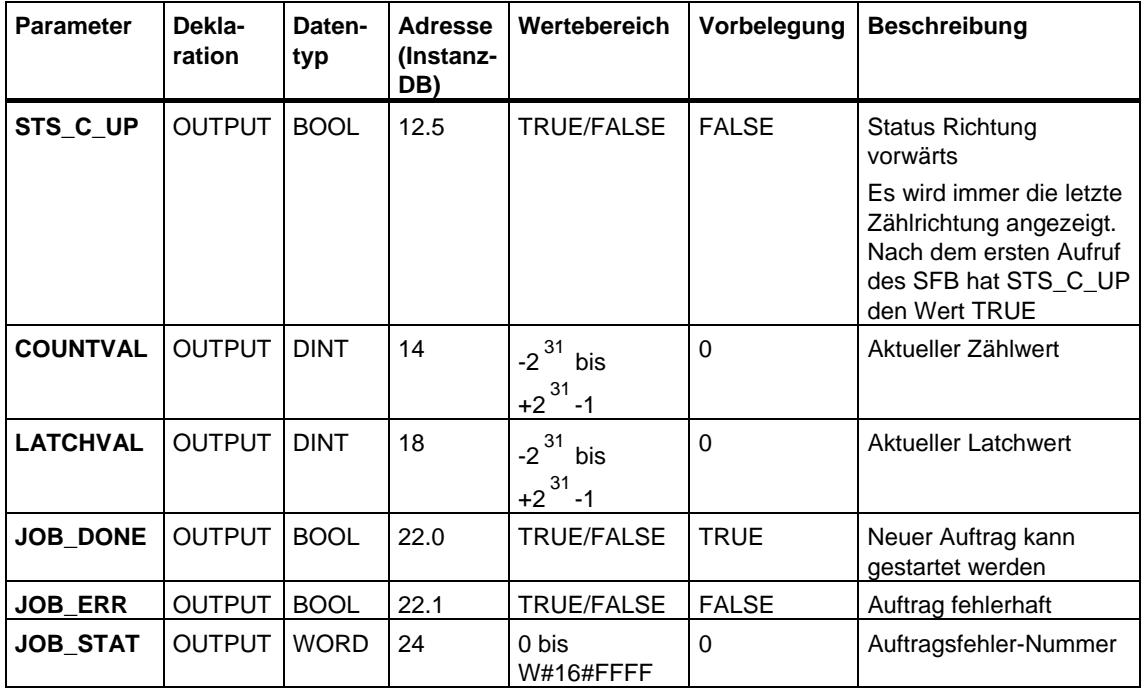

#### **Hinweis**

Wenn Sie den über die Parametrieroberfläche einstellbaren Parameter "Verhalten des Ausgangs" auf "kein Vergleich" eingestellt haben, gilt:

- Der Ausgang wird wie ein normaler Ausgang geschaltet.
- Die SFB-Eingangsparameter CTRL\_DO und SET\_DO sind unwirksam.
- Die Statusbits STS\_DO und STS\_CMP (Status Vergleicher im IDB) bleiben rückgesetzt.

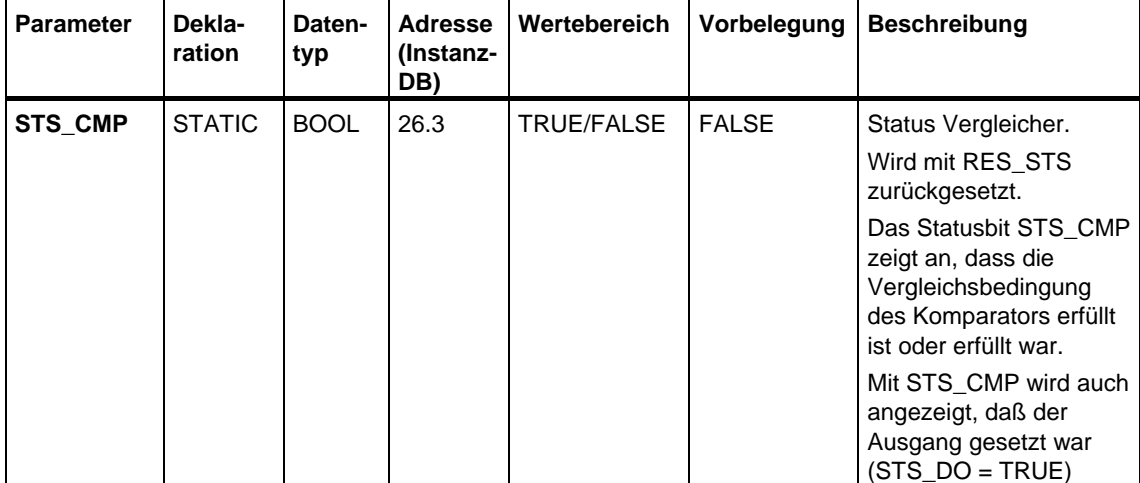

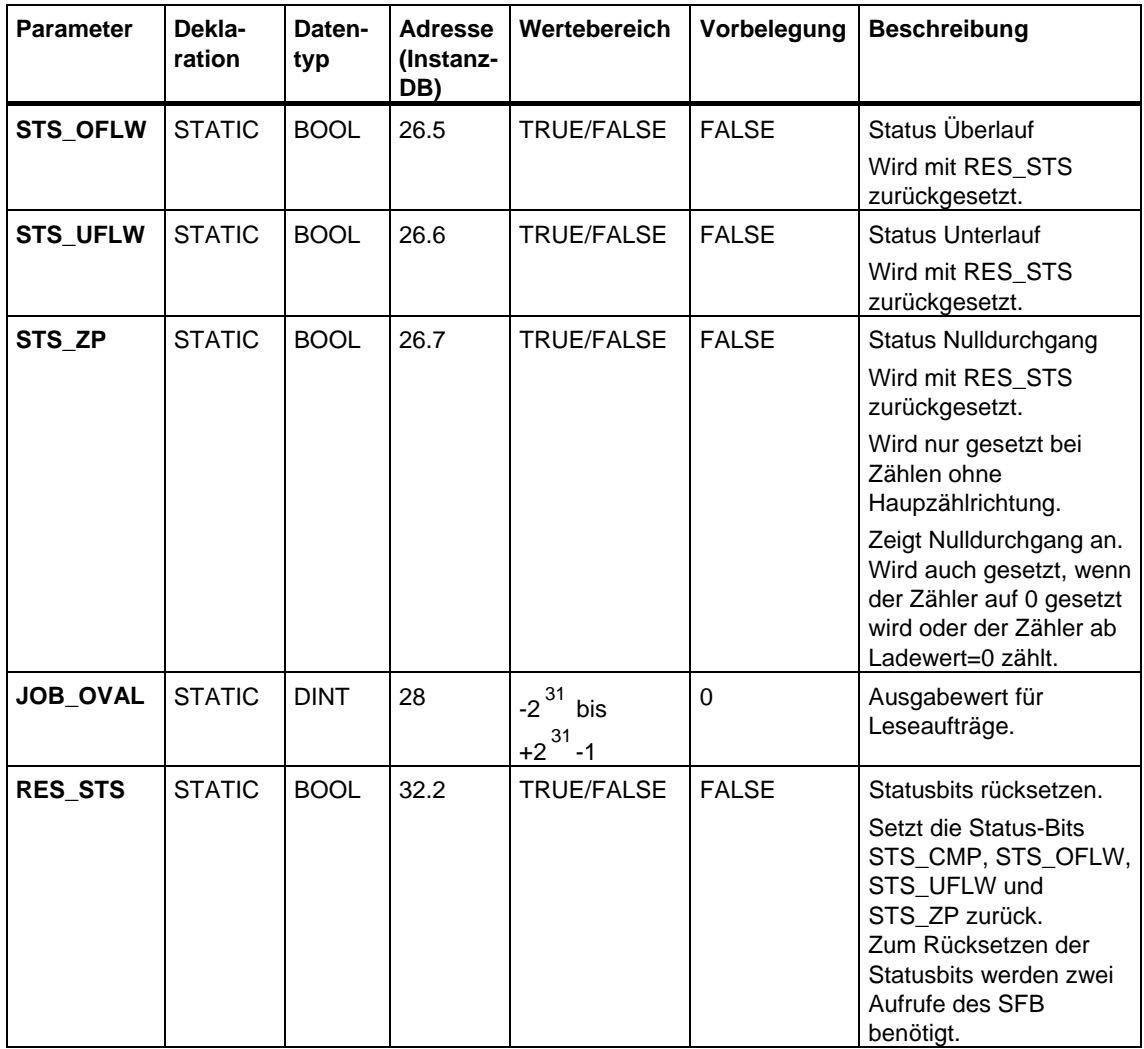

#### **Hinweis**

Weitere Einzelheiten zur Verwendung des SFB 47 entnehmen Sie dem Handbuch *Automatisierungssystem S7-300 CPU 31xC Technologische Funktionen*.

## **Fehlerinformation**

### **Auftragsfehler**

Ist ein Auftragsehler aufgetreten, wird **JOB\_ERR** = TRUE gesetzt. Die genaue Fehlerursache wird dann in **JOB\_STAT** angezeigt.

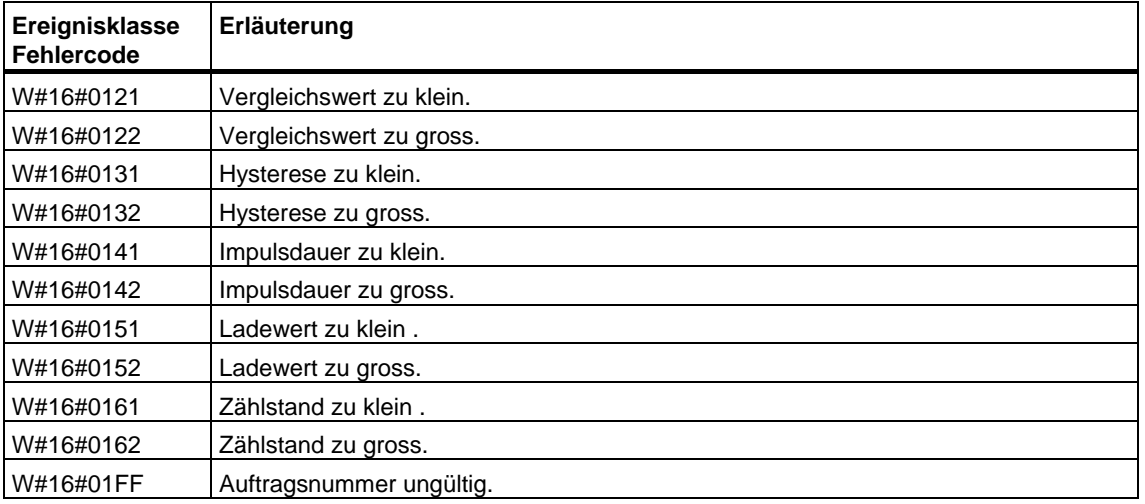

## **Systemfehler**

Ist ein Systemfehler aufgetreten, wird **BIE** = False gesetzt.

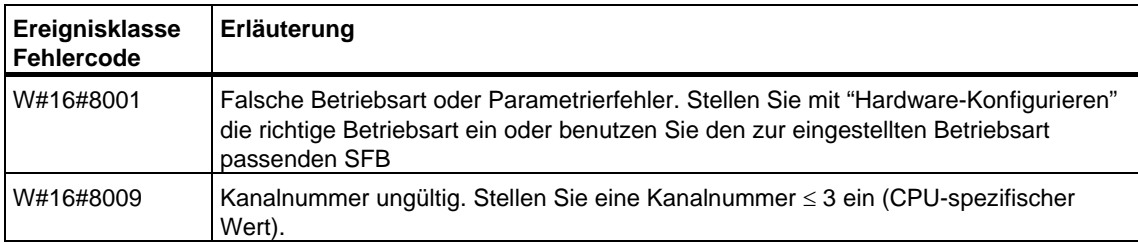

# **28.4 Die Frequenzmessung steuern mit SFB 48 "FREQUENC"**

#### **Beschreibung**

Den Frequenzmesser können Sie aus dem Anwenderprogramm bedienen. Dazu verwenden Sie den **SFB FREQUENC (SFB 48)**.

Folgende Funktionalität steht Ihnen zur Verfügung:

- Starten/Stoppen mit dem Softwaretor **SW\_GATE**
- Freigabe/Steuern des Ausgangs DO
- Auslesen der Statusbits **STS\_CMP**, **STS\_OFLW** und **STS\_UFLW**
- Auslesen des aktuellen Frequenzwertes **MEAS\_VAL**
- Aufträge zum Lesen und Schreiben der internen Frequenzmessregister

#### **Parameter**

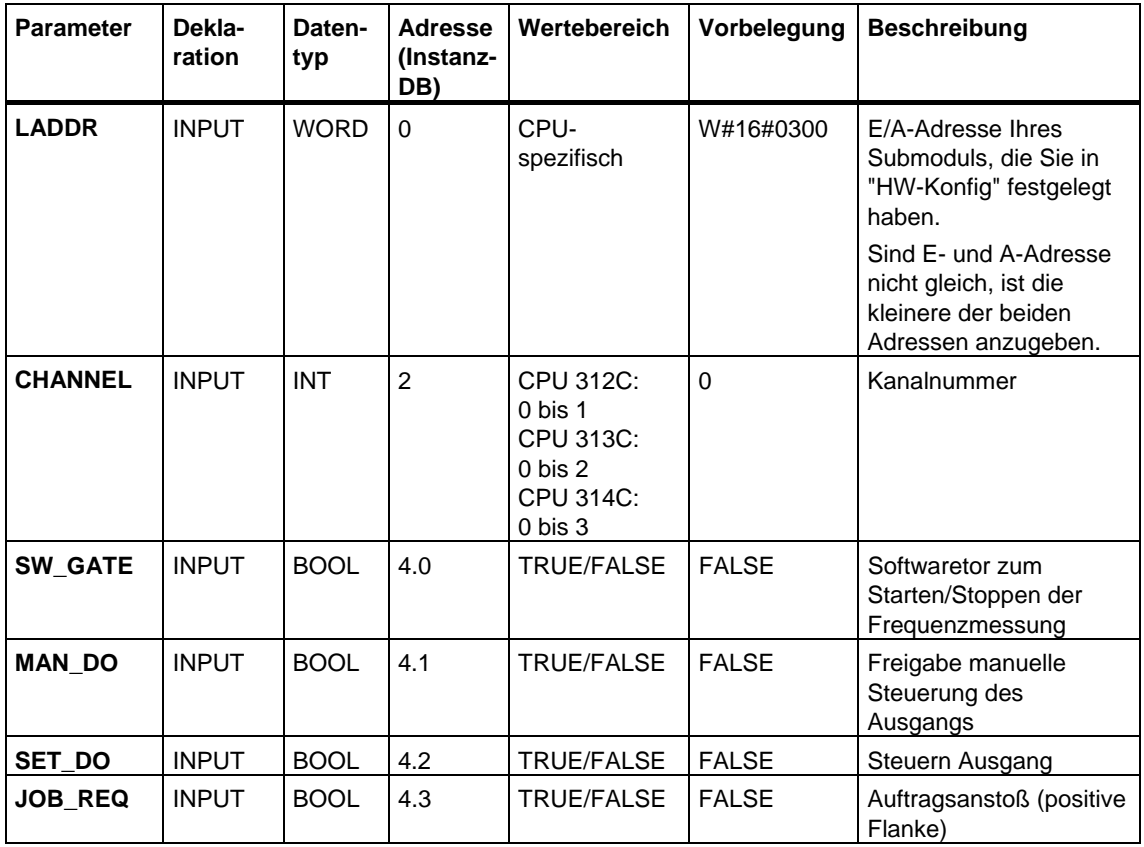

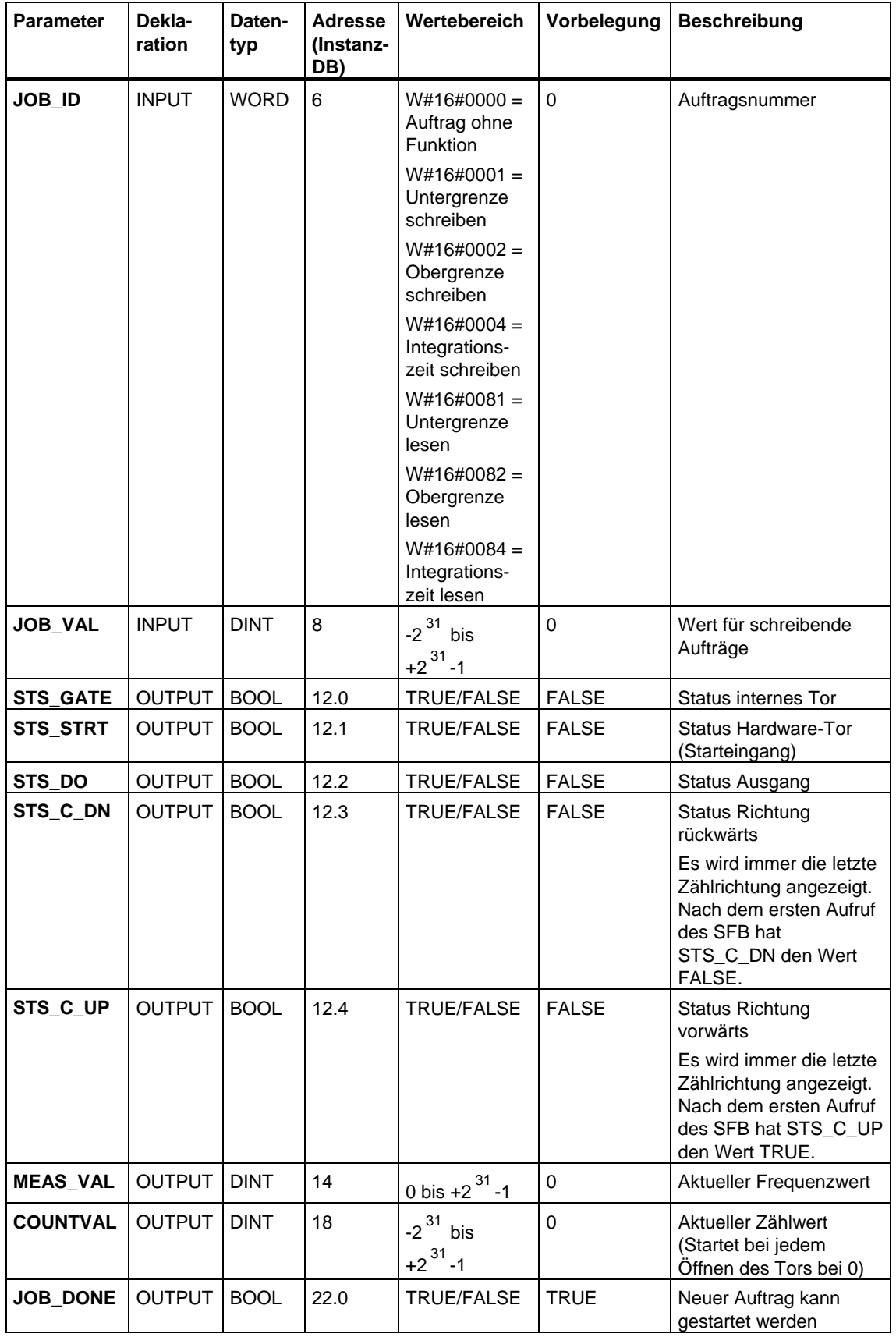

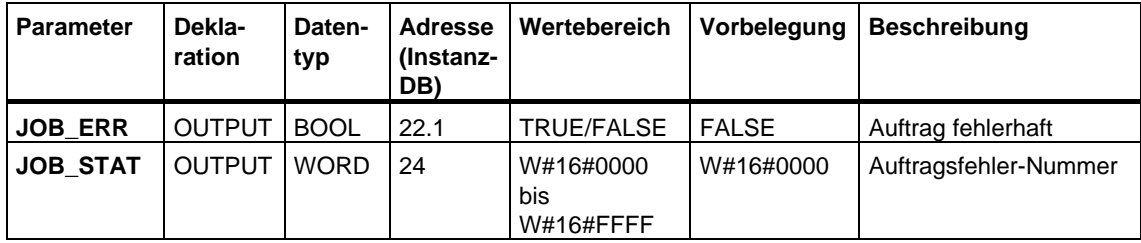

## **Hinweis**

Wenn Sie den über die Parametrieroberfläche einstellbaren Parameter "Verhalten des Ausgangs" auf "kein Vergleich" eingestellt haben, gilt:

- Der Ausgang wird wie ein normaler Ausgang geschaltet.
- Die SFB-Eingangsparameter MAN\_DO und SET\_DO sind unwirksam.
- Das Statusbit STS\_DO bleibt rückgesetzt.

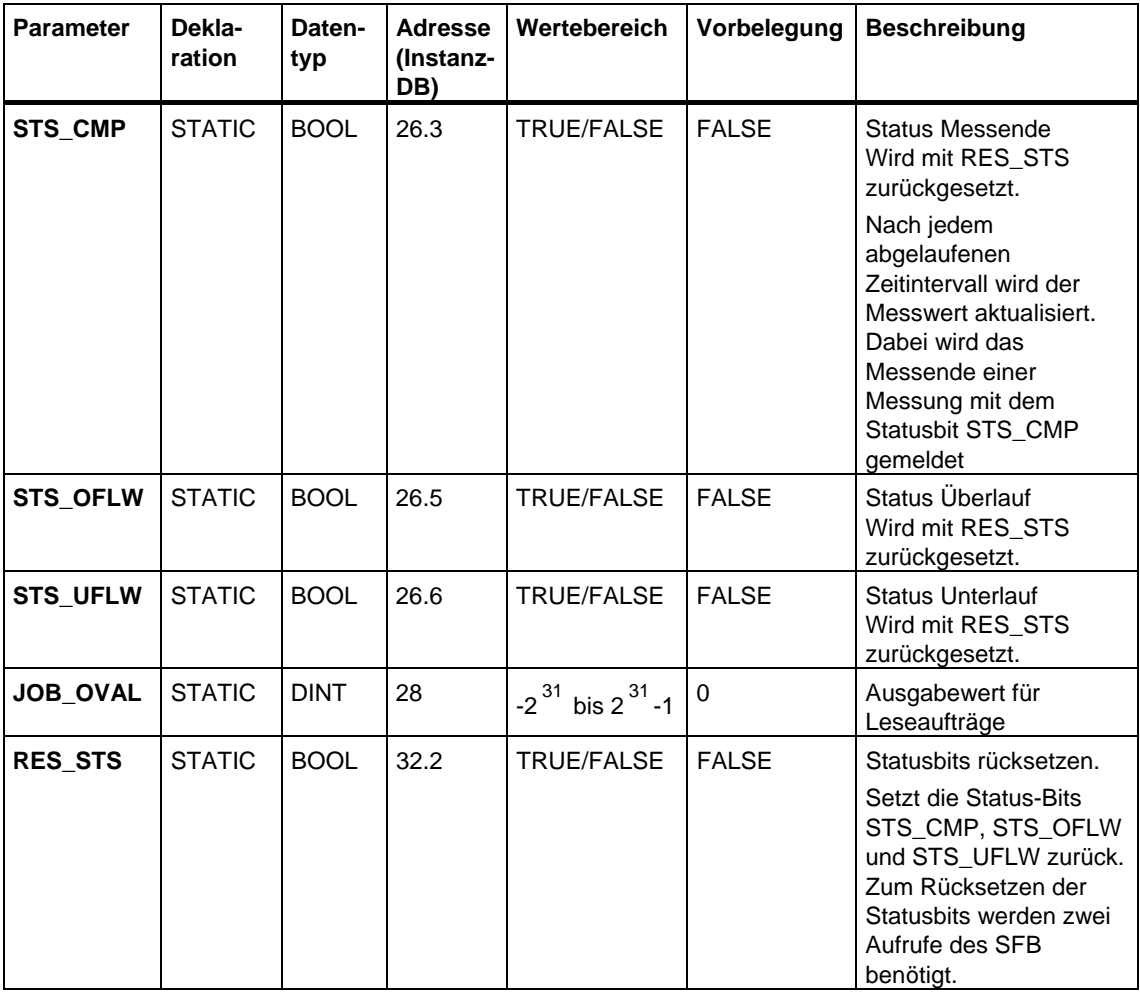

#### **Hinweis**

Weitere Einzelheiten zur Verwendung des SFB 48 entnehmen Sie dem Handbuch *Automatisierungssystem S7-300 CPU 31xC Technologische Funktionen*.

#### **Auftragsfehler**

•

Ist ein Auftragsehler aufgetreten, wird **JOB\_ERR** = TRUE gesetzt. Die genaue Fehlerursache wird dann in **JOB\_STAT** angezeigt.

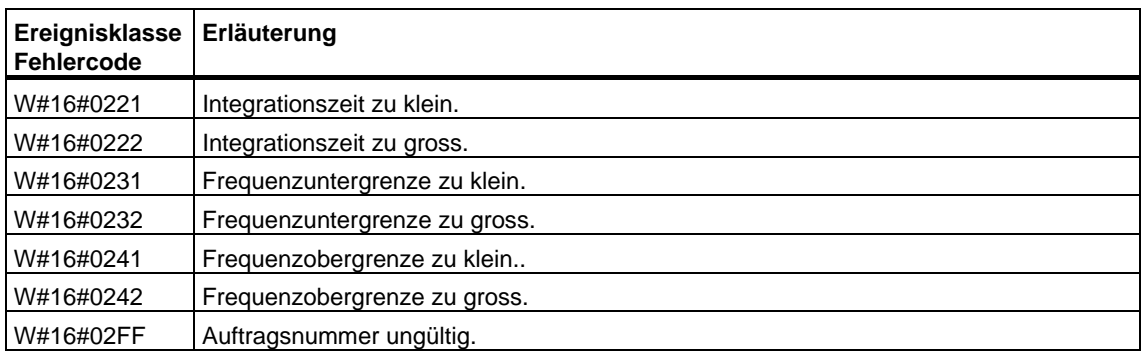

#### **Systemfehler**

Ist ein Systemfehler aufgetreten, wird **BIE** = False gesetzt.

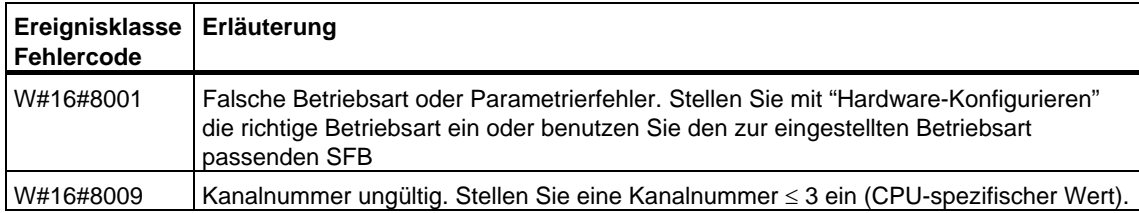

# **28.5 Die Pulsweitenmodulation steuern mit SFB 49 "PULSE"**

### **Beschreibung**

Zur Steuerung der Pulsweitenmodulation aus dem Anwenderprogramm verwenden Sie den **SFB PULSE (SFB 49)**.

Folgende Funktionalität steht Ihnen zur Verfügung:

- Starten/Stoppen mit dem Softwaretor **SW\_EN**
- Freigabe/Steuern des Ausgangs DO
- Auslesen der Statusbits **STS\_EN**, **STS\_STRT** und **STS\_DO**
- Eingeben des Ausgabewertes
- Aufträge zum Lesen und Schreiben der Register

#### **Parameter**

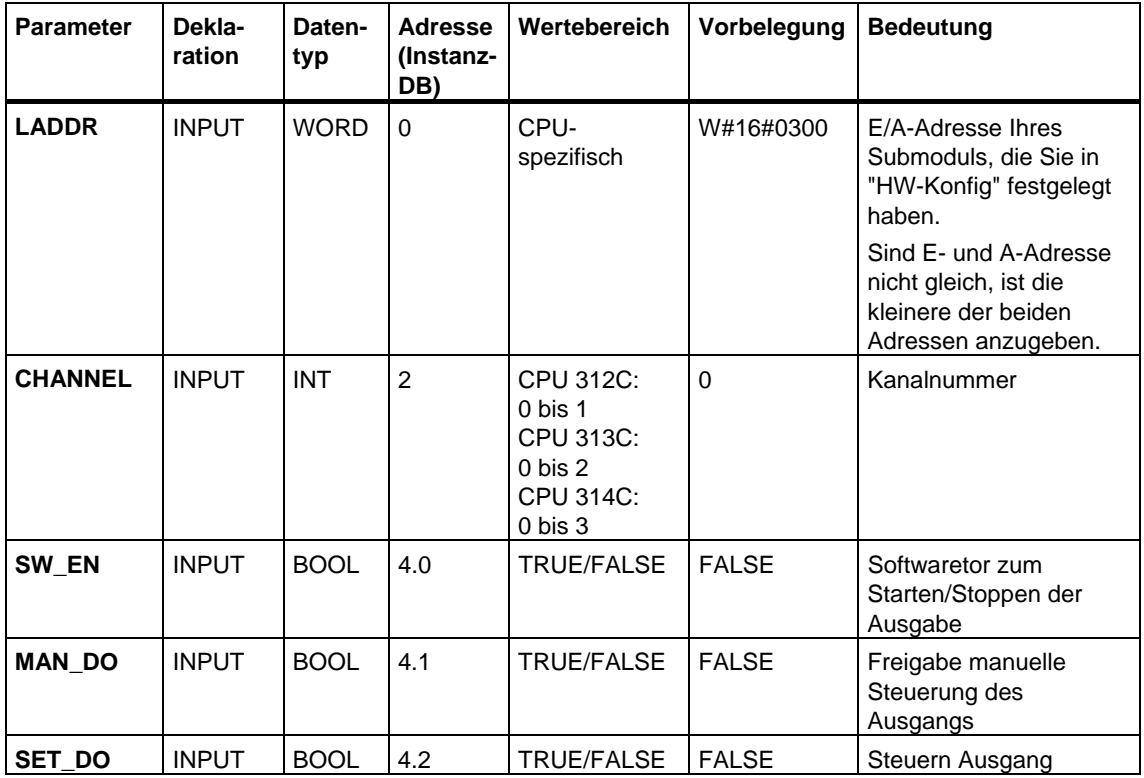

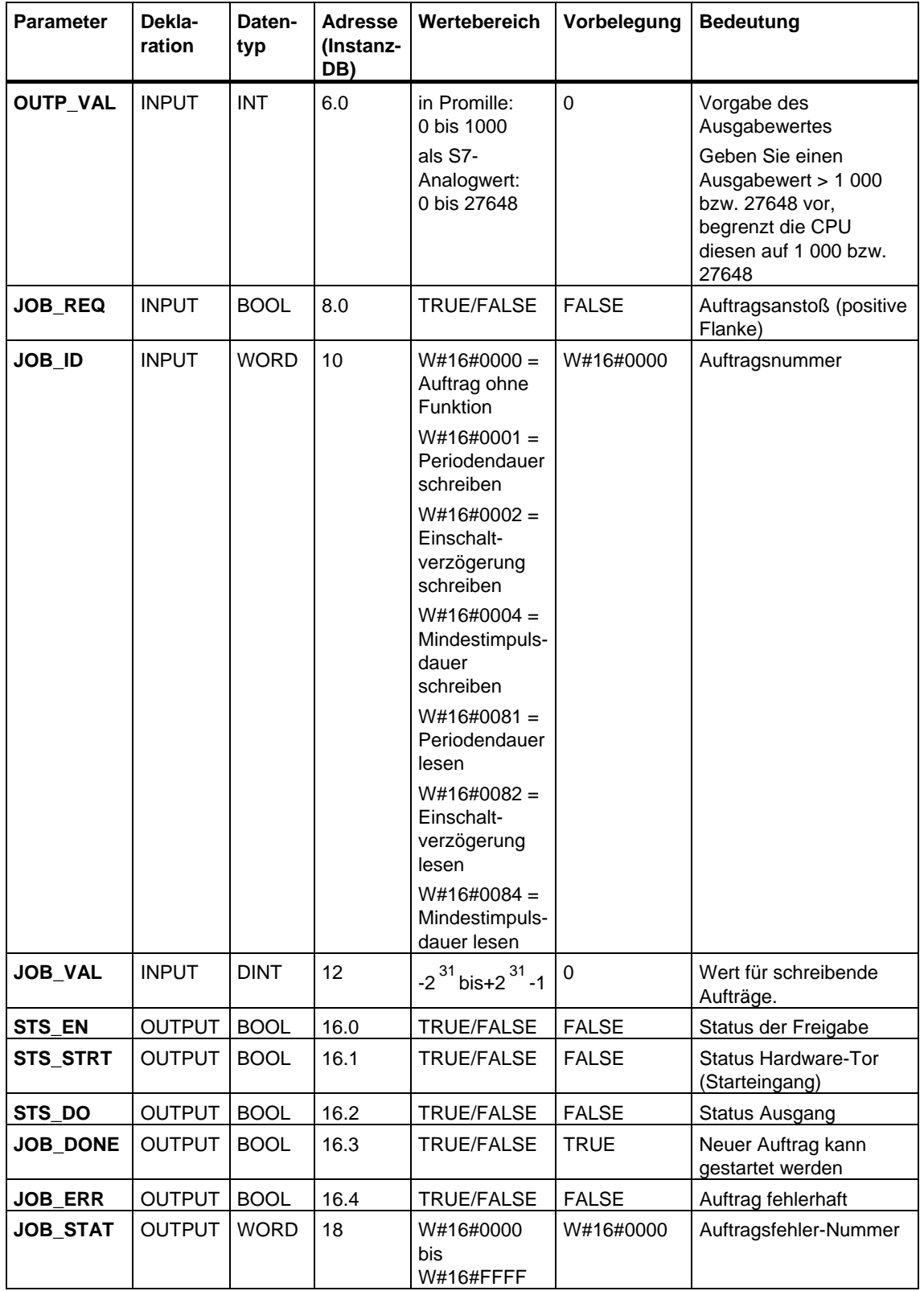

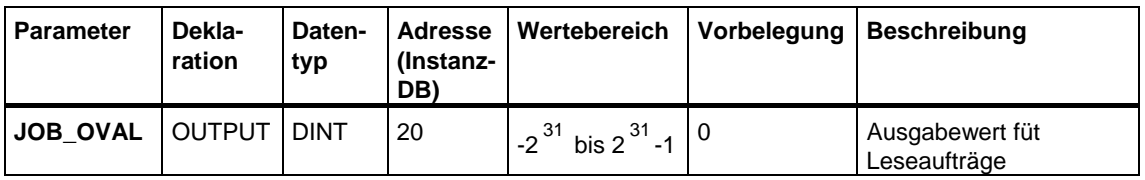

#### **Nicht am Baustein verschaltete Parameter (Statische Lokaldaten):**

#### **Hinweis**

Weitere Einzelheiten zur Verwendung des SFB 49 entnehmen Sie dem Handbuch *Automatisierungssystem S7-300 CPU 31xC Technologische Funktionen*.

## **Auftragsfehler**

Ist ein Auftragsehler aufgetreten, wird **JOB\_ERR** = TRUE gesetzt. Die genaue Fehlerursache wird dann in **JOB\_STAT** angezeigt.

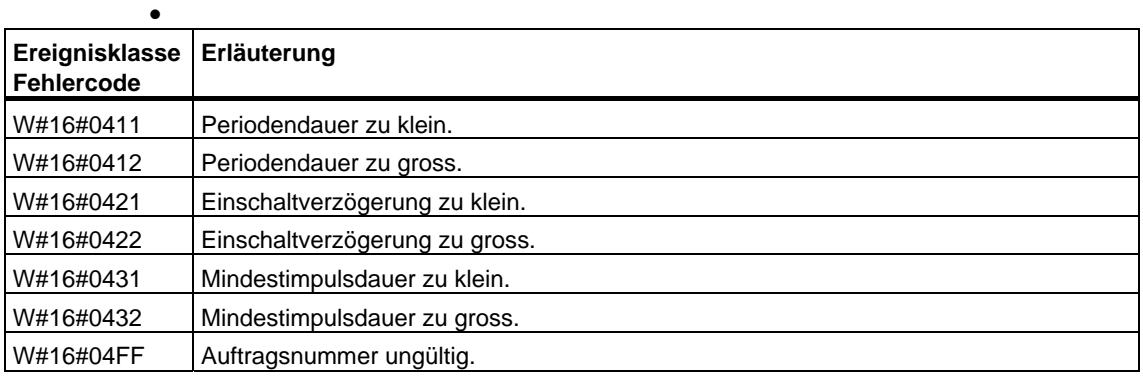

### **Systemfehler**

Ist ein Systemfehler aufgetreten, wird **BIE** = False gesetzt.

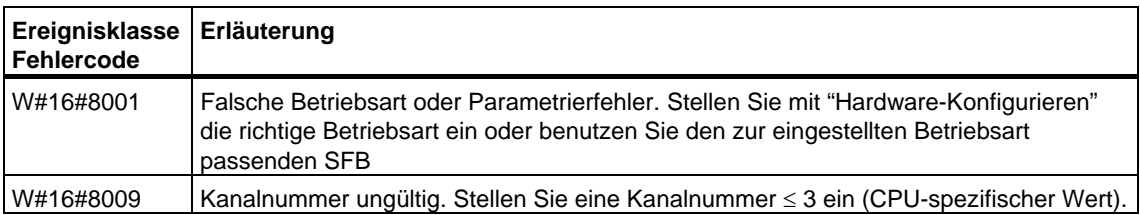

# **28.6 Daten senden (ASCII, 3964(R)) mit SFB 60 "SEND\_PTP"**

#### **Beschreibung**

Mit dem **SFB SEND\_PTP (SFB 60)** senden Sie einen Datenblock aus einem Datenbaustein.

Die Aktivierung des Sendevorgangs erfolgt nach Aufruf des Bausteins und positiver Flanke am Steuereingang **REQ**.

Der Bereich der zu sendenden Daten wird durch **SD\_1** (DB-Nummer und Anfangsadresse) vorgegeben, die Länge des Datenblocks durch **LEN**.

Damit der SFB den Auftrag bearbeiten kann, müssen Sie ihn mit **R**(Reset)=FALSE aufrufen. Bei einer positiven Flanke am Steuereingang R wird ein laufender Sendevorgang abgebrochen und der SFB in den Grundzustand versetzt. Ein abgebrochener Auftrag wird mit einer Fehlermeldung (STATUS-Ausgang) beendet.

Mit **LADDR** geben Sie die E-/A-Adresse Ihres Submoduls an, die Sie in HW-Konfig festgelegt haben.

Es wird entweder **DONE** auf TRUE gesetzt, wenn der Auftrag ohne Fehler beendet wurde oder **ERROR** auf TRUE gesetzt, wenn der Auftrag mit Fehler beendet wurde.

Wurde der Auftrag mit DONE=TRUE durchlaufen, bedeutet das:

- Bei Verwendung des ASCII-Treibers: Die Daten wurden an den Kommunikationspartner gesendet. Nicht sichergestellt ist, ob die Daten auch vom Kommunikationspartner empfangen wurden.
- Bei Verwendung der Prozedur 3964(R): Die Daten wurden an den Kommunikationspartner gesendet und von diesem positiv quittiert. Nicht sichergestellt ist, ob die Daten auch an die Partner-CPU übergeben wurden.

Im **STATUS** zeigt die CPU bei einem Fehler bzw. bei einer Warnung die entsprechende Ereignisnummer an.

DONE bzw. ERROR/STATUS werden auch bei RESET des SFB (R=TRUE) ausgegeben.

Bei einem aufgetretenen Fehler wird das Binärergebnis BIE rückgesetzt. Wird der Baustein ohne Fehler beendet, hat das Binärergebnis den Zustand TRUE.

#### **Hinweis**

Der SFB hat keine Parameterprüfung, bei falscher Parametrierung kann die CPU in den Zustand STOP verzweigen.

#### **Instanz-DB**

Der SFB SEND\_PTP arbeitet mit einem Instanz-DB zusammen. Die DB-Nummer wird beim Aufruf mitgegeben. Ein Zugriff auf die Daten im Instanz-DB ist nicht zulässig.

## **Parameter**

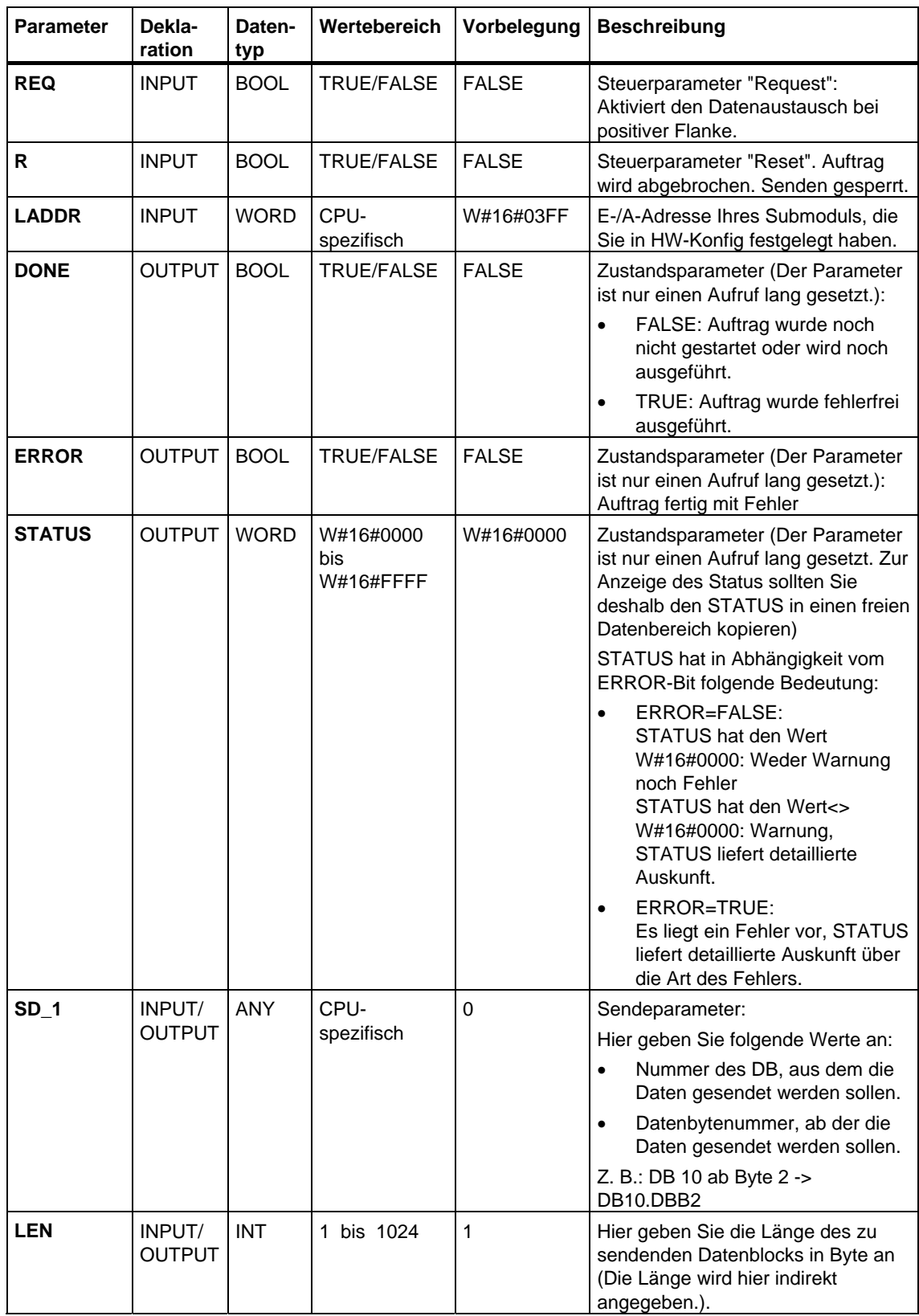

### **Datenkonsistenz**

Die Datenkonsistenz ist auf 206 Byte begrenzt. Für die konsistente Datenübertragung von mehr als 206 Byte müssen Sie folgendes beachten:

Beschreiben Sie den aktuell benutzten Teil des Sendebereichs SD\_1 erst dann wieder, wenn der Sendevorgang abgeschlossen ist. Dies ist der Fall, wenn der Zustandsparameter DONE den Wert TRUE annimmt.

# **28.7 Daten empfangen (ASCII, 3964(R)) mit SFB 61 "RCV\_PTP"**

#### **Beschreibung**

Mit dem **SFB RCV\_PTP (SFB 61)** empfangen Sie Daten und legt sie in einen Datenbaustein ab.

Der Baustein ist nach Aufruf mit dem Wert TRUE am Steuereingang **EN\_R**  empfangsbereit. Eine laufende Übertragung können Sie mit Signalzustand FALSE am Parameter EN\_R abbrechen. Ein abgebrochener Auftrag wird mit einer Fehlermeldung (STATUS-Ausgang) beendet. Der Empfang ist ausgeschaltet, solange der Signalzustand FALSE am Parameter EN\_R ansteht.

Der Empfangsbereich wird durch **RD\_1** (DB-Nummer und Anfangsadresse) vorgegeben, die Länge des Datenblocks durch **LEN**.

Damit der SFB den Auftrag bearbeiten kann, müssen Sie ihn mit **R**(Reset)=FALSE aufrufen. Bei einer positiven Flanke am Steuereingang R, wird die laufende Übertragung abgebrochen und der SFB in den Grundzustand versetzt. Ein abgebrochener Empfangsauftrag wird mit einer Fehlermeldung (STATUS-Ausgang) beendet.

Mit **LADDR** geben Sie die E-/A-Adresse Ihres Submoduls an, die Sie in HW-Konfig festgelegt haben.

Es wird entweder **NDR** auf TRUE gesetzt, wenn der Auftrag ohne Fehler beendet wurde oder **ERROR** auf TRUE gesetzt, wenn der Auftrag mit Fehler beendet wurde.

Im **STATUS** zeigt die CPU bei einem Fehler bzw. bei einer Warnung die entsprechende Ereignisnummer an.

NDR bzw. ERROR/STATUS werden auch bei RESET des SFB (R=TRUE) ausgegeben (Parameter LEN == 16#00).

Bei einem aufgetretenen Fehler wird das Binärergebnis BIE rückgesetzt. Wird der Baustein ohne Fehler beendet, hat das Binärergebnis den Zustand TRUE.

#### **Hinweis**

Der SFB hat keine Parameterprüfung, bei falscher Parametrierung kann die CPU in den Zustand STOP verzweigen.

#### **Instanz-DB**

Der SFB RCV\_PTP arbeitet mit einem Instanz-DB zusammen. Die DB-Nummer wird beim Aufruf mitgegeben. Ein Zugriff auf die Daten im Instanz-DB ist nicht zulässig.

## **Parameter**

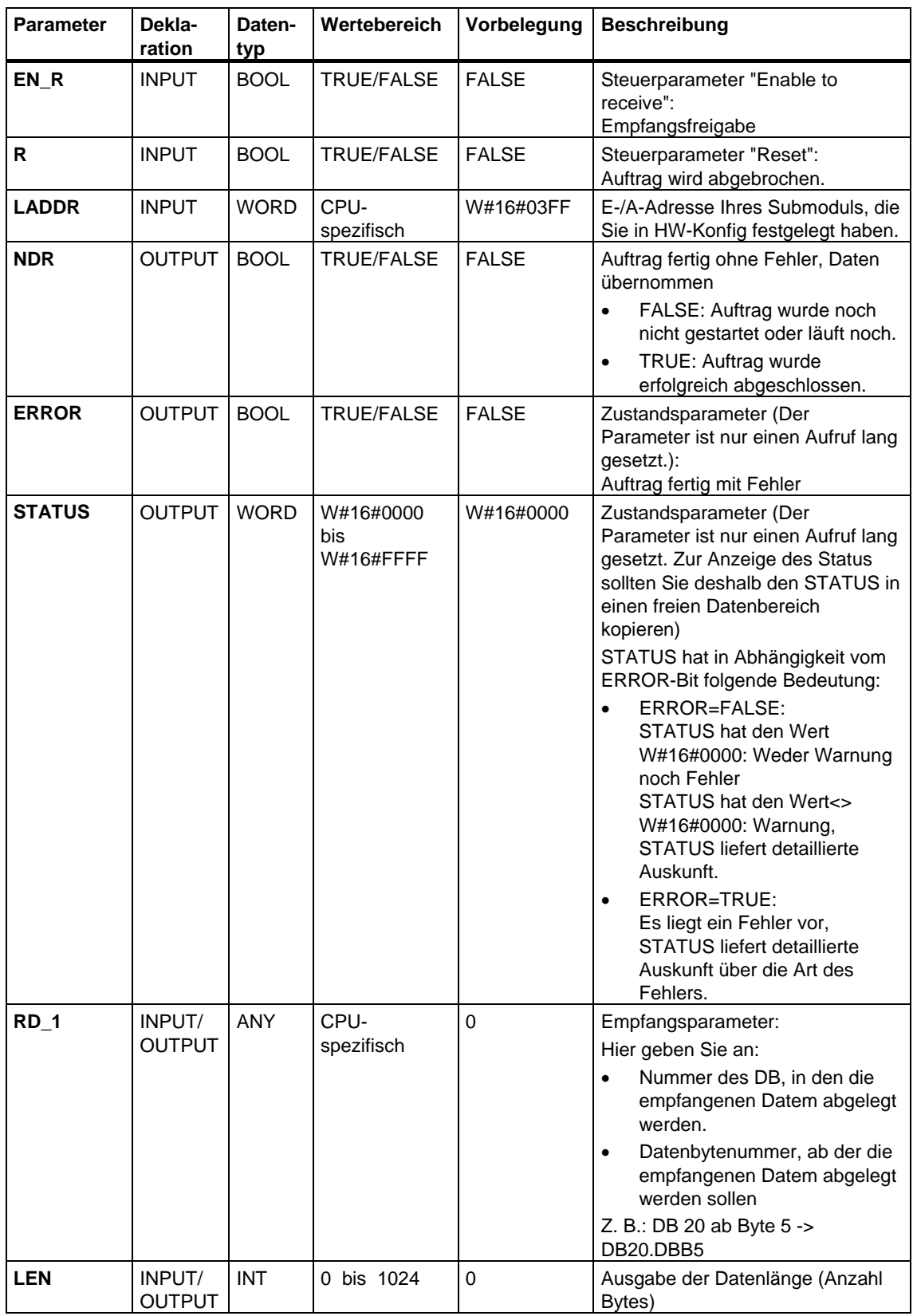

## **Datenkonsistenz**

Die Datenkonsistenz ist auf 206 Byte begrenzt. Für die konsistente Datenübertragung von mehr als 206 Byte müssen Sie folgendes beachten:

Greifen Sie auf den Empfangs-DB erst wieder zu, wenn die Daten komplett empfangen wurden (NDR = TRUE). Sperren Sie den Empfangs-DB danach solange (EN\_R = FALSE), bis Sie die Daten bearbeitet haben.
# **28.8 Empfangspuffer löschen (ASCII, 3964(R)) mit SFB 62 "RES\_RCVB"**

### **Beschreibung**

Mit dem **SFB RES\_RECV (SFB 62)** löschen Sie den kompletten Empfangspuffer der Baugruppe. Alle gespeicherten Telegramme werden verworfen. Ein zum Zeitpunkt des Aufrufs des SFB RES\_RCVB eingehendes Telegramm wird gespeichert.

Die Aktivierung des Auftrags erfolgt nach Aufruf des Bausteins und positiver Flanke am Steuereingang **REQ**. Der Auftrag kann über mehrere Aufrufe (Programmzyklen) laufen.

Damit der SFB den Auftrag bearbeiten kann, müssen Sie ihn mit **R**(Reset)=FALSE aufrufen. Bei einer positiven Flanke am Steuereingang R wird der Löschvorgang abgebrochen und der SFB in den Grundzustand versetzt. Ein abgebrochener Auftrag wird mit einer Fehlermeldung (STATUS-Ausgang) beendet.

Mit **LADDR** geben Sie die E-/A-Adresse Ihres Submoduls an, die Sie in HW-Konfig festgelegt haben.

Es wird entweder **DONE** auf TRUE gesetzt, wenn der Auftrag ohne Fehler beendet wurde oder **ERROR** auf TRUE gesetzt, wenn der Auftrag mit Fehler beendet wurde.

Im **STATUS** zeigt die CPU bei einem Fehler bzw. bei einer Warnung die entsprechende Ereignisnummer an.

DONE bzw. ERROR/STATUS werden auch bei RESET des SFB (R=TRUE) ausgegeben.

Bei einem aufgetretenen Fehler wird das Binärergebnis BIE rückgesetzt. Wird der Baustein ohne Fehler beendet, hat das Binärergebnis den Zustand TRUE.

### **Hinweis**

Der SFB hat keine Parameterprüfung, bei falscher Parametrierung kann die CPU in den Zustand STOP verzweigen.

### **Instanz-DB**

Der SFB RES\_RCVB arbeitet mit einem Instanz-DB zusammen. Die DB-Nummer wird beim Aufruf mitgegeben. Ein Zugriff auf die Daten im Instanz-DB ist nicht zulässig.

# **Parameter**

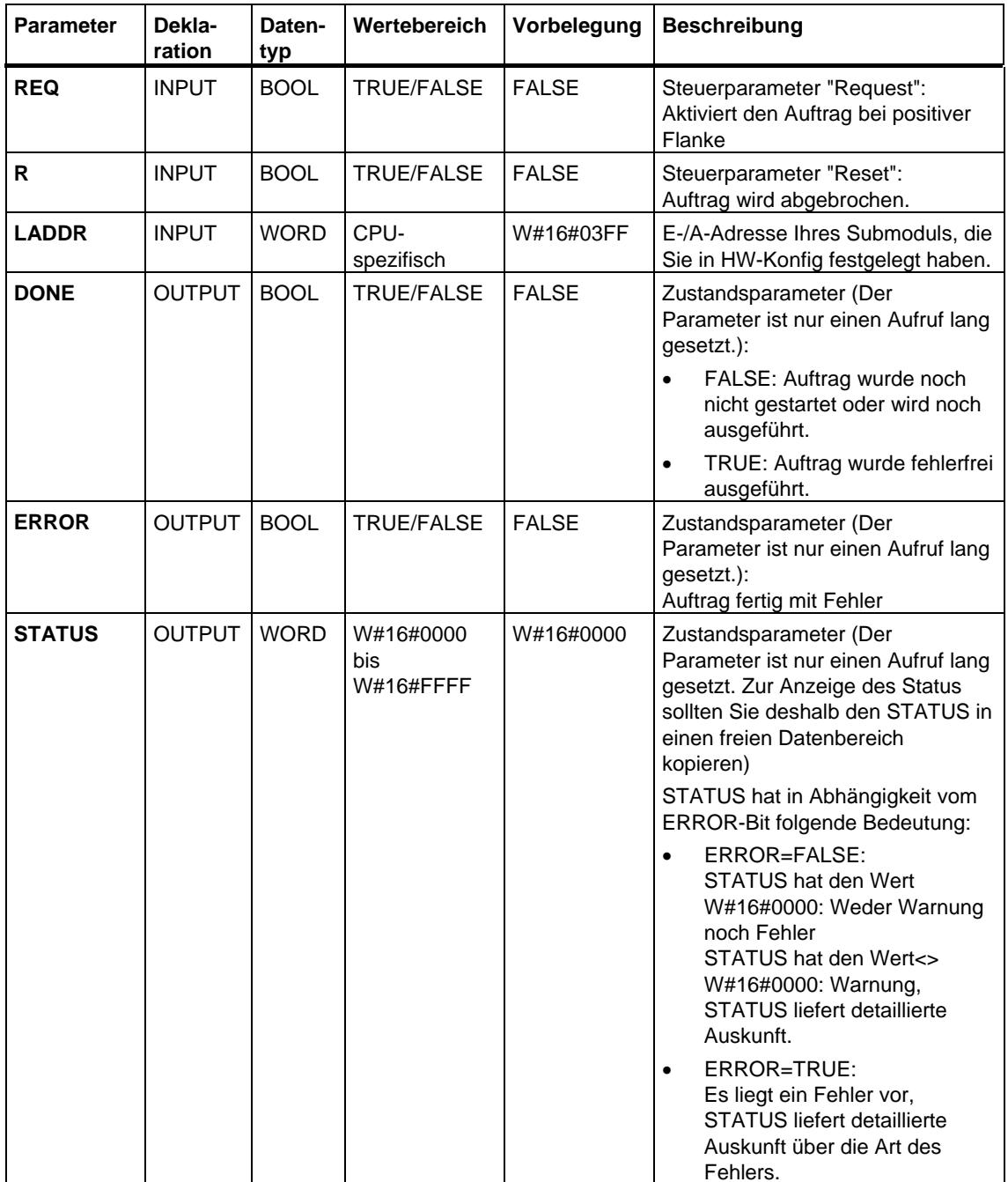

# **28.9 Daten senden (RK 512) mit SFB 63 "SEND\_RK"**

### **Beschreibung**

Mit dem **SFB SEND\_RK (SFB 63)** senden Sie einen Datenblock aus einem Datenbaustein.

Die Aktivierung des Sendevorgangs erfolgt nach Aufruf des Bausteins und positiver Flanke am Steuereingang **REQ**.

Der Bereich der zu sendenden Daten wird durch **SD\_1** (DB-Nummer und Anfangsadresse) vorgegeben, die Länge des Datenblocks durch **LEN**.

Am SFB geben Sie ebenfalls den Empfangsbereich beim Partner an. Diese Information wird von der CPU in den Telegrammkopf eingetragen und an den Partner übertragen.

Das Ziel wird angegeben durch die CPU-Nummer **R\_CPU** (nur relevant bei Mehrprozessorkommunikation), den Datentyp **R\_TYPE** (Datenbausteine (DB) und erweiterte Datenbausteine (DX)), die Datenbausteinnummer **R\_DBNO** und den Offset **R\_OFFSET**, an den das erste Byte geschrieben werden soll.

Mit **R\_CF\_BYT** und **R\_CF\_BIT** legen Sie das Koppelmerkerbyte und -bit auf der Partner-CPU fest.

Mit dem Parameter **SYNC\_DB** bestimmen Sie den DB, in dem die gemeinsamen Daten aller von Ihnen verwendeten SFBs für die Initialisierung im Anlauf und Synchronisation hinterlegt werden. Die DB-Nummer muss für alle in Ihrem Anwenderprogramm verwendeten SFBs identisch sein.

Damit der SFB den Auftrag bearbeiten kann, müssen Sie ihn mit **R**(Reset)=FALSE aufrufen. Bei einer positiven Flanke am Steuereingang R wird der laufende Sendevorgang abgebrochen und der SFB in den Grundzustand versetzt. Ein abgebrochener Auftrag wird mit einer Fehlermeldung (STATUS-Ausgang) beendet.

Mit **LADDR** geben Sie die E-/A-Adresse Ihres Submoduls an, die Sie in HW-Konfig festgelegt haben.

Es wird entweder **DONE** auf TRUE gesetzt, wenn der Auftrag ohne Fehler beendet wurde oder **ERROR** auf TRUE gesetzt, wenn der Auftrag mit Fehler beendet wurde.

Wurde der Auftrag mit DONE = TRUE durchlaufen, wurden die Daten an den Kommunikationspartner gesendet, von diesem positiv quittiert und die Daten an die Partner-CPU übergeben.

Im **STATUS** zeigt die CPU bei einem Fehler bzw. bei einer Warnung die entsprechende Ereignisnummer an.

DONE bzw. ERROR/STATUS werden auch bei RESET des SFB (R=TRUE) ausgegeben.

Bei einem aufgetretenen Fehler wird das Binärergebnis BIE rückgesetzt. Wird der Baustein ohne Fehler beendet, hat das Binärergebnis den Zustand TRUE.

### **Hinweis**

Der SFB hat keine Parameterprüfung, bei falscher Parametrierung kann die CPU in den Zustand STOP verzweigen.

### **Instanz-DB**

Der SFB SEND\_RK arbeitet mit einem Instanz-DB zusammen. Die DB-Nummer wird beim Aufruf mitgegeben. Ein Zugriff auf die Daten im Instanz-DB ist nicht zulässig.

### **Besonderheiten beim Daten senden**

Beachten Sie die folgenden Besonderheiten beim "Daten senden":

- Mit RK 512 kann nur eine gerade Anzahl von Daten gesendet werden. Wenn Sie als Länge (LEN) eine ungerade Anzahl von Daten angeben, wird ein zusätzliches Füllbyte mit dem Wert "0" am Ende der Daten übertragen.
- Mit RK 512 kann nur ein gerader Offset angegeben werden. Bei Angabe eines ungeraden Offsets werden die Daten ab dem nächst kleineren geraden Offset beim Partner abgelegt.

Beispiel: Offset ist 7, abgelegt werden die Daten ab Byte 6.

### **Parameter**

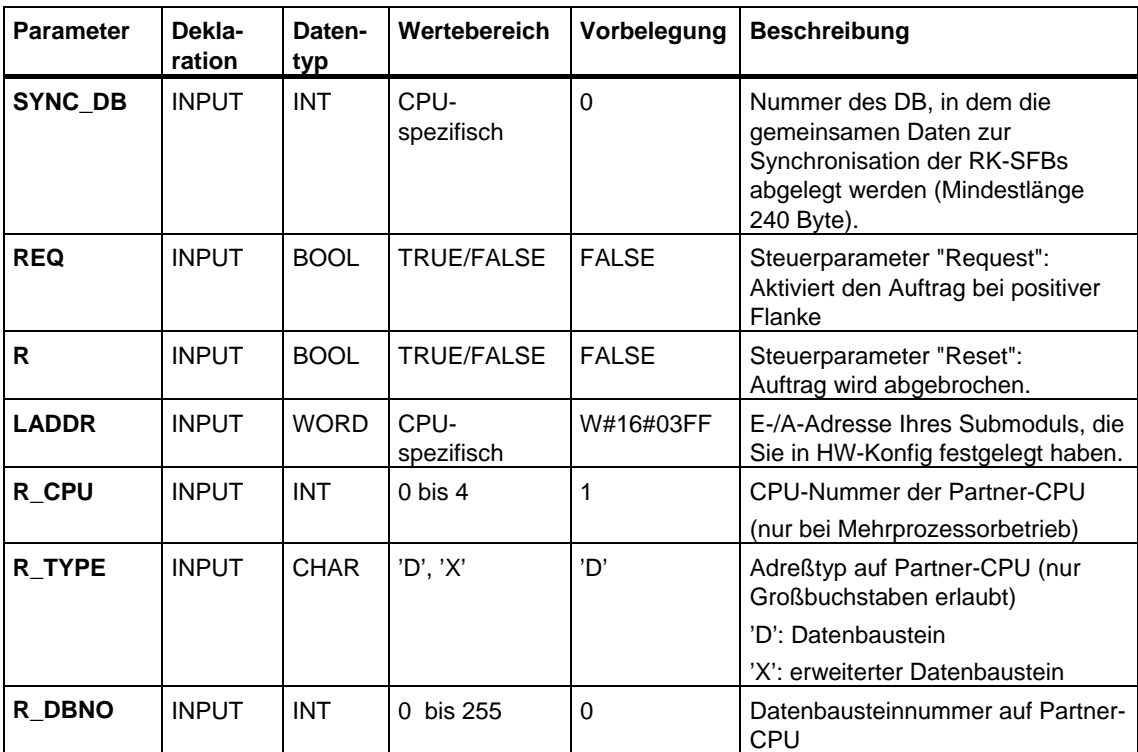

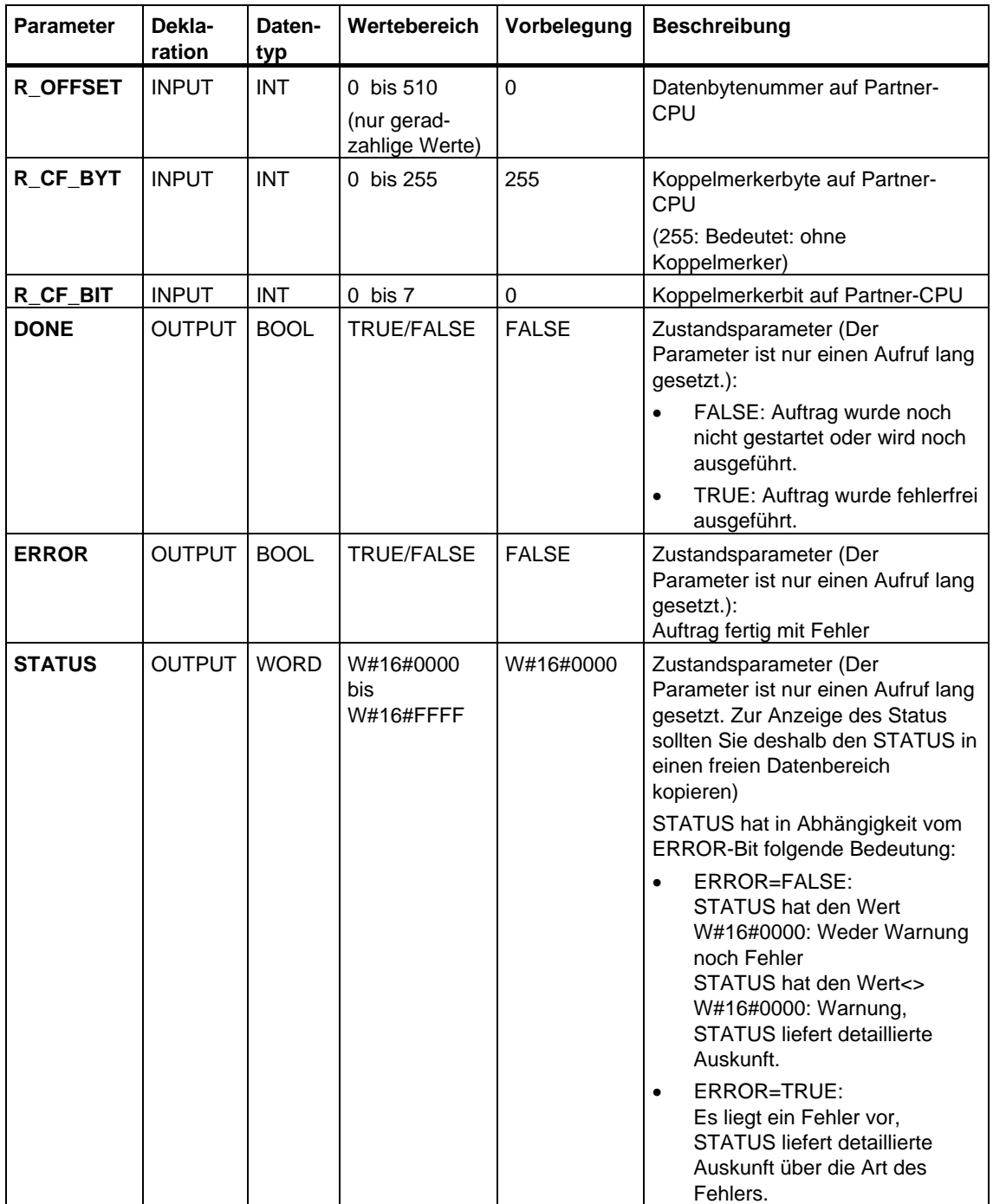

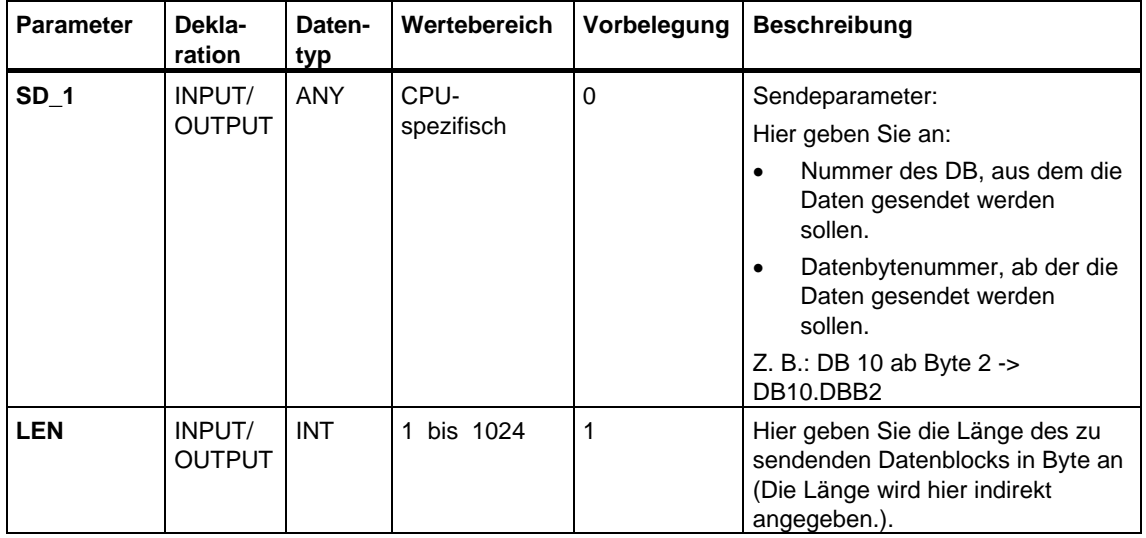

## **Angaben im Telegrammkopf**

In der folgenden Tabelle sind die Angaben im Telegrammkopf des RK 512- Telegramms dargestellt.

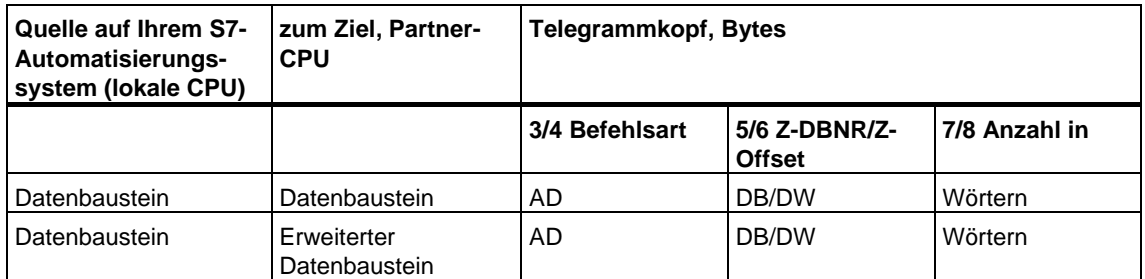

### Erklärung der Abkürzungen:

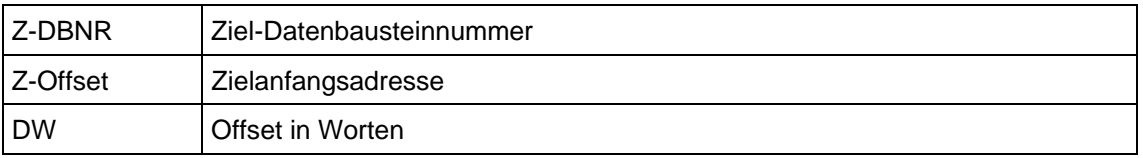

## **Datenkonsistenz**

Die Datenkonsistenz ist auf 128 Byte begrenzt. Für die konsistente Datenübertragung von mehr als 128 Byte müssen Sie folgendes beachten:

Beschreiben Sie den aktuell benutzten Teil des Sendebereichs SD\_1 erst dann wieder, wenn der Sendevorgang abgeschlossen ist. Dies ist der Fall, wenn der Zustandsparameter DONE den Wert TRUE annimmt.

# **28.10 Daten holen (RK 512) mit SFB 64 "FETCH RK"**

### **Beschreibung**

Mit dem **SFB FETCH\_RK (SFB 64)** holen Sie vom Partner einen Datenblock und legt die Daten in einen Datenbaustein ab.

Die Aktivierung des Sendevorgangs erfolgt nach Aufruf des Bausteins und positiver Flanke am Steuereingang **REQ**.

Der Bereich, in den die geholten Daten abgelegt werden, wird durch **RD\_1** (DB-Nummer und Anfangsadresse) vorgegeben, die Länge des Datenblocks durch **LEN**.

Am SFB geben Sie ebenfalls an, aus welchem Bereich beim Partner die Daten geholt werden. Diese Information wird von der CPU in den RK512-Telegrammkopf eingetragen und an den Partner übertragen.

Der Bereich beim Partner wird angegeben durch die CPU-Nummer **R\_CPU** (nur relevant bei Mehrprozessorkommunikation), den Datentyp **R\_TYPE** (Datenbausteine, erweiterte Datenbausteine, Merker, Eingänge, Ausgänge, Zähler und Zeiten), die Datenbausteinnummer **R\_DBNO** (nur relevant bei Datenbausteinen und erweiterten Datenbausteinen) und den Offset **R\_OFFSET**, aus dem das erste Byte geholt werden soll.

Mit **R\_CF\_BYT** und **R\_CF\_BIT** werden das Koppelmerkerbyte und das Koppelmerkerbit auf der Partner-CPU festgelegt.

Mit dem Parameter **SYNC\_DB** bestimmen Sie den DB, in dem die gemeinsamen Daten aller von Ihnen verwendeten SFBs für die Initialisierung im Anlauf und Synchronisation hinterlegt werden. Die DB-Nummer muss für alle in Ihrem Anwenderprogramm verwendeten SFBs identisch sein.

Damit der SFB den Auftrag bearbeiten kann, müssen Sie ihn mit **R**(Reset)=FALSE aufrufen. Bei einer positiven Flanke am Steuereingang R wird die laufende Übertragung abgebrochen und der SFB in den Grundzustand versetzt. Ein abgebrochener Auftrag wird mit einer Fehlermeldung (STATUS-Ausgang) beendet.

Mit **LADDR** geben Sie die E/A-Adresse Ihres Submoduls an, die Sie in "HW-Konfig" festgelegt haben.

Es wird entweder **DONE** auf TRUE gesetzt, wenn der Auftrag ohne Fehler beendet wurde oder **ERROR** auf TRUE gesetzt, wenn der Auftrag mit Fehler beendet wurde.

Im **STATUS** zeigt die CPU bei einem Fehler bzw. bei einer Warnung die entsprechende Ereignisnummer an.

DONE bzw. ERROR/STATUS werden auch bei RESET des SFB (R=TRUE) ausgegeben.

Bei einem aufgetretenen Fehler wird das Binärergebnis BIE rückgesetzt. Wird der Baustein ohne Fehler beendet, hat das Binärergebnis den Zustand TRUE.

### **Hinweis**

Der SFB hat keine Parameterprüfung, bei falscher Parametrierung kann die CPU in den Zustand STOP verzweigen.

### **Hinweis**

Wenn Daten von Ihrer CPU geholt werden, müssen Sie auf Ihrer CPU einen SFB "SERVE\_RK" programmieren.

### **Instanz-DB**

Der SFB FETCH\_RK arbeitet mit einem Instanz-DB zusammen. Die DB-Nummer wird beim Aufruf mitgegeben. Ein Zugriff auf die Daten im Instanz-DB ist nicht zulässig.

### **Besonderheiten bei (erweiterten) Datenbausteinen**

Beachten Sie die folgenden Besonderheiten beim "Daten holen" aus Datenbausteinen und erweiterten Datenbausteinen:

- Mit RK 512 kann nur eine gerade Anzahl von Daten geholt werden. Wenn Sie als Länge (LEN) eine ungerade Anzahl angeben, wird immer ein Byte mehr übertragen. Im Ziel-DB wird jedoch die korrekte Anzahl Daten eingetragen.
- Mit RK 512 kann nur eine gerader Offset angegeben werden. Bei Angabe eines ungeraden Offsets werden die Daten aus dem nächst kleineren geraden Offset beim Partner geholt.

Beispiel: Offset ist 7, geholt werden die Daten ab Byte 6.

#### **Besonderheiten bei Zeiten und Zählern**

Wenn Sie vom Kommunikationspartner Zeiten oder Zähler holen, müssen Sie berücksichtigen, daß für jede Zeit bzw. Zähler 2 Bytes geholt werden. Wenn Sie z. B. 10 Zähler holen wollen, müssen Sie als Länge 20 eingeben.

# **Parameter**

In diesem SFB wird für die Wertebereiche durchgängig die deutsche Mnemonik verwendet.

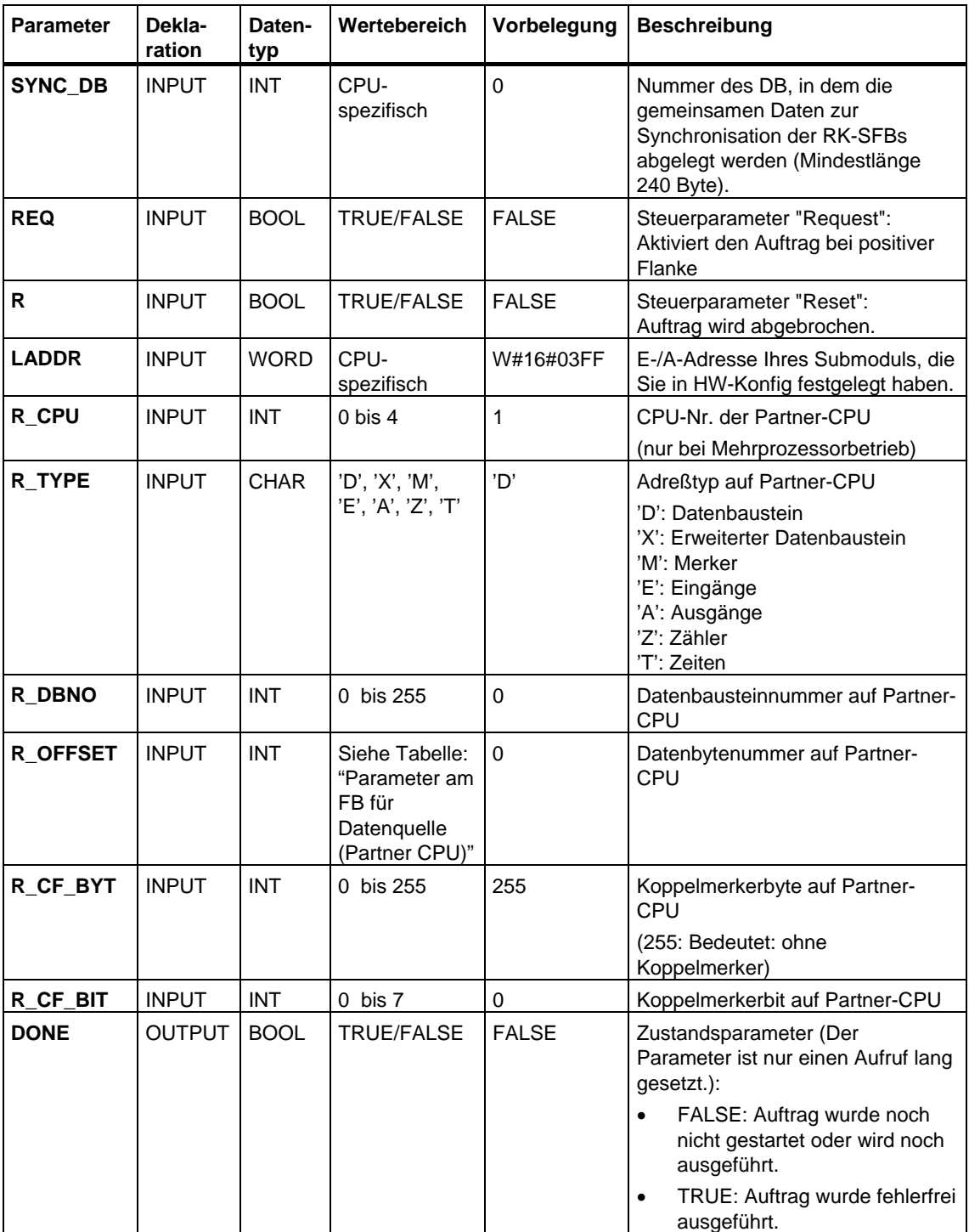

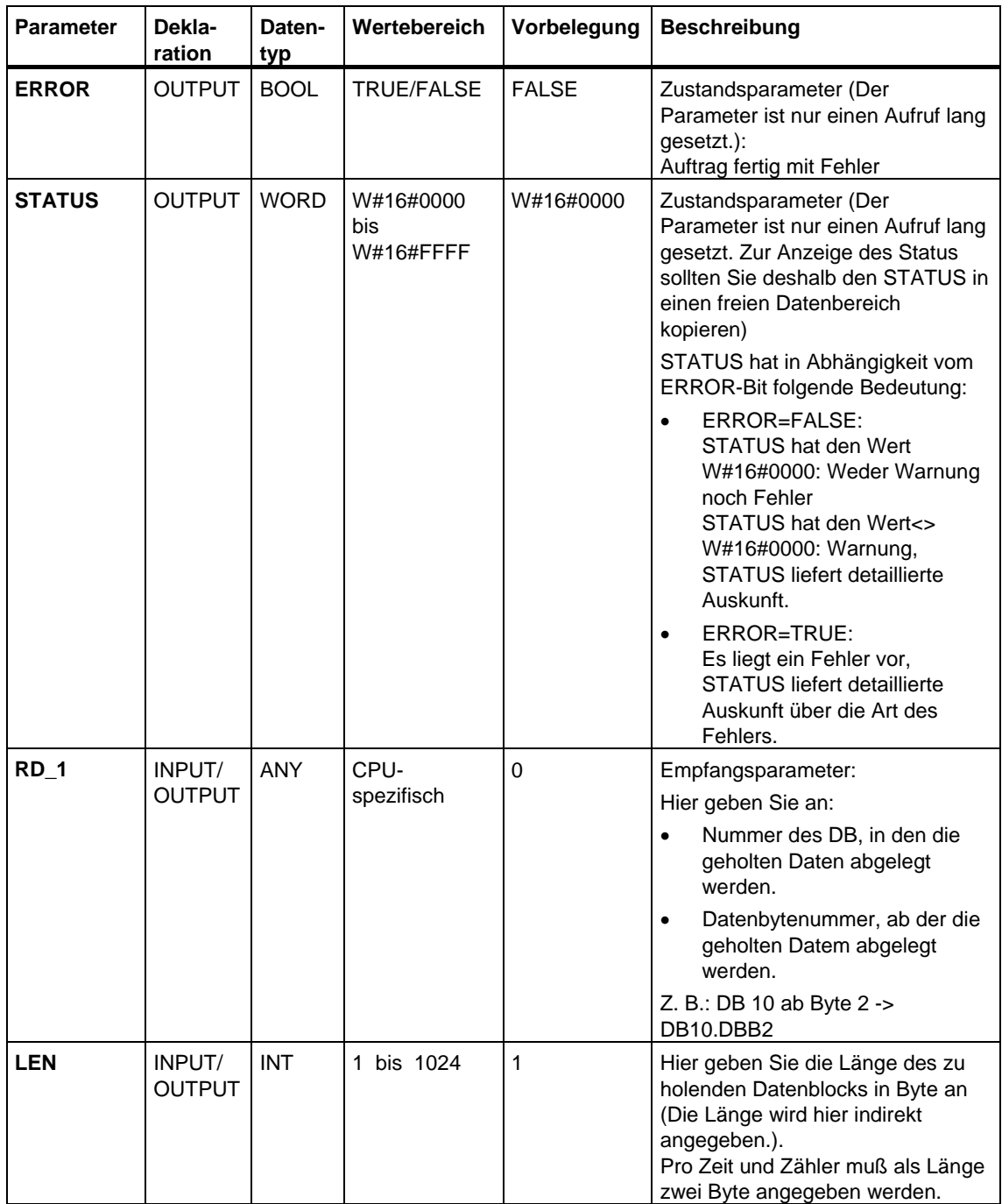

# **Parameter am SFB für Datenquelle (Partner-CPU)**

In der folgenden Tabelle sind die übertragbaren Datentypen dargestellt. Der Wert R\_OFFSET ist durch die Partner-CPU vorgegeben.

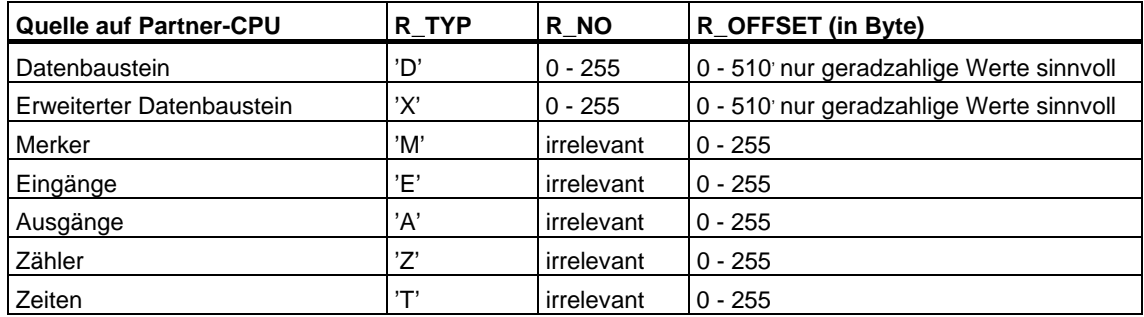

## **Angaben im Telegrammkopf**

In der folgenden Tabelle sind die Angaben im Telegrammkopf des RK 512- Telegramms dargestellt.

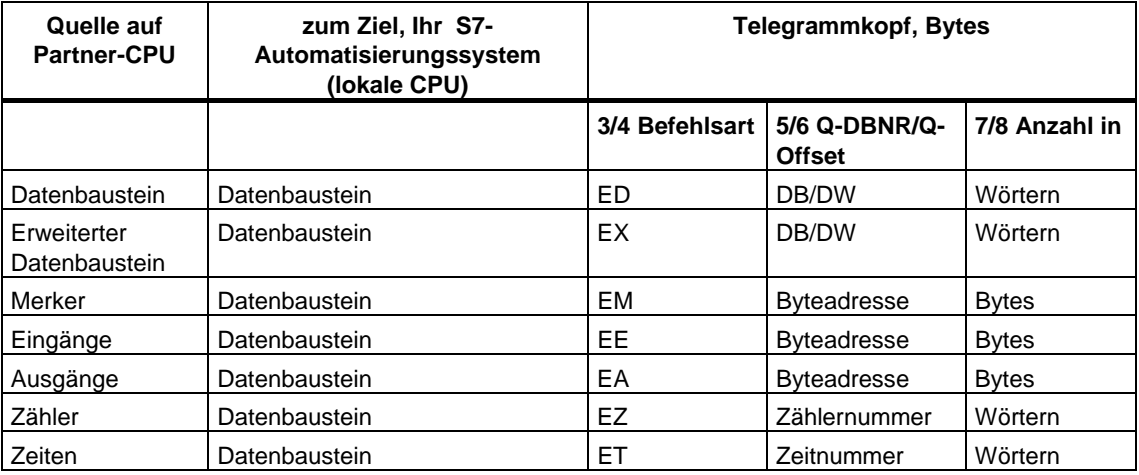

### Erklärung der Abkürzungen:

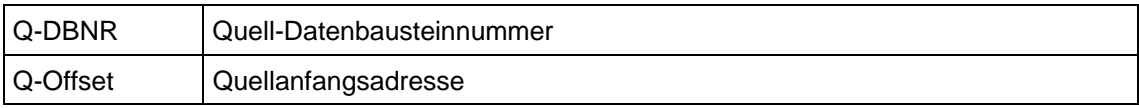

## **Datenkonsistenz**

Die Datenkonsistenz ist auf 128 Byte begrenzt. Für die konsistente Datenübertragung von mehr als 128 Byte müssen Sie folgendes beachten:

Sie dürfen den aktuell benutzten Teil des Empfangsbereichs RD\_1 erst dann wieder beschreiben, wenn der Übertragungsvorgang abgeschlossen ist. Dies ist der Fall, wenn der Zustandsparameter DONE den Wert TRUE annimmt.

# **28.11 Daten empfangen und bereitstellen (RK 512) mit SFB 65 "SERVE\_RK"**

### **Beschreibung**

Den **SFB SERVE\_RK (SFB 65)** verwenden Sie zum Empfangen und Bereitstellen von Daten.

- Empfangen von Daten: Die Daten werden in den im RK 512-Telegrammkopf vom Partner spezifizierten Datenbereich abgelegt. Der Aufruf des SFB ist notwendig, wenn der Kommunikationspartner einen Auftrag "Daten senden" (SEND-Auftrag) durchführt.
- Bereitstellen von Daten: Die Daten werden aus dem im RK 512-Telegrammkopf vom Partner spezifizierten Datenbereich geholt. Der Aufruf des SFB ist notwendig, wenn der Kommunikationspartner einen Auftrag "Daten holen" (FETCH-Auftrag) durchführt.

Der SFB ist nach Aufruf mit dem Wert TRUE am Steuereingang **EN\_R** bereit. Eine laufende Übertragung können Sie mit Signalzustand FALSE am Parameter EN\_R abbrechen. Ein abgebrochener Auftrag wird mit einer Fehlermeldung (STATUS-Ausgang) beendet. Der Empfang ist ausgeschaltet, solange der Signalzustand FALSE am Parameter EN\_R ansteht.

Mit dem Parameter **SYNC\_DB** bestimmen Sie den DB, in dem die gemeinsamen Daten aller von Ihnen verwendeten SFBs für die Initialisierung im Anlauf und Synchronisation hinterlegt werden. Die DB-Nummer muss für alle in Ihrem Anwenderprogramm verwendeten SFBs identisch sein.

Damit der SFB den Auftrag bearbeiten kann, müssen Sie ihn mit **R**(Reset)=FALSE aufrufen. Bei einer positiven Flanke am Steuereingang R, wird die laufende Übertragung abgebrochen und der SFB in den Grundzustand versetzt. Ein abgebrochener Auftrag wird mit einer Fehlermeldung (STATUS-Ausgang) beendet.

Mit **LADDR** geben Sie die E-/A-Adresse Ihres Submoduls an, die Sie in HW-Konfig festgelegt haben.

Es wird entweder **NDR** auf TRUE gesetzt, wenn der Auftrag ohne Fehler beendet wurde oder **ERROR** auf TRUE gesetzt, wenn der Auftrag mit Fehler beendet wurde.

Die CPU zeigt mit NDR=TRUE für einen Aufruf des SFB an den Parametern **L\_TYPE**, **L\_DBNO** und **L\_OFFSET** an, wo die Daten abgelegt bzw. von wo die Daten geholt wurden. Zusätzlich werden für einen Aufruf die Parameter **L\_CF\_BYT** und **L\_CF\_BIT** und die Länge **LEN** des entsprechenden Auftrags angezeigt.

Im **STATUS** zeigt die CPU bei einem Fehler bzw. bei einer Warnung die entsprechende Ereignisnummer an.

NDR bzw.ERROR/STATUS werden auch bei RESET des SFB (R=TRUE) ausgegeben (Parameter LEN == 16#00).

• Bei einem aufgetretenen Fehler wird das Binärergebnis BIE rückgesetzt. Wird der Baustein ohne Fehler beendet, hat das Binärergebnis den Zustand TRUE.

## **Hinweis**

Der SFB hat keine Parameterprüfung, bei falscher Parametrierung kann die CPU in den Zustand STOP verzweigen.

### **Instanz-DB**

Der SFB SERVE\_RK arbeitet mit einem Instanz-DB zusammen. Die DB-Nummer wird beim Aufruf mitgegeben. Ein Zugriff auf die Daten im Instanz-DB ist nicht zulässig.

### **Anwendung der Koppelmerker**

Über einen Koppelmerker können Sie SEND- und FETCH-Aufträge Ihres Kommunikationspartners sperren und freigeben. So können Sie verhindern, dass Daten, die noch nicht bearbeitet wurden, überschrieben oder gelesen werden.

Sie können für jeden Auftrag einen Koppelmerker festlegen.

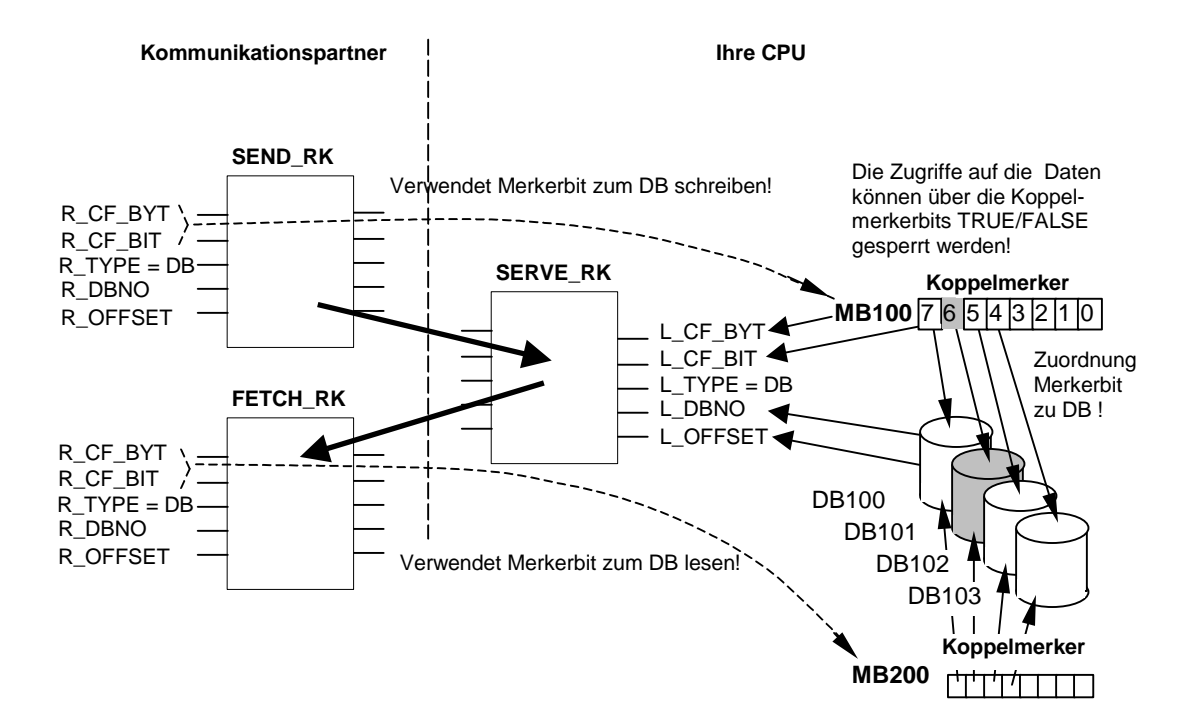

### **Beispiel: SEND\_RK mit Koppelmerker:**

In dem Beispiel sendet der Kommunikationspartner Daten in den DB 101 auf Ihrer CPU

- 1. Setzen Sie auf Ihrer CPU den Koppelmerker 100.6 auf FALSE.
- 2. Geben Sie beim Kommunikationspartner am SEND-Auftrag den Koppelmerker 100.6 (Parameter R\_CF\_BYT, R\_CF\_BIT) an.
- 3. Der Koppelmerker wird im RK 512-Telegrammkopf an Ihre CPU übertragen.

Vor der Bearbeitung des Auftrags überprüft Ihre CPU den im RK 512- Telegrammkopf angegebenen Koppelmerker. Der Auftrag wird nur bearbeitet, wenn der Koppelmerker auf Ihrer CPU den Wert FALSE hat. Hat der Koppelmerker den Wert TRUE, wird im Reaktionstelegramm die Fehlermeldung "32 hex" an den Kommunikationspartner gesendet.

Nachdem die Daten in den DB101 übertragen worden sind, wird der Koppelmerker 100.6 auf Ihrer CPU vom SFB SERVE auf den Wert TRUE gesetzt und Koppelmerker-Byte und Bit am SFB SERVE für einen Aufruf (wenn NDR =TRUE ist) ausgegeben.

Im Anwenderprogramm können Sie durch Auswertung des Koppelmerkers (Koppelmerker 100.6 =TRUE) erkennen, daß der Auftrag beendet ist und die übertragenen Daten bearbeitet werden können.

Nachdem Sie die Daten in Ihrem Anwenderprogramm bearbeitet haben, müssen Sie den Koppelmerker 100.6 wieder auf FALSE setzen. Erst dann kann Ihr Koppelpartner den Auftrag wieder ohne Fehler ausführen.

# **Parameter**

In diesem SFB wird für die Wertebereiche durchgängig die deutsche Mnemonik verwendet.

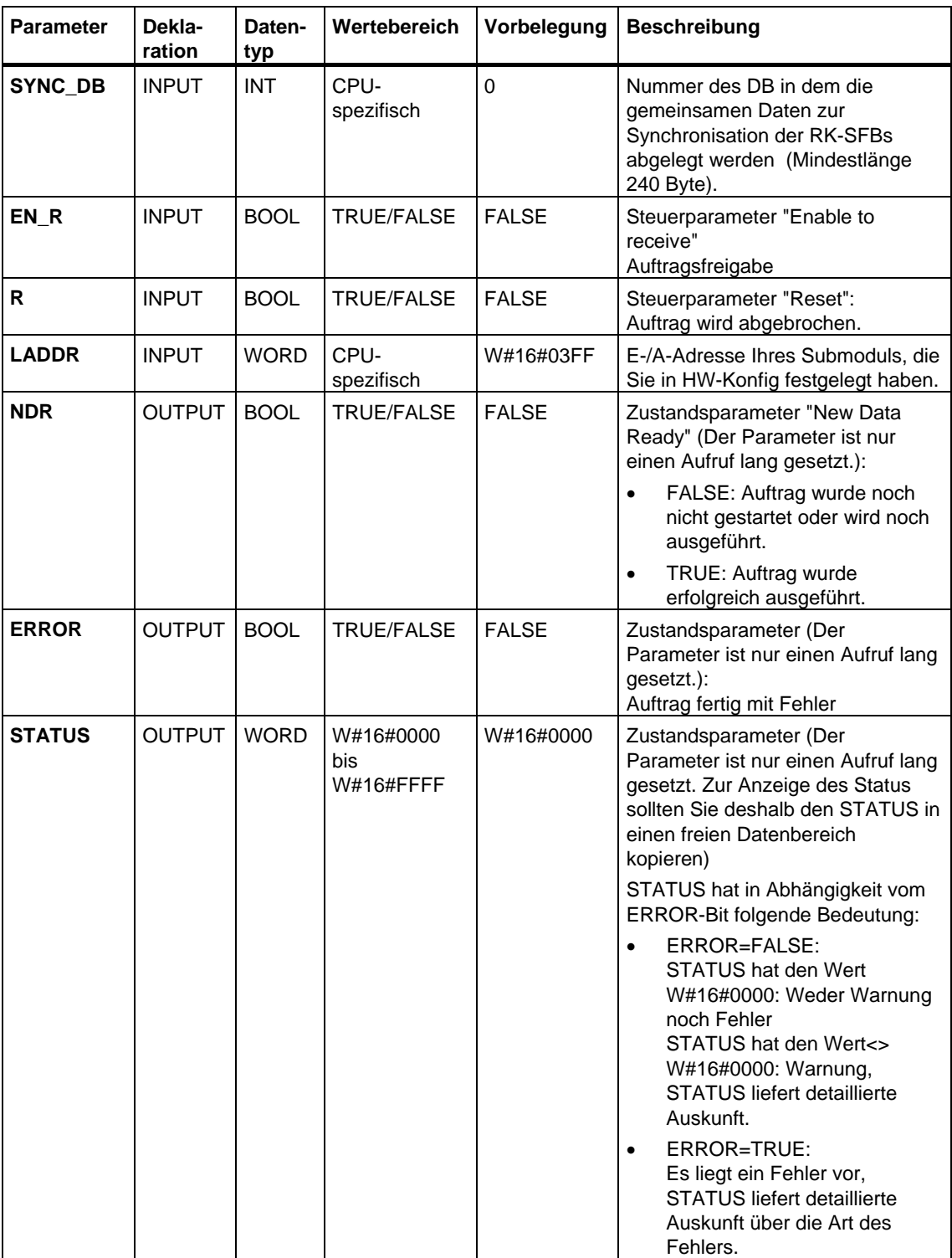

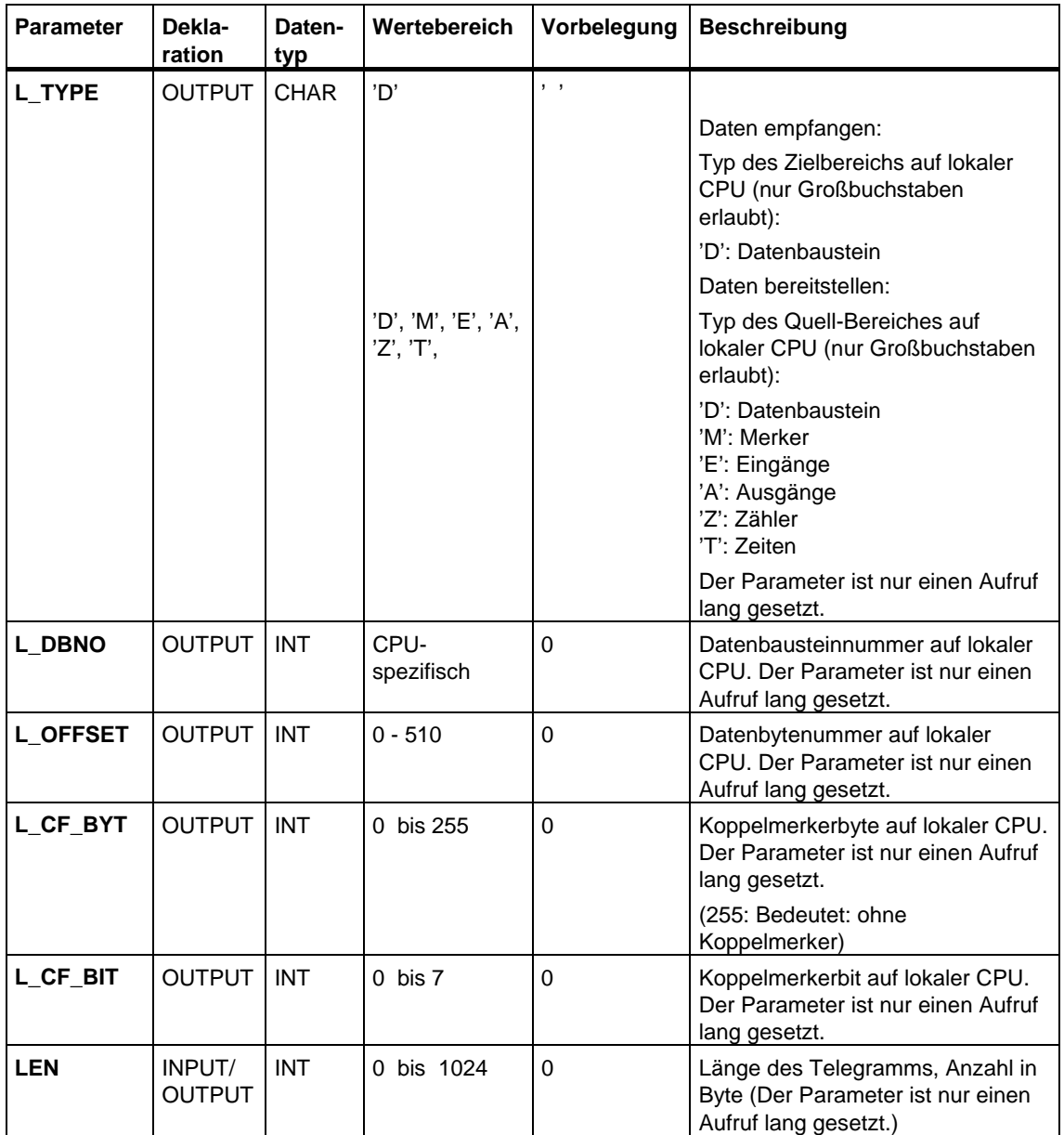

### **Datenkonsistenz**

Die Datenkonsistenz ist auf 128 Byte begrenzt. Für die konsistente Datenübertragung von mehr als 128 Byte müssen Sie folgendes beachten:

Benutzen Sie die Koppelmerkerfunktion. Greifen Sie auf die Daten erst wieder zu, wenn die Daten komplett übertragen wurden (Auswertung des für diesen Auftrag festgelegten Koppelmerkers; Koppelmerker steht für einen Aufruf am SFB an, wenn NDR = TRUE). Setzen Sie den Koppelmerker erst wieder auf FALSE, wenn Sie die Daten bearbeitet haben.

# **28.12 Weitere Fehlerinformationen der SFBs 60 bis 65**

## **Fehlerinformation**

In der folgenden Tabelle finden Sie eine Beschreibung der verschiedenen Ereignisklassen und Ereignisnummern.

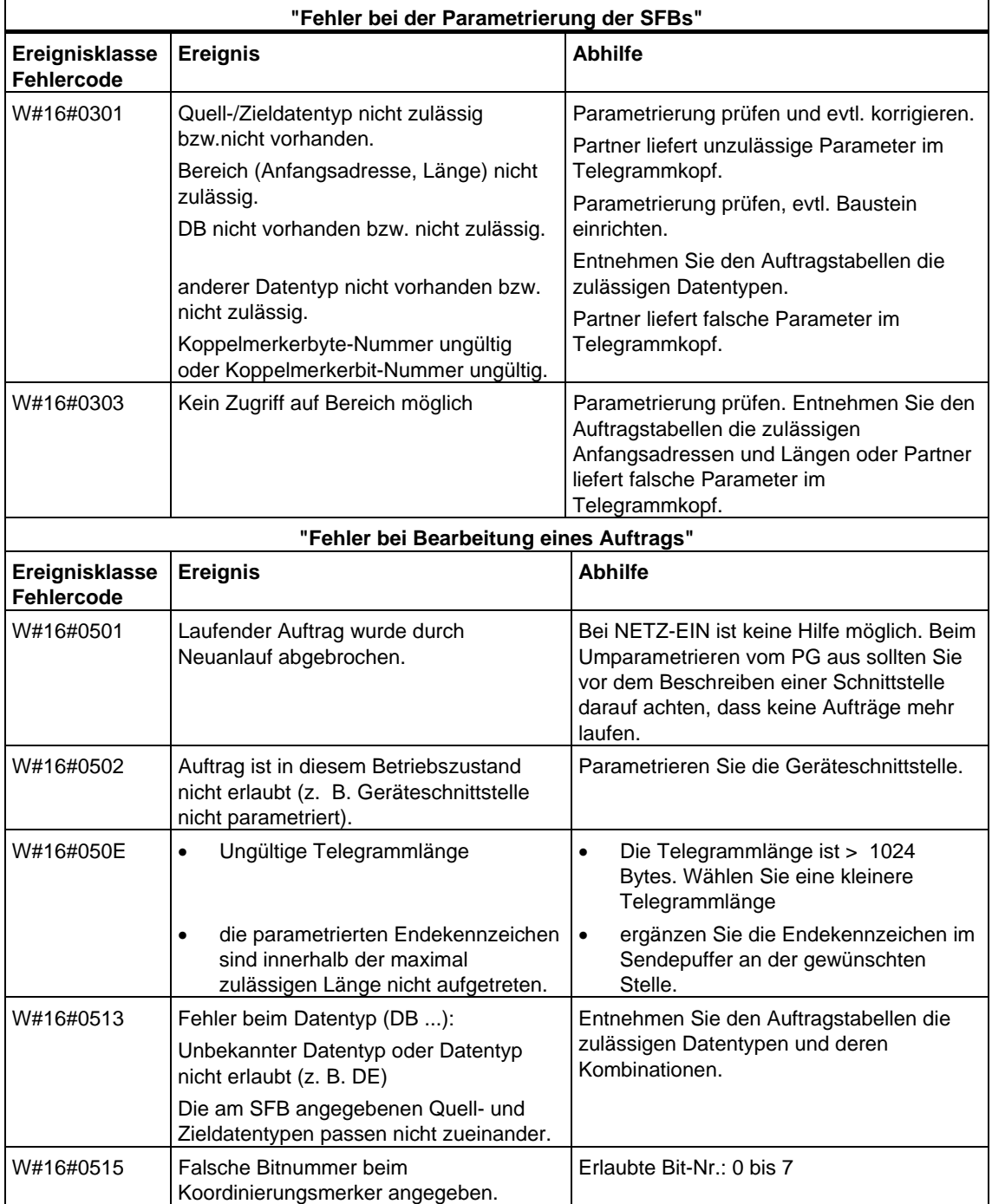

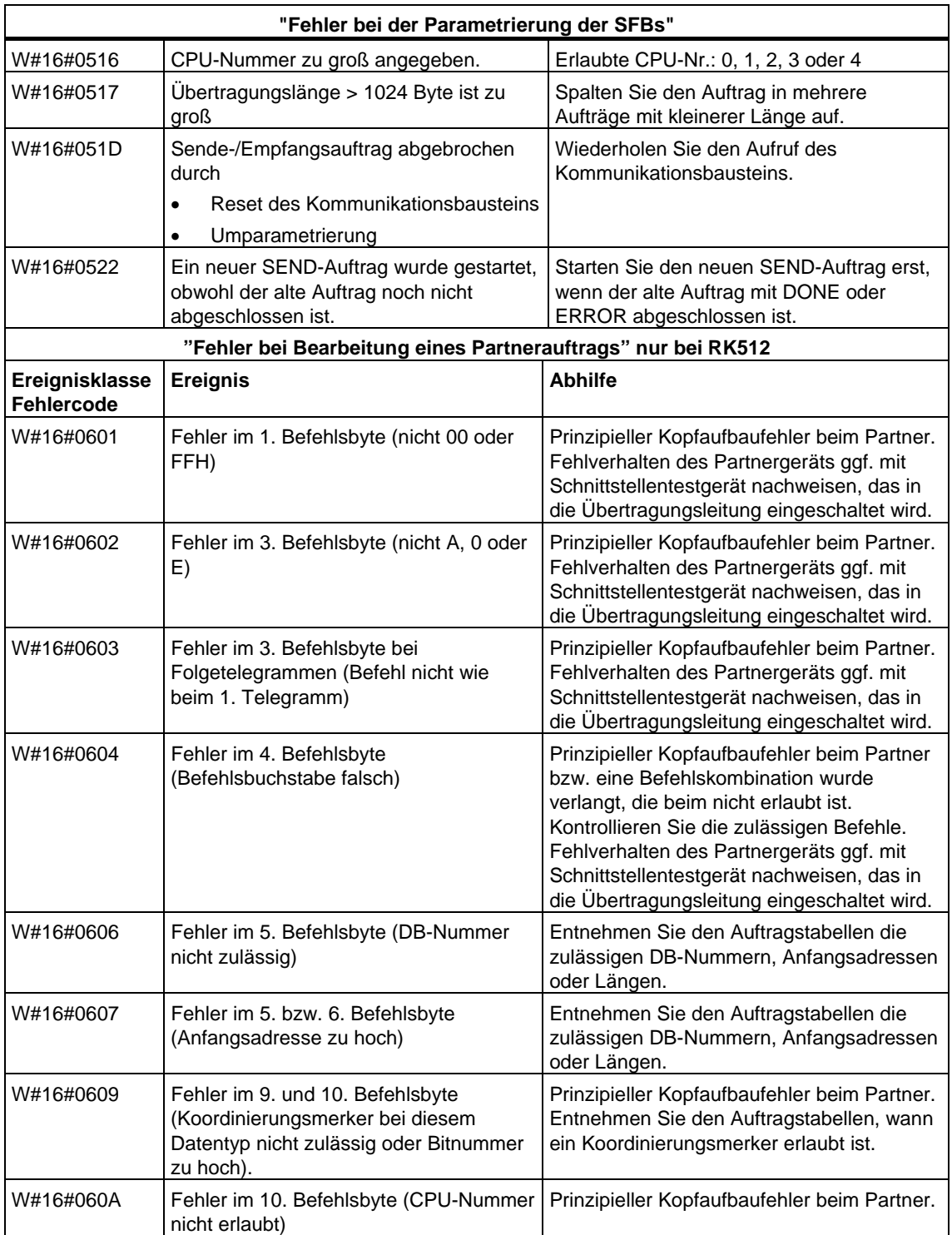

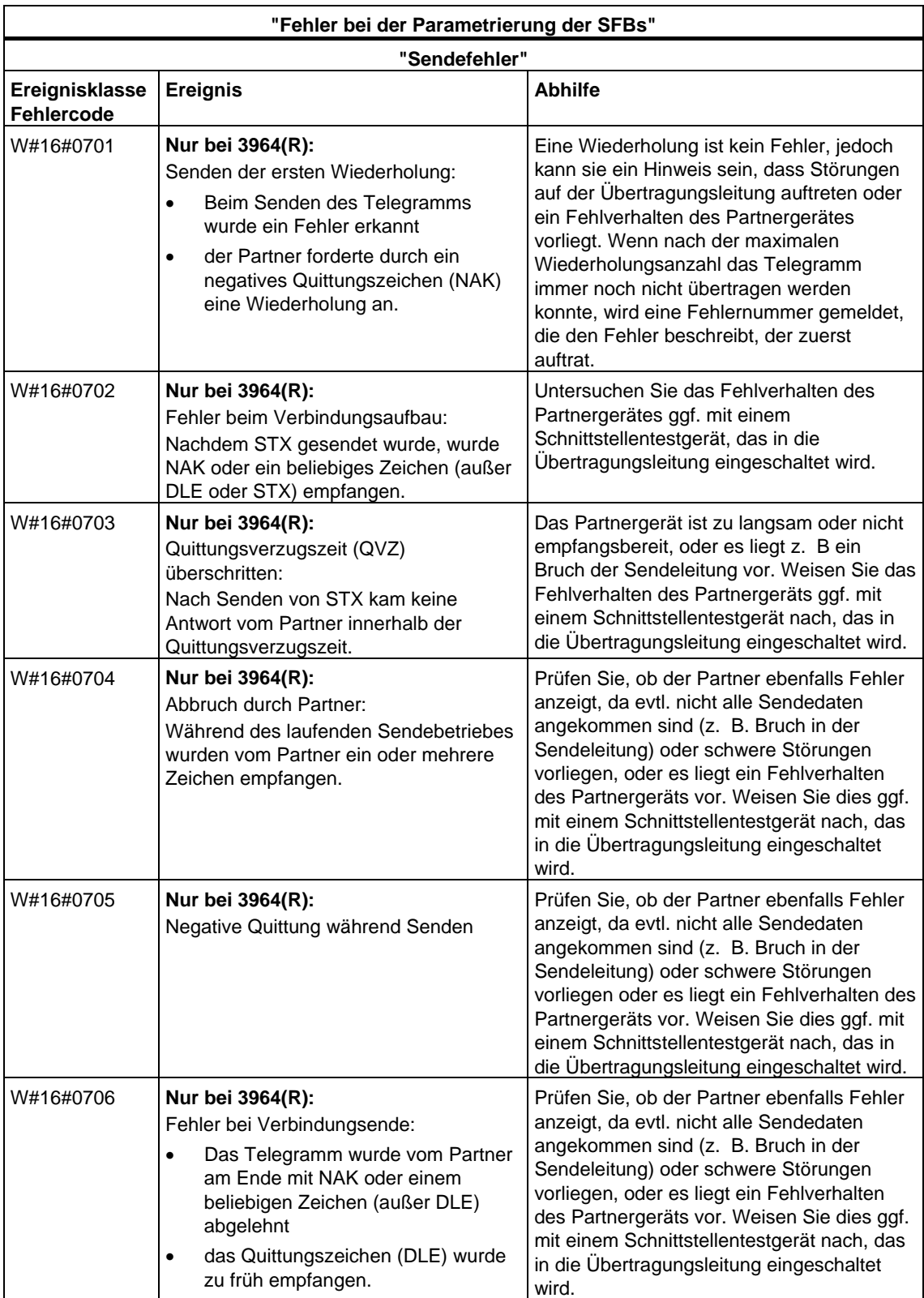

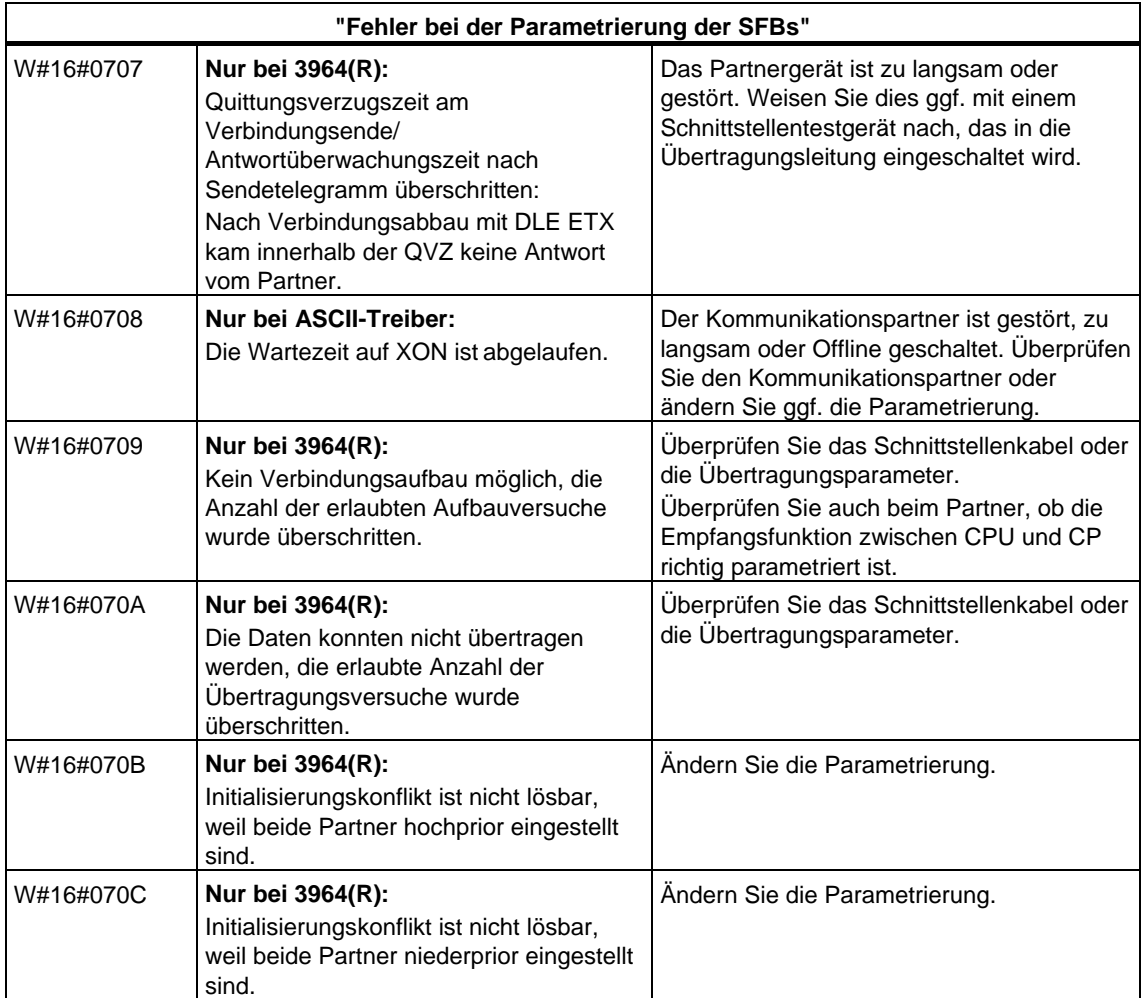

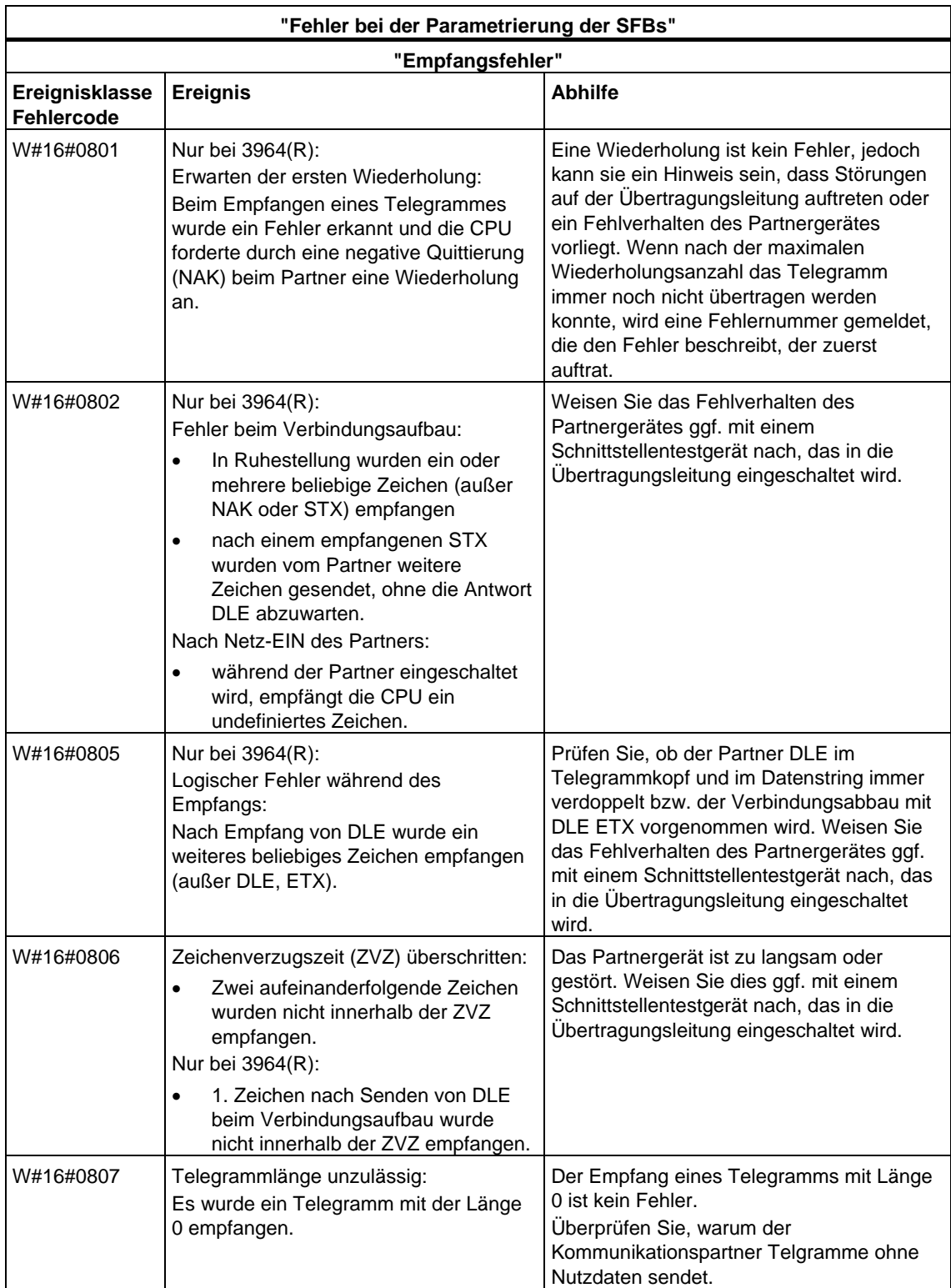

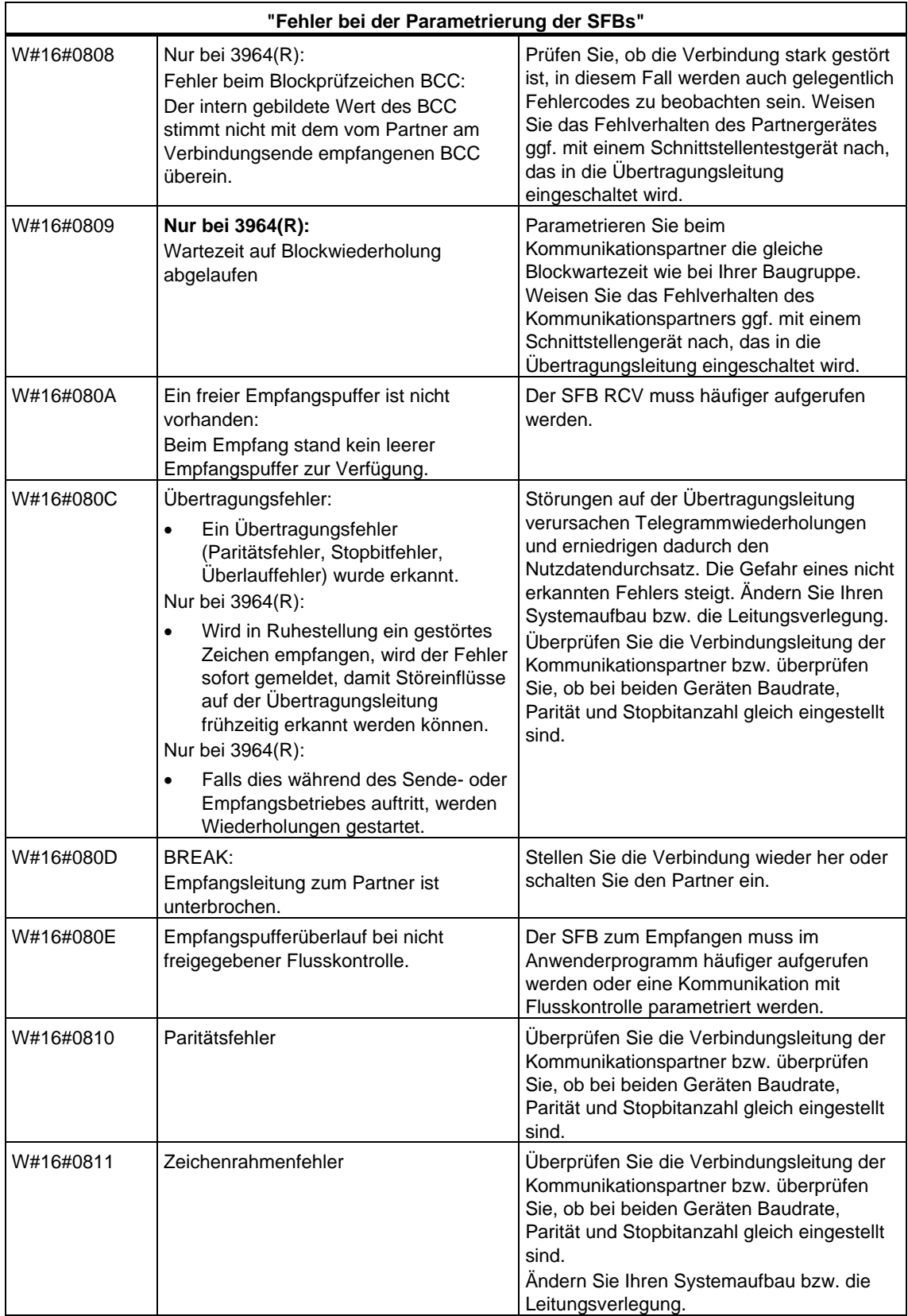

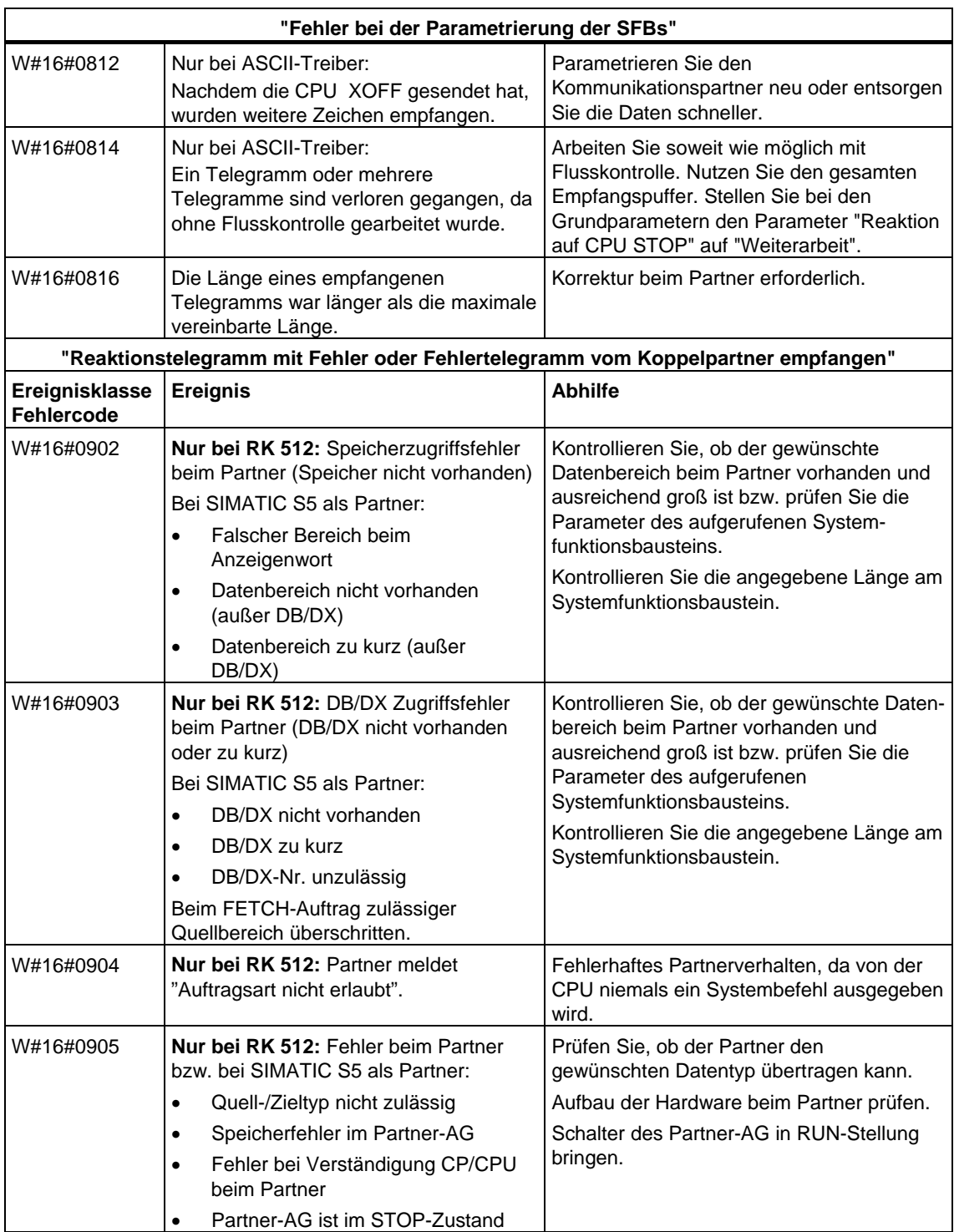

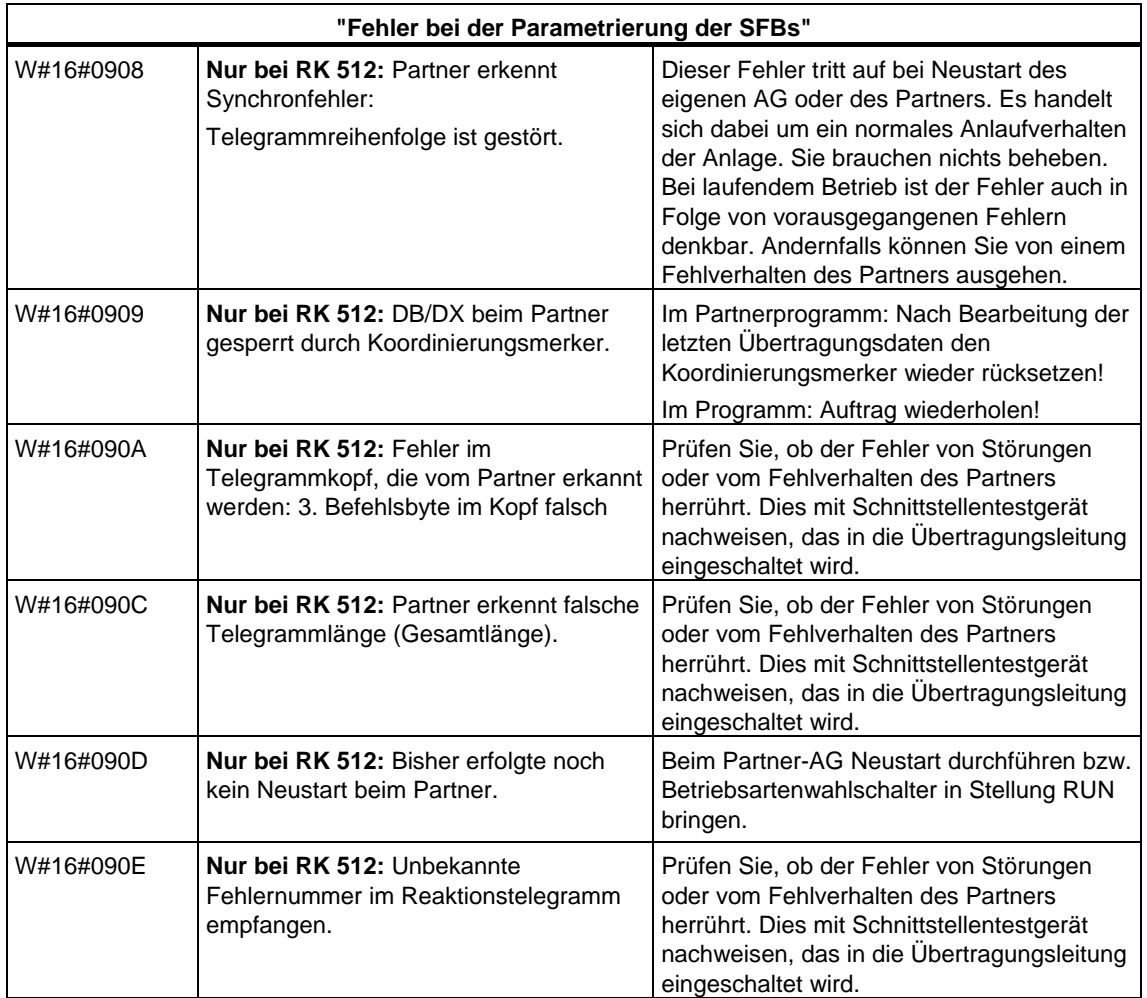

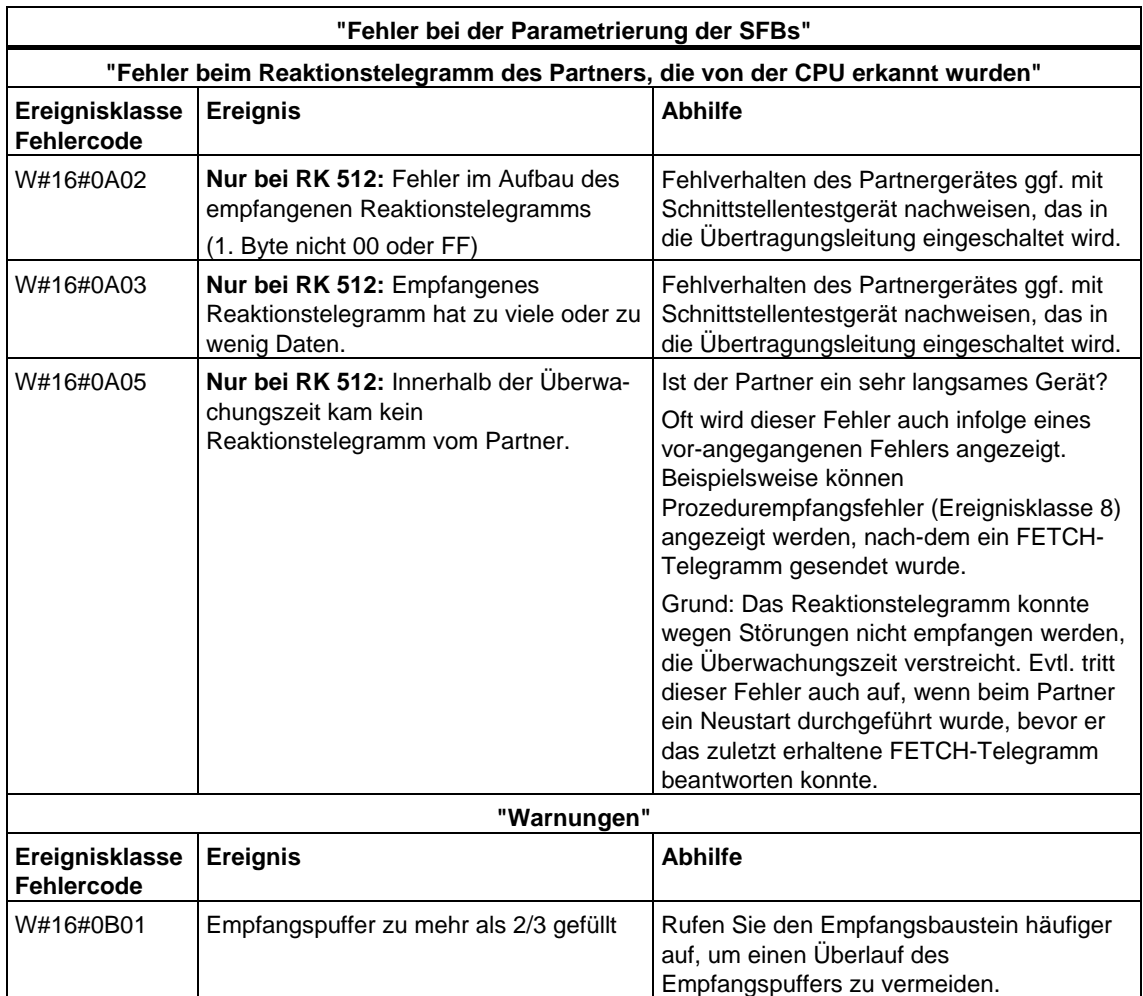

# **29 SFCs für H-CPUs**

# **29.1 Abläufe bei H-Systemen beeinflussen mit der SFC 90 "H\_CTRL"**

### **Beschreibung**

Mit der SFC 90 "H\_CTRL" können Sie wie folgt auf H-Systeme einwirken:

• Sie können in der Master-CPU das Ankoppeln sperren. Die Sperre gilt so lange, bis Sie diese mit der SFC 90 "H\_CTRL" wieder aufheben oder das H-System in den Systemzustand Stop geht.

Eine während der Sperre eintreffende Anforderung der Reserve-CPU zum Ankoppeln wird gespeichert.

• Sie können in der Master-CPU das Aufdaten sperren. Die Sperre gilt so lange, bis Sie diese mit der SFC 90 "H\_CTRL" wieder aufheben oder das H-System in den Systemzustand Stop geht.

Eine während der Sperre eintreffende Anforderung der Reserve-CPU zum Aufdaten wird gespeichert.

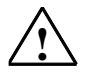

### **! Vorsicht**

Falls Sie nur das Aufdaten, nicht aber das Ankoppeln gesperrt haben, kann das H-System nach wie vor den Zustand des Ankoppelns einnehmen. Beachten Sie, daß die Master-CPU im Ankoppeln keine Ziehen/Stecken-Alarme, keine Stationsausfall- bzw. Stationswiederkehr-Alarme und keine Baugruppenträgerausfall- bzw. Baugruppenträgerwiederkehr-Alarme bearbeitet.

• Sie können eine Testkomponente aus dem zyklischen Selbsttest entfernen, wieder aufnehmen oder sofort starten. Falls Sie eine oder mehrere Testkomponenten des zyklischen Selbsttests gesperrt haben, dann gilt diese Sperre so lange, bis Sie diese mit der SFC 90 "H\_CTRL" wieder aufheben oder das H-System in den Systemzustand Stop geht.

#### **Hinweis:**

Falls Sie eine CPU 414-4H oder 417-4H in einem fehlersicheren System einsetzen, müssen Sie folgendes beachten: Wenn Sie eine Komponente des zyklischen Selbsttests länger als 24 h gesperrt haben, geht die CPU in STOP. Bei einem fehlersicheren System gilt nämlich die Vorschrift, daß bestimmte Tests innerhalb von 24 h einmal abgearbeitet sein müssen.

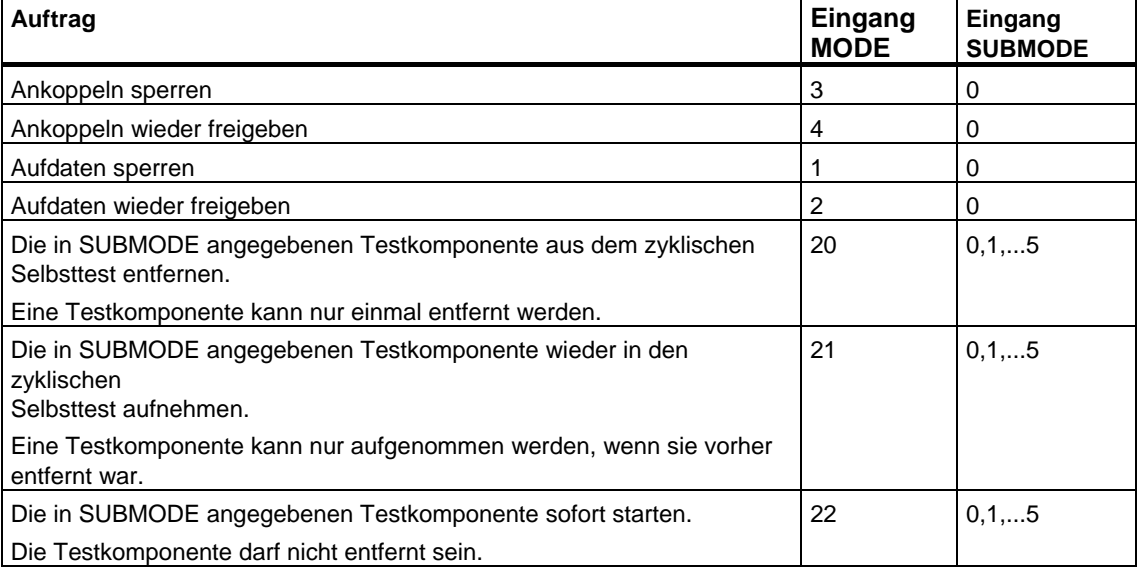

Die folgende Tabelle erläutert die erlaubten Kombinationen der Eingangsparameter MODE und SUBMODE.

Die folgende Tabelle zeigt die Zuordnung der einzelnen Testkomponenten des zyklischen Selbstests zu den Werten des Eingangs SUBMODE (nur relevant für die Werte 20, 21 und 22 des Eingangs MODE).

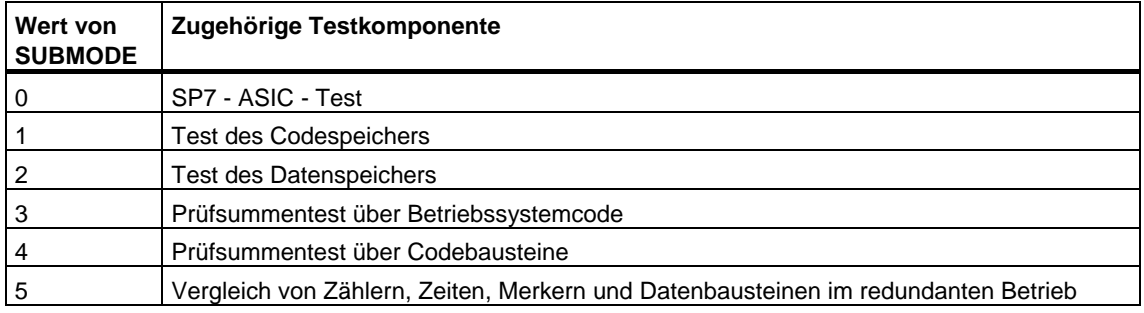

### **Arbeitsweise**

Die SFC 90 "H\_CTRL" ist eine asynchron arbeitende SFC, d. h. die Bearbeitung kann sich über mehrere SFC-Aufrufe erstrecken.

Sie starten den Auftrag, indem Sie die SFC 90 mit REQ=1 aufrufen.

Falls der Auftrag sofort ausgeführt werden konnte, liefert die SFC am Ausgangsparameter BUSY den Wert 0 zurück. Der Anstoß einer langlaufenden Testfunktion ist nach dem ersten SFC-Aufruf beendet (BUSY=0), und zwar auch dann, wenn der Test sich über mehrere Zyklen erstreckt (RET\_VAL=W#16#0001 bei MODE=22). Falls BUSY den Wert 1 hat, ist der Auftrag noch in Bearbeitung (siehe auch [Bedeutung von REQ, RET\\_VAL und BUSY bei asynchron arbeitenden](#page-85-0)  [SFCs.](#page-85-0)

# **Identifikation eines Auftrags**

Die Eingangsparameter MODE und SUBMODE legen einen Auftrag fest. Stimmen diese mit einem noch nicht abgeschlossenen Auftrag überein, so gilt der SFC-Aufruf als Folgeaufruf.

## **Parameter**

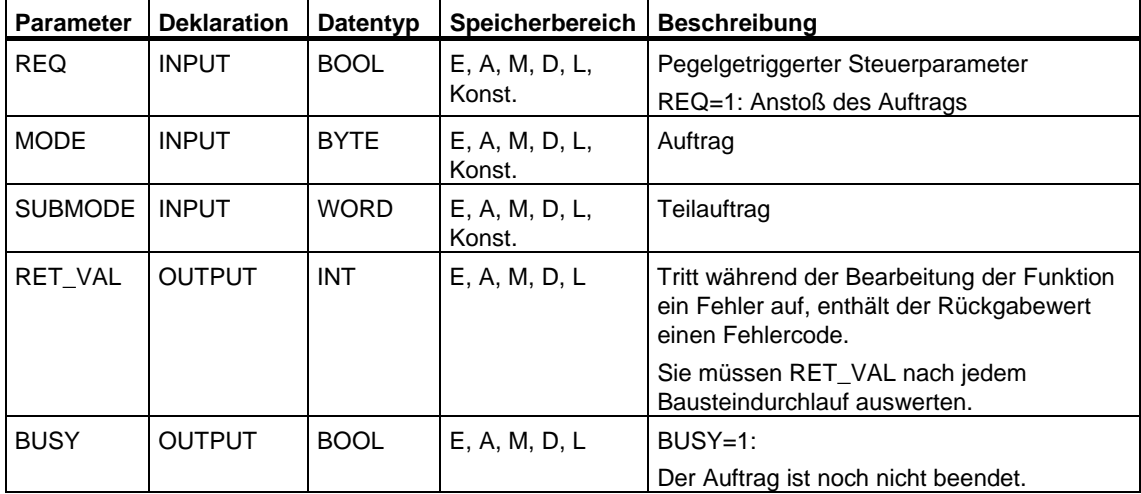

## **Fehlerinformationen**

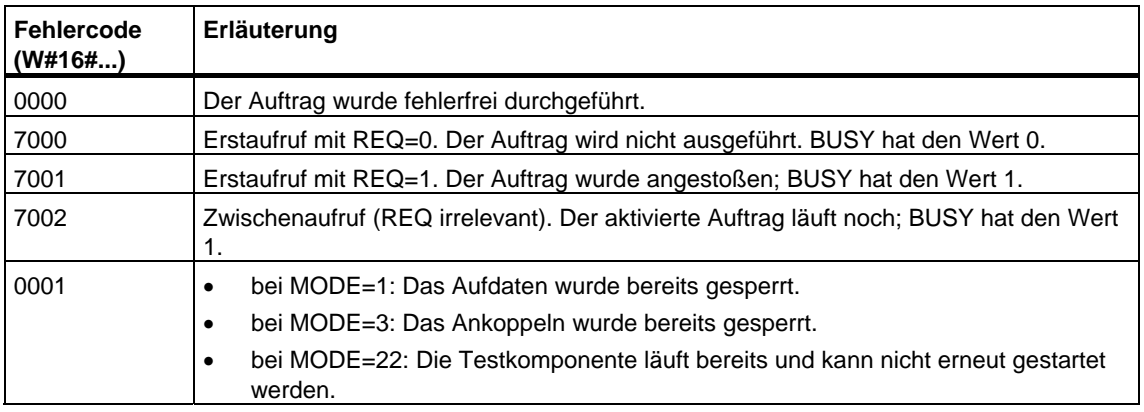

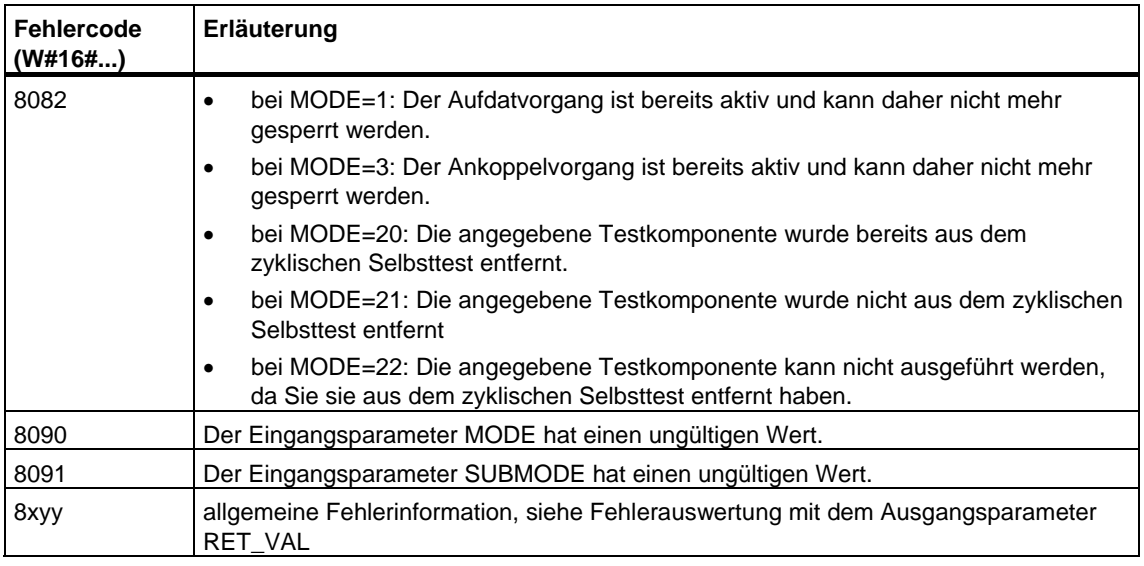

### **Anwendungsbeispiel für die SFC 90**

Mit der SFC 90 "H\_CTRL" können Sie z.B. dafür sorgen, daß in Zeitabschnitten, in denen für die Prozeßbearbeitung die maximale Leistungsfähigkeit der CPU sinnvoll bzw. erforderlich ist, kein Ankoppeln und Aufdaten begonnen wird.

Das erreichen Sie, indem Sie in der Master-CPU vor Beginn des Zeitabschnitts mit erhöhter Prozeßaktivität folgende Programmteile einbauen:

- Aufruf der SFC 90 mit MODE = 3 und SUBMODE =  $0$  (Ankoppeln sperren)
- Aufruf der SFC 90 mit MODE = 1 und SUBMODE = 0 ( Aufdaten sperren)

Nach Beendigung des Zeitabschnitts mit erhöhter Prozeßaktivität bauen Sie in der Master-CPU den folgenden Programmteil ein:

- Aufruf der SFC 90 mit MODE = 4 und SUBMODE = 0 (Ankoppeln wieder freigeben)
- Aufruf der SFC 90 mit MODE = 2 und SUBMODE = 0 (Aufdaten wieder freigeben)

# **30 Integrierte Funktionen (für CPUs mit integrierten Ein-/Ausgängen)**

# **30.1 SFB 29 (HS\_COUNT)**

### **Beschreibung**

Mit dem SFB 29 (HS\_COUNT) können Sie die Integrierte Funktion Zähler einer CPU mit integrierten Ein-/Ausgängen beeinflussen:

- Startwert vorgeben und übernehmen
- Vergleichswerte vorgeben und setzen
- Zähler freigeben
- Digitalausgänge freigeben
- Aktuellen Zählwert und aktuelle Vergleichswerte lesen
- Lage des Zählwerts zum Vergleichswert erfassen

### **Weitere Informationen**

Welche Bedeutung die einzelnen Parameter des SFB 29 im Detail im Zusammenhang mit der Parametrierung der Integrierten Funktion Zähler und den HW-Ein- und Ausgängen der CPU haben ist im Handbuch Automatisierungssystem S7-300, Integrierte Funktionen beschrieben.

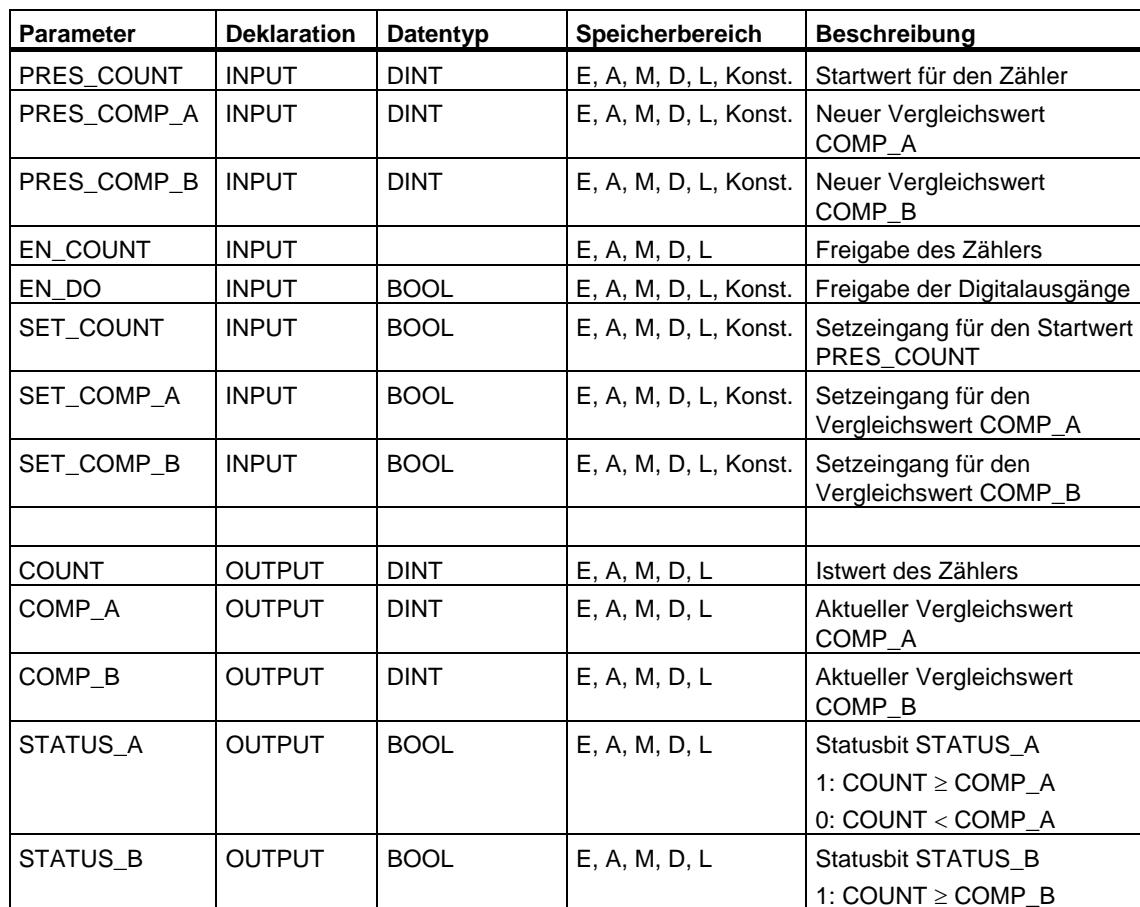

# **Parameter**

0: COUNT < COMP\_B

# **30.2 SFB 30 (FREQ\_MES)**

## **Beschreibung**

Mit dem SFB 30 (FREQ\_MES) können Sie die Integrierte Funktion Frequenzmesser einer CPU mit integrierten Ein-/Ausgängen beeinflussen:

- Vergleichswerte vorgeben und setzen
- Gemessene Frequenz ausgeben
- Aktuelle Vergleichswerte lesen
- Lage der gemessenen Frequenz zum Vergleichswert erfassen

## **Weitere Informationen**

Welche Bedeutung die einzelnen Parameter des SFB 30 im Detail im Zusammenhang mit der Parametrierung der Integrierten Funktion Frequenzmesser und den HW-Ein- und Ausgängen der CPU haben ist im Handbuch Automatisierungssystem S7-300, Integrierte Funktionen beschrieben.

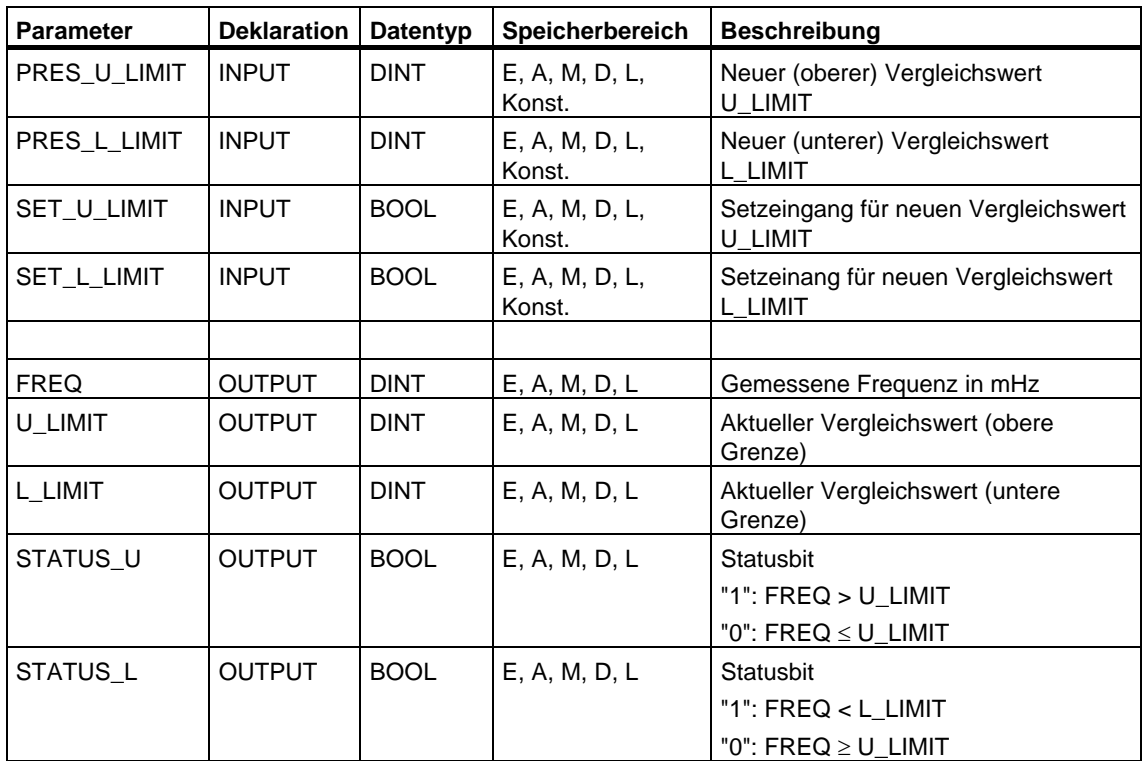

### **Parameter**

# **30.3 SFB 38 (HSC\_A\_B)**

### **Beschreibung**

Mit dem SFB 38 (HSC\_A\_B) können Sie die Integrierte Funktion Zähler A/B einer CPU mit integrierten Ein-/Ausgängen beeinflussen:

- Startwert vorgeben und übernehmen
- Vergleichswerte vorgeben und setzen
- Zähler freigeben
- Digitalausgänge freigeben
- Aktuellen Zählwert und aktuelle Vergleichswerte lesen

Lage des Zählwerts zum Vergleichswert erfassen

Der SFB 38 (HSC\_A\_B) liest bzw. schreibt Daten aus dem Anwenderprogramm in den Instanz-DB der Integrierten Funktion. Der Zähler A/B besteht aus 2 Zählern A und B, die unabhängig voneinander und gleichzeitig zählen können (es ist sowohl Vorwärts- als auch Rückwärtszählen möglich).

Die Funktionsweise der beiden Zähler ist identisch, es können Zählimpulse bis zu einer Frequenz von 10 kHz erfaßt werden.

### **Weitere Informationen**

Welche Bedeutung die einzelnen Parameter des SFB 38 im Detail im Zusammenhang mit der Parametrierung der Integrierten Funktion Zähler A/B und den HW-Ein- und Ausgängen der CPU haben, ist im Handbuch Automatisierungssystem S7-300, Integrierte Funktionen CPU 312 IFM/314 IFM beschrieben.

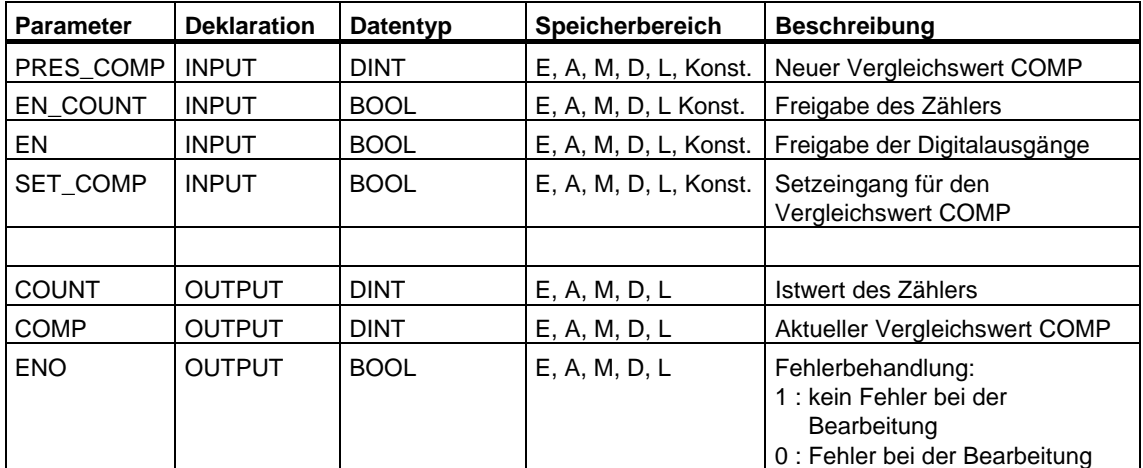

### **Parameter**

# **30.4 SFB 39 (POS)**

### **Beschreibung**

Mit dem SFB 39 (POS) können Sie die Integrierte Funktion Positionieren einer CPU mit integrierten Ein-/Ausgängen beeinflussen. Der SFB 39 (POS) bietet Ihnen die Funktionen:

- Synchronisieren
- Tipp-Betrieb ausführen
- Positionieren

Der SFB 39 (POS) für Integrierte Funktion Positionieren, liest bzw. schreibt Daten aus dem Anwenderprogramm in den Instanz-DB der Integrierten Funktion. Die Integrierte Funktion Positionieren erfaßt Signale von asymmetrischen 24V-Inkrementalgebern bis zu einer Frequenz von 10 kHz. Sie steuert einen Eil- /Schleichgangantrieb oder einen Frequenzumrichter über festgelegte integrierte Ausgänge der CPU 314 IFM (gesteuertes Positionieren)

### **Weitere Informationen**

Welche Bedeutung die einzelnen Parameter des SFB 39 im Detail im Zusammenhang mit der Parametrierung der Integrierten Funktion Postitionieren und den HW-Ein- und Ausgängen der CPU haben, ist im Handbuch Automatisierungssystem S7-300, Integrierte Funktionen CPU 312 IFM/314 IFM beschrieben.

# **Parameter**

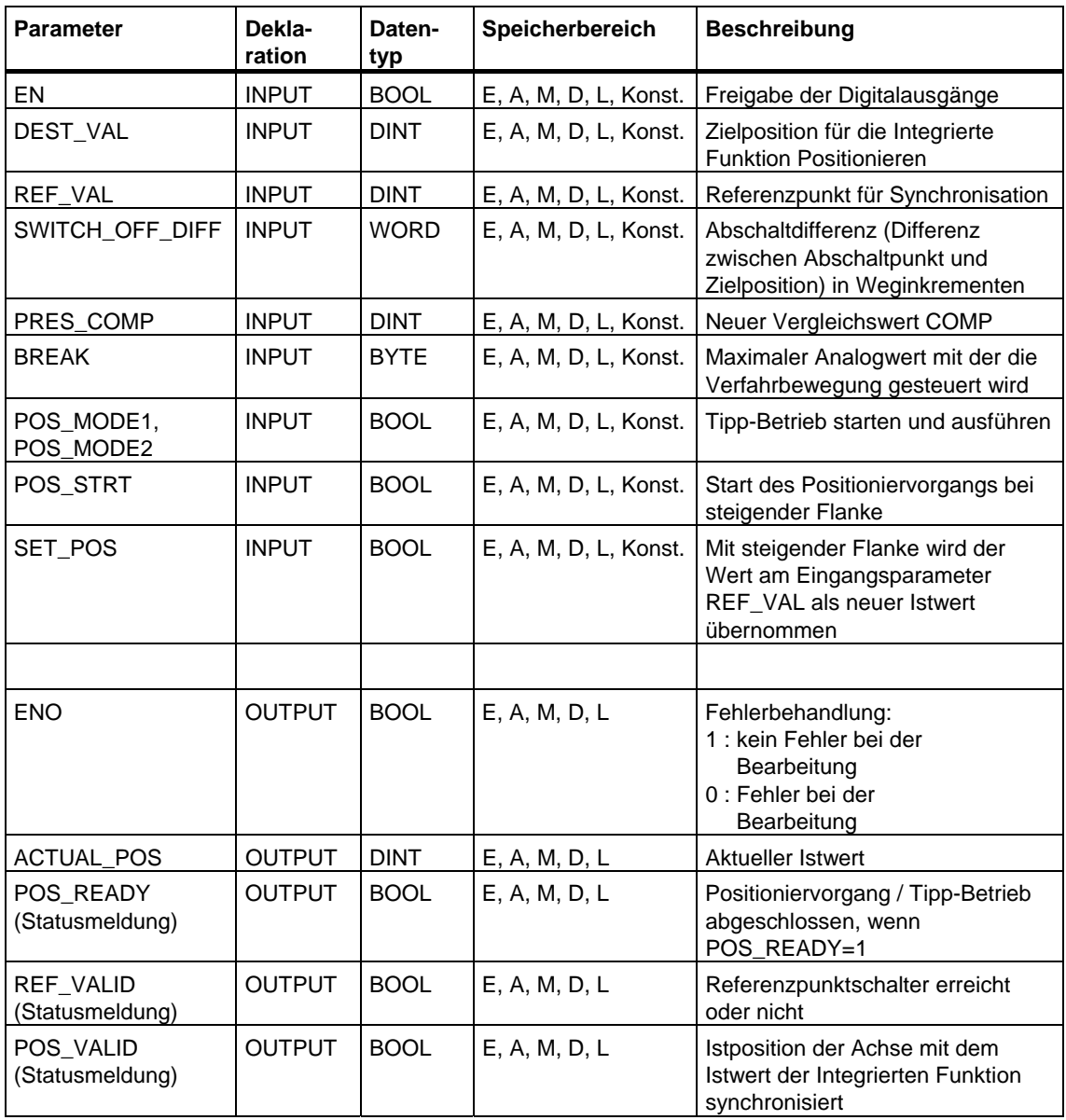
# **31 Kunststofftechnik**

# **31.1 SFC 63 (AB\_CALL)**

#### **Beschreibung**

Die SFC 63 (AB\_CALL) ruft einen Assemblerbaustein auf. Assemblerbausteine sind Codebausteine, die in der Programmiersprache "C" oder in Assembler geschrieben sind und anschließend übersetzt wurden.

#### **Anwendung**

Assemblerbausteine können Sie ausschließlich für die CPU 614 benutzen.

#### **Weitere Informationen**

Für die Programmierung der Assemblerbausteine gibt es eine Programmieranleitung.

#### **Parameter**

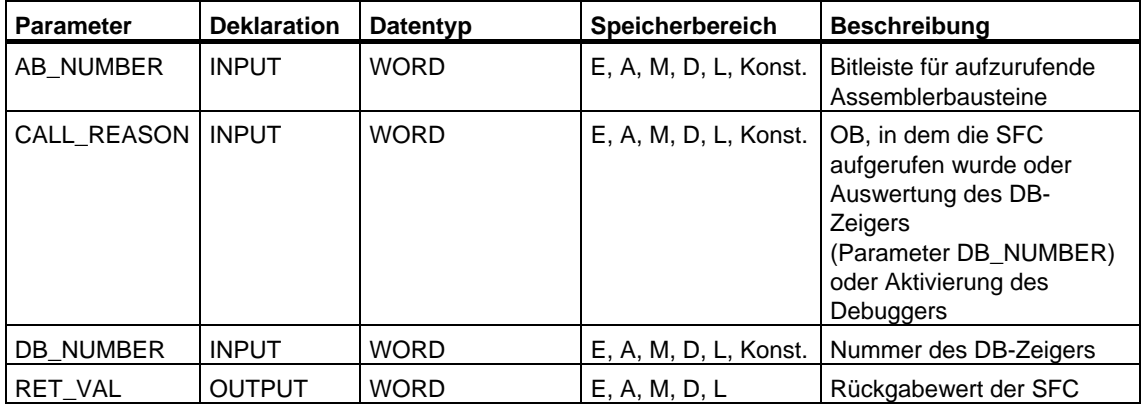

# **32 Diagnosedaten**

# **32.1 Überblick über den Aufbau der Diagnosedaten**

#### **Datensatz 0 und 1 der Systemdaten**

Die Diagnosedaten einer Baugruppe stehen in den Datensätzen 0 und 1 des Systemdatenbereichs siehe [Datensätze schreiben und lesen](#page-136-0) 

- Der Datensatz 0 enthält 4 Byte Diagnosedaten, die den aktuellen Zustand einer Signalbaugruppe beschreiben.
- Der Datensatz 1 enthält
	- die 4 Byte Diagnosedaten, die auch im Datensatz 0 stehen, und
	- die baugruppenspezifischen Diagnosedaten.

#### **Aufbau und Inhalt der Diagnosedaten**

Im folgenden ist der Aufbau und der Inhalt der einzelnen Bytes der Diagnosedaten beschrieben.

Generell gilt: Wenn ein Fehler auftritt, dann wird das entsprechende Bit auf "1" gesetzt.

# **32.2 Diagnosedaten**

#### Aufbau und Inhalt der Diagnosedaten

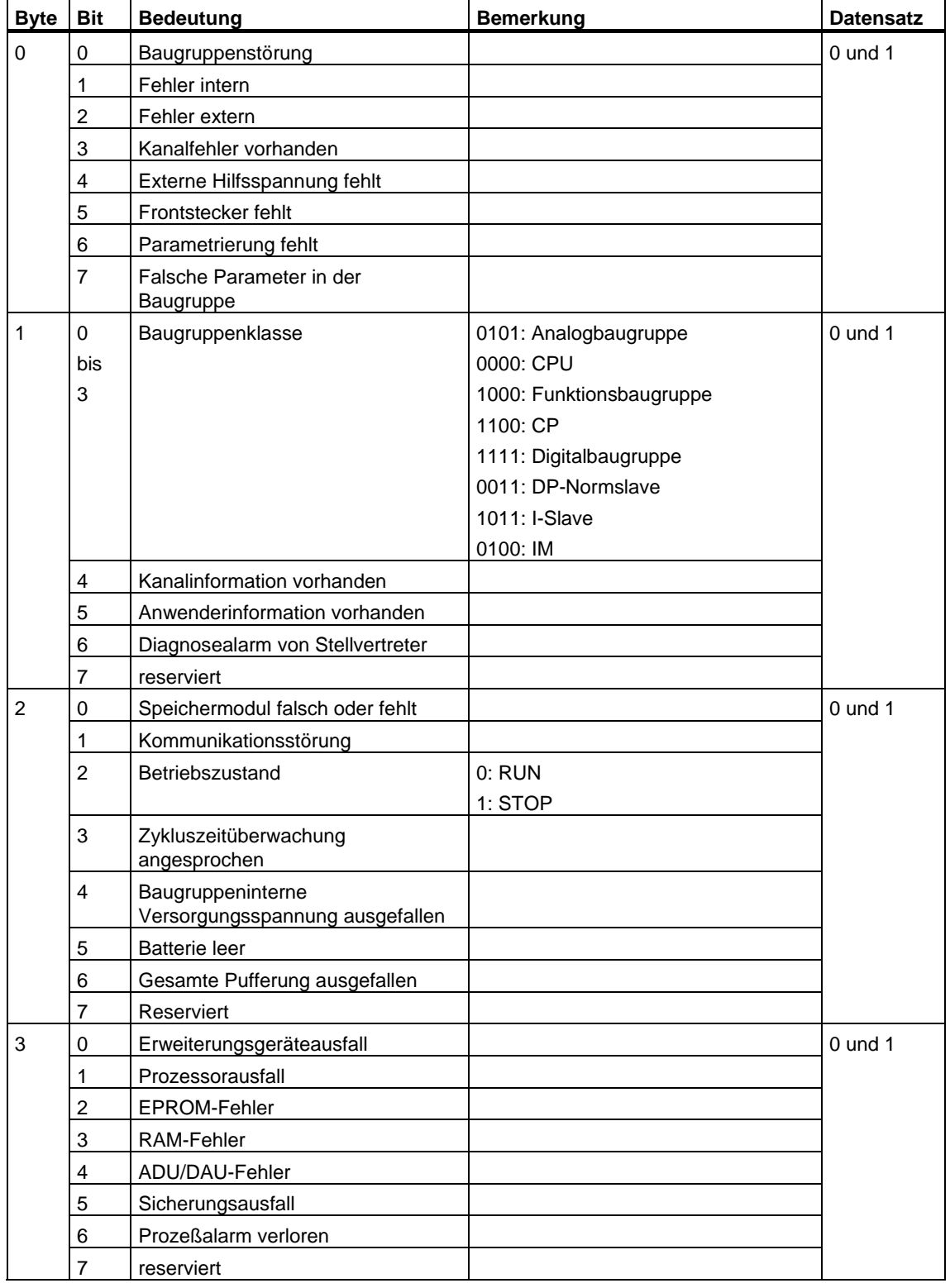

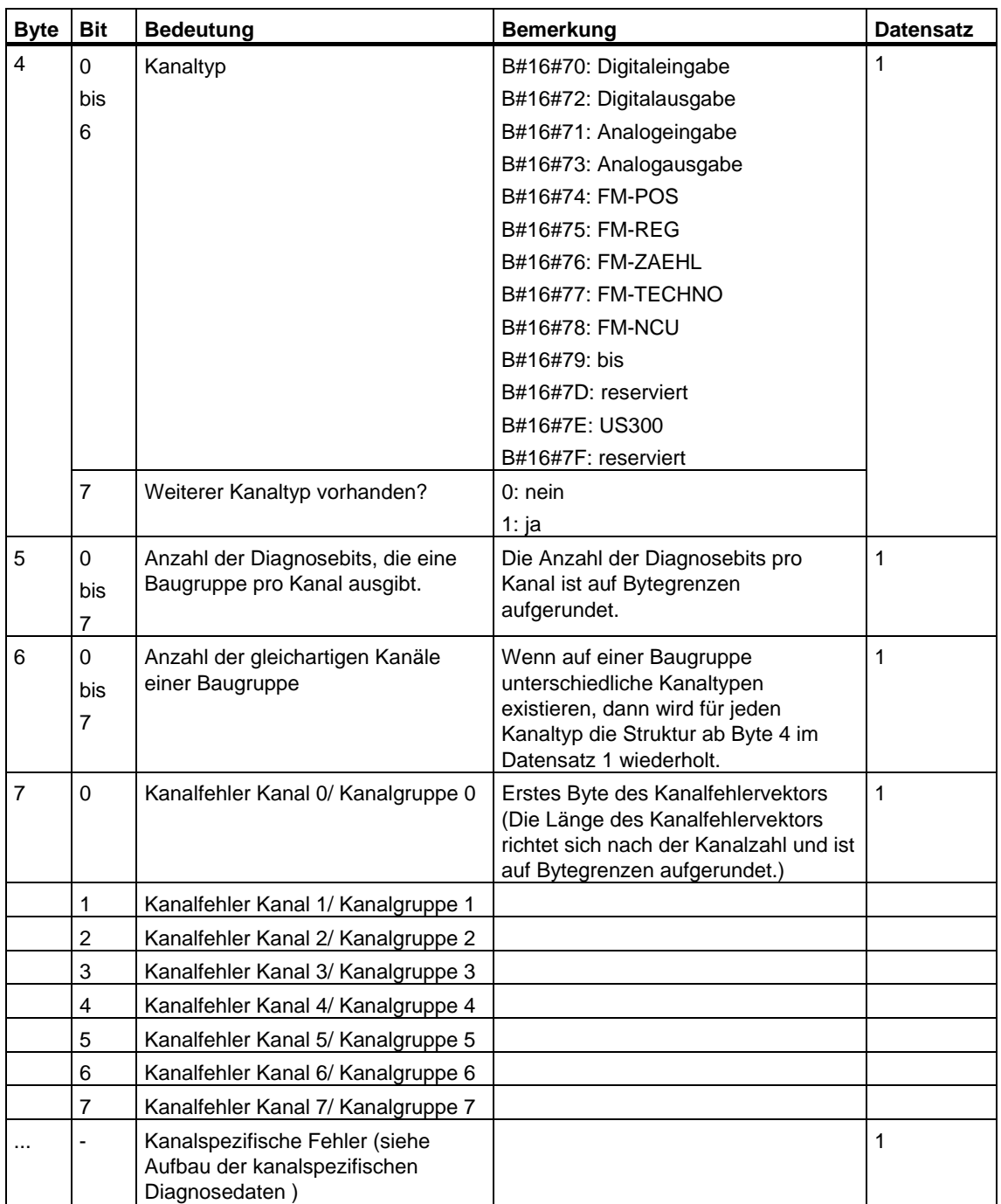

# <span id="page-653-0"></span>**32.3 Aufbau der kanalspezifischen Diagnosedaten**

#### **Kanalspezifische Fehler**

Ab dem Byte, das unmittelbar hinter dem Kanalfehlervektor liegt, werden für jeden Kanal der Baugruppe die kanalspezifischen Fehler angezeigt. Im folgenden zeigen wir Ihnen den Aufbau der kanalspezifischen Diagnose für die unterschiedlichen Kanaltypen. Für die Bitbelegung gilt:

- $1 = Fehler$
- $\bullet$  0 = kein Fehler

#### **Analogeingabekanal**

Diagnosebyte für einen Analogeingabekanal

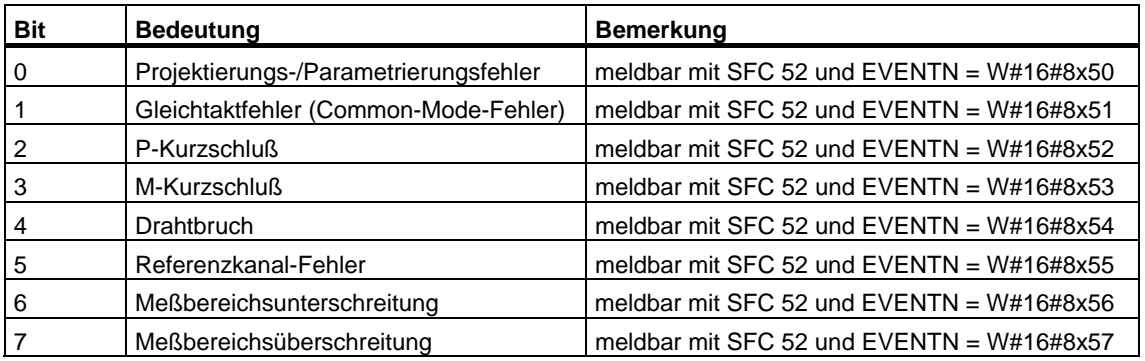

#### **Analogausgabekanal**

Diagnosebyte für einen Analogausgabekanal

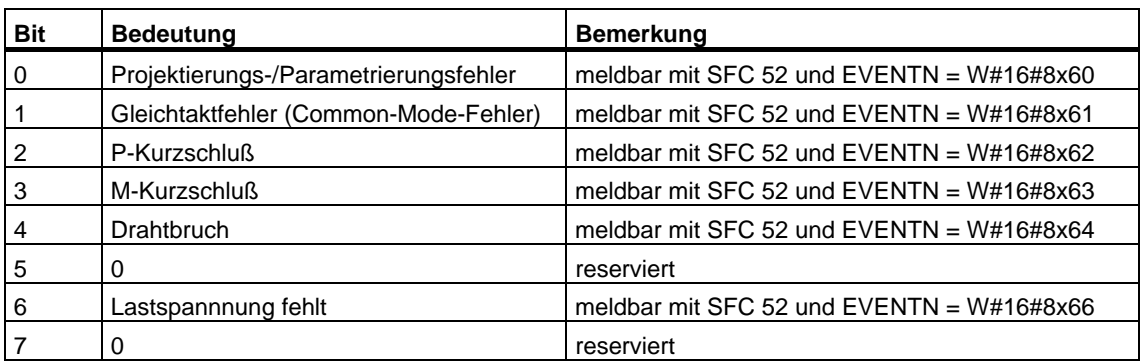

## **Digitaleingabekanal**

Diagnosebyte für einen Digitaleingabekanal

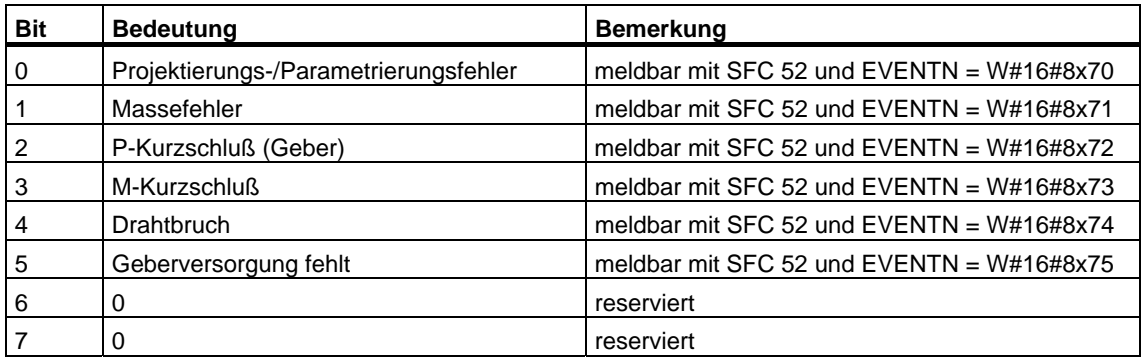

# **Digitalausgabekanal**

Diagnosebyte für einen Digitalausgabekanal

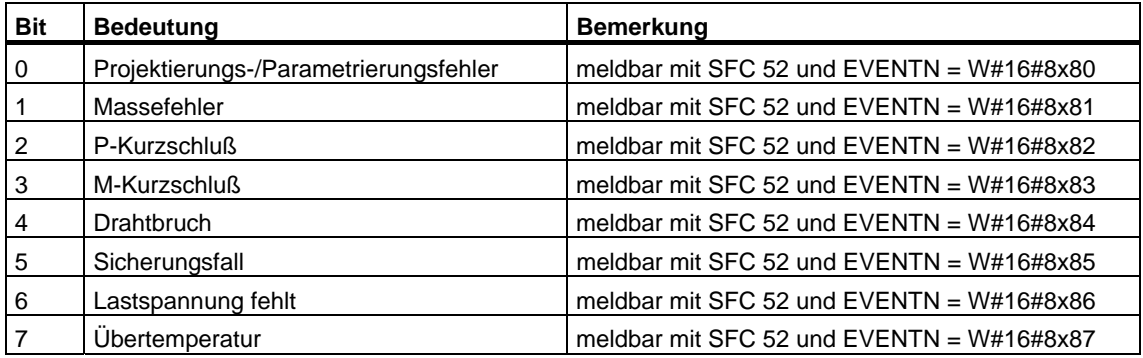

# **33 Systemzustandsliste SZL**

# **33.1 Überblick über die Systemzustandsliste (SZL)**

Hier sind die Teillisten der Systemzustandliste beschrieben, die mittels SFC 51 "RDSYSST" im Anwenderprogramm ausgelesen werden können und deren Auskünfte sich auf

- CPUs beziehen oder
- auf solche Baugruppen, deren Teillisten nicht baugruppenspezifisch sind (z. B. SZL-IDs W#16#00B1, W#16#00B2, W#16#00B3).

Baugruppenspezifische Teillisten z. B. für CPs und FMs entnehmen Sie bitte der jeweiligen Baugruppenbeschreibung.

#### **Definition: Systemzustandsliste**

Die Systemzustandsliste beschreibt den aktuellen Zustand eines Automatisierungssystems. Der Inhalt der SZL kann durch Auskunftsfunktionen nur gelesen, nicht aber geändert werden. Die Teillisten sind virtuelle Listen, das heißt, sie werden vom Betriebssystem der Zentralbaugruppen nur auf Anforderung zusammengestellt.

Sie können immer nur eine Teilliste über die SFC 51 "RDSYSST" auslesen.

#### **Inhalt**

Die Systemzustandsliste enthält Informationen über:

- Systemdaten
- Baugruppenzustandsinformation in der CPU
- Diagnosedaten auf Baugruppen
- Diagnosepuffer

#### **Systemdaten**

Systemdaten sind feste oder parametrierte Kenndaten einer CPU. Sie beschreiben folgende Leistungsmerkmale:

- Ausbau der CPU
- Zustand der Prioritätsklassen
- Kommunikation.

#### **Baugruppenzustandsinformation**

Baugruppenzustandsinformation beschreibt den aktuellen Zustand der Komponenten, die durch die Systemdiagnose überwacht werden.

#### **Diagnosedaten auf Baugruppen**

Die einer CPU zugeordneten diagnosefähigen Baugruppen besitzen Diagnosedaten, die auf den Baugruppen selbst abgelegt sind.

#### **Diagnosepuffer**

Der Diagnosepuffer enthält Diagnoseeinträge in der Reihenfolge ihres Auftretens.

# **33.2 Aufbau einer SZL-Teilliste**

#### **Grundlagen**

Sie können eine Teilliste oder einen Teillistenauszug mit der SFC 51 "RDSYSST"auslesen. Dabei legen Sie über die Parameter SZL\_ID und INDEX fest, was Sie auslesen wollen.

#### **Aufbau**

Eine Teilliste besteht aus

- einem Kopf und
- den Datensätzen.

#### **Kopf**

Der Kopf einer Teilliste besteht aus:

- SZL-ID
- Index
- Länge eines Datensatzes dieser Teilliste in Byte
- Anzahl der Datensätze, die diese Teilliste enthält.

#### **Index**

Für bestimmte Teillisten bzw. Teillistenauszüge ist die Angabe einer Objekttypkennung bzw. einer Objektnummer notwendig. Dazu wird der Index benutzt. Wird er bei einer Auskunft nicht benötigt, so ist sein Inhalt irrelevant.

#### **Datensätze**

Ein Datensatz einer Teilliste hat eine bestimmte Länge. Sie hängt davon ab, welche Informationen in der Teilliste abgelegt sind. Wie die Datenworte in einem Datensatz belegt sind, hängt ebenfalls von der Teilliste ab.

# **33.3 SZL-ID**

### **SZL-ID**

Jede Teilliste innerhalb der SZL besitzt eine Nummer. Die Ausgabe einer Teilliste kann komplett oder partiell angefordert werden. Die möglichen Teillistenauszüge sind fest definiert und werden ihrerseits durch eine Nummer gekennzeichnet. Die SZL-ID setzt sich zusammen aus der Nummer der Teilliste und der Nummer des Teillistenauszugs und der Baugruppenklasse.

### **Aufbau**

Die SZL-ID ist ein Wort lang. Sie ist wie folgt zusammengesetzt:

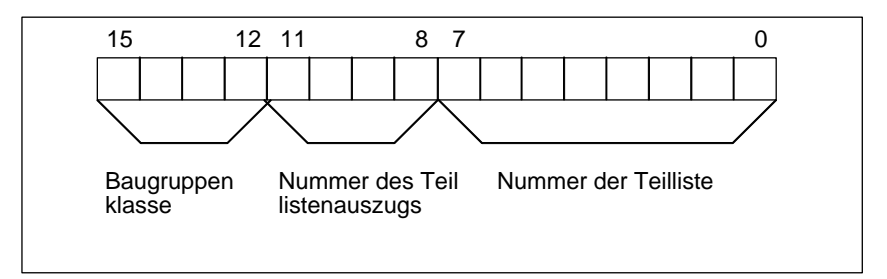

Aufbau der SZL-ID

#### **Baugruppenklasse**

Beispiele für Baugruppenklassen:

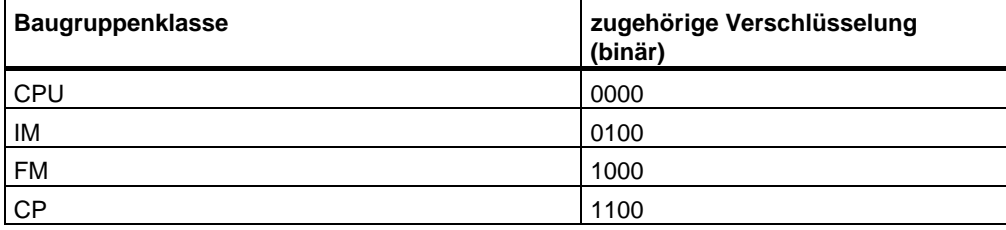

#### **Nummer des Teillistenauszugs**

Die Nummern der Teillistenauszüge und ihre Bedeutung sind abhängig von der jeweiligen Teilliste. Über die Nummer des Teillistenauszugs geben Sie an, welche Untermenge einer Teilliste Sie lesen möchten.

#### **Nummer der Teilliste**

Über die Nummer der Teilliste geben Sie an, welche Teiliste der SZL Sie auslesen möchten.

# **33.4 Mögliche SZL-Teillisten**

### **Subset**

In einer Baugruppe ist immer nur eine Untermenge aller möglichen Teillisten verfügbar. Welche Teillisten verfügbar sind, hängt von der Baugruppe ab.

## **Mögliche SZL-Teillisten**

In der folgenden Tabelle sind alle möglichen Teillisten mit zugehöriger Nummer in der SZL-ID dargestellt.

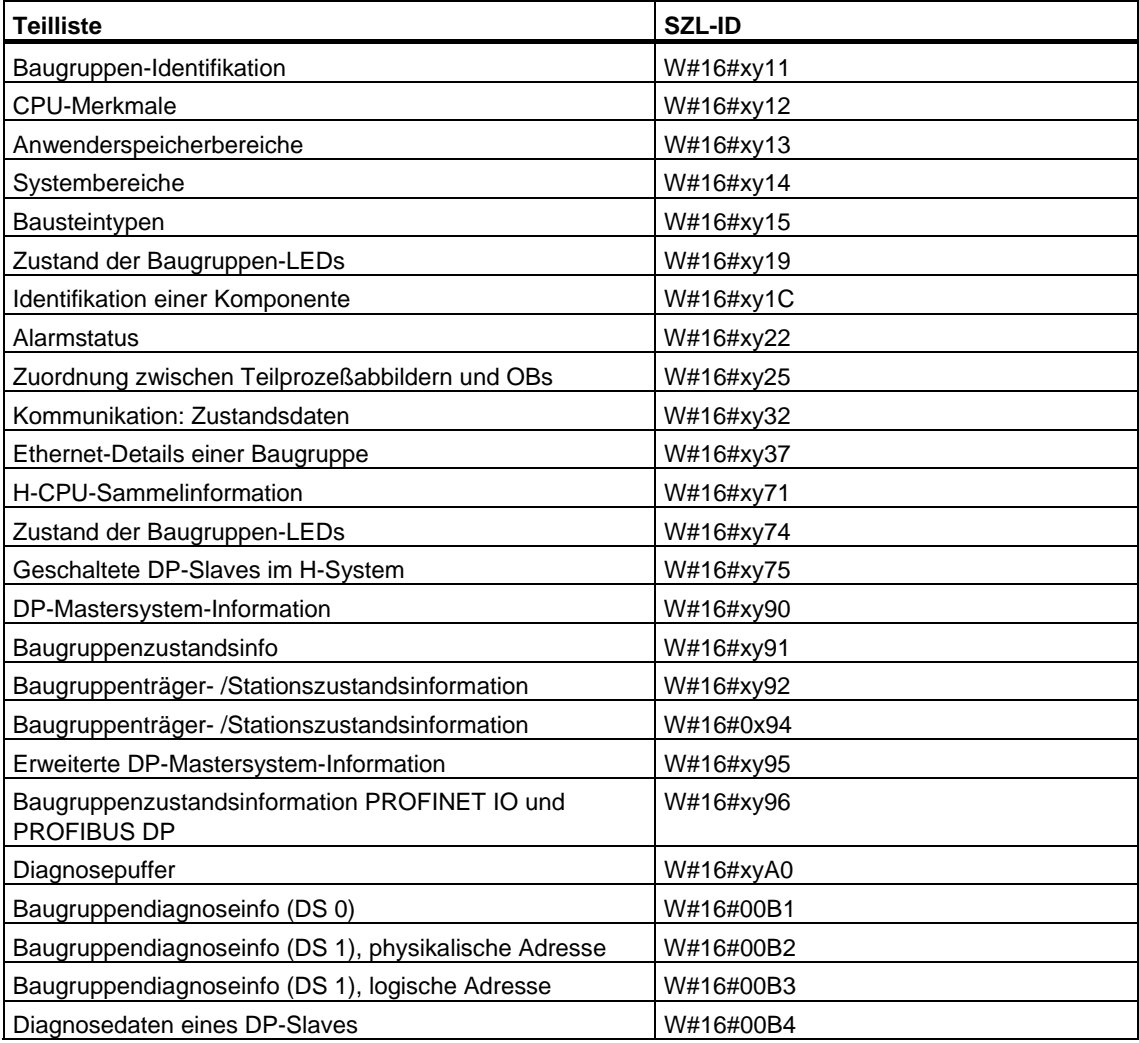

# **33.5 SZL-ID W#16#xy11 - Baugruppen-Identifikation**

### **Zweck**

Über die Teilliste mit der SZL-ID W#16#xy11 erhalten Sie die Baugruppen-Identifikation dieser Baugruppe.

### **Kopf**

Der Kopf der SZL mit der SZL-ID W#16#xy11 ist wie folgt aufgebaut:

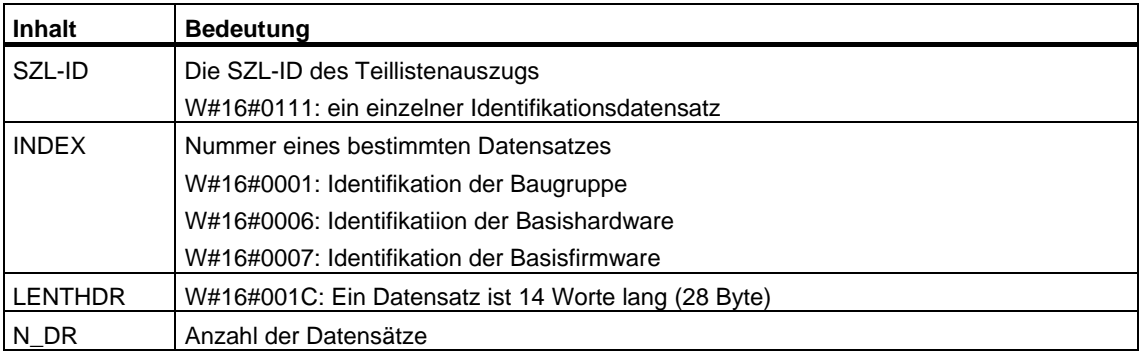

#### **Datensatz**

Ein Datensatz der SZL mit der SZL-ID W#16#xy11 hat folgenden Aufbau:

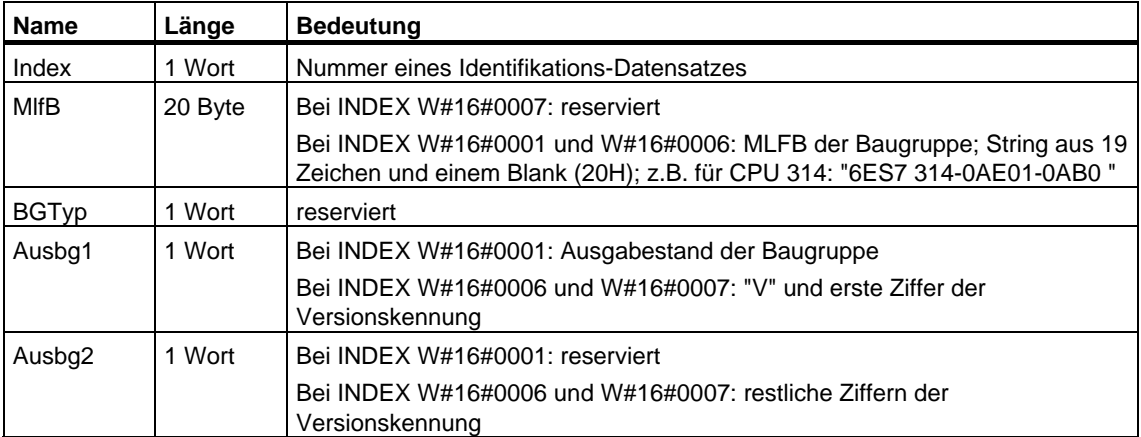

# **33.6 SZL-ID W#16#xy12 - CPU-Merkmale**

#### **Zweck**

Baugruppen vom Baugruppentyp CPU besitzen eine Reihe von Merkmalen mit starkem Hardwarebezug. Jedem dieser Merkmale ist eine Kennung zugeordnet. Über die Teilliste mit der SZL-ID W#16#xy12 erhalten Sie die Merkmale der Baugruppe.

#### **Kopf**

Der Kopf der Teilliste mit der SZL-ID W#16#xy12 ist wie folgt aufgebaut:

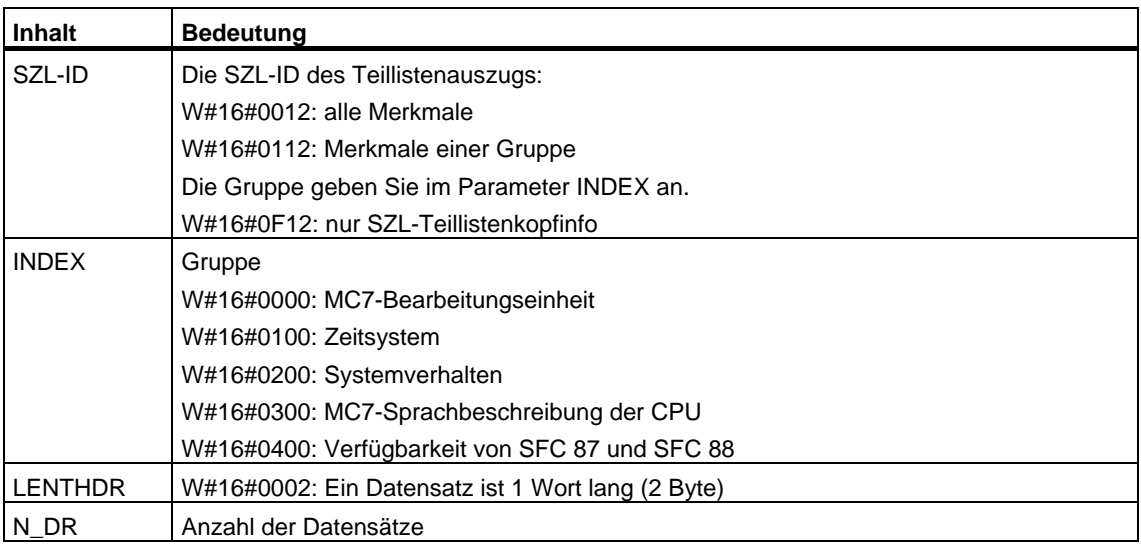

#### **Datensatz**

Ein Datensatz der Teilliste mit der SZL-ID W#16#xy12 ist ein Wort lang. Für jedes vorhandene Merkmal ist eine Merkmalkennung abgelegt. Eine Merkmalkennung ist 1 Wort lang.

#### **Hinweis**

Alle für Ihre CPU relevanten Datensätze werden ausgegeben. Sie folgen lückenlos aufeinander.

## **Merkmalkennung**

In der folgenden Tabelle sind alle Merkmalkennungen aufgeführt.

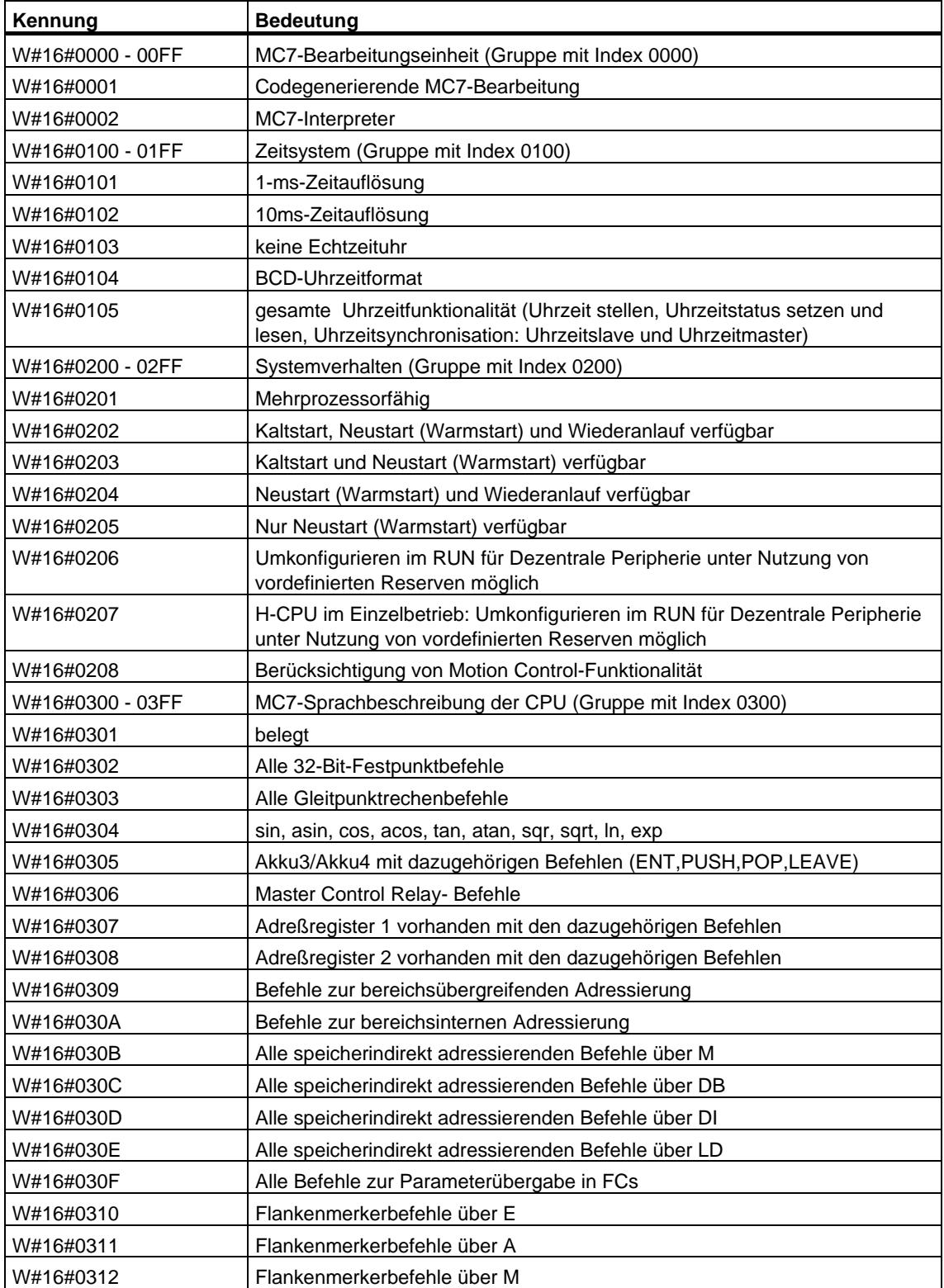

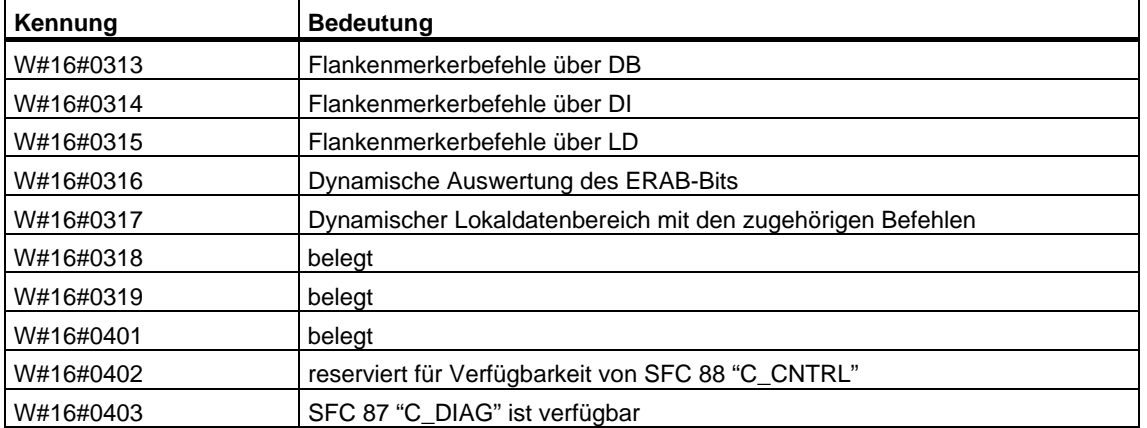

# **33.7 SZL-ID W#16#xy13 - Anwenderspeicherbereiche**

#### **Zweck**

Über die Teilliste mit der SZL-ID W#16#xy13 erhalten Sie Informationen über die Speicherbereiche der Baugruppe.

#### **Kopf**

Der Kopf der Teilliste mit der SZL-ID W#16#xy13 ist wie folgt aufgebaut:

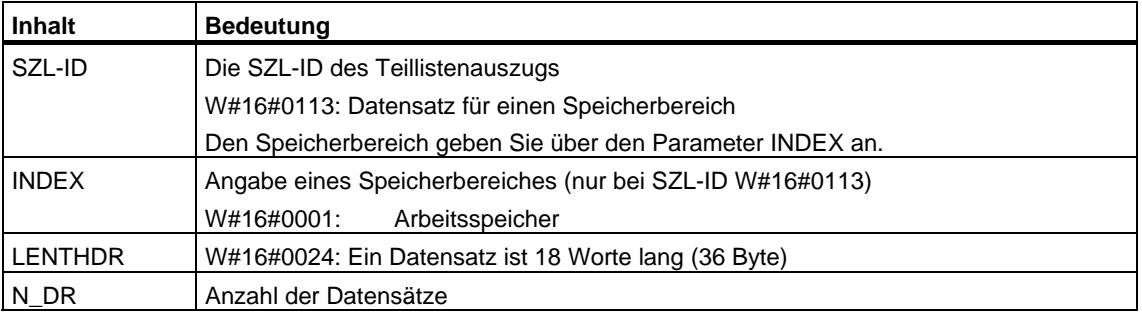

#### **Datensatz**

Ein Datensatz der Teilliste mit der SZL-ID W#16#xy13 hat folgenden Aufbau:

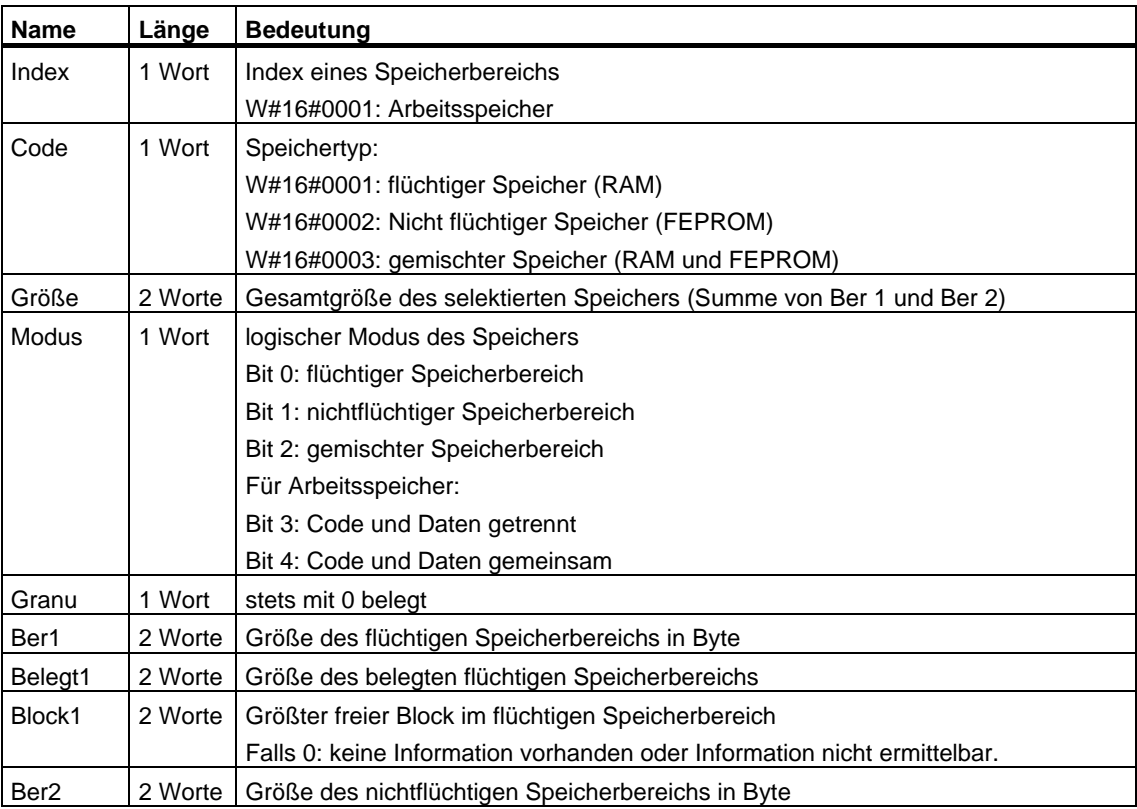

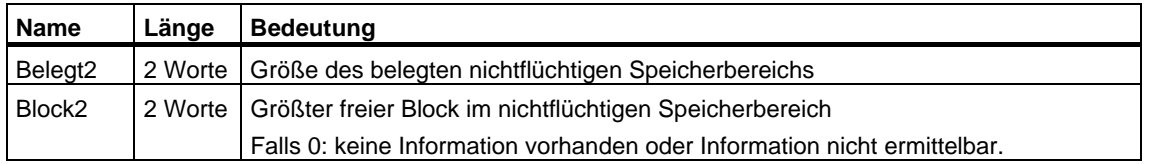

# **33.8 SZL-ID W#16#xy14 - Systembereiche**

### **Zweck**

Über die Teilliste mit der SZL-ID W#16#xy14 erhalten Sie Informationen über die Systembereiche der Baugruppe.

### **Kopf**

Der Kopf der Teilliste mit der SZL-ID W#16#xy14 ist wie folgt aufgebaut:

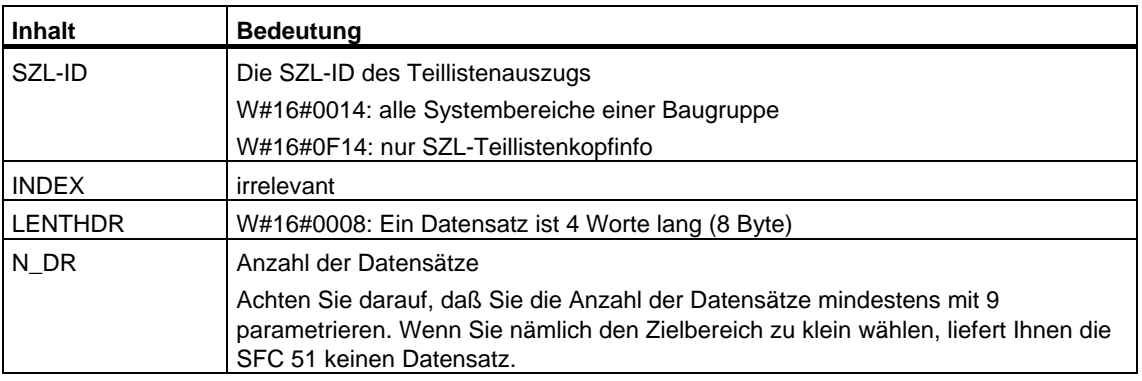

### **Datensatz**

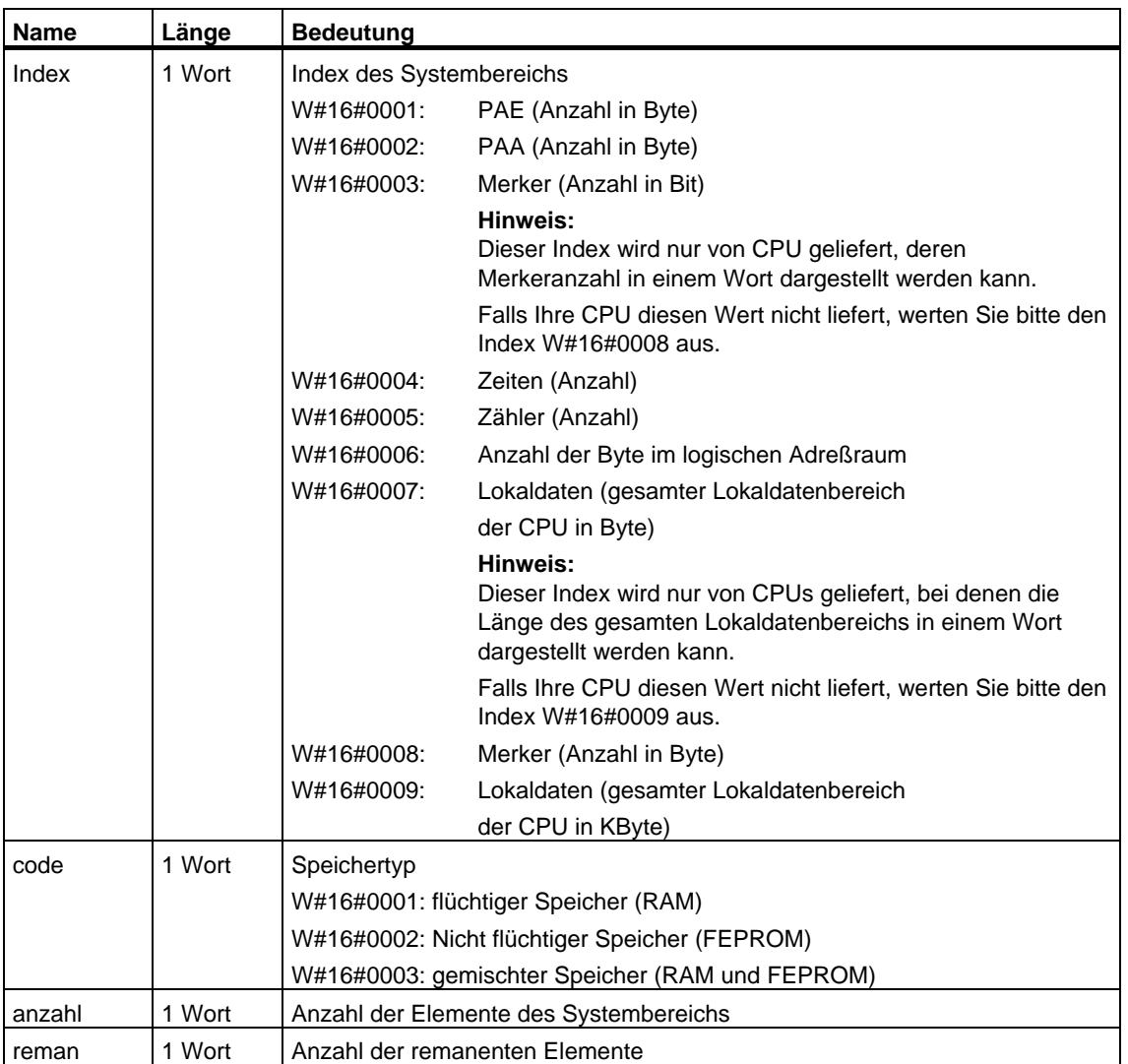

Ein Datensatz der Teilliste mit der SZL-ID W#16#xy14 hat folgenden Aufbau:

# **33.9 SZL-ID W#16#xy15 - Bausteintypen**

### **Zweck**

Über die Teilliste mit der SZL-ID W#16#xy15 erhalten Sie die Bausteintypen, die in einer Baugruppe vorhanden sind.

#### **Kopf**

Der Kopf der Teilliste mit der SZL-ID W#16#xy15 ist wie folgt aufgebaut:

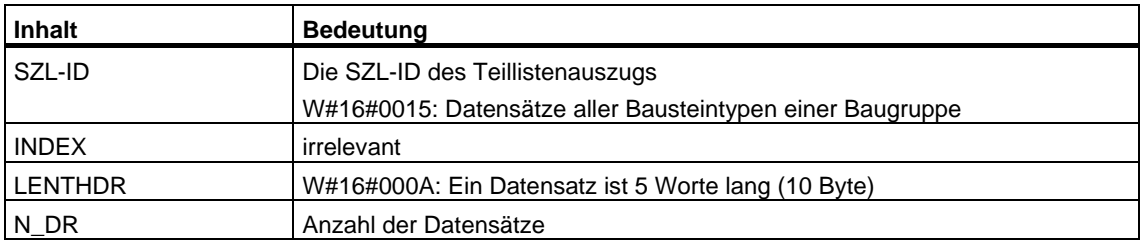

#### **Datensatz**

Ein Datensatz der Teilliste mit der SZL-ID W#16#xy15 hat folgenden Aufbau:

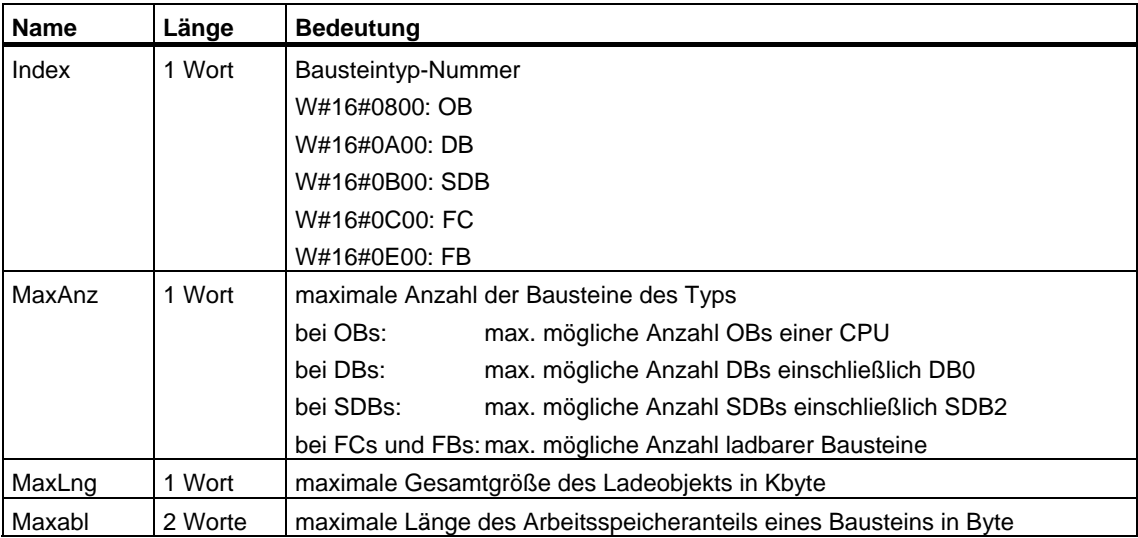

# **33.10 SZL-ID W#16#xy19 - Zustand der Baugruppen-LEDs**

### **Zweck**

Über die Teilliste mit der SZL-ID W#16#xy19 erhalten Sie den Zustand der Baugruppen-LEDs.

#### **Hinweis**

Falls Sie bei einer H-CPU die Teilliste W#16#xy19 auslesen wollen, müssen Sie beachten, daß dies nur in den nicht redundanten H-Betriebszuständen möglich ist.

### **Kopf**

Der Kopf der Teilliste mit der SZL-ID W#16#xy19 ist wie folgt aufgebaut:

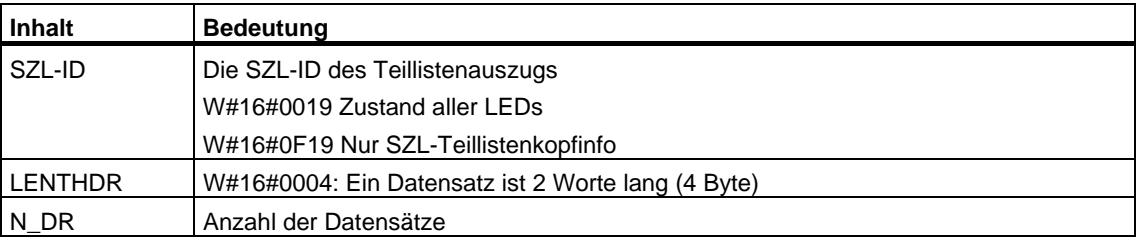

## **Datensatz**

Ein Datensatz der Teilliste mit der SZL-ID W#16#xy19 hat folgenden Aufbau:

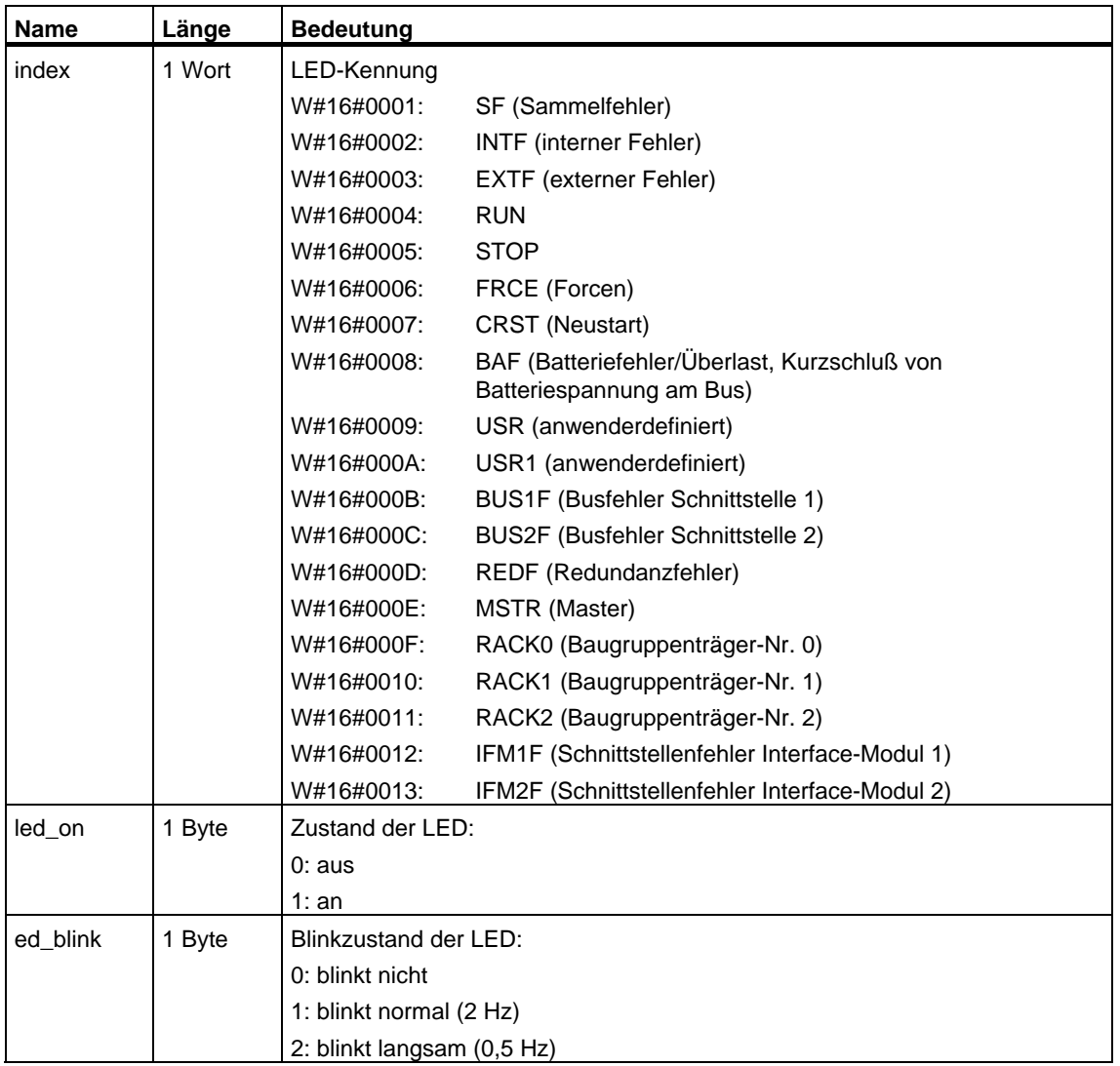

# **33.11 SZL-ID W#16#xy1C - Identifikation einer Komponente**

### **Zweck**

Über die Teilliste mit der SZL-ID W#16#xy1C können Sie die CPU bzw. das Automatisierungssystem identifizieren.

### **Kopf**

Der Kopf der Teilliste mit der SZL-ID W#16#xy1C ist wie folgt aufgebaut:

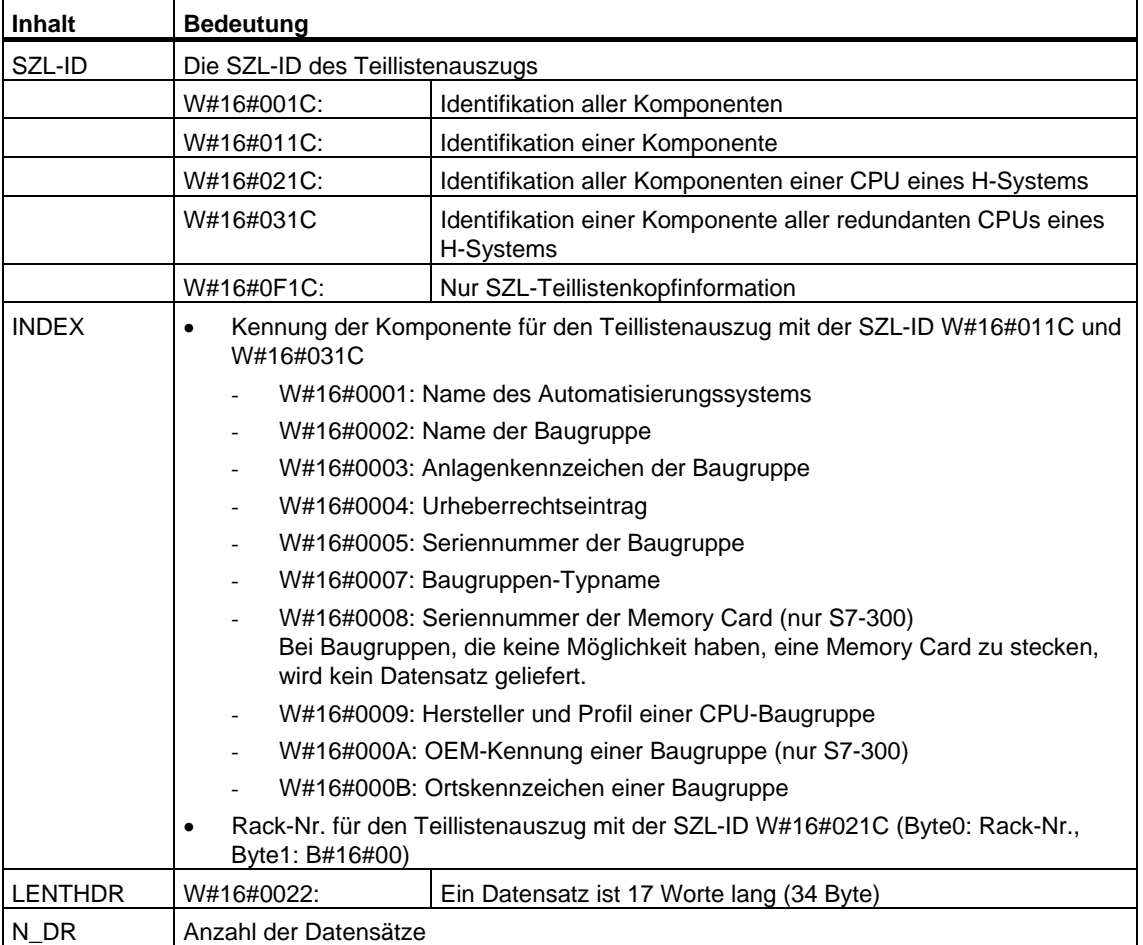

### **Datensatz**

Ein Datensatz der Teilliste mit der SZL-ID W#16#xy1C hat folgenden Aufbau:

• INDEX =  $W#16#0001$ 

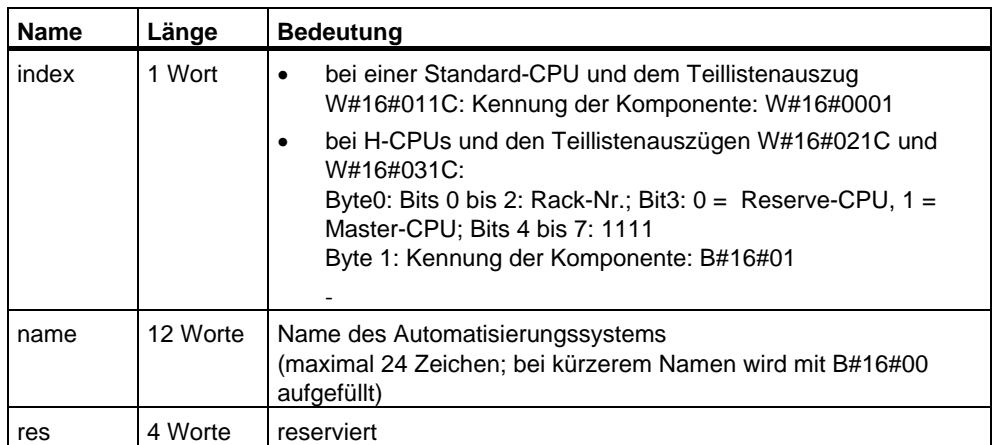

#### • INDEX =  $W#16#0002$

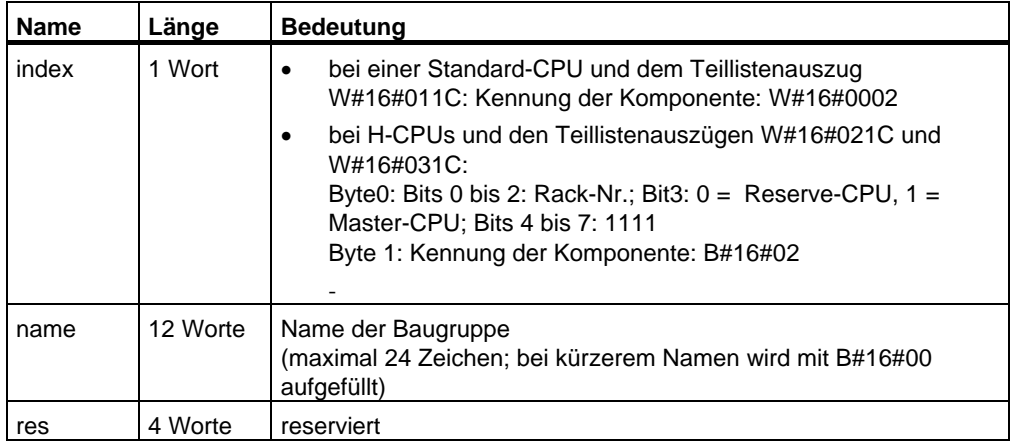

#### • INDEX =  $W#16#0003$

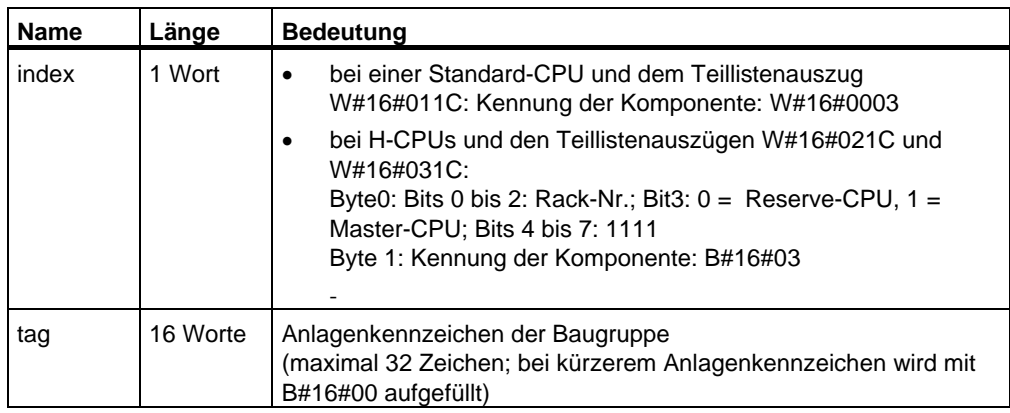

• INDEX =  $W#16#0004$ 

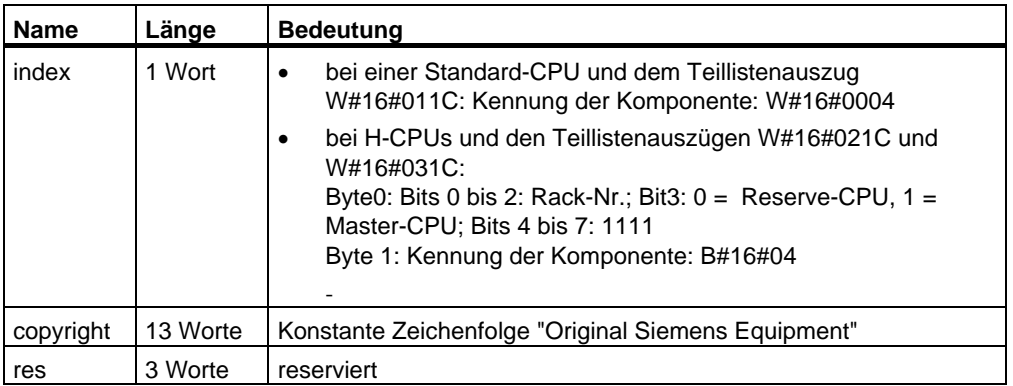

#### • INDEX =  $W#16#0005$

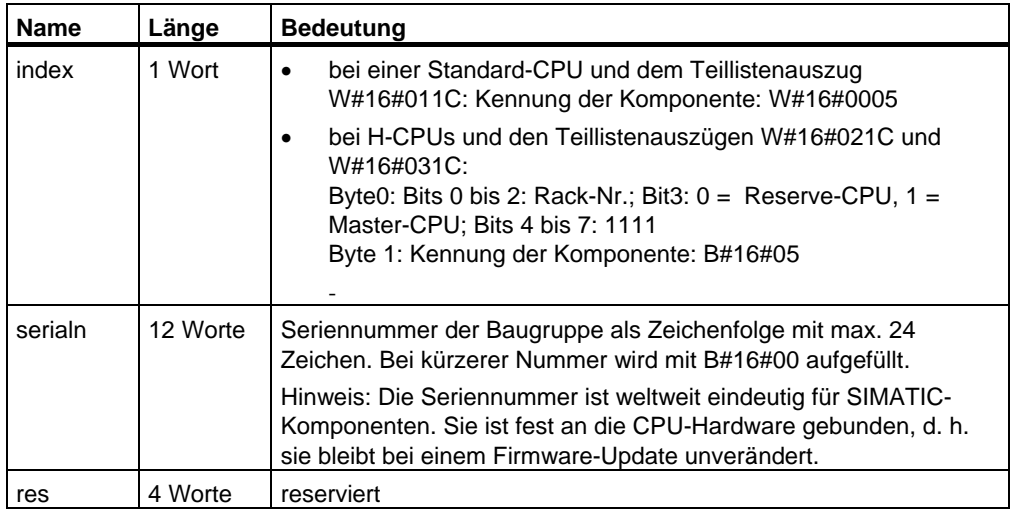

#### • INDEX =  $W#16#0007$

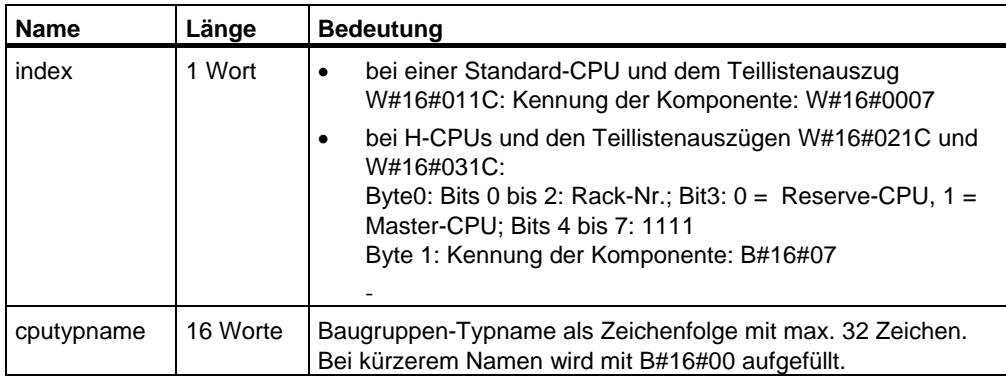

#### • INDEX =  $W#16#0008$

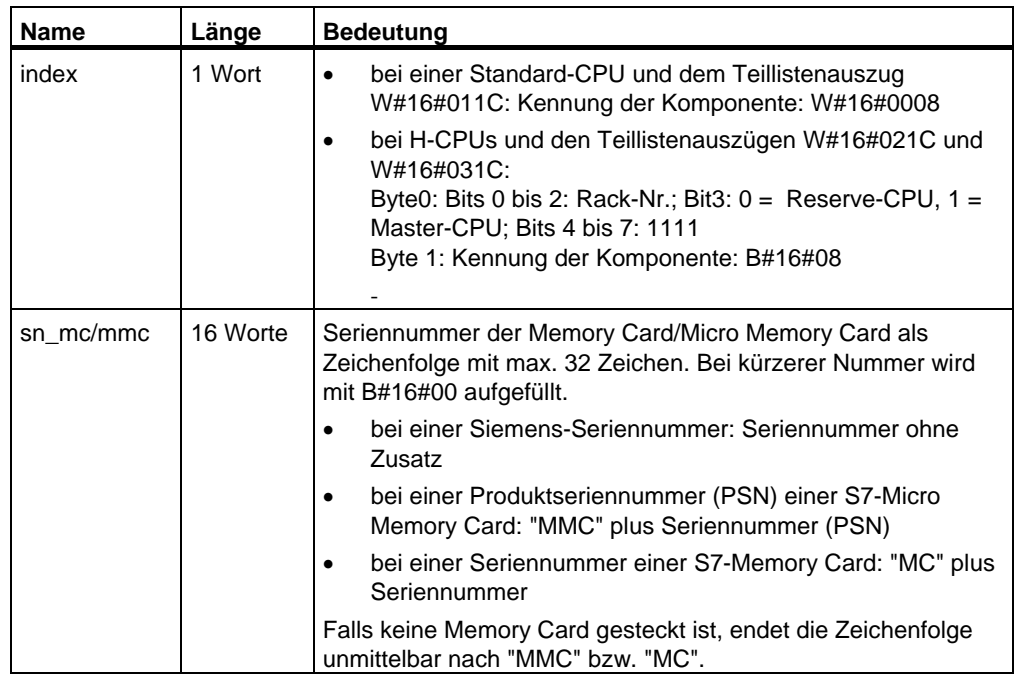

### • INDEX =  $W#16#0009$

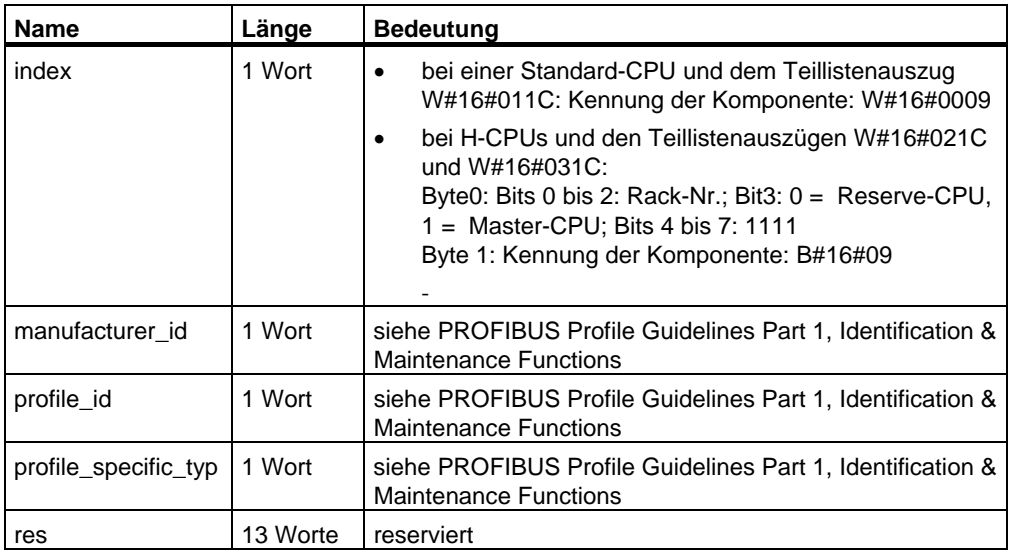

• INDEX =  $W#16#000A$ 

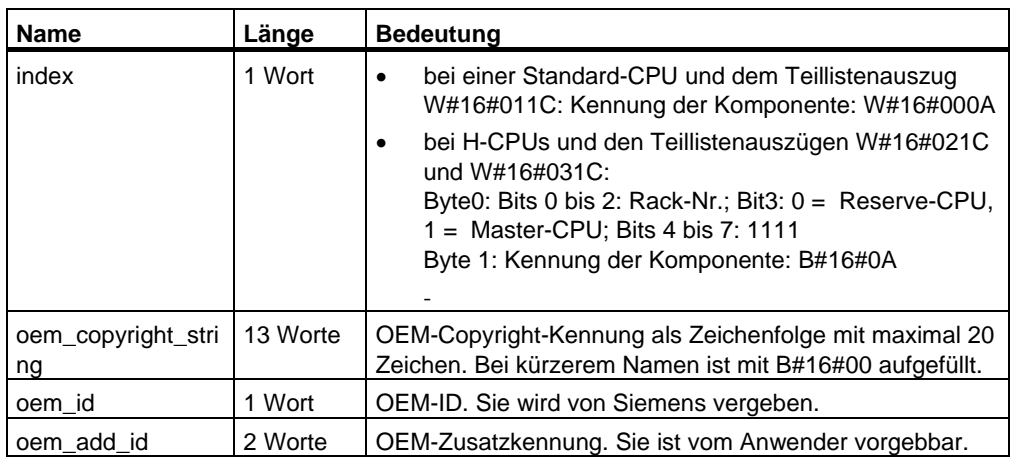

### • INDEX =  $W#16#000B$

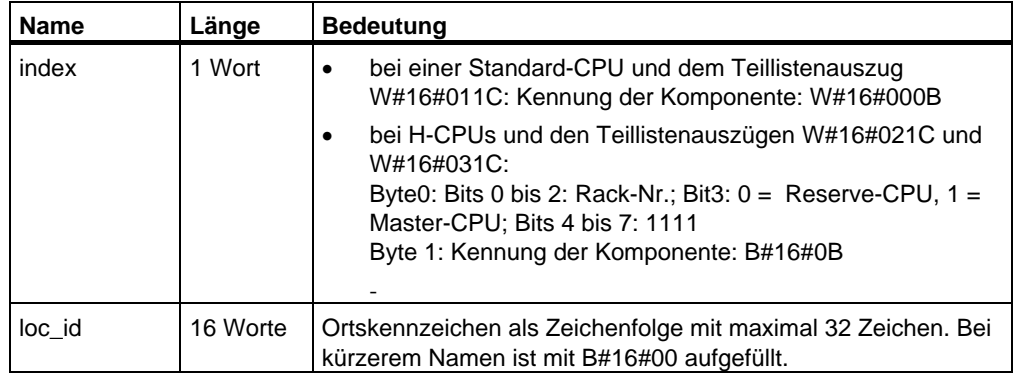

# **33.12 SZL-ID W#16#xy22 - Alarmstatus**

### **Zweck**

Über die Teilliste mit der SZL-ID W#16#xy22 erhalten Sie Informationen über den aktuellen Zustand der Alarmbearbeitung und der Alarmgenerierung der Baugruppe.

#### **Kopf**

Der Kopf der Teilliste mit der SZL-ID W#16#xy22 ist wie folgt aufgebaut:

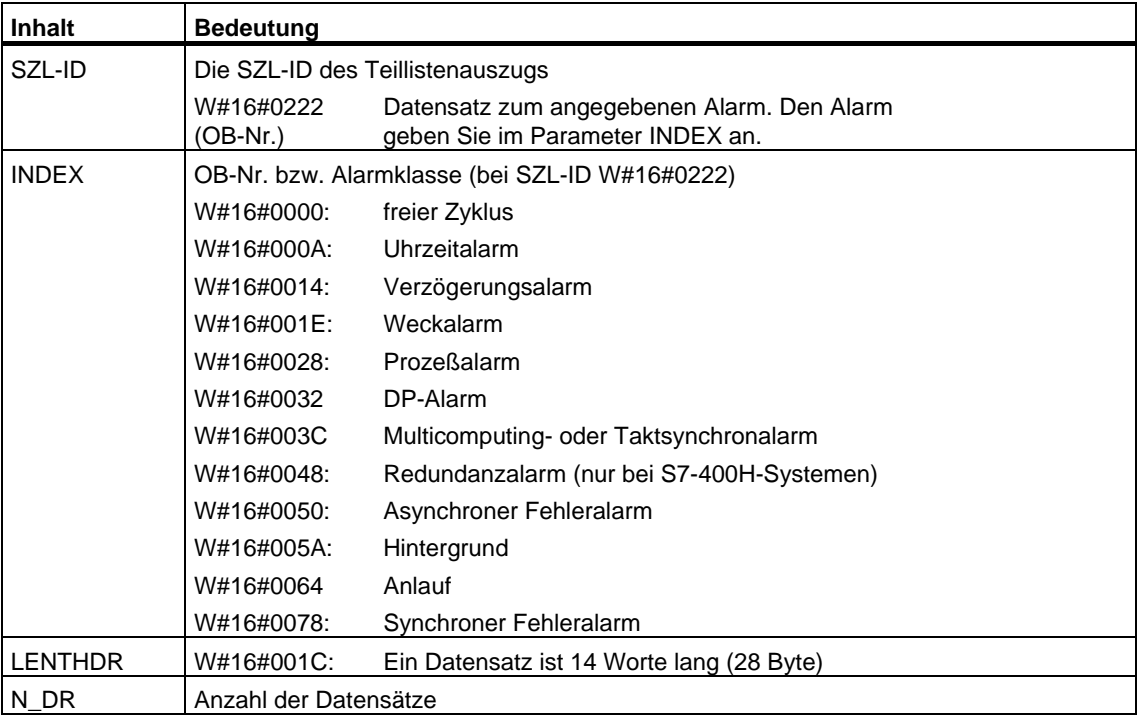

### **Datensatz**

Ein Datensatz der Teilliste mit der SZL-ID W#16#xy22 hat folgenden Aufbau:

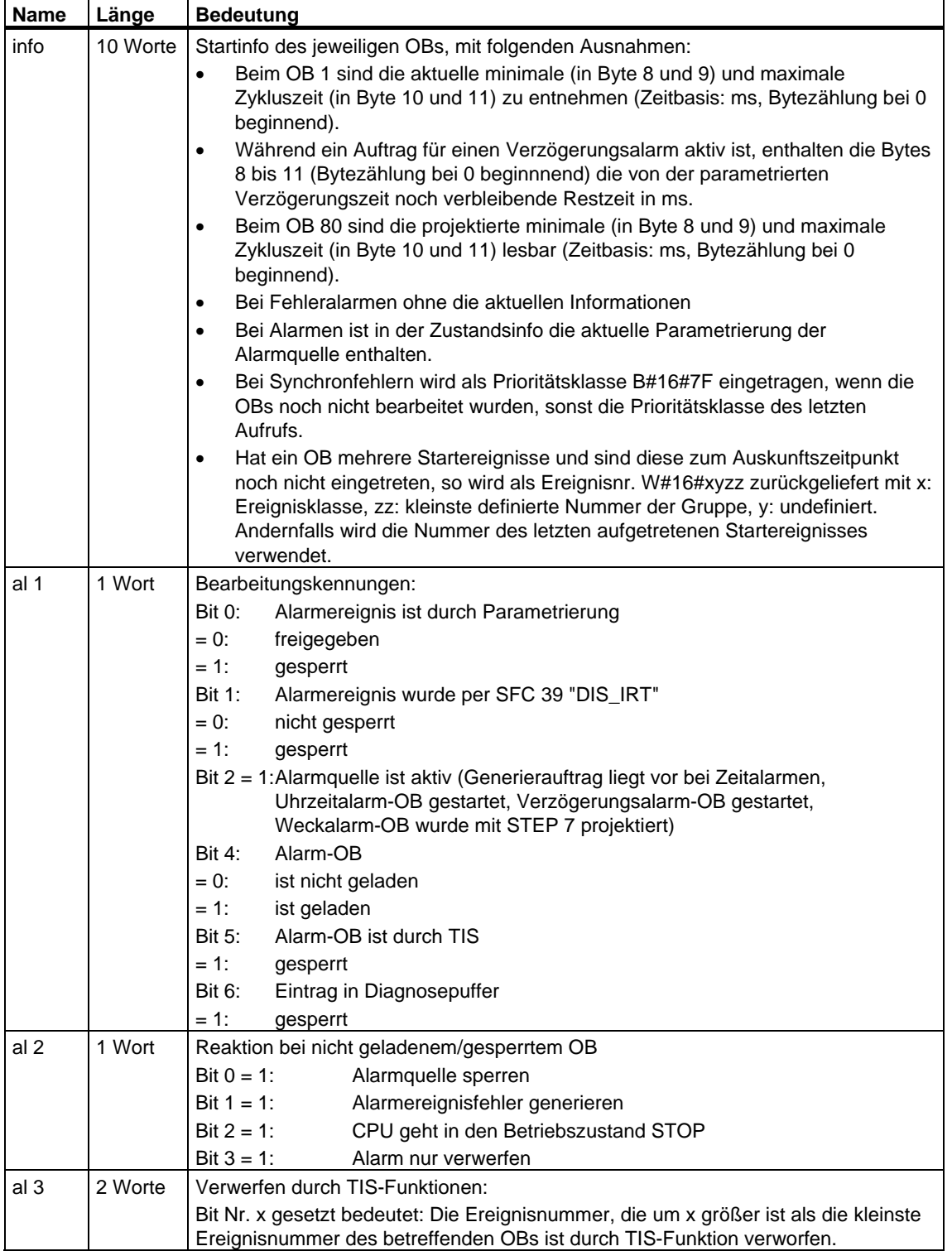

# **33.13 SZL-ID W#16#xy25 - Zuordnung zwischen Teilprozeßabbildern und OBs**

#### **Zweck**

Über die Teilliste mit der SZL-ID W#16#xy25 erhalten Sie die Zuordnung zwischen Teilprozeßabbildern und OBs.

Die Teilliste gibt Auskunft über

- Teilprozeßabbilder, die Sie einzelnen OBs zur systemseitigen Aktualisierung zugeordnet haben
- Teilprozeßabbilder, die Sie einzelnen Taktsynchronalarm-OBs (OBs 61 bis 64) zugeordnet haben. Die Teilprozeßabbildaktualisierung erfolgt hier durch Aufruf der SFCs 126 "SYNC\_PI" und 127 "SYNC\_PO". Die Zuordnung zwischen DP-Mastersystemen und den Taktsynchronalarm-OBs erhalten Sie über die SZL W#16#xy95.

#### **Kopf**

Der Kopf der Teilliste mit der SZL-ID W#16#xy25 ist wie folgt aufgebaut:

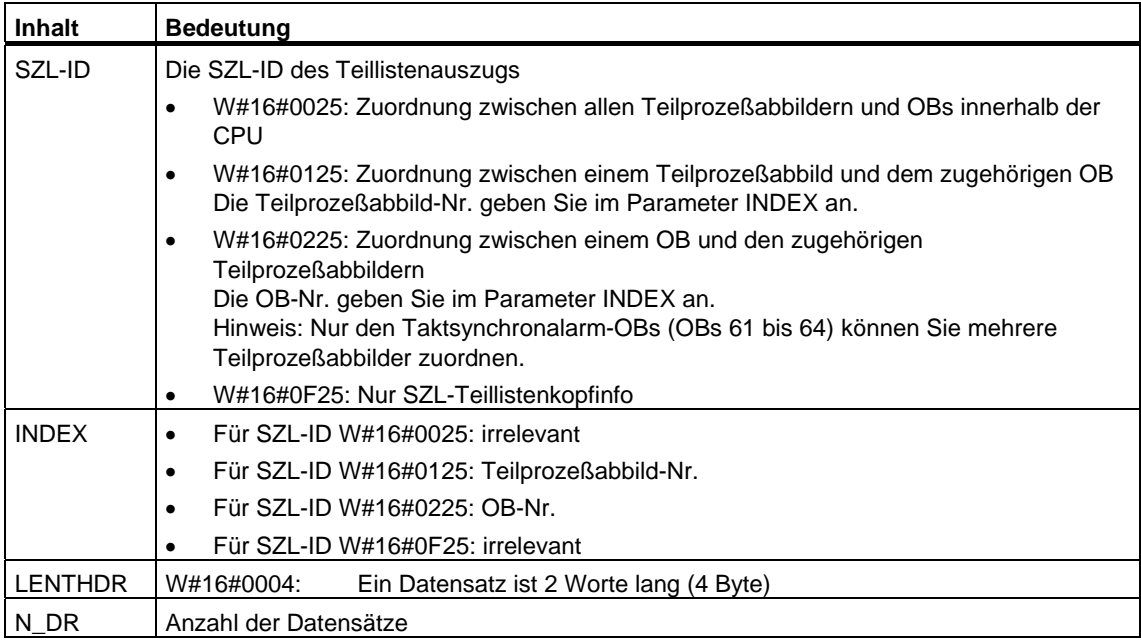

#### **Datensatz**

Ein Datensatz des Teillistenauszugs mit der SZL-ID W#16#xy25 hat folgenden Aufbau:

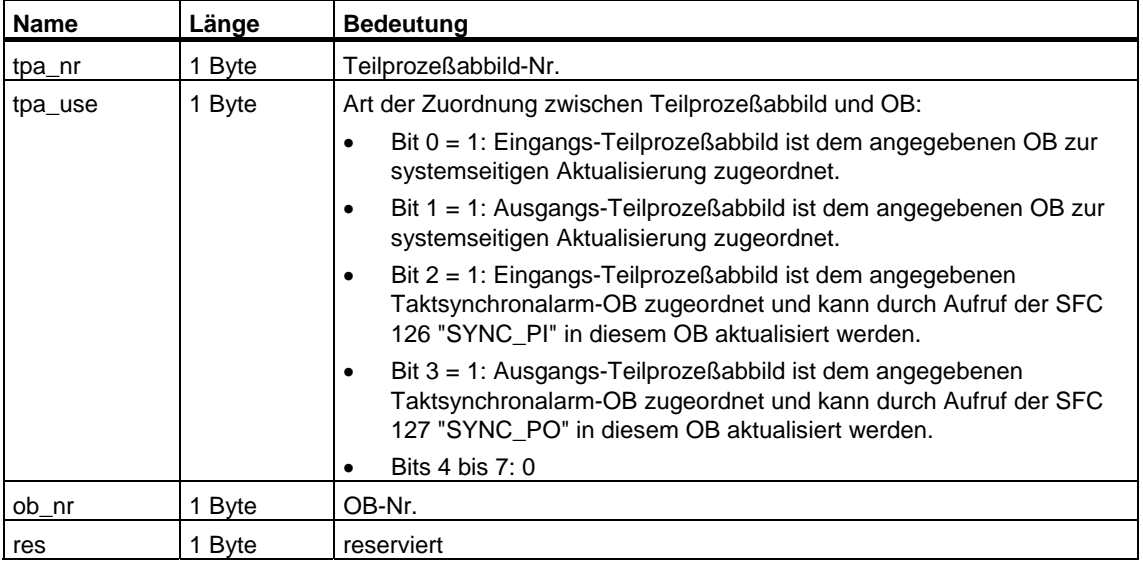

#### **Teillistenauszüge**

- Teillistenauszug mit SZL-ID = W#16#0025: Die Datensätze aller Teilprozeßabbilder, die Sie bei der Projektierung einem OB zugeordnet haben, werden in aufsteigender Reihenfolge geliefert. Bei Teilprozeßabbildern ohne OB-Zuordnung hat ob\_nr den Wert Null. Bei Teilprozeßabbildern wird kein Datensatz geliefert.
- Teillistenauszug mit SZL-ID = W#16#0125: Falls Sie bei der Projektierung dem angesprochenen Teilprozeßabbild einen OB zugeordnet haben, wird ein Datensatz geliefert. Falls Sie keinen OB zugeordnet haben, wird kein Datensatz geliefert.

#### **Hinweis**

Dem Teilprozeßabbild 0 ist der OB 1 fest zugeordnet. Bei der Auskunft über Teilprozeßabbild 0 erhalten Sie also stets einen Datensatz.

• Teillistenauszug mit SZL-ID = W#16#0225: Zu jedem Teilprozeßabbild, das dem angesprochenen OB zugeordnet ist, wird ein Datensatz geliefert. Falls Sie dem angesprochenen OB bei der Projektierung kein Teilprozeßabbild zugeordnet haben, wird kein Datensatz geliefert.

#### **Hinweis**

Den Taktsynchronalarm-OBs können mehrere Teilprozeßabbilder zugeordnet sein. In diesem Fall werden mehrere Datensätze geliefert.

• Teillistenauszug mit SZL-ID = W#16#0F25: Als Anzahl wird die maximal mögliche Anzahl der Datensätze geliefert.

#### **Beispiele zur Bedeutung der Datensätze**

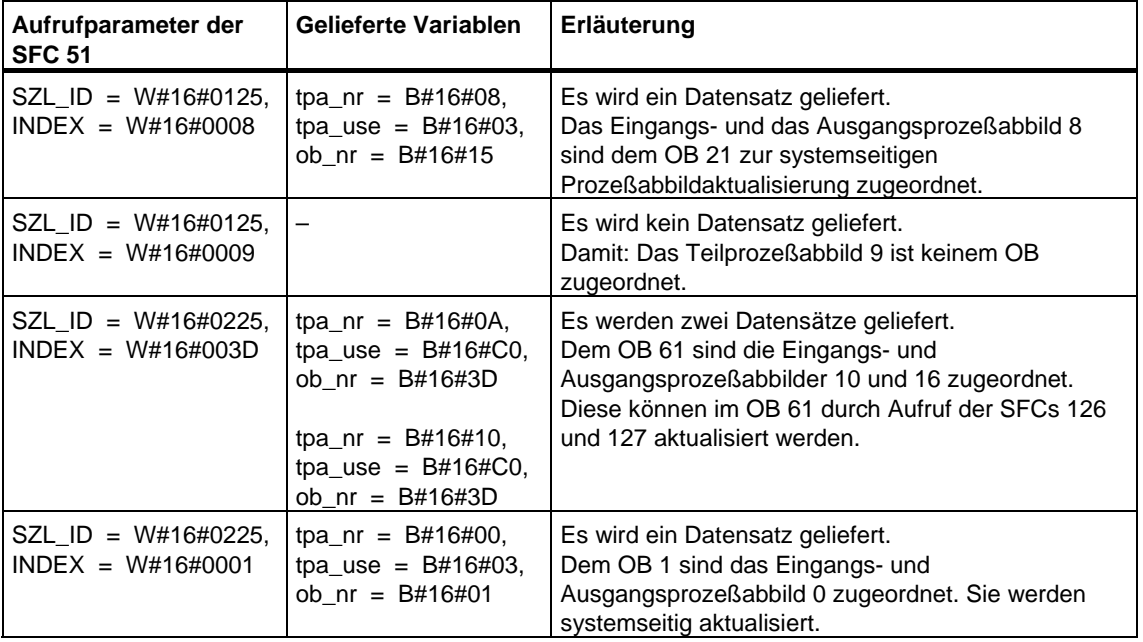

# **33.14 SZL-ID W#16#xy32 - Kommunikationszustandsdaten**

### **Zweck**

Über die Teilliste mit der SZL-ID W#16#xy32 erhalten Sie die Kommunikationszustandsdaten der Baugruppe.

#### **Kopf**

Der Kopf der Teilliste mit der SZL- ID W#16#xy32 ist wie folgt aufgebaut:

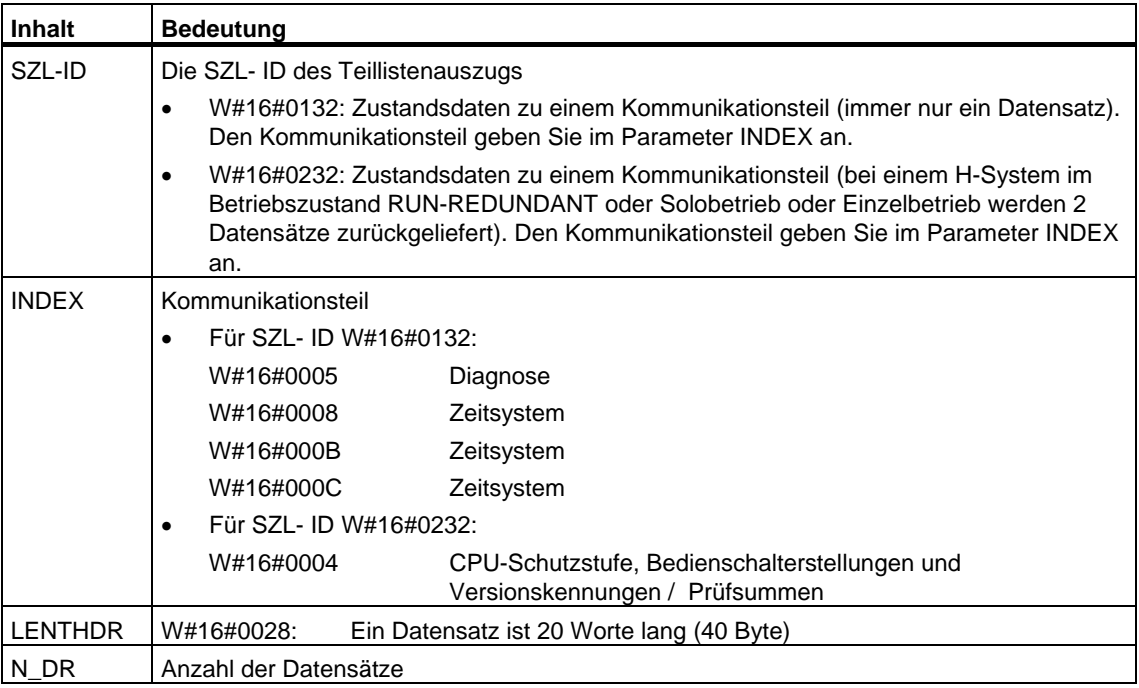

#### **Datensatz**

Ein Datensatz der Teilliste mit der SZL-ID W#16#0132 ist immer 20 Worte lang. Die Datensätze sind unterschiedlich belegt. Die Belegung hängt vom Parameter INDEX ab, d. h. davon, zu welchem Kommunikationsteil der Datensatz gehört.

# **33.15 Datensatz des Teillistenauszugs mit der SZL-ID W#16#0132 Index W#16#0005**

#### **Inhalt**

Der Teillistenauszug mit der SZL-ID W#16#0132 und dem Index W#16#0005 enthält Informationen über den Diagnosezustand der Baugruppe.

#### **Datensatz**

Ein Datensatz des Teillistenauszugs mit der SZL-ID W#16#0132 und dem Index W#16#0005 hat folgenden Aufbau:

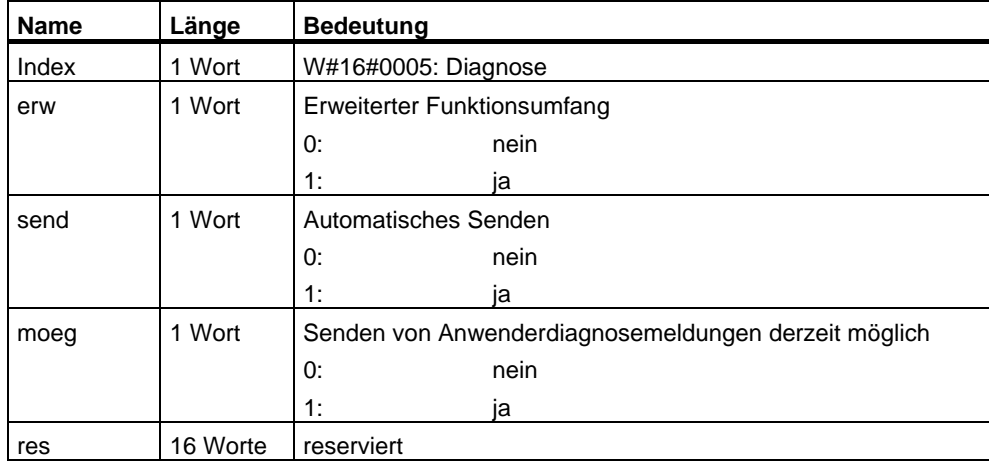
# **33.16 Datensatz des Teillistenauszugs mit der SZL-ID W#16#0132 Index W#16#0008**

#### **Inhalt**

Der Teillistenauszug mit der SZL-ID W#16#0132 und dem Index W#16#0008 enthält Informationen über den Zustand des Zeitsystems der Baugruppe.

#### **Datensatz**

Ein Datensatz des Teillistenauszugs mit der SZL-ID W#16#0132 und dem Index W#16#0008 hat folgenden Aufbau:

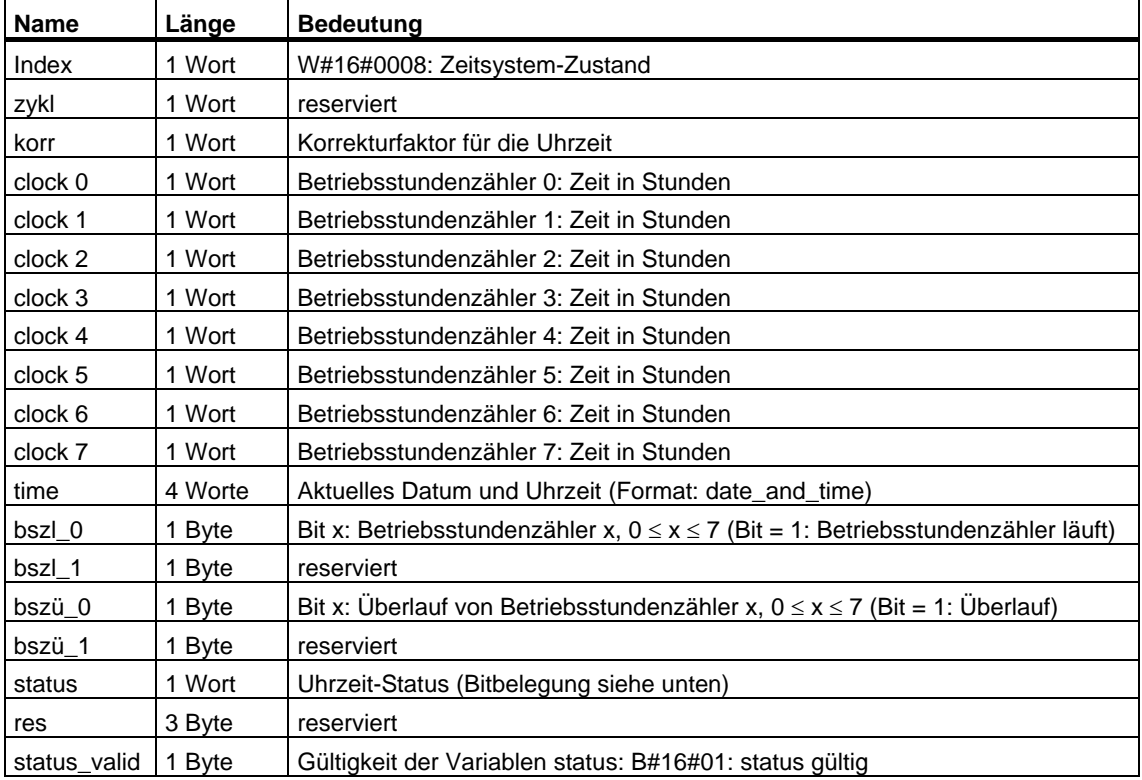

# **Status**

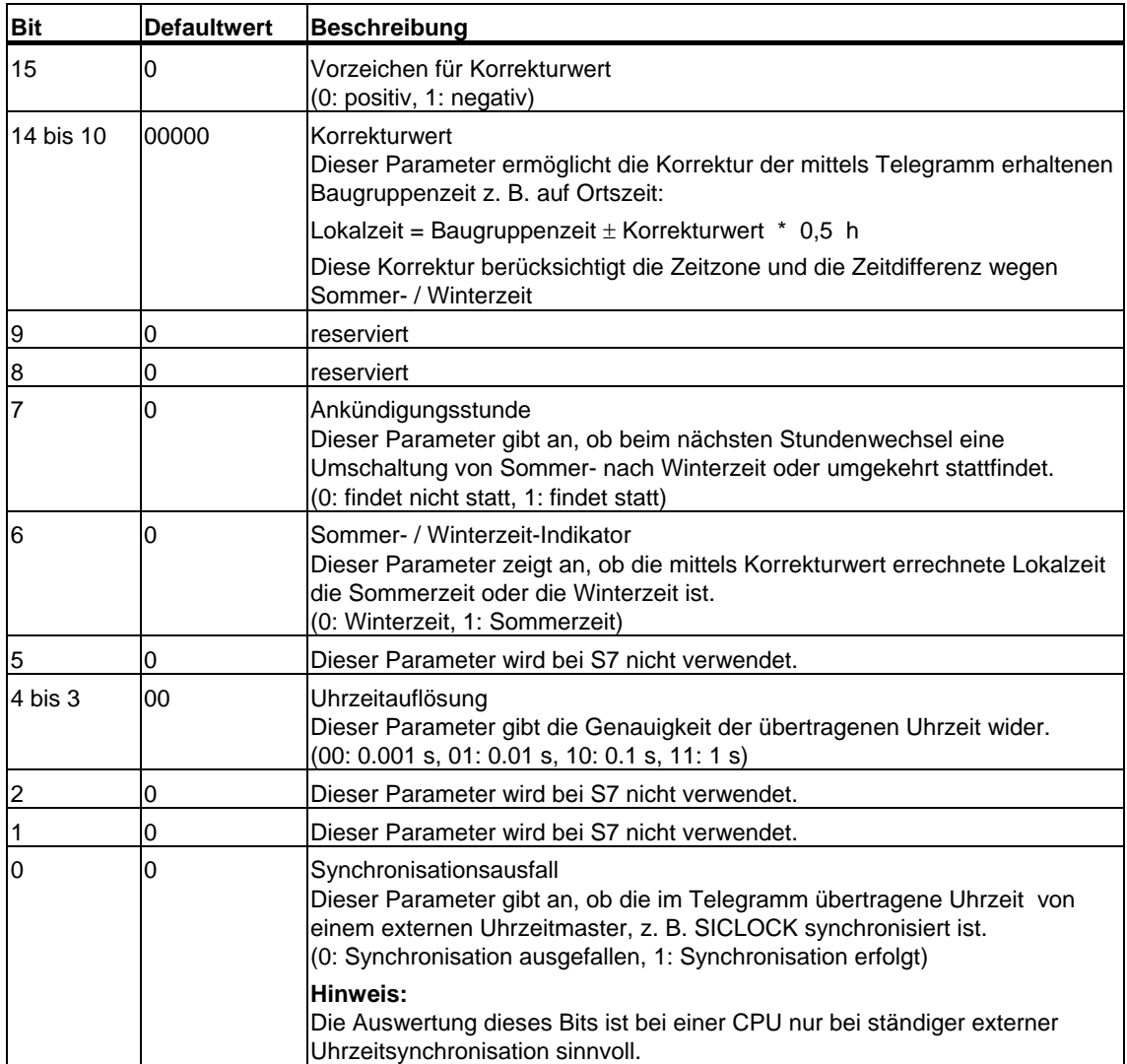

# **33.17 Datensatz des Teillistenauszugs mit der SZL-ID W#16#0132 Index W#16#000B**

#### **Inhalt**

Der Teillistenauszug mit der SZL-ID W#16#0132 und dem Index W#16#000B enthält Informationen über den Zustand der 32-Bit-Betriebsstundenzähler 0 bis 7 der Baugruppe.

#### **Hinweis**

Im Teillistenauszug mit der SZL-ID W#16#0132 und dem Index W#16#0008 werden Ihnen diese Betriebsstundenzähler als 16-Bit-Betriebsstundenzähler angezeigt.

Damit können Sie Programme, die für eine CPU mit 16-Bit-Betriebsstundenzählern entwickelt wurden, und die den Teillistenauszug mit der SZL-ID W#16#0132 und dem Index W#16#0008 benutzen, weiterhin einsetzen.

#### **Datensatz**

Ein Datensatz des Teillistenauszugs mit der SZL-ID W#16#0132 und dem Index W#16#000B hat folgenden Aufbau:

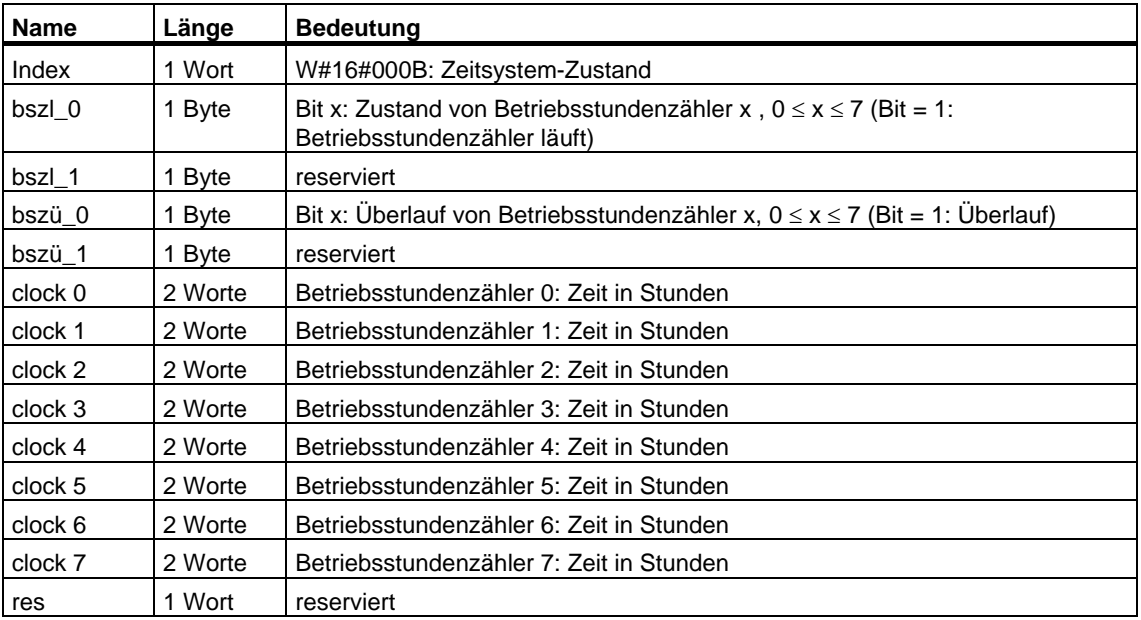

# **33.18 Datensatz des Teillistenauszugs mit der SZL-ID W#16#0132 Index W#16#000C**

#### **Inhalt**

Der Teillistenauszug mit der SZL-ID W#16#0132 und dem Index W#16#000C enthält Informationen über den Zustand der 32-Bit-Betriebsstundenzähler 8 bis 15 der Baugruppe.

#### **Datensatz**

Ein Datensatz des Teillistenauszugs mit der SZL-ID W#16#0132 und dem Index W#16#000C hat folgenden Aufbau:

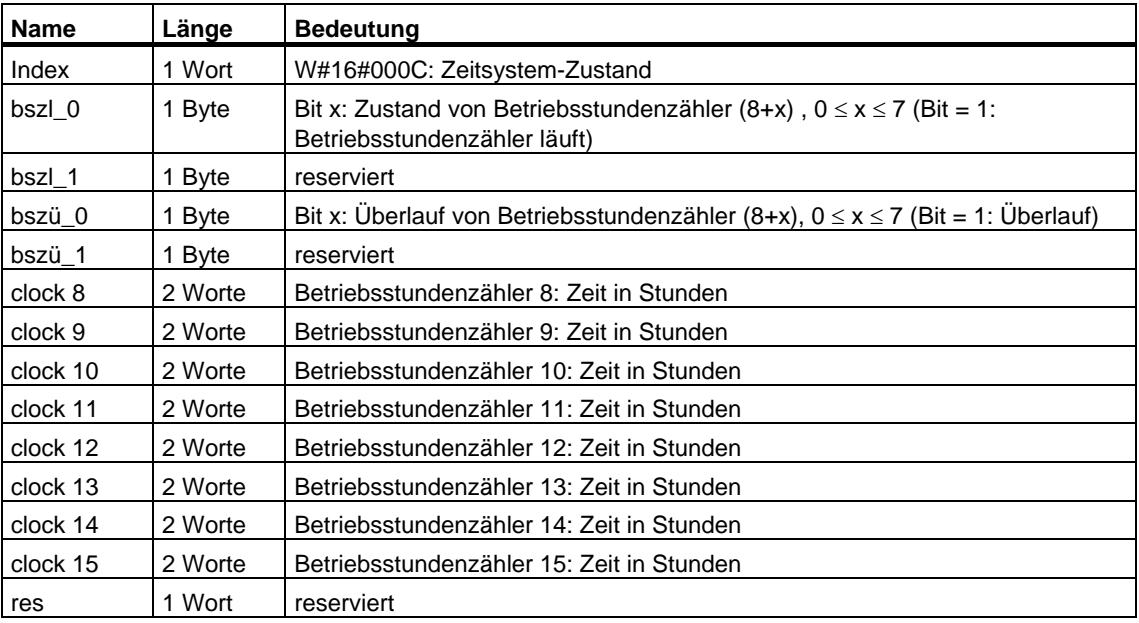

# **33.19 Datensatz des Teillistenauszugs mit der SZL-ID W#16#0232 Index W#16#0004**

#### **Inhalt**

Der Teillistenauszug mit der SZL-ID W#16#0232 und dem Index W#16#0004 enthält Informationen über die CPU-Schutzstufe, die Bedienschalterstellungen und Versionskennungen / Prüfsummen der Hardwarekonfiguration und des Anwenderprogramms.

Bei einem H-System in den Betriebszuständen RUN-REDUNDANT und Solobetrieb sowie im Einzelbetrieb werden zwei Datensätze zurückgeliefert. Davon ist nur derjenige gültig, der im Byte 0 des Wortes "Index" einen von Null verschiedenen Wert hat.

#### **Datensatz**

Ein Datensatz des Teillistenauszugs mit der SZL-ID W#16#0232 und dem Index W#16#0004 hat folgenden Aufbau:

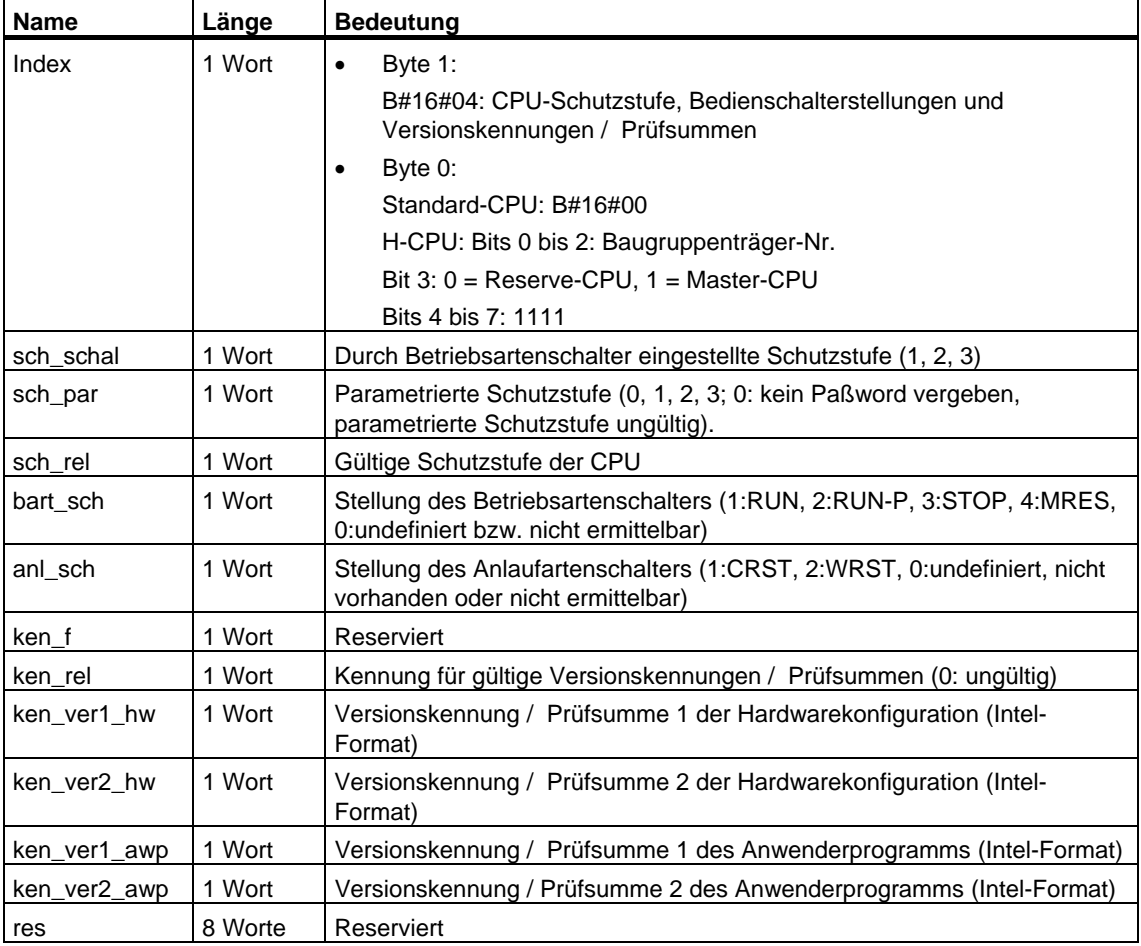

# **33.20 SZL-ID W#16#xy37 - Ethernet-Details einer Baugruppe**

# **Zweck**

Über die Teilliste mit der SZL-ID W#16#xy37 erhalten Sie Informationen über die Konfigurierung des TCP/IP-Stacks, die vom Hersteller vorgegebene MAC-Adresse und die Verbindungseigenschaften auf Layer 2.

#### **Kopf**

Der Kopf der Teilliste mit der SZL-ID W#16#xy37 ist wie folgt aufgebaut:

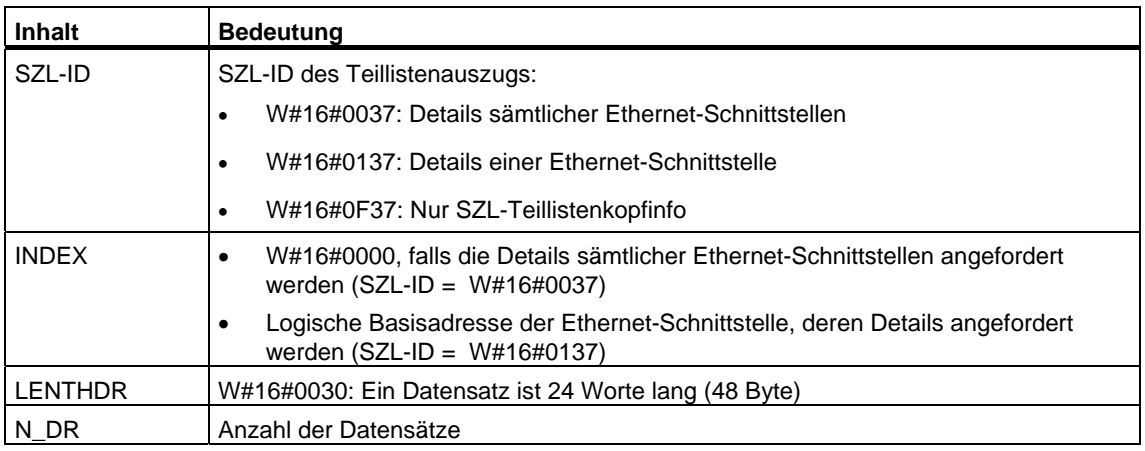

Ein Datensatz der Teilliste mit der ID W#16#xy37 hat folgenden Aufbau:

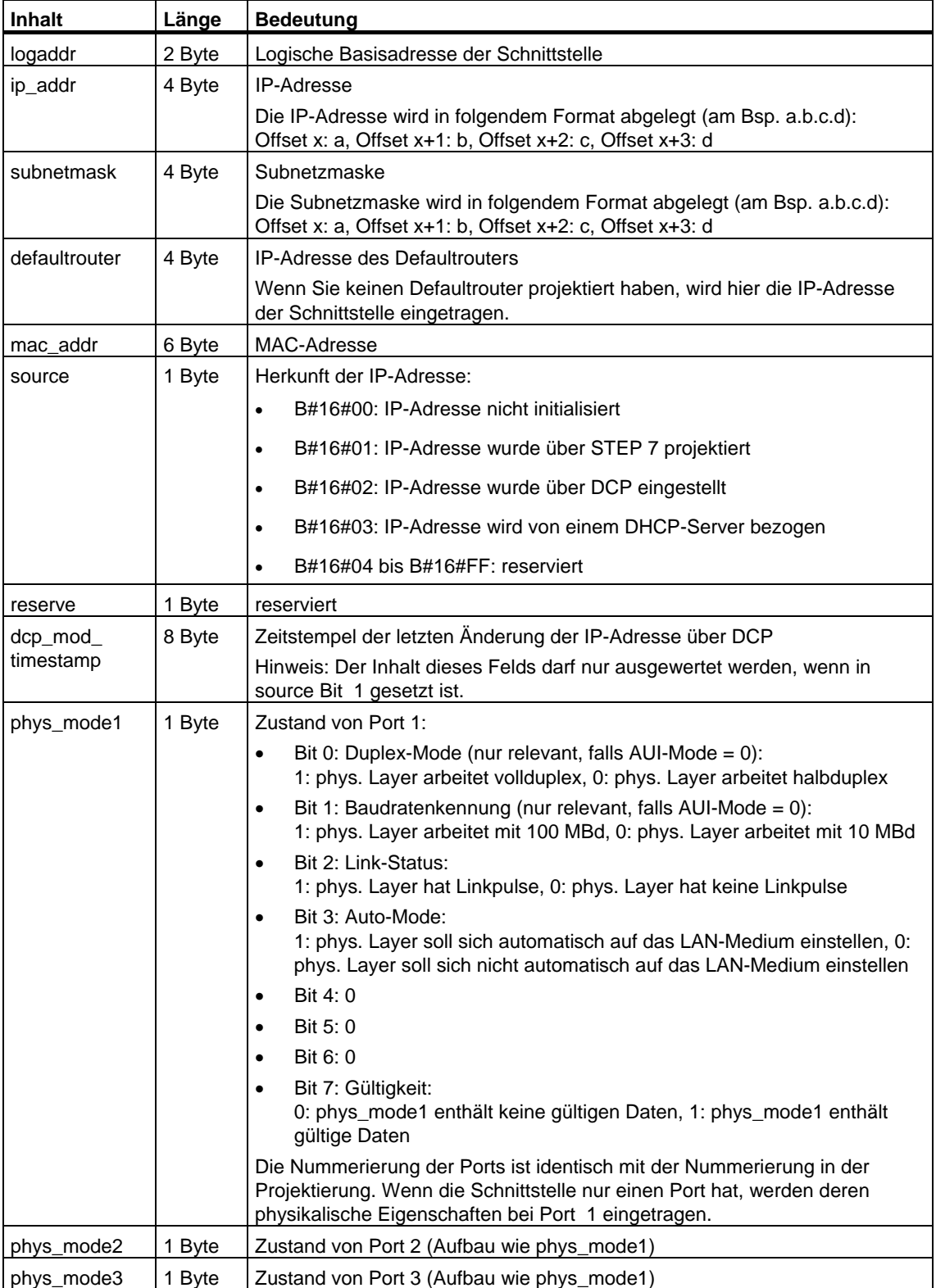

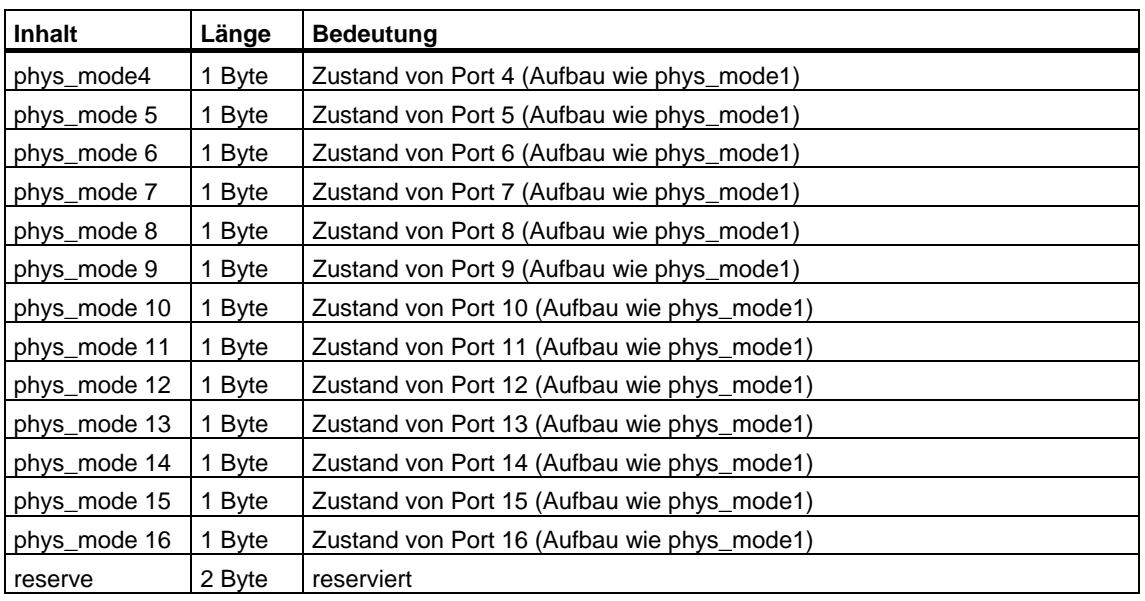

#### **Hinweis**

Wenn Sie noch keine IP-Konfiguration durchgeführt haben, enthalten die Variablen ip\_addr, subnetmask und defaultrouter jeweils den Wert Null.

# **33.21 SZL-ID W#16#xy71 - H-CPU-Sammelinformation**

# **Zweck**

Über die Teilliste mit der SZL-ID W#16#xy71 erhalten Sie Informationen über den aktuellen Zustand des H-Systems.

### **Kopf**

Der Kopf der Teilliste mit der SZL-ID W#16#xy71 ist wie folgt aufgebaut:

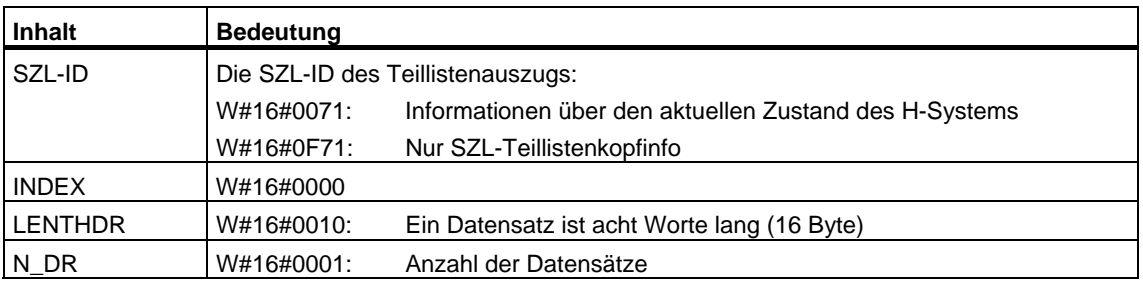

#### **Datensatz**

Ein Datensatz der Teilliste mit der ID W#16#xy71 hat folgenden Aufbau:

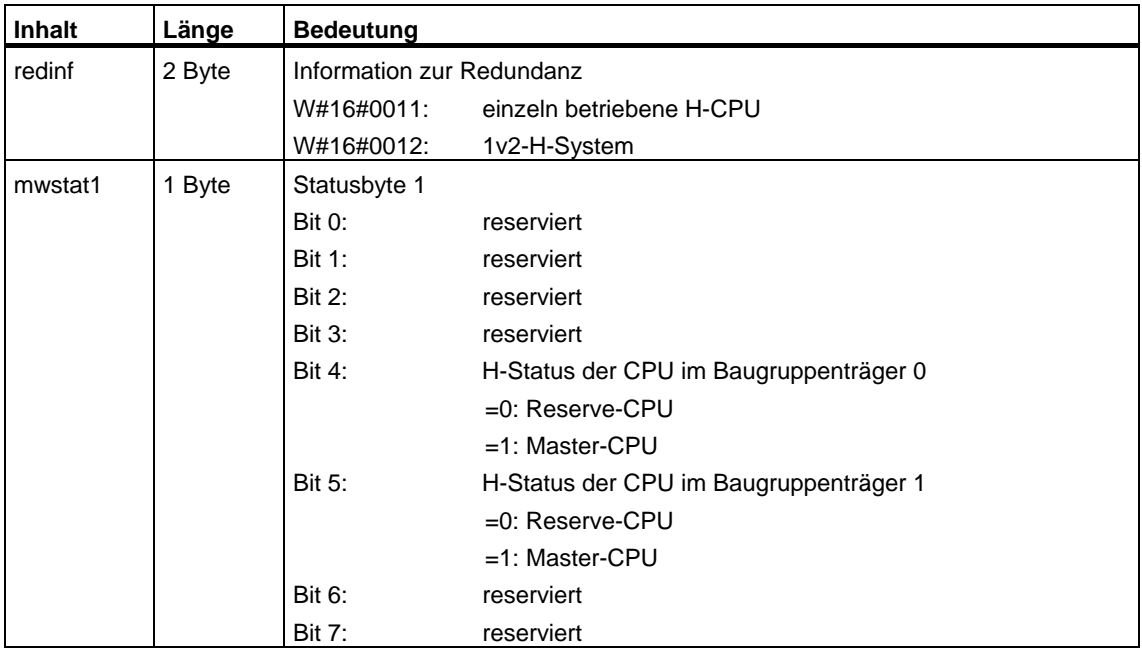

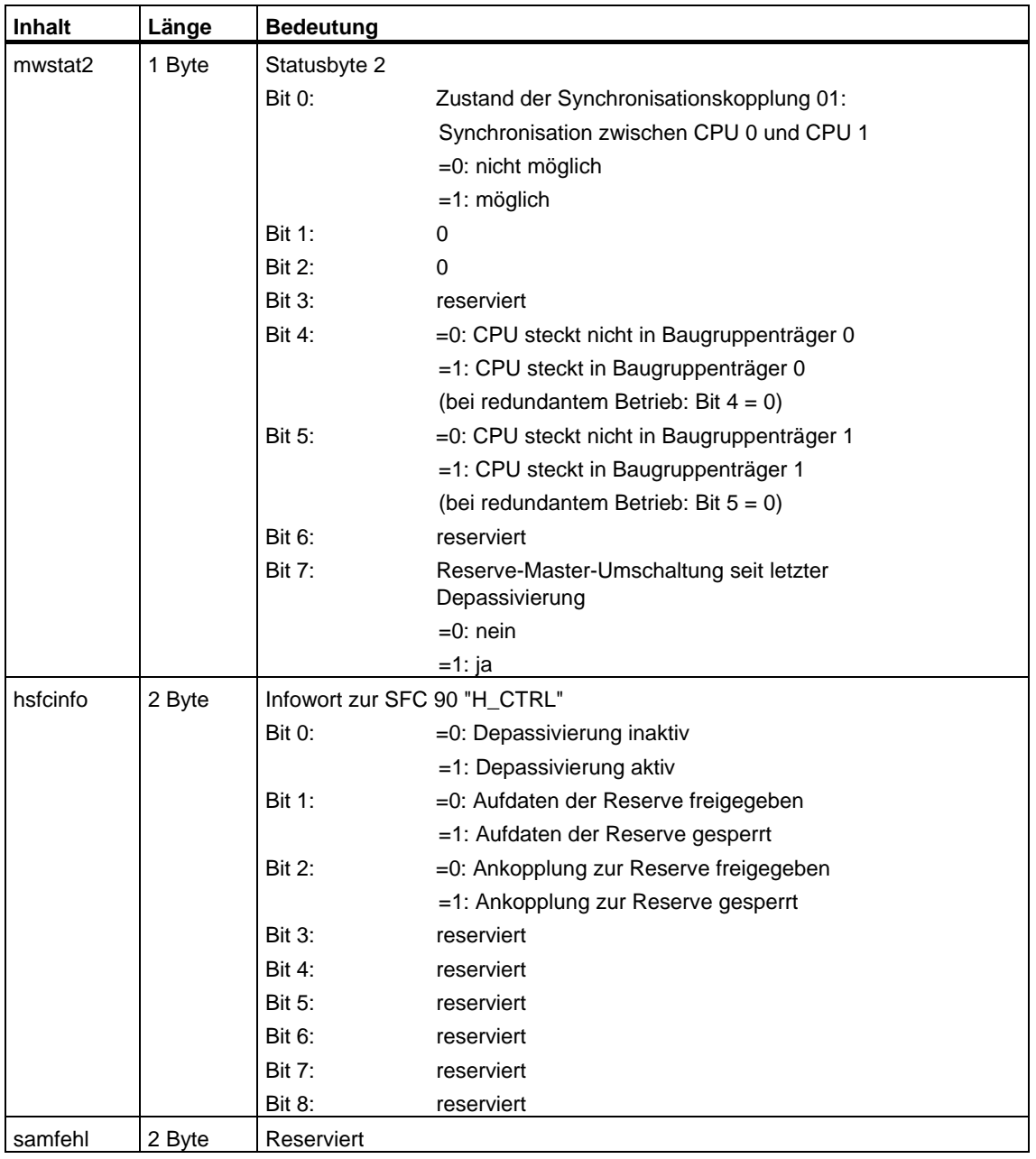

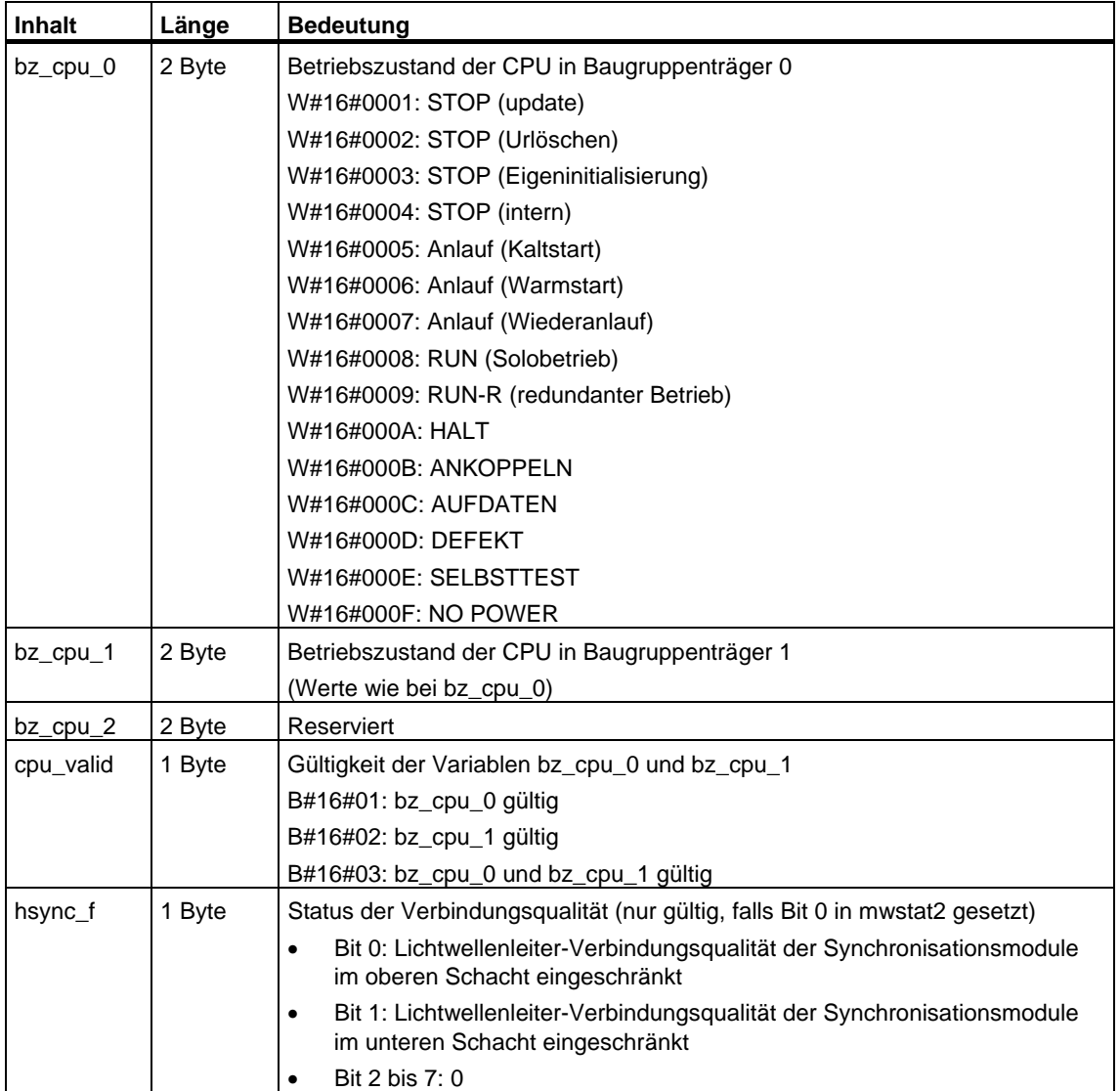

# **33.22 SZL-ID W#16#xy74 - Zustand der Baugruppen-LEDs**

#### **Zweck**

Über die Teilliste mit der SZL-ID W#16#xy74 erhalten Sie bei den Standard-CPUs (sofern dort vorhanden) und bei den H-CPUs den Zustand der Baugruppen-LEDs.

Befinden sich die H-CPUs in einem nicht redundanten H-Betriebszustand, erhalten Sie den LED-Zustand der adressierten CPU. Bei H-CPUs im Betriebszustand RUN-REDUNDANT wird der LED-Zustand aller redundanten H-CPUs geliefert:

#### **Kopf**

Der Kopf der Teilliste mit der SZL-ID W#16#xy74 ist wie folgt aufgebaut:

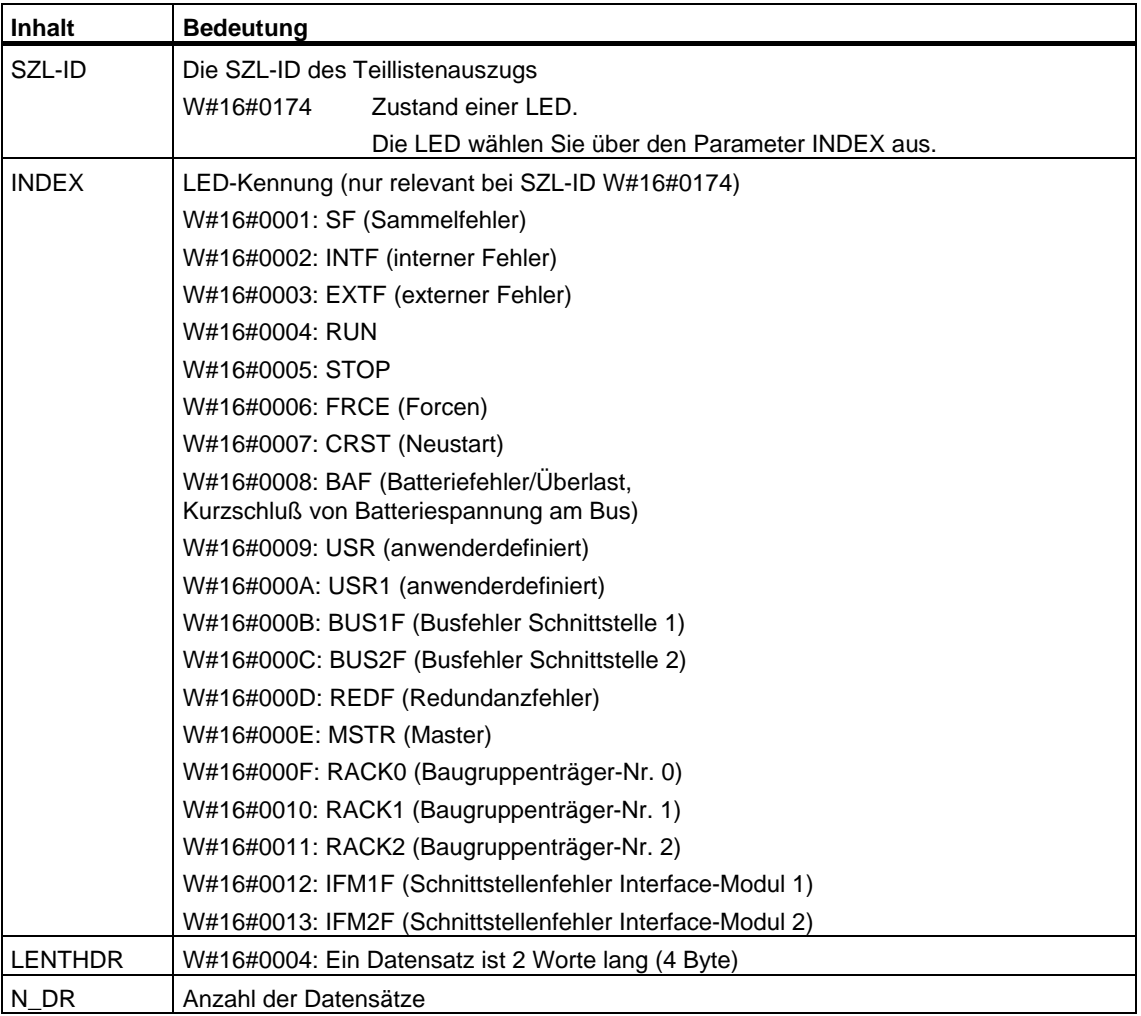

Ein Datensatz der Teilliste mit der SZL-ID W#16#xy74 hat folgenden Aufbau:

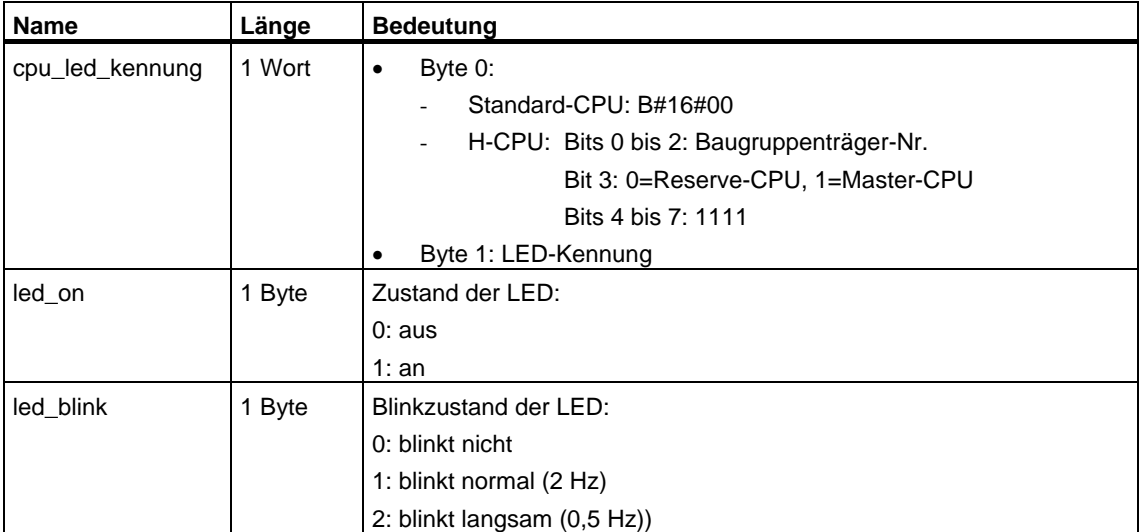

# **33.23 SZL-ID W#16#xy75 - Geschaltete DP-Slaves im H-System**

#### **Zweck**

Über die Teilliste mit der SZL-ID W#16#xy75 erhalten Sie bei den CPUs eines H-Systems, das sich in einem redundanten H-Betriebszustand befindet, Auskunft über den Zustand der Kommunikation zwischen dem H-System und geschalteten DP-Slaves.

Die Teilliste liefert die Information, in welchem Baugruppenträger die DP-Master-Anschaltung steckt, über die derzeit die Kommunikation mit einem DP-Slave stattfindet.

#### **Kopf**

Der Kopf der Teilliste mit der SZL-ID W#16#xy75 ist wie folgt aufgebaut:

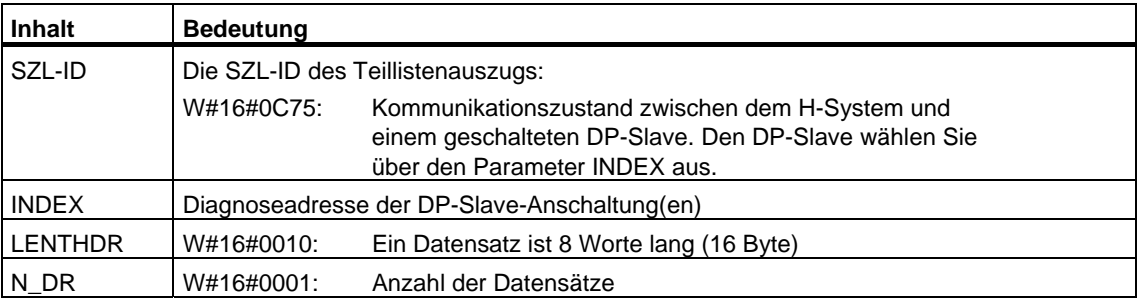

Ein Datensatz der Teilliste mit der SZL-ID W#16#xy75 hat folgenden Aufbau:

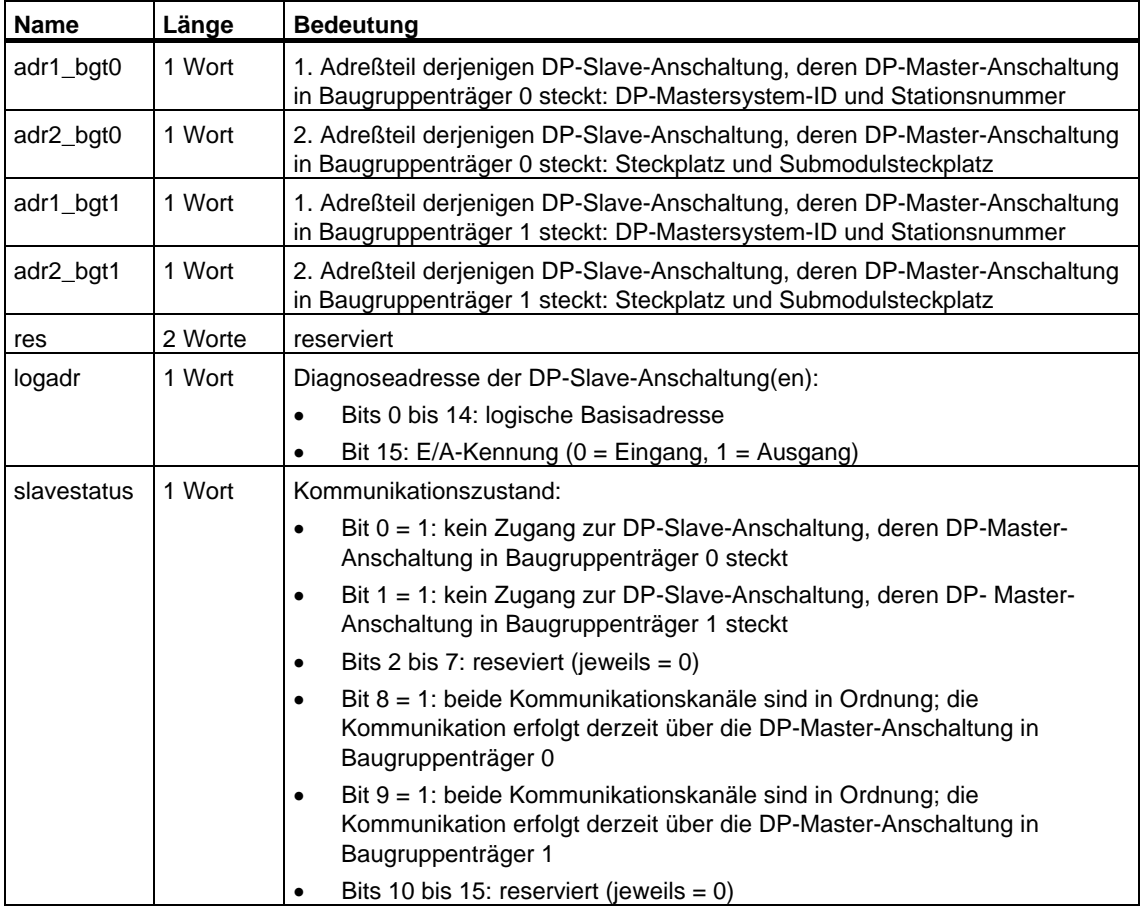

# **33.24 SZL-ID W#16#xy90 - DP-Mastersystem-Information**

# **Zweck**

Über die Teilliste mit der SZL-ID W#16#xy90 erhalten Sie die Zustandsinformation über alle der CPU bekannten DP-Mastersysteme.

#### **Kopf**

Der Kopf der Teilliste mit der SZL-ID W#16#xy90 ist wie folgt aufgebaut:

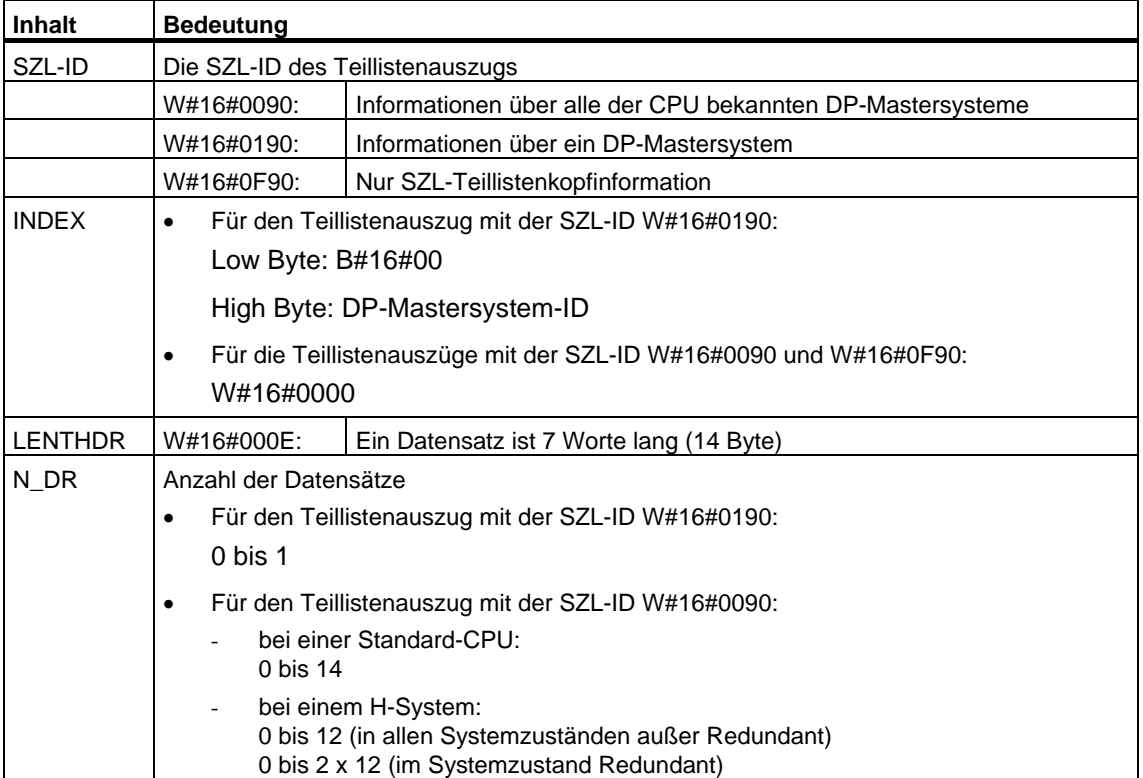

Ein Datensatz der Teilliste mit der ID W#16#xy90 hat folgenden Aufbau:

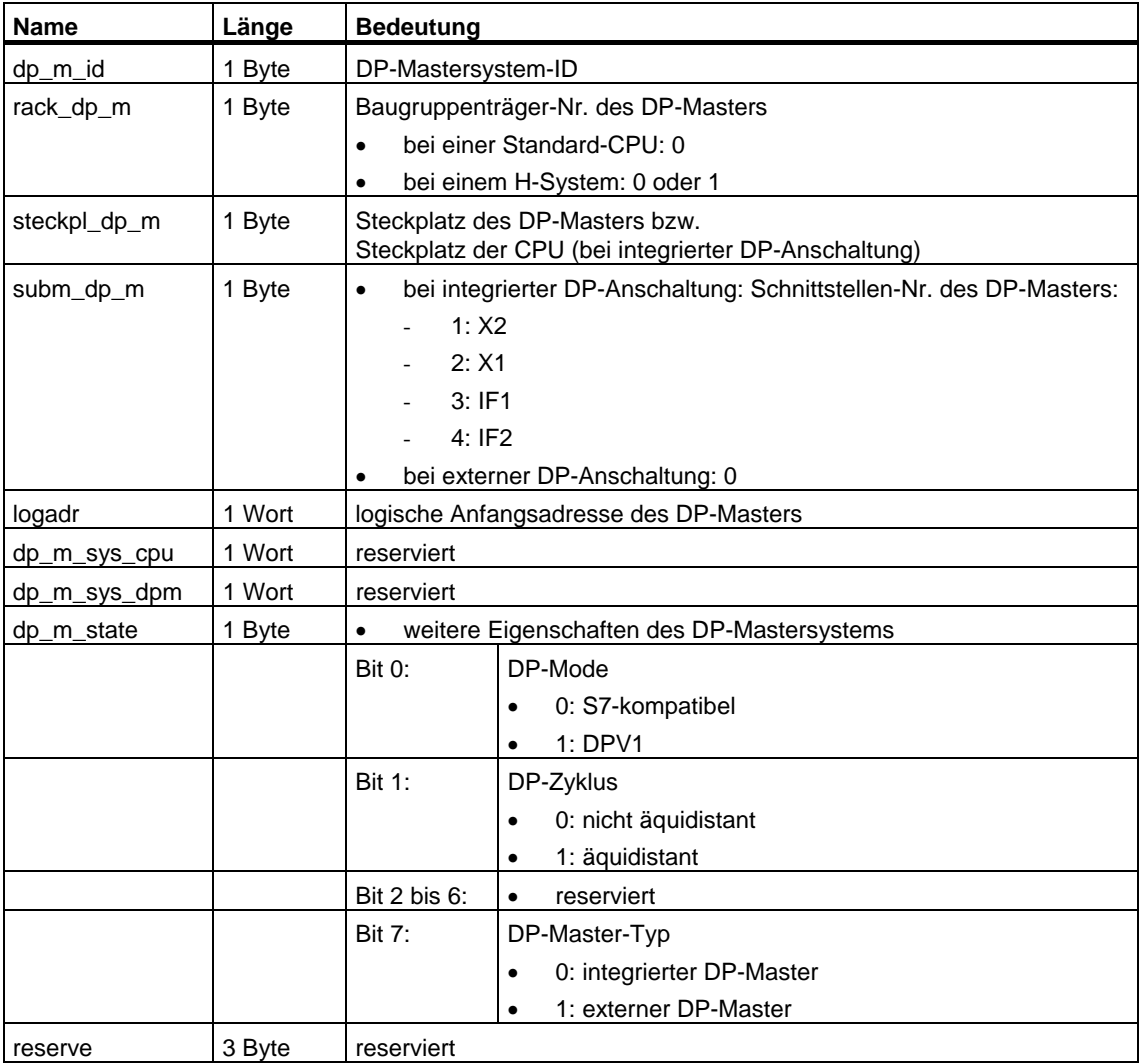

#### **Hinweis zum Multicomputing (nur S7-400)**

Alle Teillisten liefern nur Informationen über Baugruppen, die einer CPU zugeordnet sind. Im Multicomputing-Betrieb müssen Sie deshalb alle CPUs abfragen, um die Daten aller angeschlossenen Baugruppen zu erhalten

# **33.25 SZL-ID W#16#xy91 - Baugruppenzustandsinformation**

# **Zweck**

Über die Teilliste mit der SZL-ID W#16#xy91 erhalten Sie die Zustandsinformation über alle der CPU zugeordneten Baugruppen.

#### **Hinweis**

Die Auswertung der SZL-ID W#16#xy91 für ein Modul mit gepackten Adressen (ET 200S) ist nicht möglich.

#### **Kopf**

Der Kopf der Teilliste mit der SZL-ID W#16#xy91 ist wie folgt aufgebaut:

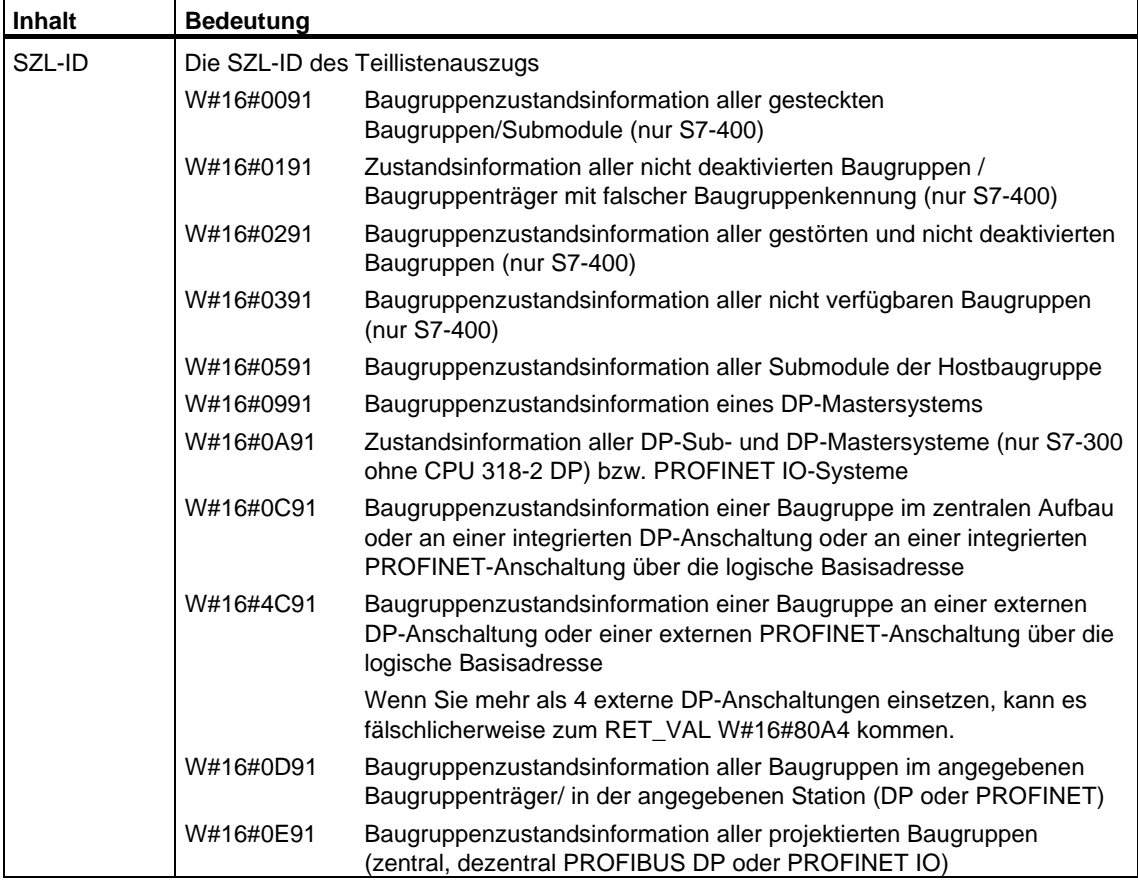

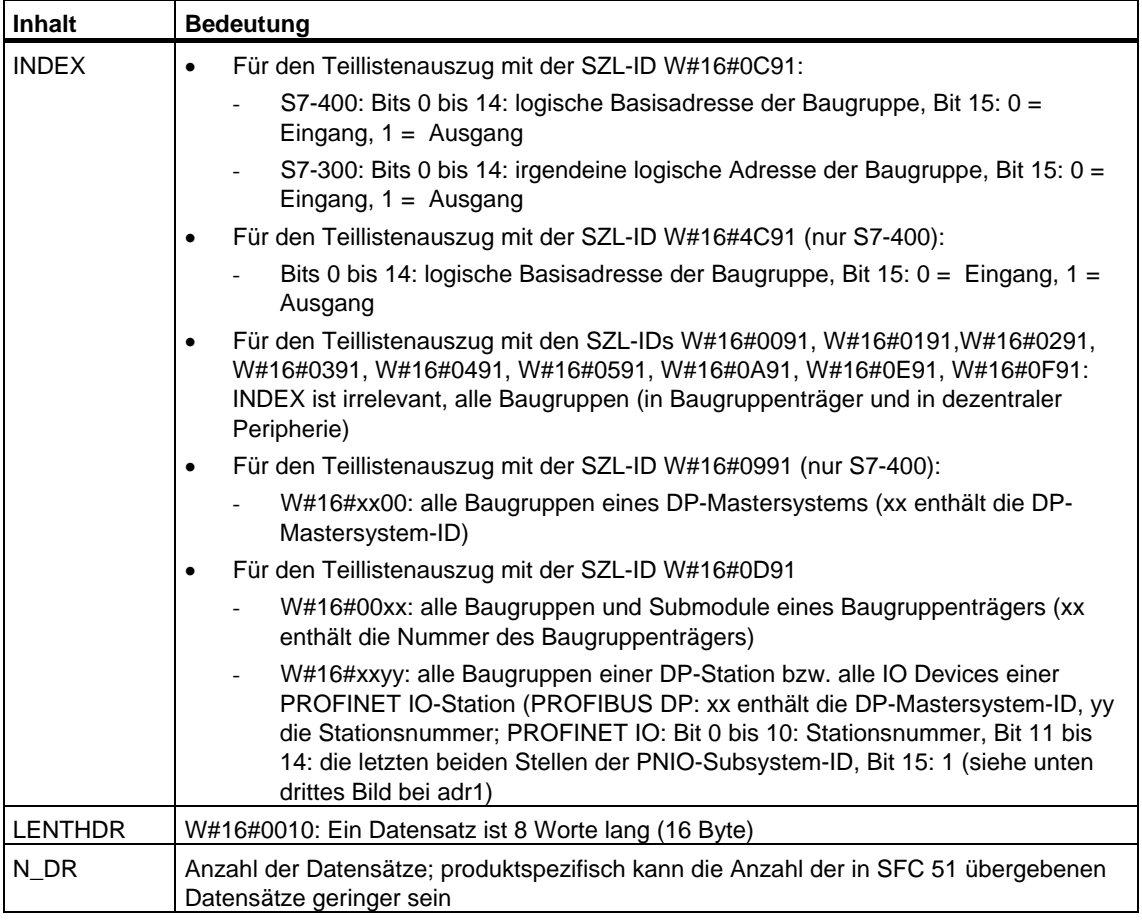

Bei W#16#0091, W#16#0191 und W#16#0F91 werden pro Baugruppenträger 2 zusätzliche Datensätze geliefert:

- ein Datensatz für die Stromversorgung, soweit vorhanden und projektiert und
- ein Datensatz für den Baugruppenträger.
- Die Reihenfolge der Datensätze bei zentralem Aufbau beträgt: PS, Steckplatz1, Steckplatz 2,..., Steckplatz 18, Baugruppenträger.

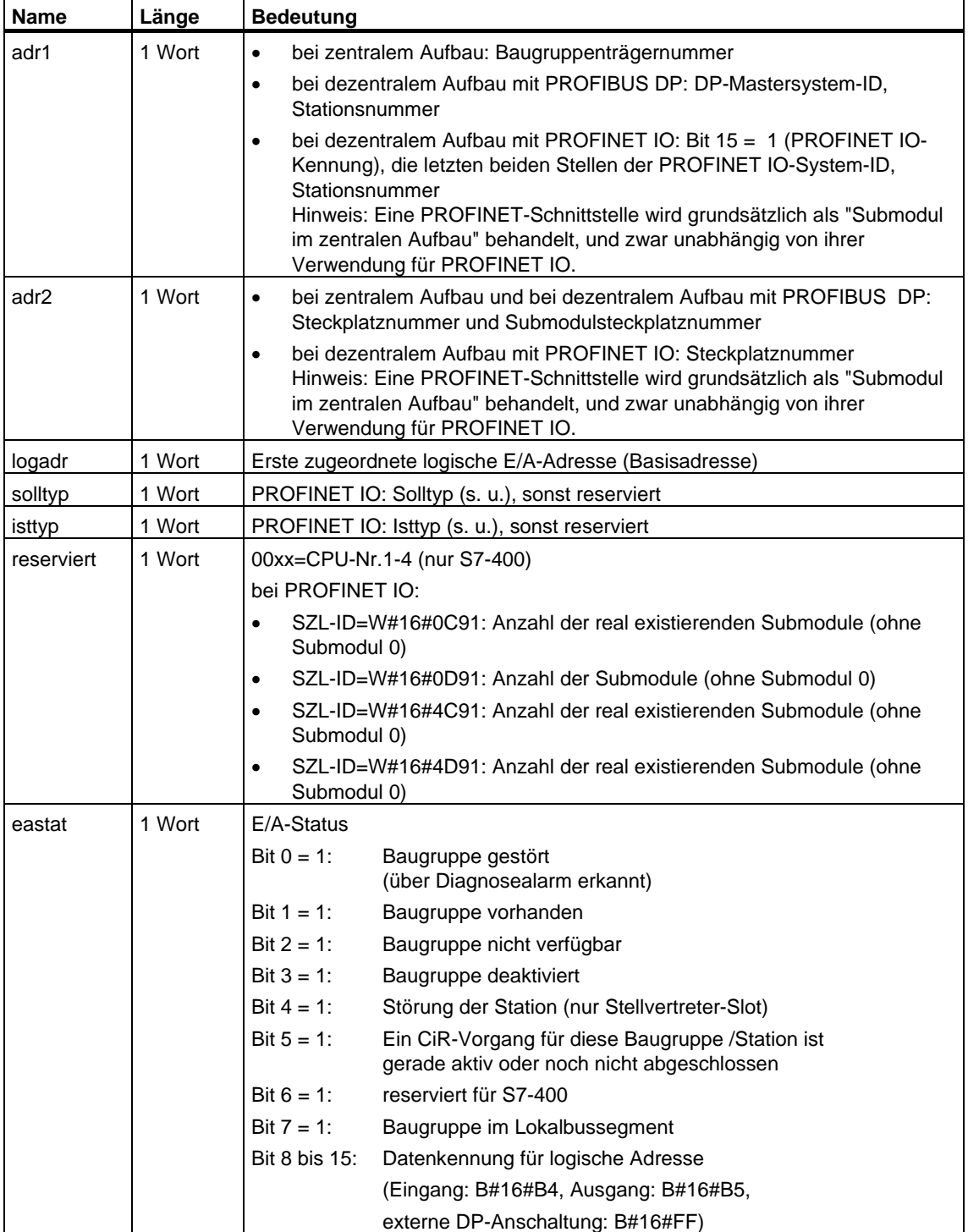

Ein Datensatz der Teilliste mit der ID W#16#xy91 hat folgenden Aufbau:

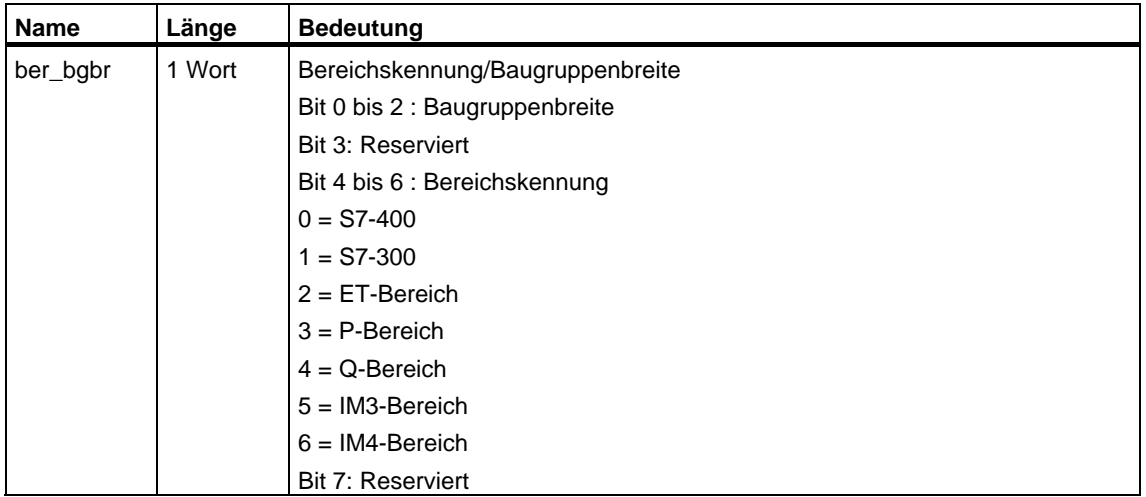

Bei bestimmten Baugruppen werden im Datensatz folgende Werte dargestellt:

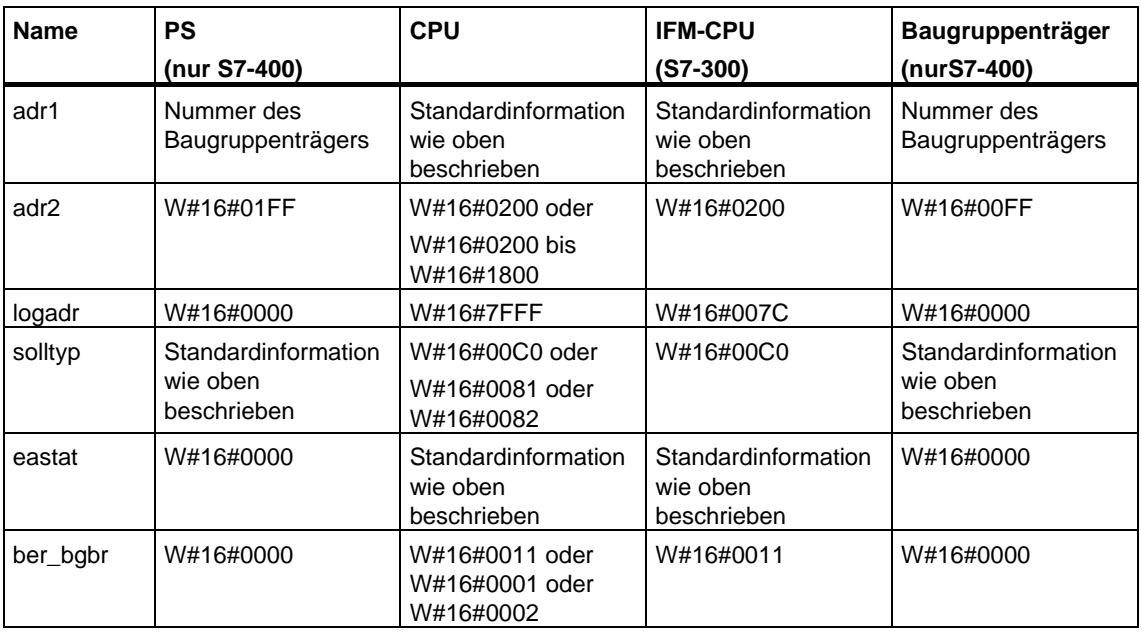

# **Parameter adr1**

Der Parameter adr1 enthält:

• bei zentralem Aufbau die Baugruppenträgernummer (0-31).

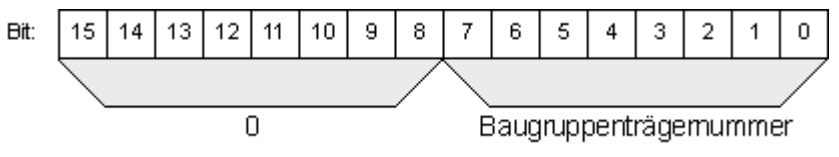

- bei dezentralem Aufbau mit PROFIBUS DP
	- die DP-Mastersystem-ID (1-31)
	- die Stationsnummer (0-127).

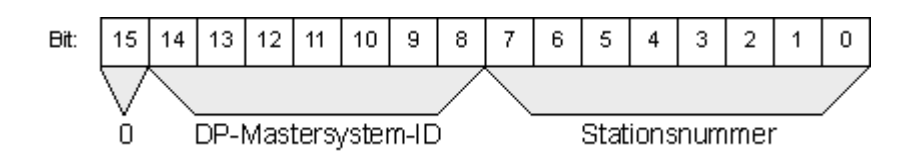

- bei dezentralem Aufbau mit PROFINET IO
	- Kennbit für PROFINET IO (Bit 15)
	- die letzten beiden Stellen der PROFINET IO-System-ID (0-15), um die vollständige PROFINET IO-System-ID zu erhalten, müssen Sie 100 (dezimal) dazu addieren
	- die Stationsnummer (0-2047).

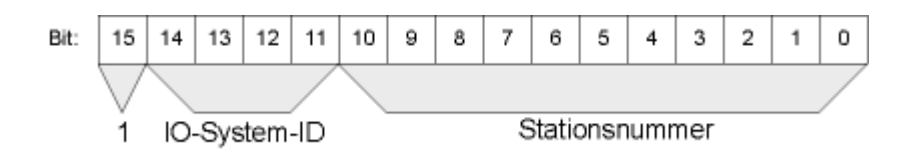

#### **Parameter adr2**

Der Parameter adr2 enthält:

• bei zentralem Aufbau und bei dezentralem Aufbau mit PROFIBUS DP die Steckplatznummer und die Submodulsteckplatznummer.

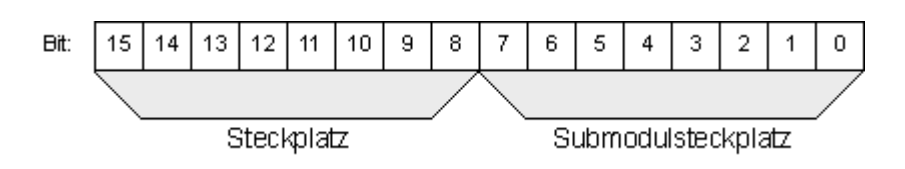

• bei dezentralem Aufbau mit PROFINET IO die Steckplatznummer.

# **Parameter Solltyp und Isttyp für PROFINET IO**

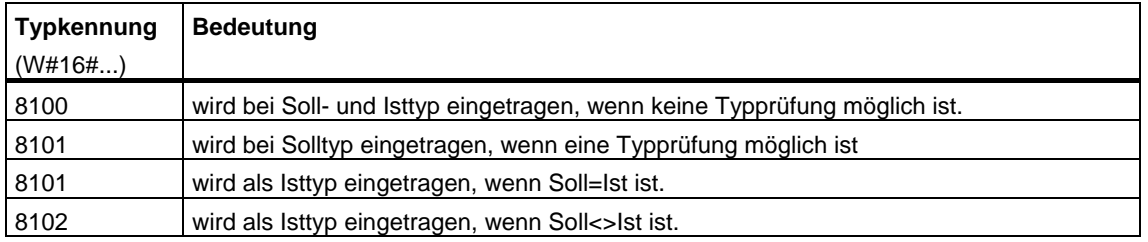

### **Hinweis zum Multicomputing (nur S7-400)**

Alle Teillisten liefern nur Informationen über Baugruppen, die einer CPU zugeordnet sind. Im Multicomputing-Betrieb müssen Sie deshalb alle CPUs abfragen, um die Daten aller angeschlossenen Baugruppen zu erhalten

# **33.26 SZL-ID W#16#xy92 - Baugruppenträger- /Stationszustandsinformation**

#### **Zweck**

Über die Teilliste mit der SZL-ID W#16#xy92 erhalten Sie Auskünfte über den Sollund den Ist-Ausbau von Baugruppenträgern bei zentralem Aufbau und Stationen eines DP-Mastersystems.

#### **Auslesen der SZL mittels SFC 51 "RDSYSST" bei einer S7-400 CPU**

Wenn Sie die Teilliste mit der SFC 51 auslesen, müssen Sie streng darauf achten, daß die Parameter SZL\_ID und INDEX der SFC 51 zueinander passen.

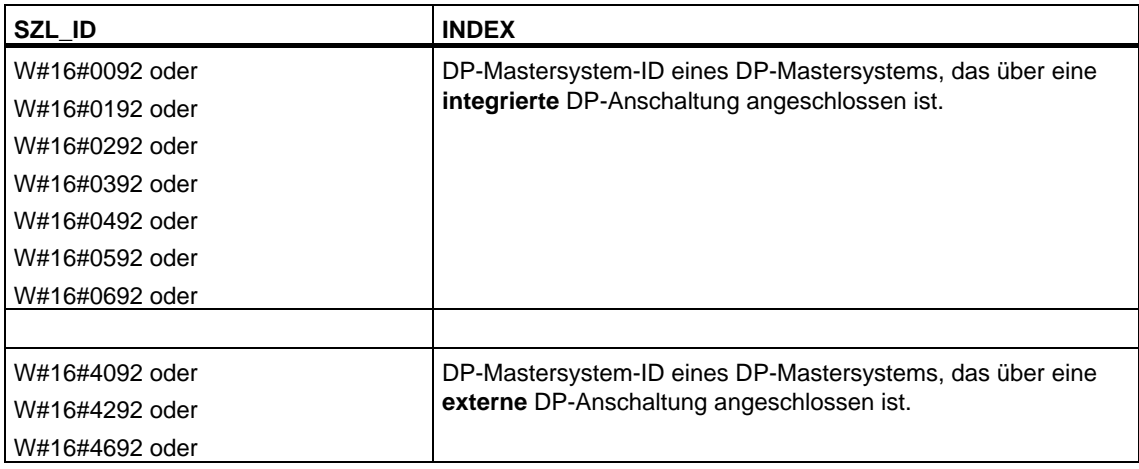

# **Kopf**

Der Kopf der Teilliste mit der SZL-ID W#16#xy92 ist wie folgt aufgebaut:

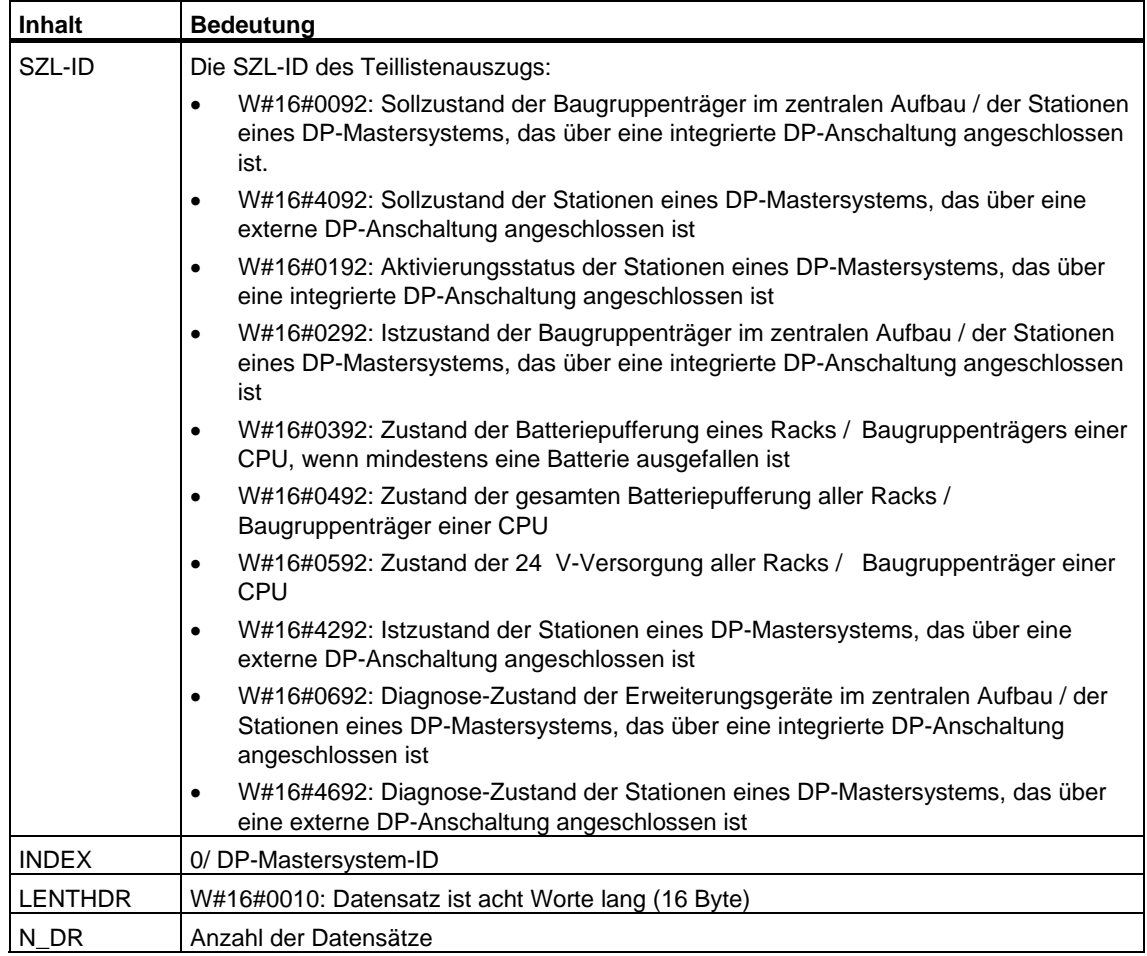

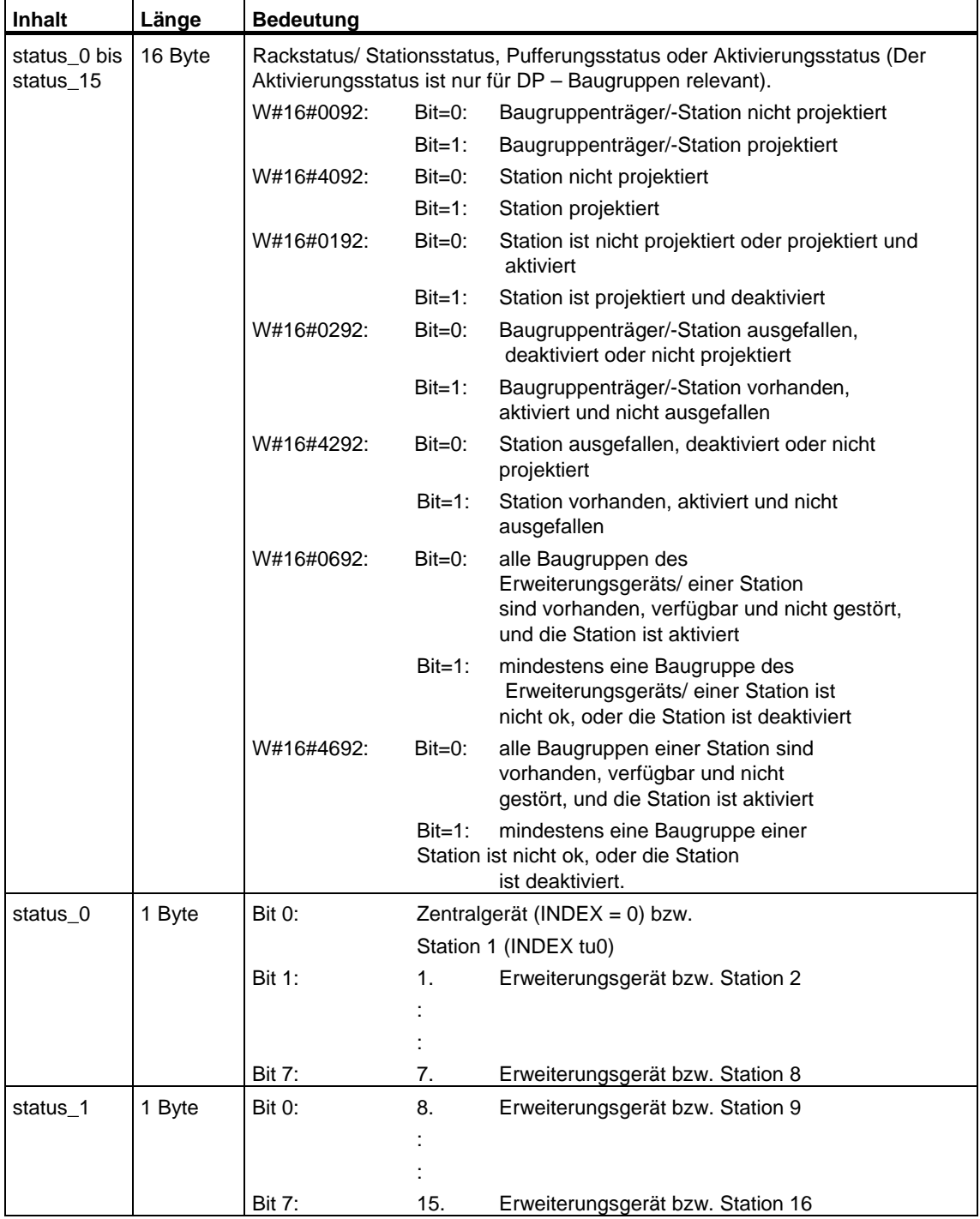

Ein Datensatz der Teilliste mit der ID W#16#xy92 hat folgenden Aufbau:

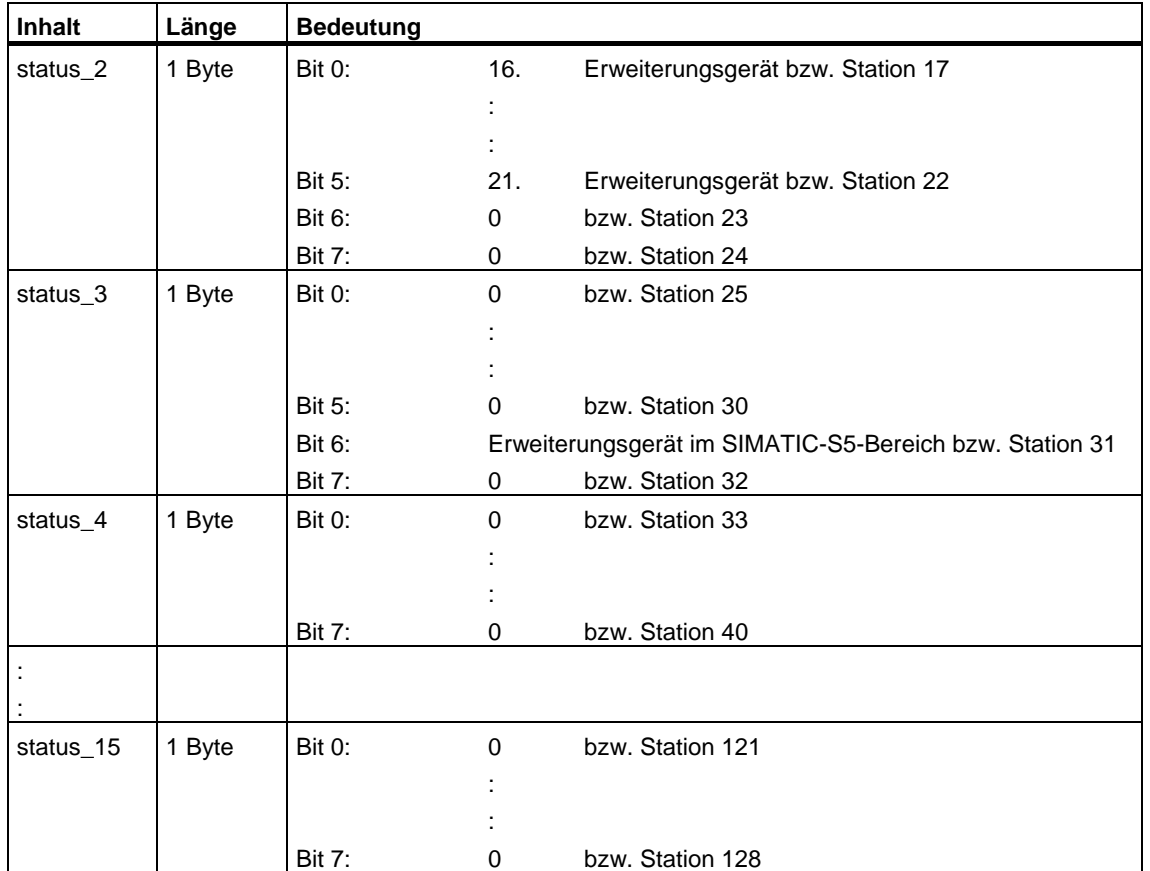

#### **Hinweis zum Multicomputing (nur S7-400)**

Alle Teillisten liefern nur Informationen über Baugruppen, die einer CPU zugeordnet sind. Im Multicomputing-Betrieb müssen Sie deshalb alle CPUs abfragen, um die Daten aller angeschlossenen Baugruppen zu erhalten

# **33.27 SZL-ID W#16#0x94 - Baugruppenträger- /Stationszustandsinformation**

#### **Zweck**

Über die Teilliste mit der SZL-ID W#16#0x94 erhalten Sie Auskunft über den Sollund den Ist-Ausbau von Baugruppenträgern bei zentralem Aufbau und Stationen eines PROFIBUS DP-Mastersystems/PROFINET IO-Controllersystems.

#### **Kopf**

Der Kopf der Teilliste mit der SZL-ID W#16#0y94 ist wie folgt aufgebaut:

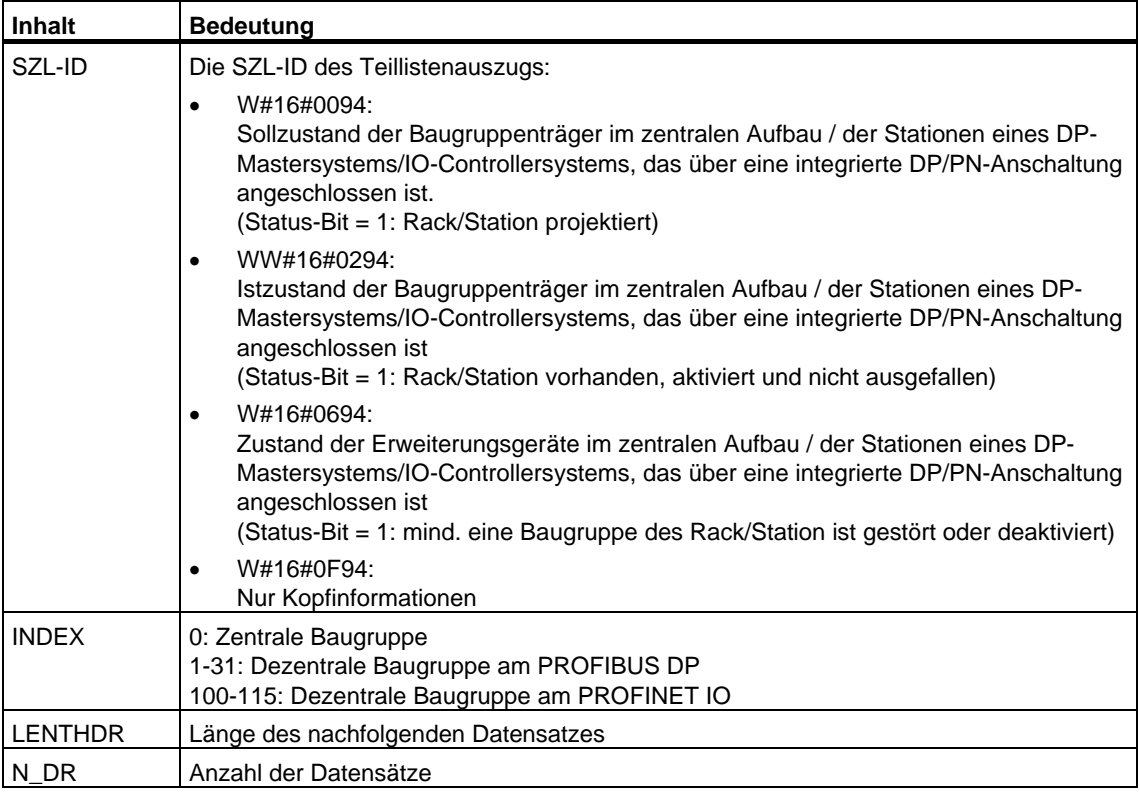

Ein Datensatz der Teilliste mit der ID W#16#0y94 hat folgenden Aufbau:

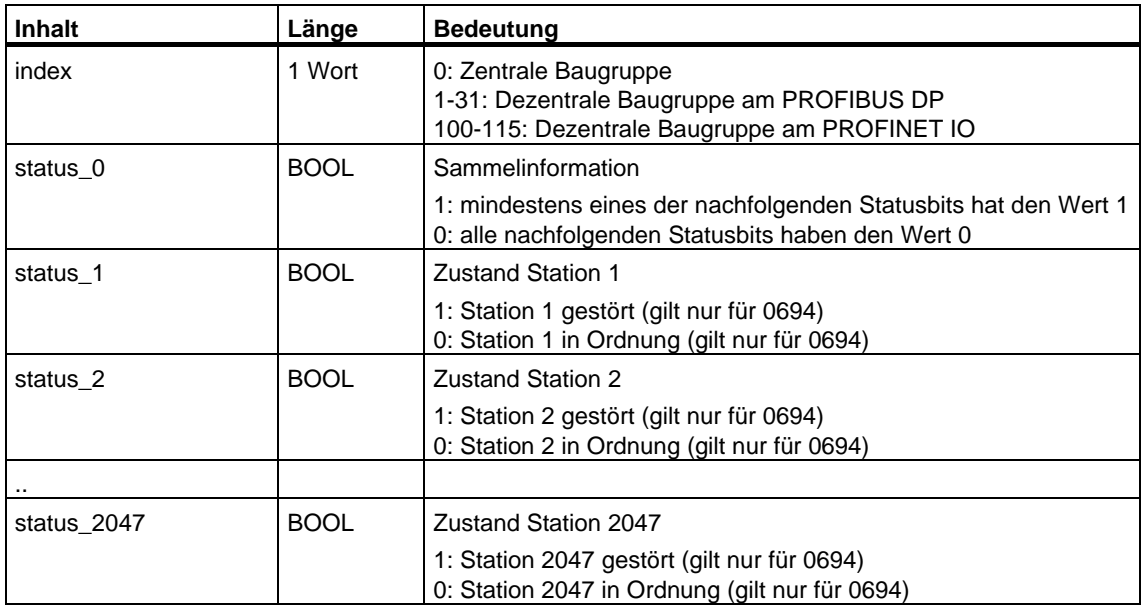

Ein Statusbit von nicht projektierten Racks/Stationen/Devices enthält den Wert 0.

#### **Hinweis**

**Wichtiger Unterschied zur Vorgänger SZL ID W#16#xy92** Die Daten sind gegenüber der Vorgänger SZL ID W#16#xy92 um ein Bit verschoben, da das Bit status\_0 als Sammelinformation dient.

# **33.28 SZL-ID W#16#xy95 - Erweiterte DP-Mastersystem-Information**

#### **Zweck**

Über die Teilliste mit der SZL-ID W#16#xy95 erhalten Sie die erweiterte Zustandsinformation über alle der CPU bekannten DP-Mastersysteme. Gegenüber der Teilliste mit der SZL-ID W#16#xy90 sind zusätzliche Aussagen zur Taktsynchronität eines DP-Mastersystems enthalten.

#### **Kopf**

Der Kopf der Teilliste mit der SZL-ID W#16#xy95 ist wie folgt aufgebaut:

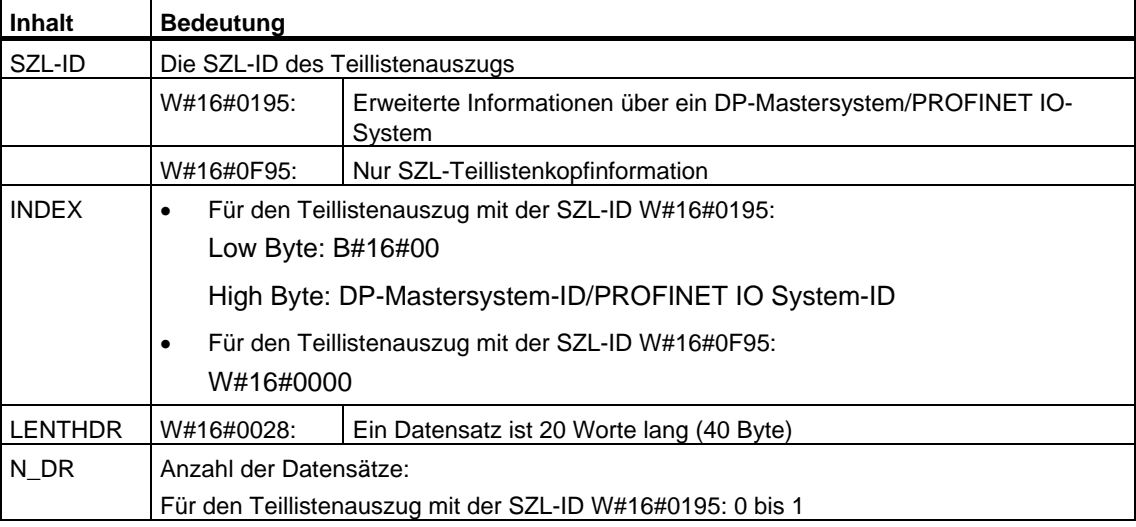

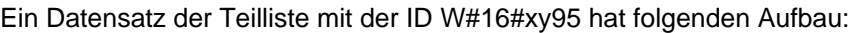

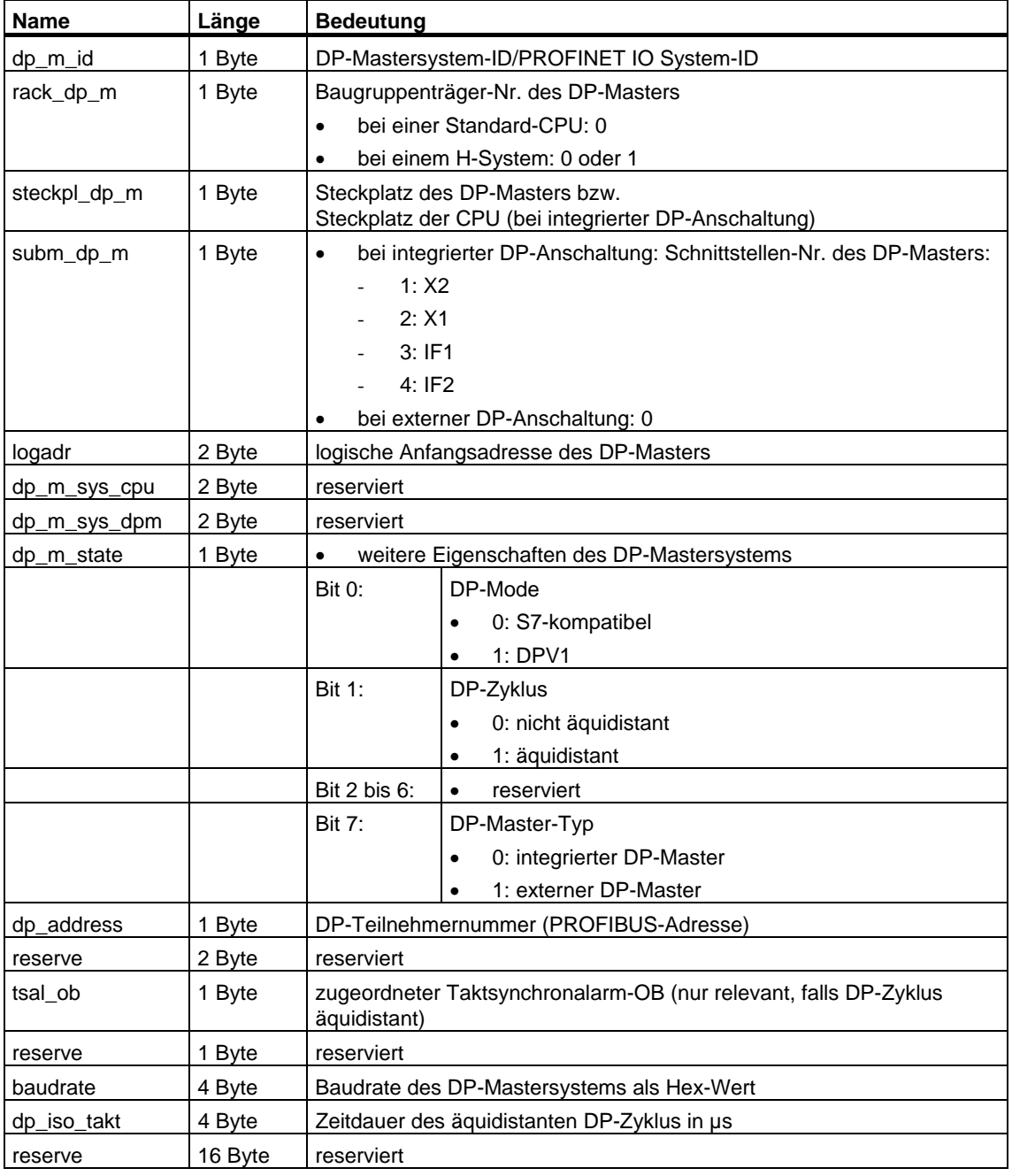

#### **Hinweis zum Multicomputing (nur S7-400)**

Alle Teillisten liefern nur Informationen über Baugruppen, die einer CPU zugeordnet sind. Im Multicomputing-Betrieb müssen Sie deshalb alle CPUs abfragen, um die Daten aller angeschlossenen Baugruppen zu erhalten.

# **33.29 SZL-ID W#16#xy96 - Baugruppenzustandsinformation PROFINET IO und PROFIBUS DP**

#### **Zweck**

Über die Teilliste mit der SZL-ID W#16#xy96 erhalten Sie die Zustandsinformation über alle der CPU zugeordneten Baugruppen.

Ergänzend zu SZL-ID W#16#xy91 erhalten Sie über die Teilliste mit der SZL-ID W#16#xy96 zusätzliche Zustandsdaten von Modulen und Submodulen.

Sie erhalten dabei sowohl PROFINET IO-spezifische Informationen als auch Informationen zu PROFIBUS DP-Baugruppen und Zentrale Baugruppen.

#### **Kopf**

Der Kopf der Teilliste mit der SZL-ID W#16#xy96 ist wie folgt aufgebaut:

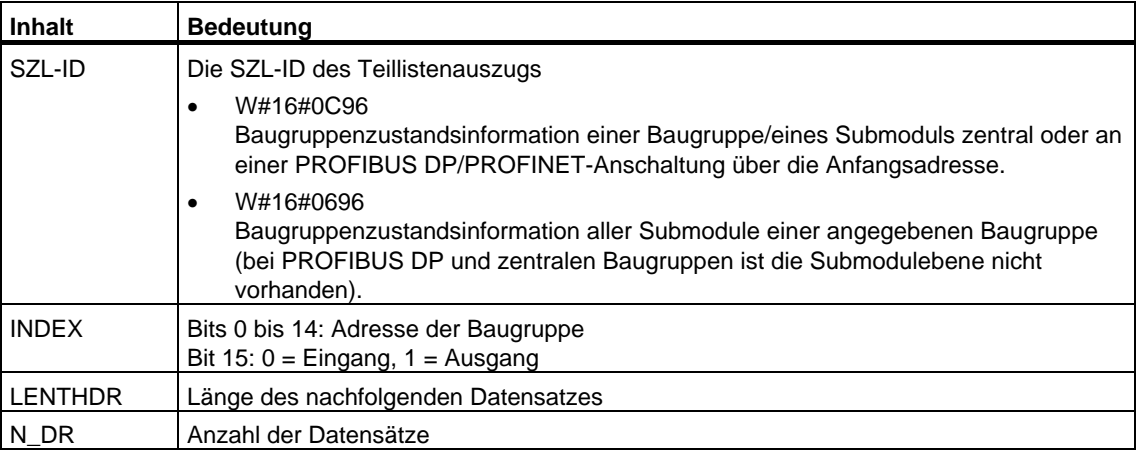

Ein Datensatz der Teilliste mit der ID W#16#xy96 hat folgenden Aufbau:

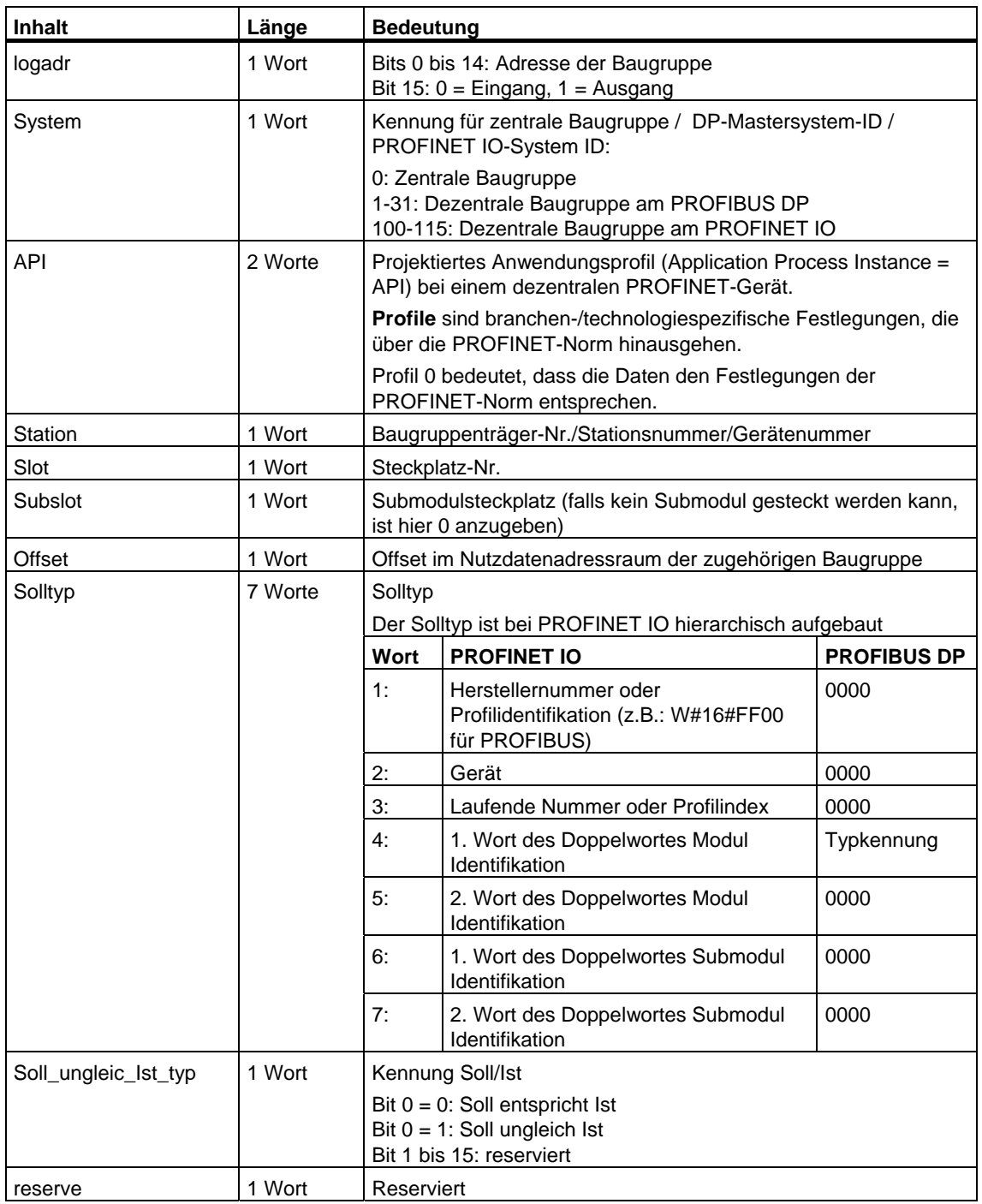

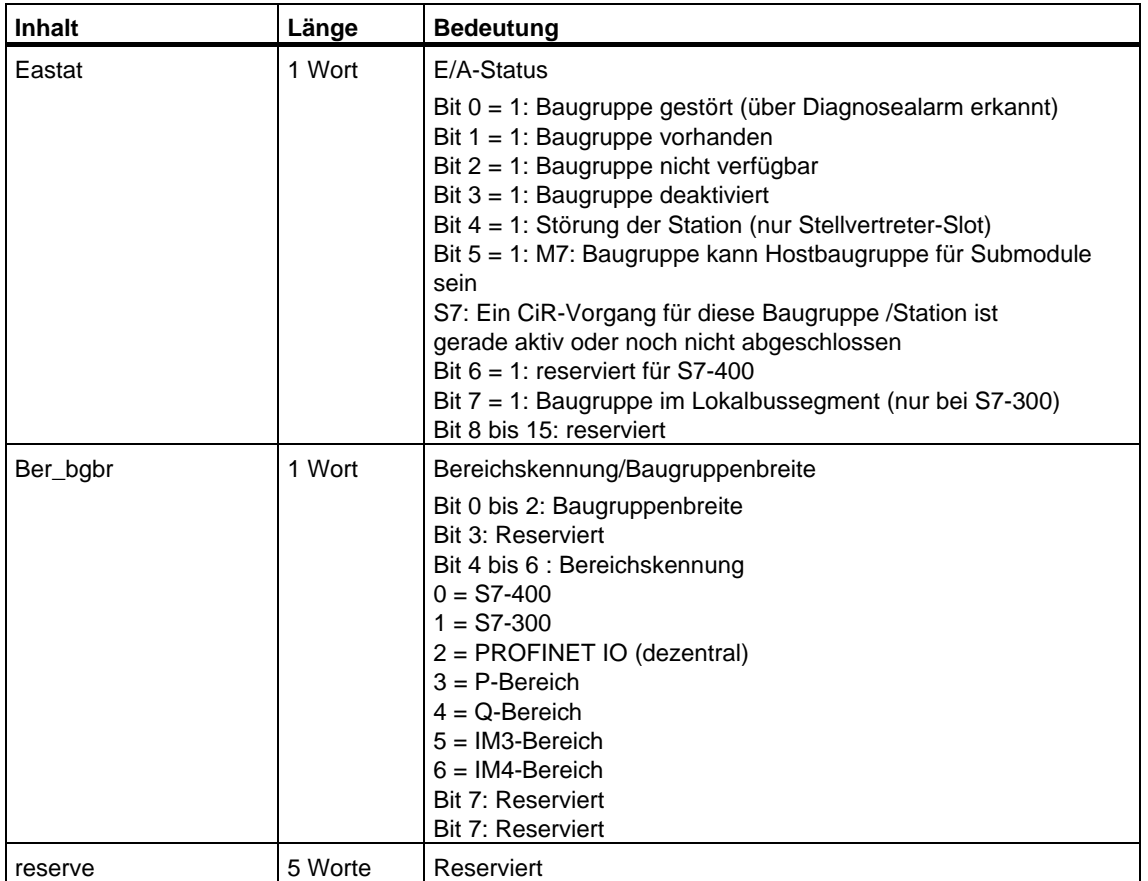

# **Teilliste mit der SZL-ID W#16#0696 für Baugruppen am PROFIBUS DP**

Hierbei kommt es zur Fehlermeldung "Submodulebene nicht vorhanden".

# **33.30 SZL-ID W#16#xyA0 - Diagnosepuffer**

# **Zweck**

Über die Teilliste mit der SZL-ID W#16#xyA0 erhalten Sie die Einträge im Diagnosepuffer der Baugruppe.

#### **Hinweis**

Die S7-300-CPUs liefern maximal 10 Datensätze, die S7-400-CPUs maximal 21 Datensätze.

#### **Kopf**

Der Kopf der Teilliste mit der SZL-ID W#16#xyA0 ist wie folgt aufgebaut:

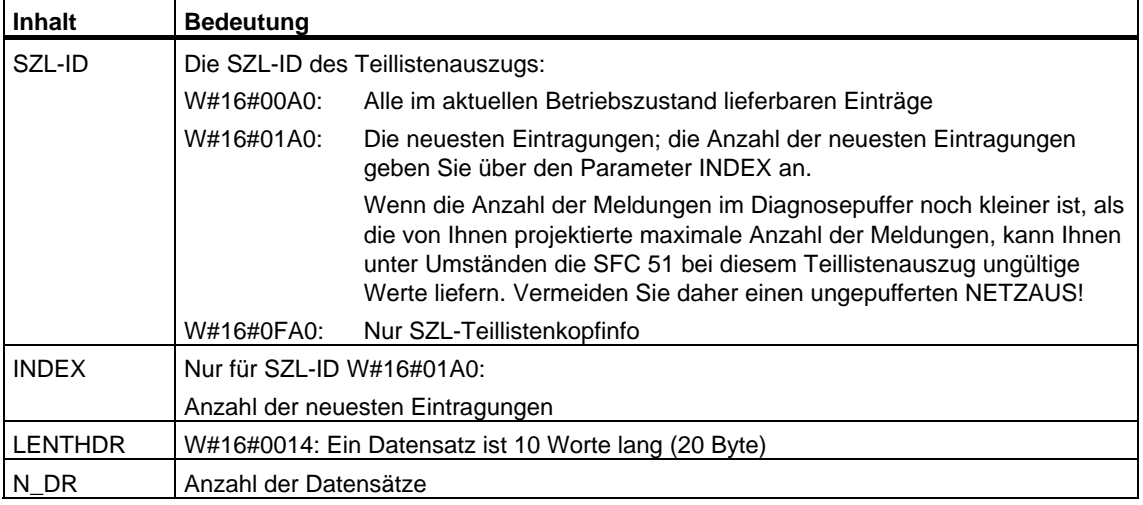

#### **Datensatz**

Ein Datensatz der Teilliste mit der SZL-ID W#16#xyA0 hat folgenden Aufbau:

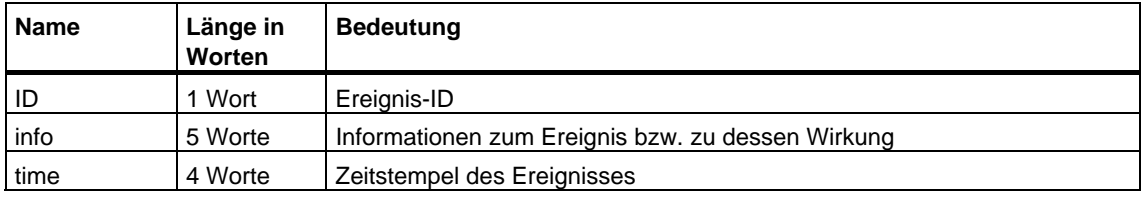

#### **Diagnosepuffer**

Weitere Informationen zu Ereignissen im Diagnosepuffer erhalten Sie über STEP 7.

# **33.31 SZL-ID W#16#00B1 - Baugruppendiagnoseinfo**

# **Zweck**

Über die Teilliste mit der SZL-ID W#16#00B1 erhalten Sie die ersten 4 Diagnosebytes einer diagnosefähigen Baugruppe.

### **Kopf**

Der Kopf der Teilliste mit der SZL-ID W#16#00B1 ist wie folgt aufgebaut:

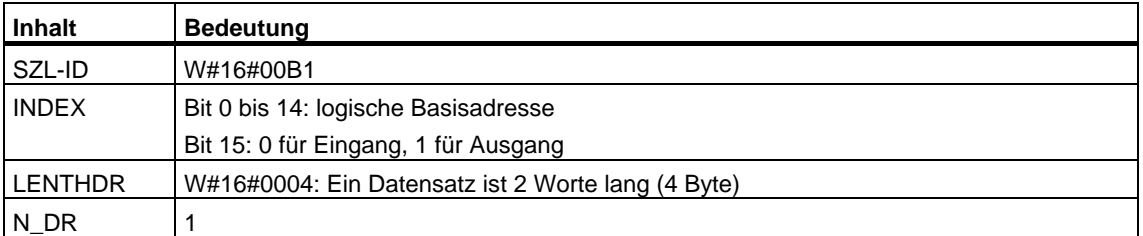

#### **Datensatz**

Ein Datensatz der Teilliste mit der SZL-ID W#16#00B1 hat folgenden Aufbau:

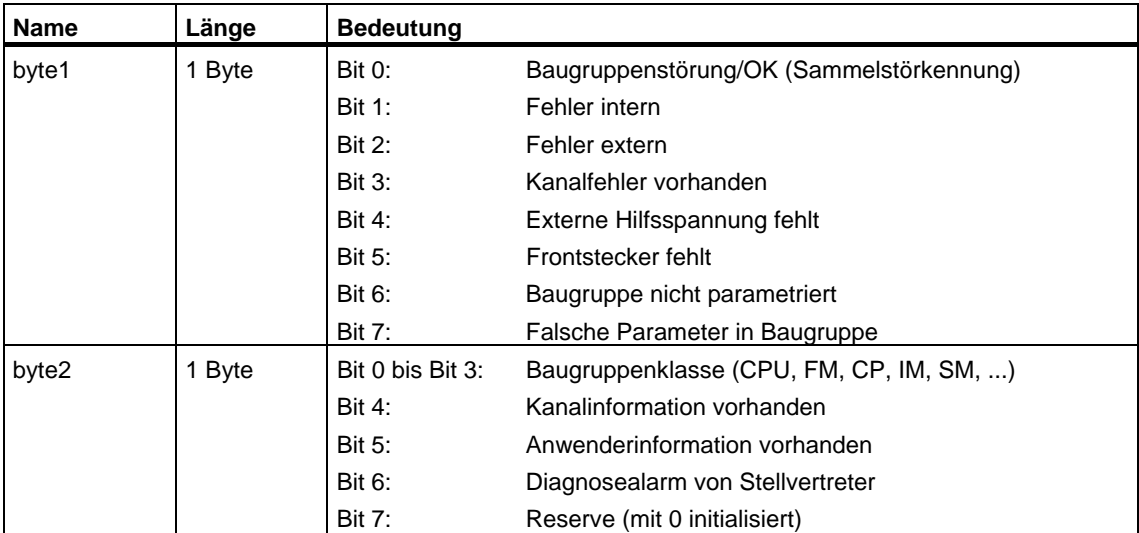
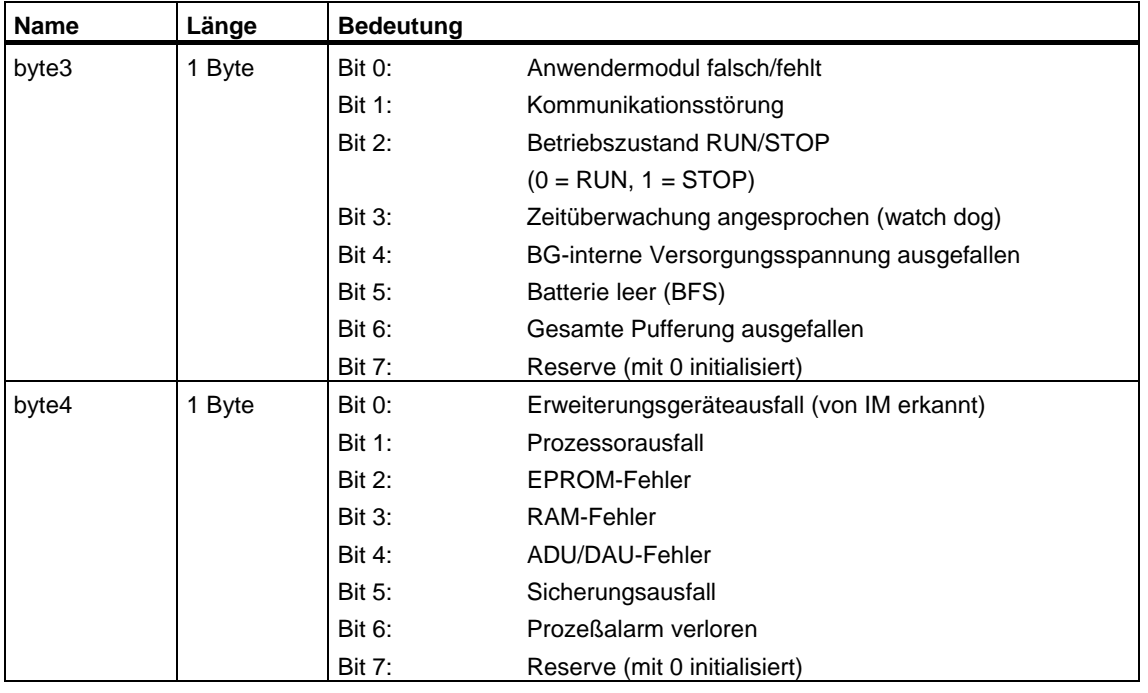

## **Hinweis zum Multicomputing (nur S7-400)**

## **33.32 SZL-ID W#16#00B2 - Diagnosedatensatz1 über physikalische Adresse**

### **Zweck**

Über die Teilliste mit der SZL-ID W#16#00B2 erhalten Sie den Diagnosedatensatz1 einer zentral gesteckten Baugruppe (also nicht für DP und Submodule). Die Baugruppe geben Sie über Baugruppenträger und Steckplatznummer an.

### **Kopf**

Der Kopf der Teilliste mit der SZL-ID W#16#00B2 ist wie folgt aufgebaut:

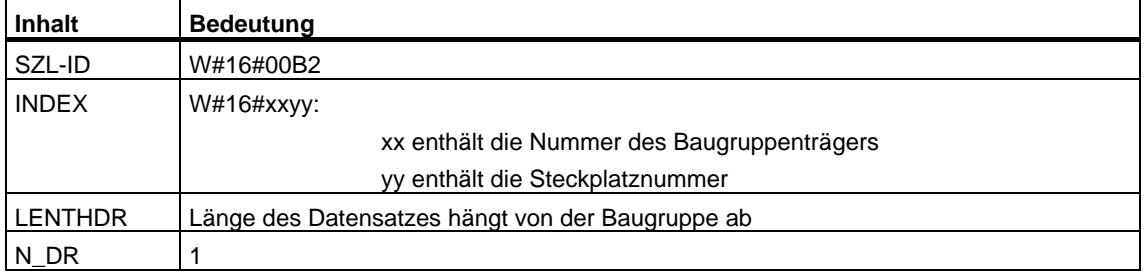

### **Datensatz**

Wie groß ein Datensatz der Teilliste mit der SZL-ID W#16#00B2 ist und wie der Datensatz belegt ist, hängt von der jeweiligen Baugruppe ab. Nähere Informationen hierzu finden Sie in **/70/** , **/101/** oder im jeweiligen Handbuch zur Baugruppe.

### **Hinweis zum Multicomputing (nur S7-400)**

## **33.33 SZL-ID W#16#00B3 - Baugruppendiagnosedaten über logische Basisadresse**

### **Zweck**

Über die Teilliste mit der SZL-ID W#16#00B3 erhalten sie alle Diagnosedaten einer Baugruppe. Diese Auskunft ist auch für DP und Submodule möglich. Sie wählen die Baugruppe über ihre logische Basisadresse aus.

### **Kopf**

Der Kopf der Teilliste mit der SZL-ID W#16#00B3 ist wie folgt aufgebaut:

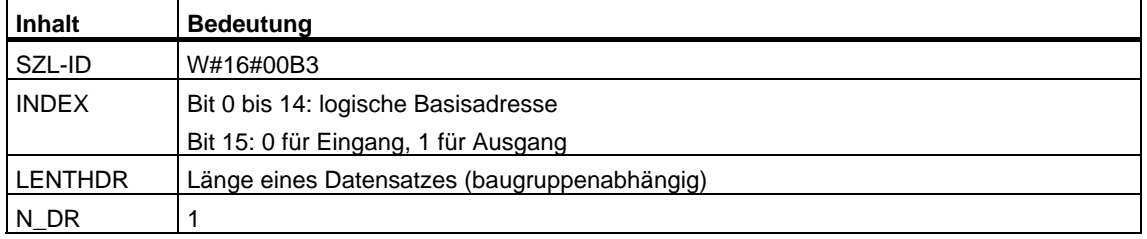

#### **Datensatz**

Wie groß ein Datensatz der Teilliste mit der SZL-ID W#16#00B3 ist und wie er belegt ist, hängt von der jeweiligen Baugruppe ab. Nähere Informationen hierzu finden Sie in **/70/** , **/101/** oder im jeweiligen Handbuch zur Baugruppe.

### **Hinweis zum Multicomputing (nur S7-400)**

## **33.34 SZL-ID W#16#00B4 - Diagnosedaten eines DP-Slaves**

### **Zweck**

Über die Teilliste mit der SZL-ID W#16#00B4 erhalten Sie die Diagnosedaten eines DP-Slaves. Diese Diagnosedaten sind nach EN50 170 Volume 2, PROFIBUS aufgebaut. Sie wählen die Baugruppe über ihre projektierte Diagnoseadresse aus.

## **Kopf**

Der Kopf der Teilliste mit der SZL-ID W#16#00B4 ist wie folgt aufgebaut:

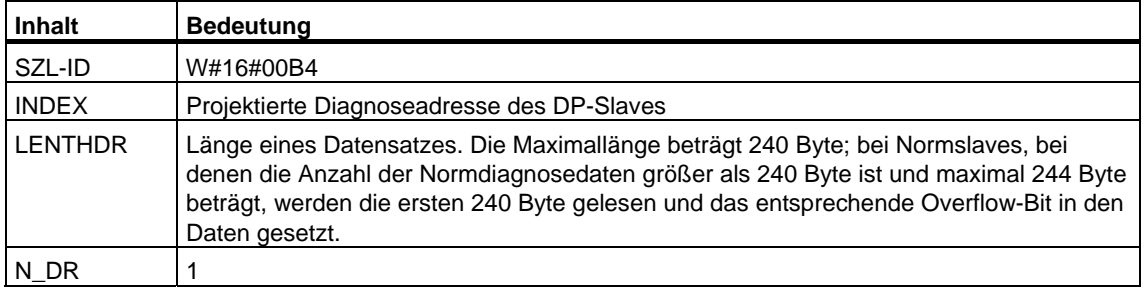

### **Datensatz**

Ein Datensatz der Teilliste mit der SZL-ID W#16#00B4 hat folgenden Aufbau:

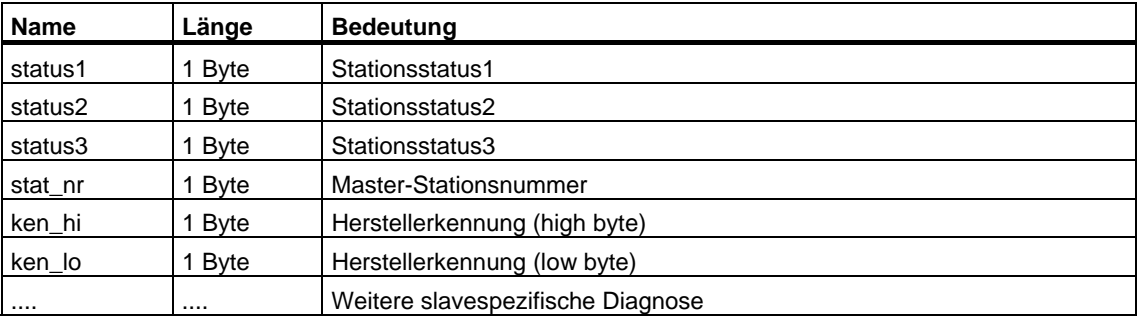

### **Hinweis zum Multicomputing (nur S7-400)**

# **34 Ereignisse**

## **34.1 Ereignisse und Ereignis-ID**

### **Ereignis**

Alle Ereignisse sind innerhalb der SIMATIC S7 durchnumeriert. Damit können Sie einem Ereignis einen Meldetext zuordnen.

### **Ereignis-ID**

Jedem Ereignis ist eine Ereignis-ID zugeordnet. Die Ereignis-ID ist wie folgt aufgebaut:

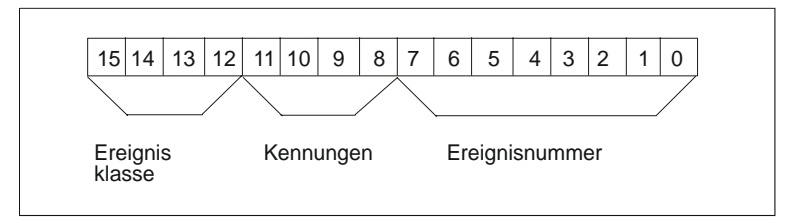

Aufbau der Ereignis-ID

### **Ereignisklasse**

Die Ereignisklassen sind wie folgt aufgeteilt:

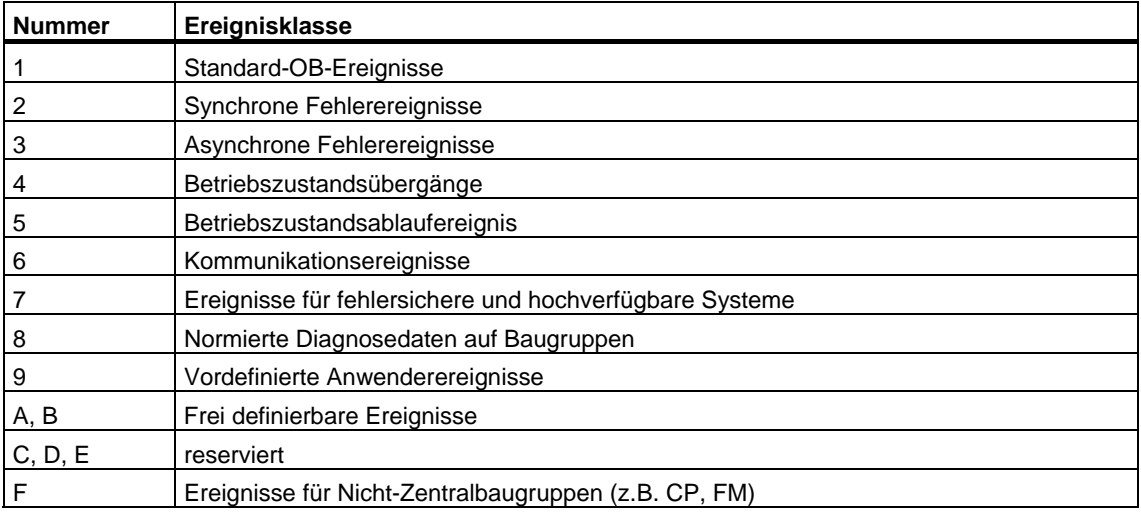

## **Kennung**

Die Kennung dient dazu, um Ereignisse in Ihrer Art unterscheiden zu können. Die vier Kennbits haben die folgende Bedeutung:

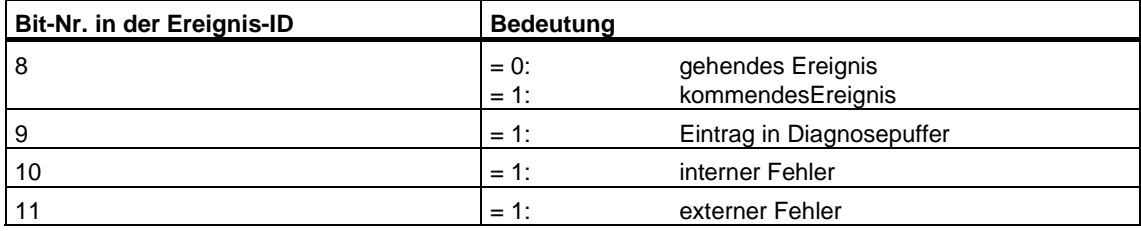

# **34.2 Ereignisklasse 1 - Standard-OB-Ereignisse**

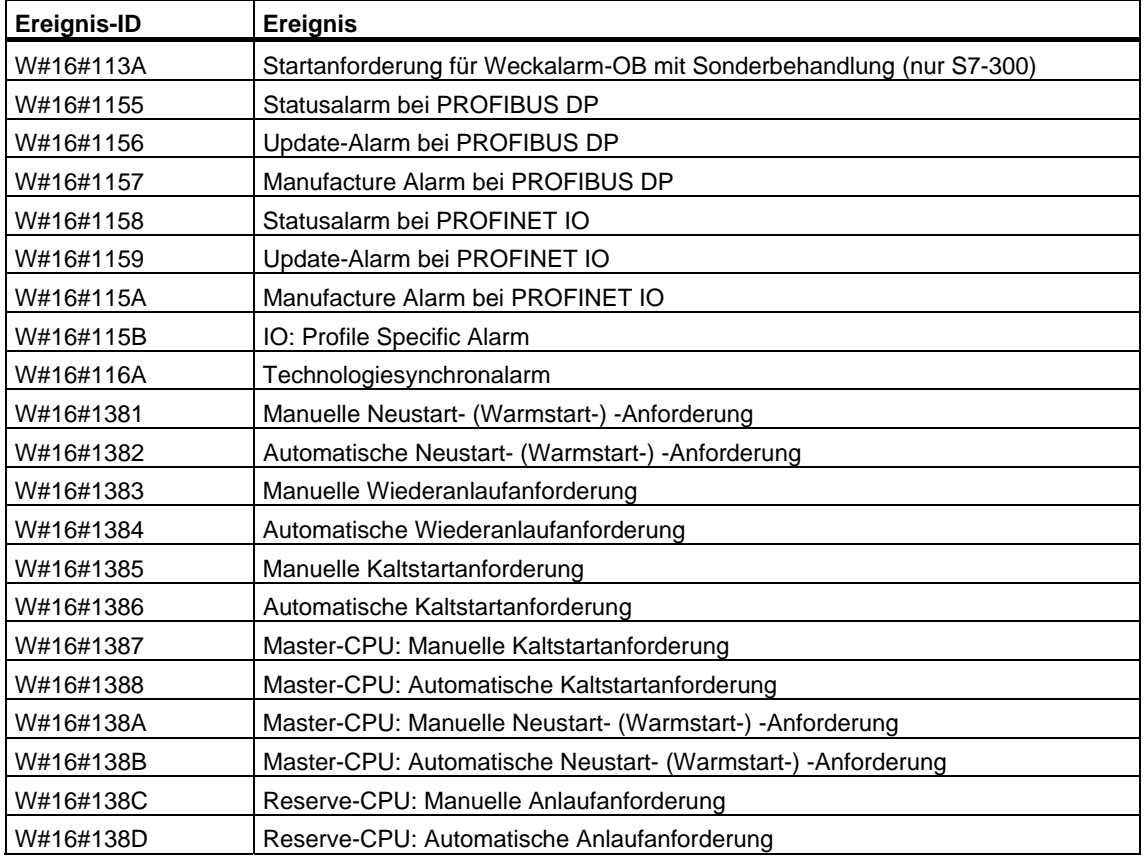

# **34.3 Ereignisklasse 2 - Synchrone Fehlerereignisse**

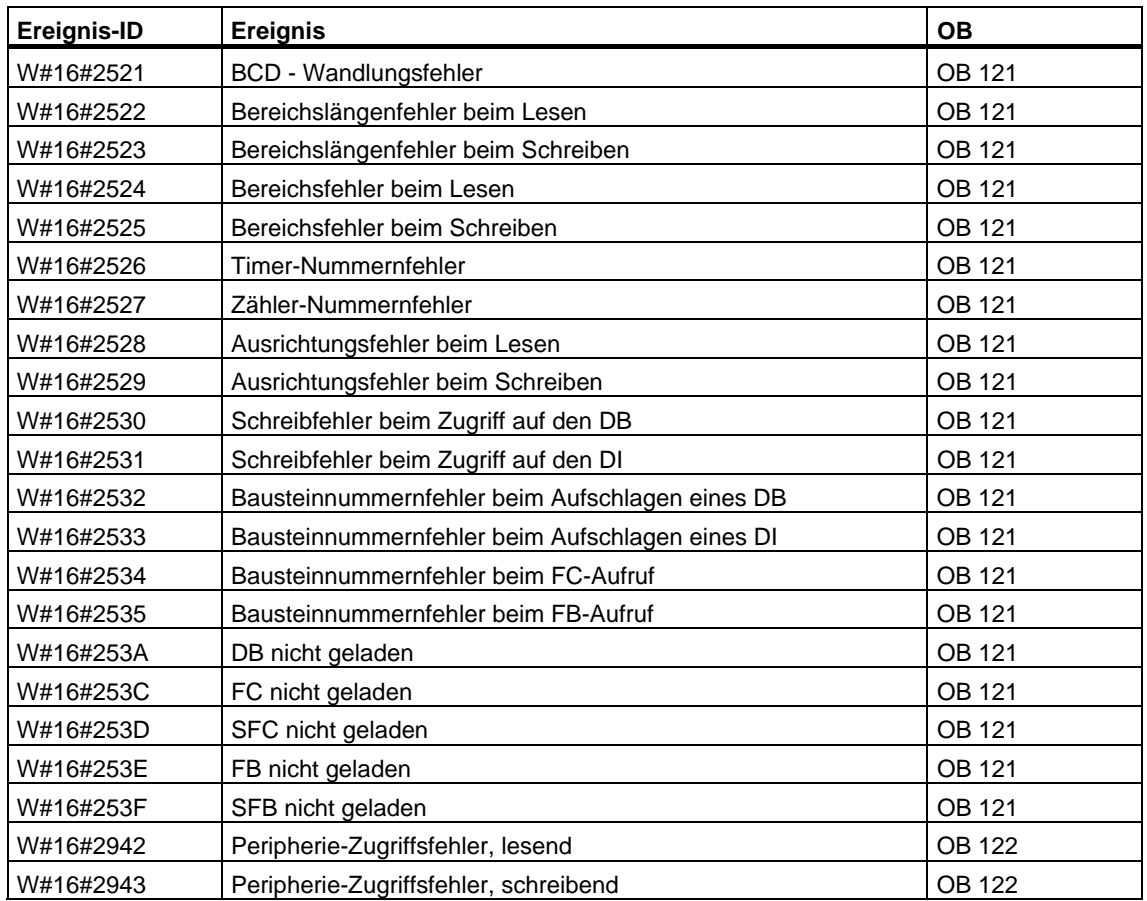

# **34.4 Ereignisklasse 3 - Asynchrone Fehlerereignisse**

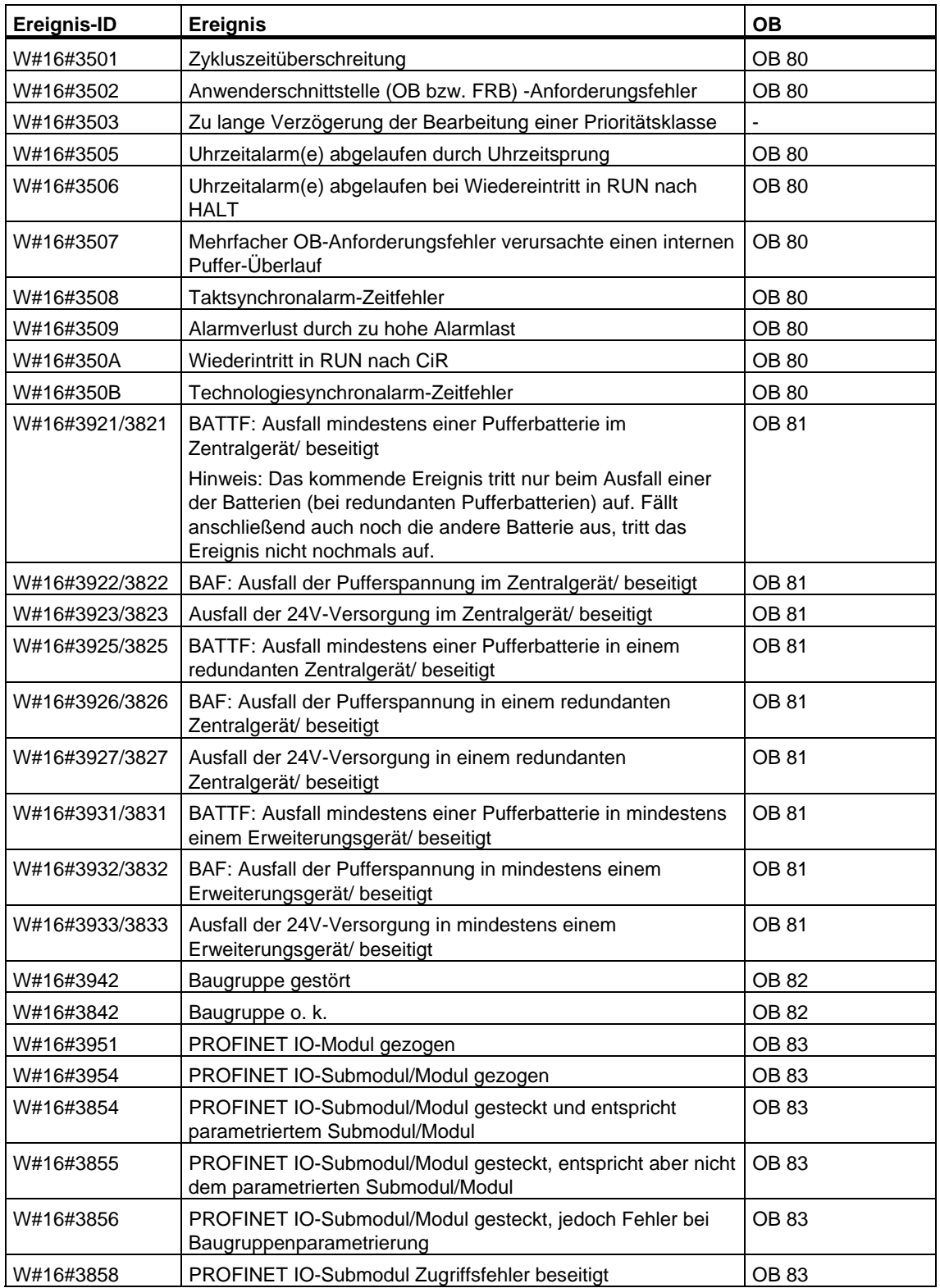

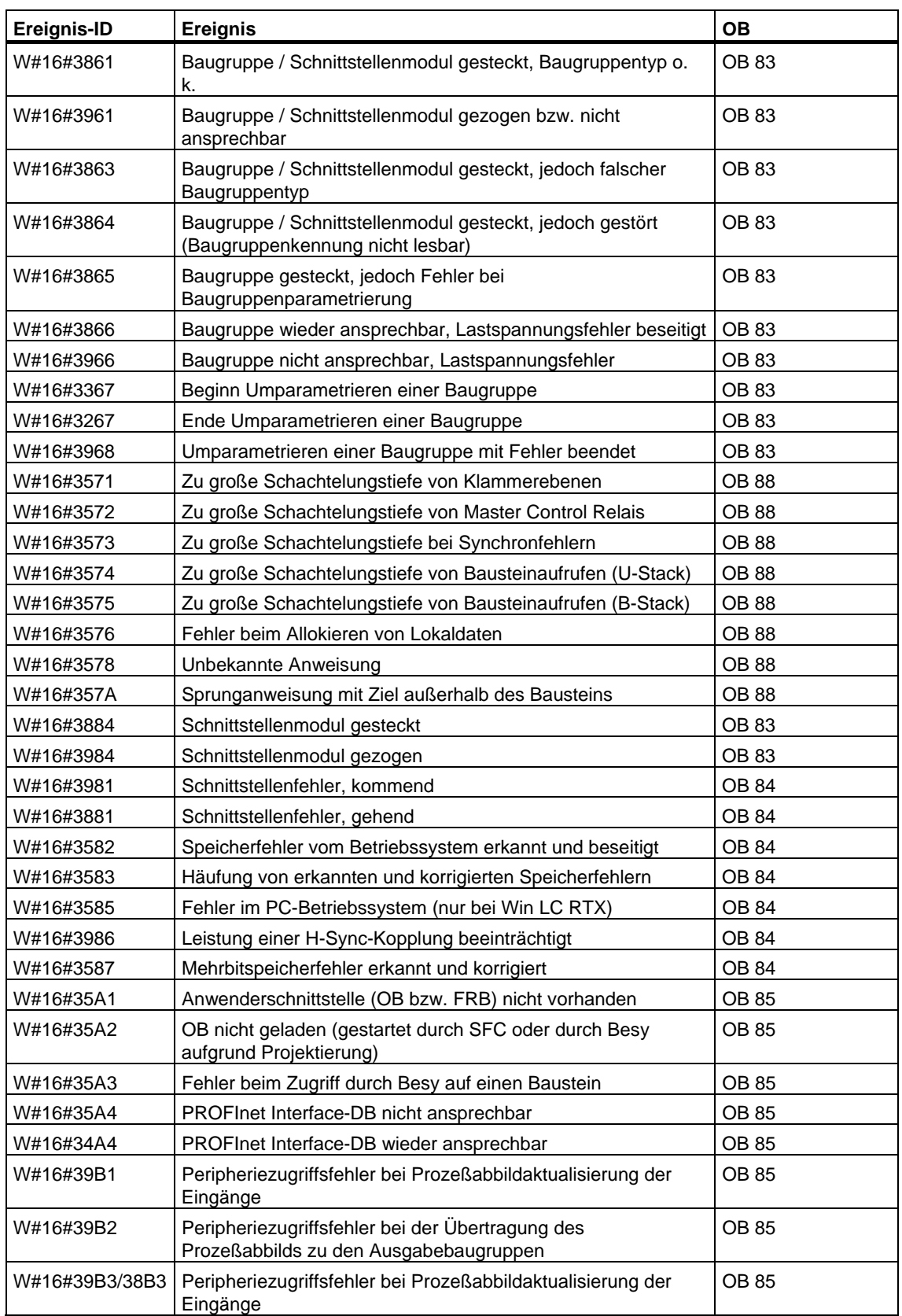

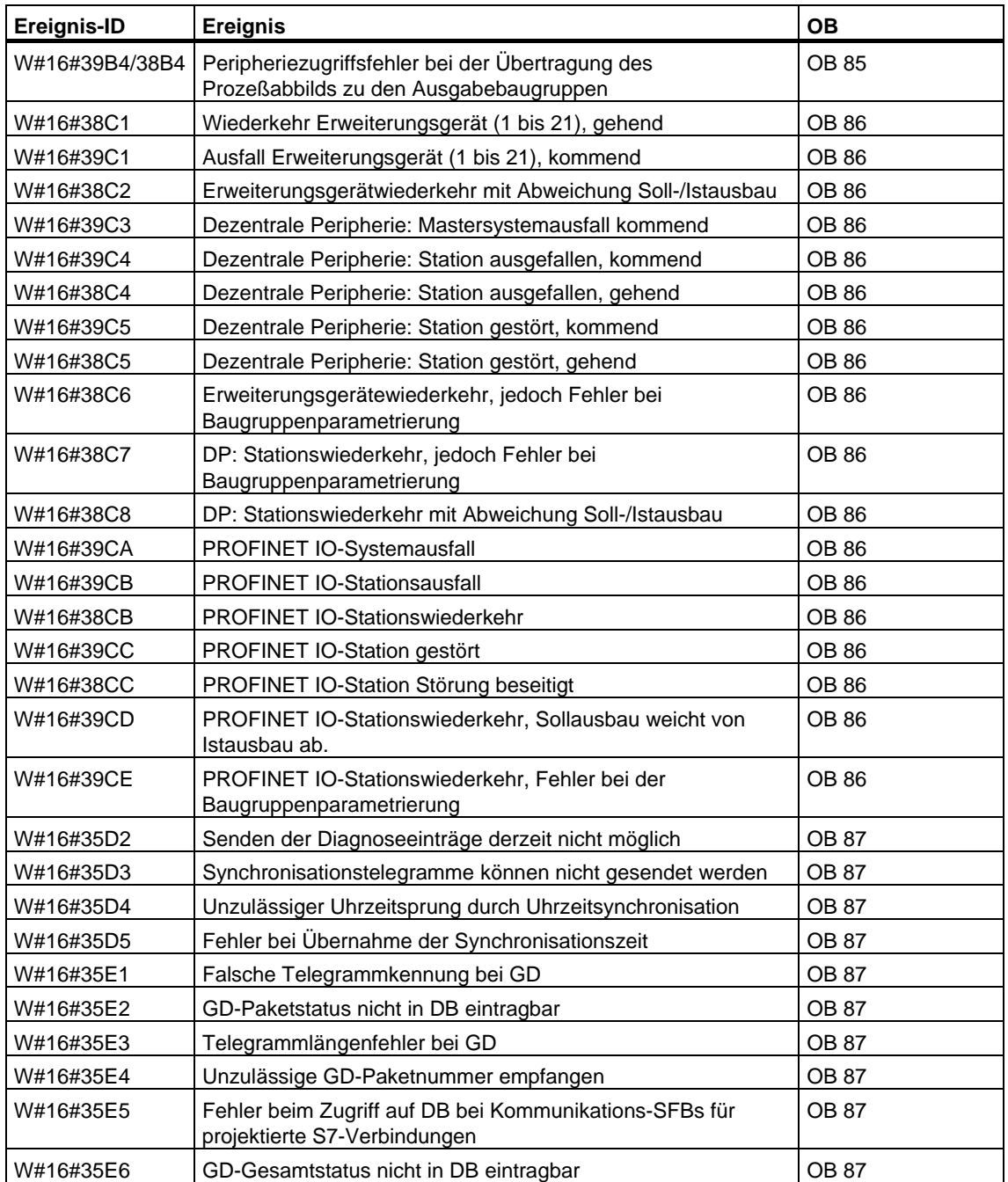

## **34.5 Ereignisklasse 4 - Stopereignisse und andere Betriebszustandsübergänge**

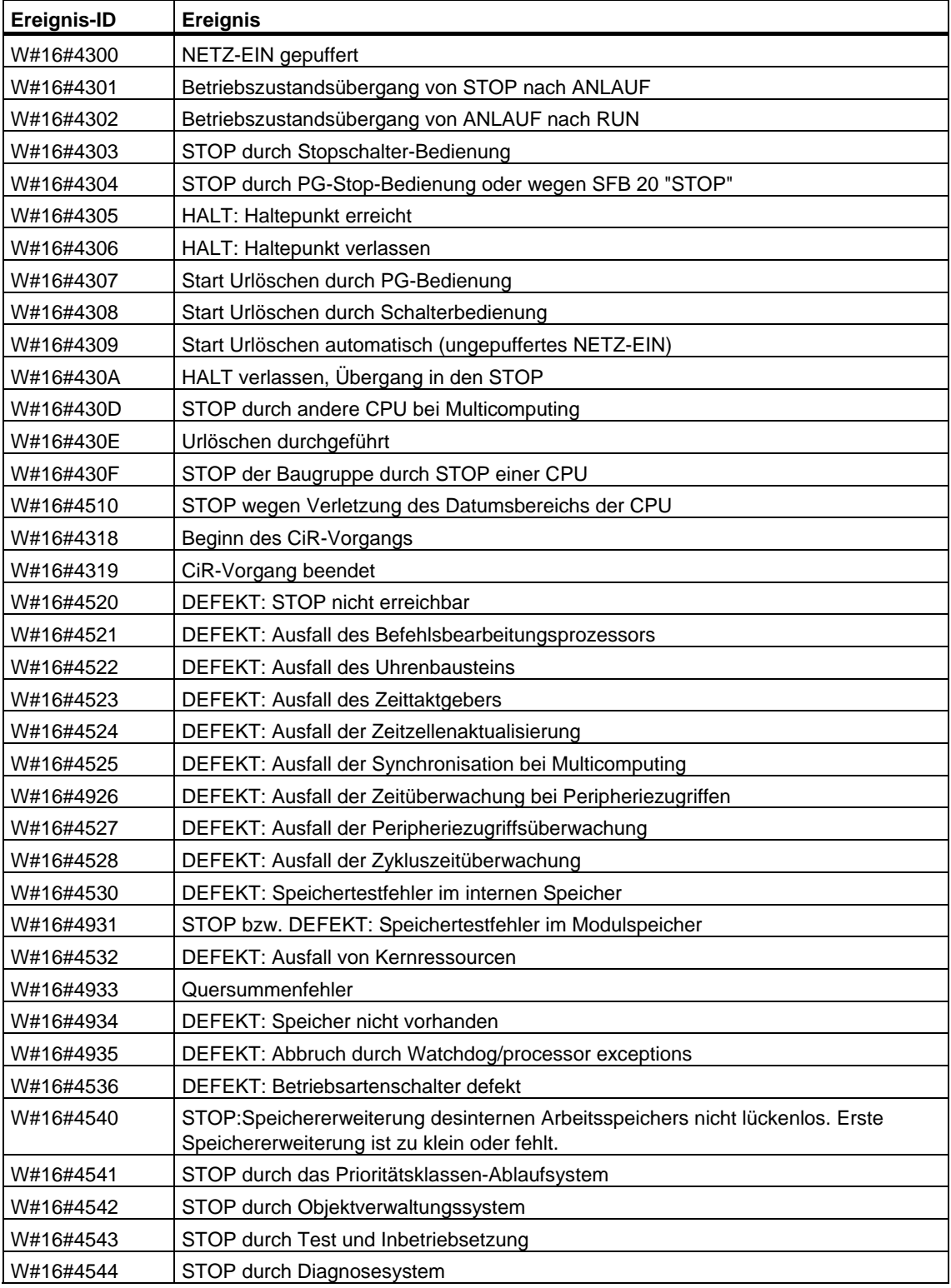

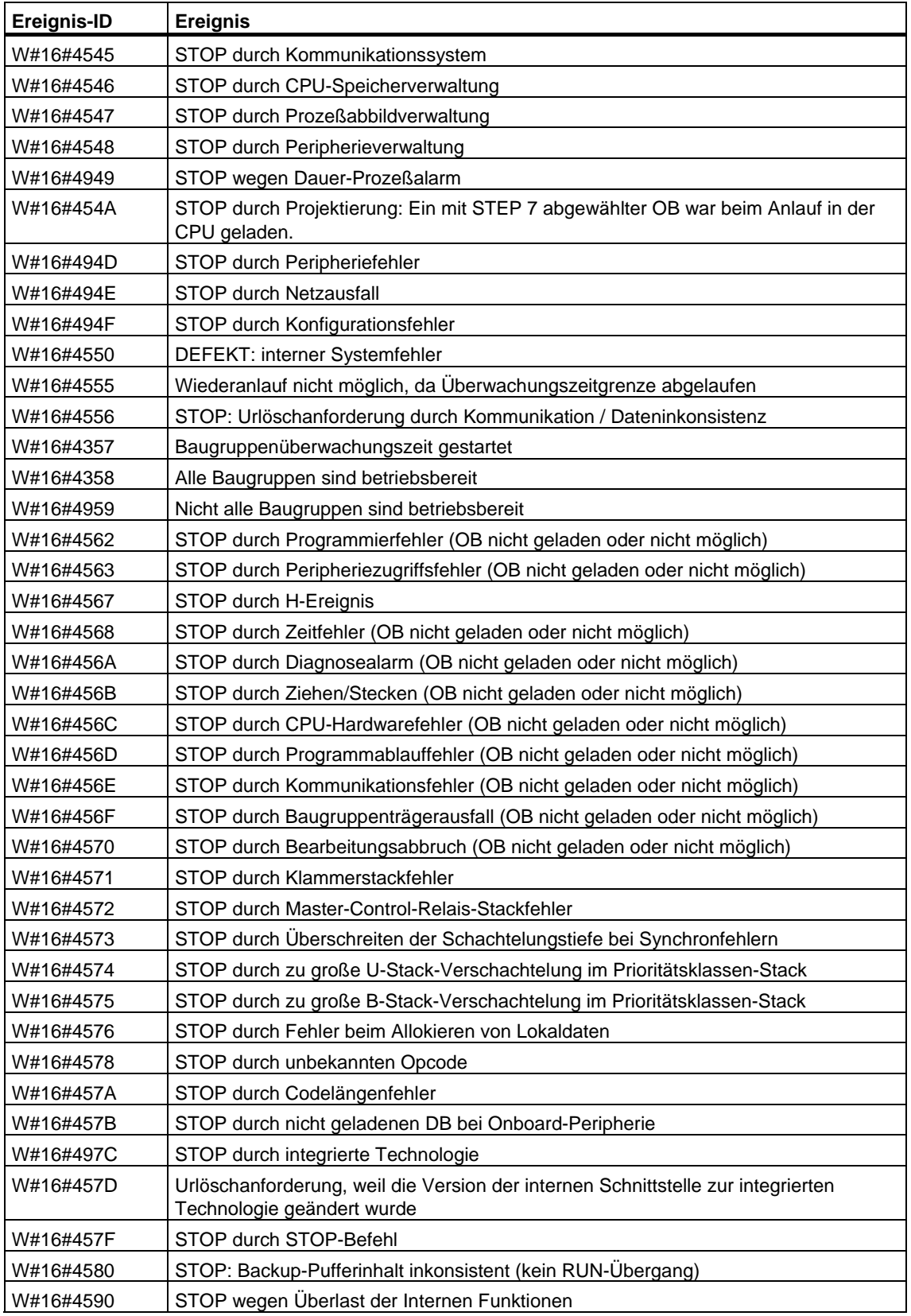

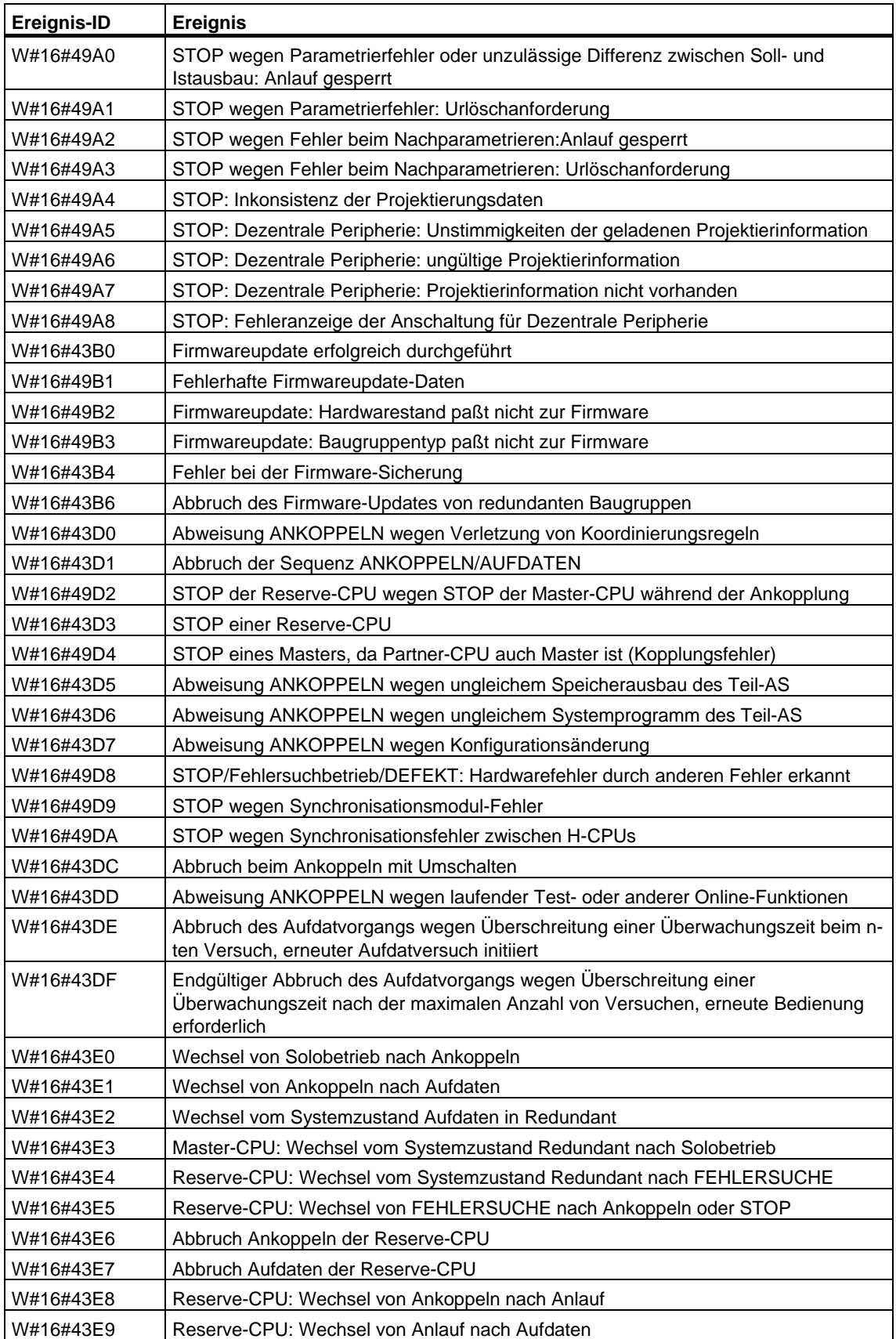

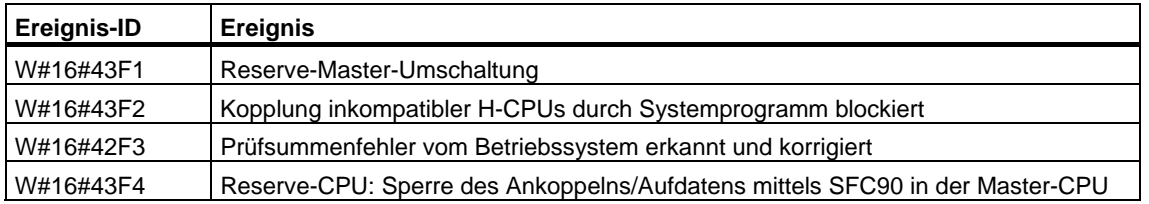

## **34.6 Ereignisklasse 5 - Betriebszustands-Ablaufereignisse**

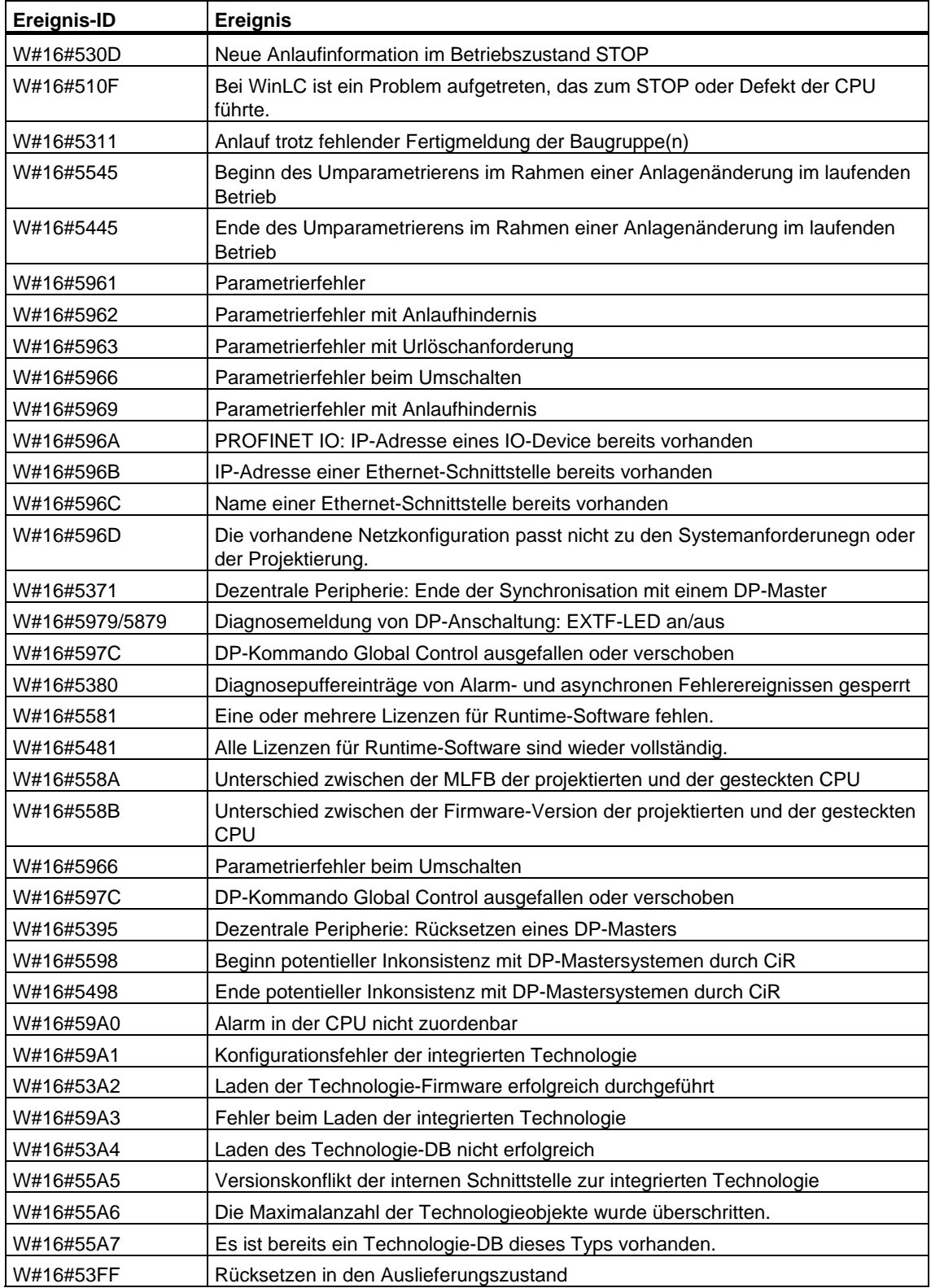

# **34.7 Ereignisklasse 6 – Kommunikationsereignisse**

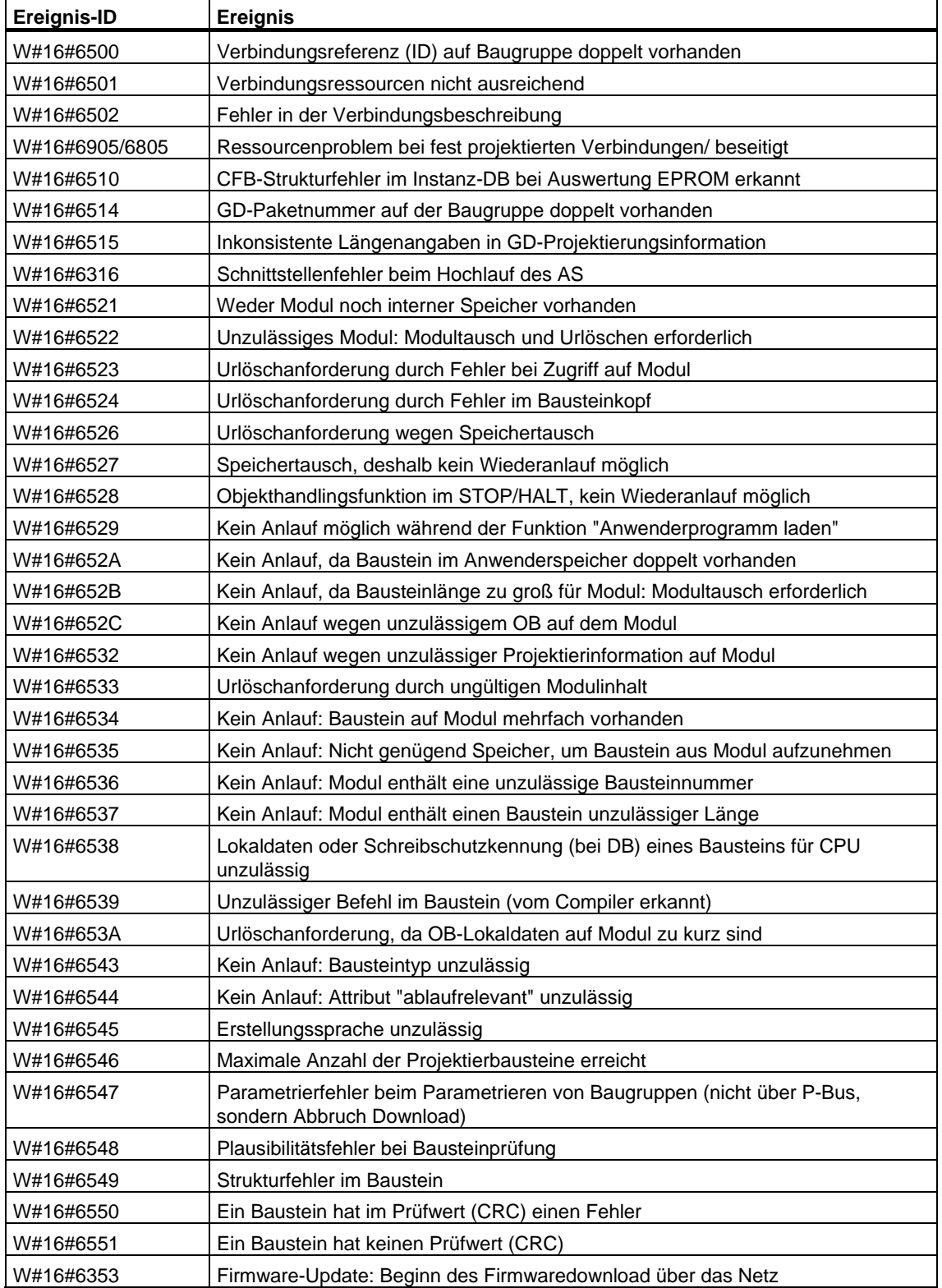

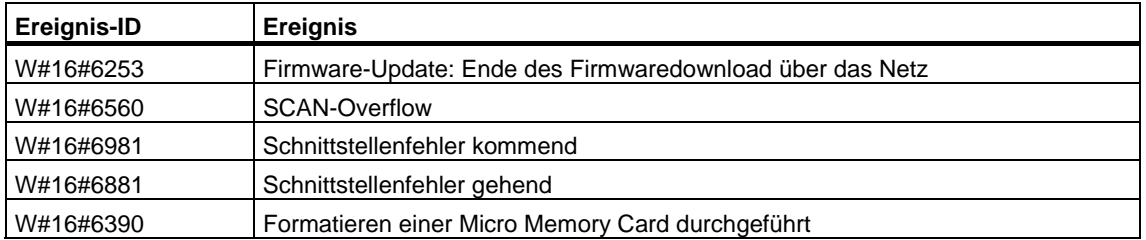

# **34.8 Ereignisklasse 7 - H/F-Ereignisse**

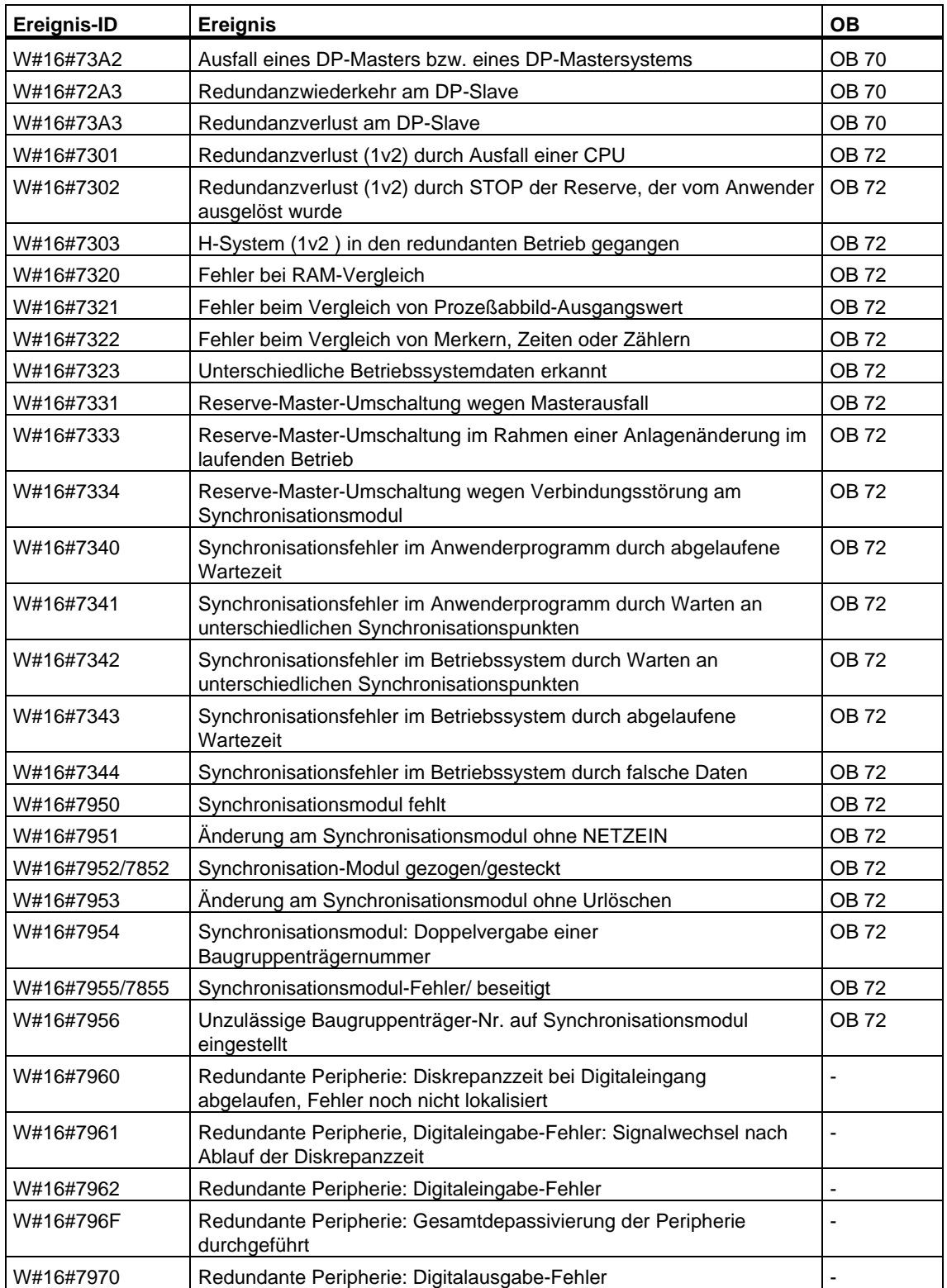

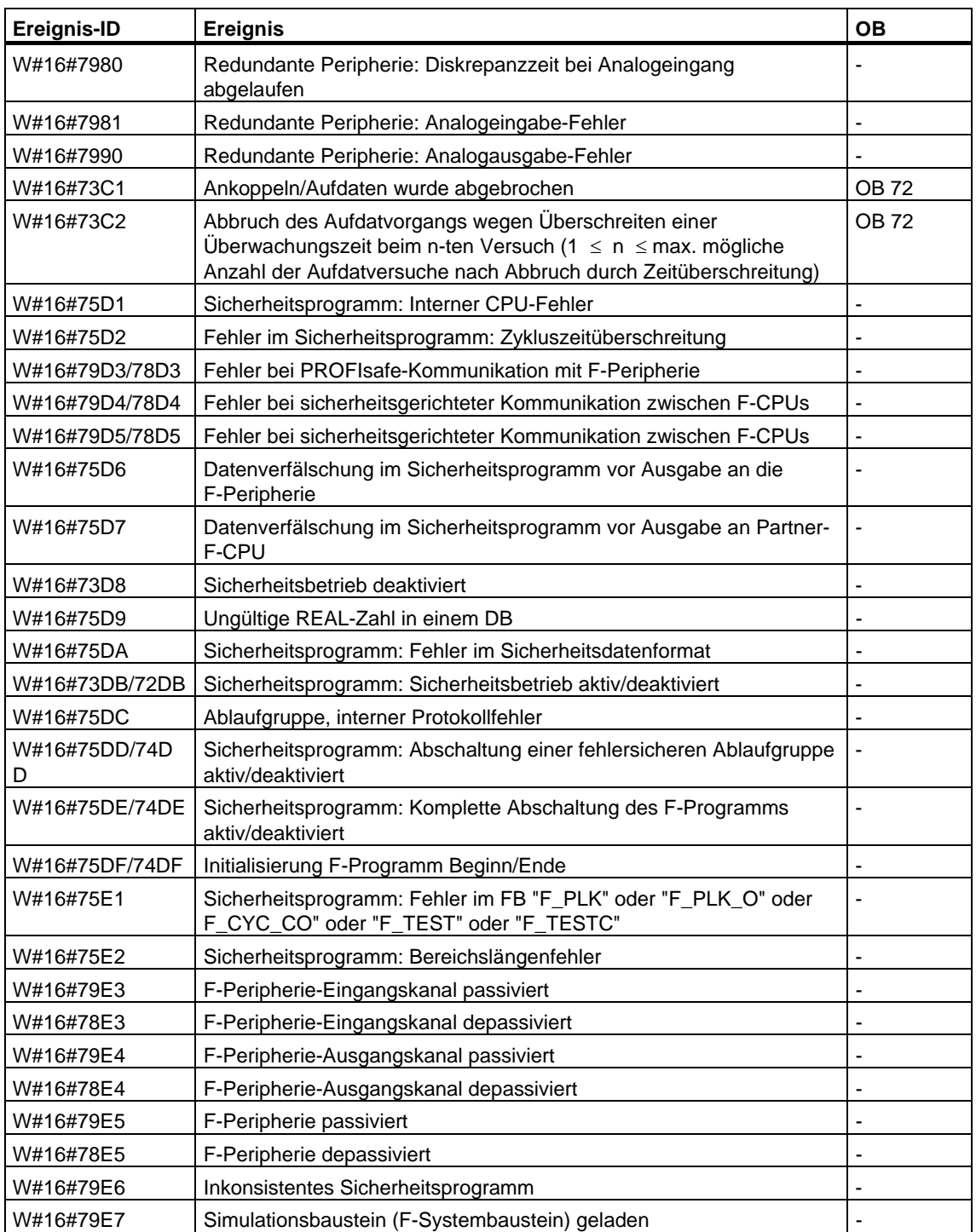

## **34.9 Ereignisklasse 8 - Diagnoseereignisse für Baugruppen**

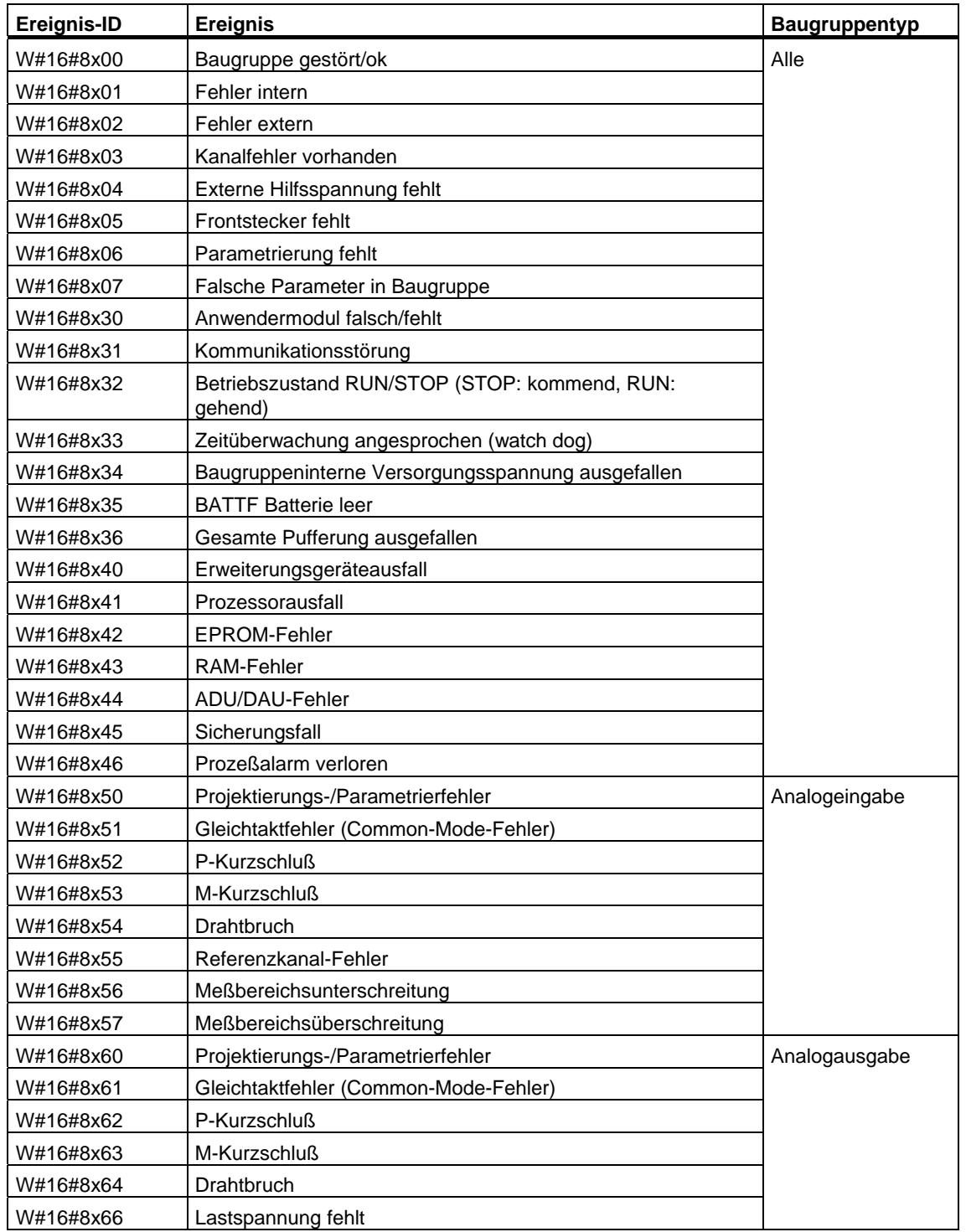

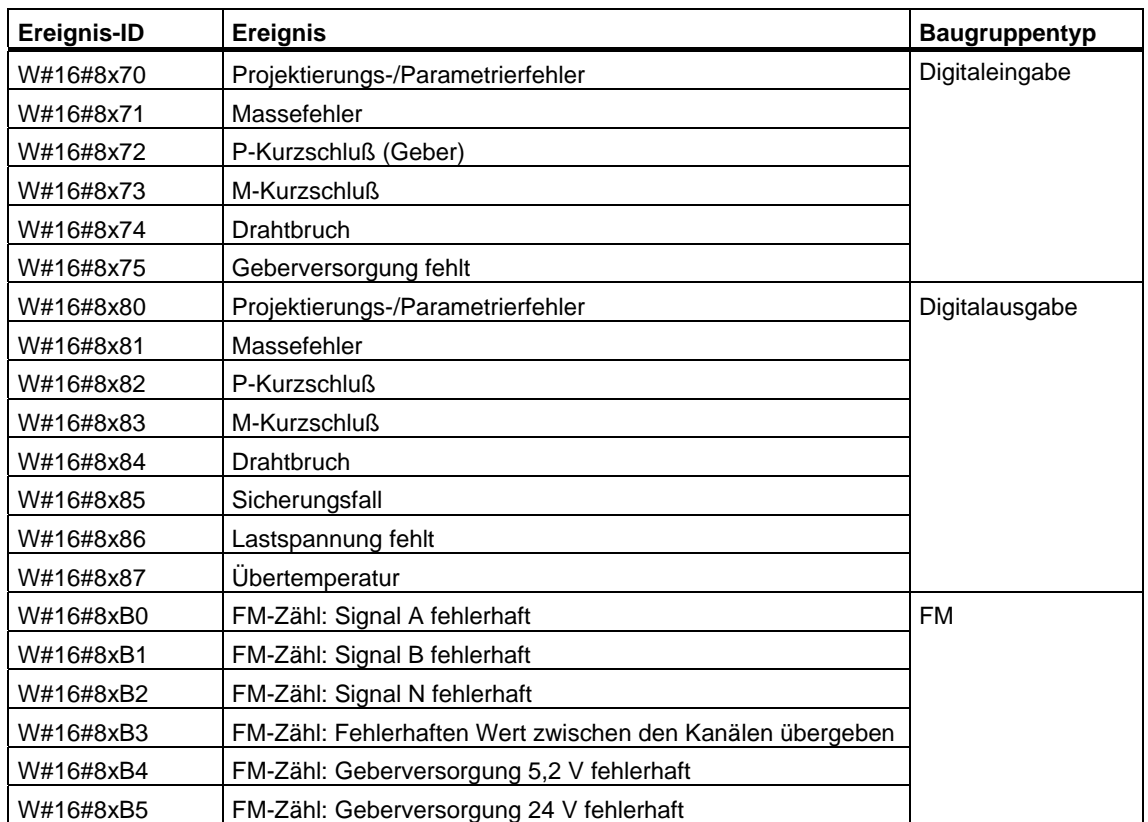

# **34.10 Ereignisklasse 9 - Standard-Anwenderereignisse**

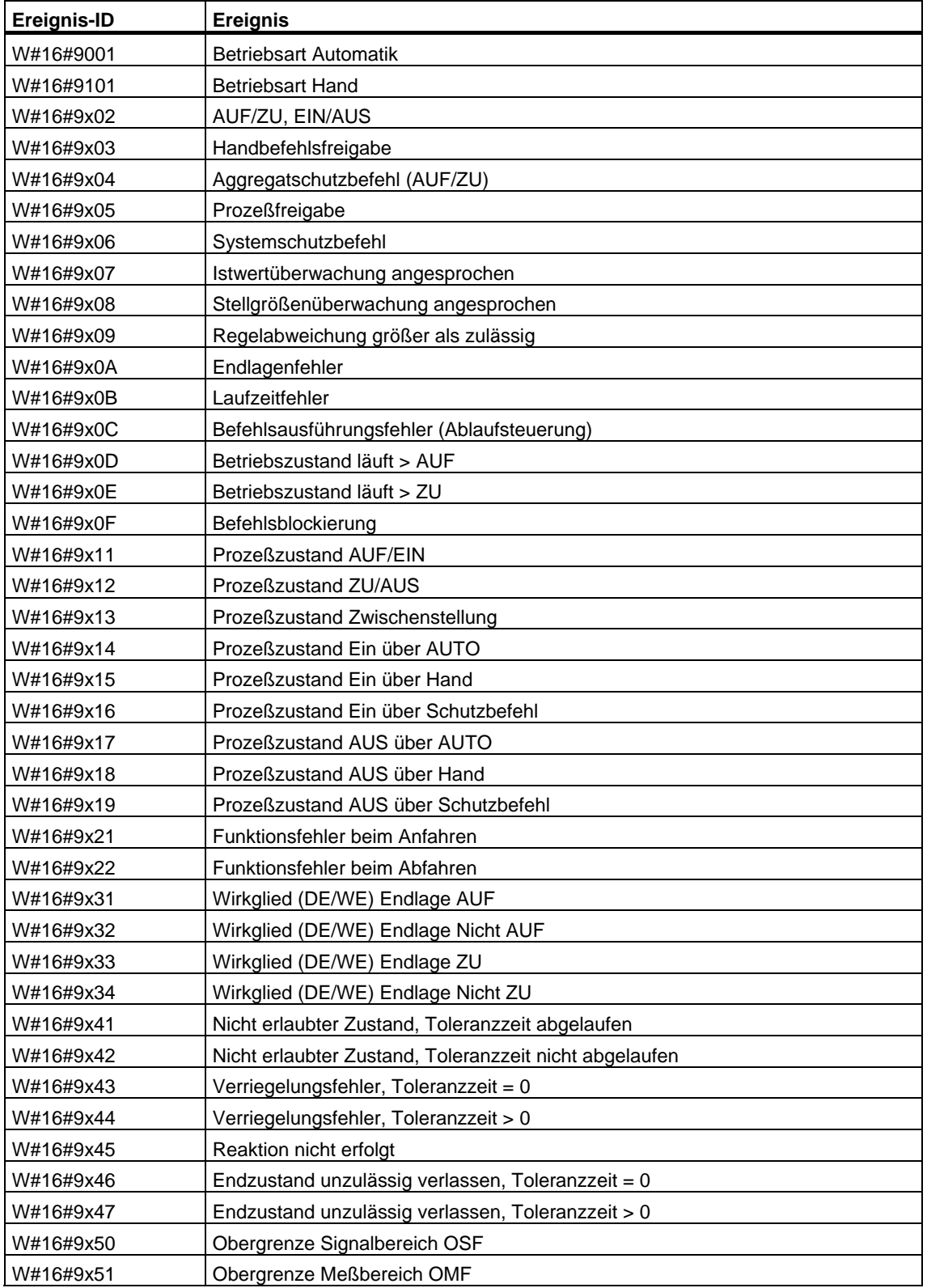

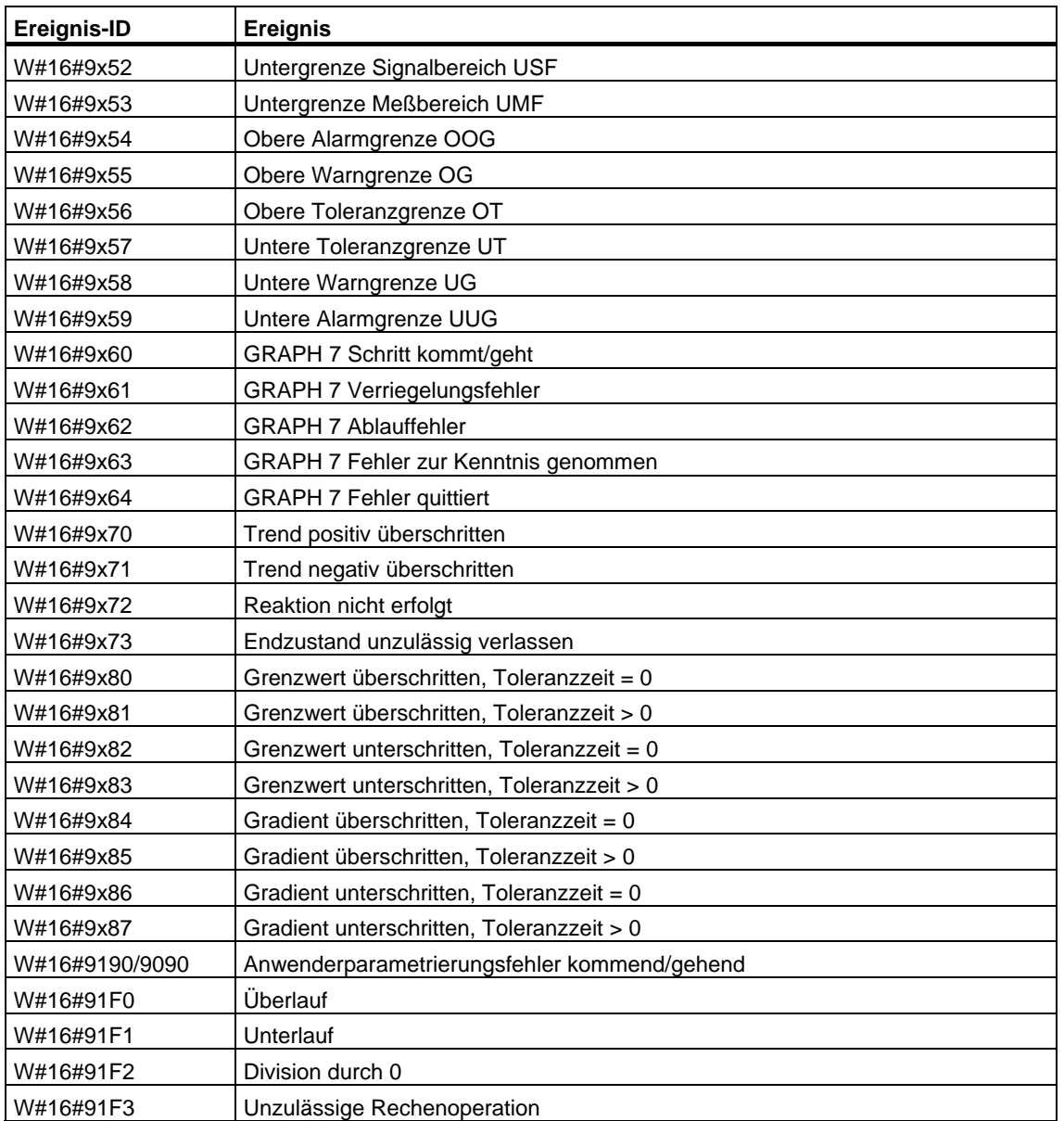

## **34.11 Ereignisklasse A und B - freie Anwenderereignisse**

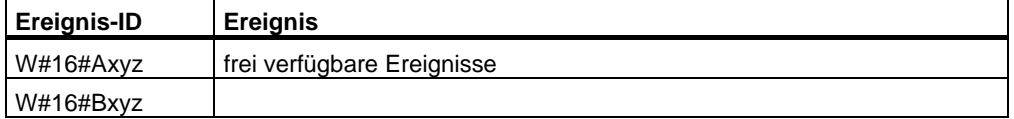

## **34.12 Reservierte Ereignisklasse**

## **Reserviert**

Folgende Ereignisklassen sind für spätere Erweiterungen reserviert:

- C
- D
- E
- F reserviert für Nicht-Zentralbaugruppen (z. B. CP, FM)

# **35 Liste der SFCs und SFBs**

## **35.1 Liste der SFCs, numerisch sortiert**

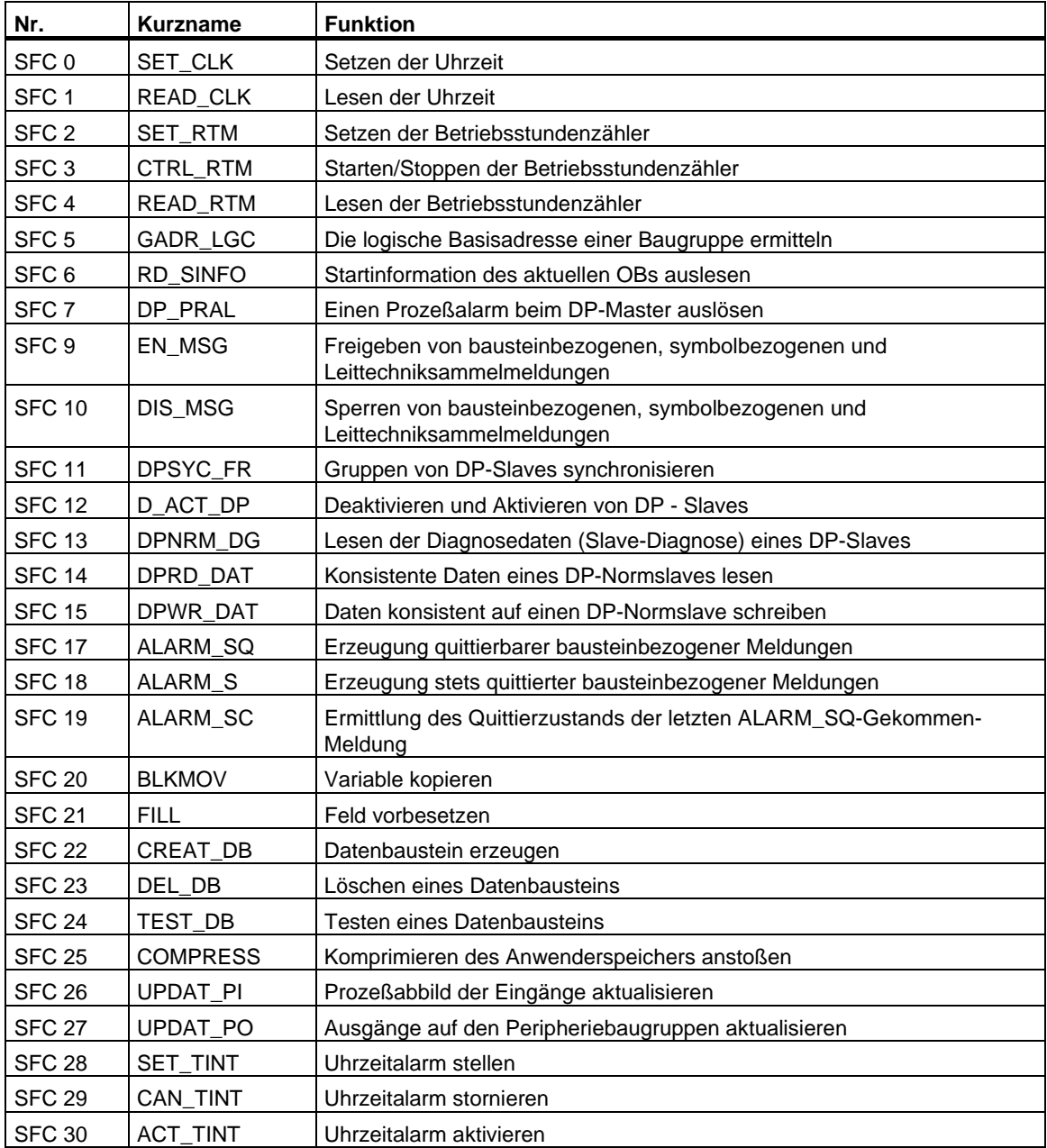

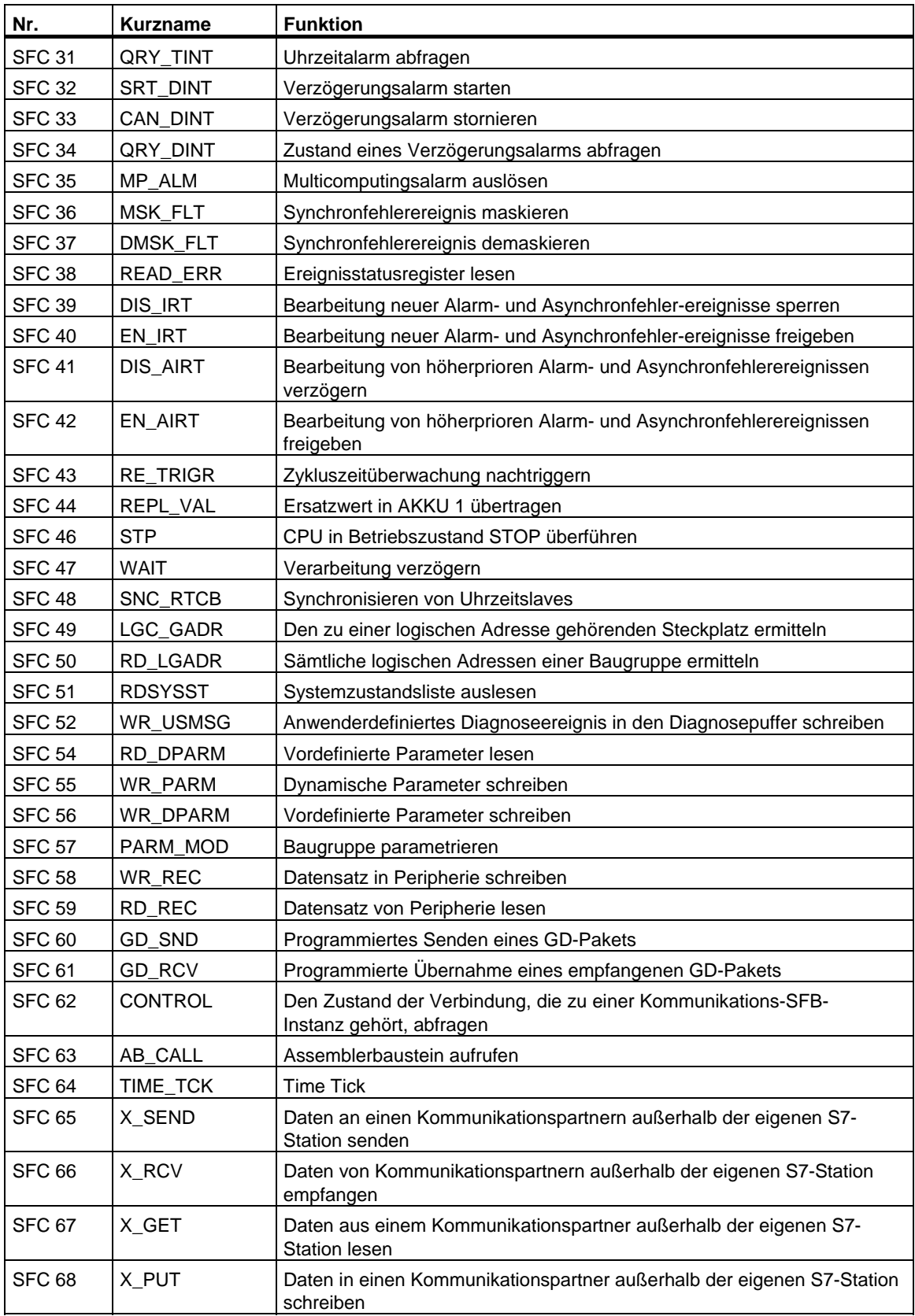

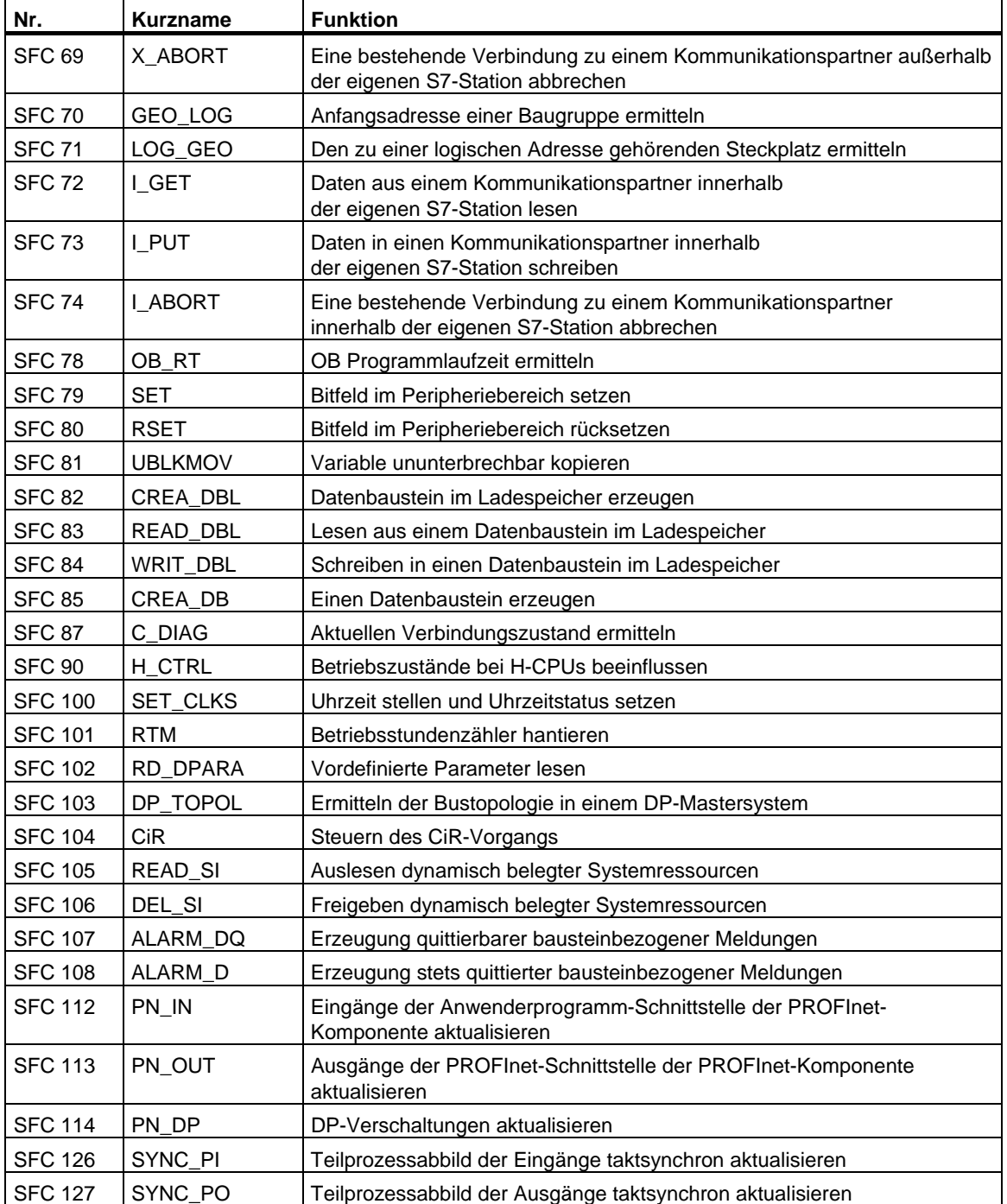

• Die SFC 63 "AB\_CALL" gibt es nur in der CPU 614. Ihre Beschreibung entnehmen Sie dem zugehörigen Handbuch.

# **35.2 Liste der SFCs, alphabetisch sortiert**

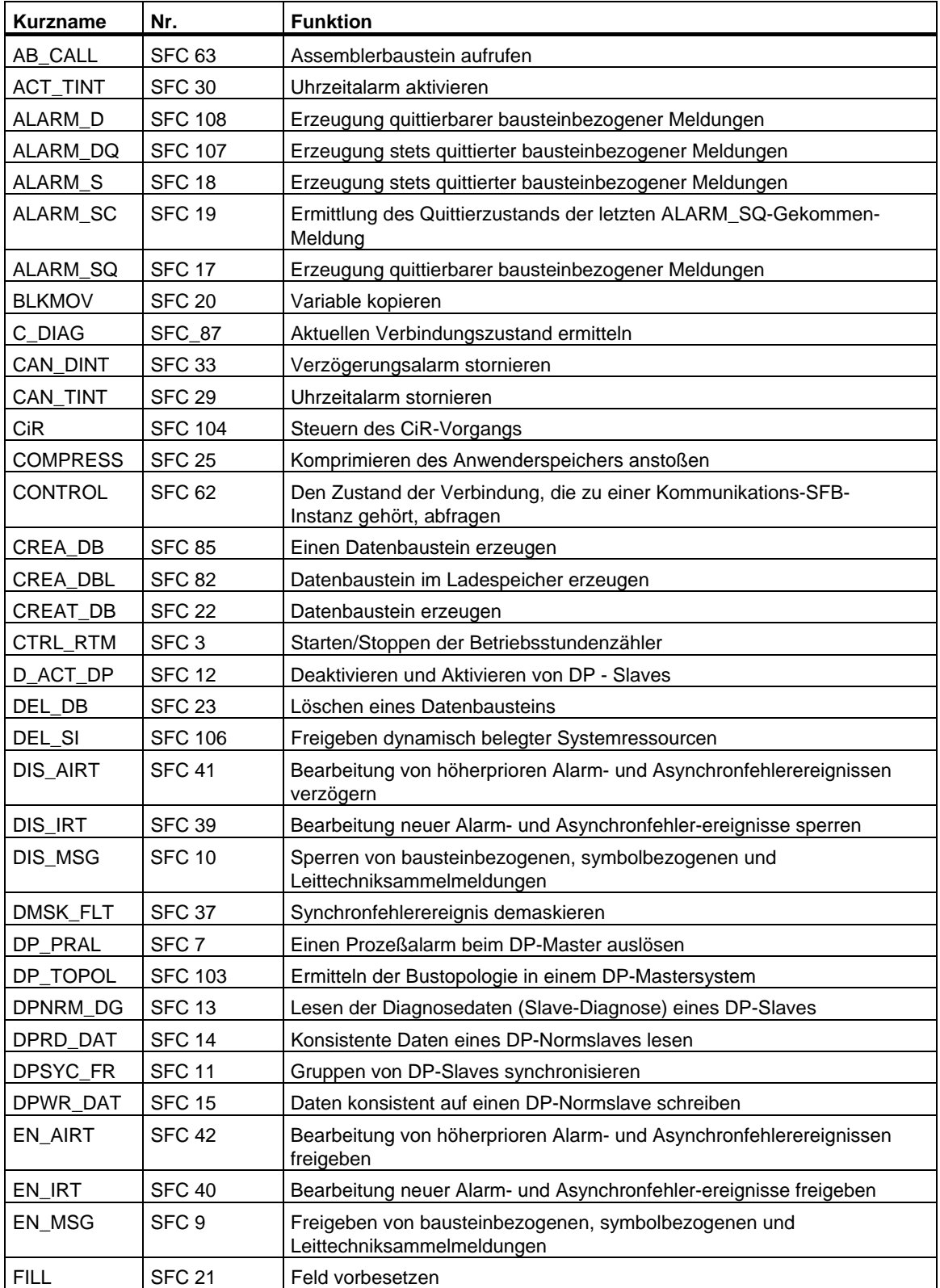

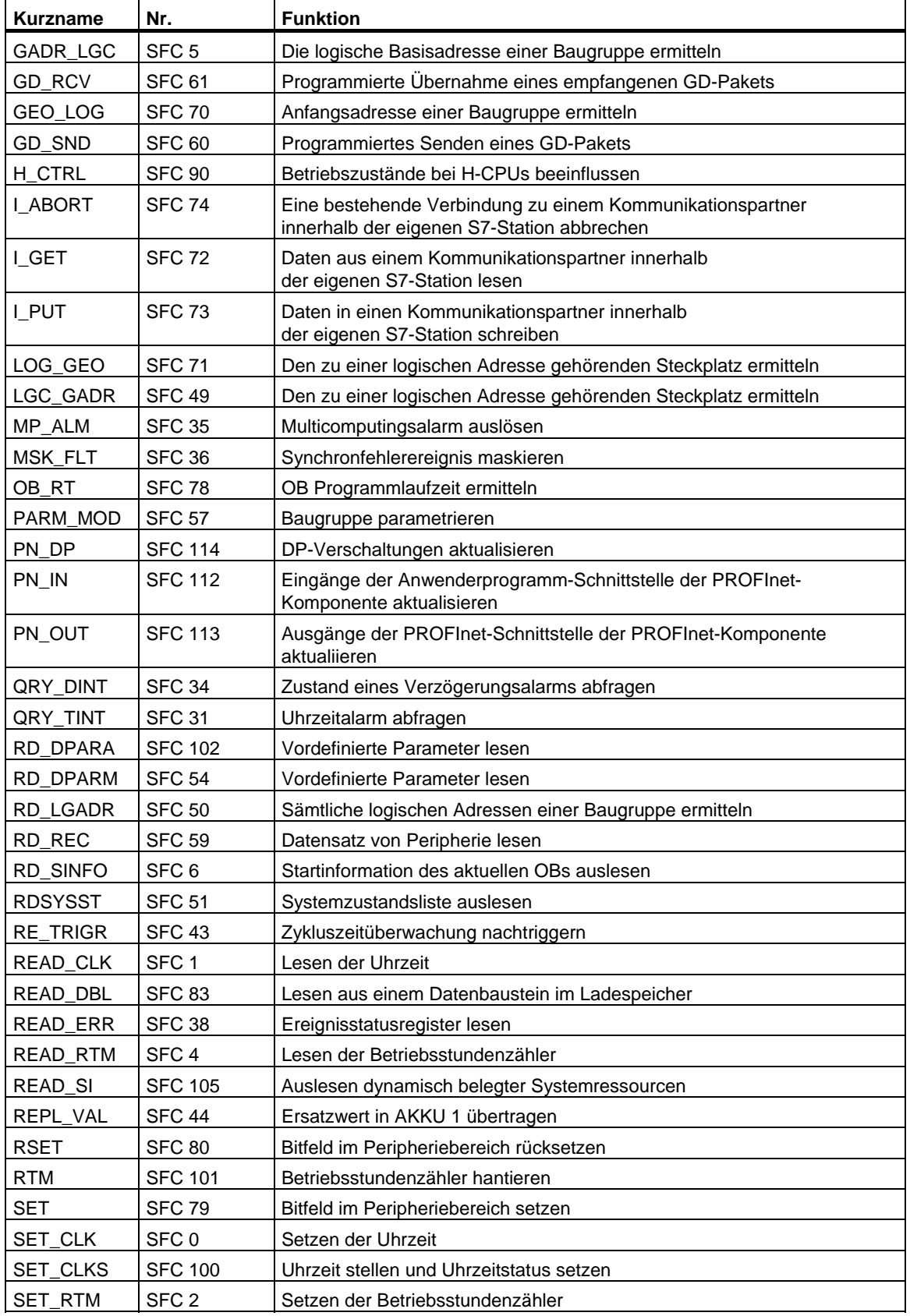

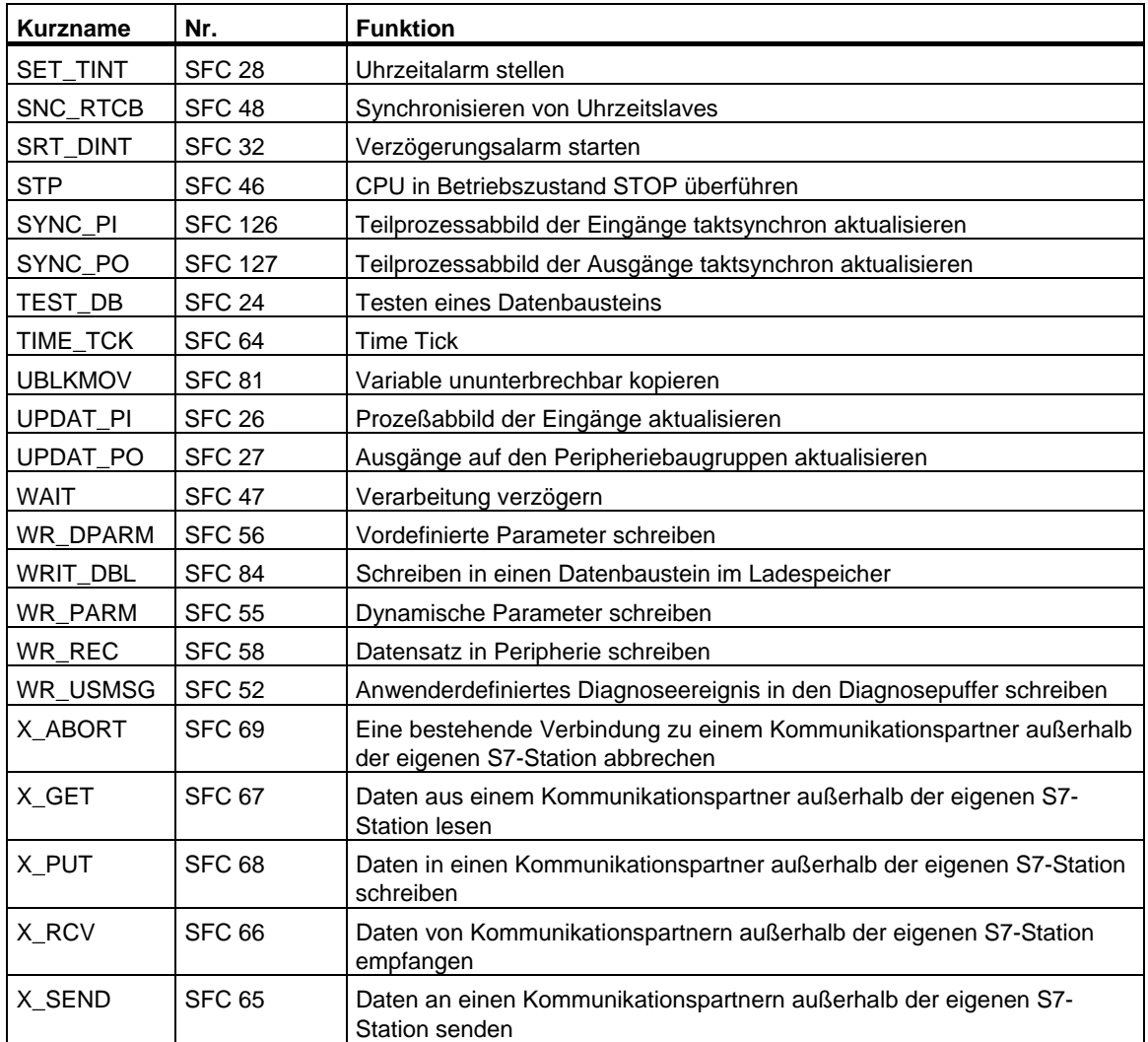

\* Die SFC 63 "AB\_CALL" gibt es nur in der CPU 614. Ihre Beschreibung entnehmen Sie dem zugehörigen Handbuch.

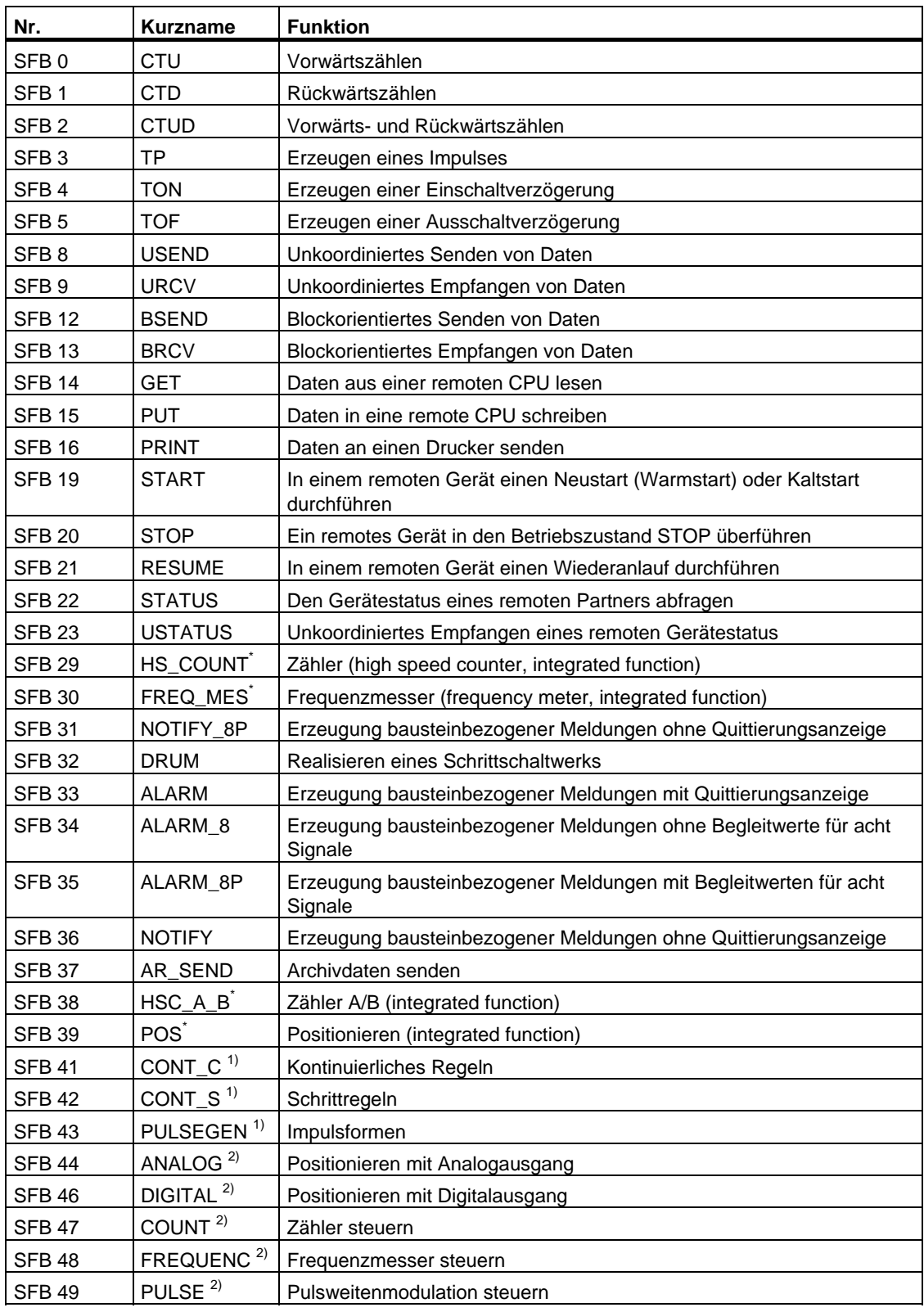

# **35.3 Liste der SFBs, numerisch sortiert**

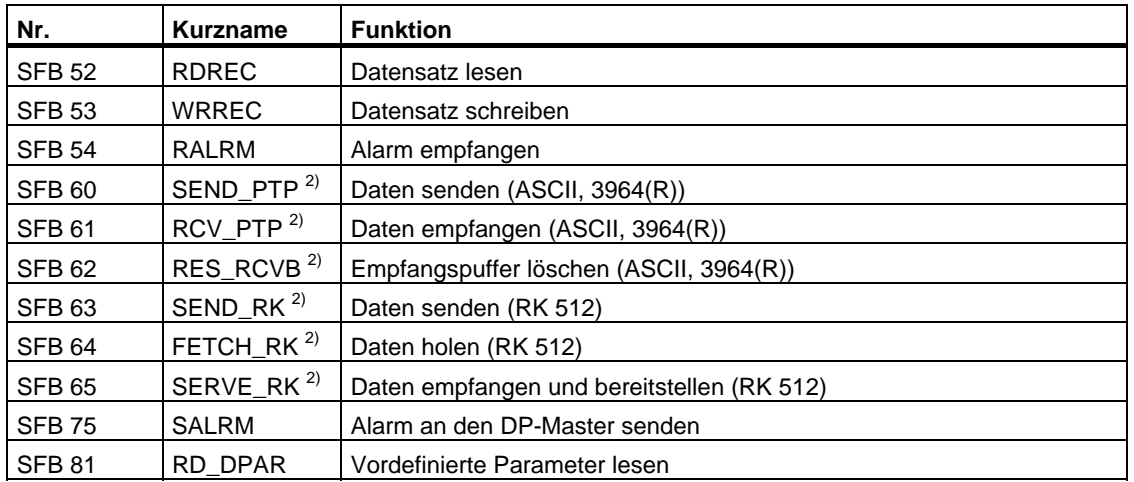

\* Der SFB 29 "HS\_COUNT" und der SFB 30 "FREQ\_MES" sind nur auf der CPU 312 IFM und der CPU 314 IFM vorhanden. Die SFBs 38 "HSC\_A\_B" und 39 "POS" sind nur auf der CPU 314 IFM vorhanden. Ihre Beschreibung entnehmen Sie bitte **/73/** .

- <sup>1)</sup> Die SFBs 41 "CONT\_C", 42 "CONT\_S" und 43 "PULSEGEN" sind nur auf der CPU 314 IFM vorhanden.
- <sup>2)</sup> Die SFBs 44 bis 49 und 60 bis 65 sind nur auf den CPUs der S7-300C vorhanden.

# **35.4 Liste der SFBs, alphabetisch sortiert**

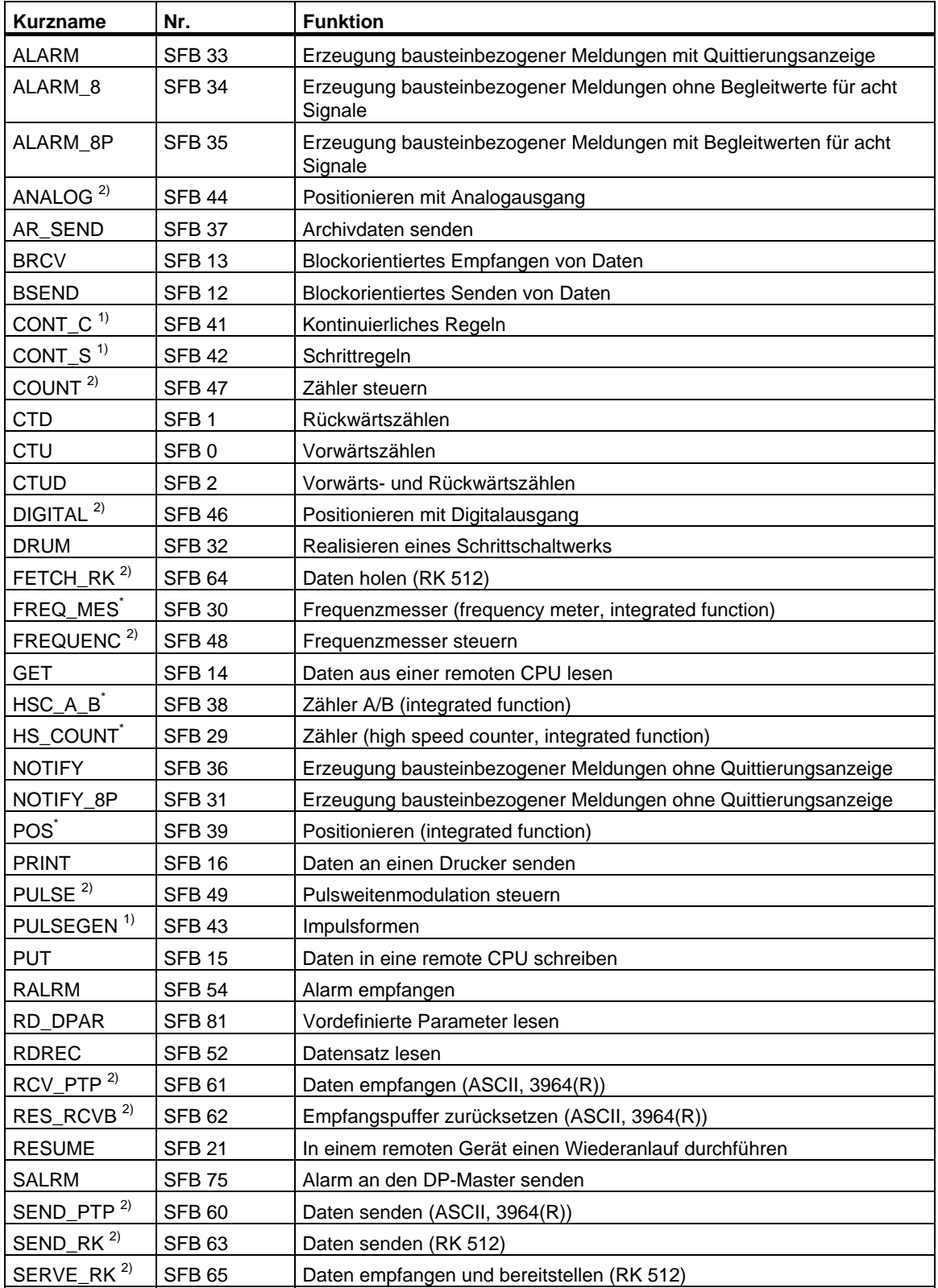

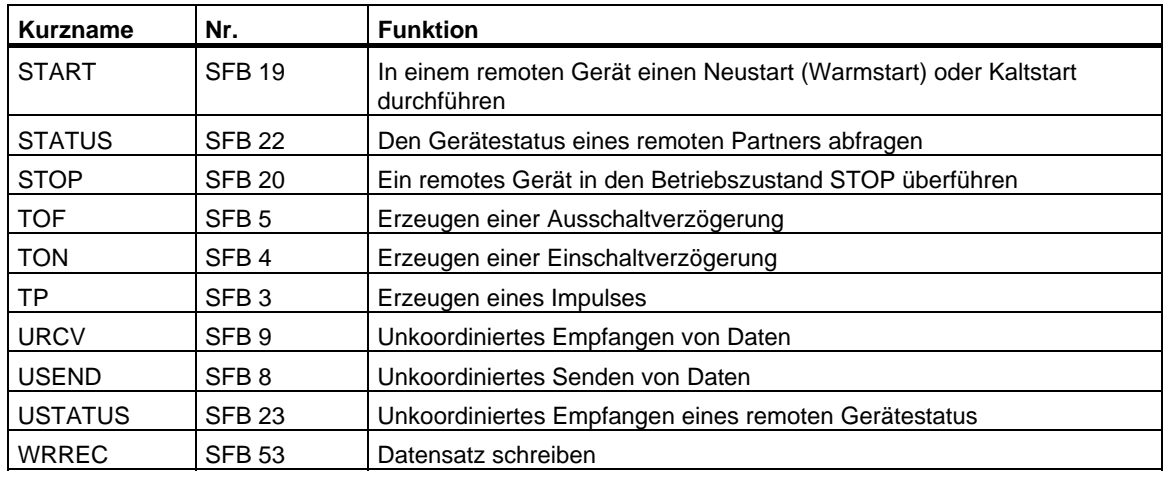

- \* Der SFB 29 "HS\_COUNT" und der SFB 30 "FREQ\_MES" sind nur auf der CPU 312 IFM und der CPU 314 IFM vorhanden. Die SFBs 38 "HSC\_A\_B" und 39 "POS" sind nur auf der CPU 314 IFM vorhanden. Ihre Beschreibung entnehmen Sie bitte **/73/** .
- 1) Die SFBs 41 "CONT\_C", 42 "CONT\_S" und 43 "PULSEGEN" sind nur auf der CPU 314 IFM vorhanden. Liste der FCs.
- $2)$  Die SFBs 44 bis 49 und 60 bis 65 sind nur auf den CPUs der S7-300C vorhanden.
# **Literaturverzeichnis**

/30/ Getting Started: Erste Schritte mit STEP 7 V5.4

/70/ Handbuch: Automatisierungssystem S7-300, Aufbauen, CPU-Daten

/71/ Referenzhandbuch: Automatisierungssysteme S7-300, M7-300 Baugruppendaten

/72/ Operationsliste: Automatisierungssystem S7-300,

/101/ Referenzhandbuch: Automatisierungssysteme S7-400, M7-400 Baugruppendaten

/102/ Operationsliste: Automatisierungssystem S7-400

/231/ Handbuch: Hardware konfigurieren und Verbindungen projektieren mit STEP 7 V5.4

/232/ Handbuch: AWL für S7-300/400, Bausteine programmieren

/233/ Handbuch: KOP für S7-300/400, Bausteine programmieren

/234/ Handbuch: Programmieren mit STEP 7 V5.4

/236/ Handbuch: FUP für S7-300/400, Bausteine programmieren

/250/ Handbuch: SCL für S7-300/400, Bausteine programmieren

/251/ Handbuch: GRAPH für S7-300/400, Ablaufsteuerungen programmieren

/252/ Handbuch: HiGraph für S7-300/400, Zustandsgraphen programmieren

/254/ Handbuch: CFC, Band 1

/270/ Handbuch: S7-PDIAG für S7-300/400 Prozeßdiagnose für KOP, FUP und AWL projektieren

/350/ Benutzerhandbuch: SIMATIC 7, Standardregelung

# **Glossar**

#### **Adresse**

Eine Adresse ist die Kennzeichnung für einen bestimmten Operanden oder Operandenbereich, Beispiele: Eingang E 12.1; Merkerwort MW25; Datenbaustein DB3.

### **Adressierung**

Zuweisung einer Adresse im Anwenderprogramm. Adressen können bestimmten Operanden oder Operandenbereichen zugewiesen werden (Beispiele: Eingang E 12.1; Merkerwort MW25)

## **AKKU**

Die Akkumulatoren sind Register in der CPU und dienen als Zwischenspeicher für Lade-, Transfer- sowie Vergleichs-, Rechen- und Umwandlungsoperationen.

#### **Aktualparameter**

Aktualparameter ersetzen beim Aufruf eines Funktionsbausteins (FB) oder einer Funktion (FC) die Formalparameter. Beispiel: Der Formalparameter "REQ" wird ersetzt durch den Aktualparameter "E 3.6"

#### **Alarm**

SIMATIC S7 kennt 10 verschiedene Prioritätsklassen, die die Bearbeitung des Anwenderprogramms regeln. Zu diesen Prioritätsklassen gehören u.a. Alarme, z.B. Prozeßalarme. Bei Auftreten eines Alarms wird vom Betriebssystem automatisch ein zugeordneter Organisationsbaustein aufgerufen, in dem der Anwender die gewünschte Reaktion programmieren kann. (z.B.in einem FB)

### **Alarm, Uhrzeit-**

Der Uhrzeitalarm gehört zu einer der Prioritätsklassen bei der Programmbearbeitung von SIMATIC S7. Er wird abhängig von einem bestimmten Datum (oder täglich) und Uhrzeit (z.B. 9:50 oder stündlich, minütlich) generiert. Es wird dann ein entsprechender Organisationsbaustein bearbeitet.

## **Alarm, Verzögerungs-**

Der Verzögerungsalarm gehört zu einer der Prioritätsklassen bei der Programmbearbeitung von SIMATIC S7. Er wird bei Ablauf einer im Anwenderprogramm gestarteten Zeit generiert. Es wird dann ein entsprechender Organisationsbaustein bearbeitet.

## **Anlauf-OB**

Anlauf – Organisationsbausteine (Anlauf-OBs) sind Organisationsbausteine, die vom Betriebssystem einer S7-CPU aufgerufen werden bei Kaltstart, Neustart (Warmstart), Wiederanlauf (Wiederanlauf nur bei S7-400). Im Anlauf-OB können z.B. Vorbesetzungen für einen definierten Anlauf der Anlage nach Spannungsausfall programmiert werden.

Folgende Anlauf-OBs stehen zur Verfügung:

- OB 100 bei Neustart (Warmstart)
- OB 101 bei Wiederanlauf
- OB 102 bei Kaltstart

## **Anweisung**

Eine Anweisung (STEP 5 oder STEP 7) ist die kleinste selbständige Einheit eines in einer textuellen Sprache erstellten Anwenderprogrammes. Sie stellt eine Arbeitsvorschrift für den Prozessor dar.

### **Anweisungsliste**

Die Darstellungsart Anweisungsliste ist die Assemblersprache von STEP 5 und STEP 7. Wird ein Programm in AWL programmiert, so entsprechen die einzelnen Anweisungen den Arbeitsschritten, mit denen die CPU das Programm bearbeitet.

### **Anwenderdefinierte Diagnose**

Beinhaltet das Erkennen und Auswerten von anwenderdefinierten Diagnoseereignissen.

### **Anwenderdefiniertes Diagnoseereignis**

Ein vom Anwender erkanntes Diagnoseereignis, das in den Diagnosepuffer eingetragen werden kann (über SFC 52).

## **Anwenderdefinierte Diagnosemeldung**

Meldung vom Eintreten eines anwenderdefinierten Diagnoseereignisses.

### **Anwenderprogramm**

Das Anwenderprogramm enthält alle Anweisungen und Deklarationen sowie Daten für die Signalverarbeitun g, durch die eine Anlage oder ein Prozeß gesteuert werden kann. Es ist einer programmierbaren Baugruppe (Baugruppe, programmierbar) (z. B. CPU, FM) zugeordnet und kann in kleinere Einheiten (Bausteine) strukturiert werden.

## **Anwenderprogrammfehler**

Fehler, die während der Bearbeitung des Anwenderprogramms in einem SIMATIC S7-Automatisierungssystem auftreten können (im Gegensatz zu Prozeßfehlern). Die Behandlung von Fehlern durch das Betriebssystem erfolgt durch Fehler-OBs (Ablaufsystem), das Statuswort und durch Ausgangsparameter von System-Funktionen.

## **Anzeigegerät**

Gerät, auf dem die Ergebnisse des Prozesses angezeigt werden.

## **AWL**

Anweisungsliste

## **Baugruppenparameter**

Baugruppenparameter sind Werte, mit denen das Verhalten der Baugruppe eingestellt werden kann. Ein Teil dieser Parameter (baugruppenspezifisch) kann im Anwenderprogramm verändert werden.

## **bausteinbezogene Meldung**

Meldung, die zu einem meldefähigen Baustein (FB oder DB) projektiert wird.

### **Begleitwert**

Wert, der mit einer Meldung mitgegeben werden kann und Auskunft über den Zustand einer Variablen oder eines Operanden zum Zeitpunkt der Erzeugung der Meldung gibt.

### **Betriebssystem der CPU**

Das Betriebssystem der CPU organisiert alle Funktionen und Abläufe der CPU, die nicht mit einer speziellen Steuerungsaufgabe verbunden sind.

## **Codebaustein**

Ein Codebaustein ist bei SIMATIC S7 ein Baustein, der einen Teil des STEP 7- Anwenderprogramms enthält. Im Gegensatz dazu enthält ein Datenbaustein nur Daten. Es gibt folgende Codebausteine: Organisationsbausteine (OBs), Funktionsbausteine (FBs), Funktionen (FCs), Systemfunktionsbausteine (SFBs), Standardfunktionsbausteine (SFBs), Systemfunktionen (SFCs).

### **Datenbaustein**

Datenbausteine (DB) sind Datenbereiche im Anwenderprogramm, die Anwenderdaten enthalten. Es gibt globale Datenbausteine, auf die von allen Codebausteinen zugegriffen werden kann, und es gibt Instanz-Datenbausteine, die einem bestimmten FB-Aufruf zugeordnet sind.

### **Diagnose**

Oberbegriff für Systemdiagnose, Prozeßfehlerdiagnose und anwenderdefinierte Diagnose.

## **Diagnosealarm**

Diagnosefähige Baugruppen melden erkannte Systemfehler über Diagnosealarme an die Zentralbaugruppe.

### **Diagnosedaten**

Diagnosedaten sind in der Fehlermeldung enthaltene Informationen (Diagnoseereignis, Zeitstempel).

### **Diagnoseeintrag**

Mit Diagnoseeintrag wird ein Diagnoseereignis im Diagnosepuffer bezeichnet.

## **Diagnosemeldung**

Die Diagnosemeldung besteht aus einem aufbereiteten Diagnoseereignis und wird von der Zentralbaugruppe zum Anzeigegerät gesendet.

### **Diagnosepuffer**

Der Diagnosepuffer ist ein gepufferter Speicherbereich in der Zentralbaugruppe, in dem sämtliche Diagnoseereignisse in der Reihenfolge des Auftretens abgelegt sind.

## **Dreipunktregler (three step controller)**

Regler, bei dem die Ausgangsgröße nur drei diskrete Zustände annehmen kann: z.B. "heizen - aus - kühlen" oder "rechts - Stillstand - links".

(s.a. Schrittregler)

#### **Eingangsparameter**

Eingangsparameter gibt es nur bei Funktionen und Funktionsbausteinen. Mit Hilfe der Eingangsparameter werden Daten zur Verarbeitung an den aufgerufenen Baustein übergeben.

#### **Fehler, asynchron**

Asynchrone Fehler sind Laufzeitfehler, die sich nicht einer bestimmten Stelle im Anwenderprogramm zuordnen lassen (z.B. Stromversorgungsfehler, Zyklusüberschreitung). Bei Auftreten dieser Fehler werden entsprechende Organisationsbausteine vom Betriebssystem aufgerufen, in denen der Anwender eine Reaktion programmieren kann.

#### **Fehlerbehandlung über OB**

Erkennt das Systemprogramm einen bestimmten Fehler (z.B.Zugriffsfehler bei S7), so ruft es den für diesen Fall vorgesehenen Organisationsbaustein auf, in dem durch ein Anwenderprogramm das weitere Verhalten der CPU im Fehlerfall festgelegt werden kann.

#### **Fehler-OB**

Fehler-OBs sind Organisationsbausteine, mit deren Hilfe der Anwender die Reaktion auf Fehler programmieren kann. Eine programmierte Reaktion auf Fehler ist allerdings nur dann möglich, wenn der Fehler nicht zum Stopp desAutomatisierungsgerätes führt. Für die unterschiedlichen Fehlertypen gibt es zugehörige Fehler-OBs. (z.B. Fehler-OB für Adressierfehler, Fehler-OB für oder Zugriffsfehler bei S7.)

### **Fehlerreaktion**

Reaktion auf einen Laufzeitfehler. Das Betriebssystem kann auf folgende Arten reagieren: Überführen desAutomatisierungssytems in den STOP-Zustand, Aufruf einesOrganisationsbausteins, in dem der Anwender eine Reaktion programmieren kann oder anzeigen des Fehlers.

## **Fehler, synchron**

Synchrone Fehler sind Laufzeitfehler, die sich einer bestimmten Stelle im Anwenderprogramm zuordnen lassen (z.B. Fehler beim Zugriff auf eine Peripheriebaugruppe). Bei Auftreten dieser Fehler werden entsprechende Organisationsbausteine vom Betriebssystem aufgerufen, in denen der Anwender eine Reaktion programmieren kann.

## **Fehler, Systemfehler**

Systemfehler sind Fehler, die innerhalb eines Automatisierungssystems (also nicht im Prozeß) auftreten können. Systemfehler sind z.B. Programmfehler in der CPU und Defekte auf den Baugruppen.

## **Formalparameter**

Ein Formalparameter ist ein Platzhalter für den "tatsächlichen" Parameter (Aktualparameter) bei parametrierbaren Codebausteinen. Bei FB und FC werden die Formalparamter vom Anwender deklariert, bei SFB und SFC sind sie bereits vorhanden. Beim Aufruf des Bausteins wird dem Formalparameter ein Aktualparameter zugeordnet, so daß der aufgerufene Baustein mit dessen aktuellen Wert arbeitet. Die Formalparameter zählen zu den Lokaldaten des Bausteins und unterteilen sich nach Eingangs-, Ausgangs-, und Durchgangsparametern.

## **I-Anteil**

Integralanteil des Reglers.

Nach einer sprungförmigen Änderung der Regelgröße (bzw. Regeldifferenz) ändert sich die Ausgangsgröße rampenförmig über der Zeit, und zwar mit einer Änderungsrate, die dem Integrierbeiwert KI (= 1/TI) proportional ist. Der Integralanteil bewirkt im geschlossenen Regelkreis, daß die Reglerausgangsgröße solange verstellt wird, bis die Regeldifferenz zu Null geworden ist.

## **Impulslängenmodulation**

Die Impulslängenmodulation ist ein Verfahren zur Beeinflussung der Stellgröße bei schaltendem Ausgang. Der errechnete Stellwert in Prozent wird in eine proportionale Einschaltdauer (ED) des betreffenden Stellausgangs umgeformt,z.B. ist 100  $%$  ED = TA bzw. = CYCLE.

## **Integrierte Regelung**

Eine Integrierte Regelung ist ein fertiger, in dem Betriebssystem hinterlegter Reglerbaustein, der die wichtigsten Funktionen einer Regleranwendung enthält. Der Anwender kann durch "Softwareschalter" Funktionen zu- oder abschalten.

## **Kaltstart**

Anlaufart der CPU. Für die Anlaufart Kaltstart gilt: PerSFC erzeugte Datenbausteine im Arbeitsspeicher werden gelöscht, die übrigen Datenbausteine haben den vorbelegten Wert aus dem Ladespeicher. Das Prozeßabbild sowie alle Zeiten, Zähler und Merker werden zurückgesetzt - unabhängig davon, ob sie als remanent parametriert worden sind. Bei Kaltstart bearbeitet die CPU den OB 102, liest anschließend das Prozeßabbild der Eingänge ein und bearbeitet das Anwenderprogramm beginnend bei der ersten Anweisung im OB 1.

#### **Kaskadenregelung(cascade control)**

Die Kaskadenregelung ist eine Hintereinanderschaltung von Reglern, wobei der erste Regler (Führungsregler) den nachgeschalteten Reglern (Folgeregler) den Sollwert vorgibt bzw. deren Sollwerte gemäß der aktuellen Regeldifferenz der Hauptregelgröße beeinflußt.

Durch Einbeziehen von zusätzlichen Prozeß-Größen läßt sich das Regelergebnis mit einer Kaskadenregelung verbessern. Dazu wird an geeigneter Stelle eine Hilfsregelgröße PV2 erfaßt und diese auf den Führungssollwert (Ausgang des Führungsreglers SP2) geregelt. Der Führungsregler regelt den Istwert PV1 auf den Festen Sollwert SP1 und stellt dazu SP2 so ein, daß dieses Ziel möglichst schnell und überschwingungsfrei erreicht wird.

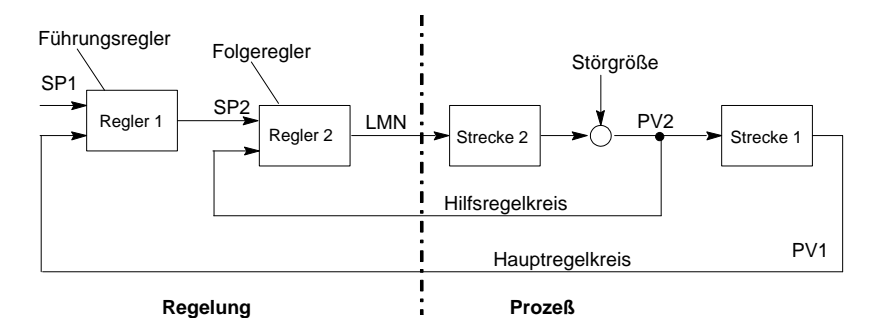

### **Kommunikation, einseitige**

Beim Datenaustausch über Kommunikations-SFBs spricht man von einseitiger Kommunikation, wenn es nur auf der lokalen Baugruppe einen SFB gibt, z. B. beim SFB "GET".

#### **Kommunikations-SFBs für projektierte Verbindungen**

Die Kommunikations-SFBs sind Systemfunktionsbausteine (SFB) für den Datenaustausch und für Programmanagement.

Beispiele für Datenaustausch: SEND, RECEIVE, GET.

Beispiele für Programmanagement: Setzen der Zentralbaugruppe des Kommunikationspartners in den STOP-Zustand, Abfragen des STATUS der Zentralbaugruppen des Kommunikationspartners.

## **Kommunikations-SFCs für nicht-projektierte Verbindungen**

Die Kommunikations-SFCs sind Systemfunktionen (SFC) für den Datenaustausch und für den Abbruch bestehender Verbindungen, die von Kommunikations-SFCs aufgebaut wurden.

#### **Kommunikation, zweiseitige**

Beim Datenaustausch über Kommunikations-SFBs spricht man von zweiseitiger Kommunikation, wenn es sowohl auf der lokalen als auch auf der remoten Baugruppe einen SFB gibt, z. B. bei "USEND" und "URCV".

### **Konstante**

"Konstanten" sind Platzhalter für konstante Werte bei Codebausteinen. Konstanten werden verwendet, um die Lesbarkeit eines Programms zu erhöhen. Beispiel: Anstatt einen Wert (z.B. 10) direkt anzugeben, wird z.B. der Platzhalter "Max\_Schleifendurchläufe" bei einem Funktionsbaustein angegeben. Bei dessen Aufruf wird dann der Wert der Konstanten (z.B. 10) angegeben.

## **Kontinuierlicher Regler**

Beim kontinuierlichen Regler bewirkt jede Änderung der Regeldifferenz eine Änderung der Stellgröße. Diese kann jeden Wert innerhalb des Stellbereiches annehmen.

### **Laufzeitfehler**

Fehler, die während der Bearbeitung des Anwenderprogramms im Automatisierungssystem (also nicht im Prozeß) auftreten.

### **Leittechniksammelmeldung**

Die Leittechniksammelmeldung wird vom Betriebssystem der CPU beim Eintrag eines Standard-Diagnoseereignisses in den Diagnosepuffer generiert.

#### **melden**

Melden ist das Weitergeben zu überwachender binärer Größen und das Anzeigen in besonders auffälliger Form.

#### **Meldung**

Bericht vom Eintreten eines Meldeereignisses. Die Meldung kann auf den dafür projektierten Anzeigegeräten ausgegeben werden und enthält Priorität, Ort und Zeitpunkt des Meldeereignisses und eine Angabe über den Zustandsübergang (kommend/gehend).

#### **Meldungsnummer**

Eindeutige Nummer, die einer Meldung zugeordnet wird und über die die Meldung identifiziert wird, z. B. für die Quittierung.

## **Meldungsprojektierung**

Mit der Meldungsprojektierung können Meldungen und Meldungstypen mit ihren Texten und Attributen angelegt und bearbeitet werden: Hierzu gehören bausteinbezogene Meldungen, symbolbezogene Meldungen und anwenderdefinierte Diagnosemeldungen.

## **Merker**

Ein Merker ist ein 1-Bit-Speicher. Auf die Merker kann mit STEP-7- Grundoperationen schreibend und lesend zugegriffen werden ( bit-, byte-, wortund doppelwortweise). Der Merkerbereich kann vom Anwender zum Speichern von Zwischenergebnissen verwendet werden.

#### **Mischungsregelung**

Die Mischungsregelung ist eine Regelungsstruktur, bei welcher der Sollwert für die Gesamtmenge SP prozentual auf die gewünschten Mengenanteile der einzeln geregelten Komponenten umgerechnet wird. Die Summe der Mischungsfaktoren FAC muß dabei 1 sein (= 100 %).

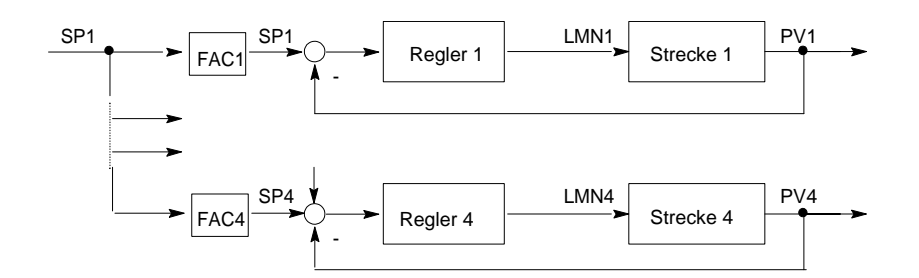

### **Neustart**

Beim Anlauf einer Zentralbaugruppe (z. B. nach Betätigung des Betriebsartenschalters von STOP auf RUN oder bei Netzspannung EIN) wird vor der zyklischen Programmbearbeitung (OB 1) zunächst entweder der Organisationsbaustein OB 101 (Wiederanlauf; nur bei S7-400) oder der Organisationsbaustein OB 100 (Neustart) oder der Organisationsbaustein OB 102 (Kaltstart) bearbeitet. Bei Neustart wird das Prozeßabbild der Eingänge eingelesen und das STEP 7-Anwenderprogramm beginnend beim ersten Befehl im OB 1 bearbeitet.

## <span id="page-767-0"></span>**OB 1**

Der Organisationsbaustein OB 1 ist die Anwenderschnittstelle zum Systemprogramm für die zyklische Programmbearbeitung.

## **OB-Priorität**

Das Betriebssystem der CPU unterscheidet zwischen verschiedenen Prioritätsklassen, z.B. zyklische Programmbearbeitung, prozeßalarmgesteuerte Programmbearbeitung. Jeder Prioritätsklasse sind Organisationsbausteine (OB) zugeordnet, in denen der S7-Anwender eine Reaktion programmieren kann. Die OBs haben standardmäßig verschiedene Prioritäten, in deren Reihenfolge sie im Falle eines gleichzeitigen Auftretens bearbeitet werden bzw. sich untereinander unterbrechen. Die standardmäßigen Prioritäten sind vom S7-Anwender änderbar.

## **Organisationsbaustein**

Organisationsbausteine bilden die Schnittstelle zwischen dem Betriebssystem der CPU und dem Anwenderprogramm. In den Organisationsbausteinen wird die Reihenfolge der Bearbeitung des Anwenderprogrammes festgelegt.

## **Parallelstruktur**

Die Parallelstruktur ist ein spezielle Art der Signalverarbeitung im Regler (Art der mathematischen Bearbeitung). P-, I- und D-Anteil werden als interaktionsfrei parallel wirkend berechnet und dann summiert.

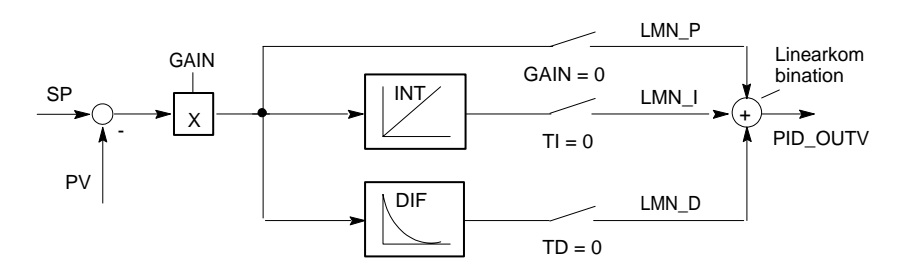

## **Parameter**

1. Variable eines STEP 7-Codebausteins

(siehe $\rightarrow$  Bausteinparameter,  $\rightarrow$  Aktualparameter, Formalparameter)

Variable zur Einstellung des Verhaltens einer Baugruppe

(eine oder mehrere pro Baugruppe).

Jede Baugruppe besitzt im Lieferzustand eine sinnvolle Grundeinstellung, die durch STEP 7 verändert werden kann.

Es gibt 2 Arten von Parametern:

statische und dynamische Parameter (Parameter, statisch/ Parameter dynamisch).

#### **Parameter, dynamisch**

Dynamische Parameter von Baugruppen können, im Gegensatz zu statischen Parametern, im laufenden Betrieb durch Aufruf eines SFC verändert werden z. B. Grenzwerte einer analogen Eingabebaugruppe.

### **Parameter, statisch**

Statische Parameter von Baugruppen können, im Gegensatz zu den dynamischen Parametern, nicht durch das Anwenderprogramm, sondern nur über STEP 7 geändert werden, z. B. die Eingangsverzögerung einer digitalen Eingabebaugruppe.

#### **PID-Regler**

Algorithmus zur Errechnung eines Ausgangssignals, das durch Multiplikation, Integration und Differentiation aus der Regeldifferenz gebildet wird. Der PID-Algortithmus ist in reiner Parallelstruktur ausgeführt. Merkmal: hohe Regelgüte erreichbar, solange die Totzeit der Regelstrecke nicht größer ist als die Summe der übrigen Zeitkonstanten.

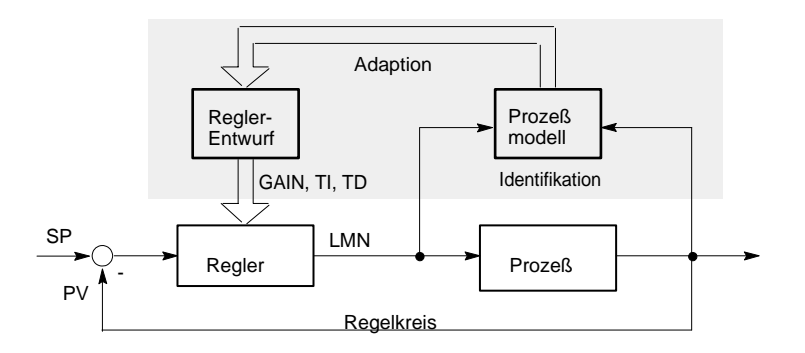

## **PI-Regler**

Algorithmus zur Errechnung eines Ausgangssignals, bei dem die Änderung der Stellgröße sich aus einem zur Regeldifferenz proportionalen Anteil und aus einem I-Anteil, welcher dem Wert der Regeldifferenz und der Zeit proportional ist, zusammensetzt. Merkmale: keine bleibende Regeldifferenz, schnellere Ausregelung als beim I-Regler, für alle Strecken geeignet.

## **P-Regler**

Algorithmus zur Errechnung eines Ausgangssignals, bei welchem ein proportionaler Zusammenhang zwischen Regeldifferenz und Stellgrößenänderung besteht Merkmale: bleibende Regeldifferenz, an Totzeitstrecken nicht zu verwenden.

## **Priorität**

Mit der Priorität, die Sie einem Organisationsbaustein zuweisen können, legen Sie die Unterbrechbarkeit des gerade laufenden Anwenderprogrammes fest, da höherpriore Ereignisse niederpriore unterbrechen.

## **Prioritätsklasse**

Das Betriebssystem einer CPU bietet max. 28 Prioritätsklassen, denen verschiedene Organisationsbausteine (OBs) zugeordnet sind. Die Prioritätsklassen bestimmen, welche OBs andere OBs unterbrechen. Umfaßt eine Prioritätsklasse mehrere OBs, so unterbrechen sie sich nicht gegenseitig, sondern werden sequentiell bearbeitet.

## **Programmbearbeitung, ereignisgesteuert**

Bei der ereignisgesteuerten Programmbearbeitung wird das laufende Anwenderprogramm durch Startereignisse (Prioritätsklassen) unterbrochen. Tritt ein solches Startereignis ein, so wird der aktuell bearbeitete Baustein vor der nächsten Anweisung unterbrochen und der zugeordnete Organisationsbaustein aufgerufen und bearbeitet. Danach wird die zyklische Programmbearbeitung an der Unterbrechungsstelle wieder fortgesetzt.

## **Programmiersprache STEP 7**

Programmiersprache für SIMATIC S7-Steuerungen. Der S7-Programmierer kann STEP 7 in verschiedenen Darstellungsarten verwenden: a) Anweisungsliste, b) Funktionsplan, c) Kontaktplan.

## **Programmierung, symbolisch**

Die Programmiersprache STEP 7 ermöglicht das Verwenden von symbolischen Zeichenfolgen anstelle von STEP 7-Operanden. Das heißt z.B., ein STEP 7-Operand "A 1.1" kann ersetzt werden durch "Ventil 17".

Die sogenannte Symbolliste bei STEP 7 stellt dabei die Verbindung zwischen ??Operand und der zugeordneten symbolischen Zeichenfolge her.

## **Proportionale Stellglieder**

Impulslängenmodulation

## **Prozeßalarm**

Ein Prozeßalarm wird ausgelöst von alarmauslösenden Baugruppen aufgrund eines bestimmten Ereignisses im Prozeß. Der Prozeßalarm wird in der CPU gemeldet. Entsprechend der Priorität dieses Alarms wird dann der zugeordnete Organisationsbaustein bearbeitet.

### **Regeleinrichtung** (Control device)

Gesamtheit von Regler, Stellgerät und Aufnehmer (Meßeinrichtung) für die Regelgröße.

### **Regelkreis**

Mit Regelkreis bezeichnet man Verbindung des Streckenausgangs (Regelgröße) mit dem Reglereingang und des Reglerausgangs (Stellgröße) mit dem Prozeßeingang, so daß Regler und Prozeß einen geschlossenen Wirkunsgkreis bilden.

### **Regelstrecke**

Mit Regelstrecke bezeichnet man den Anlagenteilbereich, in dem die Regelgröße von der Stellgröße (durch Änderung des Stellenergie oder des Massestroms) beeinflußt wird. Sie läßt sich unterteilen in das Stellgerät und den beeinflußten Prozeß.

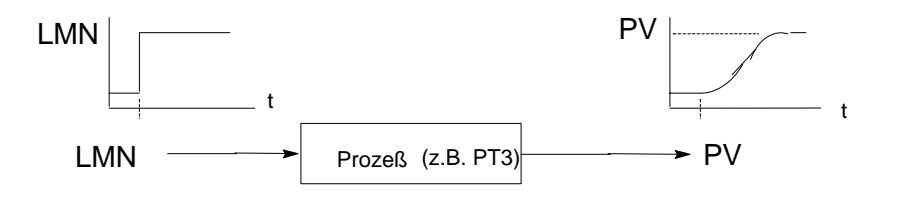

## **Regler**

Ein Regler ist eine Einrichtung, welche die Regeldifferenz fortlaufend erfaßt (Vergleicher) und - ggf. eine zeitabhängige - Funktion zur Bildung des Stellsignals (Ausgangsgröße) erzeugt mit dem Ziel, die Regeldifferenz schnell und überschwingungsfrei zum Verschwinden zu bringen.

### **Reglerparameter (control parameter)**

Reglerparameter sind Kennwerte für die statische und dynamische Anpassung des Reglerverhaltens an die gegebenen Strecken- bzw. Prozeßeigenschaften.

### **Remote-Gerät**

Remote-Geräte (ferne Geräte) sind Geräte, z. B. Drucker oder Rechner, die über ein Netzwerk erreicht werden. Sie unterscheiden sich von lokalen Geräten durch die Netzadresse, die beim Installieren des Gerätes eingegeben werden muß.

#### **Sammelfehler**

Fehlermeldung durch LED auf der Frontplatte von Baugruppen (nur) bei S7-300. Die LED leuchtet bei jedem Fehler auf der betreffenden Baugruppe (Fehler,?intern und Fehler,?extern).

#### **SCAN**

Betriebssystemfunktion, die in die CPU integriert ist, um in einem vorgegebenen Zeitraster ein Signal abzutasten und zu prüfen, ob ein Signalwechsel vorliegt.

### **Schrittregler**

Der Schrittregler ist ein quasistetiger Regler mit diskontinuierlichem Ausgang (und motorischem Stellantrieb mit I-Wirkzung). Das Stellsignal hat Dreipunktverhalten, z.B. aufwärts - halt - abwärts oder Schließen - Konstanthalten - Öffnen.

(s.a. Dreipunktregler)

#### **SFB**

Standard-Funktionsbausteine sind von SIEMENS lieferbare Funktionsbausteine zur Lösung von komplexen Problemen.

Ein System-Funktionsbaustein (SFB) ist ein im Betriebssystem der CPU integrierter Funktionsbaustein, der bei Bedarf im STEP 7-Anwenderprogramm aufgerufen werden kann.

### **SFC**

Eine SFC (Systemfunktion) ist eine im Betriebssystem der CPU integrierte Funktion, die bei Bedarf im STEP 7-Anwenderprogramm aufgerufen werden kann.

## **Standard-Funktion**

Standard-Funktionen sind von SIEMENS lieferbare Funktionen zur Lösung von komplexen Problemen.

### **Standard-Funktionsbaustein**

Standard-Funktionsbausteine sind von SIEMENS lieferbare Funktionsbausteine zur Lösung von komplexen Problemen.

#### **Startereignis**

Startereignisse sind definierte Ereignisse wie Fehler oder Alarme und veranlassen das Betriebssystem, einen zugehörigen Organisationsbaustein zu starten.

#### **Startereignisinformation**

Die Startereignisinformation ist Bestandteil eines Organisationsbausteins (OB). DieStartereignisinformation informiert den S7-Anwender detailliert über das Ereignis, das den Aufruf des OB ausgelöst hat. Die Startereignisinformation enthält neben der Ereignis-ID (bestehend aus Ereignisklasse, Ereigniskennungen und Ereignisnummer) einen Ereigniszeitstempel sowie Zusatzinformationen (z.B. Adresse der alarmauslösenden Signalbaugruppe).

### **Startinformation**

Wenn das Betriebssystem einen Organisationsbaustein startet, übergibt das Betriebssystem eine Startinformation, die im Anwenderprogramm ausgewertet werden kann.

## **STEP 7**

Programmiersoftware zur Erstellung von Anwenderprogrammen für SIMATIC S7- Steuerungen.

## **Stetiger Regler**

Kontinuierlicher Regler

#### **Strecke**

Regelstrecke

### **Subnummer**

Nummer des zu überwachenden Signals, wenn der Meldebaustein mehr als ein Signal überwachen kann.

## **symbolbezogene Meldung**

Meldung, bei der der Einstieg in die Meldungsprojektierung über ein Symbol (Eingang, Ausgang, Merker, Datenbaustein) aus der Symboltabelle erfolgt. Beim Projektieren muß das Zeitraster für den SCAN festgelegt werden, in dem das Signal überwacht wird.

## **Systemdiagnose**

Beinhaltet das Erkennen und Auswerten von System-Diagnoseereignissen.

## **System-Diagnoseereignis**

Eintrag in den Diagnosepuffer der CPU, der durch das Betriebssystem initiiert wird.

## **Systemfunktion**

Eine System-Funktion (SFC) ist eine im Betriebssystem der CPU integrierte Funktion, die bei Bedarf im STEP 7-Anwenderprogramm aufgerufen werden kann.

## **Systemfunktionsbaustein**

Ein System-Funktionsbaustein (SFB) ist ein im Betriebssystem der CPU integrierter Funktionsbaustein, der bei Bedarf im STEP 7-Anwenderprogramm aufgerufen werden kann.

### **Tool**

Ein Tool ist ein Software-Werkzeug zum Projektieren und Programmieren.

### **Variable**

Eine Variable definiert ein Datum mit variablen Inhalt, das im STEP 7- Anwenderprogramm verwendet werden kann. Eine Variable besteht aus einem Operanden (z.B. M 3.1) und einem Datentyp (z.B. Bool) und wird mit einem Symbol (z.B. BAND\_EIN) gekennzeichnet.

## **Variablendeklaration**

Die Variablendeklaration umfaßt die Angabe eines symbolischen Namens, eines Datentyps und evtl. Vorbelegungswert, Adresse und Kommentar.

## **Verhältnisregelung(ratio controller)**

• einschleifige Verhältnisregelung (single loop ratio controller).

Eine einschleifige Verhältnisregelung wird dann eingesetzt, wenn für einen Vorgang (z.B. Drehzahlregelung) das Verhältnis zweier Regelgrößen wichtiger ist als die Absolutwerte der Regelgrößen.

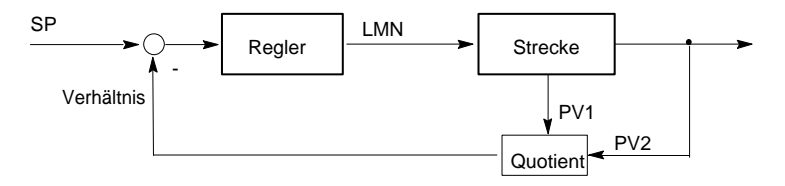

• mehrschleifige Verhältnisregelung (multiple loop ratio controller).

Bei einer zweischleifigen Verhältnisregelung wird das Verhältnis der beiden Prozeßgrößen PV1 und PV2 konstant gehalten. Dazu wird der Sollwert des 2. Regelkreises aus der Regelgröße des 1. Regelkreises berechnet. Auch bei einer dynamischen Änderung der Prozeßgröße x1 ist gewährleistet, daß das vorgegebene Verhältnis eingehalten wird.

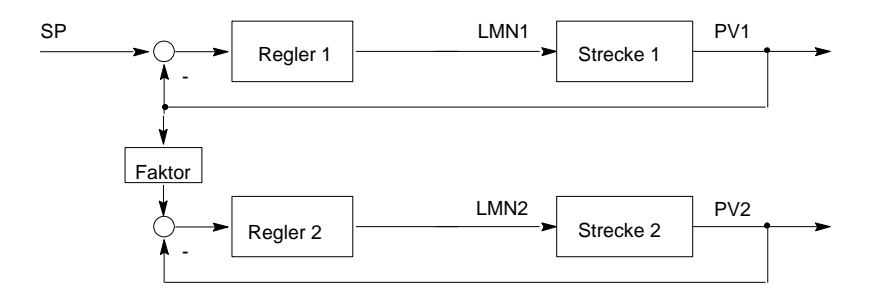

## **Verknüpfungsergebnis**

Das Verknüpfungsergebnis (VKE) ist der aktuelle Signalzustand im Prozessor, der zur weiteren binären Signalverarbeitung verwendet wird. Bestimmte Operationen werden abhängig vom vorherigen VKE ausgeführt oder nicht.

## **Verzögerungsalarm**

Der Verzögerungsalarm gehört zu einer der Prioritätsklassen bei der Programmbearbeitung von SIMATIC S7. Er wird bei Ablauf einer im Anwenderprogramm gestarteten Zeit generiert. Es wird dann ein entsprechender Organisationsbaustein bearbeitet.

## **Wiederanlauf**

Beim Anlauf einer Zentralbaugruppe (z. B. nach Betätigung des Betriebsartenschalters von STOP auf RUN oder bei Netzspannung EIN) wird vor der zyklischen Programmbearbeitung (OB 1) zunächst entweder der Organisationsbaustein OB 100 ( Neustart) oder der Organisationsbaustein (OB 101) (Wiederanlauf, nur bei S7-400) oder der Organisationsbaustein OB 102 (Kaltstart) bearbeitet. Bei Wiederanlauf wird das Prozeßabbild der Eingänge eingelesen und die Bearbeitung des STEP 7-Anwenderprogramms an der Stelle fortgesetzt, an der es beim letzten Abbruch (STOP, Netz-Aus) beendet wurde.

## **Zweipunktregler**

Mit Zweipunktregler bezeichnet man einen Regler, bei dem die Stellgröße nur zwei Zustände (z.B. ein - aus) annehmen kann.

# **Index**

## **A**

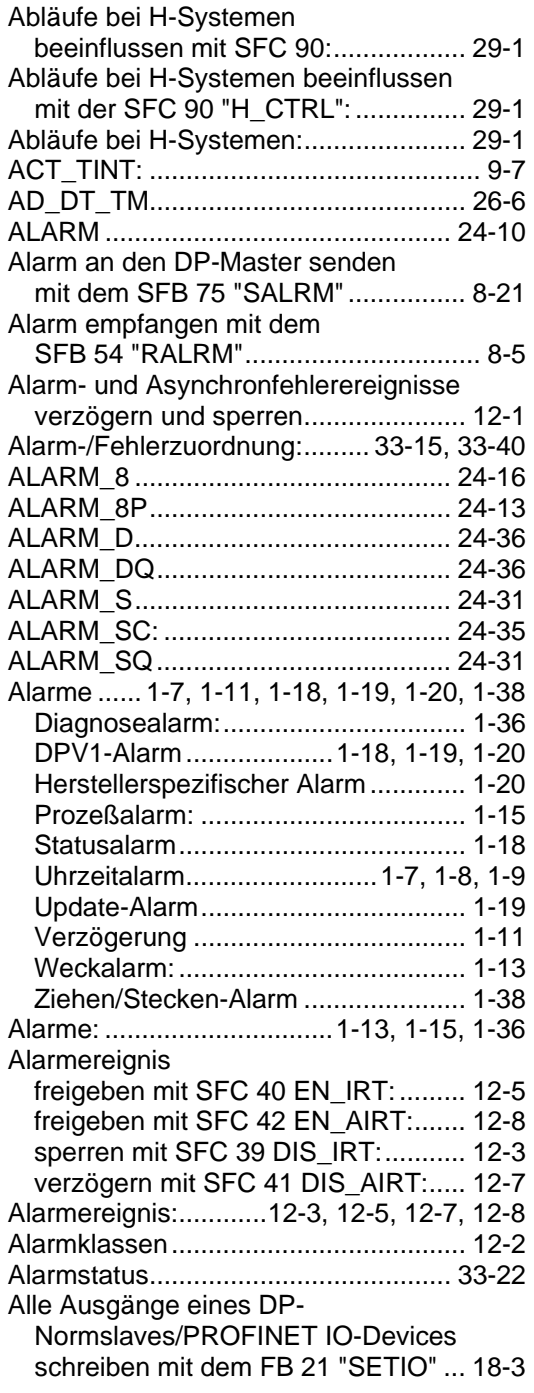

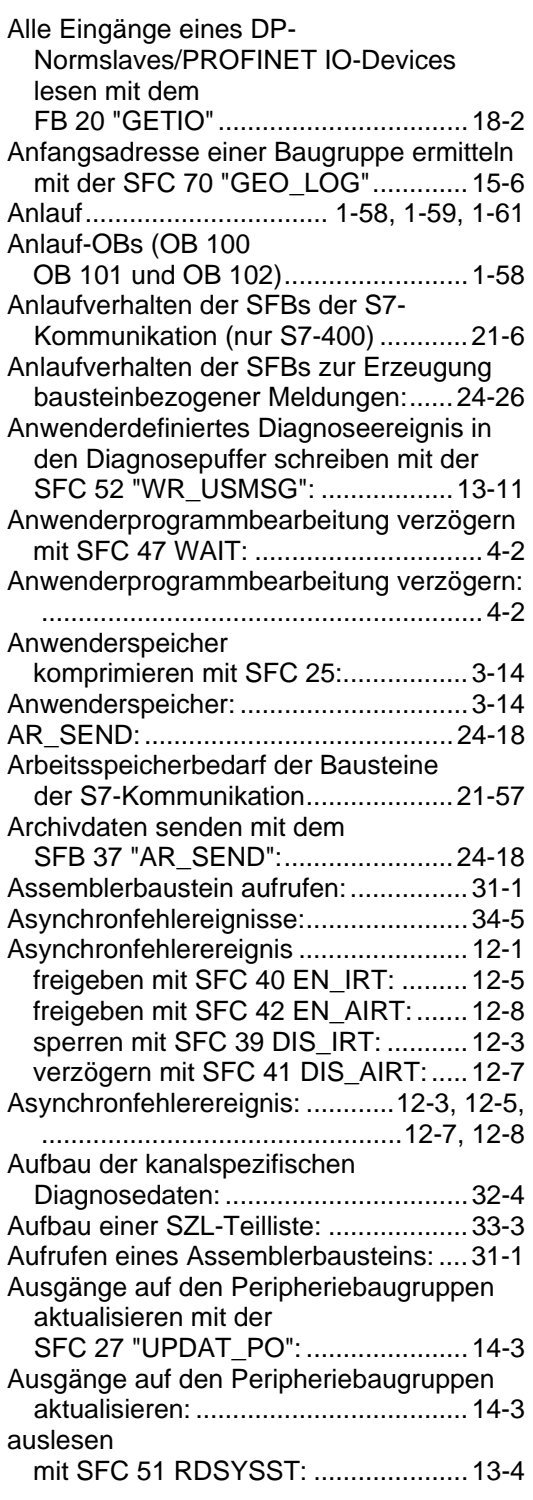

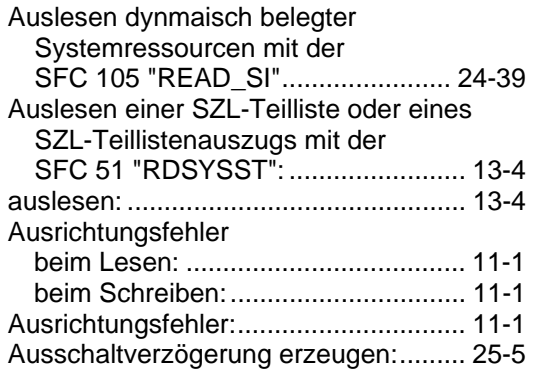

## **B**

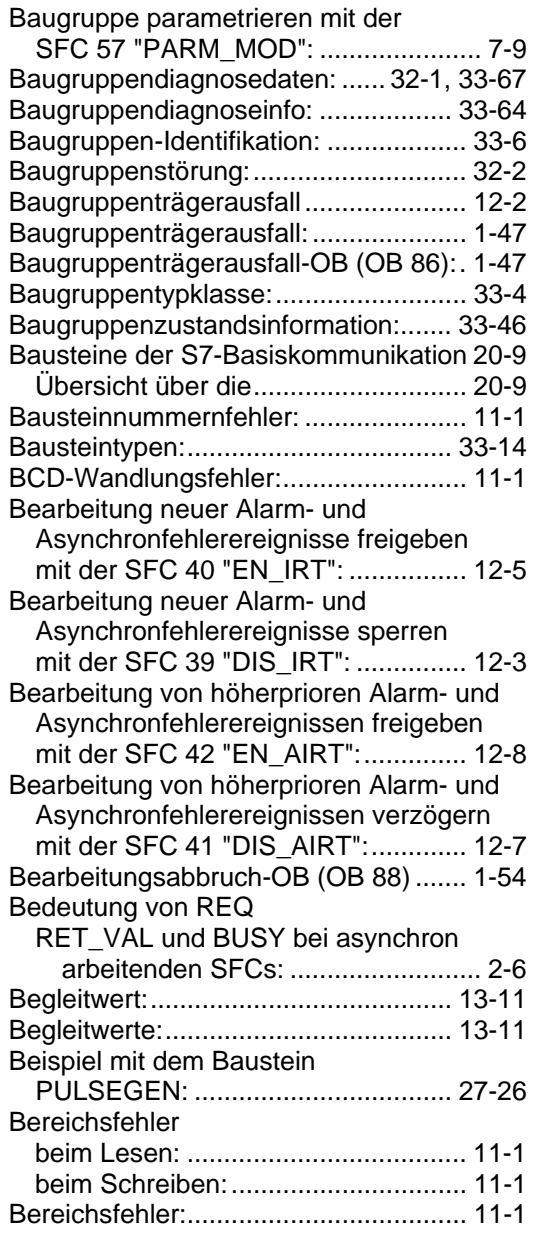

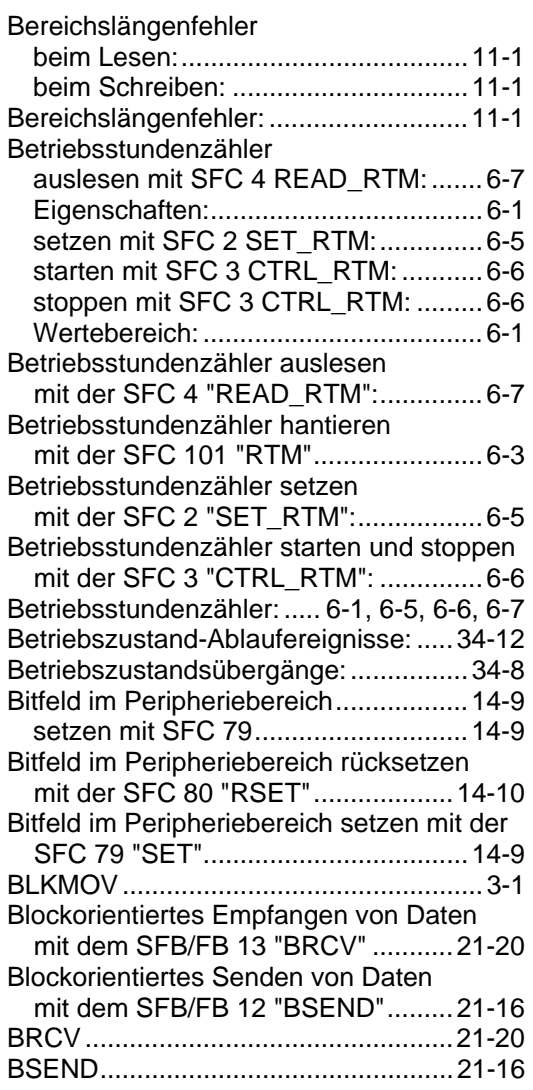

## **C**

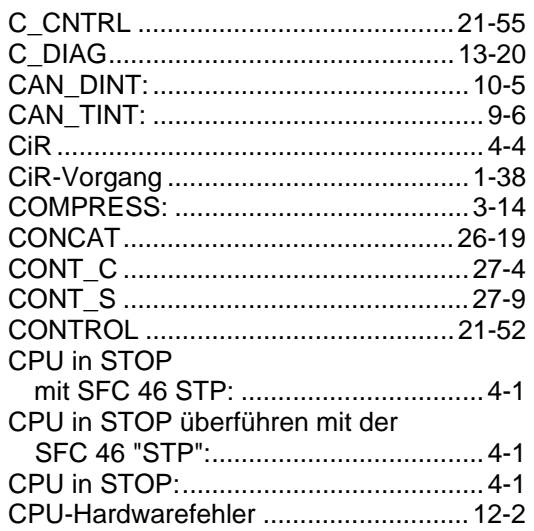

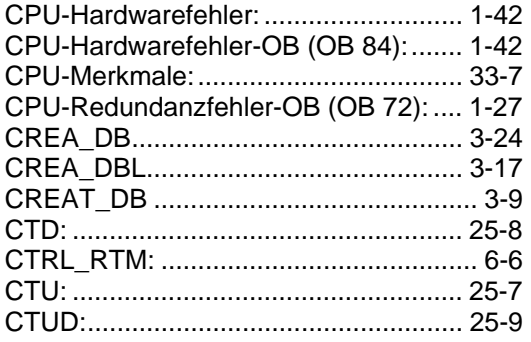

## **D**

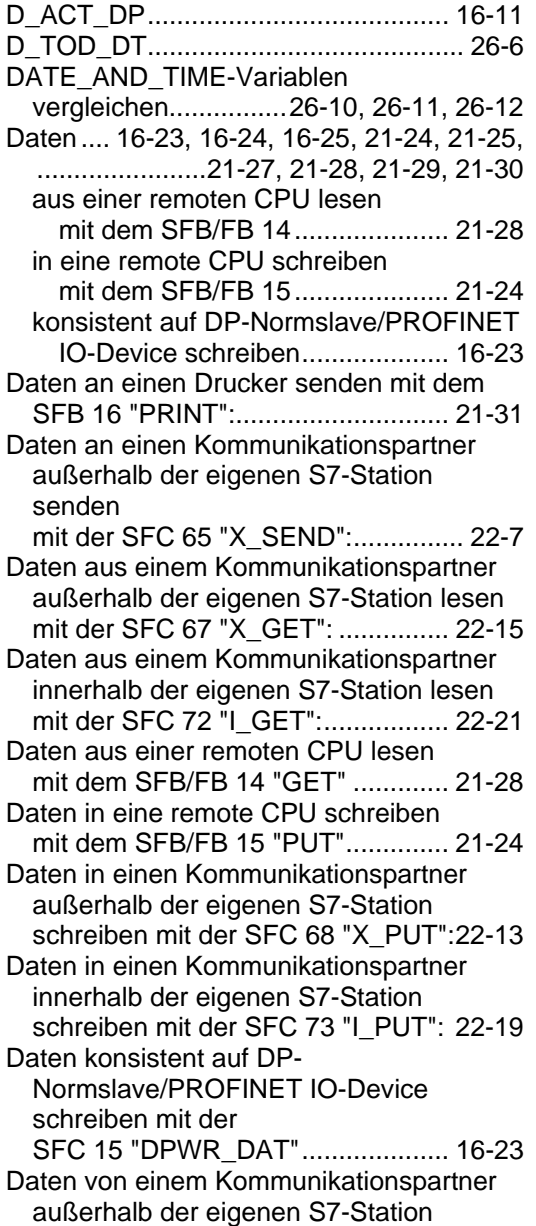

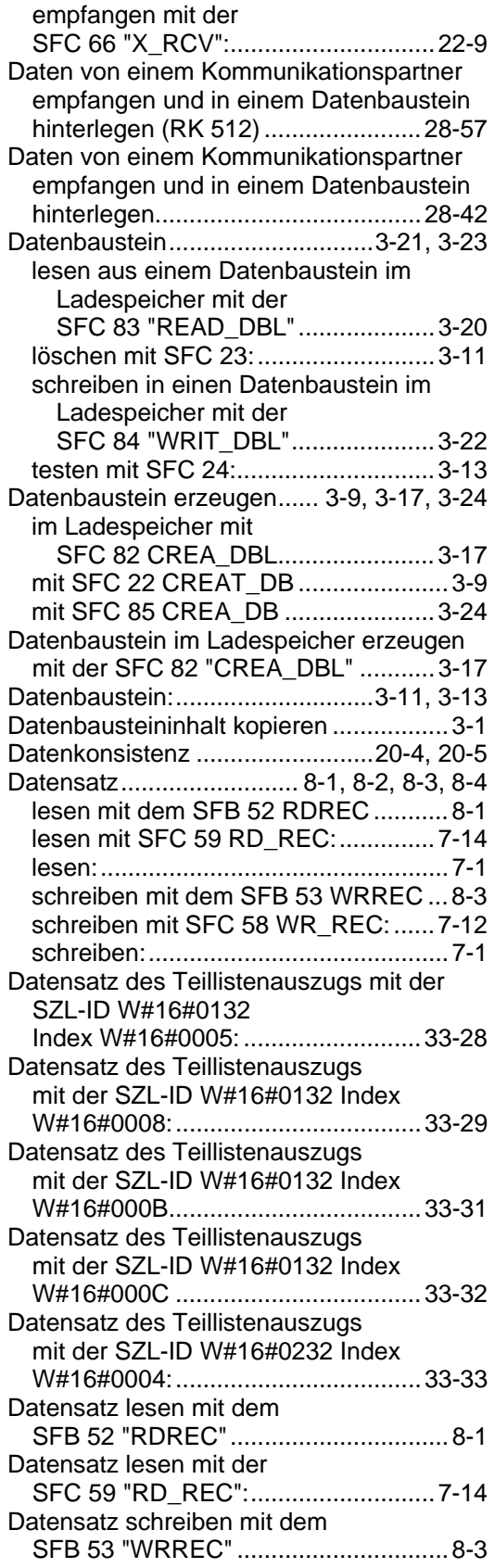

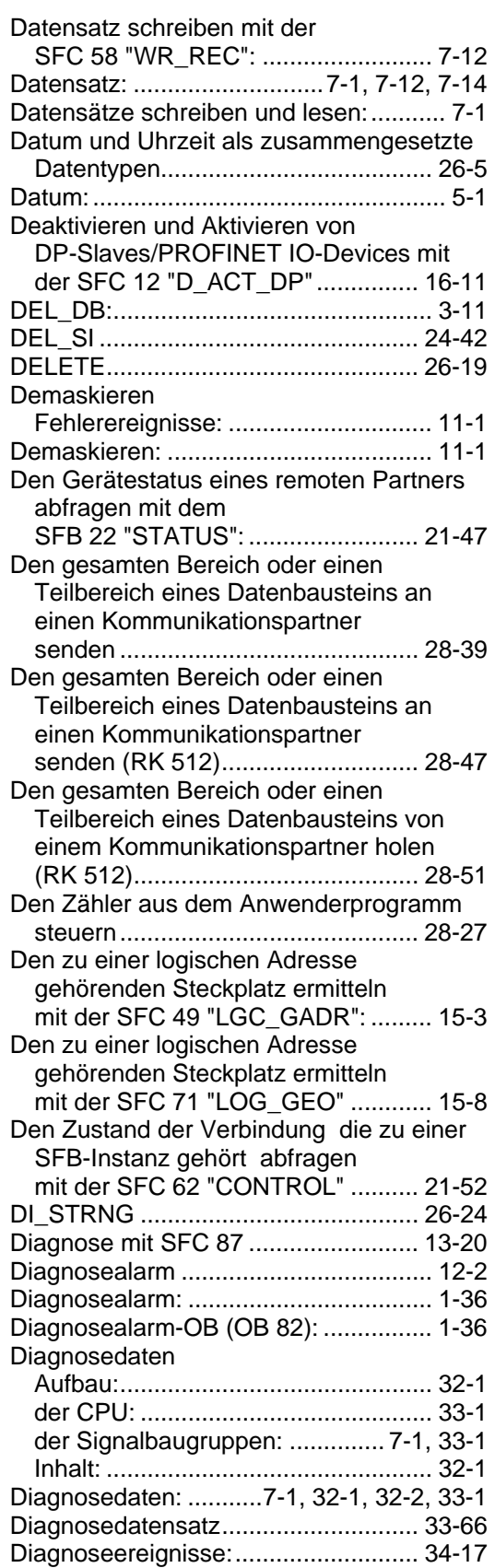

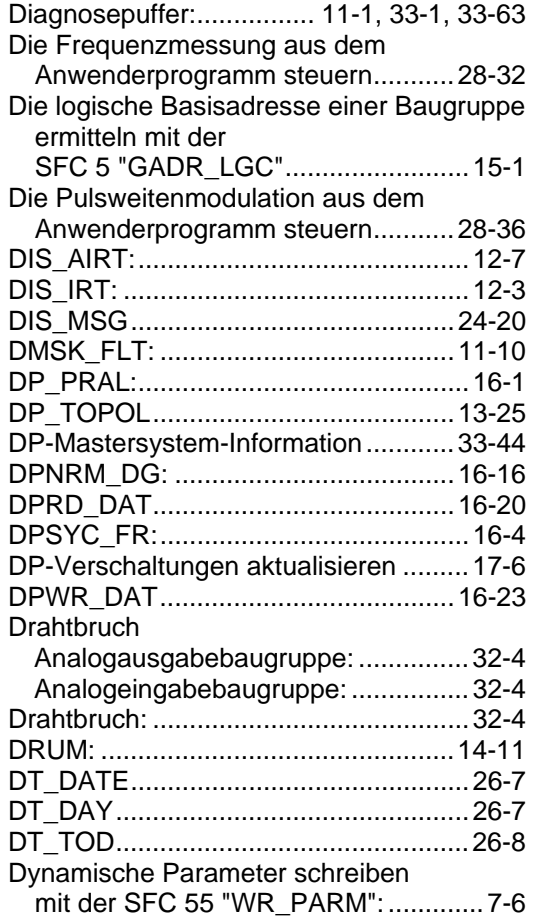

## **E**

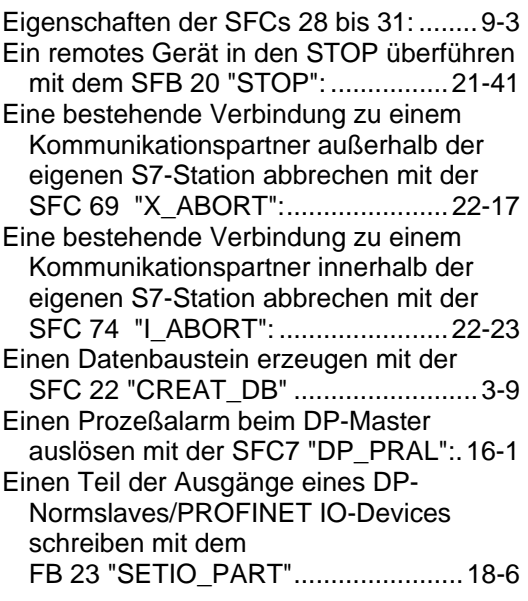

<span id="page-780-0"></span>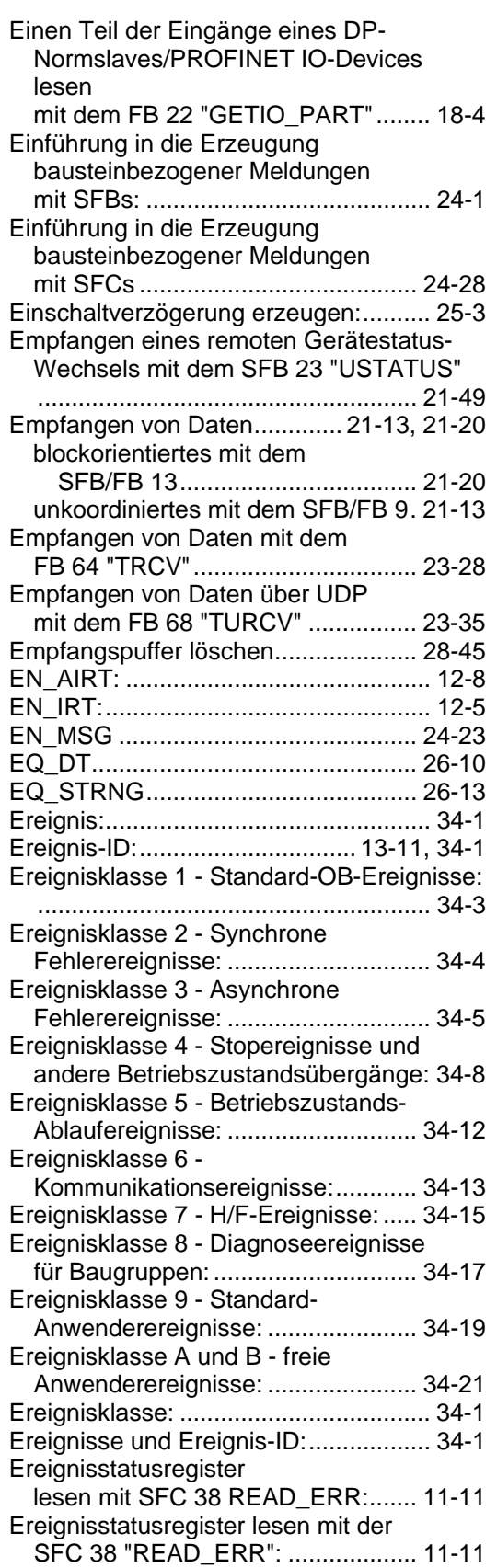

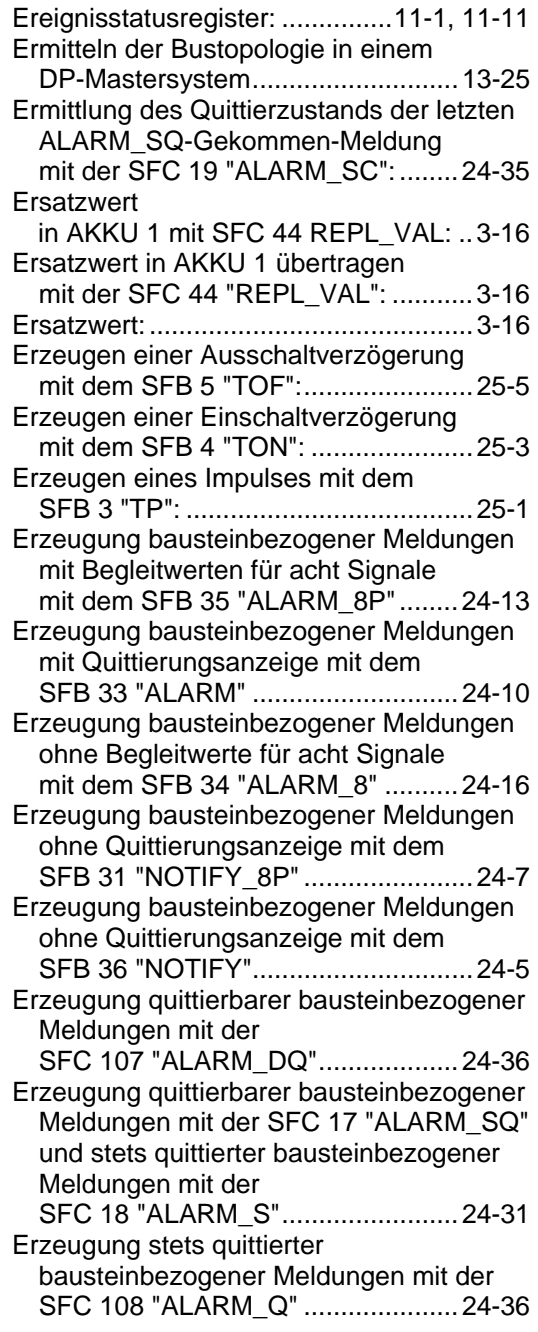

## **F**

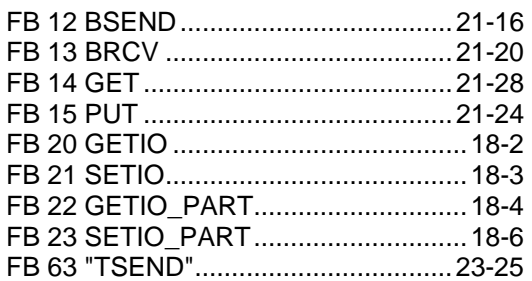

<span id="page-781-0"></span>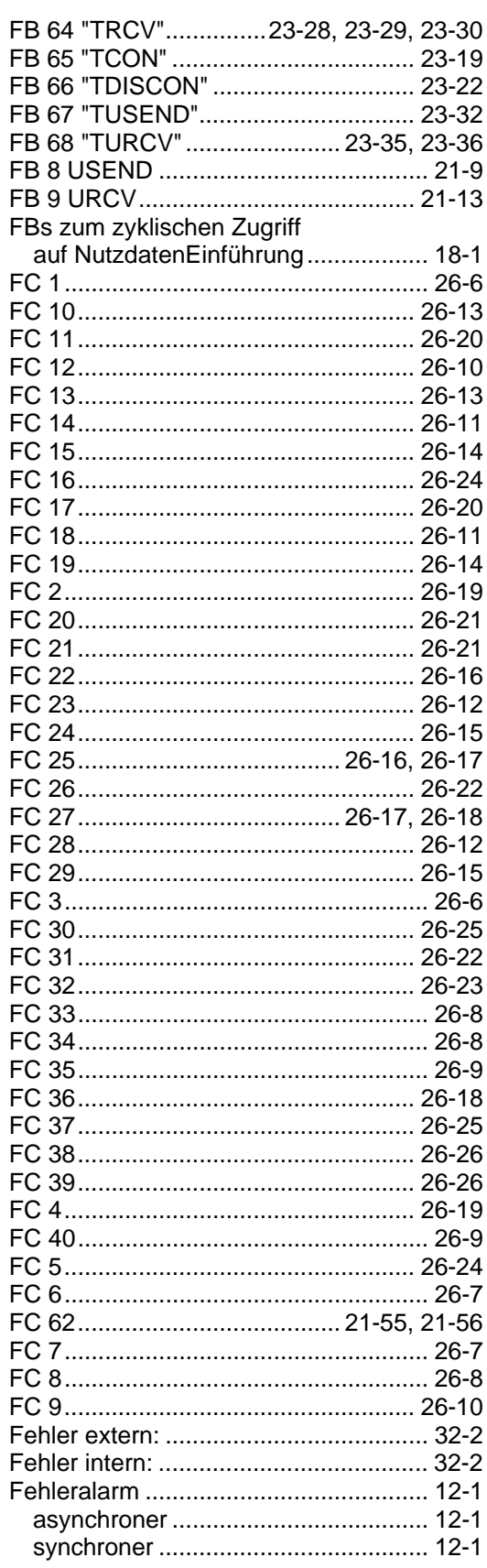

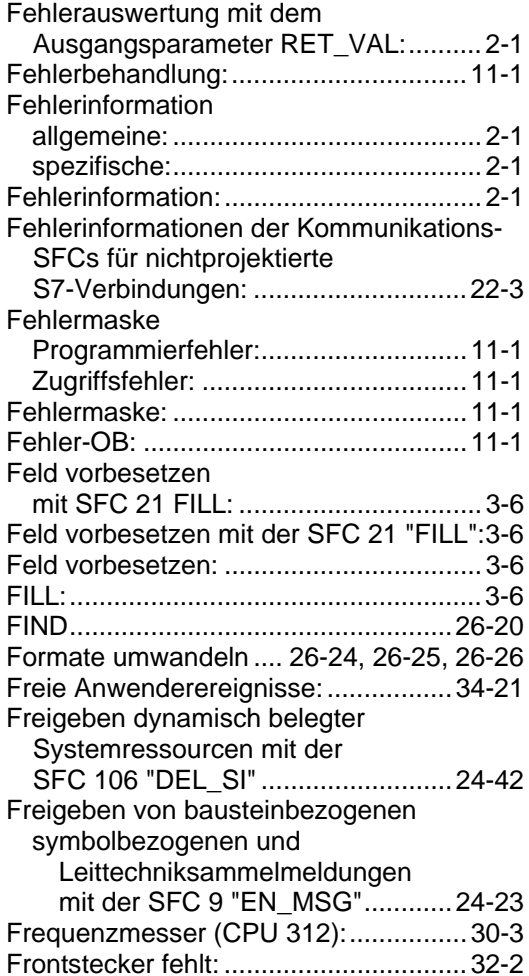

## $\mathbf G$

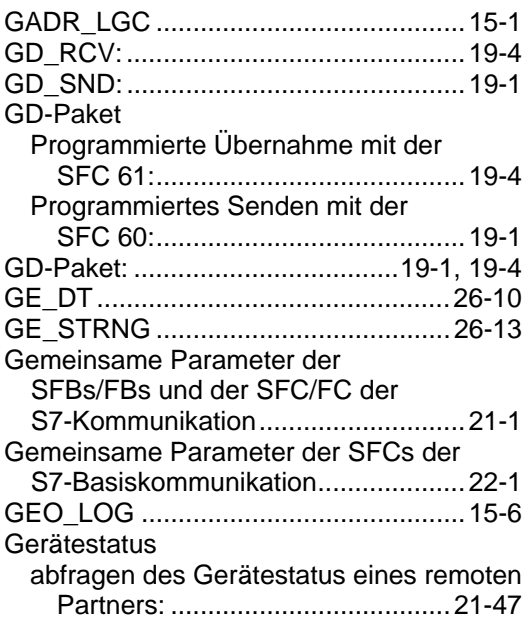

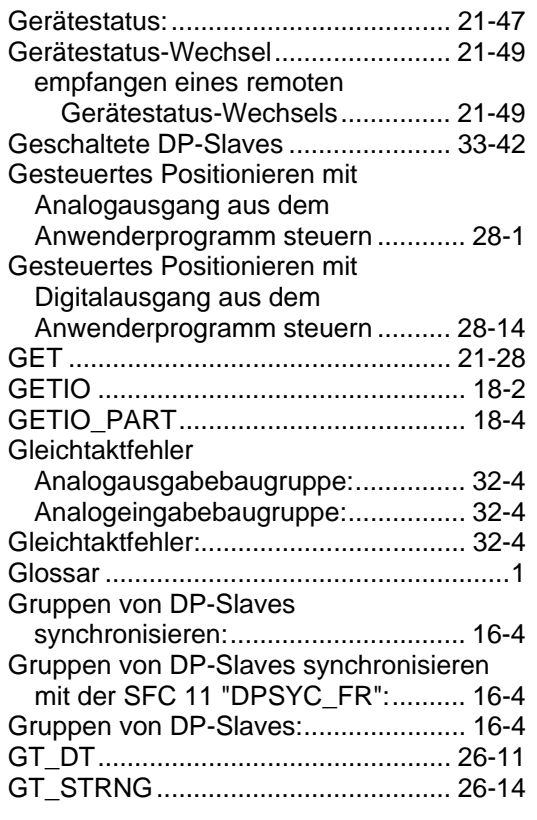

## **H**

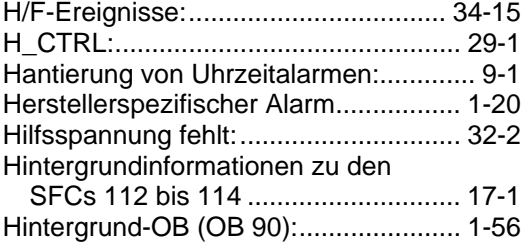

## **I**

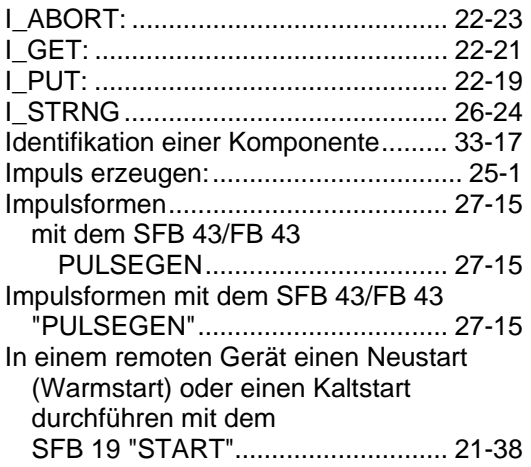

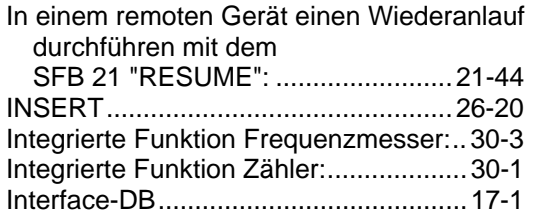

## **K**

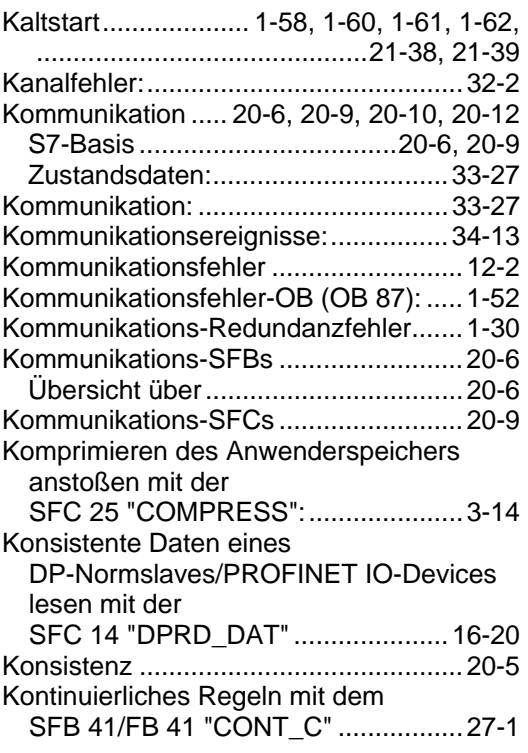

## **L**

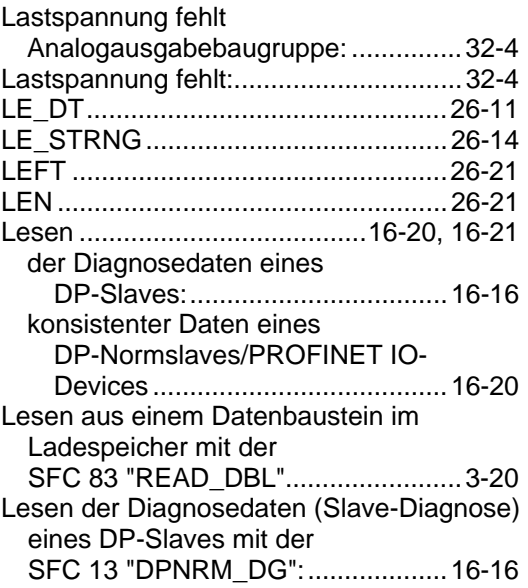

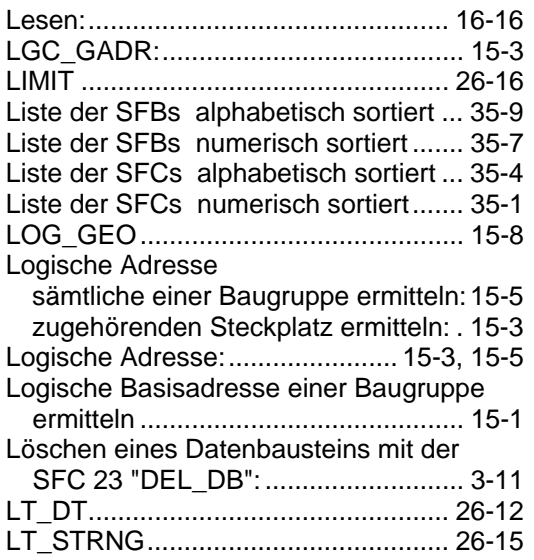

## **M**

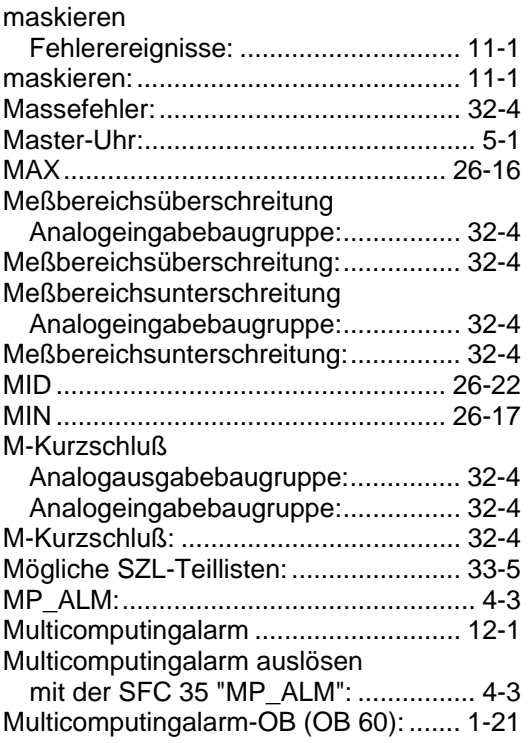

## **N**

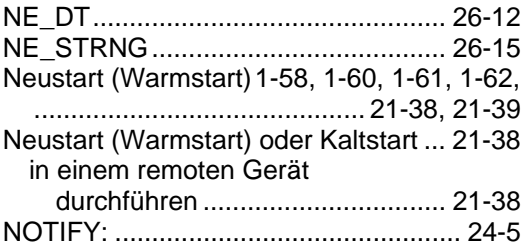

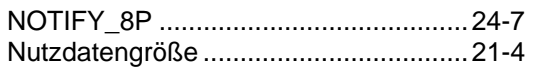

## **O**

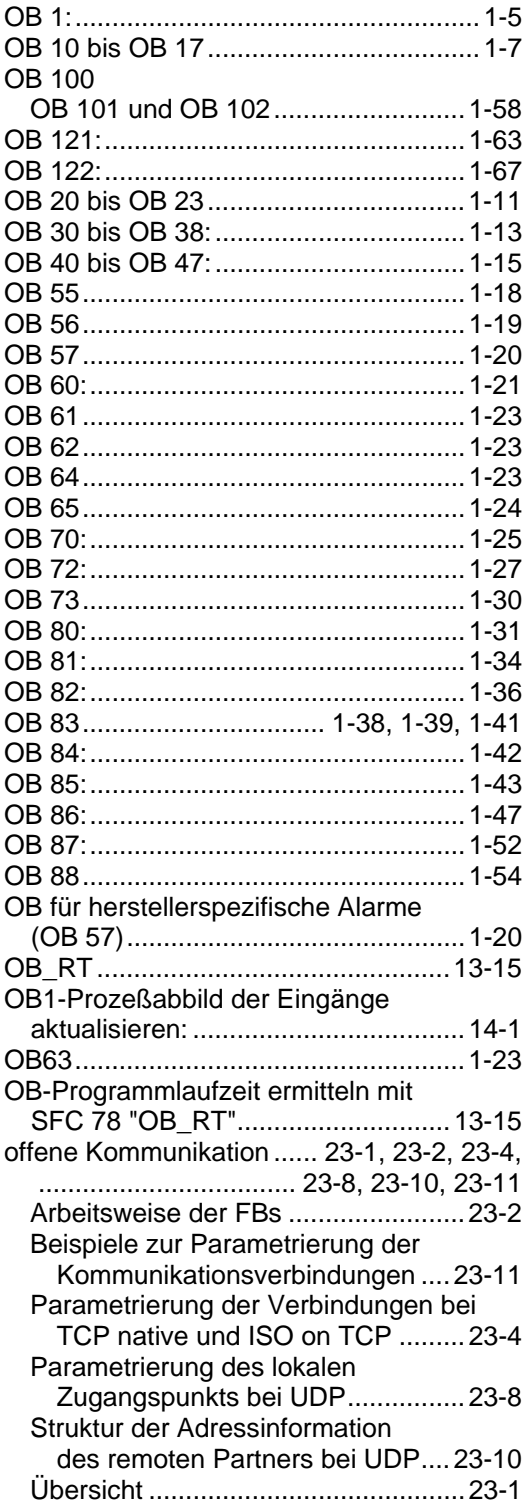

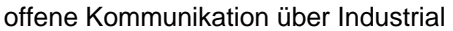

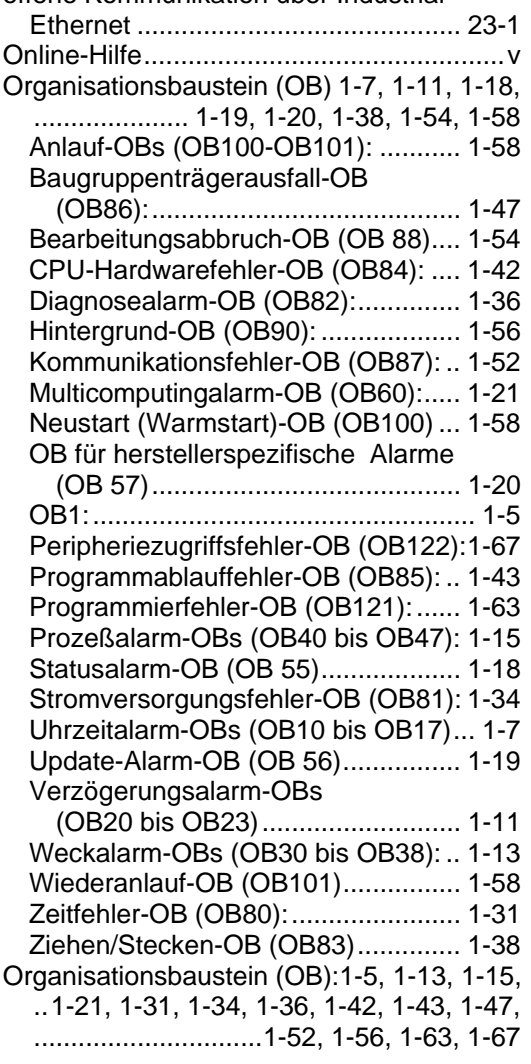

## **P**

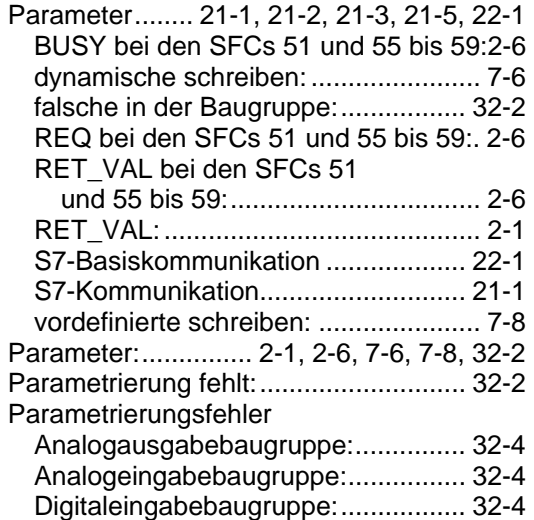

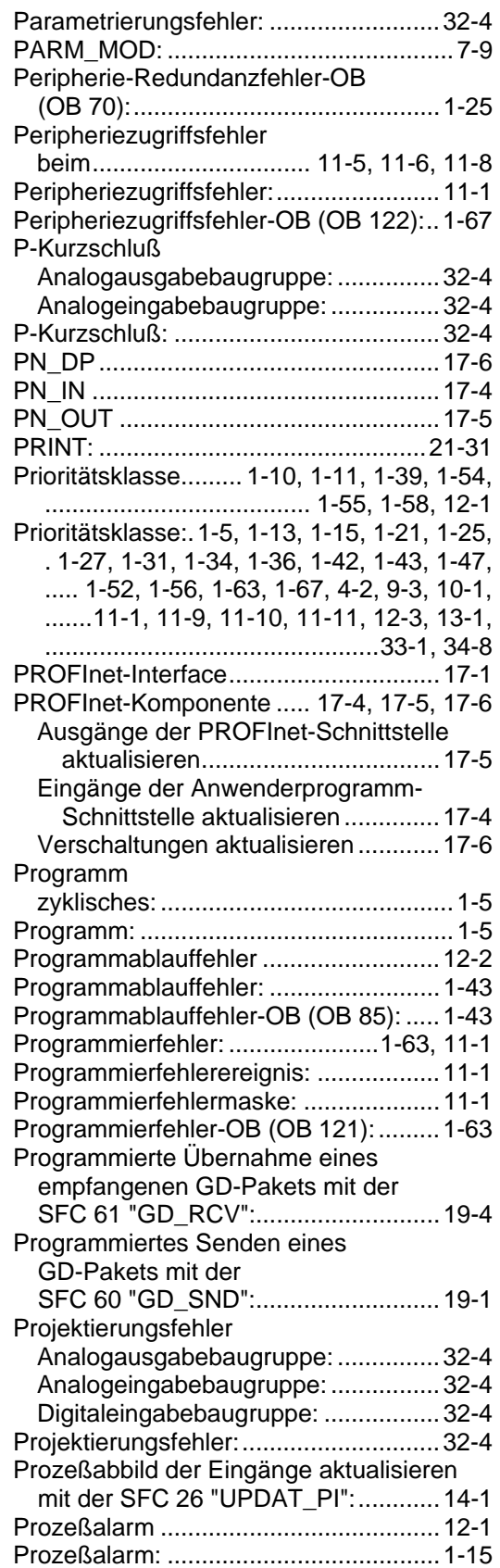

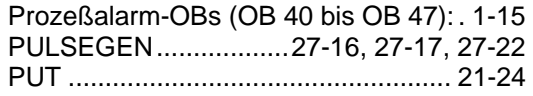

## **Q**

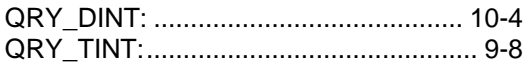

## **R**

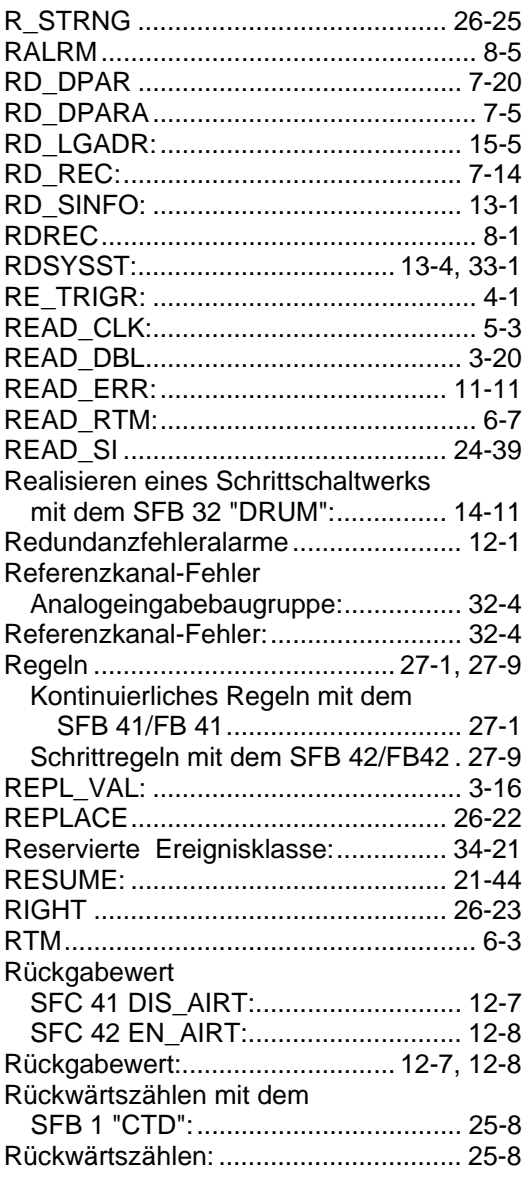

## **S**

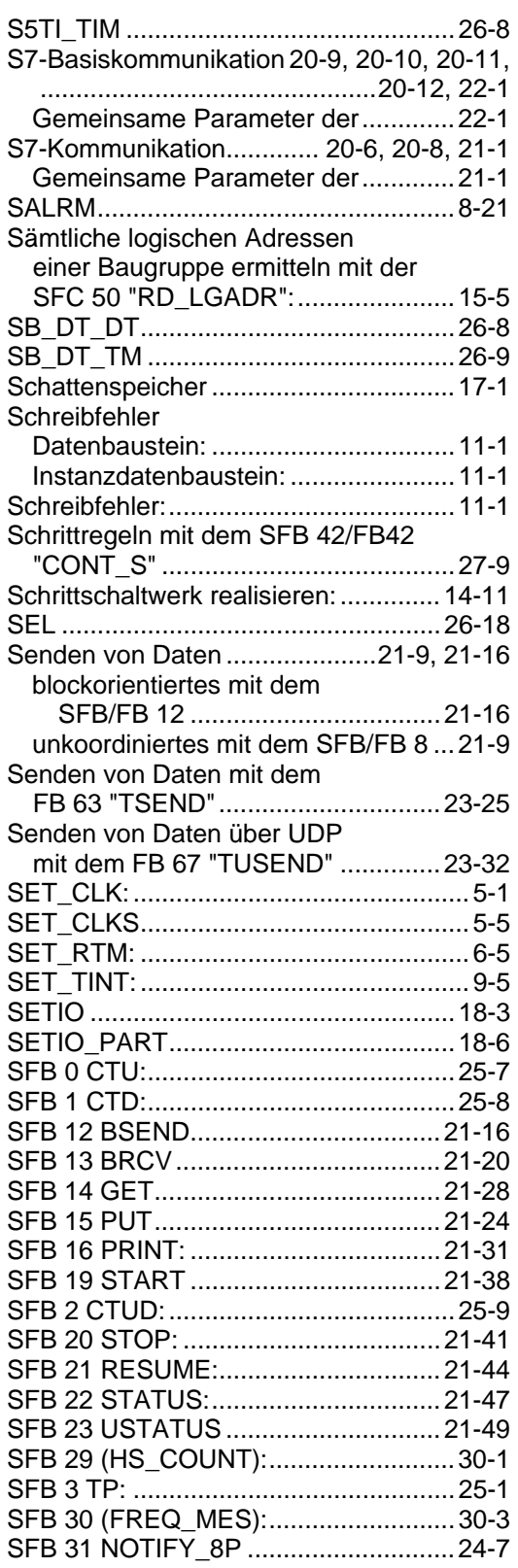

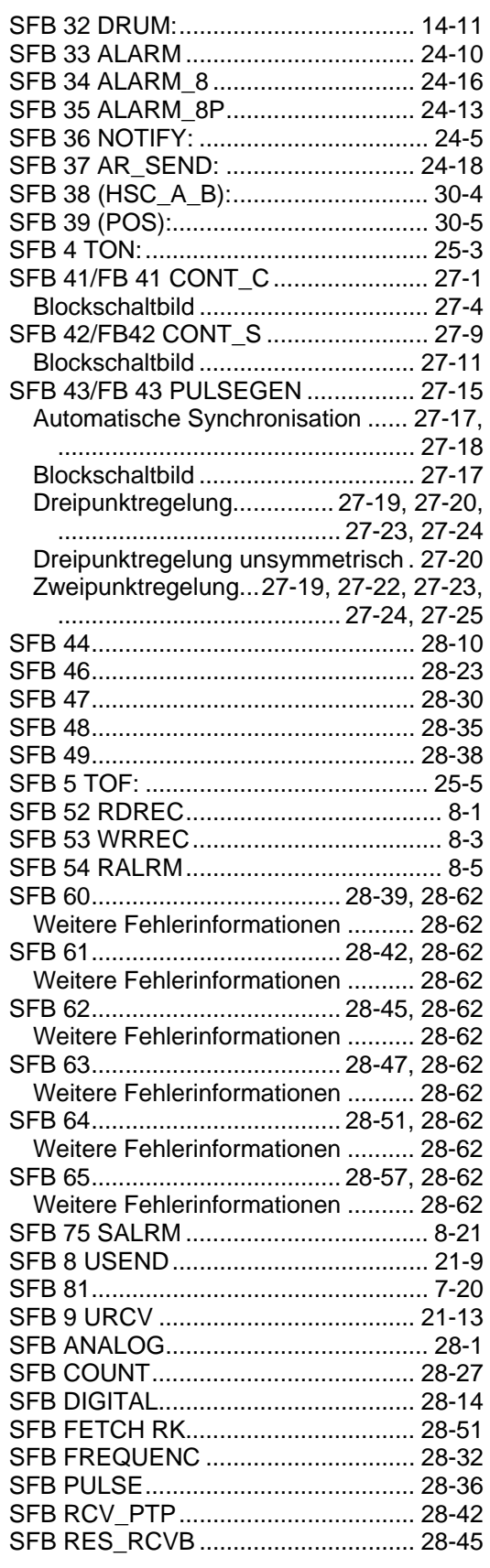

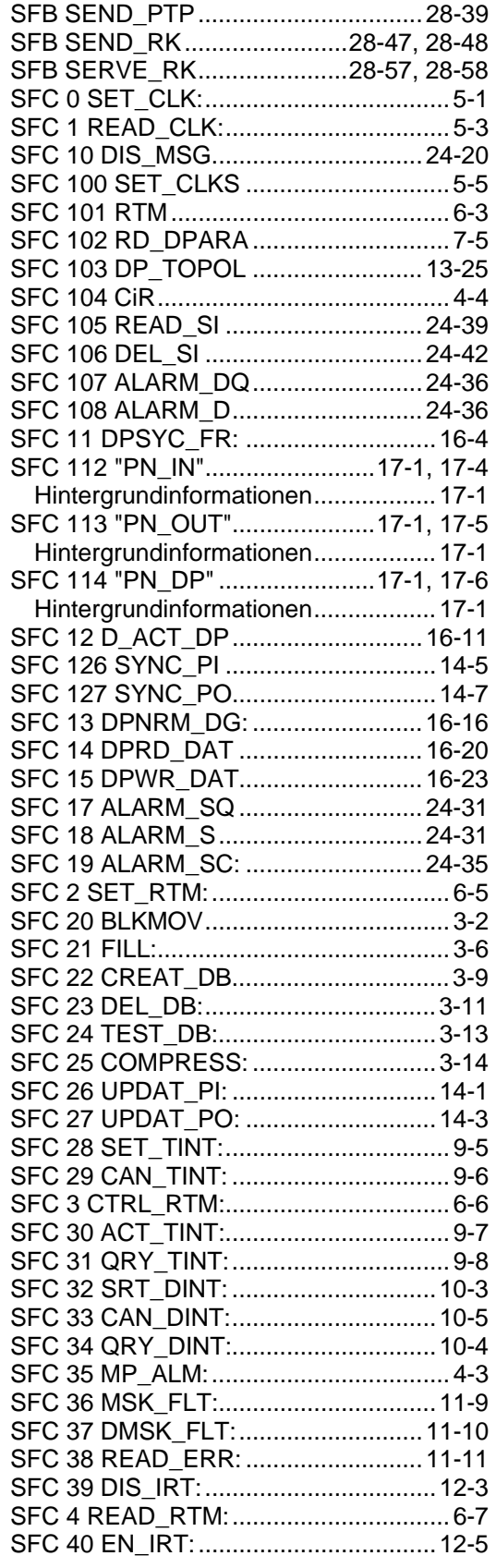

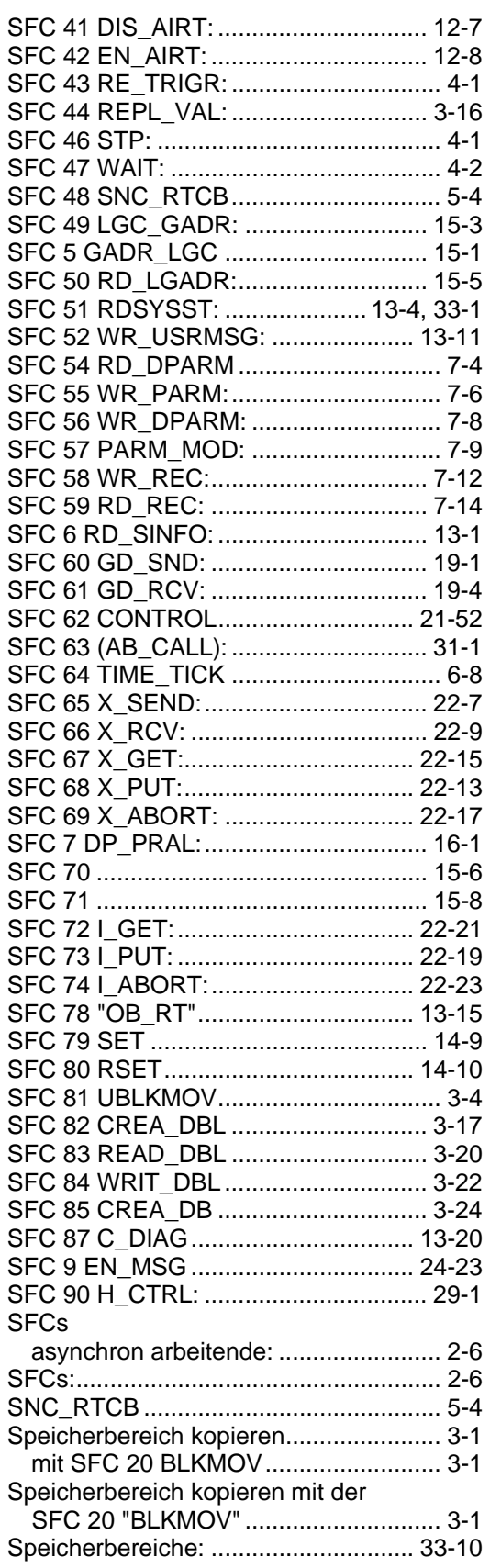

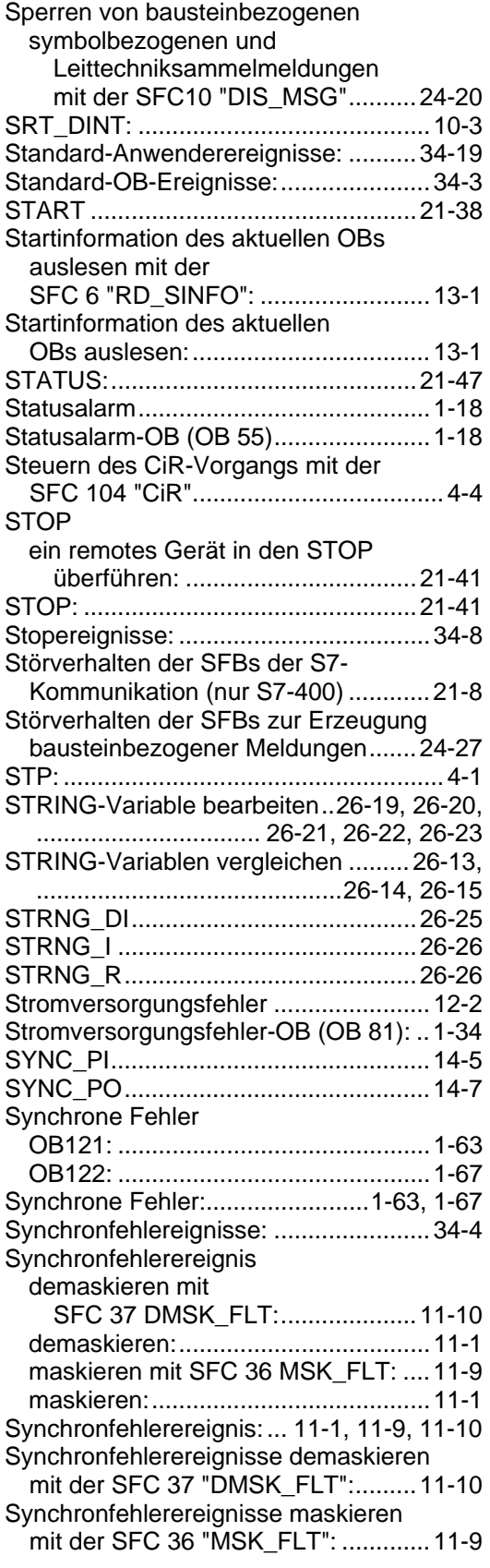

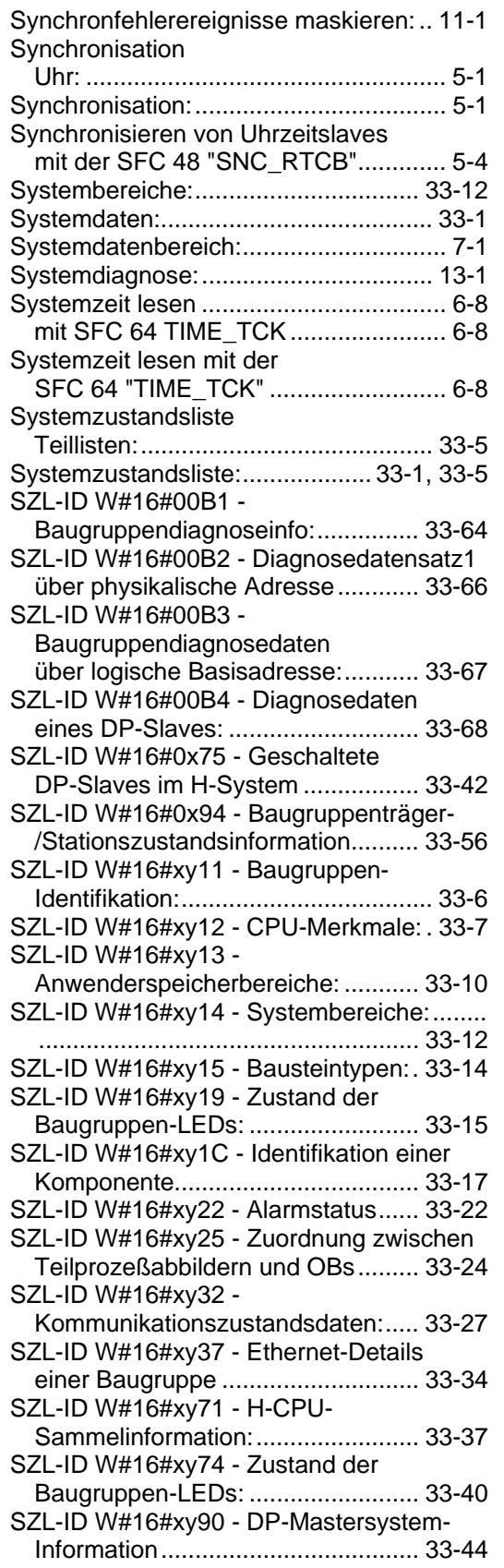

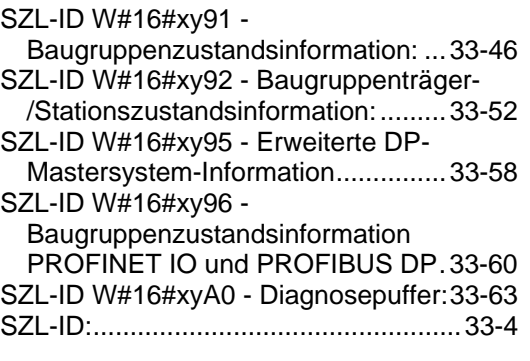

## **T**

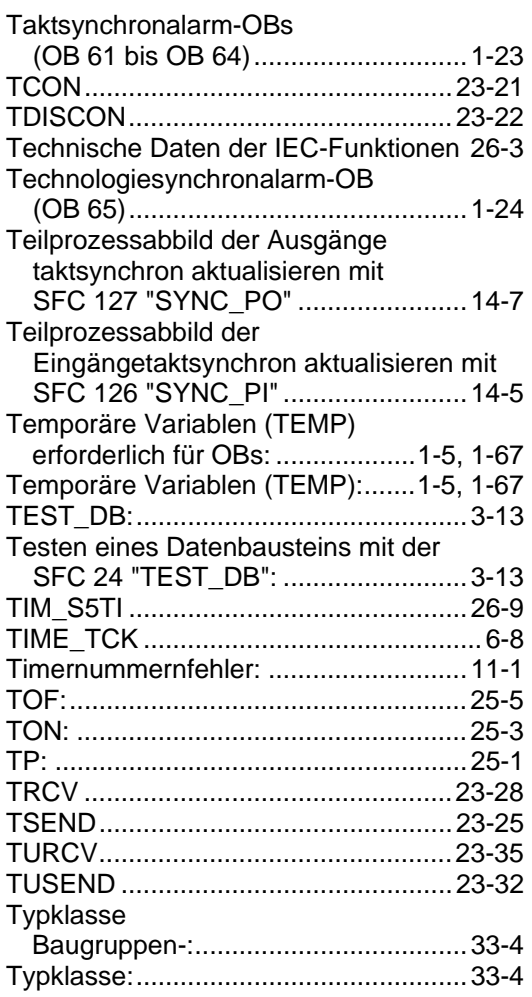

## **U**

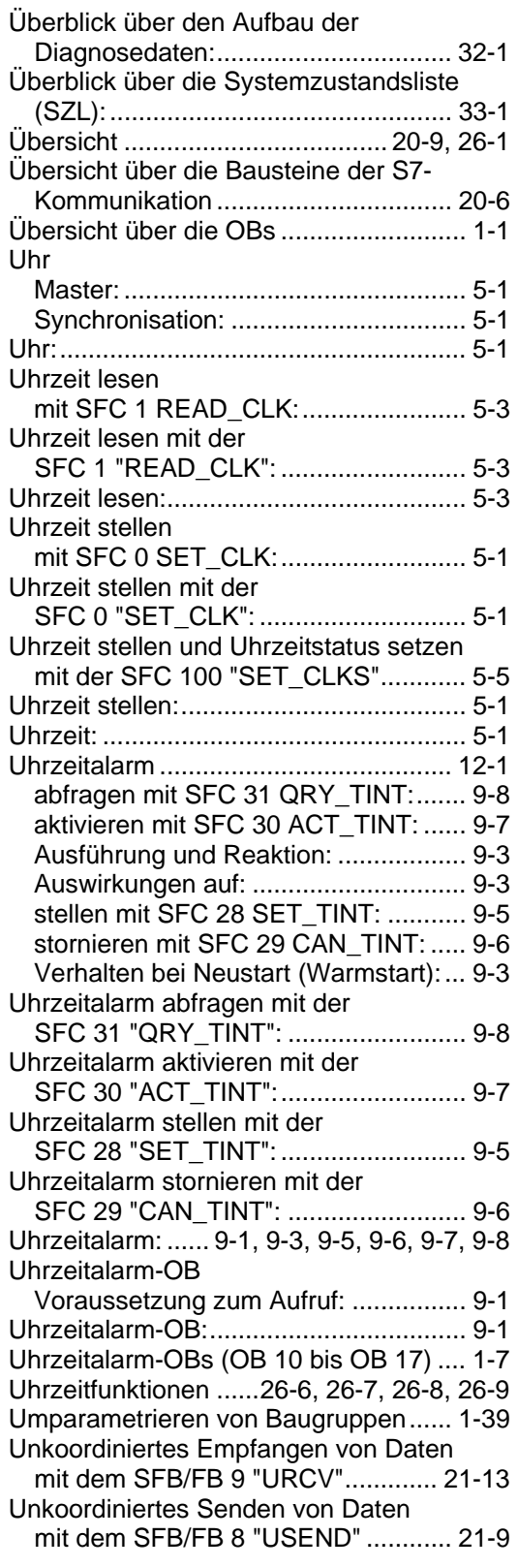

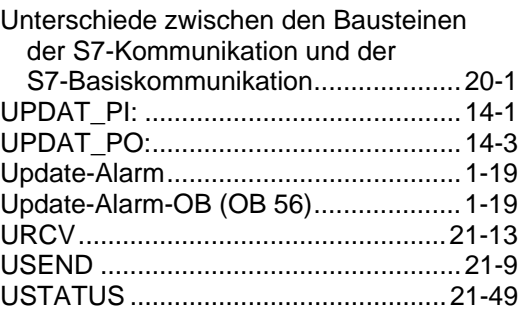

## **V**

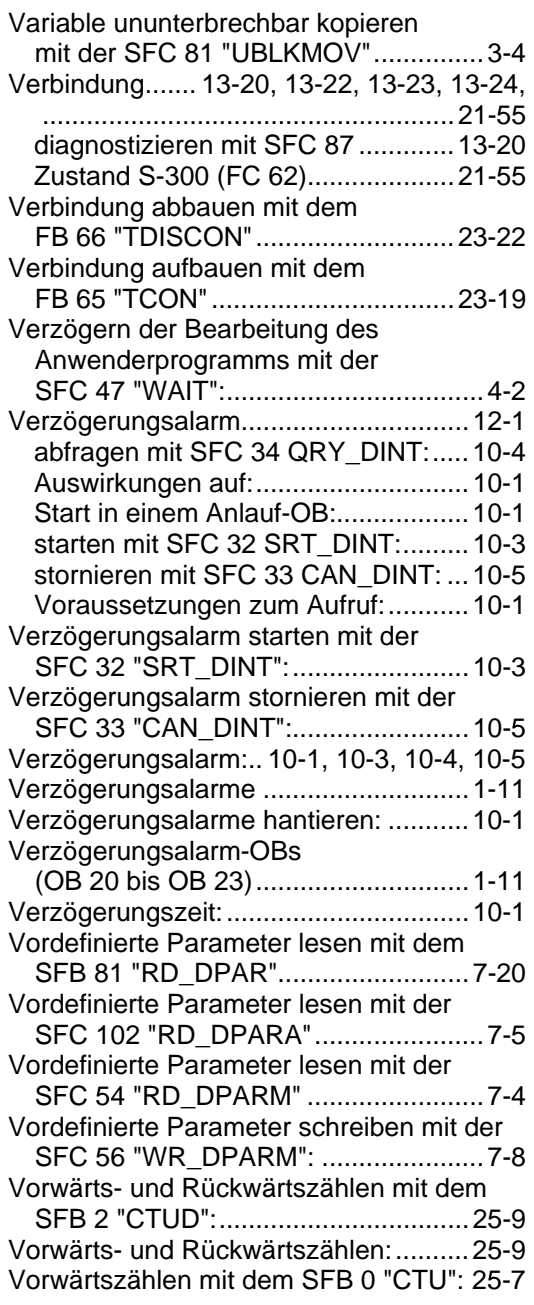

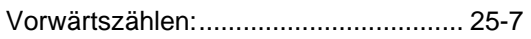

## **W**

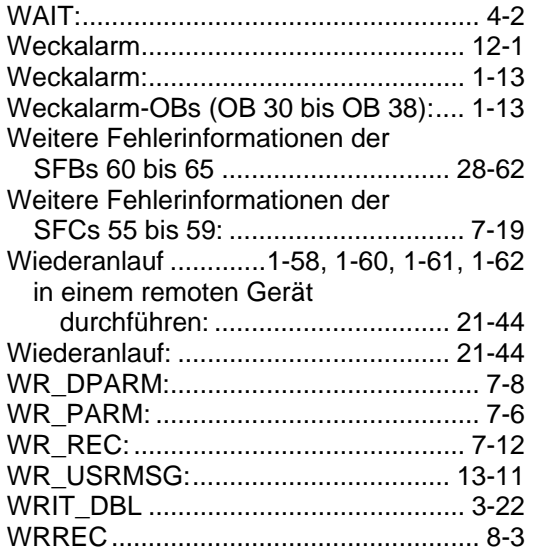

## **X**

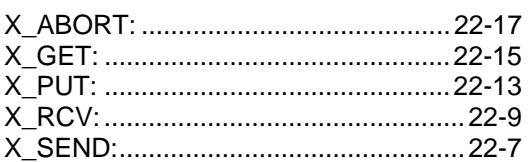

## **Z**

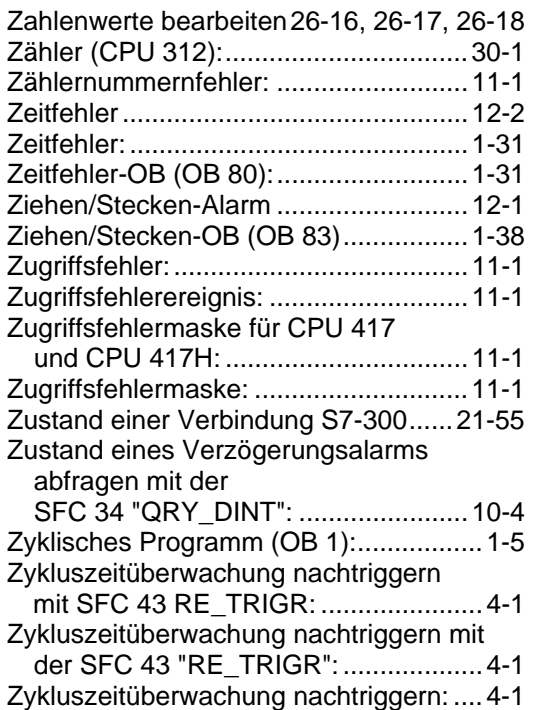